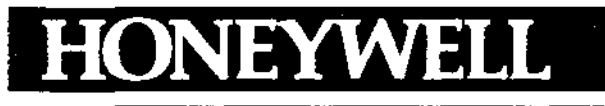

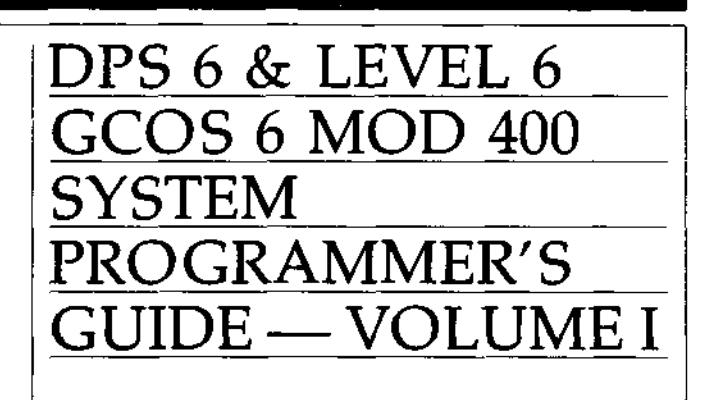

**SLEAD** 

∖<br>V≱

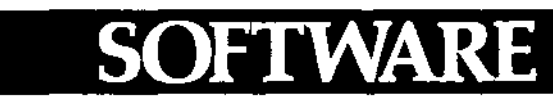

ţ.

 $\sim$   $\prime$ 

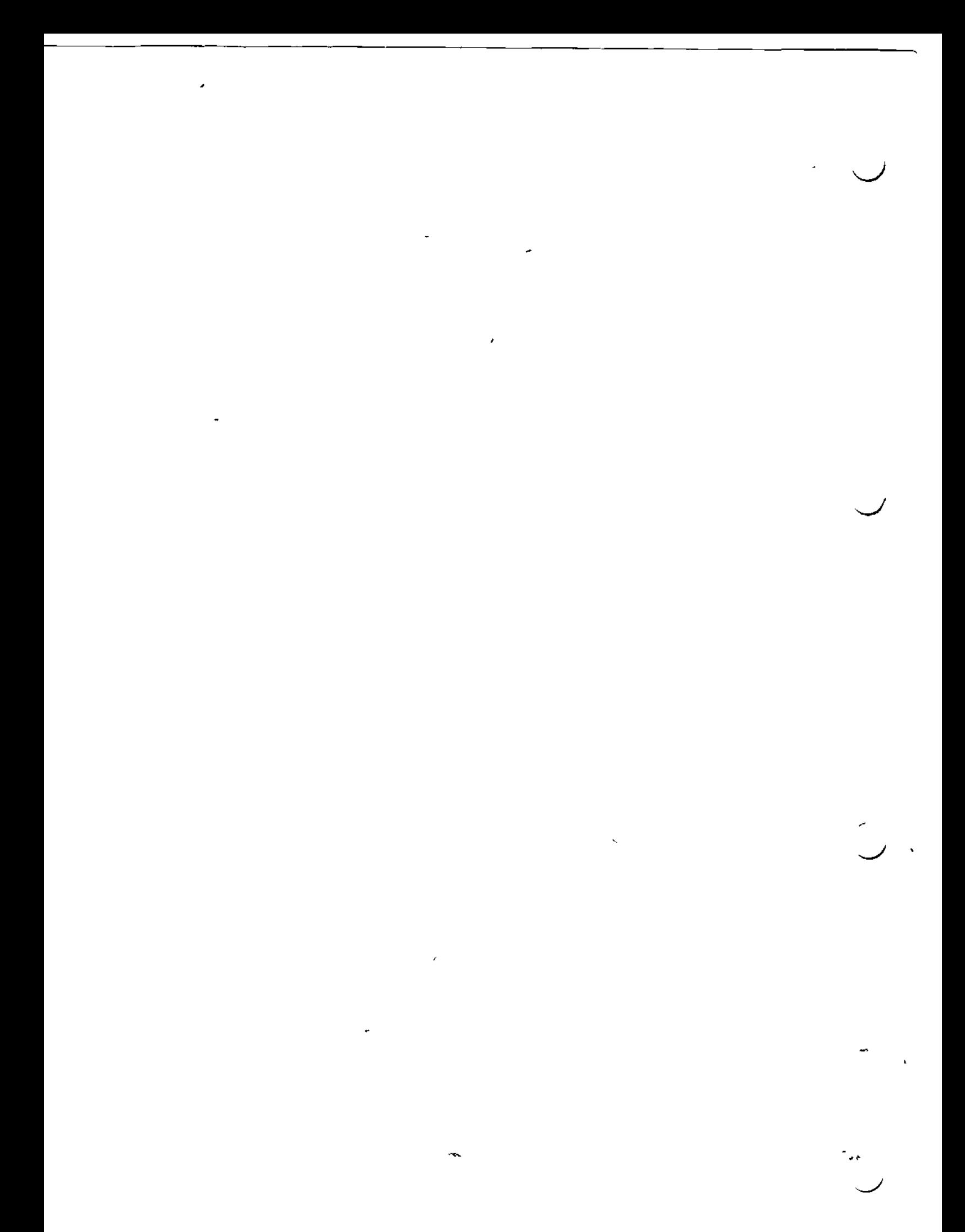

DPS 6 & LEVEL **6 GCOS 6 MOD 400** SYSTEM PROGRAMMER'S GUIDE - VOLUME I

÷.

÷ 4,

#### SUBJECT

Description of System Software, Including Executive Routines, Drivers, and Line Protocol Handlers, Accessible to Applications Written in Assembly Language

#### SPECIAL INSTRUCTIONS

Sections of this manual dealing with communications supersede the Communications Processing manual, CB03-03.

 $\mathbf{r}$ 

#### SOFTWARE SUPPORTED

See the MOD 400 Guide to Software Documentation for information about Executive releases supported by this manual.

ORDER NUMBER

CZ05-00 ' - December 1982

# **Honeywell**

#### **PREFACE**

This manual provides information useful to the Assembly language programmer for designing, executing, and checking out applications.

The manual describes system services available to the programmer for:

- System control
- Input/output to peripheral devices
- Input/output to communications devices.

The system services described include:

- Executive routines that can be invoked by monitor calls or macro calls
- Drivers servicing peripheral devices
- . Line protocol handlers servicing communications devices.

Macro calls mentioned in this volume are described more fully in the System Programmer's Guide, Vol. II (C206-00). Assembly language is described in the Assembly Language Reference  $(C238 - 00)$ .

This manual covers the following topics related to program preparation, execution, and checkout:

هرتان ۽

<u>dea</u>

ىتى

**Ford Park** 

- Gaining access to the system
- Naming and manipulating files
- Preparing a source program with the Line Editor
- Linking
- Debugging ۰
- Taking memory dumps.

Honeywell disclaims the implied warrenties of merchantability and fitness for a particulae purpose and makes no exprese warranties except as may be stated in its written agreement with and for its customer.

In no event is Honeywell liable to anyone for any indirect, special or consequential damages. The information and specifications in this document are subject to change without notice.

**OHoneywell Information Systems Inc., 1982** 

File No. 1813, 1813

CZ05-00

minski <del>pog</del>ave

#### Notational Symbols

f The following symbols are used in this manual to define the format of command and directive lines:

Square brackets [ ] indicate an optional entry.

Braces  $\{ \}$  enclose entries from which the user must make a choice.

Lowercase letters (e.g., id) indicate a symbolic variable whose exact value must be supplied by the user.

The character  $\Delta$  indicates one blank space.

User Typeins

k.

Shading **Hermin Indicates user input to the system.** 

 $\mathcal{L} = \mathcal{L} \mathcal{L}$  , where  $\mathcal{L} = \mathcal{L} \mathcal{L}$  , we can assume that the contract of the contract of the contract of the contract of the contract of the contract of the contract of the contract of the contract of the

#### Heading Hierarchy

Each section and appendix of this document is structured acccording to the heading hierarchy shown below. Each heading indicates the relative level of the text that follows it.

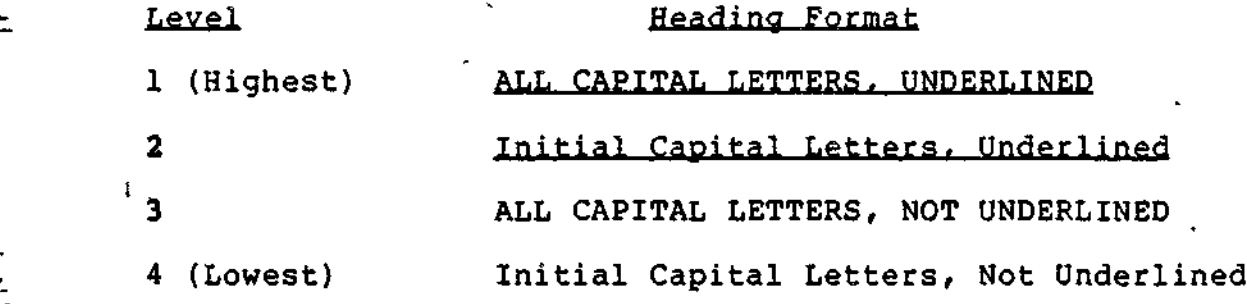

USER COMMENTS FORMS are included at the back of this manual. These forms are to be used to record any corrections, changes, or additions that will make this manual more useful.

ŧ

iii CZ05-00

#### *MANUAL DIRECTORY*

\* >

 $\sim$  . The following publications constitute the GCOS 6 MOD 400 manual set. Refer to the "Software/Manual Directory" of the Guide to Software Documentation for the current revision number and addenda (if any) of relevant release-specific publications.

Manuals are obtained by submitting a Honeywell Publications Order Form to the following address:

> $\mathcal{F}$  ,  $\mathcal{F}$  ,  $\mathcal{F}$  ,  $\mathcal{F}$  ,  $\mathcal{F}$ Honeywell Information Systems Inc. 47 Harvard Street (1988) 1986 (1988)<br>Westwood MA 02090 (1988) 1987 Westwood, MA  $02090$

#### Attn: Publications Services

Honeywell software reference manuals are periodically updated to support enhancements and improvements to the software. Before ordering any manuals, you should refer to the <u>Guide to Software</u> Documentation to obtain information concerning the specific edition of the manual that supports the software currently in use at your installation. If you use the four-character base publication number to order a document? you will receive the latest edition of the manual. The Publications Distribution Center can provide specific editions of a publication only when supplied with the seven- or eight-character order number listed in the Guide to Software Documentation.  $.$ 

Honeywell applications software packages, such as INFO 6,  $\sim$ <sup>55</sup> TOTAL 6, and TPS 6, provide specialized services. Contact your Honeywell representative for information concerning the availability of applications software and supporting documentation.

iv CZ05-00

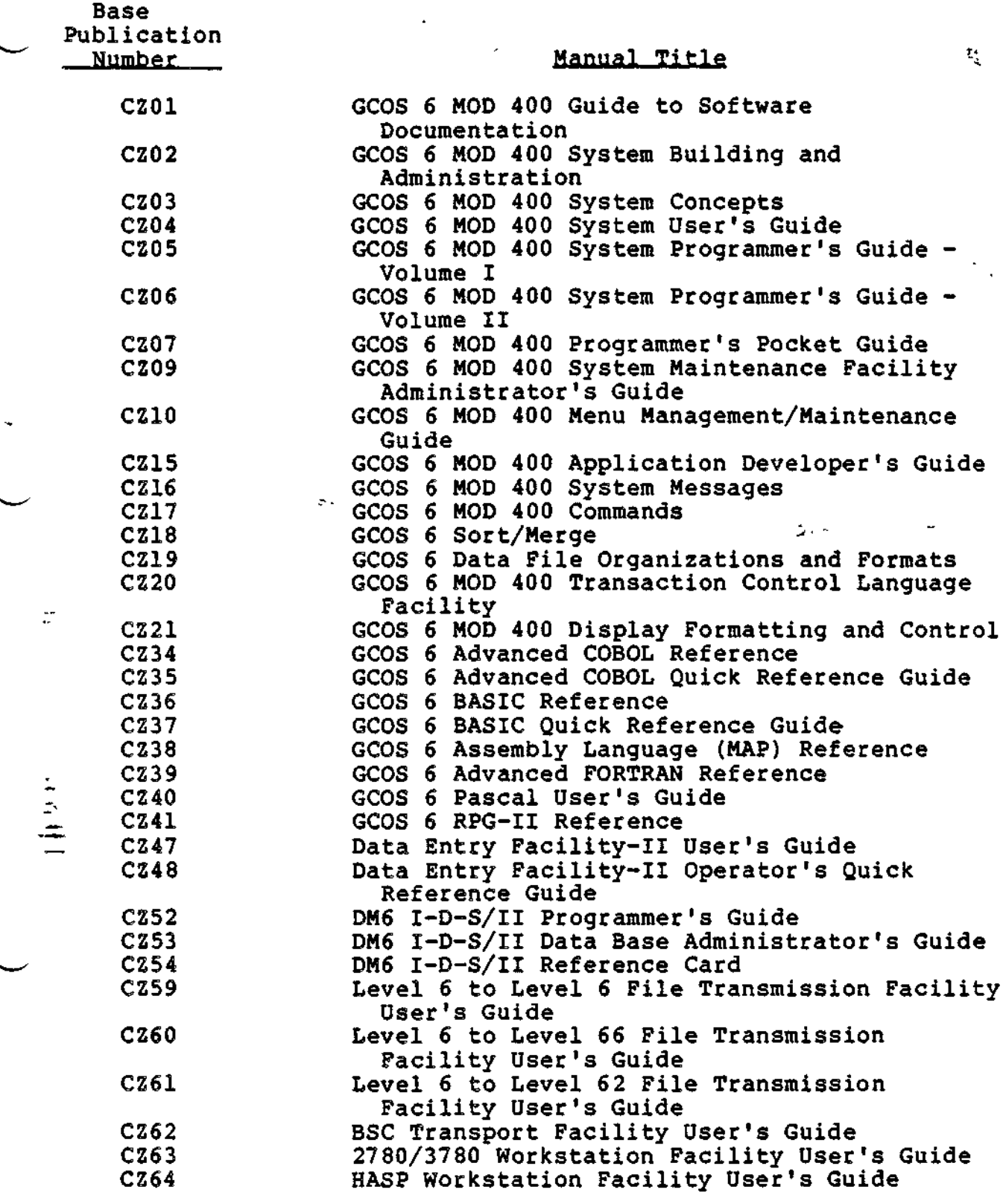

 $\overline{\phantom{a}}$ 

 $\mathbf{r}$ 

CZ05-00

 $\hat{\mathbf{v}}$ 

 $\downarrow$ 

∱ | - 1

v

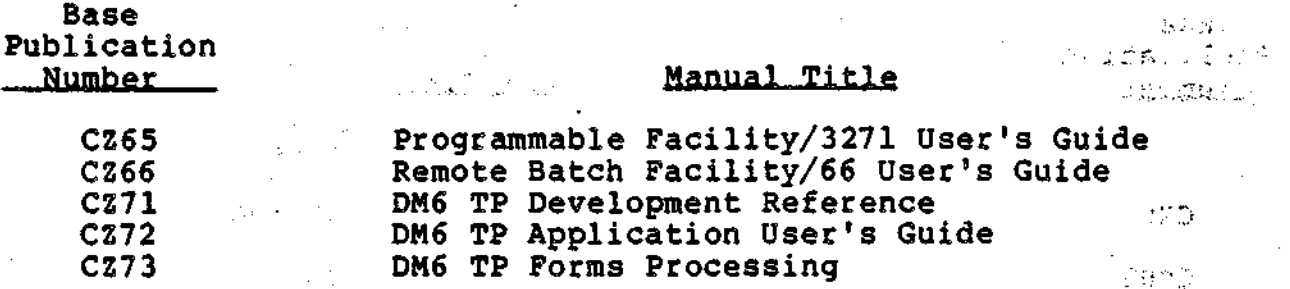

In addition, the following publications provide supplementary information:  $\mathbb{P}_{\mathcal{A}} = \mathbb{P}_{\mathcal{A}} \left( \mathbb{P}_{\mathcal{A}} \right) \mathbb{P}_{\mathcal{A}} \left( \mathbb{P}_{\mathcal{A}} \right)$ 

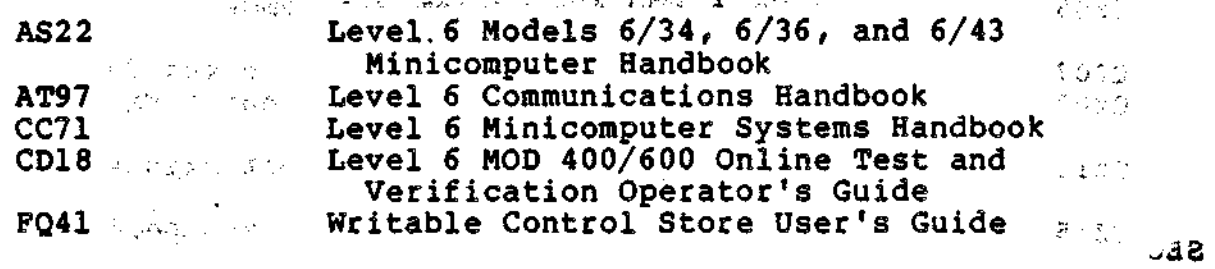

Users should be aware that a Software Release Bulletin accompanies each software product ordered from Honeywell. You should consult the Software Release Bulletin before using the software. Contact your Honeywell representative if a copy of the Software Release Bulletin is not available.

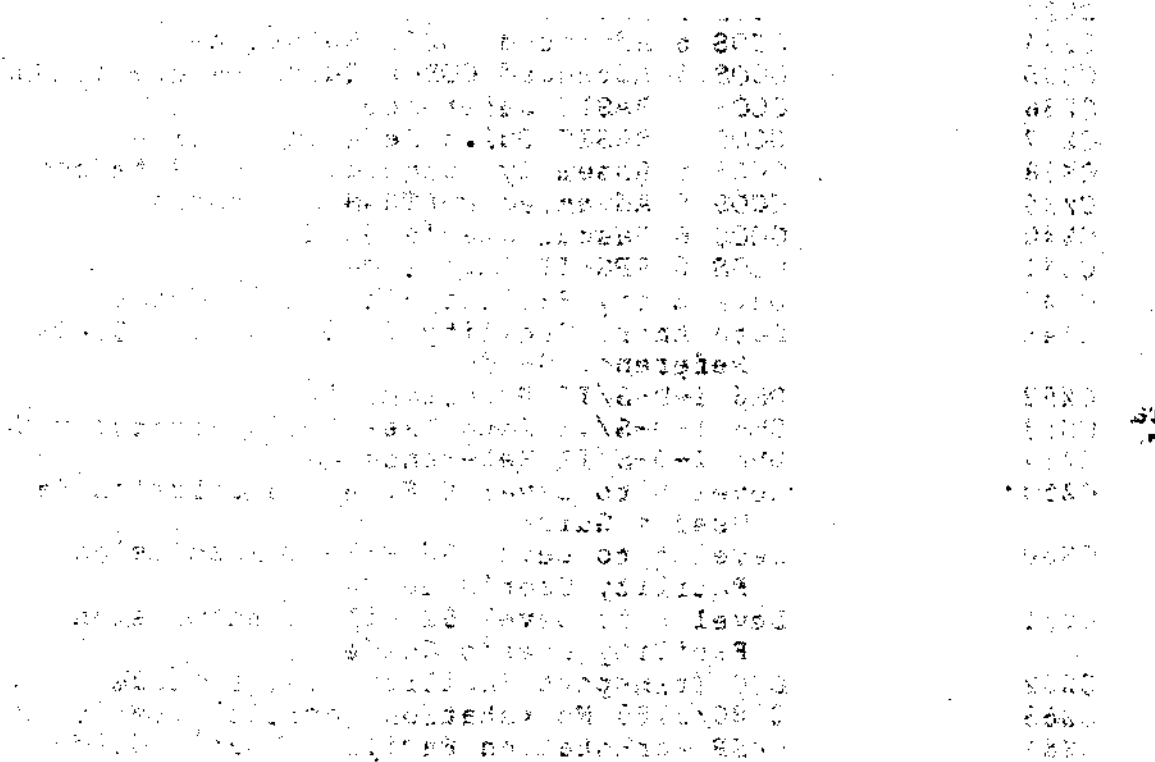

vi CZ05-00

 $\mathcal{A}^{\mathcal{A}}$ 

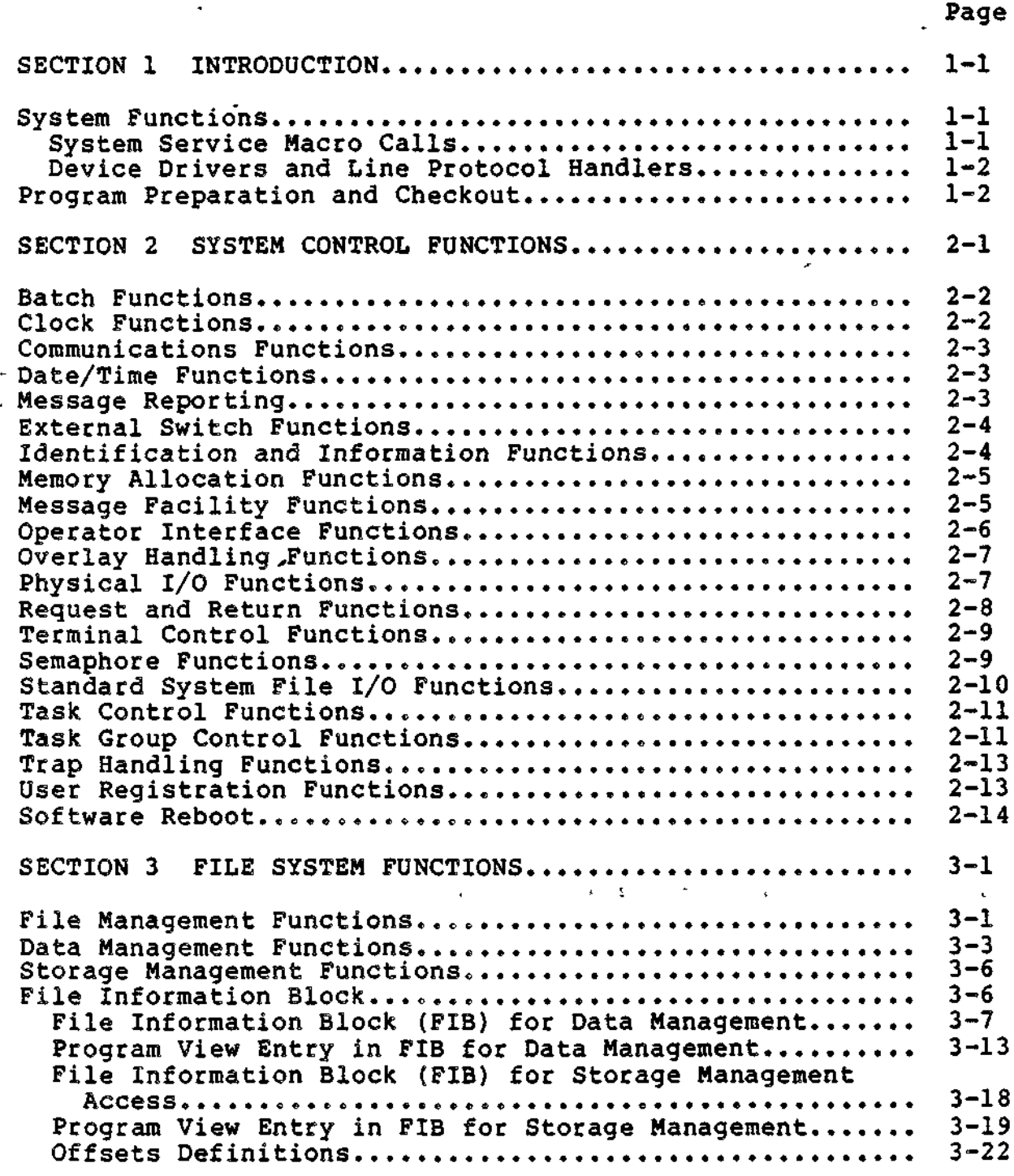

L.

 $\ddot{\phantom{0}}$ 

 $\ddot{\phantom{1}}$ 

 $\ddot{\phantom{1}}$ 

vii CZ05-00

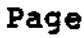

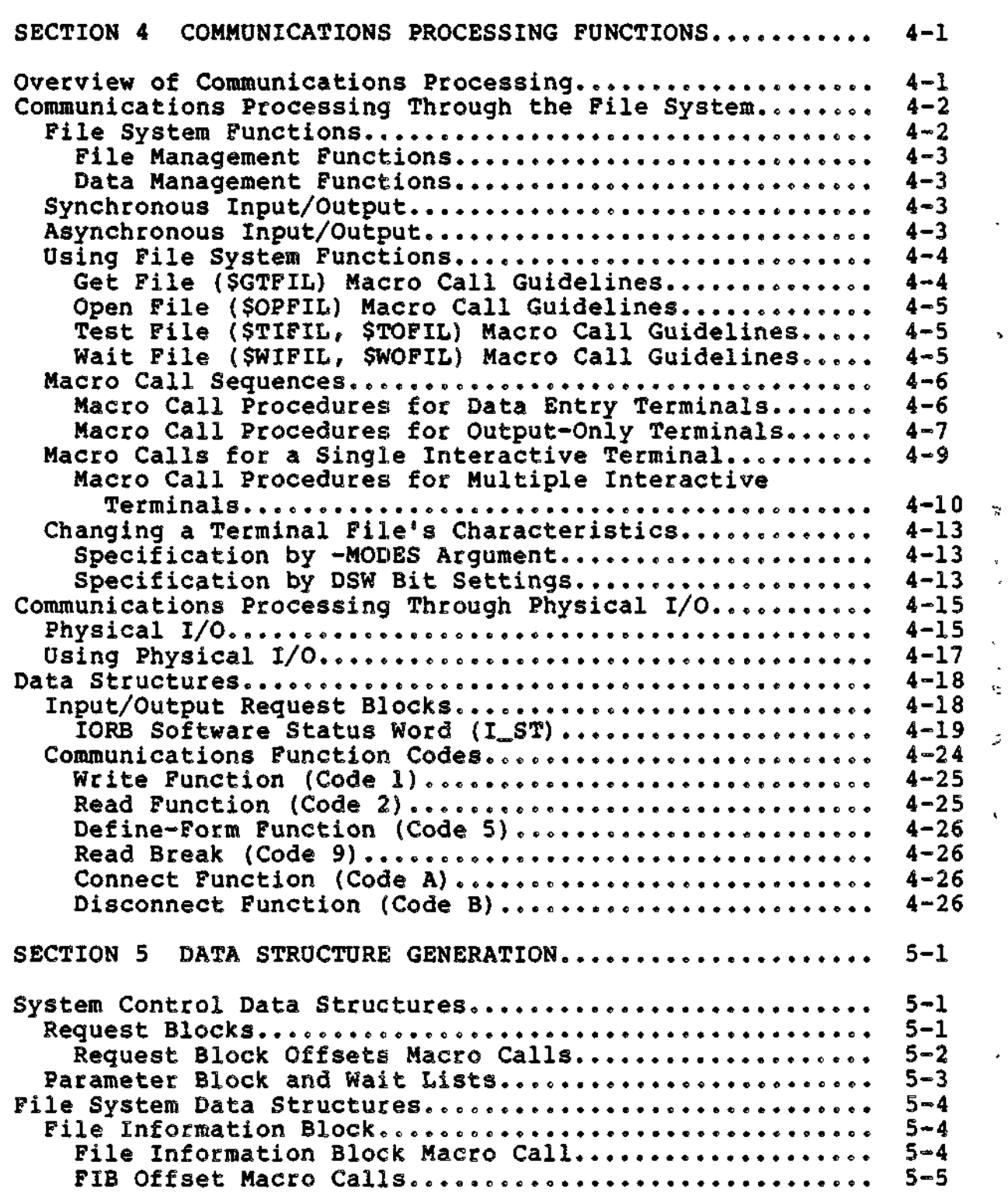

viii CZ05-00

ç.

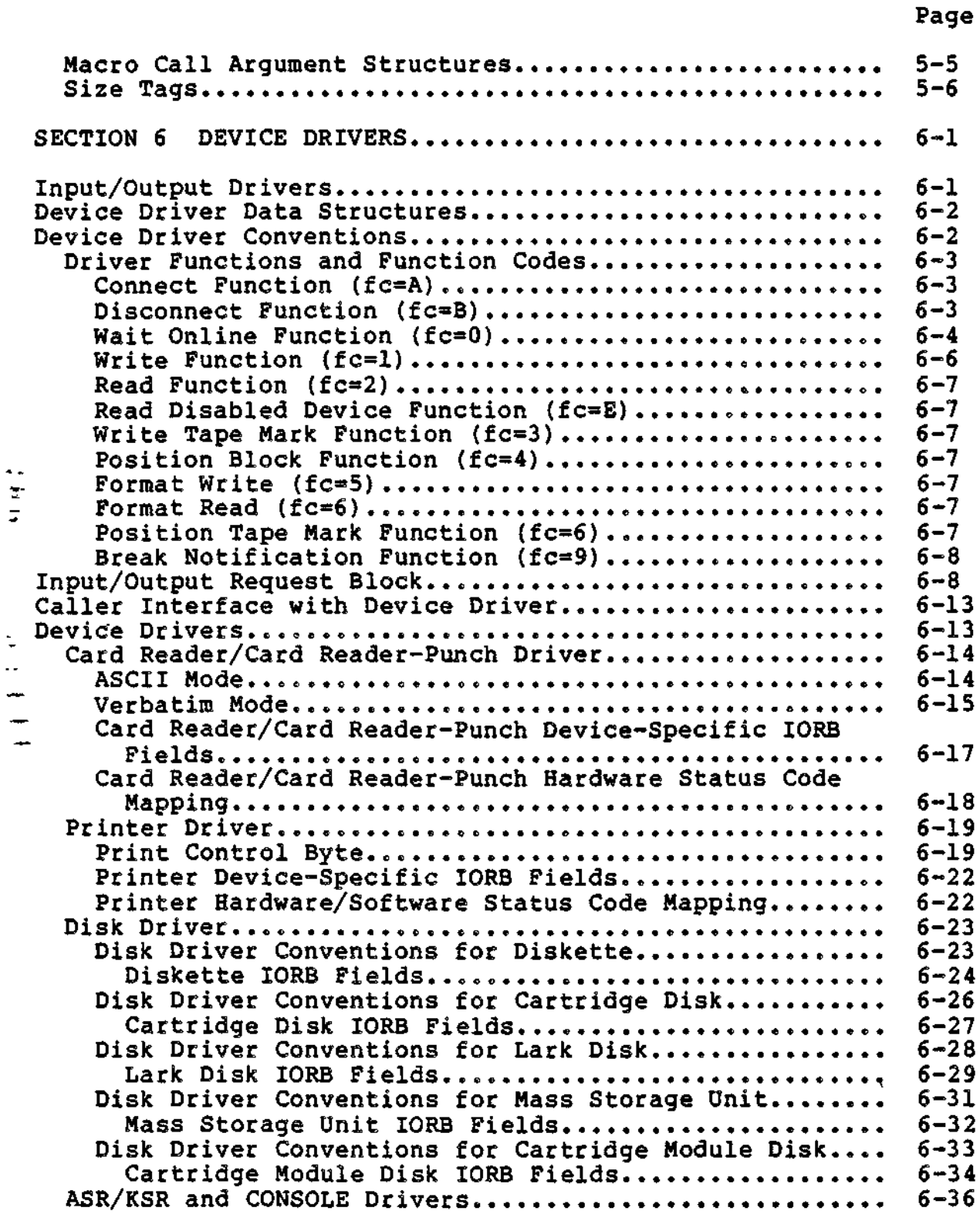

ix CZ05-00

 $\overline{1}$ 

l,

 $\hat{\boldsymbol{\beta}}$ 

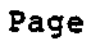

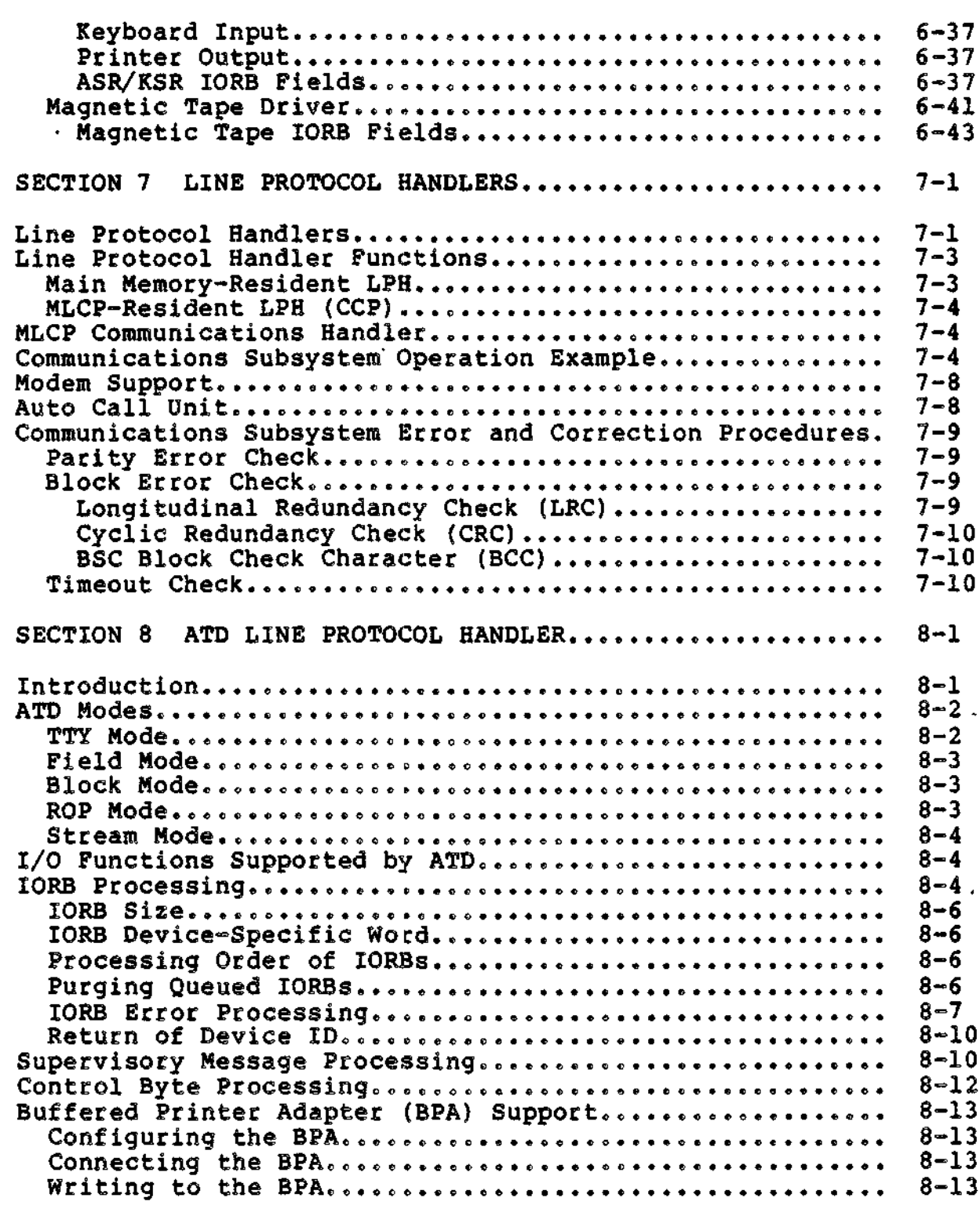

CZ05-00

وسلم هرجانا المملوسيهم

 $\pmb{\mathsf{x}}$ 

-- --

بالمائلة

÷,

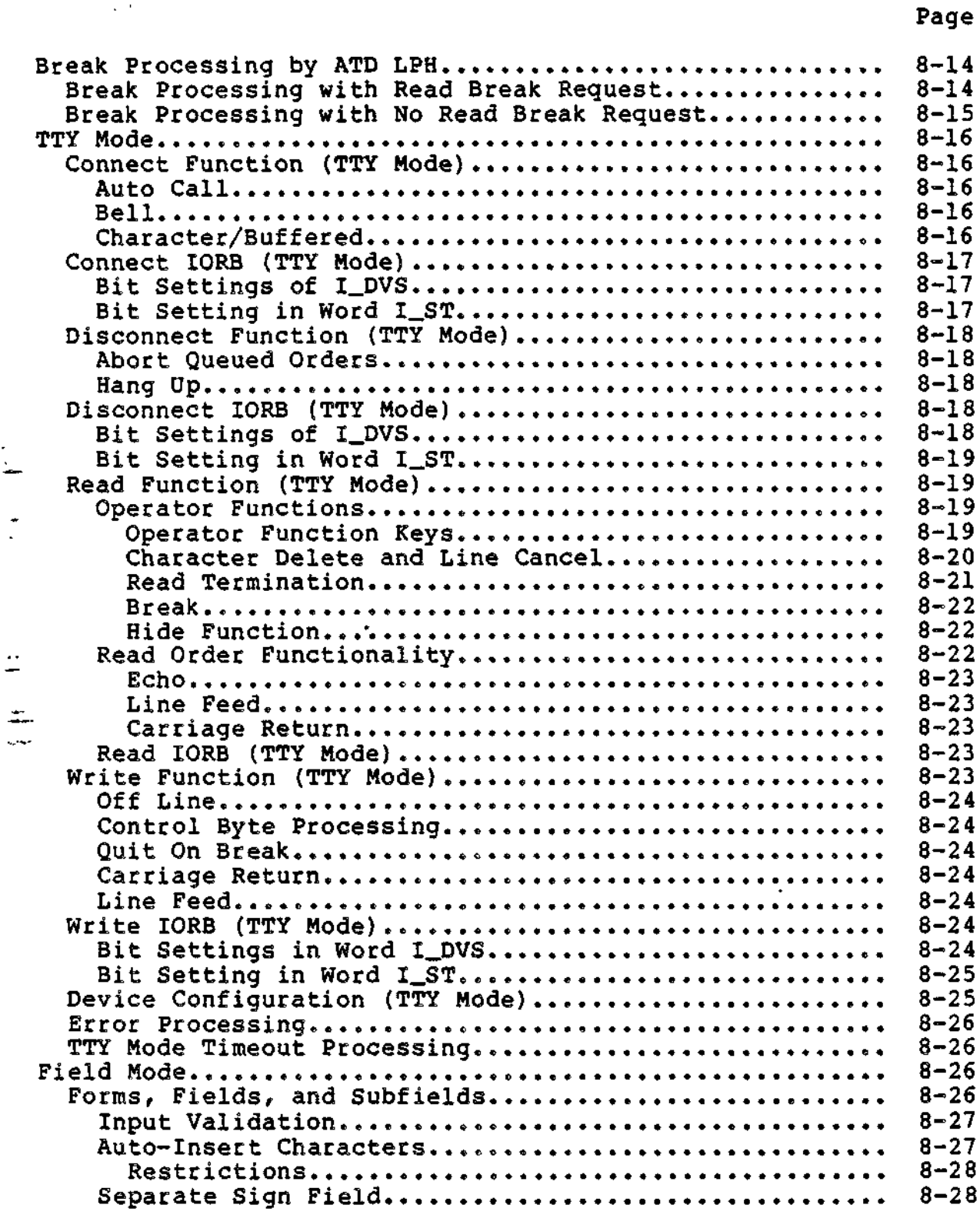

 $\overline{z}$ 

ù.

 $\ddot{\cdot}$ 

 $\mathbb{Z}$ 

 $\frac{1}{2}$  .  $\frac{1}{2}$ 

xi CZ05-00

المتحدث المتحول المراد

 $\ddot{\phantom{0}}$ 

 $\mathbf{i}$ 

 $\sim 10^{-11}$ 

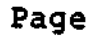

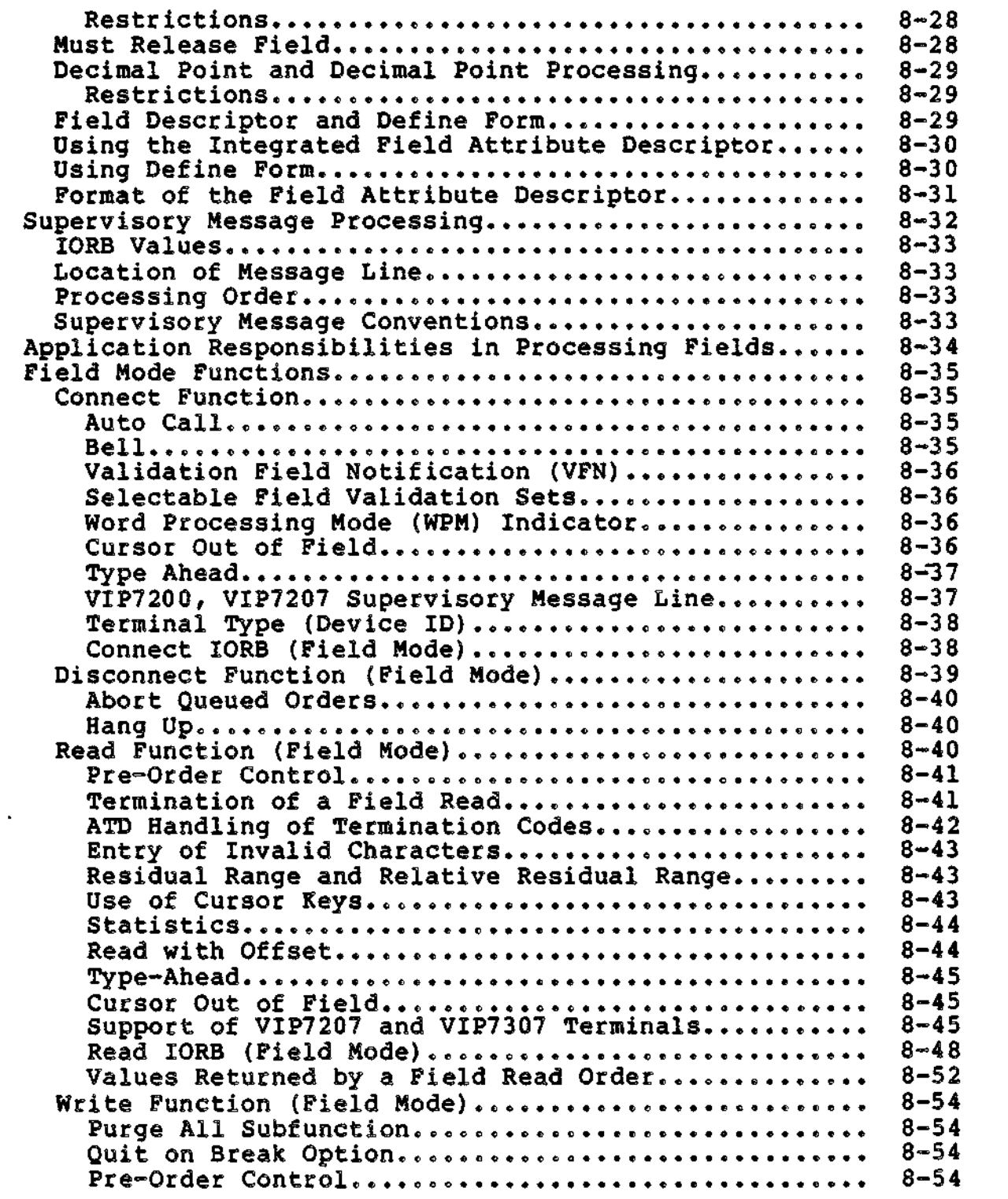

xii CZ05-00

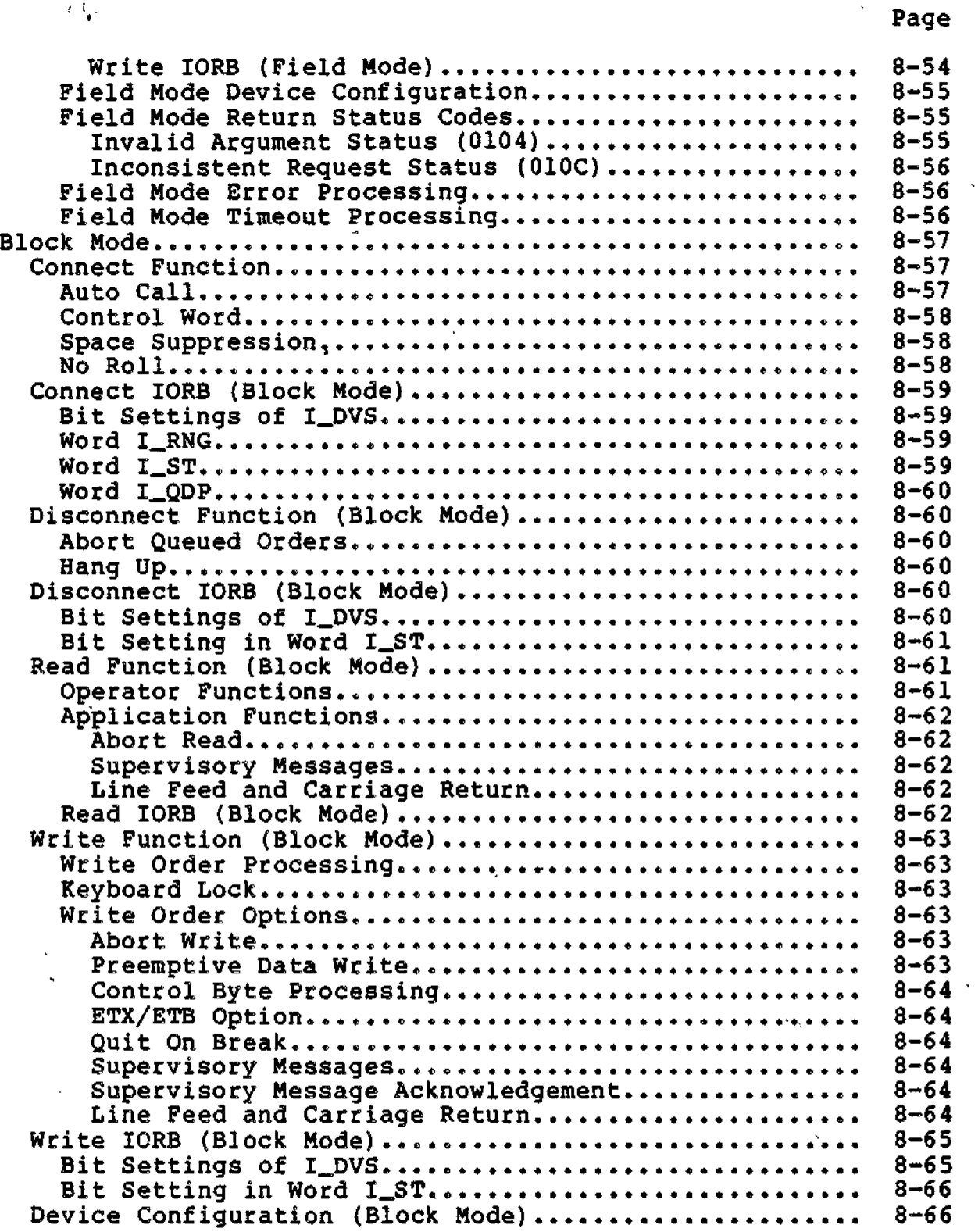

 $\frac{1}{2}$  .

: xiii CZ05-00

Page

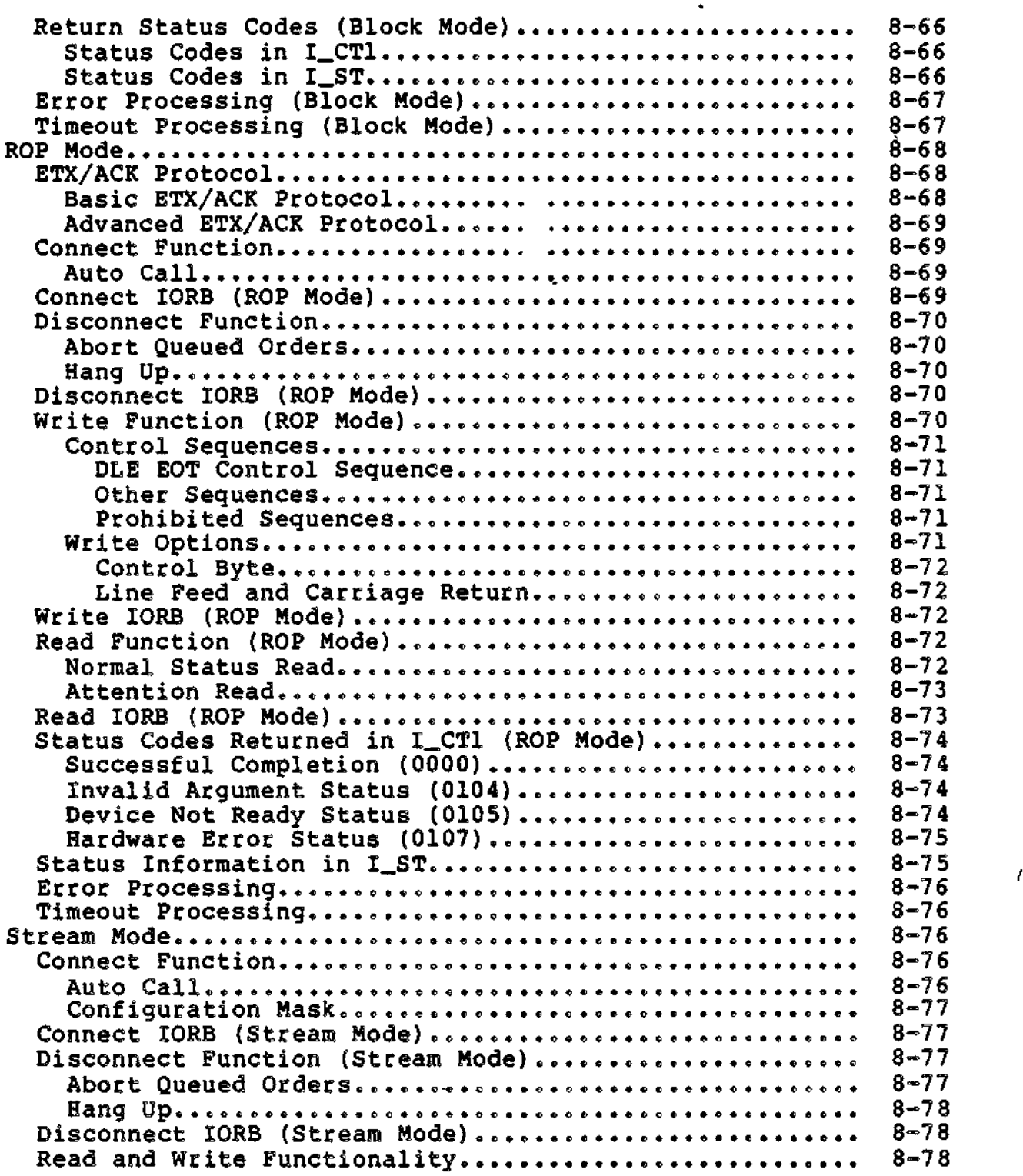

L.

 $xiv$  CZ05-00

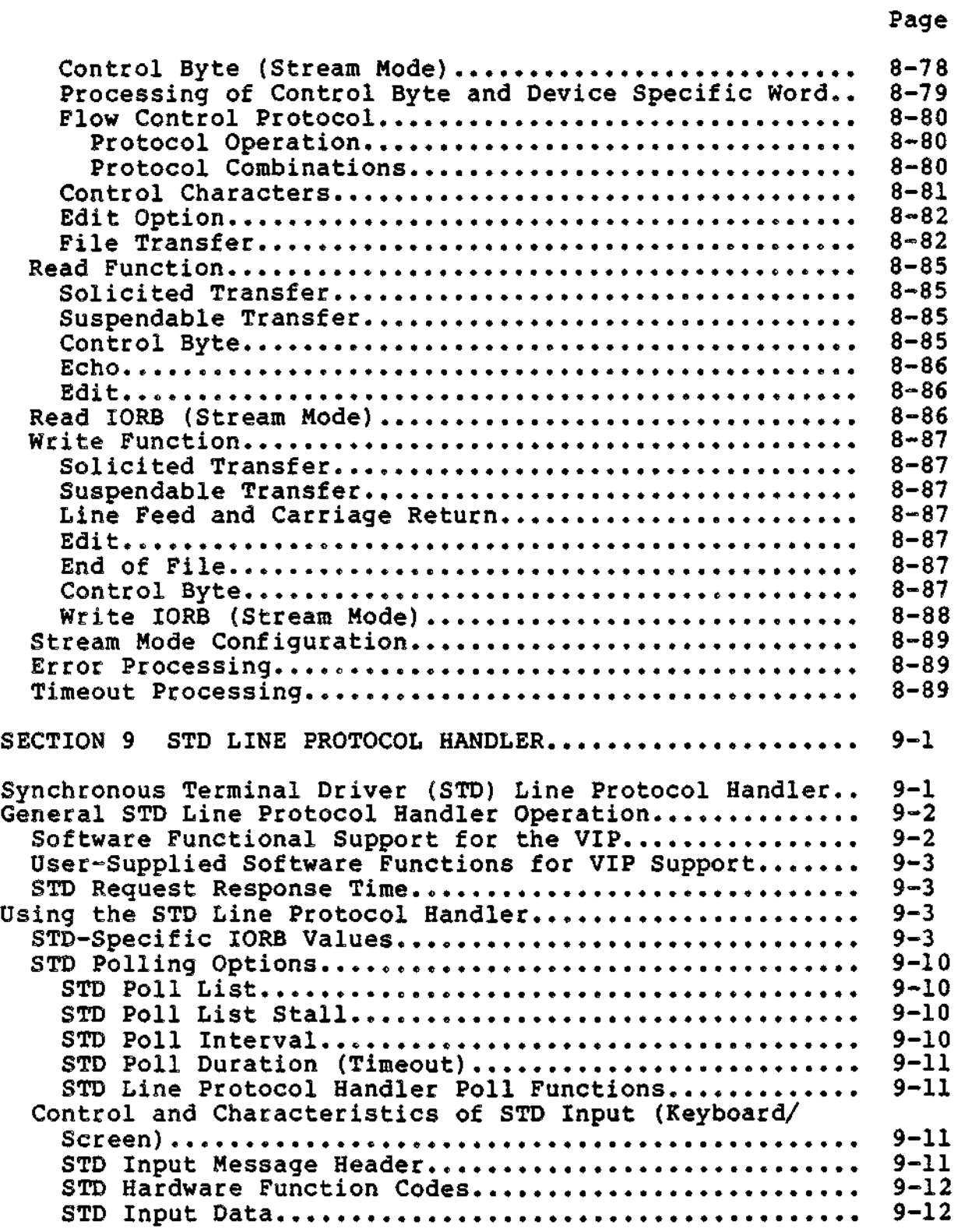

 $\frac{1}{2}$ 

 $\tilde{\phantom{a}}$ 

 $\mathbf{x}$  xv  $\mathbf{x}$   $\mathbf{x}$   $\$ 

ï

 $\overline{a}$ 

 $\Delta$ 

#### Page

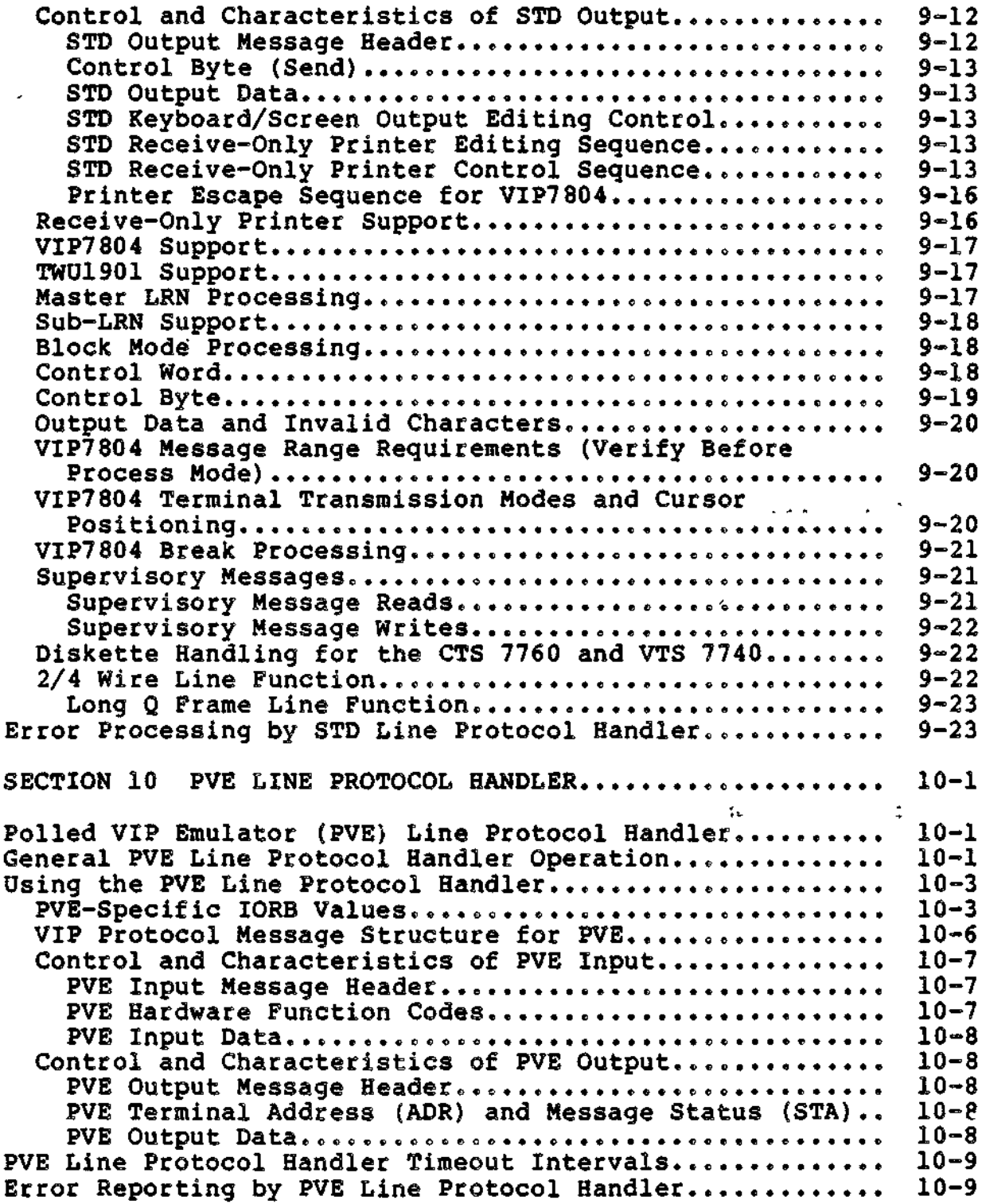

÷.

 $\overline{\phantom{a}}$ 

xvi CZ05-00

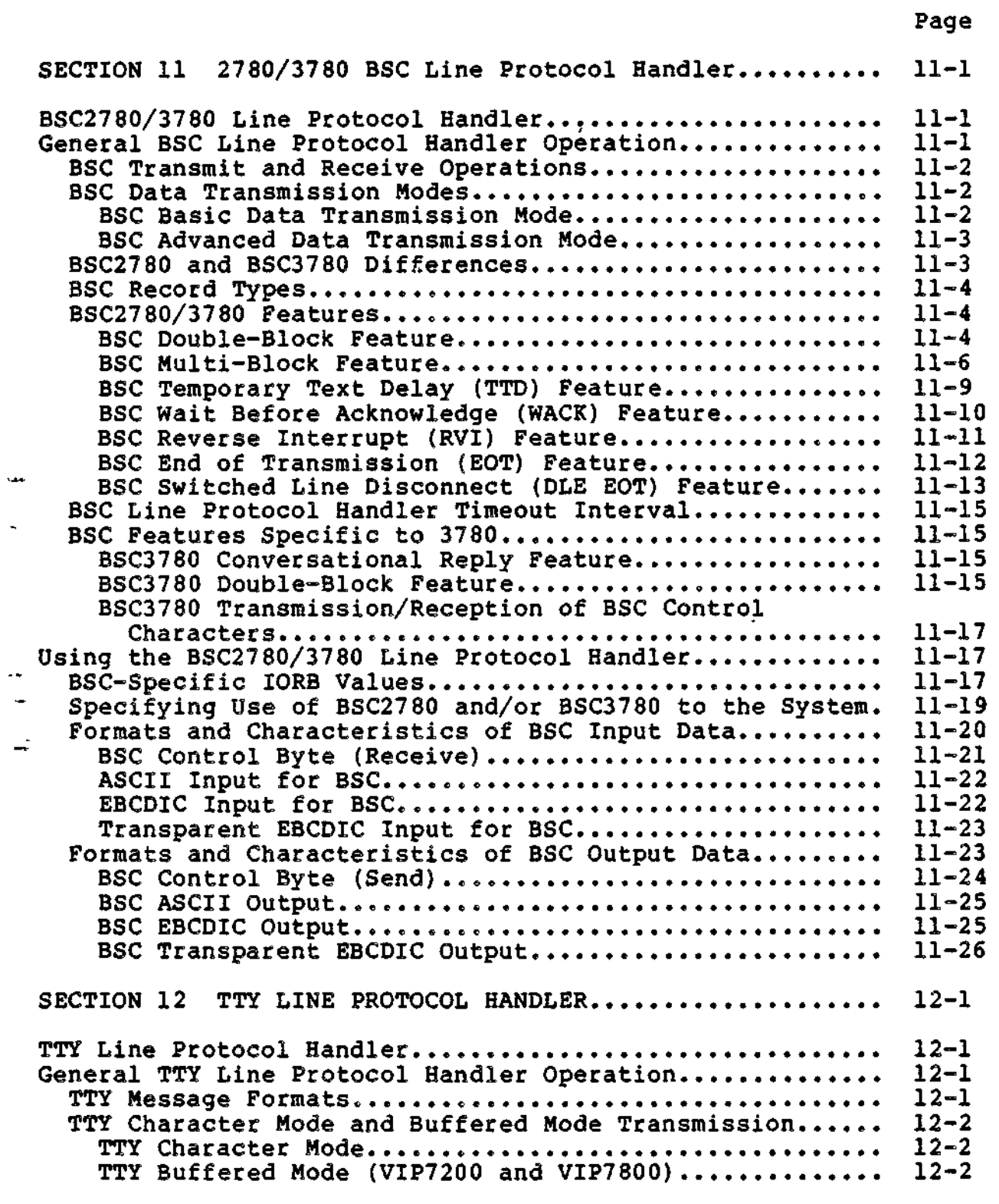

 $\hat{\mathbf{y}}_{i,k}$ 

 $\overline{a}$ 

L,

 $\rightarrow 1$ 

 $\bullet$ 

 $\omega_{\ell}$ 

 $\overline{\phantom{a}}$ 

 $\mathbf{H}=\mathbf{H}^{\prime}$ 

Ų.

k,

# *\* , . *CONTENTS*

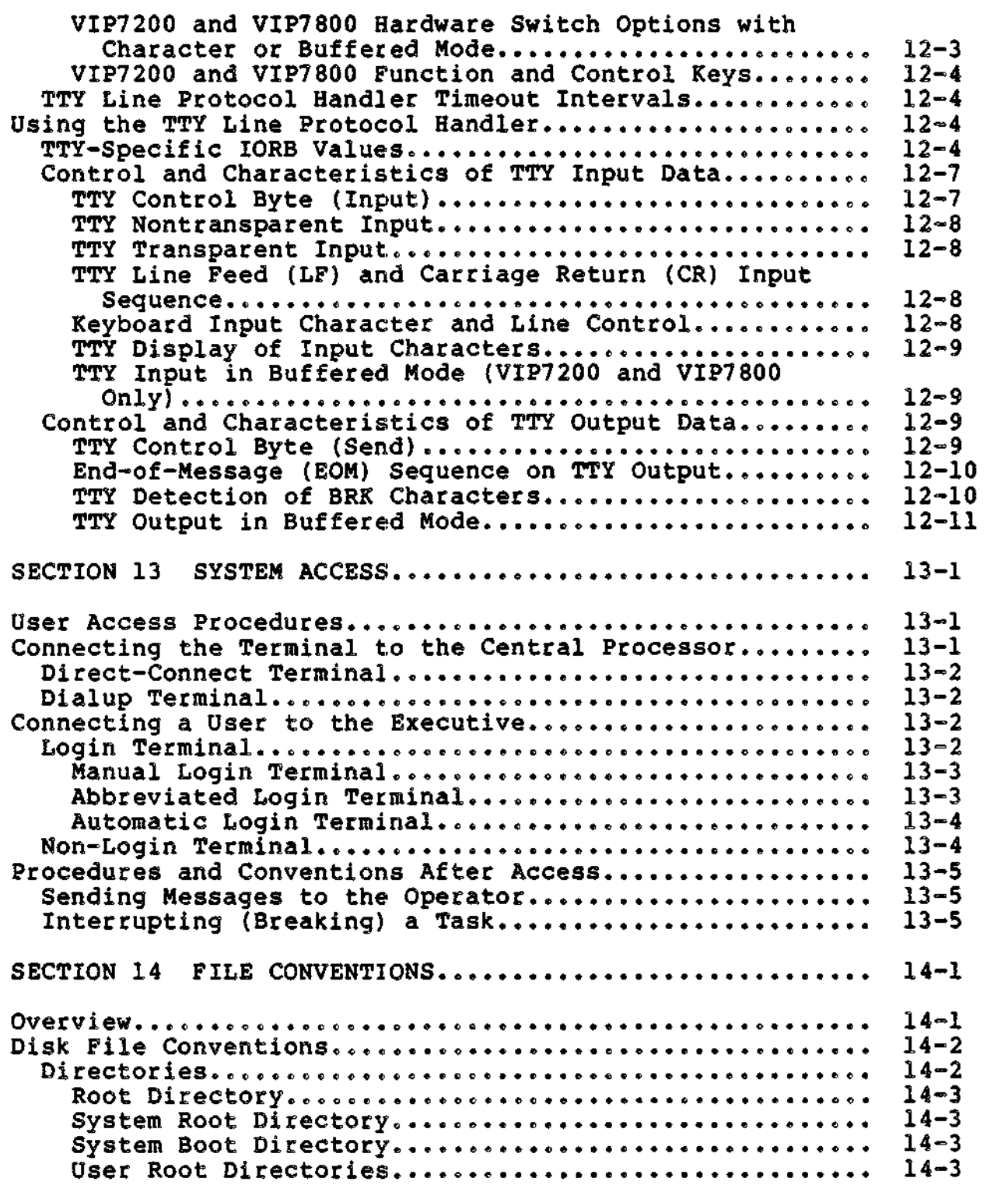

 $\ddot{\phantom{a}}$ 

 $\ddot{\zeta}$ 

Y.

Ċ,

لمحاربته

xviii CZ05-00

sa ma  $\bar{\zeta}$  .

÷

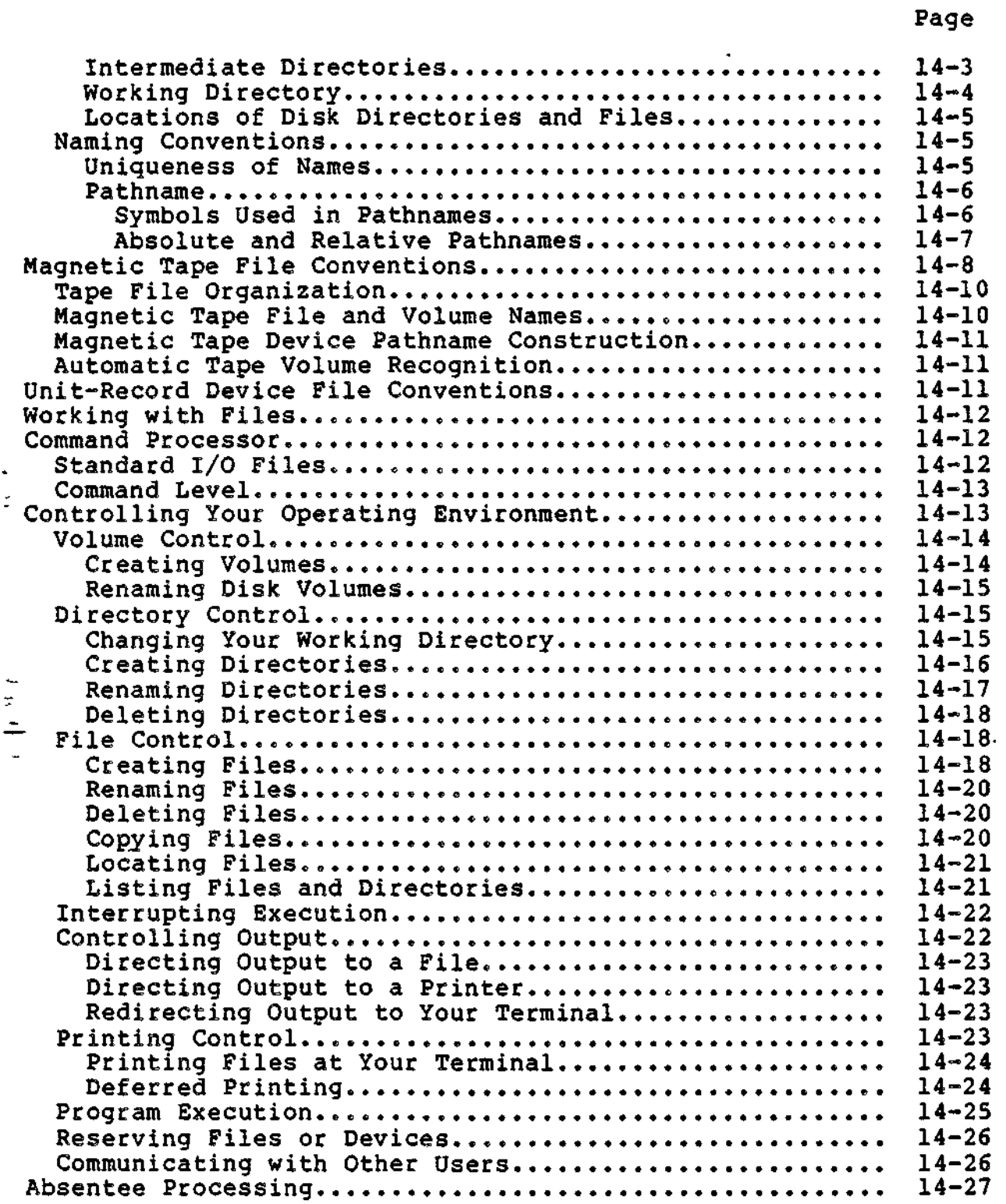

 $\ddot{\phantom{0}}$ 

 $\bar{z}$ 

 $\bar{\mathbf{r}}$ 

 $\overline{\phantom{a}}$ 

 $\overline{\phantom{a}}$ 

xix CZ05-00

 $\bar{\mathbf{r}}$ 

×.

 $\ddot{\phantom{1}}$ 

#### Page SECTION 15 LINE EDITOR . 15-1 Overview. . 15-1 Line Editor Suffix Conventions............................... 15-3<br>Line Editor Directive Format Conventions.................. 15-3 Line Editor Directive Format Conventions.................. 15-3<br>Methods of Specifying Addresses......................... 15-5 Methods of Specifying Addresses......................... 15-5<br>Designating a Line Number as an Address.............. 15-6 Designating a Line Number as an Address.............. Designating the Position of a Line Relative to the "Current" Line as an Address......................... 15-6<br>signating Contents of Line as an Address........... 15-7 Designating Contents of Line as an Address.. 15-7 Compound Addresses. .0.... . . 15-11 Referencing a Series of Lines............................ 15-12<br>Loading the Line Editorss................................. 15-14 Loading the Line Editor.... . ..............<>..........<>. 15-14 Summary of Line Editor Directives and Escape Sequences... 15-16 Creating a Source Unit................................... 15-21 Changing an Existing Source Unit.......................... 15-22<br>Input Mode Description and Directives..................... 15-22 Input Mode Description and Directives.. 0 .... 15-22 Append (A) 15-24 Change (C)....................... 15-27 Insert (I).................« 15-30 Edit Mode Description and Directives.... 15-33 Delete (D)............................................... 15-35 Read (R) ................<...............\*........<>. 15-42 Substitute (S or IS) 15-45 Advanced Functions of the Line Editor...................... 15-52<br>General Advanced Line Editor Directives.................. 15-52 General Advanced. Line Editor Directives...."............. 15-52  $15 - 55$ Line Feed (L or !L) 15-58 Lowercase (U) 15-59 New Current Line (N) 15-60 Print Line Number (-/IP) 15-61 Print with Line Number (IP)............ 15-63 Uppercase {IU) 15-65 Comment (")........................ 15-66 Auxiliary Buffer Directives and Escape Sequences......... 15-67<br>Accept Single Line From a Terminal (IR)................. 15-69 Accept Single Line From a Terminal (!R)...... 15-69 Buffer Status (X).......................««..«.... 15-70 Change Buffer (Bx)....D.................................. 15-72 Change Origin of Text During Edit Mode (1B).............. 15-73<br>Change Origin of Text During Input Mode (1B)............. 15-76 Change Origin of Text During Input Mode (!B)........ 15-=76 Copy-Append (IK)............................ 15-80

xx CZ05-00

mar se co

سائلة بالربع الأمرينيات بعد المستحدث المستحدث المستحدث المستحدث المستحدث المستحدث المستحدث المستخدم المستخدم المستخدم

#### Page

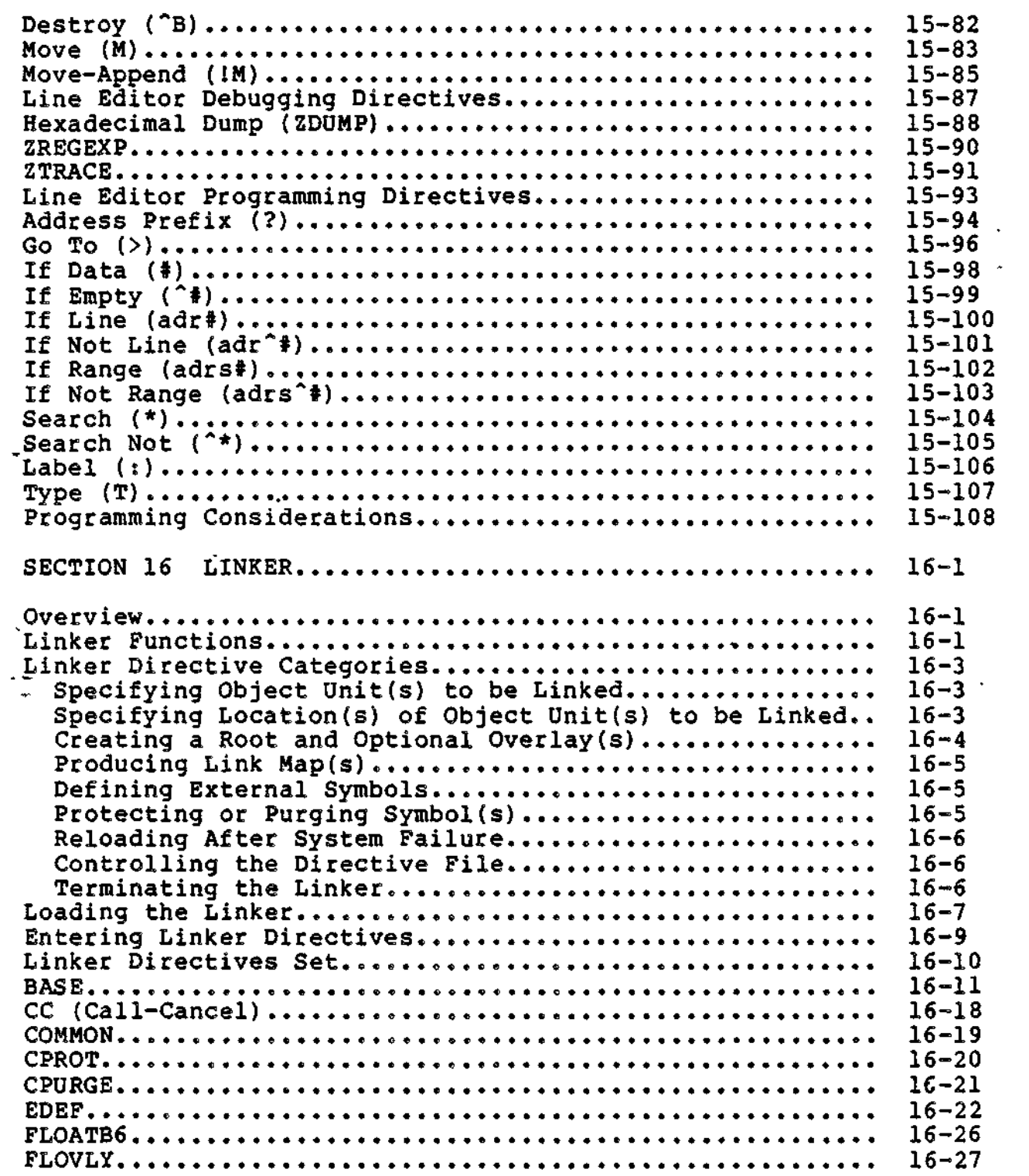

-

 $\bar{\mathcal{L}}$ 

 $\frac{1}{2}$ 

 $\langle \rangle$ 

 $\ddot{\phantom{a}}$ 

xxi CZ05-00

 $\sigma_{\rm{max}}$ 

 $\ddagger$ 

 $\sigma_{\rm c}$  ,  $\sigma_{\rm c}$  ,

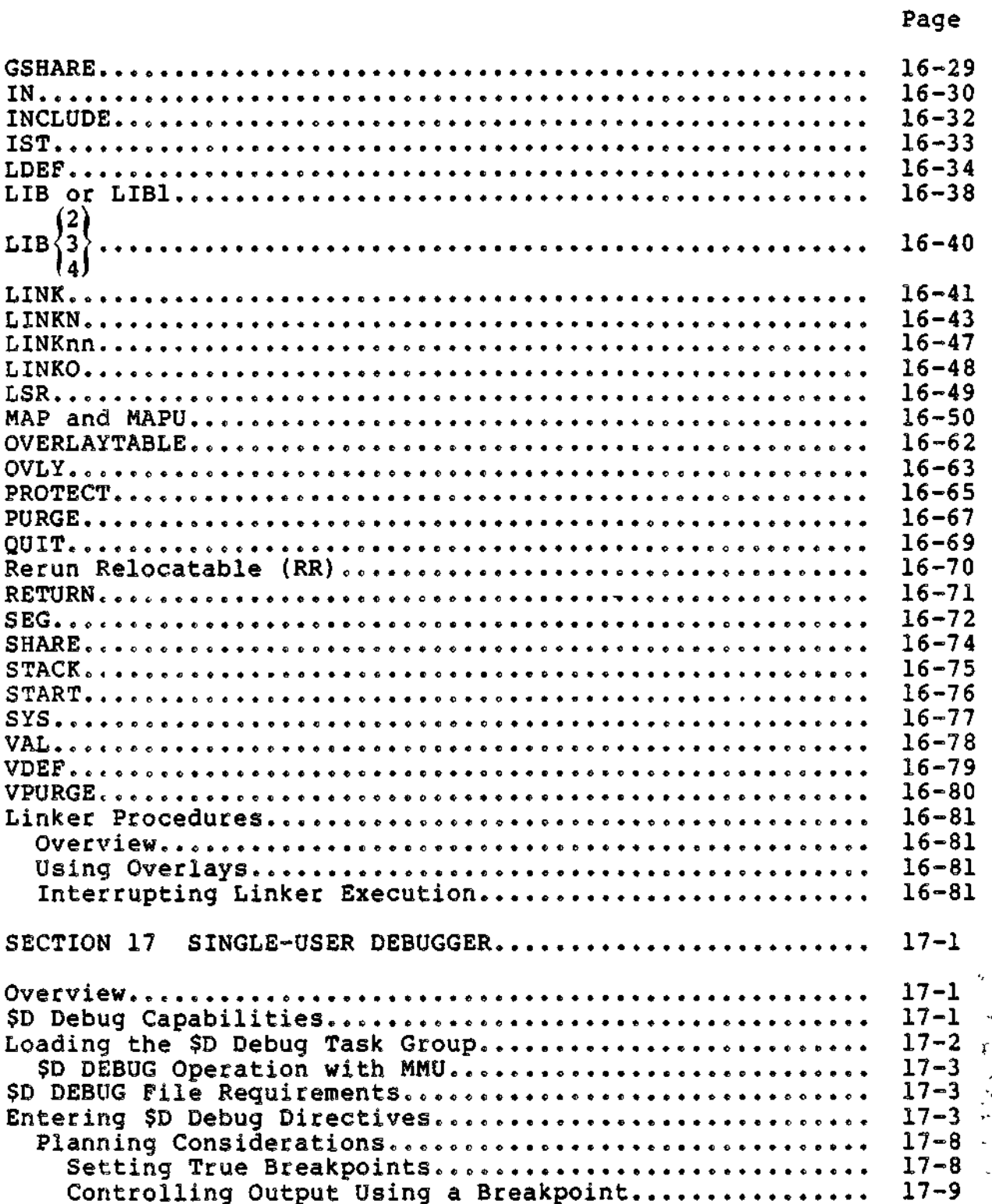

 $CZ05-00$ 

xxii

 $\ddotsc$ 

نشر حكم المهدم

 $\sim$   $\sim$ 

#### Page

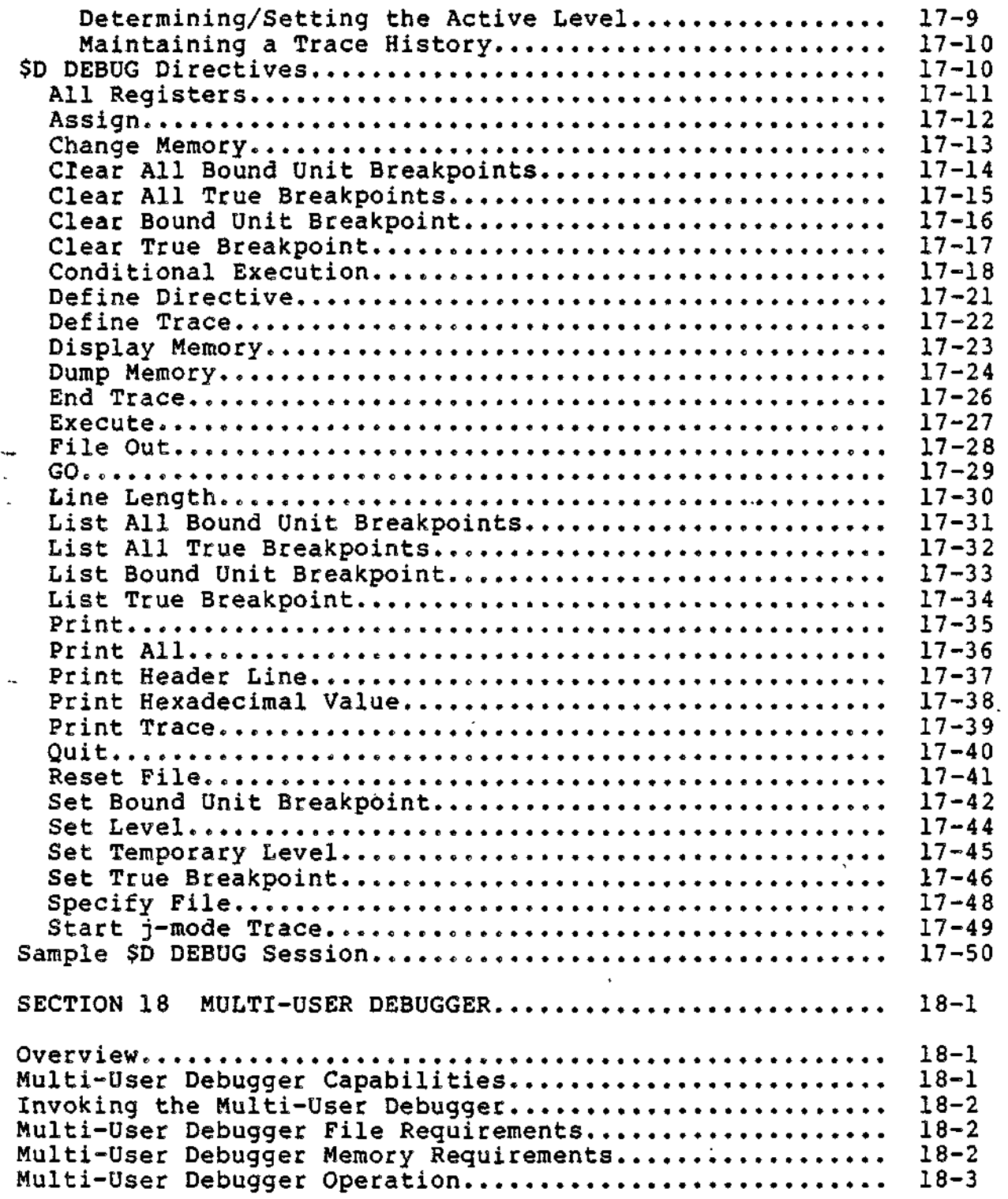

 $\ddot{\phantom{0}}$ 

 $\mathbf{x}$  xxiii  $\mathbf{c}$   $\mathbf{z}$ 05-00

#### Page

Ø

╱

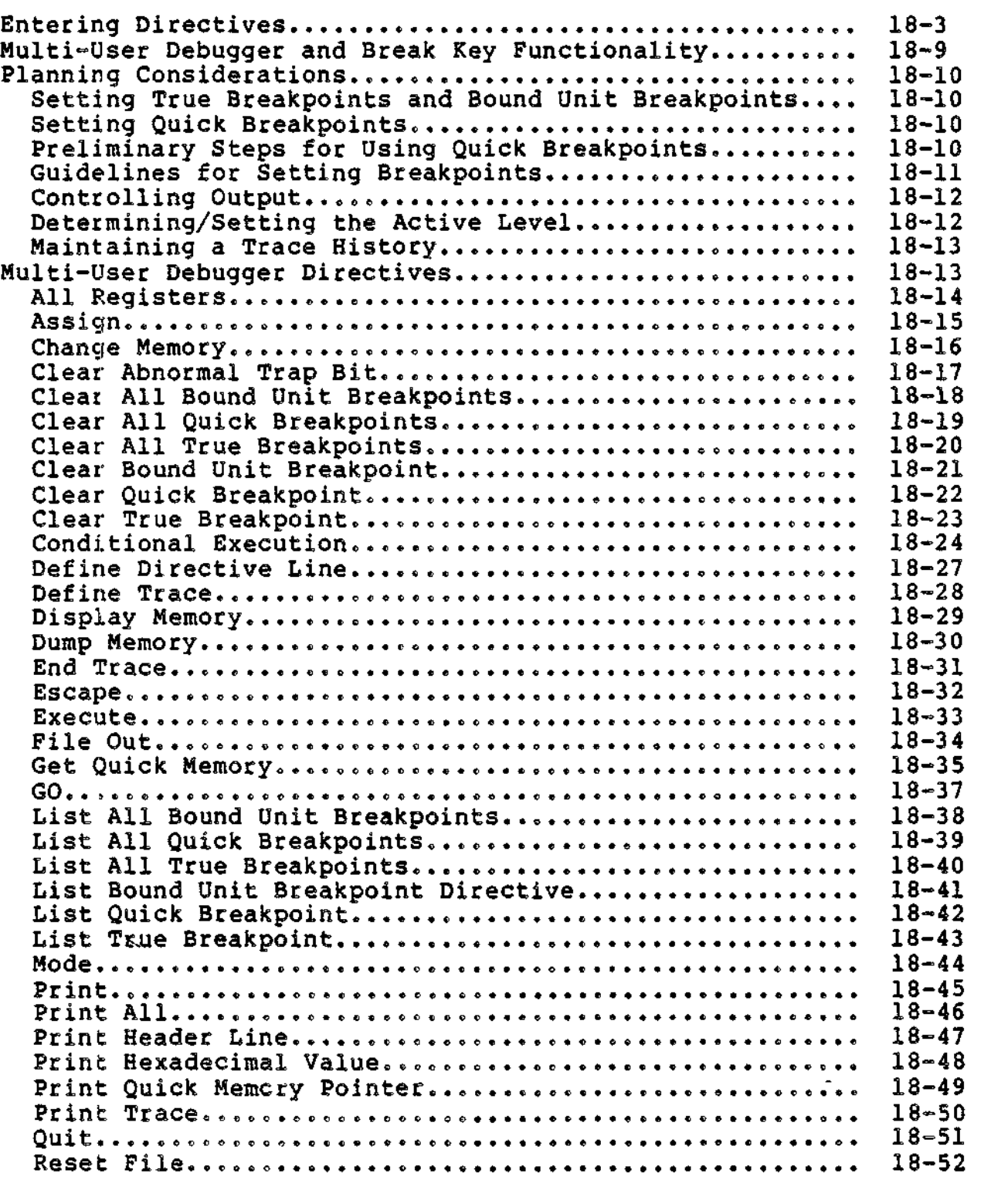

ים<br>המשך לא מראייה אותה לאימיקציבות המשליחה לא היה זו היה אישי<br>המשך לא היה זו היה זו היה זו היה זו היה זו היה זו היה זו היה זו היה זו היה זו היה זו היה זו היה זו היה זו היה

 $\overline{\phantom{0}}$ 

 $\boldsymbol{r}$ 

 $\bullet = \pm$  ,  $\bullet$  ,  $\bullet$  ,  $\bullet$ 

yayaan wuxuu yi

بالإجا

**xxiv** CZ05-00

interaction completed and a self-advantage to a

#### Page

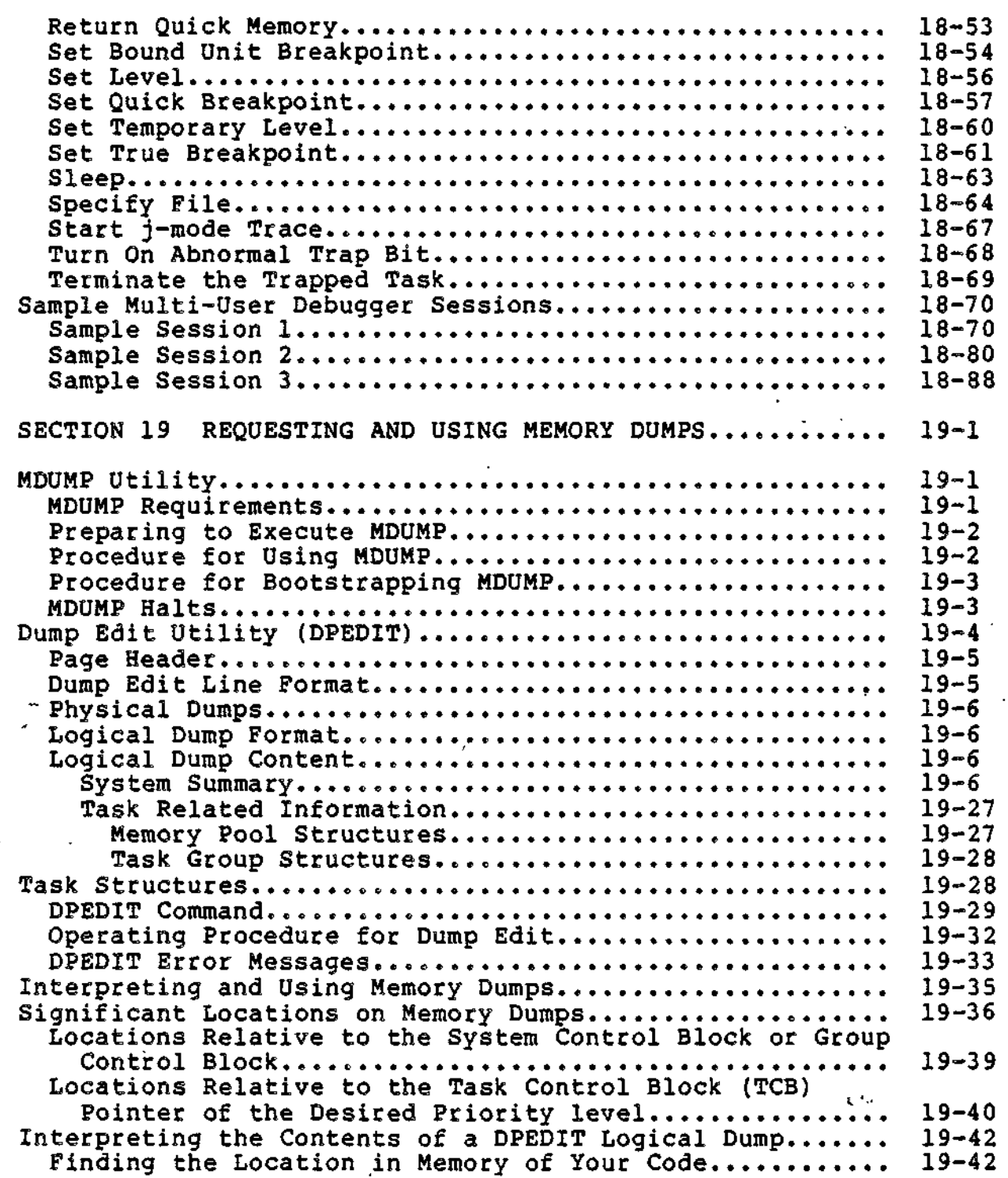

xxv ' CZ05-00

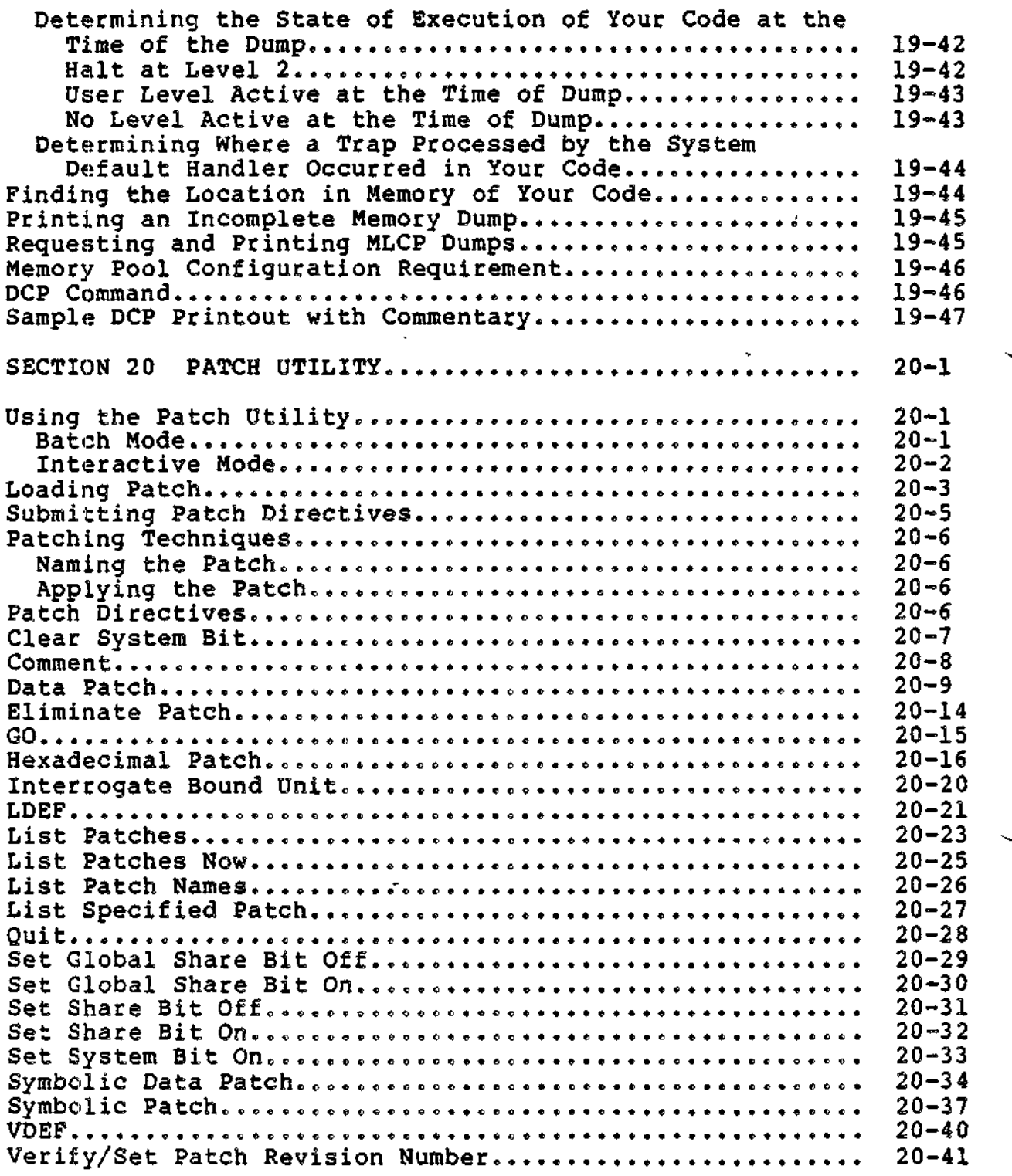

**xxvi CZ05-00**

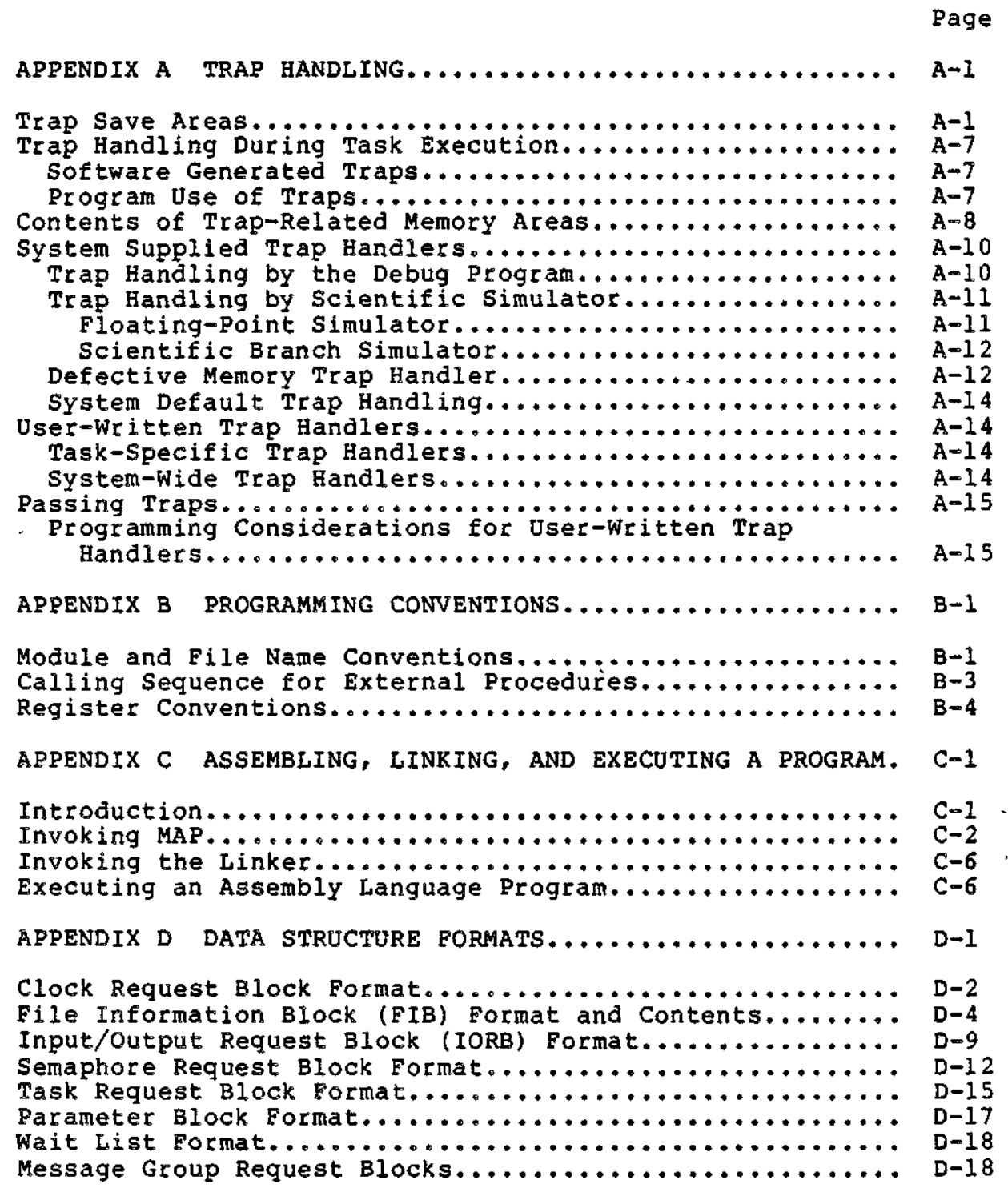

xxvii CZ05-00

 $\ddot{\phantom{a}}$ 

 $\epsilon$ 

 $\lambda$ 

 $\bar{\star}$ 

ļ j ç.

 $\bar{\gamma}$  )

 $\overline{\phantom{a}}$ 

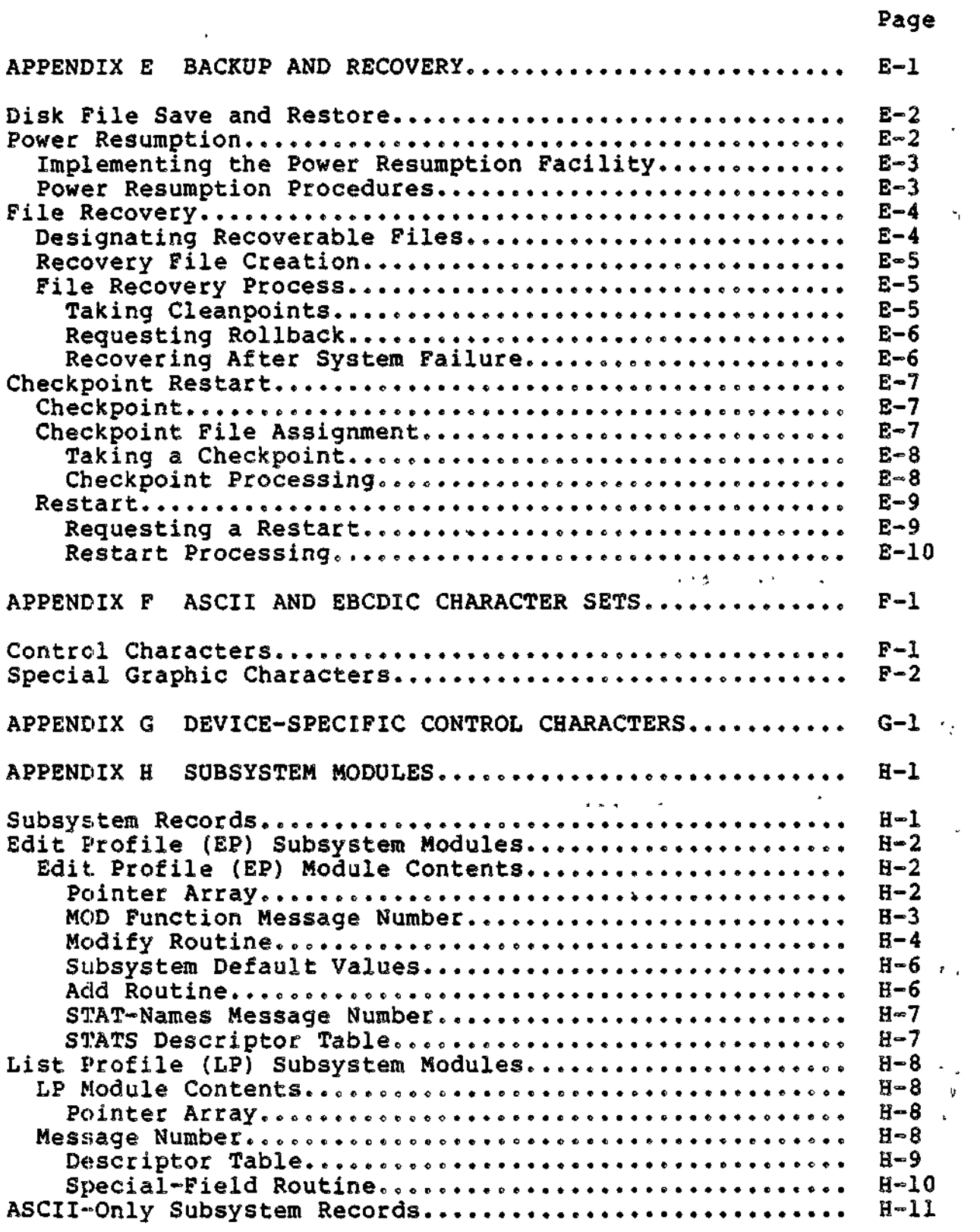

 $\mathbf{t}$ 

ليدابيع

 $\mathbf{r}$ 

 $\ddot{\phantom{a}}$ 

 $\ddot{\phantom{a}}$ 

 $\mathbf{v}$ 

xxviii CZ05-00

i<br>Sere om en n

#### *ILLUSTRATIONS*

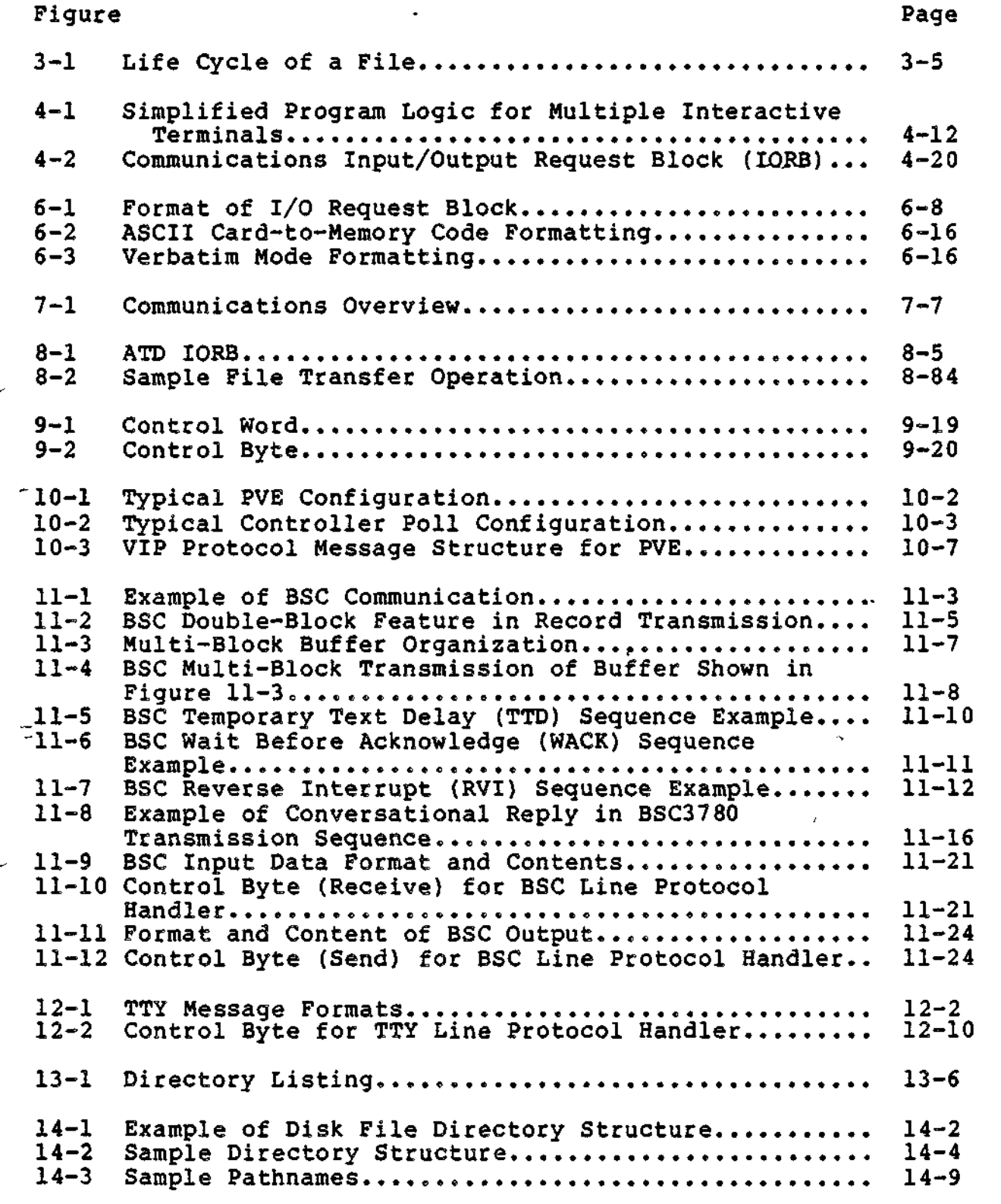

xxix CZ05-00

 $\ddagger$ 

#### *ILLUSTRATIONS*

Œ.

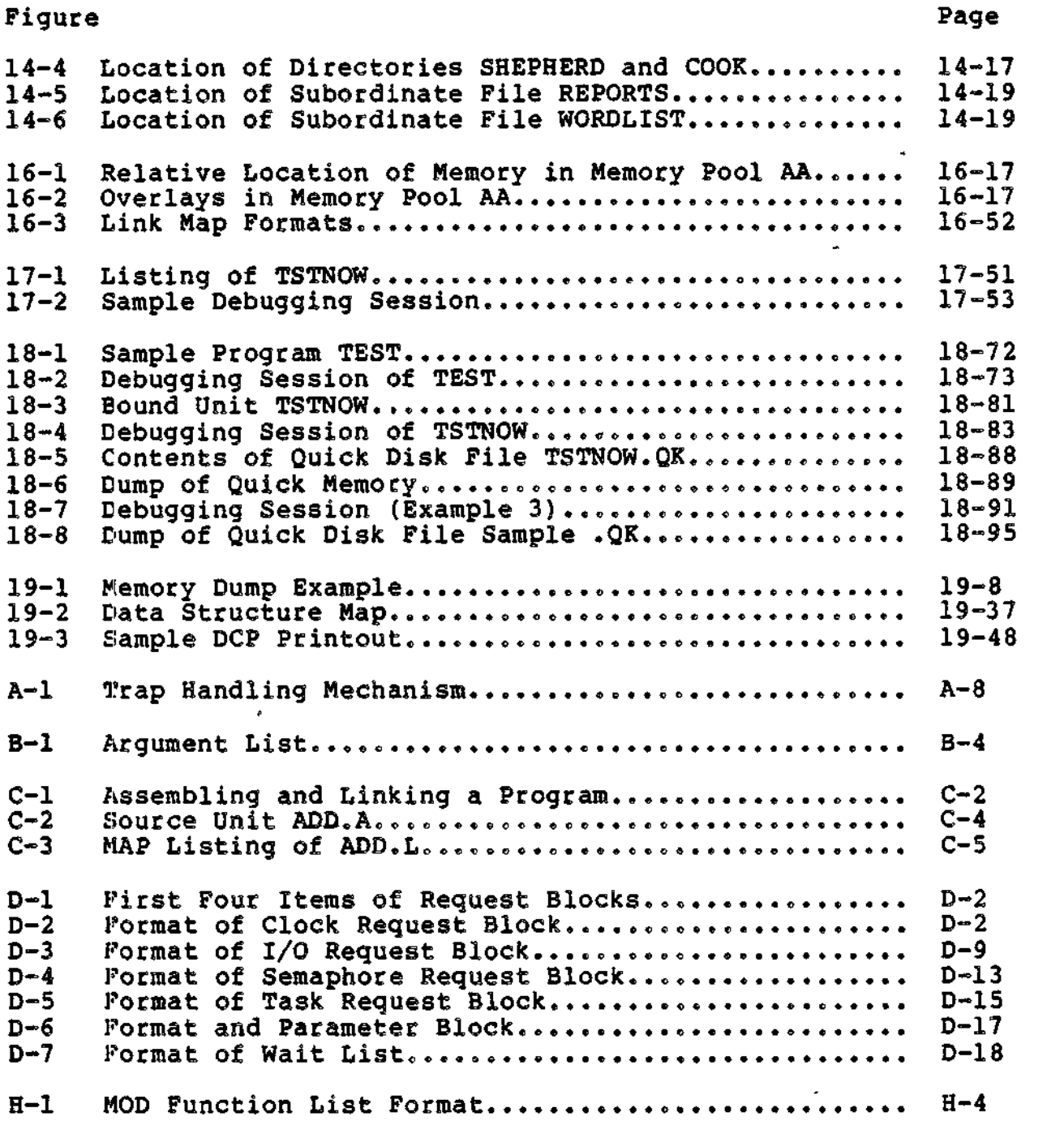

 $\lambda$ 

xxx • CZ05-00

# $\blacksquare$

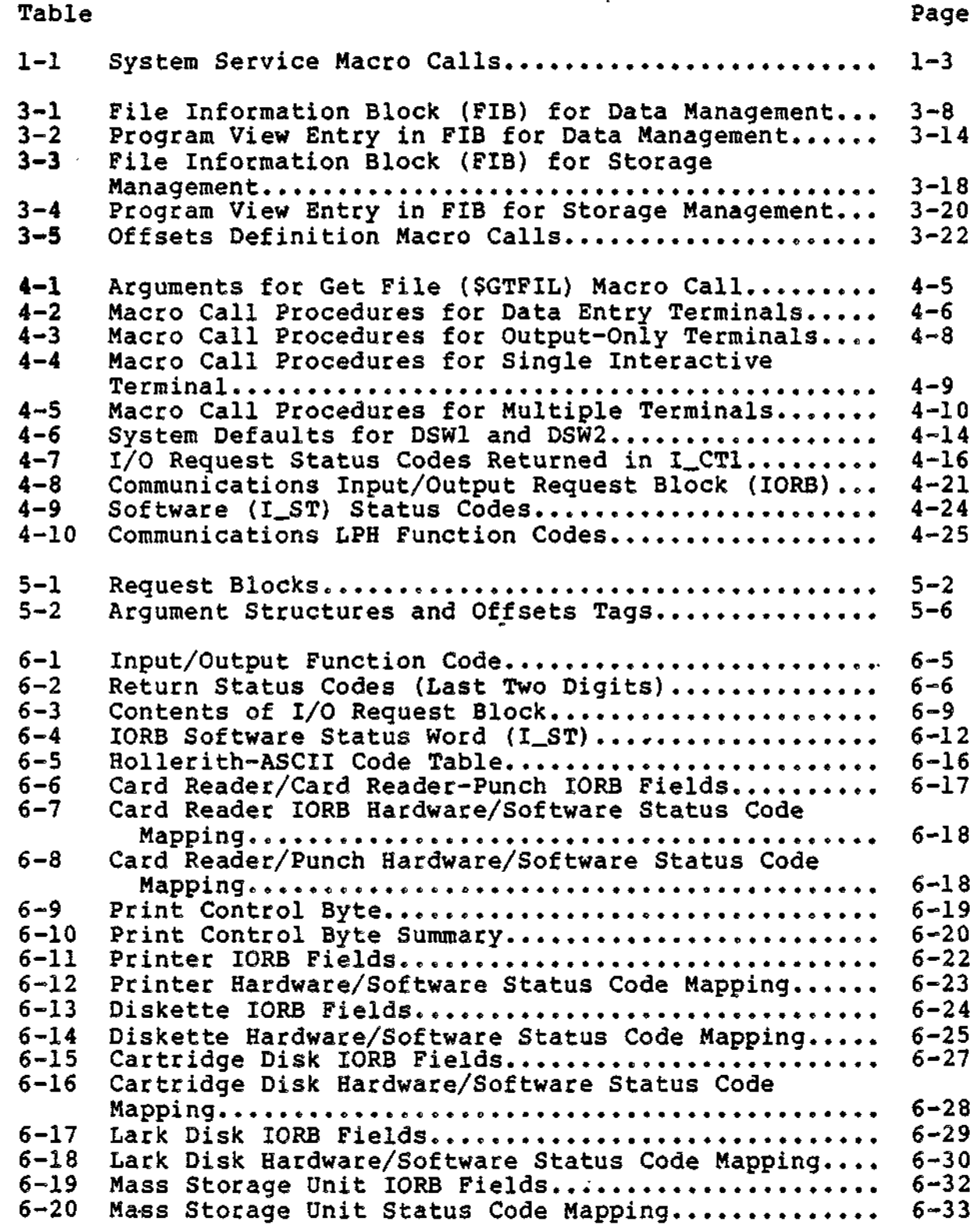

xxxi CZ05-00

#### **TABLES**

 $-$ 

ø

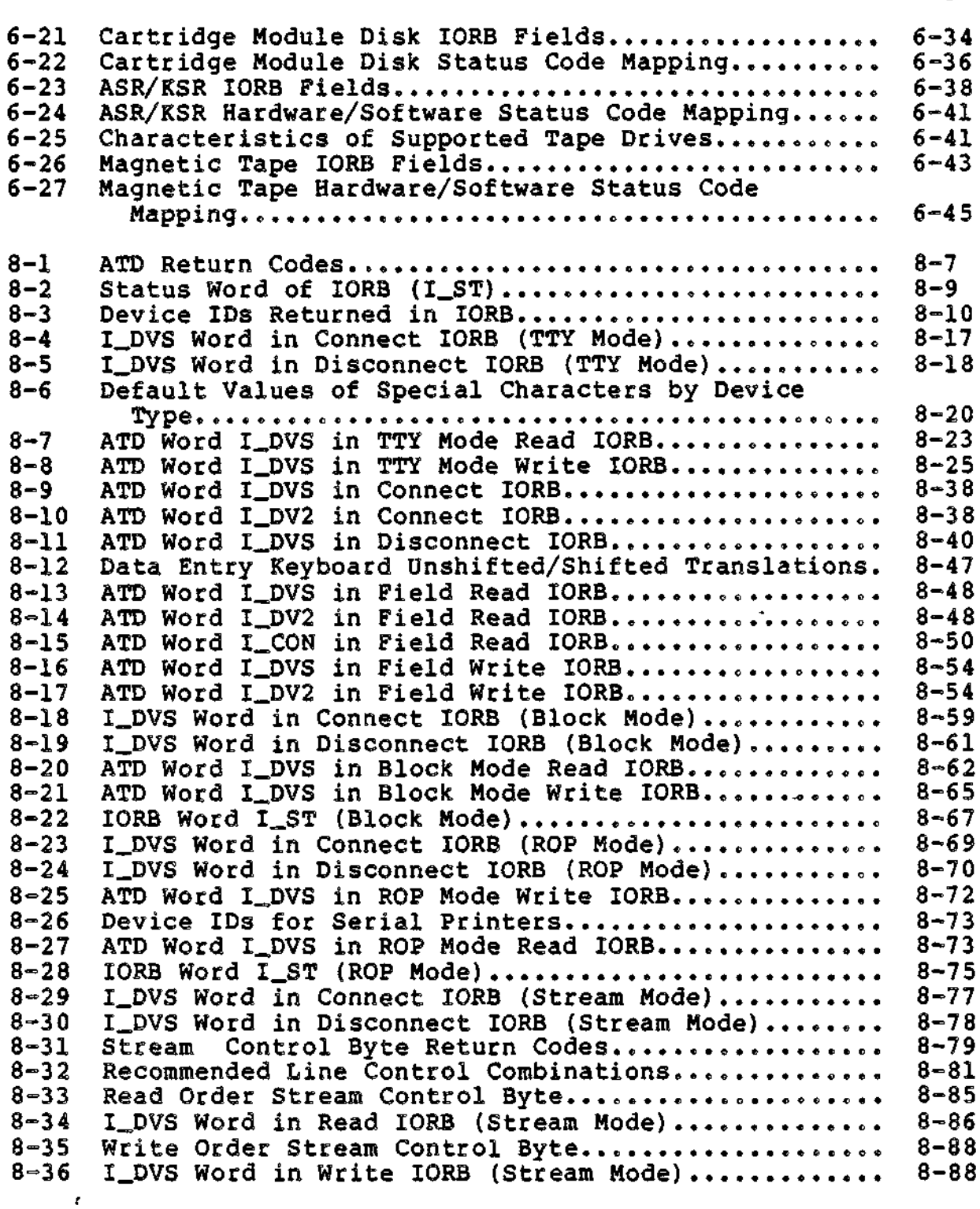

 $\hat{\textbf{r}}$ 

 $\sim 10^{-1}$ 

Table

xxxii

 $\overline{\phantom{m}}$ 

٠

÷ mφ

\_\_\_\_\_\_\_\_\_\_\_\_\_

 $\overline{a}$ 

en als money

 $CZ05-00$ 

 $\sigma$  ,  $\sigma$  ,  $\sigma$  ,  $\sigma$ 

 $\sim$ 

 $\overline{\mathcal{D}}$  . As a spectral of the property

 $\langle\sigma\rangle$  or a signal map map and  $\sigma\sigma$ 

**Programmer** 

# 1 . TABLES

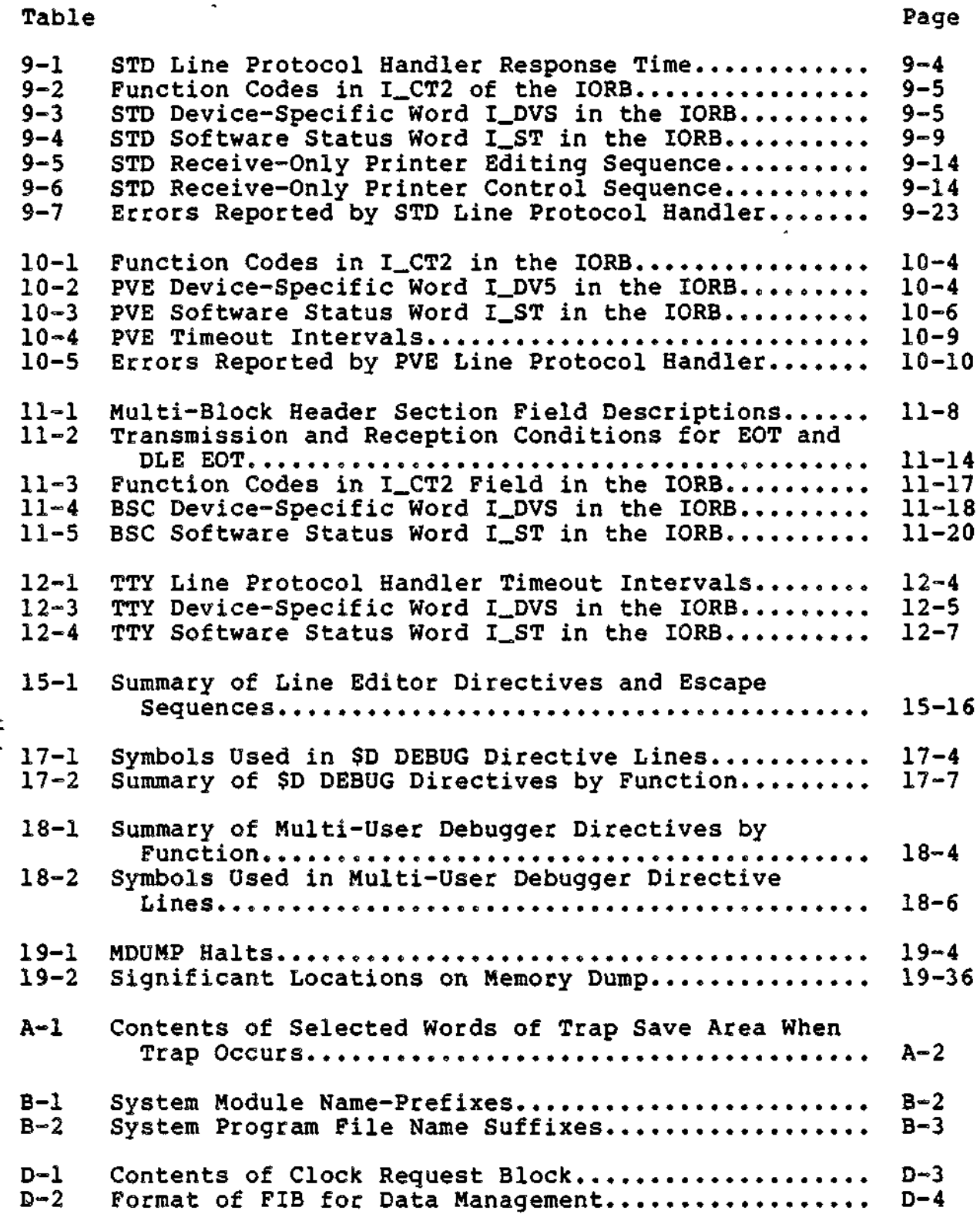

xxxiii CZ05-00

 $\frac{1}{2} \left( \frac{1}{2} \right) \left( \frac{1}{2} \right) = \frac{1}{2} \left( \frac{1}{2} \right) = \frac{1}{2} \left( \frac{1}{2} \right)$ 

 $\overline{\phantom{a}}$ 

a was shown

 $\sim$ 

 $\frac{1}{2}$  and  $\frac{1}{2}$ 

#### *TABLES*

#### Table Page Page 2014 and 2014 and 2014 and 2014 and 2014 and 2014 and 2014 and 2014 and 2014 and 2014 and 2014

 $\ddot{\phantom{1}}$ 

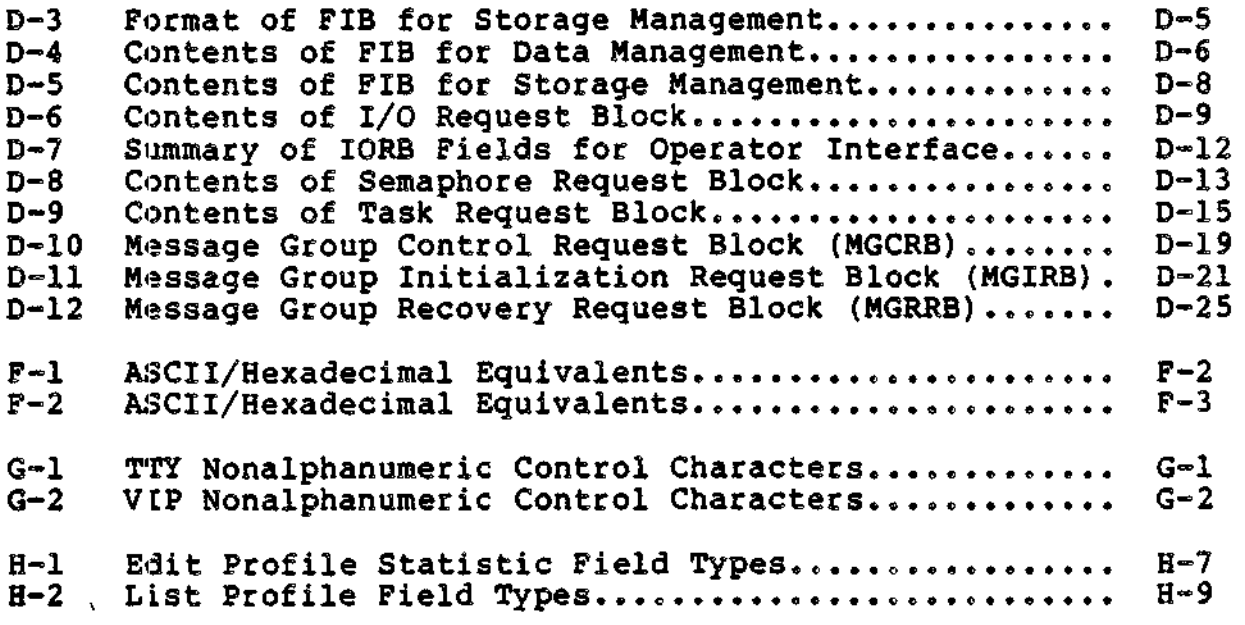

土

 $\mathbf{L}$ 

 $\ddot{\cdot}$ 

 $\overline{a}$ 

f,

 $\lambda$ Ł

 $\frac{1}{2}$  $\overline{a}$  $\overline{a}$ 

ر بلوچ ر ÷π. نه  $\mathbb{I}_\lambda$ 

 $n^{1/10}$  $\mathcal{A}$ ٠.  $\mathcal{L}_{\mathcal{A}}$ ÷

 $\bar{I}$ ski. يد<br>شان M  $\mathcal{L}^{\mathcal{A}}$  $\sim$  .  $\tilde{\mathcal{F}}_{\bullet}$ 

**xxxiv** CZ05-00
1. Introduction

 $\boldsymbol{\chi}$ 

.

 $\ddot{\phantom{0}}$ 

 $\mathsf I$ 

 $\ddot{\phantom{0}}$ 

 $\mathcal{A}^{\text{max}}$ 

 $\bar{t}$ 

 $\ddot{\phantom{0}}$ 

ł

 $\ddot{\phantom{0}}$ 

 $\ddot{\phantom{0}}$ 

 $\ddot{\phantom{0}}$ 

ł,

 $\ddot{\phantom{0}}$  $\bar{\bar{\zeta}}$ 

 $\label{eq:2.1} \mathcal{L}(\mathcal{L}) = \mathcal{L}(\mathcal{L}) \mathcal{L}(\mathcal{L}) = \mathcal{L}(\mathcal{L}) \mathcal{L}(\mathcal{L}) = \mathcal{L}(\mathcal{L}) \mathcal{L}(\mathcal{L}) = \mathcal{L}(\mathcal{L}) \mathcal{L}(\mathcal{L})$  $\mathcal{L}(\mathcal{L}(\mathcal{$  $\ddot{\phantom{0}}$  $\mathcal{L}_{\text{max}}$  and  $\mathcal{L}_{\text{max}}$  . The set of  $\mathcal{L}_{\text{max}}$  $\mathcal{L}^{\mathcal{L}}(\mathcal{L}^{\mathcal{L}})$  and  $\mathcal{L}^{\mathcal{L}}(\mathcal{L}^{\mathcal{L}})$  and  $\mathcal{L}^{\mathcal{L}}(\mathcal{L}^{\mathcal{L}})$  $\mathcal{L}^{\text{max}}_{\text{max}}$  , where  $\mathcal{L}^{\text{max}}_{\text{max}}$  $\mathcal{L}^{\text{max}}_{\text{max}}$  , where  $\mathcal{L}^{\text{max}}_{\text{max}}$  $\label{eq:2} \frac{d}{dt} \left( \frac{d}{dt} \right) = \frac{1}{2} \left( \frac{d}{dt} \right)$  $\sim 10^{-1}$  $\label{eq:2.1} \mathcal{L}(\mathcal{L}^{\text{max}}_{\mathcal{L}}(\mathcal{L}^{\text{max}}_{\mathcal{L}}(\mathcal{L}^{\text{max}}_{\mathcal{L}}(\mathcal{L}^{\text{max}}_{\mathcal{L}^{\text{max}}_{\mathcal{L}}})))))$  $\mathcal{L}_{\text{max}}$ 

# *Section 1 INTRODUCTION*

Volume I of the System Programmer's Guide provides general information useful to the Assembly language programmer for designing, executing, and checking out applications. The following subsections describe more specifically the content and organization of the manual.

#### SYSTEM FUNCTIONS

a

Sections 2 through 12 of the manual describe services provided by the system that can be invoked or controlled by Assembly language programs.

#### System Service Macro Calls

Sections 2 through 4 describe system services (functions)<br>can be invoked by macro calls or monitor calls. These are that can be invoked by macro calls or monitor calls. services for system control, file management, record management,<br>and input/output to peripheral and communications devices. Table and input/output to peripheral and communications devices. 1-1 lists alphabetically the macro calls by which system functions can be invoked. Throughout this manual, functions are referred to by their corresponding macro calls.

The user can also invoke a function by a monitor call (MCL) instruction followed by the function's code. The function code assigned to each function/macro call is shown in column 3 of  $Table 1-1.$ 

1-1 CZ05-00

•f\*

The manual provides an overview of functions belonging to the same group. In Section 2, for example, all the functions related In Section 2, for example, all the functions related to semaphores are listed together. Semaphores are there defined as a mechanism for the sharing of a resource among members of the same task group. The part played in this mechanism by each of the listed functions is briefly indicated. Thus, the manual informs the user of available macro calls and indicates their functional relationship.

Volume II of the System Programmer's Guide, by contrast, describes each macro call individually. The individual descriptions provide information (relating to macro call arguments and register contents) that enables the user to actually employ the call in the application.

# Device Drivers and Line Protocol Handlers

Section 6 describes the system software used for transmitting data between applications and peripheral (non-communications) devices. The section deals mainly with the data structures and codes by which the user instructs the device drivers and by which the drivers report the status of requested operations. (Macro calls related to input/output are discussed in earlier sections.)

Section 7 provides an overview of line protocol handlers, which are used for transmitting data between applications and communications devices. Sections 8 through 12 describe in detail the ATD, STD, PVE, BSC, and TTY line protocol handlers.

#### PROGRAM PREPARATION AND CHECKOUT

م المحمود المسائل المالي والمحمد المستقبل المستقبل المستقبل المستقبل المستقبل المستقبل المستقبل المستقبل المستقبل

The sections mentioned above describe system services that an Assembly language application can utilize. The remaining sections of the manual describe procedures for preparing, executing, and checking out an application, once it is designed.

Section 13 tells the user how to gain access to the system from a terminal. Section 14, "File System Conventions", explains conventions for naming and procedures for manipulating both files and directories. Section 15 explains how to create a source file using the Line Editor.

Programming considerations, such as trap handling and calling external procedures, are treated in appendices.

Information on assembling a program is provided in Appendix C. Section 16 explains how to link object modules. Debugging, Memory Dumps, and Patch facilities are described in Sections 17 through 20. Thus, the sequence of the last eight sections (Sections 13 through 20) roughly follows the sequence of procedures involved in program preparation and checkout.

 $\begin{array}{l} \rule{2mm}{2mm} \rule{2mm}{2mm} \rule{2mm}{$ 

**Companies and Contract Company of the Company of the Company of the Company of the Company of the Company of the Company of the Company of the Company of the Company of the Company of the Company of the Company of the Com** 

1-2 CZ05-00

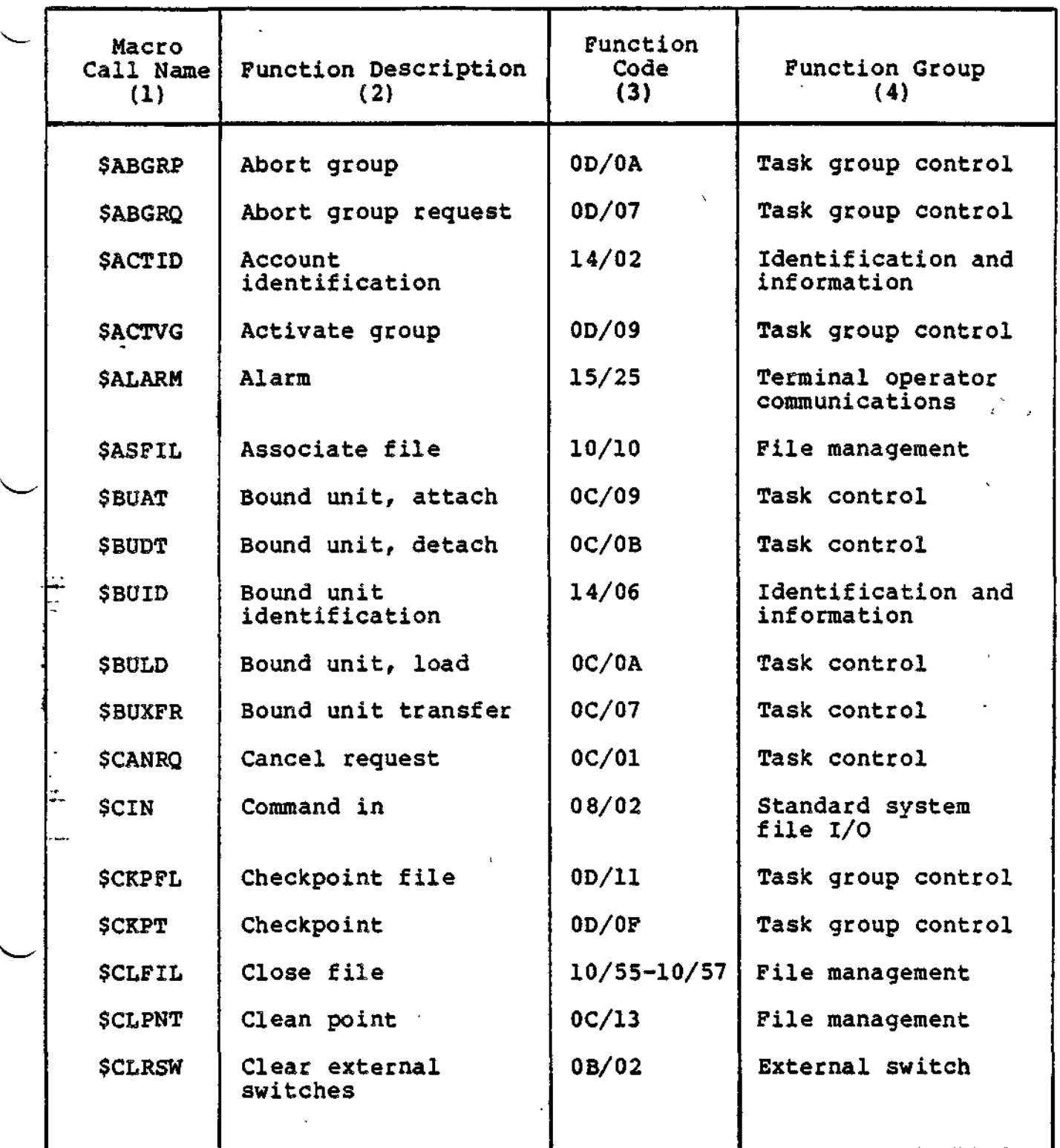

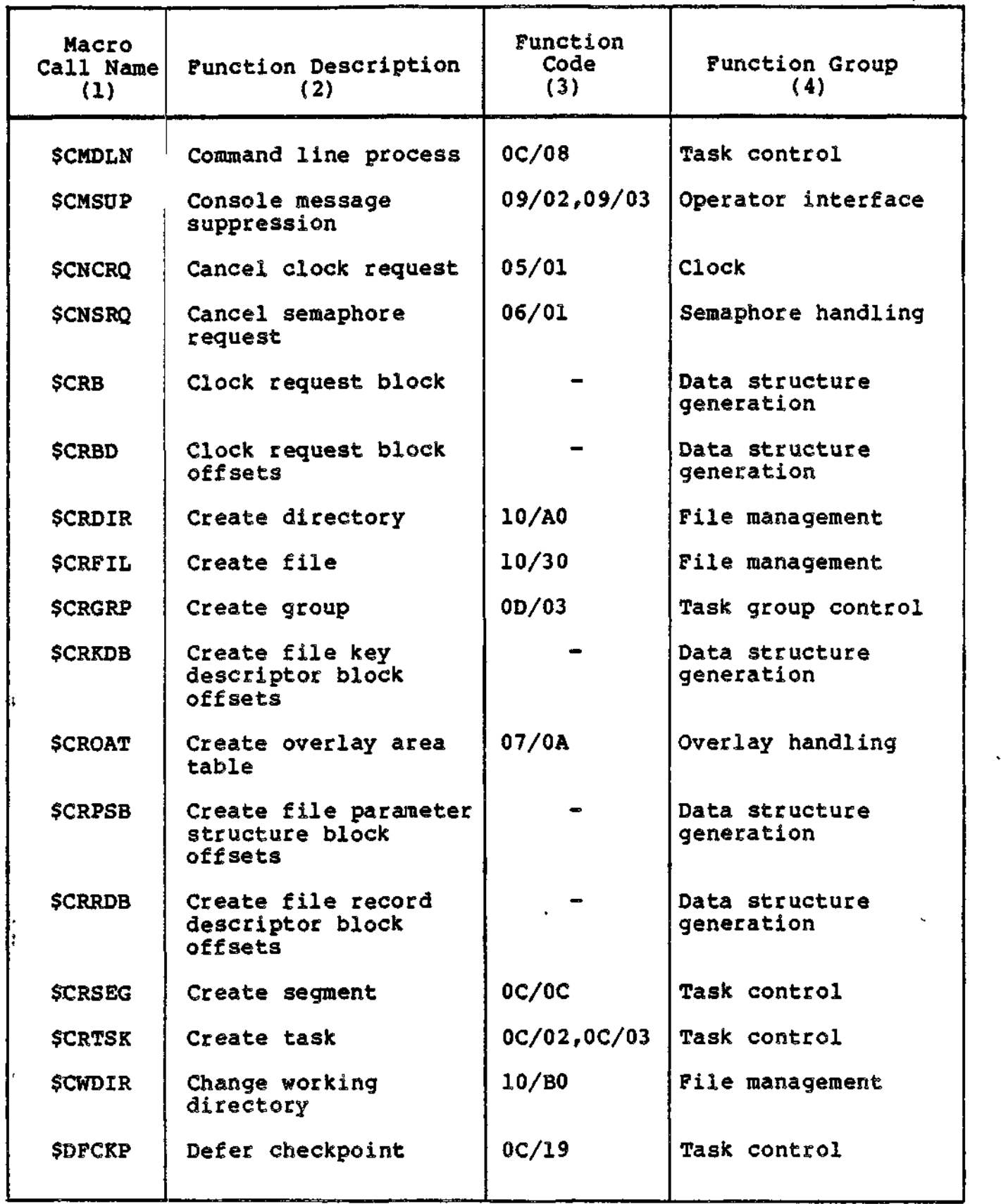

www.green.er

 $1-4$  CZ05-00

₩

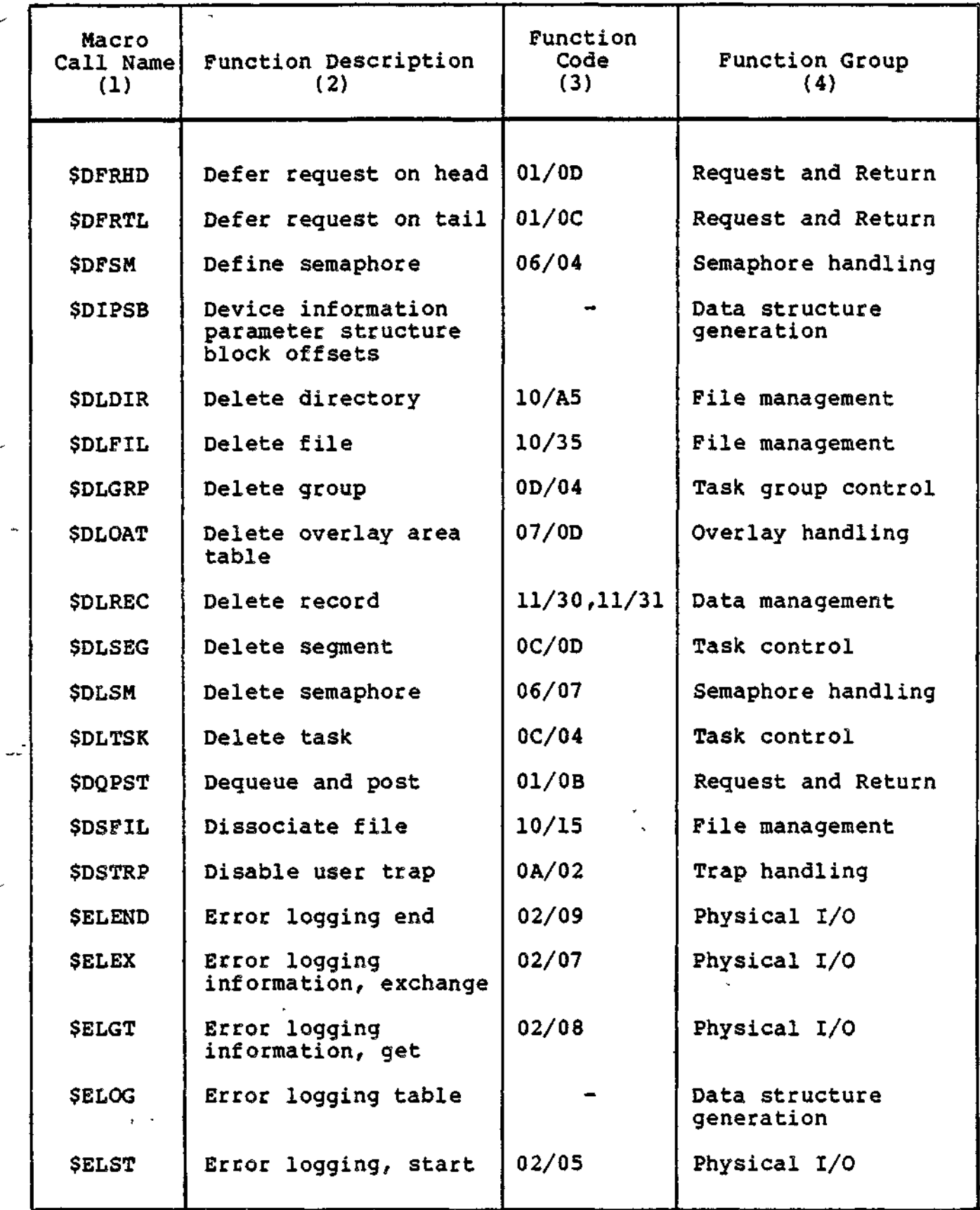

 $\overline{1}$ 

1-5 Cz05-00

 $\bar{\pmb{\mathrm{i}}}$ 

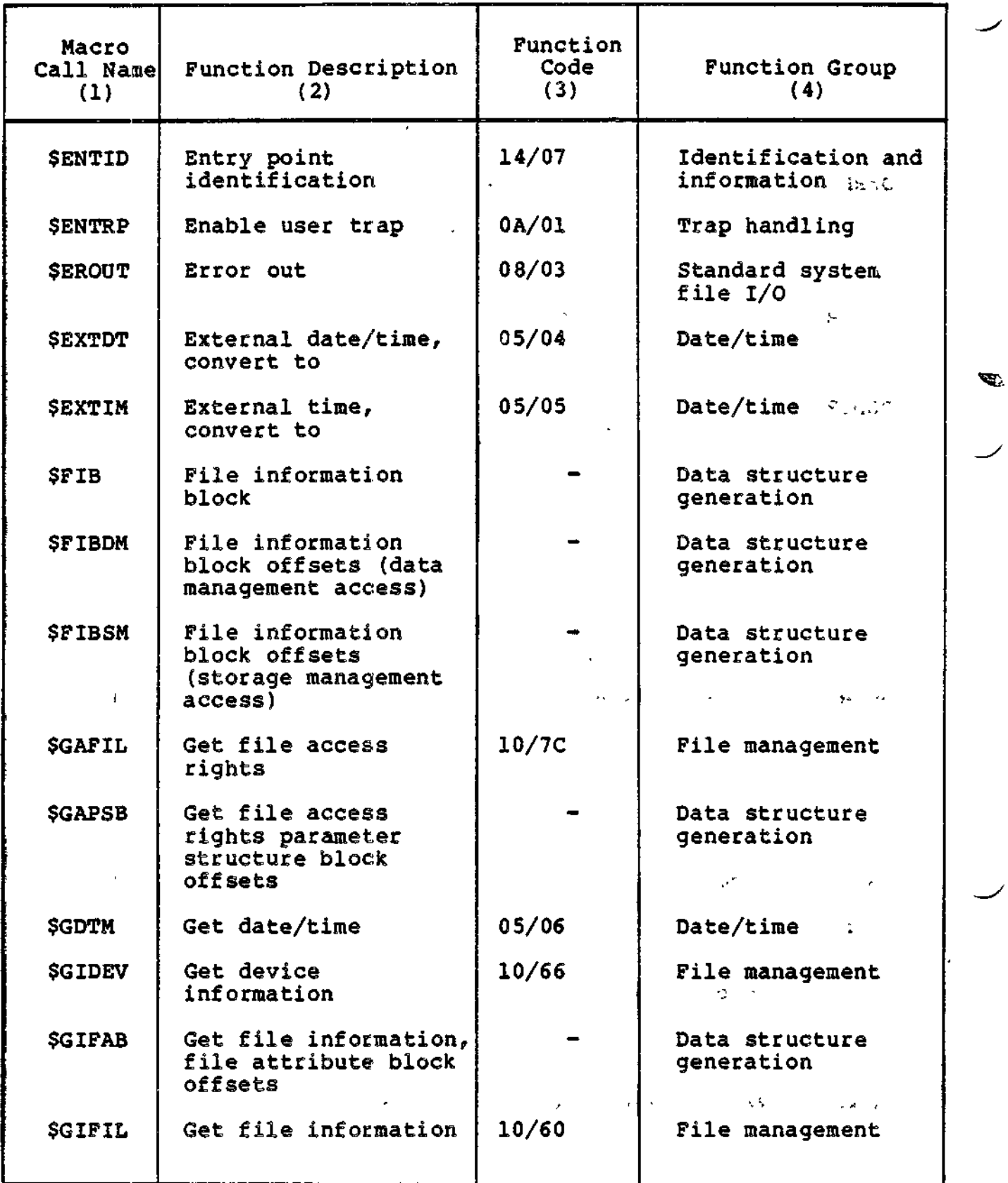

 $\overline{\phantom{a}}$ 

is it of and the same in a specification of the constitution of a commentation of section with an incher and any constitution

 $\sim$ 

 $\mathbf{1}$ 

seyni

 $\mathbf{r}^{\top}$ 

 $\sim$ 

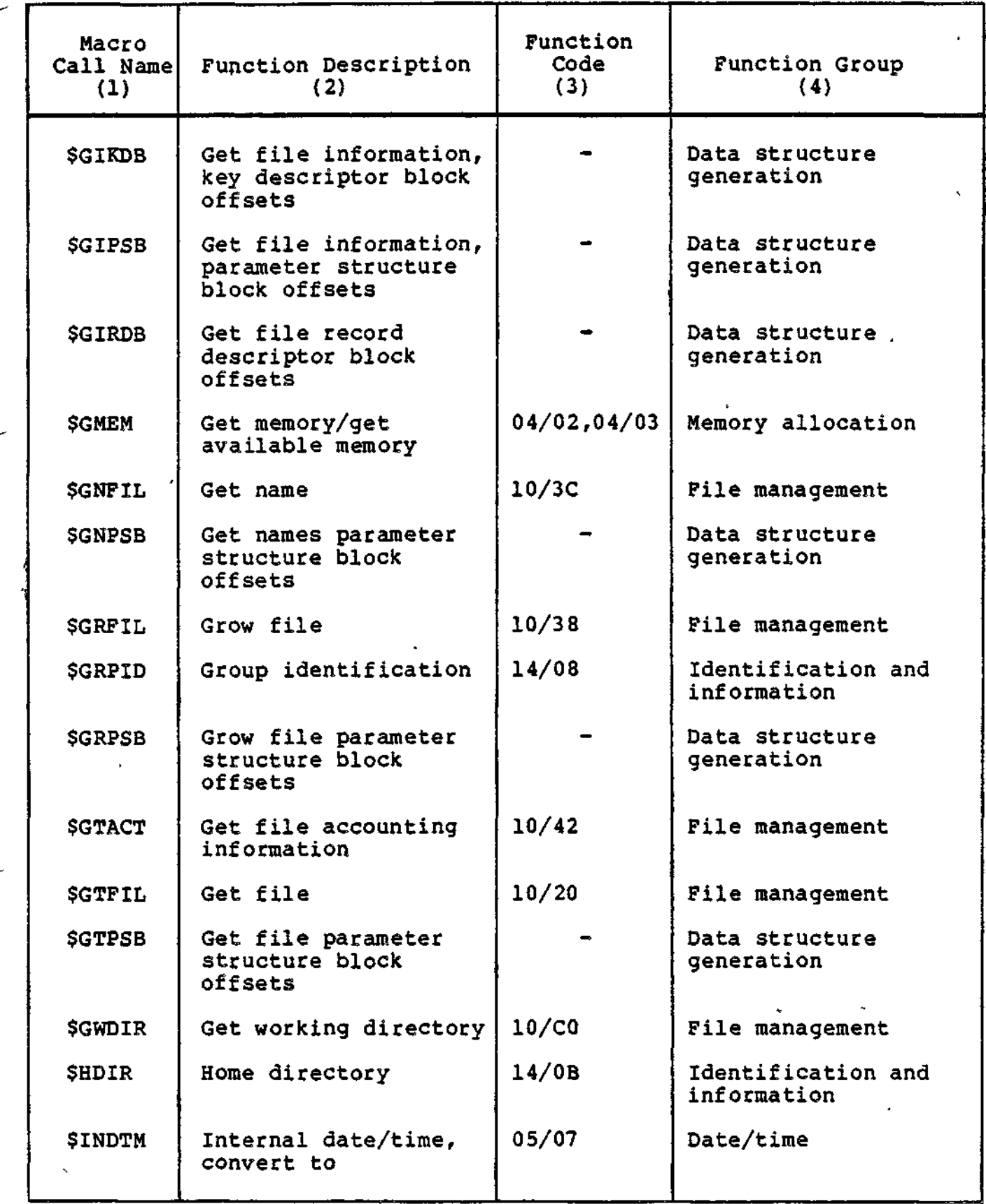

 $\sim$   $\sim$ 

 $\overline{\phantom{m}}$ 

 $\mathcal{F}_{\rm{max}}$ 

 $\overline{\phantom{a}}$ 

 $\mathbf{I}$ 

 $\sim$   $\sim$ 

 $\mathcal{L}^{(1)}$ 

 $\sim$   $\sim$ 

1-7 CZ05-00

 $\tilde{\phantom{a}}$ 

 $\frac{1}{2} \frac{1}{2} \frac{$ 

 $\overline{\phantom{a}}$ 

 $\sim$   $^{-1}$ 

المصرارين التبيت

 $\bullet$ 

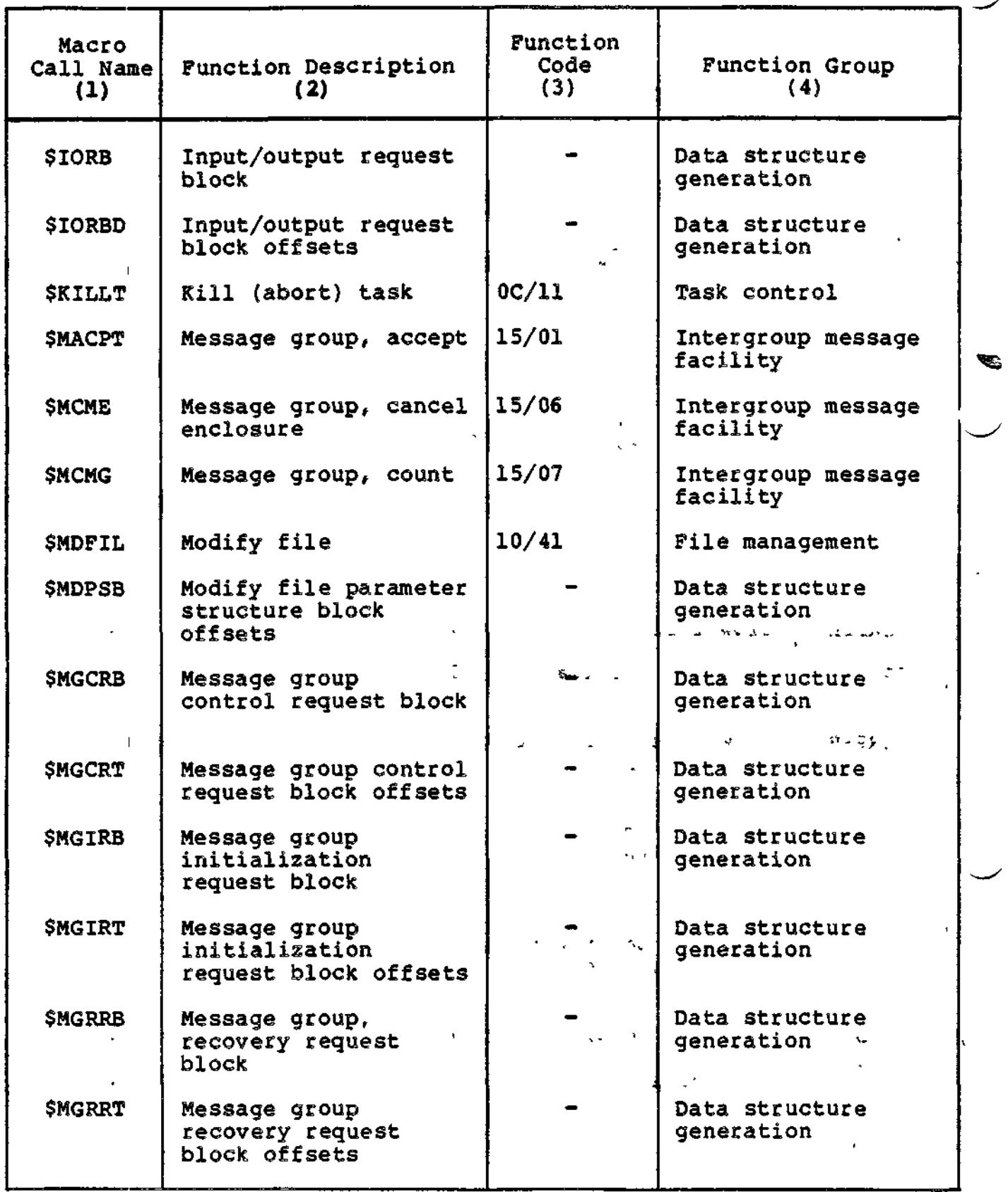

Ξ.

 $\sigma \neq 0$ 

 $\sigma$  is considered and the  $\sigma$ 

.

eneren in A

 $\ddot{\phantom{a}}$ 

1-8 CZ05-00

a <del>abadan dalam ka</del>kar <sup>a</sup>kar ad<sup>a</sup> basa m<del>alam y</del>a

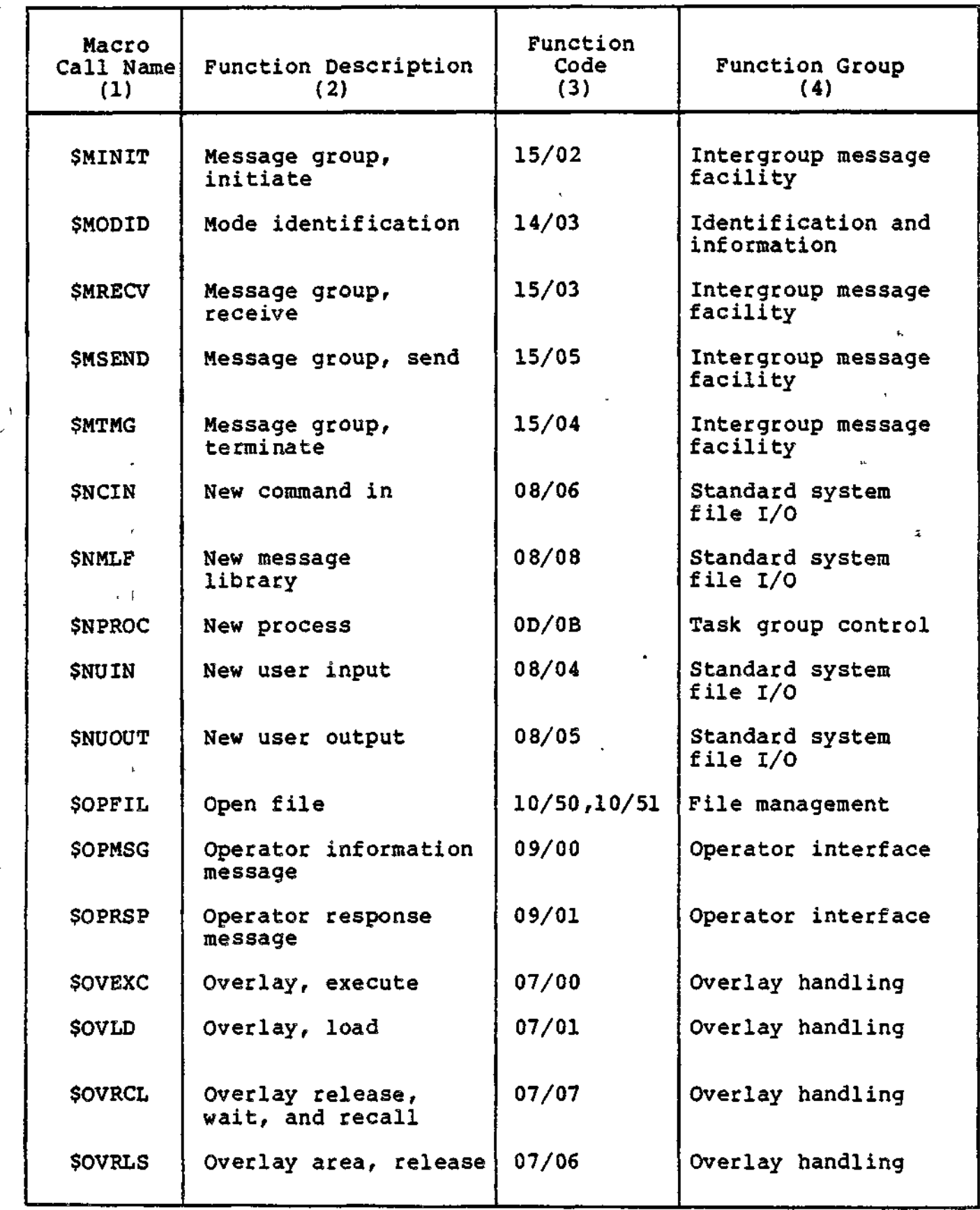

 $\big)$ 

1-9 CZ05-00

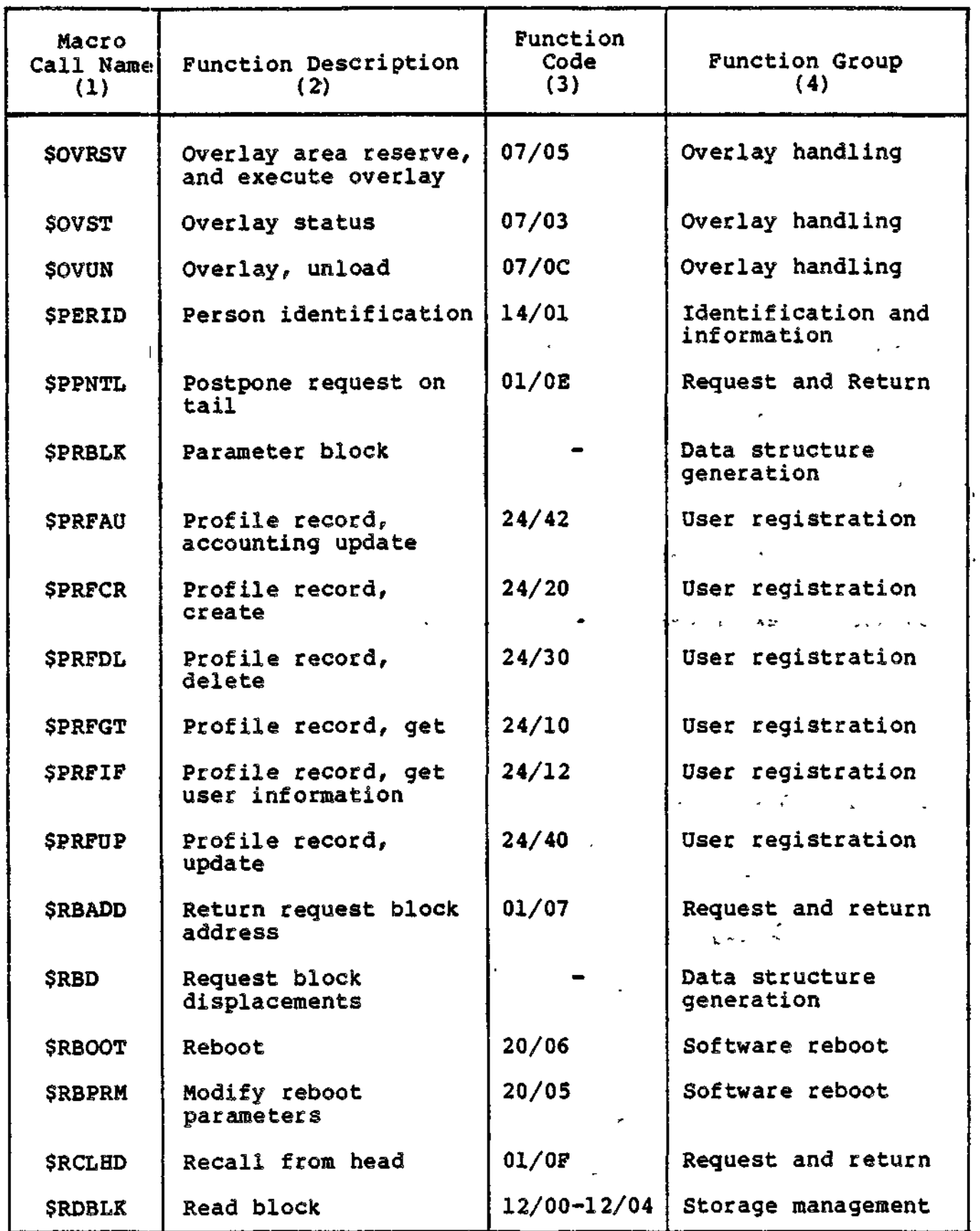

 $\ddot{\phantom{0}}$ 

 $\mathbf{r}$ 

 $\sim$ 

. . . . سبب

1-10 CZ05-00

 $\overline{\cdot}$ 

# Table 1-1 (cont). System Service Macro Calls

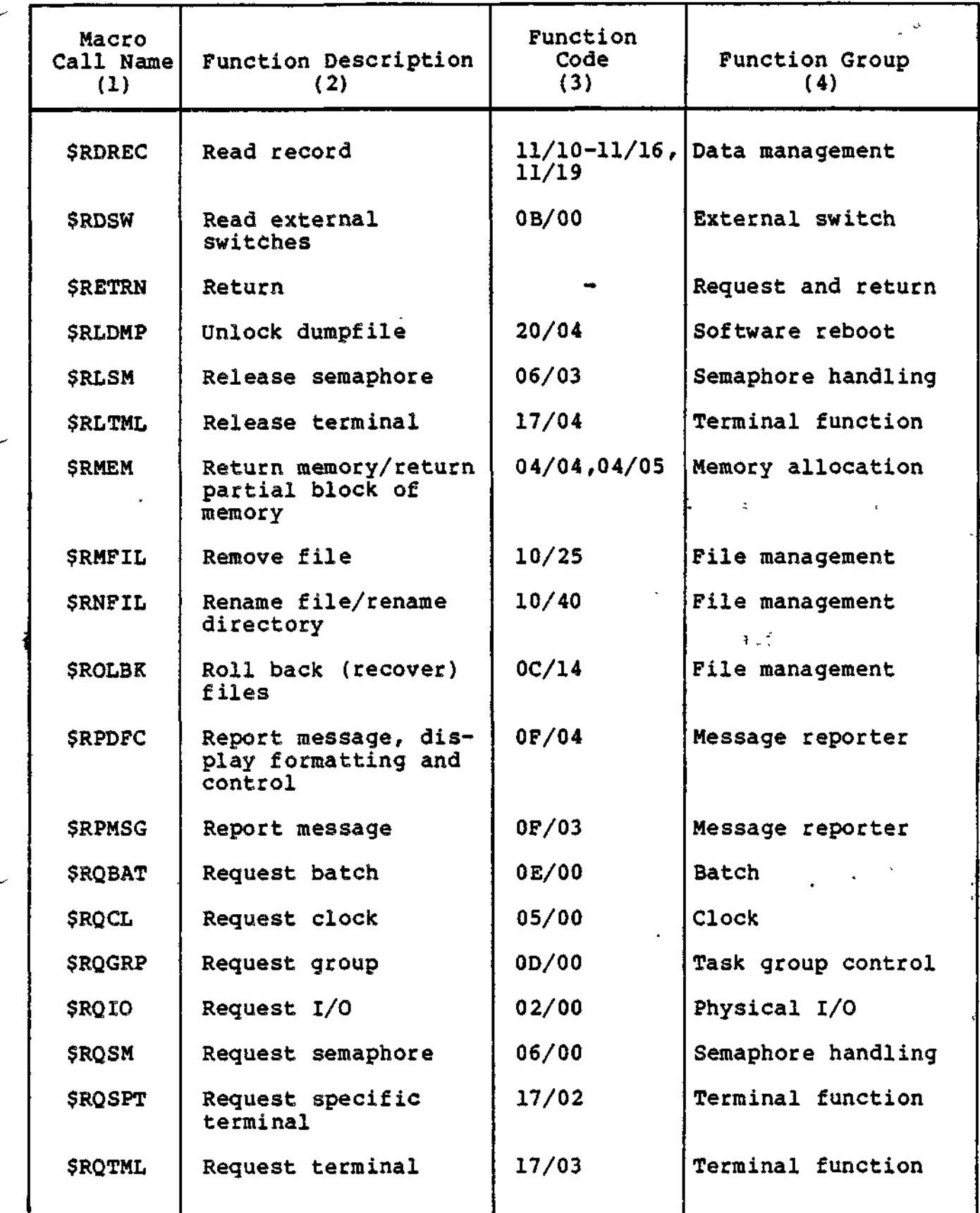

 $\varphi\to$ 

 $\boldsymbol{\beta}$ 

1-11 CZ05-00

 $\vert \vert$ 

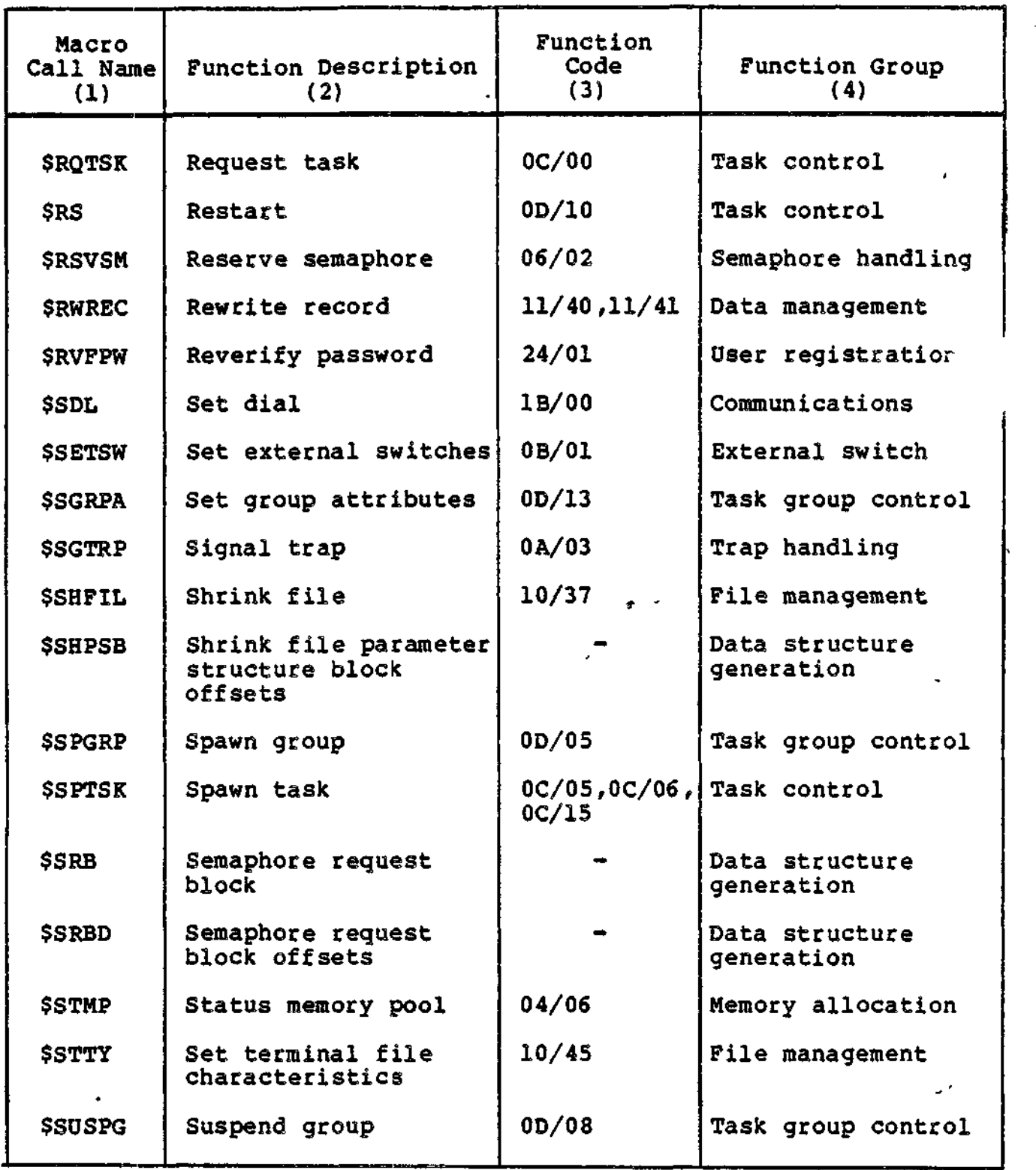

 $\overline{ }$ 

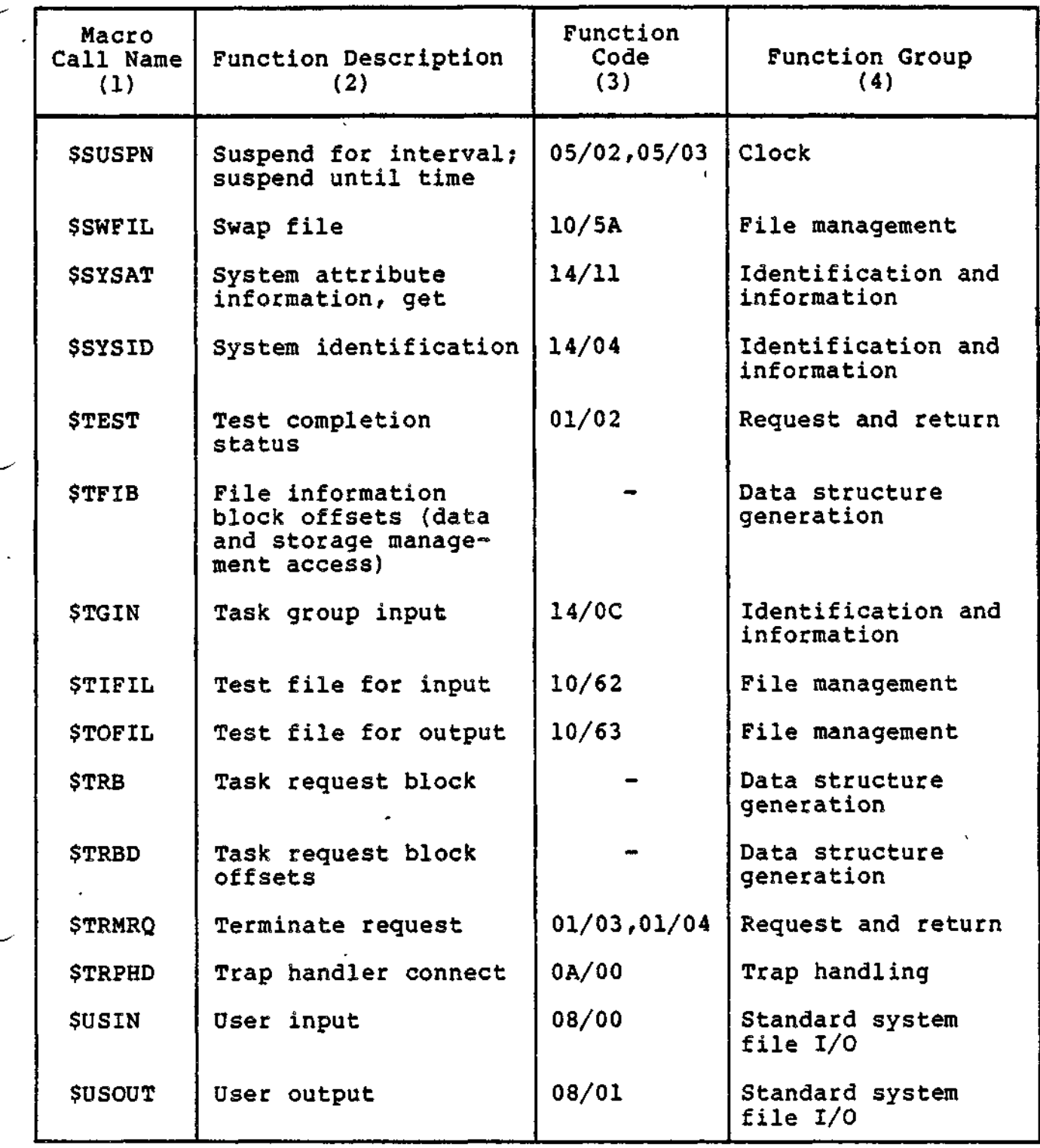

ì

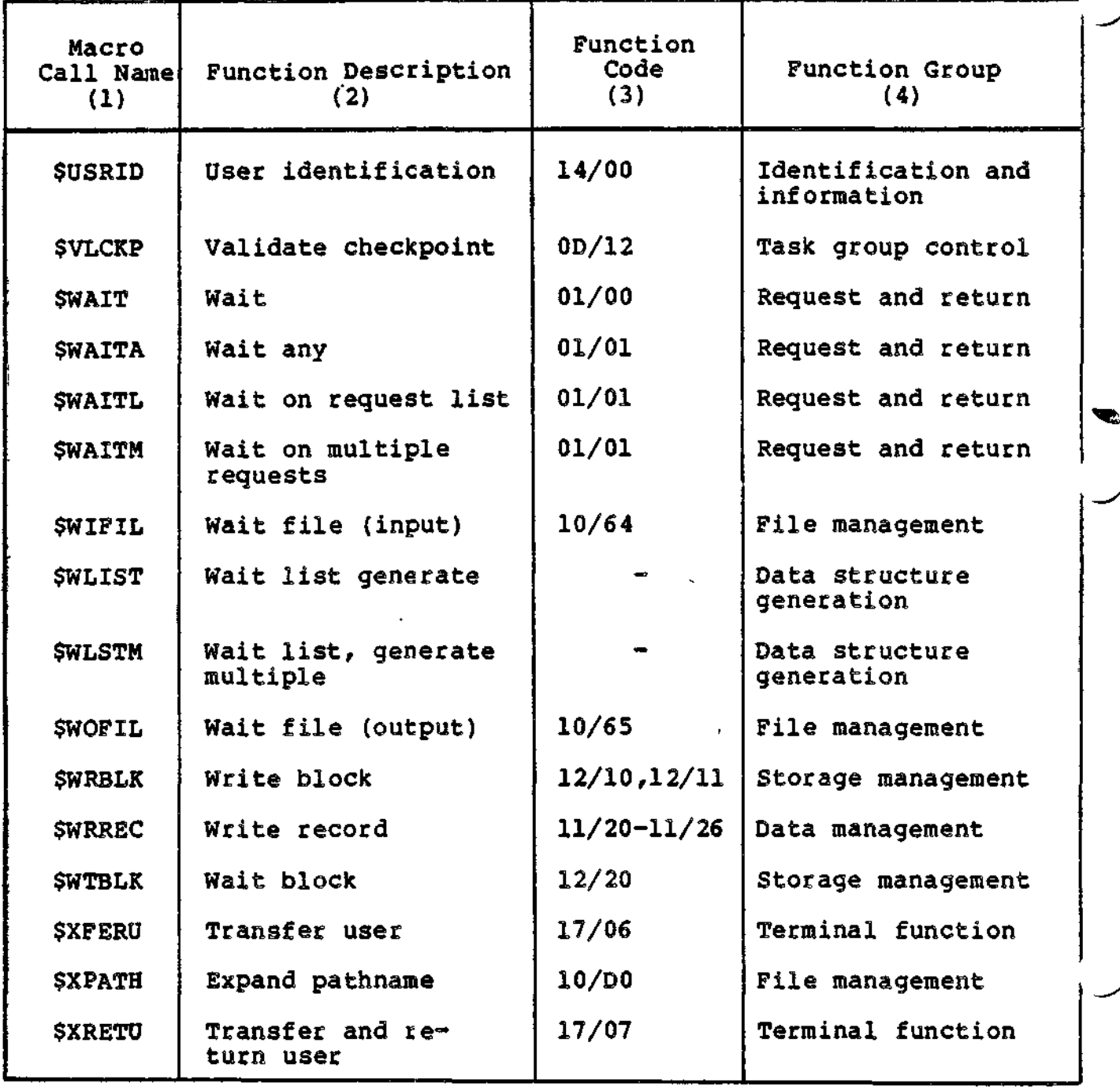

 $\overline{a}$ 

a serie e no

a marina s<del>anggunaka</del>n ng serika s

fx \* *vt* **to**o ?\*• 5'

 $\frac{1}{1}$ 

 $\overline{z}$ ..

Í

 $\label{eq:2.1} \mathcal{L}(\mathcal{L}(\mathcal{L})) = \mathcal{L}(\mathcal{L}(\mathcal{L})) = \mathcal{L}(\mathcal{L}(\mathcal{L})) = \mathcal{L}(\mathcal{L}(\mathcal{L})) = \mathcal{L}(\mathcal{L}(\mathcal{L}))$  $\mathcal{O}(\mathbb{R}^d)$  $\mathcal{L}_{\text{eff}}$  $\label{eq:2} \frac{1}{2} \sum_{i=1}^n \frac{1}{2} \sum_{j=1}^n \frac{1}{2} \sum_{j=1}^n \frac{1}{2} \sum_{j=1}^n \frac{1}{2} \sum_{j=1}^n \frac{1}{2} \sum_{j=1}^n \frac{1}{2} \sum_{j=1}^n \frac{1}{2} \sum_{j=1}^n \frac{1}{2} \sum_{j=1}^n \frac{1}{2} \sum_{j=1}^n \frac{1}{2} \sum_{j=1}^n \frac{1}{2} \sum_{j=1}^n \frac{1}{2} \sum_{j=1}^n \frac{1}{$  $\label{eq:2.1} \mathcal{N}(\mathcal{N})=\mathcal{N}(\mathcal{N})=\mathcal{N}(\mathcal{N})=\mathcal{N}(\mathcal{N})=\mathcal{N}(\mathcal{N})$  $\label{eq:2.1} \mathcal{L}(\mathcal{L}^{\text{max}}_{\mathcal{L}}(\mathcal{L}^{\text{max}}_{\mathcal{L}}),\mathcal{L}^{\text{max}}_{\mathcal{L}^{\text{max}}_{\mathcal{L}}(\mathcal{L}^{\text{max}}_{\mathcal{L}^{\text{max}}_{\mathcal{L}^{\text{max}}_{\mathcal{L}^{\text{max}}_{\mathcal{L}^{\text{max}}_{\mathcal{L}^{\text{max}}_{\mathcal{L}^{\text{max}}_{\mathcal{L}^{\text{max}}_{\mathcal{L}^{\text{max}}_{\mathcal{L}^{\text{max}}_{\mathcal{$  $\label{eq:2.1} \frac{1}{\sqrt{2}}\int_{\mathbb{R}^3}\frac{1}{\sqrt{2}}\left(\frac{1}{\sqrt{2}}\right)^2\left(\frac{1}{\sqrt{2}}\right)^2\left(\frac{1}{\sqrt{2}}\right)^2\left(\frac{1}{\sqrt{2}}\right)^2\left(\frac{1}{\sqrt{2}}\right)^2.$  $\label{eq:2.1} \frac{1}{\sqrt{2}}\left(\frac{1}{\sqrt{2}}\right)^{2} \left(\frac{1}{\sqrt{2}}\right)^{2} \left(\frac{1}{\sqrt{2}}\right)^{2} \left(\frac{1}{\sqrt{2}}\right)^{2} \left(\frac{1}{\sqrt{2}}\right)^{2} \left(\frac{1}{\sqrt{2}}\right)^{2} \left(\frac{1}{\sqrt{2}}\right)^{2} \left(\frac{1}{\sqrt{2}}\right)^{2} \left(\frac{1}{\sqrt{2}}\right)^{2} \left(\frac{1}{\sqrt{2}}\right)^{2} \left(\frac{1}{\sqrt{2}}\right)^{2} \left(\$  $\label{eq:2.1} \mathcal{L}(\mathcal{L}(\mathcal{L})) = \mathcal{L}(\mathcal{L}(\mathcal{L})) = \mathcal{L}(\mathcal{L}(\mathcal{L}))$  $\sim$  $\mathcal{L}^{\text{max}}_{\text{max}}$  and  $\mathcal{L}^{\text{max}}_{\text{max}}$  $\label{eq:2} \frac{d}{dt} \frac{d}{dt} \left( \frac{d}{dt} \right) = \frac{1}{2} \left( \frac{d}{dt} \right) \left( \frac{d}{dt} \right)$ 

# *Section 2 SYSTEM CONTROL FUNCTIONS*

This section summarizes and briefly describes the system control macro calls that provide user access to system control functions. The macro calls are presented according to their functional groupings (see Table 1-1, column 4) as follows:

Batch Clock Communications Date/time version of the control of the control of Error handling Identification and information Memory allocation Message facility (intergroup) Message Reporting Operator interface

Overlay handling Physical I/O Request and return Secondary user terminal Semaphore handling Pile system I/O Task control Task group control Trap handling User registration Software reboot

See Volume II of this manual for a detailed description of each macro routine/call.

2-1 CZ05-00

#### **BATCH FUNCTIONS**

The macro routine call for batch functions allows a mode of program execution that requires no personal interaction with the system. To use the batch functions, the user prepares a file that is to act as the command input file and the user input file. All commands and program input are read from this file by the batch task group when your request executes.

The macro routine/call is:

Request Batch Execution \$RQBAT

#### CLOCK FUNCTIONS

The macro calls for clock functions allow user control of task execution according to an elapsed time period. These macro calls use the clock manager. The clock manager is a system component whose primary function is satisfying/completing task requests at a specified time or after a specified interval.

The clock manager services interrupts from the real-time clock. At each interrupt, the clock manager ascertains whether the time interval associated with a request to initiate execution of the task has been satisfied. Depending on information contained in the clock request block (see Appendix D), the system will do one of the followings '<sup>r</sup> <sup>v</sup> • , - n

- 
- Activate a task  $\frac{1}{2}$   $\frac{1}{2}$   $\frac{1$ Schedule an indicated request block  $\qquad$
- Release a semaphore.

The clock macro calls act to:

- Connect a clock request block to the timer queue  $\gamma^*$
- Disconnect a clock request block from the timer queue
- Suspend the issuing task until an interval of time has passed
- Suspend the issuing task until a given date/time.

The clock function macro calls are:

- Cancel Clock Request \$CNCRQ
- Request Clock and SRQCL<br>• Suspend for Interval SSUSPN
- Suspend for Interval \$SUSPN<br>Suspend Until Time \$SUSPN
- Suspend Until Time

Volume II describes the Clock Request Block (\$CRB) macro call, which generates a clock request block.

 $2-2$  ,  $C_{205-00}$ 

 $\mathbb{F}_2$ 

r

 $\mathbf{r} = \mathbf{r} \mathbf{r}$  ,  $\mathbf{r} = \mathbf{r} \mathbf{r}$ 

#### COMMUNICATIONS FUNCTIONS

The macro call for communications functions allows the user<br>et a telephone number to be used for automatic dialing. The to set a telephone number to be used for automatic dialing. macro routine/call is:

Set Dial SSDL

Section 4 discusses macro calls, other than Set Dial, applicable to communications processing.

# DATE/TIME FUNCTIONS

The macro calls for date/time functions allow the user to:

- Obtain the current internal date/time value
- Convert the internal date/time value to external date/time format

r

- Convert the internal date/time value to external time format
- Convert an external date/time value to internal format.

The date/time macro calls are:

- External Date/Time, Convert to \$EXTDT<br>External Time, Convert to \$EXTIM
- external Time, Convert to \$EXTIN<br>Get Date/Time \$GDTM
- Get Date/Time<br>Internal Date/Time, Convert to \$INDTM
- Internal Date/Time, Convert to

# MESSAGE REPORTING

The macro calls for message reporting allow an application to display error or help messages at the user's terminal.

The macro calls specify the code of a message that the Message Reporter then retrieves from a message library.

The message reporting macro calls allow an application to:

- Display chained messages (i.e., after viewing the first message in the chain, the user can request further information)
- Substitute arguments for parameters in the message text (e.g., specify a device name in a "device disabled message")
- Return messages to an application buffer rather than to a terminal

2-3 CZ05-00

- Display messages at terminals running in any of the following modes:
	- Command<br>- Menu - Command<br>- Menu - Menu
	-
	- Display formatting and control. and the contract of the contract of the contract of the contract of the contract of the contract of the contract of

The message reporting macro calls are:

- Report Message (\$RPMSG)
- Report Message, Display Formatting and Control (\$RPDFC).

## EXTERNAL SWITCH FUNCTIONS

A task group can control its own execution by using external switch function macro calls to modify its external switches. An external switch operates much like a hardware switch on an operator's control panel. External switches can be set and cleared with the Modify Switches (MSW) command or with the \$SETSW and \$CLRSW macro calls.

An external switch word is associated with each task group. Each bit in the word corresponds to an external switch. Thus, each task group can manipulate 16 switches. A user program can contain instructions or statements to determine the settings of one or more of these switches. The program can then set or clear these settings to control its execution logic.

The macro calls allow the issuing task to: '

Set switches

 $\sqrt{ }$ 

m<del>an</del>no er kalç

- Clear switches
- Read the current values of the switches.

The macro calls are:

- Clear External Switches \$CLRSW
- Read External Switches \$RDSW
- Set External Switches \$SETSW ^ . •

### IDENTIFICATION AND INFORMATION FUNCTIONS

a se como a un proportamente <del>e altre del conte</del>ntar en contro de composicione proportamente de la comoditat de<br>La comoditat de la componente de la componente de la componente de la componente de la componente de la compon

The macro calls for identification and information make available to the user the following information concerning the current task or task groups

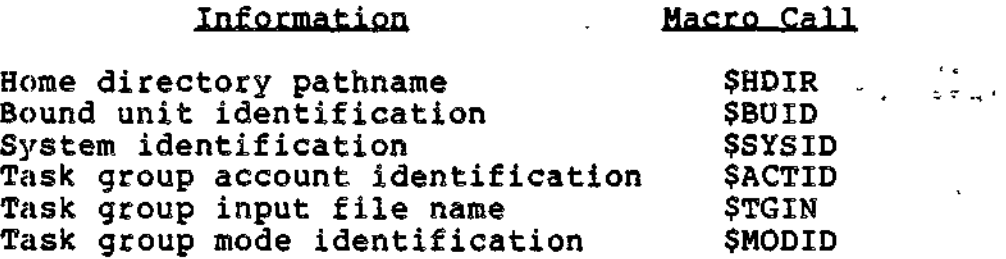

a mandanan kacamatan kacamatan sa mat

2-4 CZ05-00

aaliya ya lagu ayay am<del>ala galiyada waxaa lagu waxaa lagu waxaa lagu waxaa lagu guud iyo dadka lagu waxaa lagu w</del>

•v-3" \*•«•

 $\mathbf{c}^{\mathrm{max}}_{\mathrm{max}}$ 

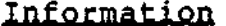

Macro Call

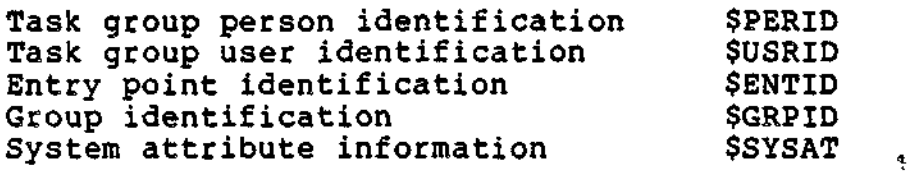

# MEMORY ALLOCATION FUNCTIONS - -?

The macro calls for memory allocation functions allow the user to dynamically obtain memory from the task group's memory pool, to return this memory when it is no longer needed, and to ascertain the amount of memory available in a specified pool.

The macro call that allocates a memory block has two forms: one form obtains a memory block of the specified size only; the other obtains the largest existing contiguous memory block if a block of the specified size cannot be found. The macro call that returns a memory block also has two forms: one form returns an entire memory block; the other returns a specified part of the block.

The macro calls are:

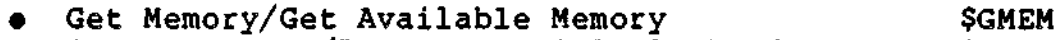

Return Memory/Return Partial Block of Memory \$RMEM<br>\$RTMP \$ Status Memory Pool

# MESSAGE FACILITY FUNCTIONS

The message facility allows the task groups to exchange messages through a message queue called a mailbox. Before messages can be transmitted, the mailbox must have been created by means of the Create Mailbox command. Mailboxes are described in detail in the System User's Guide.

A message text consists of several nested units, or enclosures. The smallest unit is a record; the next largest unit, made up of records, is a quarantine unit; the largest, made up of quarantine units, is a message. A quarantine unit is the smallest amount of transmitted data that is available to the receiver. Because a message can comprise a group of records, it is called a "message group."

The transfer of messages is facilitated by three request blocks: message group control request block (MGCRB), message group initialization request block (MGIRB), and message group recovery request block (MGRRB). These data structures are tabulated in Appendix D and described in Volume II.

2-5 CZ05-00

Message facility macro calls perform the following;

- Initialize communications between groups by setting values of the message group initialization request block (MGIRB)
- Validate the acceptor's access to an existing mailbox
- Ascertain the number of messages in a mailbox  $\tilde{ }$
- **Identify the specific message to be accepted**  $\cdots$   $\cdots$   $\partial \infty$ .
- Request the receipt of a message, specifying values for the message group control request block (MGCRB)
- Delete the last record in an incomplete quarantine unit or delete the quarantine unit itself
- Send a message group
- Terminate a message group, normally or abnormally.

The message facility macro calls are:

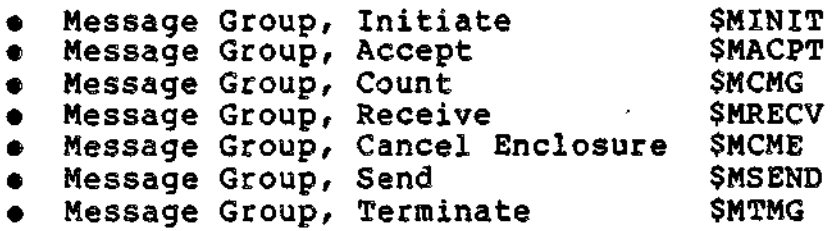

# OPERATOR INTERFACE FUNCTIONS

The macro calls for operator interface functions enable tasks to communicate with the operator terminal by;

- Displaying a message on the operator terminal
- Sending a message to the operator terminal and receiving a  $response$
- Activating or deactivating console suppression; i.e., suspending or restoring issuance of messages to the operator terminal for the issuing task group.

The macro calls are;

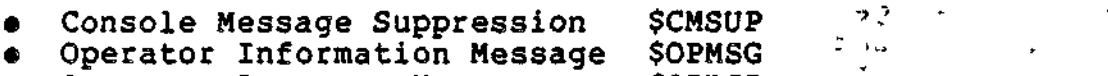

Operator Response Message \$OPRSP

2-6 CZ05-00

÷. й,

The \$OPMSG and \$OPRSP macro calls require input/output request blocks (lORBs), which can be generated by the \$IORB macro call. (Section 5 describes request blocks in general, Appendix D describes the IORB in detail, and Volume II describes the \$IORB macro call.)

# OVERLAY HANDLING FUNCTIONS

Overlay handling calls locate, load, execute, and unload fixed and floatable overlays. Fixed overlays are loaded into memory at a displacement from the base of the root segment fixed at the time of linking. Floating overlays are loaded as follows; If a bound unit can be shared between task groups (i.e., is linked as globally sharable), its floating overlays are loaded into system memory; otherwise, floating overlays are loaded into any sufficient block of memory in the memory pool of the issuing task's task group.

When bound units with fixed overlays are loaded, enough space is reserved in memory so that the linked, fixed overlay with the highest address can be loaded. Overlay handling calls similarly reserve overlay areas for floating overlays. Overlay areas are areas in memory of fixed size that accommodate the largest floating overlay associated with a bound unit. Overlay areas are managed by means of overlay area tables (OATs), which ensure that space in overlay areas is occupied only by overlays that are currently in use. Thus, overlay handling functions relieve the user of writing an overlay manager.

The overlay handling macro calls are:

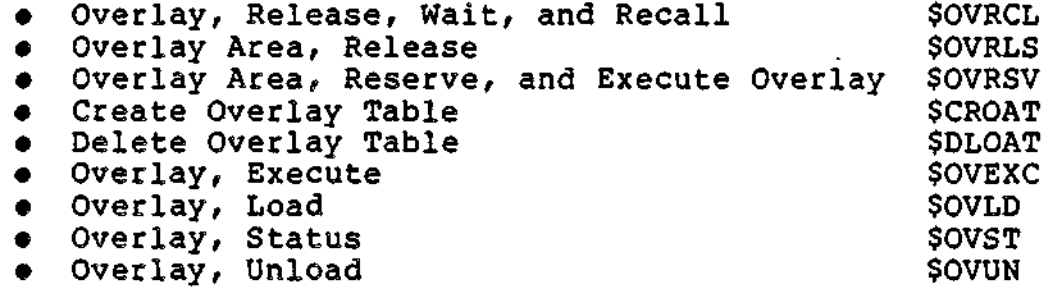

## PHYSICAL I/O FUNCTIONS

The Request I/O (\$RQIO) macro call, used in conjunction with the input/output request block (IORB), allows direct control by the user of device drivers or communication line protocol handlers. If direct access to devices is not a requirement, File System macro calls provide a more convenient means of handling input/output operations.

See Sections 6 and 7 for a complete description of physical  $\cdot$ I/O functions, including details on device drivers and line protocol handlers.

2-7 CZ05-00

The macro routine/call for physical I/O is:

Request I/O Transfer \$RQIO

### REQUEST AND RETURN FUNCTIONS

The macro calls for request and return functions enable an issuing task to perform the following:

- Ascertain the address of the first request block in the queue of requests placed against it
- Ascertain the completion status of request blocks placed against it
- Defer the processing of a request placed against it
- Terminate the request that it is processing, marking it as completed
- Wait for the completion of its own request(s) before resuming execution
- Issue a common return sequence for called subroutines.

When a task defers the processing of a request placed against it, it dequeues the request and requeues it at a specified priority level on its request queue. (This priority level is not to be confused with the priority levelf or interrupt level, at which the task is running.) The deferred request is requeued at either the head or tail of any other requests deferred at the specified priority level. The capability of deferring a request is typically used by device drivers in order to give precedence to one type of request over another type.

The macro calls for request and return functions are:

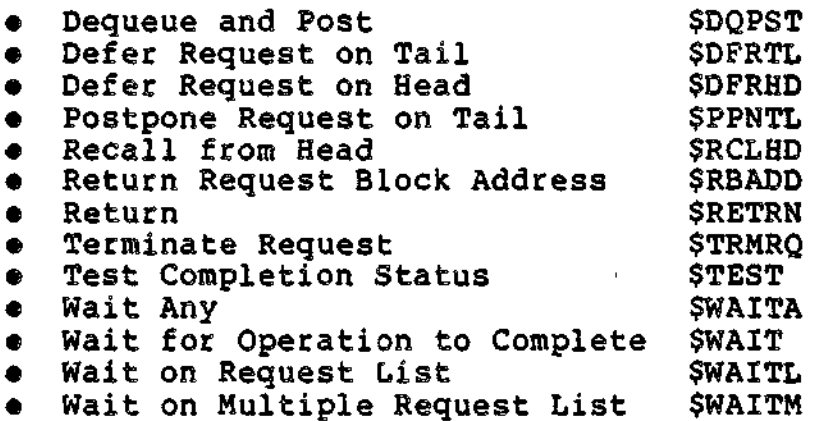

Section 5 and Volume II describe the macro calls for generating request blocks. Appendix D shows request block formats.

2-8 CZ05-00

in madre in the <del>company party and company party of the company of the property states and the company of the company of the company of the company of the company of the company of the company of the company of the company</del>

#### TERMINAL CONTROL FUNCTIONS

Terminal control functions allow secondary logins and the transfer of primary or secondary users between task groups.

When someone logs into the system as a secondary user, the Listener component attaches a secondary user's terminal to an existing task group if the user, when logging in, specifies the task group and if that task group has requested a secondary terminal.

The macro calls for terminal control functions permit:

- The task group to request any secondary terminal
- The task group to request a specific secondary terminal
- The task group to transfer a user to Listener, along with a new login line that automatically associates the user with another task group
- The task group to transfer a user, along with a new login line, to Listener, which later returns the user to the task group
- The task group to release a secondary terminal.

The appropriate macro calls are:

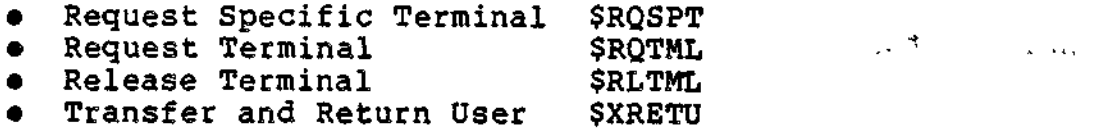

Transfer User \$XFERU

### SEMAPHORE FUNCTIONS

÷.

A semaphore is a mechanism for coordinating the use of resources within task groups. Once defined, semaphores control access to multiple resources and control multiple requests for the same resource,

A semaphore is defined for each resource to be controlled and is given a 2-character ASCII semaphore name, which is a system symbol recognized by the Monitor. Every requestor of a resource whose use must be coordinated issues appropriate Monitor calls to the named semaphore to request or release the resource. The task that defines the semaphore assigns the semaphore's initial value. The monitor increments or decrements this initial value when the resource is released or requested/reserved, respectively. A requestor obtains use of a resource if the semaphore value is greater than zero at the time of the request. If the value is zero or negative, the requestor either waits until the resource becomes available or continues executing, depending upon the

2-9 ' CZ05-00

ł.

macro call issued to make the request. The initial value of the semaphore determines the number of users who can utilize a resource at a given time. An initial value of 2 allows two simultaneous users, an initial value of 4 allows four users, etc.

Semaphore function macro calls are used to:

- Define a semaphore and set its initial value
- Increment the current-value counter
- Decrement the current-value counter
- Queue a semaphore request block if the requested resource is not available
- Remove a semaphore request block from its queue
- Delete a. semaphore.

The macro calls for semaphore handling are:

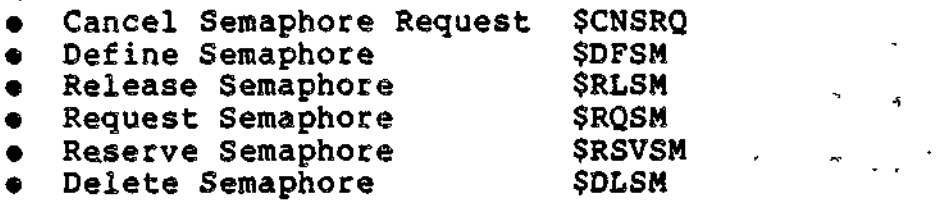

#### STANDARD SYSTEM PILE I/O FUNCTIONS

A task group can access standard system files (command-in, user-in, user-out, error-out, and message library) through standard system file I/O macro calls. Other macro calls shown below allow the task to redefine certain standard system files. Specifically, the macro routines enable a task to:

- Read the next record from the command-in file  $\frac{1}{1}$
- $\bullet$  Write the next record to the error-out file
- Read the next record from the user-in file
- Write the next record to the user-out file
- Redefine the user-in file
- Redefine the user-out file .' , ,,  $\bullet$
- Redefine the message library file.  $\mathcal{L}_{\mathcal{A}}$

The macro calls are:

Command In (read command-in file) \$CIN \$CIN Error Output File **\$PEROUT** New Command In \* \* \* \* \$NCIN **.** New Message Library File - \$NMLF<br>• New User Input File - . . . \$NUIN New User Input File . \$NUIN . . ,. ; New User Output File ' \$NUOUT / \* ' User Input File **\$USIN**<br>User Output File \$USOUT  $\bullet$  User Output File

$$
2-10
$$

 $CZ05-00$ 

⋐

#### TASK CONTROL FUNCTIONS

The macro calls for task control allow the user to:

- Cancel a previously issued request
- Create, request, spawn, suspend, activate, delete, and abort a task
- Attach, load, transfer, and detach a bound unit to/from a task
- Create and delete a segment for a task's bound unit
- Process command lines
- Roll back (recover) updated records in all files updated since the last execution of Clean Point
- Declare a "clean point" at which
	- Updates made to records are complete
	- Updated records are written to disk
	- The updated file is considered to be in a consistent state
	- Records previously locked by the issuing task are unlocked.

Macro calls for task control are:

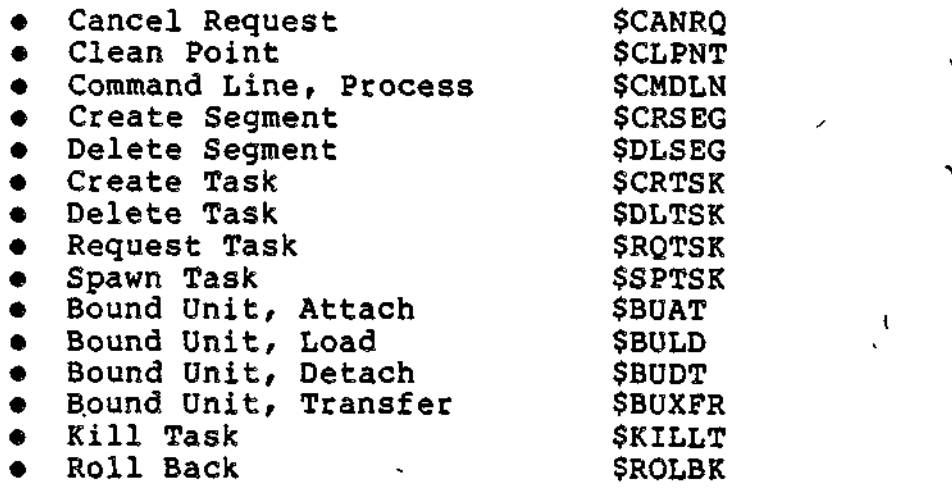

# TASK GROUP CONTROL FUNCTIONS

A task group is a named set of one or more tasks, memory space, files, peripheral devices, and priority levels. Any number of task groups may be defined. (Task groups and tasks are explained in detail in the System Concepts manual.)

 $2 - 11$   $C205 - 00$ 

Ì

 $\mathcal{H}_{\infty}$  ,  $\mathcal{H}_{\infty}$ 

The macro calls for task control allow the user tos

- Create, spawn, request, or delete a task group
- Enable or disble certain functionalities (e.g., message chaining, ready prompt) for a task group
- Terminate a current task group and restart a task group request
- Abort a task group request
- Terminate a user session
- Declare a checkpoint from which processing can be restarted after premature termination of a group request
- Assign or disassign checkpoint files to a task group
- Abort a task group

معاويدتهم الوالوسات المالح مالمصط

• Terminate a user session.

A task executing under one group can initiate another group. First, a task group must be defined in order to create task group control structures and load the bound-unit root segment as the lead task. Then, a group request must be issued to activate the lead task for execution. Tasks can be executed concurrently in this task group with the use of control functions or commands.

The task group can be deleted; no more requests can be made against this group after it has been marked for deletion. When all tasks in the group terminate and become dormant, all memory associated with the group is returned to its memory pool, becoming available to other groups.

The several phases of task creation, activation, and deletion occur in sequence when a Spawn Task Group macro call is issued.

A task can suspend a task group's execution and then activate that task group.

A task can terminate the current group request and then restart the processing of the original task group request.

A task can abort the current request for the activation of a specified group. In this case, the next request (if any) against that group will be processed.

Aborting a task group deletes the group immediately, before all its tasks terminate and become dormant.

A task can terminate a user session, then either restart the group request, begin a new login sequence, or disconnect the'user terminal. '

2-12 CZ05-00

a participation of the property of the company of the contraction of the contract of the contract of the contract of the contract of the contract of the contract of the contract of the contract of the contract of the contr

Some macro calls listed below use a parameter block, which extends the argument list of the task request block. The macro call that generates parameter blocks (\$PRBLK) is described in Volume II; block format is shown in Appendix D.

The macro calls for task group control are:

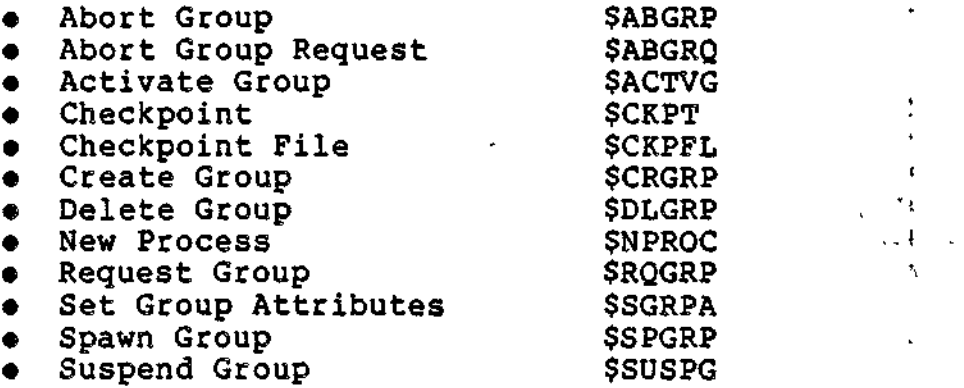

#### TRAP HANDLING FUNCTIONS

≈

The macro calls for trap functions allow an application to designate the traps to be handled during its execution. Specifically, the macro calls allow the user to:

- Connect a user-written, generalized trap handling routine to a task
- Enable a specific trap or all traps

 $\mathbf{v} = \mathbf{v} \cdot \mathbf{v}$  , where  $\mathbf{v} = \mathbf{v} \cdot \mathbf{v}$  , where  $\mathbf{v} = \mathbf{v} \cdot \mathbf{v}$ 

Disable a specific trap or all traps.

Additionally, the user can transmit a software-generated trap condition to a specific task.

Appendix A describes traps and trap handling in detail.

The macro calls for trap handling are:  $\blacksquare$ 

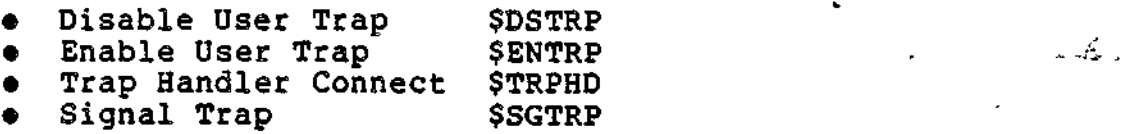

#### USER REGISTRATION FUNCTIONS

User registration functions enable a user to be registered in one or more subsystems, such as forms processing or networking. These functions create, retrieve, modify, and delete a subsystem record that establishes the user's access to a subsystem and contains various statistics.

2-13 CZ05-00

Before a user's subsystem record can be created, the user must be registered in the system (as distinct from the subsystem) by the system administrator. To register a user in the system, the administrator creates a registration record by means of the Edit Profile utility. One user registration function, Profile Record, Get User Information (\$PRFIF), retrieves limited information from the registration record. The subsystem and registration records belong to the profiles file, which is the system's user registration data base.

Using the Edit and List Profile utilities, the system administrator can maintain a user's subsystem record(s) as well as registration record. First, however, the system programmer must build a subsystem module as an interface between the utilities and subsystem records. Specifications for subsystem modules are given in Appendix H.

User registration macro calls allow the user to:

- Create a skeletal subsystem record that contains user id, time of creation, and subsystem id
- Read a subsystem record
- Read limited information from a registration record
- Update a subsystem record
- Request and verify a password from the user of a terminal that has experienced a phsyical disconnection.

User registration macro calls are:

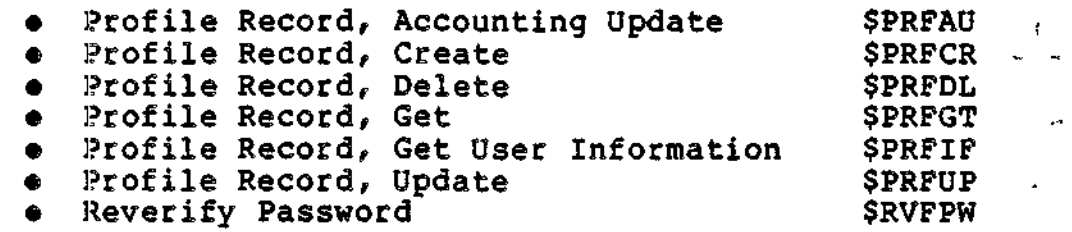

#### SOFTWARE REBOOT

f

٠.,

The Software Reboot Facility reinitializes the system without operator intervention. It is activated dynamically by exhaustion of trap save areas or indirect request blocks, and by Watchdog Timer timeouts. The user can direct that a dump be taken before reinitialization of the system.

The Software Reboot routines/calls are:

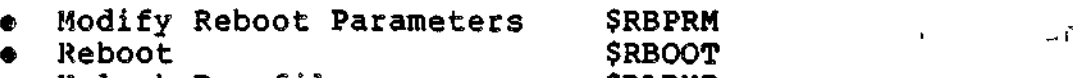

• Unlock Dumpfile \$RLDMP

2-14 CZ05-00

# *Section 3 FILE SYSTEM FUNCTIONS*

File system macro calls enable applications to access data files, including device files. These functions fall into the following categories:

- File management
- Data management . '
- Storage management.

This section describes each category and its use of the File Information Block (FIB). All of the functions mentioned below are described in detail in Volume II of this manual.

#### FILE MANAGEMENT FUNCTIONS

The macro calls for file management consist of the following functions;

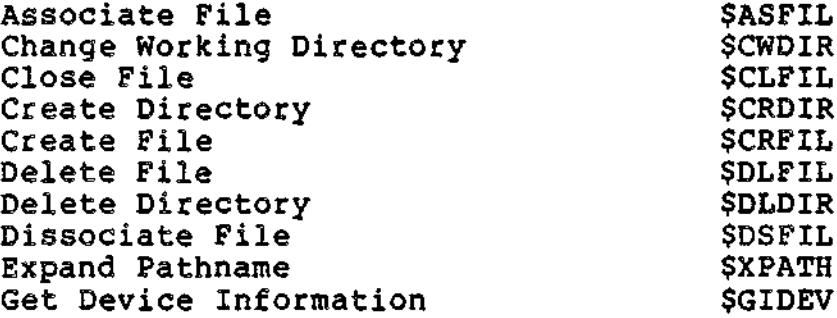

 $\hat{\rho}_{\rm eff}$  ,  $\hat{\rho}$ 

3-1 CZ05-00

 $\mathbf{I}$ 

Get File \$GTPIL Get File Access Rights \$GAFIL Get File Accounting Information \$GTACT<br>Get File Information \$GIFIL Get File Information<br>
Get Working Directory<br>
\$GWDIR Get Working Directory **\$GWDIR**<br>Grow File \$GRFIL Grow File **\$GRFIL \$GRFIL \$GRFIL**<br>\$GRFIL \$GRFIL \$GRFIL \$GRFIL Open File \$OPFIL \$OPFIL<br>Remove File \$RMFIL Remove File \$RMFIL Rename File/Directory **\$RNFIL \$RNFIL\$**<br>Modify File \$800 MDFIL\$ Modify File 5MDFII<br>Set Terminal File Characteristics \$STTY Set Terminal File Characteristics \$STTY<br>Test File For Input \$TIFIL Test File For Input **\$TIFIL \$TIFIL**<br>Test File For Output \$TOFIL Test File For Output **\$TOFIL**<br>Shrink File \$SHFIL Shrink File \$SHFIL Swap File<br>Wait For File Input **1996 SWFIL SWIFIL** Wait For File Input \$WIFIL<br>Wait For File Output \$WOFIL Wait For File Output \$WOFIL<br>Cleanpoint \$CLPNT Cleanpoint \$CLPNT \$CLPNT \$CLPNT Rollback

The macro calls listed above are preparatory to processing a file. Specifically, file management macro calls allow the user to perform the following:

- Create a file
- Delete a file
- Get a file (reserve a file for processing)
- Open a file
- Close a file

• Remove a file from processing

- Rename a file
- Modify a file's attributes
- Associate a logical file number with a pathname
- Dissociate a logical file number from a pathname
- Create a directory
- Delete a directory  $\mathcal{L}$  is a set of  $\mathcal{L}$
- Rename a directory

agamatan sa sa sa sa sana dara a

- **•** Change the working directory
- Get the name of the current working directory

3-2 CZ05-00

ভ

- Expand disk space allocated to a file
- Contract disk space allocated to a file
- Expand pathname (develop a full pathname from a relative pathname)
- Get information about a file
- Test the status of an I/O activity (terminal)
- Wait for the completion of an asynchronous I/O activity (terminal)
- Set the file characteristics of a terminal
- Return (recover) a file to its last consistent state after a system or software failure
- Swap to the next section of a multivolume tape file or disk serial multivolume file.

Although the following functions are available through macro calls, they are typically performed outside of program execution by means of execution control (ECL) commands:

- Get Pile
- Remove File
- Create File
- Delete File
- Grow File
- Shrink File
- Rename File
- Modify File
- Create Directory
- **.** Delete Directory
- Change Working Directory А.
- Get Working Directory
- Set Terminal File Characteristics
- Associate File
- Dissociate File.

### DATA MANAGEMENT FUNCTIONS

The following macro calls are considered data management functions:

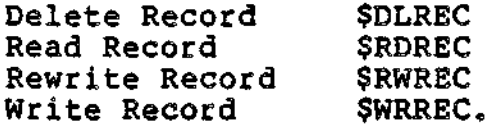

 $\mathbf{I}$ 

The above macro calls provide for the transfer of logical records between the user's record storage area and external files. Before any data management calls can be executed, the file to be accessed must have been reserved (by means of the Get File or Create File functions) and opened (by means of the Open File function). Moreover, before a file can be opened, it must have been associated with a logical file number (LFN) by means of an Associate File, Get File, or Create File function. Thus, data management and file management macro calls are interdependent. Figure 3-1 partially illustrates this interdependence.

3-4 CZ05-00
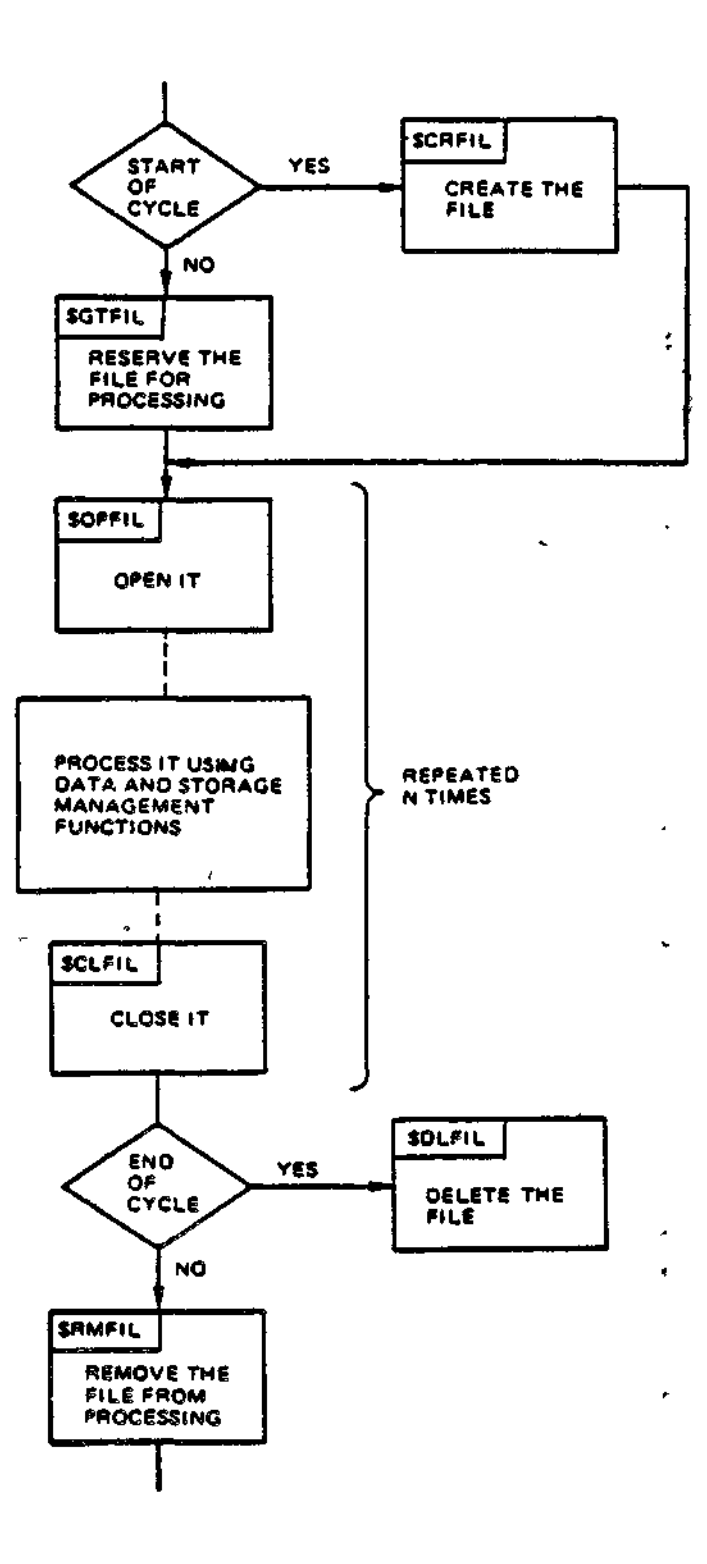

 $\ddot{\psi}$  ,  $\dot{\psi}$ 

 $\ddot{\phantom{0}}$ 

Figure 3-1. Life Cycle of a File

3-5 CZ05-00

ę.

### STORAGE MANAGEMENT FUNCTIONS

The following macro calls perform storage management functions:

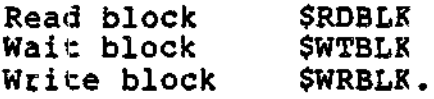

These calls transfer physical blocks of data between the user's buffer and an external file. Storage management itself is used transparently by data management to perform input/output. An initial Read Record (\$RDREC) call, for example, causes storage management to transfer a block of data from external storage to a buffer In memory. Data management then unblocks a record and transfers it to a second buffer within the application.

By means of storage management read and write functions, the user can transfer blocks of data directly to or from an application buffer, bypassing an intermediate buffer and the blocking/deblocking operations performed by data management. Although highly efficient, storage management places on the user responsibility for observing various file organizations and formats while blocking/deblocking. The user of storage management must also provide any necessary control information, = such as control interval headers and logical record headers.

By creating two application buffers and by using the Wait Block macro call (described in Volume II) the user can perform asynchronous I/O (i.e., process one block of data while another is being transferred from device to memory).

Like data management macro calls, storage management macro calls cannot be executed until the file to be accessed has been -reserved, opened, and associated with an LFN.

### 'PILE INFORMATION BLOCK

and the first second case of a collection of the complete complete second and the collection of the collection of the collection of the collection of the collection of the collection of the collection of the collection of

Data management, storage management, and several file management functions must: pass arguments to the file system by means of a data structure called the File Information Block (FIB). The arguments passed include the LFN. of the file to be accessed, the address of the user's record area, the size of input and output records, and the type of key by which records are to be located.'

The following macro calls must use an FIB:

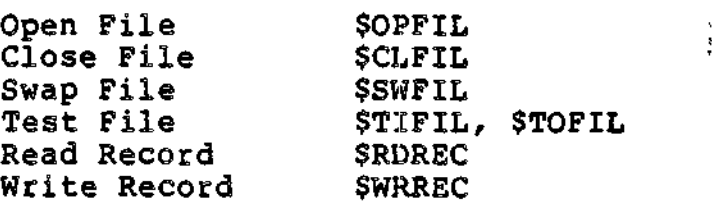

net av <del>– en vangegyppera –</del> 4 − e

 $3-6$  C  $205-00$ 

فعسيهم أنعط بديديها وأأما وتنة لاستأل القالات وكالمحال للأبد فتعاويرون بدائما يقترضهم ممططط عماند

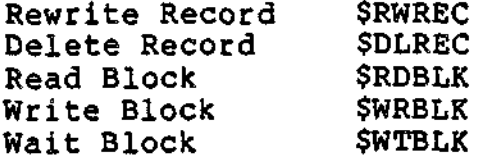

Some of the arguments required for one type of macro call (e.g., storage management) are not applicable to the other types. Thus, a FIB generated for data/file management functions differs in format from a FIB generated for storage management functions.

The user can generate a FIB and and values for its entries by means of the \$FIB macro call. Depending on the argument(s) supplied with it, \$FIB does one of the following:

- Generates an FIB, with default values, for data/file management
- Generates an FIB for data/file or storage management, with values defined by the user
- Modifies values of an existing FIB.

Using \$FIB, the user can set values for a new or existing FIB by means of keywords that specify a field and expressions that specify a value. The \$FIB argument "IRL=90", for example, refers to the input record length field of a data/file managment FIB and sets a maximum input record length of 90 bytes. Other keywords are specific to storage management functions.

To modify the fields of an existing FIB, the user can employ offset tags rather than \$FIB keywords. (Offset tags are discussed later in this section and in Section 5). \$FIBDM generates tags specific to data/file management functions; \$FIBSM generates tags specific to storage/management functions. \$TFIB generates two sets of tags applicable to both kinds of file system functions.

# File Information Block (FIB) for Data Management

 $\tilde{\mathbb{L}}$ 

Table 3-1 describes the entries of a FIB used with data/file management macro calls. The offset tags for these entries, generated by \$FIBDM, are shown in Appendix D.

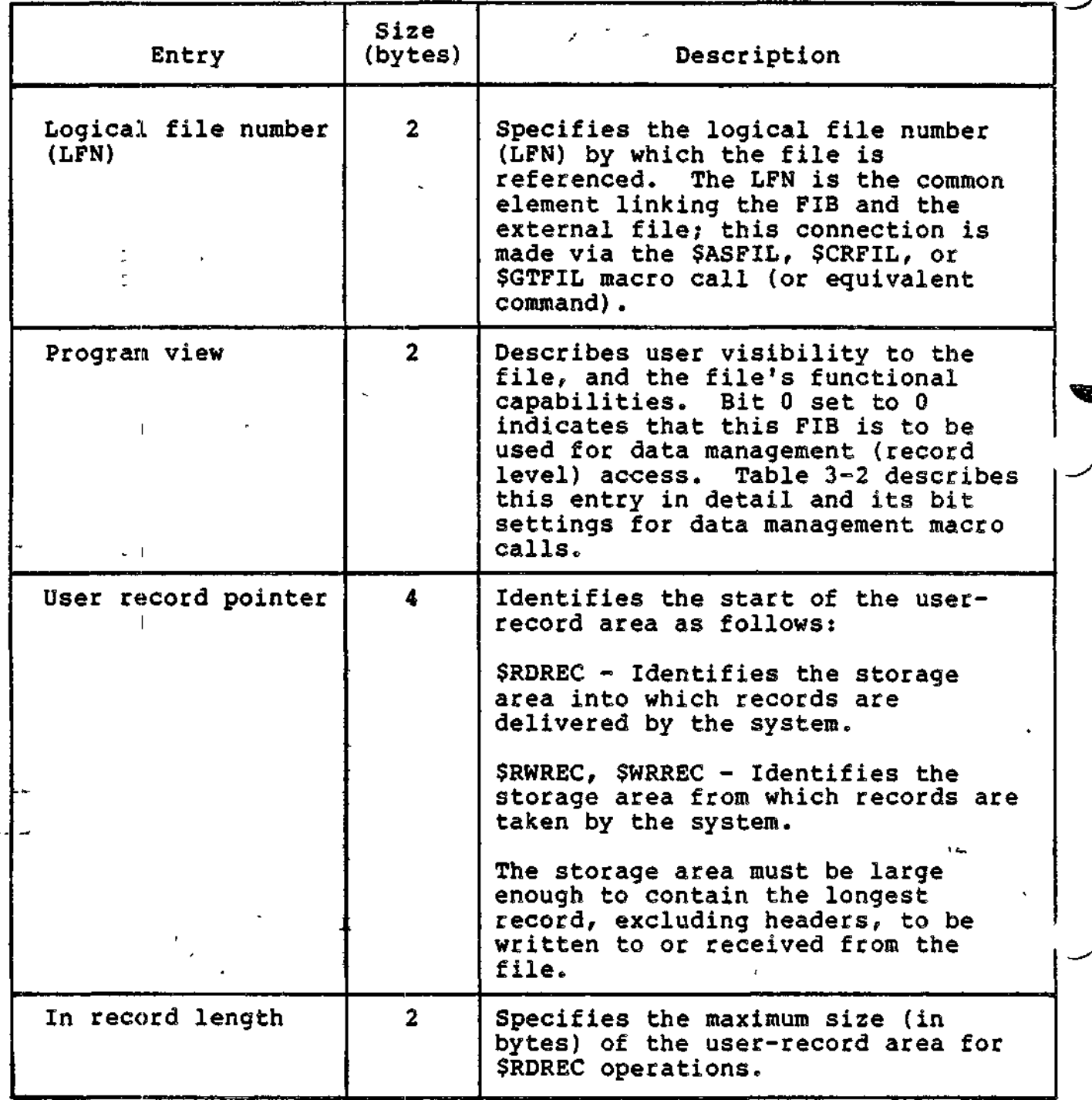

3-8 CZ05-00

m<del>ang sa</del> sa pag-a

المسكن ساديات كالت المطلقين والمشارعة سأفتر ومستضل التنازل المتحالية المتألف المتعاطية المستشفر المستقل الأرسال

a a consequence a consequence a consequence of the consequence of the consequence of the consequence of the consequence of the consequence of the consequence of the consequence of the consequence of the consequence of the

دم د م

a a su wa katika ya shekara wa wangi wa matu wa matu wa matu wa matu wa matu wa matu wa matu wa matu wa matu w

 $\ddot{\phantom{a}}$ 

 $\hat{\phantom{a}}$ 

 $\bullet$ 

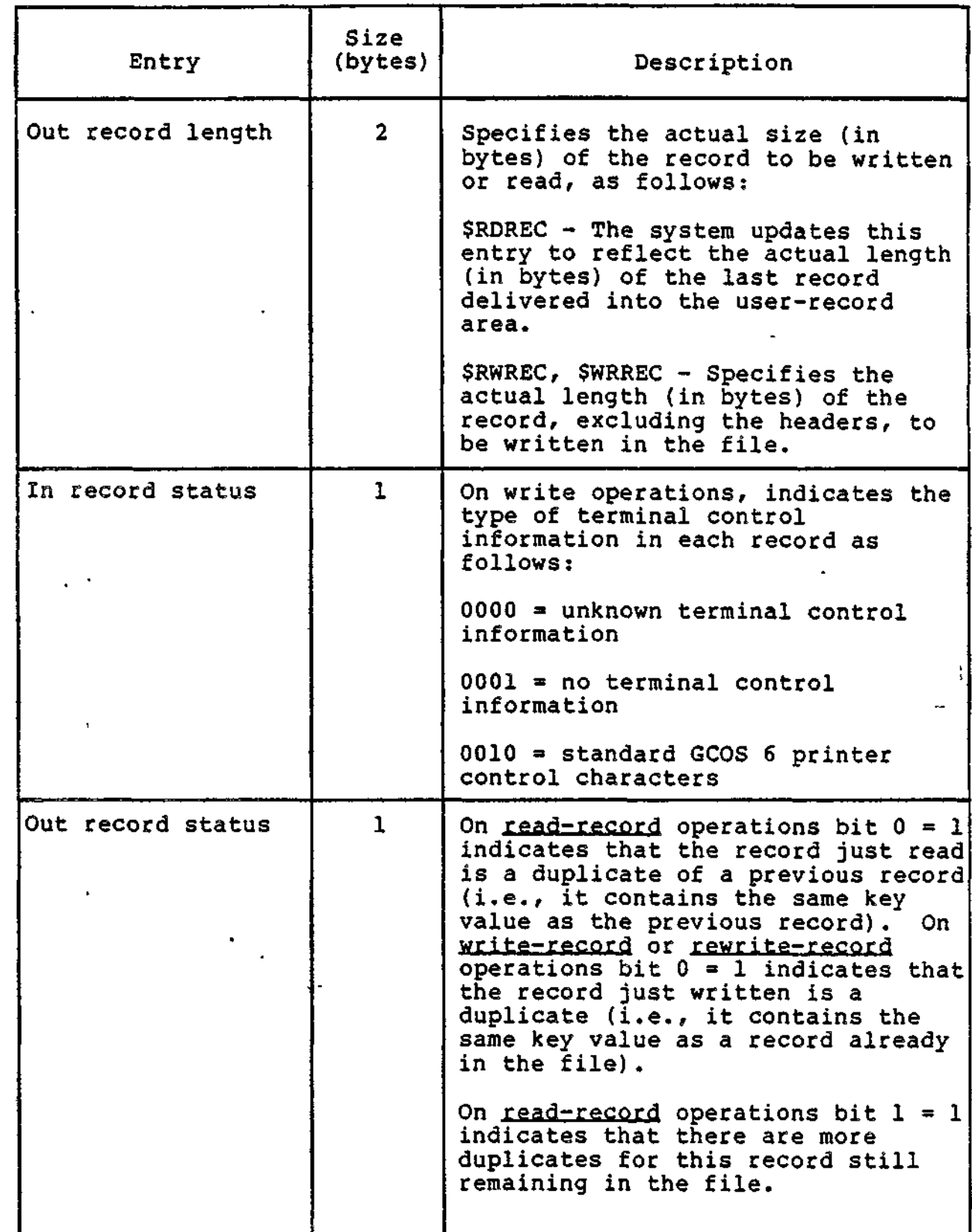

3-9 CZ05-00

السيدانية

 $\bar{\mathbf{I}}$ 

÷

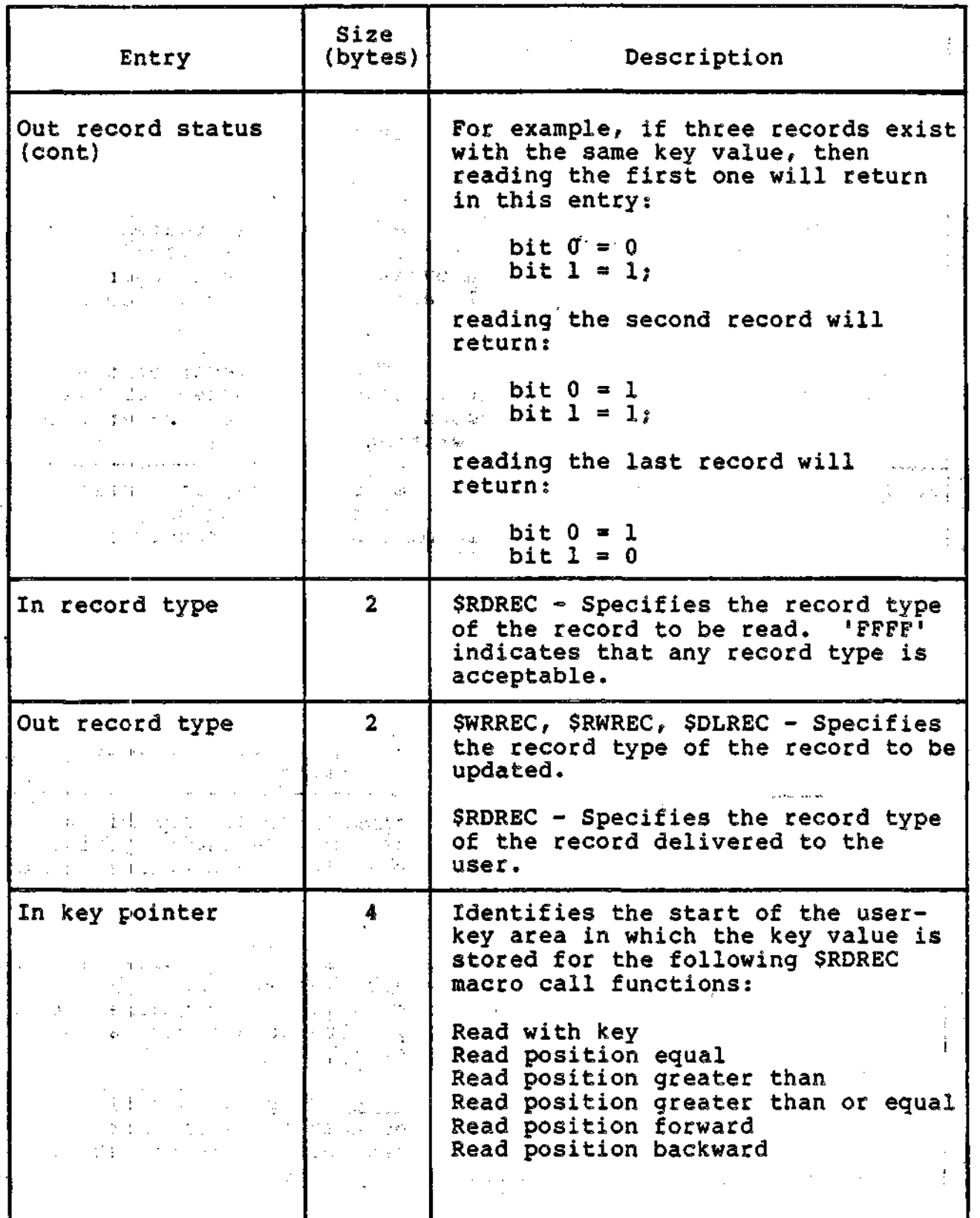

3-10 CZ05-00

 $\hat{\mathcal{A}}$ 

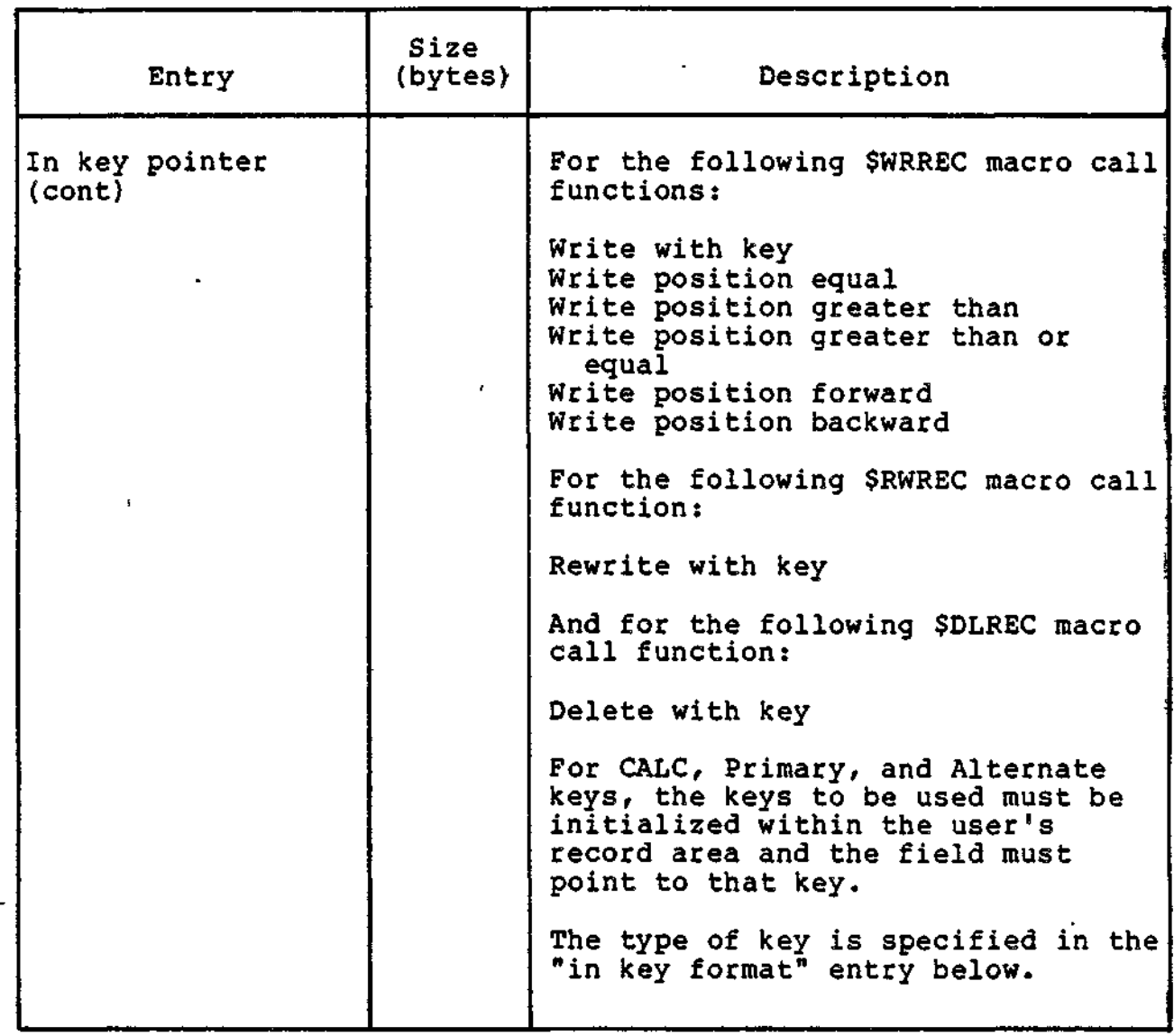

 $\frac{1}{2}$ 

 $\bullet$ 

3-11 CZ05-00

 $\bar{\mathbf{v}}$ 

 $\bar{z}$ 

 $\ddot{\phantom{a}}$ 

 $\ddot{\phantom{0}}$ 

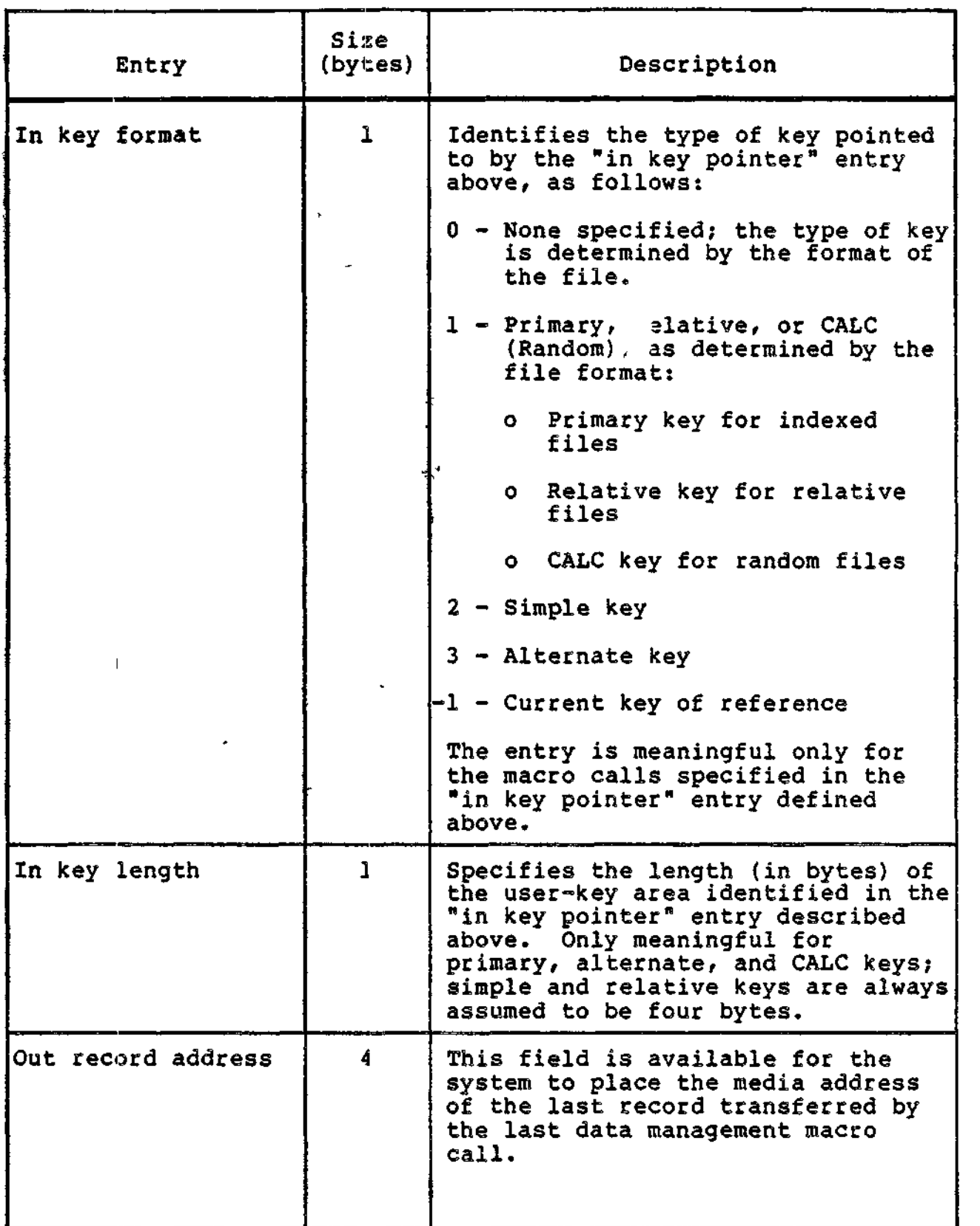

management of the

 $\overline{\phantom{a}}$ 

 $\sim$   $\sim$   $\sim$ 

en en en de latinske street <del>in de beste gestige aangespr</del>ekt in

 $\sim$   $\star$ 

ana ang ang angg<del>ang nag</del>

3-12 CZ05-00

⊷ -

-- --المرامين

**Andrew Contract Line Construction Contract Contract Contract Contract Contract Contract Contract Contract Contr** 

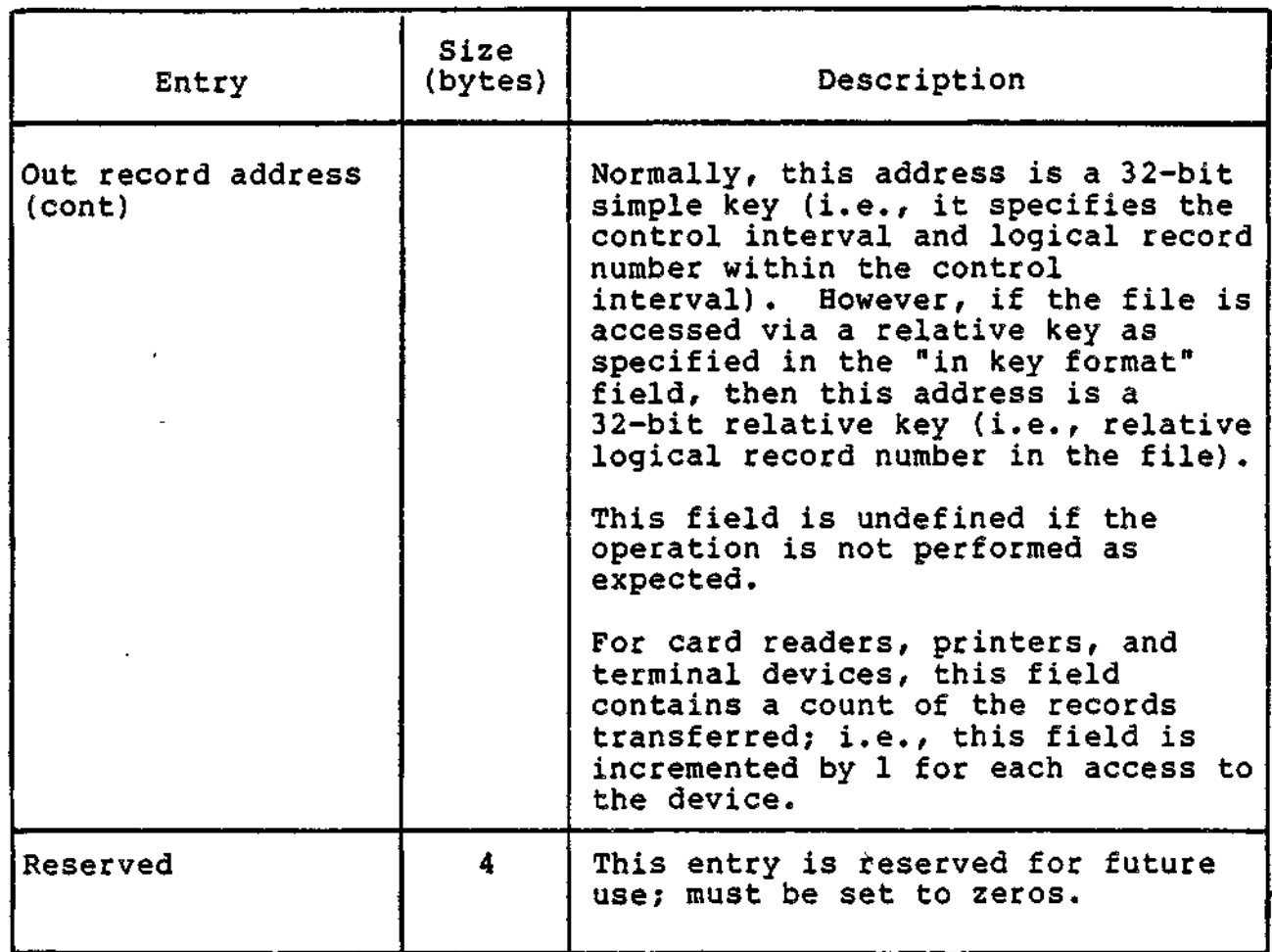

### program View Entry in FIB for Data Management

Table 3-2 shows the contents of the 2-byte program view entry for data management (record level) access. The program view entry describes to the file system how the file is to be accessed, and, to some extent, what it looks like to the programmer. The file system uses the FIB's contents to ensure that the file is accessed only as intended. Keywords of the \$FIB macro call and offset tags generated by \$FIBDM both provide a means of refering to fields within the program view entry.

Bits 0 through 9 of the program view entry are processed only when the file is opened, and cannot be changed while the file is open.

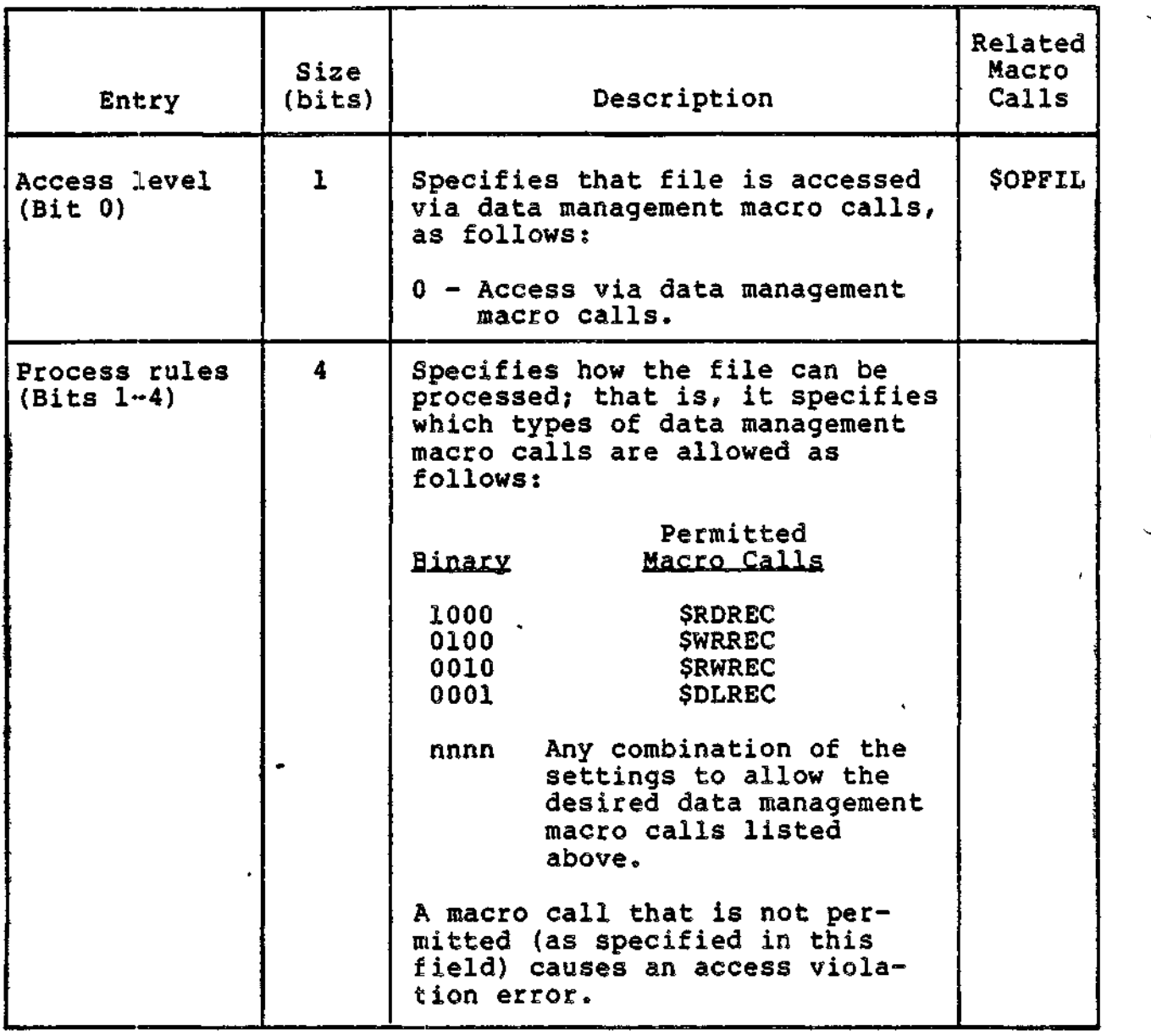

 $\mathbf{r}=\mathbf{r}$ 

 $\omega \sim \omega$  .

<del>masses and</del> move and

 $-$ 

**The Construction of the Co** 

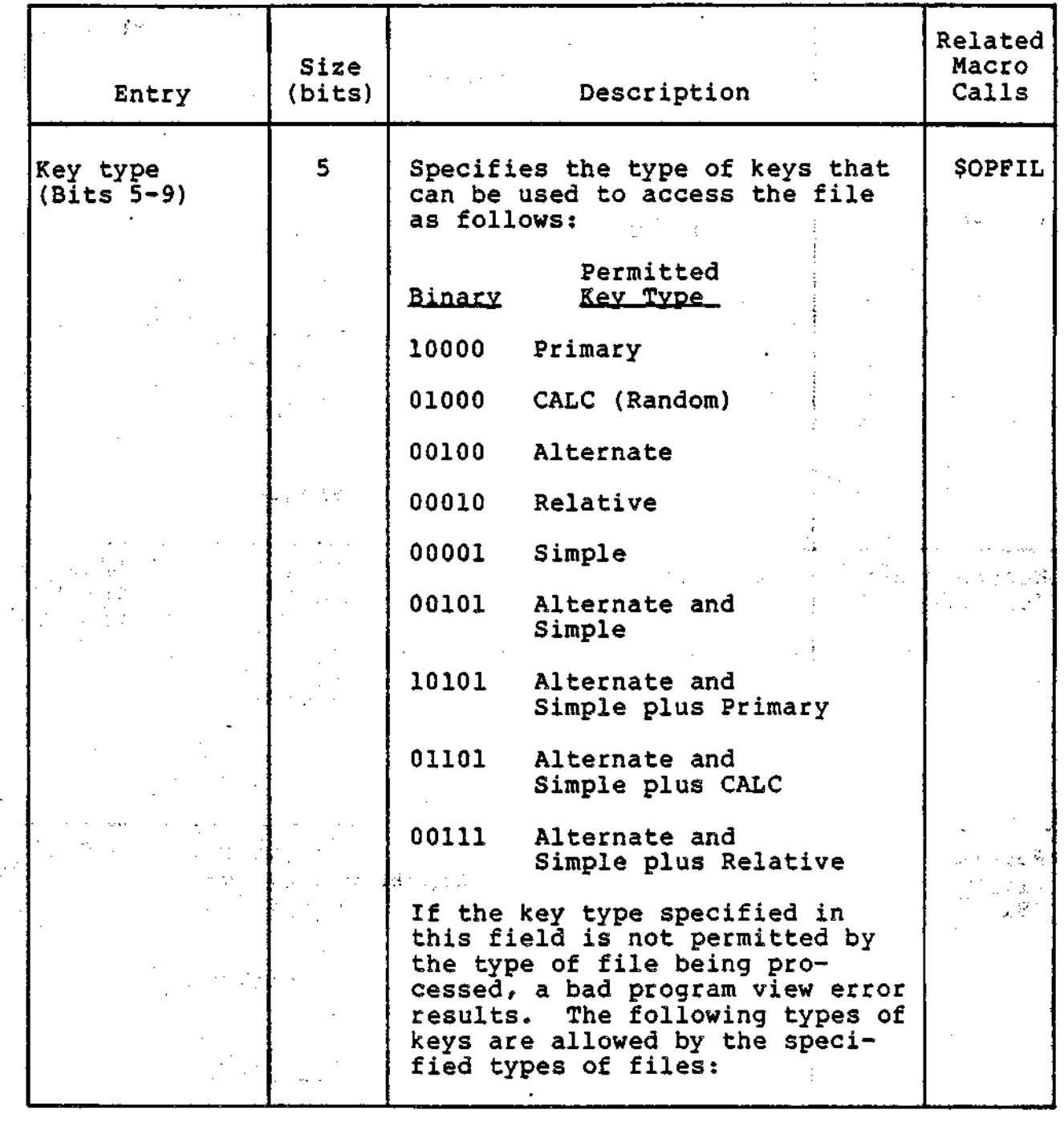

3-15 CZ05-00

J,

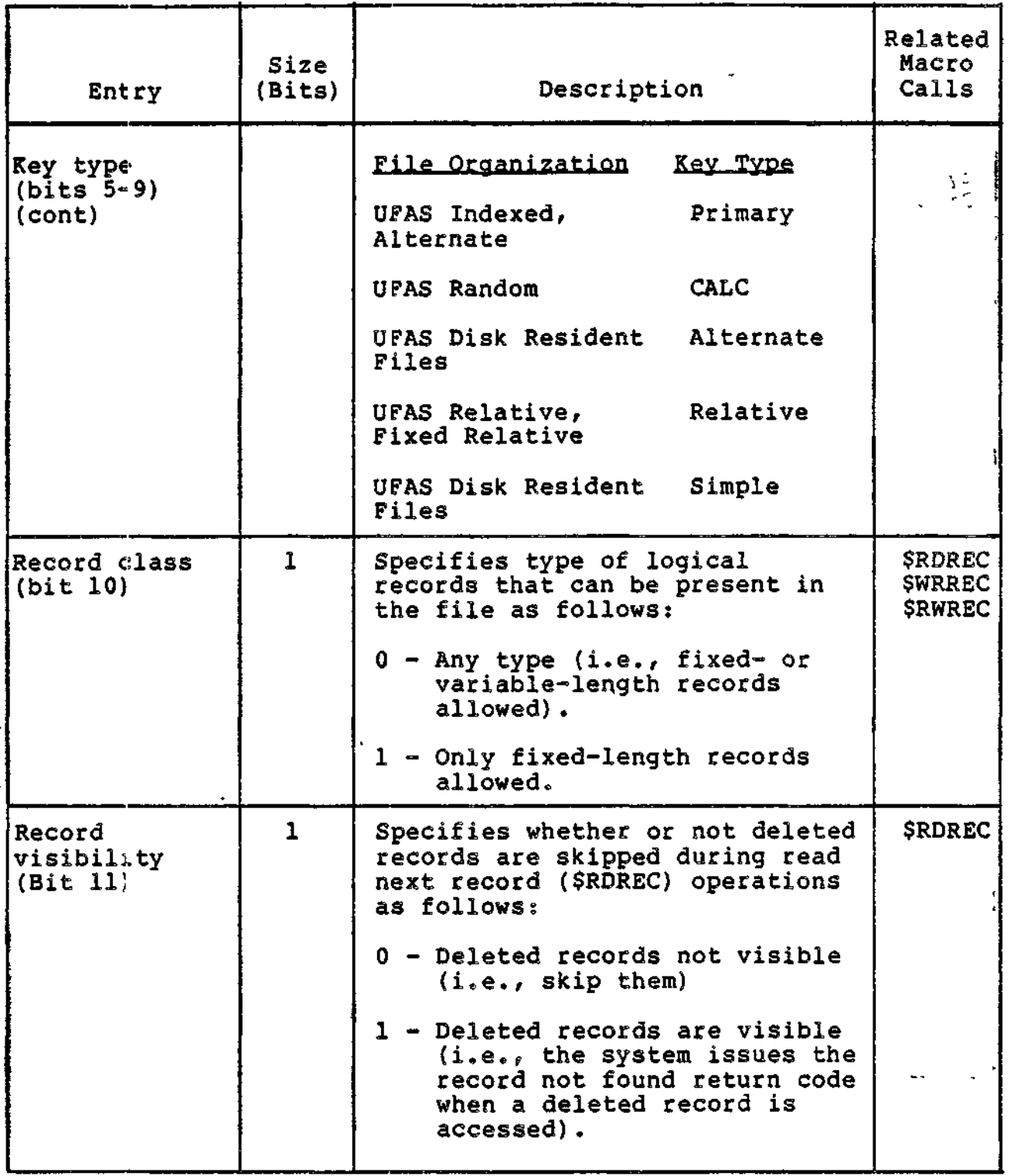

3-16 CZ05-00

a<br>Maria Alemania amerikan bilang sababang

<br>איני לא בייטור אי<del>נים (האורג הקודות ביו</del>ש בייטור אינים)

 $\cdot$ 

المتحاس ومحامدهم الداريات عاماتهم المسافرها فأشتر متحصلهم

Ż

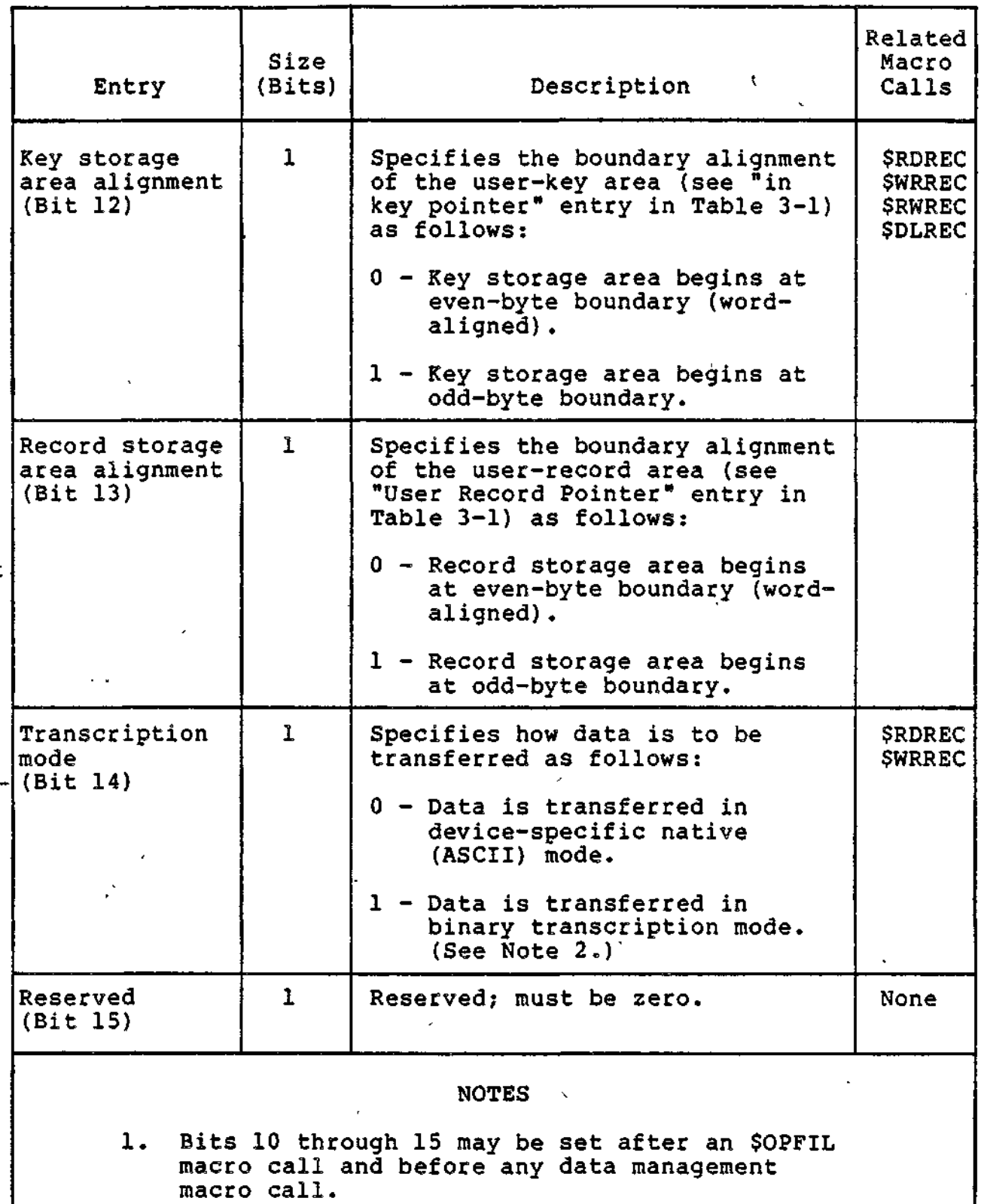

 $\ddotsc$ 

 $\sim$  +1

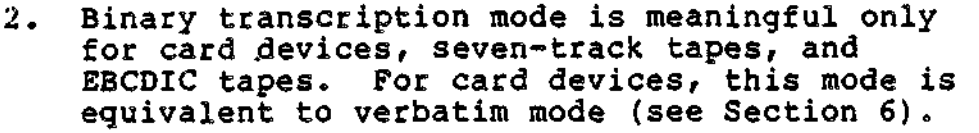

# File Information Block (FIB) for Storage Management Access

Table 3-3 describes the entries of a FIB used with storage management macro calls. The offset tags for these entries, generated by \$FIBSM, are shown in appendix D.

Table 3-3. File Information Block (FIB) for Storage Management

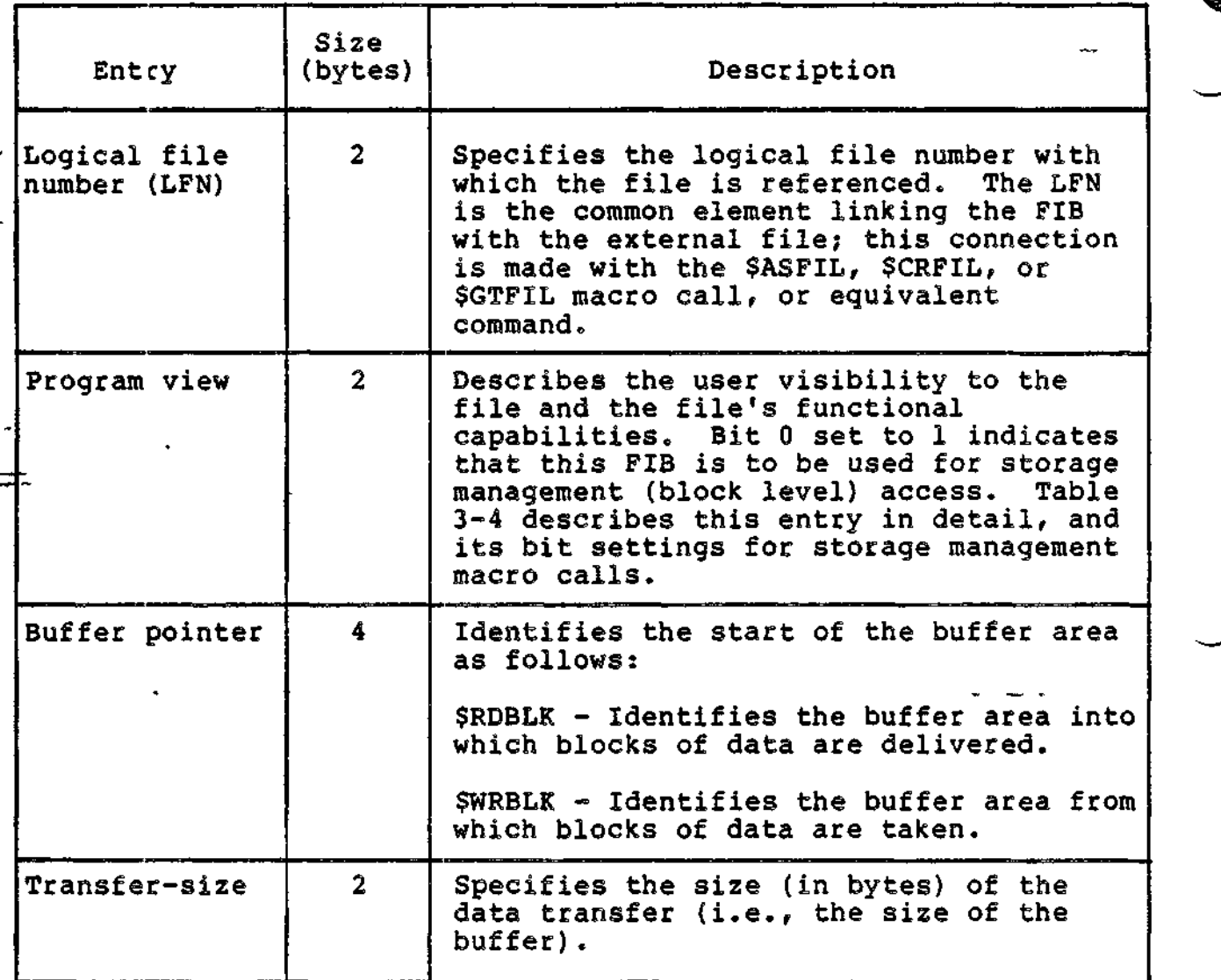

3-18 CZ05-00

 $\mathfrak{f}$ 

Table 3-3, File Information Block (FIB) for Storage Management

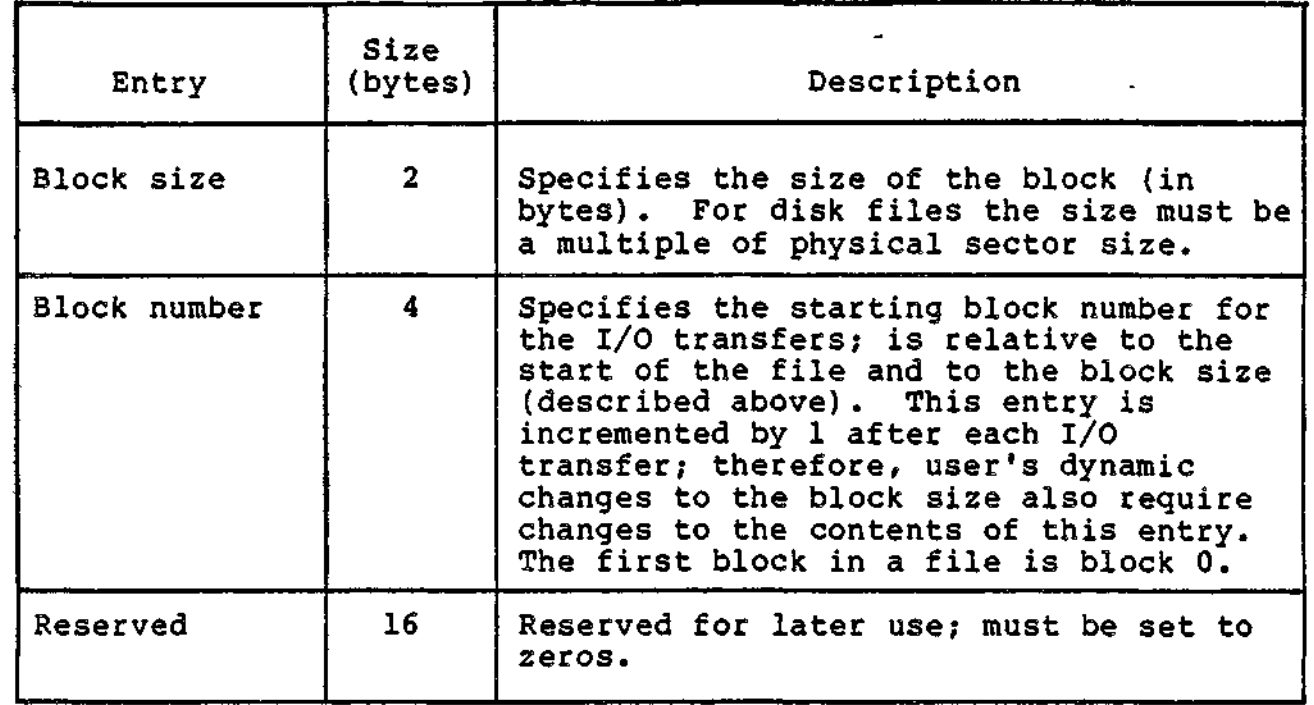

# Program View Entry in FIB for Storage Management

Table 3-4 shows the contents of the 2-byte program view entry for storage management (block level) access. The program view entry describes to the file system how the file is to be accessed, and to some extent, what it looks like to the programmer. The file system uses the FIB's contents to ensure that the file is accessed only as intended. Keywords of the \$FIB macro call and offset tags generated by \$FIBSM both provide a means of referring to fields within a program view entry.

Bits 0 through 9 of the program view entry are processed only when the file is opened, and cannot be changed while the file is open.

3-19 ' CZ05-00

Table 3-4. Program View Entry in FIB for Storage Management

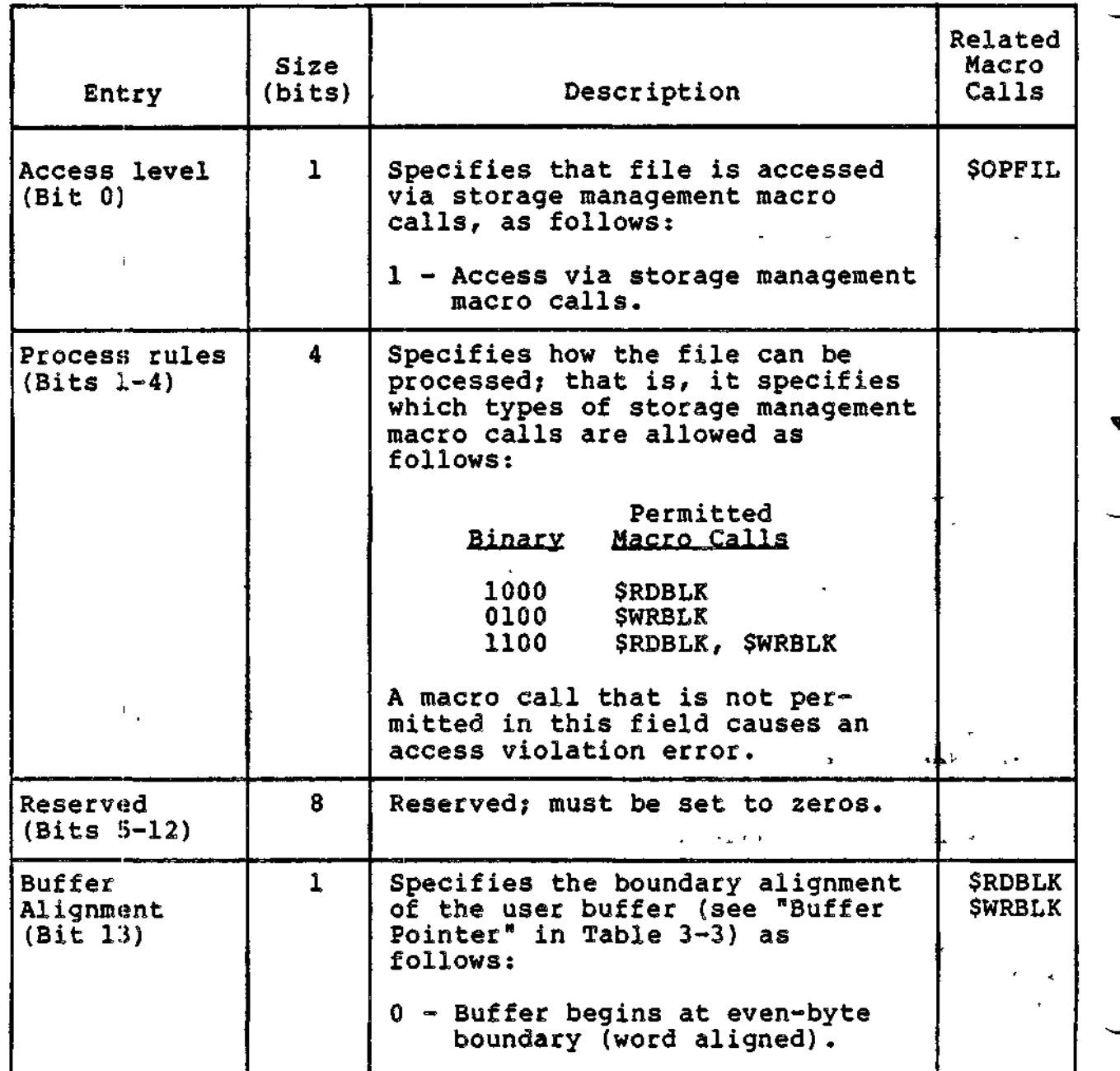

a a su<mark>rverse political del comp</mark>etit de la production de la production de la production de la production de la<br>La production de la production de la production de la production de la production de la production de la prod

الدراعا أدبر ومستعود وحافي ووالداعم المتحرم

ea<br>han i izen iran d<del>e alemana adalah da</del> wasan dengan di <mark>d</mark>an ada da manara da manara da da manara da manara da ma

3-20 **CZ05-00**

anama pengerunan dan banyak dan banyak

Table 3-5 (cont). Offsets Definition Macro Calls

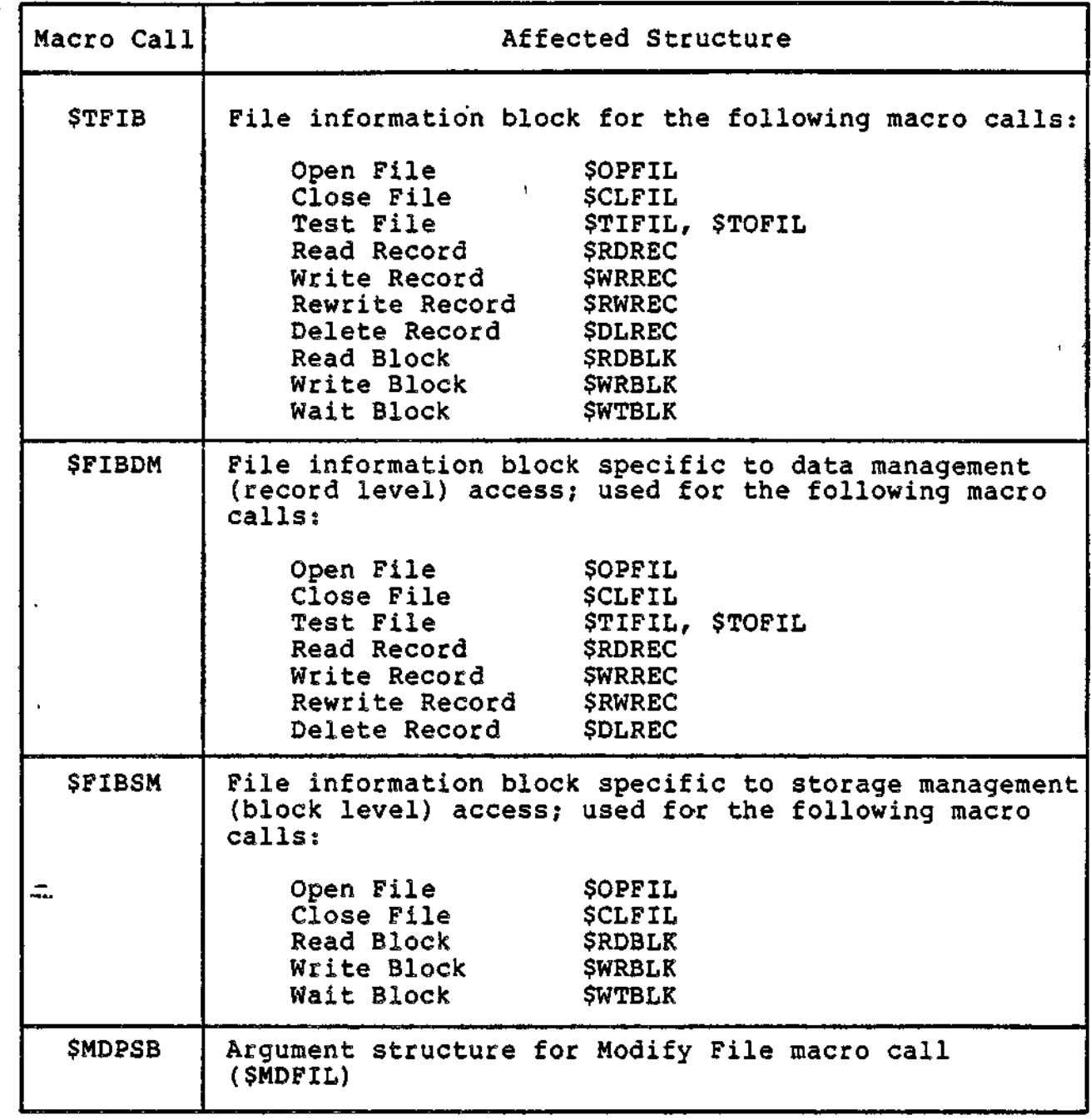

3-23 CZ05-00

Offsets definition macro calls can be specified only once per assembly procedure. They provide tags that are equated to specific offsets in argument structures and FIBs. For example, assuming that the address of an argument structure labeled FILE\_A has been loaded into a base register as follows:

### LAB \$B4,FILE\_A

and assuming that \$CRPSB has been specified, the following address: syllable can be used to refer to the argument structure entry that identifies the control interval size:

t

### \$B4,R\_CISZ

This entry effectively points to the displacement FILE\_A+5 in the parameter structure.,

Volume II of this manual describes each displacement definition macro routine/call and its tags, displacements, and entry names in detail.

r.

Ð

#### Table 3-4 (cont). Program View Entry in FIB for Storage Management  $\ddot{\phantom{1}}$

 $\mathcal{L}$ 

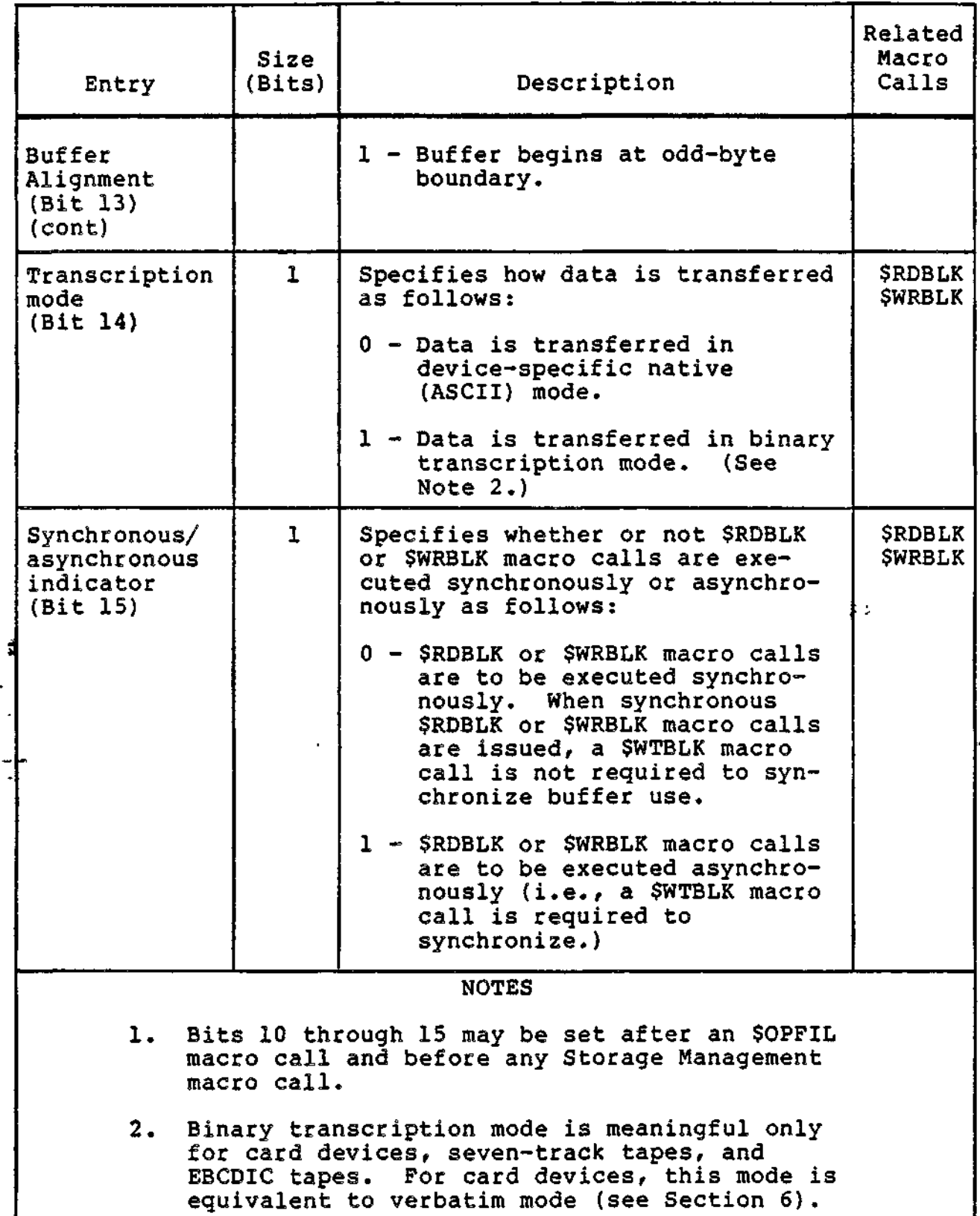

 $\hat{\boldsymbol{\cdot}$ 

 $\frac{1}{2}$  and  $\frac{1}{2}$ 

 $\overline{\phantom{0}}$ 

 $\bar{\mathcal{L}}$ 

3-21 CZ05-00

لمعارض

 $\frac{1}{2} \left( \frac{1}{2} \right) \frac{1}{2} \left( \frac{1}{2} \right) \frac{1}{2} \left( \frac{1}{2} \right) \frac{1}{2} \left( \frac{1}{2} \right)$ 

# Offsets. Definitions

You can refer to specific locations in the file information block and other argument structures by using offsets definition macro callSe These calls, summarized in Section 5 and described in detail in Volume II of this manual, define offsets tags.

Table 3-5 shows the offsets definition macro calls and the structures for which they define tags.  $\frac{1}{\sigma_{\rm eff}}$ 

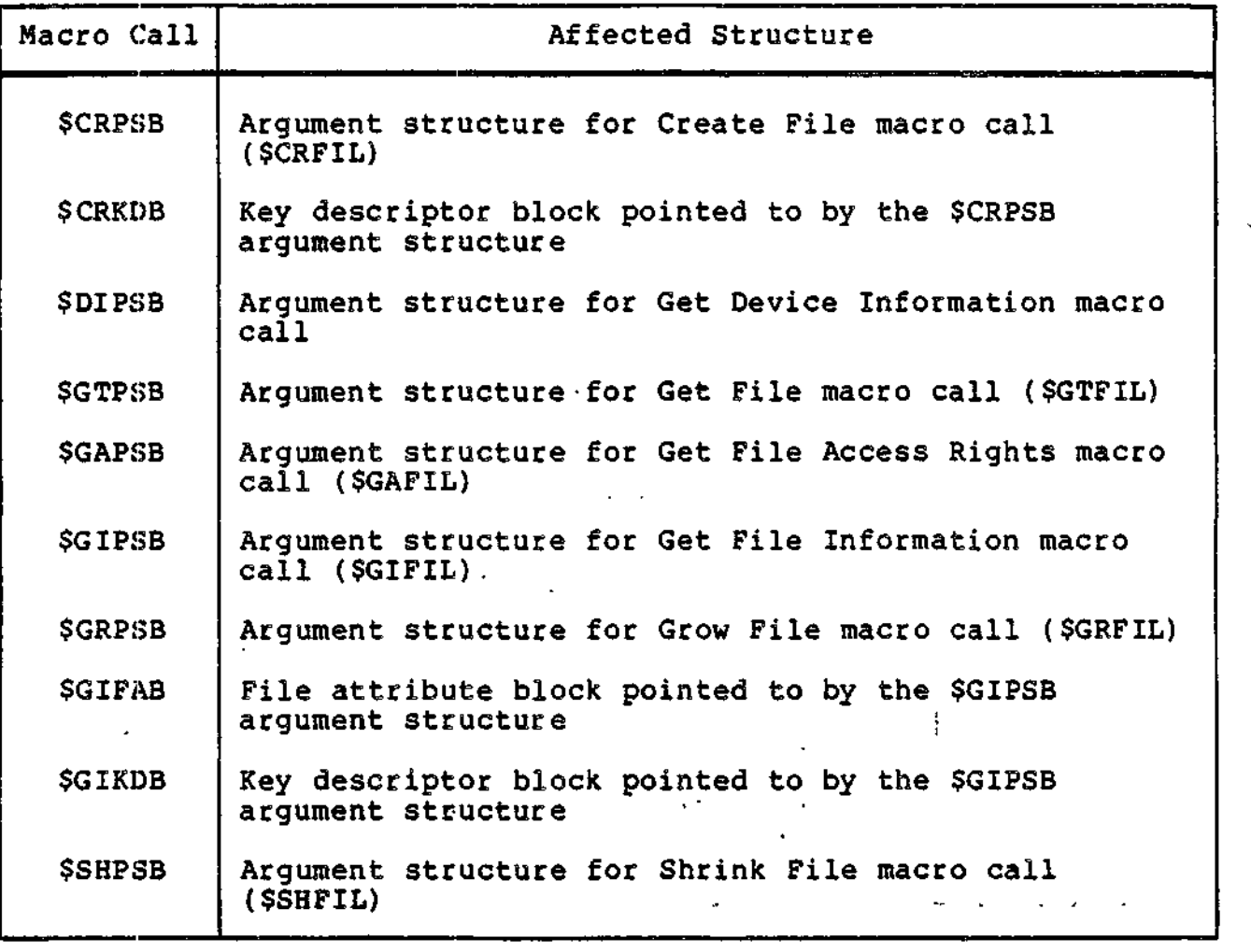

Table 3-5. Offsets Definition Macro Calls

ng ng mula na

n angelskappe van de gestige beg

3-22 CZ05-00

ki na ng  $\mathcal{I}^{\mathcal{I}}$ 

 $\mathbf{r}$ 

חת יכול הצחמות הקורקת

 $\qquad \qquad$ 

# *Section 4 COMMUNICATIONS PROCESSING FUNCTIONS*

Communications processing refers, in this section, to the transfer of data between an application program and a remote device (i.e., terminal or printer). A remote device is one connected to a Multiline Communications Processor (MLCP)? a local device is attached instead to a Multiple Device Controller (MDC). The control of local devices by means of device drivers is discussed in Section 6.

# OVERVIEW OF COMMUNICATIONS PROCESSING

The user can control the transfer of data between an application program and a remote device either by means of the file system or, more directly, by physical input/output.

Using the file system, the programmer employs many of the file system functions described in Section 3 (e.g., Open File, Read Record, Write Record). The parameters for these operations are passed between the application program and the file system by means of the file information block (FIB), which is also described in Section 3. The system translates the values of FIB entries into values for the entries of the input/output request block (IORB). Thus marked, the IORB provides instructions to a line protocol handler (LPH), which carries out the desired input/output operation.

4-1 CZ05-00

Using physical I/O<sub>f</sub> the programmer directly constructs and issues the IORB instead of doing so indirectly by means of file system functions and the FIB. To write output to a terminal, for example, the programmer performs the following:

- 1. Generates an IORB by means of the \$IORB macro call
- 2. Generates IORB offsets tags (by means of the \$IORBD macro call), which enable the programmer to refer to and fill fields in the IORB
- 3. Sets, in the appropriate IORB fields, a write function code and parameters specializing the write operation
- 4. Issues a Request Input/Output (\$RQIO) macro call, which causes the appropriate LPH to perform the operation indicated by the IORB.

The above example assumes that the device being written to has already been connected by means of previously issued \$IORB and \$.RQIO macro calls (as explained in the final subsection) .

### COMMUNICATIONS PROCESSING THROUGH THE FILE SYSTEM

The following subjects are discussed below:

- File system functions applicable to the communications processing
- Synchronous and asynchronous I/O
- Use of specific file system functions  $\cdot$  "----  $24$
- Sequences of file system functions useful for communications processing
- Use of the Set Terminal Characteristics (STTY) function/command for changing terminal characteristics.

 $\mathcal{C} \subset \mathcal{X}$ 

 $\mathbf{I}$  .

 $\sim$   $\geq$ 

 $\frac{1}{2}$   $^8$ 

# \* >• ' - File System FunctiQn.3,

The file system functions applicable to communications processing fall under the headings of File Management and Data Management.

4-2 CZ05-00

 $\overline{...}$  $\mathbf{r}$ 

### FILE MANAGEMENT FUNCTIONS

By means of these functions, a terminal can be reserved for processing, opened, closed, and associated or dissociated with a logical file number (LFN) that identifies the file to the system. The macro calls that perform these and other related functions are:

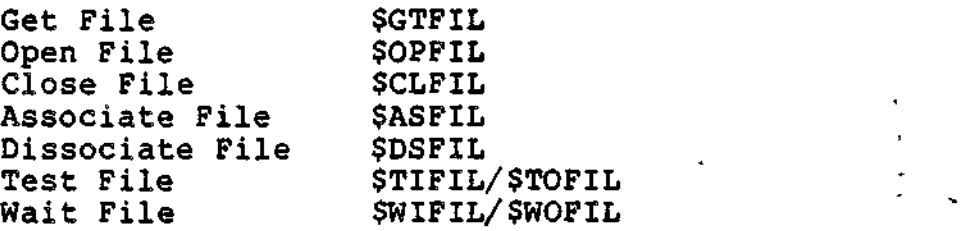

•\

DATA MANAGEMENT FUNCTIONS

Data management functions enable an application to read and write logical records either synchronously or asynchronously. (Synchronous and asynchronous I/O operations are explained later in this section.) Data management functions are:

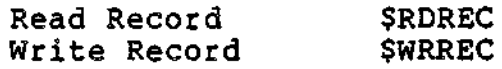

### Synchronous Input/Output

A terminal can be configured for either synchronous or asynchronous I/O operations. In synchronous operations, the processing of data and the transfer of data (between application and terminal) occur sequentially rather than simultaneously. Thus, the application' must wait until the transfer of data is complete before processing can resume. Synchronous I/O is best suited to situations in which data is transferred between an application and a single terminal and to such activity as connecting and disconnecting a terminal.

### Asynchronous Input/Output

If a terminal is configured for asynchronous I/O, data is transferred between the terminal and the application by way of a system buffer. Thus, asynchronous I/O allows the application to process records while the file system reads or writes records to or from the buffer.

4-3 CZ05-00

 $\mathbf{I}$ 

Asynchronous I/O and the data/file management functions listed above allow an application to access multiple interactive terminals efficiently. For terminals operating asynehronously, the system automatically schedules an anticpatory read, which transfers input entered at the terminal to a buffer in system memory. If an application immediately issues a Read Record (\$RDREC) call, the task must wait until the system buffer has received input from the terminal. While the task is waiting, data may be available from another terminal reserved by the application. Instead, the application can issue the Test Input File (\$TIFIL) macro call to determine whether a read has completed at a specific terminal. Alternatively, Wait File for Input (\$WIFIL) can be used to wait until a read has completed at any of the reserved terminals. A subsequent Read Record to the terminal would then return the data for processing by the , application. The Test File function also enables an application to test the completion of a physical connection to a terminal before issuing an order to that terminal.

### Using File System Functions

This subsection provides specific information on the use of the following data and file management functions:

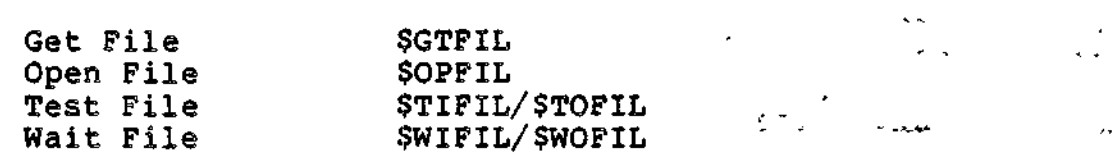

GET FILE (\$GTFIL) MACRO CALL GUIDELINES

The Get File function reserves a file for processing and connects a file to a logical file number (LFN). The LFN is used in other file system calls (e.g., \$OPFIL, \$RDREC, \$WRREC) to refer to the file in question. Normally, the Get File function  $\pm$  is invoked by a Get File command outside program execution.

The arguments for the Get File (\$GTFIL) macro call in an Assembly language communications program must have the values shown in Table 4-1.

 $4-4$  CZ05-00

≵→

ž.

Table 4-1. Arguments for Get File (\$GTFIL) Macro Call

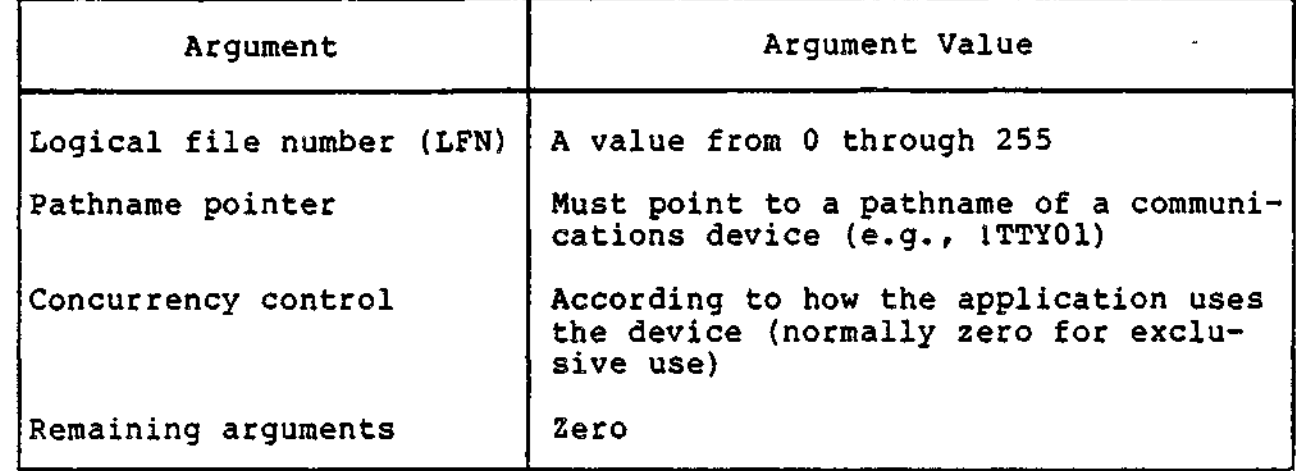

OPEN FILE (\$OPFIL) MACRO CALL GUIDELINES

The Open File function allocates buffer space (if required) and physically connects the device or terminal.

The Open File macro call \$OPFIL, when used in communications, must include the location of the file information block (FIB), which in turn must contain a valid program view item.

TEST FILE (\$TIFIL, \$TOFIL) MACRO CALL GUIDELINES

Before the application issues a \$RDREC macro call, it can issue the Test Input File (\$TIFIL) macro call to check whether input is available.

Before the application issues a \$WRREC macro call, it can rissue the Test Output File (\$TOFIL) macro call to check whether the preceding output operation was completed,

WAIT FILE (\$WIFIL, \$WOFIL) MACRO CALL GUIDELINES

The use of the Wait File macro call permits an application to wait for the completion of an outstanding read or write order. The Wait File macro call can be used with a set of terminals or devices. Test and Wait File macro calls differ in terms of when control is returned to the calling routine. A Test File call will return immediately with a busy or not busy status. An application would block the execution of lower level tasks with repeated test file calls to a busy file. This problem can be avoided by issuing a Wait File macro call in lieu of successive Test File macro calls.

\$WIFIL is used to wait for input from any device/terminal; \$WOFIL to wait for completion of output to any device/terminal.

4-5 CZ05-00

### Macro Call Sequences

This subsection describes sequences of file system macro calls commonly used by applications that access communications devices. Each sequence of macro calls applies to a different type of communications processing.

The types of communications processing illustrated below ares

- Input only (TTY or STD data entry applications)
- Output only (receive-only printer (ROP) application)
- Bidirectional (the device is opened either for input or output, but not both (BSC 2780))
- Interactive (TTY, STD, or BSC 3780 applications).

MACRO CALL PROCEDURES FOR DATA ENTRY TERMINALS

Table 4-2 shows the procedure for using file system macro calls in a communications application involving data entry terminals.

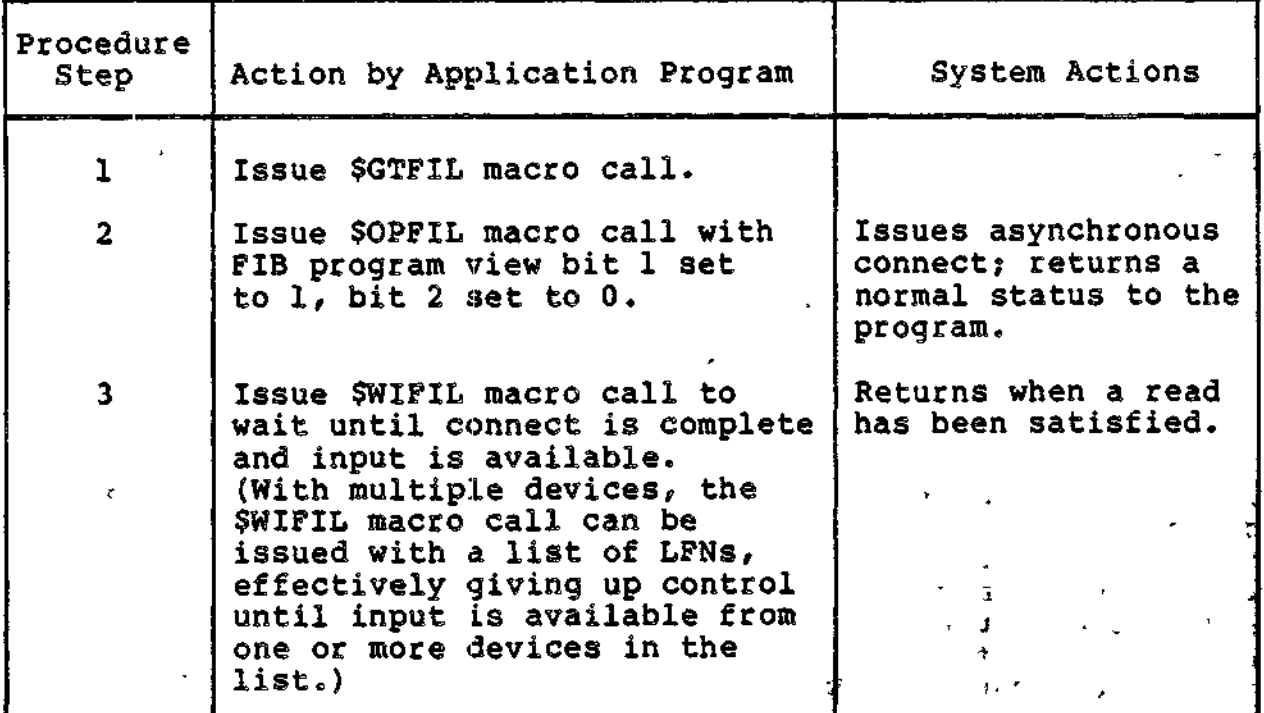

Table 4-2. Macro Call Procedures for Data Entry Terminals

4-6 CZ05-00

 $\mathbf{v} \in \mathcal{R}^*$ 

**The Property Property and Property** 

Table 4-2 (cont). Macro Call Procedures for Data Entry Terminals

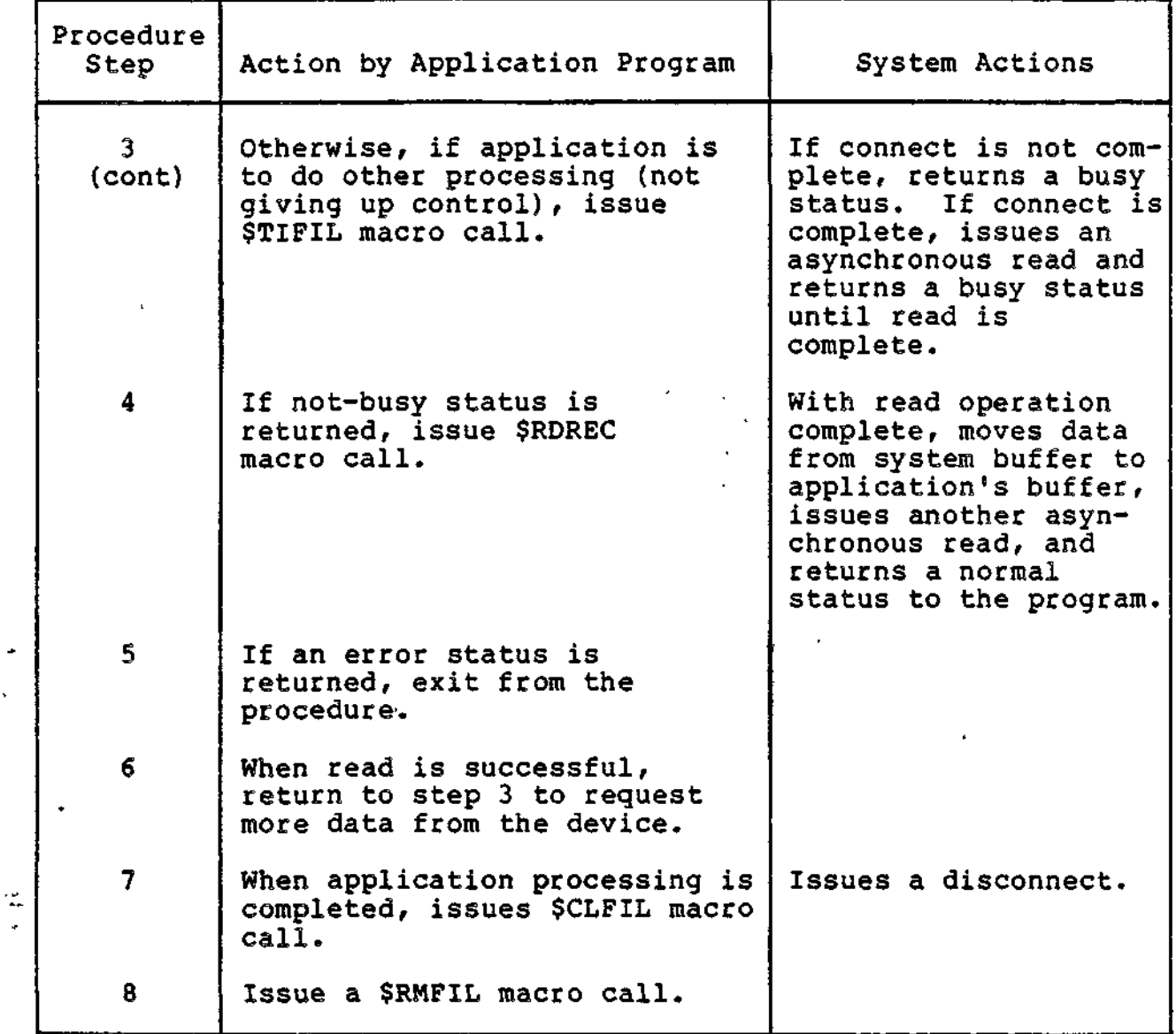

# MACRO CALL PROCEDURES FOR OUTPUT-ONLY TERMINALS

 $\overline{a}$ 

Table 4-3 shows the procedure for using macro calls in communications applications involving output-only terminals,

4-7 CZ05-00

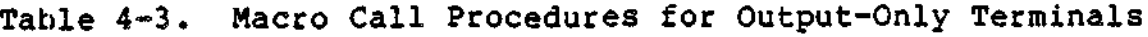

 $\bar{\textbf{I}}$ 

 $\equiv$ 

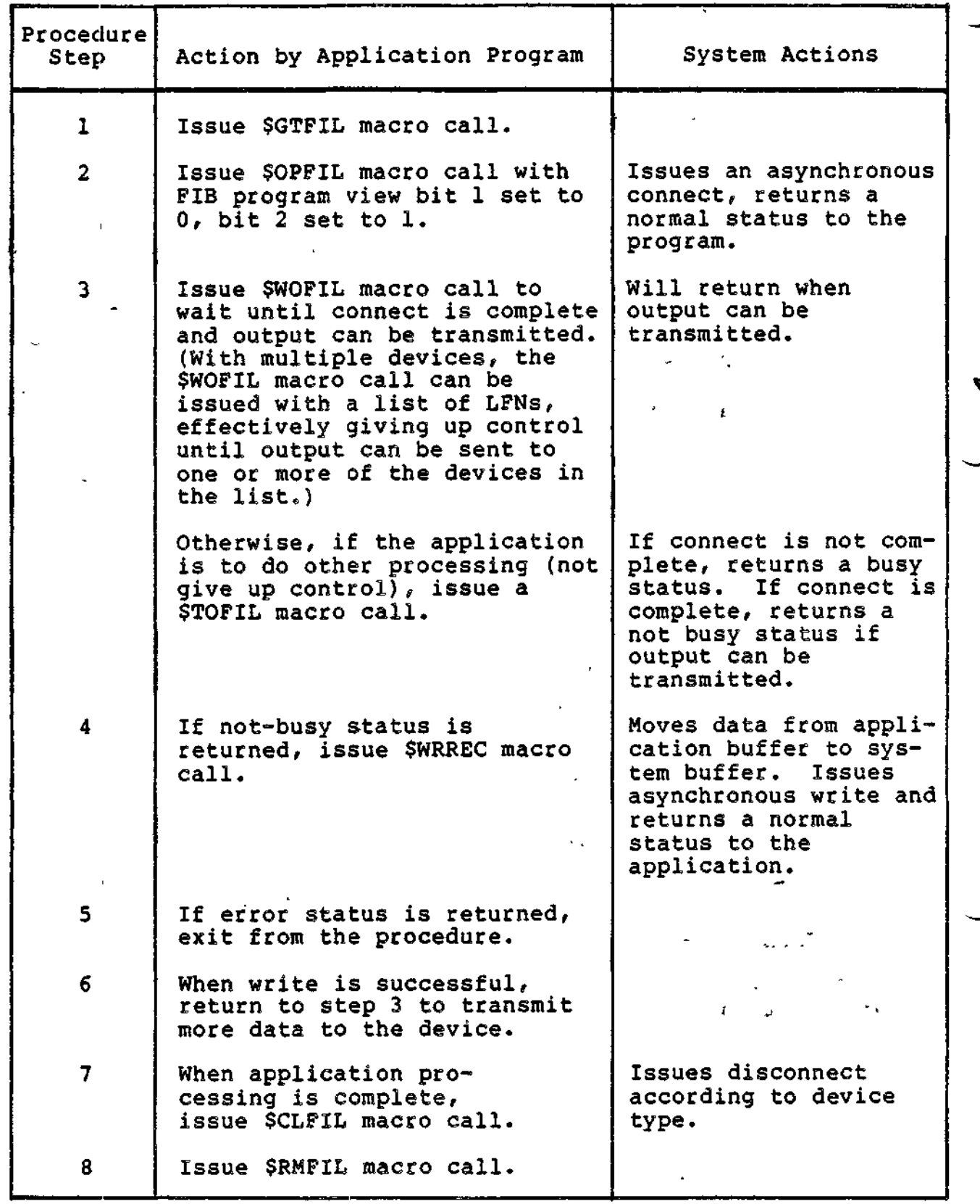

**4-8** CZ05-00l,

# Macro Calls for a Single Interactive Terminal

Table 4-4 describes the procedures for using macro calls in communications applications involving only one interactive terminal that has been configured for non-buffered synchronous input/output operation.

| Procedure<br>Step                                         | Action by Application Program                                                                                                    | System Actions                                              |
|-----------------------------------------------------------|----------------------------------------------------------------------------------------------------|-------------------------------------------------------------|
| $\mathbf{1}$                                              | Issue SGTFIL macro call.                                                                                                    |                                                             |
| $\mathbf{2}$                                              | Issue SOPFIL macro call with<br>FIB program view bit 1 set to<br>1, program view bit 2 set to 1.                                                      |                                                             |
| To read from the terminal and then write to the terminal: |                                                                                                    |                                                             |
| 3                                                         | Issue \$RDREC macro call.<br>(This effectively gives up<br>control until the read is<br>satisfied.)                                                   | Data is read directly<br>into the application<br>buffer.    |
|                                                           | If error status returned, exit<br>from the procedure.                                                                                                 |                                                             |
| 4                                                         | Process the data just read.                                                                                                    |                                                             |
| 5.                                                        | Issue SWRREC. (This effec-<br>tively gives up control until<br>the write is complete.) If an<br>error status is returned, exit<br>from the procedure. | Data is written<br>directly from the<br>application buffer. |
| 6.                                                        | If additional input is<br>expected, refer to step 3.                                                                                                  |                                                             |
| 7                                                         | When application processing<br>is complete, issue \$CLFIL<br>macro call.                                                                              | Issues a disconnect.                                        |
| 8                                                         | Issue \$RMFIL macro call.                                                                                                    |                                                             |

Table 4-4. Macro Call Procedures for Single Interactive Terminal

4-9. CZ05-00

# MACRO CALL PROCEDURES FOR MULTIPLE INTERACTIVE TERMINALS

Table 4-5 describes the procedures for using macro calls in communications applications involving multiple terminals configured for buffered, asynchronous operation.

Figure 4-1 illustrates the procedure's flow.

Table 4-5. Macro Call Procedures for Multiple Terminals

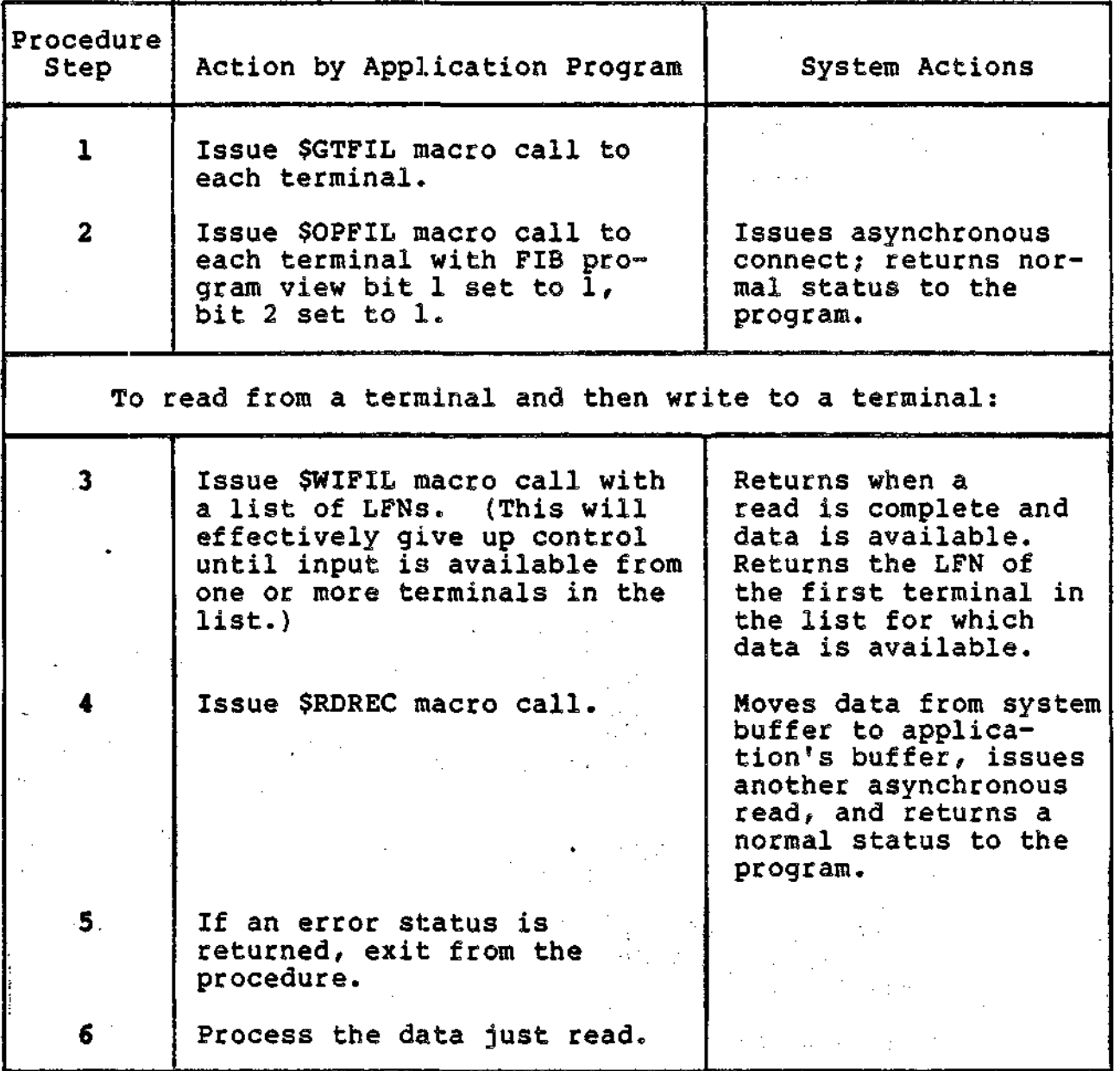

4-10 CZ05-00

Table 4-5 (cont). Macro Call Procedures for Multiple Terminals

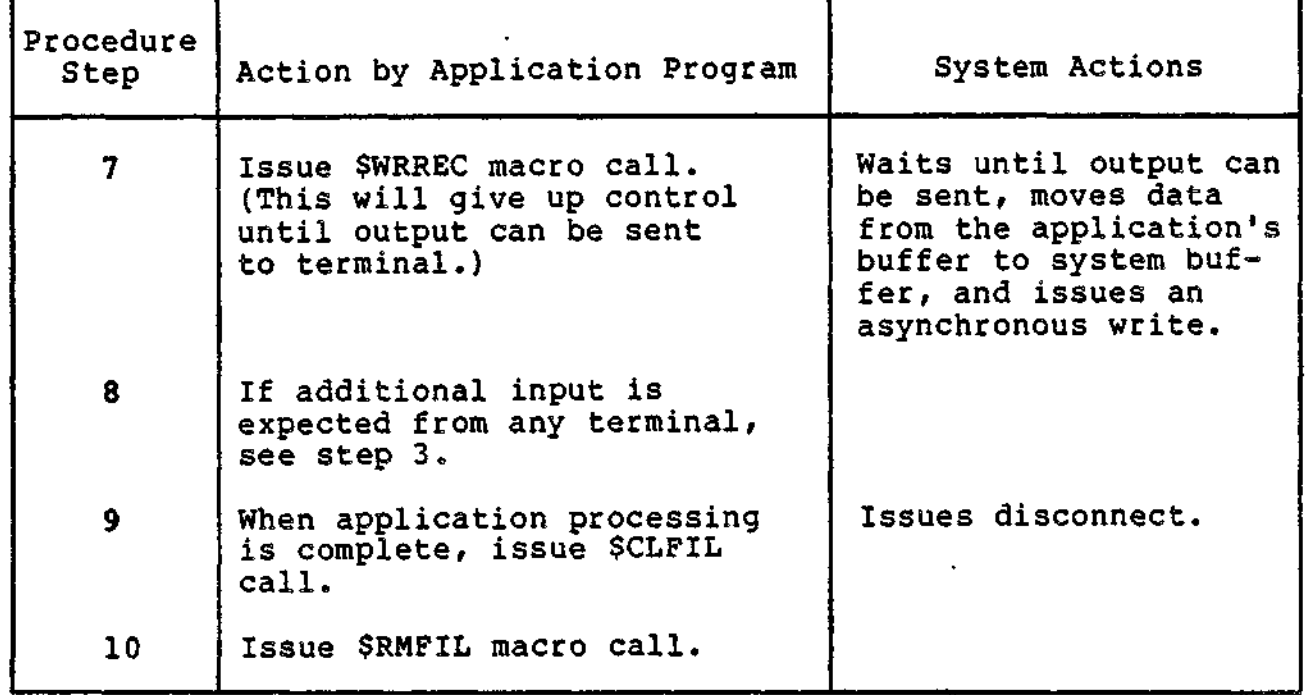

 $\ddot{\phantom{a}}$ 

 $\div$  $\ddot{\phantom{1}}$ 

Ξ.

- - - -

الانوا ويبد بمدافع سكر مطلبون كالمستوس

. <u>– – "</u> – – *–* –

 $\sim$   $\sim$   $\sim$ 

 $\mathbf{R}$ 

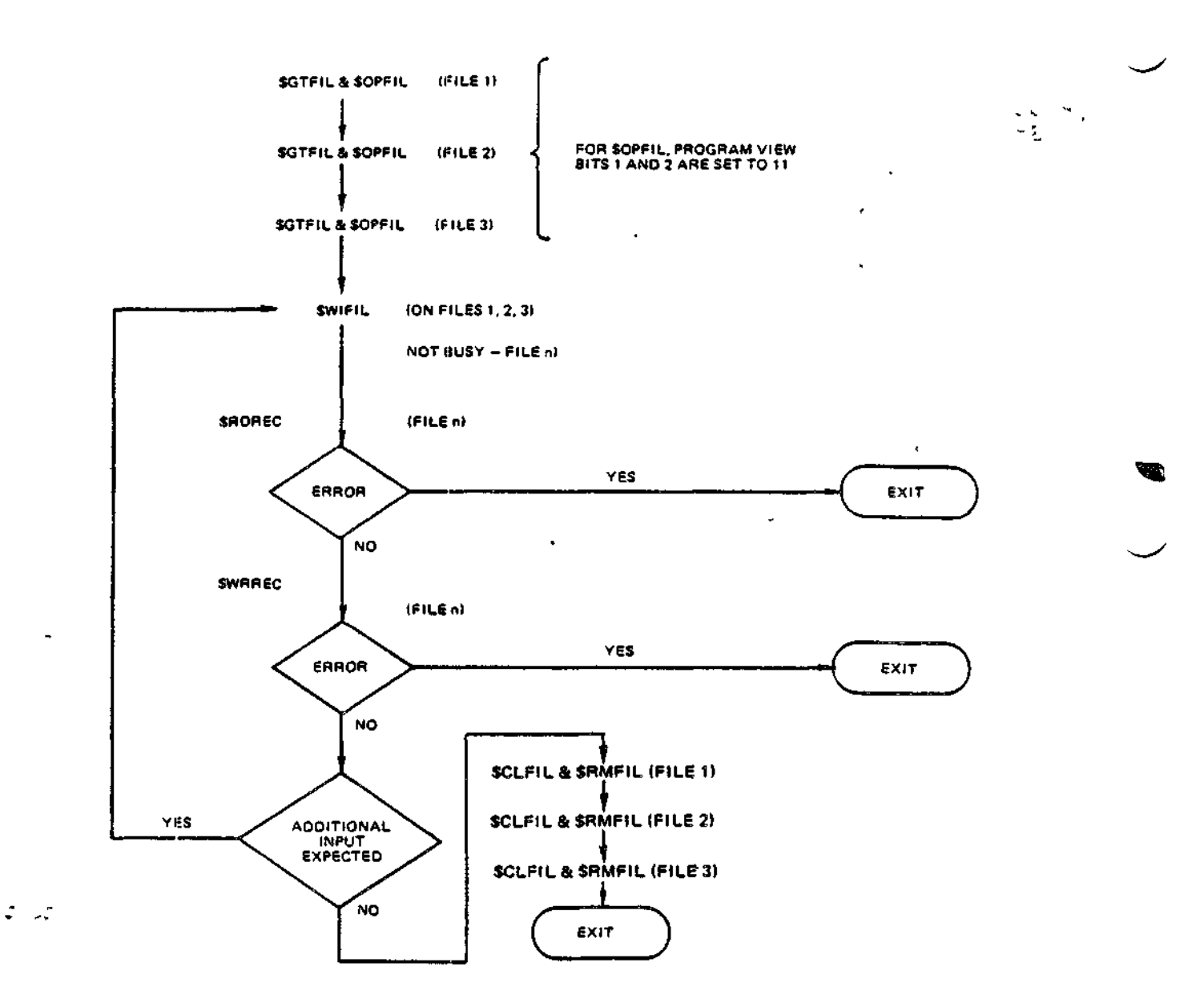

Figure 4-1. Simplified Program Logic for Multiple Interactive Terminals

4-12 CZ05-00

----

saya na milin mwa

i<br>Service and the property

 $\tilde{\phantom{a}}$ 

<u> Antonio de la citatura del composto de la condecendade de la citatura de la citatura de la citatura de la cita</u>

÷

### Changing A Terminal File's Characteristics

The file characteristics (e.g., line length or record size, detabbing, device type, operational mode) of a terminal are established at the time of system configuration. These characteristics can be changed by the file system user at execution time, before the file associated with the device is opened, through use of the Set Terminal Characteristics command (STTY) or macro call (\$STTY).

Of particular interest to the communications user are the STTY arguments that control the operational modes of a device. Examples of operational modes include echoplex, use of control bytes, and optional end-of-message processing. The user can specify operational modes by specifying a -MODES argument or by setting bits of a device specific word.

### SPECIFICATION BY -MODES ARGUMENT

The file system user can most conveniently specify operational modes by means of the -MODES arguments of the STTY command. For example, to specify the terminal's echoplex feature, the user enters -MODES ECHO. Conversely, the user enters -MODES "ECHO to suppress the echoplex feature. To reset all operational modes to those designated at the time of configuration, the user invokes the control argument -RESET.

### SPECIFICATION BY DSW BIT SETTINGS

In some instances, the file system user may be required to specify the operational modes of a device by setting bits in the device-specific word (DSW)- I\_DVS in the IORB. This requirement occurs when the user wishes to alter an operational mode for which a -MODES argument has not been defined.

Specification by DSW bit settings is accomplished through the DSW1 and DSW2 arguments of the STTY command or \$STTY macro call. The DSW1 argument is used to change the I\_DVS field in connect and disconnect lORBs that the file manager issues against a communications device? DSW2 is used to change the I\_DVS field in the read and write lORBs that the file manager issues against the same communications device. A user, for example, can specify BSC 2780/3780 control byte processing by setting bit 4 in DSW1 to zero.

To change a terminal's operating characteristics through the bit settings of the DSW, proceed as follows.

4-13 CZ05-00

- 1. Determine which line protocol handler is servicing the terminal to be modified. One source for this information is the system's Configuration Load Manager (CLM) file (usually >SID>CLM\_USER). In this file, a DEVICE directive names each device supported by the file system; each DEVICE directive in the file is paired with a station-defining directive that specifies the LPH serving the device.
- 2. Ascertain the operational characteristics established for the device at the time of configuration. The operational characteristics of a device are determined by the device-specific words of an IORB. The bit values of the device-specific words are set by the system; these default values are shown in Table 4-6 below. The user should consult the appropriate sections in this manual for the significance of particular bits in device-specific words. The sections that should be referenced are as follows:

Device\_Unit (LPH) 5ection

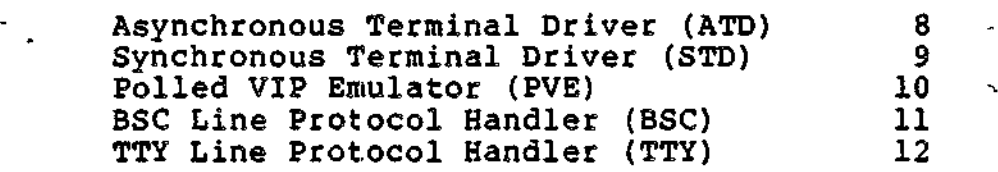

The system-defined default values for device-specific words can be changed at the time of configuration by means of the STTY directive.

3. To change temporarily a DSW value that is in effect, enter a new value by means of the STTY command or \$STTY function. The new value will remain in effect only during the current session. To permanently change the operating characteristics of a device, use the STTY directive (described in the System Building and Administration manual).

Table 4-6. System Defaults for DSW1 and DSW2

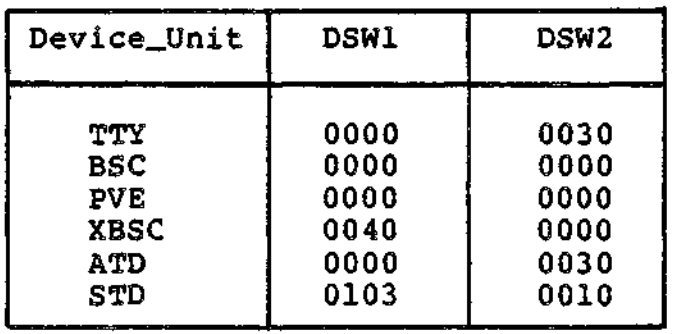

4-14 CZ05-00

### COMMUNICATIONS PROCESSING THROUGH PHYSICAL I/O

The physical input/output (I/O) interface permits direct control by the user over communications processing. Used only with Assembly language programs, the physical I/O interface enables communications applications to:

- Call appropriate line protocol handlers (LPHs) directly through the communications subsystem rather than through the file system.
- Control the data structure, specifically the input/output request block (IORB), that directly affects device operations and/or characteristics.

### Physical I/O

÷,

 $\tilde{\mathbb{L}}$ 

The following conventions apply to use of physical I/O:

- The I/O request block (IORB) is the standard control structure used by an LPH.
- An application program requests an I/O transfer by issuing a Request I/O (\$RQIO) macro call.
- When configured, all LPHs and associated devices are identified by a set of unique LRNs at the time of system building. A line protocol handler is invoked when its LRN is included in the IORB for a subsequent \$RQIO macro call.
- At the time of the \$RQIO macro call, the B4 register contains the address of the IORB supplied by the application program. ,
- Bit F of IORB field I\_CT1 must be set to 1; this is required for any I/O request.
- Before giving up control, the LPH maps the hardware return status into the status word I\_ST of the application's IORB.

Table 4-7 lists the status codes that are returned (in the left byte of I\_CT1) to indicate the result of an I/O request.

4-15 CZ05-00

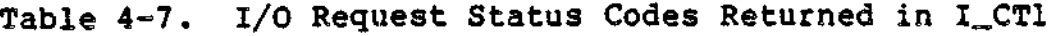

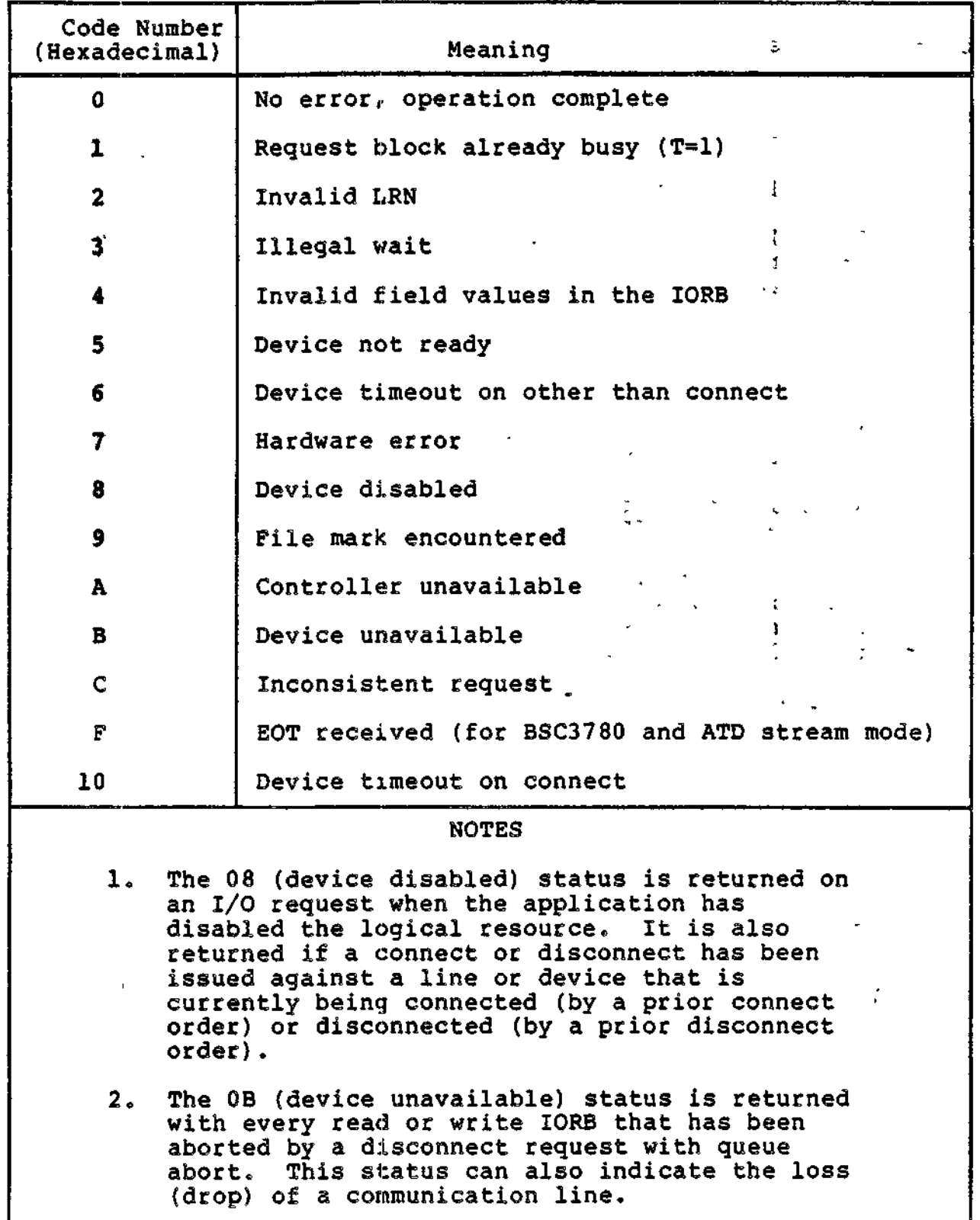

4-16 CZ05-00

 $\bar{\lambda}$
Table 4-7 (cont). I/O Request Status Codes Returned in I\_CT1

- 3. When the 07 (hardware error) status is found in I\_CT1 or in \$R1 on a resume after wait, look at the IORB field I\_ST to identify the specific error.
- 4. The OC (inconsistent request) status indicates illogical I/O requests: read or write before connect, duplicate connect or disconnect requests, write after disconnect.

Using Physical I/O

Two fields within the IORB specify the operation to be performed.

- 1. The function code (Table 4-10), indicated by bits C through F of I\_CT2 in the IORB (Table 4-8), specifies the particular operation.
- 2. The I\_DVS item in the IORB, used with the function code, specializes the input/output order.

To request execution of an I/O operation, the application, with the \$RQIO macro call, must transfer control to the physical I/O interface. At the time of the request, the B4 register must contain the address of the IORB being requested. The \$RQIO macro routine initiates the I/O operation, and returns control to the requesting application.

The IORB may specify either synchronous or asynchronous execution.

When the IORB specifies synchronous  $I/O$  (bit 9 of I\_CT1=0), return to the calling application is delayed by the Executive until the I/O operation is complete. On return of control to the application, both the return status field in I\_CT1 of the IORB and the Rl register will contain one of the status codes shown in Table 4-7.

When the IORB specifies asynchronous  $I/O$  (bit 9 of I\_CT1=1), control returns immediately without waiting for I/O completion, and the instruction at the return point is executed as soon as the system initiates the requested I/O operation.

To obtain the completion status (in Rl register) when using asynchronous I/O, the application should issue a \$WAIT or \$TEST macro call. The \$WAIT macro call blocks execution of the application until the requested I/O operation is marked as complete. At completion of the I/O operation, the application should first check the Rl register to see that the I/O request was successful. Any error will be defined there. Hardware errors will be indicated in the IORB software status word I\_ST

4-17 CZ05-00

(see Table 4-9). The \$TEST macro call returns the completion status of the IORB if the I/O transfer has completed, or returns status 0801 if I/O has not completed. The \$TEST macro call allows the application to continue processing pending completion of an I/O transfer, whereas \$WAIT does not.

Residual range, indicated in the IORB, shows how much of the requested data was transferred. The residual range value in I\_RSR of the IORB is meaningful only when the A-bit in the I\_ST item (Table 4-8) of the IORB has been set on.

3

i

T

 $\pm$ 

### DATA STRUCTURES AND INTERNATIONAL SERVICES AND INTERNATIONAL SERVICES OF A STRUCTURES

Data structures control the interactions among an application program, its line protocol handlers, and the devices it uses. The input/output request block (IORB) is the interface between the application and line protocol handler. The IORB and its use are described below in general terms. Later sections describe the contents of specialized lORBs for each of the line protocol handlers.

### Input/Output Request Blocks

ימים של ההמ<mark>שלון המשפט הי</mark> יש היה של המשפ<del>ט המשלון ממשפט היו יד</del> מי מיל מי והממשפ<del>ט האמונה בילד</del>ל מ<mark>אללם במ</mark>שפט.<br>האמונה היה המשפט המשפט היה ידי היה המשפ<del>ט המשלון הממשפט היה מילדות המ</del>משפט היה מידי היה המשפט המשפט המשפט המ

The IORB is the standard means for requesting a physical I/O service. As described in this section, the IORB is used with physical I/O communications interfaces. The physical I/O part (through 13+2\*\$AF in Figure 4=2) is directly usable at the physical I/O interface. The logical part (beginning with 14+2\*\$AF) is used by forms processing software, by the local mail facility (interprocess communication), and by the message group request blocks MGIRB, MGCRB, and MGRRB.

Generated by the Input/Output Request Bldck macro call (\$IORB), the IORB contains all the information that an application requesting an I/O service must specify to define the operation to be performed. Specifically, the IORB includes the following?

- Logical resource number (LRN) that identifies the I/O device being addressed
- Location and size of the buffer to be used for physical I/O transfers
- Type of operation as specified by the function code and optional device-specific word
- Information, concerning results of the I/O request, returned by the line protocol handler to the application after I/O completion.

4-18 CZ05-00

 $\sim 5$ 

When the IORB is used with a \$RQIO macro call, the device named in the IORB should have been previously reserved by a Get File (\$GTFIL) macro call. The logical resource number (LRN) required by the IORB can be obtained by issuing a Get File Information (\$GIFIL) macro call. For further details, see the description of the Request I/O (\$RQIO) macro call in Volume II.

Figure 4-2 shows the format of the IORB. Table 4-8 defines the separate entries in the IORB. Later sections in the manual describe the significance of the device-specific word (I\_DVS), software status word I\_ST, and other IORB words for the various line protocol handlers.

### NOTES

- 1. The labels used in the figure to identify IORB fields (e.g., I\_CTl, I\_ADR) can be generated by the \$IORBD macro call, described in Volume II.
- 2. The offset symbol \$AF signifies the number of words required to specify a memory address. In this system, \$AF is equivalent to two .' words.
- 3. The asterisk (\*) in the formulas in the "Word" column of Figure 4-2 and Table 4-8 is a multiplication sign.
- 4. The shaded fields in figure 4-2 are for system use only. Fields not shaded must be initialized by the application requesting the I/O operation.

1 IORB SOFTWARE STATUS WORD **(I\_ST)**

The line protocol handler maps into the IORB software status word I\_ST (Table 4-9) the return status of the hardware or line protocol handler.

The bit settings in the software status word I\_ST indicate to the application the status of the hardware, as shown in Table 4-9.

The meanings of bit settings in the software status word I\_ST for specific devices are shown in tables in later sections that describe the line protocol handlers for those devices.

4-19 C205-00

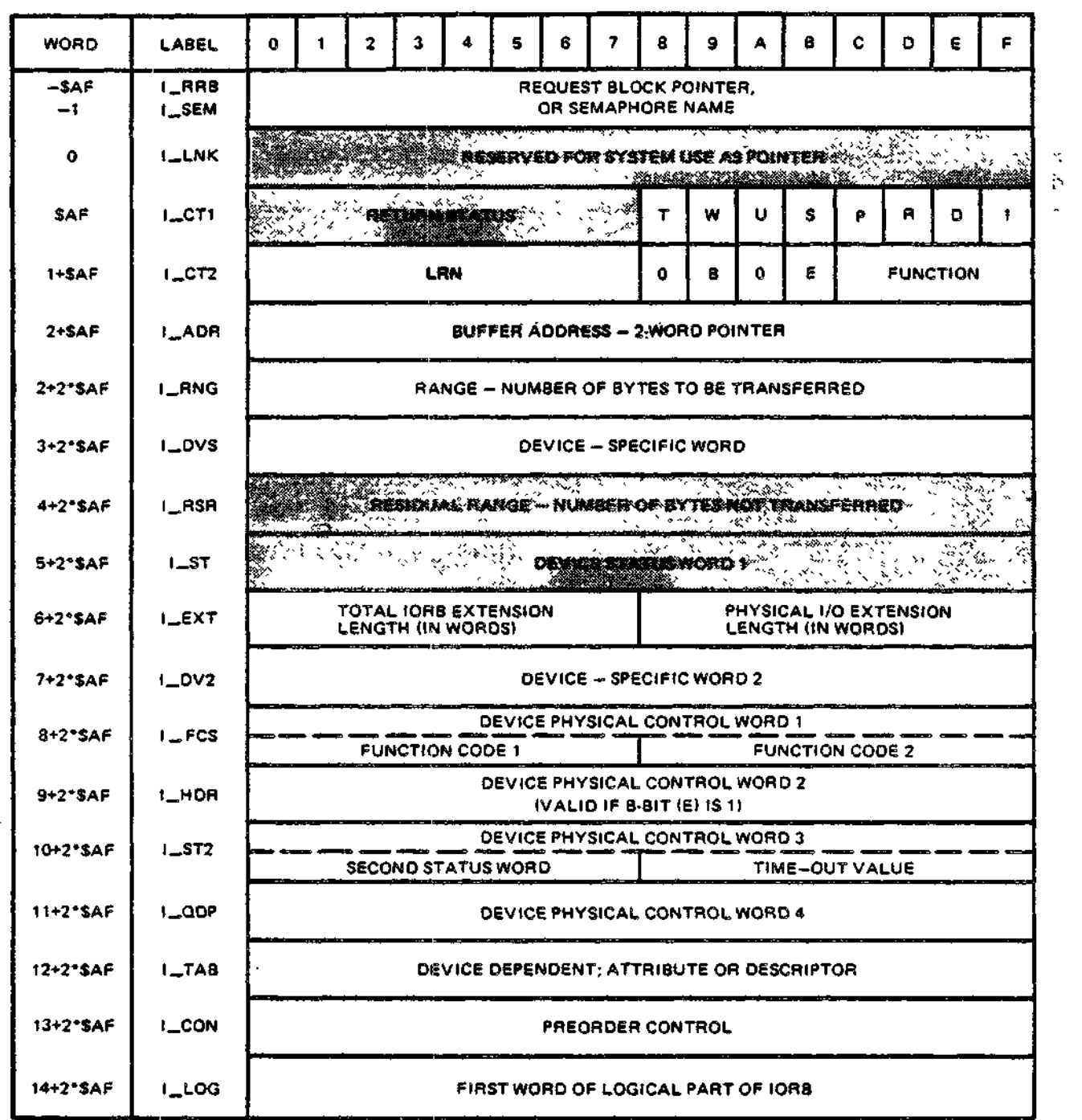

Figure 4-2. Communications Input/Output Request Block (IORB)

 $\ddot{\phantom{0}}$ 

 $4 - 20$ 

eye ez vie

CZ05-00

 $\pmb{\cdot}$ 

Table 4-8. Communications Input/Output Request Block (IORB)

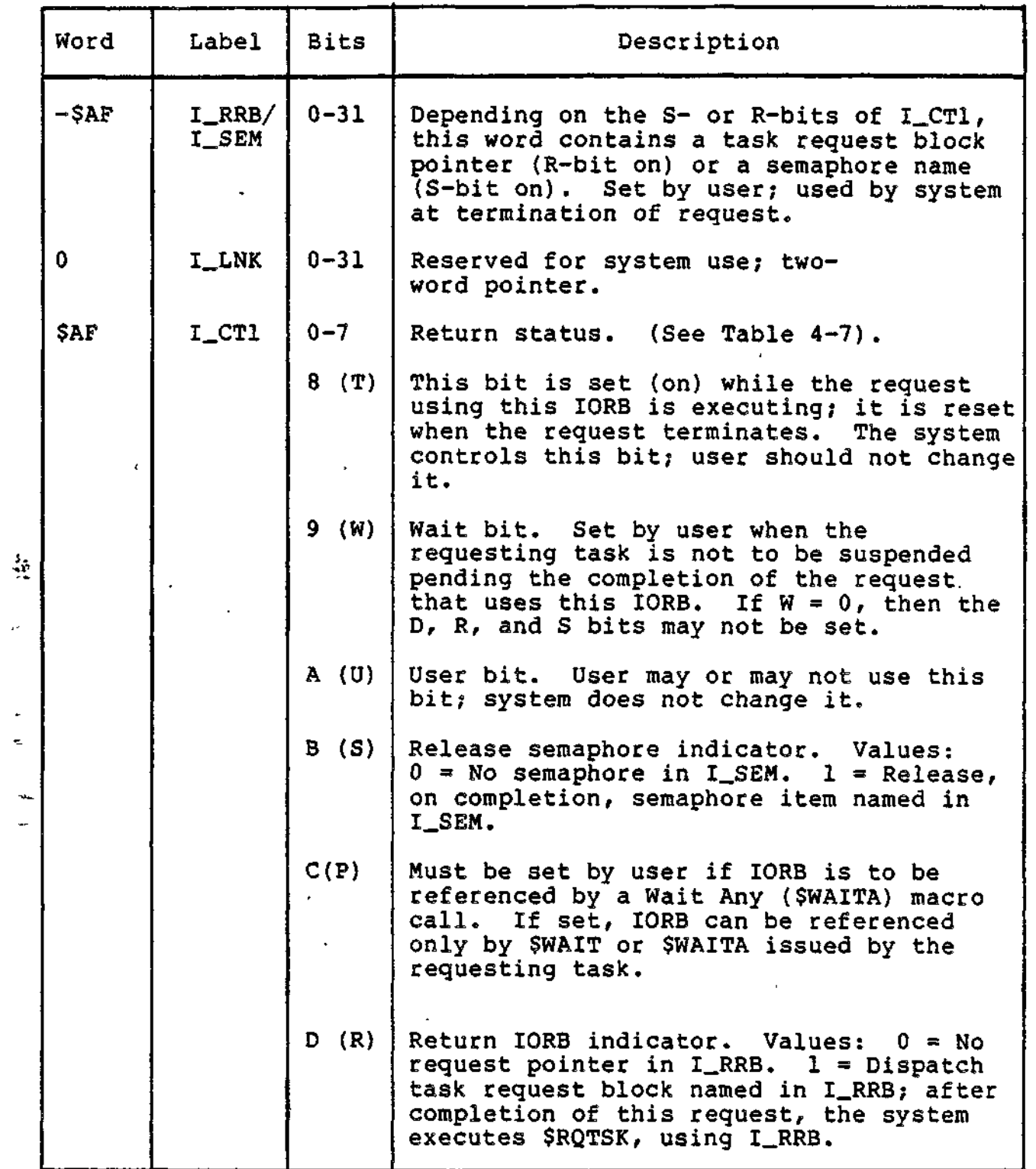

4-21 CZ05-00

 $\sim$   $-$ 

 $\frac{1}{2}T^{\frac{1}{2}}$  .

### Table 4-8 (cont). Communications Input/Output Request Block (IORB)

 $\sim$   $\sim$ 

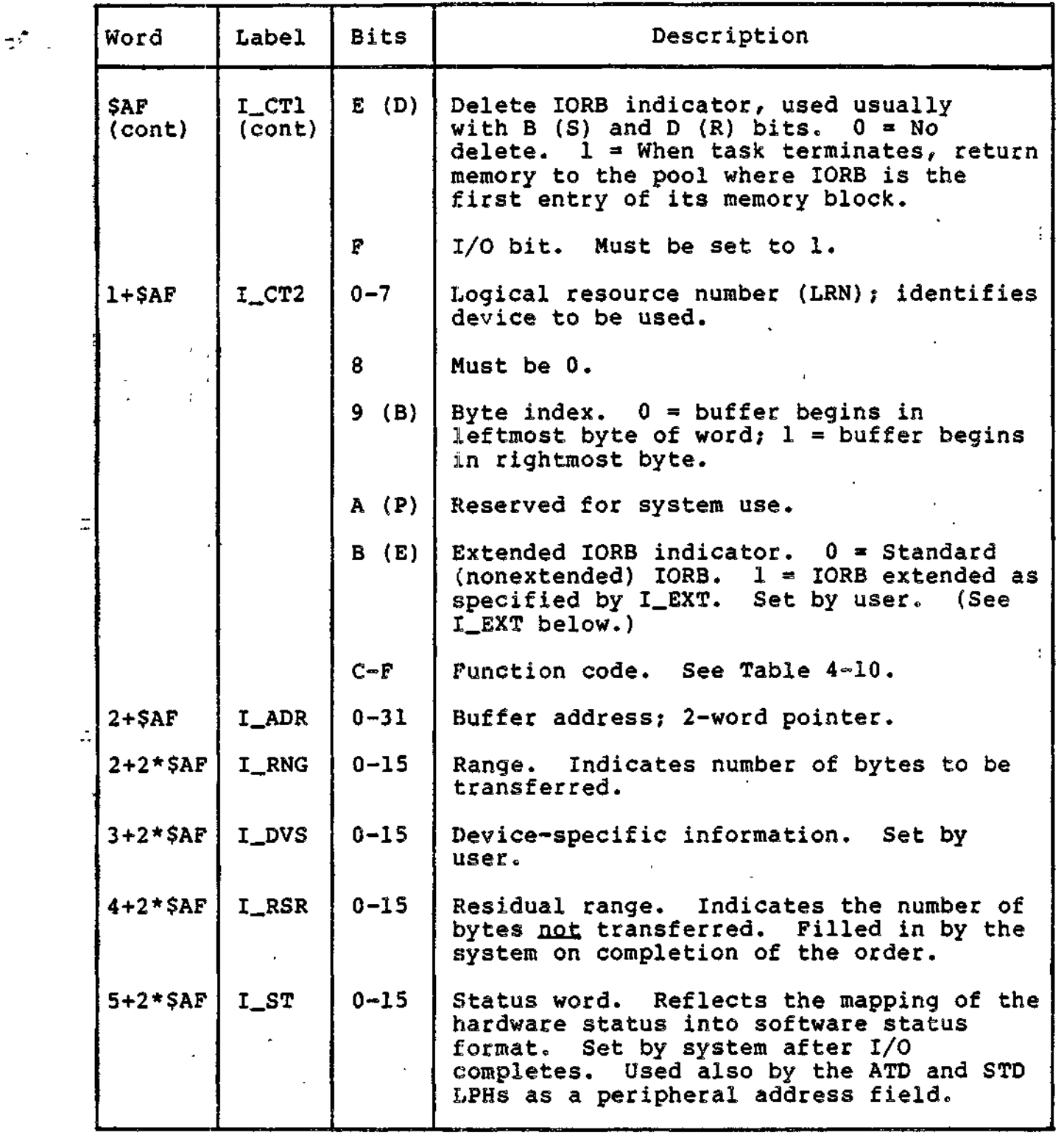

4-22 CZ05-00

 $\mathbf{r}$ 

<del>er</del>en part

erentzi erenditen indektat

 $\mathbf{r}$ 

, ಗರ್ಧಾ

Table 4-8 (cont). Communications Input/Output Request Block (IORB)

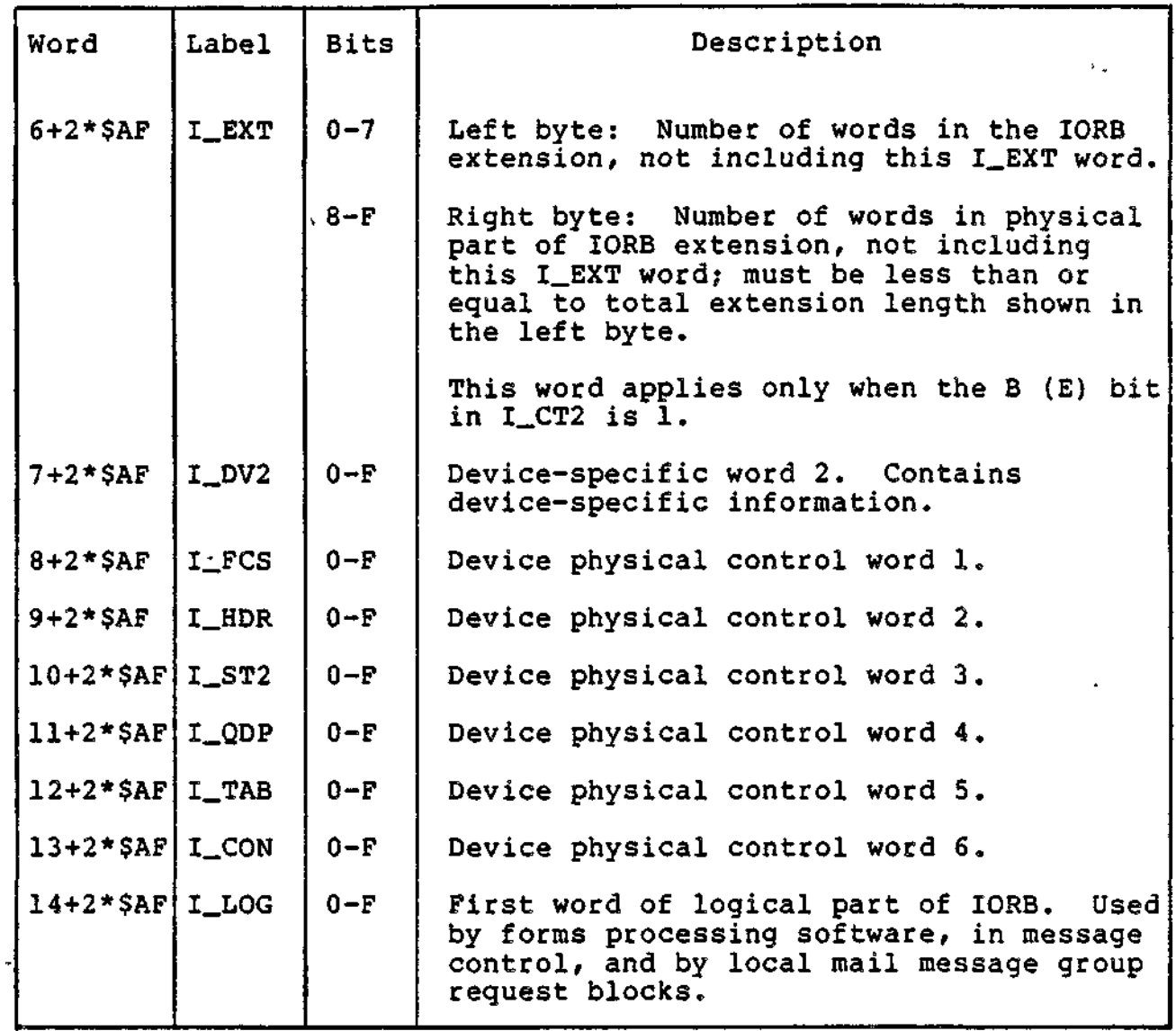

4-23 CZ05-00

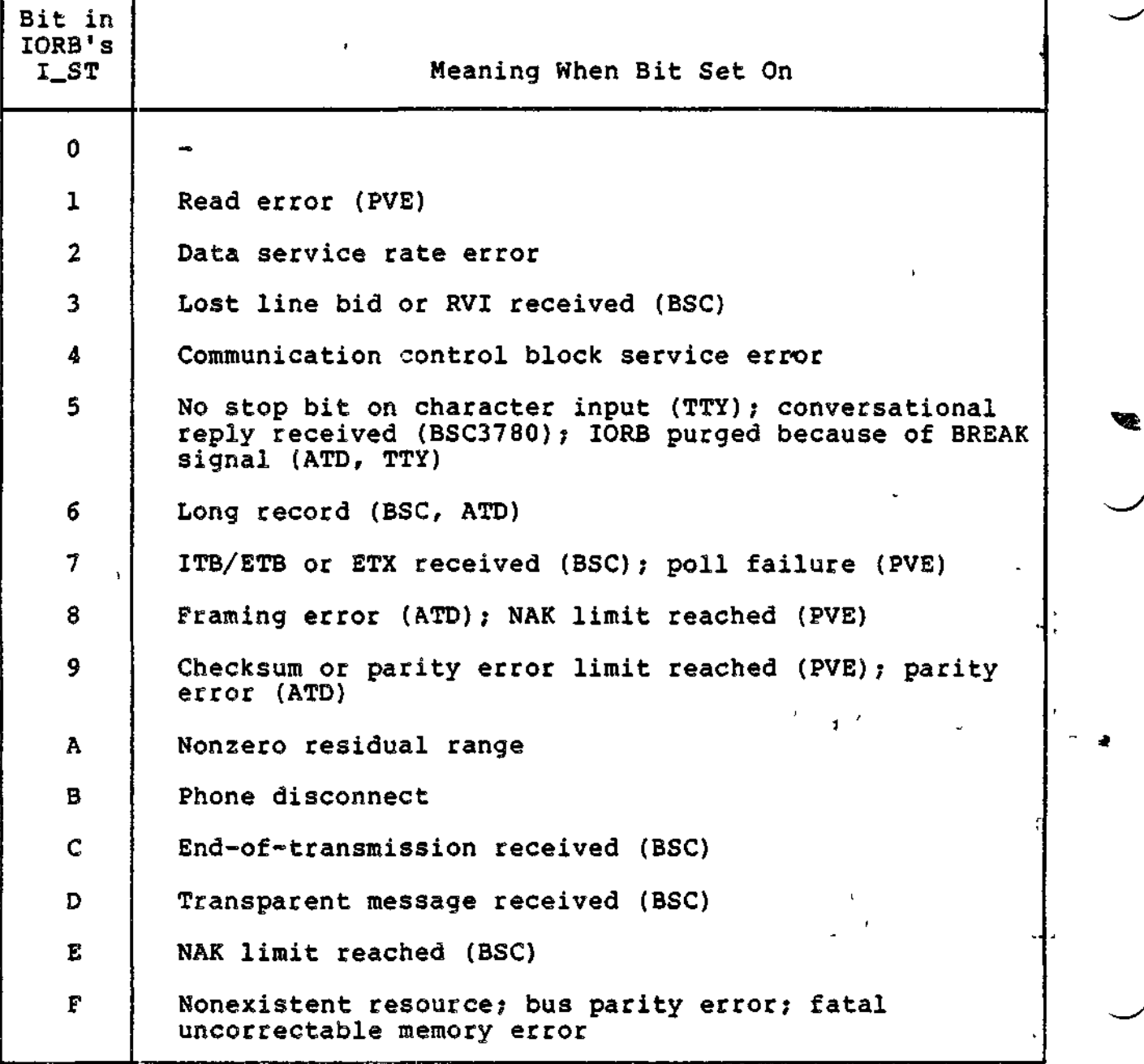

### Communications Function Codes

All line protocol handlers perform similar functions for the devices and applications that they service. These functions are performed by the line protocol handler's request and interrupt processing codes.

4-24 CZ05-00

An application can request specific functions by providing a function code in the IORB supplied when it requests I/O service. The application uses the last four bits of its lORB's I\_CT2 entry (see Figure 4-2) to enter the function code for the functions summarized in Table 4-10.

• The connect and disconnect functions may be used with non-communications devices, in which case they are processed as "no-ops". Thus, no matter how connected to the system, all TTY devices and noninteractive (e.g., card reader and printer) devices can be controlled by the same application program. This provision is useful for program development and test purposes.

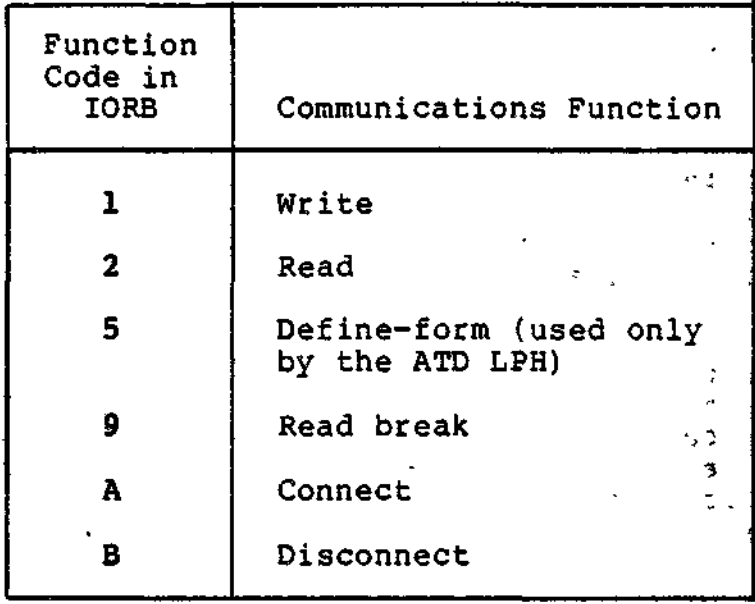

Table 4-10. Communications LPH Function Codes

1

### WRITE FUNCTION (CODE 1)

This function allows data to be written to a specific device. When a line protocol handler (LPH) receives a write request, it transfers the indicated data from the application's buffer to the device, according to the information supplied in the device-specific word of the application's IORB.

### READ FUNCTION (CODE 2)

This function allows data to be read from a specific device. When the LPH receives a read request, it tranfers data from the device to the application's buffer, according to the information supplied in the device-specific word of the application's IORB.

4-25 **CZ05-00**

### DEFINE-FORM FUNCTION (CODE 5)

This function is used by the ATD LPH for forms processing to define fields, their subfields, and their attributes. A define-form order does not itself result in actual physical I/O. (Refer to Section 8 for more details.)

### READ BREAK (CODE 9)

This function allows an application to be notified of an operator-generated break condition on synchronous or asynchronous terminals. The function also allows for the selective cancellation of outstanding read break orders. (Refer to Section 8 for more details.)

### CONNECT FUNCTION (CODE A)

The connect function provides a logical and physical connedtion between an application program and a communications device.

As a logical function, the connect function is a request to use the specified communications device. If that resource is being used, an error return results. In that case, the application must determine whether that resource is sharable (as established by the installation's procedures) and proceed accordingly.

As a physical function, the connect function establishes a physical path to the communications device associated with the specified logical resource number (LRN). This implies, when the device is to be connected over a switched line, that the system software should complete call establishment on the line associated with that device. The request times out after five minutes.

If the connect function is not completed, the system will not process any requests for the communications device, and will return an error status.

The connect function must be requested before any other function, since communications devices are configured into the system in a disconnected state.

### DISCONNECT FUNCTION (CODE B)

The disconnect function provides both the logical (normal and abnormal) and physical disconnection between the application and a communications device.

As a logical function, the disconnect function indicates that the use of the designated device is to be terminated.

4-26 CZ05-00

 $i^*$  » $i^*$ 

;

For a logical disconnect, issue a disconnect request (function code B) with the E-bit in I\_DVS set off (dequeue remaining lORBs for device) and the F-bit in I\_DVS set on (do not hang up phone). At this point, any pending read or write requests are returned to the application program with a B status (device unavailable). Continued use of the device requires that the application program issue a connect.

As a physical function, the disconnect function must specify, by setting the F-bit in I\_DVS to 0, the physical disconnection of a line.

 $\label{eq:2.1} \begin{array}{c} \mathbf{d} \\ \mathbf{b} \\ \mathbf{c} \end{array} \qquad \qquad \begin{array}{c} \mathbf{d} \\ \mathbf{b} \\ \mathbf{c} \end{array} \qquad \qquad \begin{array}{c} \mathbf{d} \\ \mathbf{c} \end{array} \qquad \qquad \begin{array}{c} \mathbf{d} \\ \mathbf{c} \end{array} \qquad \qquad \begin{array}{c} \mathbf{d} \\ \mathbf{c} \end{array} \qquad \qquad \begin{array}{c} \mathbf{d} \\ \mathbf{c} \end{array} \qquad \qquad \begin{array}{c} \mathbf{$  $\label{eq:2} \mathcal{L} = \mathcal{L} \left( \mathcal{L} \right) \mathcal{L} \left( \mathcal{L} \right)$  $\label{eq:2.1} \frac{1}{\sqrt{2}}\int_{\mathbb{R}^3}\frac{1}{\sqrt{2}}\left(\frac{1}{\sqrt{2}}\right)^2\left(\frac{1}{\sqrt{2}}\right)^2\left(\frac{1}{\sqrt{2}}\right)^2\left(\frac{1}{\sqrt{2}}\right)^2.$  $\mathcal{L}(\mathcal{A})$  and  $\mathcal{L}(\mathcal{A})$  $\mathcal{A}(\mathcal{A})$  and  $\mathcal{A}(\mathcal{A})$  are the set of the set of the set of the set of the set of the set of the set of the set of the set of the set of the set of the set of the set of the set of the set of the set of the set  $\label{eq:2.1} \mathcal{L}(\mathcal{L}^{\text{max}}_{\mathcal{L}}(\mathcal{L}^{\text{max}}_{\mathcal{L}})) \leq \mathcal{L}(\mathcal{L}^{\text{max}}_{\mathcal{L}}(\mathcal{L}^{\text{max}}_{\mathcal{L}}))$  $\label{eq:2.1} \frac{1}{\sqrt{2\pi}}\int_{\mathbb{R}^3} \frac{1}{\sqrt{2\pi}}\int_{\mathbb{R}^3} \frac{1}{\sqrt{2\pi}}\int_{\mathbb{R}^3} \frac{1}{\sqrt{2\pi}}\int_{\mathbb{R}^3} \frac{1}{\sqrt{2\pi}}\int_{\mathbb{R}^3} \frac{1}{\sqrt{2\pi}}\int_{\mathbb{R}^3} \frac{1}{\sqrt{2\pi}}\int_{\mathbb{R}^3} \frac{1}{\sqrt{2\pi}}\int_{\mathbb{R}^3} \frac{1}{\sqrt{2\pi}}\int_{\mathbb{$  $\mathcal{L}(\mathcal{A})$  and  $\mathcal{L}(\mathcal{A})$ 

# *Section 5 DATA STRUCTURE GENERATION*

This section summarizes the macro routines that generate and define system data structures. There are two kinds of data structures: those that apply to system control functions and those that apply to file system functions. The macro calls that generate both kinds of data structures are described in detail in Volume II of this manual. The formats of the generated data structures are tabulated in Appendix D.

### SYSTEM CONTROL DATA STRUCTURES

System control data structures that are visible to the user consist of the following:

- Request blocks<br>• Parameter bloc
- Parameter block and wait lists.

### Request B

When requesting certain operations, tasks generate request blocks in order to specify the parameters of the requested operation. The first five words of all request blocks are identical in format; these words pass parameters to the system. The W-bit, for example, in the third word of request blocks, specifies whether or not the requesting task is to be suspended until the requested operation is completed. Additional words convey to the system information specific to the request block type.

5-1 CZ05-00

One type of request block, the task request block, passes parameters to the requested task as well as to the system. These additional parameters are arguments that control the execution of the task being requested. They are entered into a variable-length field of the task request block called an argument list.

Table 5-1 lists the request blocks and the macro calls that generate them.

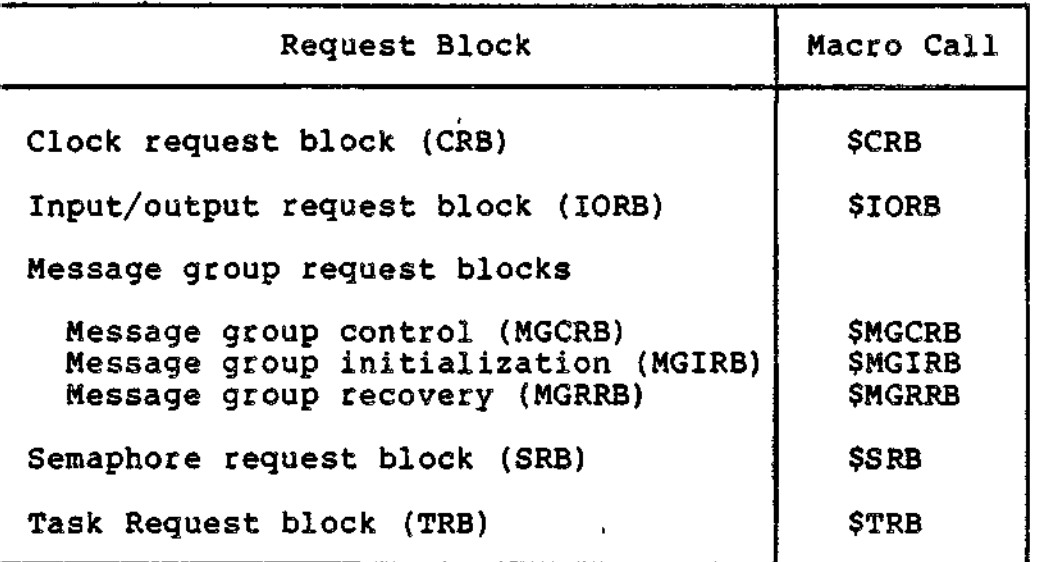

Table 5-1. Request Blocks

The arguments supplied with each of the above macro calls sets values for fields of the corresponding request block. For example, the first argument of the Input/Output Request Block (\$IORB) macro call specifies the logical resource number (LRN) of<br>the device to perform the input/output operation. The number the device to perform the input/output operation. specified by this argument is placed in the fifth word of the request block generated by the \$IORB macro call-

### REQUEST BLOCK OFFSETS MACRO CALLS

Each request block macro call is paired with a request block offsets macro call. Request block offsets macro calls generate tags for every entry in a corresponding request block, allowing symbolic references to request block fields by application code. These tags are not generated by request block macro calls. An application may use a request block macro call to construct a request block, and then issue a request block offsets call to facilitate modification of the existing block by executing code.

**5-2 CZ05-00**

Unlike the arguments of request block macro calls, the tags generated by offset macro calls refer to all fields of the corresponding request block. Offset tags refer to fields in which values are returned by the system, whereas macro call arguments refer only to fields in which values are entered by the user.

As mentioned above, the first five words of all request blocks are identical. Each offset macro call, however, refers to these words by different tags. The fourth word of the semaphore request block, for example is S\_CT1, whereas the fourth word of the task request block is labeled T\_CT1. The programmer, therefore, can include several types of offset macro calls in an application without multiply defining symbols.

No arguments are specified with offsets macro calls. Only one offsets macro call of a particular type is allowed in an application.

Macro calls that generate offsets tags for request blocks are listed below;

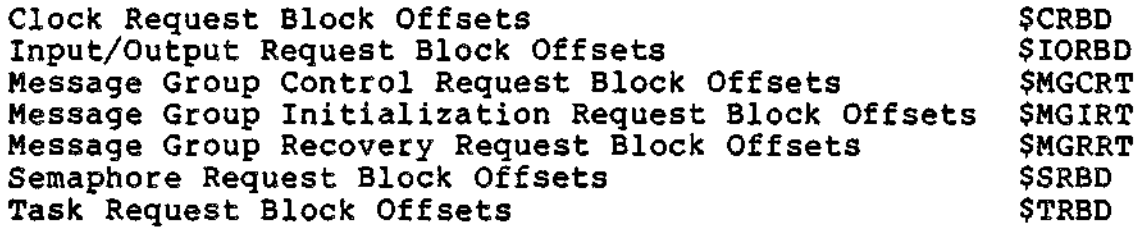

### Parameter Block and Wait Lists

The parameter block and wait lists are system control data structures that differ in format from request blocks.

- A parameter block is equivalent to the task request block's -argument list, mentioned above; it is generated by the Parameter Block (\$PRBLK) macro call. Parameter blocks are a standard means of passing arguments between tasks. By specifying the number and length of arguments, as well as the arguments themselves, a parameter block allows the receiving task to locate each argument in the list (or block).

A wait list is a list of request blocks to be serviced before the task issuing the wait list macro call completes its own execution. A wait list consists of a count of the number of request blocks to be waited on, followed by the request blocks' addres-<br>ses. The list is generated by the Wait List (\$WLIST) macro The list is generated by the Wait List (\$WLIST) macro call. Another macro call, Wait on Request List (\$WAITL) causes the task manager to scan the wait list and activate the waiting task when any of the listed requests are marked as completed.

A multiple wait list contains the same information as does the wait list; in addition, it specifies the number of request blocks that must be completed before a waiting task is to be activated. A multiple wait list is generated by the Generate Multiple Wait List (\$WLSTM) macro call.

### FILE SYSTEM DATA STRUCTURES

A file information block (FIB) is used by running applications to request input/output operations. Other data structures are used outside of program execution by functions that create and modify files, or return information about files already  $\hskip1cm \Box$ created. Both types of data structures are discussed below.

### Fil **• ••**e**«** Informatio **•!•!• •** n**>** Bloc **m-miTTfit**k **, r ,**

The file information block is the means by which an application passes to the file system the parameters of a requested input/output operation. The fields of the FIB specify such items as a file's logical resource number (LFN), by which the system identifies the file; the record or block size; and the address of the user's buffer.  $\zeta$  ,  $\zeta$  ,  $\zeta$ 

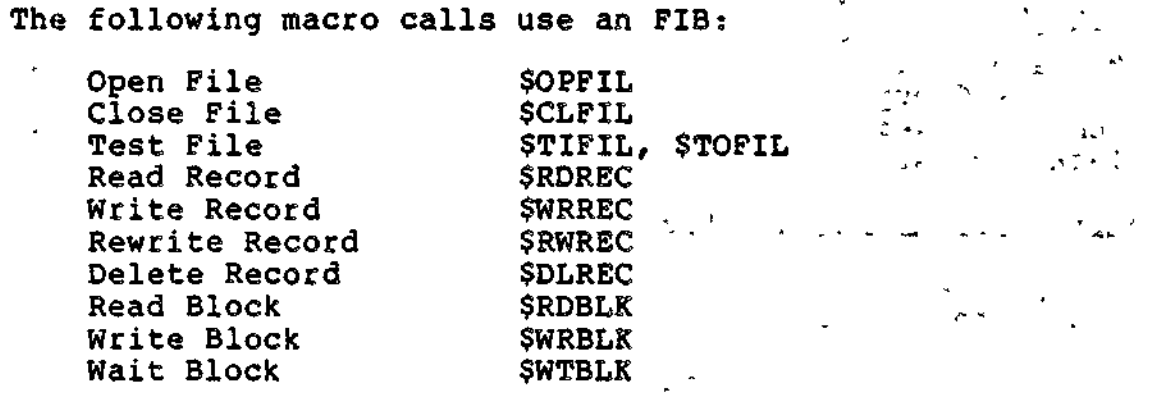

FILE INFORMATION BLOCK MACRO CALL

The file information block is generated by the File Information Block (\$FIB) macro call. An \$FIB macro call can do one of the following:

- Build a new FIB with default values determined by the system
- Build a new FIB, specifying its contents by means of arguments supplied with the call
- Generate instructions to alter the contents of an existing FIB.

5-4 CZ05-00

₩.

As explained in Section 3, the file system performs three functions: data management, file management, and storage management. An FIB pertinent to one type of function may not be pertinent to another type. Data management involves the transfer of logical records; storage management, the transfer of blocks of<br>records. The fields of an FIB applicable to data management, The fields of an FIB applicable to data management, therefore, would specify the size and location of logical records; the fields of an FIB applicable to storage management, the size and location of record blocks. For this reason, the FIB macro call has two sets of arguments, pertaining to data/file management and storage management.

### FIB OFFSET MACRO CALLS

For the same reason that the \$FIB has more than one set of arguments, there are several macro calls that generate FIB offset<br>tags. (The use of offset tags is explained earlier in this sectags. (The use of offset tags is explained earlier in this sec-<br>tion.) The FIB offsets macro calls are: The FIB offsets macro calls are:

> **SFIBDM** \$FIBSM \$TFIB

The \$FIBDM and \$FIBSM macro calls generate sets of tags that are specific to data/file management and storage management, respectively. A third offsets macro call, \$TFIB, generates two ' sets of tags, applicable both to data/file and to storage management. The \$TFIB macro call would be issued by an application requesting both data/file management and storage management services.

### Macro Call Argument Structures

Macro calls that create and modify files, or return information about existing files must specify many parameters, as a file<br>can take many different forms. Typically, these macro calls have Typically, these macro calls have a single argument that points to a list of arguments, or an argument structure. Offsets macro calls are available to facilitate modifying or referring to the fields of an argument structure. Table 5-2 lists the file system macro calls that require argument structures and the offsets macro calls that supply tags for these structures.

Table 5-2. Argument Structures and Offsets Tags

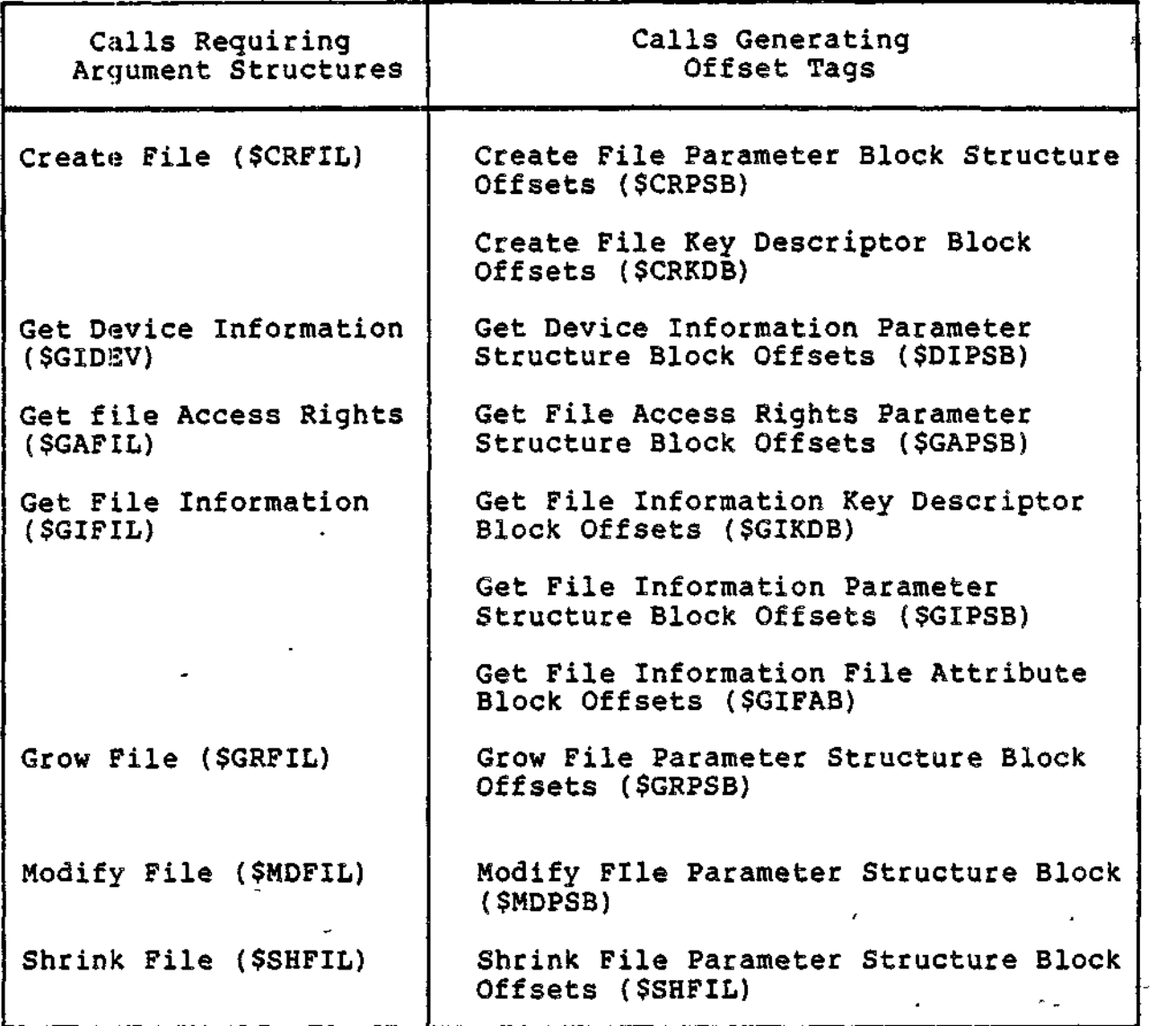

## Size Tags " i ir<sup>T</sup>

Data structures for file system macro calls can either be declared statically or built dynamically. In the latter case, memory for the structure is dynamically obtained by means of the Get Memory (\$GMEM) macro call at the time of execution. The memory thus obtained should be cleared to zeros to ensure that fields of the structure reserved for future are zero-filled. Each offset macro call generates a size tag for specifying the size of the corresponding data structure. The size tag can be used to specify the amount of memory requested (when issuing the Get Memory macro call), or used to clear the structure to zeros.

5-6 CZ05-00

Example:

 $\mathcal{L}$ 

\$B4 points to a file information block (FIB). The structure is cleared with the instructions:

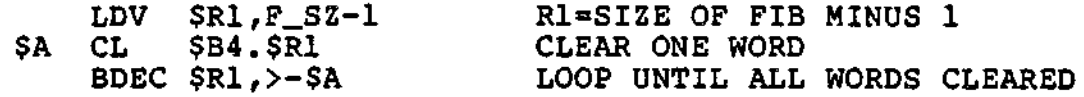

 $\mathbf{r}$  .

 $\sim 1000$  $\mathbf{L}$  ,  $\mathbf{L}$ 

 $\sim 0.000$  $\mathcal{A}^{\pm}$  $\mathcal{L}(\mathcal{L})$  and  $\mathcal{L}(\mathcal{L})$  .  $\overline{\mathbf{S}}$  $\mathcal{L}(\mathcal{L}^{\mathcal{L}})$  and  $\mathcal{L}(\mathcal{L}^{\mathcal{L}})$  and  $\mathcal{L}(\mathcal{L}^{\mathcal{L}})$  $\sim 100$  km s  $^{-1}$  $\sim 100$  km s  $^{-1}$  $\mathcal{L}^{\text{max}}_{\text{max}}$ 

3. Device Drivers

 $\overline{\phantom{a}}$ 

 $\mathcal{L}(\mathcal{L})$  and  $\mathcal{L}(\mathcal{L})$  $\label{eq:2.1} \frac{1}{\sqrt{2}}\int_{0}^{\infty}\frac{1}{\sqrt{2\pi}}\left(\frac{1}{\sqrt{2\pi}}\right)^{2\alpha}e^{-\frac{1}{2\alpha}}\left(\frac{1}{\sqrt{2\pi}}\right)^{\alpha}e^{-\frac{1}{2\alpha}}\left(\frac{1}{\sqrt{2\pi}}\right)^{\alpha}e^{-\frac{1}{2\alpha}}\left(\frac{1}{\sqrt{2\pi}}\right)^{\alpha}e^{-\frac{1}{2\alpha}}\left(\frac{1}{\sqrt{2\pi}}\right)^{\alpha}e^{-\frac{1}{2\alpha}}\left(\frac{1}{\sqrt{2\pi}}\right)^{\alpha}e^{-\$  $\mathcal{L}(\mathcal{L})$  .  $\mathcal{A}(\mathcal{A})$  and  $\mathcal{A}(\mathcal{A})$  $\mathcal{L}(\mathcal{L}(\mathcal{$  $\omega_{\rm{max}}$  $\mathcal{A}^{\text{max}}_{\text{max}}$  $\label{eq:2.1} \mathcal{L}(\mathcal{L}^{\text{max}}_{\mathcal{L}}(\mathcal{L}^{\text{max}}_{\mathcal{L}})) \leq \mathcal{L}(\mathcal{L}^{\text{max}}_{\mathcal{L}}(\mathcal{L}^{\text{max}}_{\mathcal{L}}))$  $\label{eq:2} \frac{1}{\sqrt{2}}\int_{0}^{\infty}\frac{1}{\sqrt{2\pi}}\left(\frac{1}{\sqrt{2\pi}}\right)^{2}d\mu\,d\mu\,.$  $\mathcal{L}(\mathcal{A})$ 

# *Section 6 DEVICE DRIVERS*

This section describes the internal system software known as device drivers and some related data structures, principally the input/output request block (IORB), by which the device driver is controlled. A device driver performs all data transfers between a peripheral device and an application program requesting input/output. (A peripheral device is one attached to a multiple device controller (MDC)). Line protocol handlers analogously perform input/output between applications and communications devices, which are attached to a multi-line communications processor (MLCP). The remainder of this section describes peripheral device drivers. Line protocol handlers are described in later sections.

### INPUT/OUTPUT DRIVERS

Applications can request and instruct drivers directly by means of the Request Input/Output (\$RQIO) and Input/output Request Block (\$IORB) macro calls. Applications invoke drivers indirectly when issuing file system macro calls such as Read Record (\$RDREC) and Write Record (\$WRREC). When executing these calls, the file system generates lORBs to instruct the drivers.

6-1 CZ05-00

Drivers are reentrant programs capable of supporting the<br>urrent operation of several devices at the same time. The concurrent operation of several devices at the same time. priority level at which they run is selected by the user when the system is configured. Requests by applications for I/O activate the drivers, which in turn initiate data transfer that is simultaneous with the operation of the central processor. Drivers generate an interrupt to the central processor when the transfer of data is terminated.

### DEVICE DRIVER DATA STRUCTURES

Two data structures control the interaction between an application program, its device drivers, and the devices the program uses. These structures are the input/output request block (IORB) and the resource control table (RCT).

The IORB is the interface between the application and its device driver. Through the IORB, the application defines the I/O service that it wishes to be performed. Also, the IORB contains information returned by the driver to the requesting task concerning the outcome of the I/O request.

The resource control table (RCT) is the interface between the driver and its device(s), and is not normally accessible to users of Honeywell-supplied drivers described in this section. The RCT is used by those who write their own device drivers; it is described in the System Building and Administration manual.

### DEVICE DRIVER CONVENTIONS

The following conventions apply to all input/output device drivers.

- The I/O request block (IORB) is the standard control \_ structure used by a driver. It is described later in this  $\ldots$  section.
	- The \$RQIO macro call is used to request a driver.
	- The B4 register contains the address of the IORB supplied by the caller? the IORB contains the LRN of the device to be used.
	- The I/0-specific words of the IORB (I\_CT2 through I\_\_DVS) are not modified by the driver.
	- If a device becomes inoperable, it can be disabled with an operator command and another device can be substituted.
	- Drivers are reentrant and interrupt driven; one driver supports many devices of the same type.
	- Synchronous and asynchronous I/O are supported.

6-2 CZ05-00

The hardware status is always mapped into the software status word in the task's IORB (I\_ST) before the driver relinquishes control.

### Driver Functions and Function Codes

All drivers perform similar functions on behalf of the devices and application tasks they service. These functions are carried out by the driver's request processing and interrupt processing code.

The application task requests specific functions by providing a function code in the IORB that it supplies when it requests I/O service. These specific function codes are summarized in Table 6-1 and discussed under the specific function heading in the following  $pages.$ 

The application task uses the last four bits of the IORB entry I\_CT2 to enter the function code for the functions summarized in Table 6-1.

### CONNECT FUNCTION (fc=A)

This function provides the logical and physical connection between an application program and an interactive peripheral device (i.e., a  $KSR/ASR$  device connected to a multiple device controller). The function may also be used with noninteractive devices for program compatibility. The driver of a noninteractive device treats this function as a NOP and immediately posts the IORB back to the requester with successful status (operation complete).

### DISCONNECT FUNCTION (fc=B)

This function code provides the logical (normal and abnormal) and physical disconnect between an application program and an interactive device.

The disconnect function as a logical function indicates that use of the indicated device is terminated. Termination may be either normal or an abort of all queued read or write requests issued by this user program.

6-3 CZ05-00

### WAIT ONLINE FUNCTION (fc=0)

The "wait online" function allows a caller to wait until a device becomes ready for use, or until a specific time interval has passed.

All noncommunications devices (except KSR-like devices) generate interrupts when their availability changes. For example, when a printer runs out of paper, an interrupt is generated and the device is not ready for use; when the paper is installed and the device is again ready, another interrupt is generated.

When a driver receives a service request from a task using the "wait online" function code in the IORB that it supplies (0000 in the last four bits of I\_CT2), anc -he device is not ready, the driver sets a timer for 5 minut ; and suspends. When the driver is reactivated, either by a ree .y interrupt from the device or by a timeout, it deactivates the timer, checks the device-ready bit in the hardware status word, and places a 0 or 6 value in the return status field of the IORB depending on the condition of that bit. See Table 6-2 and the return status codes for the \$RQIO macro call (which is described in Volume II). rightmost 2 digits of the 4-digit hexadecimal status code are placed in the return status field.

The wait online function should not be issued to a device that is currently ready for use unless you expect it to become unavailable for a limited time (e.g., the operator has been instructed to change a volume mounted on a disk device currently in use) .

÷

Table 6-1. Input/Output Function Code

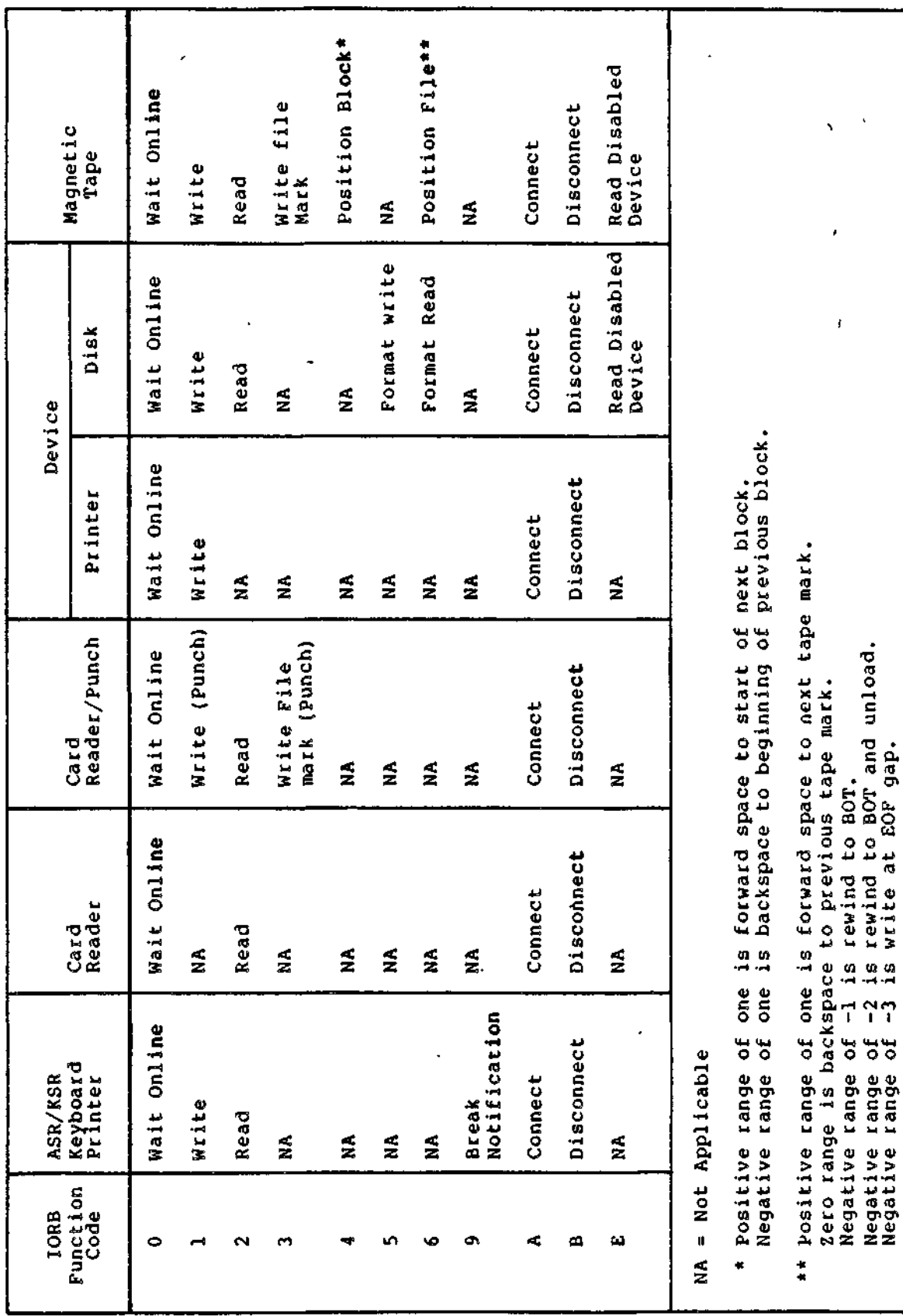

C205-00

 $6 - 5$ 

Ŀ,  $\sim$   $\,$ 

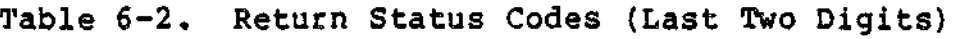

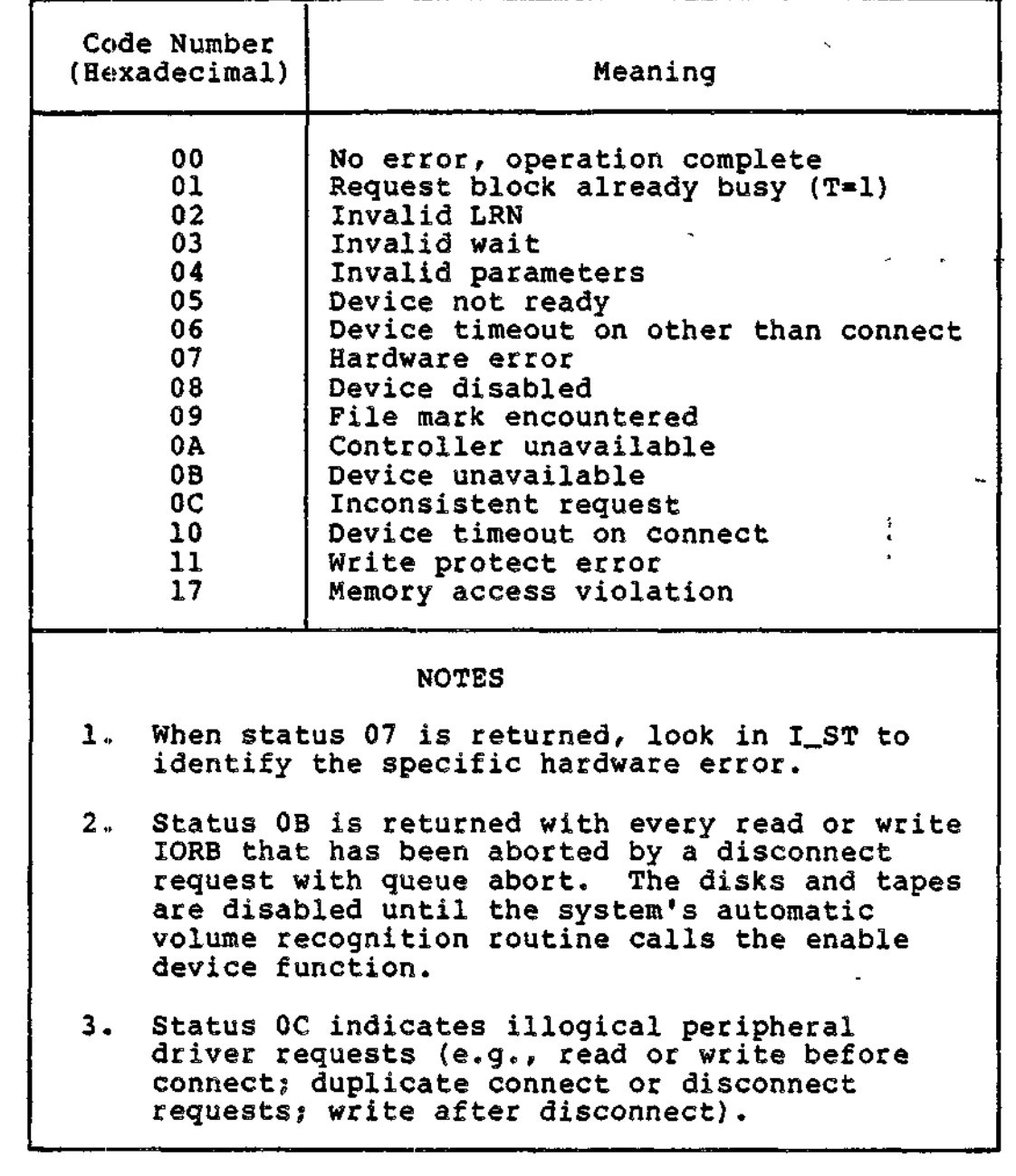

WRITE FUNCTION (fc=1)

The write function is available for all devices except the card reader. This function allows the writing of data to a particular device. When a driver receives a write request, it transfers the indicated data from a user buffer to the device according to the specifications supplied in the task's IORB.

 $\mathcal{L}_{\mathcal{A}}$ 

6-6 CZ05-00

### READ FUNCTION (fc=2)

The read function is available for all devices except local and remote printers. This function allows reading data from a particular device. When a driver receives a read request, it transfers the data from the specified device to a user buffer according to the specifications supplied in the requesting task's IORB.

### READ DISABLED DEVICE FUNCTION (fc=E)

This function, available only to disk or magnetic tape devices, allows the driver to bypass the device-disabled test during validity checking.

This function is used by the system's automatic volume recognition (AVR) module, which recognizes the volume label of the volume on the disabled device, then enables the device so that attempts to read data from it can continue.

WRITE TAPE MARK FUNCTION (fc=3)

The write tape mark function, which is available to magnetic tape devices, allows you to put a mark block on a referenced magnetic tape.

POSITION BLOCK FUNCTION (fc=4)

The position block function, which is available to magnetic tape devices, allows you to position a referenced magnetic tape forward or backward one block.

FORMAT WRITE (fc=5)

The format write function, available only to disk devices, allows you to format a disk device. The number of sectors per track depends upon the device type.

FORMAT READ (fc=6)

The format read function, available only to disk devices, allows you to read all identifier and data fields on a track. The read begins at the first sector following the index mark and proceeds in the order in which the identifiers are recorded.

POSITION TAPE MARK FUNCTION (fc=6)

The position tape mark function, which is available to magnetic tape devices, allows the user to:

- Position forward a referenced magnetic tape beyond the next tape mark
- Position backward a referenced magnetic tape before the current tape mark

6-7 CZ05-00

ï

- Rewind to BOT
- Rewind to BOT and unload

BREAK NCTIFICATION FUNCTION (fc=9)

This function, available for any terminal device, is a request to notify the issuing task when a break occurs on a<br>specific device. When a break does occur, the driver posts the<br>break notification request and declares the device to be in break mode for the issuing task.

In break mode, all I/O requests issued from the "broken" task are rejected (i.e., posted without any data transfers being started). Execution of a subsequent break notification request will cause the driver to return to normal mode.

### INPUT/OUTPUT REQUEST BLOCK

The input/output request block (IORB) contains all information that a task requesting an I/O service can specify to define the operation to be performed. In addition, it contains information returned by the driver to the requesting task<br>concerning the outcome of its I/O request.

Figure 6-1 shows the format of a nonextended IORB. Unshaded fields must be initialized by the task requesting the I/O operation. The shaded fields are set by the driver to return information about the I/O request to the caller, or are controlled by the Executive.

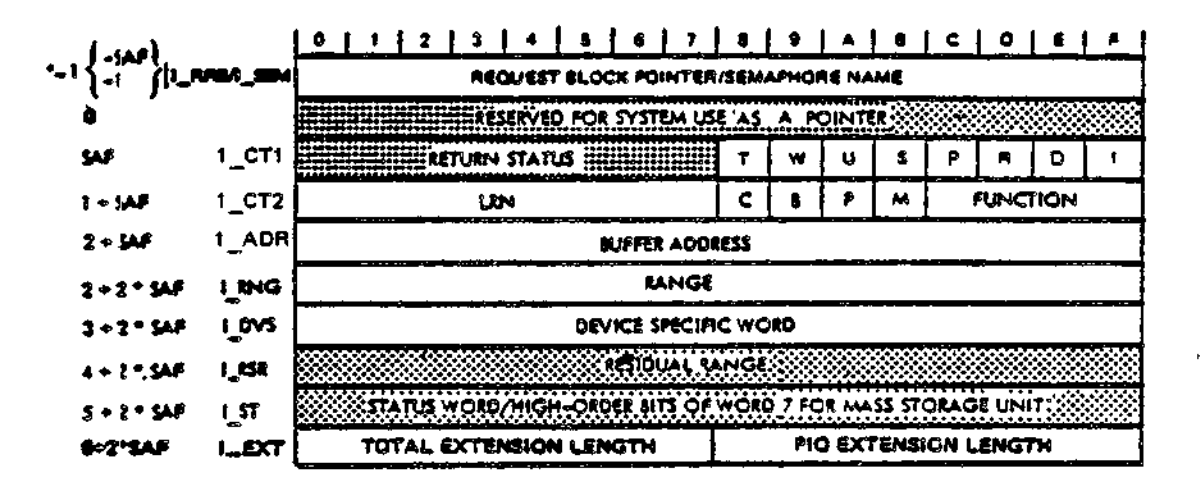

Figure 6-1. Format of I/O Request Block

 $6 - 8$ 

 $C205 - 00$ 

Table 6-3 defines the specific IORB entries in a nonextended IORB, (See the "Communications Processing Functions" section for descriptions of IORB extensions.) Table 6-4 defines the software status word (I\_ST) in the IORB. Device-specific IORB information is provided in the separate device driver descriptions later in this section.

### NOTE

The offset labels used to refer to IORB fields (e.g., I\_CT1, I\_ADR) can be generated by the \$IORBD macro call, which is described in Volume II.

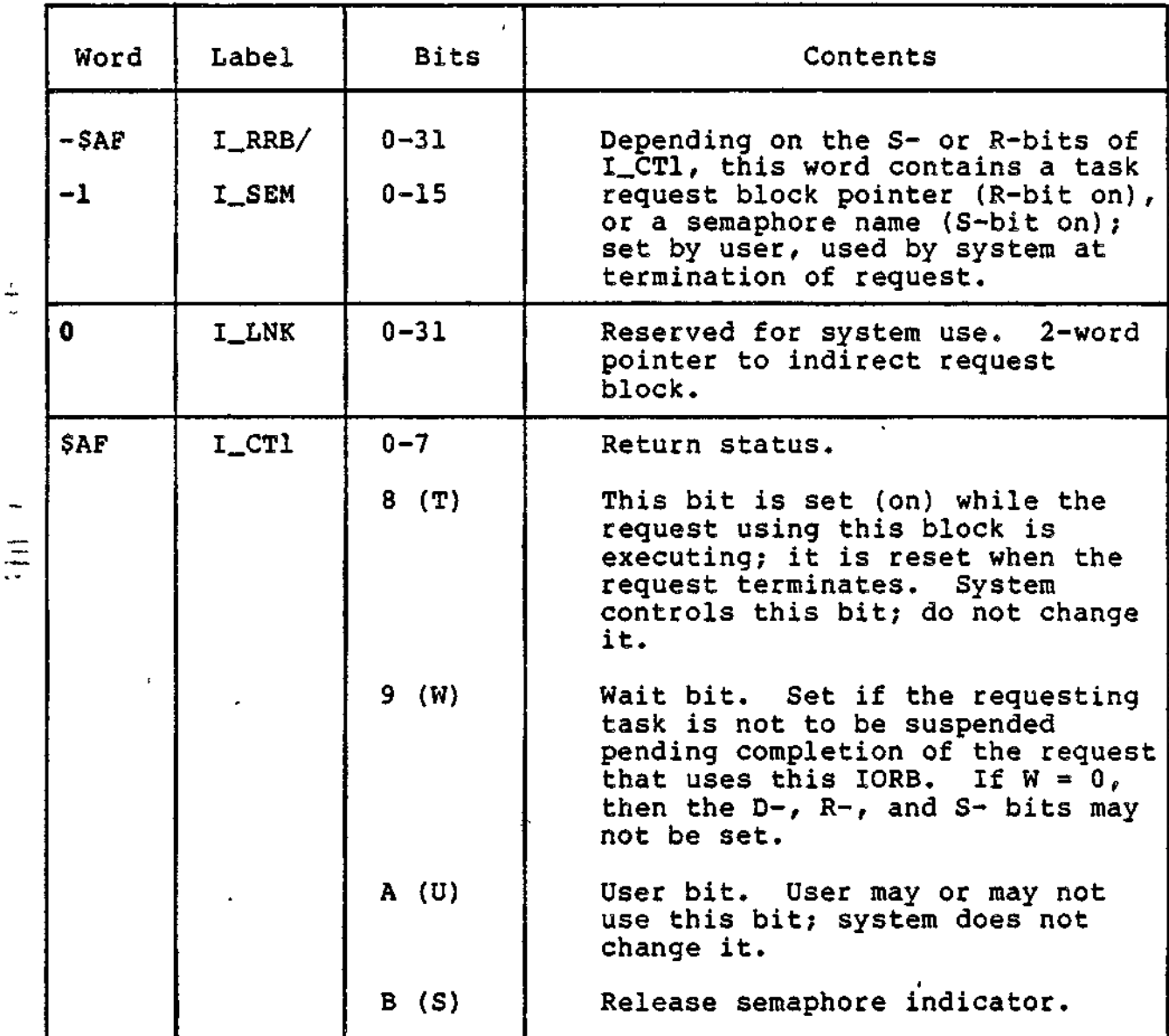

 $\mathbb{Z}$ 

Table 6-3. Contents of I/O Request Block

 $\ddot{\phantom{0}}$ 

Table 6-3 (cont). Contents of I/O Request Block

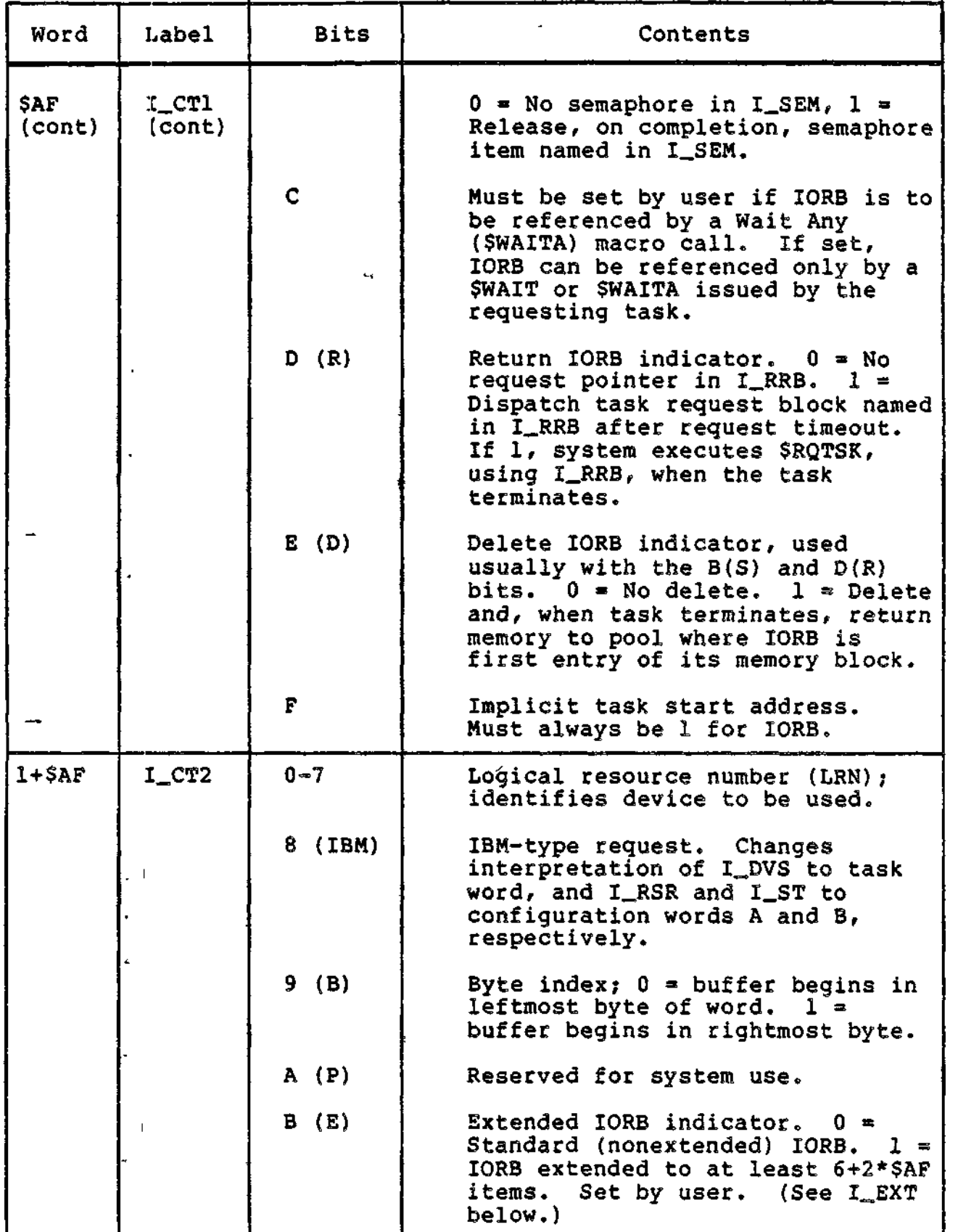

a de alta alta de la companya de la companya de la companya de la companya de la companya del compo<br>La companya del compony de la companya de la companya de la companya de la companya de la companya de la compa

.<br>Sentra dicatando un computador e o c<sup>o</sup>mpr

6-10 CZ05-00

 $\cdots$ 

a magy

 $\pmb{\mathsf{I}}$ 

. . . .

Table 6-3 (cont). Contents of I/O Request Block

 $\tilde{\phantom{a}}$ 

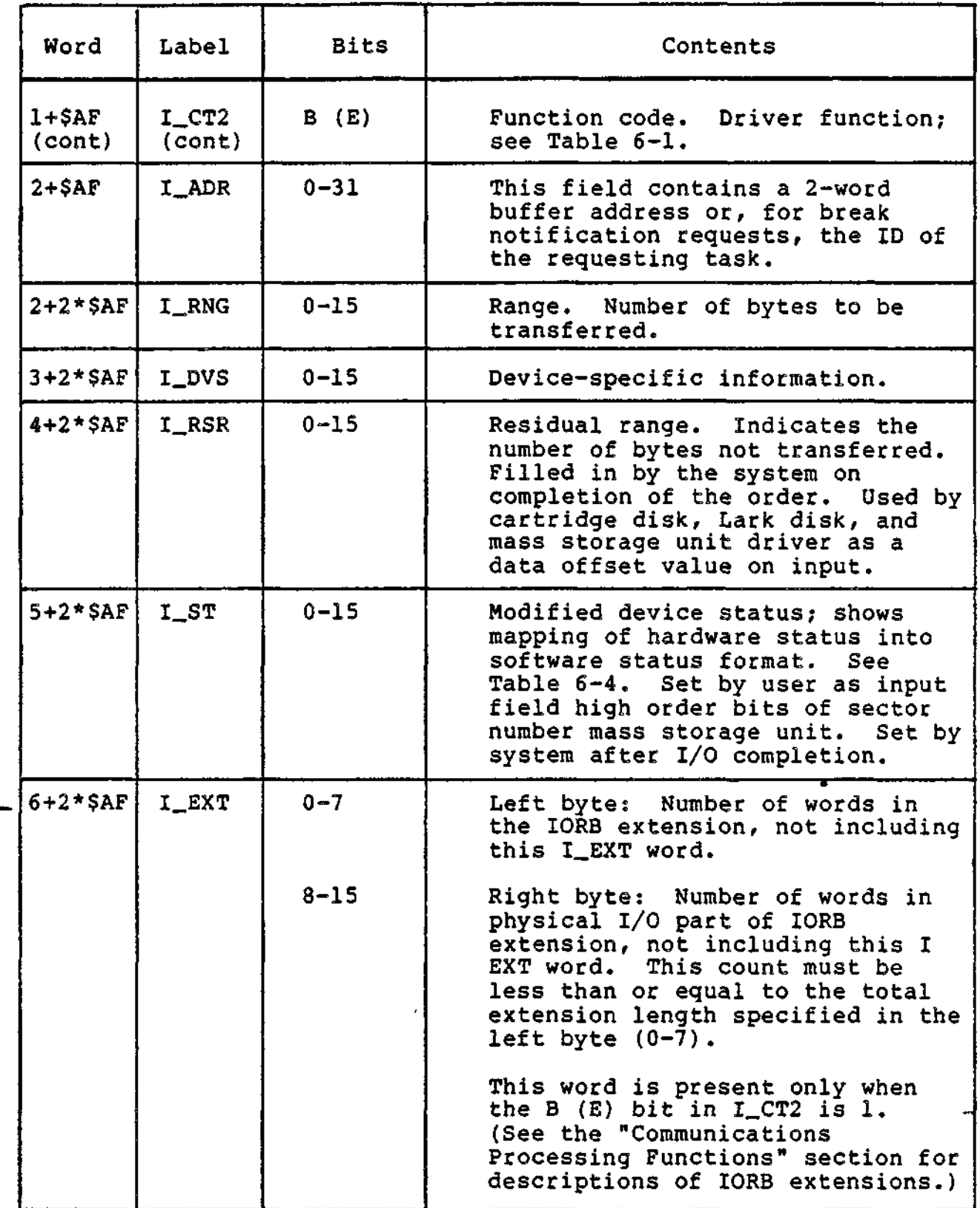

**6-11** CZ05-00

Table 6-4. IORB Software Status Word (I\_ST)

 $\ddot{\phantom{0}}$ 

 $\Delta$ 

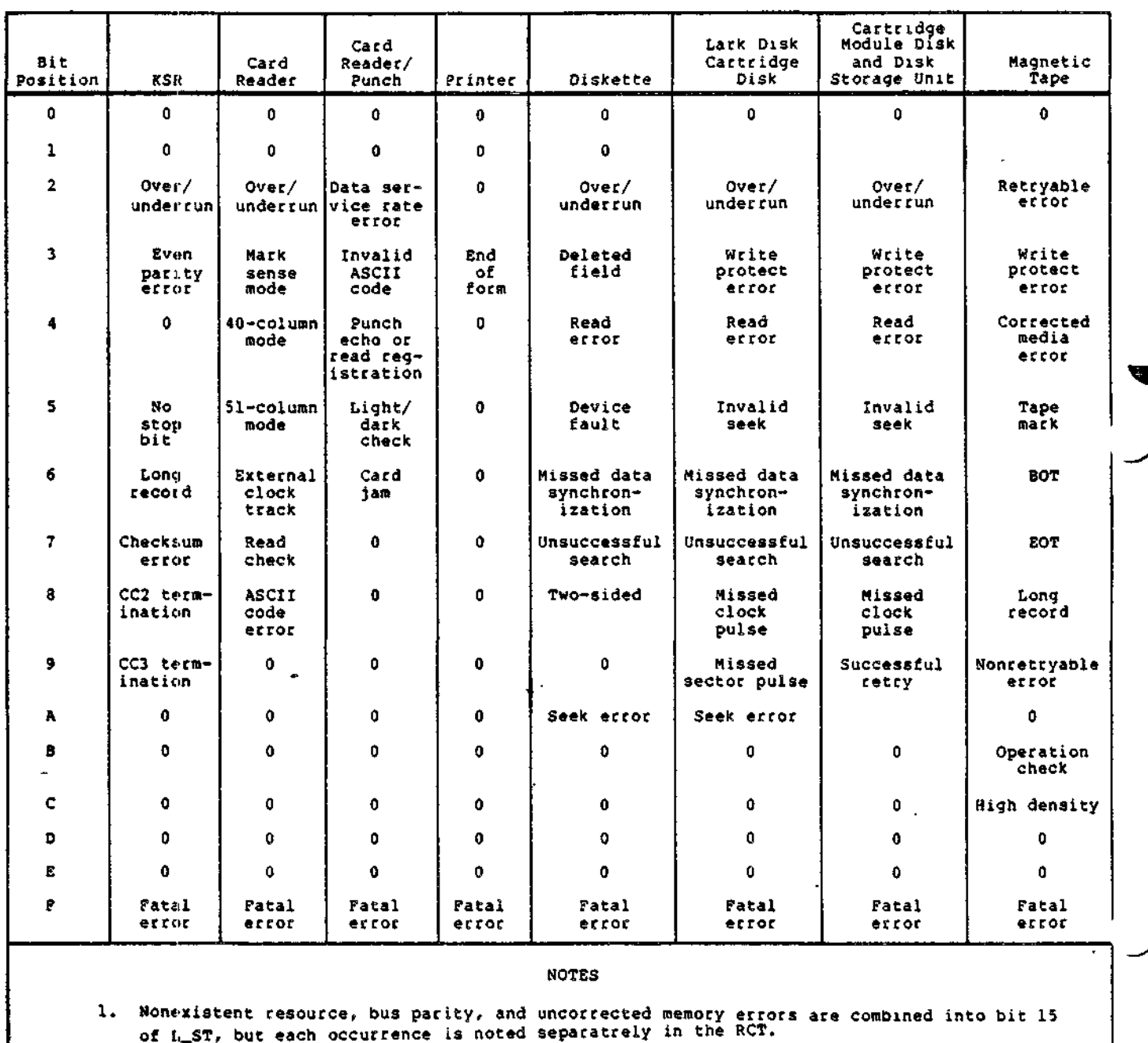

2. The online drivers will flag corrected memory errors and driver or hardware corrected<br>errors in the RCT.

3. This table applies to MDC connected devices only.

 $\sim 1$ 

<del>egoalerin</del>a ja mulayer

 $\mathbf{v}$ 

سيبدي يتسربون

<del>ay t</del>ira m

and some a<del>nder fredere andere</del> til till kapben

which are a subsequent and control and control and control in the control of the control of the control of the

 $\bar{\mathbf{r}}$ 

 $\mathbf{r}_\mathbf{A}\mathbf{v}$ 

ببيردي

### CALLER INTERFACE WITH DEVICE DRIVER

To request execution of an I/O operation, the caller must issue a \$RQIO macro call with \$B4 pointing to the IORB to be serviced. If the IORB specifies synchronous I/O (W-bit reset), the issuing task is suspended until the I/O operation is complete.

If the IORB specifies asynchronous I/O, the instruction at the return point is executed as soon as the system queues the IORB on the driver's level. The application may issue a \$WAIT or \$TEST macro call when appropriate for the asynchronous request.

Upon return from a synchronous request, the caller must check the Rl register to see if the request was successful. Upon return from an asynchronous request, the caller must check Rl to see if the request was accepted and successfully initiated. For either type of request, any invalid user argument is indicated in Rl. Hardware errors are defined in IORB entry I\_ST (see Table 6-4).

Residual range denotes how much of the requested data transfer was actually performed. If I\_RSR equals zero, all data was transferred. For an asynchronous request, register Rl would be checked on return from the Request I/O macro call; Rl, I\_ST, and I\_RSR should be checked after return from a \$WAIT macro call.

Those fields not shaded in Figure 6-1 must be initialized by the task requesting the I/O operation. The remaining fields are set by the driver to return information about the I/O request to the caller or are controlled by the Executive. Table 6-3 describes the purpose of each field.

Other information needed to perform the I/O request is found in the IORB. The caller-supplied standard function code in I\_CT2 is mapped by each driver into one or more device functions required to perform the actual request.

The LRN supplied by the caller in the IORB serves as a device identifier.

### DEVICE DRIVERS

The remainder of this section discusses the device drivers in the following order:

- Card reader/Card reader-punch driver
- Printer driver
- Disk driver
- ASR/KSR and console drivers
- Magnetic tape driver.

6-13 CZ05-00

### Card Reader/Card Reader—Punch Driver

The card reader and card reader-punch devices are serviced by a single driver. The driver uses six function codes; i.e., read, write, write file mark (reader/punch only), connect, disconnect, and wait online. In addition, its IORB word I\_DVS can be coded to define the character code of the input? namely, ASCII or verbatim. These values are specified in the IORB as defined in Table 6-5.

 $\tau_{\rm A} = \omega$ 

 $\mathbb{R}^2$ 

The translation/mapping of these codes from punched card , format into memory on reading is described below.

In addition to the standard driver functionality discussed earlier, this driver also:

- Detects and discards unsolicited interrupts
- Detects an end-of-file condition and sets the appropriate return status (ASCII GS character in column 1 of any card=EOF)
- Detects "device not ready" condition and sets appropriate error condition.

### ASCII MODE

In this mode, punched cards are processed as shown in Figure 6-2. Each card column consisting of a 12-bit ASCII card code is converted into an 8-bit ASCII byte and stored in the main memory.

The ASCII card code table as specified in American National Standard X3.26 is given in Table 6-5. Note that no multiple punches in rows 1 through 7 are allowed and, thus, the 12-bit •card code allows a maximum of 256 unique codes to be defined.

Translation is done by the card reader attachment that also provides a software-visible IORB status indicator that is set whenever an invalid ASCII card code is detected. This error condition is signaled by a 0107 in the Rl register if any card column read had a hole pattern that was not one of the legal hole patterns given in Table 6-5. The invalid card code causes an ASCII-EO (all Is) code to be loaded in the main memory.

6-14 CZ05-00
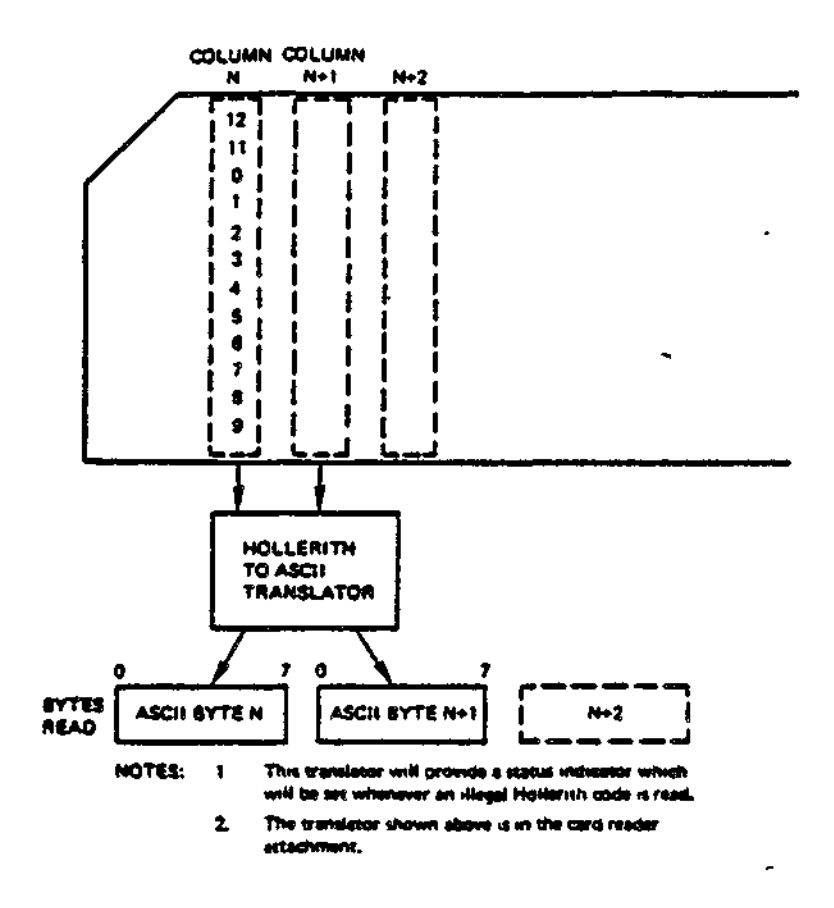

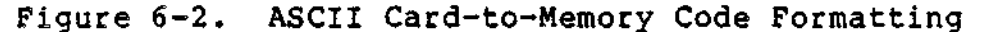

### **VERBATIM MODE**

In this mode, punched cards are processed as shown in Figure 6-3. The card column pattern is stored in bits 4 through 15 of the main memory word with bits 0 through 3 set to zero. All " two-hole patterns are valid during a verbatim mode operation. The device-specific fields in the IORB are given below.

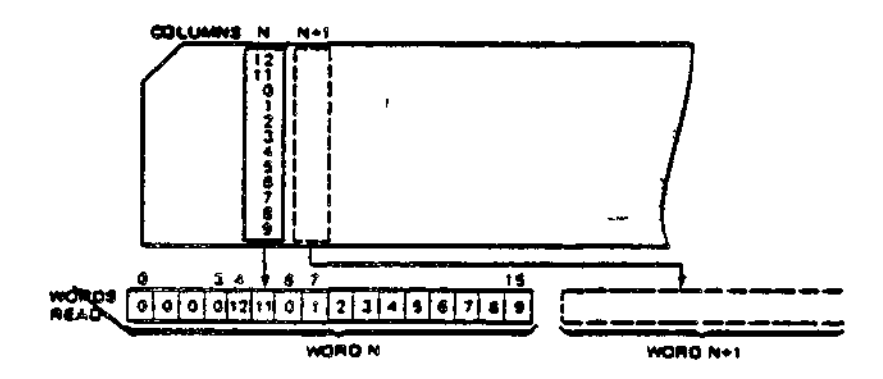

Figure 6-3. Verbatim Mode Formatting

 $6 - 15$ 

Table 6-5. Hollerith - ASCII Code Table

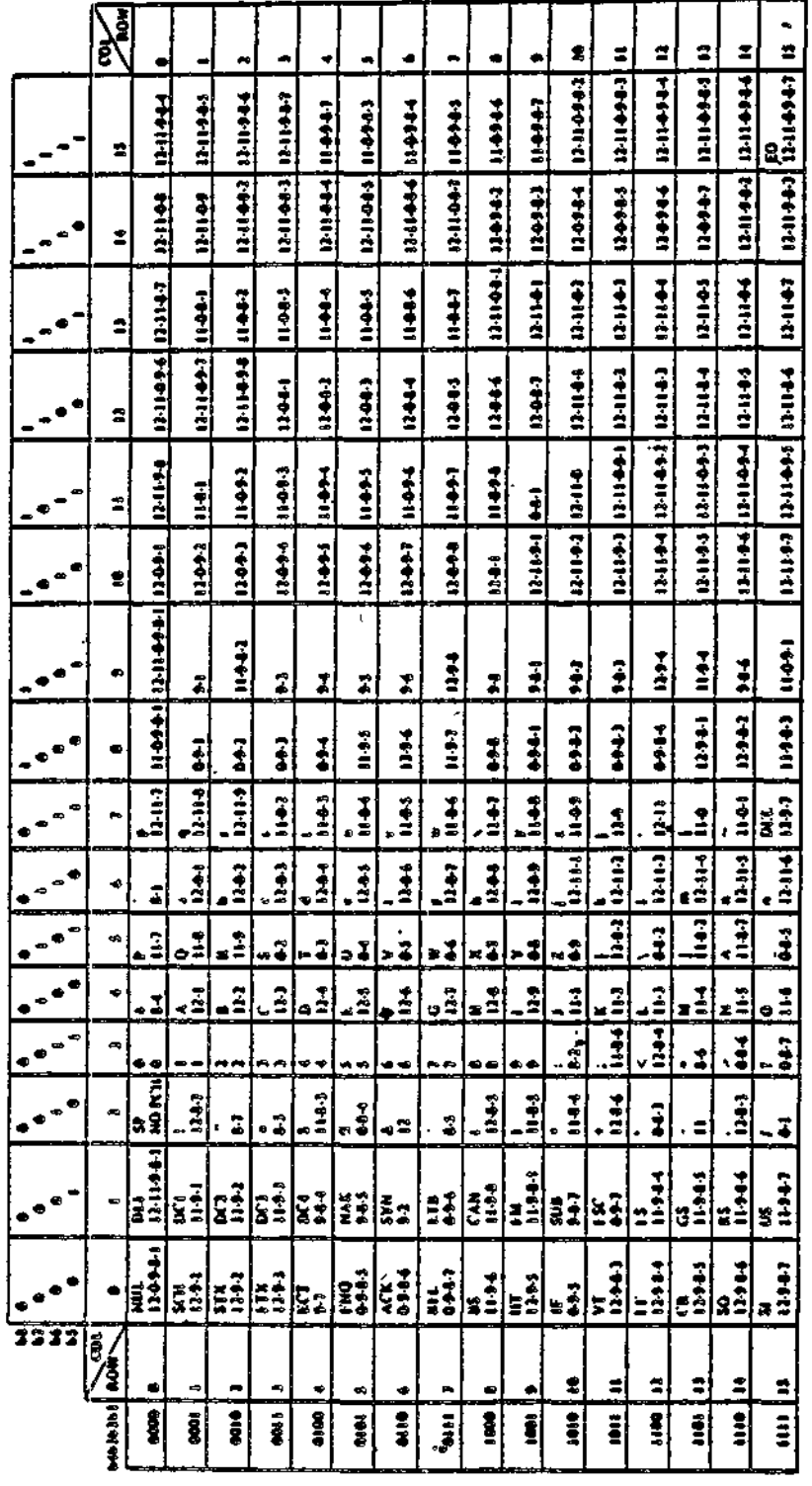

# CARD READER/CARD READER-PUNCH DEVICE-SPECIFIC IORB FIELDS

Table 6-6 defines the device-specific fields in the IORB not previously defined. Refer to "Driver Functions and Function Codes" earlier in this section.  $\ddot{\downarrow}$ 

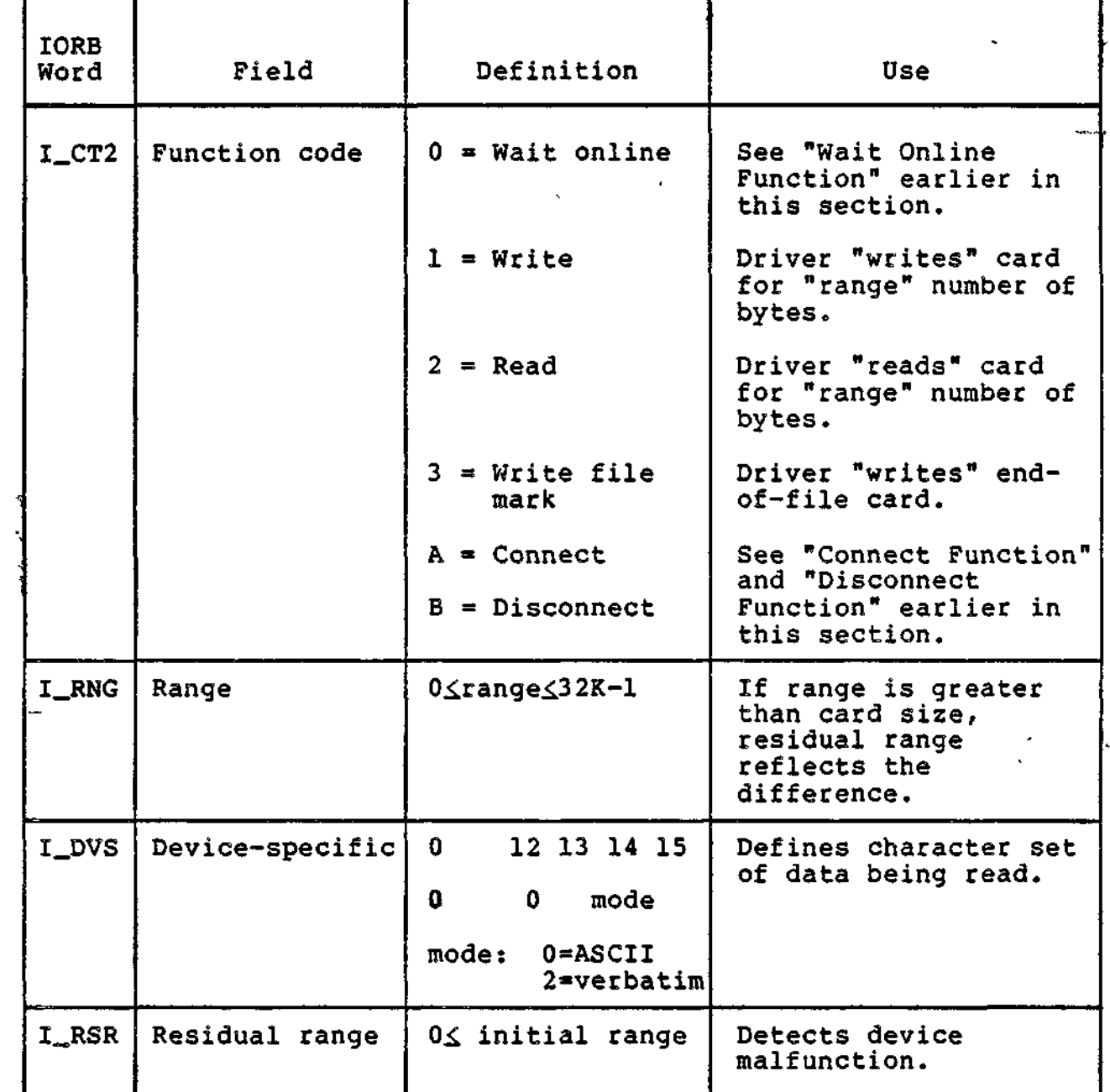

Table 6-6. Card Reader/Card Reader-Punch IORB Fields

# CARD READER/CARD READER-PUNCH HARDWARE STATUS CODE MAPPING

The card reader/card reader-punch controller returns to the driver various codes, which are made visible to the application by way of the IORB as shown in Tables 6-7 and 6-8.

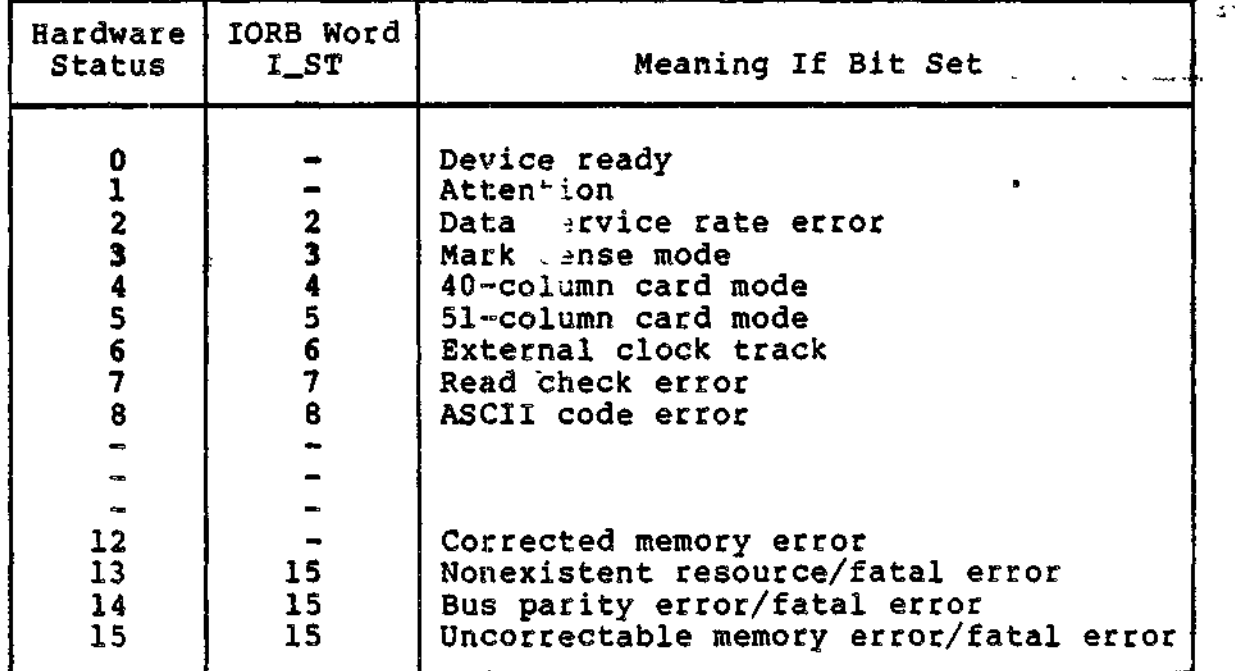

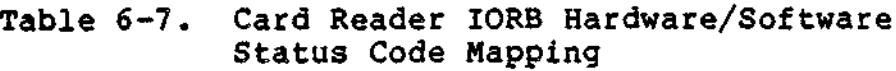

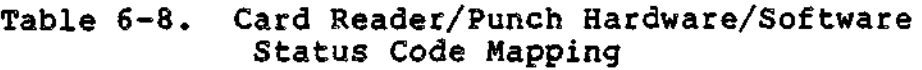

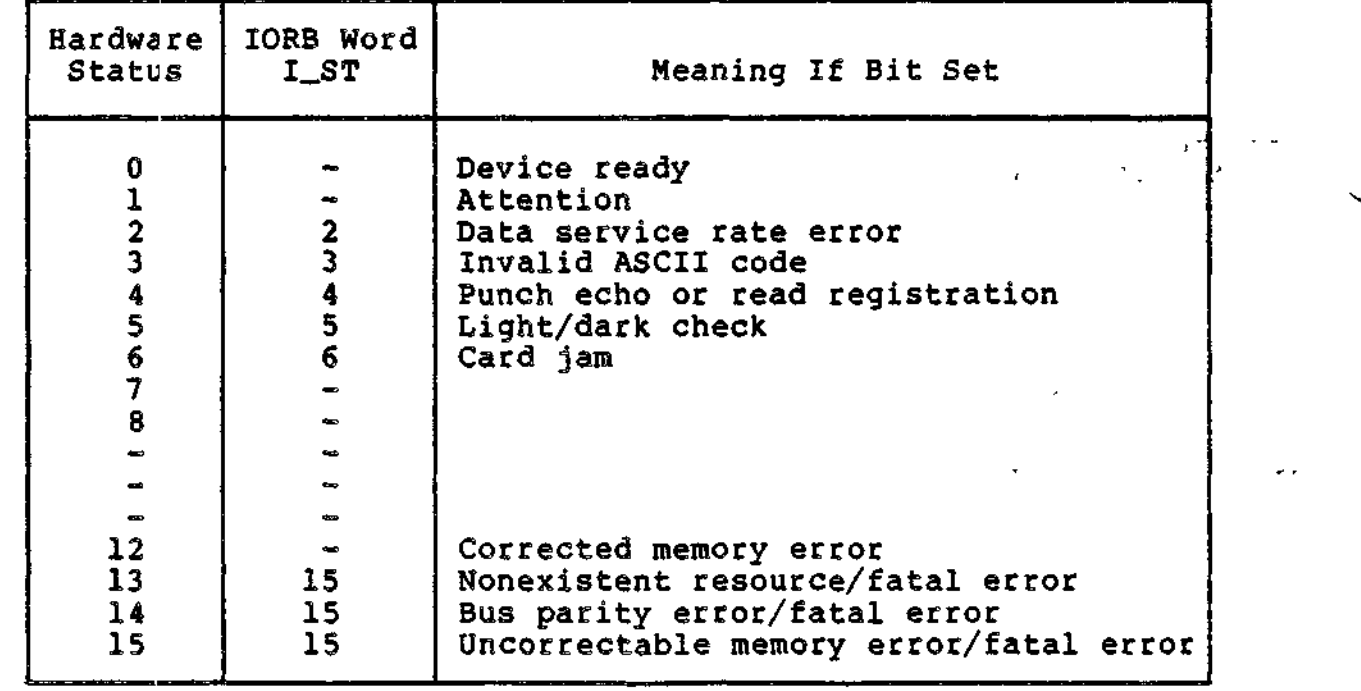

 $\sim$  1

6-18 CZ05-00

#### Printer Driver

The printer driver performs all data transfers to all line and serial printers as well as terminal print devices. Format control of printing can be achieved by supplying a control byte as the first entry in a data buffer. The control byte is included in the range count of the IORB for the request. The presence of a control byte is indicated by bit 4 of the lORB's I\_DVS word.

PRINT CONTROL BYTE

The format of the control byte is:

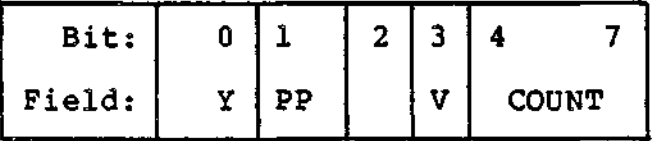

The control byte, if supplied, is interpreted differently by line printer and terminal printer devices. The significance of the control byte for both device types is shown in Table 6-9 under "Action Caused".

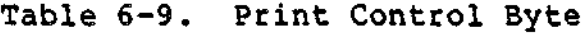

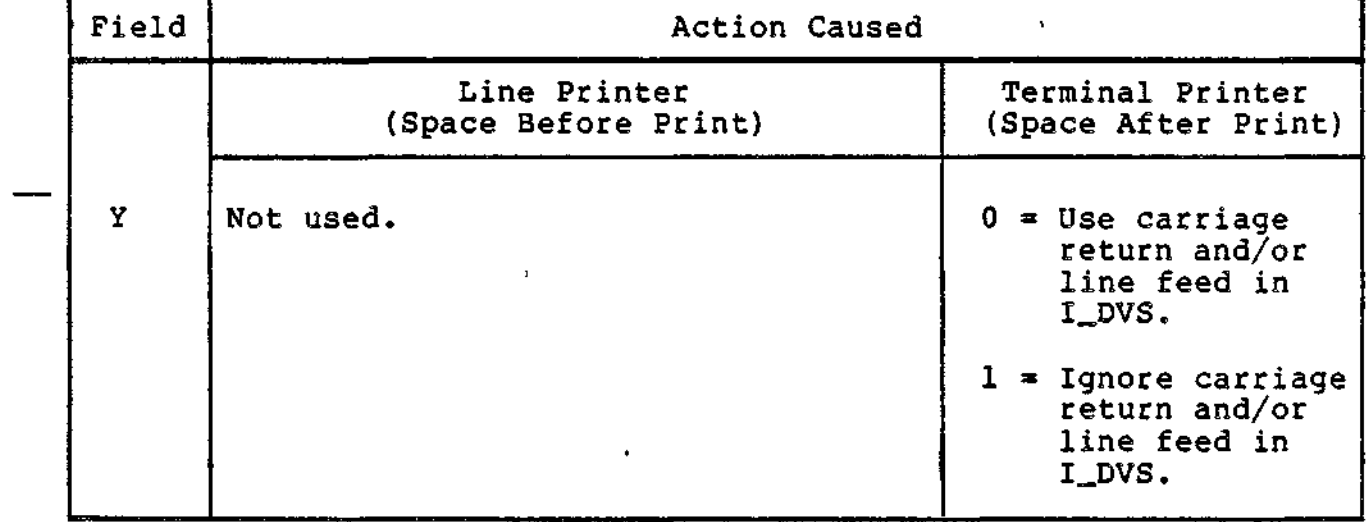

6-19 CZ05-00

$$
6-19
$$

Table 6-9 (cont). Print Control Byte

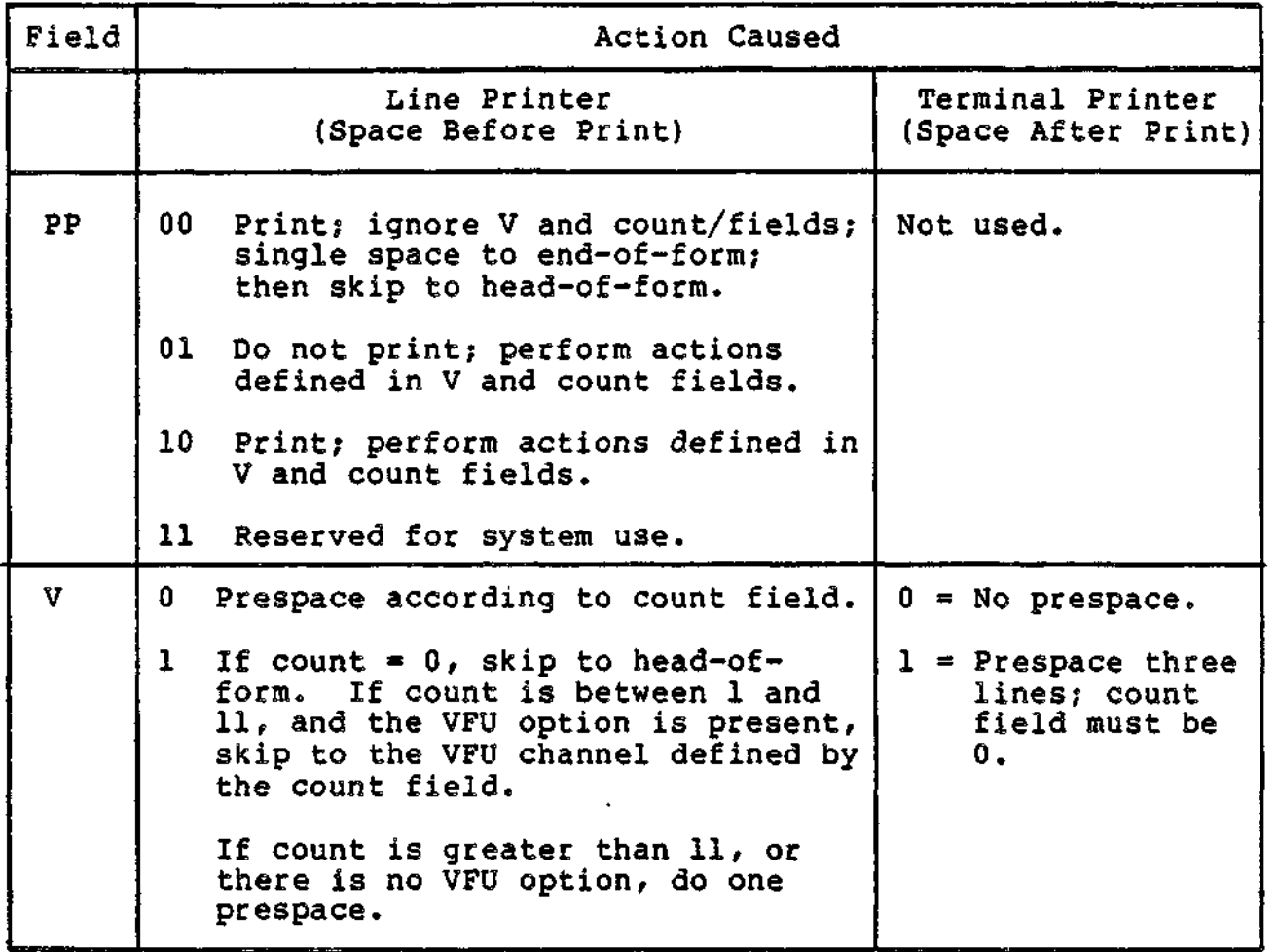

Table 6-10 summarizes control byte settings as hexadecimal and ASCII values.

Table 6-10. Print Control Byte Summary

 $\omega$ 

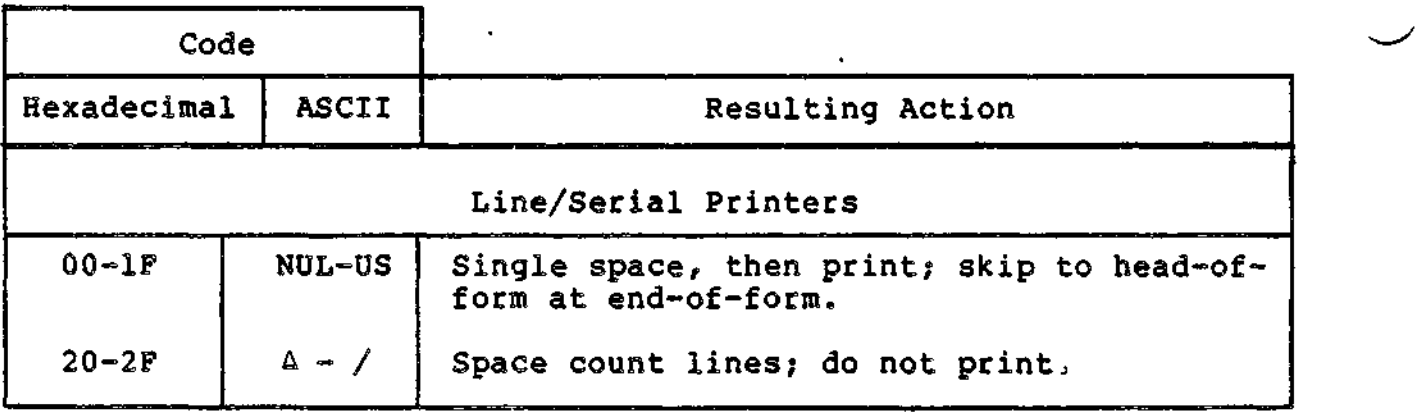

 $\omega$ 

Table 6-10 (cont). Print Control Byte Summary

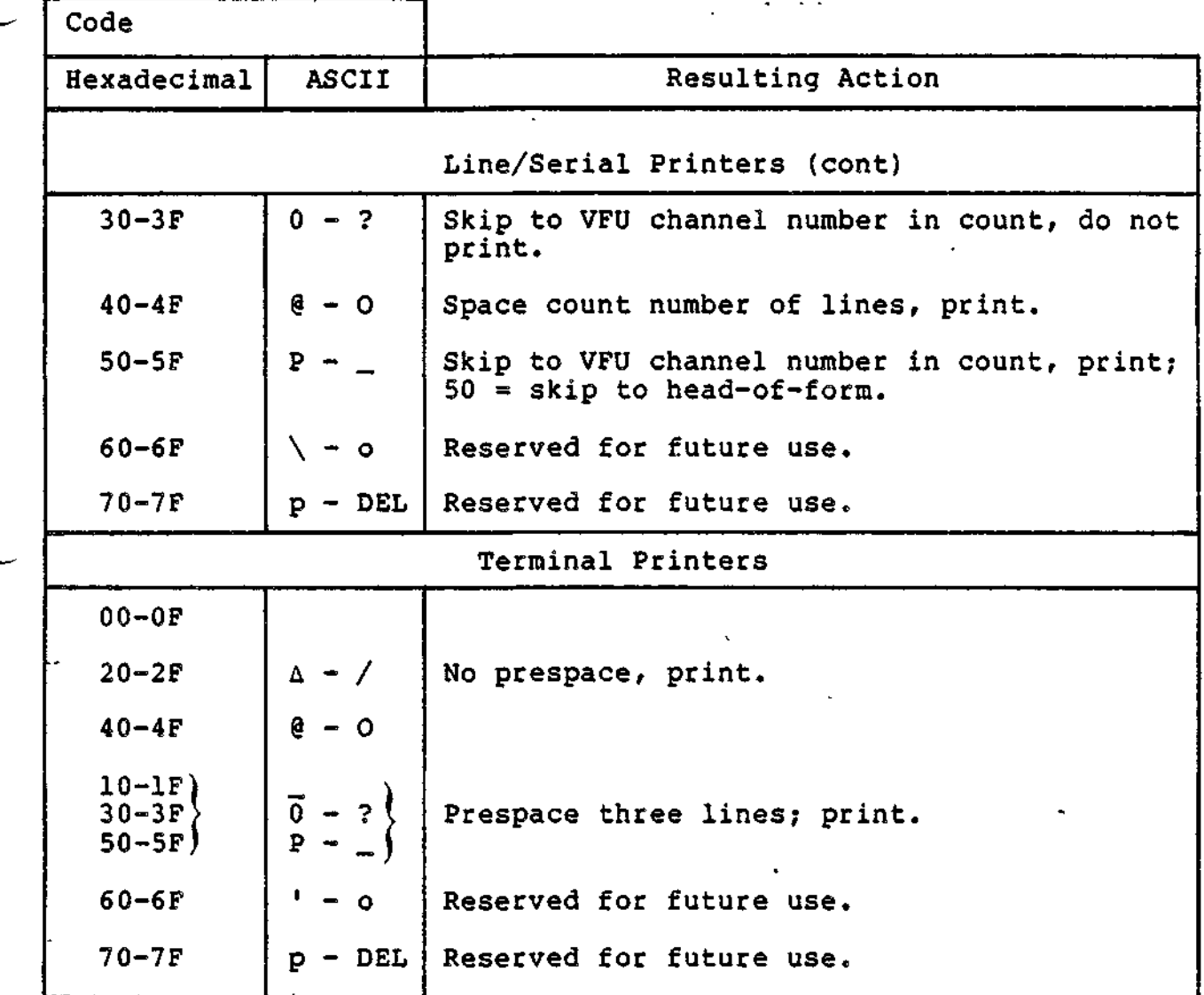

These conventions permit a control byte (e.g., 41) to be used with a printer driver (whose default I\_DVS word is all zeros) , and with an ASR/KSR driver (whose default I\_DVS word is hexadecimal 30), without extra spacing or overprinting. Both drivers support a terminal format convention that does not require a control byte. This convention treats the first byte of the range as data, with spacing as follows:

ASR/KSR - Print, followed by carriage return and line feed (if specified by I\_DVS).

Printer - Space one line or skip to head-of-form if at endof-form, then print.

Bit 4 (F-bit) in I\_DVS controls format selection (see Table  $6 - 23$ .

 $\epsilon$ 

6-21 CZ05-00

# PRINTER DEVICE-SPECIFIC IORB FIELDS

Table 6-11 defines the IORB fields whose contents are specific to the printer driver.

PRINTER HARDWARE/SOFTWARE STATUS CODE MAPPING

Table 6-12 indicates the hardware/software status code mapping for printers.

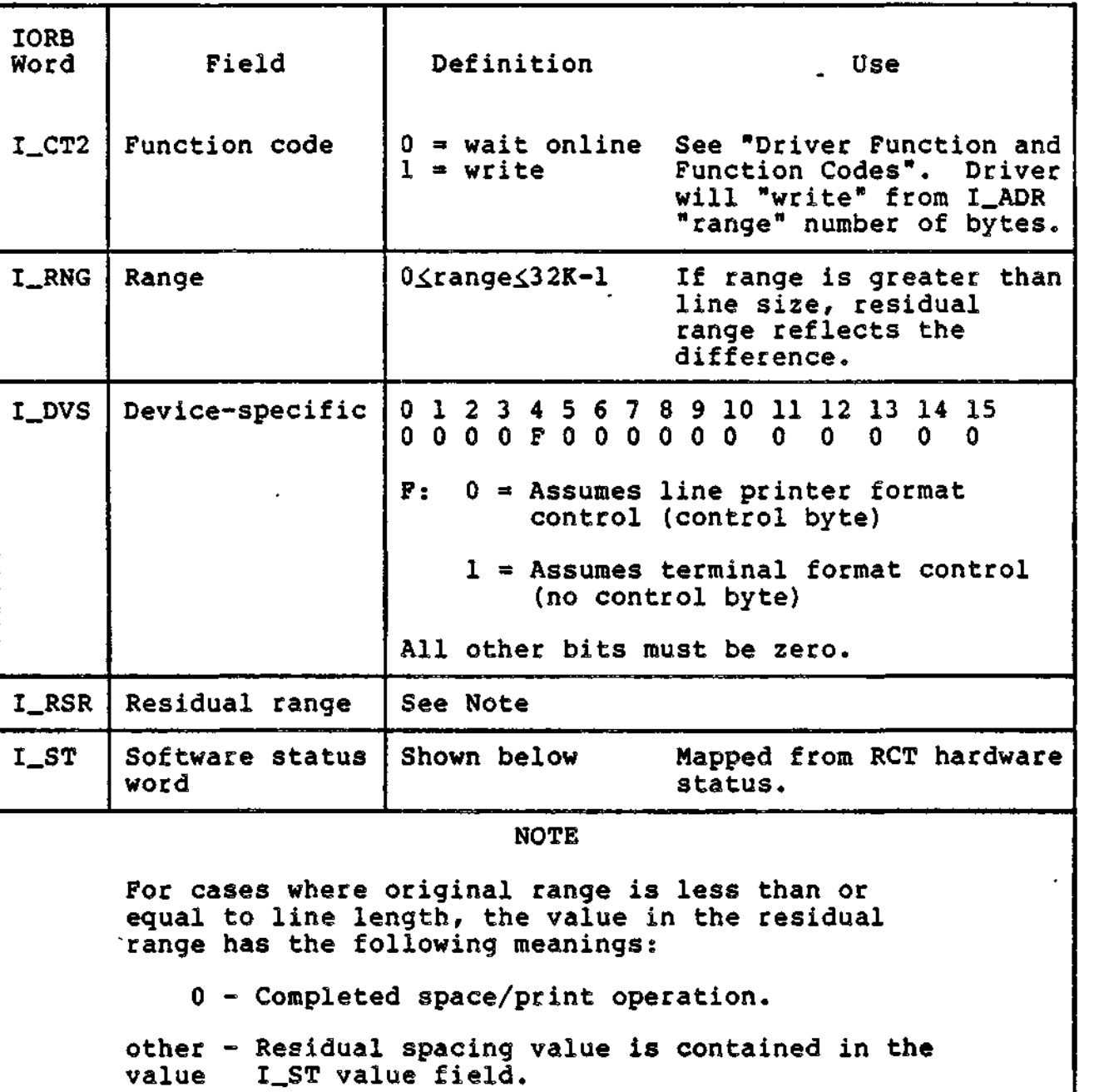

Table 6-11. Printer IORB Fields

and comment

<del>venezhioù v</del>ez toton i <del>e</del>ge

albattunaksi siikisistämän kunnin ja mestuka siitsi osain aasaastaakeiseessa osain takantaksi toimettiin toime<br>Albattunaksi siikisistämän kunnin j

Table 6-12. Printer Hardware/Software Status Code Mapping

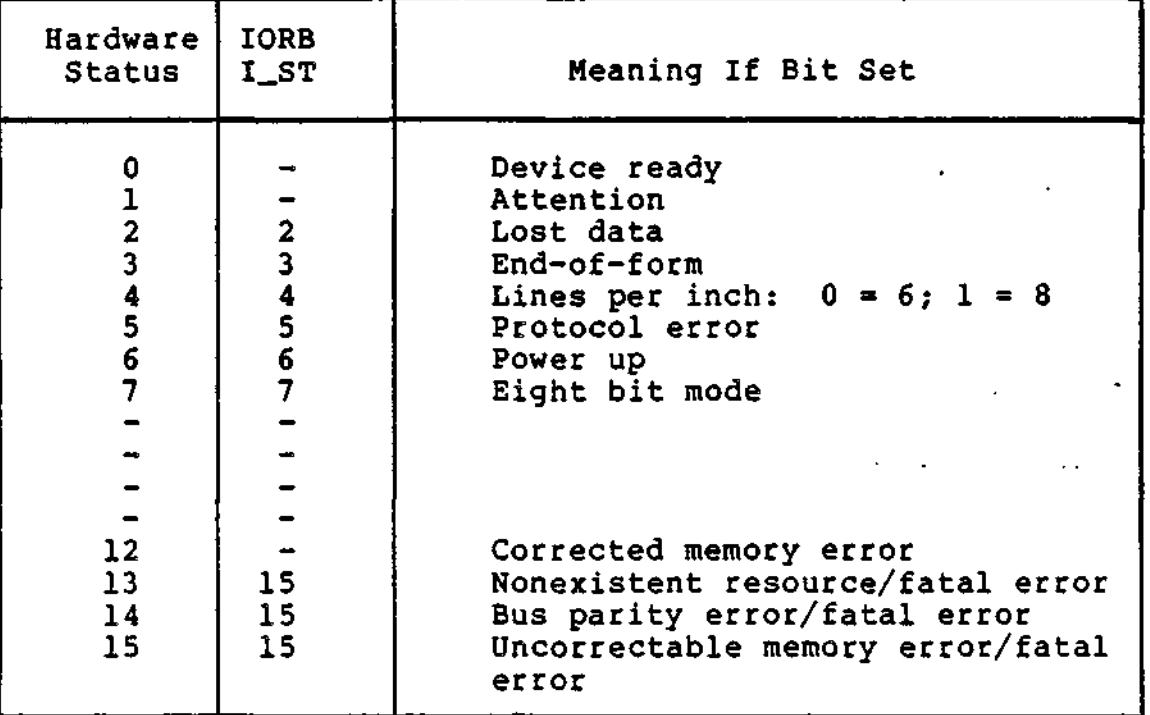

#### Disk Driver

A single disk driver supports the following disk devices: diskette, cartridge disk, Lark disk, cartridge module disk, and mass storage unit.

DISK DRIVER CONVENTIONS FOR DISKETTE

The following driver conventions apply to diskette:

- The disk driver supports both 8 inch and  $5 \frac{1}{4}$  inch diskette devices. For the 8 inch diskette, both singleand double-sided diskettes may be used. Support of the 5 1/4 inch diskette consists of double-sided and double-density.
- The driver does not explicitly reference the volume ID of the diskette? therefore, the user must ensure that volumes addressed are on the proper drives.
- All sector addresses used in the IORB are relative to track 0/sector 0.
- The driver converts the volume relative sector number, defined in the IORB, into physical track and sector numbers, and to a "side" value for two-sided diskette, which it then sends to the device to define the operation.

6-23 CZ05-00

- The driver can support more than one diskette device, as long as each device is configured at a different level.
- A diskette sector is 128 bytes long (8 inch) or 256 bytes long (5 1/4 inch). If range is less than sector length, a write command will zero fill the rest of the sector. If range is greater than sector length on either a read or a write, the driver will read/write multiple sectors including switching to the next adjacent track, if  $\cdot$ necessary.
- There are 16 sectors per track for 5 1/4 diskette; 26 sectors per track for 8 inch diskette.
- There are three models: . .

1 track per cylinder; 77 cylinders

2 tracks per cylinder:<br>77 cylinders 77 cylinders . - 80 cylinders ,"

- If hardware errors occur, the operation (seek or read/ write) will be retried up to eight times (five retries and three retries with recalibrate).
- If the device is not ready, a return status of "device not  $\blacksquare$ . ready" (5) will be returned.

The spin of  $\mathcal{C}^{\mathcal{C}}_{\mathcal{C}}$  is a contribution of  $\mathcal{C}^{\mathcal{C}}_{\mathcal{C}}$ Diskette IORB Fields of the state of the state substanting and  $\mathbf{r}_i$  $\mathbf{r}$ 

Tables 6-13 and 6-14 define IORB fields specific to diskette. Other IORB fields are described in Table 6-3.

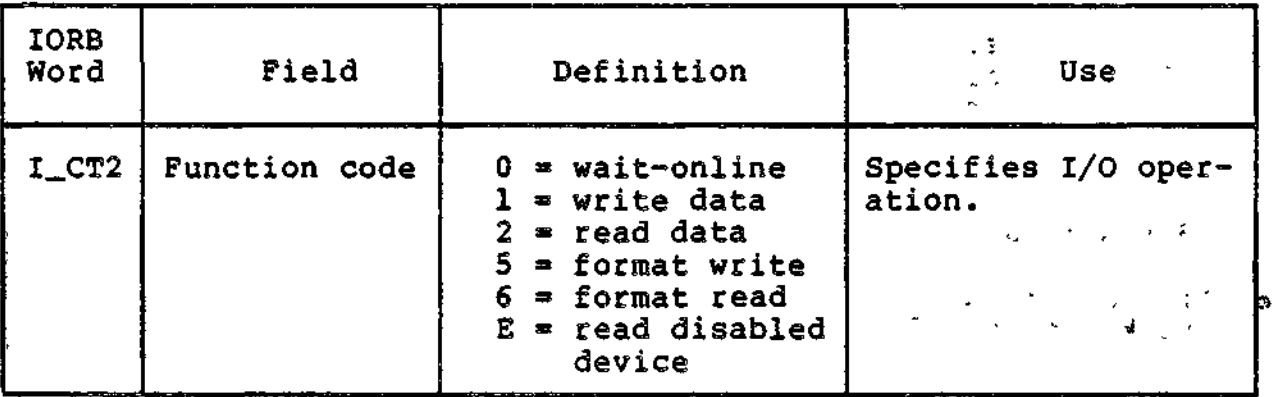

Table 6-13. Diskette IORB Fields

 $\mathbf{y}_i$ ÷×ç. **Controller**  $\mathcal{O}(\omega)$  $2\omega_{\rm eff}$  ,  $\omega_{\rm eff}$ 

6-24 CZ05-00

# Table 6-13 (cont). Diskette IORB Fields

 $\cdot$ 

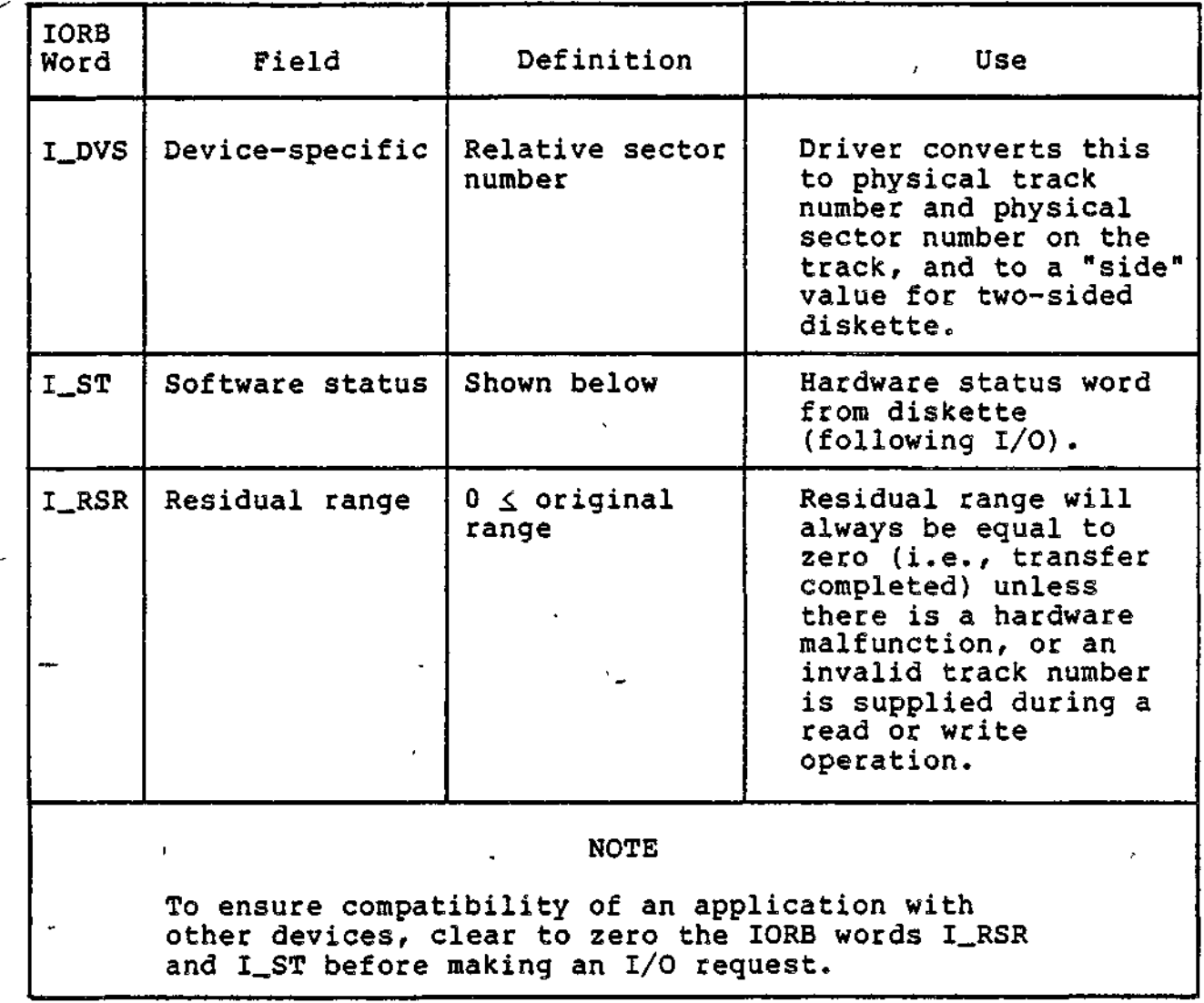

Table 6-14. Diskette Hardware/Software Status Code Mapping

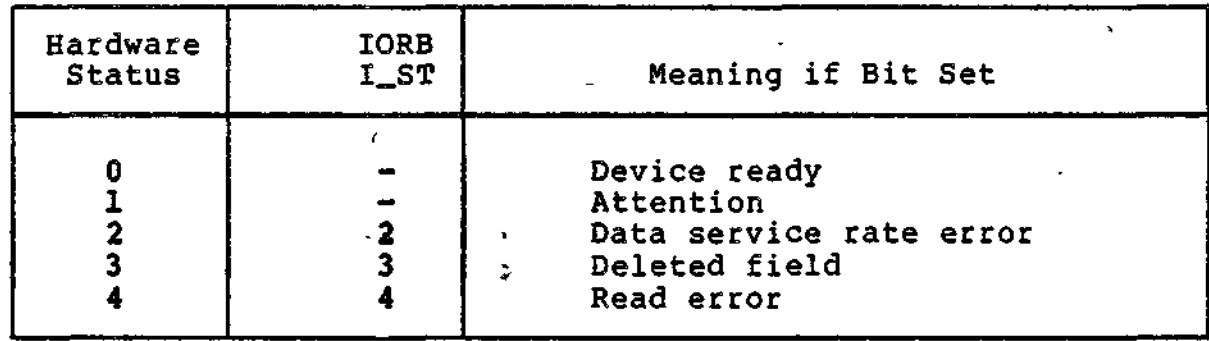

6-25 CZ05-00

 $m = \mu + m$ 

Table 6-14 (cont). Diskette Hardware/Software Status Code Mapping^

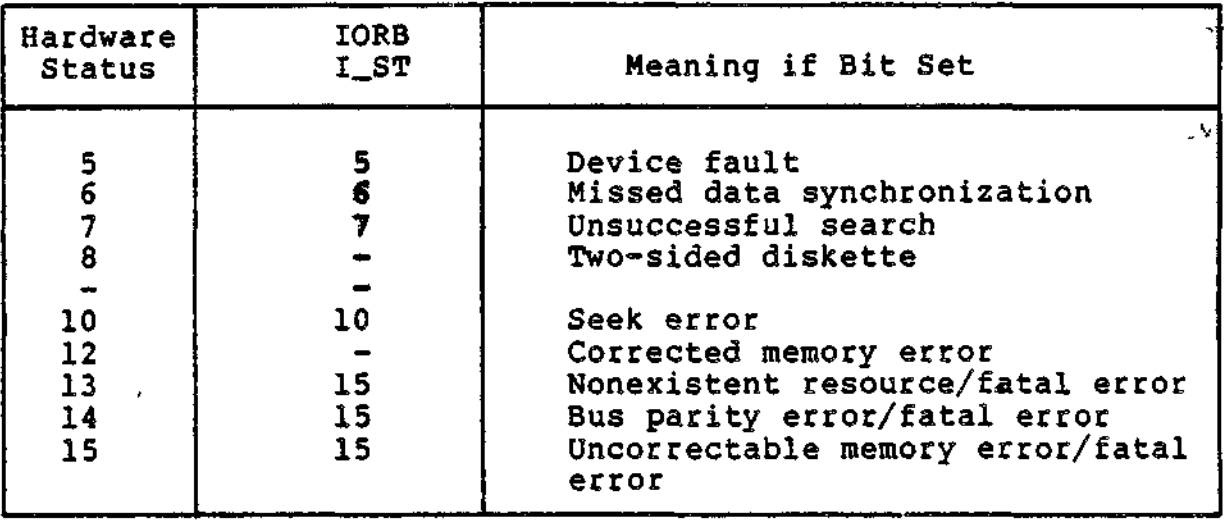

DISK DRIVER CONVENTIONS FOR CARTRIDGE DISK

The following driver conventions apply to cartridge diski

- Sector size is 256 bytes; there are 24 sectors per track.
- The driver does not explicitly refer to the volume ID of the disk; the user must ensure that the volumes addressed are on the proper drives.
- All sector addresses-used in the IORB are relative to cylinder 0, track 0, sector 0.
- The driver converts the volume relative sector number, defined in the IORB, into physical cylinder, track, and sector numbers, which it then sends to the device to define the operation
- There are two models:

2 tracks per cylinder: 204 cylinders 408 cylinders

- Cartridge disk requires two LRNs, one for the fixed and one for the removable platter.
- Cartridge disk driver logic combines seek and data transfer functions. When errors occur, eight attempts are made to correct an error, four seek/data transfers and four seek/data transfers with recalibrate.

6-26 CZ05-00

- Offset read capability is provided by specifying the desired displacement in the I\_RSR field of the IORB.
- Offset write capabilities are not provided.
- When the driver notes a change in the ready state, it disables the device (by a software switch) and notifies the file manager, which executes the automatic volume recognition procedures.

Cartridge Disk IORB Fields

Tables 6-15 and 6-16 show IORB fields specific to the cartridge disk. Other IORB fields are described in Table 6-3.

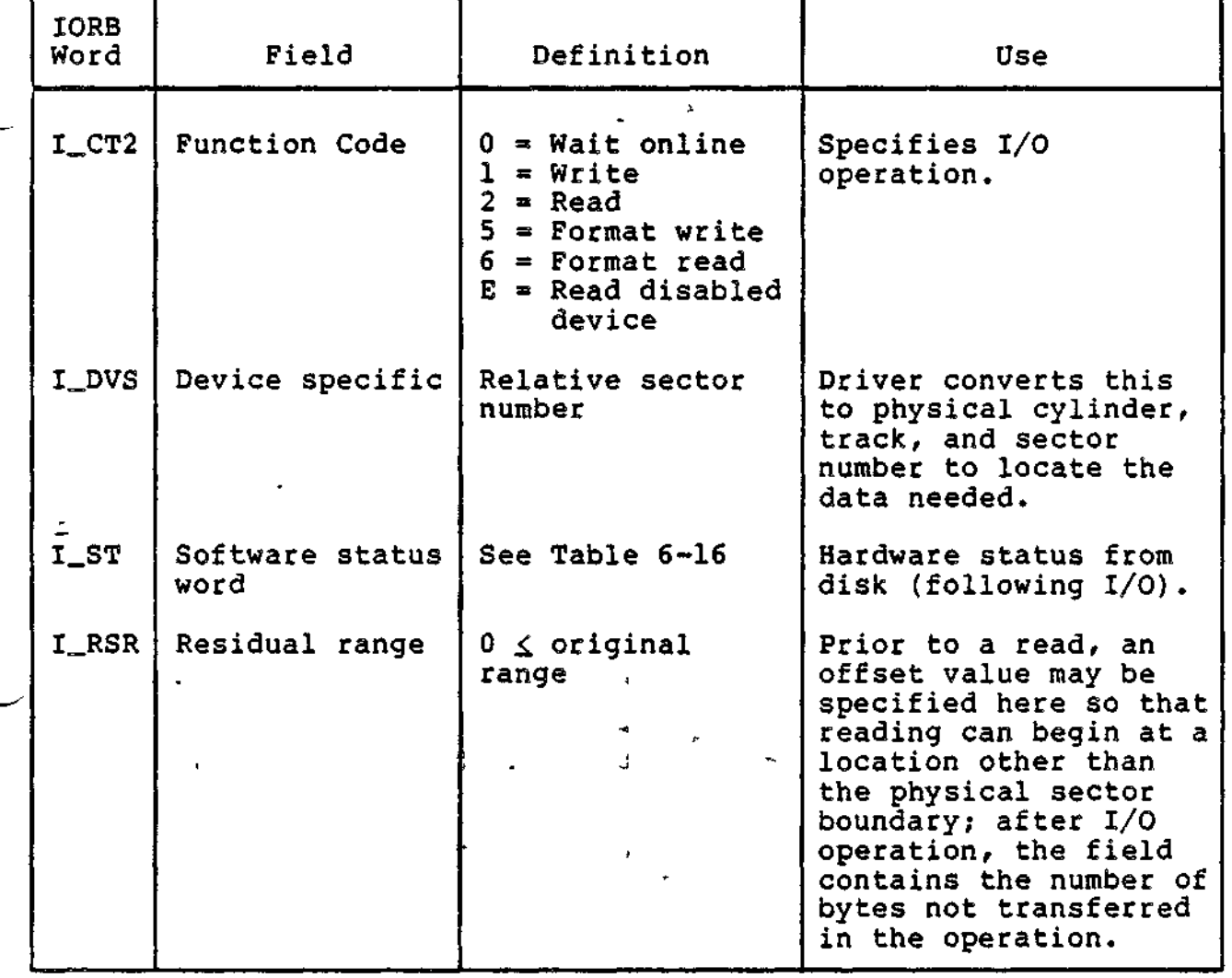

Table 6-15. Cartridge Disk IORB Fields

6-27 CZ05-00

To ensure compatibility of an application with other disk devices, clear to zero the IORB word I\_ST before requesting I/O.

| Hardware<br><b>Status</b>                    | <b>IORB</b><br>$I_ST$                                   | Meaning If Bit Set                                                                                                    |
|----------------------------------------------|---------------------------------------------------------|----------------------------------------------------------------------------------------------------|
| 6<br>10<br>11<br>$\overline{12}$<br>13<br>14 | $\frac{2}{3}$<br>$rac{4}{5}$<br>6<br>8<br>9<br>10<br>15 | Over or underrun<br>Write protect error<br>Read error<br>Invalid seek<br>Missed data synchronization<br>Unsuccessful search<br>Missed clock pulse<br>Successful recovery<br>Seek error .<br>Fatal error<br>ل ني |

Table 6-16. Cartridge Disk Hardware/Software Status Code Mapping

DISK DRIVER CONVENTIONS FOR LARK DISK

The Lark device is a random access, rotating 8-inch disk with both removable and fixed platters.

The following conventions apply to Lark devices:

- Sector size is 256 bytes; there are 64 sectors per track.
- The driver does not explicitly refer to the volume ID of the disk; the user must ensure that the volumes addressed are on the proper drives.
- All sector addresses used in the IORB are relative to cylinder 0, track 0, sector 0.

6-28 CZ05-00

÷.

There are two models:

```
2 tracks per cylinder:
204 cylinders
622 cylinders
```
- The driver converts the volume relative sector number, defined in the IORB, into physical cylinder, track, and sector numbers, which it then sends to the device to define the operation.
- The Lark disk requires two LRNs, one for the fixed and one for the removable platter.
- Offset read capability is provided by specifying the desired displacement in the I\_RSR field of the IORB.
- Offset write capabilities are not provided.

Lark Disk IORB Fields

-

Tables 6-17 and 6-18 show IORB fields specific to the Lark device. Other IORB fields are described in Table 6-3.

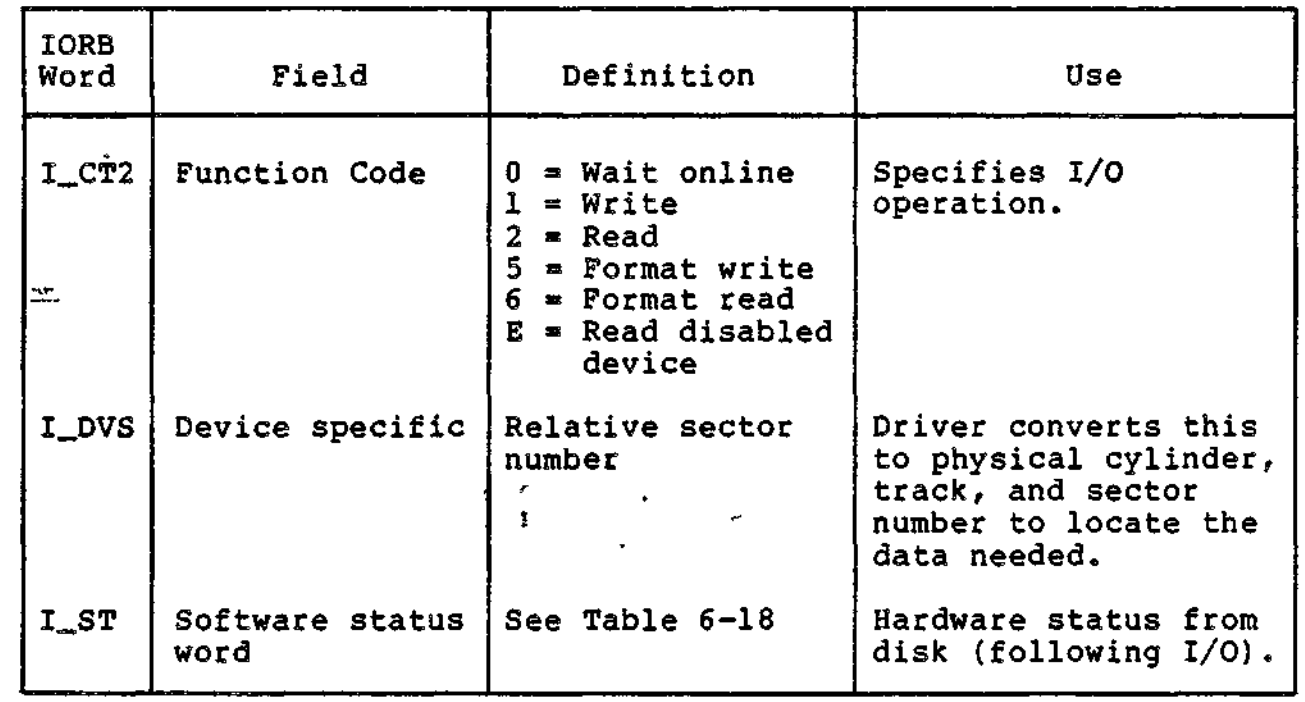

Table 6-17. Lark Disk IORB Fields

**6-29** CZ05-00

Table 6-17 (cont). Lark Disk IORB Fields ú.

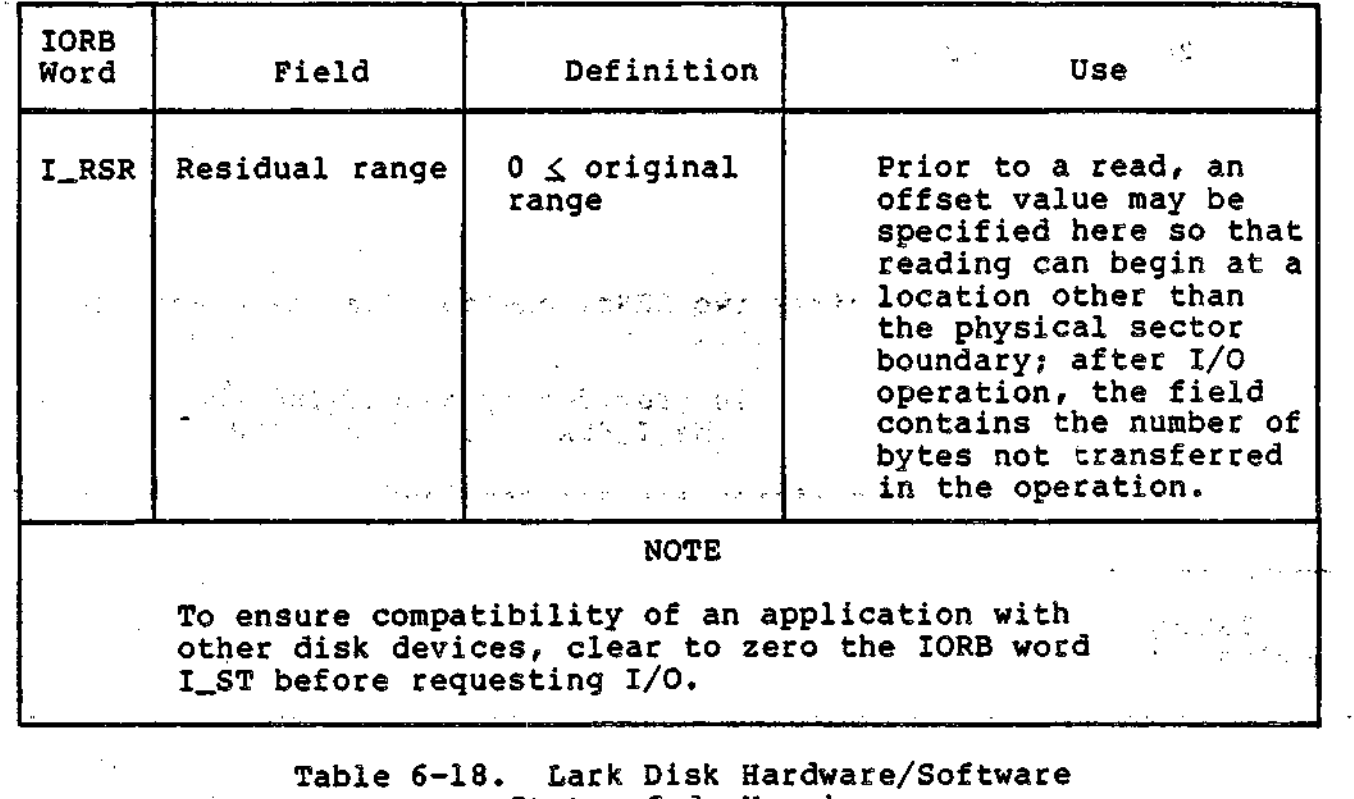

Status Code Mapping  $\sim 100$  km s  $^{-1}$ 

15

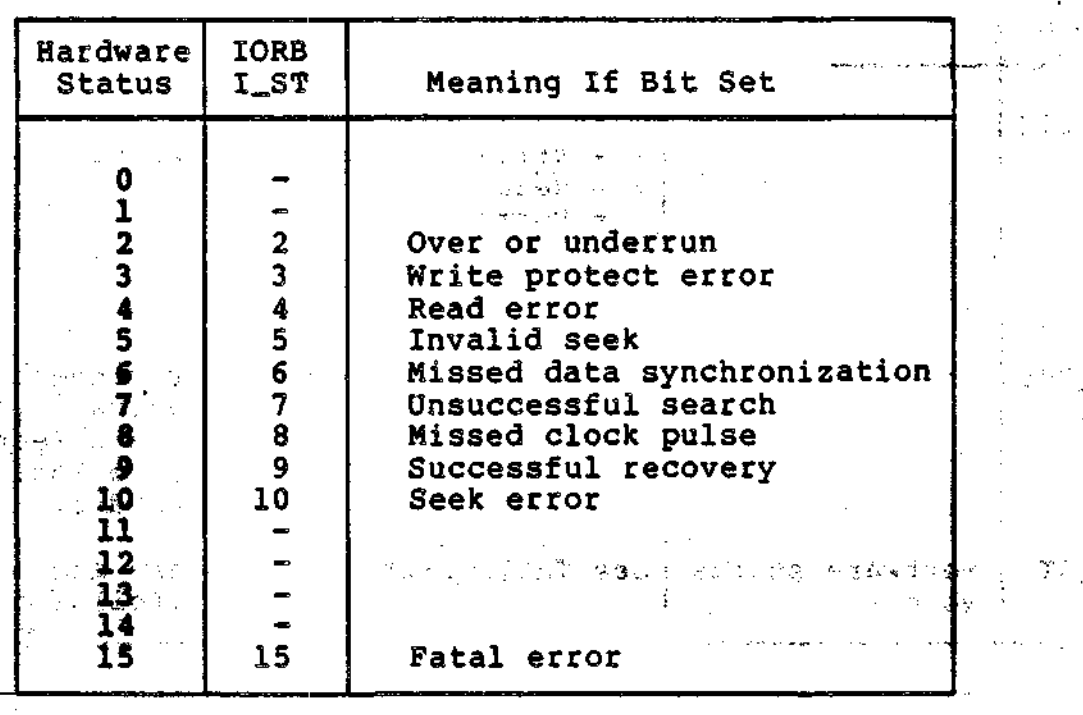

 $6 - 30$ 

 $C205 - 00$ 

Ae An

# DISK DRIVER CONVENTIONS FOR MASS STORAGE UNIT

- The following driver conventions apply to mass storage units:
- Sector size is 256 bytes; there are 64 sectors per track.
- The driver does not explicitly refer to the volume ID of the disk pack, so the user must ensure that the volumes addressed are on the correct drives.
- All sector addresses in the IORB are relative to cylinder 0, track 0, sector 0. There are four models:

5 tracks per cylinder; 411 cylinders 823 cylinders

19 tracks per cylinder: 411 cylinders 823 cylinders

/

- The driver converts the volume relative sector number, defined in the IORB, into physical cylinder, track, and sector numbers, which it then sends to the device to define the disk address.
- The volume relative sector numbers exceed the maximum number that may be stored in one I\_DVS word. Place high order bits in I\_ST; low order bits in I\_DVS.
- The mass storage unit requires only one LRN.
- The driver combines seek and data transfer functions. When errors occur, eight attempts are made to correct the error: five seek/data transfers, and three seek/data transfers with recalibrate.
- Offset read capability is provided by specifying the required displacement in the I\_RSR field of the IORB.
- Offset write capability is not provided.
- When the driver notes a change in the ready state, it disables the device (by a software switch) and notifies the file manager to execute the automatic volume recognition procedures.

# Mass Storage Unit IORB Fields

Tables 6-19 and 6-20 show IORB fields specific to the mass storage unit. Other IORB fields are described by Table 6-3.

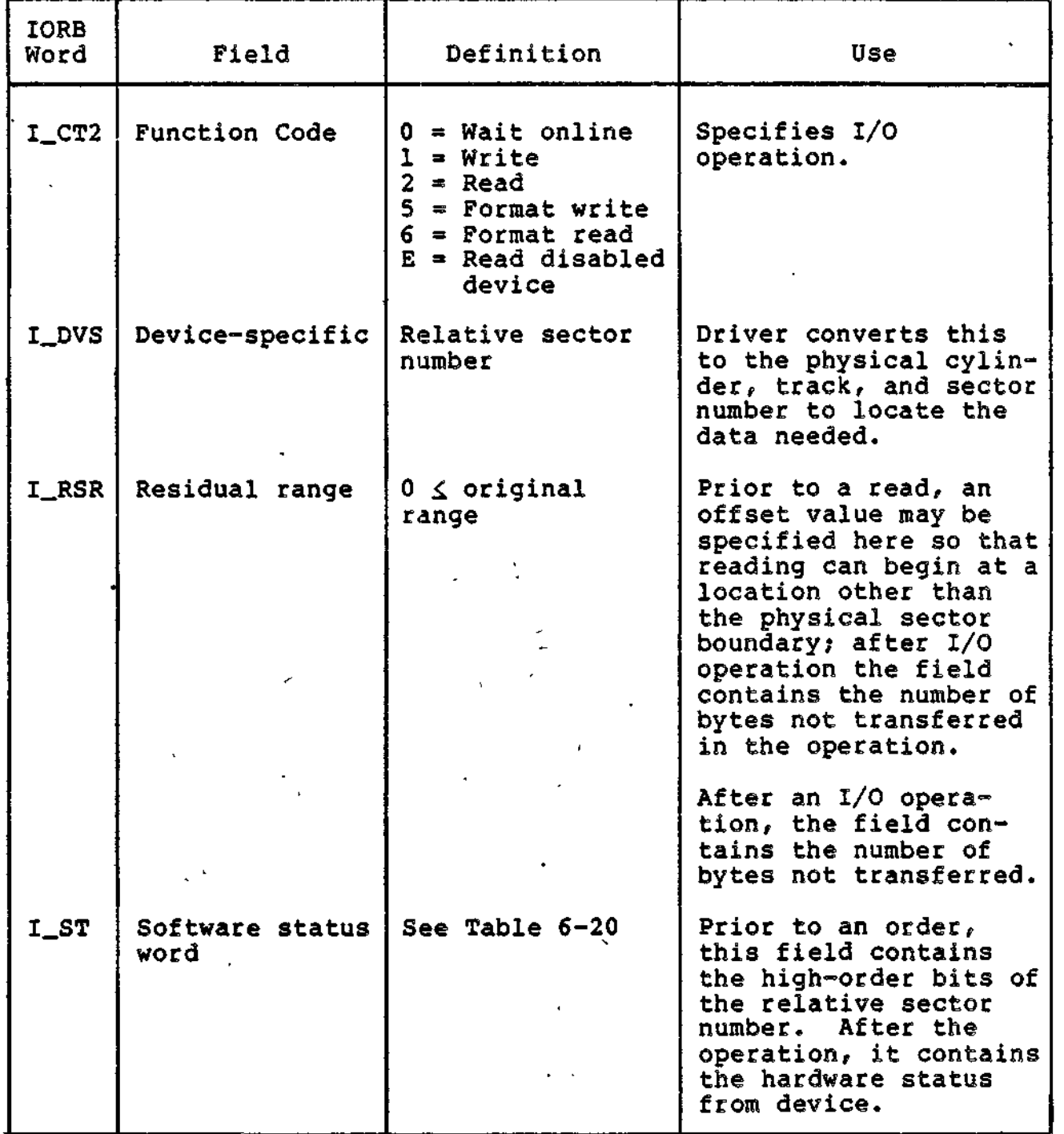

# Table 6-19. Mass Storage Unit IORB Fields

**6-32 CZ05-00**

Table 6-20. Mass Storage Unit Status Code Mapping

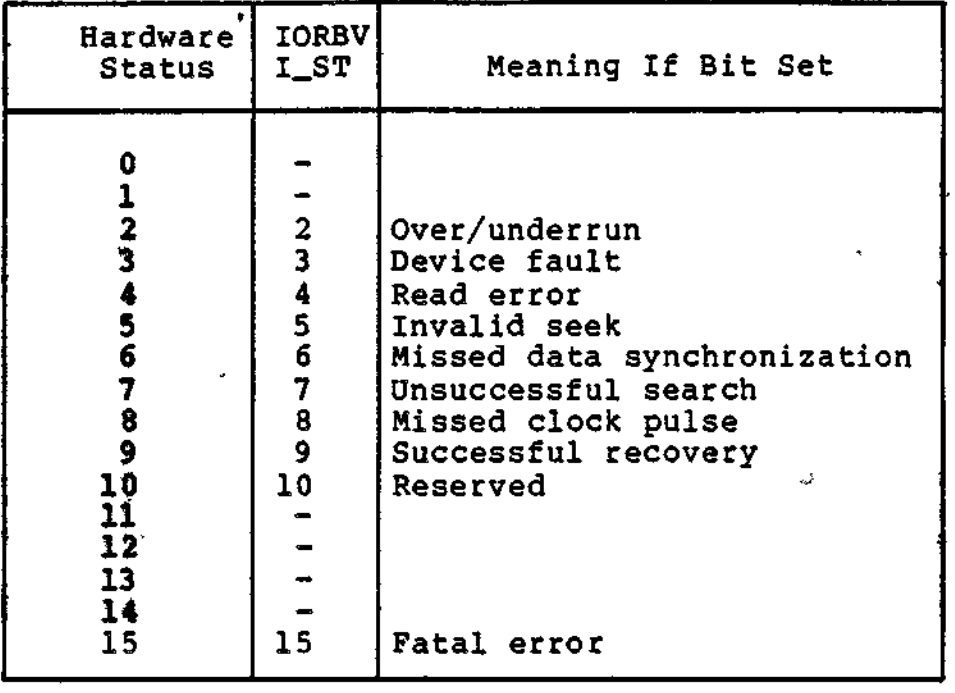

DISK DRIVER CONVENTIONS FOR CARTRIDGE MODULE DISK

The following driver conventions apply to the cartridge module disk:

- Sector size is 256 bytes; there are 64 sectors per track.
- The driver does not explicitly refer to the volume ID of the disk? the user must ensure that the volumes addressed are on the correct drives.
- All sector addresses in the IORB are relative to cylinder Or track 0, sector 0. The models are:
	- 1 track per cylinder;

 $\tilde{z}$ بسد

्ड

411 cylinders (removable, 8-megabyte) 411 cylinders (fixed, 8-megabyte) 823 cylinders (removable, 16-megabyte) 823 cylinders (fixed, 16-megabyte)

#### 3 tracks per cylinders

823 cylinders (removable, 16-megabyte) 823 cylinders (fixed, 48-megabyte)

6-33 CZ05-00

 $\ddot{\phantom{0}}$ 

5 tracks per cylinder;

823 cylinders (removable, 16-megabyte) 823 cylinders (fixed, 80-megabyte)

The driver converts the volume relative sector number, defined in the IORB, into physical cylinder, track, and sector numbers, which it then sends to the device to define the disk address.

- The volume relative sector numbers exceed the maximum number that may be stored in I\_DVS word; place high order sector bits in I\_ST, low order sector bits in I\_DVS.
- The fixed and removable portions of the cartridge module disk each require a separate LRN.
- The driver combines seek and data transfer functions. When errors occur, eight retries are made (five seek/data transfers, three seek/data transfers with recalibrate).
- Offset reading (not: writing) is provided by specifying the required displacement in the I\_RSR field of the IORB.
- When the driver detects a change in the ready state, it disables the device, both fixed and removable (with a software switch), and notifies file management to execute the system's automatic volume recognition procedures.

Cartridge Module Disk IORB Fields

Tables 6-21 and 6-22 show the IORB fields specific to the cartridge module disk. Other IORB fields are described by Table<br>6-3. 6-3. . -•

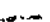

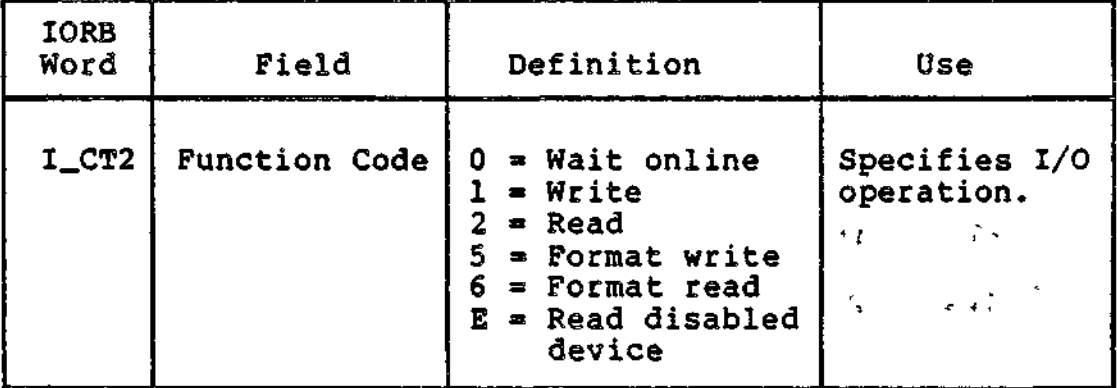

 $\epsilon$ Table 6-21. Cartridge Module Disk IORB Fields

6-34 **CZ05-00**

Table 6-21 (cont). Cartridge Module Disk IORB Fields

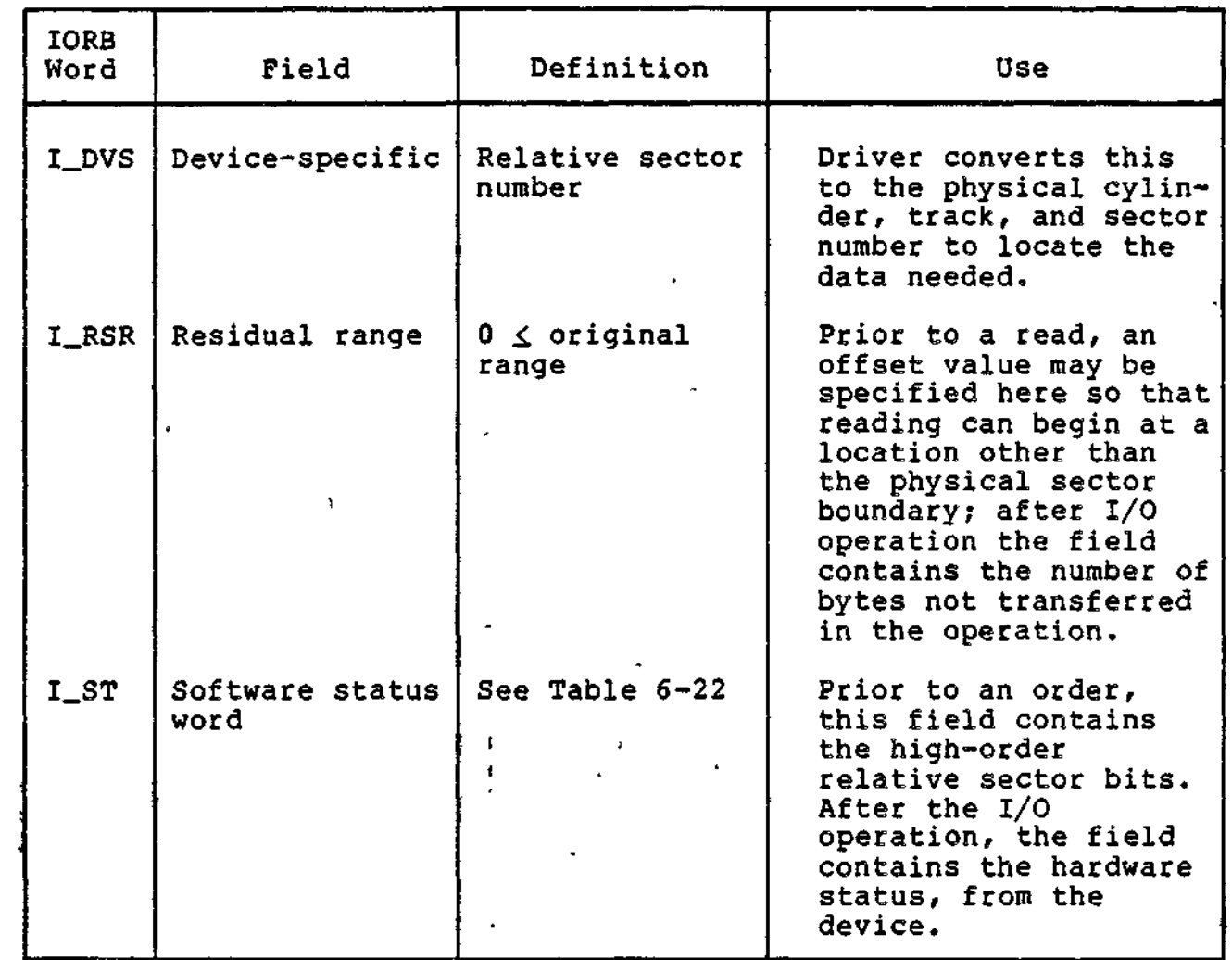

 $\pmb{\ast}$ 

₽

ŧ

ŧ  $\mathbf{t}$  $\tilde{\chi}$ 

Ĭ.

 $\hat{\mathbf{r}}$  $\pmb{\dagger}$  $\frac{1}{4}$ 

6-35 CZ05-00

 $\epsilon$ 

Table 6-22. Cartridge Module Disk Status Code Mapping

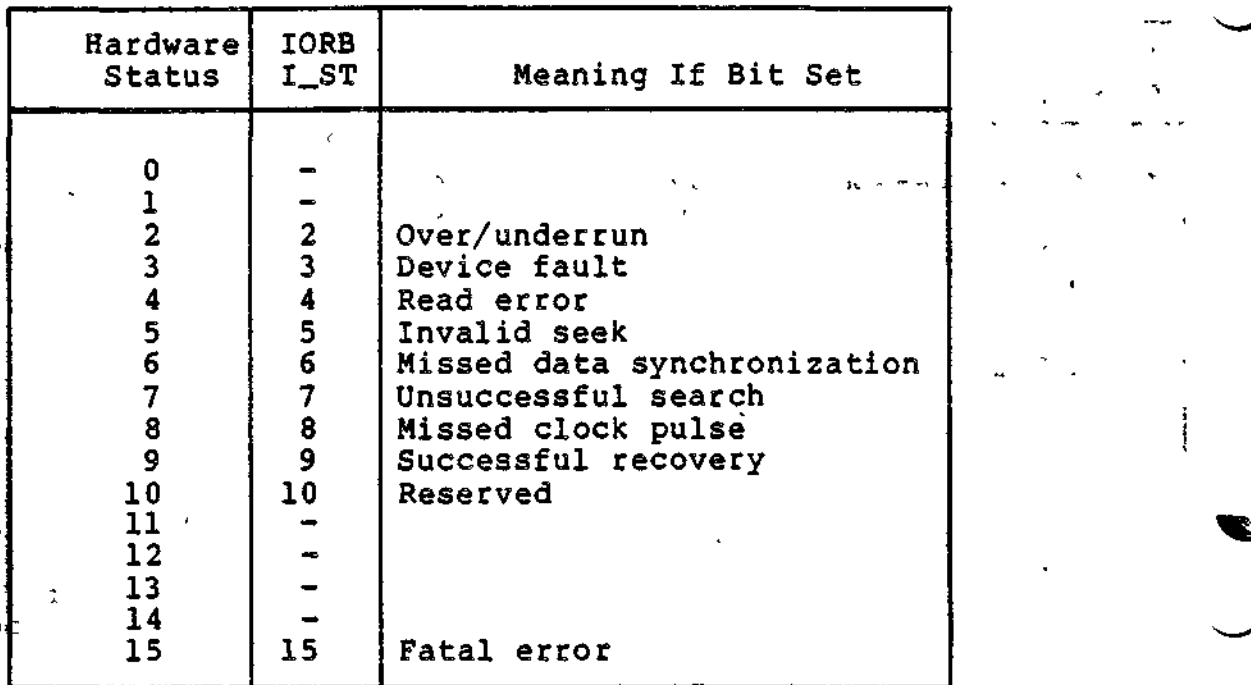

#### ASR/KSR and CONSOLE Drivers

The CONSOLE driver includes all the functionality described below for the ASR/KSR driver. In addition, the CONSOLE driver must be used to perform forms processing from an MDC-connected VIP7200 or VIP7205 terminal.

The keyboard/printer functions of an ASR are supported; the paper tape reader/punch functions are not. Thus, the K-bit : within I\_J)VS word (Table 6=23) must be zero.

To examine the first character of a message sent in single character mode (from a local KSR terminal) before the rest of the message is transmitted, proceed as follows:

- 1. Issue a single character asynchronous read with no echo to the terminal.
- 2. When the read is complete, examine the character; then if the rest of the message is wanted, write the character to the terminal (with no carriage return or line feed).
- 3. Issue a read for the rest of the message (with echo).

Note that the operator terminal (keyboard/printer), when used, must be configured at LRN=0. For information about dialogue with the operator's terminal, see the System User's Guide.

6-36 CZ05-00

Character codes, function codes, and device control available for the keyboard/printer are described in the following paragraphs.

## KEYBOARD INPUT

- Keyboard input is accepted until end-of-range, or carriage return, whichever occurs first. The carriage return character is not included as part of the input data.
- Keyboard control (line feed, carriage return, etc.) is definable in the IORB.
- Editing characters can control input:
	- @ Deletes the previous character entered.
	- CTL X Deletes all the previous characters entered on the same input line.
	- \ Character immediately following is treated as input.

#### NOTES

- 1. When CTL X is struck, the characters \*DEL\* are displayed on a separate line. Further input may begin after completion of the \*DEL\* output.
- 2. The back slash character (\) causes the character immediately following to -be treated as data and not an editing character; the backslash itself is not placed in memory.

## PRINTER OUTPUT

- Printer output is accepted until end-of-range.
- Timeout period for keyboard/printer operation is 5 minutes.

ASR/KSR IORB FIELDS

Tables 6-23 and 6-24 show IORB fields specific to ASR/KSR devices. Other IORB fields are described by Table 6-3.

6-37 CZ05-00

# Table 6-23. ASR/KSR IORB Fields \*\* \*

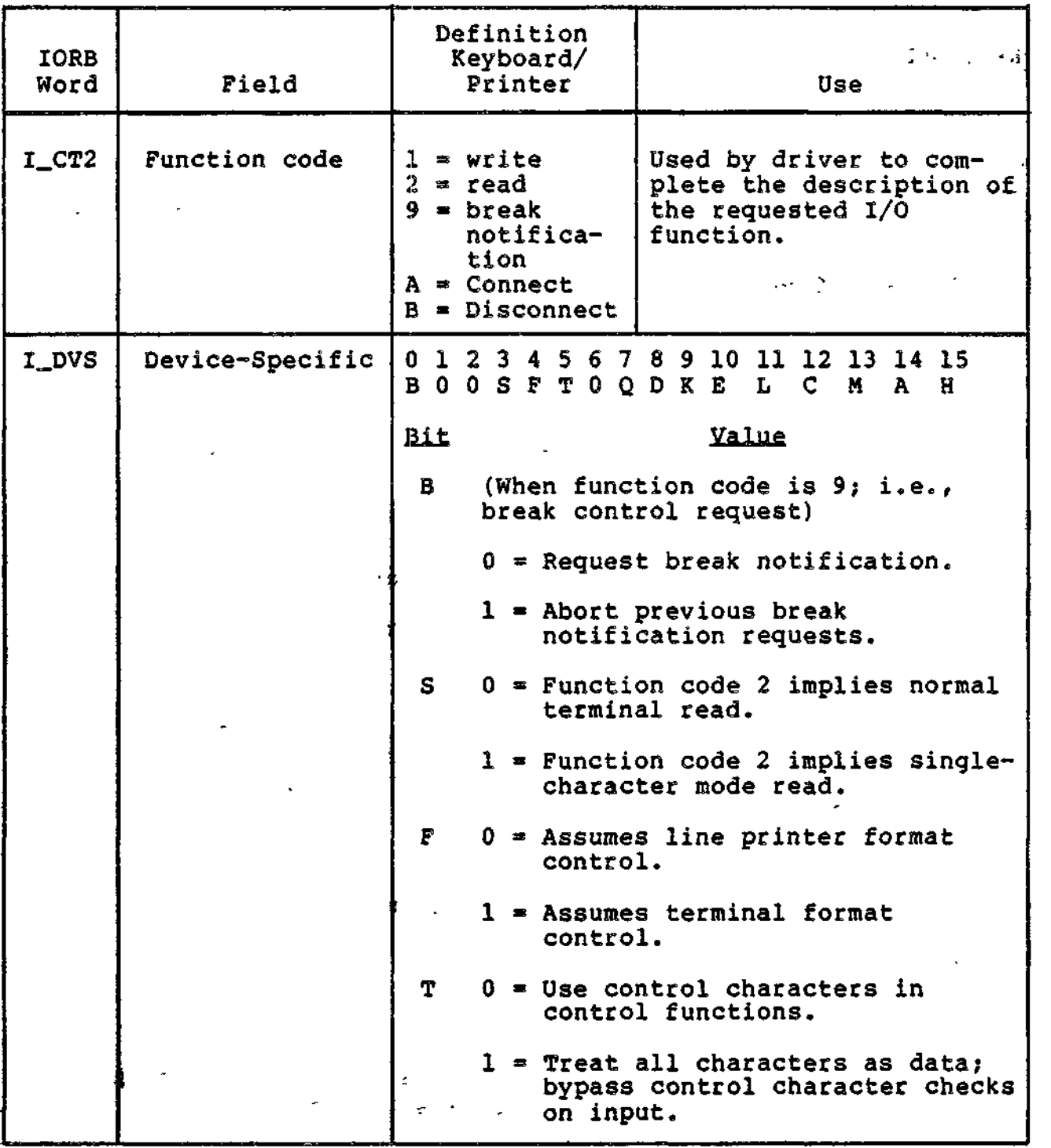

Table 6-23 (cont). ASR/KSR IORB Fields

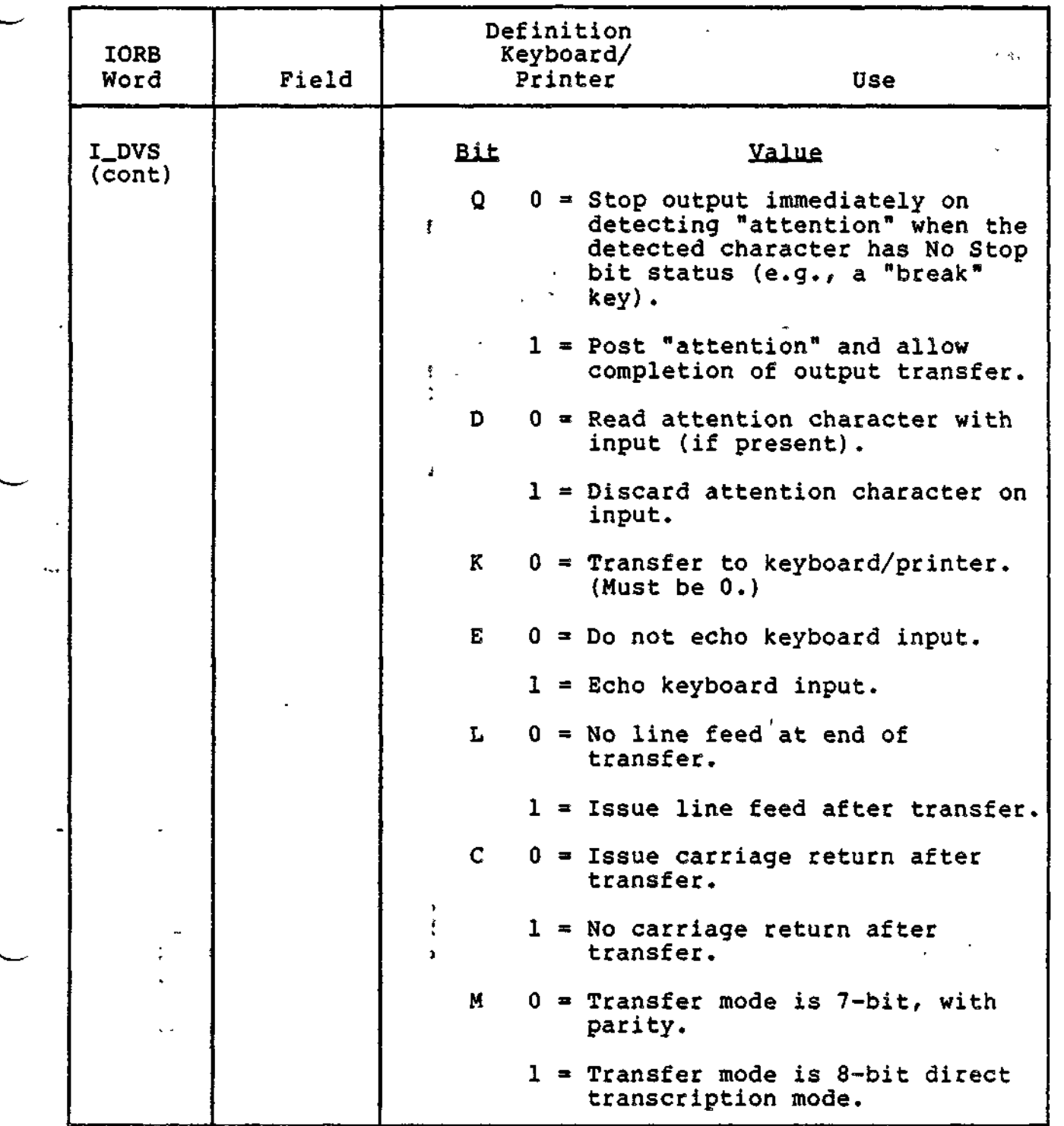

 $\bar{\mathbf{t}}$ 

6-39 CZ05-00

÷

Table 6-23 (cont). ASR/KSR IORB Fields

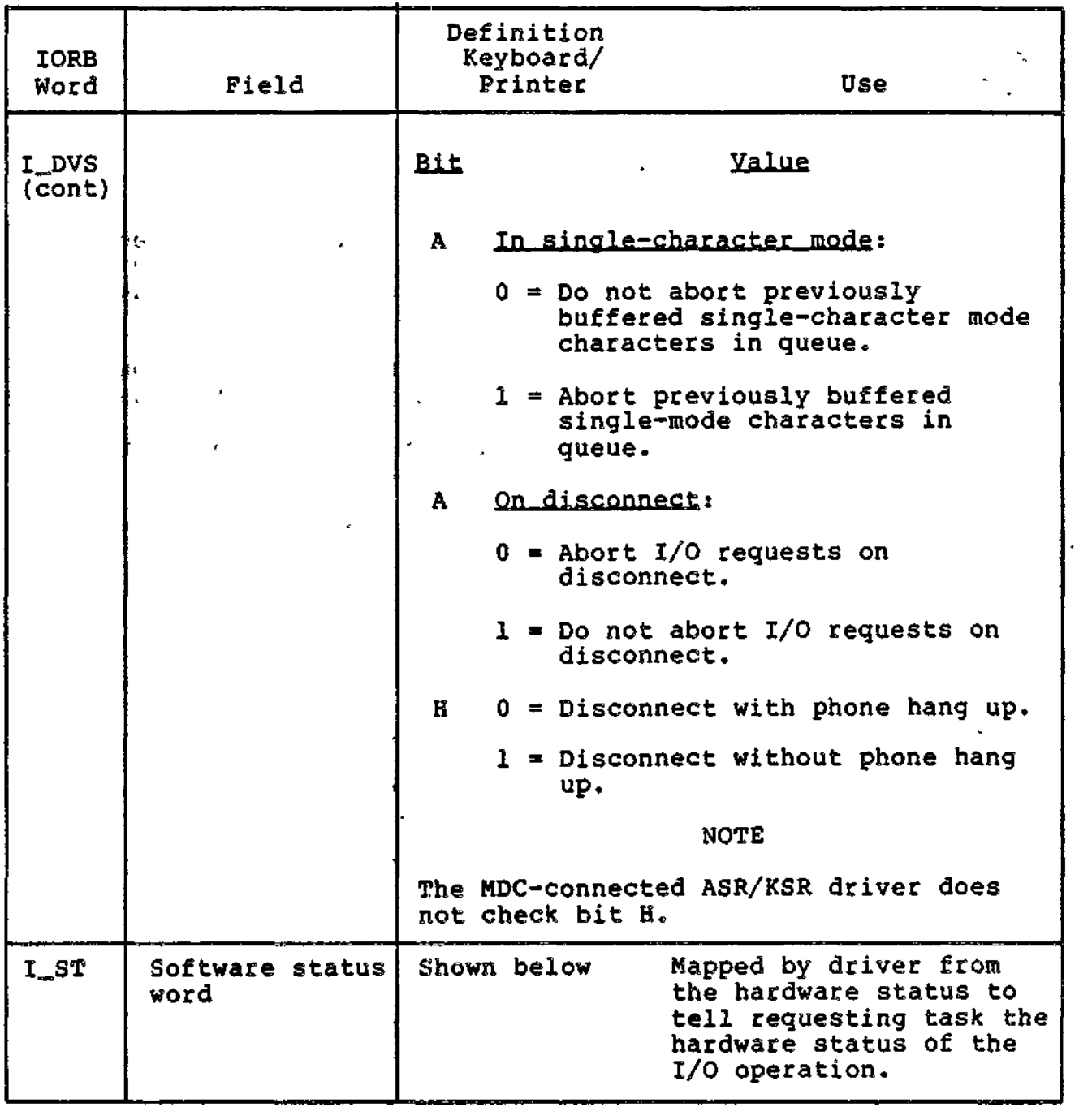

<u>.</u><br>External and a state of the company of the company of the second company of the second state of the second state

 $\omega$ 

<del>an yek cikin katalog</del>a

نوار البرو الأراد الأراد المالية الأقامة المستقلية المستقلة المستقلة المستقلة المرورية.<br>المالية المرار المرارية المستقلة المستقلية المستقلية المستقلة المستقلة المستقلة المرورية.

بتينا للاستعاد

 $\sigma = \sqrt{2\pi m^2 + m^2}$ 

╱

Table 6-24. ASR/KSR Hardware/Software Status Code Mapping

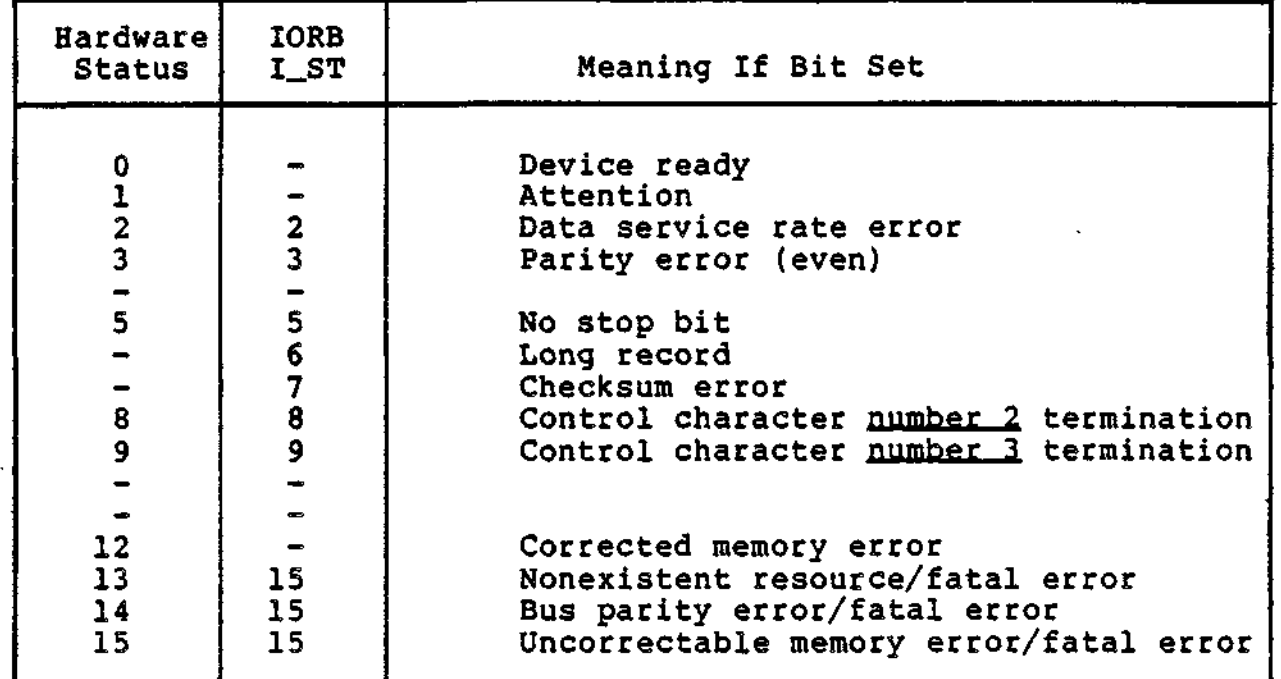

# Magnetic Tape Driver

The magnetic tape driver manages all standard data transfer requests to and from 9-track phase encoded (PE), and 9-track nonreturn to zero inverted (NRZI) tape drives on one or more magnetic tape controllers. The tape drive characteristics supported by this tape driver are shown in Table 6-25.

Table 6-25. Characteristics of Supported Tape Drives

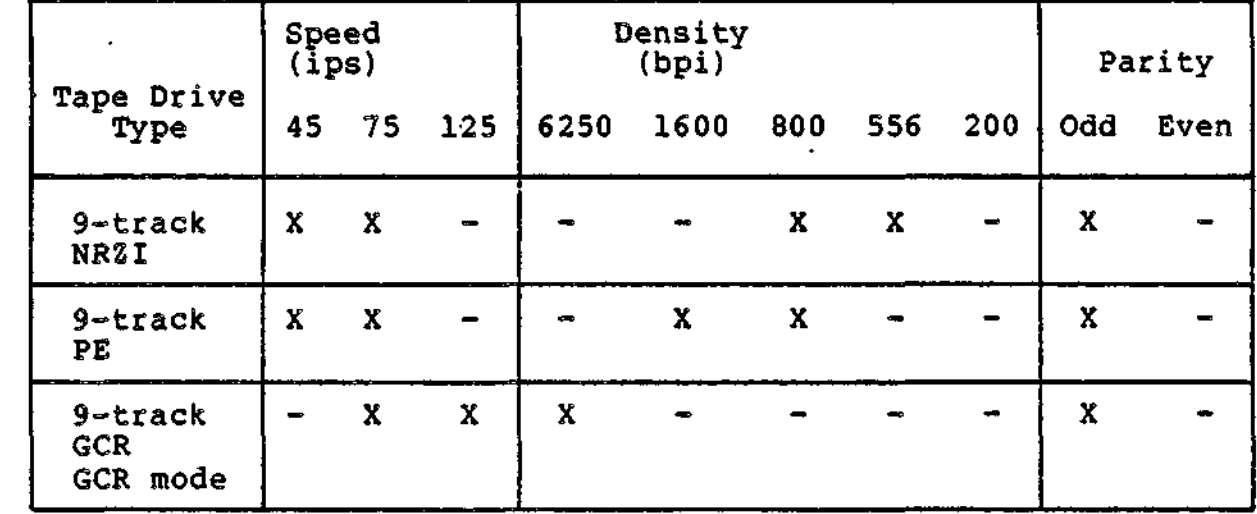

6-41 CZ05-00

Table 6-25 (cont). Characteristics of Supported Tape Drives

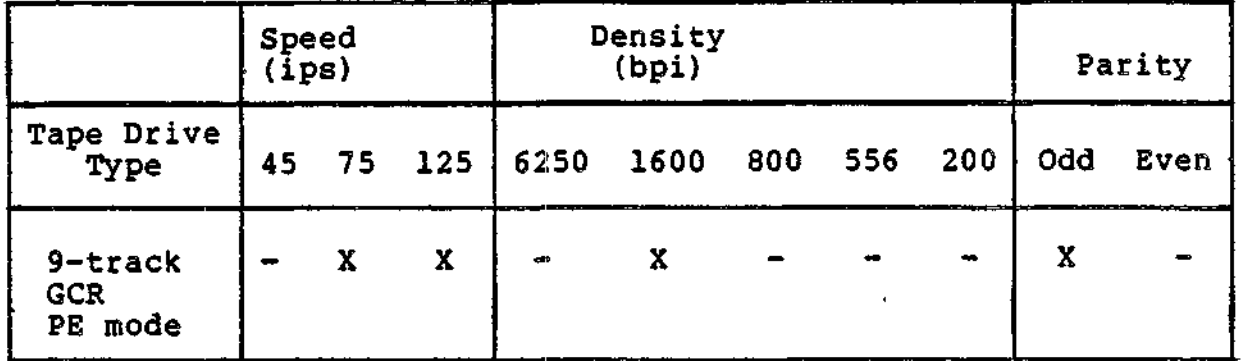

The driver provides the following callable functions:

- Wait online
- Write
- Read (forward)
- Position block (forward and backward)
- Position forward or backward by tape mark, rewind to beginning of tape (EOT), rewind to EOT and unload.

The driver operates in the following modes:

• Odd parity

 $\Gamma^{\prime\prime}$  and the component component component component component component component component component component component component component component component component component component component component co

بصعيف

- Minimum data block, MDB (American National Standard specifies 18 or more characters per block in write, 12 or more in read)
- MDB-inhibited (if fewer than the specified number of characters must be read or written, this mode is required).

If MDB mode is specified for a write and the range is less than 18 characters, a parameter error is reported. If MDB mode is specified for a read and the range is less than 12 characters, you receive the first portion (requested range) of the first valid block and an unequal length check. If a "short record" is detected, a corrected media error is reported in status word, I\_ST. If a record of less than 18 characters is written or less than 12 characters is read, the inhibit block size check bit (bit 12 of the device specific word, I\_DVS) must be set,,

i

Beginning of tape (EOT), end of tape (EOT), and end of file (EOF) conditions are reported for appropriate user action. If an error occurs in a case when the operation can be retried, the driver backspaces and reissues the order up to 32 times before reporting a hardware error. If an error occurs and no retry is possible, the driver rewinds and forward spaces to the problem block and reissues the order once before reporting a hardware error. The driver does not check the tape volume identifier.

The EOT return status is not returned for read operations; only the EOT status word bit is set. It is assumed that appropriate application software conventions will prevent reads that would force the tape off the end of the reel.

The resident magnetic tape driver is interrupt driven and must execute with a resident Executive and with the central processor in the privileged state. It can support, on an adapter, one data transfer simultaneously with one or more rewind/rewind-unload orders.

#### MAGNETIC TAPE IORB FIELDS

Tables 6-26 and 6-27 show IORB fields specific to magnetic tape devices. Other IORB fields are described by Table 6-3.

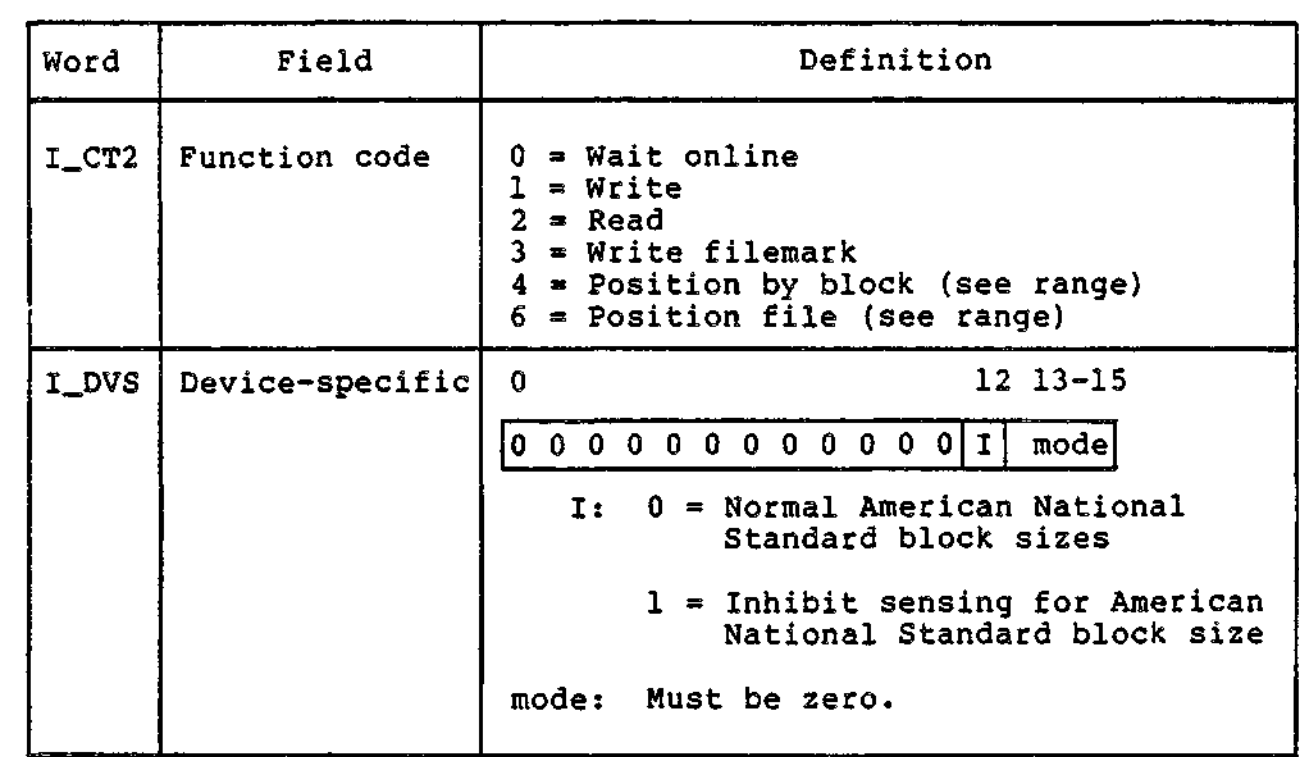

Table 6-26. Magnetic Tape IORB Fields

6-43 CZ05-00

# Table 6-26 (cont). Magnetic Tape IORB Fields

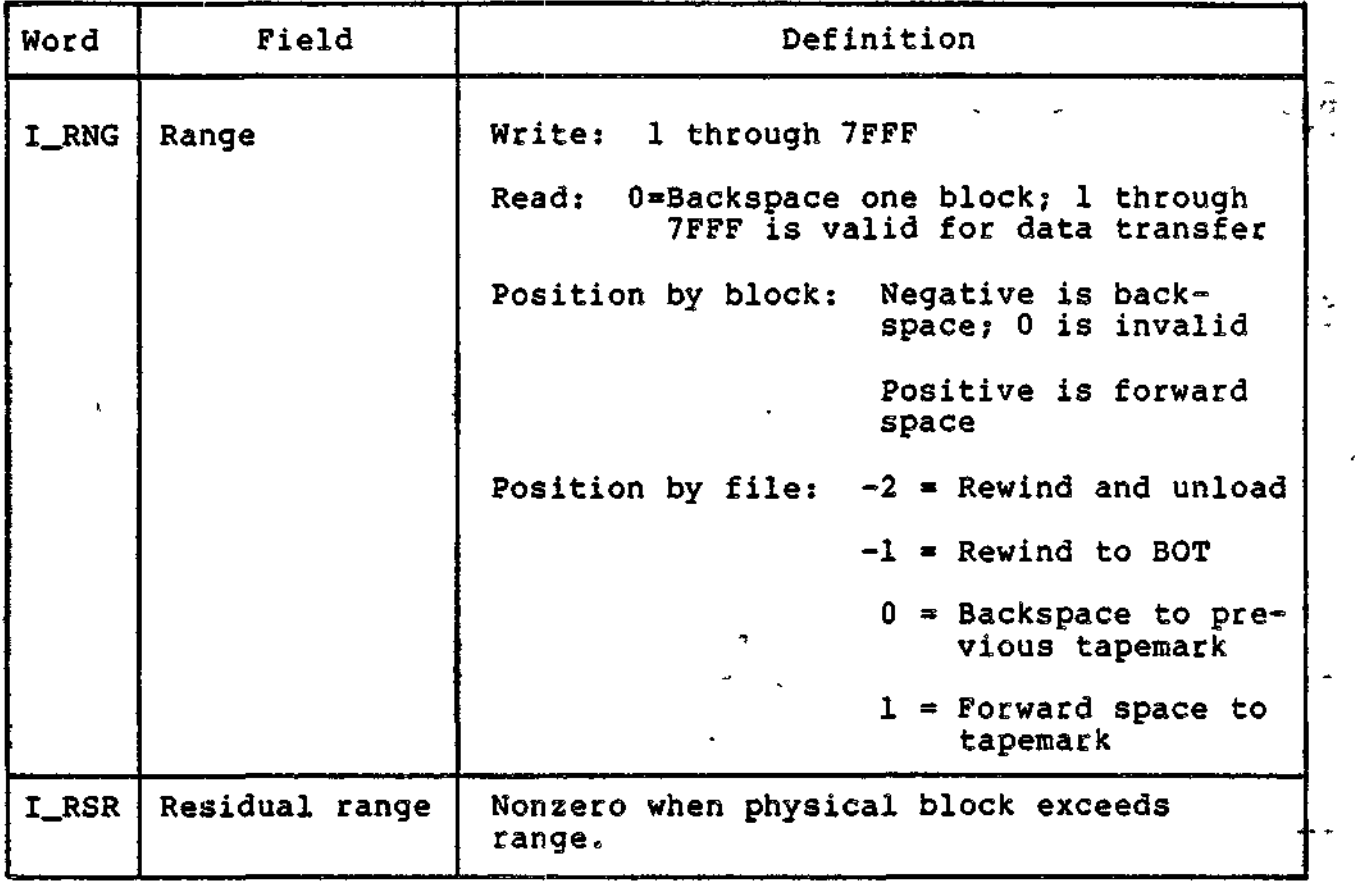

6-44 CZ05-00

 $\mathcal{L}$ 

# Table 6-27. Magnetic Tape Hardware/Software Status Code Mapping

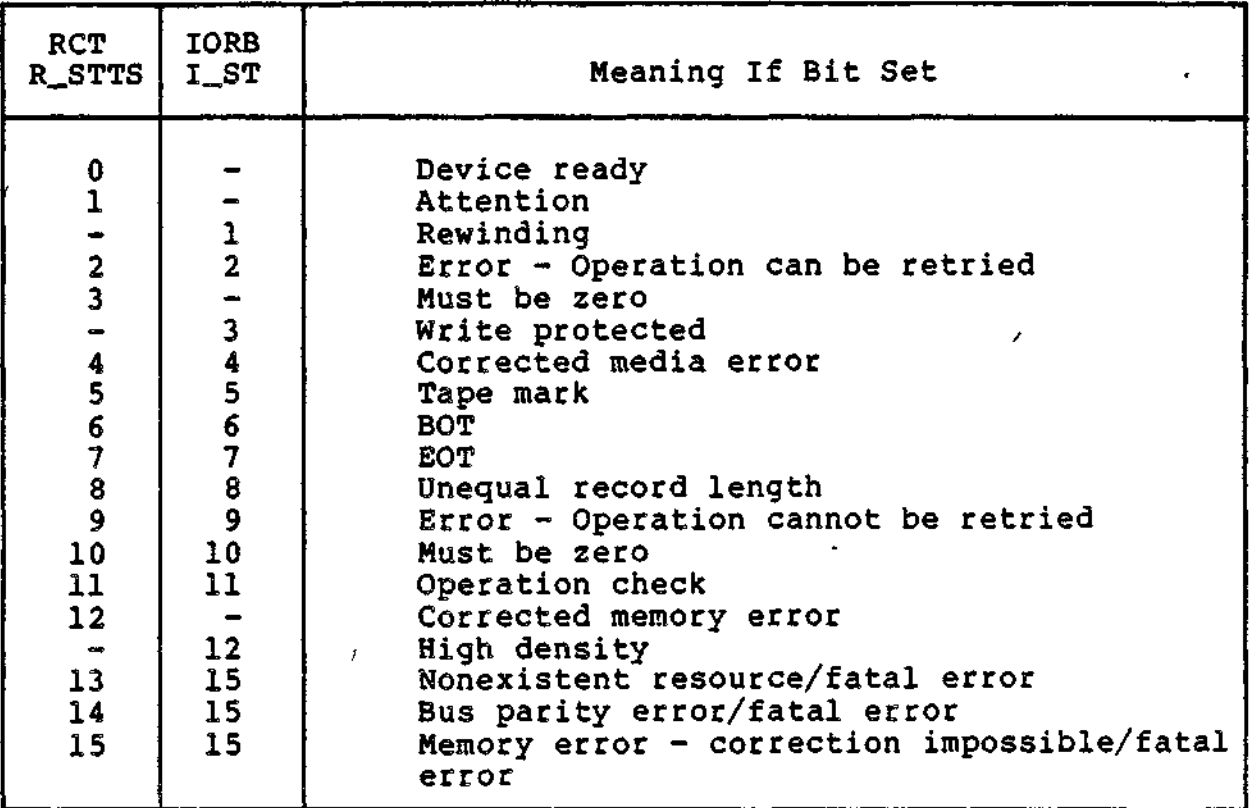

6-45 CZ05-00

 $\mathbf{I}$ 

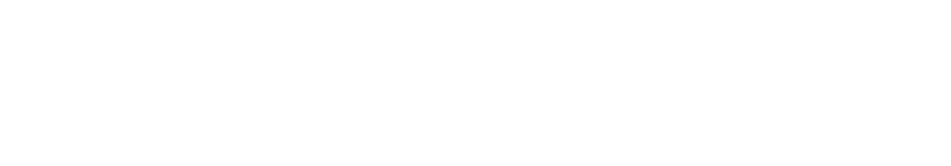

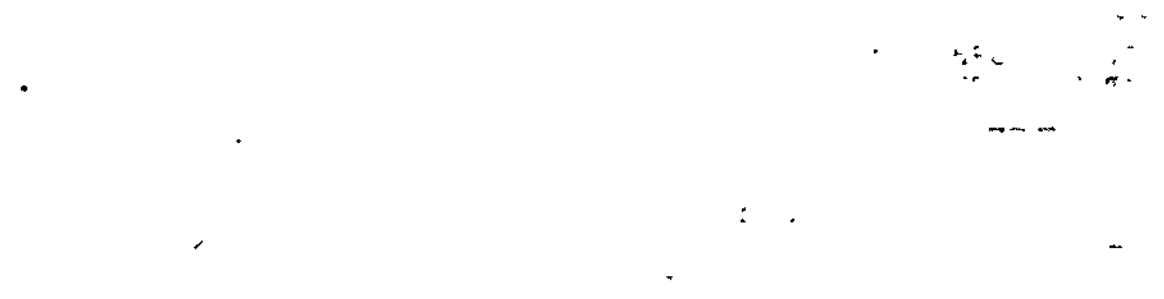

 $\mathcal{L}(\mathcal{L}^{\text{max}})$  and  $\mathcal{L}^{\text{max}}$ 

 $\sigma_{\rm{max}}=0.01$  $\cdot$ 

 $\hat{\mathbf{v}}$  $\frac{1}{\sqrt{2}}$ 

 $\sigma_{\rm{eff}}=100$ 

 $\sigma_{\rm{max}}$  $\ddot{\phantom{a}}$  $\ddot{\phantom{0}}$  $\sim 10^{11}$  km s  $^{-1}$  km s  $^{-1}$ 

 $\frac{1}{2} \sum_{i=1}^{n} \frac{1}{2} \sum_{j=1}^{n} \frac{1}{2} \sum_{j=1}^{n} \frac{1}{2} \sum_{j=1}^{n} \frac{1}{2} \sum_{j=1}^{n} \frac{1}{2} \sum_{j=1}^{n} \frac{1}{2} \sum_{j=1}^{n} \frac{1}{2} \sum_{j=1}^{n} \frac{1}{2} \sum_{j=1}^{n} \frac{1}{2} \sum_{j=1}^{n} \frac{1}{2} \sum_{j=1}^{n} \frac{1}{2} \sum_{j=1}^{n} \frac{1}{2} \sum_{j=1}^{n$ 

 $\mathcal{L}^{\text{max}}_{\text{max}}$  $\langle \varphi \rangle$  $\mathcal{A}^{\text{max}}_{\text{max}}$  and  $\mathcal{A}^{\text{max}}_{\text{max}}$  $\mathcal{L}^{\text{max}}_{\text{max}}$  and  $\mathcal{L}^{\text{max}}_{\text{max}}$ 

 $\label{eq:2.1} \frac{1}{2} \sum_{i=1}^n \frac{1}{2} \sum_{j=1}^n \frac{1}{2} \sum_{j=1}^n \frac{1}{2} \sum_{j=1}^n \frac{1}{2} \sum_{j=1}^n \frac{1}{2} \sum_{j=1}^n \frac{1}{2} \sum_{j=1}^n \frac{1}{2} \sum_{j=1}^n \frac{1}{2} \sum_{j=1}^n \frac{1}{2} \sum_{j=1}^n \frac{1}{2} \sum_{j=1}^n \frac{1}{2} \sum_{j=1}^n \frac{1}{2} \sum_{j=1}^n \frac{$ 

4. Line Protocol<br>Handlers

 $\ddot{\phantom{0}}$ 

j.

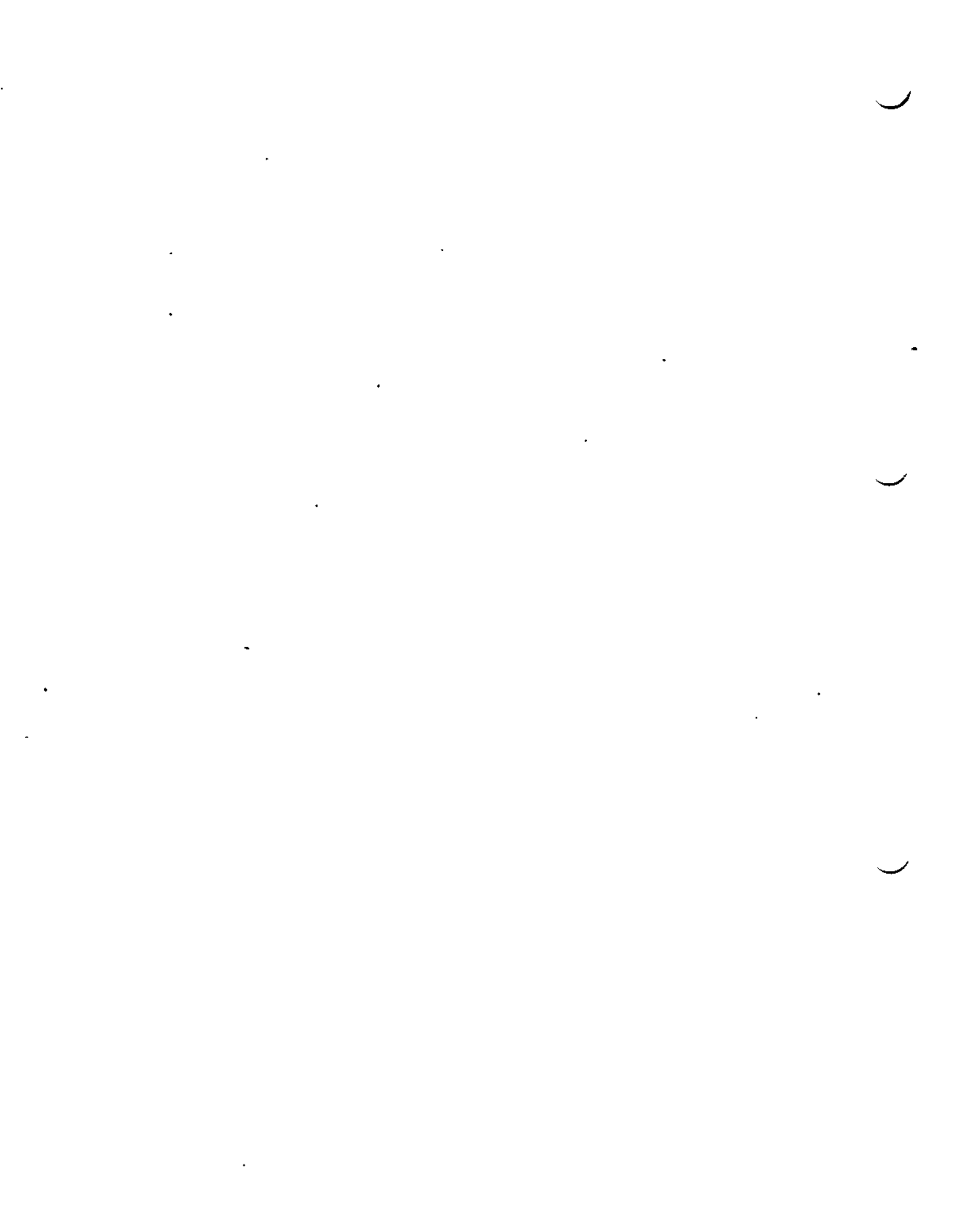

# *Section 7 LINE PROTOCOL HANDLERS*

This section provides an overview of line protocol handlers. Subsequent sections describe specific line protocol handlers in detail.

#### LINE PROTOCOL HANDLERS

 $\mathbf{i}$ 

A communications protocol is a set of conventions or rules for the transmission of data. Communications protocols are used in the transfer of information between a local CPU and remote terminal or host CPU.

A line protocol handler (LPH) is the implementation of a particular communications protocol. Accordingly, each LPH supports a specific class of communications device, such as synchronous  $VIP$  terminals, or a communications protocol, such as the 2780/3780 binary synchronous communications protocol.

The following LPHs can be configured at system building:

7-1 CZ05-00

## ATD

The asynchronous terminal driver (ATD) supports asynchronous terminals, serial printers, and certain asynchronous data streams. The ATD LPH has five operational modes: Teletype compatible (TTY), field, block, receive-only printer (ROP), and stream.

#### STD

The synchronous terminal driver (STD) LPH supports specific synchronous terminal devices. These devices are the polled visual information projection (VIP) terminals and associated ROPs.

#### PVE

This synchronous LPH supports communications between computers. It emulates the polled VIP protocol for use in communications with remote Honeywell hosts that support polled VIP terminals.

#### 2780/3780 BSC

This synchronous LPH supports communications between computers. It supports a station (device or computer) that utilizes the 2780 or 3780 binary synchronous communication (BSC) protocol in communications, with a remote host.

#### TTY

۔۔۔

This asynchronous LPH supports specific asynchronous terminal devices. These devices are classified as teleprinter-compatible, and include certain automatic send/receive (ASR), keyboard send/receive (KSR), and VIP terminals.

The user may write a line protocol handler if it conforms to the same internal interface requirements used by the Honeywell-supplied line protocol handlers.

> ,
#### LINE PROTOCOL HANDLER FUNCTIONS

Line protocol handlers transfer data between a communications device and the application that uses it. These handlers consist of two parts — one resident in main memory and the other (called the channel control program (CCP)) resident in the MLCP.

The main memory-resident portion of the LPH is concerned with the processing of transmitted/received data at the block, message, or field level. The MLCP-resident component is concerned with the transmission/reception of the individual data characters that make up the block, message, or field level data aggregate.

## Main Memory-Resident LPH

 $\sim$   $\sim$ 

 $\sim$ 

The portion of the line protocol handlers resident in main memory performs the following:

- When the system is bootstrapped:
	- Validates communication device types by reading the device's identification number.
	- Initializes the communication device and sets it to the priority level at which it is to operate.
- Validates the application's input/output request block (IORB) fields.
- Converts user-supplied functions into device-specific MLCP orders.
- Sets a timer and a monitor for data set status changes.
- Initiates the MLCP I/O operation.
- Detects and processes MLCP I/O interrupts.
- Reads return status from the communication device to ascertain result of an I/O operation.
- Processes error recovery, when possible.
- Processes unsolicited timeouts and data set status changes.
- Forms composite status in the IORB, including residual range, from all of the processed MLCP orders.
- Posts back the application's IORB with the appropriate hardware and software status information.

7-3 CZ05-00

## MLCP-Resident LPH (CCP)

A channel control program (CCP) is the MLCP-resident portion of an LPH.

Through the appropriate hardware device-pac attached to the MLCP, the channel control program controls transmission of data over communication lines. It serves to:

- Store or fetch individual characters in or from the buffer supplied with the IORB
- Perform translation, substitution, and deletion operations on individual characters
- Insert/delete protocol or device-specific header or trailer-information.

#### MLCP COMMUNICATIONS HANDLER

The MLCP communications handler receives processor orders from the main memory-resident portion of the line protocol handler and activates the appropriate channel control program (see above and Figure 7-1) to process the orders. The handler alsoi

- Processes a line protocol handler's requests for control functions or for data transfer operations
- Services interrupts from the MLCP and passes them to the appropriate line protocol handler.

#### COMMUNICATIONS SUBSYSTEM OPERATION EXAMPLE

The following example and Figure  $7-1$  indicate the interaction of the communications subsystem's components in the processing of a connect, write, and disconnect request. The operations described apply to the physical I/O interface, without reference to a specific device or line protocol.

This example refers to the communications supervisor. The communications supervisor resides in main memory and provides the interface to communications applications programs at the physical I/O level. It queues application programs' requests for services, activates the appropriate line protocol handler, interacts with an application through system software when an I/O order is complete, and provides a set of common line protocol handler services (e.g., establishing/disestablishing data set communications, monitoring for time-outs and data set status changes).

 $7-4$  . CZ05-00

Examples

 $\equiv$ ين.<br>مئ

 $\mathbf{I}$ 

- 1. The communications supervisor receives the application's connect request through the physical I/O interface, and passes it to the DIAL channel control program (CCP) within the multiline communications processor (MLCP).
- 2. The DIAL CCP establishes a physical communication connection to the device.
- 3. The main memory-resident portion of the appropriate line protocol handler (LPH) processes the logical connection.
- 4. The communications supervisor passes the application's subsequent write request to the main memory-resident LPH, which translates the request into one or more MLCP communications handler requests.
- 5. Each MLCP communications handler request results in one or more orders to the MLCP. (These orders not only describe the data to be transferred, but also cause the invocation and execution of the appropriate CCP.)
- 6. The appropriate CCP processes each of the write orders, which transmits the data to the device. During this time, the main memory-resident LPH terminates itself.
- 7. When the MLCP senses completion of the data transfer, the CCP issues an interrupt, which is processed first by the communications supervisor and then by the MLCP communications handler.
- 8. The MLCP communications handler reactivates the main memory-resident portion of the LPH at the interrupt level, to minimally process the interrupt.
- 9. When processing is complete, control passes to the MLCP communications handler, which causes processing at the interrupt level to be suspended.
- 10. If additional processing is necessary, the main memory-resident portion of the LPH can schedule itself to perform post-interrupt processing on a non-interrupt level.
- 11. The application's disconnect request is processed in the same manner as the connect request, but in the opposite order.
	- a. The main memory-resident portion of the LPH performs the necessary logical disconnect processing.
	- b. The physical connection is appropriately disconnected by the DIAL CCP.

**7-5 CZ05-00**

The logic of the write operation in this example would apply to a read operation.

ó

 $\bar{\bar{J}}$ م د ا  $\omega$  i

ų٤  $\ddot{\phantom{a}}$  $\alpha_{\rm A}$ k.

 $\cdot$  + τ,  $\ddot{ }$ l,

> $^{\ast}$   $\cal{I}$  . i,

7-6 CZ05-00

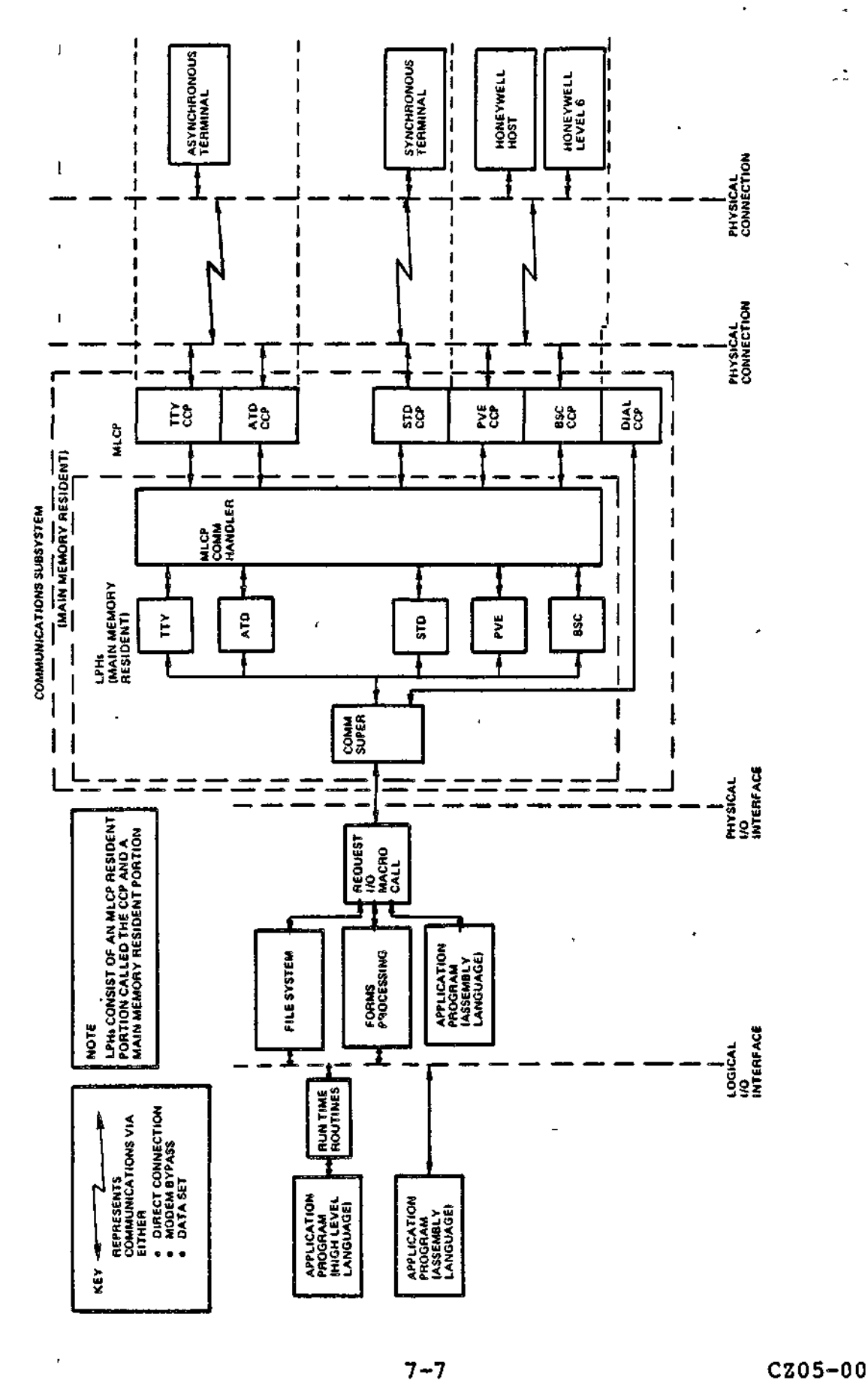

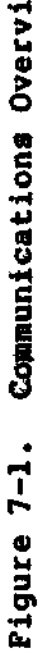

J.

#### MODEM SUPPORT

For asynchronous devices, the communications subsystem provides the following modem support:

- Bell System Data Sets: Types 103A, 113F, 202, 212A
- Honeywell modem bypass
- Any modem type defined by the user at system building
- Honeywell-supplied direct-connect cables.

For medium speed synchronous communications, the communications subsystem provides the following modem supports

- Bell System Data Sets: Types 201A, 201B, 201C, 203, or  $208A$  . The same state state  $\frac{1}{2}$  is the state, state,  $\frac{1}{2}$
- Honeywell modem bypass  $\mathcal{L}$  .
- Honeywell-supplied direct connect cables
- Any modem type defined by the user at system building time.

For high-speed synchronous communications, the communications subsystem provides the following modem support:

Bell System Data Sets: Types 301B or 303.

#### AUTO CALL UNIT

When congfigured into the system, the Auto Call Facility uses an Auto Call Unit (ACU) to initiate a line connection with a remote auto answer data set. The facility operates in the following manner:

- 1, The user associates the Auto Call Unit with a particular communications channel at system building time by using the ACU CLM directive.
- 2, The user enables the Auto Call Facility by setting bit 2 of the I\_DVS word to one on a connect request. The facility is supported by all LPHs.
- 3, When the connect request is processed, the system attempts to dial a line, using a list of telephone numbers supplied at system building, the first entry of which is null. The first number to be dialed can then be specified with a Set Dial (\$SDL) macro call or with the Set Autodial Telephone Number (SDL) command. If the first number on the list is not specified (by the macro call or command), the system skips to the next number on the list.

7-8 C205-00

- 4. The facility dials each number on the list three times at 40-second intervals until the list is exhausted or a connection made, whichever occurs first.
- 5. The facility checks that a connection to the modem has been made.
- 6. When the connection has been made, control is passed to the LPH, which processes the logical portion of the connect request.

The Auto Call Unit supports Data Auxiliary Set Automatic Calling Units 801A and 801C. The ACU adapter and the adapter for its associated data line must be on the same controller.

Two data set options are required to use the Auto Call Unit:

- The option that terminates the call, through the data set, after the DSS (data set status change) goes on
- The option that stops the ACR timer when the DSS goes on.

## COMMUNICATIONS SUBSYSTEM ERROR AND CORRECTION PROCEDURES

The communications subsystem detects errors that may occur over communications lines by means of parity checking, block checking, and timeout checking.

#### Parity Error Check

The system sends a parity (check) bit with each transmitted character. The parity bit, plus the number of character bits set to 1, will always be an odd or even-numbered total for every character, according to whether transmission is odd parity (total is an odd number) or even parity (total is an even number).

The ATD and TTY line protocol handlers support parity error checking.

#### Block Error Check

F.

The communications subsystem uses two kinds of block error checkings the longitudinal redundancy check (LRC) and the cyclic redundancy check (CRC). The computed check characters are known as block check characters (BCC).

## LONGITUDINAL REDUNDANCY CHECK (LRC)

The LRC is a simple check that is applied to the entire message. The system appends an LRC character, which is an exclusive OR of all the characters in the message, to the end of every message.

The STD and PVE line protocol handlers use the LRC method.

7-9 CZ05-00

## CYCLIC REDUNDANCY CHECK (CRC)

The CRC method is also block-oriented. The system computes the CRC block check character(s), using special algorithms applied to the data to be checked. The system then appends the BCC to the message.

Only the BSC line protocol handler uses the CRC method of checking errors.

BSC BLOCK CHECK CHARACTER (BCC)

In ASCII transmission, the 8-bit BCC is the result of an exclusive OR operation on all bits transmitted, beginning with the first character following the STX and ending with the ITB , ETB, or ETX control character. It is based on the polynomial:

 $X^8 + 1$ .

 $\ell \neq \omega \rightarrow$ 

In EBCDIC transmission the BCC is 16 bits, and is calculated by the system with the checking polynomial:

> $1 + x^2 + x^{15} + x^{16}$  $\bullet$  , and  $\bullet$  ,  $\bullet$  ,  $\mathfrak{A}$  ,  $\mathfrak{a}$

Timeout Check

After sending a message, the LPH waits for an acknowledgment from the receiving device. When there is no acknowledgment after a specific interval, the LPH retransmits the message.

When there is no acknowledgment after a specified number of transmissions, the LPH takes whatever action is specified by the protocol.

 $\tilde{=}$ 

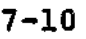

آخ و

ر پر<br>د

7-10 CZ05-00

# *Section 8 ATDLINE PROTOCOL HANDLER*

## INTRODUCTION

The Asynchronous Terminal Driver (ATD) line protocol handler supports certain asynchronous terminals, serial printers, and certain types of asynchronous data streams.

The ATD LPH operates in five modes:

ŧ

 $\overline{\phantom{a}}$ 

- TTY mode, which supports line-at-a-time transfer of data to or from any teletype compatible (TTY) terminal.
- Field mode, which supports field and forms processing on VIP7200, VIP7800, and VIP7300 class terminals.
- Block mode, which supports transfer of blocks of data to or from any VIP7800 class terminal.
- ROP mode, which supports output to certain receive-only  $\cdot$ printers (ROPs).
- Stream mode, which supports transfer of data on any asynchronous line that utilizes an X-ON/X-OFF flow-control protocol. Typically, such a line is associated with paper tape readers and punches.

8-1 CZ05-00

The ATD LPH can be accessed at the Physical I/O or File System level. At the Physical I/O level, the LPH is accessed through the Request I/O (\$RQIO) macro call and an associated input/output request block (IORB). This interface can be used with any mode of the LPH and provides for complete control of the selected mode.

The LPH is accessed indirectly through the File System. For example, to read input from a terminal, an application issues a Read Record macro call, supplying parameters for the call in an associated file information block (FIB). The File System translates the macro call and FIB parameters into a \$RQIO macro call and associated read IORB. The File System interface is most useful in providing a sequential file interface to terminals (operating in TTY and block mode), serial printers (operating in ROP mode), and paper tape devices (operating in stream mode). The File System interface does not support field mode.

The remainder of this section provides:

- A summary of ATD operational modes
- A description of common functions
- A detailed description of each mode.

## - ATD MODES

A particular mode is selected by means of a connect IORB and remains in effect until a disconnect IORB is received. The following subsections indicate the uses of each mode.

## TTY Mode f , , ,/' ..'

TTY mode is the default ATD operating mode. The user need<br>not specify this mode in the connect IORB device specific word  $n = (DSW)$ . This mode is used primarily by the File System, which treats a terminal (configured by means of the DEVICE directive) as a sequential file. In this mode, a terminal can be used as the input and output file of a task group (i.e., user-in, user-out, command-in, error-out).

TTY mode provides for line-at-a-time input and output. Character-cancel, line-delete, input-terminator, and escape key functionality is provided to aid the operator in data entry operations at the terminal. Support is also provided for a break key. (The terminal keys that represent these functionalities can be redefined by the terminal operator through the Set Terminal File Characteristic (STTY) command.)

TTY mode supports a great variety of asynchronous terminals including VIF7100, 7200, 7207, 7801, 7803, 7808, 7301, 7303, 7307; TWU1001, 1003, 1005; TN0300, 1200, and other teletype (KSR, ASR) terminals.

8-2 CZ05-00

## Field Mode

Field mode allows forms-oriented processing to be performed (on certain terminals) by applications such as Display Formatting and Control (DFC), menu subsystem, and Data Entry Facility (DEF). A form consists of a series of fields. A field is a series of contiguous locations on the terminal screen into which only selected types of data can be entered. For example, a terminal operator can enter only "0" through "9" into a numeric field. The validation of data entered into a field is accomplished by ATD under application control.

Field mode allows the operator to modify entered fields easily. The break key is configurable by means of the STTY command. Break or supervisory messages are displayed in a communications region (line) on the terminal screen.

Field mode processing is limited to the following terminals: VIP7200, 7207, 7801, 7808, 7301, 7303, and 7307.

### Block Mode

Block mode is supported by the VIP7800 series of terminals. In block mode, the operator can locally edit terminal input without ATD involvement. Depression of the transmit key causes the LPH to receive data from the terminal in blocks of fully-edited input. Block mode can be used at either the Physical I/O or File System level.

Terminal input is locally edited by means of cursor control, character insertion/deletion, and line insertion/deletion keys. Termination of input is accomplished by depression of the transmit key. The break key is configurable by means of the STTY command. When the terminal is operating in no-roll mode, supervisory messages can be displayed in a communications region  $\tilde{f}$  (line) on the terminal screen.

Block mode processing is limited to the following terminals: VIP7801, 7803, and 7808.

## ROP Mode

ROP mode supports selected serial and letter-quality receive-only printers (ROPs). This mode provides full control-byte processing; it also detects and analyzes, in some cases, printer off-line conditions. ROP mode is supported at the Physical I/O or File System level.

ROP mode is limited to the following serial printers: PRU1004, 7007, 7070, and 7075.

8-3 • CZ05-00

## Stream Mode

Stream mode allows an application to use a paper-tape reader or punch that utilizes an  $X-ON$  (DC-1)/X-OFF (DC-3) flow control protocol. The mode can also be used by two co-operating applications for the high-speed transmission (up to 9600 characters per second) o£ data over an asynchronous communication line.

 $\mathbf{v} = \mathbf{v}$  and  $\mathbf{v} = \mathbf{v}$  and  $\mathbf{v} = \mathbf{v}$  and  $\mathbf{v} = \mathbf{v}$  and  $\mathbf{v} = \mathbf{v}$ 

Control byte processing enables File System applications to directly control the operation of stream mode.

. Stream mode requires at least a half-duplex or, in some cases, a full-duplex communications line.

Stream mode is supported at the Physical I/O or File System level.

## I/O FUNCTIONS SUPPORTED BY ATP

The ATD line protocol handler supports five logical functions. Each is listed below with its associated function code (fc).

- Connect (fc =  $A$ )
- Disconnect (fc  $=$  B)
- Read (fc  $= 2$ )
- $\bullet$  Write (fc = 1)
- Define form, field mode only (fc » 5)
- « Break (fc » 9).

These functions are requested through the input/output request block (IORB). An application places in the right byte of IORB word I\_CT2 the code of the desired function. A connect request establishes the mode in which subsequent functions (e.g., read, write) are performed.

## IQRB PKQCESSING

The ATD LPH is activated by an application-generated \$RQIO macro call. Associated with this macro call is an input/output request: block (IORB) that specifies the operation to be initiated. The IORB contains a function code, a buffer address, and range (in most cases), and parameters that specialize execution of the requested operation.

Figure 8-1 shows a representative IORB, as required for field mode processing.

8-4 CZ05-00

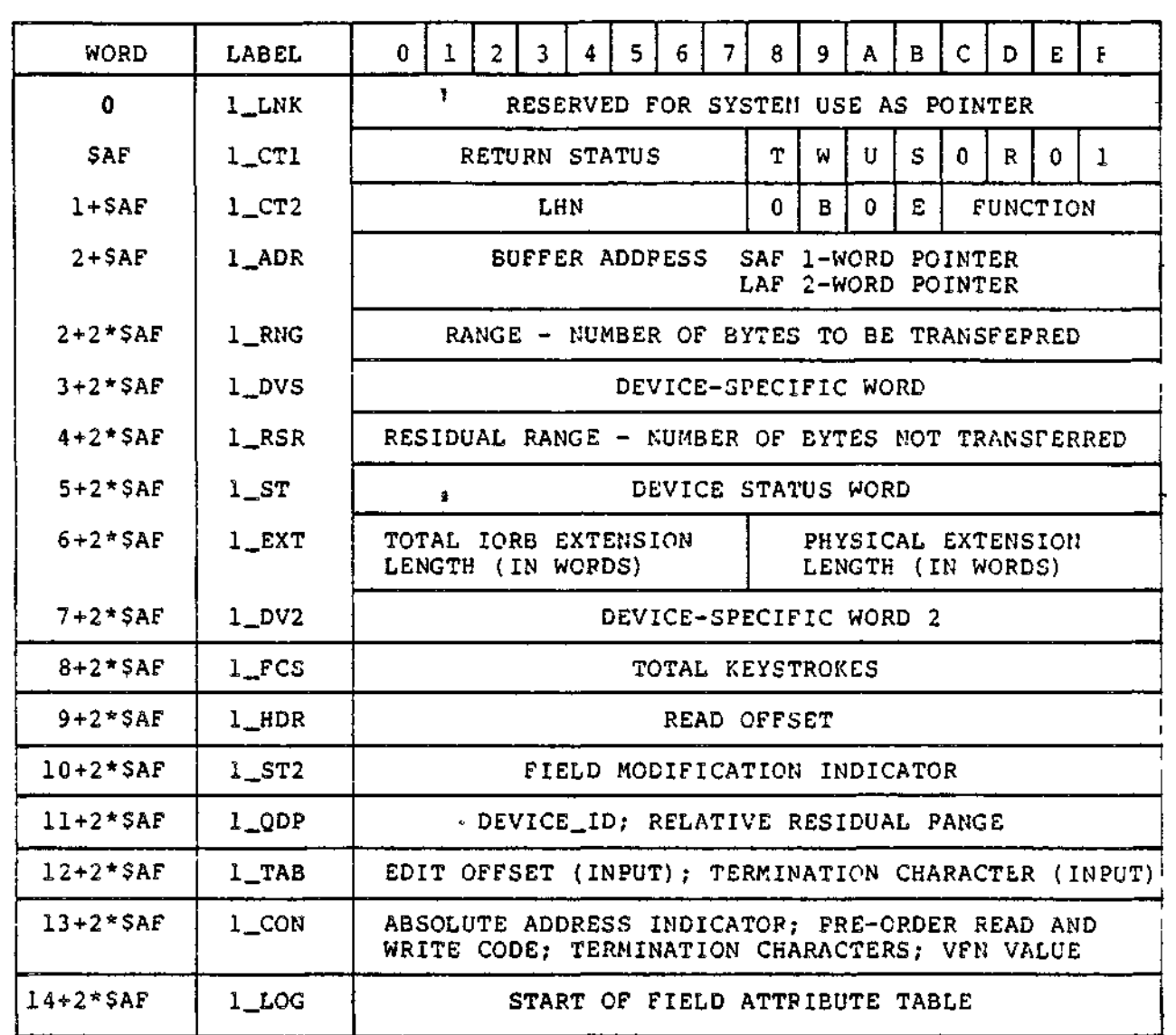

 $\frac{1}{3}$ 

 $\mathbf{J}$ 

٠

 $\pmb{\mathfrak{z}}$ 

 $\pmb{\cdot}$ 

Figure 8-1. ATD IORB

**8-5 CZ05-00**

## IORB Size

The required size of an IORB depends upon the mode selected by the application. Field mode requires that an extended-length IORB be used for all orders (including connect). If a standard length read or write IORB is received when the terminal is connected in field mode, that IORB is treated as a supervisory message.

The other ATD modes require standard-length lORBs. Extended lORBs can optionally be used when connecting a terminal in block mode to ascertain the terminal's type (which is returned in the extended portion of the IORB).

## IQRB Device-Specific Word

The device-specific word I\_DVS is used in conjunction with each of the I/O functions. This word serves to modify the activity of a particular function. For example, the setting of bit 15 in I\_DVS determines whether the communication line is disconnected on completion of a disconnect function.

#### Processing Order of IORBs

An application can issue one I/O order against a terminal (or line) and wait for its completion, or issue several lORBs. Outstanding read and write orders and non~abortive disconnects are queued sequentially. In TTY, field, and block mode, write orders are processed before read orders if the read order is not in progress. Define form orders, read and write orders with- the option to purge outstanding I/O requests, and abortive disconnects are executed immediately after being received by the LPH.

#### Purging Queued IQRBs

In the following cases, the LPH purges queued lORBs and posts the incomplete orders back to the requesting application:

- 1. The application issues a disconnect order with an abort request (purge IORB indicator in I\_DVS word of IORB is set to 0). All read and write orders that are active or queued at the time of the disconnect order are purged and posted to the issuing task with a "device unavailable" (010B) return status.
- 2. A line disconnect (data set status change) occurs. All active or queued read and write orders are purged and<br>posted with a "device unavailable" return status. Both posted with a "device unavailable" return status. the line and station are disconnected.
- 3. The application issues a purge-all order in field mode. All active or queued read and write orders are purged and posted to the issuing task with a "device unavailable" return status. Both the line and station remain connected.

8-6 • CZ05-00

- 4. A break signal is detected (BREAK key pressed) and the user has previously issued a read-break IORB (i.e., function code 9 in I\_CT2, and bit 0 in I\_DVS set to 0). See "Break Processing by ATD LPH" below.
- 5. The application issues a block write order with the purge option. Active or queued write orders are purged or posted with "device unavailable" return status. Both the line and station remain connected.
- 6. The application issues a block read order with the purge option. Active or queued read orders are purged or posted with "device unavailable" return status. Both the line and station remain connected.

#### IQRB Error Processing

All ATD modes report errors in the same manner. A 2-byte error code is placed in register Rl. The left byte indicates the component detecting the error? the right byte indicates the error itself. The right byte is also placed in IORB field I\_CT1. Table 8-1 lists the return codes as they appear in the left byte of I\_CT1.

 $\frac{3}{2}$ 

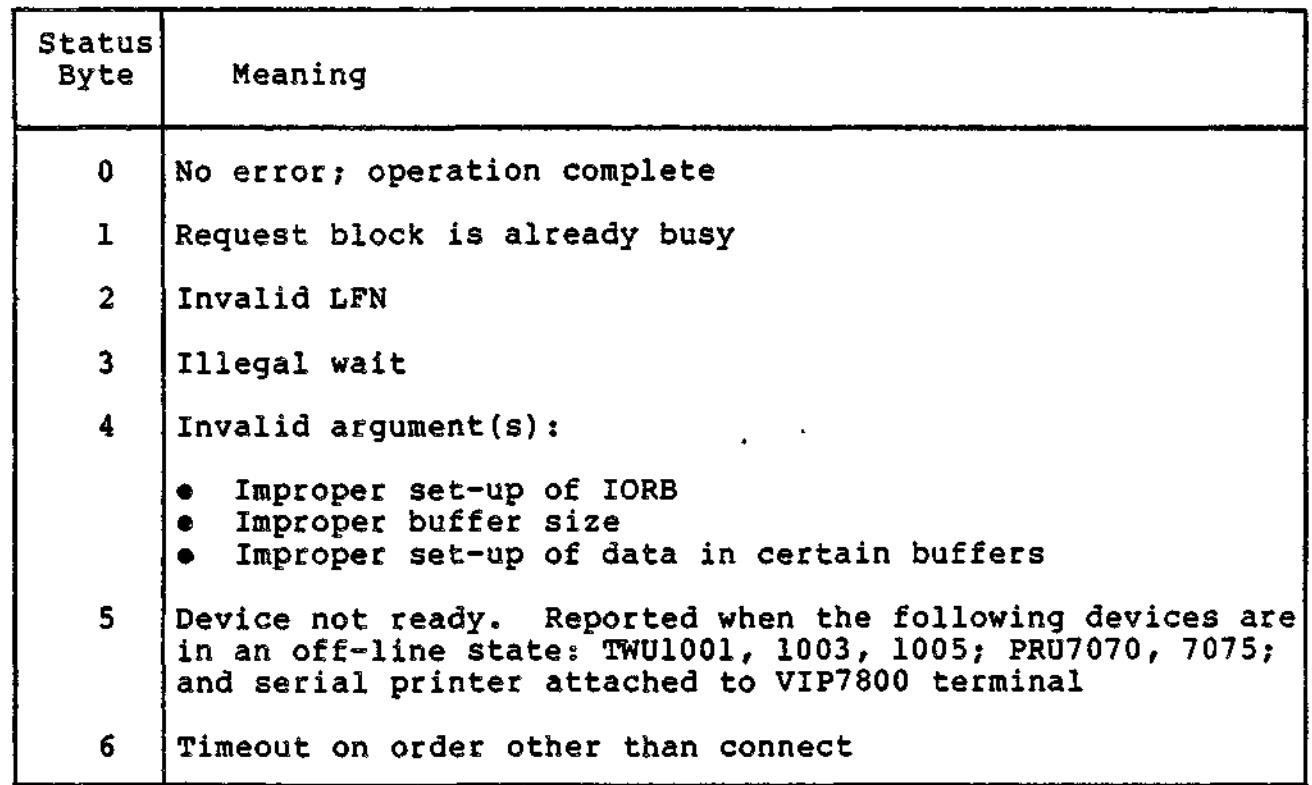

Table 8-1. ATD Return Codes

8-7 CZ05-00

Table 8-1 (cont). ATD Return Codes

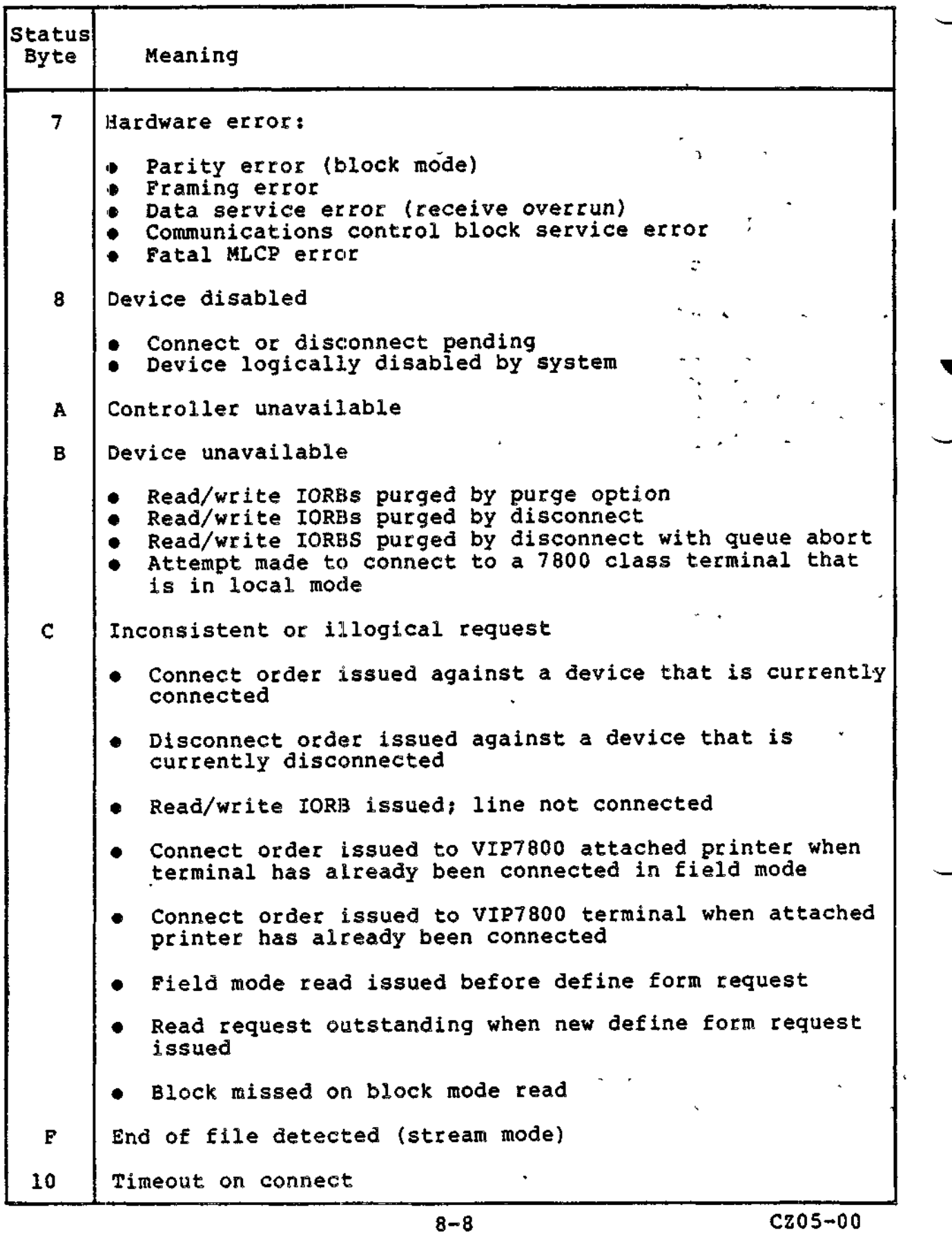

-.--

الوسيد البيع

 $\sim$   $\sim$   $\sim$ 

 $\sim$   $\sim$ 

 $\overline{1}$ 

en mark

 $\lambda$ 

The status word (I\_ST) of the IORB contains additional information that qualifies the major status code returned in I\_CT1. The significance of certain bits of the status word is the same for all ATD modes. Table 8-2 shows the meaning of these bits.

Table 8-2. Status Word of IORB (I\_ST)

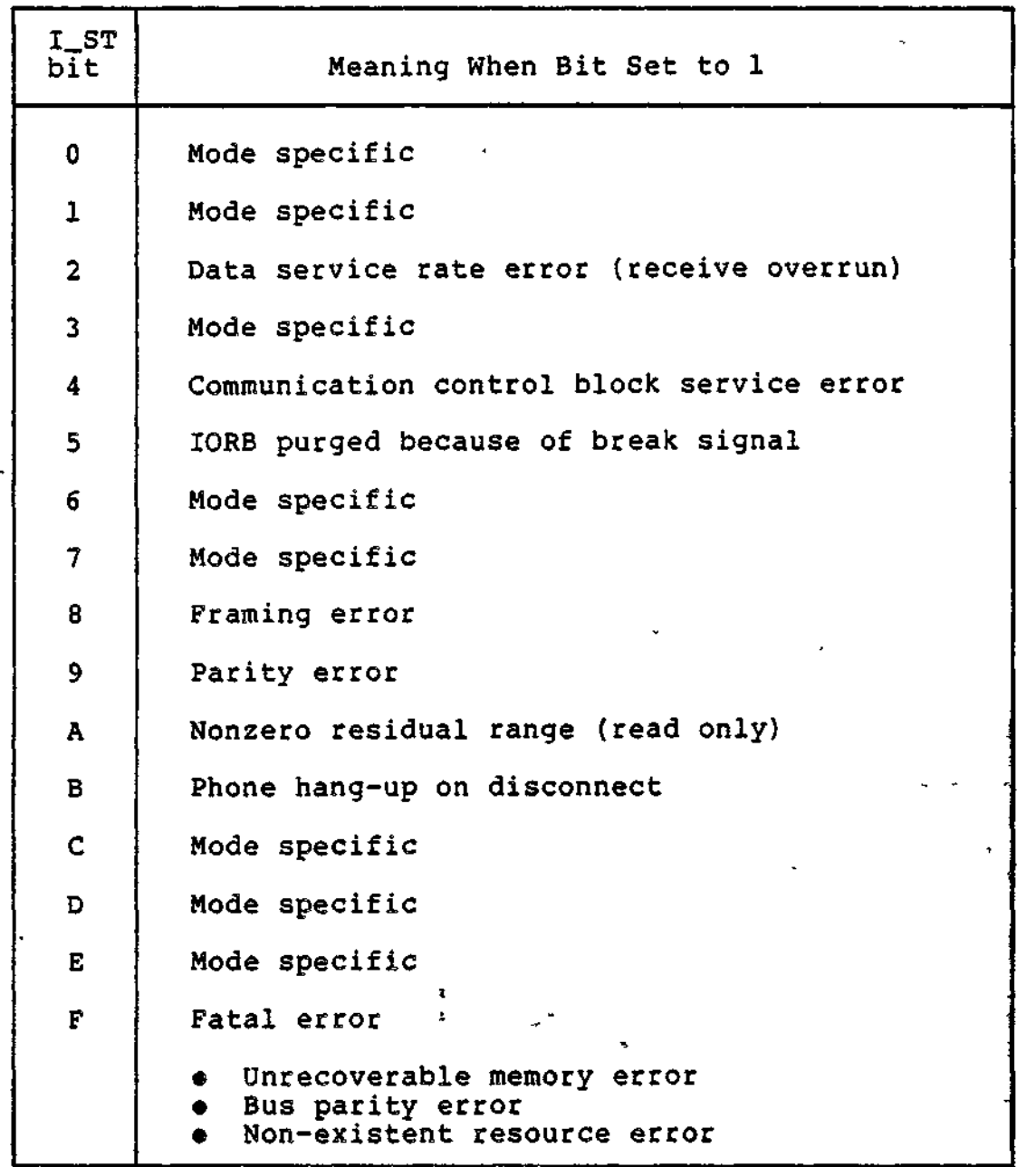

For the significance of mode specific bit settings, refer to the descriptions of the individual ATD modes found later in this section.

8-9 CZ05-00

## Return of Device ID

Table 8-3 shows the values returned in the right byte of IORB field I\_QDP when a field or block mode, extended length, connect IORB completes and is posted back to the application.

| <b>Value in</b><br>I_QDP                                                               | Marketing Identifer                                                                                                    |
|----------------------------------------------------------------------------------------|----------------------------------------------------------------------------------------------------|
| 45<br>46<br>47<br>49<br>4A<br>4B<br>4C<br>4D<br>4E<br>51<br>52<br>57<br>5F<br>65<br>66 | <b>VIP7100</b><br>VIP7200<br>VIP7207<br><b>VIP7801</b><br><b>VIP7808</b><br>٠<br><b>VIP7803</b><br>TTY<br>TN 0300<br>TN 1200<br>f<br>$\cdot$ $\cdot$<br>$\cdot$ TWU1003<br><b>TWU1005</b><br><b>TWU1001</b><br><b>PRU7075</b><br><b>VIP7307</b><br>٠<br><b>VIP7303</b> |

Table 8-3. Device IDs Returned in IORB

## SUPERVISORY MESSAGE PROCESSING

When a terminal is processing forms, the supervisory message  $\sim$ line provides a communication region (typically the bottom line of the terminal) through which the operator can interact with the system independently of the forms processing application. ATD provides support for supervisory messages on the following VIP terminals when they are connected in either field or block mode: VIP7200, 7207, 7801, 7803, 7808, 7301, 7303, and 7307.

Supervisory message processing is specified by means of a non-extended read or write IORB with bit 9 in I\_DVS set' to 1. The use of this bit is optional in ATD field mode, because supervisory message orders are already distinguished from normal field mode orders by being non-extended.

The location of the supervisory message line depends on the ATD mode, and the type and operational mode of the terminal. When, for example, a terminal is connected in field mode, it operates in no-roll mode. If the terminal is a VIP7200, then the<br>supervisory message line is (typically) the 24th line. If, supervisory message line is (typically) the  $24th$  line. however, the terminal is a VIP7801, then the supervisory message line is always the 25th line of the terminal.

8-10 CZ05-00

The following diagram shows supervisory message line location for supported VIP terminal classes and ATD LPH modes.

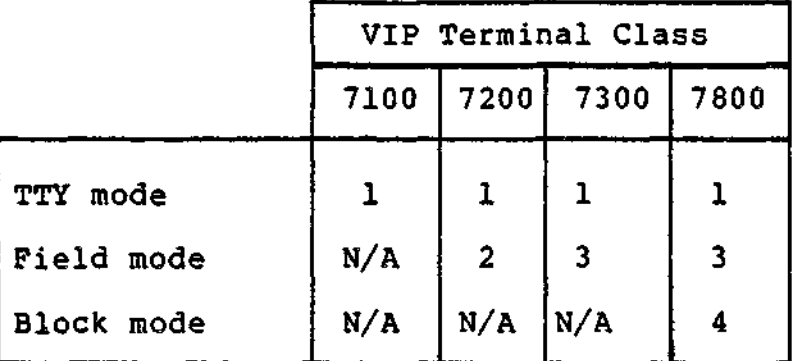

where:

- 1 = When supervisory messages are written to the terminal, output is at current cursor position. There is no way to acknowledge the write; all reads are treated as normal device reads.
- $2$  = Read/write activity is directed to the designated supervisory message line, which is normally line 24.
- $3$  = Read/write activity is directed to the line 25.
- 4 = Read/write operation is predicated on the roll bit (bit 9) of the connect I\_DVS. If the terminal is in roll mode (bit  $9 = 0$ ), writes begin at the current cursor position and reads are treated as normal device reads. If the terminal is not in roll mode (bit  $9=1$ ), reads and writes are directed to the 25th line.

All writes to the supervisory message line are truncated to 80 characters.

If supervisory message writes are specified, bit 8 of the read/write I\_DVS becomes significant. If bit 8=0 , supervisory messages must be acknowledged before the write is posted back to the application. If bit  $8=1$ , supervisory messages need not be acknowledged by the operator.

In TTY mode, supervisory writes (which are treated as standard data writes) are not acknowledged. In other modes, the operator acknowledges a supervisory message by pressing one of the following keys:

Field mode: function key 10, CLEAR key, or transmit key. Block mode: function key 10.

8-11 CZ05-00

#### CONTROL BYTE PROCESSING

Control byte processing is a TTY, block, and ROP mode option that is specified by a bit setting in the I\_DVS word of the write order. When selected, this option indicates that the first byte of the output buffer is to be used as a control byte. This byte must be included in the range (I\_RNG) value of the write IORB.

An application uses the control byte to cause either a head-of-j:orm sequence or from one to fifteen line feeds to precede the display of data. If an application specifies both head-of-form sequence and line feeds, only head-of-form sequence occurs.

If the terminal supports form feed, as do most serial printers, the head-of-form sequence is a form feed. Otherwise, as with most video terminals, the head-of-form sequence is a carriage return followed by three line feeds.

The first bit of the control byte indicates whether any post order carriage return and/or line feed(s) specified in I\_DVS are to be carried out or ignored (i.e., overridden by the control byte).<br>byte).

Bits In the control byte have the following meaning:

Bit 0:

0 = Perform post-order LF/CR specified in I\_DVS 1 = Ignore post-order LF/CR specified in I\_DVS

Bits l-2s

```
00 = Ignore bits 3-7XX = Process bits 3-7
```
Bit 3:

0 = Do not generate head-of-form sequence 1 = Generate head-of-form sequence

Bits  $4-7:$ 

Number of lines feeds to be generated; a value from 1 through fifteen; value ignored if bit  $3 = 1$ 

The head-of-form sequence, specified by bit 3, is a form feed for the following devices? TWU1001, 1003, 1005; PRU 7070, 7075, 1004, 7007. These are stand-alone devices not attached to a VAF7821 buffered printer adapter. For other devices, head-of-form consists of a carriage return and three line feeds.

8-12 CZ05-00

 $\cdot$   $\cdot$ 

## BUFFERED PRINTER ADAPTER (BPA) SUPPORT

ATD supports the buffered printer adpater (BPA). The BPA (also called the VAF7821) allows the attachment of a serial printer (PRU1003, 1005, or 7075) to a 7801, 7803, or 7808 VIP terminal. An application can use the serial printer when the attached terminal is connected and operating in either TTY or block mode. Use of the printer with a terminal connected in field mode is not allowed.

## Configuring the BPA

The BPA can be accessed at the physical I/O or File System level. It must be configured with the ASP directive. If accessed through the File System, the ASP directive must be paired with a DEVICE directive specifying a ROP device\_unit.

^

#### Connecting the BPA

Before issuing write orders to the BPA, the application must first establish a connection to it. Upon completion, the application's connect order will be posted with one of the following status codes in the left byte of I\_CT1:

#### 0 - Connect complete  $\Sigma_{\infty}$

- C Attempt to connect BPA when terminal is connected in field mode
- 5 Attached serial printer is powered off or in an off-line state

## Writing to the BPA

To use the BPA at the physical I/O level, the application issues I/O orders to the work station with a single LRN that refers to the terminal display/keyboard and the BPA. A sub-LRN specified in I\_ST differentiates between orders directed to the terminal display/keyboard and to the BPA. A sub-LRN of 0 refers to the display /keyboard? a sub-LRN of 1 refers to the BPA.

When the attached printer is servicing a write order, the terminal keyboard is locked. If the write order specifies a control byte, only a head-of-form sequence (a carriage return followed by three line feeds) is supported.

A write order is posted with one of the following status codes:

- 0 Write complete
- 5 Attached serial printer is powered off or is in an off-line state.

8-13 CZ05-00

## BREAK PROCESSING BY ATP LPE

/

In TTY, field, and block mode, break processing is initiated when the terminal's BREAK (BRK) key is pressed. Results differ, depending on whether the task issued a read-break I/O order request for that terminal.

## Break Processing with Read Break Request

A task issues a read break request when the IORB specifies a function code value of 9 in I\_CT2 and a value of 1 in bit 0 of I\_DVS. I\_ADR of the IORB must have a null address.

The communications supervisor queues read break requests on a last-in, first-out basis.

When the terminal's break key is pressed, and a read break request has been issued, the terminal is now in "break mode" for subsequent I/O requests. Break processing proceeds as follows:

- 1. When a write order is active, and:
	- a. Bit 7 in IJDVS of the write IORB is 1, the order completes normally? break processing then begins with step 2 below
	- b. Bit 7 in I\_DVS of the write IORB is 0, or when a read order is active, either order is terminated and posted to the Issuing task with IORB settings shown in step 2.
- 2. All other <u>queued</u> read and/or write IORBs are posted back to their respective tasks with:

a. I\_RSR containing the range value specified in I\_RNG

be Bits 5 and 10 of I\_ST set to 1

Cc Left byte (status) in I\_CT1 has value of 0.

3. The last (last-in, first-out) read break request is posted to the issuing task with:

a. Bit 5 of I\_ST set to 1

b. Left byte (status) of I\_CT1 has value of 0.

4. Read and write orders issued by the "broken task" (i.e., task in break mode) are posted back (without execution) with IORB values described in step 2 above.

8-14 CZ05-00

5. Read and write orders from tasks not in break mode (i.e., that did not issue receive-break requests) are accepted and executed.

Break mode remains in effect until a task issues another read break request or a cancel break request (i.e., until provision has been made for processing the next break signal). A task issuing another read break request to a device which is in break mode is indicating that it wishes to be the task notified of the next break. A task issuing a cancel break request to a device which is in break mode is indicating that it does not wish to be the task notified of the next break; the task to be notified of the next break is the one that issued the most recent read break order.

A cancel break request is specified with an IORB having a function code of 9 in I\_CT2 and bit 0 of I\_DVS set to 1. A cancel break request causes one or all queued read break lORBs to be posted back to their issuing tasks. If bit 1 of I\_DVS is 0, the request specifies the cancellation of only the most recently issued read break request. If bit 1 of I\_DVS is 1, the request specifies the cancellation of all active and queued read break requests. The cancel break IORB and purged read break IORB(s) are posted back to their issuing tasks with:

Bit 5 in I\_ST1 set to 0 Left byte (status) in  $I_CTI$  set to  $0.$ 

## Break Processing with No Read Break Request

When a break signal is recieved and no read break request has been issued, only the current active order is affected. The break signal is processed as follows:

- 1. If there is no active order, the break signal is ignored.
- 2. When a read order is active, the order is terminated and posted to the issuing task with:
	- a. I\_RSR containing the range value specified in I\_RNG
	- b. Bits 5 and 10 of I\_ST set to 1
	- c. Left byte of I\_CT1 set to 0.
- 3. When a write order is active and bit 7 in I\_DVS is 1, the break signal is ignored and the write order completes normally.
- 4. When a write order is active and bit 7 in I\_DVS is 0, the order is posted to the issuing task with:
	- a. I\_RSR containing the range value specified in I\_RNG
		- b. Bits 5 and 10 of I\_ST set to 1
	- c. Left byte of I\_CT1 set to 0.

8-15 CZ05-00

#### TTY MODE

The TTY mode of ATD provides for line-at-a-time transfer of data to or from teletype-compatible asynchronous terminals.

**•\* \_, rr •**

 $\overline{1}$ 

TTY mode supports five functions:

Connect Disconnect and the contract of the contract of the contract of the contract of the contract of the contract of the contract of the contract of the contract of the contract of the contract of the contract of the contract of Read Write Break.

These functions are requested through standard-length lORBs. An application can optionally use an extended IORB for a connect operation.

A connect order establishes the mode in which the connected terminal operates. Because TTY is the default mode of the ATD LPH, an application need not explicity specify the mode in the  $\overline{p}$ . device-specific word (I\_DVS) of the connect IORB.

## Connect Function (TTY Mode)

The following paragraphs describe the options that an application can specify with a connect order.

## AUTO CALL

The Auto Call option, which is supported by all system-supplied LPHs, is described in Section 7. This option enables an application to establish a connection with an 801-A or 801-C ACU data set.

### -BELL

The default IORB setting for this option allows the output of bells to a terminal. If the option is not specified, the output of bells to a terminal is suppressed, even under error conditons.

#### CHARACTER/BUFFERED

When the terminal being connected is a VIP7801, 7803, or 7808, specification of character mode (which is the default) causes the terminal to be physically configured in character mode with the echoplex and roll options set.

8-16 CZ05-00

When the buffered option is selected, a VIP7800 class terminal is configured in text mode with the no-echoplex and no-roll options set. This means that data entered at the terminal is not transmitted (to the LPH) until the transmit key  $\sim$ is depressed. Prior to pressing the transmit key, the operator can edit information displayed on the terminal by means of the cursor control and erase keys. When ATD receives and processes the transmitted data, the LPH acts on any line cancel or character delete sequence encountered in the data stream. That is, the LPH does not accept as data the  $\theta$ ,  $\backslash$ , or CTL-X characters., This point bears emphasis; the operator of a buffered terminal who uses the cursor-back key to erase a character might well forget that pressing the @ key has the same effect. If the operator mistakenly enters the @ character as data, the LPH deletes the next character when data is ultimately transmitted from the terminal. Care must be exercised when entering teletype control sequences from a buffered terminal.

#### Connect IORB (TTY Mode)

This subsection summarizes the bit settings that govern the connect options already described.

BIT SETTINGS OF I\_DVS

Table 8-4 shows bits of the connect I\_DVS word that are applicable to TTY mode.

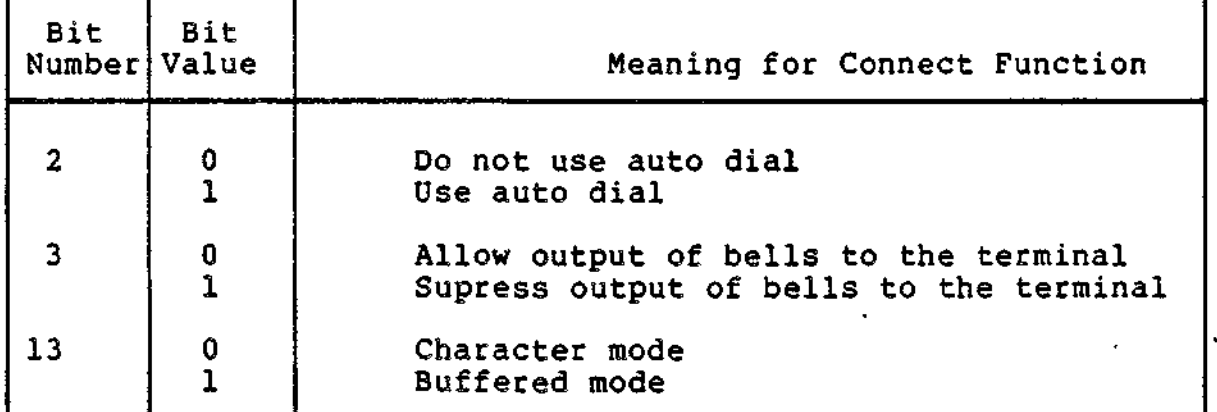

Table 8-4. I\_DVS Word in Connect IORB (TTY Mode)

#### BIT SETTING IN WORD I\_ST

This field is signficant when a serial printer is attached to the terminal by means of a VIP7800 buffered printer adapter (VAF7821). On connect orders, the field specifies whether the terminal or attached printer is being addressed. The permitted values are:

8-17 CZ05-00

 $0 = Terninal$ 

1 = Attached serial printer.

#### Disconnect Function (TTY Mode)

An application uses the disconnect IORB to terminate TTY mode processing.

 $\forall \bullet \in \mathcal{A}$  . The contract of the contract of the contract of the contract of the contract of the contract of the contract of the contract of the contract of the contract of the contract of the contract of the contract

专

they're

 $1.11$ 

i

The following paragraphs describe the options that an application can specify with a disconnect order.

#### ABORT QUEUED ORDERS

If the abort option is specified, outstanding lORBs (active and queued) are terminated with a "device unavailable" status (010B). The disconnect order is immediately serviced. If the abort order is not specified, all outstanding IORBs are allowed to complete before the disconnect order is serviced.

#### HANG UP

If the hang-up option is selected, the terminal is physically disconnected when the disconnect order is serviced. If the hang-up option is not specified, the communications connection -remains active after servicing of the disconnect order (i.e., the terminal is logically disconnected, but remains physically connected).

## Disconnect IORB (TTY Mode)

This subsection summarizes the IORB bit settings that govern the disconnect options just described.

BIT SETTINGS OF I\_DVS

Table 8-5 shows bits of the disconnect IORB that are applicable to the TTY mode of ATD.

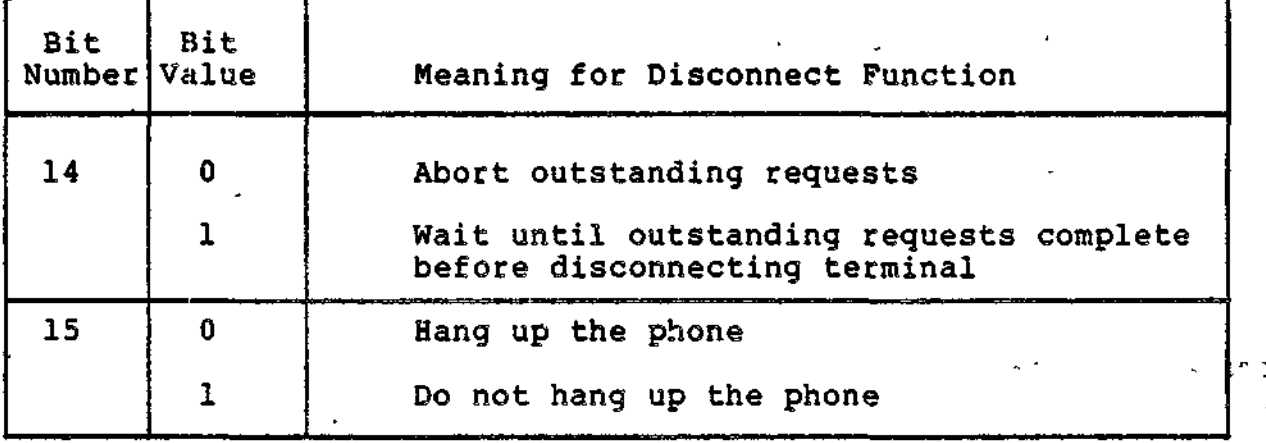

Table 8-5. I\_DVS Word in Disconnect IORB (TTY Mode)

8-18 CZ05-00

### BIT SETTING IN WORD I\_ST

This field is signficiant when a serial printer is attached to the terminal by means of a VIP7800 buffered printer adapter (VAF7821). On disconnect orders, the field specifies whether the terminal or printer is being addressed. The permitted values are:

 $0 =$  Terminal 1 = Attached serial printer.

#### Read Function (TTY Mode)

The following TTY mode read functions support the entry of data by the terminal operator. They are activated by pressing terminal keys. In some cases, an application can designate the key that activates a particular function by means of the Set Terminal File Characteristics (STTY) command. These functions are not controllable through the IORB. The read IORB is used to pass data to the application once it has been entered and edited by the operator.

OPERATOR FUNCTIONS

TTY mode functions that support data entry operations are the following:

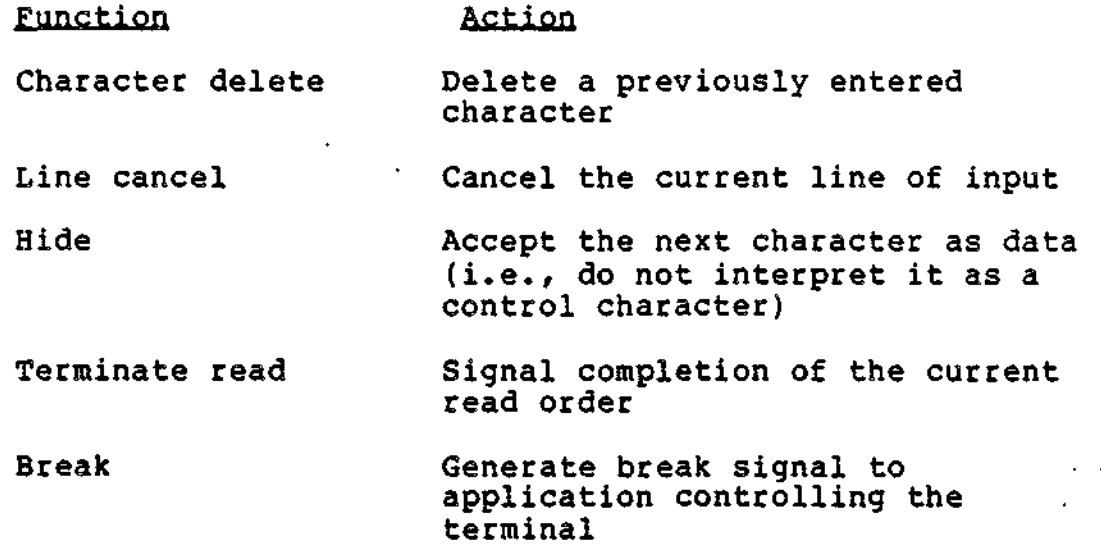

Operator Function Keys

The LPH performs one of the functions just listed when the operator keys the appropriate code sequence. Typically, the depression of a single terminal key will generate the proper code sequence. For example, on a VIP7301 terminal, depression of the cursor-left key causes the generation of the code sequence 1B44, which causes the LPH to delete the prior character.

8-19 CZ05-00

 $\sim$   $\frac{2}{3}$  or  $\approx$ 

The code sequence that initiates a function is determined by the device-type parameter of the ATD directive. That code sequence can later be altered by the STTY command.

Table 8-6 shows the initial (default) codes associated with device-types that can be specified with the ATD directive.

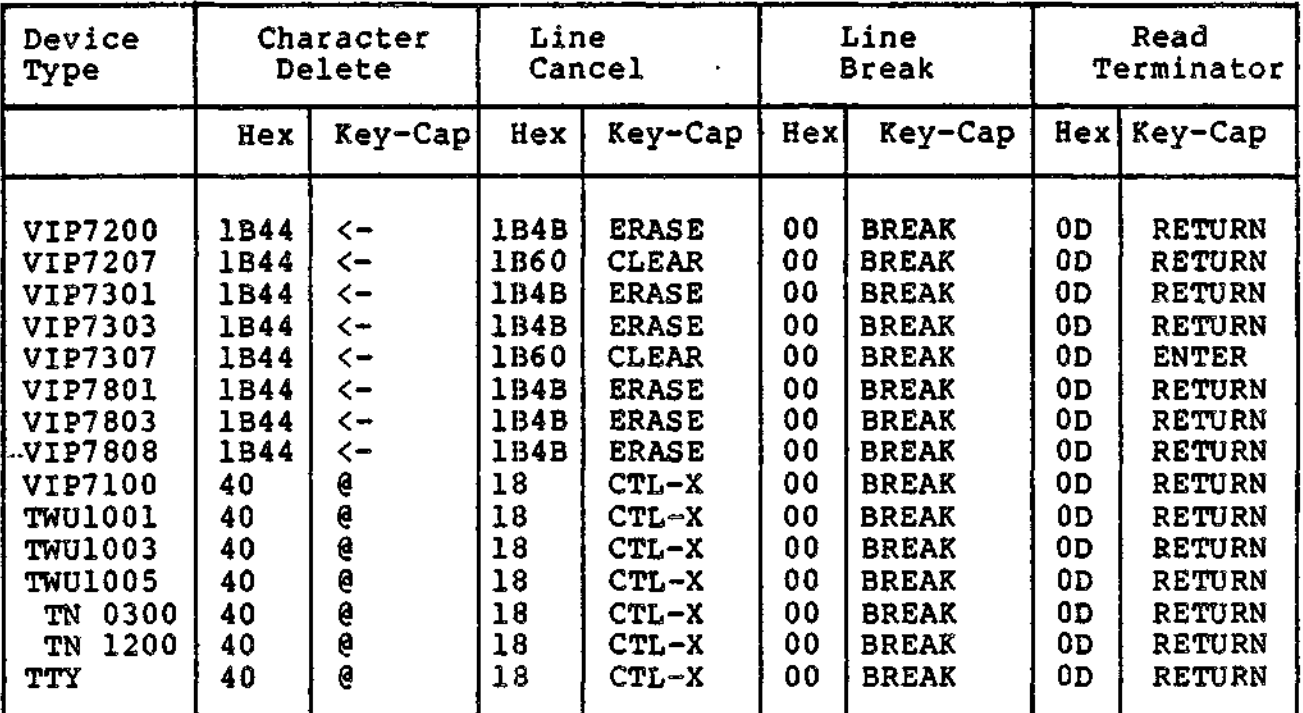

Table 8-6. Default Values of Special Characters by Device Type

## '-Character Delete and Line Cancel

As the preceding table indicates, the operator can delete characters and cancel lines in two different ways, depending upon the device type. On some devices, referred to in this context as hard copy terminals, deleting a character requires depressing the @ key. On other devices, the cursor back «-) key is used; these devices are called video terminals.

On hard copy terminals, cancelling a line is accomplished by depressing and holding the CTL key and pressing X. On video terminals, the operator uses the ERASE or CLEAR key.

On hard copy and video terminals, editing is performed by , different actions, and different information is displayed at the terminal during the editing operation. However, the modification of buffer contents and the information returned in the IORB is the same. The following paragraphs explain in detail the procedure and process of editing on each type of terminal.

8-20 CZ05-00

Character Deletion on Hard Copy Terminals. Character deletion is performed on the current line (i.e., before the carriage return key is pressed). Pressing the @ key deletes the character immediately preceding the @ character, and, if echo was requested, displays the @ character. Each succeeding @ entry deletes another character, from right to left, up to the beginning of the line.

The I\_RSR value in the issuing program's IORB indirectly reflects the number of characters accepted at the time the order was terminated. For example, if the operator enters AXC@@B followed by a carriage return, the I\_RSR value shows that only two characters (A and B) were entered. Note that pressing the @ key does not actually delete a character, but moves back by one character position a pointer in the read buffer. In the example just given, X is overwritten by B, but C (though rejected by the operator and not reflected in the I\_RSR value) is present in the buffer, following B.

Line Cancellation on Hard Copy Terminals. To cancel the current line (before carriage return is entered), the operator depresses and holds the CTL (control) key and presses X. This action deletes the current line, displays the \*DEL\* message on the next line. The LPH reissues the read order, using the original buffer and range. Line cancellation does not clear the buffer of characters entered into the buffer before the line cancellation action.

Character Deletion on Video Terminals. Pressing the cursor-left (<-) key erases from the screen the character last entered, and removes it from the associated read buffer. When the completed read IORB is posted to the issuing application, I\_RSR indirectly reflects the number of characters accepted when the order was terminated. For example, if the operator enters ABC<-, I\_RSR shows only that two characters (A and B) were entered. Again, as with character deletion on hard copy terminals, extraneous information may appear in the rest of the buffer.

Line Cancellation on Video Terminals. The key used is either ERASE or CLEAR, depending on the device type (see Table 8-6). The effect is to erase all characters on the current line and to reposition the cursor to the beginning of the erased line. The LPH reissues the read order, using the original buffer and range. Line cancellation does not clear the buffer of characters entered into the buffer before the line cancellation action.

Read Termination

The operator can terminate a read order in one of three ways.

1. Press the transmit key.

8-21 CZ05-00

- 2. Press the user-selectable read-termination key. The carriage return key is the default termination key on both hard-copy and video terminals. The operator can designate another key by means of the STTY command. The terminating character (generated by carriage return or a user-designated key) is not stored in the buffer; the LPH optionally echoes a carriage return and/or line feed to the terminal.
- 3. Generate a two- or three-character escape sequence. Any terminal function key or cursor control key generates a two- or three-character escape sequence. This sequence can be used to terminate a read operation, provided that it has not previously been designated for line cancel, character delete, or break operations. ATD stores the terminating sequence in the read buffer and optionally echoes a carriage return and/or line feed, as<br>appropriate. The read IORB is posted back to The read IORB is posted back to the application.

#### Break

The break key provides an interruption or attention signal to the system software. After detecting a break, the LPH may terminate write orders and read orders. For a detailed description of break functionality, see "Break Processing with Read Break Request" earlier in this section.

The break key can be changed by means of the STTY command.

## Hide Function

The hide function allows the operator to enter as data a character (such as  $\theta$ , carriage return, and cursor-left) that the<br>LPH would otherwise interpret as a control character. The hide LPH would otherwise interpret as a control character. function key is a backslash  $(\setminus)$ . The operator keys a backslash immediately before the character to be entered as data. The LPH interprets the backslash as an escape character (i.e., does not , place the backslash in the buffer) and echoes the backslash, if echo was requested. The LPH then stores the next character in the buffer without interpretation, echoing it if echo was requested. If the hidden character (immediately following the backslash) is not printable, it is still stored in the buffer, but a period (.) is echoed to the terminal.

The backslash key is used for the hide function on hard-copy and video terminals. The hide function key cannot be changed by the STTY command.

## READ ORDER FUNCTIONALITY

The following options, unlike those just described, are not under direct control of the operator. Instead, they are specified by the application in an IORB.

8-22 CZ05-00

. I

If the echo option is selected, any keyed input is echoed, or "reflected" back to the terminal. If echo is not selected, keyed input will not be echoed and the cursor will not move as the operator enters data at the terminal.

Line Feed

If this post order option is selected by the application, a line feed is sent to the terminal upon completion of a read order. A line feed is not echoed if the read IORB specified the no echo or the no line feed option.

/

Carriage Return

If this post order option is selected by the application, a carriage return is sent to the terminal upon completion of a read order° A carriage return is not echoed if the read IORB specifies the no echo or the no carriage return option.

READ IORB (TTY MODE)

An application specifies the options just described by setting bits in the IORB word I\_DVS. Table 8-7 gives the -individual significance of these bits.

Table 8-7. ATD Word I\_DVS in TTY Mode Read IORB

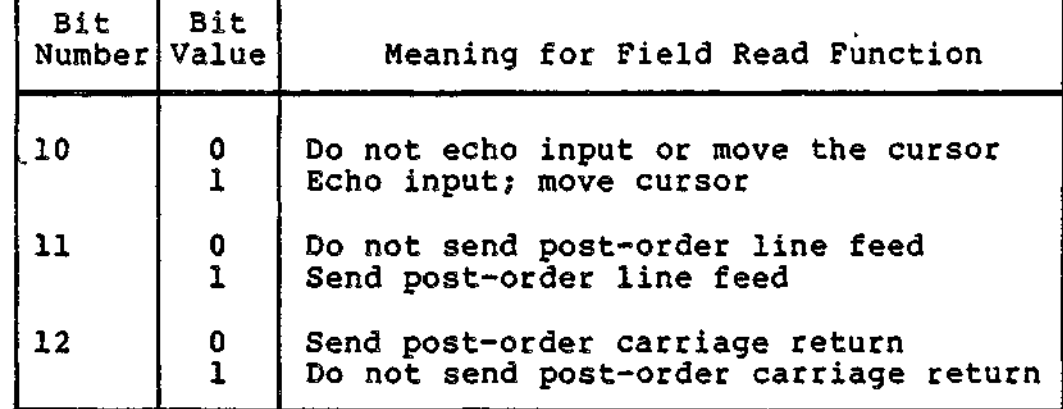

Write Function (TTY Mode)

The following options are specified by an application in the write IORB.

**8-23** CZ05-00

Echo

#### OFF LINE

If the off-line option is specified, the LPH detects and reports a device-not-ready condition (0105) when a TWU1003 or 1005 is disconnected or non-operational. If this option is not specified, ATD does not detect or report off-line conditions.

## CONTROL BYTE PROCESSING '

If specified, the control byte option indicates that the first byte in the output buffer is to be used for pre-order<br>control. A control byte must be included in the range (I\_RW control. A control byte must be included in the range (I\_RNG) of data to be transmitted. For a detailed description of this option, including control byte format, see "Control Byte Processing" earlier in this section.

## QUIT ON BREAK

If this option is specified, a break signal can interrupt the execution of the write order. Otherwise, a break signal cannot be used to prematurely terminate an active write order.

## CARRIAGE RETURN

If the carriage return option is specified, a carriage return is sent to the terminal after the completion of the write order.

## LINE FEED

If this option is specified, a line feed is sent to the terminal after the completion of the write order.

#### Write IORB (TTY **Mode)**

This subsection summarizes the bit settings that govern TTY mode write options.

## BIT SETTINGS IN WORD IJDVS

Table 8-8 gives the significance of the bits in the IORB word I\_DVS that are applicable to TTY mode ATD.

8-24 CZ05-00

Table 8-8. ATD Word I\_DVS in TTY Mode Write IORB

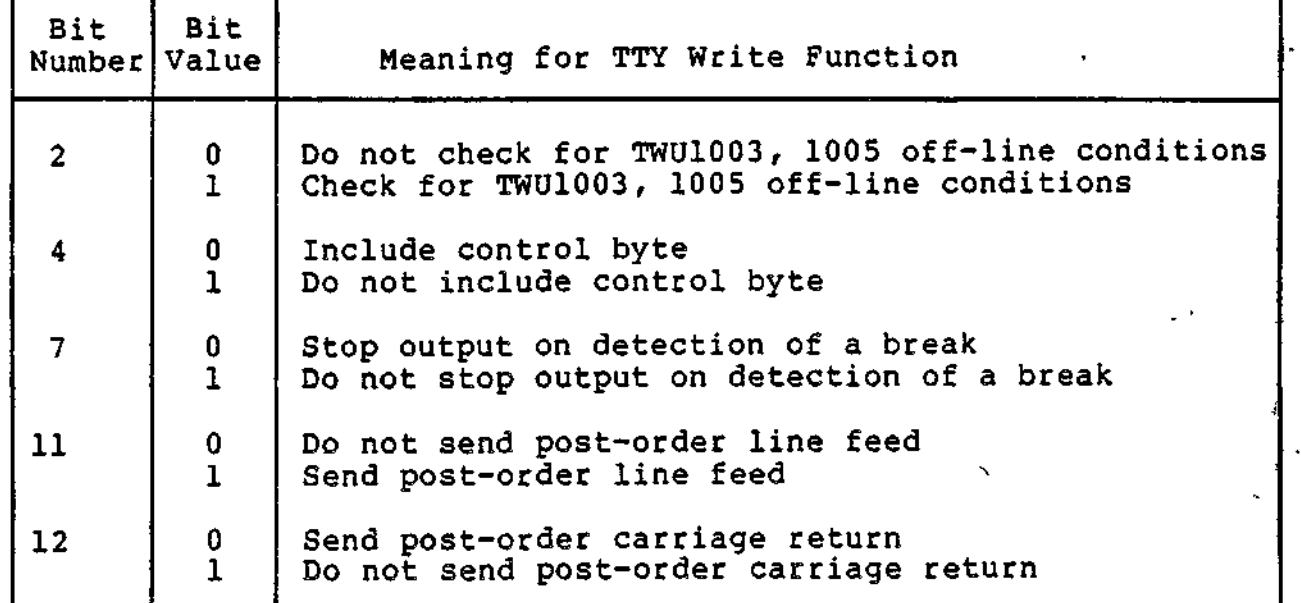

BIT SETTING IN WORD I\_ST

This field is signficant when a serial printer is attached to the terminal by means of a VIP7800 buffered printer adapter (VAF7821). On write orders, the field specifies whether the terminal or printer is being addressed. The permitted values are: ;

 $0 =$  Terminal

1 = Attached serial printer

Device Configuration (TTY Mode)

Hardware switches on a device connected in TTY mode should be set in the following positions. (The device may not support all of the switches mentioned below).

TTY (character) mode:

CHARACTER/BUFFER switch in CHARACTER position

DUPLEX HALF/FULL SWITCH in FULL positon

LOCAL COPY/ECHO switch set as required by user (normally set to echo)

Speed configured between 110 and 9600 bits per second

ROLL/NO ROLL switch set to ROLL

8-25 CZ05-00

## Error Processing

When a parity error is detected in keystroke input, an audible alarm sounds and the typed character is ignored. When  $\mathcal{L}_{f}$ . the read order is posted, the return status in I\_ST indicates the read order is posted, the return status in i\_ST indicates  $\frac{1}{2}$ ;

If a framing error or receive overrun conditon is detected, the read order terminates and a hardware error (0107) is returned; I.JST indicates the specific reason for abnormal termination.

### TTY Mode Timeout Processing

Timeouts may occur during the processing of read orders. A timeout occurs when the operator does not terminate the input operation within 5 minutes after entering the first character. There is no timeout if the operator does not enter any characters.  $\frac{1}{2}$  :  $\frac{1}{2}$  :  $\frac{1$ 

•\* \*".. -

, - < £~ °

Write orders do not incur timeouts.

#### FIELD MODE

The field mode of ATD allows an application to process a set "of fields, commonly called a form. In this mode, each field that an operator keys into the form is validated by the ATD LPH and is passed to the application,? one field at a time. This mode should not be used if the terminal itself is performing (local) field validation and forms processing.

The following subsections define the concepts of forms, fields, subfields? and field validation.

#### Forms. Fields, and Subfields

A field is a series of contiguous locations into which meaningful data can be entered. A subfield is a portion of a field (less than or equal to the field size) that accepts data only in accordance with the definition of the subfield

There are no limits on the number of fields that a form may contain. Each field may contain one to nine subfields. A field may not be longer than 80 characters and may not extend over one line (row) of the terminal display area.

An example of the relationship between field and subfield is an 8-character alphanumberic employee ID consisting of a 5-character employee number and a 3-character department designator. The first subfield would be defined as 5 digit characters and the second subfield as 3 alphabetic characters.

8-26 CZ05-00

INPUT VALIDATION

The input to a subfield is validated by reference to a field attribute descriptor. A subfield descriptor must specify one of the following validation/edit attributes:

- Digit (0-9)
- Numeric (0-9, decimal point, minus sign, plus sign, comma)
- Alphabetic (A-Z, a-z, period, space, comma, hyphen, apostrophe)
- Alphanumeric (all numeric and alphabetic)
- No validation (95-character code set equivalent to the last 6 columns of the ASCII table, excepting DEL, note that the hyphen and minus sign are the same ASCII character, as are the period and decimal point).

When an invalid character is entered into a subfield requiring validation, an audible alarm is sounded, the cursor remains in its current position, and the character is not accepted or echoed. The LPH continues to process the current order without notifying the application of the input error. When the field is completed and accepted by the LPH, further validation may be performed by the application.

For reasons of security, an application may specify (in I\_\_DVS) no echo for a field. When an invalid character is entered into such a field, no audible alarm is sounded.

#### AUTO-INSERT CHARACTERS

An auto insert character is a predetermined character in a predetermined location within a field. It is defined as a subfield by the field attribute descriptor.

Consider, as an example, the standard Social Security account number :

123-45-6789

This field occupies 11 positions. It can be defined as an 11-character numeric field, in which case the operator must key in the hyphen. It can also be defined as follows:

> A digit subfield of 3 positions An auto-insert character A digit subfield of 2 positions An auto-insert character A digit subfield of 4 positions

i

8-27 CZ05-00

In this case, the operator may not key in anything but digit characters. The hyphens are inserted automatically by the LPH.

## Restrictions

Contiguous auto-insert subfields are not allowed; at least one other type of subfield must be defined between auto-insert subfields within a field. An auto-insert must not be the first or last subfield of a field.

#### SEPARATE SIGN FIELD

The separate sign subfield allows the operator to enter a minus or plus sign as the first character of a field. If a character other than a minus or plus sign is entered, a plus is assumed and placed in the buffer associated with the field read order. The keyed character is then stored in the buffer. If echo is requested, the assumed plus sign, followed by the keyed character, is displayed on the screen.

If the operator moves the cursor to the left into a separate sign subfield, a new value  $(+)$  or  $-$  ) may be entered. However, if the operator enters another character or moves the cursor right into the separate sign subfield, the default sign (+) is stored in the buffer and displayed on the screen (assuming specification of echo).  $\mathcal{F} = \mathcal{F} \cup \mathcal{F}$ 

#### Restrictions

The separate sign subfield must be the first subfield of the field. It may only be used in conjunction with a decimal-point and digit subfields.

### MUST RELEASE FIELD

 $\bar{\mathbf{z}} = \mathbf{r}$ 

Must release fields are the same as normal fields with one exception: the field is not considered complete at end-of range; the operator must key in a terminator character. Take, for example, a form containing two fields. One field is a zip code, defined as digit, length five? the other field is the customer name, defined as alphabetic, length twenty. In a data entry environment, the zip code would probabably not be defined as a must release field? after the operator keys in the five digits, the cursor automatically moves to the next field. The customer name field, however, would probably be defined as a must release field, forcing the operator to key in a terminator character regardless of the length of the customer name. (Valid termination characters are defined later in this section under "Termination of Field™.)

If the operator fails to enter an appropriate termination character after filling a field (i.e., after entering twenty alphabetic characters, in the preceding example), an audible alarm sounds until a valid terminator character is entered.

8-28 CZ05-00
#### DECIMAL POINT AND DECIMAL POINT PROCESSING

If the decimal point subfield is used, the separate sign must also be specified. The separate sign subfield must be the first subfield of the field. The decimal point subfield must occur somewhere later in the field description and is used by the LPH as an aligment position. The decimal point subfield must not occupy the last position of the field and only one such subfield can be used within a field.

If the operator keys in a plus or minus sign as the first character of a field, the sign is stored in the read buffer and Ŀ. transmitted to the terminal (assuming that echo is specified in the IORB). If the operator keys in any other character except the decimal point as the first character, that character is stored as the second character of the field (following successful validation). It too is echoed to the terminal if echo is specified. If the operator keys in the decimal point character, or if the cursor occupies the position in the field designated for the decimal point, the decimal point character is stored in the buffer at the next available position. It is also transmitted to the screen, assuming specification of echo. The next character entered is treated as part of the next digit subfield following the decimal point subfield, and is validated according to the attributes of that subfield. The operator is not allowed to move the cursor left into an designated decimal point position. An audible alarm is sounded if this is attempted.

#### Restrictions

This attribute must be used in conjunction with the separate sign and digit subfields. Also, there can be only one occurrence of this subfield and it cannot occupy the last position of the<br>field.  $\mathbf{field.} \hspace{20pt} \blacksquare$ 

#### FIELD DESCRIPTOR AND DEFINE FORM

Before a read order in field mode can be processed, the application must either issue a define form request or<br>incorporate a field descriptor in the IORB itself. Bit 2 of incorporate a field descriptor in the IORB itself. I\_DV2 indicates whether the IORB is carrying the integrated field descriptor along with the read request. If the bit is on, the field descriptor starts at offset I\_LOG in the IORB. Alternatively, with bit 2 of I\_DV2 set off, the application must issue a define form order that points to a set or table of field attribute descriptors that define the form.

Integrating a field descriptor in the IORB is the preferred approach, because an application can more efficiently alter an integrated descriptor than one that is part of a external table. After altering the attributes defined by a integrated descriptor, the application issues a single read order; after altering the attributes defined by a descriptor in a table, the application

8-29 CZ05-00

www.come.com

must issue a new define form order and a field read order. Two I/O orders are required rather than one.

USING THE INTEGRATED FIELD ATTRIBUTE DESCRIPTOR

When using the integrated field attribute descriptor, the application must specify in words the total extension length of the IORB. The integrated descriptor begins at offset I\_LOG, which is the first word of the logical part of the IORB. The value for the total size of the IORB extension must include both the size of the physical IORB extension (seven words) and the size of the integrated field attribute descriptor.

#### USING DEFINE FORM

 $\sim 10^{-1}$ 

The following conventions apply to the use of the define form order and the associated table of field attribute descriptors.

1. The IORB that requests a define form order is physically extended. '

 $\ddot{\phantom{1}}$ 

-

<sup>i</sup> \*•-•.- .

- 2. The define form order must be issued before any read order that refers to the field attribute table pointed to by the define form order. . \*>
- 3. After a define order is issued referencing a field attribute table, subsequent define form orders may not be issued while read orders that reference the initial field attribute table are outstanding. The define form order remains active and the associated attribute table is used for all subsequent field reads until another define form or a disconnect order is issued, or a line disconnect is detected.
- 4. The table address is passed in I\_BAD of the define form IORB. The range (I\_RNG) must specify the length of the table in bytes. The logical portion of the IORB (I\_FCN through I\_CON) must be zero.
- 5. The attribute table must begin on a word boundary; consequently, the buffer bit (bit 8) of  $I_CCT2$  must be zero.  $z$ ero,  $\qquad \qquad \qquad \qquad$
- 6. Once the field attribute descriptor table and its address have been established, any subsequent field read order must specify in I\_TAB the word offset to the desired field attribute descriptor. Accordingly, all field attribute descriptors must start on a word boundary.
- 7. The application may organize the attribute table in any manner that is convenient (as long as the descriptors start on word boundaries). The descriptors may be  $z \rightarrow z$ interspersed with other information, if conservation of memory is not a prime consideration.

8-30 CZ05-00

- 8. Conservation of memory can be acheived by the following measures:
	- a. If the attributes of two or more fields are exactly alike, only one descriptor is needed. All read orders referring to the identical fields would reference the same descriptor.
	- b. In some cases, it might be advantageous to apportion the descriptors describing a form into a set of attribute tables rather than into a single table. Only one table of the set would be in memory at a time; when another attribute table was needed, the application would issue another define form order.

#### FORMAT OF THE FIELD ATTRIBUTE DESCRIPTOR

Field attribute descriptors have a single format, whether integrated into a field read IORB or belonging to an field attribute descriptor table.

A field may contain one to nine subfields. The field attribute descriptor consists of the following:

- A one-byte entry defining the length of the field descriptor
- A one-byte entry defining the must-release attribute
- A two-byte entry defining the type and range of the subfield (there can be up to nine such subfield definitions)
- A two-byte field descriptor terminator.

The format of these field descriptor components is shown in the following diagram.

 $L$  | M | R1 | A1 | R2 | A2 | ... | Rn\* | An\*

where:

ù,

- L = Length of field descriptor (in bytes), not including this byte; a hexadecimal value in the range 5 to 15.
- M = Must release field. Bit 4, when set to 1, signifies that the entire field is designated a must release field. The other bits are reserved for future use and must be zero.

Entries L and M constitute a 2-byte descriptor header.

8-31 CZ05-00

- $R =$  Range of a subfield, in decimal, or zero
- A = Attribute of the subfield; a hexadecimal value
- $Rn^*$  = The value of the last two R and A entries must be zero, An\* to indicate the end of the descriptor. These two entries constitute the terminator.

If the value of a range byte (R) is greater than zero and less than or equal to eighty, the value of the attribute byte (A) has the following significance:

#### Value Meaning ,

- 00 No validation
- 10 Digit (0-9)
- 30 Numeric (0-9, decimal point, minus sign, plus sign,  $\text{comm}$  .  $\blacksquare$
- 40 Alphabetic (A-Z, a-z, period, space, comma, hyphen, apostrophe) apostrophe in the set of the set of the set of the set of the set of the set of the set of the set
- 70 Alphanumeric (all numeric and alphabetic)

If the value of a range byte (R) is zero, the value of the attribute byte (A) has the following significance:

Value Meaning ^ ~ -

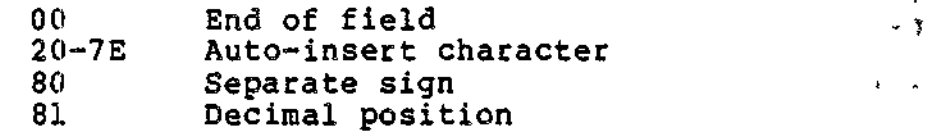

The range of the total field, specified in I\_RNG of the field read IORB, may not exceed 80 characters. The range value can normally be computed with the following formulas

range = sum of Rl...Rn subranges + number of auto-insert characters + 1 (if separate sign specified) + 1 (if decimal point specified) .

#### fttper visory Message Processing •- july 1 million of the state of the state of the state of the state of the s

When a terminal is in field mode, the application may "escape™ to a supervisory message line by issuing read/write orders with standard, non-extended lORBs. Escaping to the supervisory message line allows two-way communication between operator and application that does not disrupt the processing of a form displayed on the terminal. For example: An operator (who is using a terminal both for forms processing and as an operator console) receives a device unavailable message on the bottom line

8-32 CZ05-00

f ^

 $\sim 10^{-1}$ 

of the terminal. The form being processed is not altered by the supervisory message. The operator acknowledges the supervisory message and continues processing the form.

#### IORB VALUES

/ Supervisory messages are designated by a common bit (bit 9) in the read/write device specific word. The use of this bit is optional in field mode, because supervisory message orders are already distinguished from field mode orders by being non-extended. if-

Bit 8 of I\_DVS becomes significant when supervisory message writes are specified. If bit  $8 = 0$ , supervisory messages must be acknowledged. If bit  $8 = 1$ , acknowledgement by the operator is not required. •

#### LOCATION OF MESSAGE LINE

If the terminal is defined at system building time as a VIP7800 or 7300 class terminal, the supervisory message line is the 25th line of the CRT. If the terminal is defined as a VIP7200 or 7207, the application may designate (in I\_FCS) any line from 1 through 24 as the supervisory line.

#### PROCESSING ORDER

Supervisory message orders are processed by ATD in the order received, with write orders having priority over read orders. Assume for example, that four supervisory messages are issued and queued in the order listed: write, read, write, read. The two  $\sim$ writes will be completed before the reads are processed.

If supervisory message orders are intermixed with extended IORB field mode orders, the messages are processed in the order received, with write orders again having priority over read orders. Assume, for example, that three orders are issued and queued in the order listed: field mode read, supervisory write, supervisory read. The orders will be processed in this order: supervisory write, field read, supervisory read.

SUPERVISORY MESSAGE CONVENTIONS ,

The following conventions apply to the processing of supervisory messages:

- 1. The receipt of a supervisory message by the LPH does not cause the premature termination of the current order, whether the current order is a supervisory message or normal field order.
- 2. Control byte and post-order control processing does not apply to supervisory messages.

8-33 CZ05-00

- 3. If the type-ahead option was selected at connect time, a supervisory message results in a purge of the type-ahead character queue.
- 4. When writing a supervisory message, the application must not imbed in the message text control sequences that move the cursor (e.g., carriage return, line feed).
- 5. The range of a supervisory write order cannot exceed 80 characters. Data in excess of 80 characters is not sent to the terminal.
- 6. The operator must acknowledge the receipt of each supervisory message by depressing function key 10, the transmit key, or the CLEAR key.
- 7. The operator can edit a response to a supervisory message read through the use of TTY edit control characters.
- 8. The break function is not operational when a supervisory message read is being processed.
- 9. An operator keying in a response to a supervisory message read initiates transmission of the response by one of the following actions:
	- a. Depressing the carriage return key
	- b. Depressing the transmit key
	- c. Entering the number of characters specified in I\_RNG of the IORB issued by the application to read the operator's response.
- 10. The range of a supervisory message read order cannot exceed 80 bytes. If a longer range is specified, a range of 80 will be used.
- 11. ATD field mode applications that specify supervisory message processing and use the VIP7808, 7803, or 7303 in word processing mode must set to 1 bit 7 of I\_DV2 in the connect IORB. This action ensures that the LPH keeps the terminal in word processing mode when servicing supervisory message requests.

#### Application Responsibilities in Processing Fields

The application is responsible for:

- 1. Initializing the read buffer with blanks, underscores, or semiconstant values.
- 2. Initializing the terminal display, through a field write order, with the same initialization sequence set in the read buffer.

8-34 CZ05-00

- 3. Justification (left, right) after the field read is complete.
- 4. Decimal point alignment after the field read is complete.
- 5. Space suppression.
- 6. Logical validation of field content (beyond what is provided by ATD).

#### Field Mode Functions

Field mode supports six I/0 request blocks:

```
Connect
Disconnect
Define Form
Read
Write
Break.
```
All but the break function require an extended-length IORB. When using an extended length IORB, bit 11 in I\_CT1 must be set on, the right byte of I\_EXT must specify a physical extension of seven words, and the left byte of I\_EXT must specify a minimum total size of at least seven words.

CONNECT FUNCTION

An application selects field mode by using an extended-length connect IORB and setting bits 8, 9, 10, and 11 of I\_DV2 to the field processing subfunction code of 2. (Bit 10 is set to one; the other three bits are zero.)

In field mode, the connect IORB can specify the following options.

#### Auto Call

Specification of auto call in I\_DVS enables an application to establish a connection with either a 801-A or 801-C ACU data set. The auto call feature is described in Section 7.

#### Bell

The default setting of I\_DVS allows the output of bells to a terminal. If the option is specified, the LPH suppresses the output of bells to a terminal even under error conditions. This means, for example, that the operator receives no indication when the LPH rejects entry into a field, or when entry of a terminator is required (when processing a must release field).

meerte voortes aan

a <del>menggalumkan kemudian</del> a

**8-35 CZ05-00**

kuwani kutoka mwaka wa 1992, wakazi wa 1992, mshindi wa 1992, mshindi wa 1992, mwaka wa 1992, mwaka wa 1992, m

#### Validation Field Notification (VFN)

Specifying the VFN option (in I\_DV2) causes the ATD, instead of issuing a bell, to post back the current read order with a return status of zero whenever the operator attempts to enter an invalid character into an active field.

Having specified the VFN option, the application determines the reason for the termination of the read order. If the order was terminated by the attempt to enter an invalid character (e.g., keying an "A" into a numeric subfield), ATD places an error code in I\_CON. Having found this code, the application issues a supervisory message write to inform the operator of the error. Once the operator acknowledges the message and the supervisory message is posted back to the application, the application can reissue the interrupted field read and cor $\forall$ inue processing from the last valid keystroke (by means of a re.d with offset, which is described later in this section).

Selectable Field Validation Sets

This option (specified in I\_DV2) allows the application to select the set of ASCII characters constituting a field type.

There are three validation sets that can be selected:

Standard ATD set 7700 set [1] 2014년 1월 20일 - 대한민국의 대한민국의 대한민국의 대한민국의 대한민국의 대한민국의 대한민국의 대한민국의 대한민국의 대한민국의 대한민국의 대한민국의 대한민국의 대한민 7800 set

User applications must select the default ATD set. The other validation sets are used by system-supplied software that supports emulation of VIP7700 and 7804 terminals.

Word Processing Mode (WPM) Indicator

This option is specified (in I\_DV2) by system-supplied software when the word processing graphics mode (WPM) of a VIP7803 $<sub>e</sub>$  7808 $<sub>r</sub>$  or 7303 is to be used. This option is necessary</sub></sub> to provide proper processing of supervisory messages when the terminal is in WPM mode. %

Cursor Out of Field

If specified (in I\_DV2), this option allows the operator to "cursor out" of a field and thus terminate the read of that field. The reason for termination is reported by ATD in the extended portion of the read IORB (I\_TAB). If the option is not selected, the operator cannot use the cursor left key (at the beginning of a field) or cursor right key (at the end of a field) to terminate an active field read.

8-36 CZ05-00

#### Type Ahead

This option, when specified (in I\_DV2) helps to prevent the loss of input characters when a read order is not active (i.e., when a write order is active and/or a read order has not been issued by the application.)

If this option is chosen, ATD queues in a 32-character key-ahead buffer input characters that are keyed when a read order is not active. Later, when the read order becomes active, these characters are validated against the field attribute descriptor and echoed (if echo was requested). Detection of an invalid character causes an audible alarm to sound and the type-ahead character queue to be purged. Cursor right and left and end-of-field conditions are acted on by ATD when the read order becomes active.

If this option is not selected, characters are accepted only when a read order is currently active. The keying of characters when a read order is not active causes an audible alarm to sound.

The type-ahead queue is purged by any of the following events:

- 1. An input character in the queue is found to be invalid.
	- 2. The application issues a supervisory message read or write order.
	- 3. The operator presses the break key.
	- 4. The terminal is disconnected.  $\qquad \qquad \qquad$
	- 5. The application issues a purge-all I/O order.
	- 6. The application issues a read IORB with the the purge type-ahead queue bit set on.
	- 7. The request issues a read order with terminal enquiry (ENQ) or with terminal read cursor address (RCA) specified as pre-order function in the IORB.

VIP7200, VIP7207 Supervisory Message Line

When issuing a connect to a VIP7200 or 7207, the application can specify (in the right byte of I\_FCS) the line (row) to be used for supervisory messages. Possible values are hexadecimal 0 through 18. If zero is entered, line 24 is used. This field is ignored if the device is a VIP7800 or VIP7300 class terminal; in this case, line 25 is always used for supervisory messages.

8-37 CZ05-00

Terminal Type (Device ID)

The application can check the device ID of the connected terminal by interrogating the right byte of I\_QDP in the completed connect IORB.

Connect IORB (Field Mode)

This subsection summarizes the bit settings that govern the connect IORB options just described.

Bit Settings of I DVS. Table 8-9 gives the signficance of bits in the connect IORB I\_DVS word that are applicable to field ينوم mode ATD.  $\mathcal{L}_{\mathbf{r},\mathbf{r}}$ 

Table 8-9. ATD Word I\_DVS in Connect IORB

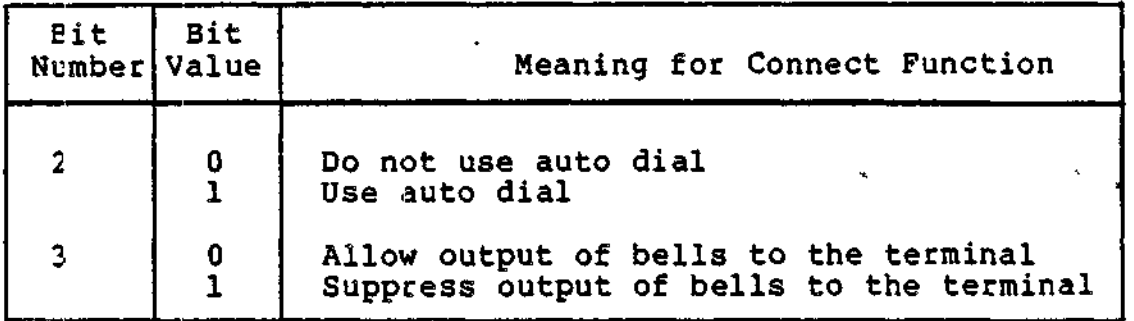

Bits Setting of I DV2. Table 8-10 gives the significance of bits of the connect IORB word I\_DV2 that are applicable to field mode ATD.

Table 8-10. ATD Word I\_DV2 in Connect IORB

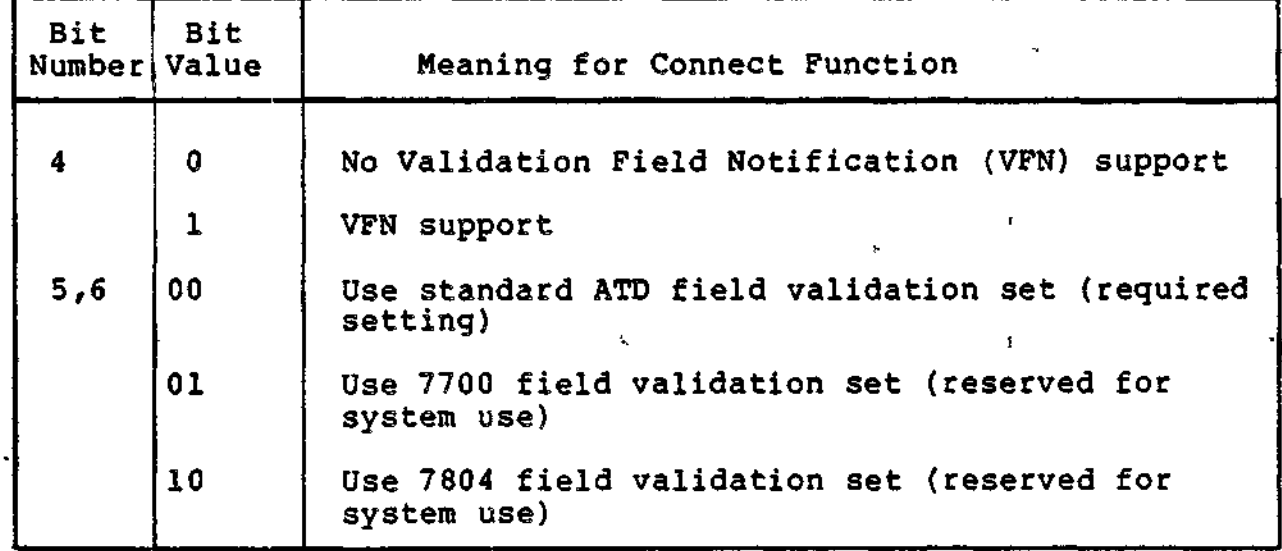

8-38 CZ05-00

## Table 8-10 (cont). ATD Word I\_DV2 in Connect IORB

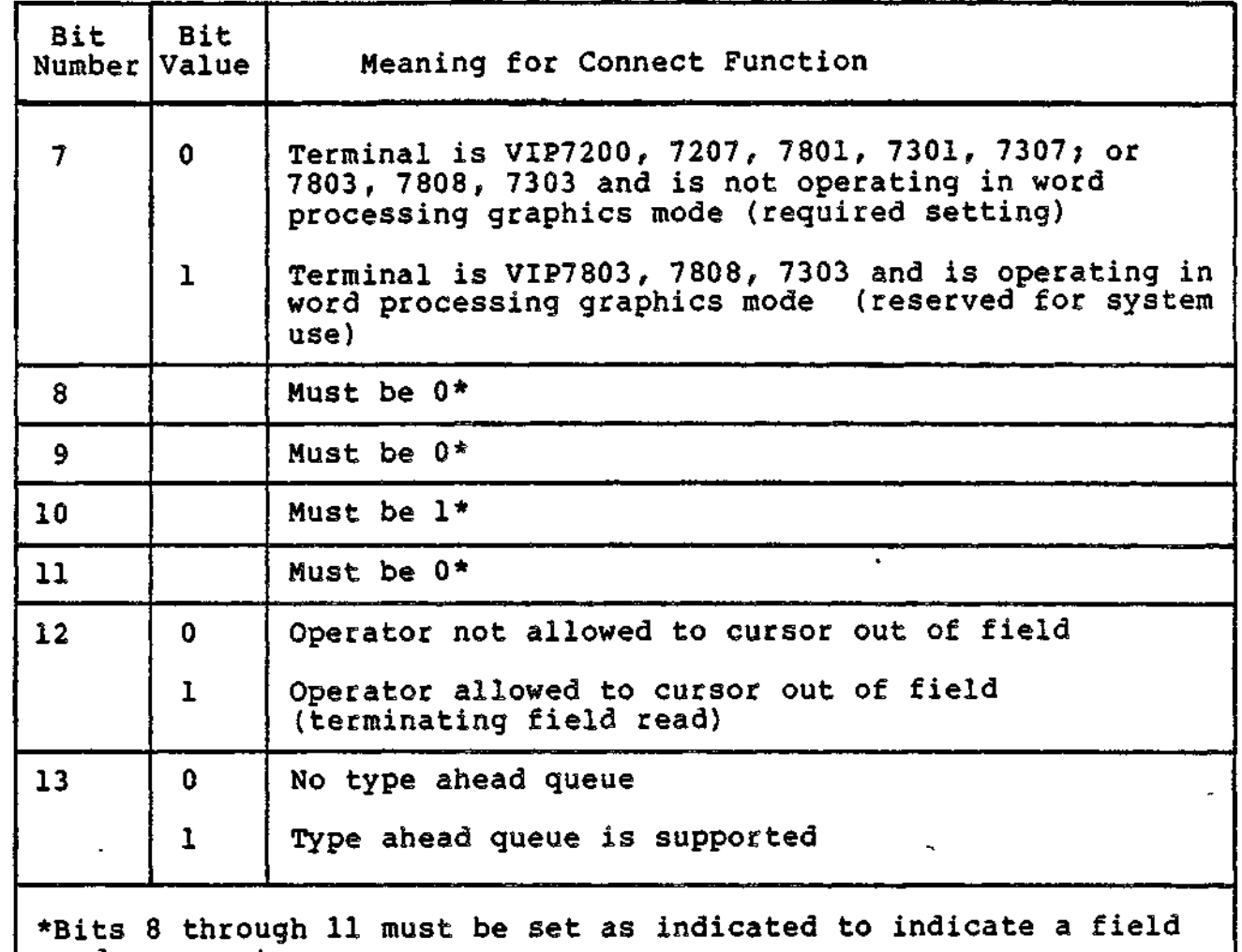

 $mode$  connect.

Bit Settings of I FCS and I ODP. The right byte of I\_FCS specifies the line (or row) number of VIP7200 or 7207 that is used as the supervisory message line. Possible values are 0 through 18, hexadecimal. Zero indicates use of the 24th line (VIP7200 class terminals) or the 25th line (VIP7300 or 7800 class terminals).

Values Returned on Completion of a Connect Order. On completion of the connect order, the right byte of I\_QDP contains the device ID of the terminal (refer to Table 8-3).

#### DISCONNECT FUNCTION (FIELD MODE)

The disconnect IORB is used to terminate field mode processing. A disconnect IORB can specify the following two options.

8-39 CZ05-00

#### Abort Queued Orders

If this option is selected, all outstanding lORBs, even if active, are terminated with a device unavailable (010B) status. The disconnect order is then immediately serviced. If this option is not selected, all outstanding lORBs are allowed to complete (in the order of their issuance) before the disconnect order is serviced. k.

#### Hang Up <u>1980 - Andrea Stein, Amerikaansk politiker (</u>

If this option is selected, the communications line is physically disconnected when the disconnect order is serviced. If this option is not selected, the terminal/line remains physically connected after processing of the disconnect order (i.e., the terminal is logically disconnected, but remains physically connected).

pi,3connect IORB Word I DVS. Table 8-11 gives the significance of bits of the disconnect IORB I\_DVS word that are applicable to the disconnect options just described.

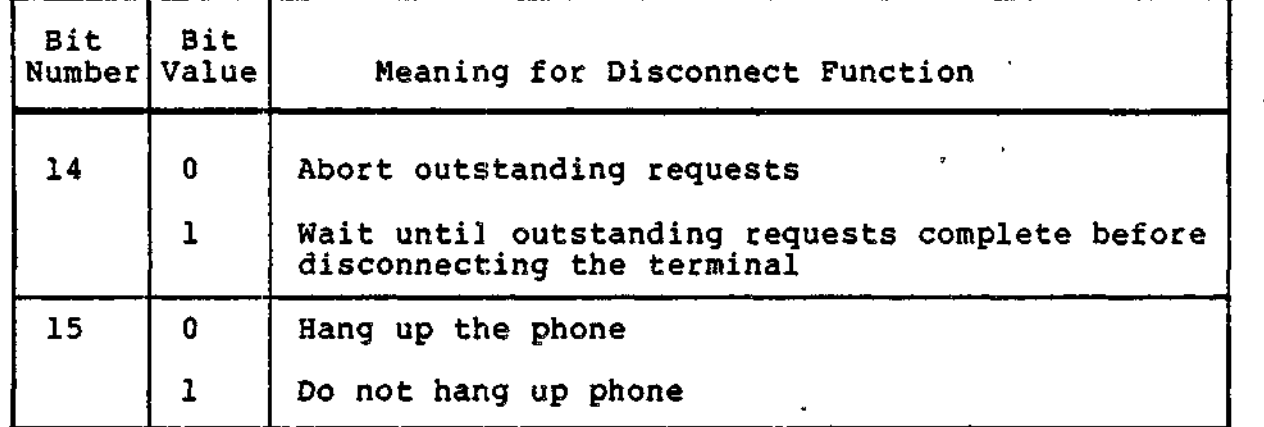

Table 8-11. ATD Word I\_DVS in Disconnect IORB

#### READ FUNCTION (FIELD MODE)

An extended-length field read IORB is used to obtain validated input that has been keyed into a field displayed at a terminal. The input to a field is validated by means of a field descriptor, which must be associated with the field read order. The descriptor may either be integrated into the read IORB or belong to a table of descriptors pointed to by a define form IORB. (For further detail, see "Field Descriptor and Define Form" earlier in this section).

8-40 CZ05-00

žт.

Pre-order Control and the control of the set of the control of the control of the control of the control of the control of the control of the control of the control of the control of the control of the control of the contr

Pre-order control arguments are specified in I\_DV2 and I\_CON of the read order IORB. Pre-order control is used to perform the following actions prior 'to a field read:

- Positon cursor
- Issue bell

• Erase line (i.e., clear screen from cursor position to end of line)

like the state of the state of the state of the state of the state of the state of the state of the state of t

- Issue enquiry command (ENQ) to VIP7801, 7803, 7808, 7301, 7307 and read terminal's response
- Issue a read cursor request command (RCA) to terminal and read current position of the cursor.

ENO and RCA Commands. If the pre-order control request is an ENQ or RCA command, the read is not treated as a field read. After sending an ENQ or RCA control sequence to the terminal, the LPH places the terminal's response in the buffer associated with the read request.

Before issuing an ENQ or RCA read order, the application must specify in the read IORB no echo of incoming characters and no post-order control.

(For more information about the ENQ and RCA commands, see the hardware documentation of the terminal in question.)

#### Termination of a Field Read

An operator intentionally terminates a field read by one of two actions;

- 1. The operator types a valid data character into the last position of a field that is not a must release field. This action sets I\_RNG to and I\_TAB to zero.
- 2. The operator types a control sequence that terminates the read order. The character(s) making up the control sequence must fall in certain ranges (defined below) of the ASCII character set? the significance of the sequence, however, is determined by the application. Keying a control sequence sets a non-zero residual range in I\_RSR. The terminator sequence is stored in the I\_TAB and I\_CON fields of the IORB, and not the buffer; it is not included in the residual range calculation or echoed to the terminal.

Terminating Sequences. The terminating sequence may be a one-character control character or an escape sequence from one to four characters long.

$$
8-41
$$

CZ05-00

 $\hat{z}$ 

- 1. One-Character Terminating Codes. A One-character terminator must be one of the following ASCII codes: 00-1A, 1C-1F, 7F. Note that codes 10 and 11 are not treated as terminators by ATD if the terminal is a VIP7207 or 7307. The use of codes 10 and 11 is not recommended if compatibility with all terminal types is desired.
- 2. Multi-character Terminating Codes. Multi-character terminators are two-, three-, or four-character sequences beginning with the escape code IB. The second character of the sequence must be in the range 20-7E.

A two-character sequence must consist of the escape character (IB) followed by 20 to 57; 59 to 5A; 5C to 72; or 74 to 7E.

The VIP7800 and 7300 terminal classes support three- and four-character escape sequences. The first two characters must be IB followed by one of the following: 58, 5B, or 73.

Escape sequences longer than four characters are not supported; the fifth and any successive character(s) are treated as data.

For further information on escape sequences, refer to documentation describing a specific terminal.

ATD Handling of Termination Codes

The terminating sequence keyed by an operator is placed by ATD in extended IORB fields I\_TAB and I\_CON. The following rules apply.

- 1. One-Character codes. One-character codes are placed in the right byte of I\_TAB and are in the range of 00 - 1A,  $1C - 1F$  or  $7F$ .
	- 2. Two-character escape sequences. The escape character (1B) is not stored. The second character is stored in the right byte of I\_TAB and is in the range of 20 - 7E (excluding  $5B$ ,  $58$ , and  $73$ ).
	- 3. Three- and four-character escape sequences. The escape character (IB) is not stored. The second character is stored in the right byte of I\_TAB and is 5B, 58, or 73. The left byte of I\_CON contains the third character; the right byte of I\_CON contains the fourth character. The value X'00' in the right byte of I\_CON signifies that the terminating code is a three-character escape sequence.

 $\mathcal{F}_\mathrm{c}$ 

8-42 CZ05-00

 $\sim 10$ 

#### Entry of Invalid Characters

The effect of entering an invalid character into a field requiring validation depends on whether the validation failure notification (VFN) option was selected at connect time.

- 1. VFN Option Not Selected. An audible alarm sounds (if output of bells is supported), the cursor remains in its current position, and the invalid character is not echoed. The LPH continues to process the current order without notifying the application of the input error.
- 2. VFN Option Selected. Field read order is returned to application with a 0 status in I\_CT1. Right byte of I\_TAB contains X'FF', indicating that I\_CON contains one of the following error codes?
	- 1 = Illegal entry into a digit subfield
	- $2$  = Illegal entry into a numeric subfield
	- 3 = Illegal entry into an alphabetic subfield
	- 4 = Illegal entry into an alphanumeric subfield

#### Residual Range and Relative Residual Range

When a field read order is terminated, the residual range, returned in I\_RSR of the IORB, reflects the maximum cursor<br>position reached while the read order was active. The relative  $\lambda$  position reached while the read order was active. residual range, returned in I\_QDP of the IORB, reflects the position of the cursor when the order was terminated. The values of residual and relative residual range may differ if the cursor back (<-) key was entered during a read order. Suppose, for example, that the operator keys

**AXC<-<-B<-**

followed by a carriage return. The residual range shows that three characters (ABC) were entered; the relative residual range indicates that the cursor was in the second position when the order was terminated by a carriage return.

The residual and relative residual range are set equal to the original range if a read order is prematurely terminated by depression of the break key, a communication line loss, a purge-all, or an abortive disconnect.

Use of Cursor Keys '

When the operator moves the cursor left  $\langle \langle - \rangle$  or right  $\langle - \rangle$ ) within a field, the LPH"s buffer pointer is adjusted and the buffer contents remain unchanged. For example, after the operator keys

**ABC->->**  *<b>;*  $\mathbf{r} = \mathbf{r} \times \mathbf{r}$  ,  $\mathbf{r} = \mathbf{r} \times \mathbf{r}$  ,  $\mathbf{r} = \mathbf{r} \times \mathbf{r}$  ,  $\mathbf{r} = \mathbf{r} \times \mathbf{r}$  ,  $\mathbf{r} = \mathbf{r} \times \mathbf{r}$  ,  $\mathbf{r} = \mathbf{r} \times \mathbf{r}$  ,  $\mathbf{r} = \mathbf{r} \times \mathbf{r}$  ,  $\mathbf{r} = \mathbf{r} \times \mathbf{r}$  ,  $\mathbf{$ 

\* "•

8-43 CZ05-00

followed by a carriage return, the buffer contains ABCxx, with xx being the previous contents of the buffer. (The residual range indicates that five characters were entered.)

Statistics

The botal keystroke count for a field read is returned in I\_FCS of the field read IORB when the order terminates. When the read order is active, the count is incremented once for each of the following;

- Data character (valid or invalid)
- Cirsor right (->)<br>• Cirsor left (<-)
- 
- Carsor Left  $(\langle \rangle)$  ;  $\langle \rangle$ The terminating character sequence.

Statistics are not returned in the IORB if the read order is prematurely terminated (e.g., by a communication line loss).

Read With Offset

An application can specify an offset when issuing a field read order so that the operator can start entering data in the middle of a field.

When issuing a read with offset, an application does the following:

- / Specifies in I\_BAD the starting address of a buffer that contains the data from the field previously read.
- Specifies in I\_RNG the size of the buffer pointed to by I\_BAD. I\_BAD. <sup>i</sup>
- Specifies in I\_HDR the offset from the start of a field to a position within the field where the cursor is to be placed and where the read with offset is to begin. Permissible values are in the range 1 through 4F, hexadecimal.
	- Optionally, specifies in I\_CON the cursor position to the start of the field,.

The following example shows the procedure and purpose of issuing a read with offset.

Examples

 $\cdot$  1

/

A 20-character alphabetic field begins in row 2 column 1. The application previously issued a field read with no offset, but the field entered by the operator contained an invalid character in the tenth position of the field. The application recognizes the error and reissues the read with:

8-44 CZ05-00

- A pre-order bell
- A pre-order positioning of the cursor at row 2, column 1
- An offset of 9 specified in I\_HDR
- The address and range of the buffer containing the previously read data, specified in I\_BAD and I\_RNG, respectively.,

During a read with offset, the operator is allowed to cursor left or right within the entire field. Cursoring out of a field follows the normal termination rules.

The LPH calculates the residual range and the relative residual range for a read with offset order as if the operator had entered the characters preceding the specified offset.

Read with offset may be used with or without the type-ahead option.

#### Type-Ahead

If the type-ahead option was selected at connect time, the application may select the "purge type-ahead queue" option in the field read IORB. This option causes the LPH to purge the type-ahead queue before processing the read order. The option is useful if the application detects an error in field read and wants to re-issue the read after purging the queue.

Cursor Out of Field

When issuing a field read order, an application can override the selection of the cursor-out-of-field option made at connect time. That is, by setting a bit in I\_DV2 of the read IORB, the application can specify that the operator cannot cursor out of the field.

Support of VIP7207 and 7307 Terminals

Through support of the ALPHA key and implied numeric shift, ATD supports data entry operations on the VIP7207 and 7307 terminals^

Alpha Key Functionality. The purpose of this functionality is to allow the operator to enter alpha (i.e., lower case) characters from a data entry terminal while the terminal is shifted to uppercase as a result of numeric lock or implied numeric shift. It is perceived by the operator as a terminal function related to character entry, and is not tied into the field validation operation. Field validation checks are done after the character is translated; if the resultant character is invalid it is rejected at that time.

8-45 CZ05-00

The data entry terminal transmits a code 10 when the ALPHA<br>is depressed and a code 11 when the key is released. The LPH key is depressed and a code 11 when the key is released. The LPH interprets code 10 as a shift to the "alpha" set of characters, translating the data characters following the code 10 into equivalent alpha codes until a code 11 is received. ATD so interprets codes 10 and 11 whether or not type-ahead is in effect.

When the operator is responding to a supervisory message read, ATD treats codes 10 and 11 as data, placing them in the application's buffer; no translation is performed. After the supervisory message read is complete, the LPH reverts to the mode (ALPHA or implied numeric shift) that was in effect immediately before the supervisory read.

Numeric Shift Functionality. The purpose of this option (specified in I\_,DV2) is to reduce the number of keystrokes required of the operator during the entry of numeric data by enabling the application to shift the state of the terminal instead of requiring the operator to depress the numeric shift key. The use of this option is not restricted to numeric type validation fields, and it can be used wherever it will save the operator keystrokes. Thus, for alphanumeric fields that typically consist mostly of digits, this implied shift would cause the terminal to echo digits and the ALPHA key could be used to enter the occasional letter.

When a field read with implied numeric shift is requested, the characters entered are translated before the field validation operation is performed.

The following is an example of the use of the implied numeric shift option:

The operator normally enters alpha data. The terminal is set for alpha; the numeric lock is not set and the ALPHA key is not used. The application issues an order to read a three-character alphabetic subfield and a three-character digit subfield with the implied numeric shift option. The operator, using the central keyboard (not the numeric keypad), enters ABCUIO. ABC123 is placed in the application buffer.

Table 8-12 lists the data codes produced by a key in its unshifted (alpha) state and shifted (numeric) state. The two characters shown in each line of the table are produced by a single key. The first character is produced when the keyboard is unshifted or when the alpha key functionality is in effect. The second character is generated when the key board is shifted or when the implied numeric shift option is in effect.

8-46 CZ05-00

| Unshifted<br>(alpha)                                                                                                    | Shifted<br>(numeric)                                                                                                    | Terminal                                                                                                    |
|----------------------------------------------------------------------------------------------------|----------------------------------------------------------------------------------------------------|----------------------------------------------------------------------------------------------------|
| (53)<br>s<br>(58)<br>χ<br>(54)<br>T<br>(52)<br>R<br>(48)<br>H<br>G<br>(47)<br>T<br>(54)<br>(52)<br>R<br>(57)<br>W<br>(7B)<br>(7B)<br>}<br>^<br>(7D)<br>(5E)<br>G<br>(47)<br>(42)<br>в<br>C<br>(43)<br>6<br>(40)<br>÷<br>(2A)<br>(50)<br>P<br>(4E)<br>N<br>Е<br>(45)<br>Q<br>(51)<br>(25)<br>s.<br>(3C)<br>←<br>none<br>(48)<br>н<br>Γ<br>(2F)<br>Ū<br>(55)<br>I<br>(49)<br>o<br>(4F)<br>J<br>(4A)<br>K<br>(4B)<br>(4C)<br>L<br>M(4D)<br>(2C)<br>(2E)<br>D(44)<br>F(46)<br>V(56) | $>$ (3E)<br>(3F)<br>?<br>(5B)<br>(5B)<br>(5C)<br>(5D)<br>J<br>Ĭ<br>(5D)<br>(5E)<br>(5F)<br>(7C)<br>ŀ<br>(7D)<br>(7E)<br>(7E)<br>none<br>(21)<br>ţ<br>π<br>(22)<br>(23)<br>#<br>Ş<br>(24)<br>(26)<br>ê.<br>(28)<br>(29)<br>(2B)<br>╇<br>(2C)<br>ı<br>(2E)<br>(2F)<br>(2F)<br>(30)<br>0<br>1<br>(31)<br>2<br>(32)<br>3<br>(33)<br>4<br>(34)<br>5<br>(35)<br>6<br>(36)<br>7 (37)<br>8(38)<br>9(39)<br>: (3A)<br>; $(3B)$<br>$=$ (3D) | VIP7207<br><b>VIP7307</b><br>VIP7207<br><b>VIP7207</b><br>VIP7307<br>VIP7207<br><b>VIP7207</b><br>VIP7307<br><b>VIP7207</b><br><b>VIP7307</b><br>VIP7303<br>VIP7207<br>VIP7307 |
| "None" means that no code is generated.<br>1 <sub>o</sub>                                                                                                    | <b>NOTES</b>                                                                                                    |                                                                                                    |
| $\mathbf{2.}$<br>both VIP7207 and 7307 terminals.                                                                                                    |                                                                                                    | Unless specified, the code translations apply to                                                                                                    |
| Keys not represented in the table generate the<br>3.<br>same code in unshifted or shifted state.                                                                                                    |                                                                                                    |                                                                                                    |

Table 8-12. Data Entry Keyboard Unshifted/Shifted Translations

$$
8-47
$$

 $\overline{a}$ 

 $\mathbf{r}$ 

 $\overline{\text{C}}$ 205-00

 $\ddot{\Xi}$ 

Read IORB (Field Mode)

This subsection summarizes the bit settings that govern the field read IORB options just described.

Bit Settings of bits of the field read field mode ATD. I DVS. Table 8-13 gives the significance of ad IORB I\_DVS word that are applicable to

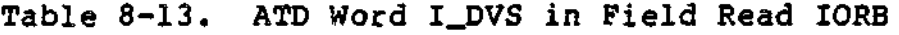

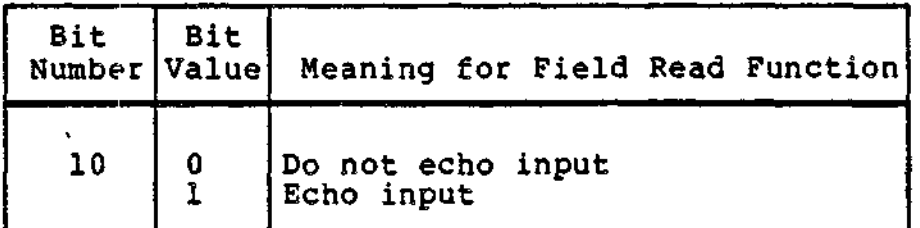

Bit Settings of I DV2. Table 8-14 shows bits in the field read IORB word I\_DV2 that are significant to ATD.

Bit Settings in I CON. This field can be used to specify pre-order control. If so used, bit 14 of I\_DV2 must be set. I\_CON can be used to specify two kinds of pre-order control

- 1. Pre-order cursor positioning. The application must indicate this use of I\_CON by setting bit 15 of I\_DV2 to one.
- 2. Pre—order control other than cursor positioning. The application must indicate this use of I\_CON by setting bit 15 of I\_DV2 to zero.

 $\mathbf{F}$ 

 $\mathbf{r}$  and

8-48 CZ05-00

Table 8-14. ATD Word I\_DV2 in Field Read IORB

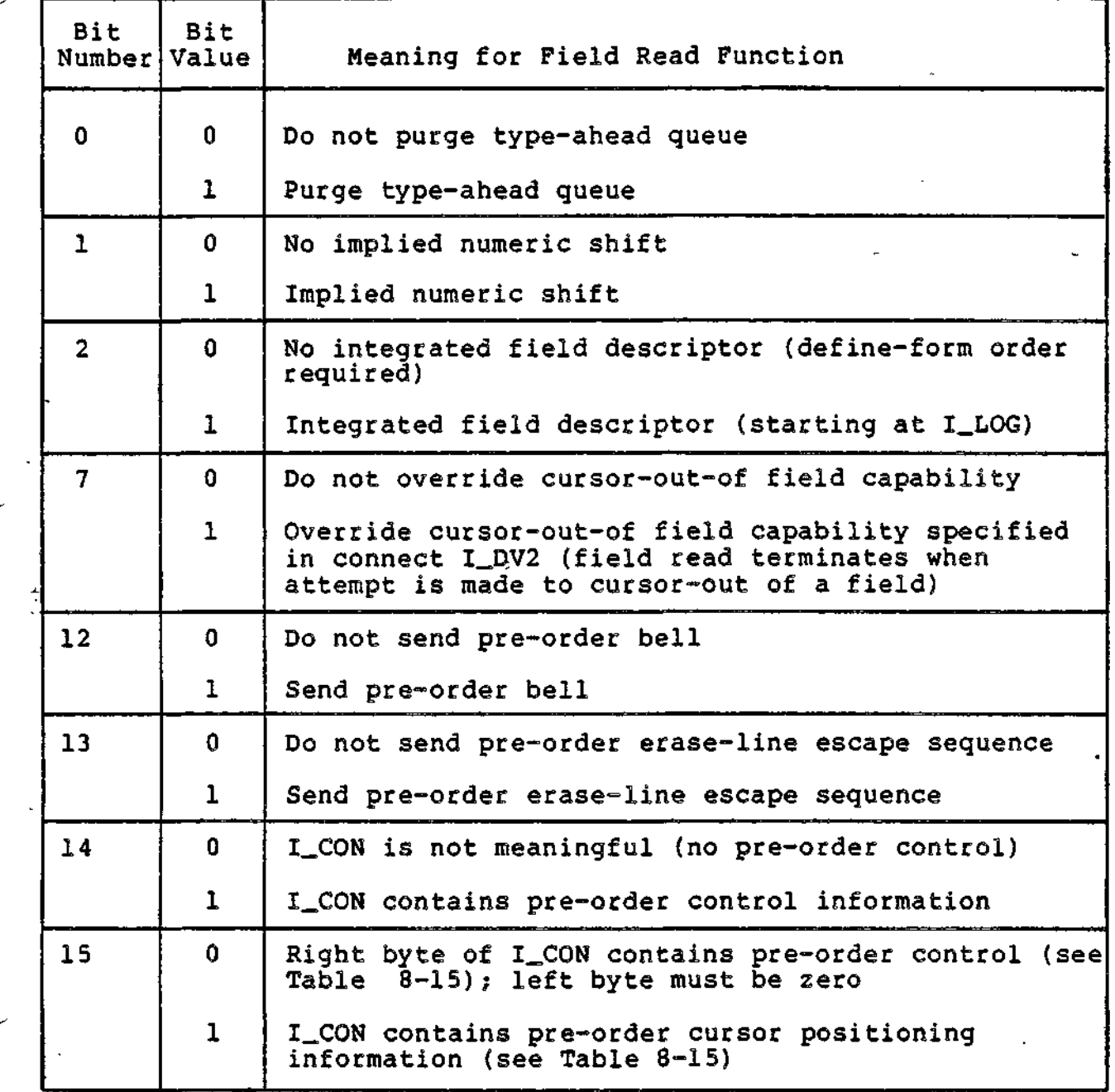

سيعم للربد

energia e concerna

22 - 11 - 2

... .

 $\mathbf{r}$ 

8-49 **CZ05-00**

sang unit in a

مندران المستنب

سأستعصب بالرادا والرضعة

Table 8-15 shows the values of I\_CON when used for either kind of pre-order control.

Table 8-15. ATD Word I\_CON in Field Read IORB.'

 $\mathbf{r}$ 

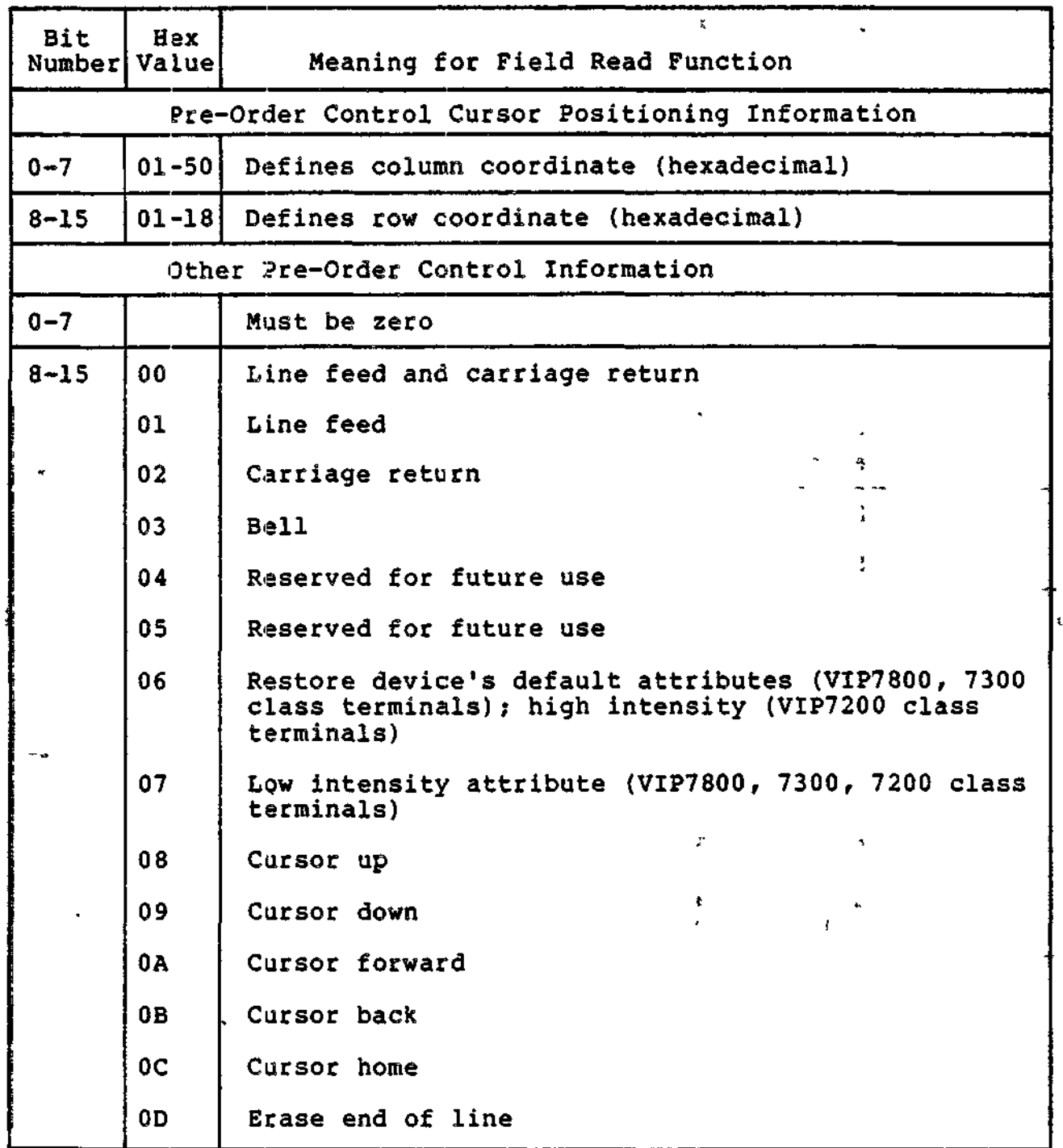

 $\zeta(\omega,1)$  .

na a mateir

8-50 CZ05-00

Table 8-15 (cont). ATD Word I\_CON in Field Read IORB,

l,

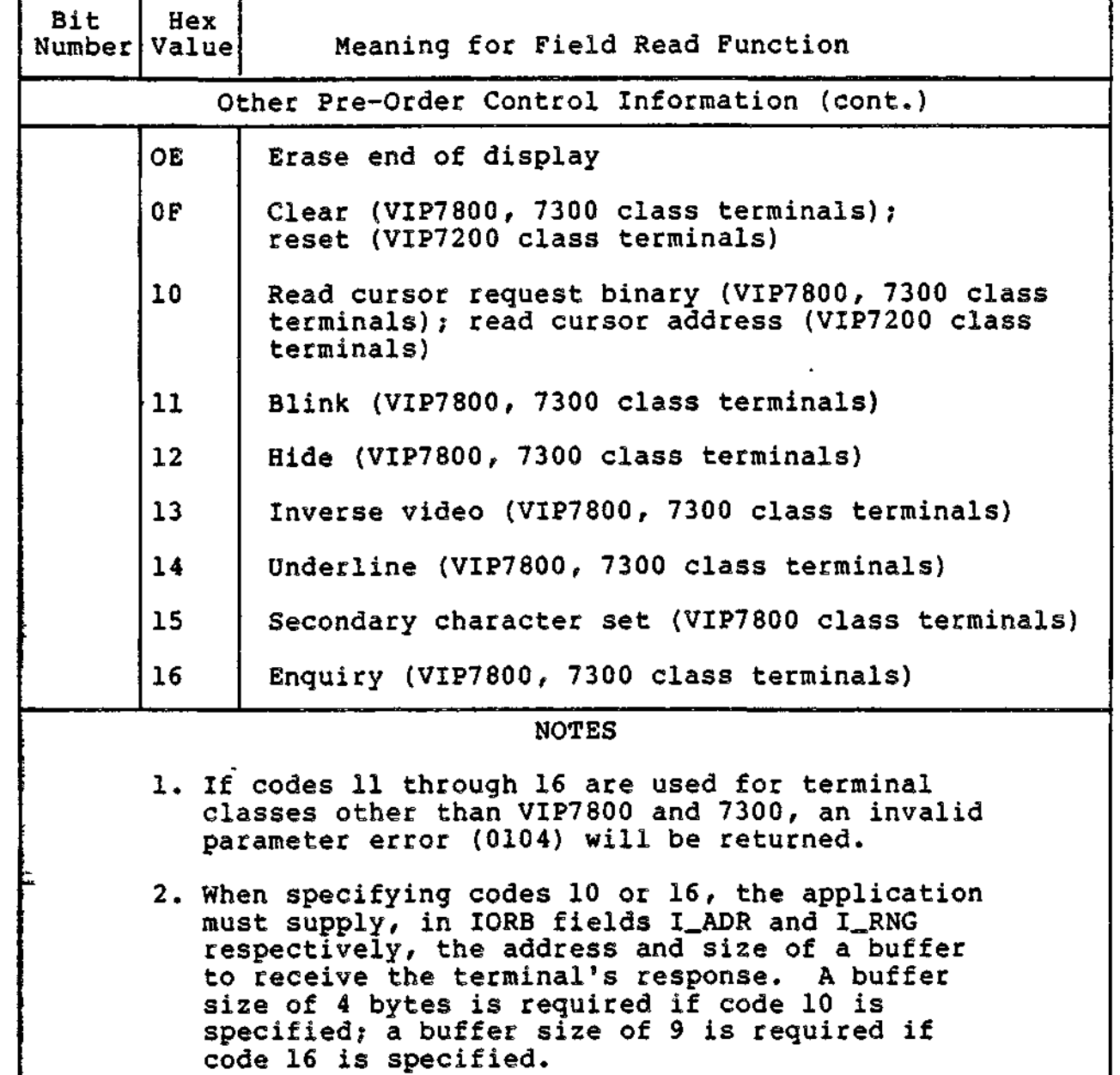

 $\frac{1}{2} \left( \frac{1}{2} \frac{1}{2}$ 

 $\sqrt{2}$ 

 $\mathbf{r}$ 

 $\mathcal{A}$ 

8-51 CZ05-00

 $\sim 10^4$ 

 $\mathcal{L}^{\mathcal{L}}$ 

i<br>Andre and a street of the start of the start of the start of the start of the start of the start of the start

Bit Settings in I HDR and I TAB. If an application issues a read with offset, the right byte of I\_HDR must contain the byte offset, expressed as a hexadecimal value in the range 1 through 4F. If no offset is required, the right byte of I\_HDR must be zero.

When an a field read order is issued in conjunction with a define form order, I\_TAB contains a word offset to the proper field attribute descriptor.

Values Returned by a Field Read Order

The following paragraphs summarize the information returned by ATD In fields of a terminated field read IORB.

I\_RSR shows the maximum cursor position (offset) upon termination of the field read order.

I\_FCS shows the total number keystrokes entered by the operator during the field read.

I\_ST2 indicates, by a value of one in bit 15, that validated data was entered into the field.

I\_QDP shows the current cursor position (offset) upon termination of the field read order.

I\_TkB indicates termination condition as shown below:

- 0 = End of range. Valid data has been entered into the entire field.
- -1 = Invalid character entered into field. If the VFN option was selected at connect time, I\_CON provides additional information (see "Entry of Invalid Characters into a Field" earlier in this section.)

>0 = ASCII code for one of the following:

Single character terminator entered by operator

Second character of a two-character escape sequence

Second character of a three- or four-character escape sequence; I\_CON contains remaining character(s) of the sequence

\* \*

For the permissible values of terminator characters and sequences see "Termination of Field Read" earlier in this section.

8-52 CZ05-00

#### WRITE FUNCTION (FIELD MODE)

An extended-length IORB is used for all write orders directed against a terminal connected in field mode.

Write orders are typically used to:

- Display on the terminal screen a set of field "templates" associated with a form
- Purge all outstanding field read and write orders.

Purge All Subfunction

The purge all option is a special form of the field write order. It is exercised by specifying a subfunction code of three in I\_DV2, bits 8 through 11. Bits 10 and 11 are one; the other bits are zero. When this subfunction is specified, all other bit settings in I\_DV2 and I\_DVS are ignored. The write order causes outstanding read and/or write orders (active and queued) to be posted with a device unavailable (010B) status. Further, if the type-ahead option was specified at connect time, the type-ahead queue is purged.

.Quit on Break Option

If this option is specified (in I\_DVS), a break signal can prematurely terminate an active write order.

Pre-order Control

Four bits in I\_DV2 control pre-order activity. By setting the range I\_RNG to zero, the application can issue a write order that requests only pre-order activity. Alternatively, the write order can request both pre-order activity and the output of data to the terminal. In either case, the subfunction code (bits 8 through 11) of I\_DV2 must be zero.

By manipulating bits in I\_DV2, an application can:

- Send a bell
- Erase end-of line
- Use I\_CON for cursor positioning operations
- Use I\_CON for pre-order control operations.

These options are also available with field read orders and have been described in earlier parts of this section that concern the field read function.

8-53 CZ05-00

Write IORB (Field Mode)

This subsection describes bit settings in the field write IORB that govern the options just described.

Bit Settings in I DVS. Table 8-16 gives the significance of bits of the IORB word I\_DVS that are applicable to field mode write.

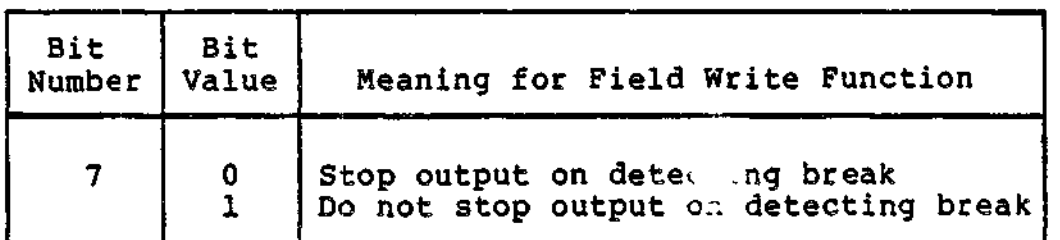

Table 8-16. ATD Word I\_DVS in Field Write IORB.

Bit Settings in I DV2. Table 8-17 gives the significance of bits in IORB word I\_DV2 that are applicable to field mode write.

Table 8-17. ATD Word I\_DV2 in Field Write IORB.

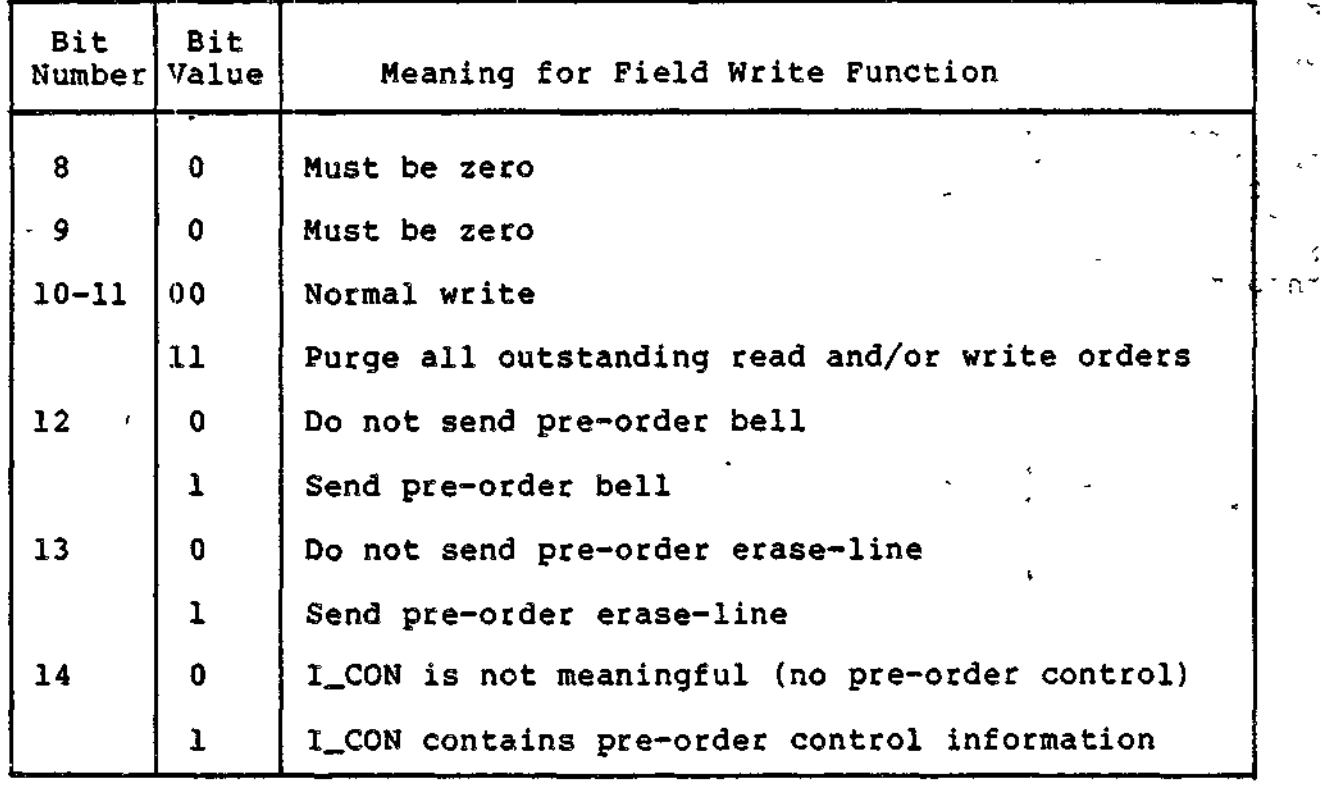

z

**8-54** CZ05-00

小空

 $\mathbb{C}^{\mathbb{Z}}$ 

Table 8-17 (cont). ATD Word I\_DV2 in Field Write IORB.

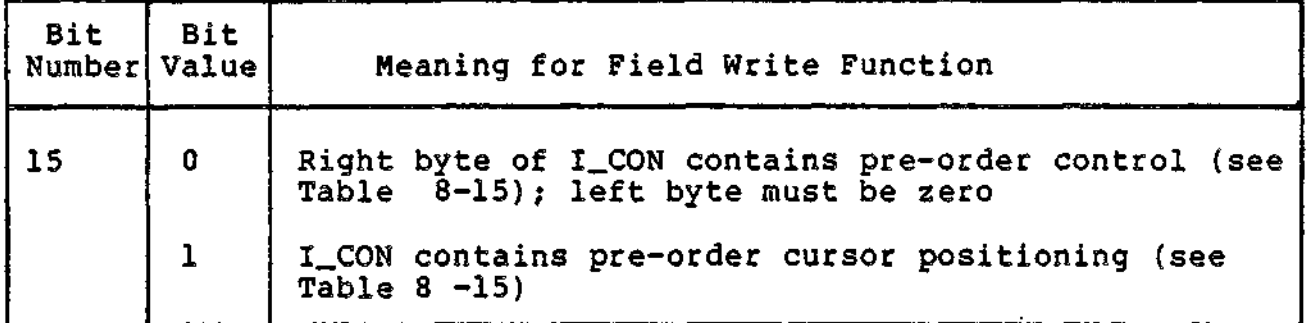

Bit Settings in I CON. The bit settings in this field is the same as those previously described for the field read function, with this exception? In a field write IORB, I\_CON does not support codes 10 (read cursor address) and 16 (Enquiry).

#### FIELD MODE DEVICE CONFIGURATION

Hardware switches on a device connected in field mode should be set in the following positions. (The device may not support all of the switches mentioned below).

CHARACTER/BUFFER switch in CHARACTER position DUPLEX HALF/FULL switch in FULL position LOCAL COPY/ECHO switch in ECHO position ROLL/NO ROLL switch in NO ROLL position Speed set between 1200 and 9600 bits per second

FIELD MODE RETURN STATUS CODES

The following return status codes are returned in the Rl register. The status code returned in I\_CT1 is the right byte of the status code returned in the Rl register when the I/O order is complete.

Invalid Argument Status (0104)

This status is returned for the following reasons:

In a field read IORB

- I\_RNG (buffer size) is zero

- Invalid pre-order control option or cursor position coordinate in I\_CON
- The format or values of a field descriptor are invalid.

8-55 CZ05-00

 $\mathbf{f}$ 

- In a field write IORB
	- Invalid pre-order control option or cursor position coordinates in I\_.CON
	- Improper bit settings in I\_DV2 (bits 8 through 12 must be all zero; else bits 8 and 9 set to zero and bits 11 and 12 set to one).

Inconsistent Request Status (010C)

This status is returned for the following reasons:

- In a field connect IORB
	- The IORB specifies a field mode connect to a terminal that is supporting (a connected) serial printer that is attached to the terminal by a buffered printer adapter.
- In a define form IORB
	- A read order is presently'using an outstanding and active define form order? definition of a new define form is not allowed.
- In a field read IORB
	- A field attribute descriptor has not been specified.

#### FIELD MODE ERROR PROCESSING

When a parity error is detected in keystroke input, an audible alarm sounds and the typed character is ignored. When the read order is posted, the return status in I\_ST indicates detection of parity error(s) (bit  $9 = 1$ ).

If a framing error or receive overrun condition is detected, the read order terminates and a hardware error (0107) is returned; I\_ST indicates the specific reason for abnormal termination.

#### FIELD MODE TIMEOUT PROCESSING

Timeouts may occur during the processing of read orders. A timeout occurs when the operator does not terminate the input<br>within 5 minutes after entering the first character. There is no within 5 minutes after entering the first character. timeout if the operator does not enter any characters.

Write orders do not incur timeouts.

8-56 CZ05-00

#### BLOCK MODE

Block mode is applicable only to the VIP7800 class of terminals (VIP7801, 7803, and 7808) and is intended to support the terminal in its native text or forms mode.

Block mode supports five functions:

- Connect
- **e** Disconnect<br>**e** Read
- Read
- Write
- Break.

These functions are requested through standard-length lORBs. An application can optionally use an extended IORB for a connect operation.

#### Connect Function

A connect order establishes the mode in which the connected terminal operates. Block mode is selected by setting bit 0 of I\_DVS to one.

If an extended-length connect IORB is used, the terminal's device ID is returned in the IORB extension (right byte of field I\_QDP).

An application specifies in I\_RNG of the connect IORB the size of data blocks to be transmitted from the terminal. Permissible block sizes range from 22 to 270F bytes, hexadecimal. If an application fails to specify a valid block size, the connect order is rejected with an 0104 (invalid argument) error code.

Transmitted blocks terminate with either an end-of-block (ETB) or an end-of-text (ETX). When a block is transmitted from the terminal, the type of terminator (ETB or ETX) is passed to the application through the IORB and through an optional control word, which is described below.

The following options can be specified when connecting in block mode.

#### AUTO CALL

÷.

The Auto Call option, which is supported by all system-supplied LPHs, is described in Section 7. This option allows an application to establish a connection using an 801-A or an 801-C ACU data set.

8-57 CZ05-00

#### CONTROL WORD

At connect time, an application can specify control word processing for subsequent read and write orders. If this option is specified, ATD treats the first two bytes of the user's buffer as a control word. If control byte processing is also specified, the third byte of the user's buffer is considered the control byte.

ATD uses the control word primarily to pass information to an application on completion of read orders. ATD places similar information in the IORB word I\_ST when a read order completes.

The first byte of the control word contains information that is passed to the application upon completion of a read order. It has the following format:

Bit 3  $\mathbb{R}$  . The set of  $\mathbb{R}$  is the set of  $\mathbb{R}$  . The set of  $\mathbb{R}$  is the set of  $\mathbb{R}$  is the set of  $\mathbb{R}$  is the set of  $\mathbb{R}$  is the set of  $\mathbb{R}$  is the set of  $\mathbb{R}$  is the set of  $\mathbb{R}$  i  $0 = ETX$  terminated block  $1 = ETB$  terminated block Bit 5 ' '  $0 = -$ <br>1 = Long block; data lost Bit 6  $\overline{\phantom{a}}$  ,  $\overline{\phantom{a}}$  ,  $\overline{\$ 0 - - . , - -- ^

The second byte of the control word specifies the logical resource number of the referenced terminal.

If specified, the control word must be included in the range (I\_RNG) of the associated data buffer.

 $1 =$  Block missed; data lost  $\begin{bmatrix} 1 & 1 & 1 \\ 1 & 1 & 1 \end{bmatrix}$ 

# SPACE SUPPRESSION  $\mathcal{L} = \frac{1}{2}$

If this option is specified, ATD configures the terminal to suppress spaces, in certain instances, when transmitting data. One example of space suppression is the replacement of spaces between fields by a horizontal tab character; another example is the elimination of spaces at the end of lines that are terminated by a carriage return and line feed. For additional details, consult the documentation for the terminal in question.  $V$  or  $\theta$ 

# NO ROLL  $\mathbf{N}$

Selecting this option keeps the terminal from scrolling line 1 "off the screen" when text (including a carriage return) is entered into line 24. This option is especially useful to applications that process forms.

8-58 CZ05-00

 $\bullet$  .

If this option is not specified, the screen scrolls as new text is entered in line 24. Roll mode is the customary operating mode chosen by an application that processes line-at=a~time input from the terminal.

Connect IORB (Block Mode) •

This subsection summarizes the bit settings that govern the connect options already described.

BIT SETTINGS OF I\_DVS

Table 8-18 gives the significance of bits of the connect I\_DVS word that are applicable to block mode. ?

WORD I\_RNG

A block size must be specified in this field if block mode is selected (bit 0 of I\_DVS is one).

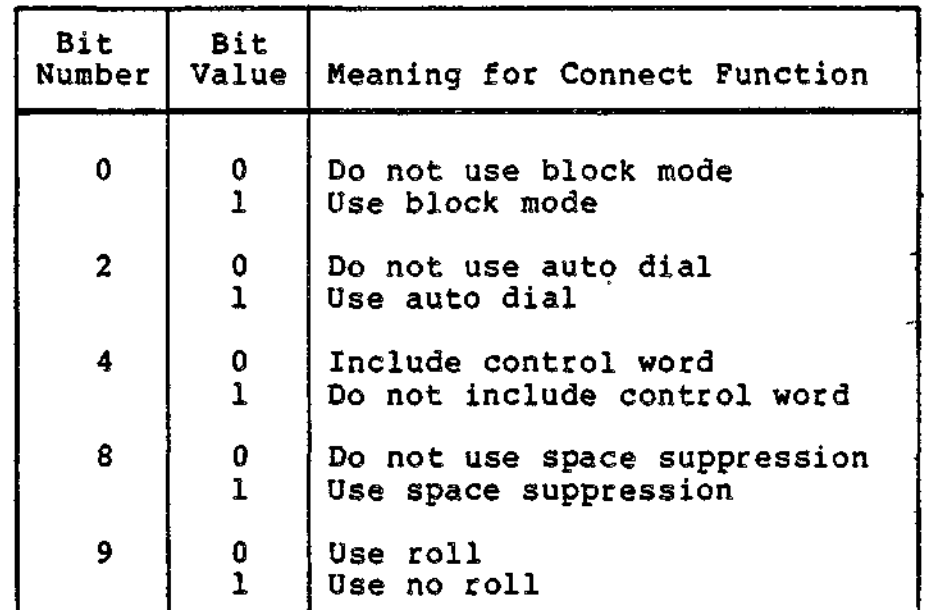

Table 8-18. I\_DVS Word in Connect IORB (Block Mode)

WORD I\_ST

This field is significant when a serial printer is attached to the terminal by means of, a VIP7800 buffered printer adapter (VAF7821). On connect orders, the field specifies whether the terminal or attached printer is being addressed. The permitted values ares

 $0 = Terminal$ 1 = Attached serial printer

8-59 CZ05-00

Ň.

#### WORD I\_QDP

Upon completion of a connect order, ATD returns in the right byte of I\_QDP the device ID of the terminal (refer to Table 8-3).

#### Disconnect Function (Block Mode)

An application uses the disconnect IORB to terminate block mode processing.

The following paragraphs describe the options that an application can specify with a disconnect order.

#### ABORT QUEUED ORDERS

If the abort option is specified, outstanding lORBs (active and queued) are terminated with a "device unavailable" status<br>(010B). The disconnect order is immediately serviced. If the (010B). The disconnect order is immediately serviced. abort option is not specified, all outstanding lORBs are allowed to complete before the disconnect order is serviced.

#### HANG UP for the contract of the contract of the contract of the contract of the contract of the contract of the contract of

If the hang-up option is selected, the terminal is physically disconnected when the disconnect order is serviced. If the hang-up option is not specified, the communications connection remains active after servicing of the disconnect order (i.e., the terminal is logically disconnected but remains physically connected).

#### Disconnect IQRB (Block Mode)

This subsection summarizes the IORB bit settings that govern the disconnect options just described.

#### BIT SETTINGS OF I\_DVS

Table 8-19 shows bits of the disconnect IORB that are applicable to the block mode of ATD.

8-60 CZ05-00

Table 8-19. I\_DVS Word in Disconnect IORB (Block Mode)

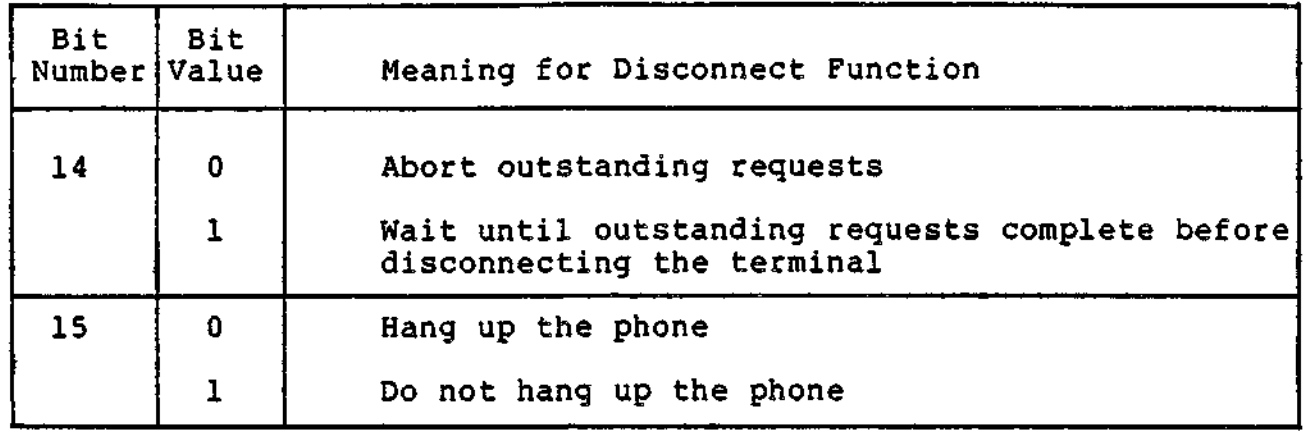

BIT SETTING IN WORD I\_ST

This field is significant when a serial printer is attached to the terminal by means of a VIP7800 buffered printer adapter (VAF7821). On disconnect orders, the field specifies whether the terminal or attached printer is being addressed. The permitted values are:

 $0 = Terminal$ 

 $1$  = Attached serial printer

Read Function (Block Mode)

The read order is used to obtain blocks of data transmitted from the terminal. It is the application's responsibility to specify a buffer size large enough to hold a complete block of data. If a block of data exceeds the buffer capacity of the order/ the IORB is posted with a "long record" status (bit 6 of I\_ST is 1).

#### OPERATOR FUNCTIONS

The operator edits information at the terminal by using the following keys:

- Cursor control
- Character insertion/deletion
- Line insertion/deletion
- Line/screen erase.

The operator signals termination of input by pressing the TRANSMIT key. A break key enables the operator to interrupt a read order or to (possibly) terminate a write order.

8-61 CZ05-00

#### APPLICATION FUNCTIONS

An application selects the following options by setting bits in the device-specific word (I\_DVS) of the IORB.

#### Abort Read

If this option is specified, ATD posts to the application any active and queued read lORBs. The posted lORBs show a device unavailable status (010B) in I\_CT1 and the abort indicator (bit 0) in I\_ST set to one. The read order issued with this option causes no I/O activity; it is posted back to the application with a zero status.

#### Supervisory Messages

Specification of this option indicates that the read order is directed to the supevisory message line. This option is meaningful only if the terminal is operating in no-roll mode. In no-roll mode, the supervisory message line is line 25. In roll mode, supervisory message reads are treated as normal reads.

#### Line Feed and Carriage Return

Specifying the line feed and/or carriage return option causes, respectively, a line feed and/or carriage return to be sent to the terminal when the read order is completed.

READ IORB (BLOCK MODE)

An application specifies the options just described by setting bits in the IORB word I\_DVS. Table 8-20 gives the significance of these bits.

æ.

 $\sim$ 

Table 8-20. ATD Word I\_DVS in Block Mode Read IORB

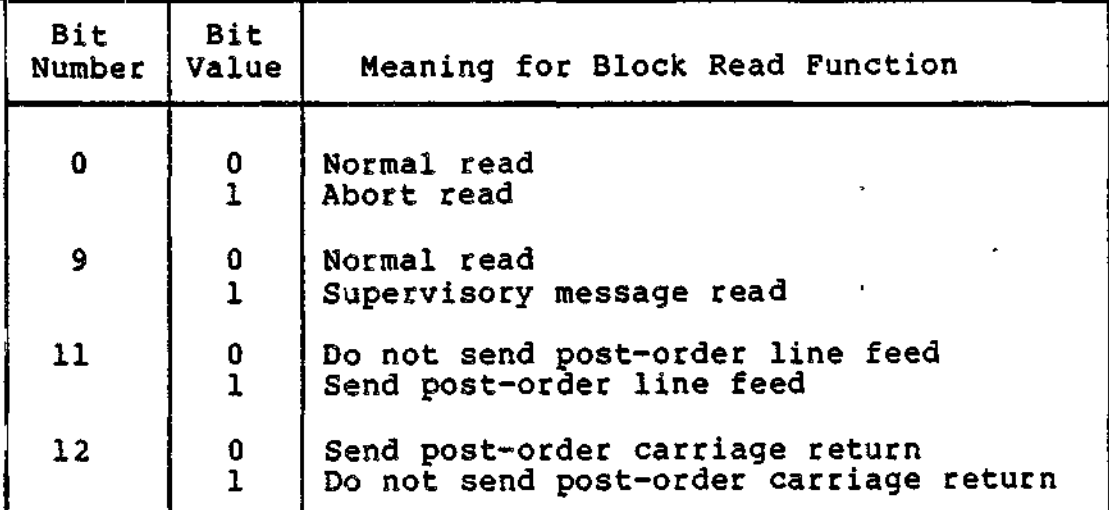

#### Write Function (Block Mode)

The write order is used to transmit data blocks to the terminal.

#### WRITE ORDER PROCESSING

Write orders have priority over read orders. If a read order has been issued but is not in progress, any issued write order executes immediately. Once all outstanding write orders have completed, the outstanding read order is reestablished. If a read order is in progress (i.e., entry of data from the terminal has begun), the write order waits for the read to complete.

#### KEYBOARD LOCK

Before the write order is executed by ATD, the LPH locks the terminal's keyboard. This action prevents processing conflict between the LPH and terminal. After, the write order is processed, the keyboard is unlocked if the completed write order specified an ETX terminator (indicating the end of the message transmission to the terminal). If, however, the contents of the write order contains an escape sequence that elicits a response from the terminal, the device will ignore the keyboard unlock command; the application must issue another write order to unlock the keyboard.

#### WRITE ORDER OPTIONS

An application can specify the following options in I\_DVS of the write IORB.

Abort Write

If this option is specified, ATD posts to the application any active and queued write lORBs. The posted lORBs show a device unavailable status (010B) in I\_CT1 and the abort indicator (bit 0) in I\_ST set to one. A write order issued with this option causes no I/O activity; it is posted back to the application with a zero status.

#### Preemptive Data Write ;

This option is meaningful only when the terminal is actively transmitting data. The option allows a write order to be processed between the transmission (by the terminal) of two ETB blocks or one ETB block followed by an ETX block. Normally, once a read operation is started by the application (to receive terminal transmissions), it is allowed to proceed (often requiring the issuance of several read lORBs) until the last text block (terminated by ETX) is received.

8-63 CZ05-00

#### Control Byte Processing

Specification of control byte processing indicates that the first byte in the application's output buffer is to be used for pre-order control. A control byte must be included in the range (I\_RNG) of data to be written to the terminal. For a detailed description of this option, including control byte format, refer to "Control Byte Processing" earlier in this section.

#### ETX/ETB Option

As mentioned earlier, ATD locks the keyboard during processing of a block mode write order. If the write order specifies ETB, indicating that a another block of the message is to follow, the keyboard remains locked after completion of the write order. Alternatively, if the write order specifies ETX, indicating the end of the message, the keyboard unlocks after completion of the order.

#### Quit On Break

If this option is specified in I\_DVS, a break signal can interrupt the execution of an active write order. Otherwise, a break signal cannot be used to terminate an active write order prematurely.

#### Supervisory Messages

Specification of this option indicates that the write order is directed to the supervisory message line. This option is meaningful only if the terminal is operating in no-roll mode. In no-roll mode, the supervisory message line is line 25. In roll mode, isupervisory message writes are treated as normal writes.

#### Supervisory Message Acknowledgement

If this option is specified, it indicates that a supervisory message written to a terminal is to be acknowledged by the terminal operator. Again, supervisory messages are meaningful only i£ the terminal has been connected in no roll mode. In roll mode, supervisory messages are treated as normal writes and the acknowledgement option does not apply. For a full discussion of this topic, refer to "Supervisory Message Processing" earlier in this section.

## Line Feed and Carriage Return  $\mathbb{R}^3$  for  $\mathbb{R}^3$

Specifying the line feed and/or carriage return option causes, respectively, a line feed and/or carriage return to be sent to the terminal when the write order is completed.

8-64 CZ05-00
# Write IQRB (Block Mode)

This subsection summarizes the bit settings that govern the write order options already described.

BIT SETTINGS OF I\_DVS

Table 8-21 gives the significance of bits of the write I\_DVS word that are applicable to block mode.

Table 8-21. ATD Word I\_DVS in Block Mode Write IORB

<u>and a manifest companies of the second second</u>

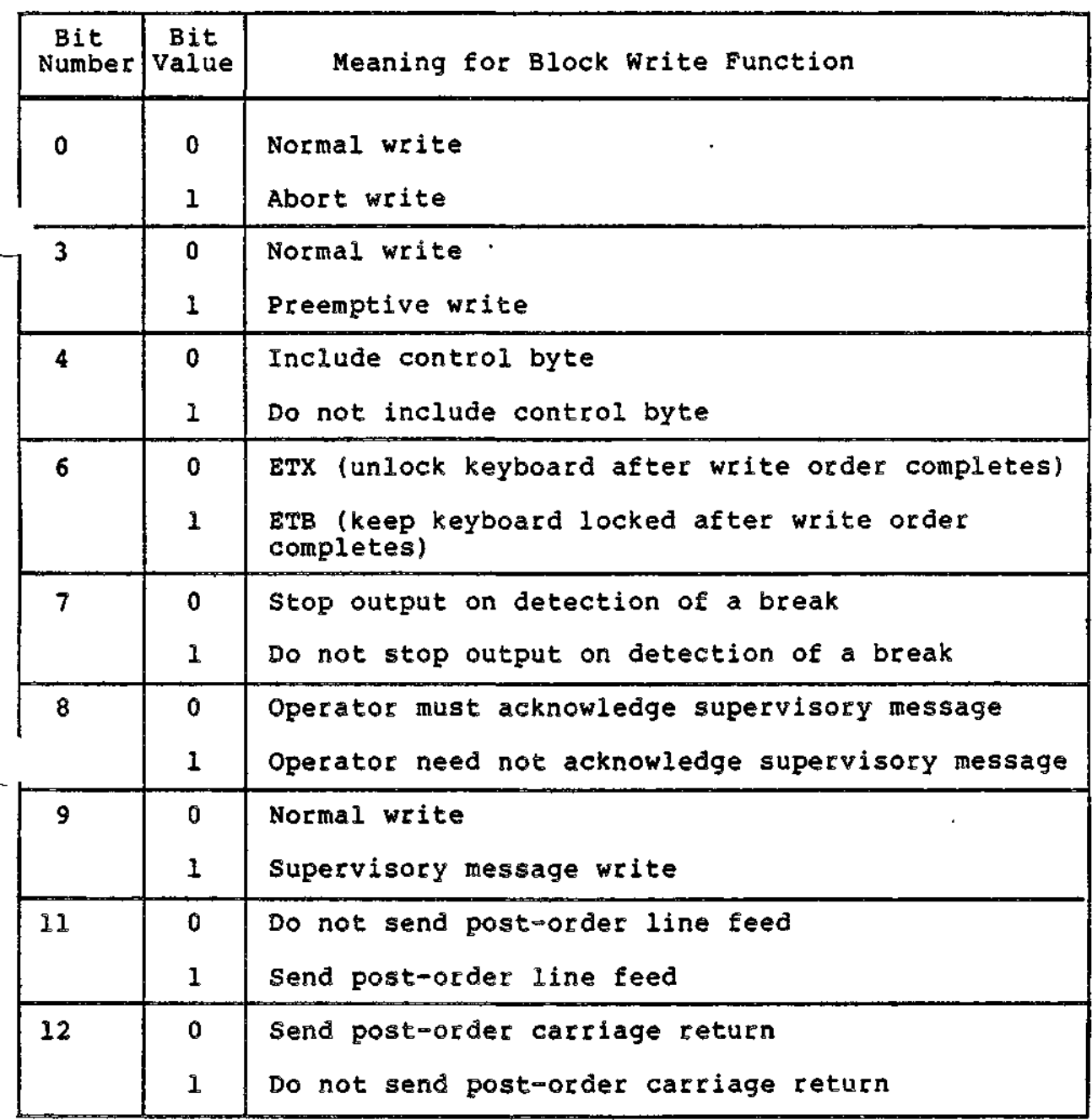

8-65 CZ05-00

# BIT SETTING IN WORD I\_ST

This field is significant when a serial printer is attached to the terminal by means of a VIP7800 buffered printer adapter (VAF7821). On write orders, the field specifies whether the terminal or printer is being addressed. The permitted values are:

 $0 = Terminal$ 1 = Attached serial printer

Device Configuration (Block Mode)

In block mode, the speed of a terminal must be configured between 110 and 9600 bits per second.

#### Return Status Codes (Block Mode)

AID returns status codes in I\_CT1 and I\_ST. The status code returned in I\_CT1 is the right byte of the status returned in the Rl register (when the I/O order is completed).

STATUS CODES IN I\_CT1

The invalid argument status (0104) is returned when an invalid block size is specified in I\_RNG of a connect IORB.

The device unavailable status (010B) is returned when a read or write order is purged as a result of a purge-all read request or purge-all write request, respectively.

The inconsistent request status (010C) is returned for a read order that is issued subsequent to a data loss. This status indicates that one or more data blocks were missed prior to the issuance of the current read order.

#### STATUS CODES IN I\_ST

Table 8-22 shows status information returned in I\_ST upon completion of a block mode order.

8-66 CZ05-00

Table 8-22. IORB Word I\_ST (Block Mode)

| Bit | Meaning when Bit Set to One                                                         |
|-----|-------------------------------------------------------------------------------------|
| 0   | Read or write order aborted                                                         |
|     | ETB received; (ETX received if bit off)                                             |
|     | Block missed; was received from terminal without a read<br>order having been issued |
| 6   | Long record received; buffer insufficient to contain<br>received data               |

# Error Processing (Block Model

When a parity error is detected on a data transmission from the terminal, an ASCII SUB character (1A) is placed in the application's buffer in lieu of the erroneous character. The read order is posted with a hardware error status (0107) , and bit 9 of I\_ST is set to one to indicate that one or more parity errors were detected during the read.

Detection of a framing error or receive overrun condition prematurely terminates the read order. The order is posted with a hardware error status (0107); I\_ST indicates the reason for abnormal termination.

Timeout Processing (Block Mode)

 $\overline{4}$   $\overline{1}$ 

 $\sim$ 

 $\mathbf{I}$ 

In block mode, there are no timeouts for read or write orders.

# RQP MODE

The ROP (receive-only printer) mode of ATD services selected serial printers that use an ETX/ACK protocol. It supports four functions, using standard-length IORBs:

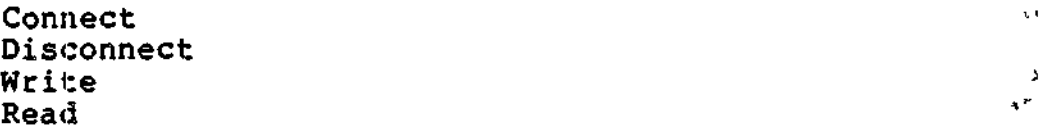

#### ETX/ACK Protocol

Use of this protocol avoids a buffer overflow condition, in which an application transmits data to a device faster than the device can pr:.nt the data. Buffer overflow is most likely to occur while the device is executing commands, such as carriage return or forn feed, that move the print head or carriage. Without an ETX/ACK protocol, the application or device driver must pad data transmissions with fill characters, which the  $\cdot$ device does not print. While the fill characters are being edited out, the device has time to perform carriage returns or line feeds.

The ETX/ACK protocol renders padding unnecessary. Using this protocol, the LPH sends data to the printer a block or frame at a time. (The s.ize of the block or frame depends on the buffering capacity of the device.) The LPH terminates the block with the ETX character, The serial printer responds with an ACK control character when (if the unit is double-buffered) it can accept another block or when it has sucessfully printed the last block of data. Having received the ACK control character, the LPH starts transmitting the next data block.

The ROP LPH supports a basic and advanced type of ETX/ACK protocol.

## BASIC ETX/ACK PROTOCOL

The basic ETX/ACK is used by letter-quality serial printers<br>PRU1004 and 7007). It supports: (the PRU1004 and  $7007$ ).

- A basic transmission procedure
- Detection of off-line serial printer conditions by means of an attention read order
- Report of the printer's marketing identifier by means of a status read order.

8-68 CZ05-00

 $\mathbf{a}$  and  $\mathbf{a}$ 

#### ADVANCED ETX/ACK PROTOCOL

The advanced ETX/ACK is used by the PRU7070 and 7075 serial printers. It supports:

- An advanced ETX/ACK transmission procedure called the asynchronous serial printer interface (ASPI)
- Detection and report of all off-line serial printer conditions
- Report of the printer's marketing identifier and device status by means of a status read order.

#### Connect Function

An application selects the ROP mode of ATD by setting bit 10 of I\_DVS to one when issuing the connect order.

When the device connected is a PRU7070 or 7075, the LPH issues an enquiry to the device for status. The serial printer's response to the request for status allows ATD to specialize its processing to the characteristics of the device. If the device fails to respond to the request for status, ATD posts back the connect order with a device unavailable (010B) status.

#### AUTO CALL

When connecting in ROP mode, the application can specify the auto call option. Specifying auto call in I\_DVS enables an application to establish a connection using either an 801-A or an  $801 - C$  ACU data set.

# Connect IQRB (RQP Mode)

Table 8-23 gives the significance of the I\_DVS bits that govern the connect option already described.

Table 8-23. I\_DVS Word in Connect IORB (ROP Mode)

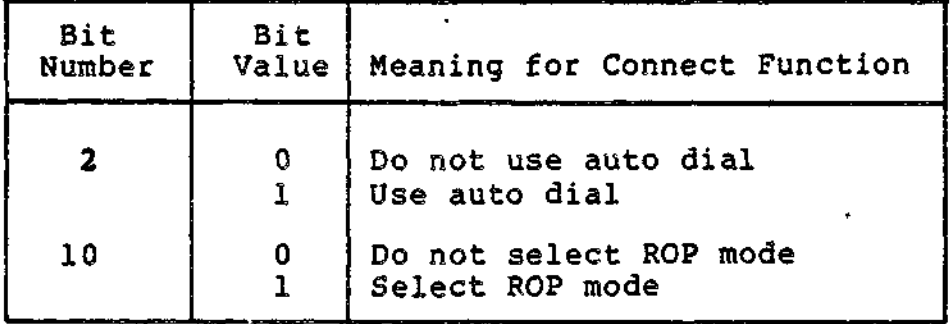

#### Disconnect Function

An application uses the disconnect IORB to terminate ROP mode processing.

The following paragraphs describe the options that an application can specify with a disconnect order.

# ABORT QUEUED ORDERS

If the abort option is specified, outstanding IORBs (active and queued) are terminated with a device unavailable status (010B). The disconnect order is immediately serviced. If the abort option is not specified, all outstanding lORBs are allowed , to complete before the disconnect order is serviced.

# HANG UP

If the hang-up option is selected, the terminal is physically disconnected when the disconnect order is serviced. If the hang-up option is not specified, the communications connection remains active after servicing of the disconnect order (i.e., the terminal is logically disconnected, but remains physically .  $connected$ .

# Disconnect IORB (ROP Mode)

Table 8-24 gives the significance of the I\_DVS bits that govern the disconnect options already described.

Table 8-24. I\_DVS Word in Disconnect IORB (ROP Mode)

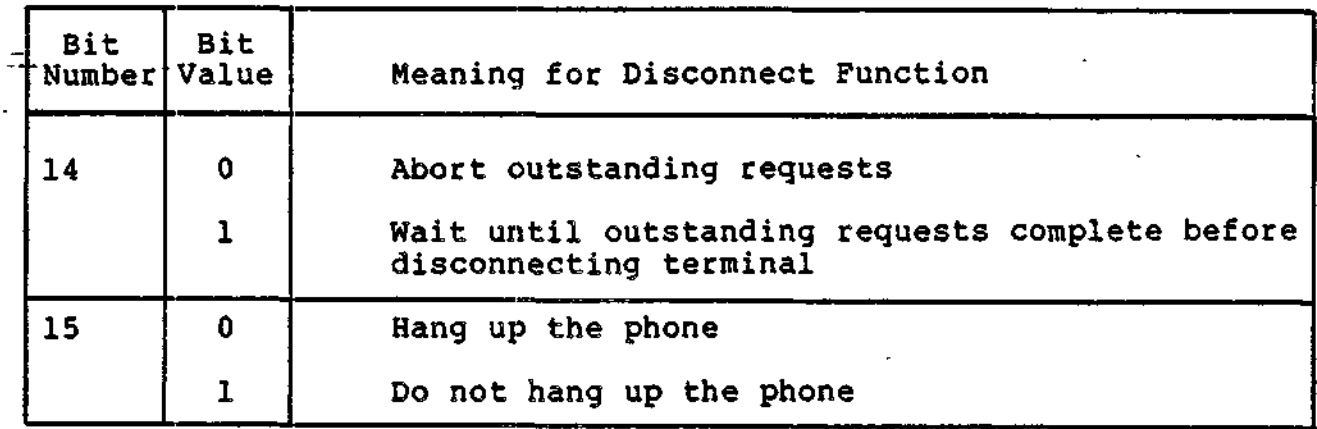

# Write Function (ROP Mode)

The write order is used to transmit data to the serial printer.

Once the LPH has verified the buffer range and address in the IORB, it performs control byte processing (if specified in I\_DVS). ATD then services the write request. The data written can be of any length; using the ETX/ACK protocol, ATD sends the data a block-at-a-time to the printer.

#### CONTROL SEQUENCES

An application can control the write operation by means of control sequences imbedded in transmitted data.

#### DLE EOT Control Sequence

Write orders to a PRU7070 or 7075 support a feature that is useful to the application designer. If DEL (10) EOT (04) are the last two characters in the output data buffer, the write order that refers to this buffer is posted back to the application only when the device has printed the entire contents of the buffer. If DEL EOT are not supplied at the end of the buffer, the write order is posted back when the printer (by means of an ACK response) declares itself ready to receive the last block of buffer data. Conceivably, the device could fail to print the last block after receiving it. Thus, the DEL EOT sequence provides assurance that the entire buffer is actually printed.

#### Other Sequences

An application can place in the data buffer the customary serial printer control characters (e.g., carriage return, line feed, horizontal tab).

Other serial printer command and control sequences are available to the application. These can be used to change such printing characteristics as type pitch (number of characters per inch) and number of lines per inch. The user should consult the appropriate device manual for a more detailed discussion of printer control sequences.

#### Prohibited Sequences

An application cannot place in the data buffer the ETX (X'03<sup>1</sup>) or ENQ (X'05») control characters, which are used by the ETX/ACK protocol. Nor, when transmitting data to a PRU7070 or 7075 printer, can the application send the following escape sequences: RIS (1B63), KBL (1B5B58), or KBU (1B5B57). In either case, the LPH suppresses transmission of these sequences in order to maintain the integrity of the ETX/ACK transmission procedure.

#### WRITE OPTIONS

An application selects the following options by setting bits in the device-specific word (I\_DVS) of the write order.

8-71 CZ05-00

# Control Byte

Through the use of a control byte, an application can specify the customary pre-order control operations. If present, the control byte **i.s** the first byte in the output buffer. The application indicates its presence by setting a bit in I\_DVS. The application must also include the byte in the range (I\_RNG) of the data to be transmitted. For a detailed description of the control byte option, including control byte format, see "Control Byte Processing" earlier in this section.

# Line Feed and Carriage Return

Specifying in I\_DVS the line feed and/or carriage return option causes, respectively, a line feed and/or carriage return to be sent to the printer when the write order completes.

#### Write IORB (ROP Mode)

Table 8-25 gives the significance of bits of the write I\_DVS word that are applicable to a HOP mode write order.

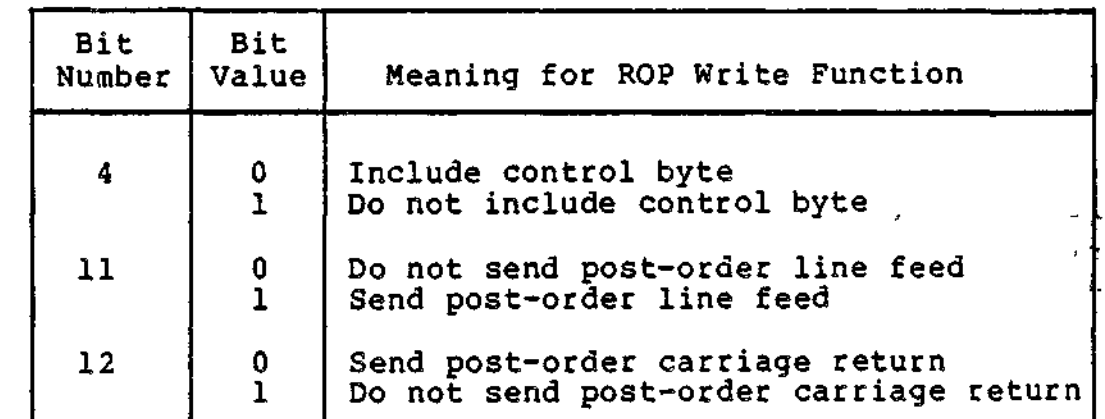

Table 8-25. ATD Word I\_DVS in ROP Mode Write IORB

#### Read Function (ROP Mode)

The read order is used to obtain status information from the serial printer. Two types of read orders can be issued: normal status read and attention status read. An application indicates in I\_DVS the type of read desired.

# NORMAL STATUS READ  $\mathcal{R}^*$

When an application issues a normal status read order, the IORB field I\_.ADR must point to a 10-byte buffer. Upon completion of the read order, this buffer contains a device identifier and may additionally contain status information.

8-72 CZ05-00

PRU1004 and 7007 printers provide a device ID in the first byte of the status buffer? the remaining bytes are unused.

PRU7070 and 7075 printers provide device status information in addition to the device ID, which is supplied in the first status byte. Refer to the appropriate serial printer manual for additional information on device status.

Table 8-26 summarizes the device IDs that are returned in response to a status read request.

Table 8-26. Device IDs for Serial Printers

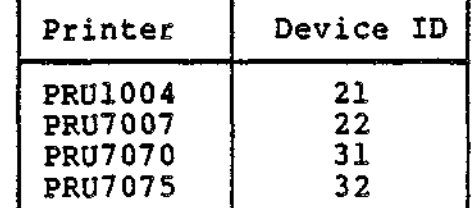

#### ATTENTION READ

This option applies only to the PRU1004 and 7007 printers; it informs the application when a device has gone off-line or has been reset by the operator. The status buffer is not updated to reflect the device ID of the printer.

If this option is specified, the read order is returned to the issuing application only when:

- The printer runs out of ribbon
- The printer runs out of paper
- The printer's reset switch is pressed.

#### **Read IORB (ROP Mode)**

Table 8-27 shows the signficance of bits of the I\_DVS word that are applicable to a ROP mode read order.

Table 8-27. ATD Word I\_DVS in ROP Mode Read IORB

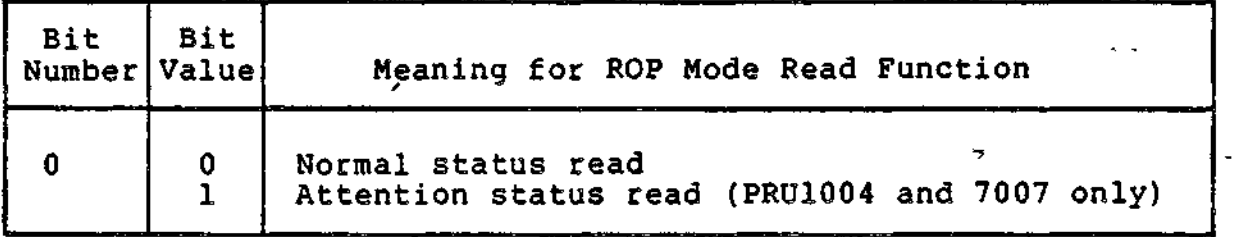

**8-73 CZ05-00**

# Status Codes Returned in I CT1 (RQP Mode)

ATD returns status codes in I\_CTl and I\_ST. The status code returned in I.\_CT1 consists of the right byte of the status returned in the Rl register (when the I/O order completes). A status code often has more than one possible meaning. As explained later in "Status Information under I\_ST", a user can<br>determine a specific meaning by referring to word I\_ST. For determine a specific meaning by referring to word  $I_S$ T. example, the status 0104, in itself, can mean illegal printer command, zero buffer address, or zero buffer range. If bit 13 of I\_ST is set to 1, the status 0104 means zero buffer address. If, however, bit 14 of I\_ST is set to  $1$ , the status 0104 means zero buffer range.

# SUCCESSFUL COMPLETION **(0000)**

A zero status (in I\_CT1) indicates successful completion of the order. A write order IORB can additionally indicate (in I\_ST) a device attention condition (initiated by the operator) on PRU7Q70 and 7075 printers. This condition in no way interferes with successful completion of this or subsequent orders placed against the printer. By initiating a device attention condition, the operator can directly interact with the application that is controlling the serial printer.

INVALID ARGUMENT STATUS (0104)

This status is returned for the following reasons:

- In write IORB
	- Illegal printer command (PRU7070, 7075). Consult appropriate printer manual for details.
	- Zero buffer address.
	- Zero buffer range.
- In read IORB
	- Read buffer less than 10 bytes long.

DEVICE NOT READY STATUS (0105)

An order is posted back with this status when a PRU7070 or 7075 printer is in an off-line state. The LPH issues this error status once? subsequent or outstanding write orders are serviced when the device is put in an on-line, operational state. The reported off-line condition is usually caused by the printer running out of ribbon or paper.

8-74 CZ05-00

This status is returned in a write order for the following reasons:

- Hardware printer fault (PRU7070, 7075)
- Failure of printer to respond to print or status commands (PRU7070, 7075).

# Status Information in I ST

The bit settings in I\_ST qualify the status codes returned in I\_CT1, as shown in Table 8-28. The first column of the table gives the bit in I\_ST; the second column gives the status code returned in I\_CT1? the third column shows the significance of the status code (column 2) when the I\_ST bit (column 1) is set to one.

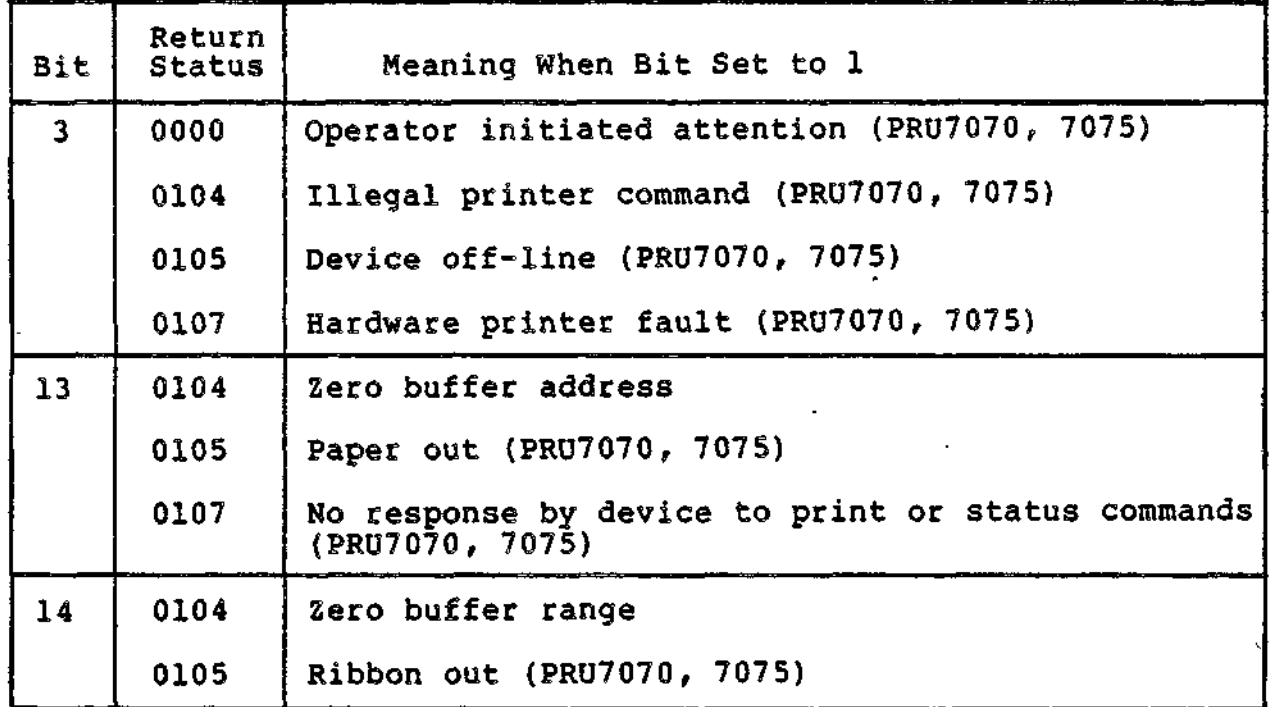

Table 8-28. IORB Word I\_ST (ROP Mode)

8-75 CZ05-00

# Error Processing

The length of the write order determines how an application should react to a 0105 (device not ready) status when addressing a PRU7070 or 7075 printer, If the data to be written is less than the device block or frame size (typically 125 or 253 characters, depending on the printer model), the application can assume that the data will be completely printed when the device goes to an on-line state. Otherwise, the application should not assume that the data will be completely printed.

The application should assume that the device will fail to complete any print operation when a 0107 (hardware error) status is reported.

#### Timeout Processing

There are no timeouts for read or write orders.

#### STREAM MODE

Stream mode is used mainly for the transfer of files:

- To an application from a paper tape reader
- From an application to a paper tape punch
- Between cooperating applications.

Stream mode requires, minimally, a half-duplex communications line. If full X-ON/X-OFF flow control (described later under "Flow Control") is desired, a full-duplex communictions line must be used. This mode supports data transfer at rates of up to 9600 bits per second.

Four I/O request blocks (lORBs), of standard length, are supported: connect, disconnect, read, and write.

#### Connect Function

An application selects the stream mode of ATD by setting bit one of I\_DVS to one.

The following stream mode options can also be specified with a connect order.

#### AUTO CALL

An application can specify the auto call option. Specifying auto call in I\_DVS enables an application' to establish a connection using either an 801-A or an 801-C ACU data set.

8-76 CZ05-00

# CONFIGURATION MASK

Bits six and seven of I\_DVS in the connect IORB allow an application to choose between transmision of seven or eight bit data. The same bits also allow an application to choose between odd parity check, even parity check, or no parity check. Settings of the configuration mask override the type of parity check established by the ASD directive when the system was configured.

# Connect IORB (Stream Mode)

Table 8-29 gives the significance of the I\_DVS bits that govern the connect options already described.

Table 8-29. I\_DVS Word in Connect IORB (Stream Mode)

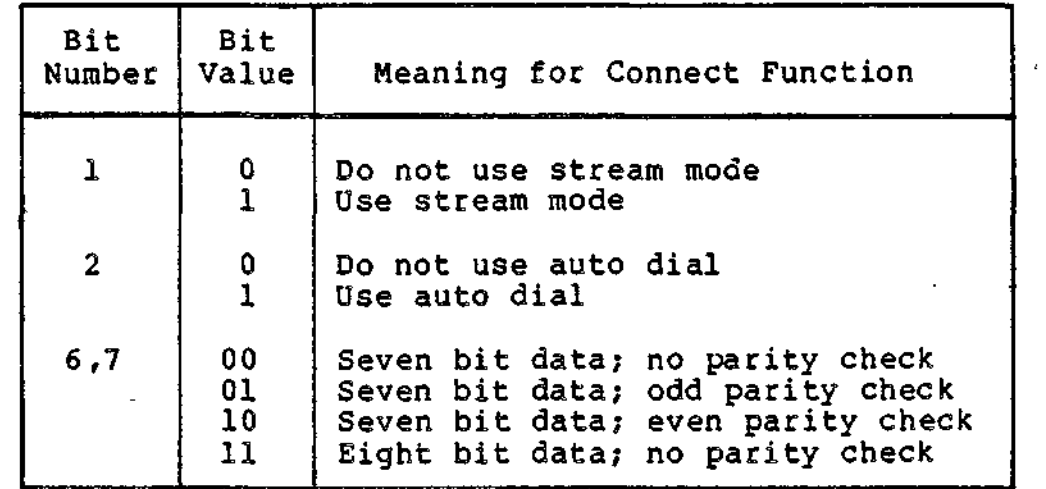

# Disconnect Function (Stream Mode)

An application uses the disconnect IORB to terminate stream mode processing.

The following paragraphs describe the options that an application can specify with a disconnect order.

#### ABORT QUEUED ORDERS

If the abort option is specified, outstanding IORBs (active  $\cdot$ and queued) are terminated with a device unavailable status  $(010\text{B})$ . The disconnect order is immediately serviced. If the abort option is not specified, all outstanding lORBs are allowed to complete before the disconnect order is serviced.

8-77 CZ05-00

version of the control of the control of

# HANG UP

If the hang-up option is selected, the terminal is physically disconnected when the disconnect order is serviced. If the hang-up option is not specified, the communications connection remains active after servicing of the disconnect order (i.e., the terminal is logically disconnected, but remains physically connected).

# pisconnect IORB (Stream Mode)

Table 8-30 gives the significance of those I\_DVS bits that govern the disconnect options already described.

Table 8-30. I\_DVS Word in Disconnect IORB (Stream Mode)

i

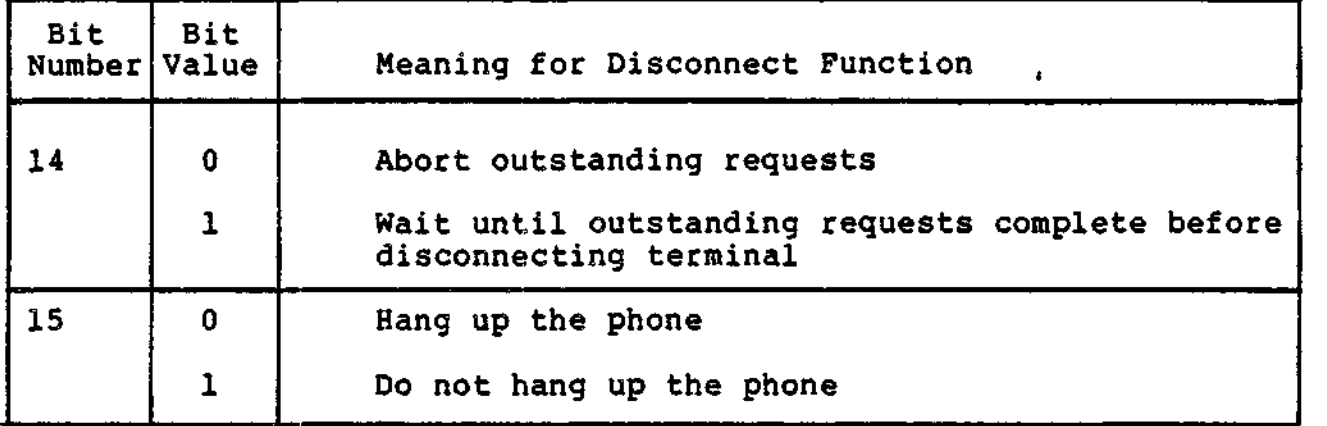

#### Read and Write Functionality

Stream mode input/output functions can best be understood as an interaction between a transmitter and receiver. For this reason, read and write functionalities are initially discussed together.

CONTROL BYTE (STREAM MODE)

Stream mode supports a different type of control byte processing than do the the other modes of ATD. In the other modes of ATD, the control byte controls pre-order processing; in stream mode, the control byte is used to:

- 1. Return the status of a read or write order to the issuing application.
- 2. Control the execution of read and write orders.

 $8-78$  CZ05-00

The second use of the control byte allows an application to directly control certain aspects of stream mode processing even if the application is accessing the LPH through the File System (rather than through Physical I/O). The second use of the control byte is described later in this section under "Read Function" and "Write Function". The following paragraphs concern first use of the control byte.

On completion of a read or write order, the stream control byte contains a value that indicates the return status of the completed order. Table 8-31 correlates control byte values with standard system codes returned in register Rl and I\_CT1.

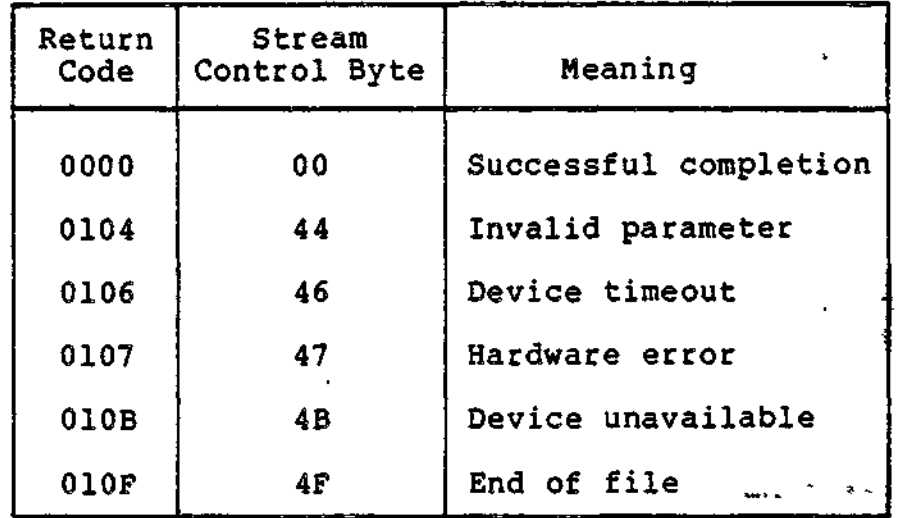

Table 8-31. Stream Control Byte Return Codes

PROCESSING OF CONTROL BYTE AND DEVICE SPECIFIC WORD

As mentioned above, the stream control byte can be used, like the IORB device specific word I\_DVS, to specialize execution of an I/O order. The processing of control byte and I\_DVS .information varies between read and write orders.

When a set of read orders are issued to read an entire file, I\_DVS and the stream control byte of only the first read order are used to control the read operation. The information supplied by the first read order is used to process subsequent read orders (regardless of the their I\_DVS or stream control byte settings) until the entire file has been received.

This particular method of processing is necessary because, as explained later in the example of file transmission, stream mode must be able to accept incoming data after the first read in the absence of subsequent read orders. Because the incoming data must be handled, the information for processing the data must be taken from the control byte and I\_DVS that were specified by the first read order.

8-79 CZ05-00

When, however, a set of write orders is issued to write an entire file, each write order is processed according to the I\_DVS word and control byte supplied with that order. The one-time use of I\_DVS and control byte information, described above, does not apply.

# FLOW CONTROL PROTOCOL

Stream mode supports an optional X-ON (DC1)/X-OFF (DCS) protocol to maintain the orderly transmission of data. i -

# Protocol Operation '\* '- '-

The receiver indicates readiness to receive data by issuing an X-ON to the transmitter. After transmission has begun, the receiver can at any time interrupt transmission by issuing an X-OFF to the transmitter. The transmitter can resume sending data after receiving an X-ON from the receiver. After transmitting all the data, the transmitter can send an X-OFF to signify the end of transmission.

In sum, the receiver can solicit data by issuing an X-ON and suspend the transmission of data by issuing an X-OFF. The receiver solicits transmission when a buffer is available to store incoming data and suspends transmission when a buffer is not available.

#### Protocol Combinations

By means o£ stream control byte and I\_DVS values, four combinations of flow control can be established.

1. Transfer is solicited and suspendable.

2. Transfer is not solicited but is suspendable.

- 3. Transfer is solicited but is not suspendable.
- 4. Transfer is not solicited and is not suspendable.  $\frac{1}{2}$

If transfer is suspendable, a full-duplex communications line is required? otherwise, a half-duplex line can be used. ',. j

Suspendable transfer is recommended for configurations that operate at high line-speeds, where there is an increased possibility of data loss due to the receiver's inability to "'-' supply read orders in a timely fashion.  $\mathbf{y} = \mathbf{y}_\mathrm{in}$  .

Table 8-32 lists recommended combinations of line control 5 1 according to line speed and type of operation.  $\sim 100$  edges of  $6$  $\sim 3\%$ 

 $\label{eq:2.1} \frac{1}{2} \left( \frac{1}{2} \left( \frac{1}{2} \left( \frac{1}{2} \left( \frac{1}{2} \right) - \frac{1}{2} \left( \frac{1}{2} \right) \right) \right) \right)$ 

8-80 . Cz05-00

 $\mathcal{L}_{\text{max}}(\mathbf{x}) = \mathbf{e}^{\mathbf{x}}$ 

i i i i i 2

 $\sim 3\%$ 

 $\mathcal{F}(\mathbf{q})$ 

 $\mathcal{L}_{\mathbf{r}}$ 

Table 8-32. Recommended Line Control Combinations.

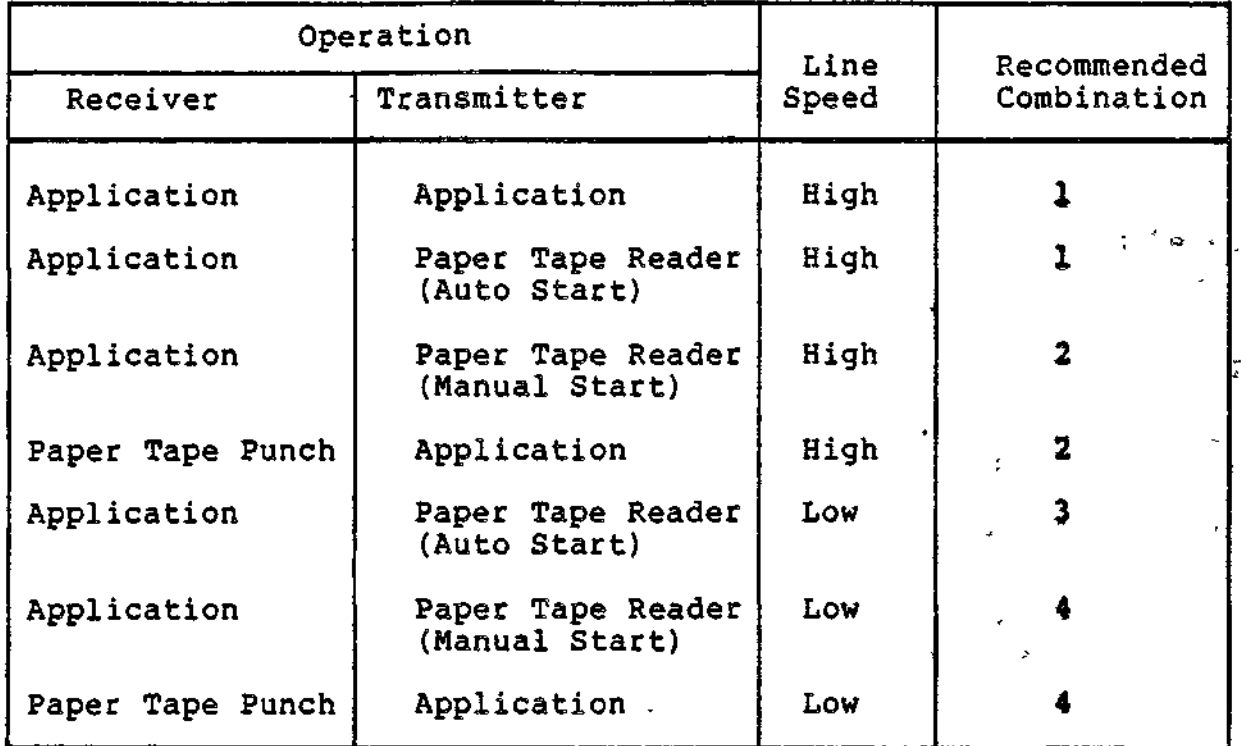

# CONTROL CHARACTERS  $\sim$

 $\frac{1}{2}$ 

The signficance of control characters DC1 and DC3, when issued by the receiver, has already been discussed under "Flow Control". The following control characters are issued by the transmitter.

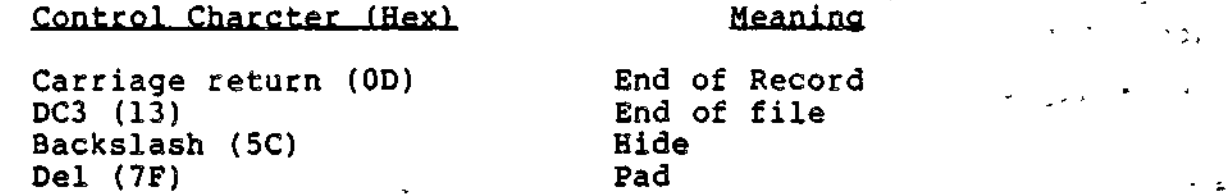

When stream mode encounters a carriage return, indicating end of record, it posts the current read IORB as successful (zero return status) with a non-zero residual range status in I\_ST1.

Stream mode interprets DC3 as indicating both end of record " and end of file. It posts the current read order back to the receiving application with nonzero residual range status in I\_ST1. It posts the next read IORB with an end of file status  $(0F$  in  $I_CTI$ .

Assuming that the edit option has been selected, stream mode intreprets the backslash, or hide control character, as a signal to treat the next character as data, without interpretation. For example, if a backslash precedes a carriage return, ATD treats the carriage return as data instead of as an end of record  $\Box$ indicator. (The edit option is explained in the next subsection.)

The LPH discards a DEL encountered in the input unless it is preceded by a hide character. The assumption is that an unidden DEL is either a rubout from a paper tape device or .a pad character from an application.

#### EDIT OPTION

If the edit option is selected by both the transmitter and receiver, stream mode performs the following:

- On the transmit side, precedes with a backslash all  $^{\circ^{\Delta}}$ non-printable ASCII characters (X'00' to X'lF' and X'7F').
- On the receive side, discards any transmitted hide character and accepts the following character as data. All unhidden non-printable ASCII characters are discarded.

To establish the edit option, the read application must select it in the first read order, by means of I\_DVS or the control byte. The write application must select the option, by the same means, with each write order.

If the edit option is not selected on the transmit side, the LPH will not edit with the backslash all nonprintable ASCII characters. If the edit option is not selected on the receive side, the LPH will accept most characters (as either data or stream control characters). Only the DEL character is unconditionally removed from the incoming data stream.

#### FILE TRANSFER

 $\mathbb{S}^1_{\mathbb{Z}_2}$ 

The principal use of stream mode is to transfer files. A file, in stream mode, is a collection of records, each terminated by a (non-hidden) carriage return. The end of file is indicated by a DC3 character.

The following example of file transfer between two applications (called A and B) illustrates the stream mode functions thus far described. The example is illustrated by ' Figure 8-2.

It is assumed that both applications have issued connect  $\frac{1}{2}$ orders specifying stream mode.

From Figure 8-2, it can be seen that the first read order' issued by A specifies how the file is to be read. A control byte is to be used; transfer operations must be solicited and can be suspended. Application B specifies the same processing options, but does so with each write order.

, Because the transmitting side indicates support for solicited transmission, the first write order does not initiate transmission of data until an X-ON (DC1) is received. The X-ON signifies that the receiver is ready to accept data.

The carriage return and line feed in the first write buffer are recieved as data (rather than control characters) because the control bytes set up by both applications specify edited transmissions.

ATD issues a carriage return when all the data in the first buffer has been transmitted, causing the first read order to be posted back to application A. The carriage return was specified in the control byte of the first write order.

Because the LPH does not immediately receive a second read<br>r. it issues an X-OFF to suspend data transmission. However, order, it issues an X-OFF to suspend data transmission. between the posting of the first read order and the issuance of DCS, the transmitting side has sent the first three characters of the second write order  $(JKL)$ . These characters are stored in the receive-side Multi-Line Communications Processor (MLCP) and edited according to the control byte and I\_DVS supplied with the first read order.

After a second read order has been issued, ATD sends an X-ON, causing the resumption of data transmission.

The two DELs in the second write buffer are transmitted because the second write control byte (unlike the first) .specifies non-edited transmissions. On the receive side, however, stream mode strips out the DELs because they are not preceded by the hide character.

There is again a delay in the transmission of data. When the third write order is ultimately issued, an X-ON is sent by ATD on the receive side to initiate transfer of data from the buffer associated with the third write order.

The stream control byte associated with the third write buffer directs ATD to send an end of file (DC3), which in turn causes the receive side ATD to post back the third read buffer with data received before the DC3. The read application ultimately detects the end of file condition after the fourth read is issued. This read is posted back with an 010F status and a stream control byte of 47, both of which indicate an end of file condition.

**8-83 CZ05-00**

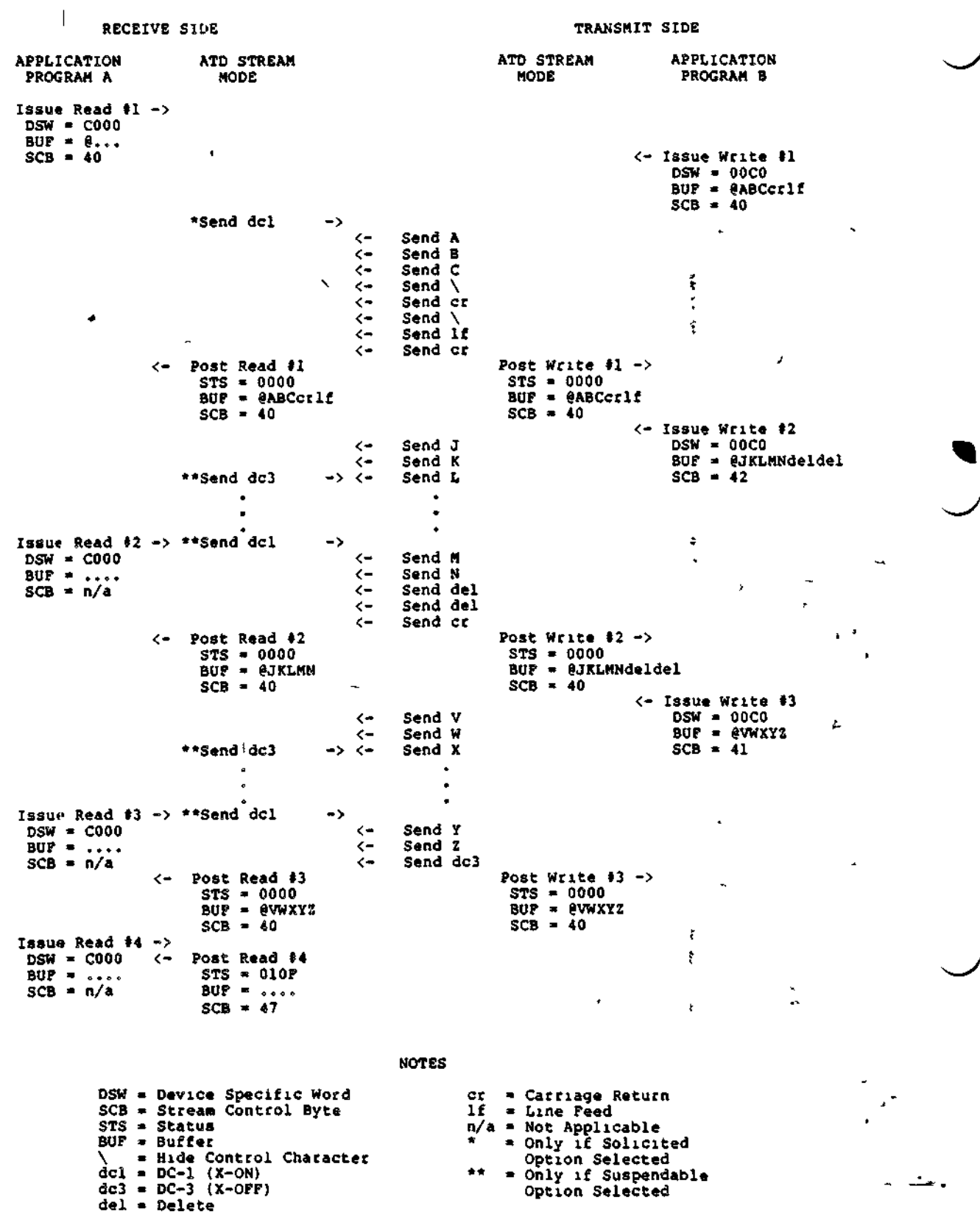

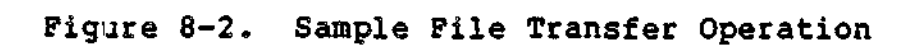

8-84 CZ05-00

 $\bar{\phantom{a}}$ 

 $\bar{\mathbf{v}}$ 

#### Read Function

The read order is used to receive data from a paper tape device or cooperating stream mode application. Read order options are described in the following paragraphs.

# SOLICITED TRANSFER

If this option is selected and a read buffer is available, stream mode sends an X-ON (DC1) to the transmit side, indicating that the receiving side can accept data.

# SUSPENDABLE TRANSFER

If this option is selected, and there is no read buffer available to store the incoming data, and at least three transmitted characters have been received, stream mode sends an X-OFF (DCS) to the transmit side. When a read buffer becomes available, stream mode issues an X-ON (DC1).

#### CONTROL BYTE

The echo and edit options can be selected by setting bits of the control byte, as shown in Table 8-33.

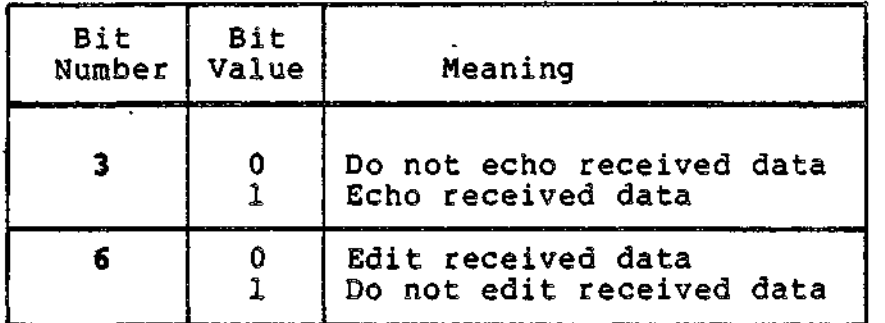

Table 8-33. Read Order Stream Control Byte

If the control byte option is specified, the first byte of the read buffer is assumed to contain a stream control byte.

The setting of a stream control byte overrides the corresponding bit setting in I\_DVS. The setting is significant only in the control byte associated with the first read IORB; subsequent settings are ignored.

The user can take advantage of the fact that control byte bits 0 through 2 are not defined when specifying control byte settings. By setting bit 1 to one and bits  $\overline{0}$  and 2 to zero, the user can specify a control byte that is in the printable ASCII range. For example, a control byte with bit 1 set to one and specifying no edit (bit 6 set to one) is equivalent to 42 (an ASCII letter B).

8-85 CZ05-00

When the read operation is complete, the stream control byte contains the status of the completed order (refer to "Stream Control Byte Support" earlier in this section).

#### ECHO

If this option is specified, all received data is echoed or "reflected" back to the transmitter. If the option is not specified, received data is not echoed back to the transmitter.

# **EDIT**

If this option is specified, a hide control character in the data stream is discarded and the succeeding character is treated as data. The latter can be any character from the ASCII character set, including the DEL character. If the nonprintable ASCII characters X'00! to X'OC', X'OE<sup>1</sup> to X'lF', and X'7F' are not preceded by the hide control character, they are discarded from the data stream. The nonprintable character X'OD' (carriage return) is treated as an end of record indicator when not preceded by a hide control character.

If the option is not specified, the hide control character is treated as a data character having no special meaning, and only DEL characters will be removed from the data stream.

#### Read IORB (Stream Mode)

Table 8-34 gives the significance of I\_DVS bits that govern the read options already described.

Table 8-34. I\_DVS Word in Read IORB (Stream Mode)

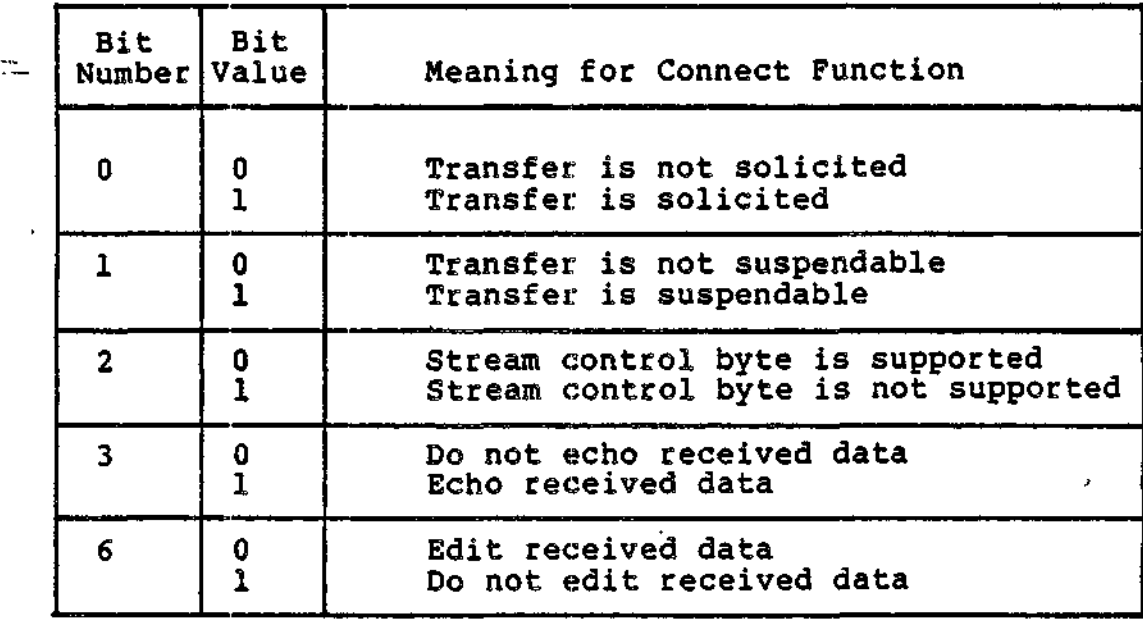

8-86 CZ05-00

#### Write Function

The write order is used to transmit data to a paper tape device or cooperating steam mode application. Write mode options are described in the following paragraphs.

#### SOLICITED TRANSFER

If this option is specified, stream mode does not begin transmission of the first record of a file until an X-ON is received. If this option is not specified, stream mode transmits data without waiting for the X-ON signal.

# SOSPENDABLE TRANSFER

If this option is specified, stream mode suspends transmission of data when an X-OFF is received. The LPH resumes transmission upon receipt of an X-ON.

If this option not specified, transmission proceeds without regard to the receiver's ability to accept data.

#### LINE FEED AND CARRIAGE RETURN

If the line feed or carriage return option is specified, a line feed or carriage return, respectively, is sent at the end of a write operation. The carriage return is a signal to the receiver; it is not accepted by the receiver as data.

#### EDIT

If this option is specified, all non-printable characters  $(X'00'$  to  $X'1F')$ , the hide character  $(X'SC')$ , and the DEL character (X'7F') are preceded by an inserted backslash. If the option is not specified, these characters are transmitted without a backslash. The action taken by the receiver depends upon receiver's choice of options in the first read order. For further details, **see** "Read Function" earlier in this section.

#### END OF FILE

If this option is selected, stream mode sends a DCS (end of file) at the end of the current write order, indicating to the receiver that the file has been completely transmitted.

#### CONTROL BYTE

The write options just described can be selected by setting bits in a control byte, as shown in Table 8-35.

8-87 CZ05-00

# Table 8-35. Write Order Stream Control Byte

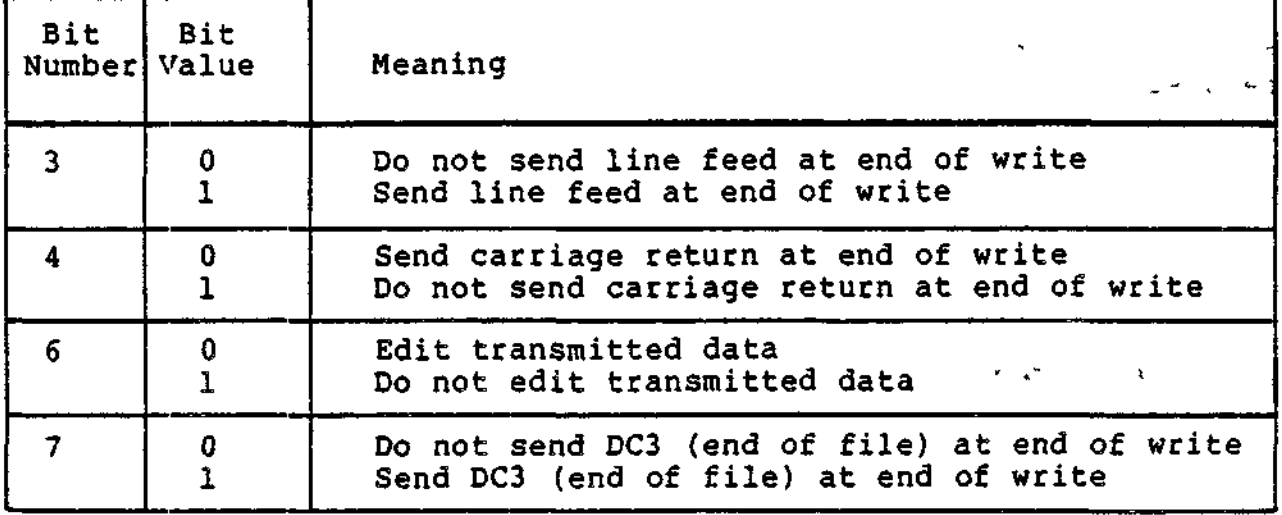

If the control byte option is specified, the first byte of the write buffer is assumed to contain a stream control byte.

The setting of a stream control byte overrides the corresponding bit setting in I\_DVS.

The user can take advantage of the fact that control byte bits 0 through 2 are not defined when specifying control byte settings. By setting bit 1 to one and bits  $\bar{0}$  and 2 to zero, the user can specify a control byte that is in the printable ASCII range. For example, a control byte with bit 1 set to one and specifying no edit (bit 6 set to one) is equivalent to 42 (an ASCII letter B).

When the write operation is complete, the stream control byte contains the status of the completed order (see "Stream Control Byte Support" earlier in this section).

WRITE IORB (STREAM MODE)

Table 8-36 gives the significance of I\_DVS bits that govern the write options already described.

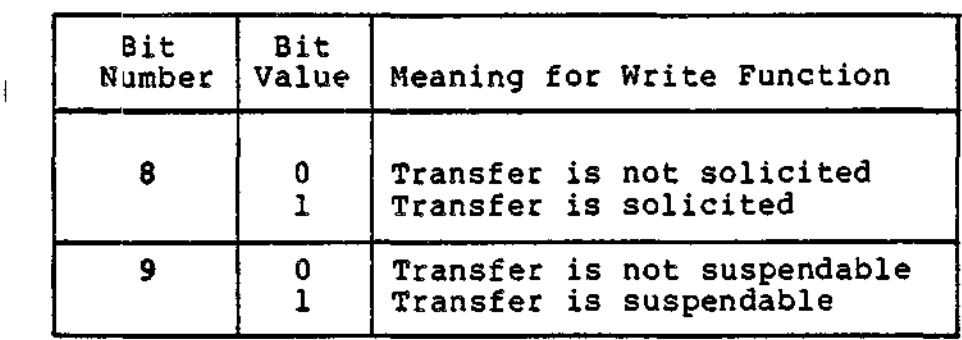

Table 8-36. I\_DVS Word in Write IORB (Stream Mode)

 $\alpha$   $\gamma$ 

Table 8-36 (cont). I\_DVS Word in Write IORB (Stream Mode)

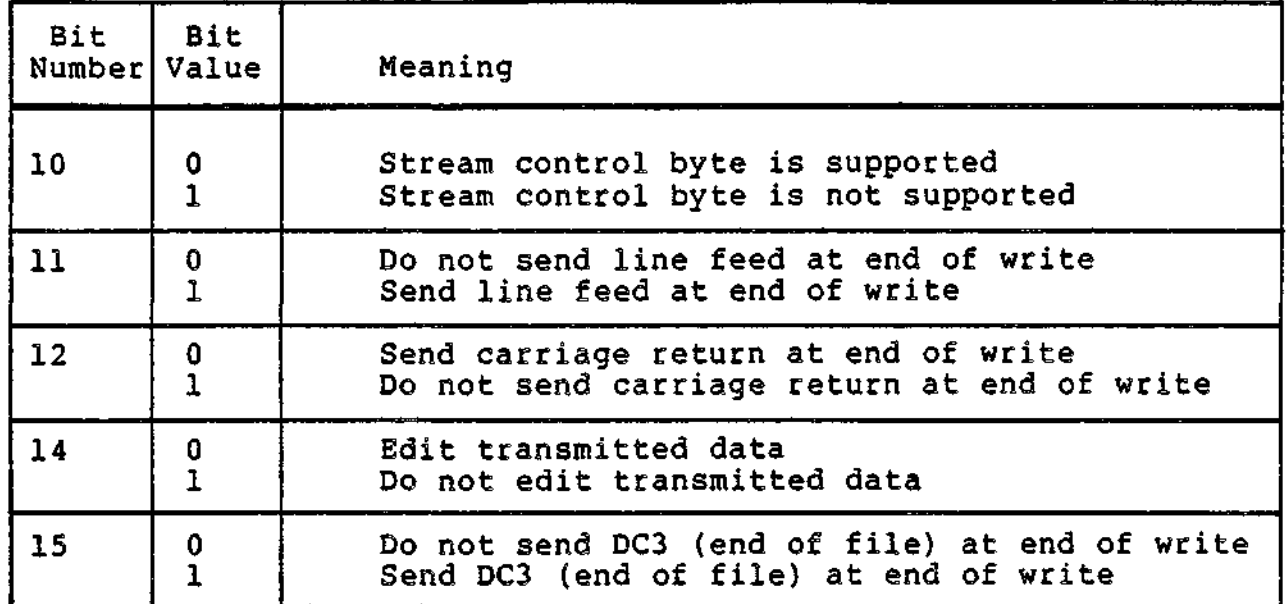

#### Stream Mode Configuration

If stream mode is to support suspendable data transfer, full-duplex communication facilities (communications lines and modems) must be used. If neither of these options are specified, half-duplex communications facilities can be used.

Stream mode supports data transfer at speeds ranging from 110 to 9600 bits per second.

#### **Error Processing**

œ.

When a parity or framing error is detected, an ASCII SUB character (X'1A!) is stored in place of the received character that was in error. When processing terminates abnormally, the read order is posted with a hardware error (0107) status, and I\_ST indicates the reason for the termination.

#### Timeout Processing

A timeout occurs on an active read order if any of the following conditions are not satisfied within 30 seconds:

- Read buffer is filled with received data
- Carriage return (end of record) is received
- DC3 (end of file) is received.

The timeout value for an active write order is also 30 seconds. This interval includes any time during which the transmitter is waiting for a DC1 or DCS from the receiver.

8-89 **CZ05-00**

 $\label{eq:1} \mathbf{1}_{\mathcal{A}}=\mathbf{1}_{\mathcal{A}}\mathbf{1}_{\mathcal{A}}\mathbf{1}_{\mathcal{A}}\mathbf{1}_{\mathcal{A}}\mathbf{1}_{\mathcal{A}}\mathbf{1}_{\mathcal{A}}\mathbf{1}_{\mathcal{A}}\mathbf{1}_{\mathcal{A}}\mathbf{1}_{\mathcal{A}}\mathbf{1}_{\mathcal{A}}$  $\label{eq:2.1} \frac{1}{\sqrt{2}}\left(\frac{1}{\sqrt{2}}\right)^{2} \left(\frac{1}{\sqrt{2}}\right)^{2} \left(\frac{1}{\sqrt{2}}\right)^{2} \left(\frac{1}{\sqrt{2}}\right)^{2} \left(\frac{1}{\sqrt{2}}\right)^{2} \left(\frac{1}{\sqrt{2}}\right)^{2} \left(\frac{1}{\sqrt{2}}\right)^{2} \left(\frac{1}{\sqrt{2}}\right)^{2} \left(\frac{1}{\sqrt{2}}\right)^{2} \left(\frac{1}{\sqrt{2}}\right)^{2} \left(\frac{1}{\sqrt{2}}\right)^{2} \left(\$ 

 $\mathcal{L}^{\text{max}}_{\text{max}}$  . The  $\mathcal{L}^{\text{max}}_{\text{max}}$ 

 $\label{eq:2.1} \frac{1}{\sqrt{2\pi}}\sum_{i=1}^n\frac{1}{\sqrt{2\pi}}\left(\frac{1}{\sqrt{2\pi}}\right)^2\left(\frac{1}{\sqrt{2\pi}}\right)^2\left(\frac{1}{\sqrt{2\pi}}\right)^2\left(\frac{1}{\sqrt{2\pi}}\right)^2\left(\frac{1}{\sqrt{2\pi}}\right)^2\left(\frac{1}{\sqrt{2\pi}}\right)^2\left(\frac{1}{\sqrt{2\pi}}\right)^2\left(\frac{1}{\sqrt{2\pi}}\right)^2\left(\frac{1}{\sqrt{2\pi}}\right)^2\left(\frac{1}{\sqrt{2\pi}}\right$ 

> $\begin{aligned} \frac{1}{\sqrt{2}}\left\| \frac{1}{\sqrt{2}}\right\|_{\mathcal{L}^2(\mathbb{R}^3)}\leq\frac{1}{\sqrt{2}}\left\| \frac{1}{\sqrt{2}}\right\|_{\mathcal{L}^2(\mathbb{R}^3)}\leq\frac{1}{\sqrt{2}}\left\| \frac{1}{\sqrt{2}}\right\|_{\mathcal{L}^2(\mathbb{R}^3)}\leq\frac{1}{\sqrt{2}}\left\| \frac{1}{\sqrt{2}}\right\|_{\mathcal{L}^2(\mathbb{R}^3)}\leq\frac{1}{\sqrt{2}}\left\| \frac{1}{$

 $\label{eq:2.1} \sum_{i=1}^n \frac{1}{\|x_i\|^2} \sum_{i=1}^n \frac{1}{\|x_i\|^2} \sum_{i=1}^n \frac{1}{\|x_i\|^2} \sum_{i=1}^n \frac{1}{\|x_i\|^2} \sum_{i=1}^n \frac{1}{\|x_i\|^2} \sum_{i=1}^n \frac{1}{\|x_i\|^2} \sum_{i=1}^n \frac{1}{\|x_i\|^2} \sum_{i=1}^n \frac{1}{\|x_i\|^2} \sum_{i=1}^n \frac{1}{\|x_i\|^2} \sum_{i=1}^n \frac{1$ 

 $\mathcal{L}(\mathcal{L}^{\mathcal{L}})$  and  $\mathcal{L}^{\mathcal{L}}$  and  $\mathcal{L}^{\mathcal{L}}$  and  $\mathcal{L}^{\mathcal{L}}$ 

 $\label{eq:2.1} \frac{1}{\sqrt{2}}\left(\frac{1}{\sqrt{2}}\right)^{2} \left(\frac{1}{\sqrt{2}}\right)^{2} \left(\frac{1}{\sqrt{2}}\right)^{2} \left(\frac{1}{\sqrt{2}}\right)^{2} \left(\frac{1}{\sqrt{2}}\right)^{2} \left(\frac{1}{\sqrt{2}}\right)^{2} \left(\frac{1}{\sqrt{2}}\right)^{2} \left(\frac{1}{\sqrt{2}}\right)^{2} \left(\frac{1}{\sqrt{2}}\right)^{2} \left(\frac{1}{\sqrt{2}}\right)^{2} \left(\frac{1}{\sqrt{2}}\right)^{2} \left(\$ 

# *Section 9 STDIINE PROTOCOL HANDLER*

# SYNCHRONOUS TERMINAL DRIVER (STD) LINE PROTOCOL HANDLER

The Synchronous Terminal Driver (STD) line protocol handler (LPH) supports synchronous polled terminals, and the asynchronous receive-only printers (ROPs).

The basic VIP consists of a cathode ray tube (CRT) display screen and keyboard, with a synchronous communications interface. Its operating speeds are as follows:

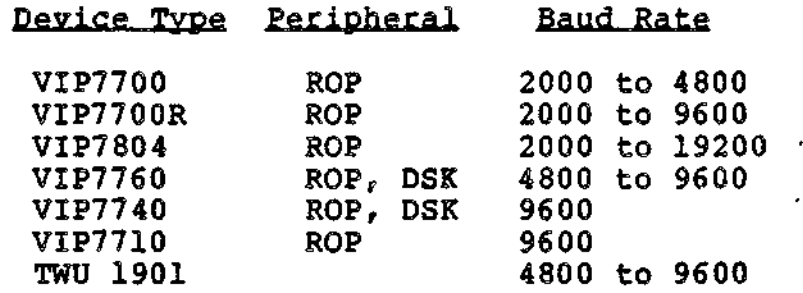

# Receive-Only Printers

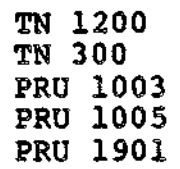

CZ05-00

F.

 $9 - 1$ 

# GENERAL STD LINE PROTOCOL HANDLER OPERATION

# Software Functional Support for the VIP

The following STD line protocol handler software functions support the basic VIP terminal:

- Poll and select communications procedures
- Poll line control
	- Poll list - Poll interval - Poll list stall interval
- Multipoint configuration support
- Switched and private line operation
- Auto-answer for switched network operation
- Modem, direct connect, and modem bypass interconnection modes
- Message/block transfer to and from a CRT  $\pm$
- Master LRN processing
- Fully addressable CRT entry marker control
- Pre-editing (control byte) and post-editing (I\_DVS)
- Transfer of hardware function code to and from the application
- Long Q frame
- Error recovery procedrues
- Break processing (VIP7804 only)
- Half-duplex line function
- 2/4 wire line function.

The following functions support added terminal options:

- User-controlled CRT forms mode
- Message/block transfer to receive-only printer (ROP)
- User-controlled storage and retrieval of forms on the diskette (7740 and 7760 only).

9-2 CZ05-00

# User-Supplied Software Functions for VIP Support

The application program must supply the following functions to support data exchange between the terminal and the application:

User-specified device arguments (polling interval and, at system building, station addresses and device type).

For messages to the VIP terminal, the application should provides

- Optional? hardware function codes (1, 2 for all VIP except 7804, which only uses 1)
- Complete message text, including all required format control characters
- Optional; pre-editing and post-editing characters within message text
- Mandatory; complete forms definition message text for forms mode.

For messages received from the VIP terminal, the application must provides

- Interpretation of hardware function codes (1, 2 for all but VIP7804, which only uses 1)
- Message processing (complete message or block, with possible use of master LRN with either)
- Interpretation of format codes (LF, CR, HT, VT) in the message text.

# STD Request Response Time

Table 9-1 shows how to calculate the request response times needed by the line protocol handler for the connect, read, and write functions for the listed devices.

#### USING THE STD LINE PROTOCOL HANDLER

#### STD-Specific IORB Values

The VIP-specific input/output request block (IORB) item I\_CT2, device specific word I\_DVS, and software status word I\_ST are shown in Tables 9-2, 9-3, and 9-4, respectively. Bits not explicitly described in the tables must be 0. Section 4 describes the general form of the IORB.

1

9-3 CZ05-00

Table 9-1. STD Line Prbtocol Handler Response Time

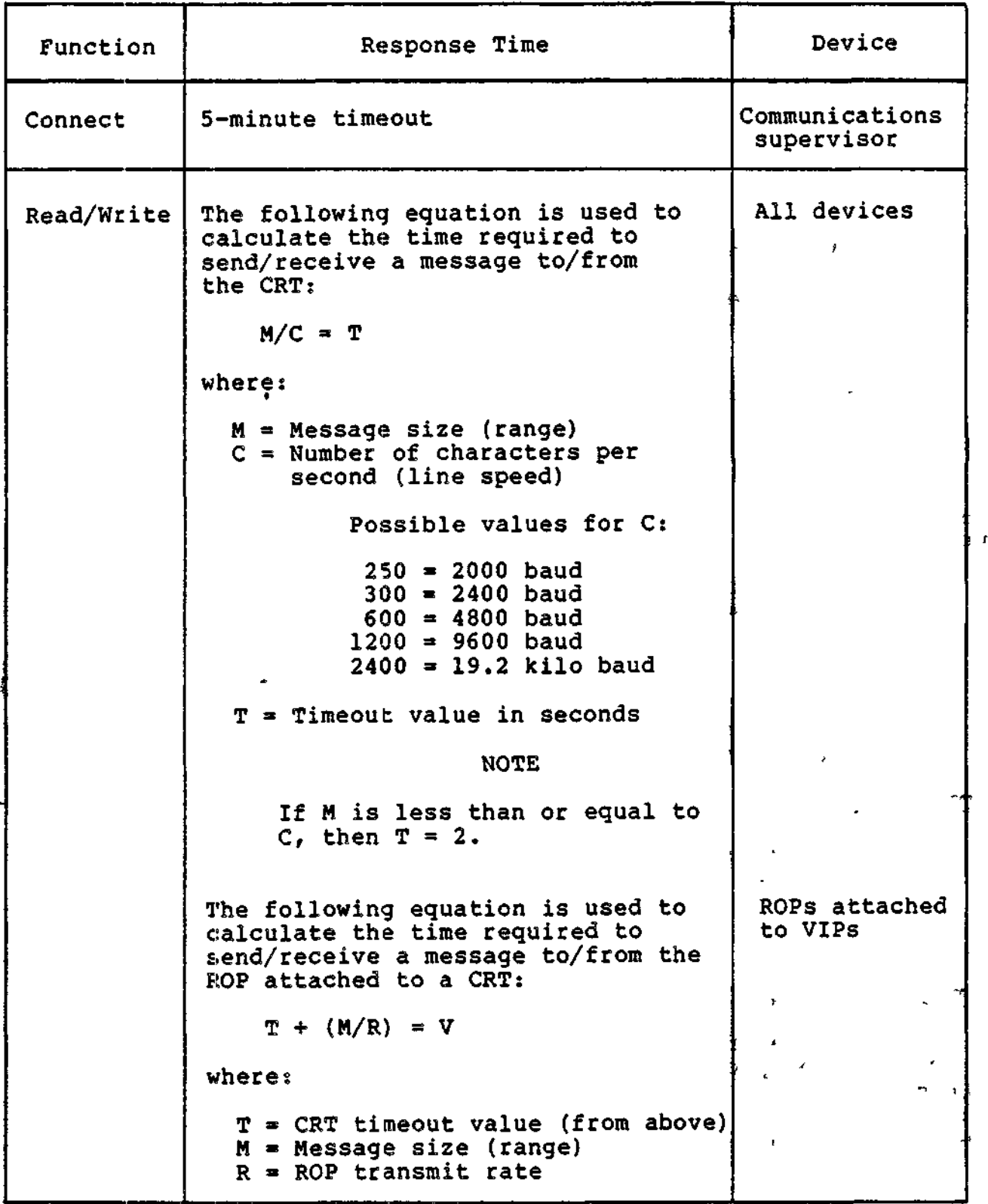

9-4 **CZ05-00**

4.4

Table 9-1 (cont). STD Line Protocol Handler Response Time

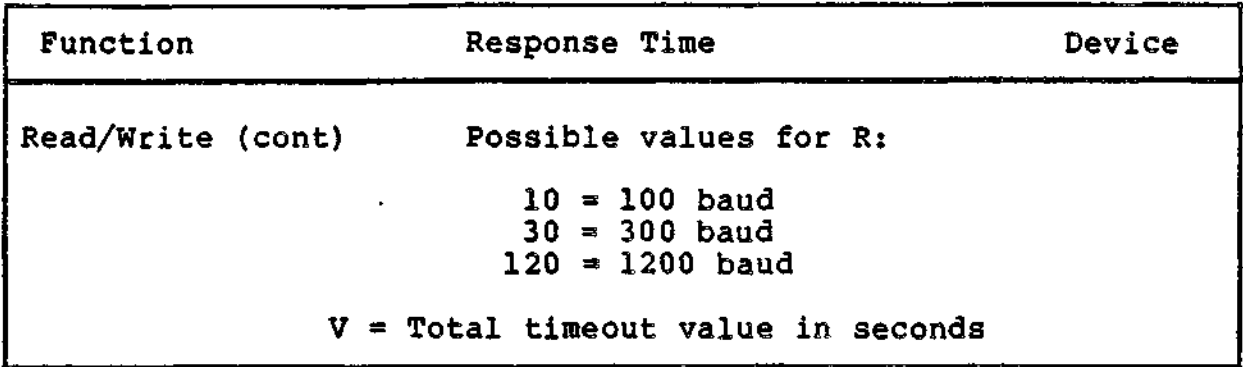

Table 9-2. Function Codes in I\_CT2 of the IORB

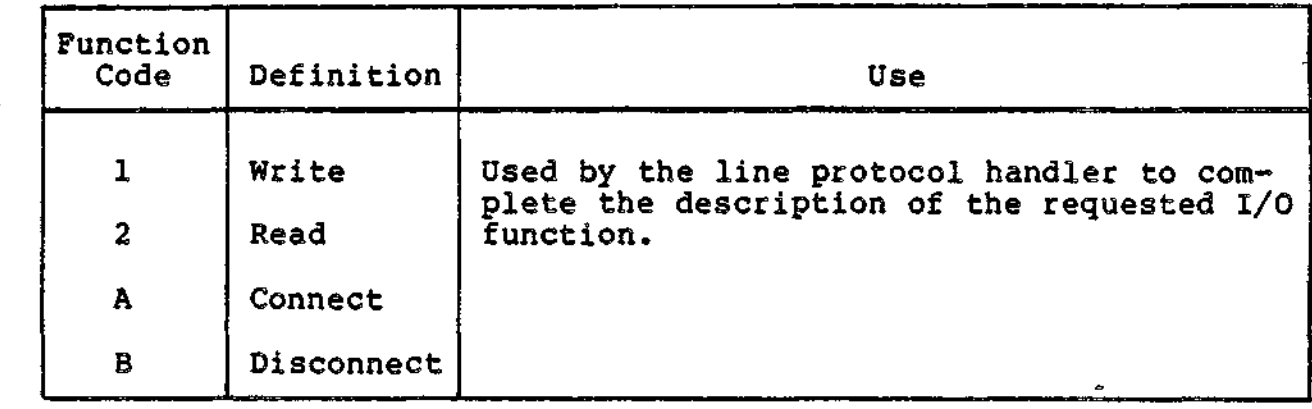

Table 9-3. STD Device-Specific Word I\_DVS in the IORB

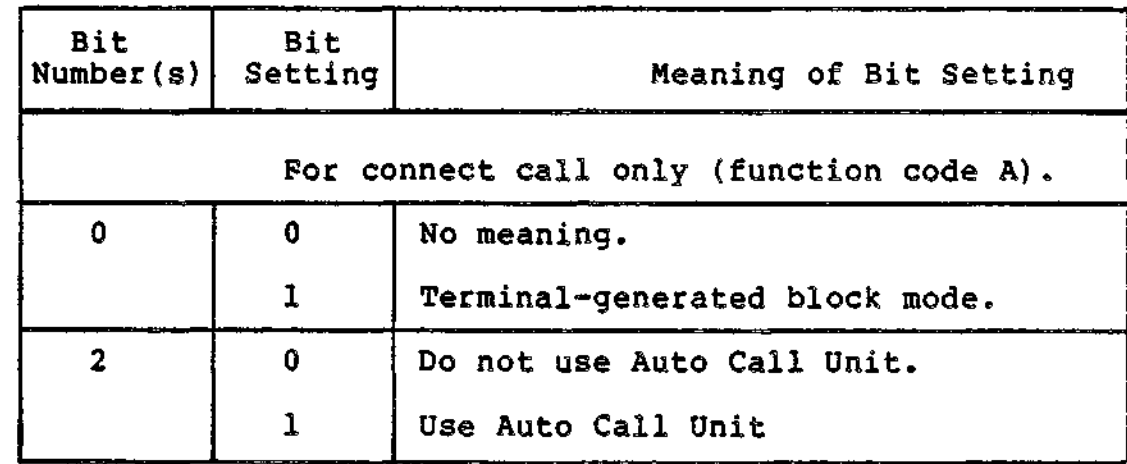

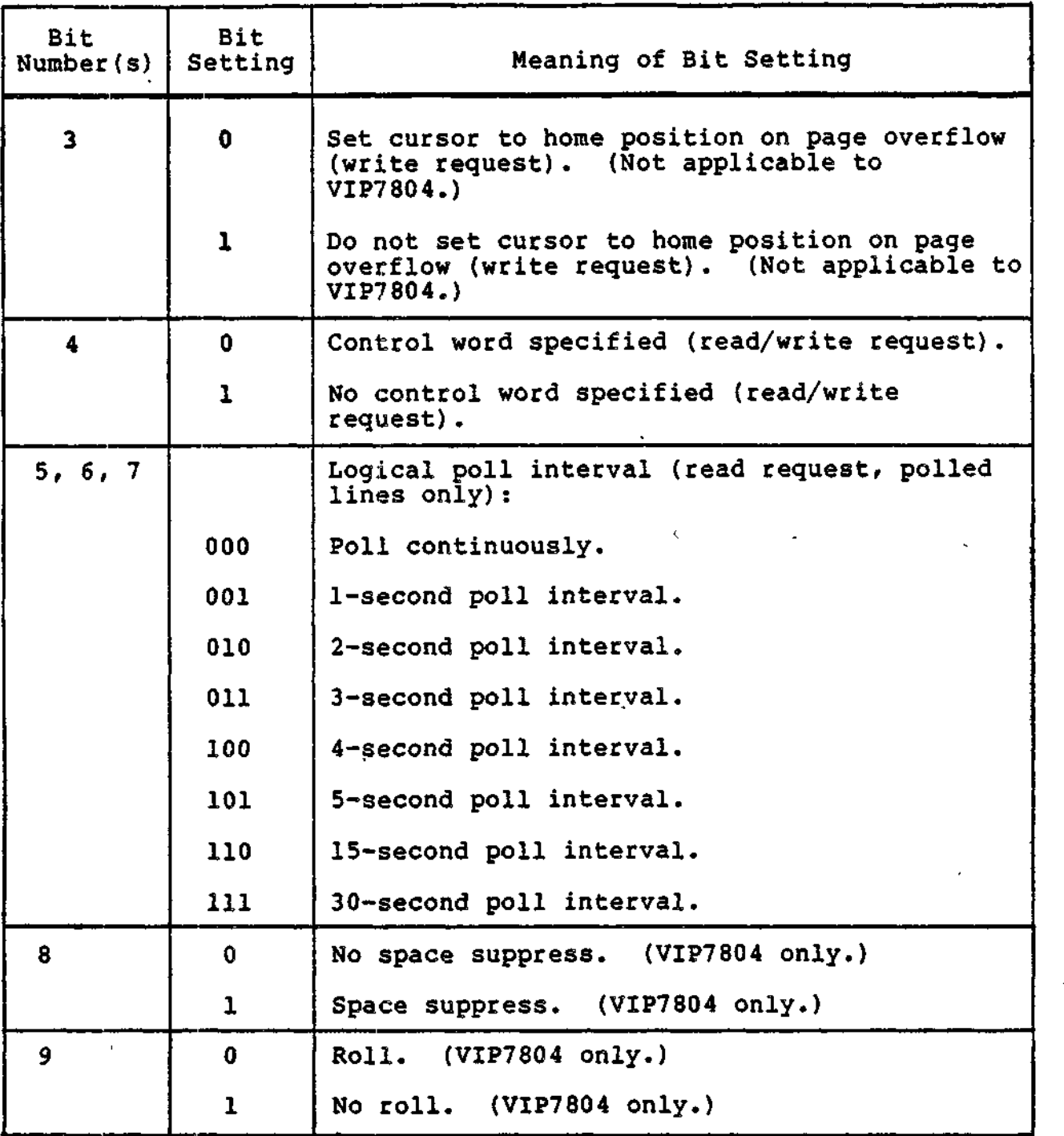

 $\mathsf{I}$ 

 $\overline{ }$ 

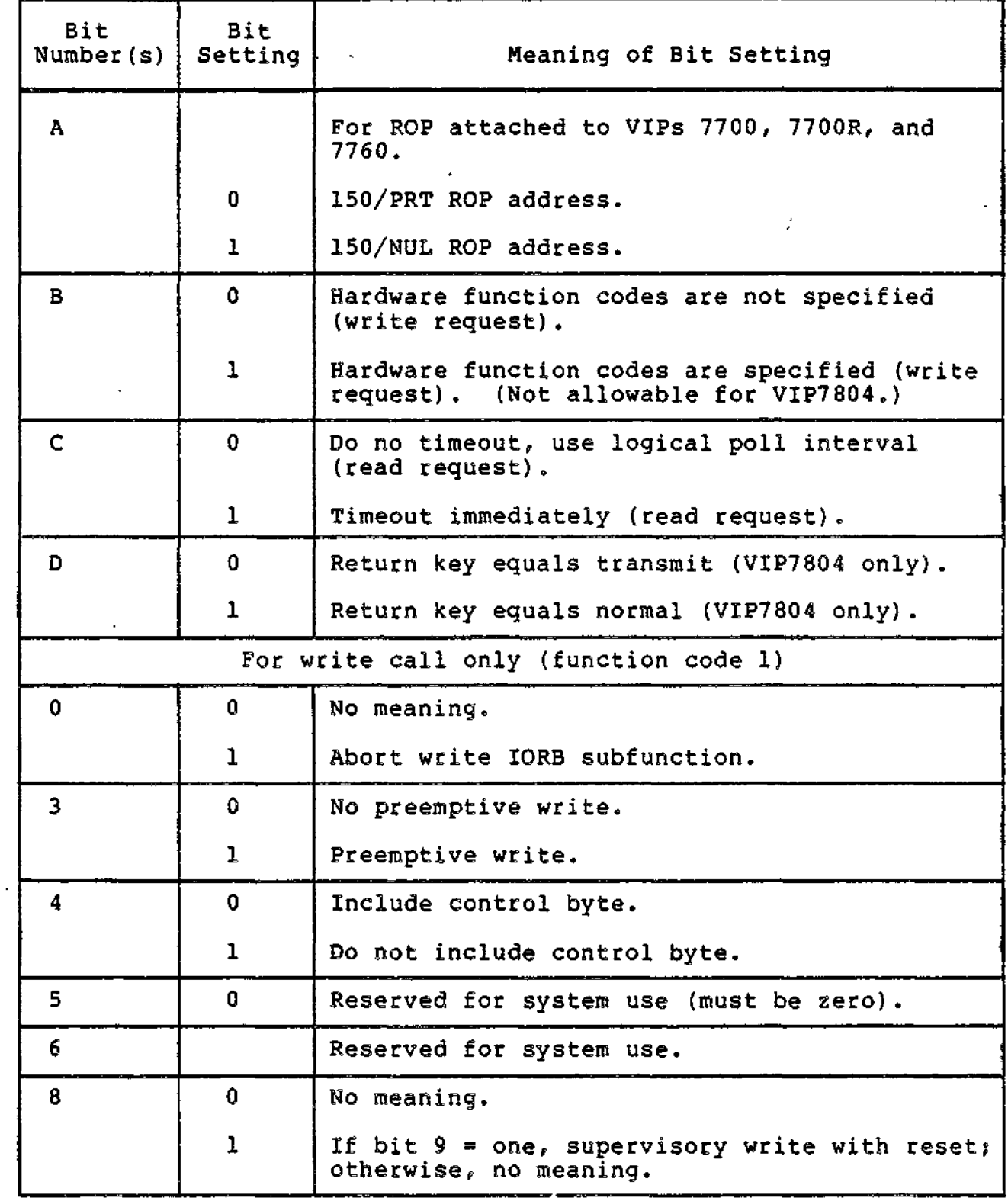

an de ar company and company

 $\Delta=1$ 

9-7 CZ05-00

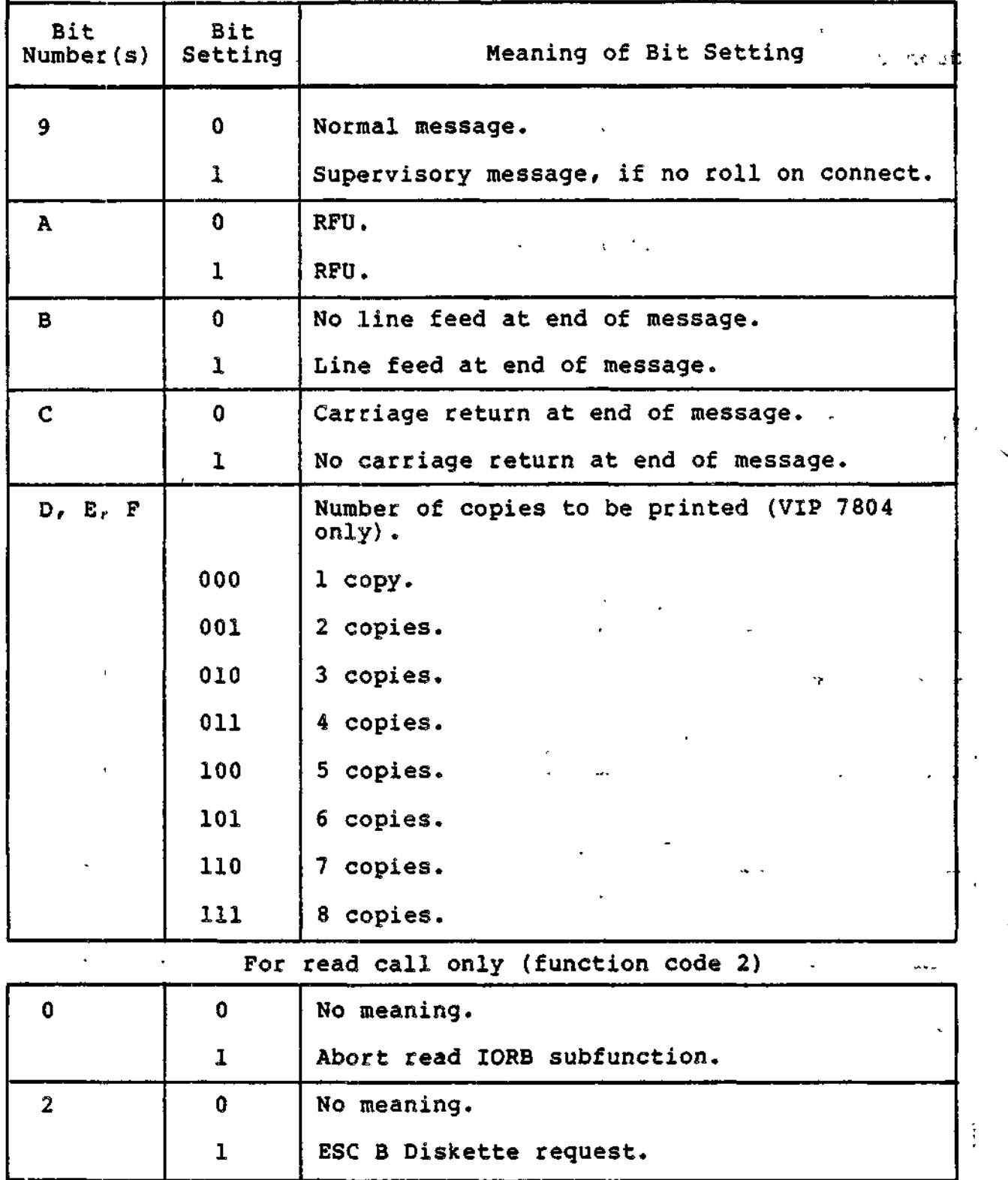

÷,

se dans los ale

 $\ddot{\phantom{1}}$ 

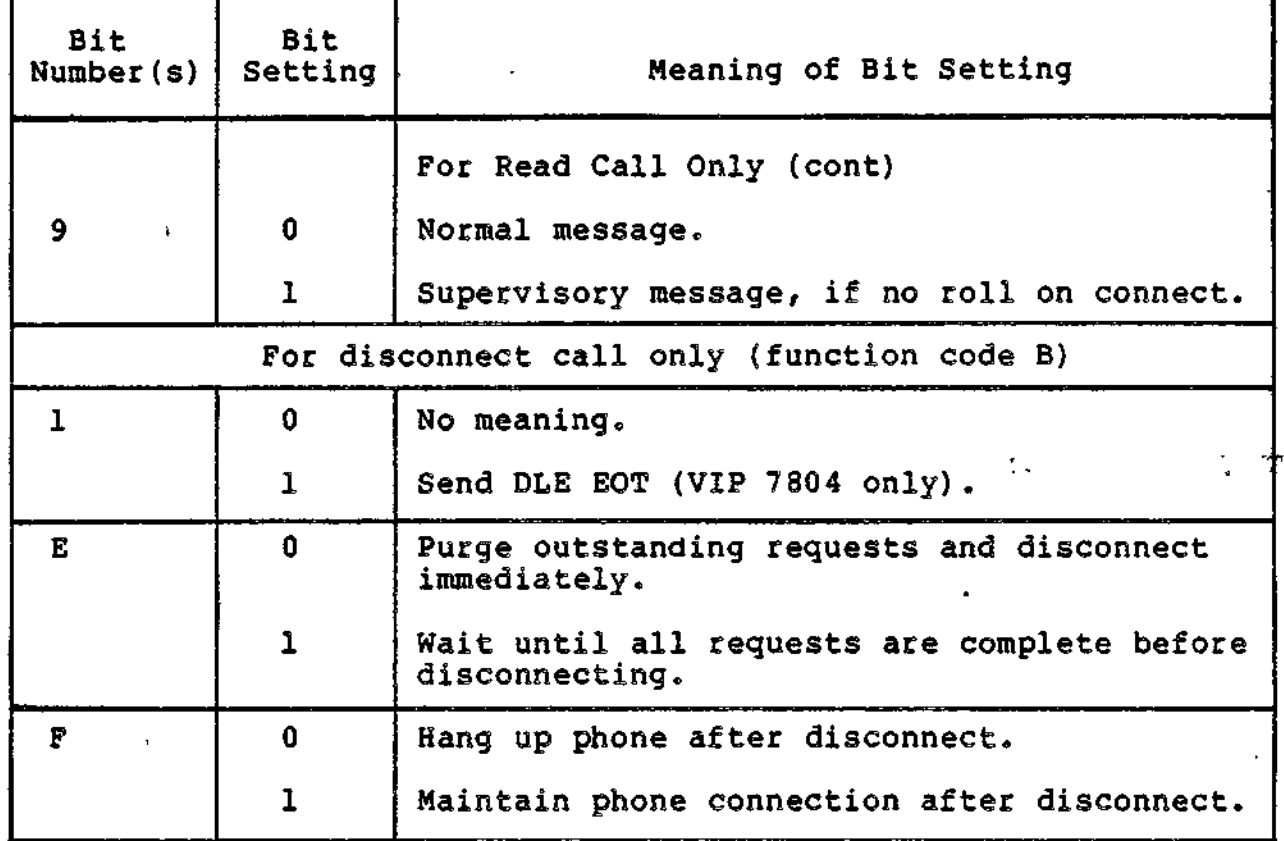

Table 9-4. STD Software Status Word I\_ST in the IORB

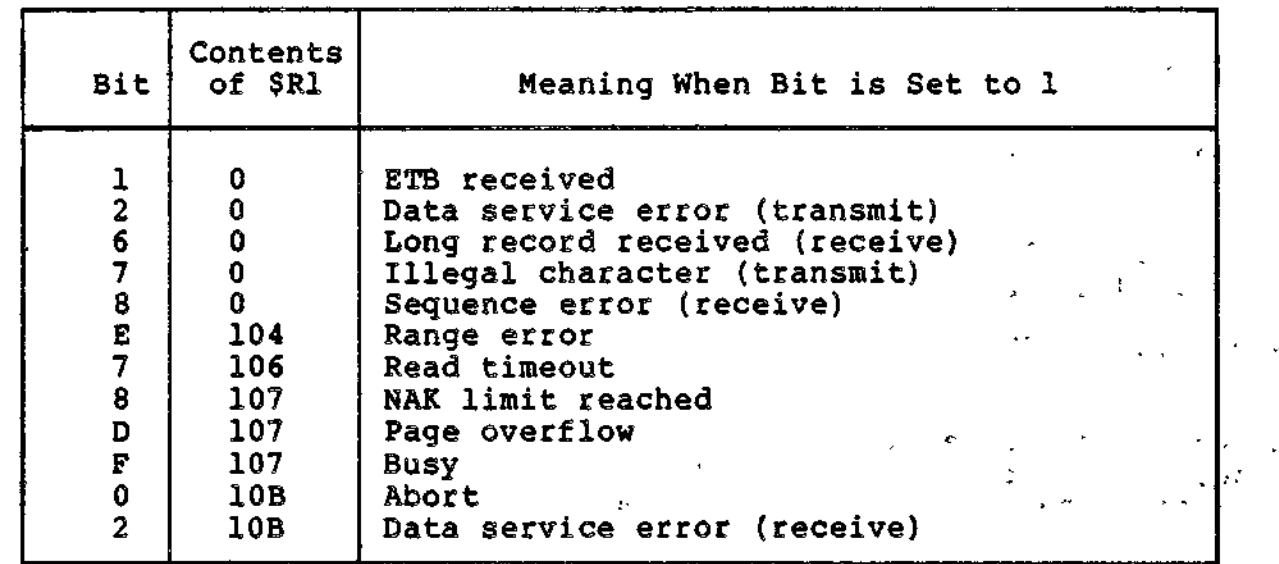

9-9 CZ05-00

 $- - -$ 

 $\sim 10^{11}$  k  $_{\odot}$ 

.<br>The Persons of St

**TOP** SPACE

J.

Table 9-4 (cont). STD Software Status Word I\_ST in the IORB

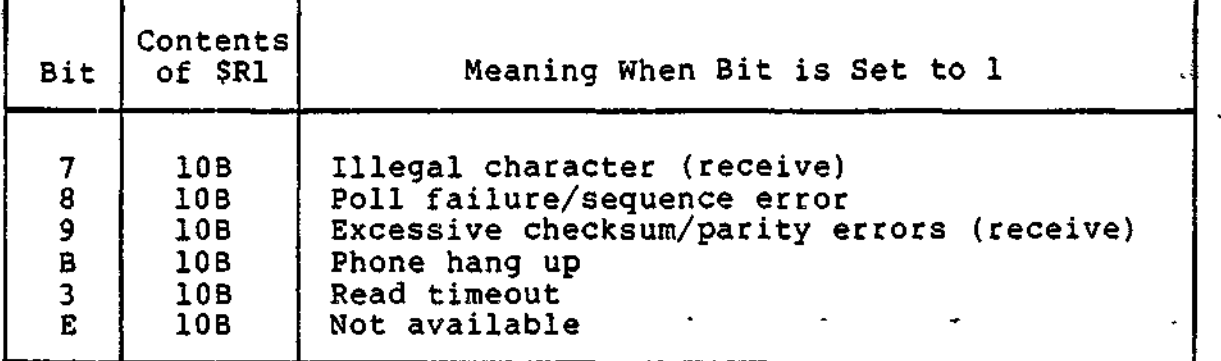

#### STD Polling Options

Polling (the line protocol handler's request to the VIP terminal on a polled line for data) is subject to four kinds of control: two specified at system build, and two specified at connect time. The former consists of the poll lists and poll list stall, while the latter are the poll interval and poll duration.

The application, at connect time, is required to specify the  $\cdots$ arguments for the poll interval and poll duration, by setting the appropriate bits in the lORB's device-specific word I\_DVS (Table 9-3).

STD POLL LIST

The poll list specifies the station addresses to be used in the polling sequence. Multiple occurrences of a particular address may be used to increase the polling frequency of that address. The list is defined at system build (see the System -Building and Administration manual).

STD POLL LIST STALL

Poll list stall is the delay interval, in seconds, between poll list cycles. This delay is specified at system build (see the Building and Administration manual.

STD POLL INTERVAL

The poll interval specifies the minimum period of time between each successive request (poll) by the line protocol handler for data from a VIP terminal. The line protocol handler will poll the VIP once for each read request, and when the request is not satisfied, again after the specified poll period elapses.

9-10 CZ05-00

i i se na matematika na matematika na matematika na matematika na matematika na matematika na matematika na ma
For example, with a 1-second poll interval, the line protocol handler will issue the same read request every second. For a zero poll interval, the line protocol handler will poll the VIP terminal continuously.

The application specifies the poll interval according to the bit settings of bits 5, 6, and 7 in the device-specific word I\_DVS of the IORB, as shown in Table 9-3.

STD POLL DURATION (TIMEOUT)

Poll duration, or the timeout interval, is the maximum time that the line protocol handler will wait for polled data from the<br>VIP, before discontinuing the read attempt and read request. The VIP, before discontinuing the read attempt and read request. possible timeout intervals are immediate (i.e., after only one poll) and indefinite (i.e., until requested data is received). The application specifies the poll duration or timeout interval with the bits 5, 6, 7, and C in the connect device-specific word I\_DVS, according to the bit values shown in Table 9-3.

#### STD LINE PROTOCOL HANDLER POLL FUNCTIONS

Within the parameters specified in the poll argument values by the application, the line protocol handler provides all necessary polling functions (e.g., how terminals share a common line, or which terminal is processed next based on the poll list).

When the application bypasses these line protocol handler poll functions (i.e., by specifying immediate timeout after only one poll), the application must then provide for proper operation and coordination among all terminals on the line.

When the application is to issue to the terminal (VIP 7804/7805) writes containing TXA or TXD escape sequences, the user should first issue an asynchronous read. The use of immediate timeouts on reads in this case could cause the read to be issued and posted before the write is queued and issued, resulting in a loss of data from the TXA or TXD command.

Polling is defined as the actual read, not the reading of the poll list. Polling itself does not commence unless a read has been queued. Only those stations on the poll list which have reads queued will be polled.

#### Control and Characterisitcs of STD Input (Keyboard/Screen)

STD INPUT MESSAGE HEADER

The line protocol handler strips the message header from the input data, except for the hardware function codes, and does not include the header in the application's buffer.

9-11 CZ05-00

•~i

# $\blacksquare$ STD HARDWARE FUNCTION CODES  $\cup$

STD hardware function codes are listed in the appropriate hardware device manauals.

These codes provide a special message labeling capability to be used by the application. This capability does not apply to the VIP7804.

The application can include two function codes in the message header of each text message to or from a terminal by setting at connect time the following in the IORB: (1) set to 1, bit B of the device-specific word I\_DVS (see Table 9-3); and (2) set to 1, bit B (extension bit) of I\_CT2 to specify that the IORB is extended (see Figure 4-2 and Table 4-11). The line protocol handler then inserts the two user-specified hardware function codes at read time into the IORB's I\_FCS word.

The VIP7804 has only one hardware function code that may be used by the application program. This function code appears as a ^ two-chacacter escape sequence in the data buffer. See the hardware manual.

## STD INPUT DATA  $\blacksquare$

The line protocol handler places into the application's buffer all data, between the STX and ETX/ETB control characters, received from the VIP terminal. The data is inserted into the buffer in 7-bit ASCII, with the most significant bit always zero. The LPH strips the ETX/ETB and LRC (longitudinal redundancy check character, see "Line Protocol Handler Functions," earlier) from the data and does not include them in the buffer.

#### Control and Characteristics of STD Output

This subsection pertains to VIP output and is applicable to the keyboard, display screen, or receive-only printer (ROP) as indicated.

#### STD OUTPUT MESSAGE HEADER

The STD line protocol handler supplies the output message header, but not the hardware function codes. Those for all but the VIP7804 may be supplied by the application as described above under "STD Hardware Function Codes."

At write time, when the hardware codes are specified, they are placed in the I\_FCS word of the IORB. To write function codes to the VIP7700 hardware, the application program must, at connect time, set bit B (extension bit) of the IORB's I\_CT2 word<br>to l, to specify that the IORB is extended. When they are not to 1, to specify that the IORB is extended. specified (i.e., bit 8 of I\_DVS set to 0 at connect time), the line protocol handler will insert two spaces, instead of function codes 1 and 2, into the I\_FCS word (see Figure 4-2 and Table 4-11) .

9-12 CZ05-00

u ÷

#### CONTROL BYTE (SEND)

The control byte provides editing control (CR, LF, FF) for both ROPs and CRTs, as described later in this section.

#### STD OUTPUT DATA

The application's output data must be 7-bit ASCII (the eighth bit is ignored). Any ASCII control characters, if included in the application's data, are not transmitted.

#### STD KEYBOARD/SCREEN OUTPUT EDITING CONTROL

The line protocol handler sends LF and CR editing characters for VIP keyboard/screen devices according to the values of the Band C-bits of the device-specific word I\_DVS (Table 9-3). The application specifies these bit values at write time to send the CR and LF characters, as follows:

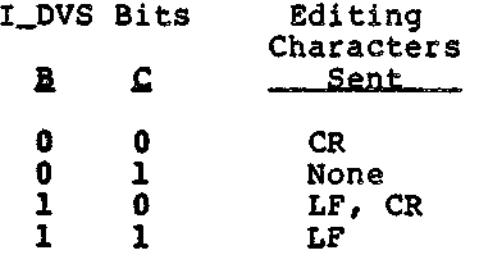

#### STD RECEIVE-ONLY PRINTER EDITING SEQUENCE

The line protocol handler sends an output editing character sequence for the receive-only printer (ROP) according to the control byte supplied, the values of the B- and C-bits of the device-specific word I\_DVS (Table 9-3), and the VIP type to which it is attached. The application specifies these bit values at -write time to send the ROP output editing sequence, according to the ROP type and the VIP type to which it is attached, as shown in Table 9-5.

#### STD RECEIVE-ONLY PRINTER CONTROL SEQUENCE

The STD line protocol handler sends an output control sequence according to the ROP type and the VIP type to which it is attached as shown in Table 9-6.

9-13 . CZ05-00

i

## Table 9-5. STD Receive-Only Printer Editing Sequence

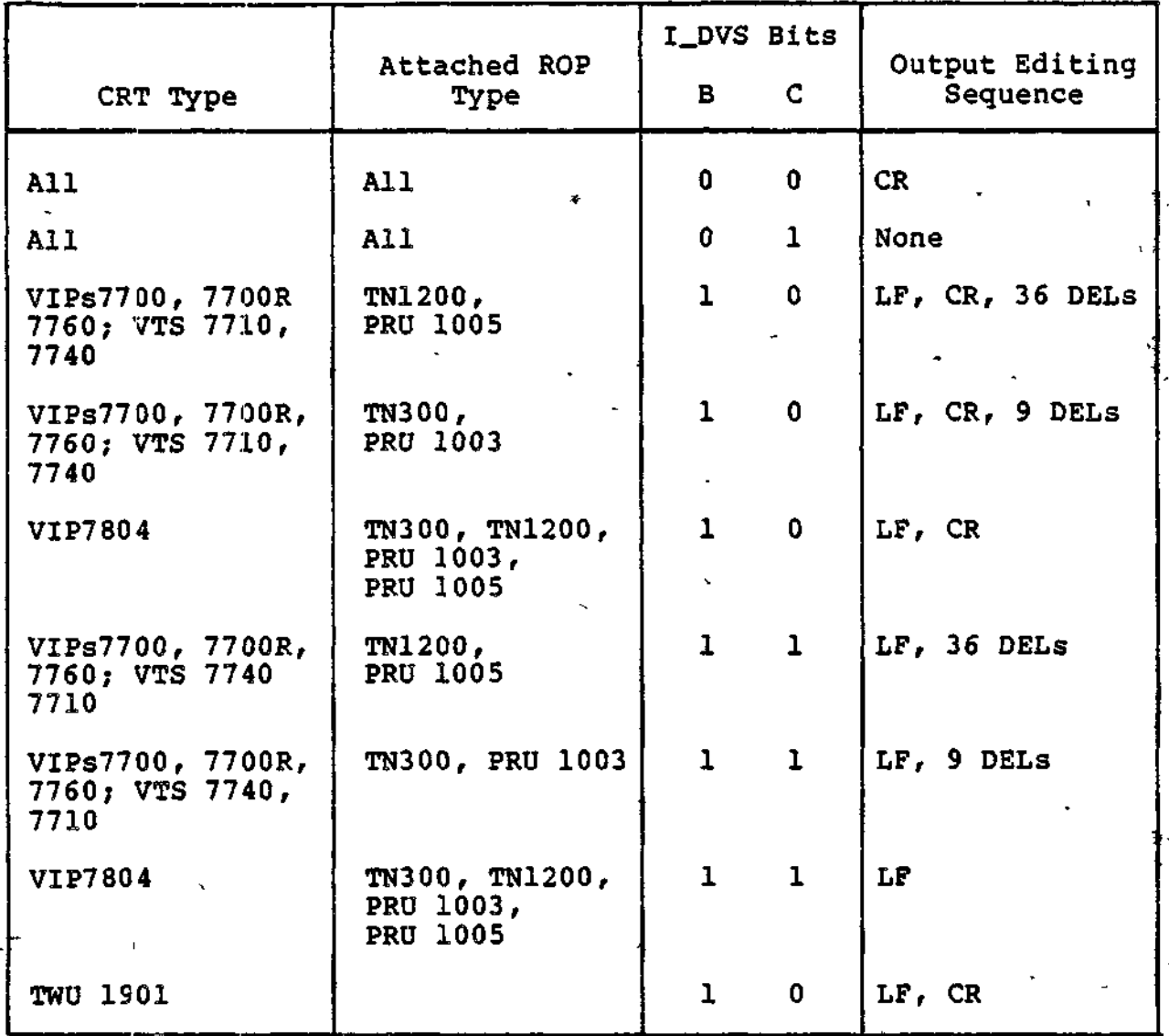

### Table 9-6. STD Receive-Only Printer Control Sequence

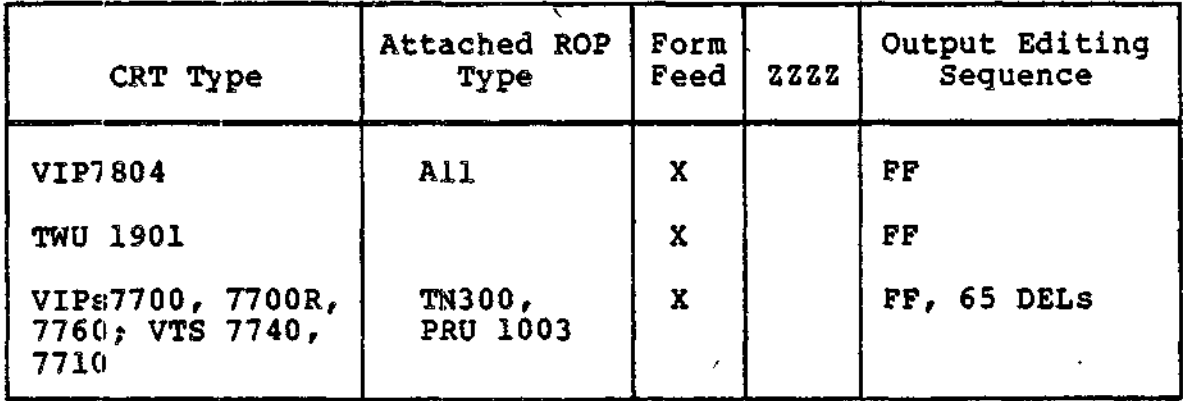

 $^{\bullet}$  +

9-14 CZ05-00

Table 9-6 (cont). STD Receive-Only Printer Control Sequence

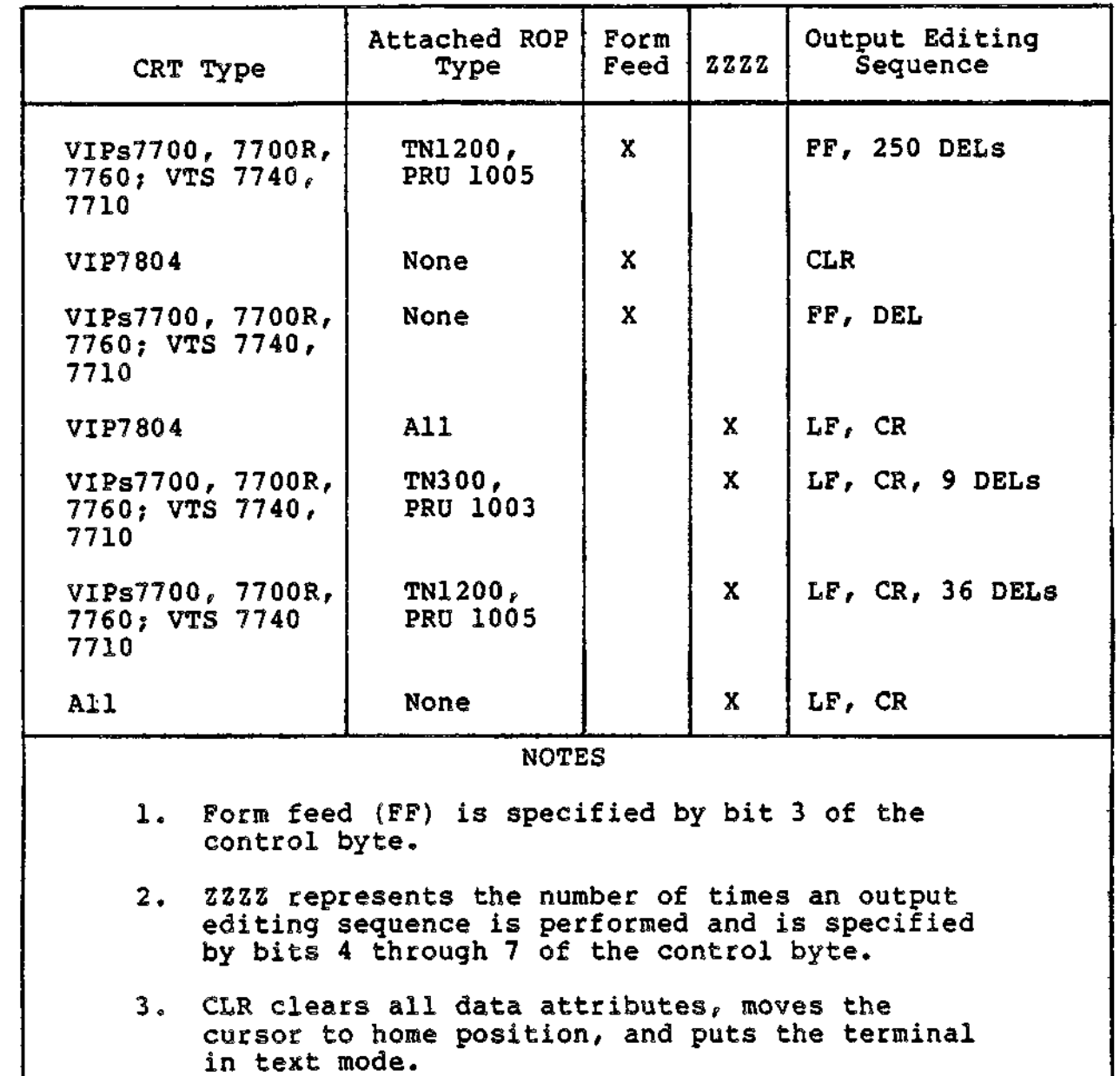

7

9-15 CZ05-00

 $\ddot{\phantom{0}}$ 

#### PRINTER ESCAPE SEQUENCE FOR VIP7804

The STD LPH transmits the following printer escape sequence before the first data message:

IB 5B 33 70 (PHLF)

and transmits the following printer escape sequence after the last data message:

IB 5B 3C 70 (PEOM)

#### Receive-Only Printer Support

Receive-only printer support by the STD LPH falls into three categories:

- VIP7804 attached ROP support
- VIP7700, 7700R, and 7760 attached ROP support
- PRU 1901 support.

For the VIP7804 attached ROPs, the STD inserts the start of message printer escape sequence (print host with local fill (PHLF)) before the first text message and appends the start print escape sequence (printer end of message (PEOM)) to the last text<br>message. The application may supply the CR, LF, or FF characters The application may supply the CR, LF, or FF characters minus the time fill characters in the text buffer, or may instruct the STD LPH to supply the CR, LF, or FF characters via the control byte or IORB device-specific word. Upon receipt of the CR, LF, or FF character, the VIP7804 printer adapter supplies the required time fill characters. For HT or VT, the application must supply the HT or VT character and required time fill characters in the text buffer. In this mode an extended print buffer of 132 print positions is available, as well as the option to have all text transparent. Use of any of the options provided by the VIP7804 printer adapter (e.g., copies option) requires the application to supply the appropriate escape sequence in the text buffer.

For the VIP7700, 7700R, and 7760 attached ROPs, the STD LPH supports the transparent (150 PRT) and nontransparent (150 NUL) print modes based on the setting of I\_DVS bit A of the ROP connect IORB.

• Transparent mode: Allows the user to supply the CR, LF, or FF characters and timing fill characters in the text buffer, or instruct the STD to insert them. An extended print buffer of 132 print positions is also available in this mode.

9-16 CZ05-00

• Nontransparent mode: The user need not include the CR or LF characters in the text buffer. The message received by the terminal is interpreted in the display format (80 print positions), and the necessary CR and LF characters are supplied by the terminal.

#### **VTP7804 Support**

While certain VIP7804 terminal operations are configurable by the application (e.g., roll, space suppress) via the connect IORB, the STD LPH imposes the following operational modes in order to ensure proper terminal operation:

- Block transmit auto: Successive blocks will be sent by the terminal, each time the terminal is polled, until the last block has been transmitted.
- Verify before process: The terminal normally operates in verify before process mode. In this mode, the terminal does not process the data unless the BCC indicates that no errors have occured. The transmitted data is restricted to 1024 characters, including all text plus the control characters CR, LF, FF, and DEL, supplied by both the application and the STD LPH.
- Process before verify; The user wishing to use blocks larger than 1024 characters must, at configuration time, specify PB after the 7804 device type. In this mode, the terminal displays characters as it receives them, without protecting the integrity of the screen.

#### TWU 1901 Support

The TWU 1901 is a synchronous, polled, hard-copy device with a keyboard. It should be configured as a CRT; the LPH will handle the addressing (150 PRT; 150 NUL).

#### Master LRN Processing

Master LRN processing enables one receive buffer to service up to a maximum of 32 terminals on a multi-dropped line. This technique drastically reduces the number of receive buffers required to support a multi-dropped environment. It is applicable only to read requests, and is supported through the user-supplied control word, (described below).

This feature is used most effectively when the application issues two or more asynchronous read requests, each specifying different buffers. The issuance of multiple read requests allows the application to process received data while the STD LPH polls another terminal for data. However, use of the master LRN feature does not guarantee that all terminals associated with the master LRN are accessed sequentially, since STD does not poll for data unless a read request has been queued. When data has been

 $\mathbf{L}$ 

9-17 . CZ05-00

received in this mode, STD returns the LRN, for which data was received, in the right half-byte (RHB) of the user-supplied control word. The application can then determine which terminal requires a response. c

#### Sub-LRN Support

The ROP and diskette can be accessed only by sub-LRN. Access to ROPs is handled by the File System, assuming that the user entered the appropriate ROP and STDLN CLM directives at configuration time. To access the ROP at the physical I/O level, the application must set the sub-LRN in field I\_ST to 1. If an error is returned and the same IORB re-issued, the sub-LRN must be reset, because STD might have returned a status in I\_ST when posting the ICRB, overwriting the original sub-LRN.

#### Block Mode Processing

Block mode processing is the transmission or reception of small data blocks, which are components of a large message. It conserve's buffer space, conserves total message transmission time in the presence of errors, and reduces line errors. This mode, applicable to the VIP7760, CTS 7600, and VIP7804, is supported through the user-supplied control word.

In block mode transmit processing (ETB), a large message is transmitted in small blocks of data. The application is responsible for issuing an individual write request for each of these blocks. In block mode receive processing (ETB), the terminal, when polled, sends blocks of data until the last block is transmitted. The application, in this instance, is responsible for issuing the read request needed to initiate the transmission.

When I\_DVS for the connect request specifies "terminal- '" generated block mode", the application must set the IORB range (RB\_RA) to the size of the block expected. For the VIP7804, the RB\_RA values are 20-2704 (i.e., 32-9999 decimal). For the VIPs7700, 7700R, and 7760, the RB\_RA value is FF (256 decimal).

#### Control Word

Master LRN and block mode processing require an additional  $\beta$ word at the beginning of the data buffer. The connect request specifies control word utilization, and the IORB buffer address (RB\_ADR) contains the address of the control word.

If master LRN processing is desired, the right half-byte (RHB) of the control word must be set to the LRN which the user designated as the master. If master LRN processing is not desired, the application must set the RHB of the control word to zero (0). See Figure 9-1,

9-18 CZ05-00

 $\mathcal{I}$ .

 $\mathbf{v} = \mathbf{f} \cdot \mathbf{v}$ 

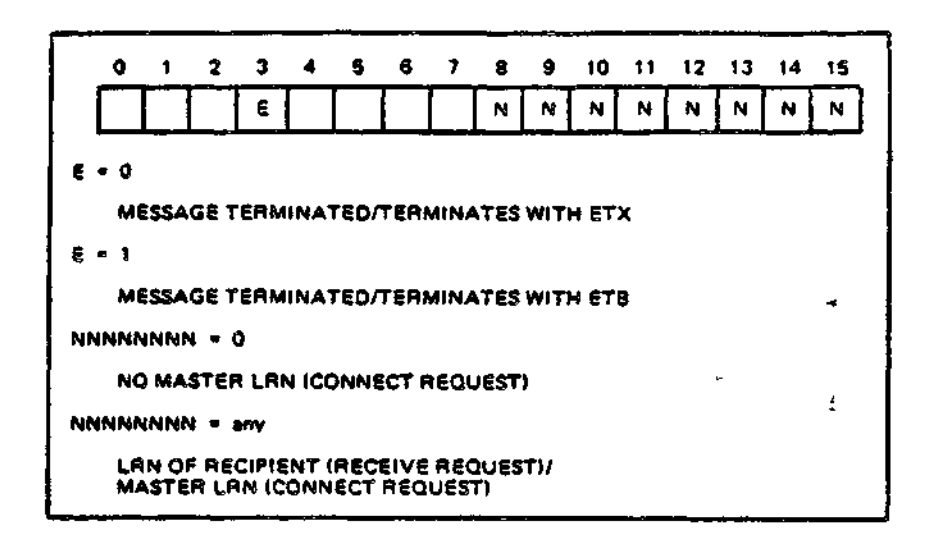

Figure 9-1. Control Word

Block mode processing requires that the application include the control word in the IORB range (RB\_RA) of the read/write request. The IORB buffer address (RB\_\_ADR) must contain the address of the control word. On write requests, if the data to be sent is a block (ETB), the application must set bit 3 of the control word. If the data to be sent is an entire message or the last block of a message, the application must set bit 3 of the control word to zero. On read requests, if the received message was terminated with ETB, the STD LPH sets bit 3 of the control word to 1. If the received message terminated with ETX, the STD sets bit 3 of the control word to zero. The use of the control word does not preclude the use of the control byte for printer editing. If the control word is used in conjunction with the control byte, the control word precedes the control byte in the buffer,,

#### Control Byte

The control byte provides editing control (CR, LF, FF) for both ROPs and CRTs. This control is effected by setting bit 4 of the write IORB, which causes STD to treat the first character (third if the control word is specified) of the data as the control byte. The control type is examined by the STD and, according to the bit settings, the STD transmits the appropriate characters before the data. The control byte format is given in Figure 9-2.

9-19 CZ05-00

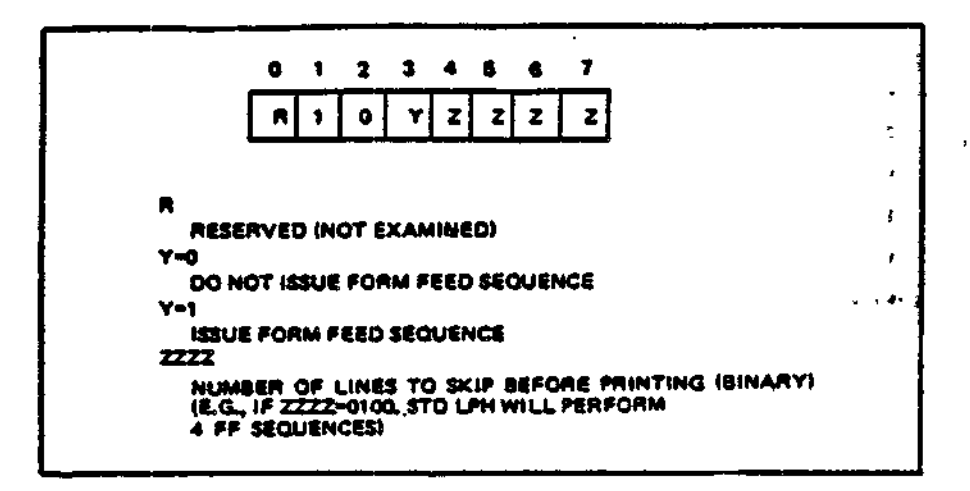

Figure 9-2. Control Byte

#### Output Data and Invalid Characters

The data must be 7-bit ASCII (the eighth bit is ignored). The ASCII control characters SOH (01), STX (02), and ETX (03), are not transmitted if included in the data. Instead, an SYN (16) is transmitted by the STD LPH in place of each occurrence.

#### VIP7804 Message Range Requirements (Verify Before Process Mode)

The maximum number of characters that the VIP7804 terminal (CRT/ROP) may have written to it is 1024 (verify before process). If the application specifies editing control for the CRT/ROP, the STD LPH inserts/appends the appropriate control characters  $CR_f$ LF, FF, PHLF, PEOM) to the data. While these characters do not appear in the data buffer and are not included in the IORB range, they do occupy terminal buffer space. Therefore, the application must account for these characters when issuing the data write request. Specifically, the data plus STD-generated transmitted characters must, be less than or equal to 1024.

#### VIP78Q4 Terminal Transmission Modes and Cursor Positioning

The VIP7804 terminal supports two methods for transmitting data to the host and for positioning the cursor.

1. Return=Normal Mode: Data is transmitted from the terminal to the host by pressing the TRANSMIT key. The cursor is positioned to the next cursor position following the data to be transmitted. The RETURN key may be used to move the cursor to column 1 of the next line.

9-20 CZ05-00

\*"•

2. Return=Transmit Mode: Data is transmitted from the terminal to the host by pressing the RETURN key. Pressing the AUTO LINE FEED (AUTO LF) key changes the cursor's position after the data is transmitted, as follows:

AUTO LINE FEED depressed. Cursor is positioned to column 1 of the next line.

AUTO LINE FEED not depressed. Cursor is positioned to column 1 of the current line.

The received range residue is modified to not reflect the reception of the CR/LF or CR.

#### VIP7804 Break Processing

Break processing on the VIP7804 is performed by the shifted function (F12) key rather than by the BREAK key used on other terminals.

When the terminal is operating in no-roll mode, pressing the shifted break function key causes the \*\* BREAK \*\* message to be displayed on the 25th line of the terminal. To respond to this message, the operator should:

- 1. Acknowledge the break message by pressing function key 10
- 2. Respond to the break condition by:

a. Entering the UW, SR, or PI command, as appropriate

b. Pressing the transmit key after entering the command.

#### Supervisory Messages

Break processing on<br>
function (F12) key rath<br>
terminals.<br>
When the terminal i<br>
shifted break function<br>
displayed on the 25th 1<br>
message, the operator s<br>
1. Acknowledge the<br>
2. Respond to the b<br>
4. Entering the<br>
b. Pressing Supervisory message handling is applicable only to the VIP7804. To read or write supervisory messages, an application must first connect the terminal with bit 9 of I\_DVS set to 1 (no roll).

#### SUPERVISORY MESSAGE READS

To read a supervisory message, the application must set bit 9 of I\_DVS to one in the read IORB. Servicing of the supervisory read order places the cursor on the 25th line. To return the cursor from the supervisory message line to the data region of the screen, the operator must:

- 1. Press the return or transmit key (depending on the terminal's operating mode) in order to terminate the read.
- 2. Press function code 10.

9-21 CZ05-00

#### SUPERVISORY MESSAGE WRITES

To write a supervisory messge, the application must set bit 9 of I\_DVS to one in the write IORB. Servicing of the supervisory write order places the cursor and message on the 25th line.

If bit 8 of I\_DVS in the write IORB is set to one, STD repositions the cursor to the location it occuppied before the supervisory write. If this bit is set to zero, the cursor remains on the 25th line until the operator presses function code 10.

#### Diskette Handling for the GTS 776Q and VTS 7740

The following conventions apply:

- The diskette cannot be accessed through the file system. The application must use physical  $I/O$ , setting  $I_S T$  to  $2.$ The application must reset I\_ST when re-using an IORB to issue an I/O order.
- Device specific words in connect, read, and write lORBs must indicate no control byte.
- The first two bytes of the application buffer must be one of the following escape sequences:

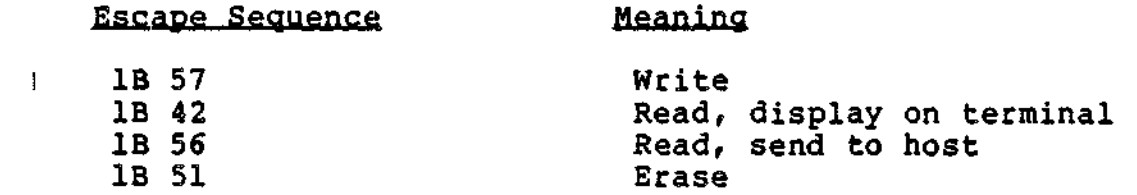

• To read or write buffers over 256 characters, an application must use ETB processing. Alternatively, CTS 7760 and VTS 7740 hardware allows the block size to be set at 128 characters.

2/4 Wire Line Function

 $\epsilon_{\perp}$ 

Two types of wire connections are supported:

- 1. Two-wires Two physical wires (one pair) make up the electrical circuit onto which a data set may be connected. There is a 250 millisecond data set turnaround time.
- 2. Four-wire: Four physical wires (two pairs) make up the electrical circuit onto which a data set may be connected. Four-wire does not infer full-duplex operation.

9-22 CZ05-00

الانت

#### LONG Q FRAME LINE FUNCTION

ALL VIP terminal types supported by the STD LPH must be set to long Q frame (i.e., the Q-frame response by the terminal is SYN SYN SYN SYN SOH EOT).

#### ERROR PROCESSING BY STD LINE PROTOCOL HANDLER

Table 9-7 lists the errors reported by the STD line protocol handler for any VIP configuration. It also lists corresponding return status error codes (see Table 4-10), corresponding bits in the STD software status word I\_ST (see Table 9-4), and possible recovery actions.

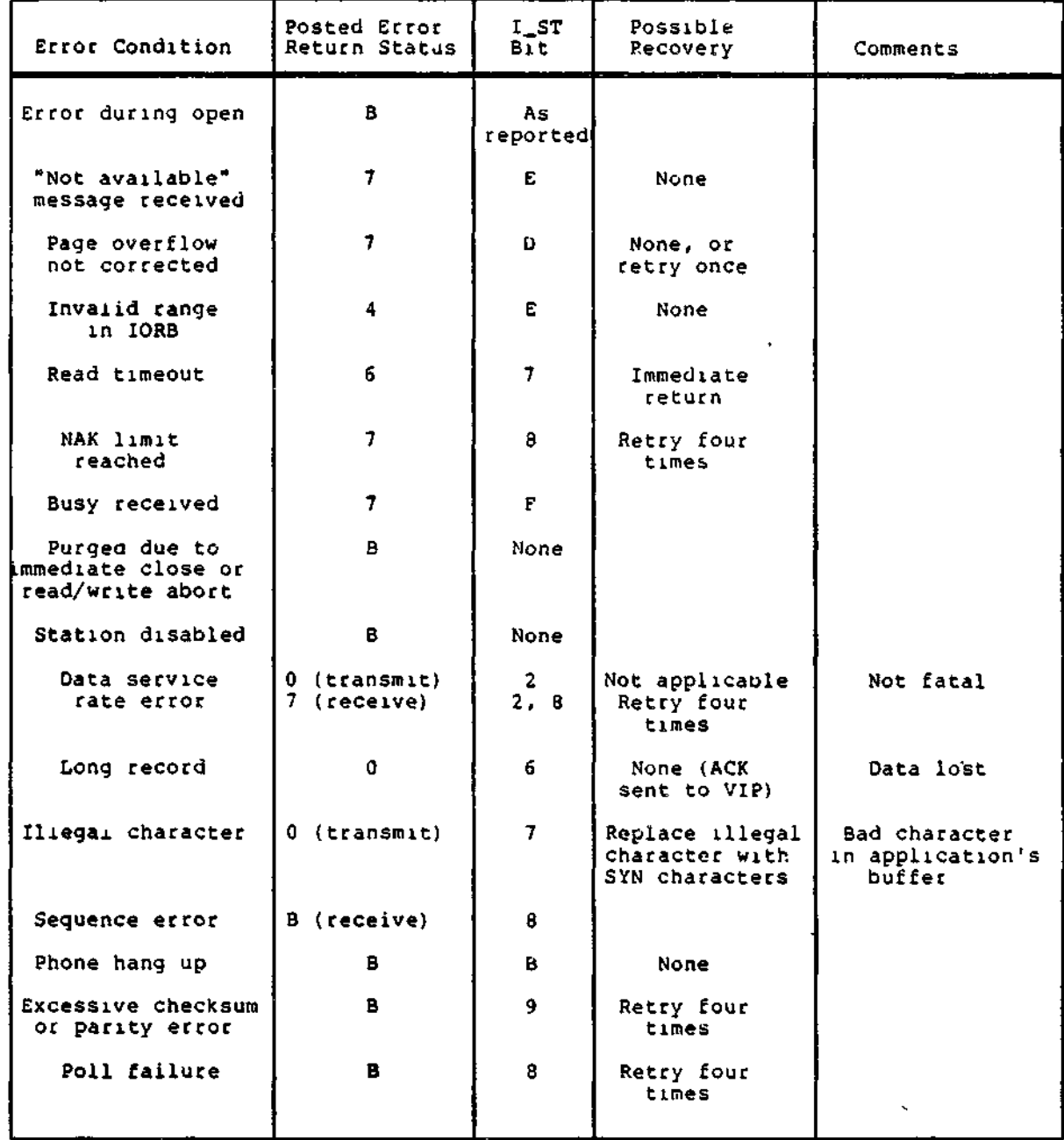

9-23 CZ05-00

in<br>Summit (1989–1998), in Simon (1981)<br>Alphan (1999–1992), in Simon (1992)  $\label{eq:2.1} \mathcal{G}^{(1)}\left(\mathcal{F}(\mathbf{1})\right) = \mathcal{F}^{(1)}\left(\mathcal{F}^{(1)}\right)$  $\langle g_{\mu\nu}\rangle$  $\label{eq:1} \mathcal{L}_{\mathcal{A}} = \sum_{\mathbf{q} \in \mathcal{A}} \mathcal{L}_{\mathcal{A}} \left( \mathcal{L}_{\mathcal{A}} \right) \mathcal{L}_{\mathcal{A}} \left( \mathcal{L}_{\mathcal{A}} \right)$  $\mathbb{R}^2$  $\label{eq:1} \frac{1}{\left\| \mathcal{S} \right\|_{\mathcal{L}}^2 \left\| \mathcal{S} \right\|_{\mathcal{L}}^2} \leq \frac{1}{4}$ 

#### $\left\langle W^{\dagger}_{\mu\nu}\right\rangle_{\mu} \left\langle W^{\dagger}_{\nu\lambda}\right\rangle_{\mu} \left\langle W^{\dagger}_{\nu\lambda}\right\rangle_{\mu} \left\langle W^{\dagger}_{\nu\lambda}\right\rangle_{\mu} \left\langle W^{\dagger}_{\nu\lambda}\right\rangle_{\mu} \left\langle W^{\dagger}_{\nu\lambda}\right\rangle_{\mu} \left\langle W^{\dagger}_{\nu\lambda}\right\rangle_{\mu} \left\langle W^{\dagger}_{\nu\lambda}\right\rangle_{\mu} \left\langle W^{\dagger}_{\nu\lambda}\right\rangle_{\mu} \left\langle W^{\dagger}_{\nu\lambda}\right\rangle_{\mu}$ 2. 特区

 $\label{eq:2.1} \begin{split} \mathcal{D}_{\text{max}}(\mathbf{r}) & = \mathcal{D}_{\text{max}}(\mathbf{r},\mathbf{r}) \mathcal{D}_{\text{max}}(\mathbf{r}) \\ \mathcal{D}_{\text{max}}(\mathbf{r}) & = \mathcal{D}_{\text{max}}(\mathbf{r},\mathbf{r}) \mathcal{D}_{\text{max}}(\mathbf{r}) \end{split}$  $\mathcal{L}^{\text{max}}_{\text{max}}$  . The second second  $\mathcal{L}^{\text{max}}_{\text{max}}$  $\label{eq:2.1} \mathcal{F}^{\mathcal{E}}(\mathbf{w}) = \mathcal{F}^{\mathcal{E}}(\mathbf{w}) = \mathcal{F}^{\mathcal{E}}(\mathbf{w}) = \mathcal{F}^{\mathcal{E}}(\mathbf{w}) = \mathcal{F}^{\mathcal{E}}(\mathbf{w})$ 医联聚合物 医三极管 **STATE STATE** 

**Construction**  $\mathcal{L} = \mathcal{L} \times \mathcal{L}$  .  $\mathcal{F}_{\text{H}}$  .  $\label{eq:2} \begin{split} \mathcal{L}_{\text{max}}(\mathbf{r}) = \frac{1}{2} \mathcal{L}_{\text{max}}(\mathbf{r}) \mathcal{L}_{\text{max}}(\mathbf{r}) \mathcal{L}_{\text{max}}(\mathbf{r}) \mathcal{L}_{\text{max}}(\mathbf{r}) \mathcal{L}_{\text{max}}(\mathbf{r}) \mathcal{L}_{\text{max}}(\mathbf{r}) \mathcal{L}_{\text{max}}(\mathbf{r}) \mathcal{L}_{\text{max}}(\mathbf{r}) \mathcal{L}_{\text{max}}(\mathbf{r}) \mathcal{L}_{\text{max}}(\mathbf{r}) \mathcal{L}_{\text{max}}(\math$ ಿ ಬಂದಿದೆ.<br>ಬಂದಿದೆ ಕಾರ್ಯಕ್ರಮ ಕಾರ್ಯಕ್ರಮ ಕಾರ್ಯಕ್ರಮ ಕಾರ್ಯಕ್ರಮ ಕಾರ್ಯಕ್ರಮ ಕಾರ್ಯಕ್ರಮ ಕಾರ್ಯಕ್ರಮ ಕಾರ್ಯಕ್ರಮ ಕಾರ್ಯಕ್ರಮ ಕಾರ್ಯಕ್ರಮ ಕಾರ  $\epsilon(t)$  , i.e.,  $\epsilon = \frac{1}{2}$ 

 $\begin{split} \mathcal{I}^{\mathcal{A}}_{\mathcal{A}}&=\mathcal{I}^{\mathcal{A}}_{\mathcal{A}}\mathcal{I}^{\mathcal{A}}_{\mathcal{A}}\otimes\mathcal{I}^{\mathcal{A}}_{\mathcal{A}}\otimes\mathcal{I}^{\mathcal{A}}_{\mathcal{A}}\otimes\mathcal{I}^{\mathcal{A}}_{\mathcal{A}}\\ &\times\mathcal{I}^{\mathcal{A}}_{\mathcal{A}}\otimes\mathcal{I}^{\mathcal{A}}_{\mathcal{A}}\otimes\mathcal{I}^{\mathcal{A}}_{\mathcal{A}}\otimes\mathcal{I}^{\mathcal{A$  $\{ \hat{A}^{(i)}_{\alpha} \}_{\alpha \in \mathbb{N}}$ isa i yet  $\log z \gg t$  $\sim 10^{11}$ 

 $\frac{1}{2} \frac{1}{2} \frac{1}{2}$  $\Delta \sim 10^{-1}$  $\sim 10$  $\Delta \sim 10$  $\mathfrak{g}_{\mathcal{F}}$  , where  $\mathcal{F}$  is a simple **Contact** 

> $\mathcal{L}_{\mathrm{eff}}$  $\mathcal{L}_{\text{max}}^{\text{max}}$  , where  $\mathcal{L}_{\text{max}}$

 $\begin{aligned} \mathcal{R}^{(1)} & = \mathcal{L}^{(1)} \mathcal{L}^{(2)} \mathcal{R} \mathcal{R} \mathcal{L}^{(1)} \mathcal{L}^{(2)} \\ & = \mathcal{L}^{(1)} \mathcal{L}^{(1)} \mathcal{L}^{(2)} \mathcal{L}^{(2)} \mathcal{L}^{(3)} \mathcal{L}^{(4)} \mathcal{L}^{(5)} \\ & = \mathcal{L}^{(1)} \mathcal{L}^{(1)} \mathcal{L}^{(1)} \mathcal{L}^{(2)} \mathcal{L}^{(4)} \mathcal{L}^{(5)} \mathcal{L}^{(6)} \end{aligned}$  $\mathcal{L} = \mathcal{L} \left( \mathcal{L} \left( \mathcal{L} \right) \right) \quad \mathcal{L} = \mathcal{L} \left( \mathcal{L} \right)$ 

 $\begin{smallmatrix}&&&&&&&&\\&\ddots&\Delta_{\mathcal{A}}\Delta_{\mathcal{A}}\Delta_{\mathcal{A}}&\cdots&\Delta_{\mathcal{A}}\Delta_{\mathcal{A}}\\&\Delta_{\mathcal{A}}\Delta_{\mathcal{A}}&\cdots&\Delta_{\mathcal{A}}\Delta_{\mathcal{A}}\\&&\ddots&\ddots&\ddots&\ddots&\ddots&\ddots\end{smallmatrix}$  $\langle\langle\hat{p}^{\dagger}\rangle\rangle\langle\hat{p}^{\dagger}_{\alpha\beta}\rangle\langle\hat{p}^{\dagger}_{\beta\beta}\rangle$  and  $V$ 

Norwegian College

 $\mathcal{O}(\log n)$  where  $\log n$ 

neský v sechádzen<br>State (1970–1970)<br>State (1970–1970)

## *Section 10*  $PVE$ *LINE PROTOCOL HANDLER*

#### POLLED VIP EMULATOR (PVE) LINE PROTOCOL HANDLER

The PVE line protocol handler (LPH) allows a DPS 6/Level 6 system to be connected to a communications link that operates according to the polled VIP protocol. The line can be half or full duplex, dedicated, or switched, and operates at up to 9600 baud.

The PVE LPH also provides functionality to recognize and respond to the VIP7760 controller poll.

The computer that controls the communications link is known as the control station (CS), which can be any Honeywell host system that supports the VIP protocol.

#### GENERAL PVE LINE PROTOCOL HANDLER OPERATION

A PVE LPH, which is configured in a tributary processor, supports up to 32 tributary stations per line. Each tributary station appears to the control station as a VIP terminal.

To the control station, each PVE tributary station is known by a poll address, and to the tributary processor, by a logical resource number (LRN). There is a one-to-one relationship between the poll address and the LRN,

10-1 CZ05-00

An application running in a tributary processor issues read and write requests against an LRN associated with a tributary station. Similarly, the control station communicates with a tributary station by issuing poll and selection orders with the appropriate poll or selection address.

Figure 10-1 illustrates a typical PVE configuration.

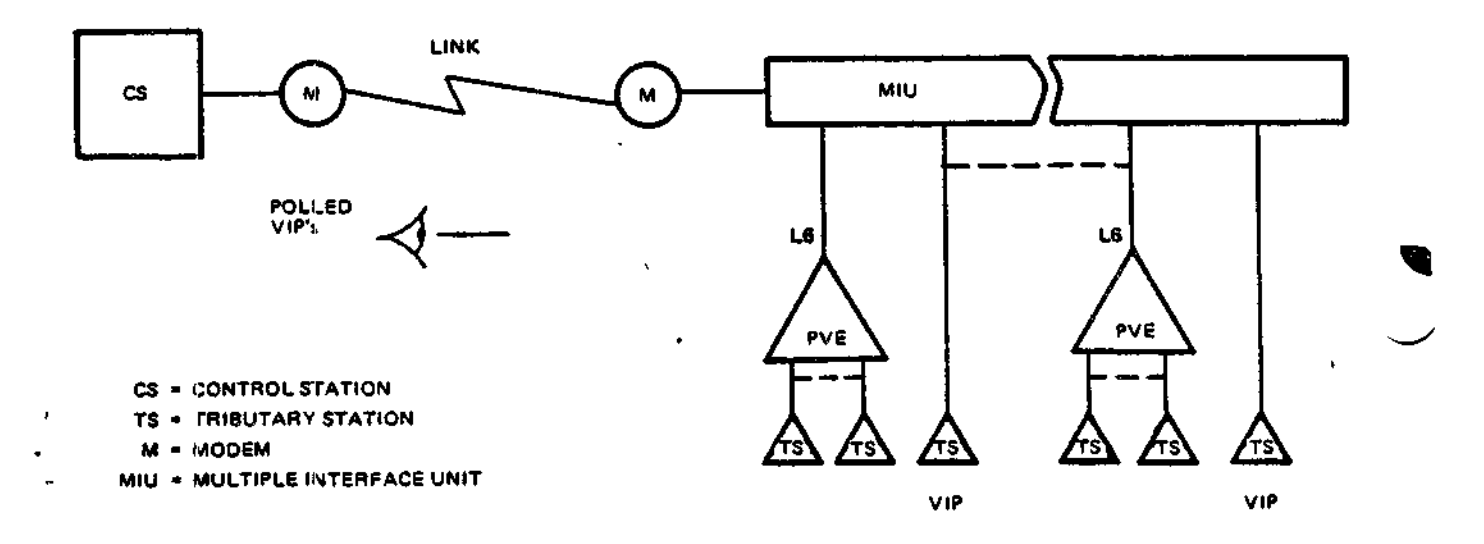

#### Figure 10-1. Typical PVE Configuration

When the PVE receives a select request with the LRNassociated poll address, it forwards the message to the tributary station to satisfy the application's read request. When the PVE receives a poll request for the LRN-associated poll address, it forwards the message to the control station to satisfy the application's write request. Thus, the application provides the equivalent of the screen and keyboard, with read and write requests, respectively.

The PVE line protocol handler supports 'only the screen and keyboard features of the VIP.

The PVE LPH also supports controller poll processing. This processing option, specified at system build, permits the PVE line protocol to support controller poll orders. Such orders are issued by the control station in support of a VIP7760 (CTS 7600) controller configuration. A typical controller configuration is shown in Figure 10-2. As many as eight controllers can be associated with a single communications link; up to 32 uniquely-identifiable stations can be associated with the controllers, grouped in any number under each controller. Each station so grouped, however, must have a unique poll address.

10-2 CZ05-00

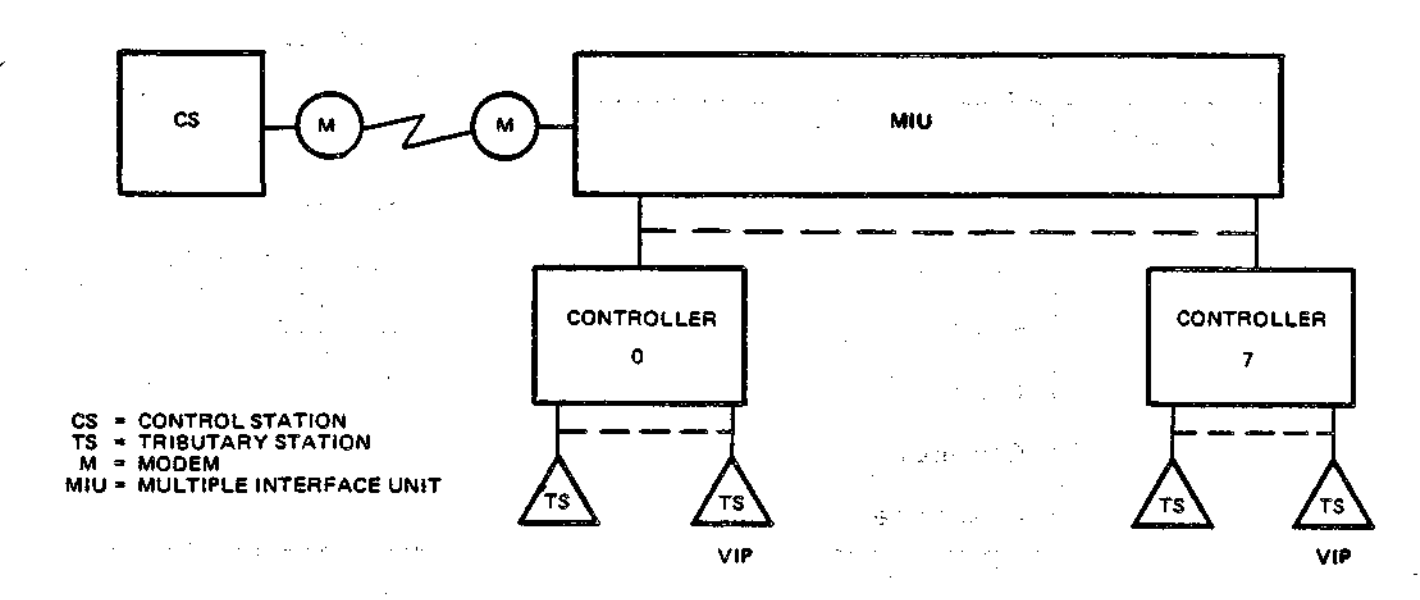

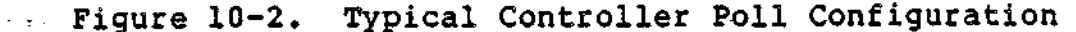

The advantage of controller poll processing is that the control station can issue a single controller poll message to a set of stations that are attached to the controller, instead of issuing individual sequential poll messages to the same set of stations. When the PVE receives a controller poll message<sub>f</sub> it individually checks all PVE stations that are associated with that controller. If any station has a write request pending, PVE forwards the message to the control station in response to the controller poll request.

#### USING THE PVE LINE PROTOCOL HANDLER

**Contact Contact Contact** 

and the state of the state and

#### PVE-Specific IORB Values

a sa salawan ng pagkalang ng pagkalang ng pagkalang ng pagkalang ng pagkalang ng pagkalang ng pagkalang ng mga<br>Kanang ng pagkalang ng pagkalang ng pagkalang ng pagkalang ng pagkalang ng pagkalang ng pagkalang ng pagkalang

The PVE-specific IORB item I\_CT2, device-specific word I\_DVS, and software status word I\_ST are shown in Tables 10-1, 10-2, and 10-3, respectively. Bits not explicitly described in the tables must be 0. Section 4 describes the general form of the IORB.

the special couple

protection of the state of the

and the contract of the contract of 

> $\sim 0.5$  $\Delta\omega$  ,  $\Delta\omega$  ,

 $\sim 10^{-1}$ 

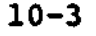

10-3 CZ05-00

Table 10-1. Function Codes in I\_CT2 in the IORB

| Function<br>Code | Definition  | Use                                                                                               |
|------------------|-------------|---------------------------------------------------------------------------------------------------|
| 0                | Wait online | Used by the line protocol handler<br>to complete the description of<br>the requested I/O function |
|                  | Write       |                                                                                                   |
| 2                | Read        | بي -ا                                                                                             |
| A                | Connect     | ١.                                                                                                |
| в                | Disconnect  |                                                                                                   |

Table 10-2. PVE Device-Specific Word I\_DVS in the IORB

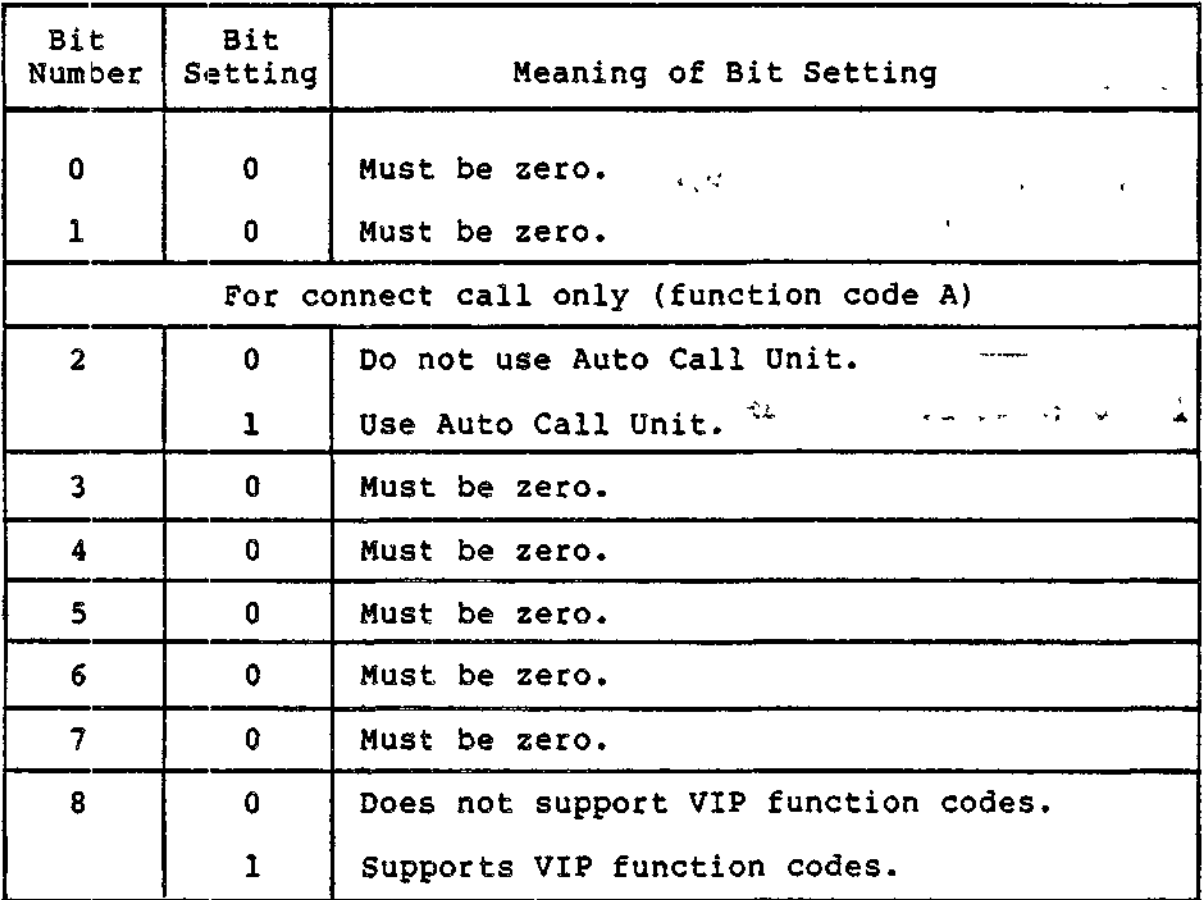

10-4 CZ05-00

<del>na panjara</del>na na na kam

 $\omega$  , and a complete complete that to start and the complete start is a start of  $\omega$  and the devoted of

 $\mathcal{F}_{\mathcal{A}}$ 

جبرد

**The Constitution of the Constitution of the Constitution of the Constitution of the Constitution** 

who as moved modern with

Table 10-2 (cont). PVE Device-Specific Word I\_DVS in the IORB

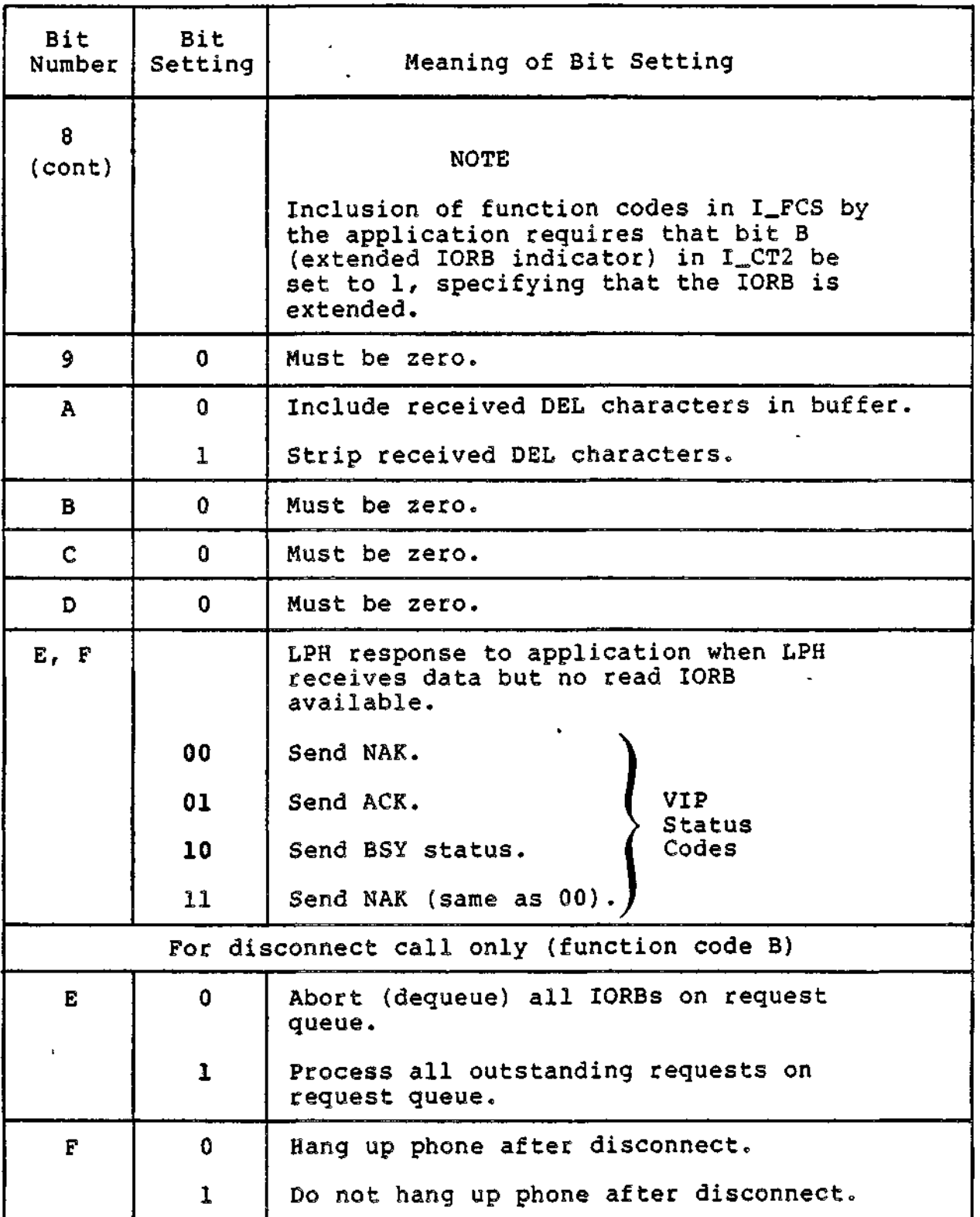

 $\sigma$   $\sigma$ 

 $\ddotsc$ 

 $\epsilon$   $\sim$ 

 $\epsilon$  , as a comparable properties of  $\epsilon$ 

 $\mathbf{r}^{\mathrm{eq}}$ 

وسأستردخ

 $\frac{1}{2} \frac{1}{2} \frac{$ 

10-5 CZ05-00

 $\sim$ 

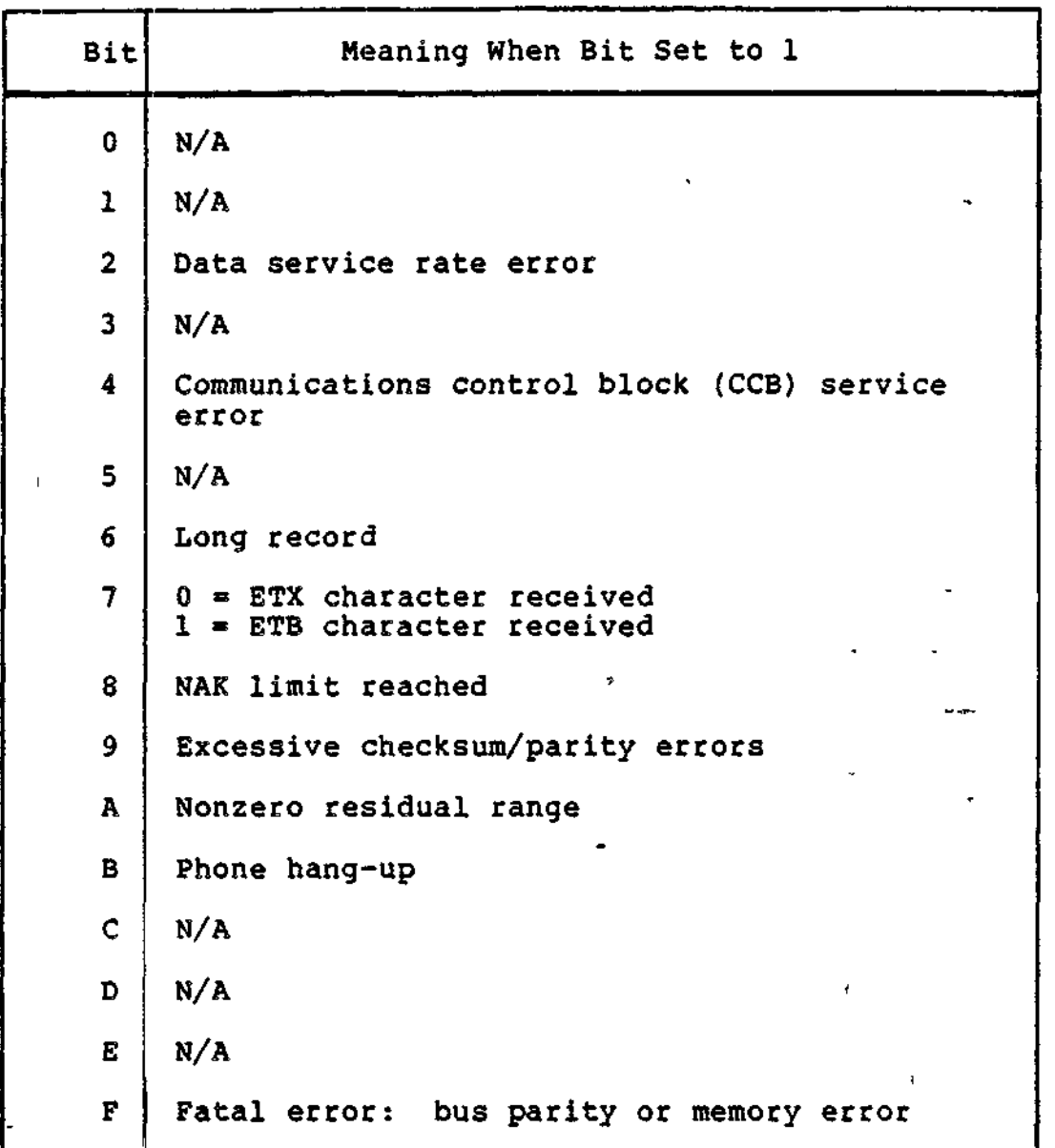

Table 10-3. PVE Software Status Word I\_ST in the IORB

### VIP Protocol Message Structure for PVE

Figure 10-3 shows two VIP protocol message structures for PVE.  $\epsilon$ 

.<br><del>Linda yan</del>g personal ini k

10-6 CZ05-00

 $\frac{1}{\sqrt{1}}$ 

 $\overline{\phantom{a}}$ 

#### Control and Characteristics of PVE Input

#### PVE INPUT MESSAGE HEADER

The PVE line protocol handler strips the message header, between the SOH and STX control characters, and does not include it in the application's buffer.

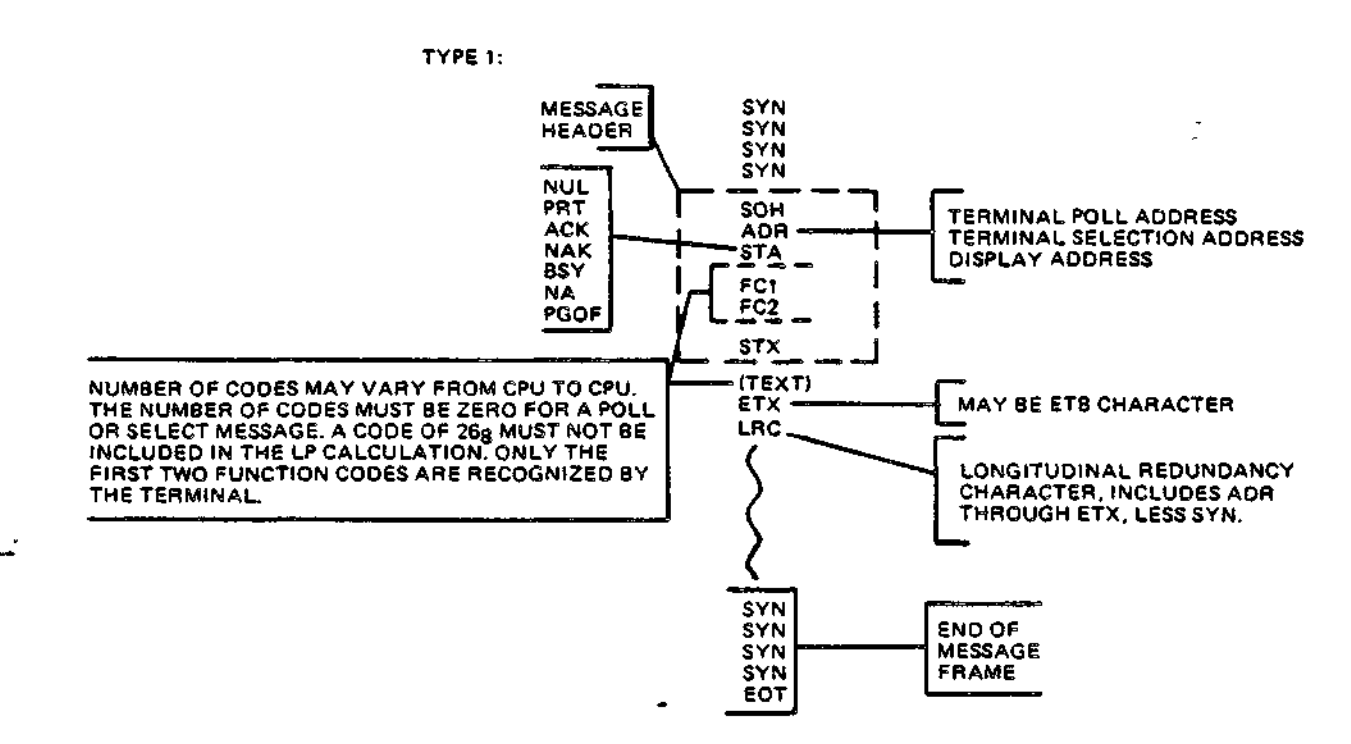

**TYPE 2: (QUIESCENT MESSAGE)**

 $\sim$   $\sim$ 

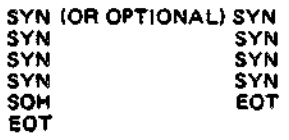

Figure 10-3. VIP Protocol message Structure for PVE

#### PVE HARDWARE FUNCTION CODES

PVE hardware function codes are listed in the appropriate hardware device manuals.

These codes provide a special message-labeling capability to be used by the application.

10-7 CZ05-00

The application can include two function codes in the message header of each text message by setting at connect time the following in the IORB: (1) set to 1, bit 8 of the device-specific word  $I_DVS$  (see Table 10-2); and (2) set to 1, bit B (extension bit) of I\_CT2 to specifiy that the IORB is extended (see Figure  $4-2$  and Table  $4-11$ . The line protocol handler then inserts the two user-specified hardware function codes at read time into the lORB's I\_FCS item.

#### PVE INPUT DATA

The line protocol handler places into the application's buffer all data between the STX and ETX control characters. The data is inserted into the buffer in 7-bit ASCII, with the most significant bit always zero. The LPH strips the ETX and LRC (longitudinal redundancy check character, see Section 1, "Communications Subsystem Error and Correction Procedures") from the data and does not include them in the buffer.

It also strips DEL characters when the application, at connect time, sets to 1 the A-bit of the device-specific word I\_DVS (Table 10-2).

t i

By setting the E- and F-bits of I\_DVS as shown in Table 10-2, the application can control the response that the line protocol handler sends when it receives data, but no read IORB is available.

#### Control and Characteristics of PVE Output

#### PVE OUTPUT MESSAGE HEADER

The PVE line protocol handler normally supplies the output header between the SOH and STX control characters. The application can specify hardware function codes (1, 2) as described above under "PVE Hardware Function Codes." To write function codes, the application program must, at connect time, set bit B (extension bit) of the lORB's I\_CT2 item to 1, to specify that the IORB is extended. At write time, when specified, the codes are extracted from the I\_FCS item of the IORB. When the codes are not specified (bit 8 of I\_DVS set to 0 at connect time), the line protocol handler will supply two spaces, instead of the codes, into  $I_FCS.$  (See Figure 4-2 and Table 4-11.)

PVE TERMINAL ADDRESS (ADR) AND MESSAGE STATUS (STA)

The PVE line protocol handler supplies an ADR (terminal address) of  $X<sup>860</sup>$  (keyboard/screen) and an STA (message status) of NUL to the application.

#### PVE OUTPUT DATA

The application's output data must be 7-bit ASCII. The most significant bit is used by the line protocol handler during transmission of odd parity.

$$
^{10-8}
$$

<del>najquum i</del> ranne

CZ05-00

Output data must not include the ASCII control characters SOH, STX, ETB, ETX, EOT, or SYN.

The line protocol handler supplies output ETX control characters and longitudinal redundancy check characters (LRCs) (described in Section 1, "Communications Subsystem Error and Correction Procedures").

#### PVE LINE PROTOCOL HANDLER TIMEOUT INTERVALS

Table 10-4 lists the timeout intervals used by the line protocol handler for the connect, read, and write functions. The line protocol handler will attempt or reattempt the functions until the indicated timeout period has elapsed.

In addition to the interval in the table, there is also a gross timeout of one minute, which expires when the control station ceases to poll or select any tributary station.

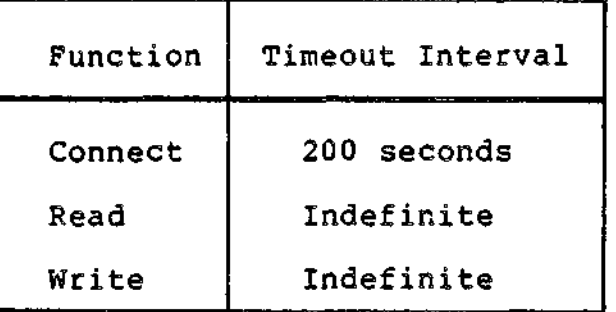

Table 10-4. PVE Timeout Intervals

#### ERROR REPORTING BY PVE LINE PROTOCOL HANDLER

÷.

Table 10-5 lists the errors reported by the PVE line protocol handler. It also lists corresponding return status error codes (see Table 4-10) and corresponding bits in the software status word I\_ST (see Table 10-3).

10-9 CZ05-00

Table 10-5. Errors Reported by PVE Line Protocol Handler

 $\lambda$ 

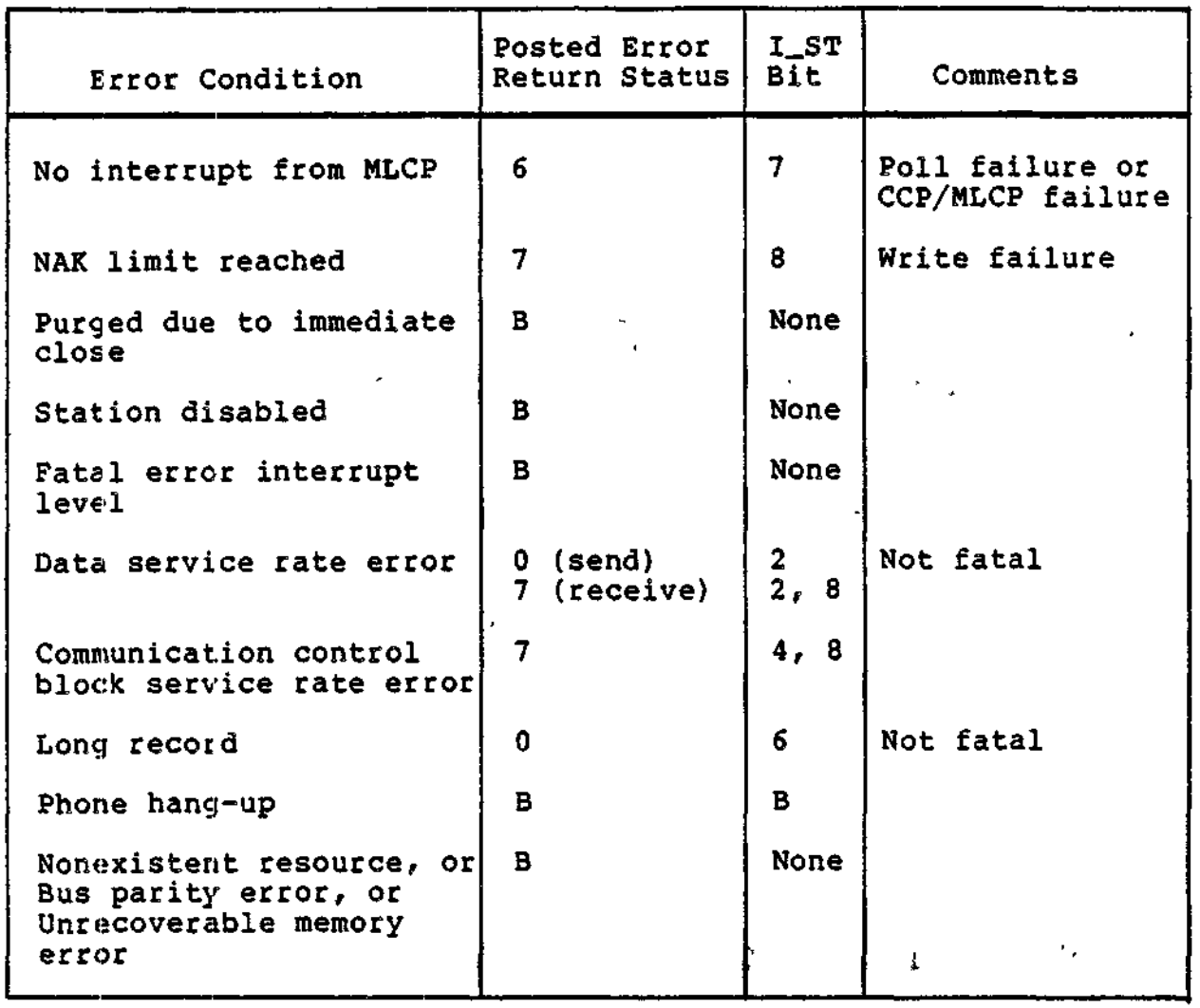

 $\omega$  .

10-10 CZ05-00

# *Section 11 27 80137 80 BSC UNE PROTOCOL HANDLER*

#### BSC 278Q/378Q LINE PROTOCOL HANDLER

The binary synchronous transmission (BSC) 2780/3780 line protocol handler (LPH) supports BSC 2780 and BSC 3780 point-to-point, nontransparent or transparent EBCDIC? or nontransparent ASCII transmission between a DPS 6/Level 6 system and another host system (subject to certain restrictions) .

The 3780 protocol is similar to the standard 2780 protocol and unless specifically stated otherwise, the rest of this section and the term BSC pertain to both.

#### GENERAL BSC LINE PROTOCOL HANDLER OPERATION

When a station (device or computer) at either end of a communication line has a message to send, it requests use of the line by sending an ENQ bit message. (See Appendix G for definition of ENQ and other control characters.) The receiving station must respond with an ACK/0 sequence before the sending station can transmit a data message.

11-1 C205-00

#### BSC Transmit and Receive Operations

A station that has control of the line, i.e., the right to<br>smit, is known as the master (primary) station. The station transmit, is known as the master (primary) station. that relinquishes control, i.e., will receive, is the slave (secondary) station. Primary and secondary are arguments of the BSC CLM directive used during system build.

When the first data message from the master station is successfully received, the slave station responds with an ACK/1 Acknowledgments for subsequent remaining messages alternate between ACK/0 and ACK/1. The master/slave status for each respective station remains in effect until the master station gives up control by sending an end-of-transmission (EOT) character (which is not acknowledged by the slave station).

When a bidding station does not receive an ACK/0 response within a specified interval (timeout period), it sends another ENQ message. At the same time, or at nearly the same time, the other station may be sending an ENQ message, bidding for the line. Thus both stations may be bidding with neither receiving  $\qquad \qquad$ an ACK response. This is known as line contention. Line contention can be avoided by designating one station as the primary and the other as secondary during system build. Then when the designated primary station receives an ENQ response to its bid message, it retransmits the ENQ message to the secondary station, which in turn ignores its own bid request and responds to the primary station with an ACK or NAK.

The BSC line protocol handler allows a receiving station to reply to a data message with an reverse interrupt (RVI) message if it has an urgent requirement to transmit data.

Figure 11-1 illustrates bids and other interactions between a master and slave station.

#### **BSC Data Transmission Modes**

BSC operates in either basic data transmission mode or in advanced data transmission mode, according to whether a control byte is included in the data being transmitted. (See "BSC  $\overline{\phantom{a}}$ Control Byte (Receive)" and "BSC Control Byte (Send)" later in this section.)

#### BSC BASIC DATA TRANSMISSION MODE

In basic data transmission mode, there is no control byte included in the data being transmitted along the communications line.

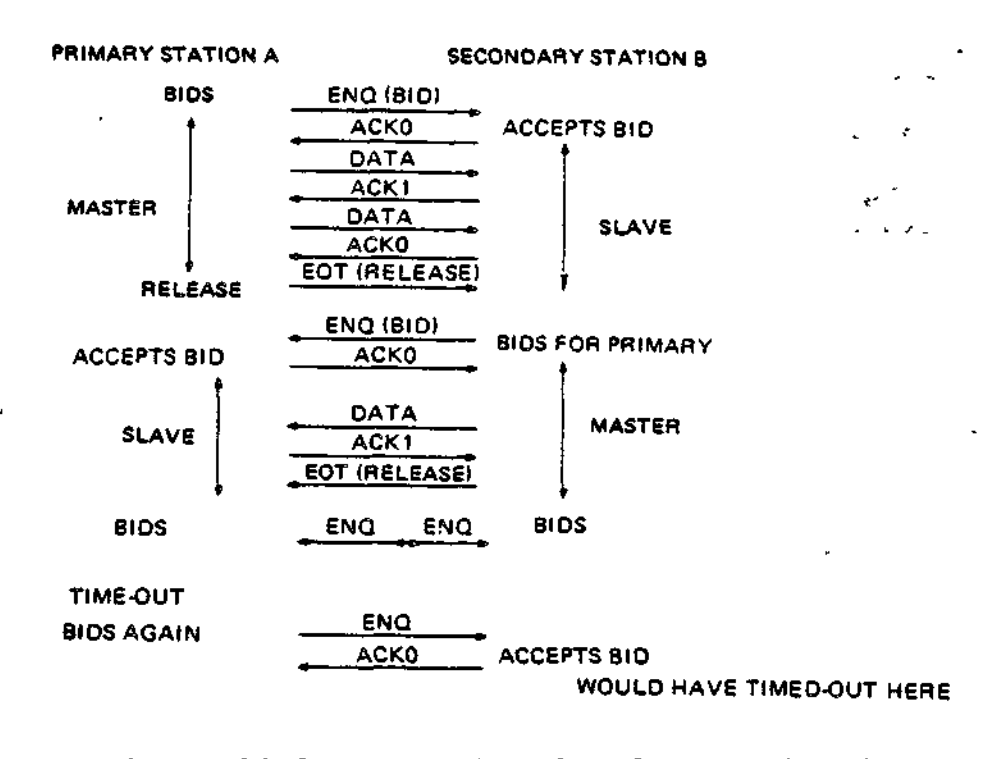

Figure 11-1. Example of BSC Communication

#### ' BSC ADVANCED DATA TRANSMISSION MODE

 $\cdot$ 

In advanced data transmission mode, the application includes a control byte that occupies the first byte of the output buffer but is not transmitted across the line. The control byte indirectly controls the operation of the line protocol handler (e.g., sending an ETB or ETX), or conveys information about a . data transfer (e.g., whether transparent text was received).

#### BSC 278Q and BSC 3780 Differences

The 3780 protocol differs from the 2780 protocol in that the 3780 protocol allows an application to:

- Receive a conversational reply
- « Receive two records and to transmit a single record, when the double-block option is selected at connect time (whereas the 2780 protocol allows both transmission and reception of two records)
- Receive multi-block records and to transmit a single record, when the multi-block option is selected at connect time (whereas the 2780 protocol allows both transmission and reception of multi-block records)
- Receive and transmit selected BSC control characters in nontransparent mode.

11-3 CZ05-00

#### BSC Record Types

The BSC LPH supports three forms of record transmission:

- 1. Single-record transmission
- 2. Two-buffer transmission<br>3. Multiple intermediate te
- Multiple intermediate text block (ITB) sequence.

To identify the record constructs in a more meaningful and uniform manner, the following terms will be used:

- Single-block (in place of single-record or single-buffer)
- » Double-block (in place of two-buffer)
- Multi-block (in place of multiple ITB sequences).

#### BSC 278Q/378Q Features

The following discussions in this subsection include references to BSC-specific fields in the input/output request block IORB (see Table 4-8) and to control bytes. See Tables 11-4 and 11-5 later in this section for descriptions of the device-specific word I\_DVS and software status word I\_ST, respectively. Control bytes are described under "Control Byte (Receive)" and "Control Byte (Transmit)".

BSC DOUBLE-BLOCK FEATURE

- 11

With the double-block feature, the use of the second buffer reduces line turnaround time, i.e., two records can be transmitted with only one acknowledgment. However, there are these disadvantages:

- When a line (parity) error occurs, both records must be retransmitted.
- One transmission requires that two writes be issued, which are not posted until an acknowledgment is received.
- Four buffers are necessary to operate the line efficiently.

Figure 11-2 shows record transmissions with and without the double-block feature.

11-4 CZ05-00

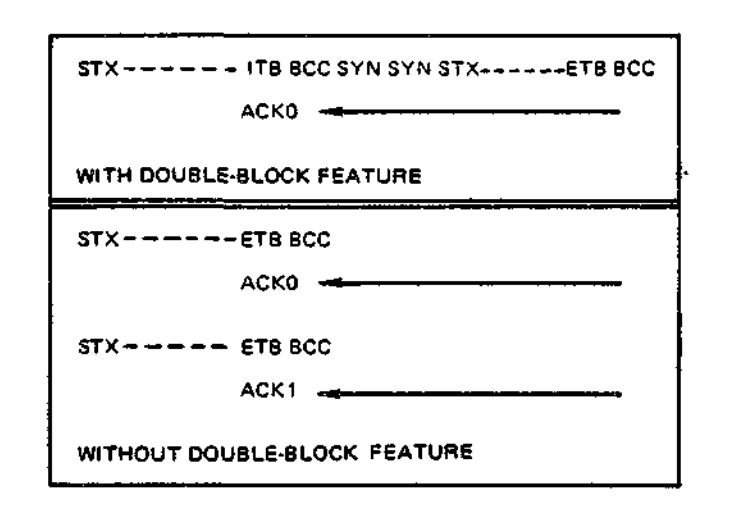

Figure 11-2. BSC Double-block Feature in Record Transmission

- Before selecting the double-block feature, compare the advan-A. tage of better line utilization against the disadvantages of a more complex program and increased buffer usage, and consider the following:
	- 1. In BSC 2780 with the double-block option, two records can be received or transmitted (using an ITB (intermediate text block) sequence).
	- 2. In BSC 3780, with the double-block option, two records can be received, using an ITB sequence, and single records can be transmitted. This implies that an application using BSC 3780 must be able to receive up to two records at any one time, but can only initiate single-record transmission.
	- 3. The double-block feature cannot be used with synchronous reads, because the intermediate files being received may be terminated by an ETX record. If the ETX record is the first of the two records being read, the second read (synchronous) would not be posted to the system.

For example:

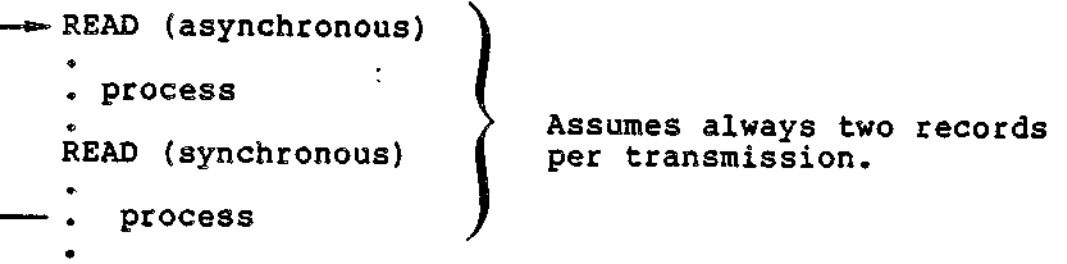

$$
^{11-5}
$$

CZ05-00

The following sequence is better: READ (asynchronous) READ (asynchronous) WAIT (1) • process • READ (asynchronous) WAIT (2) • . process •

BSC MULTI-BLOCK FEATURE

The multi-block feature allows an application to send or receive from 1 to 7 records in a single transmission. Use of multi-block reduces line turnaround time in that only one write order, one user buffer, and one acknowledgment are required for the transmission of multiple records.

This feature is optionally selected at connect time. When using BSC 2780, an application selects the multi-block feature to both send and receive multiple-record transmissions for the duration of the connecty single- and double-block transmissions are precluded. When using BSC 3780, an application selects the multi-block feature only to receive multi-block transmissions.

For this feature to be selected at connect time, its use must have been provided for at system build. This is accomplished by .an argument in the BSC CLM directive. Indicating the possible use of the multi-block feature during system build does not require that it be selected for use at connect time, since selection is optional. However, selection of this feature at connect time is prohibited if the possibility of its use was not provided for during system build.

When 3780 and multi-block are specified at connect time, the receive buffer must be organized as shown in Figure 11-3. Transmit buffer organization remains the same as for single-record transmission. When 2780 and multi-block are specified at connect time, the receive and transmit buffers must be organized as shown in Figure 11-3. The buffer shown in Figure 11-3 is divided into two sections, a header section and a data<br>section. The data section contains the user's records, referre The data section contains the user's records, referred to as data blocks. Only the data blocks of a data buffer are transmitted, with the appropriate protocols inserted. The header section is interpreted by and controls the processing of the BSC<br>LPH. Table 11-1 defines the contents of the buffer's header Table 11-1 defines the contents of the buffer's header section. Figure 11-4 illustrates the transmission of the data blocks shown in Figure 11-3.

11-6 CZ05-00

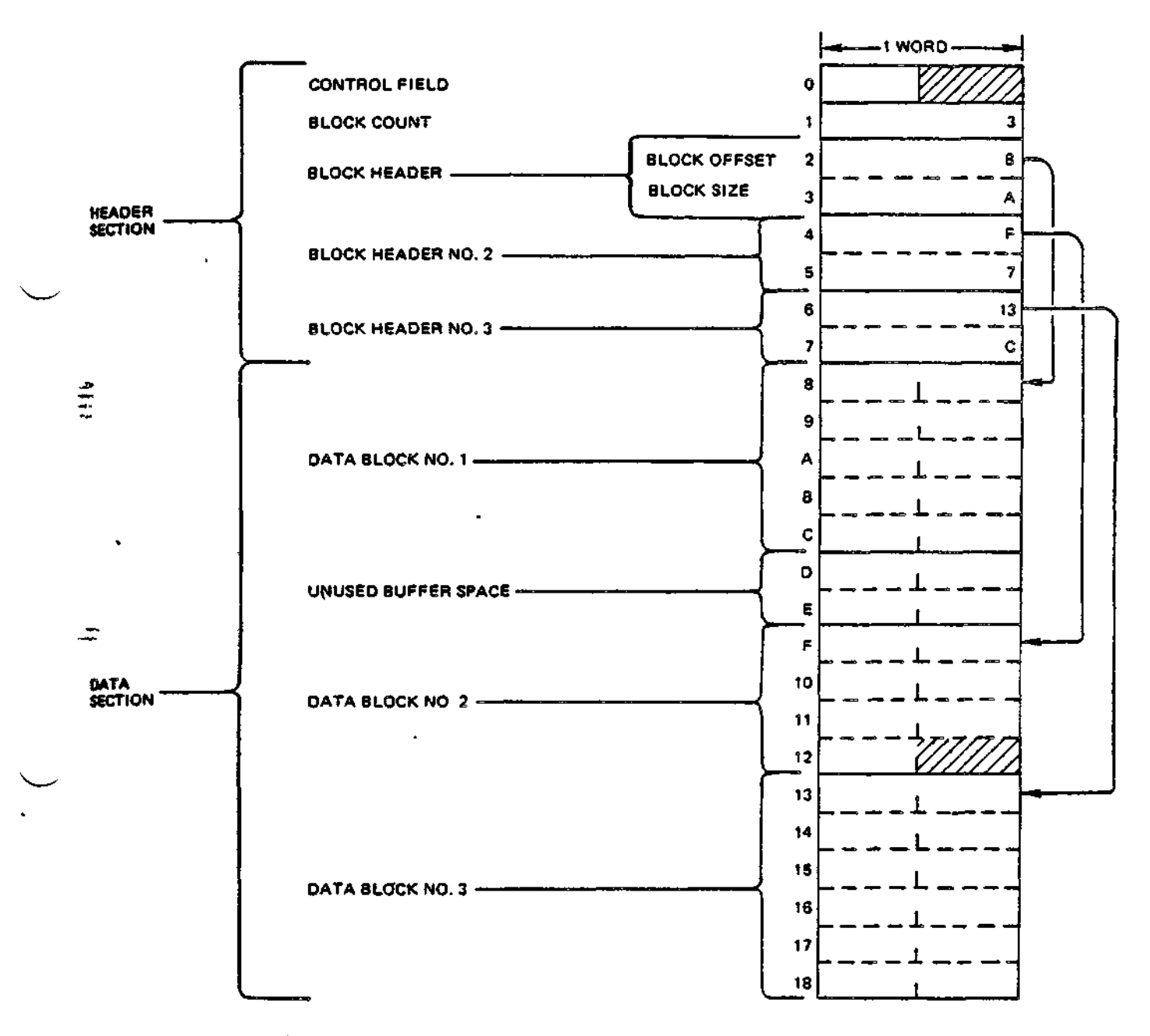

 $\epsilon$  $\mathfrak{f}$ 

÷.

Figure 11-3. Multi-block Buffer Organization

m,

 $-$ 

11-7 CZ05-00

Table 11-1. Multi-block Header Section Field Descriptions

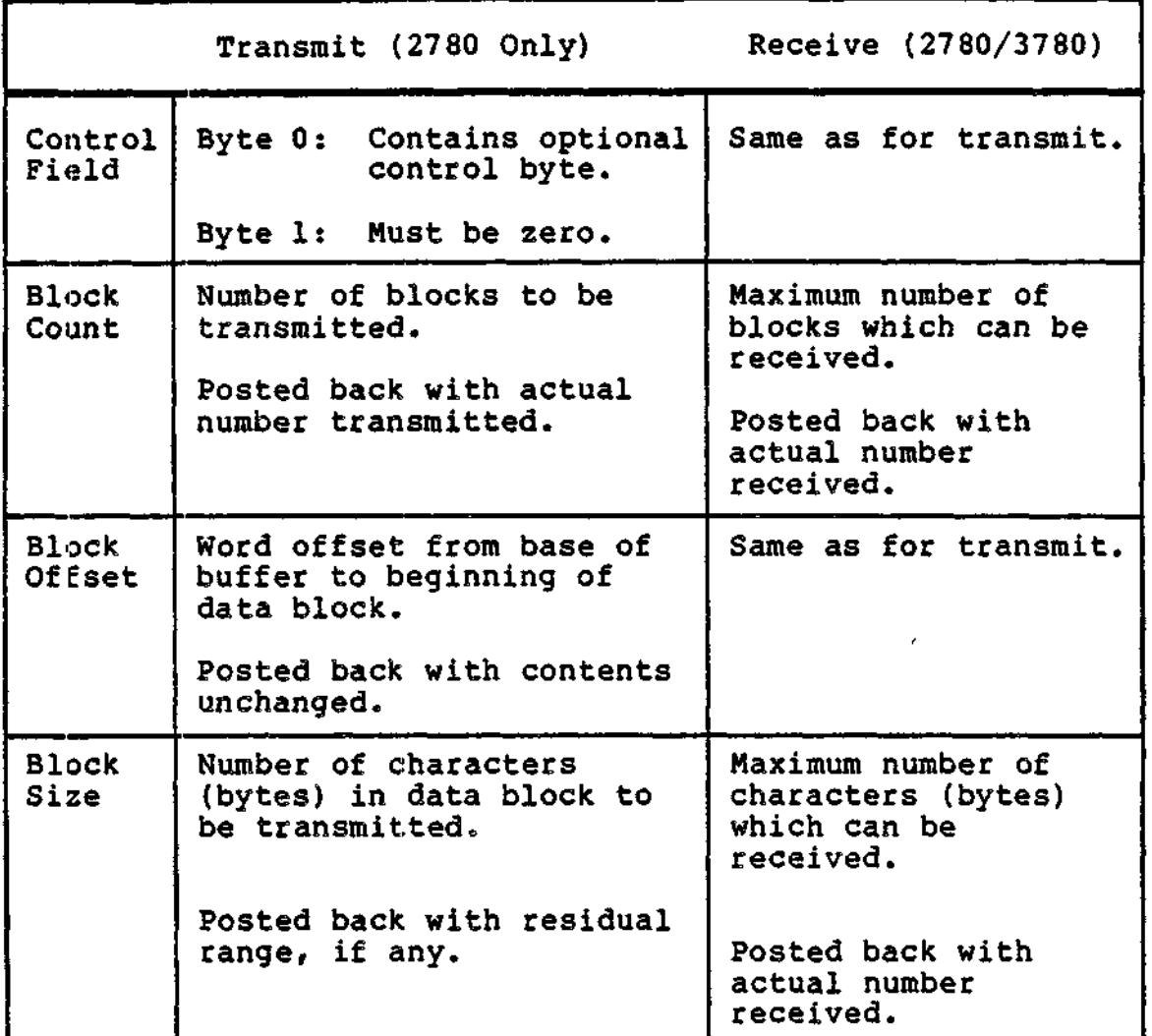

 $STX---(DATA BLOGY NO. 1) --- ITB BCC SYN SYN STX$ **--- (DATA BLOCK NO, 2) --- ITB BCC SYN SYN STX - - - (DATA BLOCK NO. 3) - - - ETB BCC**

 $\bar{\mathbf{r}}$ 

**ACKO---**

Figure 11-4. BSC Multi-block Transmission of Buffer Shown in Figure 11-3.

11-8 CZ05-00

.<br>Tagairtín ar a mar ma

**1** 

The following rules apply to the construction of a multi-block buffer:

Data blocks cannot overlap.

ł.

- Each data block begins on a word boundary.
- The range value in the IORB need not be specified; this value is calculated from the buffer header section by system software. The range value returned in the posted read IORB is the header size plus total block lengths plus any gap(s) between blocks. Range value returned in the posted write IORB is equal to the header size.
- Buffer space may exist between data blocks but must not be used because its contents may be overwritten by system software.
- Block headers and the corresponding data blocks they define must be in the same sequence. The first header block must define the first data block, the second header block must define the second data block, etc. These header blocks precede the data blocks,
- During a single connect, the number of data blocks can vary for each transmission, provided they do not exceed the maximum allowed. This maximum number, which can vary from  $1$  to  $7$ , is specified by the user at system build.
- If, during a read operation, fewer data blocks are received than were specified in the block-count field of the buffer's header section, the block-count field is set equal to the number of data blocks received and the IORB is posted back with bit A of the software status word I\_ST set to 1, indicating nonzero residual range.

BSC TEMPORARY TEXT DELAY (TTD) FEATURE

The following describes the sequence of the temporary text delay (TTD) feature:

- 1. When a master station receives an ACK, and no output request block (lORBs) are queued, that station waits 2 seconds for one IORB (or two lORBs when there are two buffers) to be queued.
- 2. The master station then sends the temporary text delay (TTD) control character sequence (STX, ENQ) to the slave station.

11-9 CZ05-00

- 3. When the slave station responds with a NAK, the master station checks whether the application has queued the appropriate write requests. If the write requests are not queued, the master station continues the TTD sequence until the application issues the necessary write requests.
- 4. If the EOT or ETX bit (A-bit or D-bit) in the I\_DVS word of the IORB is set (Table 11-4), one write request will effect transmission.

Figure 11-5 is an example of the temporary text delay sequence.

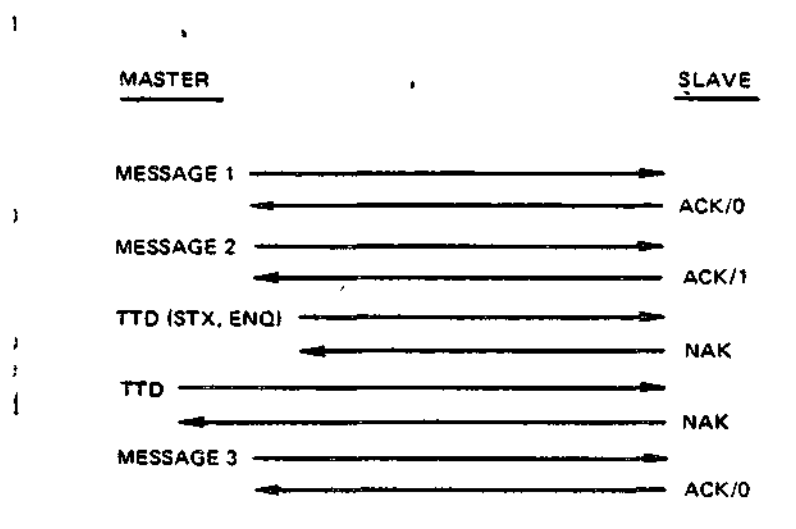

Figure 11-5. BSC Temporary Text Delay (TTD) Sequence Example

BSC WAIT BEFORE ACKNOWLEDGE (WACK) FEATURE

A BSC slave station will send ACK/0 and ACK/1 responses to messages satisfactorily received, provided there is at least one outstanding read request (two with the double-block feature), in addition to the request being processed.

- 1. When no read is queued, the slave station posts the current read, waits 2 seconds for read requests to be queued, then sends a WACK response, indicating to the master station that the last message was received, but the slave station cannot accept more data.
- 2. The master station waits (timeout), then sends an ENQ message,
- 3. If a read request was queued during the timeout, the slave station responds with an ACK, and the master station can send its next data message.

11-10 CZ05-00

4. If no read request was queued during the timeout, the slave station waits another 2 seconds, and when necessary sends another WACK sequence.

The ASCII and EBCDIC WACK sequences are DLE ; and DLE , respectively.

Figure 11-6 is an example of the wait before acknowledge (WACK) sequence.

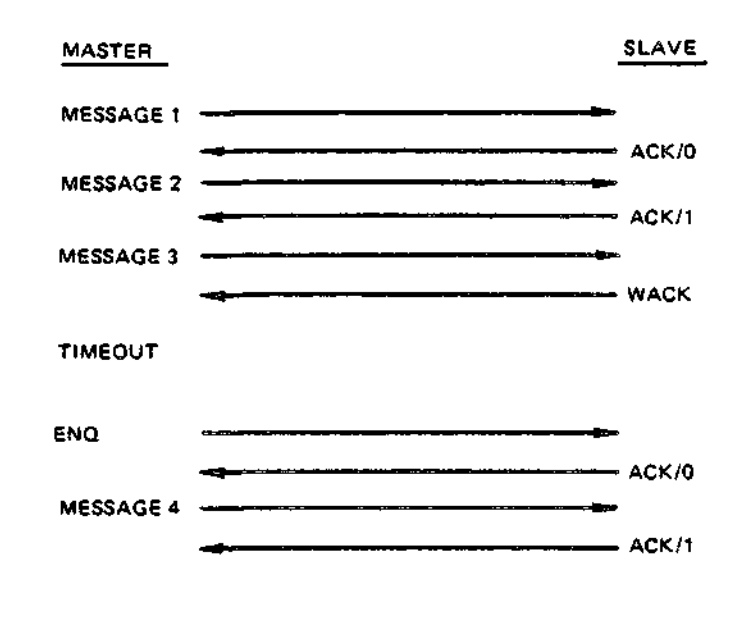

Figure 11-6. BSC Wait Before Acknowledge (WACK) Sequence Example

#### BSC REVERSE INTERRUPT (RVI) FEATURE

- 77 - 77

When a slave station is processing read requests and must unexpectedly transmit an urgent message, that station must issue a reverse interrupt (RVI) message, which informs the master station that the slave station is requesting control of the line,

On receiving an RVI character, the master station should empty its buffers and give up control of the line. However, the master station does not have to acknowledge the RVI by giving up control,,

The application program can request the BSC line protocol handler to send an RVI character, by either of the following methods:

11-11 **CZ05-00**

- 1. Use of the control byte. The application issuing read requests issues a transmit request with bit 5 of the control byte set to 1 (see Figure 11-12) and with the urgent message in the application's buffer.
- 2. Use of the device-specific word I\_DVS of the IORB. The application issuing read requests issues a transmit request with the B-bit of I\_DVS set to 1 and with the urgent message in the application's buffer.

The application issuing write requests can detect an RVI character by either of these methods:

- 1. Test bit 3 of the control byte after a successful write request is posted. A bit setting of 1 indicates that the RVI for that IORB was received.
- 2. Test bit 3 of the lORB's software status word I\_ST. A bit setting of 1 indicates an RVI was received.

Figure 11-7 is an example of a reverse interrupt (RVI) sequence.

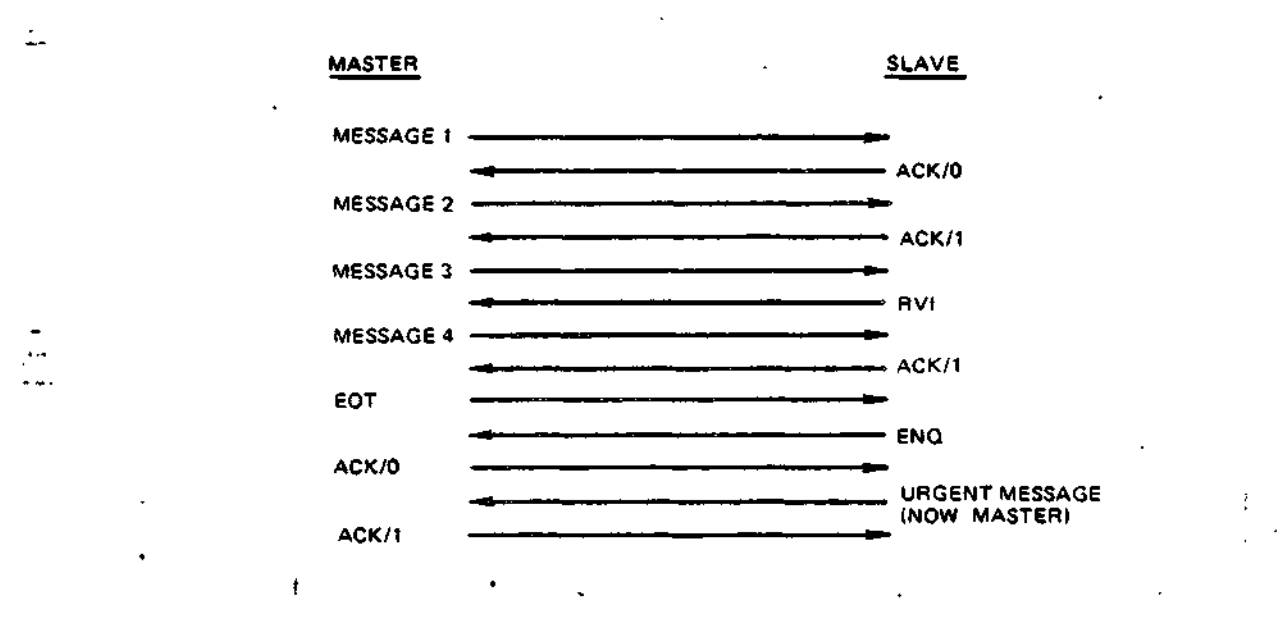

Figure 11-7. BSC Reverse Interrupt (RVI) Sequence Example

BSC END OF TRANSMISSION (EOT) FEATURE

The application program, by any one of the following methods, can cause the BSC line protocol handler to send an end-of-transmission (EOT) message:

11-12 CZ05-00
- At connect time, specify use of the control byte by setting to 0 bit 4 of the IORB's device-specific word IJDVS. When bit 4 of the first byte of the application's buffer {control byte, specified at write time) is set to If the BSC line protocol handler will send an EOT control character after the data in the application's buffer is successfully transmitted.
- When the control byte is not specified at connect time, set to 1 A-bit of the IORB's device-specific word I\_DVS at write time. The BSC line protocol handler will send an EOT control character after the data in the application's buffer is successfully transmitted.
- After successful completion of a write request, issue a disconnect with or without a queue abort, and no physical disconnect. The master station will send an EOT character and give up its master status. However, when another IORB is queued for write, that station will again request its master status.

The application can detect receipt of an EOT control character in either of the following ways:

- If the control byte was specified at connect time, bit 4 of the control byte, of the read request on which the EOT was received, will be set to 1. •
- If the control byte was not specified at connect time, bit 12 of the software status word I\_ST, of the request on which the EOT character was received, will be set to 1.

With either method, the line protocol handler does not post any read requests queued before the EOT character was detected. To remove read requests from the queue, the application must issue a disconnect with a queue abort. The line protocol handler always posts the IORB with a device unavailable (B) return status (Table  $4-10$ ). The BSC line may or may not be available for further use, depending on whether or not an EOT character was sent abnormally.

BSC SWITCHED LINE DISCONNECT (OLE EOT) FEATURE

 $\mathbf{1}^{\mathcal{A}}$ 

A DLE EOT sequence is used to indicate the imminent intent of the transmitting station to do a physical disconnect. Use of this feature is selected at connect time by setting bit 5 of the lORB's UDVS word to 1. If bit 5 is instead set to 0, the line protocol handler will transmit EOT instead of a DLE EOT. This transmission of the EOT will occur as described in the preceding description of EOT.

Reception and notification of a DLE EOT sequence, indicating pending line hang-up by the transmitting station, is performed in two ways?

11-13 CZ05-00

- If the control byte was not specified at connect time, bits 9 and C are both set to 1 in the IORB's software status word for the read request on which the DLE EOT was received.
- If the control byte was specified at connect time, bits 3 and 4 of the control byte are both set to 1 for the read request on which the DLE EOT was received.

Transmission of a DLE EOT sequence is initiated for a disconnect request when the following two conditions are both true:

- Bit F of the disconnect IROB's device-status word is set to 0 (this is a request for a physical disconnect).
- Bit 5 of the connect IORB's device-specific word was set **tO lc**

 $\mathcal{L}_{\mathbf{L}}(\mathbf{r})$ 

 $\mathcal{F}^{\mathcal{F}}$  , it is given

Table 11-2 defines the conditions under which EOT or DLE EOT is selected for transmission or reported as having been received,

> Table 11-31. Transmission and Reception Conditions for EOT and DLE EOT  $21.34$

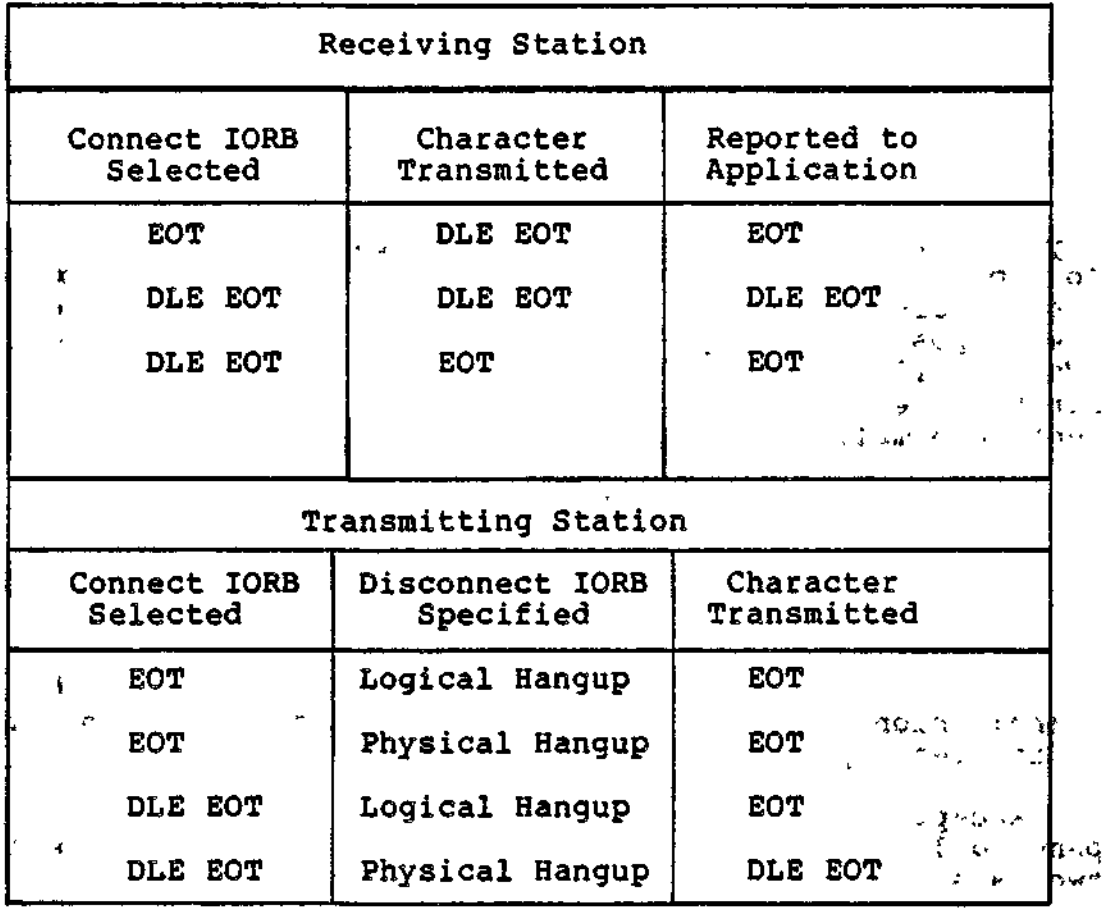

11-14 CZ05-00

#### BSC Line Protocol Handler Timeout Interval

When a line is idle (no station controls the line), the timeout interval in waiting for a line-request bid is 10 minutes.

Once a station has successfully bid for a line, the timeout interval for subsequent reads (from the slave station) or writes (from the master station) is 12 seconds.

#### BSC Features Specific to 378Q

BSC 3780 CONVERSATIONAL REPLY FEATURE

The conversational reply feature permits a 3780 application, after transmission of an entire message (whose last record is denoted by an ETX rather than an ETB), to selectively receive a message from a host computer without a preliminary line bid sequence.

The conversational reply sequence serves as the affirmative reply to the last message transmission block, and as a break or interrupt to later transmissions. The line protocol handler indicates to the application receipt of a conversational reply sequence in bit 5 of the IORB software status word I\_ST, and/or in bit 2 of the control byte of the ETX write order.

In the following example, a 3780 application attempts to transmit three 2-record messages to a remote host computer. The transmission sequence is interrupted by the receipt of a conversational reply, which occurs after transmission of the second message. After the complete conversational reply (containing one or more records) is received, transmission of the third message can resume, following completion of a successful line bid sequence. Figure  $11-8$  illustrates the example sequence.

The application's use of the conversational reply feature requires that the application issue the requisite number of read orders (dependent on single or double-block mode) before the transmission of a text block that terminates with an ETX sequence. If the application does not issue the required read(s), the last text block is not transmitted, and the line protocol handler will initiate a temporary text delay (TTD) sequence until the necessary read orders are issued. If the application does not transmit an ETX sequence, it need not issue supporting read order(s).

#### BSC 3780 DOUBLE-BLOCK FEATURE

Ŧ

The discussion under "BSC Double-block Feature" earlier in this subsection applies also to BSC 3780 operation.

11-15 CZ05-00

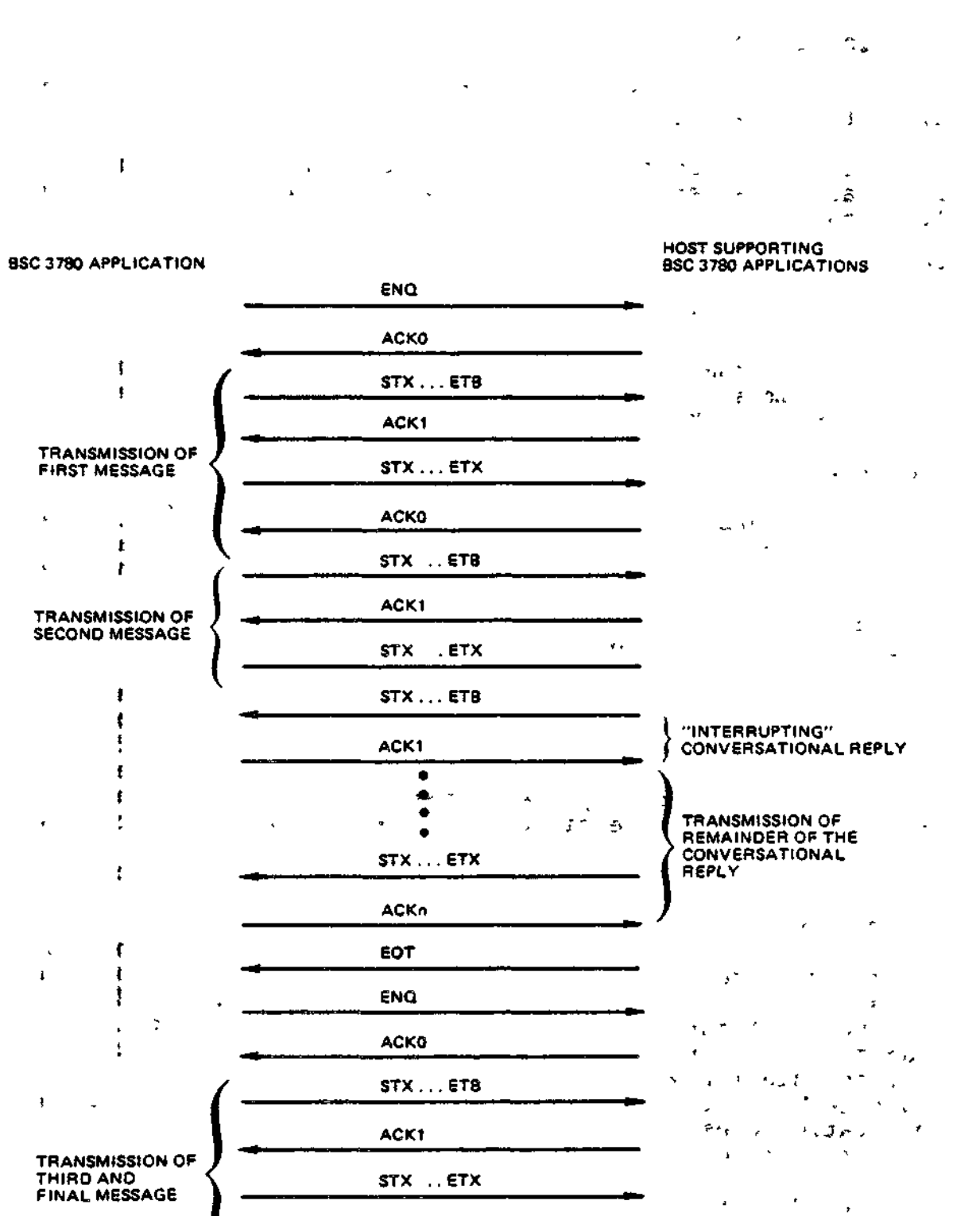

 $\mathbf{I}$ 

 $\frac{1}{4}$ 

EOT

ACKO

Figure 11-8. Example of Conversational Reply in BSC 3780

Transmission Sequence

 $\ddot{\phantom{a}}$ 

11-16 CZ05-00

 $\bullet$ 

BSC 3780 TRANSMISSION/RECEPTION OF BSC CONTROL CHARACTERS

In BSC 2780 nontransparent mode, detection of any BSC control characters within a message would abort the transmission or reception of that message.

In 3780 nontransparent mode, selected, noncritical BSC control characters (i.e., STX, SOH, DLE, NAK, and EOT) can be successfully transmitted and received.

#### USING THE BSC 2780/3780 LINE PROTOCOL HANDLER

#### BSC-Specific IORB Values

The BSC-specific IORB item I\_CT2, device-specific word I\_DVS, and software status word I\_ST, are shown and defined in Tables 11-3, 11-4, and 11-5, respectively. User-specified bits not specifically described in the tables must be  $0$ . Section 4 has a general description of the IORB.

Table 11-3. Function Codes in I\_CT2 Field in the IORB

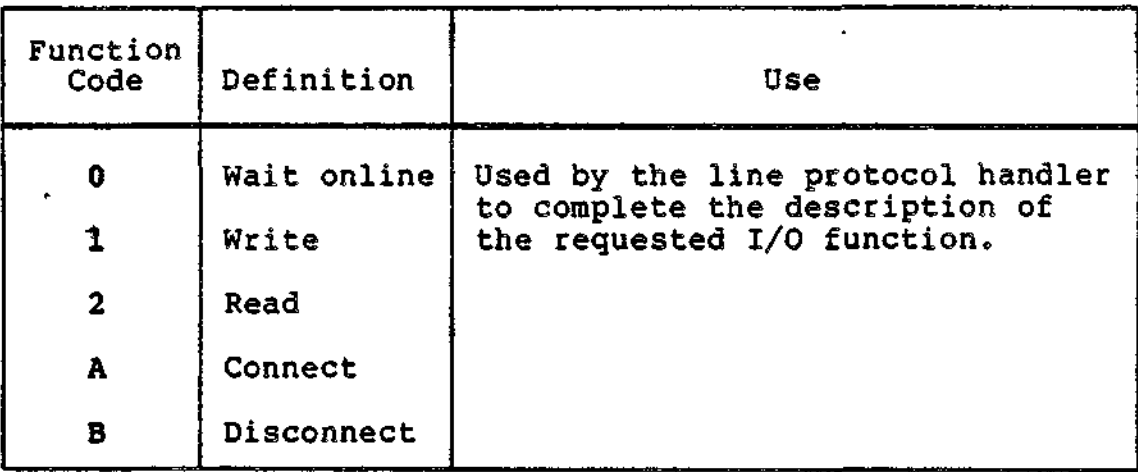

# Table 11-4. BSC Device-Specific Word I\_DVS in the IORB

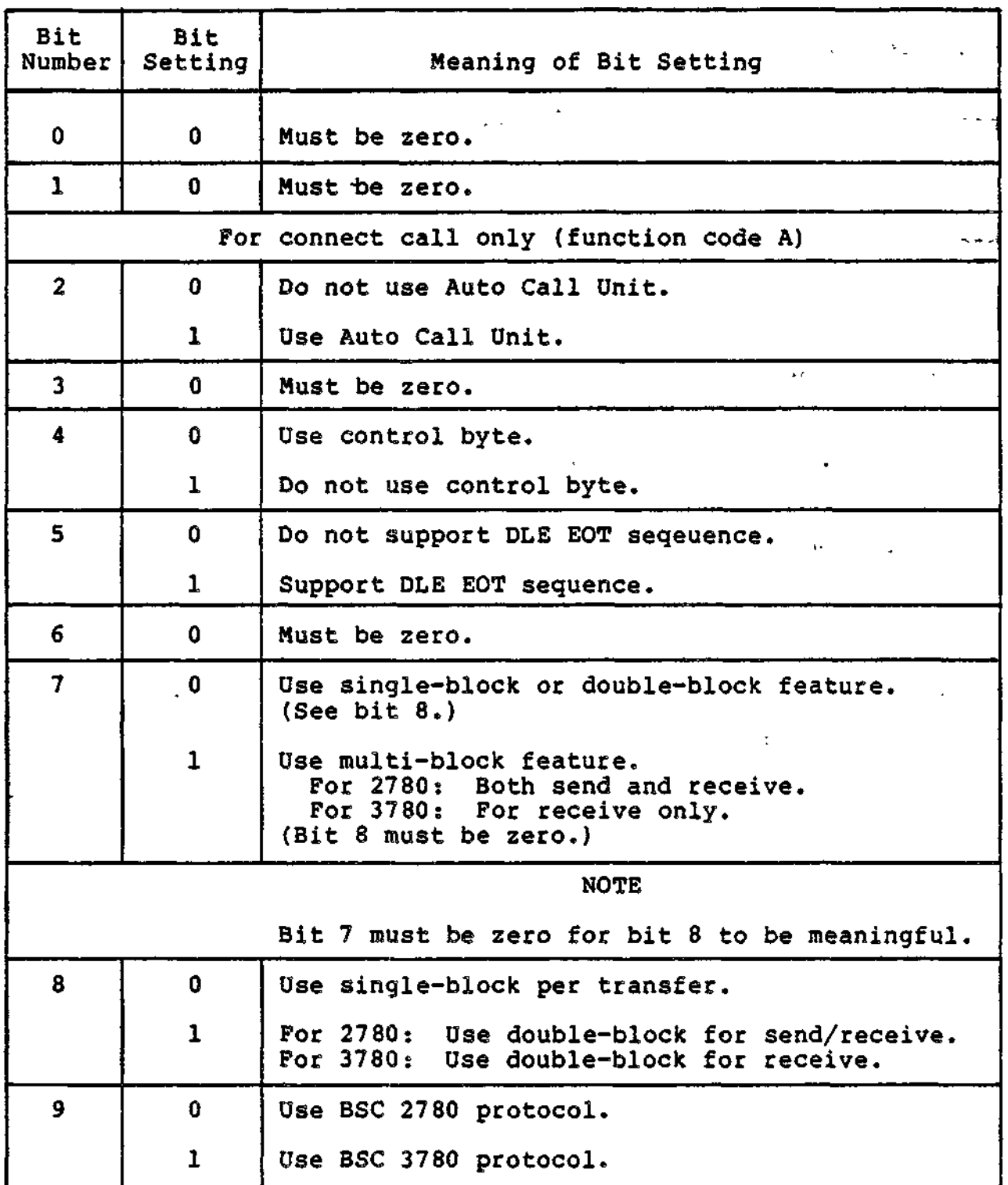

 $\sim$ 

and the company of the company of the company of the company of the company of the company of the company of the company of the company of the company of the company of the company of the company of the company of the comp

 $\epsilon$  (  $\tilde{\epsilon}$  )

**1** 

Table 11-4 (cont). BSC Device-Specific Word I\_DVS in the IORB

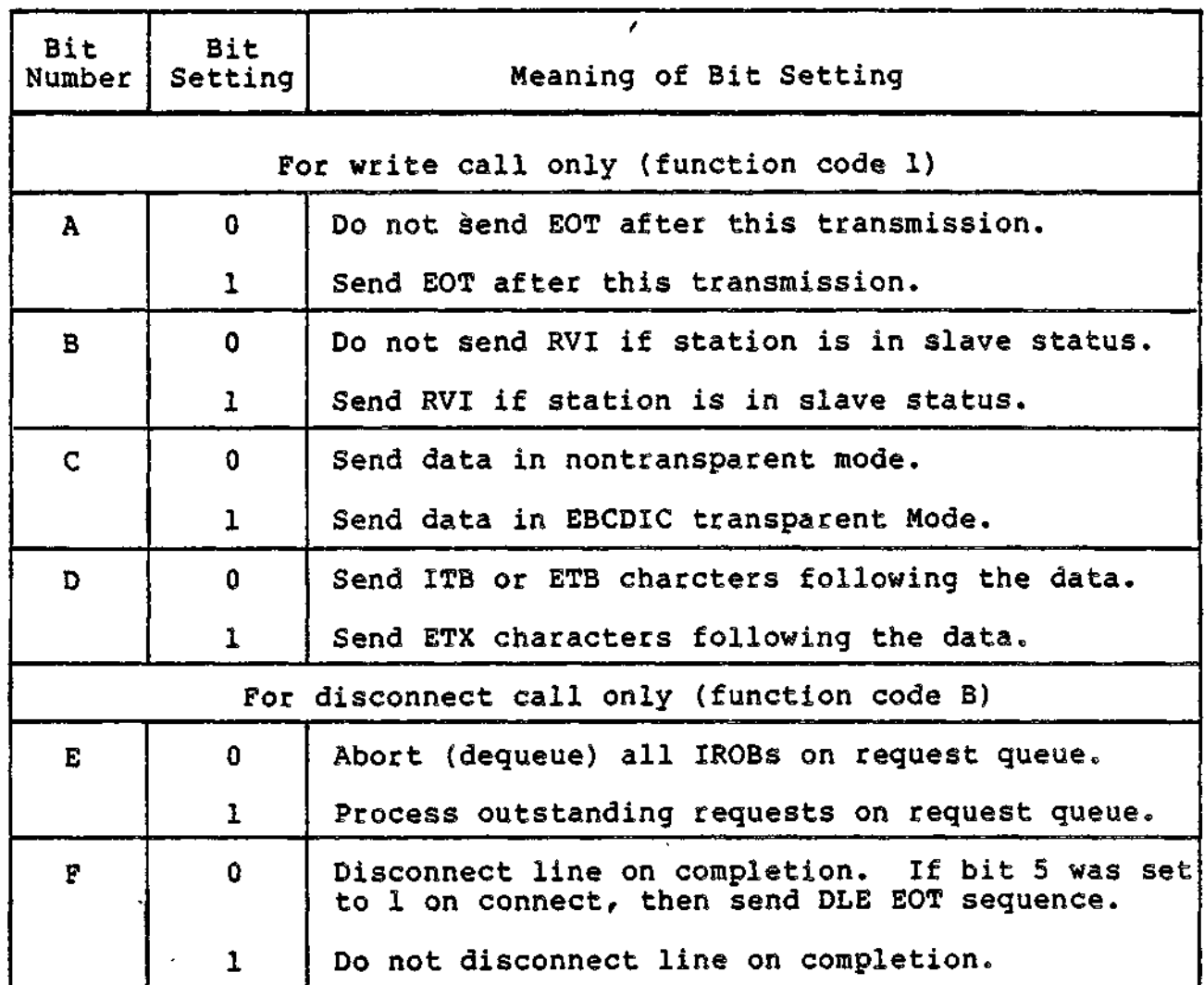

## Specifying Use of BSC 2780 and/or 3780 to the System

The inclusion of BSC 2780 and/or 3780 in the system is done during system build. The application can select and use either 2780 or 3780 according to the setting of bit 9 in the device-specific word I\_DVS in the IORB (see Table 11-4).

11-19 CZ05-00

k.

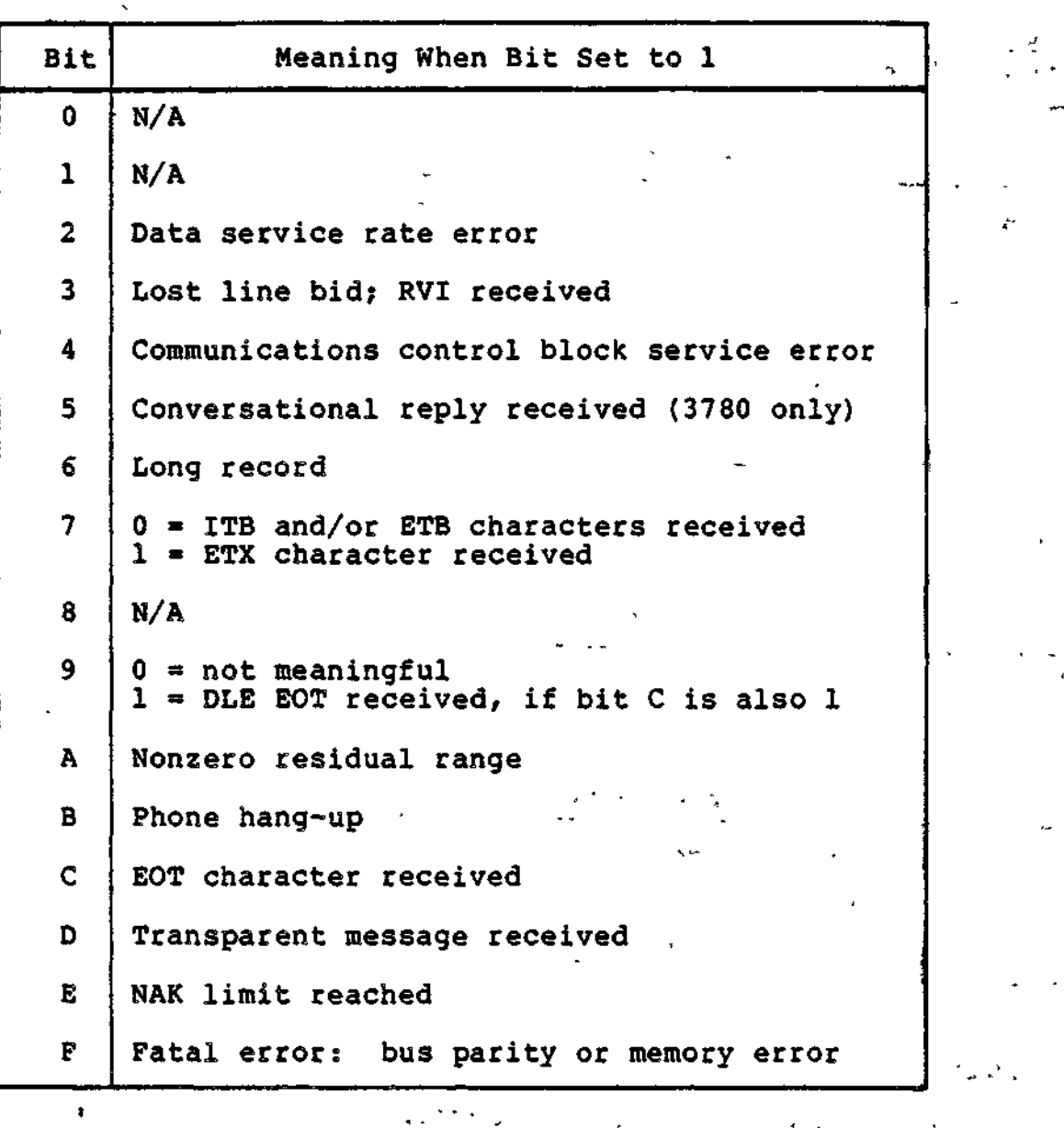

Table 11-5. BSC Software Status Word I\_ST in the IORB

Formats and Characteristics of BSC Input Data (1999) 1999

The formats and characteristics of BSC input data for both ASCII and EBCDIC are described and illustrated below.

Figure 11-9 shows the format and contents of BSC input data received from another computer.

11-20 CZ05-00

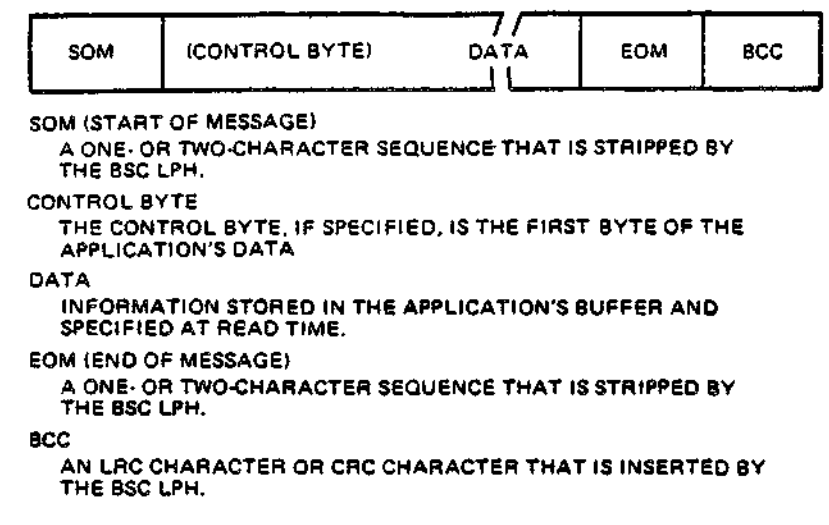

Figure 11-9. BSC Input Data Format and Contents

### BSC CONTROL BYTE (RECEIVE)

When bit 4 of the IORB's device-specific word I\_DVS is set to 0 at connect time (see Table  $11-4$ ), the BSC line protocol handler uses the first byte of the application's buffer as the control byte. Figure 11-10 shows the control byte's format and content.

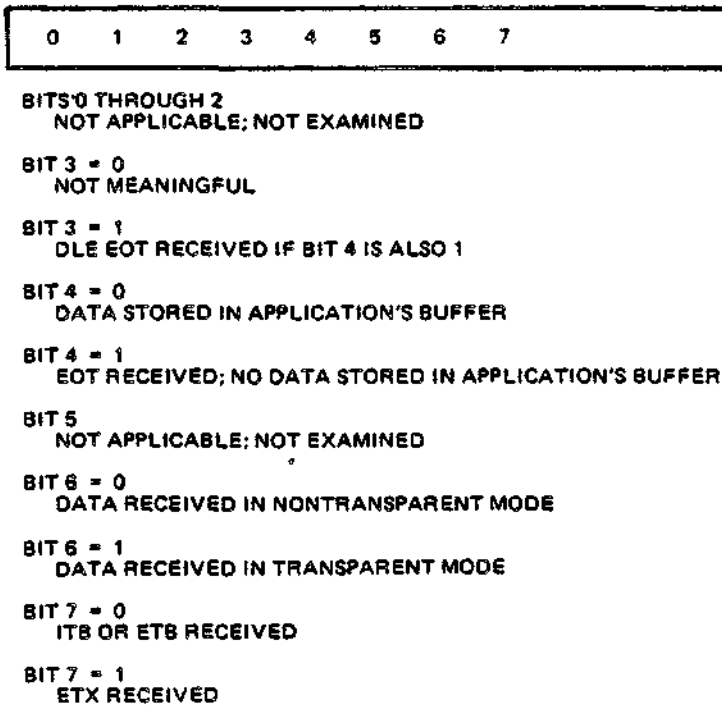

Figure 11-10. Control Byte (Receive) for BSC Line Protocol Handler

11-21 CZ05-00

#### ASCII INPUT FOR BSC

ASCII input characteristics and format (Figure 11-9) are as follows?

- 1. SOM (start-of-message) consists of the STX control character only.
- 2. The control byte (if specified at connect time) is stored in the first byte of the application's buffer, and indicates the end-of-message (EOM) sequence. When bit 7 is 0, it indicates detection of an ITB or ETB control character; when  $1$ , it indicates detection of an ETX character. Note that bit 7 of both the control byte and of I\_ST are specified.
- 3. Data must be 7-bit ASCII with odd parity. The BSC line protocol handler strips the parity bit and resets it to zero when it stores it in the application's buffer.
- 4. The EOH sequence, one of the three control characters ITB, ETB, or ETX, is indicated by bit 7 of the IORB software status word I\_ST after a successful read is posted. See Table 11-5 for bit 7 indicators.
- 5. The BCC (block check character) is described in Section 7, "Line Protocol Handler Functions."

EBCDIC INPUT FOR BSC

EBCDIC input format and characteristics are as follows:

- 1. SOM (start-of-message) consists of the STX control character only.
- 2. The control byte (if specified at connect time) is stored in the first byte of the application's buffer, and indicates the end-of-message (EOM) sequence, as follows:

Bit  $4 = 1$  End of transmission (EOT) detected.<br>Bit  $7 = 0$  ITB or ETB character detected. Bit  $7 = 0$  ITB or ETB character detected.<br>Bit  $7 = 1$  ETX character detected. ETX character detected.

- 3. Data must be 8-bit EBCDIC; it will not have any BSC control characters.
- 4. The EOM sequence, one of the control characters ITB, ETB, or ETX, is indicated by bit 7 of the IORB software status word I\_ST after a successful read is posted. See Table 11-5 for bit 7 indicators.

5. The BCC (block check character) is described in Section 7, "Line Protocol Handler Functions."

TRANSPARENT EBCDIC INPUT FOR BSC

-t

Transparent EBCDIC input format and characterisitcs are as follows:

- 1. SOM (start-of-message) consists of the two-character sequence DLE, STX.
- 2. The control byte, if specified at connect time, is stored in the first byte of the application's buffer, and indicates the EOM (end-of-message) sequence according to the bit 7 setting (Figure 11-10).
- 3. Data may be any EBCDIC character, including BSC control characters.
- 4. EOM (end-of-message) sequence may be one of the following, indicated by bit settings of the IORB software status word I^ST? after a successful read has been

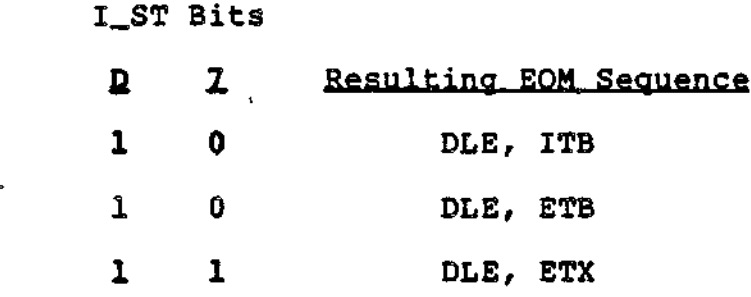

The block check character (BCC) is described in Section 5. If "Line Protocol Handler Functions."

Formats and Characteristics of BSC Output Data

Formats and characteristics of BSC output data (both ASCII and EBCDIC) are described and illustrated below.

Figure 11-11 shows the format and content of BSC data transmitted to another computer.

11-23 CZ05-00

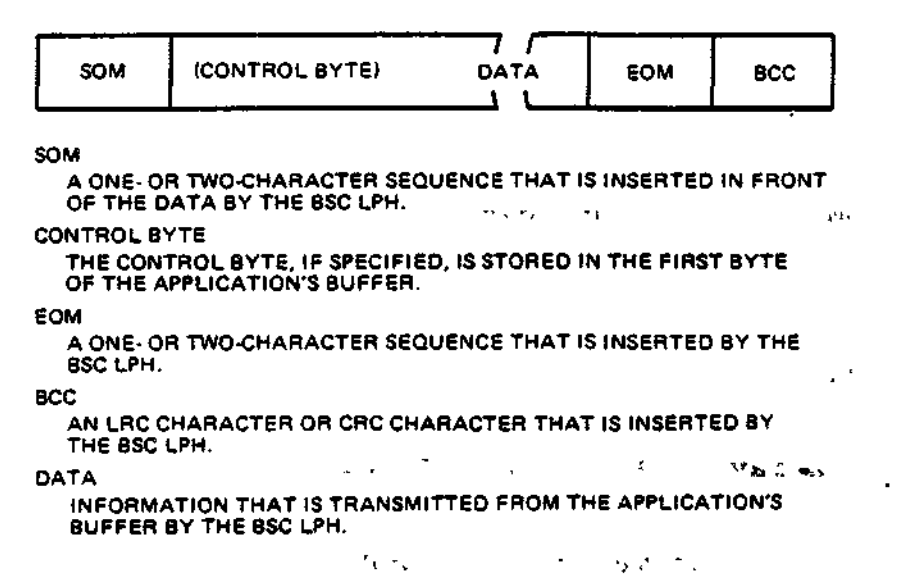

Figure 11-11. Format and Content of BSC Output

## BSC CONTROL BYTE (SEND)

 $\mathbf{t}$ 

When bit 4 of the lORB's device-specific word I\_DVS is set to 0 at connect time (see Table 11-14), the BSC line control handler uses the first byte of the application's buffer as the control byte. Figure 11-12 shows the format and content of the BSC line protocol handler's control byte for sending data.

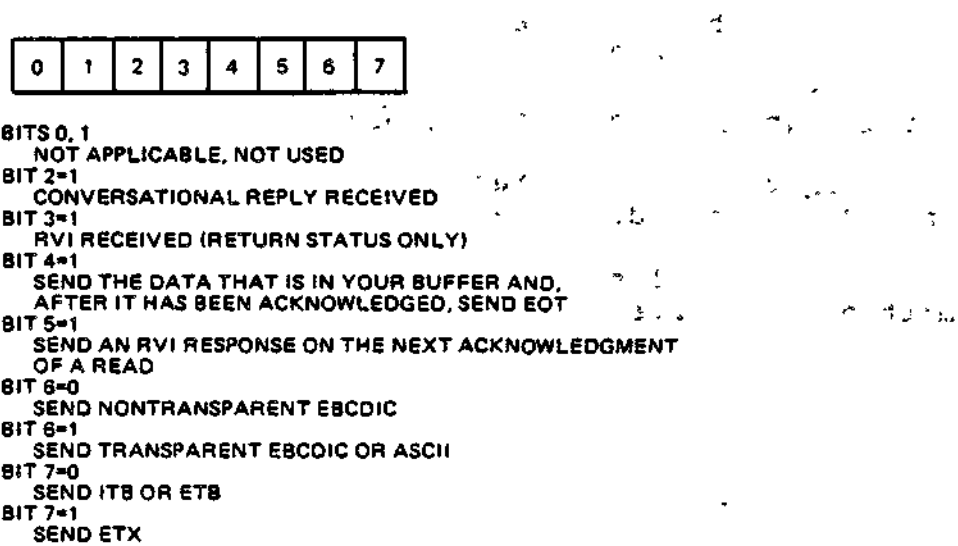

Figure 11-12. Control Byte (Send) for BSC Line Protocol Handler

11-24 CZ05-00

A£.'

#### BSC ASCII OUTPUT

 $\mathbf{r}$ 

ASCII output characteristics and format are as follows:

- 1. SOM (start-of-message) consists of only the STX character.
- 2. The control byte, when specified, is assumed to be the first byte of the application's buffer, and indicates the EOM (end-of-message) sequence, which is either ITB, ETB, or ETX, designated as follows?

a. Bit 6 must be 0.

b. Bit  $7 = 0$ . Send ITB or ETB. ITB is sent when the ' record is odd numbered (1, 3, 5, etc.) and the double-block feature is used.

Bit  $7 = 1$ . Send ETX.

If the control byte is not specified, the EOM sequence is defined by I\_DVS as described in 4 below.

- 3. Data must be 7-bit ASCII; it cannot have any BSC control characters.
- 4. EOM, which is either ITB, ETB, or ETX, can be indicated by the control byte (see 2 above) or by the C- and D-bits \* of the IORB device-specific word I\_DVS (Table 11-4 as  $follows):$ 
	- a. C-bit must be zero.
	- \* b. D-bit \* 0. Send ITB or ETB. ITB is sent when the record is odd-numbered (1, 3, 5, etc.) and the double-block feature is used. i

 $D-bit = 1.$  Send ETX.

5. BCC (block check character) is described in Section 1, <sup>1</sup> "Line Protocol Handler Functions."

BSC EBCDIC OUTPUT

EBCDIC output characteristics and format are as follows:

- 1. SOM (start-of-message) consists of only the STX character.
- 2. The control byte, when specified, is assumed to be the first byte of the application's buffer, and indicates the EOM (end-of-message) sequence, which is either ITB, ETB, or ETX, designated as follows:

11-25 CZ05-00

a. Bit 6 must be 0.

b. Bit  $7 = 0$ . Send ITB or ETB. ITB is sent when the record is odd-numbered (1, 3, 5, etc.) and the double-block feature is used.

Bit  $7 = 1$ . Send ETX.

If the control byte is not specified, the EOM sequence is defined by I\_DVS as described in 4 below.

- 3. Data may be 8-bit EBCDIC; it cannot have any BSC control characters.
- 4. EOM (end-of-message), which is either ITB, ETB, or ETX, can be indicated by the control byte (see 2 above) or by the C- and D-bits of the IORB device-specific word I\_DVS (Table 11-11) as follows: \_
	- a. C-bit must be zero.
	- b. D-bit = 0. Send ITB or ETB. ITB is sent when the record is odd-numbered (1, 3, 5, etc.) and the double-block feature is used.

 $\mathbf{a}$  is a set of  $\mathbf{a}$ 

 $\mathcal{A}^{\text{max}}_{\text{max}}$ 

 $\rightarrow$ 

 $\sigma = \sqrt{1-\epsilon}$ 

 $D-bit = 1.$  Send ETX.

5. BCC (block check character) is described under "Line Protocol Handler Functions", earlier.

BSC TRANSPARENT EBCDIC OUTPUT

Transparent EBCDIC output characteristics and format are as follows:  $\frac{1}{1}$ 

- 1. SOM (start-of-message) consists of the two-character sequence DLE, STX.
- 2. The control byte, when specified, is assumed to be the first byte of the application's buffer, and indicates the EOM (end-of-message) sequence, which is either DLE ITB, DLE ETB, or DLE ETX, designated as follows:
	- a. Bit  $6$  must be  $0$ .
	- b. Bit  $7 = 0$ . Send DLE ITB or DLE ETB. DLE ITB is sent when the record is odd-numbered  $(1, 3, 5, 4c.)$  and the double-block feature is used.

Bit  $7 = 1$ . Send DLE ETX.

If the control byte is not specified, the EOM sequence is defined by I\_DVS as described in 4 below.

- $3.$ Data may be any EBCDIC character, including any BSC control characters.
- EOM, which can be either DLE ITS, DLE ETB, or OLE ETX, 4. can be indicated by the control byte (see 2 above) or by bit 4 and bit D of the IORB device-specific word I\_DVS (Table 11-4) as follows:
	- a. Bit 4 must be 1,
	- b. D-bit = 0. Send DLE ITB or DLE ETB. DLE ITB is sent when the record is odd-numbered  $(1, 3, 5, 0, 0, 0)$  and the double-block feature is used.

 $D-bit = 1$ . Send DLE ETX.

 $5.$ BCC (block check character) is described in Section 7, "Line Protocol Handler Functions".

 $\mathcal{F}_{\mathcal{G}}$  $\mathcal{L}(\mathcal{L}(\mathcal{$  $\mathcal{L}(\mathcal{S})$  and  $\mathcal{L}(\mathcal{S})$  $\mathcal{L}(\mathcal{L}^{\text{max}}_{\mathcal{L}^{\text{max}}_{\mathcal{L}$ 

# *Section 12 TTYLINE PROTOCOL HANDLER*

#### TTY LINE PROTOCOL HANDLER

The TTY line protocol handler supports asynchronous terminal devices, generically classified as teleprinter-compatible (TTY), that include certain ASR, KSR, and visual information projection (VIP) terminals.

A basic TTY terminal consists of either a printer and keyboard or a VIP7100/7200/7800 display and keyboard. (Paper tape is not supported.) Each type of TTY terminal has an asynchronous communications interface that permits operation at up to 9600 baud.

#### GENERAL TTY LINE PROTOCOL HANDLER OPERATION

#### TTY Message Formats

Figure 12-1 illustrates TTY message formats. On input, the application receives only the text portion of the message. On output messages, the application can control print format with a control byte that is specified as the first character of the output buffer (in the IORB device-specific word I\_DVS, described later). At connect, read, or write, the application can, with the I\_DVS word, dynamically specify which message format is to be used.

12-1 CZ05-00

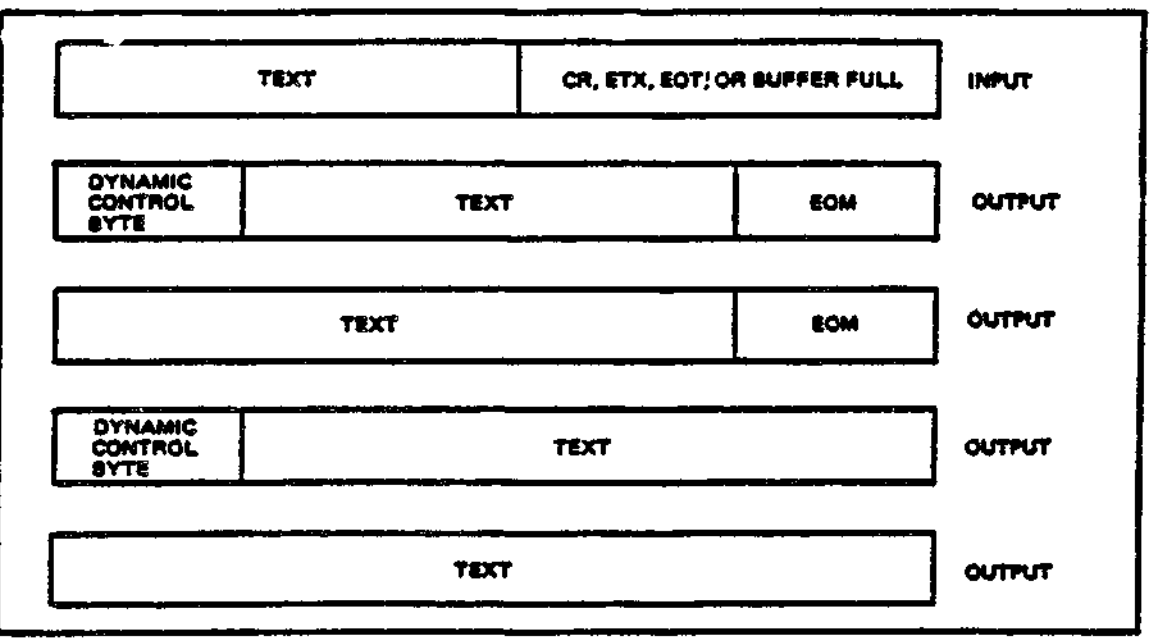

**the Figure 12-1. TTY Message Formats** 

### TTY Character Mode and Buffered Mode Transmission

#### TTY CHARACTER MODE

x

Transmission for all TTY terminals is usually in character mode (one character at a time), a characteristic of the hardware that provides that:

- The TTY line protocol handler does all editing of data before any transmission.
- Multiple input lines are not allowed at the same time.

TTY BUFFERED MODE (VIP7200 AND VIP7800)

For VIP7200 and VIP7800 only, the buffered mode, available as a hardware option, permits:

- The TTY line protocol handler to process multiple lines of input at the same time
- The operator to do local editing of data before it is transmitted
- The application to instruct the TTY line protocol handler not to edit input data.

**12-2 CZ05-00**

الساقي

 $\mathbf{r}_{\mathrm{in}}$  $\sigma^{\rm Fb}$  .

Buffered mode permits the TTY line protocol handler to process a write order while a read order is pending. A "quasi full duplex" operation gives the line protocol handler the ability to have the application send to the terminal sequences that cause the terminal to send information back to the application's buffer.

 $\label{eq:2.1} \frac{\partial}{\partial x} \frac{\partial}{\partial y} \frac{\partial}{\partial x} + \frac{\partial}{\partial y} \frac{\partial}{\partial y} = \frac{1}{\partial y} \frac{\partial}{\partial y}$ 

Buffered quasi full duplex operates as follows:

- 1. When the channel control program (CCP) of the multiline communications processor (MLCP) is currently processing a write order to the terminal, a subsequent read or write operation is not given to the CCP until the current write order completes.
- 2. When the CCP is processing a read order and the next order is a write order, that write order is processed while the read order is active.  $\Box$
- 3. When the write order (step 2) completes and the read order has not yet completed, a subsequent read or write order will not be processed until the read is completed. When • the read order is completed before the write order, actions in 1 above take effect.
- 4. When the read order is completed, the line protocol handler returns to its original state, i.e., no orders pending. The line protocol handler can initiate read or write orders to the CCP.

VIP7200 AND VIP7800 HARDWARE SWITCH OPTIONS WITH CHARACTER OR BUFFERED MODE

The TTY line protocol handler supports the following VIP7200/ --VIP7800 hardware switch options for character mode or buffered  $\dot{r}$  mode operation as follows:

#### Character Mode **Buffered** Mode

ħ.

CHARACTER/BUFFER switch in CHARACTER/BUFFER switch in CHARACTER position

switch set to select EVEN

FULL position

a tangungguna ya tarawan sa guna chana

Internal Even/Odd Parity Internal Even/Odd Parity switch

' HALF/FULL DUPLEX switch in HALF/FULL DUPLEX switch in FULL

LINE/PAGE switch as required by user

Internal end-of-message switch set to select ETX or EOT only

أيسترجم وأجراؤه والمراجين

 $\sqrt{2}$ 

12-3  $\frac{1}{2}$  , CZ05-00

ling process of the processor of the company

### VIP7200 AND VIP7800 FUNCTION AND CONTROL KEYS

Function and control keys on the VIP7200 and VIP7800 are supported only in buffered mode.

When issuing a write request that will cause an automatic response by the terminal, the application must first issue an asynchronous read request, then issue a write request that contains a control message to the terminal.

#### TTY Line Protocol Handler Timeout Intervals

Table 12-1 lists the TTY line protocol handler's timeout intervals for the LPH functions.

Table 12-1. TTY Line Protocol Handler Timeout Intervals

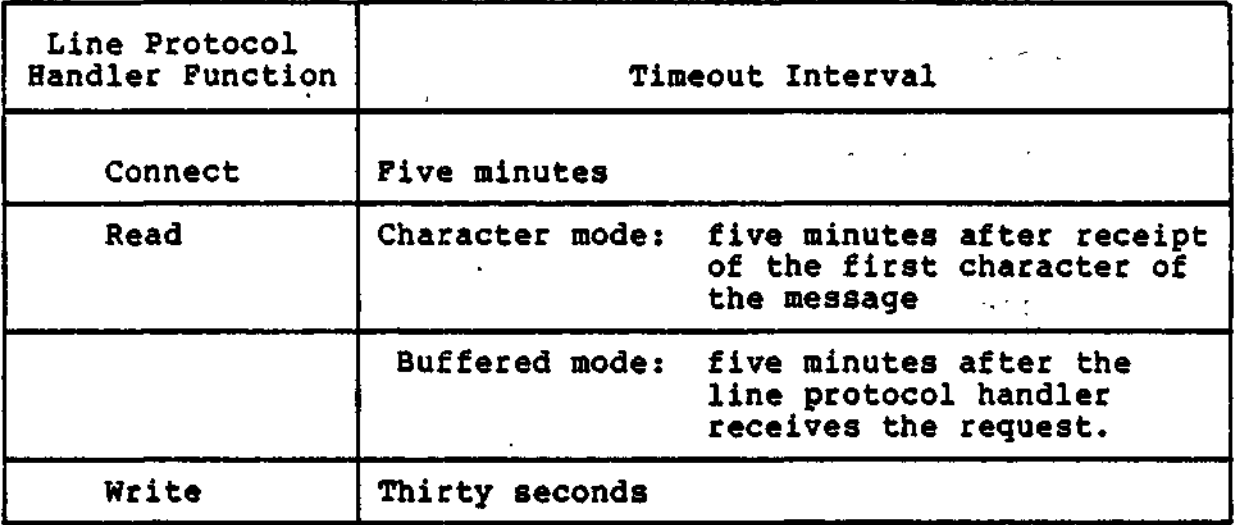

#### USING THE TTY LINE PROTOCOL HANDLER

#### TTY-Specific IQRB Values , .-',.. - •. - •

!•

 $\ddagger$ 

The TTY-specific IORB item I\_CT2, device-specific word I\_DVS, and software status word I\_ST are shown and defined in Tables 12-2, 12-3, and 12-4, respectively. User-specified bits not specifically described in these tables must be 0. Section 4 describes the general form of the IORB.  $\mathcal{L}(\mathcal{L}(\mathcal{L},\mathcal{L},$ 

12-4 CZ05-00

•-. \*q • • - , lA.' '

 $\sigma_{\rm L}$ 

网络海葱的

Table 12-2. Function Codes in I\_CT2 of the IORB

| Function<br>Code         | Definition                                            | Use                                                                                               |
|--------------------------|-------------------------------------------------------|---------------------------------------------------------------------------------------------------|
| $\overline{2}$<br>A<br>в | Wait online<br>Write<br>Read<br>Connect<br>Disconnect | Used by the line protocol handler<br>to complete the description of<br>the requested I/O function |

Table 12-3. TTY Device-Specific Word I\_DVS in the IORB

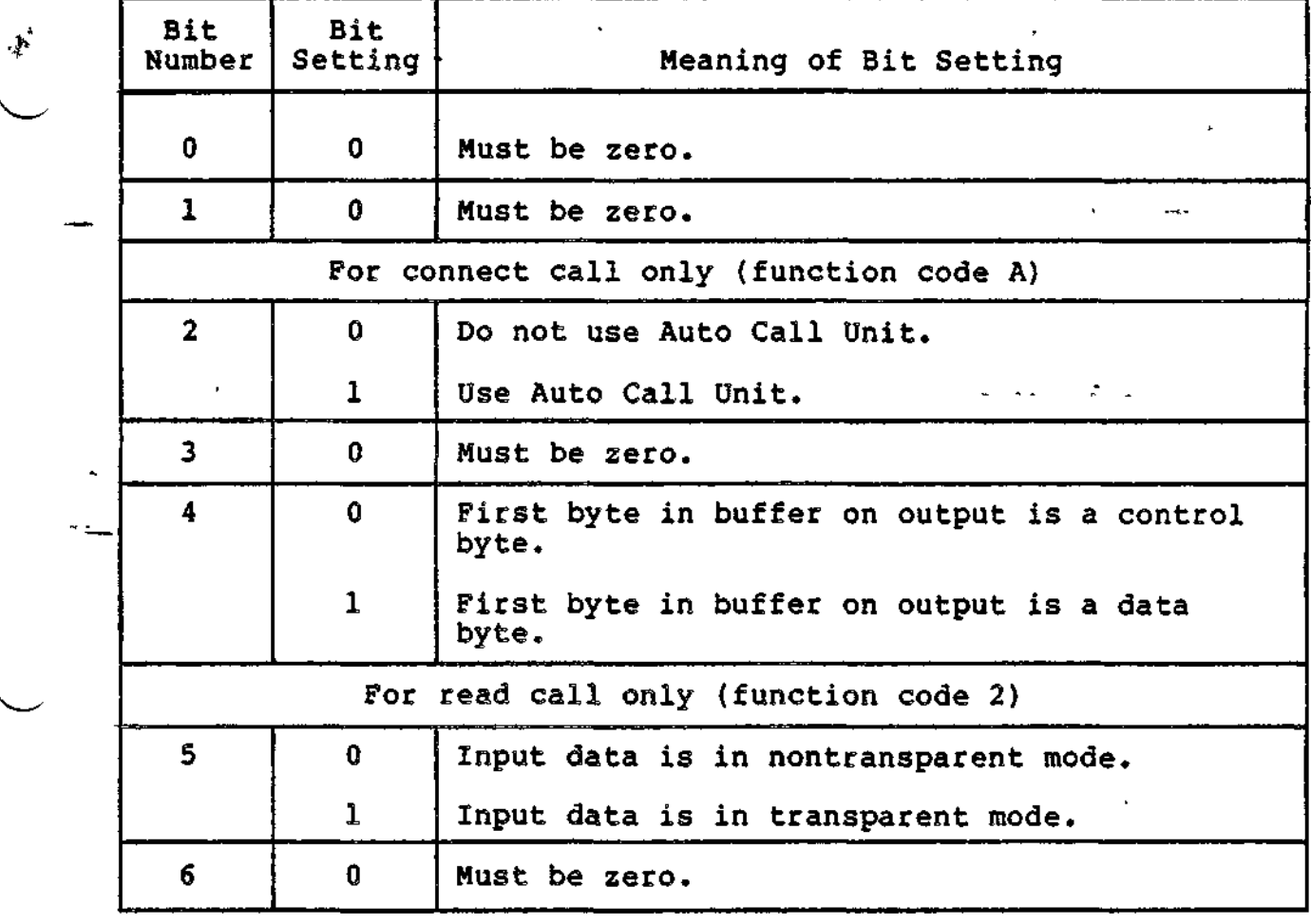

itan pertama sebagai sebagai dan kecamatan di terdapat dan pertama di sebagai dan pertama dan berjada di pert<br>I

 $\mathcal{I}$ 

 $\downarrow$ 

in andre

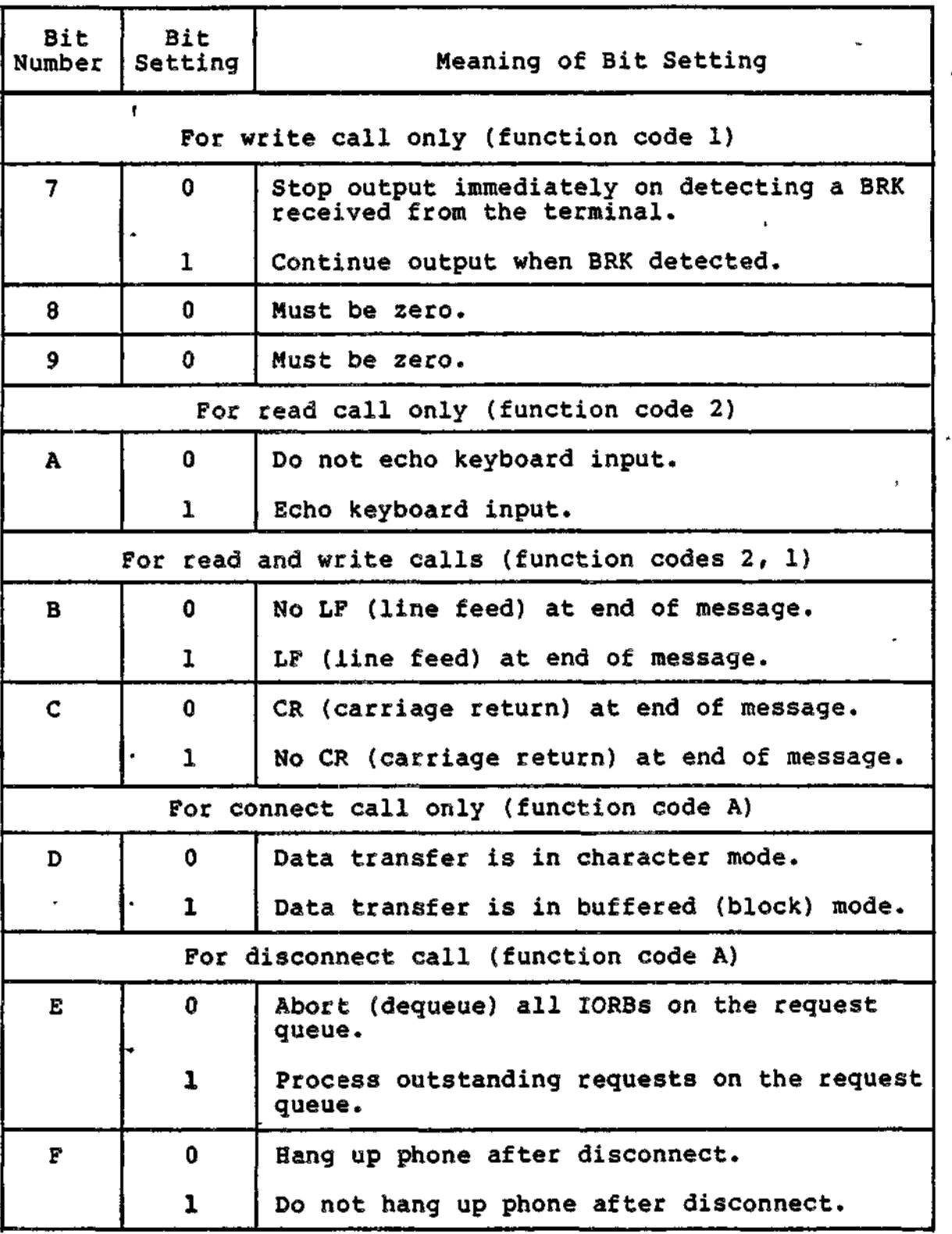

Table 12-3 (cont). TTY Device-Specific Word I\_DVS in the IORB

 $\overline{a}$ 

12-6 CZ05-00

Table 12-4. TTY Software Status Word I\_ST in the IORB

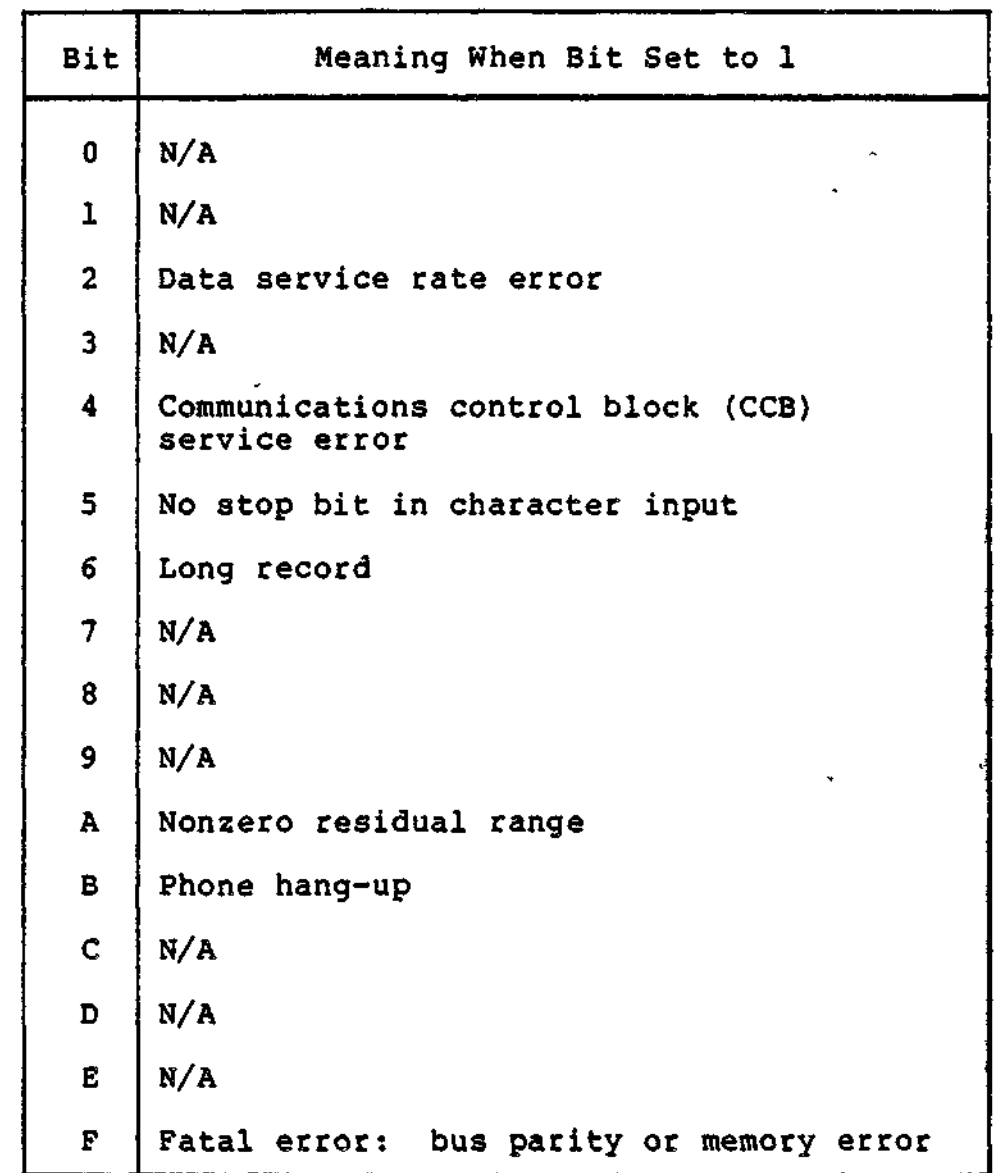

#### Control and Characteristics of fTY Input Data

This subsection describes user control over the characteristics of TTY input data, and applies to character-mode processing unless otherwise noted.

TTY CONTROL BYTE (INPUT)

XX. ч.

Â

÷,

 $\overline{\phantom{a}}$ 

 $\mathcal{L}$ 

The description of the TTY control byte for output (see "TTY Control Byte (Send)" below) applies also to the TTY line protocol handler's control byte for input.

12-7 CZ05-00

**No observation of** 

יידי  $\rightarrow$ 

### TTY NONTRANSPARENT INPUT

TTY input is nontransparent when the application sets to 0 bit 5 of the IORB's device-specific word I\_DVS (Table 12-3). Input is accepted until the end-of-range or a CR (carriage return), ETX (end of text), or EOT (end of transmission) control character, whichever is first, is reached. The line protocol handler does not transmit the CR, ETX, or EOT control character as part of the message.

#### TTY TRANSPARENT INPUT

 $\mathbf{r}$ 

TTY input text is transparent when the application sets to 1 bit 5 of the device-specific word I\_DVS at read time (Table 12-3). All input data, including any control characters, is stored in the buffer until end-of-range is reached.

TTY LINE FEED (LF) AND CARRIAGE RETURN (CR) INPUT SEQUENCE

The application can specify at read time a sequence of LF and CR characters, with the B- and C-bits of the lORB's devicespecific word I\_DVS, as indicated in Table 12-3. When the message is received successfully, the specified character combinations are retransmitted back to the terminal.

#### KEYBOARD INPUT CHARACTER AND LINE CONTROL

When an input character with a parity error is received, the line protocol handler sends a BEL character back to the terminal. The user must then retype that input character if it is to be included in the text being sent to the application.

The user can correct or delete erroneous characters or lines and can declare control characters to be data characters, as described below.

To correct one or more characters in the current line, i.e., before the CR is pressed, press the @ key. This deletes the character that immediately preceded the @ character, and displays the @ symbol. Each succeeding @ entry deletes another character, moving from right to left to the beginning of the line.

To delete the current line, i.e., before the CR is entered, press and hold the CTRL (control) key and press X. This deletes the current line, displays the message \*DEL\* on the next line, and results in a carriage return. The user can then enter a correct line.

To cause a control character (e.g.,  $\theta$ , CTRL X, CR, and \) to be accepted as a data character (transparent mode) press the backslash (\) kev before entering that control character. The backslash  $(\nabla)$  key before entering that control character. system interprets the backslash as an escape character. In transparent mode, all input characters are data characters and have no editing functions.

12-8 CZ05-00

#### TTY DISPLAY OF INPUT CHARACTERS

The user can cause an input character to be echoed to the terminal (displayed on the screen or typed on the console) by setting to 1 the A-bit of the device-specific word I\_DVS (Table 12-3). For full duplex printers, the application need specify that characters be returned only when they are to be echoed by the system software.

#### TTY INPUT IN BUFFERED MODE (VIP7200 AND VIP7800 ONLY)

When the application at connect time sets to 1 the D-bit of the device-specific word I\_DVS, input is accepted until an ETX or EOT control character or end-of-range is encountered.

When the application sets bit 5 of I\_DVS to 1 at read time, TTY input in buffered mode is transparent, i.e., there is no editing. When the bit 5 is set to  $0$ , TTY input in buffered mode is nontransparent; i.e., control characters are edited.

As in character mode, the application can specify an LF and CR sequence, as described above under "Line Feed (LF) and Carriage Return (CR) Input Sequence."

#### Control and Characteristics of TTY Output Data

This subsection describes user control of the characteristics of TTY output data and is applicable to character-mode processing unless otherwise stated.

TTY CONTROL BYTE (SEND)

t.

 $\mathbf{L}$  $\cdot$  +  $\overline{1}$ 

The TTY line protocol handler's control byte, included as the first character of the application's buffer, controls the message's head-of-form sequence. At connect time, the application specifies the control byte by setting to 0 bit 4 of the lORB's device-specific word I\_DVS (Table 12-3).

Figure 12-2 shows the format and content of the TTY control byte.

12-9 CZ05-00

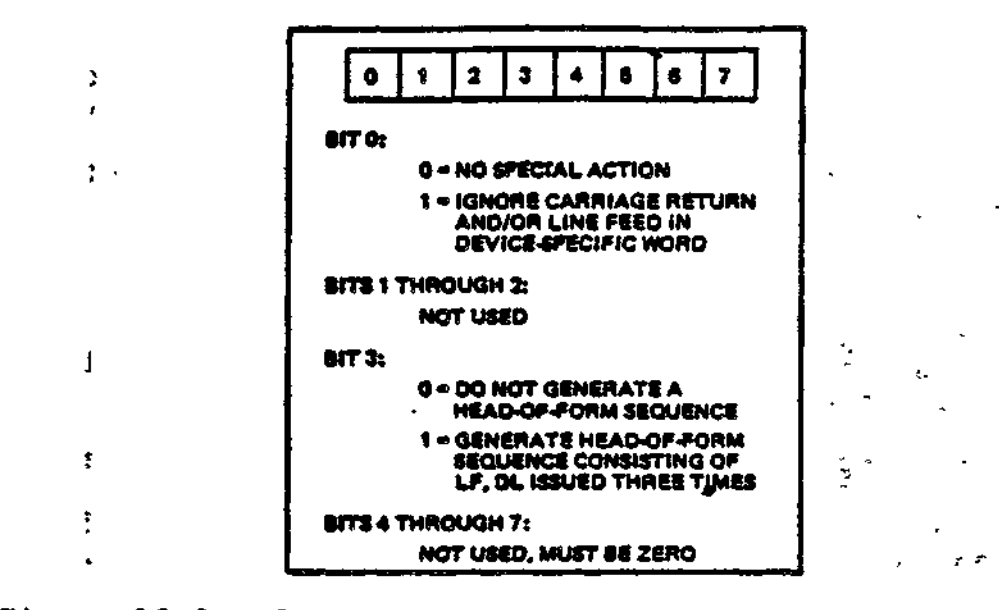

Figure 12-2. Control Byte for TTY Line Protocol Handler

END-OF-MESSAGE (EOM) SEQUENCE ON TTY OUTPUT

The EOM sequence is controlled by the B- and C-bits of the IORB's device-specific word I\_DVS (Table 12-3), as specified by the application at write time. The TTY line protocol handler sends an EOM sequence according to the following B- and C-bit values:

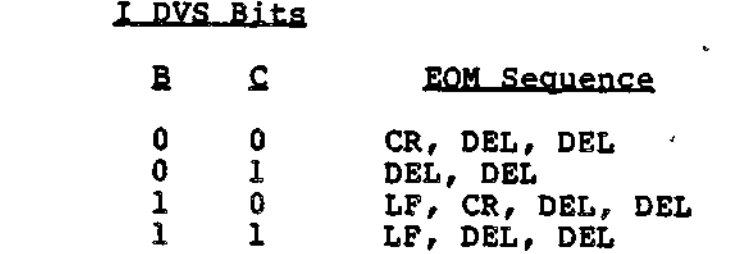

At read time, the application can specify the same B- and C-bit values in order to send an EOM sequence back to the terminal when the message is successfully received.

TTY DETECTION OF BRK CHARACTERS

 $\mathbf{r}$ 

 $\epsilon$ 

When the application sets to 0 bit 7 of the device-specific word I\_DVS at write time, the line protocol handler will immediately stop all output when it detects a BRK key character in the input stream from the terminal. The line protocol handler<br>ignores the BRK character when bit 7 is set to 1, until the write order is completed.

 $12 - 10$ 

 $C205 - 00$ 

ъ.

#### TTY OUTPUT IN BUFFERED MODE

Control and characteristics for TTY output in buffered mode are the same as described above for character mode. However, in processing in buffered mode (VIP7200/7800 only), the line protocol handler processes all physical I/O requests in the same sequence as they are received. If there is already an outstanding read request, only a subsequent write request can be initiated before the read request is satisfied or the timeout for that read request is elapsed.

Ļ.

 $\epsilon_{\rm 2}$  $MU^*$ 

 $\gamma$   $\gamma$ Å,

 $\lambda$ 

٠

5. Program Proparation

 $\overline{\phantom{a}}$ 

l,

 $\overline{\phantom{a}}$ 

 $\ddot{\phantom{0}}$ 

 $\ddot{\phantom{0}}$ 

 $\cdot$ 

 $\cdot$ 

 $\ddot{\phantom{0}}$  $\label{eq:1} \frac{1}{\sqrt{2\pi}}\sum_{i=1}^n\frac{1}{\sqrt{2\pi}}\sum_{i=1}^n\frac{1}{\sqrt{2\pi}}\sum_{i=1}^n\frac{1}{\sqrt{2\pi}}\sum_{i=1}^n\frac{1}{\sqrt{2\pi}}\sum_{i=1}^n\frac{1}{\sqrt{2\pi}}\sum_{i=1}^n\frac{1}{\sqrt{2\pi}}\sum_{i=1}^n\frac{1}{\sqrt{2\pi}}\sum_{i=1}^n\frac{1}{\sqrt{2\pi}}\sum_{i=1}^n\frac{1}{\sqrt{2\pi}}\sum_{i=1}^n\frac{$  $\mathcal{O}(\mathcal{O}(\log n))$  $\mathcal{L}_{\text{max}}$ Ż,  $\frac{1}{2}$  .  $\mathcal{L}_{\text{eff}}$  $\label{eq:2.1} \mathbf{v}^{(1)} = \mathbf{v}^{(1)} \mathbf{v}^{(1)}$  $\label{eq:2.1} \mathcal{L}(\mathcal{A}) = \mathcal{L}(\mathcal{A}) \otimes \mathcal{L}(\mathcal{A})$ 

# *Section 13 SYSTEMACCESS*

This section describes MOD 400 user access procedures.

#### USER ACCESS PROCEDURES

When you are at a user terminal, access to the system depends on the way your terminal is described to and recognized by the system.

Access to the system requires:

- 1. Physical connection between your terminal and the central processor.
- 2. Logical connection between you (the user) and the operating system.

In some cases, the Executive performs the second step for you automatically after you have made the physical connection.

#### CONNECTING THE TERMINAL TO THE CENTRAL PROCESSOR

You can connect your terminal to the central processor by two methods, depending on the type of terminal you have: a directconnect terminal or a dialup terminal.

13-1 CZ05-00

가까한 기자가 일어나 

(TN) 网络塔 Linuxier (Control **Little Street** SARA TERLETAK BERTA

ောင်း နှစ်တင်းအ**ခုတ်** အကားကို နိုင်ငံတစ်ဖွား အလွေး ကျက်ကြီး<br>တောင် အမေါ်အကားအားကို ဆောင်းတစ်ဖွဲ့ အိမ်းကားတစ်ဖွဲ့ အမြင့် အကြောင်း  $\label{eq:2} \mathcal{L}_{\mathcal{A}} = \mathcal{L}_{\mathcal{A}} \mathcal{L}_{\mathcal{A}} + \mathcal{L}_{\mathcal{A}} \mathcal{L}_{\mathcal{A}} \mathcal{L}_{\mathcal{A}}$  $\mathcal{A}_t$  and  $\mathcal{A}_t$  are  $\mathcal{A}_t$  .  $\mathcal{R} = \mathcal{R} \times \mathcal{R} \times \mathcal{R}$ 

「これならりは物質は、ゆっぱなりは、お気のことと、生存しいこと

So, conformacing and conformation of the applic  $\sim$ "小师兄妹们没准路"为我们

- 「アンドランス」 「アンドランド」 しゅうしゃ する液臓集合 にっぽんしょく なびじょきょくかくて 一切とします。自我のよい

et e med afkollet e en el est ples a mundo a agrico en territorio de la fine espacial de la finale al antigo.<br>El est en 1940 en el est de la la problème por ples al problème a la propie de fine espacial de la mondial de

THE TIME OF THE REAL OF REAL AND A PARTICULAR PROPERTY.

න්න යනුව මාධ්ය විවාහ විශේෂ කරන කරන විවාහ විවාහ විවාහ විවාහ විවාහ කරන කරන කරන කරන විවාහ<br>එවුන් මාධ්ය විද්යාලයේ විවාහ කරන මාධ්ය විද්යාලයේ කරන විවිධ <mark>විවාහ විද්යා</mark>ව විවාහ කරන කරන විවාහ විද්යාව විද්යාව වි  $\mathcal{O}_{\mathcal{L}}(\mathcal{A})$  , and  $\mathcal{O}_{\mathcal{L}}(\mathcal{A})$ and the first part of the seated to deep ago

 $\sim 10^{-1}$ 

logged in, your access to system facilities is governed by control arguments entered in the LOGIN command or, under user registration, in your user profile.

#### MANUAL LOGIN TERMINAL

When the connection to the system has been made at a manual login terminal, a message-of-the-day and the login prompter message:

#### LOGIN

followed by the system identification and the current date and time appear at the terminal. If the terminal (and your user profile) allow it, you may enter a full login line, such as:

#### ' L JONES

to gain access to the system. (Check with the system operator for the correct format of your full login line.) In a user registration system, you may then be required to enter your password in response to the prompter message:

#### PASSWORD?

If you enter the login line and password correctly, the system responds with a ready message and you can begin to enter commands.

#### ABBREVIATED LOGIN TERMINAL

Some terminals and some user profiles allow login only by abbreviation. Most systems have defined one or more abbreviations that are available to users at any terminal, and may have defined terminal-specific abbreviations in addition. Check with the system administrator for the abbreviations that can be used at your terminal.

If you wish to login by an abbreviation after the login prompter message has been issued, enter a one-character login abbreviation, such as:

#### S

In a user registration system, you may then be required to enter your password in response to the prompter message:

#### PASSWORD?

سيسم وال

If you have entered the correct abbreviation and password, the system will respond with a ready message and you can begin to enter commands.

13-3 CZ05-00

 $\begin{array}{ccccc} \sqrt{2} & 2 & & & & & & & & \\ \sqrt{2} & 2 & & & & & & & \\ \sqrt{2} & & & & & & & & \\ \sqrt{2} & & & & & & & & \\ \sqrt{2} & & & & & & & & \\ \sqrt{2} & & & & & & & & \\ \sqrt{2} & & & & & & & & \\ \sqrt{2} & & & & & & & & \\ \sqrt{2} & & & & & & & & \\ \sqrt{2} & & & & & & & & \\ \sqrt{2} & & & & & & & & \\ \sqrt{2} & & & & & & & & \\ \sqrt{2} & & & & & & & & \\ \sqrt{2} & & & & & & & & \\ \sqrt{2} & & & & & &$  $\label{eq:2.1} \mathcal{L}(\mathcal{L}(\mathcal{L}))=\mathcal{L}(\mathcal{L}(\mathcal{L}))=\mathcal{L}(\mathcal{L}(\mathcal{L}))=\mathcal{L}(\mathcal{L}(\mathcal{L}))=\mathcal{L}(\mathcal{L}(\mathcal{L}))=\mathcal{L}(\mathcal{L}(\mathcal{L}))$ 

To find out what files are under this directory, enter;

LS

and the system responds with a listing of the files. Figure 13-1 shows a sample listing.

### PROCEDURES AND CONVENTIONS AFTER ACCESS

It may be necessary to request operator intervention or interrupt a running task while at your terminal. The procedures and conventions used to perform these actions are described in the following paragraphs.

#### Sending Messages to the Operator

To send a message from your terminal to the system operator, you can enter the Message (MSG) command described under "Working With Files". For example, if you want to abort the current batch request, you could enter:

MSG "PLEASE ABORT BATCH REQUEST"

#### Interrupting (Breaking) a Task

You can interrupt or break a running task to reenter commands, temporarily halt the task, or terminate it.

To effect a break from the user terminal, press the BREAK (BRK) key. The system then issues the break prompter message:

\*\*BREAK\*\*

Your response may be any one of the following:

1. Enter any command (see the Commands manual). This may be followed by another command or by one of the responses described in steps 2 through 4. If the entered command is not Start (SR), Logoff (BYE), New Procedure (NEW\_PROC), Unwind (UW), or Program Interrupt (PI) (described later), the lead task again enters break mode and issues another \*\*BREAK\*\* message requesting another response.

13-5 CZ05-00

 $\zeta^{\pm}$  ,  $\zeta^{\pm}$ 

 $\begin{array}{c} \mathbf{y} \\ \mathbf{y} \\ \mathbf{z} \end{array}$  $\begin{array}{c} \bar{x} \\ \bar{y} \end{array}$ 

 $\frac{1}{16}$  $\mathcal{A}$ 

 $\ddot{=}$  $\overline{a}$  $\ddot{\phi}$  $\mathbf{r}$ 

 $\mathcal{O}(\mathcal{O}_\mathcal{O})$  . The set of  $\mathcal{O}_\mathcal{O}$  $\frac{1}{\sqrt{2}}$  $\mathbf{S}^{(n)}$  and  $\mathbf{S}^{(n)}$ 

 $\bar{\rm I}$ 

 $\sigma_{\rm{max}}$ 

 $\mathbf{x}^{\mathcal{A}}$  $\ddot{\phantom{0}}$ 

## $\frac{d^2\vec{A}}{d\vec{B}}$  $\ddot{\phantom{0}}$  $\ddot{\phantom{0}}$

 $\bar{z}$  $\epsilon_{\rm{max}}=1.5$  $\label{eq:2.1} \frac{1}{\sqrt{2\pi}}\int_{0}^{\pi} \frac{1}{\sqrt{2\pi}}\left(\frac{1}{\sqrt{2\pi}}\right)^{2} \frac{1}{\sqrt{2\pi}}\int_{0}^{\pi}\frac{1}{\sqrt{2\pi}}\left(\frac{1}{\sqrt{2\pi}}\right)^{2} \frac{1}{\sqrt{2\pi}}\int_{0}^{\pi}\frac{1}{\sqrt{2\pi}}\frac{1}{\sqrt{2\pi}}\frac{1}{\sqrt{2\pi}}\frac{1}{\sqrt{2\pi}}\frac{1}{\sqrt{2\pi}}\frac{1}{\sqrt{2\pi}}\frac{1}{\sqrt{2\pi}}\frac$
- 2. Enter one of the following break mode responses to the \*\*BREAK\*\* message:
	- a. Start (SR). This resumes execution of the suspended task as though the break had not been made.
	- b. Unwind (DW). This releases all tasks and you return to command level.
	- c. Logoff (BYE). This aborts and deletes the current task group request.
	- d. New Process (NEW\_PROC). This aborts all task requests in the task group except for the lead task, then restarts the task group, using the same arguments as specified in the initial task group request.

Any of these commands terminates the current break; i.e., there will be no other \*\*BREAK\*\* message after they are executed.

3. Enter Unwind (UW). All tasks will be terminated and you return to command level.

If the terminated task was invoked following a break, the lead task reenters break mode, issues another \*\*BREAK\*\* prompter message, and awaits a response.

4. Enter Program Interrupt (PI). The task interrupted is currently suspended.

For Linker and Editor, suppress output and return to directive input level. The PI command suppresses output resulting only from the Linker MAP directive.

The PI command is meaningful only to the Linker and Editor running in a task group whose lead task is the Command Processor. The commands described in steps  $1, 2,$ and 3 may be used with the Linker and Editor.

# Example:

You issue a List Names (LS) command and the output begins to appear on the screen at your terminal. You want this output to be printed on the line printer. You should immediately press the Break (BRK) key and take one of the following<br>steps:

13-7 ' CZ05-00

 $\label{eq:2.1} \frac{1}{\sqrt{2\pi}}\int_{0}^{\infty}\frac{1}{\sqrt{2\pi}}\left(\frac{1}{\sqrt{2\pi}}\right)^{2}d\mu\,d\mu\,.$  $\mathcal{L}^{\mathcal{L}}(\mathcal{L}^{\mathcal{L}})$  and  $\mathcal{L}^{\mathcal{L}}(\mathcal{L}^{\mathcal{L}})$  and  $\mathcal{L}^{\mathcal{L}}(\mathcal{L}^{\mathcal{L}})$  and  $\mathcal{L}^{\mathcal{L}}(\mathcal{L}^{\mathcal{L}})$ 

 $\mathcal{O}_{\mathbf{C}^{\mathrm{c}}(\mathbf{C}^{\mathrm{c}}(\mathbf{C}^{\mathrm{c}}(\mathbf{C}^{\mathrm{c}}(\mathbf{C}^{\mathrm{c}}(\mathbf{C})))$  $\label{eq:2} \mathcal{F}(\mathcal{A}) = \mathcal{F}(\mathcal{A}) \otimes \mathcal{F}(\mathcal{A})$  $\mathcal{L}^{\text{max}}_{\text{max}}$ 

 $\mathcal{A}_{\mathcal{A}}$ 

 $\mathcal{L}(\mathcal{L})$  and  $\mathcal{L}(\mathcal{L})$  .  $\label{eq:2.1} \frac{1}{\sqrt{2\pi}}\int_{\mathbb{R}^3}\frac{1}{\sqrt{2\pi}}\left(\frac{1}{\sqrt{2\pi}}\int_{\mathbb{R}^3}\frac{1}{\sqrt{2\pi}}\left(\frac{1}{\sqrt{2\pi}}\right)^2\frac{1}{\sqrt{2\pi}}\right)\frac{1}{\sqrt{2\pi}}\frac{1}{\sqrt{2\pi}}\frac{1}{\sqrt{2\pi}}\frac{1}{\sqrt{2\pi}}\frac{1}{\sqrt{2\pi}}\frac{1}{\sqrt{2\pi}}\frac{1}{\sqrt{2\pi}}\frac{1}{\sqrt{2\pi}}\frac{1}{\sqrt{2\pi$  $\label{eq:2.1} \frac{1}{\sqrt{2}}\left(\frac{1}{\sqrt{2}}\right)^{2}=\frac{1}{2}\left(\frac{1}{\sqrt{2}}\right)^{2}$  $\label{eq:1} S_{\rm{max}} = \frac{1}{2} \sum_{i=1}^{N} \frac{1}{2} \sum_{i=1}^{N} \frac{1}{2} \sum_{i=1}^{N} \frac{1}{2} \sum_{i=1}^{N} \frac{1}{2} \sum_{i=1}^{N} \frac{1}{2} \sum_{i=1}^{N} \frac{1}{2} \sum_{i=1}^{N} \frac{1}{2} \sum_{i=1}^{N} \frac{1}{2} \sum_{i=1}^{N} \frac{1}{2} \sum_{i=1}^{N} \frac{1}{2} \sum_{i=1}^{N} \frac{1}{2} \sum_{i=1}^{N} \$  $\label{eq:2.1} \mathcal{L}(\mathcal{L}^{\text{max}}_{\text{max}}(\mathcal{L}^{\text{max}}_{\text{max}}))$  $\sim 0.1$ 

 $\mathcal{O}(\mathcal{F}^{\mathrm{c}}_{\mathrm{c}})$  .  $\omega_{\rm{eff}}$  $\frac{1}{2}$  $\label{eq:2.1} \frac{d\mathbf{r}}{dt} = \frac{1}{2} \left[ \frac{d\mathbf{r}}{dt} + \frac{d\mathbf{r}}{dt} + \frac{d\mathbf{r}}{dt} + \frac{d\mathbf{r}}{dt} + \frac{d\mathbf{r}}{dt} + \frac{d\mathbf{r}}{dt} + \frac{d\mathbf{r}}{dt} + \frac{d\mathbf{r}}{dt} + \frac{d\mathbf{r}}{dt} + \frac{d\mathbf{r}}{dt} + \frac{d\mathbf{r}}{dt} + \frac{d\mathbf{r}}{dt} + \frac{d\mathbf{r}}{dt} + \frac{d\$  $\label{eq:2} \mathcal{L} = \mathcal{L} \left( \mathcal{L} \right) \left( \mathcal{L} \right) \left( \mathcal{L} \right) \left( \mathcal{L} \right)$  $\label{eq:2.1} \frac{1}{\sqrt{2\pi}}\int_{0}^{\infty}\frac{1}{\sqrt{2\pi}}\left(\frac{1}{\sqrt{2\pi}}\right)^{2\alpha} \frac{1}{\sqrt{2\pi}}\int_{0}^{\infty}\frac{1}{\sqrt{2\pi}}\left(\frac{1}{\sqrt{2\pi}}\right)^{\alpha} \frac{1}{\sqrt{2\pi}}\frac{1}{\sqrt{2\pi}}\int_{0}^{\infty}\frac{1}{\sqrt{2\pi}}\frac{1}{\sqrt{2\pi}}\frac{1}{\sqrt{2\pi}}\frac{1}{\sqrt{2\pi}}\frac{1}{\sqrt{2\pi}}\frac{1}{\sqrt{2\$ 

 $\sim 10^{-8}$  .  $\label{eq:2.1} \frac{1}{\sqrt{2}}\left(\frac{1}{\sqrt{2}}\right)^{2} \left(\frac{1}{\sqrt{2}}\right)^{2} \left(\frac{1}{\sqrt{2}}\right)^{2} \left(\frac{1}{\sqrt{2}}\right)^{2} \left(\frac{1}{\sqrt{2}}\right)^{2} \left(\frac{1}{\sqrt{2}}\right)^{2} \left(\frac{1}{\sqrt{2}}\right)^{2} \left(\frac{1}{\sqrt{2}}\right)^{2} \left(\frac{1}{\sqrt{2}}\right)^{2} \left(\frac{1}{\sqrt{2}}\right)^{2} \left(\frac{1}{\sqrt{2}}\right)^{2} \left(\$  $\label{eq:2.1} \frac{1}{\sqrt{2}}\sum_{i=1}^n\frac{1}{\sqrt{2}}\sum_{i=1}^n\frac{1}{\sqrt{2}}\sum_{i=1}^n\frac{1}{\sqrt{2}}\sum_{i=1}^n\frac{1}{\sqrt{2}}\sum_{i=1}^n\frac{1}{\sqrt{2}}\sum_{i=1}^n\frac{1}{\sqrt{2}}\sum_{i=1}^n\frac{1}{\sqrt{2}}\sum_{i=1}^n\frac{1}{\sqrt{2}}\sum_{i=1}^n\frac{1}{\sqrt{2}}\sum_{i=1}^n\frac{1}{\sqrt{2}}\sum_{i=1}^n\frac$  $\label{eq:2} \frac{1}{\sqrt{2}}\left(\frac{1}{\sqrt{2}}\right)^{2} \left(\frac{1}{\sqrt{2}}\right)^{2} \left(\frac{1}{\sqrt{2}}\right)^{2} \left(\frac{1}{\sqrt{2}}\right)^{2} \left(\frac{1}{\sqrt{2}}\right)^{2} \left(\frac{1}{\sqrt{2}}\right)^{2} \left(\frac{1}{\sqrt{2}}\right)^{2} \left(\frac{1}{\sqrt{2}}\right)^{2} \left(\frac{1}{\sqrt{2}}\right)^{2} \left(\frac{1}{\sqrt{2}}\right)^{2} \left(\frac{1}{\sqrt{2}}\right)^{2} \left(\frac{$  $\sum_{i=1}^N \frac{1}{2} \sum_{i=1}^N \frac{1}{2} \sum_{i=1}^N \frac{1}{2} \sum_{i=1}^N \frac{1}{2} \sum_{i=1}^N \frac{1}{2} \sum_{i=1}^N \frac{1}{2} \sum_{i=1}^N \frac{1}{2} \sum_{i=1}^N \frac{1}{2} \sum_{i=1}^N \frac{1}{2} \sum_{i=1}^N \frac{1}{2} \sum_{i=1}^N \frac{1}{2} \sum_{i=1}^N \frac{1}{2} \sum_{i=1}^N \frac{1}{2} \sum_{i=1}^N \frac{$ 

 $\mathcal{O}(\mathcal{O}(\log n))$ 

 $\label{eq:2.1} \frac{1}{\sqrt{2}}\int_{\mathbb{R}^3}\frac{d\mu}{\sqrt{2}}\left(\frac{d\mu}{\mu}\right)^2\frac{d\mu}{\mu}\left(\frac{d\mu}{\mu}\right)^2\frac{d\mu}{\mu}\left(\frac{d\mu}{\mu}\right)^2.$  $\label{eq:2.1} \mathcal{L}(\mathcal{L}^{\text{max}}_{\text{max}}(\mathcal{L}^{\text{max}}_{\text{max}}(\mathcal{L}^{\text{max}}_{\text{max}}(\mathcal{L}^{\text{max}}_{\text{max}})))$ 

# *Section 14 FILE CONVENTIONS*

This section presents MOD 400 file conventions as well as a procedural scenario titled "Working With Files". Tnis scenario provides a detailed explanation of frequently used file system commands and procedures.

# OVERVIEW

A file is a logical unit of data composed of a collection of records. The principal external devices available for storing files are:

- Disk devices (diskettes, cartridge disks, cartridge module disks, and mass storage units)
- Magnetic tape units.

These external devices are referred to as volumes (e.g., diskette volume, tape volume).

Various conventions to identify and locate files have been established for their effective control when stored on disk and magnetic tape. The conventions facilitate the orderly and efficient use of the stored data.

Unit record devices (such as card readers, card punches, and printers) also use the file concepts. However, since unit record devices cannot be used to store files, there is less need to

14-1 CZ05-00

 $\label{eq:2.1} \frac{1}{\sqrt{2}}\left(\frac{1}{\sqrt{2}}\right)^{2} \left(\frac{1}{\sqrt{2}}\right)^{2} \left(\frac{1}{\sqrt{2}}\right)^{2} \left(\frac{1}{\sqrt{2}}\right)^{2} \left(\frac{1}{\sqrt{2}}\right)^{2} \left(\frac{1}{\sqrt{2}}\right)^{2} \left(\frac{1}{\sqrt{2}}\right)^{2} \left(\frac{1}{\sqrt{2}}\right)^{2} \left(\frac{1}{\sqrt{2}}\right)^{2} \left(\frac{1}{\sqrt{2}}\right)^{2} \left(\frac{1}{\sqrt{2}}\right)^{2} \left(\$  $\mathcal{L}^{\text{max}}_{\text{max}}$  .  $\hat{\boldsymbol{\gamma}}$  $\begin{array}{c} 7 \\ 7 \end{array}$  $\label{eq:2} \frac{d\mathbf{r}}{d\mathbf{r}} = \frac{1}{2\pi\hbar^2} \mathbf{r}^2 \mathbf{r}^2.$  $\mathbf{r}$  $\frac{1}{2}$  $\mathcal{A}$  $\frac{1}{\sqrt{2}}\frac{1}{\sqrt{2}}\int_{0}^{\sqrt{2}}\frac{1}{\sqrt{2}}\left(\frac{1}{2}\right)^{2}dx$  $\mathcal{L}_{\text{max}}$  and  $\mathcal{L}_{\text{max}}$  $\mathcal{O}(\mathcal{O}_\mathcal{O})$  $\mathcal{L}^{\text{max}}_{\text{max}}$  $\sim 10^{11}$  $\mathbf{r}^{(i)}$  .  $\mathcal{O}(\mathcal{O}(\log n))$  $\mathcal{A}(\mathcal{A})$  and

 $\hat{\epsilon}$ 

 $\label{eq:2.1} \frac{d}{dt} \left( \frac{d}{dt} \right) = \frac{d}{dt} \left( \frac{d}{dt} \right) = \frac{d}{dt} \left( \frac{d}{dt} \right)$ 

The following paragraphs describe the root directory and other special types of directories.

# ROOT DIRECTORY

There is a tree structure for each disk mounted at any given time. At the base of each tree structure is a directory known as the root directory. This is the directory that ultimately contains every element that resides on the volume either immediately or indirectly subordinate to it.

The root directory name is the same as the volume identifier of the volume on which it resides. The directory VOL01 in Figure 14-1 is a root directory.

## SYSTEM ROOT DIRECTORY

One or more disk root directories can be known to the system at any time during its operation. One of these, the system root directory, is required at all times. This volume normally contains system programs, commands, and other routinely used elements«,

# SYSTEM BOOT DIRECTORY

The system boot directory is the root directory of the volume used to initialize the system. It must contain a number of directories and files that the system needs to perform its functions. These are described in the System Building and Administration manual.

# USER ROOT DIRECTORIES

The File System can recognize one or more user root directories. These are root directories of volumes created and used for the installation's own particular needs. They may contain user application programs and their associated data files, application program source and object unit files, listing files, or anything else that you want to store, either temporarily or permanently.

# INTERMEDIATE DIRECTORIES

When a volume is first created, it contains only a root directory. You can create, within this directory, any additional directories required to satisfy the needs of your installation. Consider, for example, a volume that is to contain data used by two application projects, each of which has several people associated with it. Each of these people has one or more files of interest to him,, The volume has been initialized and contains a root directory name. Two directories can be created subordinate to the root directory, each identified by the project name. Then, subordinate to these directories, a directory can be created for each person associated with each project.

14-3 CZ05-00

 $\mathbf{F}_{\text{max}}$  and  $\mathbf{F}_{\text{max}}$  $\frac{1}{\sqrt{2}}\int_{\mathbb{R}^3}\frac{d\mathbf{x}}{|\mathbf{x}|^2}d\mathbf{x}$  $\mathcal{L}^{(1)}$  .

 $\hat{C}_{\rm{eff}}$  $\epsilon^+$  $\frac{1}{2}$  ,  $\frac{1}{2}$  ,  $\frac{1}{2}$ 

 $\equiv$ 

 $\tilde{\mathbb{I}}$ 

 $\label{eq:2.1} \frac{1}{2} \int_{\mathbb{R}^3} \frac{1}{\sqrt{2}} \, \mathrm{d} x \, \mathrm{d} x$  $\ddot{\phantom{0}}$  $\hat{\mathbf{v}}_{\text{eff}}$  $\sim$ 

 $\frac{1}{1}$  $\ddot{\phantom{0}}$ 

 $\gamma$ 

 $\mathbf{r}$ 

 $\tilde{\mathbf{r}}$ 

 $\mathcal{F}_{\text{max}}$  $\frac{1}{2}F$  $\mathfrak{g}^{\pm}$  $\mathbf{r}$  $\mathcal{F}_{\mathcal{A}}$  $\pmb{\mu}$ 

 $\hat{\mathbf{v}}_{\text{max}}$ 

 $\frac{1}{4}$  $\mathbf{f}$ 

 $\frac{1}{\sqrt{2}}$  . The  $\frac{1}{\sqrt{2}}$  $\mathbb{R}^2$  path of the working directory is made known to the File System, and if the desired element is contained in that directory, the element can be specified by just its name. The File System concatenates this name with the names of the elements of the working directory's access path to form the complete access path to the element.

# LOCATIONS OF DISK DIRECTORIES AND FILES

The File System has total control over the physical location of space allocated to directories and files; you need never be concerned about where on a volume a directory or file resides. When a volume is first initialized, space is allocated to elements in essentially the order in which they are created. But after the volume has been in use for some time, elements may have been deleted and the space they occupied made reusable. Hence, when a new element is created, it is allocated the first available space. If more space is needed, it will be obtained from another free area. Thus, there is not necessarily any relationship between a file's extents and contiguous free disk sectors.

## Naming Conventions

Each disk file and directory name in the File System can consist of the following ASCII characters: uppercase alphabetics (A through Z), digits (0 through 9), underscore  $(\_)$ , hyphen  $(\)$ , dollar sign (\$), and period(.). If lowercase alphabetic characters are used, they are converted to their uppercase counterparts.

The first character of any name must be an alphabetic. The underscore can be used to join two or more words that are to be interpreted as a single name (e.g., DATE\_TIME). A period followed by one or more alphabetic or numeric characters after a file name is normally interpreted as a suffix to a file name. This convention is followed, for example, by a compiler when it generates a file that is to be subsequently listed; the compiler identifies this file by creating a name of the form "FILE.L".

The name of a root directory or a volume identifier can consist of from one to six characters. The names of other directories and files can comprise from 1 to 12 characters. The length of a file name must be such that any system-supplied suffix does not result in a name of more than 12 characters.

## UNIQUENESS OF NAMES

Within the system at any given time, the access path to every element must be unique. This leads to the following rules:

• Only one volume with a given volume\_id can be mounted at any given time. (The system will inform you of an attempt to mount a volume having the same name as one already mounted.)

فأجلاب بالقارضة والأرسانة

14-5 CZ05-00

Control Service

# The Research of the Control of the Constitution

(第5条) 单位运动

# .<br>Till ander Pouk variabels

k og bun<sup>ston er</sup> ekke

# 加以 医中央的 医血管的 网络海豚

 $\mathcal{O}(\mathcal{O}_\mathcal{A})$  , and  $\mathcal{O}(\mathcal{O}_\mathcal{A})$ 

 $\frac{1}{2} \frac{1}{2} \frac{1}{2} \frac{1}{2} \frac{1}{2}$ 1999年,1999年,1999年,1999年,1999年,1999年,1999年,第1月,1999年年第14章。<br>1999年,1992年,1999年,1999年,1999年10月,1990年第14章,1999年,1999年,1999年,1999年,1999年,1999年,1999年 المناسب المسائل المناسب المسائل المناسب المناس.<br>المناسب المناسب المناسب المناسب المناسب المناسب المناسب المناسب المناسب المناسب المناسب المناسب المناسب المناس<br>المناسب المناسب المناسب المناسب المناسب المناسب المناسب المناس

为某人的行为。  $\sigma_{\rm c} \sim \sqrt{2}$ 

- Less than  $($   $\Diamond$  . Used at the beginning of a pathname to indicate movement from the working directory in a direction toward the root directory. Consecutive symbols can be used to indicate changes of more than one level; each occurrence represents a one level change. When followed by elements of a relative pathname, those elements represent changes of direction away from the root directory. One or more of these symbols may precede only a relative pathname.
- ASCII "space" character. Used to indicate the end of a pathname. When represented in memory, a pathname must end with a space character.

The last (or only) element in a pathname is the name of the entity upon which action is to be taken. This element can be a device name, directory name, or file name, depending on the function to be performed. In the Create Directory command, for example, a pathname specifies the name of a directory to be created. The last element of this pathname is interpreted by the command as a directory name; any names preceding the final name are names of superior directories leading to it. An analogous situation occurs in the Create File command, except that in this case the final pathname element is the name of a file to be created.

# Absolute and Relative Pathnames

A full pathname contains all necessary elements to describe a unique access path to a File System entity, regardless of the type and location of the device on which it resides. The File System uses this form in referring to a directory or file. However, it is frequently unnecessary to specify all of these elements; the File System can supply some of them when the missing elements are known to it and the abbreviated pathnames are used in the appropriate context. An understanding of these conditions and contexts requires an understanding of absolute and relative pathnames.

Absolute Pathname. An absolute pathname is one that begins with a circumflex ( $\hat{ }$ ) or a greater-than symbol ( $>$ ). (A pathname that begins with a circumflex is a full pathname. This form is used to locate directories and files that reside on a device other than that on which the system volume, the volume from which the system was initialized, is mounted.)

When an absolute pathname begins with a greater-than symbol, the first element named in the pathname is assumed to be immediately subordinate to the system volume root directory. Thus, if the system volume name is SYS01 and the pathname given is >DIR1>FILEA, the full pathname becomes ~SYS01>DIR1>FILEA.

14-7 CZ05-00

 $\label{eq:2.1} \mathcal{L}(\mathcal{L}) = \mathcal{L}(\mathcal{L}) \mathcal{L}(\mathcal{L}) = \mathcal{L}(\mathcal{L}) \mathcal{L}(\mathcal{L})$  $\sim$  $\sim 10$  $\overline{\mathbf{r}}$  $\mathcal{L}(\mathcal{L})$  and  $\mathcal{L}(\mathcal{L})$  . Let  $\bar{\mathbf{t}}$  $\mathbf{I}^{\top}$  $\ddot{\phantom{0}}$  $\frac{1}{2}$  $\epsilon$  $\ddotsc$  $\epsilon$  $\frac{1}{2}$  $\pm \frac{t}{\pi}$  $\bar{\mathbf{c}}$  $\ddot{\phantom{a}}$  $\frac{3}{\sqrt{2}} \frac{1}{\sqrt{\pi}}$  $\epsilon$  $\alpha$  $\epsilon$  $\ddot{\phantom{0}}$ 

 $\frac{1}{\sqrt{2}}$  $\hat{\mathbf{r}}$ , <sup>4</sup><br>dâr  $\sim$  0.5  $S_{\rm{max}}$  and  $\sigma$  $\mathcal{L}^{\text{max}}$ 

 $\mathcal{L}^{\text{max}}_{\text{max}}$  and  $\mathcal{L}^{\text{max}}_{\text{max}}$ 

# RELATIVE PATHNAME<sup>3</sup>

DELTA OLD>DELTA <USERB>ALPHA «PROJ2>USERA>DELTA

\*SYS01 >PROJ1 >USERA>D6LTA "SYS01 >PROJ1 >USERA>OLD>OELTA \*SYS01 >PROJ1 >USER8>ALPHA "SYS01>PROJ2>USERA>OELTA SYS01>PROJ1

FULL PATHNAME

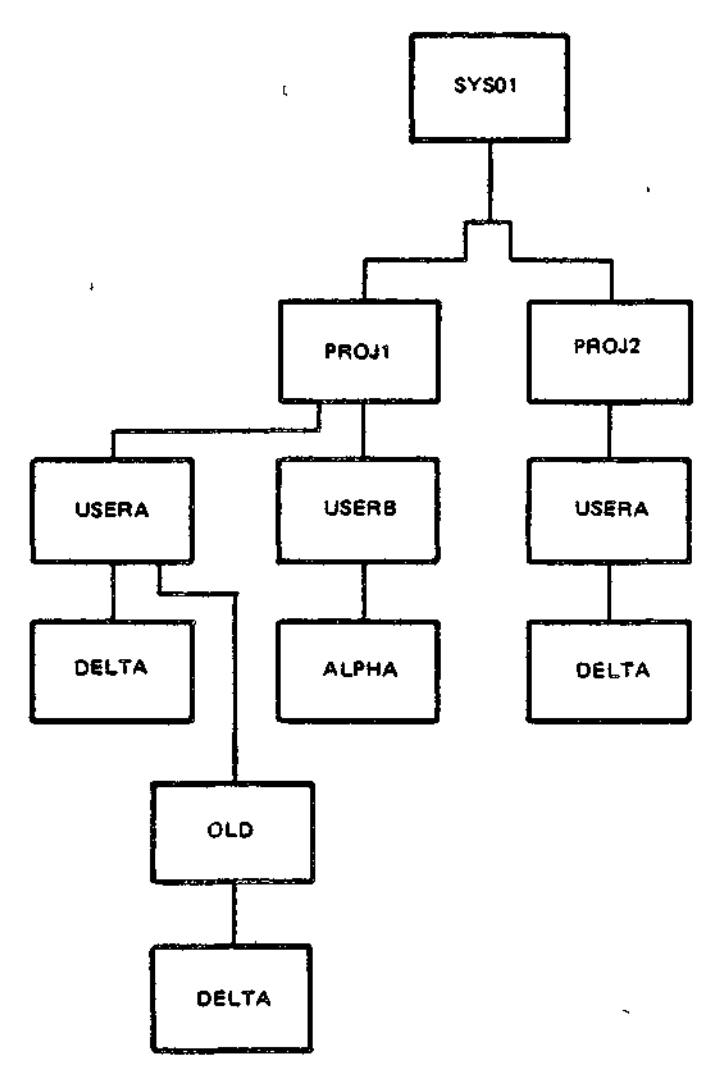

<sup>a</sup>ASSUME CURRENT WORKING DIRECTORY IS SYS01>PROJ1>USERA

 $\bar{\mathbf{x}}$ 

 $\ddot{\phantom{a}}$ 

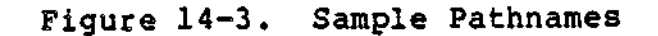

14-9 CZ05-00

 $\mathfrak{t}$ 

 $\label{eq:2.1} \frac{1}{\sqrt{2}}\left(\frac{1}{\sqrt{2}}\right)^{2} \left(\frac{1}{\sqrt{2}}\right)^{2} \left(\frac{1}{\sqrt{2}}\right)^{2} \left(\frac{1}{\sqrt{2}}\right)^{2} \left(\frac{1}{\sqrt{2}}\right)^{2} \left(\frac{1}{\sqrt{2}}\right)^{2} \left(\frac{1}{\sqrt{2}}\right)^{2} \left(\frac{1}{\sqrt{2}}\right)^{2} \left(\frac{1}{\sqrt{2}}\right)^{2} \left(\frac{1}{\sqrt{2}}\right)^{2} \left(\frac{1}{\sqrt{2}}\right)^{2} \left(\$  $\label{eq:2.1} \frac{1}{\sqrt{2}}\int_{0}^{\infty}\frac{1}{\sqrt{2\pi}}\left(\frac{1}{\sqrt{2\pi}}\right)^{2}d\mu\int_{0}^{\infty}\frac{1}{\sqrt{2\pi}}\left(\frac{1}{\sqrt{2\pi}}\right)^{2}d\mu\int_{0}^{\infty}\frac{1}{\sqrt{2\pi}}\left(\frac{1}{\sqrt{2\pi}}\right)^{2}d\mu\int_{0}^{\infty}\frac{1}{\sqrt{2\pi}}\frac{1}{\sqrt{2\pi}}\int_{0}^{\infty}\frac{1}{\sqrt{2\pi}}\frac{1}{\sqrt{2\pi}}\frac{$  $\label{eq:2.1} \frac{1}{\sqrt{2}}\left(\frac{1}{\sqrt{2}}\right)^{2} \left(\frac{1}{\sqrt{2}}\right)^{2} \left(\frac{1}{\sqrt{2}}\right)^{2}$ 

 $\frac{d^2}{d\lambda} \left( \frac{d\lambda}{d\lambda} \right) = 0.$  $\mathcal{L}(\mathcal{L}(\mathcal{$ 

 $\label{eq:2.1} \frac{1}{\sqrt{2}}\int_{\mathbb{R}^3} \frac{d\mu}{\sqrt{2}}\,d\mu\int_{\mathbb{R}^3} \frac{d\mu}{\sqrt{2}}\,d\mu\int_{\mathbb{R}^3} \frac{d\mu}{\sqrt{2}}\,d\mu\int_{\mathbb{R}^3} \frac{d\mu}{\sqrt{2}}\,d\mu\int_{\mathbb{R}^3} \frac{d\mu}{\sqrt{2}}\,d\mu\int_{\mathbb{R}^3} \frac{d\mu}{\sqrt{2}}\,d\mu\int_{\mathbb{R}^3} \frac{d\mu}{\sqrt{2}}\,d$  $\mathcal{N}^{\text{max}}$  $\mathcal{P}_{\mathcal{A}}$ 

 $\mathcal{L}^{\text{max}}_{\text{max}}$ 

 $\label{eq:2} \frac{1}{\sqrt{2}}\int_{0}^{\infty}\frac{1}{\sqrt{2\pi}}\left(\frac{1}{\sqrt{2\pi}}\right)^{2\alpha}e^{-\frac{1}{2\alpha}}\left(\frac{1}{\sqrt{2\pi}}\right)^{\alpha}e^{-\frac{1}{2\alpha}}\left(\frac{1}{\sqrt{2\pi}}\right)^{\alpha}e^{-\frac{1}{2\alpha}}.$ 

 $\label{eq:2.1} \mathcal{L}(\mathcal{L}(\$ 

 $\label{eq:2.1} \mathcal{L}(\mathcal{L}^{\mathcal{L}}(\mathcal{L}^{\mathcal{L}}(\mathcal{L}^{\mathcal$ 

- Plus sign (+)
- Comma (,)
- Hyphen  $(-)$
- Period (.)
- Slash (/)
- Colon (s)
- Semicolon (;) ٠
- Less-than sign (<)  $\bullet$
- Equal sign  $(=)$  $\bullet$
- Question mark (?)  $\bullet$
- Underscore (\_).

The underscore (\_} can be used as a substitute for a space. If a lowercase alphabetic character is used, it is converted to its uppercase counterpart.

Any of these characters can be used as the first character of a file or volume name.

The name of a tape volume can be from one through six characters; tape file names can be from 1 through 17 characters.

# Magnetic Tape Device Pathname Construction

A magnetic tape volume must be dedicated to a single user. Therefore, the device pathname convention must always be used when referring to magnetic tape volumes or files. The general form of a tape device file pathname is:

!dev\_name [>vol\_id [>filename] ]

where dev\_name is the symbolic name defined for'the tape device at system building, vol\_id is the name of the tape volume, and filename is the name of the file on the volume. Tape devices are always reserved for exclusive use (i.e., the reserving task group has read and write access? other users are not allowed to share the files).

# Automatic Tape Volume Recognition

Automatic volume recognition dynamically notes the mounting of a tape volume. This feature allows the File System to record the volume identification in a device table, thus making the tape volume accessible to the File System software.

### UNIT-RECORD DEVICE FILE CONVENTIONS

Unit-record devices (eege, card readers, card punches, printers) are used only for reading/writing data; they are not used for data storage and thus do not require conventions for file identification and location.

14-11 CZ05-00

 $\mathbf{I}$ 

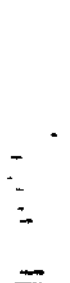

 $\label{eq:2.1} \mathcal{A}(\mathcal{A})=\mathcal{A}(\mathcal{A})\otimes\mathcal{A}(\mathcal{A})=\mathcal{A}(\mathcal{A})\otimes\mathcal{A}(\mathcal{A})\otimes\mathcal{A}(\mathcal{A}).$ 

A command function reads its own input during execution from the user-in file (normally assigned to your terminal). The directives submitted to the Line Editor following entry of the Editor command, for example, are submitted through user-in. A task group normally writes its output to the user-out file (normally assigned to your terminal). The user-out file can be reassigned to another device or file (see "Controlling Output"). This reassignment remains in effect until another reassignment occurs.

The Command Processor, and any commands it invokes, writes any errors detected to the error-out file. The error-out file is the same as the initial user-out file; it cannot be reassigned by a command or command argument.

You can determine the full pathnames associated with each of these files by issuing a Status Group (STG) command at your terminal.

# Command Level

The system indicates that it is at command level by issuing a ready (RDY) message at your terminal. This assumes that you have not disabled the ready message by a previously issued Ready Off (RDF) command; if you have, the system still comes to command level, but you are not informed. You can activate the ready prompt at any time by issuing a Ready On (RDN) command.

When executing a command function, you can return to command level in one of two ways:

- After a command function terminates, the system returns to command level and awaits the entry of another command. This command can be any function you wish to execute or it can be a BYE command, indicating that you have no further work to do and you want to terminate the current session.
- You can interrupt execution of an invoked command by pressing the Break or Interrupt key at your terminal. See "Interrupting Execution" below.

## CONTROLLING YOUR OPERATING ENVIRONMENT

The following paragraphs describe the commands and procedures that you may find most useful as an interactive system user. Once at command level, you can perform a wide variety of system operations using these commands and special system procedures. Selected examples are designed to help you become familiar with using the system for applications programming. For full descriptions of all commands and their arguments, refer to the Commands manual.

14-13 CZ05-00

 $\mathcal{L}(\mathcal{L})$  and  $\mathcal{L}(\mathcal{L})$  . In the  $\mathcal{L}(\mathcal{L})$  $\mathbf{r}$  $\label{eq:2} \frac{1}{\sqrt{2}}\left(\frac{1}{\sqrt{2}}\right)^{2} \left(\frac{1}{\sqrt{2}}\right)^{2} \left(\frac{1}{\sqrt{2}}\right)^{2} \left(\frac{1}{\sqrt{2}}\right)^{2} \left(\frac{1}{\sqrt{2}}\right)^{2} \left(\frac{1}{\sqrt{2}}\right)^{2} \left(\frac{1}{\sqrt{2}}\right)^{2} \left(\frac{1}{\sqrt{2}}\right)^{2} \left(\frac{1}{\sqrt{2}}\right)^{2} \left(\frac{1}{\sqrt{2}}\right)^{2} \left(\frac{1}{\sqrt{2}}\right)^{2} \left(\frac{$ ik.  $\label{eq:4} \Phi_{\rm{eff}} = \frac{1}{2} \sum_{i=1}^{N} \frac{1}{2} \sum_{i=1}^{N} \frac{1}{2} \sum_{i=1}^{N} \frac{1}{2} \sum_{i=1}^{N} \frac{1}{2} \sum_{i=1}^{N} \frac{1}{2} \sum_{i=1}^{N} \frac{1}{2} \sum_{i=1}^{N} \frac{1}{2} \sum_{i=1}^{N} \frac{1}{2} \sum_{i=1}^{N} \frac{1}{2} \sum_{i=1}^{N} \frac{1}{2} \sum_{i=1}^{N} \frac{1}{2} \sum_{i=1}^{N}$  $\label{eq:2.1} \mathcal{L}(\mathcal{L}) = \mathcal{L}(\mathcal{L}) \mathcal{L}(\mathcal{L}) = \mathcal{L}(\mathcal{L})$  $\mathbf{y}_{\ell}$  .

 $\begin{array}{c} \mathbf{L} \\ \mathbf{I} \end{array}$  $\label{eq:3.1} \mathfrak{g}^{\mathbb{C}}_{\mathbb{C}}(\mathbb{R}^d)\cong \mathbb{R}^{d\times d}$  $\ddot{\phantom{a}}$  $\frac{1}{4}$  $\label{eq:2.1} \mathcal{L}(\mathcal{L}) = \mathcal{L}(\mathcal{L}) \otimes \mathcal{L}(\mathcal{L})$  $\cdot$   $\overline{\cdot}$ 

> $\frac{1}{\sqrt{3}}$  $\mathcal{L}(\mathcal{L})$  . The set of  $\mathcal{L}(\mathcal{L})$  $\ddot{\phantom{0}}$

 $\label{eq:2} \frac{1}{\sqrt{2}}\sum_{i=1}^n\frac{1}{\sqrt{2}}\sum_{i=1}^n\frac{1}{\sqrt{2}}\sum_{i=1}^n\frac{1}{\sqrt{2}}\sum_{i=1}^n\frac{1}{\sqrt{2}}\sum_{i=1}^n\frac{1}{\sqrt{2}}\sum_{i=1}^n\frac{1}{\sqrt{2}}\sum_{i=1}^n\frac{1}{\sqrt{2}}\sum_{i=1}^n\frac{1}{\sqrt{2}}\sum_{i=1}^n\frac{1}{\sqrt{2}}\sum_{i=1}^n\frac{1}{\sqrt{2}}\sum_{i=1}^n\frac{1$  $\sum_{i=1}^{n}$  $\begin{array}{c} -\frac{4}{3} \\ -\frac{4}{3} \end{array}$ 

 $\mathbb{R}^2$ 医黄素素  $\label{eq:2} \frac{1}{\sqrt{2}}\left(\frac{1}{\sqrt{2}}\right)^{2} \frac{1}{\sqrt{2}}\left(\frac{1}{\sqrt{2}}\right)^{2} \frac{1}{\sqrt{2}}\left(\frac{1}{\sqrt{2}}\right)^{2} \frac{1}{\sqrt{2}}\left(\frac{1}{\sqrt{2}}\right)^{2} \frac{1}{\sqrt{2}}\left(\frac{1}{\sqrt{2}}\right)^{2} \frac{1}{\sqrt{2}}\left(\frac{1}{\sqrt{2}}\right)^{2} \frac{1}{\sqrt{2}}\left(\frac{1}{\sqrt{2}}\right)^{2} \frac{1}{\sqrt{2}}\left(\frac{1}{$  $\label{eq:1} \frac{1}{2}\int_{\mathbb{R}^3}\frac{1}{\sqrt{2\pi}}\left|\frac{1}{\sqrt{2\pi}}\right|^2\,d\mu$  $\frac{1}{2}$  $\frac{1}{2}$  $\epsilon_{\rm{eff}}$ 

 $\label{eq:2} \frac{1}{\sqrt{2}}\left(\frac{1}{\sqrt{2}}\right)^{2} \left(\frac{1}{\sqrt{2}}\right)^{2}$  $\zeta$  $\frac{1}{2} \frac{1}{2} \left( \frac{1}{2} \right)$  ,  $\frac{1}{2}$  $\sim$  1  $\begin{array}{c} 1 \\ +c \end{array}$  $\ddot{\phantom{0}}$  $\frac{1}{2}$ 

 $\overline{\mathcal{E}}$ 

 $\mathcal{L}(\mathcal{L}^{\mathcal{L}})$  and  $\mathcal{L}(\mathcal{L}^{\mathcal{L}})$  and  $\mathcal{L}(\mathcal{L}^{\mathcal{L}})$ 

 $\frac{1}{2}$ 

 $\mathcal{L}_{\text{max}}$  and  $\mathcal{L}_{\text{max}}$ 

 $\frac{1}{2}$ 

 $\frac{1}{2}$ 

 $\overline{z}$ 

You can now use the Create Volume (CV) command to assign a unique vol\_id to your new disk volume, using the following form of the command:

# CV 1DSKOO -FT WORK

where WORK is the vol\_id you want to assign.

Using the -FT argument initializes all data structures on the volume and establishes WORK as the root directory name; the root directory pathname for this volume is ^WORK.

## RENAMING DISK VOLUMES

 $\mathbf{r}$ 

If disk volumes having the same vol\_id are used, one of the<br>mes must be renamed before the system will accept it. (A volumes must be renamed before the system will accept it. tape volume cannot be renamed.) The command:

CV !DSKOO>OLD -RN NEW

renames the volume OLD using the -RN control argument; the new volume name is NEW.

# Directory Control

You can create an unlimited number of directories to organize your files. The following commands illustrate how to change your working directory, and create, rename, or delete directories.

CHANGING YOUR WORKING DIRECTORY

The system enables you to keep aware of your location within the directory and file structure at any moment. You can also request a list of the files and directories under any directory to which you have list access.

To list your working directory, use the List Working Directory (LWD) commands

> LWD ~SYSVLA>UDD>PROGS>LOWELL

The system responds with the absolute pathname of your working directory. If you want to change to some other directory, use the CWD (Change Working Directory) command. For example:

> CWD "SYSVLA>UDD>PROGS>JONES RDY: LWD "SYSVLA>UDD>PROGS>JONES

The simple pathname of your new working directory is JONES. Any number of users can work in the same directory at one time.

14-15 CZ05-00

 $\label{eq:2.1} \frac{1}{\sqrt{2}}\int_{\mathbb{R}^3} \frac{d\mu}{\sqrt{2}} \left( \frac{d\mu}{\mu} \right)^2 \frac{d\mu}{\mu} \left( \frac{d\mu}{\mu} \right)^2 \frac{d\mu}{\mu} \left( \frac{d\mu}{\mu} \right)^2 \frac{d\mu}{\mu} \left( \frac{d\mu}{\mu} \right)^2 \frac{d\mu}{\mu} \left( \frac{d\mu}{\mu} \right)^2 \frac{d\mu}{\mu} \left( \frac{d\mu}{\mu} \right)^2 \frac{d\mu}{\mu} \left( \frac{d\mu}{\mu} \right$  $\label{eq:2} \begin{array}{ll} \mathbb{Z}^2 & \mathbb{Z}^2 \\ \mathbb{Z}^2 & \mathbb{Z}^2 \mathbb{Z}^2 \end{array}$  $\label{eq:2.1} \mathcal{L}(\mathcal{L}^{\mathcal{L}}_{\mathcal{L}}(\mathcal{L}^{\mathcal{L}}_{\mathcal{L}})) = \mathcal{L}(\mathcal{L}^{\mathcal{L}}_{\mathcal{L}}(\mathcal{L}^{\mathcal{L}}_{\mathcal{L}})) = \mathcal{L}(\mathcal{L}^{\mathcal{L}}_{\mathcal{L}}(\mathcal{L}^{\mathcal{L}}_{\mathcal{L}}))$ 

ś, 

 $\label{eq:3.1} \mathfrak{p}_{\mathbb{Z}}(\mathbb{Z})=\mathbb{Z}^{\mathbb{Z}}$  $\tilde{\chi}$ 

 $\label{eq:2} \frac{\partial}{\partial x^2} = \frac{\partial}{\partial x^2} \frac{\partial}{\partial x^2} + \frac{\partial}{\partial x^2} \frac{\partial}{\partial x^2} + \frac{\partial}{\partial x^2} \frac{\partial}{\partial x^2} + \frac{\partial}{\partial x^2} \frac{\partial}{\partial x^2} + \frac{\partial}{\partial x^2} \frac{\partial}{\partial x^2} + \frac{\partial}{\partial x^2} \frac{\partial}{\partial x^2} + \frac{\partial}{\partial x^2} \frac{\partial}{\partial x^2} + \frac{\partial}{\partial x^2} \frac{\partial}{\partial x^2} + \frac{\partial}{\partial x^2} \frac{\partial}{\$ 

 $\frac{1}{2}$ 

 $\label{eq:2} \frac{d}{dt} \frac{d}{dt} \frac{$  $\label{eq:2.1} \frac{1}{\sqrt{2\pi}}\left(\frac{1}{\sqrt{2\pi}}\right)^{1/2}\left(\frac{1}{\sqrt{2\pi}}\right)^{1/2}\left(\frac{1}{\sqrt{2\pi}}\right)^{1/2}$  $\frac{1}{12}$  $\mathbf{x}^{(n)}$ 

 $\label{eq:2.1} \frac{\partial}{\partial t} \left( \frac{\partial}{\partial x} \right) = \frac{\partial}{\partial x} \left( \frac{\partial}{\partial x} \right)$  $\label{eq:2.1} \frac{\mathcal{R}}{2\pi\sqrt{2\pi}}\left(\frac{1}{\sqrt{2\pi}}\right)^{1/2}\left(\frac{1}{\sqrt{2\pi}}\right)^{1/2}.$ 

 $\mathcal{L}(\mathcal{L}^{\mathcal{L}}(\mathcal{L}^{\mathcal{L}}(\mathcal{L}$ 

 $\mathcal{L}(\mathcal{L}^{\text{max}})$  , where  $\mathcal{L}^{\text{max}}$ 

ii<br>L

 $\sim 10^{11}$  km  $^{-1}$ 

Before creating your two directories, you enter a CWD command to change your working directory to "WORK:

# CWD "WORK

(Note that this step is optional; you need not change your working directory to the volume "WORK to create subordinate directories or files. You can create directories or files from any location in the File System tree structure by supplying the appropriate absolute or relative pathname of the file or directory you wish to create. However, for the sake of simplicity, only simple pathnames are used here.)

To create the directory SHEPHERD, enter the commands

CD SHEPHERD

This directory now resides immediately subordinate to the root directory "WORK.

To create the directory COOK, enter the commands

CD COOK

This directory now resides, along with SHEPHERD, immediately subordinate to the root directory 'WORK. Figure 14-4 illustrates this directory tree structure.

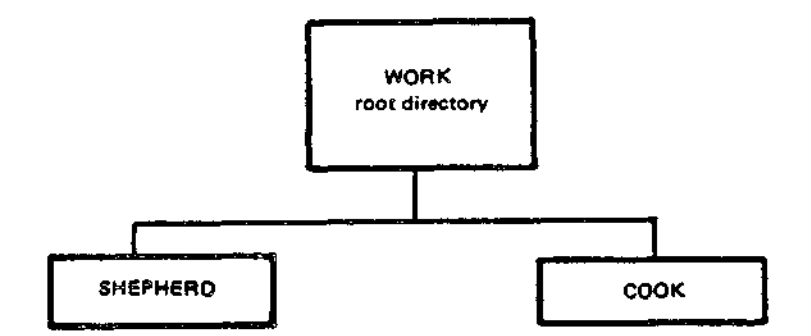

Figure 14-4. Location of Directories SHEPHERD and COOK

### RENAMING DIRECTORIES

You can change the name of an existing directory using the Rename (RN) command. For example, assume that within your working directory >UDD>PROGS>SMITH, there is a directory TEST. The command:

RN TEST WORK

changes the pathname of the affected directory from:

>UDD>PROGS>SMITH>TEST to >UDD>PROGS>SMITH>WORK

$$
^{14-17}
$$

C<sub>205</sub>-00

As another example, assume that you wish to create a file under each of the two directories, SHEPHERD and COOK, shown in Figure 14-5. Your working directory is the root directory WORK. To create a file named REPORTS under the directory SHEPHERD, enter the command:

# CF SHEPHERD>REPORTS

where SHEPHERD>REPORTS is the relative pathname (relative to your working directory) of the file you wish to create.

The file REPORTS now resides immediately subordinate to the directory SHEPHERD, as shown in Figure 14-5.

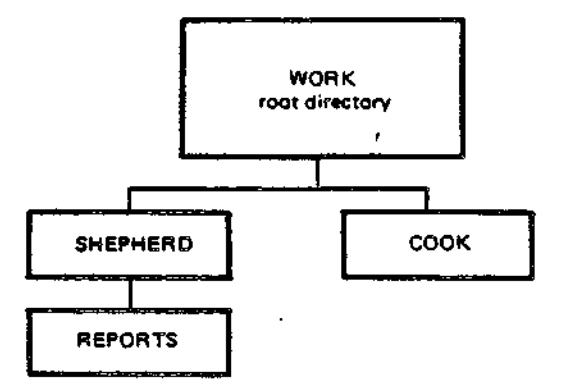

Figure 14-5. Location of Subordinate File REPORTS

Suppose you want to create a file named WORDLIST under the directory COOK. Since your working directory is still the root directory, WORK, enter the command:

#### CF COOK>WORDLIST

where COOK>WORDLIST is the relative pathname of the file you want to create. The file WORDLIST now resides immediately subordinate to,the directory COOK, as shown in Figure 14-6.

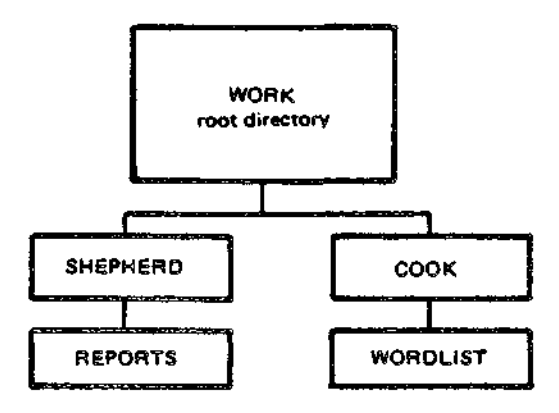

Figure 14-6 Location of Subordinate File WORDLIST

14-19 CZ05-00

 $\label{eq:2} \frac{1}{\sqrt{2}}\frac{1}{\sqrt{2}}\frac{1}{\sqrt{2}}\frac{1}{\sqrt{2}}\,.$  $\sim 10^7$ 

ほんじん そし 改編者 最終に立っていたい

 $\mathbf{S}(\mathbf{B}^{(n)})$  is a set of  $\mathbf{B}^{(n)}$  is a set of  $\mathbf{B}^{(n)}$  in the contract of  $\mathbf{B}^{(n)}$  is a set of  $\mathbf{B}^{(n)}$  is a set of  $\mathbf{B}^{(n)}$  is a set of  $\mathbf{B}^{(n)}$  is a set of  $\mathbf{B}^{(n)}$  is a set of  $\mathbf{B}^{$ 

に、このことになることに、これは特にしています。これは<mark>の様な</mark>のことです。<br>このことを変化していたことだったいのです。これに、<mark>は発生</mark>のことが、などの意味をあたる。  $\mathcal{L} = \{ \mathcal{L} \}_{\mathcal{L}}$  .  $1 - 15$ 

 $\alpha_{\rm{max}} = 0.4$  ,  $\alpha_{\rm{max}} = 0.4$ **Samuel Company** 

 $\label{eq:2} \begin{split} \mathcal{L}_{\text{max}}(\mathbf{w},\mathbf{w}) = \mathbf{w} \mathbf{w} + \mathbf{w} \mathbf{w} + \mathbf{w} \mathbf{w} + \mathbf{w} \mathbf{w} \\ \mathcal{L}_{\text{max}}(\mathbf{w},\mathbf{w}) = \mathbf{w} \mathbf{w} + \mathbf{w} \mathbf{w} + \mathbf{w} \mathbf{w} + \mathbf{w} \mathbf{w} + \mathbf{w} \mathbf{w} + \mathbf{w} \mathbf{w} + \mathbf{w} \mathbf{w} + \mathbf{w} \mathbf{w} + \mathbf{$ 

a sa kalifa na matangang matanggalang kalifa.<br>Atawa sa kalifa ng mga malaysing matanggalang kalifa ng malaysing malaysing malaysing malaysing malaysing mala<br>Atawa sa malaysing malaysing malaysing malaysing malaysing malays المرادي المتعالم أيلمح

} – Insker  $\sim 10^7$  $\label{eq:2.1} \begin{array}{l} \mathcal{E} \\ \mathcal{E}^{\prime\prime}(\mathbb{R}_{\mathbb{Z}^2}) \end{array} \qquad \qquad \text{and} \qquad \mathcal{E}^{\prime\prime\prime}(\mathbb{R}^2) \text{ and } \mathcal{E}^{\prime\prime\prime}(\mathbb{R}^2) \end{array}$ 

In the street of the contribution of the contribution of the contribution of the contribution of the contribution of the contribution of the contribution of the contribution of the contribution of the contribution of the

**人名英格兰人姓氏尼克**  $\begin{array}{l} \mathcal{L}(\mathcal{X}) = \mathbb{E}[\mathcal{X}^{\mathcal{X}}] = \mathcal{L}(\mathcal{X}) \times \mathcal{L}(\mathcal{X}) \\ \mathcal{L}(\mathcal{X}) = \mathcal{L}(\mathcal{X}) \times \mathcal{L}(\mathcal{X}) \times \mathcal{L}(\mathcal{X}) \times \mathcal{L}(\mathcal{X}) \end{array}$  $\alpha\rightarrow\alpha$  .

 $\mathcal{L}^{\mathcal{L}}$  , where  $\mathcal{L}^{\mathcal{L}}$  is a particular of  $\label{eq:2.1} \mathcal{F}(\mathcal{F}) = \frac{1}{2} \left( \mathcal{F}(\mathcal{F}) \right) \mathcal{F}(\mathcal{F}) \mathcal{F}(\mathcal{F})$  $\epsilon = 2.5$  average  $\label{eq:3.1} \mathbb{E}\left[\mathbb{P}_{\mathbb{P}^{\mathbb{P}}_{\mathbb{P}^{\mathbb{P}}_{\mathbb{P}^{\mathbb{P}}_{\mathbb{P}^{\mathbb{P}}_{\mathbb{P}^{\mathbb{P}}_{\mathbb{P}^{\mathbb{P}}_{\mathbb{P}^{\mathbb{P}}_{\mathbb{P}^{\mathbb{P}}_{\mathbb{P}^{\mathbb{P}}_{\mathbb{P}^{\mathbb{P}}_{\mathbb{P}^{\mathbb{P}}_{\mathbb{P}^{\mathbb{P}}_{\mathbb{P}^{\mathbb{P}}_{\mathbb{P}^{\mathbb{P}}_{\math$ المحامل والمحافظ والمناد 

 $\label{eq:2.1} \mathcal{L}^{(1)}(\mathcal{L}^{(1)})=\mathcal{L}^{(1)}(\mathcal{L}^{(1)})\otimes\mathcal{L}^{(2)}(\mathcal{L}^{(2)})\otimes\mathcal{L}^{(1)}(\mathcal{L}^{(2)})$ a de la propia de Baltista.<br>La propia de la propia de  $\mathcal{L} \in \mathcal{L}^{1,0}$  ,  $\mathcal{L} \in \mathcal{L}$ 

> (1) 经合同收益的财产 计单位 化四极 **CA** Product  $\mathcal{C} \subset \mathcal{C}$

> > $\label{eq:1} \hat{\mathcal{C}}_{\alpha\beta} = \hat{\mathcal{C}}_{\alpha\beta} + \hat{\mathcal{C}}_{\beta\beta}$

 $1 + 1 = 1.7$ 

in the directory ^SYSVLA>UDD>PROGS>TOOLS, and wanted to copy in the file ^SYSVLA>UDD>PROGS>COOK>REC3.A, he needs to type only:

# CP <COOK>REC3.A

The command copies REC3.A into TOOLS and names it REC3.A bv default. You must be in the target directory to use this feature.

For another example, to copy cards onto a tape named BS001, that is already mounted, enter:

## CP ICDR00 IMT900>BS001>WESTNAMES

LOCATING FILES

You can use the Where (WH) command to locate and display a file's full pathname. The system will search your working direc-<br>tory and the two system libraries, SYSLIB1 and SYSLIB2, looking for your file. If the file is found, its full pathname is displayed. If the file is not found, an error message is dis-<br>played. You may find this command useful if you know the simple pathname of a file but want to know its absolute pathname, or, to determine if the file you want to locate exists.

# LISTING FILES AND DIRECTORIES

You can list the contents of any directory that you have at least list access to by using the List Names (LS) command.

For example, Cook lists the contents of his working directory by entering:

LS

**DIRECTORY:** ^SYSVL1>UDD>PROGS>COOK

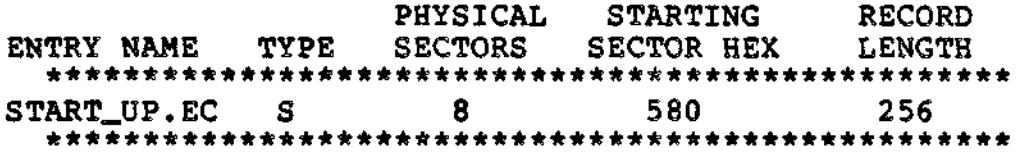

The record length is the number of characters per line. Listing Cook's file with the -BF argument would produce this information.

 $14 - 21$ 

 $C205-00$ 

Į

 $\mathcal{L}(\mathcal{L})$  and  $\mathcal{L}(\mathcal{L})$  . In the  $\mathcal{L}(\mathcal{L})$ 

 $\frac{1}{4}$ 

# DIRECTING OUTPUT TO A FILE

To direct output to a file (which need not have been previously created) using the FO (File Out) command, enter:

# FO FILEA

All normal system output (such as a response to an LS command) will go to FILEA, which is your new user-out file. Error messages and the ready message that go to the error-out file cannot be redirected and will continue to appear at your terminal. Thus, if you entered an LS command, the system would write the listing to FILEA and respond at your terminal with only the ready message. However, input directed to your terminal is unaffected by the FO command.

# DIRECTING OUTPUT TO A PRINTER

If you are performing functions that will lead to many pages of output, you can direct output to a printer. The command:

# FO ILPTOO

directs all subsequent output to LPTOO (assuming that you have access to the printer). Note that while you are using the printer, no one else can use it. In a multi-user system you may wish to avoid tying up the printer. (See "Deferred Printing" for information on printing large files.)

# REDIRECTING OUTPUT TO YOUR TERMINAL

After you have finished directing output to a printer, you should redirect output to your terminal. Enter the FO command with no arguments:

#### **PO**

(The default is to redirect output to your terminal.)

# Printing Control

f

You can print files at your terminal or you can request deferred printing. If you use the Print (PR) command, output appears on your terminal (i.e., output goes to the user-out file). This is inconvenient, however, if you are printing large files. For large files, you have the option of using deferred printing. The system will store your print request in a first-in, first-out queue.

14-23 CZ05-00

 $\label{eq:2.1} \mathbf{z} = \mathbf{z} + \mathbf{z} + \mathbf{z} + \mathbf{z}$  $\frac{1}{\sqrt{2}}$  $\mathcal{L}$ 

 $\sim 3.1-10$ 

 $\begin{array}{ccccc} & 1 & & & \\ & 1 & & & \\ & 1 & & & \\ & 1 & & & \\ \end{array}$  $\ddot{\ddot{\mathbf{z}}}$ 

 $\begin{aligned} \frac{1}{\sqrt{2}}\left( \frac{1}{\sqrt{2}}\right) \frac{1}{\sqrt{2}}\left( \frac{1}{\sqrt{2}}\right) \frac{1}{\sqrt{2}}\left( \frac{1}{\sqrt{2}}\right) \frac{1}{\sqrt{2}}\left( \frac{1}{\sqrt{2}}\right) \frac{1}{\sqrt{2}}\left( \frac{1}{\sqrt{2}}\right) \frac{1}{\sqrt{2}}\left( \frac{1}{\sqrt{2}}\right) \frac{1}{\sqrt{2}}\left( \frac{1}{\sqrt{2}}\right) \frac{1}{\sqrt{2}}\left( \frac{1}{\sqrt{2}}\right) \frac{1}{\sqrt$  $\frac{1}{2}$ 

 $\mathbf{H}^{\text{max}}$  , where  $\mathbf{H}^{\text{max}}$  $\begin{array}{c} 1 \\ 1 \\ 1 \\ 1 \end{array}$  $\hat{\mathbf{v}}$ 

 $\mathcal{L}^{\text{max}}_{\text{max}}$  , where  $\mathcal{L}^{\text{max}}_{\text{max}}$ 

 $\frac{1}{\pi}$  $\mathcal{L}^{\text{max}}$  $\mathcal{L}^{\text{max}}$  and  $\mathcal{L}^{\text{max}}$ 

 $\frac{1}{2} \sum_{i=1}^{n} \frac{1}{2} \sum_{j=1}^{n} \frac{1}{2} \sum_{j=1}^{n} \frac{1}{2} \sum_{j=1}^{n} \frac{1}{2} \sum_{j=1}^{n} \frac{1}{2} \sum_{j=1}^{n} \frac{1}{2} \sum_{j=1}^{n} \frac{1}{2} \sum_{j=1}^{n} \frac{1}{2} \sum_{j=1}^{n} \frac{1}{2} \sum_{j=1}^{n} \frac{1}{2} \sum_{j=1}^{n} \frac{1}{2} \sum_{j=1}^{n} \frac{1}{2} \sum_{j=1}^{n$ 

 $\frac{1}{2}$  )  $\frac{1}{2}$ 

 $\frac{1}{2}$  ,  $\frac{1}{2}$  $\mathfrak{H}^{\frac{1}{2}}_{\frac{1}{2}}\mathfrak{F}(\mathfrak{t})$  $\label{eq:2.1} \frac{1}{\sqrt{2}}\left(\frac{1}{\sqrt{2}}\right)^{2} \left(\frac{1}{\sqrt{2}}\right)^{2}$ 

 $\label{eq:2.1} \mathcal{L}(\mathcal{L}^{\text{max}}_{\text{max}}(\mathcal{L}^{\text{max}}_{\text{max}}))$  $\label{eq:2} \frac{1}{\sqrt{2}}\left(\frac{1}{\sqrt{2}}\right)^{2}=\frac{1}{2}\left(\frac{1}{\sqrt{2}}\right)^{2}$  $\frac{1}{2} \sum_{i=1}^{2} \frac{1}{2} \sum_{j=1}^{2} \frac{1}{2} \sum_{j=1}^{2} \frac{1}{2} \sum_{j=1}^{2} \frac{1}{2} \sum_{j=1}^{2} \frac{1}{2} \sum_{j=1}^{2} \frac{1}{2} \sum_{j=1}^{2} \frac{1}{2} \sum_{j=1}^{2} \frac{1}{2} \sum_{j=1}^{2} \frac{1}{2} \sum_{j=1}^{2} \frac{1}{2} \sum_{j=1}^{2} \frac{1}{2} \sum_{j=1}^{2} \frac{1}{2} \sum_{j=1}^{2$  $\label{eq:2} \frac{1}{\sqrt{2}}\int_{0}^{\infty}\frac{1}{\sqrt{2\pi}}\left(\frac{1}{\sqrt{2\pi}}\right)^{2}d\mu_{\rm{eff}}$ 

 $\label{eq:2} \frac{1}{\sqrt{2}}\left(\frac{1}{\sqrt{2}}\right)^{2} \left(\frac{1}{\sqrt{2}}\right)^{2} \left(\frac{1}{\sqrt{2}}\right)^{2} \left(\frac{1}{\sqrt{2}}\right)^{2}$  $\label{eq:2.1} \mathcal{P}_{\mathcal{E}}(\mathcal{E}) = \mathcal{E}(\mathcal{E}) \mathcal{E}(\mathcal{E})$  $\mathcal{L}$ 

 $\mathcal{A}^{\mathcal{A}}$ 

 $\sim 10^{11}$ 

 $\mathcal{L}^{\mathcal{L}}(\mathcal{L}^{\mathcal{L}}(\mathcal{L}^{\mathcal{L$ 

Deferred print requests are queued on disk and are not lost when the system is restarted.

# Program Execution

Most of the programs you write will require some type of input and output. Before you execute a program, you must provide information that tells the program where your input will come from and where your output will go. The GET and REMOVE commands allow you to reserve files and devices for program input and  $output$ , and, after program execution, to cancel those reservations.

GET performs two functions. First, it reserves a file or device for use by the executing program. This reservation may set exclusive access or some degree of shared access (see "Reserving Files or Devices"). Secondly, GET establishes a relationship between pathnames and the logical file numbers (LFNs) by which you can gain access to files and devices.

Once program execution has terminated, you can use the REMOVE command to cancel file/device reservations and the LFNs that your program assigned with the GET command.

For example, you are compiling the Assembly Language program CARDIN. CARDIN uses two files, a card reader (from which input will be read) and a disk file (to which output will go). The program refers to these two files by logical file numbers (LFNs)  $\overline{1}$  and  $3.$ 

After linking your object unit into a bound unit, you must use the GET command to reserve an input file (a card reader) and an output file (a disk file).

To reserve the card reader, specify:

GET ICDROO -LFN 1

To reserve the disk file, specify:

GET AS\_DIR>MASTER -LFN 3

In this example, it is assumed that the file MASTER was previously created under the directory AS\_DIR. It is also assumed that the directory AS\_DIR is subordinate to your working directory. (The GET command could have directed program output to any file, not necessarily one named MASTER.)

14-25 CZ05-00

 $\label{eq:2.1} \frac{1}{\sqrt{2}}\int_{\mathbb{R}^3}\frac{1}{\sqrt{2}}\left(\frac{1}{\sqrt{2}}\right)^2\left(\frac{1}{\sqrt{2}}\right)^2\left(\frac{1}{\sqrt{2}}\right)^2\left(\frac{1}{\sqrt{2}}\right)^2.$ 

 $\label{eq:2.1} \frac{1}{\sqrt{2\pi}}\int_{0}^{\infty}\frac{1}{\sqrt{2\pi}}\left(\frac{1}{\sqrt{2\pi}}\right)^{2}d\mu\left(\frac{1}{\sqrt{2\pi}}\right)\frac{d\mu}{d\mu}d\mu\left(\frac{1}{\sqrt{2\pi}}\right).$  $\label{eq:1} \frac{1}{\left(1-\frac{1}{2}\right)}\left(\frac{1}{\left(1-\frac{1}{2}\right)}\right)^{\frac{1}{2}}\left(\frac{1}{\left(1-\frac{1}{2}\right)}\right)^{\frac{1}{2}}$ 

.....<br>\*\*\*

 $\label{eq:2.1} \mathcal{F}^{\mathcal{A}}_{\mathcal{A}}(\mathcal{A})=\mathcal{F}^{\mathcal{A}}_{\mathcal{A}}(\mathcal{A})=\mathcal{F}^{\mathcal{A}}_{\mathcal{A}}(\mathcal{A})\otimes\mathcal{F}^{\mathcal{A}}_{\mathcal{A}}(\mathcal{A}).$  $\label{eq:3.1} \frac{1}{2} \sum_{i=1}^n \frac{1}{2} \sum_{i=1}^n \frac{1}{2} \sum_{i=1}^n \frac{1}{2} \sum_{i=1}^n \frac{1}{2} \sum_{i=1}^n \frac{1}{2} \sum_{i=1}^n \frac{1}{2} \sum_{i=1}^n \frac{1}{2} \sum_{i=1}^n \frac{1}{2} \sum_{i=1}^n \frac{1}{2} \sum_{i=1}^n \frac{1}{2} \sum_{i=1}^n \frac{1}{2} \sum_{i=1}^n \frac{1}{2} \sum_{i=1}^n \frac{$ 

 $\mathcal{L}(\mathcal{L}^{\text{max}})$  . As  $\mathcal{L}(\mathcal{L}^{\text{max}})$ 

 $\label{eq:2.1} \mathcal{L}(\mathcal{L}^{\text{max}}_{\text{max}}(\mathcal{L}^{\text{max}}_{\text{max}}(\mathcal{L}^{\text{max}}_{\text{max}}(\mathcal{L}^{\text{max}}_{\text{max}})))$  $\label{eq:2} \mathcal{H}^{\text{eff}}(\mathcal{L}^{\text{eff}})$ 

> $\frac{1}{\frac{1}{\lambda}+\frac{1}{\lambda}}$  $\begin{array}{l} \mathbf{1} & \mathbf{1} & \mathbf{1} \\ \mathbf{3} & \mathbf{1} & \mathbf{1} \\ \mathbf{4} & \mathbf{1} & \mathbf{1} \\ \mathbf{5} & \mathbf{1} & \mathbf{1} \\ \mathbf{6} & \mathbf{1} & \mathbf{1} \\ \mathbf{7} & \mathbf{1} & \mathbf{1} \\ \mathbf{8} & \mathbf{1} & \mathbf{1} \\ \mathbf{1} & \mathbf{1} & \mathbf{1} \\ \mathbf{1} & \mathbf{1} & \mathbf{1} \\ \mathbf{1} & \mathbf{1} & \mathbf{1} \\ \mathbf$

 $\begin{array}{ccccccccc} \mathcal{B} & \mathcal{T} & \mathcal{C} & \mathcal{C} & \mathcal{C} & \mathcal{C} & \mathcal{C} & \mathcal{C} \\ \mathcal{T} & \mathcal{C} & \mathcal{C} & \mathcal{C} & \mathcal{C} & \mathcal{C} & \mathcal{C} \\ \mathcal{T} & \mathcal{C} & \mathcal{C} & \mathcal{C} & \mathcal{C} & \mathcal{C} & \mathcal{C} \end{array}$  $\label{eq:2.1} \mathcal{L}(\mathcal{L}^{\text{max}}_{\mathcal{L}}(\mathcal{L}^{\text{max}}_{\mathcal{L}}))\leq \mathcal{L}(\mathcal{L}^{\text{max}}_{\mathcal{L}}(\mathcal{L}^{\text{max}}_{\mathcal{L}}))$ 

 $\ddot{\phantom{0}}$ 

 $\mathcal{L}(\mathcal{L}^{\text{max}})$  ,  $\mathcal{L}(\mathcal{L}^{\text{max}})$ 

To send mail to another person, you might enter:

## MAIL LOWELL

where LOWELL is the person\_id of the receiver. The system will respond:

# INPUT:

You can then enter the text of your message. Terminate the message by entering a period (.) or the letter Q followed by a carriage return. Your message is queued in Lowell's mailbox until Lowell issues a MAIL command to display mail.

To mail a file that might be a program or a long message for many users, use the filename argument of the MAIL command:

## MAIL LOWELL HEX\_AS.A

This command mails the file HEX\_AS.A to Lowell. Long messages should not be sent to users at a VIP terminal.

### NOTE

Before you can receive mail, either you or your system operator must have previously created the mailbox directory and the necessary mailboxes, and<br>have set access controls on these mailboxes. See have set access controls on these mailboxes. the System User's Guide manual for details.

## ABSENTEE PROCESSING

MOD 400 offers both interactive and absentee (batch) processing. As an absentee user, you submit requests against the system batch task group (\$B). Absentee processing allows you to perform multiprocessing on the system? i.e.,, you can process interactive tasks while the system processes one or more of your absentee requests simultaneously. All system software components are available to you as an absentee user.

The system operator creates the batch task group against which all users place requests on a queued first-in, first-out basis. To enter a request into the batch queue, use the Enter Batch Request (EBR) command. The EBR command requires you to specify a command-in file containing commands to be executed in the batch task group. Normally, you create this file on disk in your working directory before entering your batch request.

14-27 CZ05-00

 $\label{eq:1} \sum_{\substack{\mathbf{p} \in \mathbb{R}^d \\ \mathbf{p} \in \mathbb{R}^d}} \mathbb{E}_{\mathbf{p}} \left[ \mathbf{p} \right] \mathbf{p} \left[ \mathbf{p} \right] \mathbf{p} \left[ \mathbf{p} \right]$  $\label{eq:2} \begin{split} \frac{d\mathbf{y}}{dt} &= \frac{d\mathbf{y}}{dt} \frac{d\mathbf{y}}{dt} \mathbf{y} \\ &= \frac{d\mathbf{y}}{dt} \frac{d\mathbf{y}}{dt} \mathbf{y} \end{split}$  $\label{eq:1} \begin{aligned} \mathbf{1}_{\mathcal{A}}&=\mathbf{1}_{\mathcal{A}}\mathbf{1}_{\mathcal{A}}\mathbf$ 

 $\label{eq:2.1} \frac{1}{\sqrt{2}}\int_{\mathbb{R}^3}\frac{1}{\sqrt{2}}\left(\frac{1}{\sqrt{2}}\right)^2\left(\frac{1}{\sqrt{2}}\right)^2\left(\frac{1}{\sqrt{2}}\right)^2\left(\frac{1}{\sqrt{2}}\right)^2\left(\frac{1}{\sqrt{2}}\right)^2\left(\frac{1}{\sqrt{2}}\right)^2.$  $\begin{array}{l} \mathcal{F}_{\mathcal{A}}(\mathcal{A})=\mathcal{F}_{\mathcal{A}}(\mathcal{A})\\ \mathcal{A}=\mathcal{F}_{\mathcal{A}}(\mathcal{A})\end{array}$  $\label{eq:2.1} \frac{d\mathbf{r}}{dt} = \frac{1}{2} \left( \frac{d\mathbf{r}}{dt} + \frac{d\mathbf{r}}{dt} \right) \mathbf{r} \cdot \mathbf{r} \cdot \mathbf{r}$  $\label{eq:R1} \mathbf{A}^{(n)} = \mathbf{A}^{(n)} \mathbf{A}^{(n)} \mathbf{A}^{(n)}$  $\frac{1}{2}$ 

 $\frac{1}{\frac{d}{dt}}\left(\frac{d}{dt}\right)^2\left(\frac{d}{dt}\right)^2\left(\frac{d}{dt}\right)^2.$  $\frac{1}{2}$  $\label{eq:1} \frac{1}{2} \int_{\mathbb{R}^3} \frac{1}{\sqrt{2}} \, \mathrm{d} x \, \mathrm{d} x$  $\label{eq:1} \mathcal{L}(\mathcal{L}^{\text{max}}_{\text{max}}(\mathcal{L}^{\text{max}}_{\text{max}}))$ 

 $\mathbf{r}_{\mathrm{max}}$ 

# *Section 15 LINE EDITOR*

This section describes Line Editor functions and the Line Editor directive set.

# **OVERVIEW**

The Line Editor creates and/or alters character text that constitutes files; the files usually are source unit files. The statements in a source unit file can be written in FORTRAN, COBOL, BASIC, PASCAL, or Assembly language. Throughout this section, it is assumed that source unit files are being edited.

Editing is controlled by directives entered to the Line Editor through the device specified in the in\_path argument of the Enter Batch Request (EBR) or Enter Group Request (EGR) command. This device can be reassigned in the command that loads the Line Editor.

All editing is done in a temporary work area called the current buffer. When the Line Editor is invoked, the Line Editor creates a current buffer. To save Line Editor output, you must write the source unit contents of the current buffer to a file.

15-1 CZ05-00

 $\mathcal{L}(\mathbf{z})$  and  $\mathcal{L}(\mathbf{z})$  .  $\label{eq:2.1} \frac{1}{\sqrt{2\pi}}\int_{\mathbb{R}^3}\frac{1}{\sqrt{2\pi}}\int_{\mathbb{R}^3}\frac{1}{\sqrt{2\pi}}\int_{\mathbb{R}^3}\frac{1}{\sqrt{2\pi}}\int_{\mathbb{R}^3}\frac{1}{\sqrt{2\pi}}\int_{\mathbb{R}^3}\frac{1}{\sqrt{2\pi}}\int_{\mathbb{R}^3}\frac{1}{\sqrt{2\pi}}\int_{\mathbb{R}^3}\frac{1}{\sqrt{2\pi}}\int_{\mathbb{R}^3}\frac{1}{\sqrt{2\pi}}\int_{\mathbb{R}^3}\frac{1$ 

 $\boldsymbol{\hat{X}}$ 

 $\label{eq:2} \frac{1}{\sigma_{\rm c}} = \frac{2}{N} \left( \frac{1}{N_{\rm c}} \right) \left( \frac{1}{N_{\rm c}} \right)$  $\mathcal{L}(\mathcal{L})$  and  $\mathcal{L}(\mathcal{L})$ 

 $\sum_{i=1}^n \frac{1}{i!} \sum_{j=1}^n \frac{1}{j!} \sum_{j=1}^n \frac{1}{j!} \sum_{j=1}^n \frac{1}{j!} \sum_{j=1}^n \frac{1}{j!} \sum_{j=1}^n \frac{1}{j!} \sum_{j=1}^n \frac{1}{j!} \sum_{j=1}^n \frac{1}{j!} \sum_{j=1}^n \frac{1}{j!} \sum_{j=1}^n \frac{1}{j!} \sum_{j=1}^n \frac{1}{j!} \sum_{j=1}^n \frac{1}{j!} \sum_{j=1}^n \frac{1}{j!$ 

 $\mathcal{L}^{\text{max}}$ 

 $\mathcal{L}_{\text{max}}$  and  $\mathcal{L}_{\text{max}}$  . The  $\mathcal{L}_{\text{max}}$ 

 $\langle \cdot \rangle$  $\label{eq:2.1} \frac{1}{\sqrt{2}}\left(\frac{1}{\sqrt{2}}\right)^{2} \left(\frac{1}{\sqrt{2}}\right)^{2} \left(\frac{1}{\sqrt{2}}\right)^{2} \left(\frac{1}{\sqrt{2}}\right)^{2} \left(\frac{1}{\sqrt{2}}\right)^{2} \left(\frac{1}{\sqrt{2}}\right)^{2} \left(\frac{1}{\sqrt{2}}\right)^{2} \left(\frac{1}{\sqrt{2}}\right)^{2} \left(\frac{1}{\sqrt{2}}\right)^{2} \left(\frac{1}{\sqrt{2}}\right)^{2} \left(\frac{1}{\sqrt{2}}\right)^{2} \left(\$  $\mathcal{L}^{\text{max}}_{\text{max}}$ 

> $\frac{1}{2} \sum_{i=1}^{n} \frac{1}{2} \sum_{j=1}^{n} \frac{1}{2} \sum_{j=1}^{n} \frac{1}{2} \sum_{j=1}^{n} \frac{1}{2} \sum_{j=1}^{n} \frac{1}{2} \sum_{j=1}^{n} \frac{1}{2} \sum_{j=1}^{n} \frac{1}{2} \sum_{j=1}^{n} \frac{1}{2} \sum_{j=1}^{n} \frac{1}{2} \sum_{j=1}^{n} \frac{1}{2} \sum_{j=1}^{n} \frac{1}{2} \sum_{j=1}^{n} \frac{1}{2} \sum_{j=1}^{n$  $\ddot{\cdot}$  $\begin{array}{c} 3 \\ 3 \end{array}$

 $\mathcal{L}(\mathcal{L}(\mathcal{L}))$  and  $\mathcal{L}(\mathcal{L}(\mathcal{L}))$  . The contribution of  $\mathcal{L}(\mathcal{L})$ 

 $=$ 

## LINE EDITOR SUFFIX CONVENTIONS

When you create a source unit, you should append the appropriate suffix identification character to the name of the file that will contain the source unit. The suffix designates the type of text that constitutes the source unit. The suffix must be .C for COBOL programs, .F for FORTRAN programs, .PS for PASCAL programs, .B for BASIC programs, and .A for Assembly language programs.

When you specify the file names of Line Editor input and output files (in Line Editor directives), the editor requires that you designate the complete file name, including any of the suffixes just listed. The Line Editor does not append a suffix to its input and output files.

### LINE EDITOR DIRECTIVE FORMAT CONVENTIONS

Most Line Editor directives consist of only a directive name, a directive name preceded by one or two addresses, or a directive name optionally preceded by one or two addresses and followed by text and termination escape characters (IF) that designate the end of the directive and cause the Line Editor to switch from input mode to edit mode. These formats are illustrated here. Note that if a directive includes text, the text may be specified beginning immediately after the directive name (see Format 4) or beginning on the next line (see Format 5).

FORMAT 1:

**dirname**

FORMAT 2:

**adr dirname**

FORMAT 3s

$$
\begin{array}{c}\n\texttt{adr}_1 \\
\end{array}\n\left\{\begin{array}{ccc}\n\texttt{addr}_2 & \texttt{dirname} \\
\end{array}\right.
$$

FORMAT **4j**

$$
\left[\begin{array}{c}\n\texttt{adr}_1 \\
\end{array}\right]\left\{\begin{array}{c}\n\texttt{idx}_2 \\
\end{array}\right]\n\right]\n\texttt{dirname} \left\{\texttt{text}}\right\} \texttt{IF}
$$

15-3 CZ05-00

 $\gamma$  $\mathbf{e}^{(1)}$  .  $\frac{1}{2}$  $\epsilon$  $\mathcal{L}_{\text{max}}$ 

will be used. Address default values are described later in this section under each directive's argument descriptions.

Multiple Line Editor directives can be entered on a single line; it is not necessary to separate each directive with a delimiter, but one or more spaces can be specified, as illustrated below:

Directives not separated by delimiters:

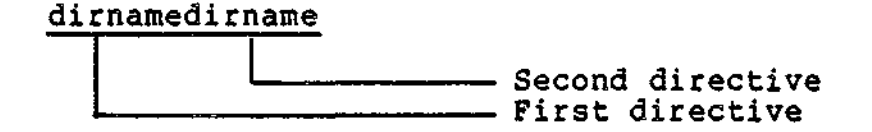

Directives separated by delimiters:

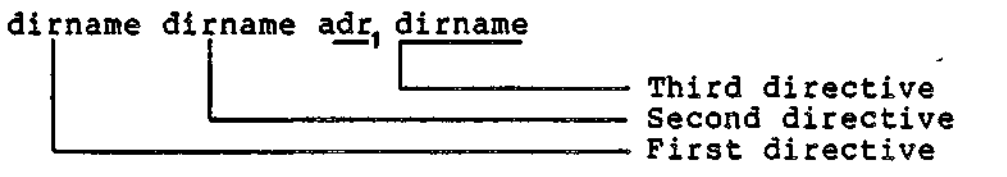

A comment can be included at the end of a directive line (i.e., at the end of the last or only directive); the comment must be preceded by a quotation mark ("), as illustrated:

adr dirname dirname"comment

To include a comment after an input mode directive, specify the comment after the terminator IF; otherwise, the comment is included as text.

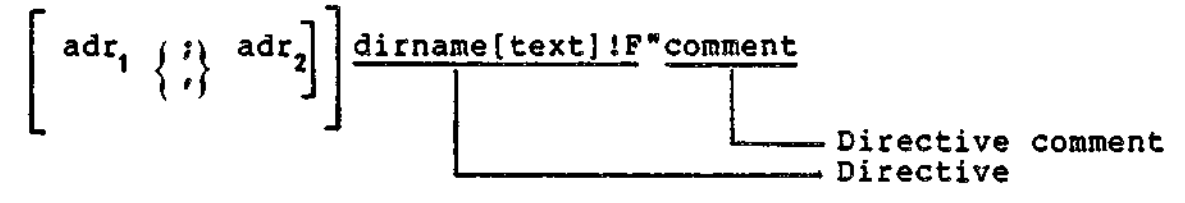

If a terminal is the directive input device, press RETURN at the end of each line.

# Methods of Specifying Addresses

Each address can be specified by one of the following methods or by a combination of these methods:

- Number of line
- Position of line relative to the "current" line
- Contents of line.

 $\label{eq:2.1} \frac{1}{\sqrt{2}}\int_{\mathbb{R}^{3}}\frac{1}{\sqrt{2}}\left(\frac{1}{\sqrt{2}}\right)^{2}dx\leq\frac{1}{2}\int_{\mathbb{R}^{3}}\frac{1}{\sqrt{2}}\left(\frac{1}{\sqrt{2}}\right)^{2}dx$
You can locate lines relative to the current line by specifying an address that consists of a period followed by one or more signed decimal numbers. For example, the address .+1 specifies the line immediately following the current line, the address .-1 specifies the line immediately preceding the current line, and .+5+5-3 specifies the seventh line after the current line.

When specifying an increment to the current line number, you can omit the plus  $(+)$  sign; e.g., .5 is interpreted as  $.+5$ . When specifying a decrement to the current line number, you can omit the period; e.g., -3 is interpreted as .-3, and .5+5-3 is interpreted as .+7.

## DESIGNATING CONTENTS OF LINE AS AN ADDRESS

You can designate that the Line Editor locate the first line that contains a specified character or a specified sequence of characters by designating those characters in an expression as an address. An expression comprises one or more ASCII characters, which must be delimited by slashes (e.g., /ASCII characters/).

The Line Editor will search the lines in the current buffer until it finds the first occurrence of the specified expression; unless specified otherwise,\* the expression can be in any position within the line\* The Line Editor searches from the line immediately following the current line (i.e., .+1) through the last line in the buffer; if a line containing the specified expression is not found, the Line Editor then searches line 1 to the current line. In the directive format:

## /BBB/dirname

the address is the expression BBB. The Line Editor searches as many lines as necessary for the first occurrence of BBB. The contents of the source unit being searched are listed below. (The numbers within parentheses represent line numbers.)

- (1) AAA
- (2) BBB
- (3) CCC (current line)
- (4) BBB

The specified directive causes the Line Editor to locate line number  $4$ , since this is the first line after the current line that contains the expression BBB.

15-7 CZ05-00

<sup>\*</sup>If a circumflex (<sup>^</sup>) is designated as the first character of the expression, the expression must be the first expression on the line; if \$ is designated as the last character of the expression, the expression must be the last expression on the line. Use of these special characters is described in the following paragraphs.

 $\mathcal{L}(\mathcal{L}^{\text{max}})$  and  $\mathcal{L}(\mathcal{L}^{\text{max}})$ 

 $\epsilon$  ,  $\epsilon$ 

 $\label{eq:2.1} \frac{1}{\sqrt{2\pi}}\int_{\mathbb{R}^3}\left|\frac{d\mathbf{r}}{d\mathbf{r}}\right|^2\,d\mathbf{r}^2\,d\mathbf{r}^2\,d\mathbf{r}^2\,d\mathbf{r}^2\,d\mathbf{r}^2\,d\mathbf{r}^2\,d\mathbf{r}^2\,d\mathbf{r}^2\,d\mathbf{r}^2\,d\mathbf{r}^2\,d\mathbf{r}^2\,d\mathbf{r}^2\,d\mathbf{r}^2\,d\mathbf{r}^2\,d\mathbf{r}^$  $\mathcal{L}(\mathcal{L}^{\mathcal{L}})$  and  $\mathcal{L}(\mathcal{L}^{\mathcal{L}})$  and  $\mathcal{L}(\mathcal{L}^{\mathcal{L}})$ 

 $\ddot{\bullet}$ 

 $\label{eq:2} \frac{1}{\sqrt{2}}\left(\frac{1}{\sqrt{2}}\right)^{2} \left(\frac{1}{\sqrt{2}}\right)^{2}$ 

 $\begin{aligned} \mathcal{A}^{(1)}_{\mathcal{A}} & = & \mathcal{A}^{(1)}_{\mathcal{A}} \mathcal{A}^{(1)}_{\mathcal{A}} \\ & = & \mathcal{A}^{(1)}_{\mathcal{A}} \mathcal{A}^{(1)}_{\mathcal{A}} \mathcal{A}^{(1)}_{\mathcal{A}} \mathcal{A}^{(1)}_{\mathcal{A}} \mathcal{A}^{(1)}_{\mathcal{A}} \mathcal{A}^{(1)}_{\mathcal{A}} \mathcal{A}^{(1)}_{\mathcal{A}} \mathcal{A}^{(1)}_{\mathcal{A}} \mathcal{A}^{(1)}_{\mathcal{A}} \mathcal{$ 

 $\frac{1}{2}$  $\mathcal{L}^{\frac{1}{2}}$ 

 $\ddot{\cdot}$ 

 $\sigma_{\alpha}$  $\mathcal{A}_A \mathbf{1}^2$ 

 $\begin{array}{c}\n\frac{1}{2} \\
\frac{1}{2} \\
\frac{1}{2} \\
\frac{1}{2} \\
\frac{1}{2} \\
\frac{1}{2} \\
\frac{1}{2} \\
\frac{1}{2} \\
\frac{1}{2} \\
\frac{1}{2} \\
\frac{1}{2} \\
\frac{1}{2} \\
\frac{1}{2} \\
\frac{1}{2} \\
\frac{1}{2} \\
\frac{1}{2} \\
\frac{1}{2} \\
\frac{1}{2} \\
\frac{1}{2} \\
\frac{1}{2} \\
\frac{1}{2} \\
\frac{1}{2} \\
\frac{1}{2} \\
\frac{1}{2} \\
\frac{1}{2} \\
\frac{1}{2} \\
\frac{1$  $\mathcal{L}^{(k)}$ a<br>B  $\langle \cdot, \cdot \rangle$ 

 $\label{eq:1} \frac{1}{4}\left(\frac{1}{4}\right)^{2} \left(\frac{1}{2}\right)^{2} \left(\frac{1}{2}\right)^{2}$ 

3. For the Line Editor, two hexadecimal characters can be interpreted as one ASCII byte by using the escape sequence !Hxx, where xx are the two hex characters. However, this feature must be used with care since some of the hexadecimal characters may be confused with control or special characters in ASCII strings. The following is a list of the hexadecimal characters whose use is restricted?

> OA is the line feed character; in a string expression, it is interpreted as a request for advancement to a new line.

2E and AE in a regular expression are treated as ".".

26 and A6 in a string expression are treated as "&".

2A and AA in a regular expression are treated as "\*".

24 at the end of a regular expression is interpreted as "end-of-line  $(\bar{S})$ ".

5E at the beginning of a regular expression becomes "beginning-of-line  $(2)^n$ .

Rather than attempting to substitute in an expression using the characters above, execute a Change directive, reentering the line using hexadecimal and ASCII characters for the entire line.

Following are some examples of expressions specified as addresses in Line Editor directives. Following each expression is a description of the line/character(s) in the current buffer for which the Line Editor will search. In each case, the Line Editor searches the lines sequentially, starting with the line immediately following the current line to the end of the file, and then from line one through the current line.

# Expression Description

- /A/ Locates the first line that contains the expression A in any position in that line.
- /ABC/ Locates the first line that contains the expression ABC in any position on that line.

/AB\*C/ Locates the first line that contains the expression AC or A followed by any number of Bs and a C.

15-9 CZ05-00

 $\label{eq:2.1} \frac{1}{\sqrt{2}}\int_{\mathbb{R}^3}\frac{1}{\sqrt{2}}\left(\frac{1}{\sqrt{2}}\right)^2\frac{1}{\sqrt{2}}\left(\frac{1}{\sqrt{2}}\right)^2\frac{1}{\sqrt{2}}\left(\frac{1}{\sqrt{2}}\right)^2\frac{1}{\sqrt{2}}\left(\frac{1}{\sqrt{2}}\right)^2\frac{1}{\sqrt{2}}\left(\frac{1}{\sqrt{2}}\right)^2\frac{1}{\sqrt{2}}\frac{1}{\sqrt{2}}\frac{1}{\sqrt{2}}\frac{1}{\sqrt{2}}\frac{1}{\sqrt{2}}\frac{1}{\sqrt{2}}$ 

 $\label{eq:2.1} \frac{1}{\sqrt{2\pi}}\left(\frac{1}{\sqrt{2\pi}}\right)^{2} \left(\frac{1}{\sqrt{2\pi}}\right)^{2} \left(\frac{1}{\sqrt{2\pi}}\right)^{2} \left(\frac{1}{\sqrt{2\pi}}\right)^{2} \left(\frac{1}{\sqrt{2\pi}}\right)^{2} \left(\frac{1}{\sqrt{2\pi}}\right)^{2} \left(\frac{1}{\sqrt{2\pi}}\right)^{2} \left(\frac{1}{\sqrt{2\pi}}\right)^{2} \left(\frac{1}{\sqrt{2\pi}}\right)^{2} \left(\frac{1}{\sqrt{2\pi}}\right)^{2$  $\frac{1}{2}$  and  $\frac{1}{2}$  and  $\frac{1}{2}$ 

 $\label{eq:2.1} \frac{1}{\sqrt{2}}\left(\frac{1}{\sqrt{2}}\right)^{2} \left(\frac{1}{\sqrt{2}}\right)^{2} \left(\frac{1}{\sqrt{2}}\right)^{2} \left(\frac{1}{\sqrt{2}}\right)^{2} \left(\frac{1}{\sqrt{2}}\right)^{2} \left(\frac{1}{\sqrt{2}}\right)^{2} \left(\frac{1}{\sqrt{2}}\right)^{2} \left(\frac{1}{\sqrt{2}}\right)^{2} \left(\frac{1}{\sqrt{2}}\right)^{2} \left(\frac{1}{\sqrt{2}}\right)^{2} \left(\frac{1}{\sqrt{2}}\right)^{2} \left(\$  $\mathcal{L}(\mathcal{L}(\mathcal{$ 

 $\label{eq:2.1} \frac{1}{\sqrt{2\pi}}\left(\frac{1}{\sqrt{2\pi}}\right)^{2} \frac{1}{\sqrt{2\pi}}\left(\frac{1}{\sqrt{2\pi}}\right)^{2} \frac{1}{\sqrt{2\pi}}\left(\frac{1}{\sqrt{2\pi}}\right)^{2} \frac{1}{\sqrt{2\pi}}\left(\frac{1}{\sqrt{2\pi}}\right)^{2} \frac{1}{\sqrt{2\pi}}\left(\frac{1}{\sqrt{2\pi}}\right)^{2} \frac{1}{\sqrt{2\pi}}\left(\frac{1}{\sqrt{2\pi}}\right)^{2} \frac{1}{\sqrt{2\pi}}\left(\frac{1}{$  $\label{eq:2.1} \mathbf{E}(\mathbf{r}) = \mathbf{E}(\mathbf{r}) \mathbf{e}^{-\frac{1}{2} \mathbf{r}^2} \mathbf{e}^{-\frac{1}{2} \mathbf{r}^2} \mathbf{e}^{-\frac{1}{2} \mathbf{r}^2} \mathbf{e}^{-\frac{1}{2} \mathbf{r}^2} \mathbf{e}^{-\frac{1}{2} \mathbf{r}^2} \mathbf{e}^{-\frac{1}{2} \mathbf{r}^2} \mathbf{e}^{-\frac{1}{2} \mathbf{r}^2} \mathbf{e}^{-\frac{1}{2} \mathbf{r}^2} \math$ 

 $\label{eq:2.1} \mathcal{F}(\mathbf{F}) = \mathcal{F}(\mathbf{F}) \mathcal{F}(\mathbf{F}) = \mathcal{F}(\mathbf{F}) \mathcal{F}(\mathbf{F}) = \mathcal{F}(\mathbf{F}) \mathcal{F}(\mathbf{F}) = \mathcal{F}(\mathbf{F}) \mathcal{F}(\mathbf{F}) = \mathcal{F}(\mathbf{F}) \mathcal{F}(\mathbf{F})$ 

 $\mathcal{L}^{\text{max}}_{\text{max}}$  , where  $\mathcal{L}^{\text{max}}_{\text{max}}$ 

 $\label{eq:2} \frac{1}{2} \sum_{i=1}^n \frac{1}{2} \sum_{j=1}^n \frac{1}{2} \sum_{j=1}^n \frac{1}{2} \sum_{j=1}^n \frac{1}{2} \sum_{j=1}^n \frac{1}{2} \sum_{j=1}^n \frac{1}{2} \sum_{j=1}^n \frac{1}{2} \sum_{j=1}^n \frac{1}{2} \sum_{j=1}^n \frac{1}{2} \sum_{j=1}^n \frac{1}{2} \sum_{j=1}^n \frac{1}{2} \sum_{j=1}^n \frac{1}{2} \sum_{j=1}^n \frac{1}{$ 

 $\mathcal{L}^{\text{max}}_{\text{max}}$  , where  $\mathcal{L}^{\text{max}}_{\text{max}}$  $\mathcal{L}_{\text{max}}$  and  $\mathcal{L}_{\text{max}}$ 

 $\equiv$ 

### COMPOUND ADDRESSES

An address can be formed by combining any of these methods. If a compound address contains a line number, the line number must be the first element of the address.

The first element of the compound address determines the starting location from which the Line Editor will search for the designated expression. If the first element is a line number, the Line Editor searches for the expression starting with the line that immediately follows the specified line number. (Ordinarily, the Line Editor searches starting with the line that immediately follows the current line.)

Example 1;

10/ABC/

The Line Editor searches the lines in the current buffer for the characters ABC, starting with line 11.

Example 2:

.-8/ABC/

The Line Editor searches the lines in the current buffer for the characters ABC, starting eight lines before the current line.

Example 3:

**/ABC//DEF/**

The Line Editor searches for the first line containing DEF that occurs after the first line containing ABC.

Each expression in a compound address can be followed by a signed decimal integer.

Example 4:

**/ABC/-10/DEF/5**

The Line Editor searches for the first occurrence of the character string DEF that is within 10 lines before the first line that contains ABC. After DEF is found, the current line is the fifth line after the line containing the match for DEF.

15-11 CZ05-00

 $\label{eq:1} \frac{1}{\sqrt{2}}\sum_{i=1}^n\frac{1}{\sqrt{2}}\sum_{i=1}^n\frac{1}{\sqrt{2}}\sum_{i=1}^n\frac{1}{\sqrt{2}}\sum_{i=1}^n\frac{1}{\sqrt{2}}\sum_{i=1}^n\frac{1}{\sqrt{2}}\sum_{i=1}^n\frac{1}{\sqrt{2}}\sum_{i=1}^n\frac{1}{\sqrt{2}}\sum_{i=1}^n\frac{1}{\sqrt{2}}\sum_{i=1}^n\frac{1}{\sqrt{2}}\sum_{i=1}^n\frac{1}{\sqrt{2}}\sum_{i=1}^n\frac{1$ 

 $\frac{1}{2}$ 

 $\frac{1}{2}$  ).

 $\label{eq:2.1} \frac{d\mathbf{r}}{d\mathbf{r}} = \frac{d\mathbf{r}}{d\mathbf{r}} \sum_{i=1}^n \frac{d\mathbf{r}}{d\mathbf{r}} \sum_{i=1}^n \frac{d\mathbf{r}}{d\mathbf{r}} \sum_{i=1}^n \frac{d\mathbf{r}}{d\mathbf{r}} \sum_{i=1}^n \frac{d\mathbf{r}}{d\mathbf{r}} \sum_{i=1}^n \frac{d\mathbf{r}}{d\mathbf{r}} \sum_{i=1}^n \frac{d\mathbf{r}}{d\mathbf{r}} \sum_{i=1}^n \frac{$  (1) ABC

- (2) DBF (current line)
- (3) GHI
- $(4)$  ABC
- (5) XYZ
- (6) ABC

These addresses specify the line immediately following the current line through the second line after the current line. The Line Editor locates lines 3 and 4. Line 4 becomes the current line.

Example 5:

## .1? 2dirname

These addresses are the same as those in Example 4, but they are separated by a semicolon. If the contents of the sample source unit are the same as in Example 4, this directive causes the Line Editor to locate lines 3, 4, and 5. This first address specifies the line immediately after the current line, i.e., line 3. Line 3 then becomes the current line.<br>The second address specifies that the Line Editor locate The second address specifies that the Line Editor locate through the second line after the (new) current line, i.e., lines 4 and 5.

As the next example illustrates, the same series of lines can be requested by specifying their addresses in more than one way, using different delimiters^

Example 6s

/ABC/,/ABC/+3dirname /ABC/;.+3dirname version of the control of the

The contents of a sample source unit follows. The numbers within parentheses represent line numbers.

- (1) ABC
- (2) DDD (current line)
- (3) EEE
- (4) PFP
- (5) GGG
- (6) HHH

The first series of addresses specifies that the Line Editor locate the first line that contains ABC (line 1) through the third line after that line (lines 2, 3, and 4). Line 4 becomes the current line.

The second series of addresses specifies that the Line Editor locate the first line that contains ABC (line 1), make that line the current line, and then reference three lines from the "new" current line (lines 2, 3, and 4). Line 4 becomes the current line.

15-13 CZ05-00

 $\mathcal{L}(\mathcal{L})$  and  $\mathcal{L}(\mathcal{L})$  and  $\mathcal{L}(\mathcal{L})$  $\label{eq:2.1} \frac{1}{\sqrt{2}}\left(\frac{1}{\sqrt{2}}\right)^{2} \left(\frac{1}{\sqrt{2}}\right)^{2} \left(\frac{1}{\sqrt{2}}\right)^{2} \left(\frac{1}{\sqrt{2}}\right)^{2} \left(\frac{1}{\sqrt{2}}\right)^{2} \left(\frac{1}{\sqrt{2}}\right)^{2} \left(\frac{1}{\sqrt{2}}\right)^{2} \left(\frac{1}{\sqrt{2}}\right)^{2} \left(\frac{1}{\sqrt{2}}\right)^{2} \left(\frac{1}{\sqrt{2}}\right)^{2} \left(\frac{1}{\sqrt{2}}\right)^{2} \left(\$  $\frac{d}{dt} \sum_{i=1}^n \frac{d}{dt} \left( \frac{d}{dt} \right)^2 \left( \frac{d}{dt} \right)^2 \left( \frac{d}{dt} \right)^2 \left( \frac{d}{dt} \right)^2 \left( \frac{d}{dt} \right)^2 \left( \frac{d}{dt} \right)^2 \left( \frac{d}{dt} \right)^2 \left( \frac{d}{dt} \right)^2 \left( \frac{d}{dt} \right)^2 \left( \frac{d}{dt} \right)^2 \left( \frac{d}{dt} \right)^2 \left( \frac{d}{dt} \right)^2 \left( \frac{d}{dt} \right)^2 \left( \frac{d}{dt} \right)^2 \$ 

-NO\_BLANK\_SUPPRESS  $\Big\}$ 

No blank suppression; i.e./ the Line Editor does not suppress trailing blanks on the input line (for one invocation only). Subsequent invocations without -NBS will suppress trailing blanks.

-FILE^SIZE nn (  $-FS$  nn

> Alter the initial size of the work file to the size in the user-supplied value of nn, where nn is a decimal integer of up to four characters and designates the number of 256-byte control intervals. If an output file is created, it is initialized to the same size.

Default: 4.

-ARGS strings -ARG strings

> Up to nine character strings that are numbered sequentially and may be passed to the Line Editor in the "Change Origin of Text During Edit Mode" (!B) Line Editor directive. Each argument following the -ARG keyword is copied to buffer (ARGn). n denotes the position of the argument following the -ARG and can be any value from one through nine. If specified, this argument and its strings must be entered last.

 $-SAPE$  name -SF name

> Permanent work files called name.EDWKl and name.EDWK2 contain the latest copy of the current buffer. Name can be from one to six characters. Abnormal termination causes the work files to be closed in their current state and saved for later use, and normal termination releases them. To reuse the work files, invoke the Line Editor without -SAFE or with -SAFE and a different name.

Default: Work files are temporary files and are released under all conditions.

15-15 CZ05-00

 $\sim 10^{11}$  $\tilde{t}$ 

 $\frac{1}{\sqrt{2}}\left(\frac{1}{\sqrt{2}}\right)^{2}$ 

 $\frac{1}{\sqrt{1-\frac{1}{2}}}\left(\frac{X}{\sqrt{1-\frac{1}{2}}}\right)^2$  $\sim 10^{-10}$ 

 $\sim$ 

 $\frac{1}{\epsilon}$ 

 $\frac{1}{3}$  .

 $\mathcal{L}^{\mathcal{L}}(\mathcal{L}^{\mathcal{L}}(\mathcal{L}^{\mathcal{L}}))$ 

 $\frac{\Delta}{\Delta}$  $\begin{array}{ccccc} \mathbf{r} & & & & \\ & \mathbf{r} & & & \\ & \mathbf{r} & & & \\ & \mathbf{r} & & & \\ & \mathbf{r} & & & \\ \end{array}$  $\mathbf{r}^{\star}$ 

 $\frac{1}{2}$  $\overline{13}^{\circ}$ 

ん<br>わり<br>- 緑

 $\bullet$ 

# Table 15-1 (cont). Summary of Line Editor Directives and Escape Sequences

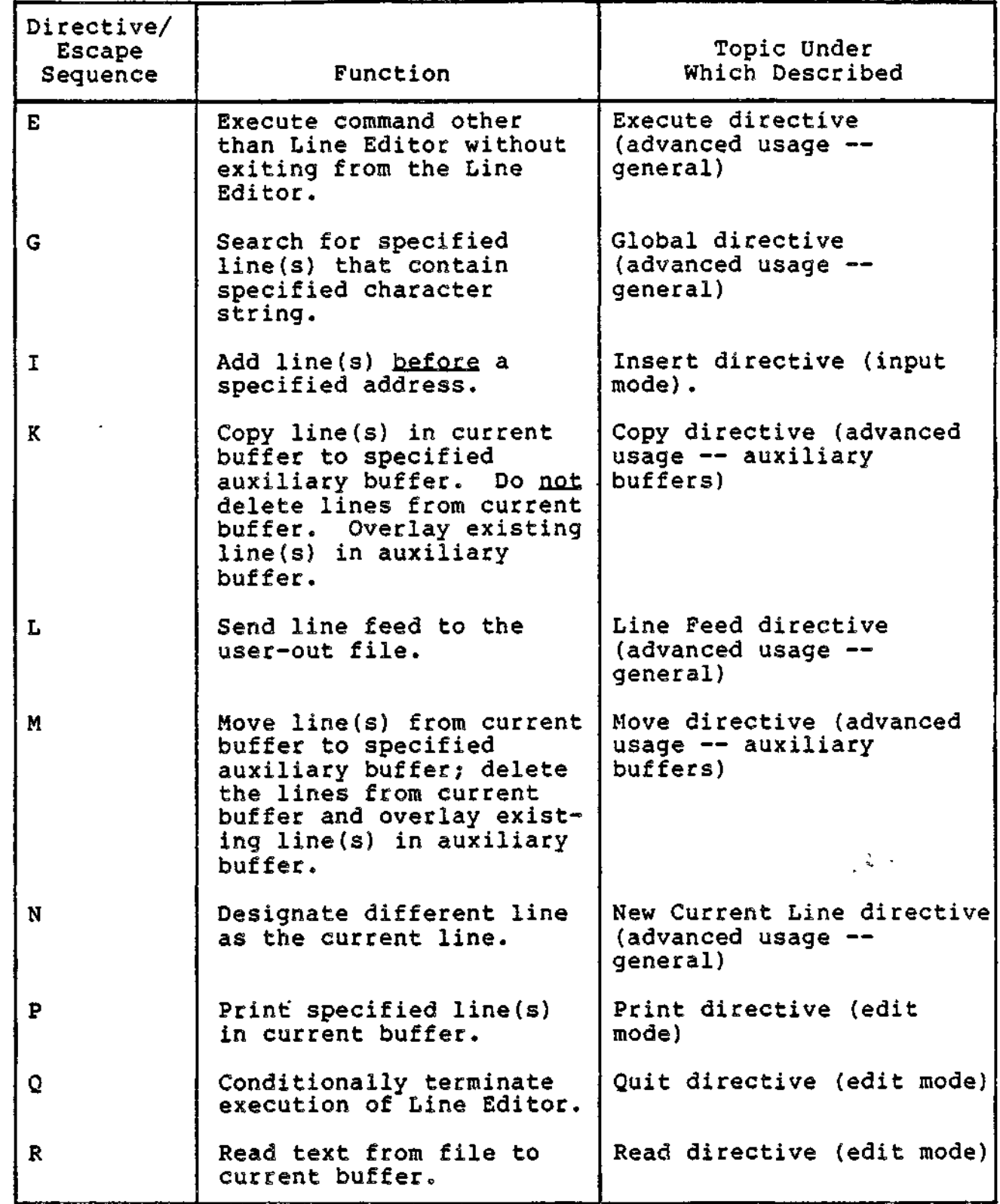

 $\alpha$  , and  $\alpha$  , and

15-17 CZ05-00

 $\cdot$   $-$ 

 $\mathcal{L}(\mathcal{L})$  , and  $\mathcal{L}(\mathcal{L})$  , and  $\mathcal{L}(\mathcal{L})$ 

 $\overline{\phantom{m}}$ 

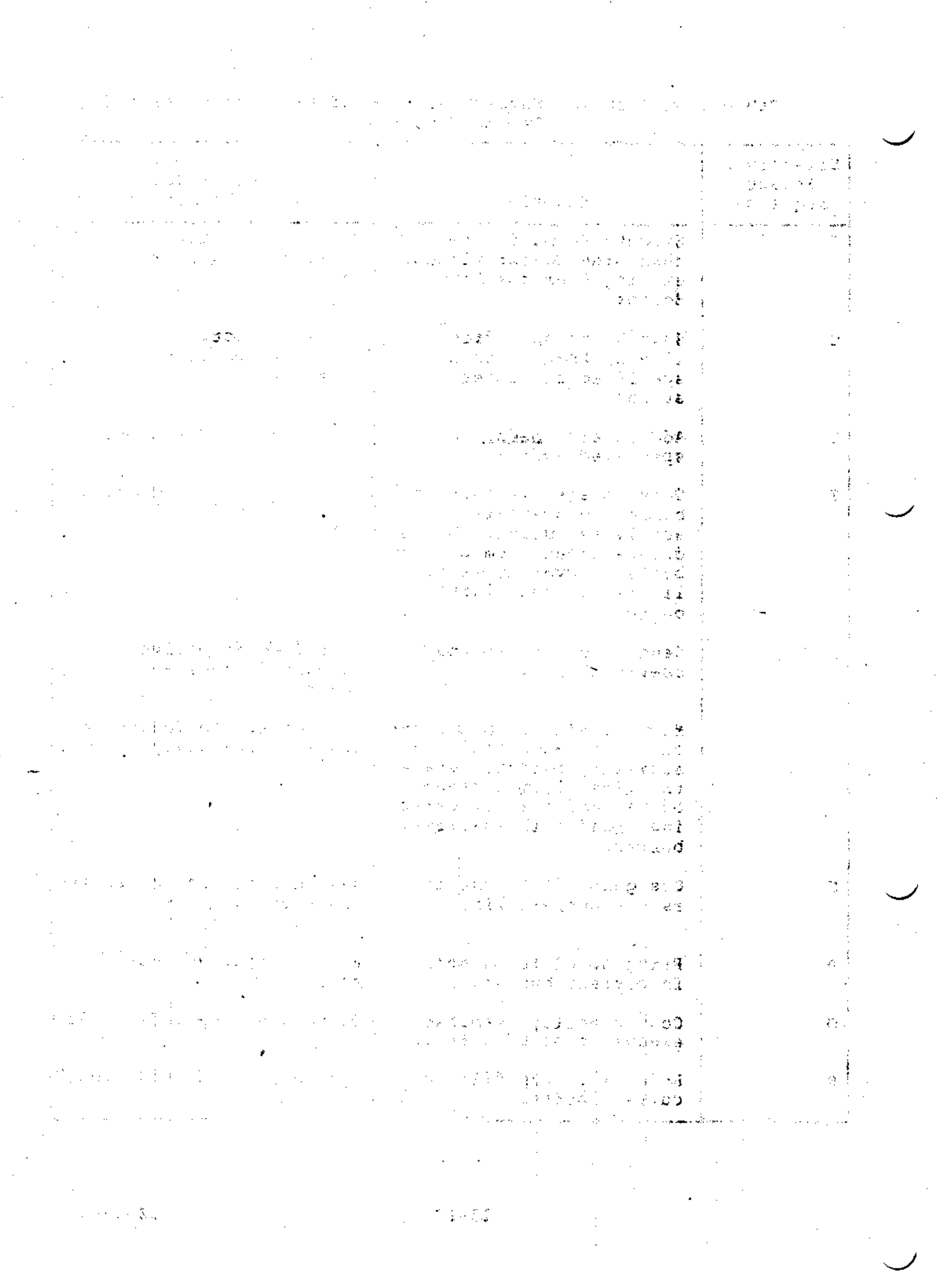

 $\label{eq:2.1} \frac{1}{\sqrt{2}}\int_{\mathbb{R}^3}\frac{1}{\sqrt{2}}\left(\frac{1}{\sqrt{2}}\right)^2\left(\frac{1}{\sqrt{2}}\right)^2\left(\frac{1}{\sqrt{2}}\right)^2\left(\frac{1}{\sqrt{2}}\right)^2.$ 

 $\frac{1}{2}$ 

 $\ddot{\phantom{a}}$ 

# Table 15-1 (cont). Summary of Line Editor Directives and Escape Sequences

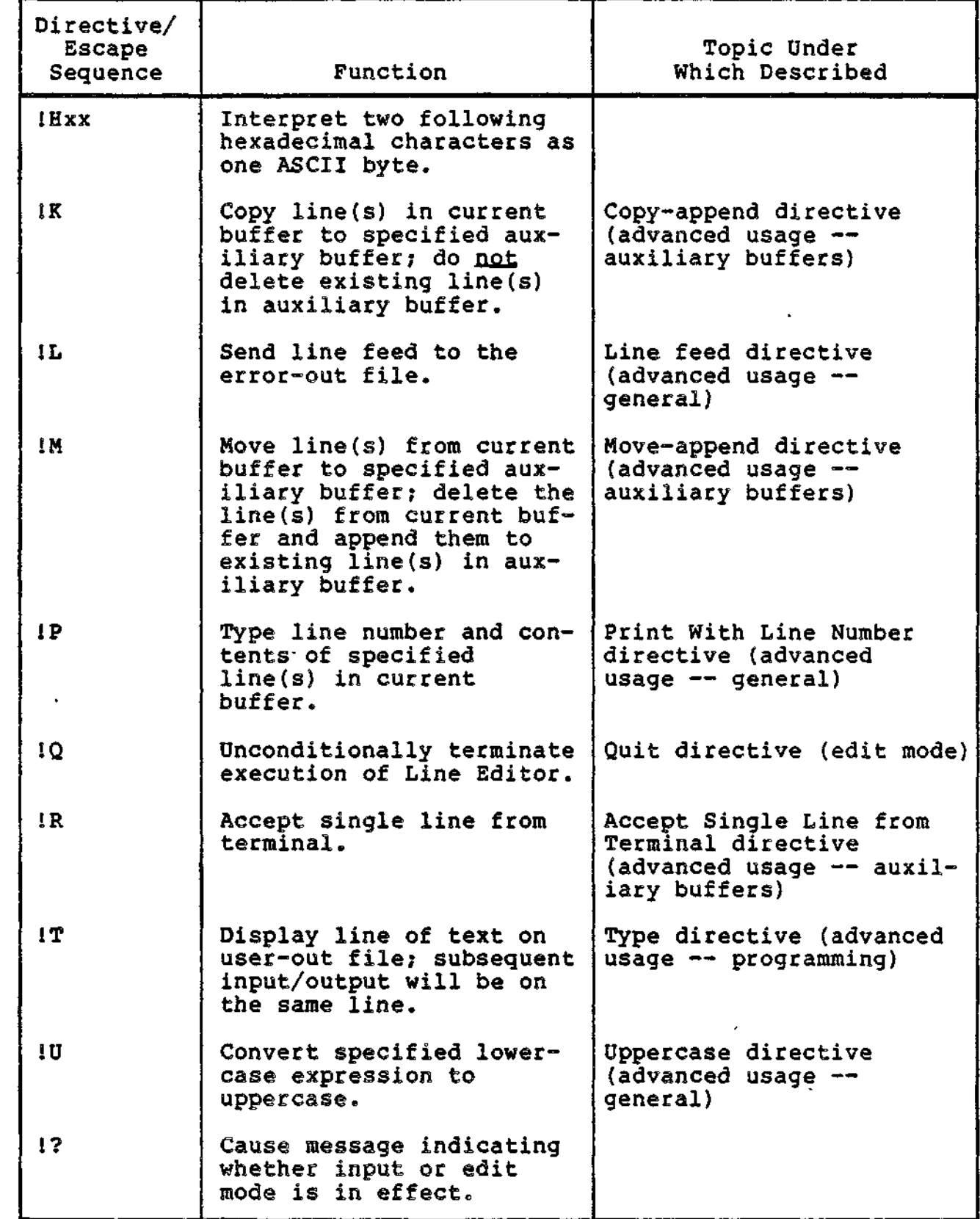

÷

 $\sim$   $\sim$ 

 $\bar{\phantom{a}}$ 

 $\tau \rightarrow + +$  where the distance  $\tau$  is

المسترات

15-19 CZ05-00

mana cabula

. . . . .

ŀ,

 $\ddot{\phantom{0}}$  $\frac{1}{2}$  ). 医子宫 ÷

 $\frac{1}{2}$  $\bar{t}$  .  $\varphi_{\alpha\beta}$ Ł

ł,

 $\hat{\mathbf{v}}$ 

 $\ddot{\mathbf{v}}$ 

 $\tilde{\gamma}$ 

 $\frac{1}{2}$ 

 $\frac{1}{2}$ 

 $\mathcal{L}^{\text{max}}_{\text{max}}$  , where  $\mathcal{L}^{\text{max}}_{\text{max}}$ 

 $\begin{array}{c} 1 \\ 1 \\ 2 \\ 3 \end{array}$ 

 $\begin{array}{c} \mathcal{L}_1 \\ \mathcal{R}_2 \\ \mathcal{L}_3 \\ \mathcal{L}_4 \end{array}$  $\begin{array}{c} \textbf{y} \\ \textbf{y} \\ \textbf{z} \end{array}$ 

 $\mathbf{C}^{(0)}$ 

 $\frac{3}{2}$ 

 $\frac{1}{2}$ 

Table 15-1 (cont). Summary of Line Editor Directives and Escape Sequences

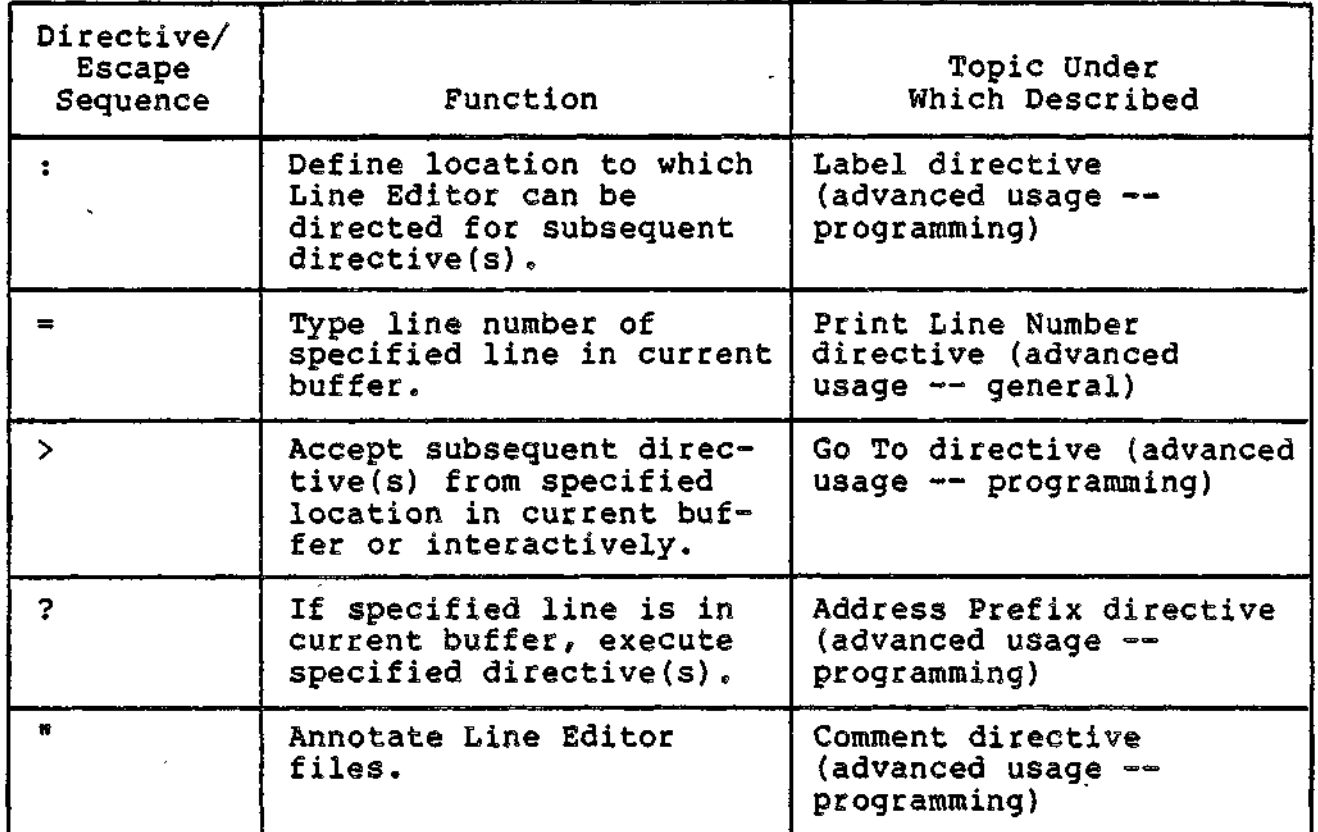

# CREATING A SOURCE UNIT

 $\sim$   $\sim$ 

To create a source unit, perform the following steps.

- 1. Change the working directory to a user volume by specifying the Change Working Directory (CWD) command (see the Commands manual).
- 2. Load the Line Editor. (See "Loading the Line Editor" earlier in this section.)
- 3. If there already are lines in the current buffer, clear the buffer by entering: 1, \$D.
- 4. Enter the appropriate Input directive and text to be included.
- 5. Make changes, if necessary, by entering the appropriate Input and/or Edit directive(s).
- 6. Write the contents of the current buffer to a file by using the Write directive.

15-21 CZ05-00

 $\sim$   $\sim$ 

 $\mathcal{L}_{\text{max}}$  , where  $\mathcal{L}_{\text{max}}$  $\label{eq:2} \mathcal{L}(\mathcal{L}^{\text{max}}_{\text{max}}(\mathcal{L}^{\text{max}}_{\text{max}}))$ 

 $\mathcal{L}^{\mathcal{L}}(\mathcal{L}^{\mathcal{L}}(\mathcal{L}^{\mathcal{L$ 

 $\label{eq:2.1} \mathcal{L}(\mathcal{L}^{\mathcal{L}}_{\mathcal{L}}(\mathcal{L}^{\mathcal{L}}_{\mathcal{L}})) = \mathcal{L}(\mathcal{L}^{\mathcal{L}}_{\mathcal{L}}(\mathcal{L}^{\mathcal{L}}_{\mathcal{L}})) = \mathcal{L}(\mathcal{L}^{\mathcal{L}}_{\mathcal{L}}(\mathcal{L}^{\mathcal{L}}_{\mathcal{L}}))$ 

 $\label{eq:2.1} \mathcal{A} = \mathcal{A} \times \mathcal{A} \times \mathcal{A}$  $\mathcal{L}^{\text{max}}_{\text{max}}$  and  $\mathcal{L}^{\text{max}}_{\text{max}}$  $\label{eq:R1} \mathcal{F}(\mathcal{F}) = \mathcal{F}(\mathcal{F}) \mathcal{F}(\mathcal{F})$  $\mathcal{O}(\mathbb{R}^d)$  . The set of  $\mathcal{O}(\mathbb{R}^d)$ 

 $\label{eq:2} \mathcal{L} = \mathcal{L} \left( \mathcal{L} \right) \left( \mathcal{L} \right) \left( \mathcal{L} \right) \left( \mathcal{L} \right)$ 

 $\mathcal{L}^{\text{max}}_{\text{max}}$  and  $\mathcal{L}^{\text{max}}_{\text{max}}$ 

 $\mathcal{L}(\mathcal{L}^{\mathcal{L}}(\mathcal{L}^{\mathcal{L}}(\mathcal{L}$ 

k,  $\begin{array}{c} \frac{1}{2} & \frac{1}{2} \\ \frac{1}{2} & \frac{1}{2} \\ \frac{1}{2} & \frac{1}{2} \end{array}$  $\tilde{\mathcal{C}}$  $\sigma_{\rm{max}}$  and  $\sigma_{\rm{max}}$  $\label{eq:2.1} \frac{1}{\sqrt{2}}\int_{\mathbb{R}^3}\frac{1}{\sqrt{2}}\left(\frac{1}{\sqrt{2}}\right)^2\left(\frac{1}{\sqrt{2}}\right)^2\left(\frac{1}{\sqrt{2}}\right)^2\left(\frac{1}{\sqrt{2}}\right)^2\left(\frac{1}{\sqrt{2}}\right)^2\left(\frac{1}{\sqrt{2}}\right)^2.$ 

 $\label{eq:2.1} \mathcal{L}_{\mathcal{A}}(\mathcal{A}) = \mathcal{L}_{\mathcal{A}}(\mathcal{A}) = \mathcal{L}_{\mathcal{A}}(\mathcal{A})$  $\mathcal{L}(\mathcal{L})$  and  $\mathcal{L}(\mathcal{L})$  . The set of  $\mathcal{L}(\mathcal{L})$ 

 $\frac{1}{2}$  $\mathcal{L}(\mathcal{S})$ 

 $\frac{1}{\sqrt{2}}$  $\label{eq:2.1} \frac{1}{\sqrt{2\pi}}\left(\frac{1}{\sqrt{2\pi}}\right)^{2} \frac{1}{\sqrt{2\pi}}\left(\frac{1}{\sqrt{2\pi}}\right)^{2} \frac{1}{\sqrt{2\pi}}\left(\frac{1}{\sqrt{2\pi}}\right)^{2} \frac{1}{\sqrt{2\pi}}\left(\frac{1}{\sqrt{2\pi}}\right)^{2} \frac{1}{\sqrt{2\pi}}\left(\frac{1}{\sqrt{2\pi}}\right)^{2} \frac{1}{\sqrt{2\pi}}\left(\frac{1}{\sqrt{2\pi}}\right)^{2} \frac{1}{\sqrt{2\pi}}\left(\frac{1}{$  $\label{eq:2} \frac{1}{\sigma_{\rm{eff}}}\left(\frac{1}{\sigma_{\rm{eff}}}\right) = \frac{1}{\sigma_{\rm{eff}}}\frac{1}{\sigma_{\rm{eff}}}\,.$  $\label{eq:2} \frac{1}{\sqrt{2}}\sum_{i=1}^n\frac{1}{\sqrt{2}}\sum_{i=1}^n\frac{1}{\sqrt{2}}\sum_{i=1}^n\frac{1}{\sqrt{2}}\sum_{i=1}^n\frac{1}{\sqrt{2}}\sum_{i=1}^n\frac{1}{\sqrt{2}}\sum_{i=1}^n\frac{1}{\sqrt{2}}\sum_{i=1}^n\frac{1}{\sqrt{2}}\sum_{i=1}^n\frac{1}{\sqrt{2}}\sum_{i=1}^n\frac{1}{\sqrt{2}}\sum_{i=1}^n\frac{1}{\sqrt{2}}\sum_{i=1}^n\frac{1$  $\label{eq:2.1} \frac{1}{\sqrt{2}}\int_{0}^{\pi} \frac{1}{\sqrt{2\pi}}\left(\frac{1}{\sqrt{2\pi}}\right)^{2}dx$ 

 $\frac{1}{2} \frac{1}{2} \frac{1}{2} \frac{1}{2} \frac{1}{2} \frac{1}{2} \frac{1}{2}$  $\frac{1}{4}$  .  $\mathcal{M}^{(2)}$  ,  $\mathcal{L}^{(2)}$  , 

 $\frac{1}{\sqrt{2}}\left(\frac{1}{\sqrt{2}}\right)^{2}=\frac{1}{2}\left(\frac{1}{\sqrt{2}}\right)^{2}$  $\mathfrak{c}^{(0)}$  $\label{eq:2.1} \begin{array}{l} \mathcal{E}_{\mathcal{A}}(\mathcal{A})=\mathcal{E}_{\mathcal{A}}(\mathcal{A})\mathcal{E}_{\mathcal{A}}(\mathcal{A}) \end{array}$ 

 $\mathcal{L}(\mathcal{L})$  and  $\mathcal{L}(\mathcal{L})$  . In the  $\mathcal{L}(\mathcal{L})$ 

You can create a source unit by using the Append or Insert directive. You can add lines to an existing source unit by using any or all of the above directives.

Each input directive must have one of the following formats:

FORMAT 1:  $\texttt{adr}_1 \left[ \begin{matrix} j \\ j \end{matrix} \right] \texttt{adr}_2 \quad \text{dirname}$ [text] !F["comment]

FORMAT 2:

•\*\*1 dirname[text]!F["comment]

If directives are being entered through a terminal, the directive can either be immediately followed by a carriage return and then text (i.e., the lines to be included in the source unit), or the directive name can be immediately followed by text, with additional lines of text (if any) added on subsequent lines. The text can be any number of lines of ASCII characters. The maximum number of characters per line is determined by the value specified in the -LINE\_LEN n argument of the ED command. The last line of text must be followed by the escape sequence !F to terminate input mode? otherwise, the next Line Editor directive is interpreted as additional text. The escape sequence !F can be entered at the end of the last line of text or in the first character position of the next line. The next directive can begin in the next character position or on the next line.

### NOTES

- 1. To enter a blank from the operator terminal, as the first character on a line, precede it with an 1C sequence.
- 2. The characters IF can be included as text by preceding them with 1C? in this case, IF does not designate the end of the text.
- 3. When entering directives from a card reader, the punch for an exclamation point is 12-8-7.

Input directives are described in detail on the following pages. In the examples, numbers in parentheses are references to line numbers and do not appear in memory or in text.

15-23 CZ05-00

 $\label{eq:2.1} \frac{1}{\sqrt{2}}\int_{0}^{\pi}\frac{1}{\sqrt{2\pi}}\left(\frac{1}{\sqrt{2\pi}}\right)^{2}d\mu_{\rm{max}}\left(\frac{1}{\sqrt{2\pi}}\right).$  $\label{eq:2} \mathcal{L}(\mathcal{L}^{\text{max}}_{\mathcal{L}}(\mathcal{L}^{\text{max}}_{\mathcal{L}}(\mathcal{L}^{\text{max}}_{\mathcal{L}}(\mathcal{L}^{\text{max}}_{\mathcal{L}^{\text{max}}_{\mathcal{L}}})))))$  $\mathcal{L}(\mathcal{L}^{\text{max}}_{\mathcal{L}}(\mathcal{L}^{\text{max}}_{\mathcal{L}}))$  $\label{eq:2.1} \mathcal{F}(\mathcal{F}) = \mathcal{F}(\mathcal{F}) \mathcal{F}(\mathcal{F}) = \mathcal{F}(\mathcal{F}) \mathcal{F}(\mathcal{F}) = \mathcal{F}(\mathcal{F}) \mathcal{F}(\mathcal{F})$  $\label{eq:2.1} \frac{1}{\sqrt{2\pi}}\int_{\mathbb{R}^3}\frac{1}{\sqrt{2\pi}}\left(\frac{1}{\sqrt{2\pi}}\right)^2\frac{1}{\sqrt{2\pi}}\int_{\mathbb{R}^3}\frac{1}{\sqrt{2\pi}}\frac{1}{\sqrt{2\pi}}\frac{1}{\sqrt{2\pi}}\frac{1}{\sqrt{2\pi}}\frac{1}{\sqrt{2\pi}}\frac{1}{\sqrt{2\pi}}\frac{1}{\sqrt{2\pi}}\frac{1}{\sqrt{2\pi}}\frac{1}{\sqrt{2\pi}}\frac{1}{\sqrt{2\pi}}\frac{1}{\sqrt{2\pi}}\frac{$  $\mathcal{L}_{\text{max}}$  and  $\mathcal{L}_{\text{max}}$  .  $\mathcal{L}_{\text{max}}$  and  $\mathcal{L}_{\text{max}}$  $\label{eq:2} \mathcal{L}_{\text{max}} = \mathcal{L}_{\text{max}} \left( \mathcal{L}_{\text{max}} \right)$ 

Example 1, Creating a New Source Unit:

In this example, the buffer is empty.

A WWW XXX YYY 2.2-2: IF

This Append directive puts lines WWW, XXX, YYY, and ZZZ into the current buffer. Since the buffer is empty, it is not necessary to specify an address. The lines will be inserted, in the order in which they were entered, starting at line 1. The lines put into the buffer constitute a new source unit which can then be edited and/or written to a file.

Example 2, Adding Lines to an Existing Source Unit:

/TTT/A UUU IP 3A WWW XXX IF

These Append directives put line UUU into the buffer immediately after the first line that contains TTT, and lines WWW and XXX into the buffer immediately after the third line.

The contents of the buffer are:

(1) TTT (2) VW

After the first Append directive is executed, the buffer will contain:

(1) TTT (2) UUU (current line)

(3) VW

15-25 CZ05-00

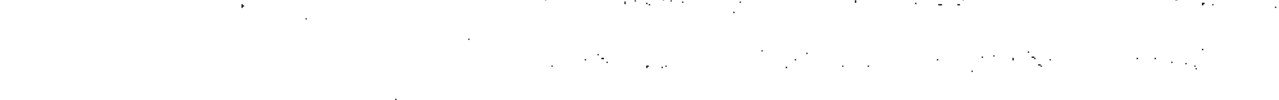

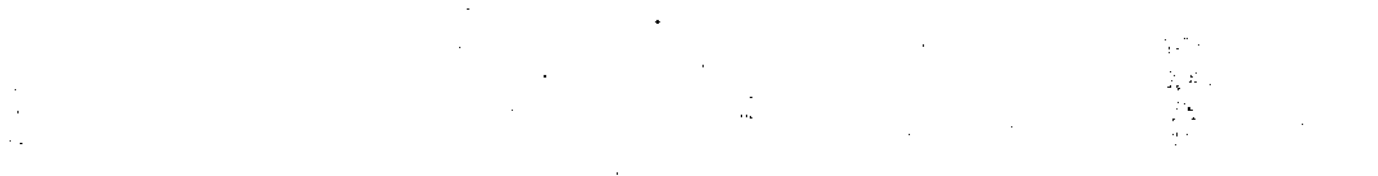

and are an experience of the second strengths of the contract of

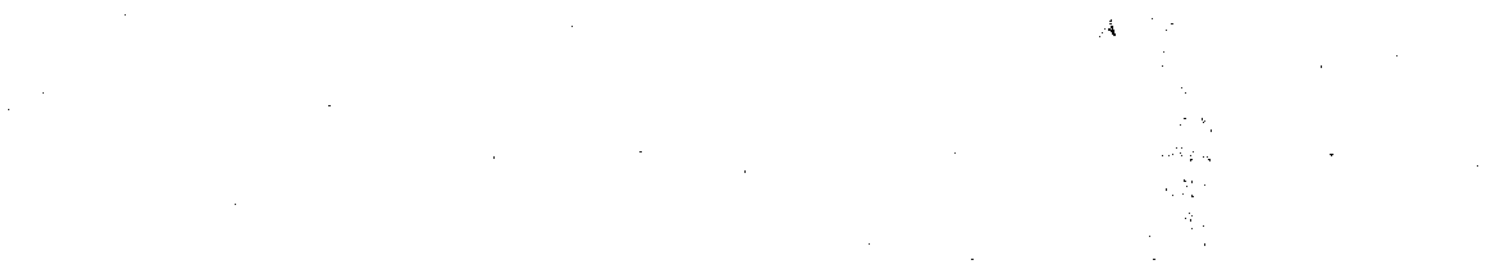

 $\frac{1}{2}$  , if  $\frac{1}{2}$  , if  $\frac{1}{2}$  ,  $\frac{1}{2}$  ,  $\frac{1}{2}$  ,  $\frac{1}{2}$  ,  $\frac{1}{2}$  ,  $\frac{1}{2}$  ,  $\frac{1}{2}$  ,  $\frac{1}{2}$  ,  $\frac{1}{2}$  ,  $\frac{1}{2}$  ,  $\frac{1}{2}$  ,  $\frac{1}{2}$  ,  $\frac{1}{2}$  ,  $\frac{1}{2}$  ,  $\frac{1}{2}$  ,  $\frac{1}{2}$  ,

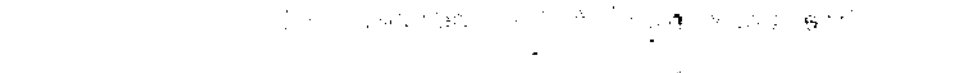

n (f. 1974)<br>Van 194  $\begin{split} \mathbf{S}^1_{\mathbf{r}}(\mathbf{X}) & = \mathbf{S}^1_{\mathbf{r}}(\mathbf{X}) \\ & = \mathbf{S}^1_{\mathbf{r}}(\mathbf{X}) + \mathbf{S}^2_{\mathbf{r}}(\mathbf{X}) \end{split}$ 

 $\label{eq:2} \begin{split} \mathcal{L}^{\text{R}}_{\text{R}}(\mathbf{r}) = \frac{1}{2} \sum_{i=1}^{N_{\text{R}}}\left(\frac{1}{\sqrt{N_{\text{R}}}}\right)^{2} \mathcal{L}^{\text{R}}_{\text{R}}(\mathbf{r}) \\ \mathcal{L}^{\text{R}}_{\text{R}}(\mathbf{r}) = \frac{1}{2} \sum_{i=1}^{N_{\text{R}}}\left(\frac{1}{\sqrt{N_{\text{R}}}}\right)^{2} \mathcal{L}^{\text{R}}_{\text{R}}(\mathbf{r}) \\ \mathcal{L}^{\text{R}}_{\text{$ 

## CHANGE (C)

Delete a single line or a series of lines in the current buffer and then insert the text specified between the directive name and the insert terminator !F.

After the Change directive is executed, the current line is the last line of inserted text. The inserted line(s) are given line numbers and subsequent lines, if any, are renumbered.

```
FORMAT 1:
                 \big| \langle i \rangle adr_2 \big|adr_1text
        !F
```

```
FORMAT 2:
       \texttt{adr}_1 | \{i\} \texttt{adr}_2 | Ctext!F
```
ARGUMENTS:

**adr<sup>t</sup>**

Address of the first or only line to be deleted and replaced.

Default: Current line.

adr $_2$ 

Address of the last line to be deleted and replaced.

Default: Only the line identified by  $adr<sub>t</sub>$  is deleted and changed.

NOTE

If both  $adr_1$  and  $adr_2$  are omitted, only the current line is deleted and replaced.

 $\mathcal{E}^{\mathcal{E}}_{\mathcal{E}}$  ,  $\mathcal{E}^{\mathcal{E}}_{\mathcal{E}}$  ,  $\mathcal{E}^{\mathcal{E}}_{\mathcal{E}}$  , and

 $\label{eq:2.1} \frac{1}{\sqrt{2}}\left(\frac{1}{\sqrt{2}}\right)^{2} \left(\frac{1}{\sqrt{2}}\right)^{2} \left(\frac{1}{\sqrt{2}}\right)^{2} \left(\frac{1}{\sqrt{2}}\right)^{2} \left(\frac{1}{\sqrt{2}}\right)^{2} \left(\frac{1}{\sqrt{2}}\right)^{2} \left(\frac{1}{\sqrt{2}}\right)^{2} \left(\frac{1}{\sqrt{2}}\right)^{2} \left(\frac{1}{\sqrt{2}}\right)^{2} \left(\frac{1}{\sqrt{2}}\right)^{2} \left(\frac{1}{\sqrt{2}}\right)^{2} \left(\$ 

 $\label{eq:2} \begin{split} \mathcal{L}_{\text{max}}(\mathbf{x},\mathbf{y}) = \mathcal{L}_{\text{max}}(\mathbf{x},\mathbf{y}) \\ = \mathcal{L}_{\text{max}}(\mathbf{x},\mathbf{y}) = \mathcal{L}_{\text{max}}(\mathbf{x},\mathbf{y}) \\ = \mathcal{L}_{\text{max}}(\mathbf{x},\mathbf{y}) = \mathcal{L}_{\text{max}}(\mathbf{x},\mathbf{y}) \end{split}$ 

 $\label{eq:2.1} \frac{d\mathbf{y}}{d\mathbf{x}} = \frac{d\mathbf{y}}{d\mathbf{x}} + \frac{d\mathbf{y}}{d\mathbf{x}} + \frac{d\mathbf{y}}{d\mathbf{x}} + \frac{d\mathbf{y}}{d\mathbf{x}} + \frac{d\mathbf{y}}{d\mathbf{x}} + \frac{d\mathbf{y}}{d\mathbf{x}} + \frac{d\mathbf{y}}{d\mathbf{x}} + \frac{d\mathbf{y}}{d\mathbf{x}} + \frac{d\mathbf{y}}{d\mathbf{x}} + \frac{d\mathbf{y}}{d\mathbf{x}} + \frac{d\mathbf{y}}{d\$ 

 $\label{eq:2.1} \mathbf{P}_{\mathbf{r}}^{(n)} = \mathbf{P}_{\mathbf{r}}^{(n)} \mathbf{P}_{\mathbf{r}}^{(n)}$  $\label{eq:2.1} \frac{1}{\sqrt{2}}\int_{\mathbb{R}^3}\frac{1}{\sqrt{2}}\left(\frac{1}{\sqrt{2}}\right)^2\frac{1}{\sqrt{2}}\left(\frac{1}{\sqrt{2}}\right)^2\frac{1}{\sqrt{2}}\left(\frac{1}{\sqrt{2}}\right)^2\frac{1}{\sqrt{2}}\left(\frac{1}{\sqrt{2}}\right)^2\frac{1}{\sqrt{2}}\left(\frac{1}{\sqrt{2}}\right)^2\frac{1}{\sqrt{2}}\left(\frac{1}{\sqrt{2}}\right)^2\frac{1}{\sqrt{2}}\left(\frac{1}{\sqrt{2}}\right)^2\frac{1}{\sqrt{$ 

 $\mathcal{L}(\mathcal{L}(\mathcal{$  $\mathcal{L}^{\text{max}}_{\text{max}}$  , where  $\mathcal{L}^{\text{max}}_{\text{max}}$ 

 $\label{eq:2.1} \frac{1}{\sqrt{2}}\int_{\mathbb{R}^3} \frac{d\mathbf{x}}{|\mathbf{x}|^2} \, d\mathbf{x} \, d\mathbf{x} \, d$  $\label{eq:2.1} \mathcal{L}(\mathcal{L}) = \mathcal{L}(\mathcal{L}) \mathcal{L}(\mathcal{L}) = \mathcal{L}(\mathcal{L}) \mathcal{L}(\mathcal{L})$ 

CHANGE

Example **3s**

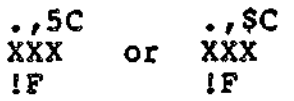

Each of the Change directives above deletes the current line through line 5 and replaces them with a single line containing XXX.

After the change directive is executed, the buffer will contains

(1) AAA

(2) BBB (3) XXX (current line)

 $\bullet$ 

 $\mathfrak{f}$ 

 $\label{eq:2.1} \frac{1}{\sqrt{2\pi}}\int_{\mathbb{R}^3} \frac{1}{\sqrt{2\pi}}\left(\frac{1}{\sqrt{2\pi}}\right)^2 \frac{1}{\sqrt{2\pi}}\int_{\mathbb{R}^3} \frac{1}{\sqrt{2\pi}}\left(\frac{1}{\sqrt{2\pi}}\right)^2 \frac{1}{\sqrt{2\pi}}\int_{\mathbb{R}^3} \frac{1}{\sqrt{2\pi}}\frac{1}{\sqrt{2\pi}}\frac{1}{\sqrt{2\pi}}\frac{1}{\sqrt{2\pi}}\frac{1}{\sqrt{2\pi}}\frac{1}{\sqrt{2\pi}}\frac{1}{\sqrt$  $\label{eq:2.1} \mathcal{L}(\mathcal{L}(\mathcal{L})) = \mathcal{L}(\mathcal{L}(\mathcal{L}))$  $\label{eq:2.1} \frac{1}{2} \sum_{i=1}^n \frac{1}{2} \sum_{j=1}^n \frac{1}{2} \sum_{j=1}^n \frac{1}{2} \sum_{j=1}^n \frac{1}{2} \sum_{j=1}^n \frac{1}{2} \sum_{j=1}^n \frac{1}{2} \sum_{j=1}^n \frac{1}{2} \sum_{j=1}^n \frac{1}{2} \sum_{j=1}^n \frac{1}{2} \sum_{j=1}^n \frac{1}{2} \sum_{j=1}^n \frac{1}{2} \sum_{j=1}^n \frac{1}{2} \sum_{j=1}^n \frac{$  $\mathbb{R}^{2n}$ 

 $\epsilon$ 

 $\label{eq:2.1} \frac{1}{\left\| \left( \frac{1}{\sqrt{2}} \right)^2 \right\|_{\mathcal{H}^1}^2} \leq \frac{1}{\sqrt{2}} \sum_{i=1}^{\infty} \frac{1}{\left( \frac{1}{\sqrt{2}} \right)^2} \sum_{i=1}^{\infty} \frac{1}{\sqrt{2}} \sum_{i=1}^{\infty} \frac{1}{\sqrt{2}} \sum_{i=1}^{\infty} \frac{1}{\sqrt{2}} \sum_{i=1}^{\infty} \frac{1}{\sqrt{2}} \sum_{i=1}^{\infty} \frac{1}{\sqrt{2}} \sum_{i=1}^{\in$ 

 $\label{eq:2.1} \mathcal{L}(\mathcal{L}^{\mathcal{L}}_{\mathcal{L}}(\mathcal{L}^{\mathcal{L}}_{\mathcal{L}})) \leq \mathcal{L}(\mathcal{L}^{\mathcal{L}}_{\mathcal{L}}(\mathcal{L}^{\mathcal{L}}_{\mathcal{L}})) \leq \mathcal{L}(\mathcal{L}^{\mathcal{L}}_{\mathcal{L}}(\mathcal{L}^{\mathcal{L}}_{\mathcal{L}}))$ 

 $\label{eq:2.1} \mathcal{F}(\mathcal{F}) = \mathcal{F}(\mathcal{F}) \mathcal{F}(\mathcal{F}) = \mathcal{F}(\mathcal{F})$  $\label{eq:2.1} \frac{1}{\sqrt{2}}\left(\frac{1}{\sqrt{2}}\right)^{2} \left(\frac{1}{\sqrt{2}}\right)^{2} \left(\frac{1}{\sqrt{2}}\right)^{2} \left(\frac{1}{\sqrt{2}}\right)^{2} \left(\frac{1}{\sqrt{2}}\right)^{2} \left(\frac{1}{\sqrt{2}}\right)^{2} \left(\frac{1}{\sqrt{2}}\right)^{2} \left(\frac{1}{\sqrt{2}}\right)^{2} \left(\frac{1}{\sqrt{2}}\right)^{2} \left(\frac{1}{\sqrt{2}}\right)^{2} \left(\frac{1}{\sqrt{2}}\right)^{2} \left(\$  $\mathcal{A}^{\mathcal{A}}$ 

 $\overline{\mathcal{E}}$ 

Example 1:

In this example, the current buffer is empty.

I AAA BBB CCC<br>QQQ ODD ' IF

This Insert directive creates in the current buffer a new source unit comprising lines AAA, BBB, CCC, and DDD. The source unit comprising lines AAA, BBB, CCC, and DDD. lines can then be edited and/or written to a file.

In Examples 2, 3, and 4, the contents of the current buffer are:

(1) AAA (2) BBB **(3) CCC** (4) DDD (current line)

Example 2:

 $-21$ **XXX** IF

This Insert directive designates that a line containing XXX be inserted two lines before the current line.

After the Insert directive is executed, the current buffer will contain:

- **(1) AAA** (2) XXX (current line)
- (3) BBB
- **(4) CCC**
- **(5) DDD**

Example 3:

/AAA/I H1CJFH KKK IF

15-31 CZ05-00

 $\mathcal{L}_{\mathcal{A}}$ 

 $\epsilon_{\rm{eff}}$ 

 $\omega_{\rm{eff}}$  $\lambda$ 

 $\begin{array}{c} 48 \\ 8 \\ 1 \end{array}$  $\label{eq:1} \frac{1}{\sqrt{2}}\sum_{i=1}^n\frac{1}{\sqrt{2}}\sum_{i=1}^n\frac{1}{\sqrt{2}}\sum_{i=1}^n\frac{1}{\sqrt{2}}\sum_{i=1}^n\frac{1}{\sqrt{2}}\sum_{i=1}^n\frac{1}{\sqrt{2}}\sum_{i=1}^n\frac{1}{\sqrt{2}}\sum_{i=1}^n\frac{1}{\sqrt{2}}\sum_{i=1}^n\frac{1}{\sqrt{2}}\sum_{i=1}^n\frac{1}{\sqrt{2}}\sum_{i=1}^n\frac{1}{\sqrt{2}}\sum_{i=1}^n\frac{1$  $\mathcal{L}(\mathbf{q})$  and  $\mathcal{L}(\mathbf{q})$  .  $\bar{Y}$ 

 $\begin{array}{c} 1 \\ 1 \\ 1 \\ 1 \\ 1 \\ 1 \\ \end{array}$  $\frac{1}{2}$  .

 $\hat{\mathbf{v}}$  $\frac{1}{\sqrt{2}}$ 

 $\mathbf{I}$  $\begin{array}{c} 1 \\ 1 \\ 1 \end{array}$ 

 $\begin{array}{c} 1 \\ 1 \end{array}$  $\mathcal{L}^{(1)}$  $\overline{A}$ 

 $\hat{\mathcal{E}}$ ÷,

 $\boldsymbol{\delta}$ 

 $\ddot{\phantom{0}}$ 

# EDIT MODE DESCRIPTION AND DIRECTIVES

In Edit mode, you can write to file text originated in input mode, call up existing files, edit them, print them, and exit from the Line Editor.

Edit mode directives have the following capabilities:

- Delete specified line(s) from the current buffer (Delete directive)
- Print on the user-out file specified line(s) in the current buffer (Print directive)
- Terminate execution of the Line Editor (Quit directive)
- Read text from specified file into the current buffer (Read directive)
- Substitute a designated string of characters in specified line(s) with another specified string of characters (Substitute directive)
- Write specified line(s) from the current buffer to specified file (Write directive).

NOTES

- 1. To edit an existing source unit, the Read directive must be previously specified.
- 2. Until you are familiar with the Line Editor, enter Print directives frequently so you can determine the status of the lines being edited.
- 3. To save the results of an edited or newly created source unit, you must specify the Write directive before you terminate execution of the Line Editor.

Most edit mode directives have one of the following formats:

FORMAT 1:

dirname["comment]

FORMAT 2:

adr<sub>i</sub> dirname["comment]

FORMAT 3:

adr<sub>1</sub>  $f$ ; | adr<sub>2</sub> dirname["comment]  $\begin{bmatrix} \cdot & \cdot & \cdot \\ \cdot & \cdot & \cdot \end{bmatrix}$ 

$$
15-33
$$

CZ05-00

 $\label{eq:2.1} \mathcal{F}(\mathcal{F}) = \mathcal{F}(\mathcal{F}) \mathcal{F}(\mathcal{F}) = \mathcal{F}(\mathcal{F}) \mathcal{F}(\mathcal{F}) = \mathcal{F}(\mathcal{F}) \mathcal{F}(\mathcal{F}) = \mathcal{F}(\mathcal{F}) \mathcal{F}(\mathcal{F}) = \mathcal{F}(\mathcal{F}) \mathcal{F}(\mathcal{F}) = \mathcal{F}(\mathcal{F}) \mathcal{F}(\mathcal{F}) = \mathcal{F}(\mathcal{F}) \mathcal{F}(\mathcal{F}) = \mathcal{F}(\mathcal{F}) \mathcal{F}(\mathcal{F$  $\mathcal{L}_{\text{max}}$  .  $\label{eq:1} \mathcal{L}(\mathbf{x}) = \mathcal{L}(\mathbf{x}) \mathcal{L}(\mathbf{x}) = \mathcal{L}(\mathbf{x}) \mathcal{L}(\mathbf{x})$  $\label{eq:2.1} \frac{1}{\sqrt{2}}\sum_{i=1}^n\frac{1}{\sqrt{2}}\left(\frac{1}{\sqrt{2}}\sum_{i=1}^n\frac{1}{\sqrt{2}}\right)^2\left(\frac{1}{\sqrt{2}}\sum_{i=1}^n\frac{1}{\sqrt{2}}\right)^2.$  $\mathcal{L}(\mathcal{L}(\mathcal{L}))$  and  $\mathcal{L}(\mathcal{L}(\mathcal{L}))$  . The contract of the contract of  $\mathcal{L}(\mathcal{L})$  DELETE (D)

Delete a single line or consecutive lines from the current buffer.

After the Delete directive is executed, each subsequent line in the buffer is renumbered, and the current line is the line that immediately follows the last line deleted or the last line in the buffer if the previous "last line" was deleted.

FORMAT:  $\left|\left\{\begin{matrix} i \\ i \end{matrix}\right\}\right|$  adr<sub>2</sub> $\left|\left.\begin{matrix} 0 \\ 0 \end{matrix}\right|\right|$  D

ARGUMENTS:

adr.

Address of the first or only line to be deleted.

Defaults Current line.

adr<sub>2</sub>

\*

Address of the last line to be deleted.

Default: Only the line identified by adr<sub>2</sub> is deleted.

NOTE

If both  $adr_1$  and  $adr_2$  are omitted, only the current line is deleted.

In the following examples, the contents of the current buffer are:

> (1) AAA (2) BBB (current line) (3) CCC (4> DDD (5) EEE

 $\mathbf{t}$ 

 $\mathcal{L}_{\text{max}}$  and  $\mathcal{L}_{\text{max}}$  . We see Eq.

 $\Delta \sim 10^4$ 

ť.

 $\mathcal{L}(\mathcal{A})$  .  $\mathcal{L}^{\mathcal{L}}(\mathcal{A})$  and  $\mathcal{L}^{\mathcal{L}}(\mathcal{A})$  and  $\mathcal{L}^{\mathcal{L}}(\mathcal{A})$ 

 $\label{eq:2.1} \mathcal{F}(\mathcal{F}) = \mathcal{F}(\mathcal{F}) \mathcal{F}(\mathcal{F}) = \mathcal{F}(\mathcal{F}) \mathcal{F}(\mathcal{F})$  $\mathcal{L}(\mathcal{A})$  and  $\mathcal{L}(\mathcal{A})$ 

 $\mathcal{L}^{\text{max}}_{\text{max}}$ 

 $\mathcal{O}(\sigma)$  $\label{eq:3.1} \frac{1}{2} \sum_{i=1}^n \frac{1}{2} \sum_{j=1}^n \frac{1}{2} \sum_{j=1}^n \frac{1}{2} \sum_{j=1}^n \frac{1}{2} \sum_{j=1}^n \frac{1}{2} \sum_{j=1}^n \frac{1}{2} \sum_{j=1}^n \frac{1}{2} \sum_{j=1}^n \frac{1}{2} \sum_{j=1}^n \frac{1}{2} \sum_{j=1}^n \frac{1}{2} \sum_{j=1}^n \frac{1}{2} \sum_{j=1}^n \frac{1}{2} \sum_{j=1}^n \frac{$ 

 $\label{eq:2.1} \Delta_{\rm{max}} = \frac{1}{2} \sum_{i=1}^{N} \frac{1}{2} \sum_{i=1}^{N} \frac{1}{2} \sum_{i=1}^{N} \frac{1}{2} \sum_{i=1}^{N} \frac{1}{2} \sum_{i=1}^{N} \frac{1}{2} \sum_{i=1}^{N} \frac{1}{2} \sum_{i=1}^{N} \frac{1}{2} \sum_{i=1}^{N} \frac{1}{2} \sum_{i=1}^{N} \frac{1}{2} \sum_{i=1}^{N} \frac{1}{2} \sum_{i=1}^{N} \frac{1}{2} \sum_{i=1}^{$ 

 $\mathcal{L}_{\text{max}}$  and  $\mathcal{L}_{\text{max}}$ 

 $\label{eq:2} \frac{1}{\sqrt{2\pi}}\frac{1}{\sqrt{2\pi}}\left(\frac{1}{\sqrt{2\pi}}\right)^{2/3}\frac{1}{\sqrt{2\pi}}\left(\frac{1}{\sqrt{2\pi}}\right)^{2/3}$  $\frac{1}{4}$ 

 $\label{eq:2} \frac{1}{\sqrt{2}}\sum_{i=1}^{N} \frac{1}{\sqrt{2}}\sum_{i=1}^{N} \frac{1}{\sqrt{2}}\sum_{i=1}^{N} \frac{1}{\sqrt{2}}\sum_{i=1}^{N} \frac{1}{\sqrt{2}}\sum_{i=1}^{N} \frac{1}{\sqrt{2}}\sum_{i=1}^{N} \frac{1}{\sqrt{2}}\sum_{i=1}^{N} \frac{1}{\sqrt{2}}\sum_{i=1}^{N} \frac{1}{\sqrt{2}}\sum_{i=1}^{N} \frac{1}{\sqrt{2}}\sum_{i=1}^{N} \frac{1}{\sqrt{2}}\sum_{$  $\label{eq:2.1} \mathcal{L}_{\mathcal{A}} = \mathcal{L}_{\mathcal{A}} \left( \mathcal{L}_{\mathcal{A}} \right) \left( \mathcal{L}_{\mathcal{A}} \right) \left( \mathcal{L}_{\mathcal{A}} \right)$  $\label{eq:2.1} \mathcal{F}(\mathcal{F}) = \mathcal{F}(\mathcal{F}) \mathcal{F}(\mathcal{F})$  $\label{eq:2.1} \mathcal{L}_{\text{max}} = \frac{1}{2} \sum_{i=1}^{N} \frac{1}{2} \sum_{i=1}^{N} \frac{1}{2} \sum_{i=1}^{N} \frac{1}{2} \sum_{i=1}^{N} \frac{1}{2} \sum_{i=1}^{N} \frac{1}{2} \sum_{i=1}^{N} \frac{1}{2} \sum_{i=1}^{N} \frac{1}{2} \sum_{i=1}^{N} \frac{1}{2} \sum_{i=1}^{N} \frac{1}{2} \sum_{i=1}^{N} \frac{1}{2} \sum_{i=1}^{N} \frac{1}{2} \sum_{i=$ 

 $\label{eq:2.1} \begin{array}{ll} \mathcal{L}_{\text{max}}(\mathcal{L}_{\text{max}}) & \mathcal{L}_{\text{max}}(\mathcal{L}_{\text{max}}) \\ & \mathcal{L}_{\text{max}}(\mathcal{L}_{\text{max}}) & \mathcal{L}_{\text{max}}(\mathcal{L}_{\text{max}}) \\ & \mathcal{L}_{\text{max}}(\mathcal{L}_{\text{max}}) & \mathcal{L}_{\text{max}}(\mathcal{L}_{\text{max}}) \end{array}$  $\frac{\mathbf{R}}{\mathbf{R}} = \sqrt{2} \mathbf{E} \left[ \begin{array}{cc} \mathbf{E} & \mathbf{E} \\ \mathbf{E} & \mathbf{E} \\ \mathbf{E} & \mathbf{E} \end{array} \right]$ 

## PRINT (P)

Print a single line or consecutive lines in the current buffer. You can specify the address(es) of the line(s) to be printed, or you can request a printout of the first line that contains a specified expression. The printout is issued to the user-out file; i.e., the file designated in the -OUT out\_path argument of the Enter Batch Request (EBR) or Enter Group Request (EGR) command, unless the file was reassigned in the File Out (FO) command. If the printout occurs on the operator terminal, each line of text is preceded by the group identification characters.

After the Print directive is executed, the current line is the last (or only) line printed.

FORMAT 1:

Format including directive name P:  $\left[\n \begin{array}{c}\n \text{adr}_{1} \\
 \text{c}\n \end{array}\n \right]\n \left[\n \begin{array}{c}\n f \\
 \text{c}\n \end{array}\n \right]\n \left[\n \begin{array}{c}\n \text{adr}_{2} \\
 \text{d}\n \end{array}\n \right]\n \left[\n \begin{array}{c}\n \text{p} \\
 \text{c}\n \end{array}\n \right]$ 

ARGUMENTS:

adr.

Address of the first or only line to be printed. The Line Editor begins its search at the second line in the current buffer.

Default: Current line.

adr,

Address of the last line to be printed.

Default: Only the line identified by adr, is printed.

**NOTE** 

If both  $adr_1$  and  $adr_2$  are omitted and P is specified, only the current line is printed.

FORMAT 2s

Format excluding directive name Ps

 $\texttt{adr}_1 \left| \begin{array}{c} i \\ j \end{array} \right| \texttt{adr}_2 \right|$ 

15-37 CZ05-00

 $\label{eq:2} \frac{1}{\sqrt{2}}\sum_{i=1}^N\frac{1}{\sqrt{2}}\sum_{i=1}^N\frac{1}{\sqrt{2}}\sum_{i=1}^N\frac{1}{\sqrt{2}}\sum_{i=1}^N\frac{1}{\sqrt{2}}\sum_{i=1}^N\frac{1}{\sqrt{2}}\sum_{i=1}^N\frac{1}{\sqrt{2}}\sum_{i=1}^N\frac{1}{\sqrt{2}}\sum_{i=1}^N\frac{1}{\sqrt{2}}\sum_{i=1}^N\frac{1}{\sqrt{2}}\sum_{i=1}^N\frac{1}{\sqrt{2}}\sum_{i=1}^N\frac{1$ 

 $\label{eq:2.1} \frac{1}{\sqrt{2}}\left(\frac{1}{\sqrt{2}}\right)^{2} \left(\frac{1}{\sqrt{2}}\right)^{2} \left(\frac{1}{\sqrt{2}}\right)^{2} \left(\frac{1}{\sqrt{2}}\right)^{2} \left(\frac{1}{\sqrt{2}}\right)^{2} \left(\frac{1}{\sqrt{2}}\right)^{2} \left(\frac{1}{\sqrt{2}}\right)^{2} \left(\frac{1}{\sqrt{2}}\right)^{2} \left(\frac{1}{\sqrt{2}}\right)^{2} \left(\frac{1}{\sqrt{2}}\right)^{2} \left(\frac{1}{\sqrt{2}}\right)^{2} \left(\$ 

 $\label{eq:2.1} \mathcal{F}(\mathcal{F}) = \mathcal{F}(\mathcal{F}) \quad \text{and} \quad \mathcal{F}(\mathcal{F}) = \mathcal{F}(\mathcal{F}) \quad \text{and} \quad \mathcal{F}(\mathcal{F}) = \mathcal{F}(\mathcal{F}) \quad \text{and} \quad \mathcal{F}(\mathcal{F}) = \mathcal{F}(\mathcal{F}) \quad \text{and} \quad \mathcal{F}(\mathcal{F}) = \mathcal{F}(\mathcal{F}) \quad \text{and} \quad \mathcal{F}(\mathcal{F}) = \mathcal{F}(\mathcal{F}) \quad \text{and} \quad \mathcal{F}(\$  $\label{eq:2.1} \mathcal{L}(\mathcal{L}^{\mathcal{L}}_{\mathcal{L}}(\mathcal{L}^{\mathcal{L}}_{\mathcal{L}})) = \mathcal{L}(\mathcal{L}^{\mathcal{L}}_{\mathcal{L}}(\mathcal{L}^{\mathcal{L}}_{\mathcal{L}})) = \mathcal{L}(\mathcal{L}^{\mathcal{L}}_{\mathcal{L}}(\mathcal{L}^{\mathcal{L}}_{\mathcal{L}})) = \mathcal{L}(\mathcal{L}^{\mathcal{L}}_{\mathcal{L}}(\mathcal{L}^{\mathcal{L}}_{\mathcal{L}})) = \mathcal{L}(\mathcal{L}^{\mathcal{L}}$ 

 $\label{eq:2.1} \mathcal{L}(\mathcal{L}^{\text{max}}_{\mathcal{L}}(\mathcal{L}^{\text{max}}_{\mathcal{L}})) \leq \mathcal{L}(\mathcal{L}^{\text{max}}_{\mathcal{L}}(\mathcal{L}^{\text{max}}_{\mathcal{L}}))$  $\mathcal{L}^{\text{max}}_{\text{max}}$  , where  $\mathcal{L}^{\text{max}}_{\text{max}}$ 

 $\label{eq:3.1} \frac{1}{\sqrt{2}}\int_{\mathbb{R}^3} \frac{d\mathbf{x}}{|\mathbf{x}|^2} \, d\mathbf{x} \, d\mathbf{x} \, d$ 

 $\frac{d^2\mathbf{p}}{d\mathbf{p}} = \frac{d\mathbf{p}}{d\mathbf{p}} \frac{d\mathbf{p}}{d\mathbf{p}} \label{eq:optimal}$  $\label{eq:2.1} \mathcal{L}(\mathcal{L}^{\text{max}}_{\mathcal{L}}(\mathcal{L}^{\text{max}}_{\mathcal{L}}),\mathcal{L}^{\text{max}}_{\mathcal{L}}(\mathcal{L}^{\text{max}}_{\mathcal{L}}))$  $\label{eq:2.1} \frac{1}{\sqrt{2}}\int_{\mathbb{R}^3}\frac{1}{\sqrt{2}}\left(\frac{1}{\sqrt{2}}\right)^2\left(\frac{1}{\sqrt{2}}\right)^2\left(\frac{1}{\sqrt{2}}\right)^2\left(\frac{1}{\sqrt{2}}\right)^2\left(\frac{1}{\sqrt{2}}\right)^2\left(\frac{1}{\sqrt{2}}\right)^2.$ 

Example 3:

4P

This Print directive causes a printout of line number 4.

**GGGHHH** 

After this directive is executed, the current line is line number 4.

Example 4:

.,4P

This Print directive causes a printout of the current line (line number 2) through line number 4:

CCCDDD EEEFFF **GGGHHH** 

After this directive is executed, the current line is line number 4.

Example 5:

/AAA/

This Print directive causes a printout of the first line that contains AAA.

**AAABBB** 

After this directive is executed, the current line is line number 1.

Example 6:

 $3D/AAA/$ 

This directive line contains (1) a Delete directive and (2) a Print directive in which only an expression is designated.

This directive line deletes line number 3 and causes a printout of the first line that contains AAA. After the directives are executed, the current buffer will contain:

مصهبته الراجان فالمتعمر

**CONTRACTOR** 

- (1) AAABBB
- (2) CCCDDD
- (3) GGGHHH

15-39 CZ05-00

 $\hat{\mathbf{r}}$ 

 $\mathcal{L}^{\text{max}}_{\text{max}}$ 

 $\tilde{\phantom{a}}$ 

 $\overline{\phantom{a}}$  $\frac{1}{\sqrt{2}}$ 

 $\ddot{\phantom{0}}$ 

 $\mathcal{F}^{\text{max}}_{\text{max}}$ 

 $\frac{1}{2}$  $\frac{1}{2}$ 

 $\begin{array}{c} 1 \\ 1 \\ 1 \end{array}$ 

 $\bar{\boldsymbol{s}}$ 

ţ  $\epsilon$ 

.<br>V ì

 $\frac{1}{3}$  $\begin{array}{c} 4 \\ + \\ + \end{array}$  $\ddot{\phantom{0}}$  $\mathcal{F}_{\mathcal{C}}$  $\frac{1}{\sqrt{2}}$ 

# QUIT (Q OR IQ)

Exit from the Line Editor. Quit must be specified at the end of the editing session. This directive must be the last or only directive on a line. If the directive input device is a terminal, the Quit directive must be immediately followed by a carriage return.

Quit is executed conditionally or unconditionally, depending on which Quit format is specified. In a conditional Quit request (Format  $1$ ), if a buffer has a pathname associated with it via a Read or Write directive and the contents-of the buffer have been modified but not written to a file before the Quit directive is entered, a warning message is issued and Quit is not executed. After the message? any Line Editor directive(s), including Write, may be entered. If Write is not specified and Quit is reentered, the Quit directive is executed and changes specified in previous Line Editor directives are not saved. In an unconditional Quit request (Format 2), modified buffers are not checked before Quit is executed.

/

FORMAT 1:

Q

FORMAT 2:

!Q

Example:

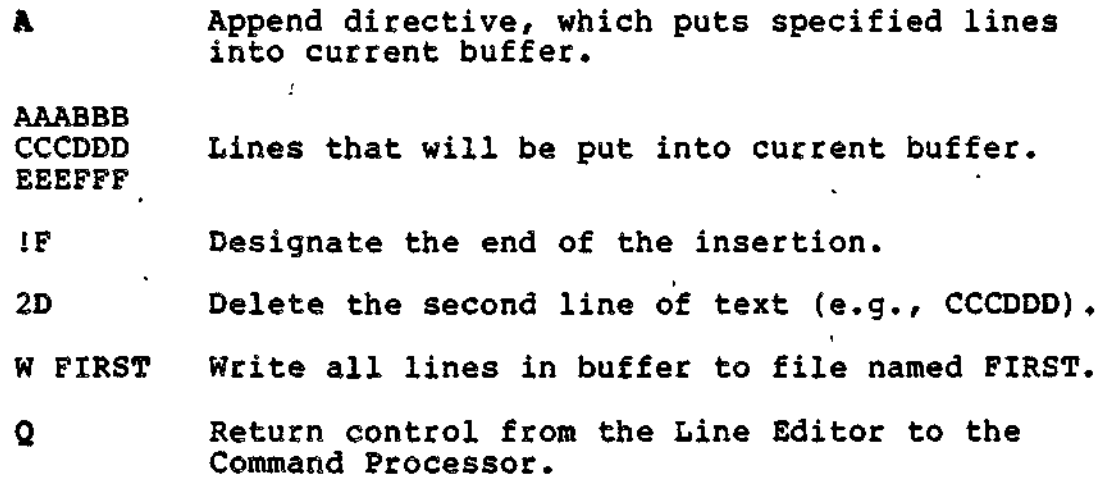

15-41 CZ05-00

# **READ**

## **READ (R)**

Read text from a specified file into the current buffer. The Read directive must be the only or last directive on a line. After the Read directive is executed, the current line is the last line read from the file.

FORMAT:

[adr]R[path]

ARGUMENTS:

adr

Address of a line in the current buffer; the contents of the specified file will be appended after this line.

 $\bullet$  . The contract of the contract of the contract of the contract of the contract of the contract of the contract of the contract of the contract of the contract of the contract of the contract of the contract of the co

رمو

Default: Last line in the buffer; if the buffer is empty, the file is appended starting at the first line in the buffer.

path

Pathname of the ASCII file to be read into the current buffer. (Methods of specifying pathnames are described in Section 14.) The pathname may be preceded by any number of blanks.

Default: Pathname specified in the latest Read or Write directive associated with the current buffer. To determine which pathname- was specified last, specify the Buffer Status directive, which is described under "Advanced Usage of the Line Editor" later in this section. If the path argument is not specified and a pathname was not previously specified, an error message is issued,

### <sup>1</sup> NOTE

!CDR or any other device name beginning with an exclamation point (!) may cause errors. The exclamation point is a Line Editor escape character. A read of JCDRxx (R ICDRxx) will try to read file name DRxx because !C is a conceal flag. Use >SPD> in place of the exclamation point  $(e.g., R > SPD > CDRxx)$ , or conceal a C  $(e.g., R)$ !iCODExx) .

15-42 CZ05-00
Example 1?

R START

This Read directive reads into the current buffer the contents of a file whose simple pathname is START. Since an address is not specified, the lines are read into the buffer after the last line that currently is in the buffer.

The contents of START are:

- (1) AAA
- (2) BBB
- (3) CCC

If the buffer is empty, after the Read directive is executed, the current buffer will contains

- (1) AAA
- (2) BBB
- (3) CCC (current line)

If the buffer already contains:

**(1) XXX** (2) YYY (3) ZZZ

After the Read directive is executed, the current buffer will contains

(1) XXX (2) YYY **(3) ZZZ** (4) AAA (5) BBB , (6) CCC (current line)

Example 2:

/CCC/R NEW

men e l

. . . . . . .

This directive reads the contents of the file whose simple pathname is NEW into the current buffer after the first line in the current buffer that contains CCC.

يتبرديه الوصد

.<br><del>Algebruik (1720) onder</del> het m

....

15-43 CZ05-00

**SE JR ANSTRALIAN** 

The contents of the current buffer are:

(1) AAA (2) BBB (current line)

(3) CCC »

 $(4)$  CCC

The contents of NEW are:

(1) XXX

(2) ZZZ

After the Read directive is executed, the current buffer will contain:

 $(1)$  AAA (2) BBB (3) CCC (4) XXX (5) ZZZ (current line)  $(6)$  CCC

Example 3 s

 $\mathcal{I}$ 

This example illustrates the Read directive used in conjunction with Append and Write directives. The current buffer is empty.

A Puts subsequent lines into the current buffer. AAA BBB CCC<br>1F IF Designates the end of the insert. Writes the contents of the current buffer to the file whose simple pathname is NOW. R Reads into the current buffer, after the last line in the buffer, the contents of NOW; NOW is the

pathname specified in the last Write directive.

After the Read directive is executed, the-current buffer will contains

- (1) AAA
- (2) BBB
- (3) CCC

(4) AAA

- (5) BBB
- (6) CCC (current line)

15-44 CZ05-00

Ŧ

### SUBSTITUTE (S OR !S)

Replace each occurrence of a specified string of characters in a single line or in a sequence of lines with another specified string of characters.

After this directive is executed, the current line is the last line located by the Line Editor.

S/regexp/string/ or !S/regexp/string/ (See Note 3) FORMAT: adr<sub>i</sub> | j;\adr<sub>2</sub>  $\begin{bmatrix} \text{adr}_1 \\ \text{c} \end{bmatrix}$   $\begin{bmatrix} i \\ i \end{bmatrix}$   $\begin{bmatrix} \text{adr}_2 \\ \text{d} \end{bmatrix}$ 

**ARGUMENTS:** 

**adr<sup>t</sup>**

Address of the first line to be searched for the specified string of characters. The search begins at the second line in the current buffer.

Default: Current line.

adr<sub>2</sub>

1

-1

Address of the last line to be searched for the specified string of characters.

Default: adr,

### NOTE

If both  $adr_1$  and  $adr_2$  are omitted, only the current line is searched.

(Delimiter) Can be any character that is not in regexp or string. However, the same delimiter must be used in each of the three locations where a delimiter is required.

15-45 CZ05-00

### regexp

String of characters for which the Line Editor is searching; each occurrence of this character string within the specified addresses will be replaced with the character(s) specified in the argument "string".

 $\pm$ 

Default: The last regexp specified. This can be determined by entering the ZREGEXP directive, which is described under "Line Editor Debugging Directives".

### string

String of characters that will replace each occurrence of regexp.

### NOTES

- 1. If string contains the character "&" in any position, each occurrence of regexp to be replaced will be replaced with regexp included , in string, in place of "&". For example, if regexp is "in" and string is "&to", each occurrence of "in" becomes "into". To cancel the special meaning of "&", precede it with 1C.
- 2. The occurrence of a line feed in the string expression determines the new line characters, i.e., point in the resulting line at which the line is to be split into two lines.
- 3. If the directive name IS is used (as illustrated in the second directive format) and the specified substitution fails, no error message is issued and execution of the command file (if any) continues. •

Example  $1:$ 

 $\overline{\mathbf{r}}$ 

S/AEGDEF/ABC linefeed DBF/

This Substitute directive searches the current line and (1) replaces each occurrence of ABGDEF with ABCDEF and (2) causes the character string to be split between two lines. ABC will be on the first line, and DEF will be on the second line.

15-46 CZ05-00

τzν.

Example 2:

The contents of the current buffer are:

- (1) E (2) NTE (3) R (4) YOUR
- l,3S/linefeed key//

After this Substitute directive is entered, the current buffer will contain:

(1) ENTERYOUR

In the following examples, the contents of the current buffer ares

 $\mathcal{L}^{\pm}$ 

an an air an <del>Canada an air an an an an air a</del>ir a' an an air an air an air an air an air an an an an an an an a<br>T

- (1) AAACCC
- (2) BBBAAA (current line)
- (3) CCCBBB
- (4) DDDAAA

Example 3 :

 $\equiv$ 

 $\mathbb{I}_n$ 

2,4S/AAA/XXX/

This Substitute directive searches lines 2 through 4 and replaces each occurrence of AAA with **XXX.**

After this directive is executed, the current buffer will contains

- (1) AAACCC
- (2) BBBXXX
- (3) CCCBBB
- (4) DDDXXX (current line)

Example 4:

is some to an agree and the second company species in the

./4S-CCC-UUU-

This Subsitute directive searches the current line (line 2) through line number 4 and replaces each occurrence of CCC with **UUUe**

jiyar veneziya

15-47 CZ05-00

After this directive is executed, the current buffer will contain:

- (1) AAACCC
- (2) BBBAAA
- $(3)$  UUUBBB
- (4) ODDAAA (current line)

Example 5:

-1,/DDD/S//&JJJ/

This Substitute directive searches one line before the current line (line 1) through the first line that contains DDD (line 4) and replaces each occurrence of DDD with DDDJJJ.

After this directive is executed, the current buffer will contain:

- (1) AAACCC
- (2) BBBAAA
- (3) CCCBBB
- (4) DDDJJJAAA (current line)

Example 6:

/BBB/S//XXX/

This Substitute directive searches the first line after the current line through the current line (line 2) and changes the first occurrence of BBB to XXX.

 $\sim$   $\sim$   $\sim$ 

 $\bar{\mathbf{v}}$ 

After this directive is executed, the current buffer will contain:

- $(1)$  AAACCC
- (2) BBBAAA
- (3) CCCXXX (current line)

 $\mathbb{R}^2$  .  $\mathbb{R}^2$ 

(4) DDDAAA

15-48 CZ05-00

 $\omega_{\rm{eff}}=2.5$ 

 $\mathbf{C}$ 

WRITE (W)

Write a specified line or a series of lines in the current buffer to a specified file. If the file does not already exist, a new file is created with the specified file name. If the named file does exist and currently contains other data, the line(s) written to the file via the Write directive replace the existing contents.

To save the results of previously specified Line Editor directives, you must specify the Write directive before you terminate execution of the Line Editor (i.e.. Write must be specified before Quit).

The Write directive must be the last directive on a line. After the Write directive is executed, the specified line(s) remain in the current buffer; a copy of them is written to the specified file.

**FORMAT:** 

adr<sub>2</sub> || W [path] e).

ARGUMENTS:

ana a ci si mpi si shimoayay

adr,

Address of the first line to be written to a specified file.

Default: First line in the current buffer.

adr,

Address of the last line to be written to a specified file.

Default: Last line in the current buffer.

NOTE

If both adr<sub>1</sub> and adr<sub>2</sub> are omitted, all lines in the current buffer are written to the specified file.

an proporty and proporty of the party of the management

15-49 CZ05-00

### path

Pathname of the file to which the specified line(s) will be written. (Methods of specifying pathnames are described in Section 14.) The pathname may be preceded by any number of spaces. Default: Pathname specified in the latest Read or Write directive associated with the current buffer. If a pathname was not previously specified, an erior message is issued.

 $\ddot{\phantom{0}}$ 

Example 1:

W IDENT

This Write directive writes all lines in the current buffer to a file whose simple pathname is IDENT.

Example 2;

This example illustrates use of a Write directive in a sample Line Editor session. In this example, there is a file named EXIST that contains the following lines:

- (1) AAA
- (2) BBB
- **(3) CCC**
- (4) ODD

R EXIST

Read into the current buffer the contents of the file named EXIST. The current buffer will contain:

- (1) AAA
- (2) BBB
- **(3) CCC**
- (4) ODD (current line)

1,\$S/AAA/XXX/

Search each line in the current buffer and change each occurrence of AAA to XXX. The buffer will contain:

- (1) XXX
- **(3) CCC**
- (4) DDD (current line)

15-50 CZ05-00

J.

1,3W

Write lines 1 through 3 to the file specified in the last Read or Write directive (i.e., EXIST). EXIST will contains

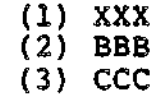

Q

 $\bar{\mathbf{r}}$ 

 $\mathfrak l$ 

 $\mathsf{L}$ 

 $\overline{1}$ 

 $\bar{J}$ 

mu.

 $\frac{4}{3}$ 

 $\mathbb{R}$ 

 $\ddot{\phantom{a}}$ 

Terminate execution of the Line Editor.

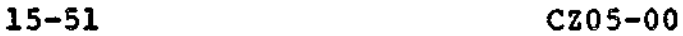

7

## ADVANCED FUNCTIONS OF THE LINE EDITOR

The directives described on the previous pages permit you to create a source unit and perform basic editing. The following subsections describe Line Editor directives that perform general advanced functions, permit usage of auxiliary buffers, perform debugging, and perform programming functions. Within each subsection the directives are summarized and then described in detail alphabetically by full directive name.

### GENERAL ADVANCED LINE EDITOR DIRECTIVES

The general advanced Line Editor directives have the following capabilities:

- Cause another specified directive to act on only those lines that do not contain a specified character string (Exclude directive)
- Permit execution of a command instead of Line Editor directives without exiting from the Line Editor (Execute ^, directive)
- Cause another specified directive to act on only those lines that conteiin a specified character string (Global directive)
- Send line feed to user-out file and error-out file (Line Feed directive)
- Convert the specified expression to lowercase (Lowercase directive)
- Make a different line the current line (New Current Line directive)
- Print the line number of a specified line in the current buffer (Print Line Number directive)
- Print the line number and contents of specified line(s) in the current buffer (Print With Line Number directive)
- Convert the specified expression to uppercase (Uppercase directive).

15-52 C205-0-0

### EXCLUDE (V)

Exclude specified elements. The Exclude directive can be used in conjunction with Delete, Print, Print Line Number, and Print With Line Number directives so that the specified directive acts on only those lines that do not contain a specified character string.

After the Exclude directive is executed, the current line is the last line searched by the Line Editor (i.e., the line specified in  $a$ dr, (see below)).

FORMAT ?  $\texttt{adr}_1 \left| \right. \left\{ i \right\} \texttt{adr}_2 \left| \right. \left| \right. \left. \texttt{Vx/regexp/} \right.$  $\left\{ \begin{matrix} 1 \\ 1 \end{matrix} \right\}$  adr<sub>2</sub>

ARGUMENTS:

adr,

Address of the first line to be searched.

Default: First line in the current buffer.

adr,

Address of the last line to be searched.

Default: Last line in the current buffer.

NOTE

If both  $adr_1$  and  $adr_2$  are omitted, all lines in the buffer are searched.

 $\pmb{\chi}$ 

Directive name with which the Exclude directive is being isued; must be one of the following:

D - VD deletes line(s) that do not contain regexp.

- P VP prints the contents of line(s) that do not contain regexp«,
- $IP VIP$  prints the line number(s) and contents of line(s) that do not contain regexp.
	- $=$   $-$  V= prints the line number(s) of line(s) that do not contain regexp.

15-53 , CZ05-00

7

(Delimiter) Can be any character that does not occur in regexp. The same delimiter must be used before and after regexp.

regexp

String of characters for which the Line Editor will search? only lines that do not contain regexp will be acted upon by the Line Editor during execution of the directive name specified in argument x.

In the following examples, the contents of the current buffer are:

(1) JJJKKK (current line)

(2) LLLMMM

(3) NNNPPP

(4) RRRJJJ

Example 1:

1,3V1P/JJJ/

This Exclude Print with line number directive causes the Line Editor to search lines 1 through 3 and to print the line number and contents of each line that does not contain JJJ.

- Typeout:

2 LLLMMM 3 NNNPPP

Current line: 3

Example 2:

VD'^JJJ\*

This Exclude Delete directive deletes each line that does not contain JJJ; since no addresses are specified, each line in the current buffer is searched.

After this directive is executed, the current buffer will contain:

(1) JJJKKK (2) RRRJJJ (current line)

15-54 CZ05-00

;,

i

 $\mathbf{x}_{\perp}$ 

•s

### EXECUTE (E)

Cause execution processing. The Execute directive permits you to execute a command instead of Line Editor directives without exiting from the Line Editor; i.e., you can enter any command and then continue to use the Line Editor. For example, the Execute directive can be used to designate a printer as the Line Editor output file. Otherwise, if you want a printout of Line Editor output, the printout is issued to the terminal, which is the original user-out file.• If the user-out file is a line printer and a Quit directive is entered to exit from the Line Editor, the user-out file remains set to the printer.

The Execute directive must be the last directive on a line.

The current line is not affected by Execute directives.

FORMAT:

E command

ARGUMENT:

command

Any command (see the Commands manual). -

Example:

E FO >SPD>LPTOO

This Execute directive includes a File Out (FO) command, which sets the user-out file to the line printer whose pathname is >SPD>LPTOO«

15-55 CZ05-00

an ing a meng

## **GLOBAL**

## GLOBAL (G)

Act on only those lines that contain a specified character string and can be used in conjunction with Delete, Print, Print Line Number, and Print With Line Number directives.

•»

 $\mathcal{L}_{\text{max}}(\mathbf{x})$  , where  $\mathbf{x}$ 

জ

After the Global directive is executed, the current line is the last line searched by the Line Editor.

FORMAT:  $adr_1 \int \int i \, dx_2$ ] Gx/regexp/ ARGUMENTS:

adr.

Address of the first line to be searched.

Default: First line in the current buffer.

adr<sup>z</sup>

Address of the last line to be searched.

Default: Last line in the current buffer.

NOTE

If both adr<sub>1</sub> and adr<sub>2</sub> are omitted, all lines in the current buffer are searched.

x

Directive name with which the Global is being used; must be one of the following:

- D Delete all line(s) in the specified range containing regexp.
- P Print the contents of line(s) containing regexp.
- IP Print the line number(s) and contents of line(s) containing regexp (see "Print With Line Number Directive" later in this section).
- $=$  Print the line number(s) of line(s) containing regexp (see "Print Line Number Directive" later in this section).

15-56 CZ05-00

 $\overline{I}$ 

(Delimiter) Can be any character that does not occur in regexp. The same delimiter must be used before and after regexp.

### regexp

String of characters for which the Line Editor will search; only lines that contain regexp will be acted upon by the directive name specified in argument x.

In the following examples, the contents of the current buffer are:

> (1) JJJKKK (2) LLLMMM (3) NNNPPP (4) RRRJJJ

Example Is

÷.

1,3G!P/JJJ/

This Global Print With Line Number directive causes the Line Editor to search lines 1 through 3 and print the line number and contents of each line that contains JJJ.

Typeout:

1 JJJKKK

Current line: 3

Example 2s

GD\*JJJ\*

This Global Delete directive deletes each line that contains JJJ; since no addresses are specified, all lines in the buffer are searched.

After this directive is executed, the current buffer will contains

(1) LLLMMM

(2) NNNPPP (current line)

15-57 CZ05-00

an in S

## **LINE FEED**

## LINE FEED (I. OR IL)

Send a line feed to the user-out file (L) or to the error-out file (!L). After the Line Peed directive is executed, the current line is unchanged. Default: none (addresses are ignored).

3.

 $\bar{\nu}$  $\overline{1}$ Ť

ę. ÷,

 $\overline{\mathfrak{c}}$ 

 $\sim 40\%$ 

 $\ddot{\cdot}$ 

<sup>v</sup>FORMAT:

L or !L experimental contracts and contracts are all the contracts of the contracts of the contracts of the contracts

15-58 CZ05-00

### LOWERCASE (U)

Convert all occurrences of a specified expression within specified addresses from uppercase to lowercase. After the Lowercase directive is executed, the current line is the last line

FORMAT:

adr,  $\lceil j_i \rceil$  adr $_2 \rceil \mid 0$ /regexp/  $[\mathcal{M}$  J]

ARGUMENTS :

 $adr<sub>1</sub>$ 

Address of the first line to be searched.

Default: Current line.

adr,

Address of the last line to be searched.

Default: adr..

regexp

String of characters for which the Line Editor searches. 1 Only uppercase letters (A through Z) are converted; others are not changed.

Example:

U/ADR/

This Lowercase directive searches the current line and changes each occurrence of ADR to adr. The current line is:

ADR FIRST

After the Lowercase directive is executed, the line contains:

adr FIRST

<del>nye k</del>enya yang <del>kabupatèn K</del>

**Contract Service** 

**A 2 PERCEPTION** 

15-59 CZ05-00

an and the company of the company of the company of the company of the series of the company of the company of

# NEW CURRENT LINE

## NEW CURRENT LINE (N)

Cause the specified line to become the new current line. The contents of the new current line are not printed after the directive is executed.

FCRMATi

adrbl

ABGUMENT:

adr

بسامعه وبالر

 $\overline{\phantom{a}}$ 

ستوفي الموارد

Address of the Line that is to be the new current line.

 $\bullet$ 

- د  $\mathbf{r}$ 

ä.

Example:

/CCC/N

The following condition exists prior to execution of the N di rective:

 $\ddot{\phantom{a}}$ 

AAA (current line) **CCC** DDD

The situation will be as follows after the N directive is executed.

AAA BBS CCC (current line) DDD

15-60 CZ05-00

na permetak

a construction of the contract of the contract of the contract of the contract of the contract of the contract of the contract of the contract of the contract of the contract of the contract of the contract of the contract

 $\bullet$ 

....

 $\sim$ 

----------------

الأراد المستنب

### PRINT LINE NUMBER (=/IP)

Print out the line number of a specified line in the current buffer.

The printout is issued to the user-out file, i.e., the file designated in the -OUT out\_path argument of the Enter Batch Request (EBR) or Enter Group Request (EGR) command, unless that file was reassigned,,

After this directive is executed, the current line is the line whose line number was typed.

FORMAT:

 $[adr] =$ 

ARGUMENT?

adr

Address of the line whose line number is to be typed.

Default: Current line.

/

In the following examples the contents of the current buffer are:

(1) AAABBB (current line)

- (2) CCCDDD
- (3) CCCEEE

Example 1:

 $/CCC/$ 

This Print Line Number directive causes a printout of the line number of the first line that contains GCC.

Printout;

2

 $\mathbf{y}$ 

Current line: 2

15-61 CZ05-00

Example 2:

 $\bullet$ 

This Print Line Number directive causes a printout of the line number of the current line.

 $\sim$  10

\*

 $\bar{\nu}$ 

一支

لمدد

 $\frac{1}{2}$ 

Printout:  $\qquad \qquad \qquad \ldots$ 

 $\chi$ 

1

Current line: 1

15-62 CZ05-00

## PRINT WITH LINE NUMBER

### PRINT WITH LINE NUMBER (IP)

Print out the line number and contents of a single line or consecutive lines in the current buffer.. The printout is issued to the user-out file, i.e., the file designated in the -OUT out\_path argument of the Enter Batch Request or Enter Group Request command, unless the file was reassigned. If the printout occurs on a terminal, each line of text is preceded by the group identification characters.

After this directive is executed, the current line is the last line whose line number and contents were typed.

FORMAT:  $\mathbf{F_1}$   $\left\{i\right\}$  adr $\mathbf{r_2}$  $\mathsf{L}^{(i)}$ 

**ARGUMENTS:** 

adr,

Address of the first line whose line number and contents are to be typed»

Default; Current line.

adr<sub>2</sub>

Address of the last line whose line number and contents are to be typed.

Default: Address specified for adr,.

NOTE

If both adr, and adr<sub>2</sub> are omitted, there is a printout of the line number and contents of the current line.

In the following examples, the contents of the current buffer are:

> (1) AAA (2) BBB (current line) (3) CCC

station of the second station of the second

15-63 CZ05-00

Example 1:

1, \$! P

This Print With Line Number directive causes a printout of the line number and contents of each line in the current buffer.

Printout:

1 AJvA 2 BUB 3 CCC  $4$  DDD

Current line; 4

Example 2:

IP

This Print With Line Number directive causes a printout of the l;.ne number and contents of only the current line.

Printout:

2 BUB

Current line: 2

المستقبل التاريخ الي.<br>مواليد

15-64 CZ05-00

 $\sim$ 

## UPPERCASE (ID)

Convert all occurrences of a specified expression within specified addresses from lowercase to uppercase.

After the Uppercase directive is executed, the current line is the last line read.

FORMAT: adr<sub>i</sub> $\left[\begin{array}{c} i \\ i \end{array}\right]$  adr<sub>2</sub> !U/regexp/

ARGUMENTS:

adr.

Address of the first line to be searched.

Default: Current line.

adr,

 $\overline{z}$ 

Address of the last line to be searched.

Default: adr1.

regexp

String of characters for which the Line Editor searches. Only lowercase letters (a through z) are converted; others are not changed.

Example:

IU/adr/

This. Uppercase directive searches the current line and changes each occurrence of adr to ADR. The current line is:

adr first

After the Uppercase directive is executed, the line contains:

ADR first

15-65 CZ05-00

# **COMMENT**

# COMMENT  $\left( \frac{1}{n} \right)$

Annotate Line Editor command files. The text after the Comment directive appears as program output but is ignored by the Line Editor.  $\frac{1}{2}$ 

ل الي

Ĵ

 $\mathbf{Y}_t$ 

 $\mathcal{I}$  $\mathbf{r}$ 

 $\rightarrow$ 

 $\mathbf{1}$ 

 $\mathbb{L}$ 

 $\mathcal{L}_\bullet$ 

FCRMAT:

 $\equiv$ 

 $\mathbb{R}$ 

 $\mathbf{r}$ 

 $\overline{\mathcal{L}}$ 

"comment

15-66 CZ05-00

## AUXILIARY BUFFER DIRECTIVES AND ESCAPE SEQUENCES

In the previous pages of this section, it was assumed that there is only a single buffer, the current buffer. The current buffer must be used, but one or more additional buffers, called auxiliary buffers, also can be used. There are 64 auxiliary buffers available for use.

The most common use of auxiliary buffers is for moving or copying text from one part of a file to another.

To make an auxiliary buffer available and to put lines into it, specify the Move, Move-Append, Copy, or Copy-Append directives, which are described in the following paragraphs.

Lines cannot be written directly from an auxiliary buffer to a file; the auxiliary buffer must be designated in the Change Buffer directive as the current buffer or the lines must be read back to the current buffer via the escape sequence IB, which is described under "Change Origin of Text During Input Mode", later in this section. Lines can be written from the current buffer to a file via the Write directive (see "Write Directive" earlier in this section).

You can determine the status of each buffer currently in use by specifying the Buffer Status directive.

Auxiliary buffer directives have the following functions:

- Cause Line Editor to accept a line from terminal (Accept Single Line From a Terminal directive)
- Determine status of each buffer in use (Buffer Status directive)
- Make specified auxiliary buffer the current buffer (Change Buffer directive)
- Cause Line Editor to accept subsequent text from a specified auxiliary buffer
	- During edit mode (Change Origin of Text During Edit Mode directive)
	- During input mode (Change Origin of Text During Input Mode directive)
- Copy line(s) in current buffer to specified auxiliary buffer; lines in current buffer are not deleted
	- Delete existing lines in auxiliary buffer (Copy directive)
	- Do not delete lines in auxiliary buffer (Copy-Append directive)

15-67 CZ05-00

- Destroy a buffer (i.e., release its file space) (Destroy directive)
- Move line(s) from current buffer to specified auxiliary buffer; lines in current buffer are deleted
	- Lines overlay existing lines, if any, in auxiliary buffer (Move directive)
	- Linos appended to existing lines, if any, in auxiliary buffer (Move-Append directive).

 $\ddot{\phantom{a}}$ 

 $\mathbf{I}$ 

 $\ddot{\phantom{a}}$ 

 $\ddot{a}$ 

 $\sim$   $\sim$ 

 $\sigma_{\rm{p}}$  .

# **ACCEPT SINGLE LINE FROM A TERMINAL**

### ACCEPT SINGLE LINE FROM A TERMINAL (!R)

Permit a single line of directives or text to be entered through a terminal. iR normally is used when Line Editor directives are being executed from a buffer. When the Line Editor encounters IR, the entire escape sequence is removed from the input stream and replaced with the line read from the user-in file.

FORMAT:

1R

Example:

T/ENTER YOUR NAME/ AiRIF

These directives are in the buffer that is being executed.

There will be the following message on the terminal:

ENTER YOUR NAME

You will respond with your name, i.e., Jane Jones.

Following the current line in the current buffer will be:

Jane Jones

angsan sa <del>dialamahalan</del> 1979 noola sama<del>na</del>

15-69 CZ05-00

## **BUFFER STATUS**

### BUFFER STATUS (X)

Display the status of each buffer currently in use. The current line is not changed.

FORMAT:

 $\tilde{=}$ 

 $\mathbb{R}$ 

X

DESCRIPTION:

The following information is displayed:

• Name of each buffer. The original current buffer is always named 0.

•^

- Number of lines in each buffer.
- Indicator as to which buffer is the current buffer. The name of the current buffer is preceded by  $\rightarrow$ .
- Pathname specified in the last read or write if a buffer has been read into and/or written from.

If the contents of the current buffer have been modified (i.e., in the message, MOD appears before the buffer's name), all of the following conditions must exist:

- Lines from an existing file have been read into the current buffer via a Read directive or the contents of the current buffer have been written to a file.
- The contents of the buffer were modified via one or more Line Editor directives.

Each message has the following format:

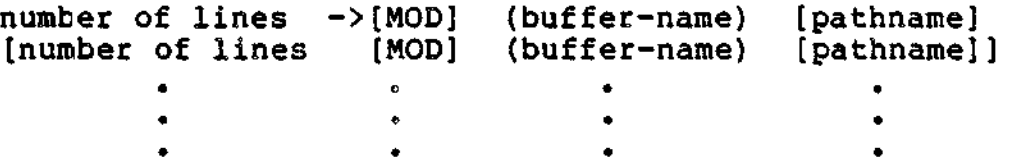

15-70 CZ05-00

Example:

This example illustrates usage of the buffer status directive. The file USE, which is in the working directory, comprises the following lines:

- (1) AAA (current line) (2) BBB
- $(3)$  CCC
- (4) DDD
- R USE

Read the contents of USE into the current buffer, which is named 0.

### 1,\$S\*BBB\*XXX\*

I Search the first line through the last line in the current buffer and change each occurrence of BBB to XXX. After this directive is executed, the current buffer will contains

> (1) AAA (2) XXX  $(3)$  CCC (4) DDD

### 3,4M2

الطب<br>منابه

Move lines 3 and 4 of the current buffer into auxiliary buffer 2. After this directive is executed, the current buffer will contain:

**(1) AAA (2) XXX**

Auxiliary buffer 2 will contain:

(1) CCC (2) DDD

.<br>דוויות האחריית או אפיי <sub>או</sub> ב

X

Request the status of each buffer currently in use, The following message will be issued:

2 »>MOD (0) USE  $(2)$ 

15-71 CZ05-00

 $\frac{1}{2} \left( \frac{1}{2} \right) \left( \frac{1}{2} \right) \left( \frac$ 

# **CHANGE BUFFER**

### CHANGE BUFFER (Bx)

Change a specified auxiliary buffer to the current buffer. The previously designated current buffer becomes an auxiliary buffer,,

After this directive is executed, lines can be written from the new current buffer to a file.

- FORMAT!

Bx

ARGUMENT:

 $\mathbf{x}$ 

÷

 $\overline{1}$ 

Buffer name. The name must be 1 to 6 ASCII characters. If the name comprises more than a single character, the name must be enclosed within parentheses; otherwise, the parentheses are optional. The original current buffer name is 0. This name can never be altered. An auxiliary buffer name, once specified, cannot be altered during the current Line Editor session.

/

»

ţ

 $\lambda$  and  $\lambda$ 

المسرية

Example:

B3

ł

This directive designates auxiliary buffer 3 as the current buffer. If desired, lines can now be written from this buffer to a file.

 $\ddot{\phantom{0}}$ 

15-72 CZ05-00

# **CHANGE ORIGIN OF TEXT DURING EDIT MODE**

### CHANGE ORIGIN OF TEXT DURING EDIT MODE (1B)

Cause the Line Editor to read subsequent directives from a specified auxiliary buffer. IB can be specified within an expression, pathname, text to be typed  $(i.e., in the Type$ directive), or as a directive. When the Line Editor encounters this sequence in an expression, pathname, or text, the entire escape sequence is removed from the input stream and replaced with the literal contents of the first line of the specified buffer; if !B is a directive, the input stream is replaced with the entire literal contents of the specified buffer. If another IB escape sequence is encountered while accepting input from buffer  $x<sub>e</sub>$  the newly encountered escape sequence will also be replaced by the contents of its named buffer.

The buffer to which the input stream is redirected may contain Line Editor requests, literal text, or both. If the Line Editor is executing a request obtained from an auxiliary buffer and an error occurs, the usual error comment is suppressed and the remaining contents of that buffer are skipped. Control returns to the statement immediately following the IB escape sequence that called the auxiliary buffer. For example, if one thinks of the escape sequence  $IB(X)$  as a subroutine call statement, the failure to match a regular expression specified by some request in buffer x may be thought of as a return statement. Once the last commands in the auxiliary buffer have been processed, control returns to the statement immediately following the !B escape sequence that called the auxiliary buffer.

The buffer name may be in the format (ARGn), where n is a number from 1 to 9 that refers to the nth argument that followed the -ARG argument of the ED command. The escape sequence is replaced with the first (or only) line of the buffer (ARGn) created during initialization of the Line Editor.

FORMAT:

!Bx

ARGUMENT:

x

≏

Name of the buffer that contains subsequent Line Editor text. The buffer name must be 1 through 6 ASCII characters. If the buffer name comprises more than a single character, the name must be enclosed within parenthesesi otherwise, the parentheses are optional.

15-73 CZ05-00

Example 1: !B as a directive

IB(TEST)

In this example, the contents of the current buffer and the auxiliary buffer named TEST are:

Current buffer:

(1) A (2) B  $\sim$ (3) A (4) D (5) E

Auxiliary buffer:

1,\$S/A/X/

This Substitute directive requests that in the current buffer all occurrences of A be replaced with X. After the Substitute directive is executed, the current buffer will contain:

(1) X  $(2)$  B.  $(3)$  X (4) D (5) E

The auxiliary buffer named TEST will contain:

1,\$S/A/X/

Example 2: !B Within an Expression

2S/AAA/1B2/

This Substitute directive requests that in the second line of the curient buffer, each occurrence of AAA should be replaced with the first line of auxiliary buffer 2.

The contents of the current buffer and auxiliary buffer 2 are:

Current buffer:

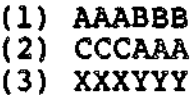

ب المالك ب

 $\sim$   $\sim$   $\sim$ 

15-74 CZ05-00

**Contract Street** 

 $\ddot{\phantom{a}}$ 

Auxiliary buffer 2:

ODD EEE

After the Substitute directive is executed, the current buffer contains:

 $(1)$  AAABBB (2) CCCDDD (3) XXXYYY

Example 3% !B Within Text to be Typed

f-contract the contract of the contract of the contract of the contract of the contract of the contract of the contract of the contract of the contract of the contract of the contract of the contract of the contract of th

T/IB2/

il ed  $\mathbb{Q}^*$  This Type directive (which is described later in this section) requests that the first line of auxiliary buffer B2 be displayed on the user-out file.

Example 4: Buffer Name (ARGn)

The ED command includes the argument -ARC ABC "MY NAME" XYZ

 $\frac{1}{2}$  ,  $\frac{1}{2}$ S/DEF/1B(ARG3)/

in and <del>a compare and device</del> to can

This Substitute directive searches the current line and replaces each occurrence of DBF with XYZ (i.e., the third argument following -ARG in the ED command).

بتعلد وتحاوله وبالتكار المصاب ومساحة أدداها للسفاقة فلطا

»

<u>andro visit e d</u>

# **CHANGE ORIGIN OF TEXT DURING INPUT MODE**

### CHANGE ORIGIN OF TEXT DURING INPUT MODE (IB)

Cause the Line Editor to accept subsequent text from a specified auxiliary buffer. The escape sequence !B can appear within text of an Input directive.

When the Line Editor encounters !B, the entire escape sequence is removed from the input stream and replaced with the literal contents of the specified buffer. If another IB escape sequence is encountered after accepting text from the specified buffer, the newly encountered escape sequence will also be replaced with the contents of the named buffer.

FORMAT:

 $[text]IBx [text]IB] ...$ 

ARGUMENT:

 $\mathbf x$ 

Name of the buffer that contains subsequent Line Editor text. The buffer name must be 1 through 6 ASCII characters. If the buffer name comprises more than a single character, the name must be enclosed within parentheses; otherwise, the parentheses are optional.

Examplej

/D/I IB(TEST)IF

In this example, the contents of the current buffer and the auxiliary buffer named TEST are:

Auxiliary buffer: state the contract of the contract of the contract of the contract of the contract of the contract of the contract of

(1) X (2) Y (3) Z Current buffer: (1) A (2) B  $(3) C$ <br>(4) D (5) E

 $\sim$   $\sim$ 

 $\overline{\phantom{0}}$ 

## CHANGE THE ORIGIN OP TEXT DURING INPUT MODE

This Insert directive inserts the contents of the auxiliary buffer named TEST into the current buffer before the line that contains D,

After the Insert directive is executed, the current buffer will contain:  $\sim 10^{-1}$  $\mathcal{L}^{\text{max}}$ subset provided a support one  $\sim$   $\sim$ 

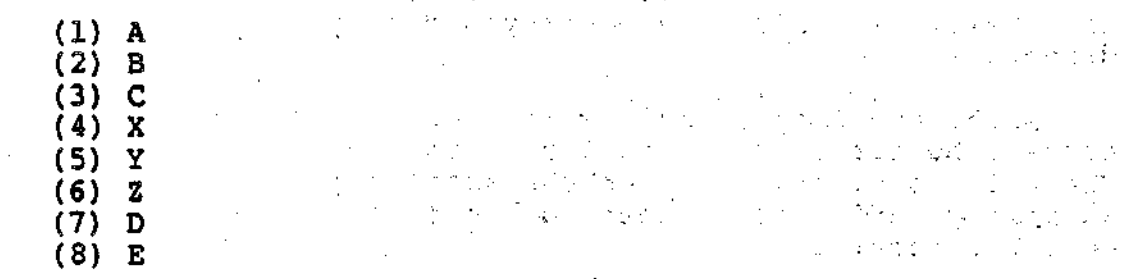

## The auxiliary buffer named TEST will contain:

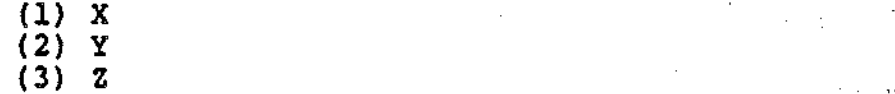

-.

 $\mathbb{R}^{1\times n}$ 

 $\bar{\mathcal{A}}$ 

 $\gamma\rightarrow 0$ 

 $\sim 20$ 

ing a

 $\mathcal{L}$ 

15-77 CZ05-00

## **COPY**

## $COPY (K)$

Write into a specified auxiliary buffer a single line or consecutive lines contained in the current buffer. The lines in the current buffer are not deleted; i.e., the lines are in both the current and the auxiliary buffers. Any lines previously in the auxiliary buffer are destroyed during execution of the Copy directive.

After the Copy directive is executed, the current line in the current buffer is the last line moved to the auxiliary buffer. There is no current line in the auxiliary buffer until that auxiliary buffer is changed to the current buffer via a change buffer directive.

**FORMAT:**  $\left[\begin{matrix} x \\ y \end{matrix}\right]$  adr<sub>2</sub>  $\left[\begin{matrix} x \\ y \end{matrix}\right]$  Kx

**ARGUMENTS:** 

adr,

Address of the first line to be written into the specified auxiliary buffer.

Default: Current line.

# adr<sub>2</sub>

Address of the last line to be written into the specified auxiliary buffer.

Default:  $adr<sub>f</sub>$ .

### NOTE

If both adr<sub>1</sub> and adr<sub>2</sub> are omitted, only the current line is written into the specified auxiliary buffer.

 $\mathbf{x}$ 

Name of the auxiliary buffer into which the specified line(s) will be written. The name must be 1 through 16 ASCII characters. If the name comprises more than a single character, the name must be enclosed within parentheses; otherwise, the parentheses are optional.

15-78 CZ05-00

с.
Example:

**1,3K{52)**

This Copy directive copies into auxiliary buffer 52 lines 1 through 3 in the current buffer. The contents of the current buffer are:

- (1) FIRST (current line)
- (2) SECOND
- (3) THIRD
- (4) FOURTH

After the Copy directive is executed, the contents of the current buffer are unchanged, but the current line is line number 4. Auxiliary buffer 52 will contain:

- **(1)** FIRST '
- **(2)** SECOND
- **(3)** THIRD

There will be no current line in the auxiliary buffer.

15-79 CZ05-00

# **COPY APPEND**

#### COPY-APPEND (IK)

Write a line or lines from the current buffer to an auxiliary buffer without destroying the contents of the auxiliary buffer. The lines copied from the current buffer are appended to the contents of the auxiliary buffer. The lines written are also retained in the current buffer.

After the Copy-Append directive is executed, the current line in the current buffer is the the last line written to the auxiliary buffer or the last line in the buffer. There is no current line in the auxiliary buffer.

FORMAT:

 $\texttt{adr}_{t}\left[\right.\left\{i\right\}^{\texttt{adr}_{2}}\right]$ !Kx

ARGUMENTS:

 $adr<sub>t</sub>$ 

Address of the first line to be written to the specified auxiliary buffer.

Default: Current line.

# adr.

Address of the last line to be written to the specified auxiliary buffer.

Default: adr1.

### NOTE

If both addresses are omitted, only the current line is written to the auxiliary buffer.

### $\pmb{\mathsf{x}}$

 $1 - 1$ 

Name of the auxiliary buffer into which the specified line(s) will be written. The name must be from 1 to 16 ASCII characters. If the name is more than one character, it must be enclosed within parentheses; otherwise, parentheses are optional.

15-80 CZ05-00

Example;

 $\ddot{\phantom{0}}$ 

1,31K(ABUF)

This directive appends lines 1 through 3 of the current buffer to the contents of auxiliary buffer ABUF. Thus, if the current buffer and ABUF contain the following lines prior to execution:

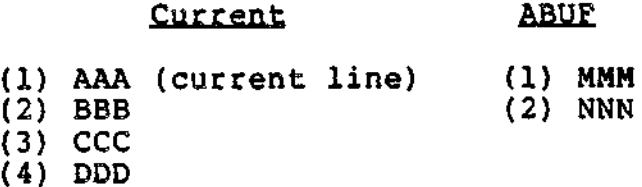

i

They will contain the following after execution:

 $\mathbb{R}^2$ 

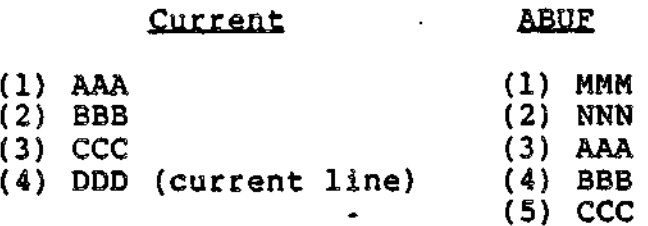

15-81 CZ05-00

**DESTROY**

# DESTROY (<sup>"Bl</sup>

Release a specified auxiliary buffer's file space. Any buffer other than buffer 0 and the current buffer may be removed; if the current buffer name is specified, the directive is ignored and an error messaqe is issued.

FORMAT:

 $k$ Bx Bx -• . .

ARGUMENT;

 $\mathbf x$ 

Name of the auxiliary buffer to be destroyed. The name must be from 1 to 6 ASCII characters. If the name comprises more than one character, it must be enclosed within parentheses; otherwise, parentheses are optional.

 $\ddot{i}$ 

Example;

 $\hat{B}(AX)$ 

This Destroy directive removes buffer AX.

15-82 CZ05-00

### MOVE (Ml

Move a single line or consecutive lines from the current buffer to a specified auxiliary buffer; the lines no longer exist in the current buffer. Any lines already in the auxiliary buffer are destroyed by the Move operation.

After the Move directive is executed, the current line in the current buffer is the line after the last line moved to the auxiliary buffer or the last line in the buffer. There is no current line in the auxiliary buffer.

FORMAT:  $\texttt{adr}_1\left[\left\langle \right\rangle\right\} \texttt{adr}_2\right]$ **MX**

ARGUMENTS:

**adr<sup>t</sup>**

Address of the first line to be moved from current buffer to auxiliary buffer.

Default: Current line.

### adr<sub>2</sub>

Address of the last line to be moved from current buffer to auxiliary buffer.

Default:  $adr_1$ .

#### NOTE

If both adr<sub>1</sub> and adr<sub>2</sub> are omitted, only the current line is moved from the current buffer to the auxiliary buffer.

#### $\mathbf x$

Name of the auxiliary buffer to which the specified line(s) will be moved. The name must be  $1$  through 6 ASCII characters. If the name comprises more than a single character, the name must be enclosed within parentheses; otherwise, the parentheses are optional.

15-83 CZ05-00

MOVE

Example:

1,3M5

This Move directive moves lines 1 through 3 from the current buffer to the auxiliary buffer named 5. In this example, the contents of the current buffer are:

- (1) FIRST (current line)
- (2) SECOND
- (3) THIRD
- (4) FOURTH

After the Move directive is executed, the current buffer will contains

(1) FOURTH (current line)

Auxiliary buffer 5 will contain:

- (1) FIRST
- (2) SECOND  $(3)$  THIRD
- 

15-84 CZ05-00

### MOVE-APPEND (!M)

Move one or more lines of text from the current buffer to the specified auxiliary buffer. The lines are appended to the existing contents of the auxiliary buffer? the existing contents of the auxiliary buffer are not destroyed. If the auxiliary buffer contains no text, the lines are placed in the auxiliary buffer starting at line 1. The lines moved are deleted from the current buffer.

FORMAT?

 $\texttt{adr}_1\left[\begin{smallmatrix} 1 \\ 1 \\ 1 \end{smallmatrix}\right]$  adr<sub>2</sub> IMx

ARGUMENTS:

adr.

Address of the first line to be moved from the current buffer to the auxiliary buffer.

Default: Current line.

i

### adr,

Address of the last line to be moved from the current buffer to the auxiliary buffer.

Default: adr..

### NOTE

If both adr: and adr2 are omitted, only the current line is moved from the current buffer to the auxiliary buffer.

 $\mathbf x$ 

Name of the auxiliary buffer to which the specified line(s) will be moved. The name must be 1 through 6 ASCII characters. A name of more than one character must be enclosed in parentheses; otherwise, parentheses are optional.

15-85 CZ05-00

Example:

 $\blacktriangleright$ 

 $\mathbf{I}$  $\mathbf{r}$ 

t ÷

 $\ddot{\phantom{1}}$ 

1,31M(SOOZ) • ,

This directive appends lines 1 through 3 to the contents of auxiliary buffer SOOZ. The contents of the buffers are as follows prior to the move:

# Current SOQZ

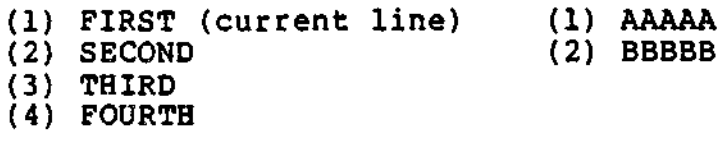

The buffers will contain the following after the move:

# Current SOO2

(1) FOURTH (current line) (1) AAAAA<br>(2) BBBBB (3) FIRST  $\qquad \qquad$ (4) SECOND

 $\mathcal{L}$ 

(5) THIRD

15-86 CZ05-00

 $\overline{a}$ .

 $\gamma_{\rm f}$ 

 $\sim$ 

-------

### LINE EDITOR DEBUGGING DIRECTIVES

The functions of Line Editor debugging directives are:

• Print contents of specified line(s) on the terminal (Hexadecimal Dump directive)

 $\mathbf{f}$ 

Ŧ

 $\mathbf{I}$ 

- Display, on the user-out file, the last specified regular expression (ZREGEXP directive)
- Display each directive line before it is executed (ZTRACE directive).

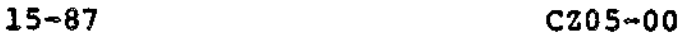

ť

# **HEXADECIMAL DUMP**

# HEXADECIMAL DUMP (ZDUMP)

Print the contents of specified line(s) on the terminal in both hexadecimal and ASCII formats. The output format consists of the line number, the length (number of characters) expressed in hexadecimal, eight words in hexadecimal format, and eight words in ASCII format.

The display of each buffer line is separated from following displays by a blank line. If a buffer line is too long to be displayed on a single line, it is continued on the next line, with no blank line separation.

After this directive is executed, the current line is the last  $\tau_{\text{min}}$ (or only) line printed.

FORMAT:  $\texttt{adr}_1 \left[ \begin{matrix} i \\ i \end{matrix} \right] \texttt{adr}_2 \right] \mid \texttt{ZDUMP}$ 

ARGUMENTS:

adr<sub>1</sub>

Address of the first buffer line to be dumped.

Default: Current line,

### adr<sub>2</sub>

Address of the last buffer line to be dumped.

Default:  $adr_i$ .

#### NOTE

If both addresses are omitted, only the current line will be dumped.

```
Example:
```
The contents of lines 1 and 2 of the current buffer are:

(1) START EDIT **(2)** VDEF

1,2ZDUMP

15-88 CZ05-00

**Same and a state** 

 $\sim$   $\sim$   $\sim$ 

This Hexadecimal Dump directive produces the following output at the terminal:

0001 000A 5354 4152 5420 4544 4954 START EDIT

0002 0012 5644 4546 205A 4656 4552 2C58 2733 3033 VDEF ZFVER, X'303<br>3127 1'  $3127$   $1'$ 

Thus, 0001 indicates line number 1; OOOA indicates a length of 10 characters (A<sub>16</sub>); followed by the hexadecimal equivalent of START EDIT. A blank line is followed by the dump of line  $2$ , with a length of 18 characters (12<sup>th</sup>). Because nine words are required to fully dump the line, the output continues on the next line of the terminal, with no blank line intervening.

# **ZREGEXP**

### **ZREGEXP**

Display the last specified expression on the user-out file. The current line is not changed.

 $\mathbf{r}$  results to the contract of the contract of the contract of the contract of the contract of the contract of the contract of the contract of the contract of the contract of the contract of the contract of the contr

# FORMAT:

ZREGEXP

Example:

S/AHC/DEF/  $ZREGEXP$ 

This ZREGEXP directive displays the last specified expression, i.e., /ABC/.

 $\mathbf{A}$  • , and  $\mathbf{A}$  be a set of  $\mathbf{A}$  be a set of  $\mathbf{A}$  be a set of  $\mathbf{A}$  be a set of  $\mathbf{A}$  be a set of  $\mathbf{A}$  be a set of  $\mathbf{A}$  be a set of  $\mathbf{A}$  be a set of  $\mathbf{A}$  be a set of  $\mathbf{A}$  be a s

ţ

15-90 CZ05-00

# **ZTRACE**

Display each directive line on the user-out file before it is executed.

FORMAT?

ZTRACE ON OFFj

ARGUMENTS:

ON Each directive line is displayed before it is executed.

OFF Subsequent lines are not displayed before they are executed.

Example:

This example illustrates a program that includes an ED command to load the Line Editor and a ZTRACE ON directive. Following is a printout of the Line Editor output.

Program including ED command and ZTRACE ON directive:

1 RL DIRECTORY<br>2 FO DIRECTORY 2 FO DIRECTORY<br>3 WS &l "LS -BR 3 WS &1 "LS -BF" 4 FO<br>5 & A 5 & A<br>6 ED 6 ED<br>7 ZTI 7 ZTRACE ON<br>8 Bl 8 Bl  $\overline{9}$   $\overline{1}$   $\overline{1}$   $\overline{1}$ 10 R DIRECTORY<br>11 GD/^ &/ 11 GD/^ &/<br>12 GD/^. 12 GD/^. ENTRY NAME TYPE\$/<br>13 GD/ D\$/  $13$  GD/ D\$/<br>14  $1.5$ S/ $^{\circ}$ .  $14$   $1,55/$   $($   $/$  $15$   $1$ , \$S/^DIRECTORY: . //  $\begin{array}{cc} 16 & \text{SN} \\ 17 & \text{c} \end{array}$ 17 :C ?/^^/;M(2)  $18$  :D  $*$ /^^/S/^.\*\$/&  $1C1B2>*(7+1)>D$ 19 ?+l  $20 \frac{1}{2}$  $\frac{21}{22}$  BO 22 **!B1**<br>23 W D **W DIRECTORY**<br>Q  $24$ 

CZ05-00

 $15 - 91$ 

ZTRACE

```
Line Editor output:
      EDIT-0200-09/11/0948
     **EDIT** Bl<br>**EDIT** I
     **EDIT**
     **INPUT** R DIRECTORY
     **INPUT** GD/" $/
     **INPUT** GD/". ENTRY NAME
                                            TYPE$/
     **INPUT** GD/ D$/
     **INPUT** 1,$S/<sup>^</sup>. //
     *INPUT* 1, $S/\gammaDIRECTORY:
                                        \cdot //
     **INPUT** $N
     **INPUT** :C ?/^^/;M(2)
     **INPUT** :D "*/""/S/".*$/&!C!B2>&/?+l;>D
     **INPUT**
     **INPUT** */^^/D!F
     **EDIT**
                  BO
     **EDIT**
                  1B1
                  R DIRECTORY
     **EDIT**
                  GD/" $/
     **EDIT**GD/". ENTRY NAME TYPE$/
     **EDIT**
                   GD/ D$/
     **EDIT**
                   1,$S/^\cdot //
     **EDIT**
     **EDIT**
                   1, $S/^DIRECTORY: . //
     **EDIT**
                  $N
     **EDIT**
                   C 2/^{\sim}/;M(2)
                   :D "*/""/S/".*$/&!B2>&/?-H;>D
     **EDIT**
                   :D "*/"
      **EDIT**
      **EDIT**
                   :D "*/"
      **EDIT**
                  : C ?/^^/;M(2)<br>
: D ^*/^^/S/^.*$/&!B2>&/?+1;>D<br>
: D ^*/^^/S/^.*$/&!B2>&/?+1;>D<br>
: D ^*/^^/S/^.*$/&!B2>&/?+1;>D<br>
: D ^*/^^/S/^.*$/&!B2>&/?+1;>D
      **EDIT**
      **EDIT**
      **EDIT**
      **EDIT**
                   ?+1,-1N>C**EDIT**
      **EDIT**
      • **EDIT**
                       k
*/""/S/".*$/&lB2>&/?+l;>D
k
*/~YS/".*$/&iB2>&/?+l?>D
      **E,DIT**
      **EDIT**
      **EDIT**
      - **EDIT**
      **EDIT**
                   W DIRECTORY
      **E;DIT**
                   Q
```
**15-92 CZ05-00**

Λ.

### LINE EDITOR PROGRAMMING DIRECTIVES

Line Editor programming directives cause conditional execution of subsequent directives, change the location of subsequent Line Editor input, and display a line of text on the user-out file. Programming directives can be in the directive input file (specified in the -IN path argument of the ED command) or an auxiliary buffer, or they can be entered through a terminal.

Each conditional directive includes one or more other Line Editor directives. The directives must be on a single line. If the specified condition exists, the subsequent embedded directive(s) are executed. The following conditions can be tested:

- Does specified line exist (Address Prefix directive)
- Does current buffer contain data (If Empty and If Data directives)
- Is current line a specified line (If Line and If Not Line directives)
- Is current line within specified lines (If Range and If Not Range directives)
- Is specified expression within specified lines (Search and Search Not directives).

Programming directives also have the following capabilities;

- Change location from which Line Editor accepts subsequent directives (Go To directive)
- Define location that can be the endpoint of a Go To directive (Label directive)
- Display a line of text on the user-out file (Type directive).

### NOTE

If a directive format comprises multiple directives, the directives may be separated by spaces for readability.

15-93 CZ05-00

# **ADDRESS PREFIX**

### ADDRESS PREFIX (?)

Execute the directives contained in the Address Prefix Line if the specified line exists in the current buffer; otherwise, do not execute them.

FORMAT;

```
?adr); directive [directive] ...<br>(')<br>"""""
```
ARGUMENTS:

adr

Address of the line for which the Line Editor will search.

NOTE

If adr is immediately followed by a semicolon, adr becomes the current line. If adr is immediately followed by a comma, the current line is not changed.

directive

4

Any Line Editor directive(s); they are executed only if the specified line is found.

Example Is

?8?P

This Address Prefix directive specifies that if there is a line 8 in the current buffer, print the contents of that line; that line will become the current line.

Example 2s state the contract of the contract of the contract of the contract of the contract of the contract of the contract of the contract of the contract of the contract of the contract of the contract of the contract of the cont

In this example, the contents of the current buffer are:

- (1] DEPGHI
- (2} ABCXYZ
- (3) ABCGGG (current line)

7/ABC/;S/ABC/DEF/

This Address Prefix directive designates that if there is a line that contains ABC, make that line the current line, and in that line replace each occurrence of ABC with DEF.

15-94 CZ05-00

After this directive is executed, the current buffer will contains

- (1) DEFGHI
- (2) DEFXYZ (current line)

 $\hat{\mathbf{x}}$ 

 $\ddot{\phantom{a}}$ 

 $\overline{\mathbf{f}}$ 

 $-1$ 

(3) ABCGGG

 $\mathbb{Z}$ 

m por

# **GO TO**

**j**

### **GO TO (»**

Change the location from which the Line Editor accepts subsequent directives.

t - a britannic and a britannic and a britannic and a britannic and a britannic and a britannic and a britanni

If the Go To directive is encountered in the buffer that is currently being executed, the Line Editor accepts subsequent directives from a specified location in that buffer. The location must have been previously defined in that buffer by a Label directive.

Ħ.

If the Go To directive is entered interactively, only directives in the current directive line are used.

FORMAT:

>label

ARGUMENT?

label

Location to which control is transferred; the Line Editor accepts subsequent directives from this location.

If the label comprises multiple characters, they must be enclosed within parentheses; otherwise, the parentheses are optional.

Example 1:

In this example, the contents of the current buffer are:

- (1) EAST ROCKAWAY, NY
- (2) LONG BEACH, NY
- (3) BRIGHTON, MASS
- (4) ANDOVER? MASS
- (5) HEWLETT, NY

Buffer 2 contains the following directives:

:(REPEAT)1,\$P

Assign label REPEAT to Print directive line.

1,\$S/MASS \$/MASSACHUSETTS/P

Substitute each occurrence of MASS at the end of a line with MASSACHUSETTS and print the contents of the last line in the buffer (i.e., line number 5).

 $\omega_{\rm{max}} \simeq 0000$ 

 $\begin{array}{cccccccccccccc} \mathbf{1} & \mathbf{1} &$ 

15-96 CZ05-00

### NOTE

When the Line Editor searches the buffer the second time and does not find MASS at the end of a line, control returns to the previous buffer or to the terminal. •\*

 $1,$ \$S/NY/NEW YORK/ $>(REPERT)$ 

Substitute each occurrence of NY with NEW YORK and print the contents of all lines (i.e., lines 1 through 5).

Example 2:

:A?/ABC/?S/ABC/DEF/P>A

If this directive is entered interactively, the following actions take place. The information to the right of each action indicates how the action is requested in the directive line.

Assign label A to directive line.  $\blacksquare$ 

If ABC exists, take the subsequent actions, ?/ABC/

Change the current line to the location of ABC.  $\qquad \qquad ;$  preceding the

substitute directive

 $S/ABC/DEF/$ 

Replace each occurrence of ABC<br>with DEF.

Print the current line. P

Go to line A (i.e., reexecute the same directive line)  $>$ A

After all lines containing ABC have been acted upon (i.e., each occurrence of ABC has been replaced with DBF and the resulting lines printed), control returns to the next directive entered interactively.

15-97 CZ05-00

## IF DATA (#)

Execute the directives contained on the If Data directive line if the current buffer contains data; otherwise, do not execute them.

 $\sim 10^{-10}$ 

## FORMAT:

tdirective [directive] ...

### ARGUMENT:

directive

 $\bullet$ 

 $\mathbf{f}$ 

 $\mathbf{f}$ 

 $\mathbf{I}$ 

 $\pmb{\downarrow}$ 

 $\lambda$ 

Any Line Editor directive(s); they are executed only if the current buffer contains data.

> $\mathbf{v}_{\mathrm{in}}$  $\pmb{\mathfrak{f}}$

 $\sim$   $\sim$ 

15-98 CZ05-00

 $\epsilon_{\rm A}$ 

# IF EMPTY (^#)

Execute the directives contained in the If Empty directive line if the current buffer is empty; otherwise, do not execute them.

FORMAT:

\*#directive [directive] ...

ARGUMENT:

directive

Any Line Editor directive(s); they are executed only if the current buffer does not contain data.

15-99 CZ05-00

# **IF LINE**

# IF LINE **(adr»)**

Execute the directives contained on the If Line Directive line if the current line is the specified line; otherwise, do not execute them.

 $\epsilon$ 

FORMAT?

adr#di:ective [directive] ...

<sup>&</sup>gt; ...

ARGUMENTS:

adr

Address of the line being checked to see if it is the current line.

directive

\_\_ Any Line Editor directive(s); they are executed only if the specified line is the current line.

 $\sim$   $\omega$ 

a shekara wa

 $\gamma_{\rm eff}$  , where

 $\bullet$  -  $\downarrow$   $\downarrow$ 

 $\sim 25$ 

### IF NOT LINE (adr^#)

Execute the directives on the If Not Line directive line if the current line is not the specified line; otherwise, do not execute them.

t

FORMAT:

adr^#directive [directive] ...

 $\ddot{\phantom{a}}$ 

ARGUMENTS:

adr

Address of the line being checked to see if it is the current line.

directive

Any Line Editor directive(s); they are executed only if the specified line is not the current line.

بصبحه

15-101 Cz05-00

# **IF RANGE**

## IF RANGE (adrs#)

Execute the directives on the If Range directive line if the current line is within specified lines; otherwise, do not execute them.

FORMAT:

 $adr_1$   $\{i\}$   $adr_2$  #directive [directive] ...

ARGUMENTS:

 $adr<sub>1</sub>$ :

Address of the first line to be searched.

adr, .

Address of the last line to be searched,  $S_{\rm 2}$  .

directive

Any Line Editor directive(s); they are executed only if the current line is within addresses adr<sub>1</sub> through adr<sub>2</sub>. The current line is unchanged.

i

 $\begin{array}{ccccc}\n\mathfrak{F}_{\mathfrak{p},\mathfrak{p},\mathfrak{p}}^{\mathfrak{p}} & & \mathfrak{p}_{\mathfrak{p},\mathfrak{p}}^{\mathfrak{p}} & & \mathfrak{p}_{\mathfrak{p},\mathfrak{p}}^{\mathfrak{p}}\n\end{array}$ 

al Pa

### IF NOT RANGE (adrs<sup>2</sup>#)

Execute the directives on the If Not Range directive line if the current line is not within specified lines; otherwise, do not execute them.

FORMAT:

 $adr_1$   $\{i\}$   $adr_2$   $\hat{i}$  directive [directive] ...

**ARGUMENTS:** 

**adr<sup>f</sup>**

Address of the first line to be searched.

 $\texttt{adr}_2$ 

 $\ddot{=}$ 

Address of the last line to be searched,,

directive

Any Line Editor direetive(s); they are executed only if the current line is not within addresses adr<sub>1</sub> through  $adr_2$ . The current line is unchanged.

Examples

l,10<sup>^</sup>#S/yes/no/

This If Not Range directive specifies that if the current line is not within lines 1 through 10, in the current line substi= tute each occurrence of "yes" with "no".

يسبب كالأوردة لأنهم

# **SEARCH**

### $SEARCH$   $(*)$

Execute the directives on the Search directive line if a specified expression is within specified lines; otherwise, do not execute them.

FORMAT:

 $adr_1$   $(i)$   $adr_2 * /regexp/directive$  [directive] ...

ARGUMENTS:

# **adr<sup>1</sup>**

Address of the first line to be searched for the regular expression.

Default: Current line.

adr<sub>z</sub>

Address of the last line to be searched for the regular expression.

Default:  $adr<sub>1</sub>$ .

NOTE

If both  $adr_1$  and  $adr_2$  are omitted, only the current line is searched.

regexp

String of characters for which the Line Editor is searching.

directive

Any Line Editor directive(s); they are executed only if the specified expression is within the specified addresses.

### $SERRCH NOT (?*)$

Execute the directives on the Search Not directive line if a specified expression is not within specified lines? otherwise, do not execute them.' The current line is unchanged.

FORMAT:

adr<sub>i</sub>  $\int$ ;  $\int$ adr<sub>2</sub> ^\*/regexp/directive [directive] ...  $\mathcal{L}(\mathcal{A})$ 

ARGUMENTS :

 $adr,$ 

Address of the first line to be searched for the regular expression.

Default: Current line.

 $\mathbf{f}$ 

 $adr<sub>2</sub>$ 

Address of the last line to be searched for the regular expression.

Default: adr1.

#### NOTE

If both adr<sub>1</sub> and adr<sub>2</sub> are omitted, the directives are executed only if the regular expression is not in the current line.

regexp

 $\mathcal{P}_\mathbf{u}$ 

String of characters for which the Line Editor is searching.

directive

Any Line Editor directive(s); they are executed only if the specified expression is not within the specified addresses. The current line is unchanged.

15-105 CZ05-00

# **LABEL**

 $\mathbf{f}$ 

### $L$ ABEL  $(i)$

Define a location to which the Line Editor can be directed , (via a Go To directive) for subsequent directives. If a Go To directive is entered interactively, only the current directive line is searched for the label. The Label directive must be specified at the beginning of a line.

### FORMAT:

:labeldirective [directive] ...

### **ARGUMENTS:**

### label

Location that can be the argument value of a Go To statement (i.e., a location to which control can be transferred) . If multiple characters constitute the label, they must be enclosed within parentheses; otherwise, parentheses are optional.

### directive

 $\mathbf{1}$ 

Ţ  $\mathbf{r}$ 

Any Line Editor directive(s); they are executed when control passes to the specified label.

**TYPE**

# $\texttt{TYPE} \quad (\texttt{T})$

Display a line of text on the user-out file. If the optional exclamation point (!) is specified in the directive line, the next input or output will appear immediately after the printout, on the same line; otherwise, the next printouts are on subsequent lines.

FORMAT:

[!]T/text/

ARGUMENTS:

7

(Delimiter) Can be any nonblank character, but the same character must be used in each place where a delimiter is required.

 $\mathcal{L}$  .

text

主型

Text to be displayed. Default: One blank line.

Example 1:

- T/IDENTIFICATION NUMBER/

This Type directive prints IDENTIFICATION NUMBER. Since the optional exclamation point was not specified, subsequent input or output will appear on subsequent lines.

Example 2:

IT/IDENTIFICATION NUMBER !B2/

This Type directive prints IDENTIFICATION NUMBER and the contents of auxiliary buffer B2. If B2 contains FOR THIS YEAR, the printout will be: IDENTIFICATION NUMBER FOR THIS YEAR. Since the directive name T was immediately preceded by an exclamation point, the next input or output will appear immediately after the printout, on the same line.

15-107 CZ05-00

#### PROGRAMMING CONSIDERATIONS

 $L$ 

 $\overline{\phantom{0}}$ 

- 1. Tabbing causes embedded tab characters to be replaced with, the appropriate number of spaces so that printed output on a printer or terminal has "tab stops" at character position 11 and at every subsequent 10 character positions. Tab characters can be entered into Assembly language source lines by pressing CTRL I on the terminal device while entering insert and/or substitute directive(s). CTRL I is a nonprinting tab character that has a hexadecimal value of 09. Tabbing is not apparent until a printout occurs. occurs. •  $\mathcal{O}(\mathcal{O})$
- 2. The Line Editor uses a minimum of two temporary work files in the working directory. These files are created by the Line Editor when the Line Editor is invoked; they exist only during the current execution of the Line Editor. A minimum of 16 diskette or 8 cartridge sectors must be available in the working directory for temporary work files. Additional temporary files are created for each auxiliary buffer used? the number of temporary files is limited by the space available in the working directory.
- 3. If you specify a buffer name comprising more than a single chara.cter and omit the parentheses, only the first character is considered the buffer name; subsequent characters are treated as directives.
- 4. If a file manager error (190223, lack of space) or a physical  $I/O$  error (190107) is encountered, use the Quit directive to exit from the Line Editor, and restart after the problem has been corrected. Attempting to recover by other means (such as the escape sequences) may cause unspecified results. If an error occurs while processing a work file (this situation is indicated by an error message that is not followed by a file name), the Line Editor may terminate processing and a fatal error message is issued.
- 5. An error occurs if the maximum number of lines that the Line Editor will accept in a program has been reached. Control is returned to command level.  $\ddot{\phantom{a}}$ .

 $\sigma_{\rm NL} = \sigma_{\rm LC}$ 

 $\sim$   $\gamma$ 

 $\sim$   $\sim$ 

 $-99.5$ 

 $1 + \frac{1}{2}$ 

sie lanks

15-108 CZ05-00

# *Section 16 UNKER*

### **OVERVIEW**

 $\ddot{z}$ 

 $\pm$ 

The Linker combines object units created by the language processors (compilers and the Assembler) into a bound unit that you can then execute. During a single execution of the Linker, a single bound unit is created. A bound unit contains a root or a root with one or more overlays. The root and overlays cannot exceed the physical memory available in your system's configuration.

### LINKER FUNCTIONS

The Linker functions ares

- CREATE A BOUND UNIT  $-$  A bound unit is the output file that results from Linker execution. The bound unit is an executable program.
- BUILD A SYMBOL TABLE During the linking process, the Linker builds an internal symbol table used for resolving external references. You can define a symbol within an object unit or by using Linker directives defined later in this section.

16-1 CZ05-00

- PRODUCE A LISTING -- The linker listing has two parts, a dynamic part and a static part.
	- The dynamic part is generated continuously and contains information about each object unit linked, the directives used, and a summary.
	- The static part is produced in response to the MAP or i MAPU directive and is a picture of the state of the link when the MAP(U) directive is processed. It lists the external definitions currently in the symbol table and the undefined external references, if any exist.

During the link process, summary information about the bound unit is automatically output to a list file. format of this information is:

\*\*\*\*\*\*\*\* ROOT TESTP2 \* HIGHEST OVERLAY NUMBER: 2 LAF<br>\*\*\*\*\*\* \* \* CMMN DATA \* \* CMMN DATA BASE: 000000 START: 000000 .P.. HIGH: 000011 ROOT TBSTP2 BASE: 000000 START: 000000 . .U. HIGH: 00003P t OVLY OVLNO \* 0001 BASE: 00003P START: 00003F .... HIGH: 000060 KEY: S"SHAREABLE; F-FLOATING; I-CONTAINS AN IMA; U-CONTAINED AN UNDEFINED REFERENCE; ->-IN-LINE DIRECTIVE; [...]-EMBEDDED DIRECTIVE \*\*\*\*\*\*\*\* SIZE OF ROOT AND FIXED OVERLAYS: 000060 LAST BU RECORD NUMBER: 4<br>\*\*\*\*\*\*\*\*\*\*<br>LINK DONE<br>11NK DONE 1 \*\*\*\*\*\*\*\*\*\* , "'

RESOLVE EXTERNAL REFERENCES — The Linker resolves addressses or values of external symbol references in object units being linked. To do this, the Linker uses external definitions found in the object units or declared by the LDEF or VDEF directives. (LDEF and VDEF are described fully later.) When a bound unit is linked, the unresolved external references are listed at the end of the link map. If unresolved external references exist at the end of the list, an error message is displayed on the error-out file, usually the terminal.

> $\mathbf{r}$  $2.5\%$

\* Each control interval (logical record on the bound unit file) has a size of 256 bytes (128 words).

 $\Delta\Delta\sigma$ 

 $\sim 25$ 

\*\*This line only appears if common has been gathered into one contiguous area. The -R ECL parameter was specified.

TThis line repeated for each overlay.

 $\mathbf{r}$ 

16-2 CZ05-00

#### LINKER DIRECTIVE CATEGORIES

نې<br>خ

The Linker directive set may be grouped into nine functional categories described in the following paragraphs.

### Specifying Object Unit(s) to be Linked

LINK, LINKN, LINKnn, and LINKO designate that one or more specified object units are to be linked. Object units specified in LINK directives are not linked immediately; their names are put into a link request list. Once a directive has been entered which requires that all preceding link requests be honored, linking begins. Specified object units in the primary input directory are linked before specified object units in the secondary input directory; within each directory, the object units are linked in the order in which they were requested.

LINKN causes the Linker to link object units already named in the link request list, and then to link object units specified in the LINKN directive in the order in which they were requested.

LINKO performs in the same manner as LINKN, except that all embedded directives in the named object unit(s) are ignored by the Linker. LINKnn is a special form of LINKN used to perform selective linking.

### Specifying Location(s) of Object Unit(s) to be Linked

Object units to be linked must be in at least one directory. The Linker searches the primary directory first, then searches other directories if they have been specified by directives described below. When the Linker is loaded into memory, the primary directory is the working directory. The directives used to specify location(s) of object unit(s) to be linked are listed below. la construcción de la construcción de la construcción de la construcción de la construcción de la construcción

IN is used to designate a directory other than the working directory as the primary directory.

LIB is used to designate a directory as the second directory to be searched.

LIB2 is used to designate the third directory to be searched.

LIB3 is used to designate the fourth directory to be searched.

LIB4 is used to designate the fifth directory to be searched.

LSR is used to request a list of the directories in the order in which they are to be searched.

16-3 CZOS-00

### Creating a Root and Optional Qverlay(s)

START is used to specify the relative address at which the root or overlay will begin executing when it is loaded into memory by the Loader.

u> f

 $\sim$ 

BASE is used to define relative addresses (within the bound unit) £or subsequent object units to be linked. Note that when the lowest address of a root or overlay has been established (i.e., an object unit has been linked), it is invalid to define a lower BASE address within the root or overlay.

OVLY is used to name the nonfloatable overlay that follows, and designates the end of the preceding root or overlay.

FLOVLY is used to name the floatable overlay that follows, and designates the end of the preceding root or overlay.

CC permits a COBOL program that used CALL and CANCEL statements to call overlays by their names.

1ST is used to identify the beginning of initialization code in the root.

SHARE is used to designate that the bound unit is sharable within the task group.

QUIT is used to designate that the last Linker directive has been entered. Execution of the Linker terminates after the bound unit has been created.

FLOATB6 is used to suppress certain error checking on local common references when the -R Linker argument has not been specified. Local common references are relocated as if B6 pointed to the base of the containing overlay.

STACK is used to specify the size of the stack.area.

GSHARE is used to specify that the bound unit is globally sharable.

SEG is used to specify that the subsequent object unit is to be linked into one or two physical segments in memory.

SYS is used to designate that the bound unit can be loaded into the system area as part of the system.

LINK, LINKN, and LINKO are used to specify those object units to be linked. The order in which specified object units are linked, and when they are linked, is determined by the link directive used.

16-4 CZ05-00

#### LOADING THE LINKER

The command LINKER is used to load the Linker.

After the Linker is loaded, a message is sent to the error-out file indicating the version. The message format is:

LINKER-nnnn-mm/dd/hhmm

where nnnn is a release identification, mm/dd is the month and day the Linker component was linked, and hhmm the time (hour, minutes) at which that link took place.

FORMAT:

LINKER bound-unit-path [ctl\_argl

î.

ARGUMENTS s

bound-unit-path

Pathname of the bound unit file. The pathname can be simple, relative, or absolute and must be preceded by a space. If the specified file already exists, the existing information in the file is deleted and replaced with the new bound unit. The bound unit ' pathname must be specified. It may be up to 57 characters in length. The format of the bound unit file is relative,

ctl\_arg

Control arguments? none or any number of the following control arguments can be entered, in any order:

**IN** *p*ath ٠I.

> Pathname of the device disk, card reader, operator's terminal, or another terminal that will read Linker directives.

Default: Device specified in the in\_path argument of the Enter Group Request command.

When this argument is specified, the prompt character will not appear.

16-7 CZ05-00

PURGE Is used to remove from the symbol table unprotected symbols that define a specified address or an address within a specified range, and/or object unit names equated to a specified address or an address within a specified range.

'/PURGE is used to remove a specified value definition from the symbol table.

### Reloading After System Failure

RR indicates that a sharable bound unit can be reloaded after a system failure into locations other than those it occupied at checkpoint.

#### Controlling the Directive File

The user specifies by the -IN argument of the LINKER command the user-in file, from which the Linker reads directives.

An INCLUDE directive causes the Linker to accept directives from a file specified with the directive rather than from user-in.

When the Linker encounters a RETURN directive in the file specified with INCLUDE, the Linker returns to user-in.

### Terminating the Linker

QUIT is used to terminate the Linker. If a bound unit is being created, execution of the Linker terminates after the bound unit has been created. If no bound unit is being created, QUIT terminates execution of the Linker.

Subsections that follow include full information on:

Loading the Linker — Describes the Linker command used to call the Linker and initiate Linker processing.

Entering Linker Directives — Describes the format line used to enter directives.

Linker Directive Set -- Provides an alphabetic listing of the Linker directives. Detailed descriptions of each directive and examples of use are provided.

Linker Procedures •— Describes frequently used Linker procedures.

16-6 CZ05-00

^1
#### Producing Link Map(s)

LDEF is used to assign a relative location to an external symbol. When a symbol is defined, its definition is put into the Linker symbol table so that it can be used to resolve references to the symbol during linking.

VDEF is used to assign a value to an external symbol. When a symbol is defined, its definition is put into the linker symbol table so that it can be used during linking to resolve external references.

MAP is used to create a map that lists both defined and undefined symbols.

MAPU is used to create a map that lists the undefined symbols only.

-V ECL option will automatically list symbols as they are defined.

### Defining External Symbols

A symbol can be defined as a relative location or value by specifying the LDEF or VDEF directive, respectively. The symbol's definition is then put into the symbol table by the Linker.

EDEF permits definitions in the Linker symbol table to be made part of the bound unit so that they are available to the Loader at execution time.

OVERLAYTABLE is used to put a value definition containing the name of each overlay and its overlay number in the bound unit symbol table.

COMM is used to define a labeled common block.

VAL is used to specify a value definition at LINK time. This value is equivalent to the difference between two external location definitions.,

### Protecting or Purging Symbol(s)

CPROT and CPURGE are used to protect and remove symbols associated with labeled common blocks.

PROT and PURGE are used to protect and remove symbols and object unit names from the symbol table. PROT prevents certain symbols and/or object unit names from being removed from the symbol table. Symbols are protected if they identify a specified address or an address within a specified range? object unit names are protected if they are equated to a specified address or an address within a specified range.

16-5 CZ05-QO

 $\mathbf{e} \in \mathbb{R}^{n \times d}$ -PT If the -IN argument is not specified, -PT can be<br>specified to produce a prompt character on the user specified to produce a prompt character on t<br>
terminal. A prompt character is issued only<br>
is specified.<br>
-COUT list-path-name<br>
-COUTA states of the list file. The list file can be terminal. A prompt character is issued only if -PT is specified. -COUT list-path-name<br>-COUTA Name of the list file. The list file can be sent to & disk, another terminal, or a printer. The listpath-name is associated with this list file. If -COOT is not specified, the list-path-name has a default value of bound-unit-name.M in the working directory. If -COUTA is specified, the listing is appended to the specified file. Error messages are written to the error-out file and the list file. Linker error mesages are described in the System Messages manual. the System Messages manual.  $\mathbf{z}^{*\mathbf{k}}$ ÷,  $-SIZE$  nn  $\mathbf l$  $\mathcal{H}_{\mathbb{F}_q}$  $-SZ$ \* ., . ! nn designates the maximum number of 1024-word (1K) blocks of memory available for the Linker symbol table; nn must be from 1 to 64. At least 1024 words must be available. "> - <sup>1</sup>\* , Default: 2  $-W$   $\longrightarrow$   $W$   $\longrightarrow$   $W$   $\longrightarrow$   $W$ Save the Linker work files. Default: Linker work files are automatically released by the Linker upon Linker termination. -  $-R$ . <sup>3</sup> Create a bound unit where all data areas defined as 1 common are separated from all other code. Required for sharable bound units containing common data ' areas. -VERBOSE ) J Write externally defined symbols on the list file as they are defined. Eliminates the need for the MAP directive.

 $\vec{r}$ 

 $\ddot{\cdot}$ 

16-8 CZ05-00

Ť

-NOMAP

Suppress the list file,

$$
\begin{array}{c}\n\text{-NOMAP} \\
\text{Suppress th} \\
\left\{\n\begin{array}{c}\n-\text{SYMSOL} \\
-\text{SYM}\n\end{array}\n\right\} \\
\text{Create a die} \\
\end{array}
$$

Create a debugger information file. This file is used for symbolic debugging. The name of the file is buname.v. This option should only be used for FORTRANA or COBOLA programs.

Example:

 $\mathbb{Z}$ 

LINKER MYPROG -IN MYDISK>CNL -COUT 1LPTOO -SIZE 6

This LINKER command loads the Linker and specifies the following:

- 1. Bound unit will be a relative file named MYPROG in the working directory.
- 2. Linker directives will be entered through disk file MYDISK>CNL.
- 3. List file goes to a line printer (configured as LPTOO), rather than to a variable sequential file named MYPROG.M in the working directory.
- 4. The symbol table will use a maximum of 6K words of memory.

NOTE

LPTOO must have been previously defined in the DEVICE configuration directive at system generation time.

#### ENTERING LINKER DIRECTIVES

Linker directives are entered through the directive input device. Several directives can also be embedded in Assembly language CTRL statements. They are: LINK, LINKN, LINKO, SHARE, EDEF, SYS, COMM, LSR, and VAL.

Linker directives consist of a directive name or a directive name followed by one or more arguments. Each directive name may be preceded by zero or more blank spaces. If one or more arguments are to be specified in a Linker directive, the directive name must be immediately followed by one or more spaces.

Multiple directives can be entered on a line by specifying a semicolon (;) after each directive except the last on the line.

16-9 CZ05-00

The last directive on a line can be followed by a comment; to include a comment, specify a space and a slash (/) after the last directive and then enter the comment.

FORMAT:

directive  $[$   $\Delta$ argument,  $]$   $[$   $\Delta$ argument<sub>2</sub>  $]$   $[$   $\Delta$ /comment]

If the directive input device is the operator's terminal or another terminal, press RETURN at the end of each line (i.e., at the end of the comment, or at the end of the last directive if there is no comment). There is no continuation between lines; the values associated with a single directive cannot be continued on a second line.

If an error occurs when entering a directive, an error message is written to the error-out file. Linker error messages are described in the <u>System Messages</u> manual. Determine what<br>caused the error, and reenter the directive correctly. If caused the error, and reenter the directive correctly. multiple directives are entered on a line and an error occurs, the error does not affect the execution of previously designated directives. The directive that caused the error and subsequent directives on that line are not executed.

#### LINKER DIRECTIVES SET

Linker directives are described in alphabetic order on the following pages. Examples are provided to illustrate directive usage. A set of  $\mathcal{L}$  , and  $\mathcal{L}$  , and  $\mathcal{L}$  , and  $\mathcal{L}$  , and  $\mathcal{L}$  , and  $\mathcal{L}$  $\mathcal{L}_{\mathrm{B}}$ 

16-10 CZ05-00

BASE

Defines the relative link address within the bound unit for subsequent object units to be linked. At load time, all addresses are relative to the beginning of available memory (relative 0) in the memory pool of the task group. When a task group is created, you specify the memory pool into which its bound units are to be loaded.

Unless BASE directives specify otherwise, the root will be linked, by default, at relative 0, and subsequent object units are linked at successive relative addresses. A BASE directive can be used at any point during linking to change the relative locations of the root, overlays, or individual object units. A floatable overlay always begins at relative Of therefore, in a floatable overlay, BASE can be specified only after the first LINK, LINKN, or LINKO directive. A BASE directive can specify a previously used or defined location, or an address relative to the beginning of the available memory.

If unprotected symbols define locations that are equal to or greater than the location designated in the BASE directive, those symbols are removed from the symbol table.

The BASE directive cannot be embedded in Assembly language control statements.

FORMAT?

**BASE**

\n
$$
\left(\begin{array}{c}\n\text{${\bf 8}$}\\
\text{${\bf 2}$} \text{ } \text{adress:} \\
\text{= object-unit-name} \\
\text{*def} \\
\text{*def} \\
\text{*opD} \\
\text{*CVD} \\
\text{*CFS} \\
\text{*CFS} \\
\text{*CFS} \\
\text{*CFS} \\
\text{*CFS} \\
\text{*CFS} \\
\text{*CFS} \\
\text{*CFS} \\
\text{*CFS} \\
\text{*CFS} \\
\text{*CFS} \\
\text{*CFS} \\
\text{*CFS} \\
\text{*CFS} \\
\text{*CFS} \\
\text{*CFS} \\
\text{*CFS} \\
\text{*CFS} \\
\text{*CFS} \\
\text{*CFS} \\
\text{*CFS} \\
\text{*CFS} \\
\text{*CFS} \\
\text{*CFS} \\
\text{*CFS} \\
\text{*CFS} \\
\text{*CFS} \\
\text{*CFS} \\
\text{*CFS} \\
\text{*CFS} \\
\text{*CFS} \\
\text{*CFS} \\
\text{*CFS} \\
\text{*CFS} \\
\text{*CFS} \\
\text{*CFS} \\
\text{*CFS} \\
\text{*CFS} \\
\text{*CFS} \\
\text{*CFS} \\
\text{*CFS} \\
\text{*CFS} \\
\text{*CFS} \\
\text{*CFS} \\
\text{*CFS} \\
\text{*CFS} \\
\text{*CFS} \\
\text{*CFS} \\
\text{*CFS} \\
\text{*CFS} \\
\text{*CFS} \\
\text{*CFS} \\
\text{*CFS} \\
\text{*CFS} \\
\text{*CFS} \\
\text{*CFS} \\
\text{*CFS} \\
\text{*CFS} \\
\text{*CFS} \\
\text{*CFS} \\
\text{*CFS} \\
\text{*CFS} \\
\text{*CFS} \\
\text{*CFS} \\
\text{*CFS} \\
\text{*CFS} \\
\text{*CFS} \\
\text{*CFS} \\
\text{*CFS} \\
\text{*CFS} \\
\text{*CFS} \\
\text{*CFS} \\
\text{*CFS} \\
\text{*CFS} \\
\text{*CFS} \\
\text{*CFS} \\
\text{*CFS} \\
\text{*CFS} \\
\text{*CFS} \\
\text{*CFS} \\
\text{*CFS} \\
\text{*CFS} \\
\text{*CFS} \\
\text{
$$

ARGUMENTS:

\$

Next location after the highest address of the linked root or previously linked nonfloatable overlay.

16-11 CZ05-00

- ह

 $\mathfrak{c} \rightarrow \mathfrak{a}^*$  .

Highest address+1 ever used in the linked root or any previously linked nonfloatable overlay.

X'address'  $'$ address<sup>t</sup>  $''$  ,  $''$  ,  $''$  ,  $''$  ,  $''$  ,  $''$  ,  $''$  ,  $''$  ,  $''$ 

A one- to five-character hexadecimal address enclosed in <sup>1</sup> single quotation marks and preceded by X. The specified address is relative to the beginning of the root (relative 0).

=object-unit-name -», \*

Specified object unit's base address; the subsequent root, overlay, or object unit will be linked at the same relative address as the specified object unit, which must have already been linked. Furthermore, the object unit name must still exist in the symbol table (i.e., it has not been purged).

xdef  $\{\pm\}$  X'offset'

Address of any previously defined (non-common) external symbol. If an offset is specified, it must be a hexadecimal integer with an absolute value less than 8000 (32768 decimal) .

The current address.

\*ODD

The current address, if it is odd; if it is even, base address is converted to current address+1.

 $\mathbf{r}$ 

\*EVEN

The current address, if it is even; if it is odd, base address is converted to current address+1.

\*X'offset<sup>1</sup> The next location whose rightmost hexadecimal characters equal the offset (where the offset is a hexadecimal integer of four or fewer characters). Default: \$ with the following exceptions:  $Root - 0$ Floatable overlay - 0 Example: LINKER TEXT -COUT ILPTOO Load Linker. START TEXTEN -PT Specify address where execution begins when root is loaded. LINKER-300-07/08/1519 Linker identification message. L? Linker prompt. Ĭ. 1ST INIT Define INIT as the beginning of initialization code. L? LINK OBJ1.0BJ2 Request that OBJl.O and OBJ2.0 be linked. L?  $\mathcal{F}_{\mathcal{A}}$ Cause OBJLO and OBJ2.0 to be MAP ŧ. linked, and produce a link map. L<sub>2</sub> OVLY ABLE Designate end of the root, and that a nonfloatable overlay named ABLE immediately follows. The Linker assigns the number 00 to this overlay.

16-13 CZ05-00

BASE

L? BASE =OBJ2 Subsequent object unit(s) constituting overlay ABLE will be linked starting at the base address of the  $\mathbf{I}$ object unit OBJ2.0; this address can be determined from the map. Unprotected symbols that define locations equal to or greater than the address of OBJ2 are removed from the symbol table. L? LINK OBJ5 Request that OBJ5.0 be linked. С. L? MAP Request the status of symbol table, L? LINK OBJ6 Request that OBJ6.0 be linked. L? OVLY FOX Designate the end of the above overlay, and specify that a nonfloatable overlay named FOX immediately follows. The Linker assigns the number 01 to this overlay. L? BASE \$ Subsequent object unit(s) constituting the overlay named FOX will be linked starting at one location higher than the ending address of<br>OBJ6.O. This is the default BASE This is the default BASE address, so BASE \$ need not be  $\ddot{\phantom{1}}$ specified. L? LINK OBJA,OBJB Request that OBJA.O and OBJB.O be linked. L? MAP Request the status of the symbol table and cause OBJA.O and OBJB.O link requests to be honored, i.e., linked.

16-14 CZ05-00

L? OVLY ZEBRA Designate end of above overlay 01 and name subsequent nonfloatable overlay. The Linker assigns the number 02 to this overlay.  $L?$ . **BASE X'1105'** Designate that subsequent object units constituting overlay ZEBRA will be linked starting at relative location 1105. L? LINK OBJC Object unit OBJC.O will be linked starting at relative location 1105.  $\frac{1}{4}$ L? LINK OBJD Request that OBJD. O be linked. L? MAP L<sub>2</sub> FLOVLY FLOAT Designate end of above overlay, and that a floatable overlay named FLOAT immediately follows. The Linker assigns the number 03 to this overlay. This overlay will be linked starting at the default base address of 0. L? LINK OBJE Request that OBJE.O be linked, L? MAP  $L<sub>2</sub>$ QUIT ROOT TEXT LINK DONE RDY;

16-15 **CZ05-00**

Figure 16-1 illustrates use of BASE directives in a bound unit that consists of a root and overlays. This example assumes that the bound unit being created will be executed as part of task group Al, and memory pool AA will be used by this task group. Figure 16-1 also shows memory pool AA's location in memory relative to the system pool and another pool. The object units specified by the following directives are loaded into memory pool AA during execution of the bound unit.

Figure 16-2 shows the configuration of memory pool AA at different times during execution. Note that OBJ.O of the root is overlayed by overlay ABLE and that overlay FOX is partially overlayed by overlay ZEBRA. Also note that overlay FLOAT is positioned by the Loader and is not necessarily at the location shown in the diagram.

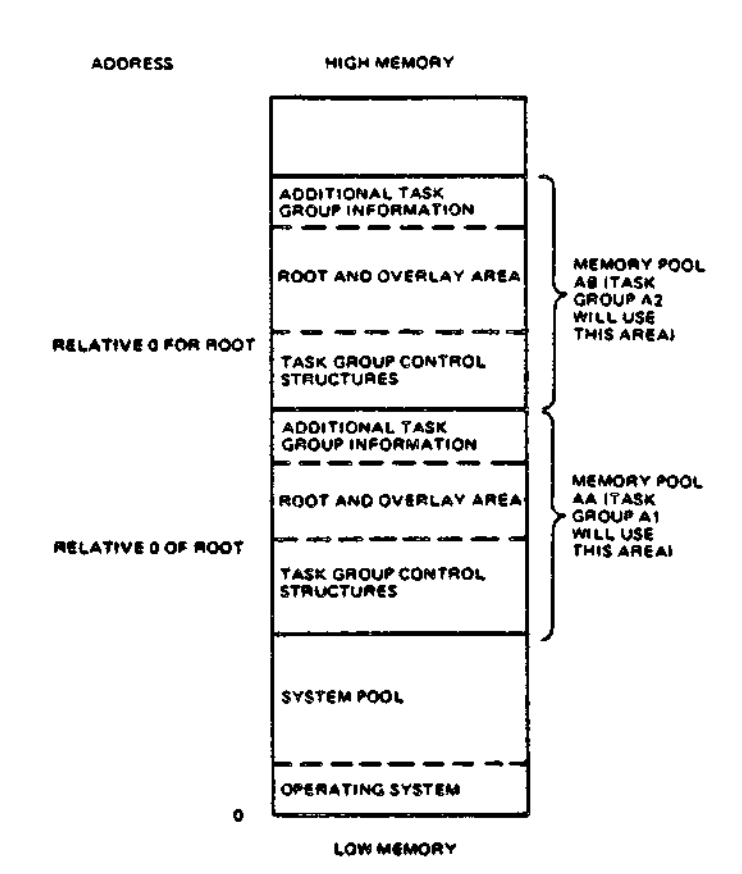

Figure 16-1. Relative Location of Memory in Memory Pool AA

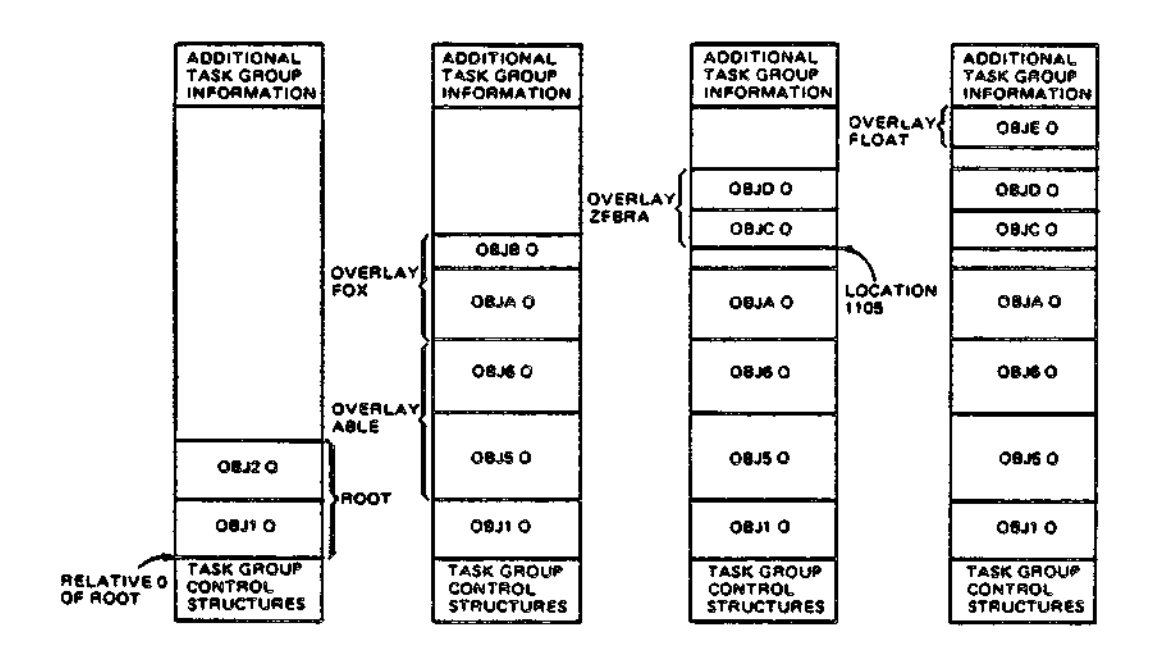

Figure 16-2. Overlays in Memory Pool AA

16-17 CZ05-00

**Son A. Au** 

 $\lambda$ 

 $\overline{a}$ 

cc

## CC (CALL-CANCEL)

Place each overlay name and its associated Linker-generated overlay number into the bound unit attribute table so that the COBOL program can call/cancel overlays by name. This directive is used when linking COBOL programs that contain CALL/CANCEL statements that invoke overlays.

To support the CALL/CANCEL facility, two object units are required: ZCCEC.O and ZCCECO.O. ZCCEC will be automatically linked into the root, with ZCCECO linked as an overlay. These object units require only the CC link directive.

The CC directive must be specified before the first LINK, LINKN or LINKO directive in the root, and cannot be embedded in Assembly language control statements.

FORMAT:

 $\overline{\phantom{a}}$ 

CC

16-18 CZ05-00

 $\mathbb{R}^3$ 

## **COMMON**

Defines a labeled "common" area of a specified size. It may not be embedded in source code.

FORMAT:

COMMON ) symbol, X'size' **COMM** 

ARGUMENTS:

symbol

The external symbol to be treated as common.

 $X'$ size'

Size is specified as a one- to four-character hexadecimal number bound by single quotes and preceded by the letter X.

16-19 CZ05-00

# **CPROT**

Do not remove the specified common symbols from the symbol table.

This directive cannot be embedded in Assembly language control statements.

FORMAT:

CPROT symbol , ,  $\bar{\Gamma}$ 

## ARGUMENT:

symbol v . . ., ,

Name of the external symbol that is to be protected. The symbol must be specified in the COMM directive or defined as common during assembly or compilation.

23. 0

 $\mathbb{Z}^2$ 

J.

## CPURGE

Remove an unprotected common symbol from the symbol table.

FORMAT:

CPURGE symbol

# ARGUMENT:

symbol

 $\overline{\mathbf{a}}$ 

 $\mathbf{r}$ 

 $\Gamma$  .

The external symbol to be removed from the symbol table. The symbol must have been defined as common.

÷

 $\frac{1}{2}$ 

16-21 CZ05-00

## **EDEF**

## EDEP

Make a symbolic definition available to the Loader at load time.

When EDEF is specified, the symbol's definition must already be in the Linker symbol table.

Secondary entry points of bound units, whose code is to execute under control of a task, must be defined in an EDEF direc-<br>tive. This includes secondary entry points of overlays and the This includes secondary entry points of overlays and the root entry point when it will be explicitly used in a Create Group command. The start address of the root and of each overlay is placed by the Linker in the bound unit attribute table and does not need an EDEF definition. The bound unit attribute table is part of the bound unit. ^

If a bound unit is memory-resident, symbols (entry points and ^/ references) can be defined by EDEF so that they can be invoked by any bound unit loaded by the system. At system configuration time, when the resident bound units are loaded using the LDBO system configuration directive, these symbols are placed in the system symbol table. When the Loader loads other bound units that contain unresolved references, it tries to resolve them with the list of symbols defined for resident bound units.

If the bound unit is not memory-resident, the symbols in the attribute table of the bound unit are meaningful only as definitions.of secondary entry points. Although shared bound units can be in the address space of more than one task group, the bound unit attribute table is available to the Loader only when the bound unit is being loaded. Unresolved references in any bound unit will be resolved only to symbols defined in attribute tables of resident bound units.

The EDEF directive can be embedded in Assembly language control statements.

FORMAT?

( EDEF )  $synbol_1$  [,symbol<sub>2</sub>]  $\left($  EF  $\frac{1}{2}$ 

16-22 CZ05-00

 $\overline{\phantom{.}}$ 

ARGUMENTS:

symbol.

Any external definition comprising one to six characters. The symbol must have been previously defined; it can name a root or overlay once the root or overlay has been linked. If the symbol was multiply defined, the first definition will be used.

 $symbol_{3}$ 

Name of the symbol incorporated in the bound unit comprising 1 to 12 characters. If symbol<sub>2</sub> is not specified, the name of the symbol placed in the bound unit is that specified by symbol .

Examples

 $\ddot{=}$ 

 $\mathbb{Z}_m^{\mathbf{m}}$ 

LINKER MYPROG -PT Load the Linker. The bound unit named MYPROG will be created on the working directory. The list file MYPROG.M is also created on the working directory. LINKER-300-07/08/1519 Linker identification message. L? Linker prompt, LINK A L? LINKN B ł L? MAP L? EDEF B B is a symbol previously defined by an XDEF statement in B.O as an external location or value. **L?** LDEF SYM, X'1234' Assign relative location 1234 to external symbol named SYM.

L?<br>
Declare end of root, and name non-<br>
Declare end of root, and name nonfloatable overlay that immediately follows.

16-23 CZ05-00

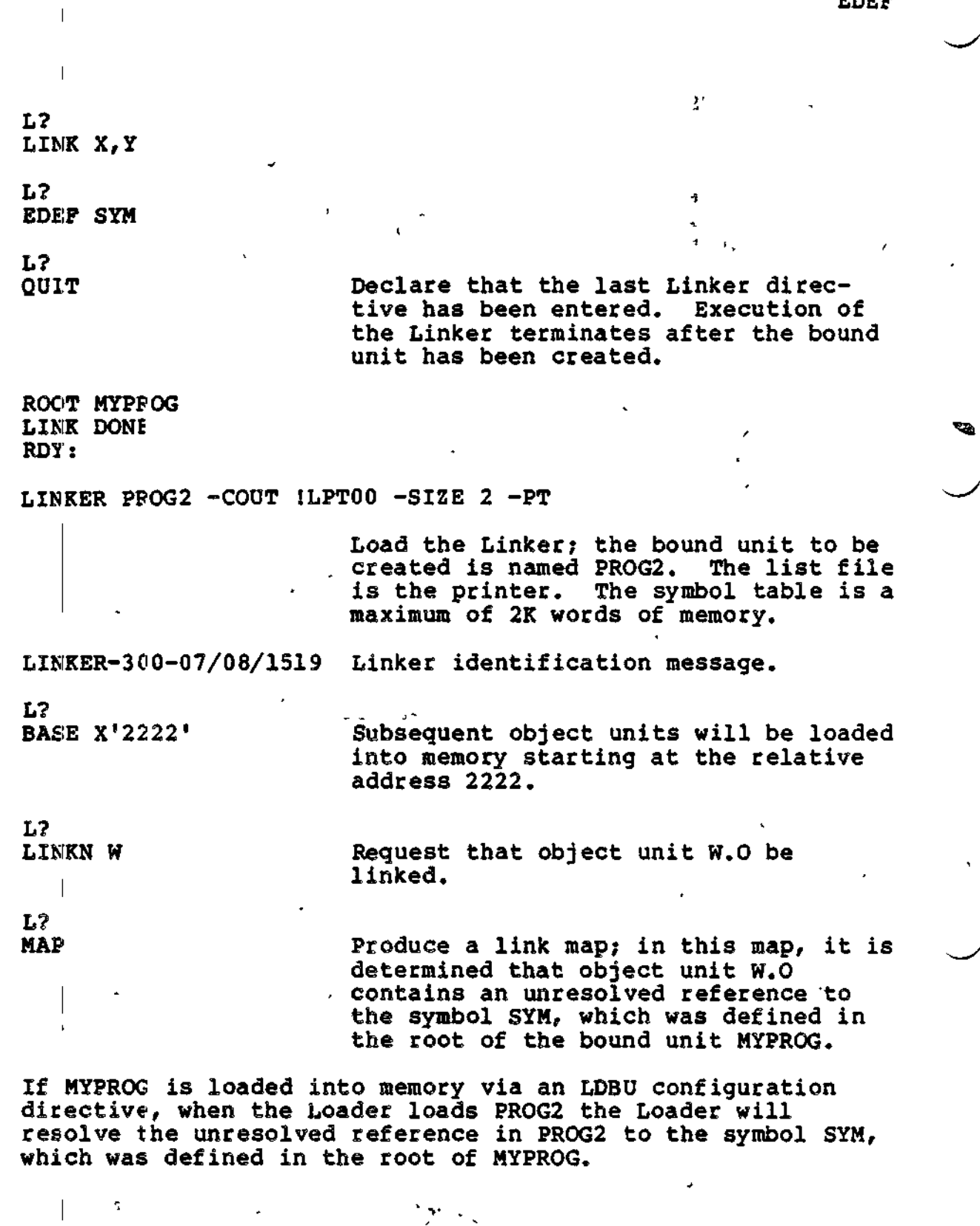

 $\overline{1}$ 

 $\ddot{\phantom{0}}$ 

 $\mathbf{L}$ 

 $16-24$  CZ05-00

EDEF

### NOTE

 $\lambda$ 

An EDEF directive cannot be entered on the direc tive line in which the object unit is specified. For example, if the symbol TAG is defined in object unit  $\mathtt{A}_\ell$  the following directive line is allowed? LINK AiEDEF TAG.

 $\bar{1}$ 

# **FLOATB6**

### FLQATB6

Suppress certain error checking on local common references when the -R argument has not been used. The directive tells the Linker that local common the basse of reference, fixed (root within float ing overlays would be invalid. 1:he user will manage \$B6 himself and causes each reference to be relocated as if the \$B6 pointed to the floatable or fixed overlay containing the normally, \$B6 is set by the system to the base of the and fixed overlay) area, and local common references

Before using this directive, consult with the person responsible for system building and determine available system memory.

This directive must be specified before the first object unit containing a local common reference is linked.

FORMAT?

FLOATB6

## **FLOVLY**

Assign the specified name and a number to the floatable overlay that immediately follows, and designate the end of the preceding root or overlay. The characteristics of floatable overlays are described at the end of this directive description.

FLOVLY must be specified as the first directive of each floatable overlay.

The Linker assigns a two-digit number to each overlay. Overlays are numbered sequentially in ascending order; the first overlay is  $00<sub>o</sub>$ 

FORMAT?

FLOVLY name

ARGUMENTS:

name

Name of the floatable overlay that immediately follows. The overlay name must consist of one to six alphanumeric characters? the first character must be alphabetic.

Examples

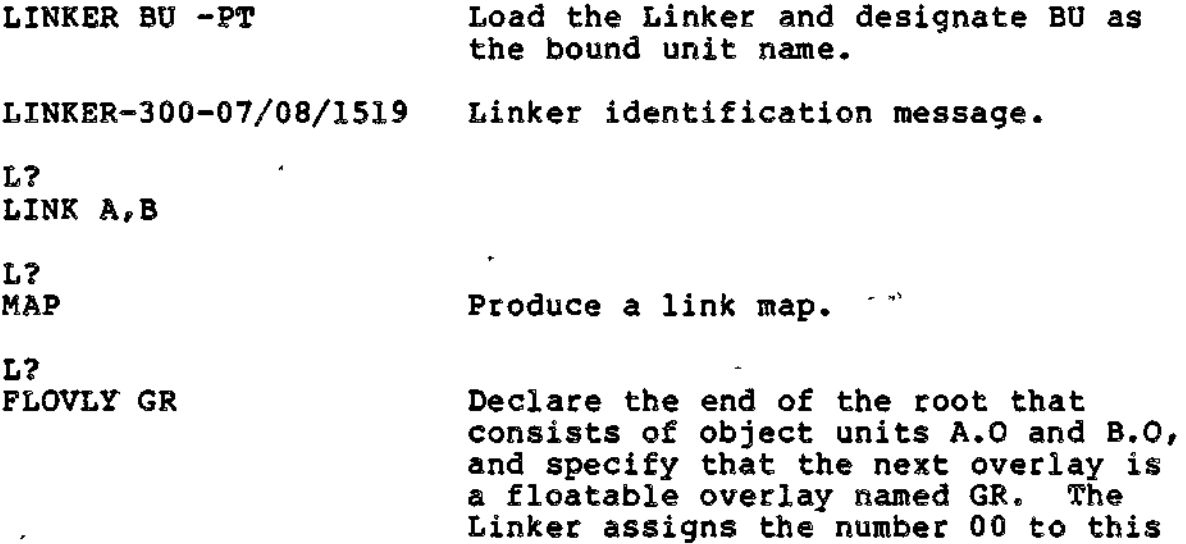

overlay.

16-27 CZ05-00

PLOVY

L? LINK X,Y; MAP L?<br>FLOVLY BR

Declare the end of floatable overlay GR and designate that the floatable overlay that immediately follows as BR. The Linker assigns the number 01 to this overlay.

L? , , ,<sup>t</sup>  $LINK$  R6 . The set of the set of the set of the set of the set of the set of the set of the set of the set of the set of the set of the set of the set of the set of the set of the set of the set of the set of the set of t

 $\overline{1}$ 

 $L$ ? MAP

L? QUIT ROOT BU LINK DONE

#### NOTE

External location definitions defined within a floating overlay will automatically be purged at the end of the overlay, because they cannot be referenced from outside the overlay.

A floatable overlay must have the following characteristics:

- 1. Extemnal location definitions in the overlay are not referenced by the root or any other overlay.
- 2. There cannot be external references between floatable overlays,
- 3. The overlay does not contain external references that are not resolved by the Linker.
- 4. The overlay must be linked after all desired nonfloatable overlays have been linked.  $\leftarrow$   $\leftarrow$
- 5. The overlay cannot contain P+DSP references to any other overlay in the root.
- 6. The overlay cannot contain IMA (immediate memory address) refeiences within itself.
- 7. There can be IMA references (with or without offsets) to locations in the root or any nonfloatable overlay.

16-28 CZ05-00

 $\mathbf{I}$ 

GSHARE

Indicates that the bound unit is globally sharable, which means that the program is sharable between groups and the root is always loaded into the system memory pool. This directive should not be used if a SHARE directive would suffice^ System performance may be affected if this directive is misused. Floatable overlays are loaded into user space and are not sharable unless overlay area tables (OATs) are used.

Before using this directive, consult with the person responsible for system building and determine available system memory.

NOTE

Nonsharable bound units (linked without SHARE or GSHARE) are always loaded into the user's memory pool.

s

٠

FORMAT:

 $\equiv$ 

GSHARE

**16-29** CZ05-QO

## IB

Change the primary directory. The primary directory is the first that the Linker searches for the specified object unit(s) to be linked. The default primary directory is the working directory.

## NOTE

The IN directive must be specified before the first LINK, LINKN, or LINKO directive that requests the linking of an object unit that is in the specified directory.

The specified directory remains the primary directory until another IN directive is entered. If the primary directory is changed via an IN directive and at a later time you want the task group's working directory to be the primary directory, enter the IN directive and omit the pathname.

FORMAT:

IN [path]

ARGUMENTS s

[path]

Pathname of the directory being designated as the primary directory. The pathname can contain a maximum of 57 characters. A simple, relative, or absolute pathname can be specified (methods of designating pathnames are described in Section 14 of this manual). If path is omitted, the working directory becomes the primary directory.

### NOTE

The IN directive can not be embedded in Assembly language control (CTRL) statements.

16-30 CZ05-00

Example 1:

INA"DIR>PRIM

This directive designates that ^DIR>PRIM is the primary directory.

Example 2? •

This example illustrates use of the IN directive in conjunction with directives that request the linking of object units. Assume that the primary directory is the working directory, whose relative pathname is WORK>CURR? object units  $X,0$  and  $\overline{Y},0$ , are in the working directory. A.O and C.O are not in the working directory.

LINKER OUTPUT -PT Load the Linker; a bound unit named OUTPUT will be created on the working directory. LINKER-300-07/08/1519 Linker identification message. L? LINKN X Request the linking of object unit X.O; X.O is in the working directory. L? IN ~NEW>PRIM Designate 'NEW>PRIM as the primary directory. **L?** LINKN A.C Request the linking of object unit A.O and C.O in the primary directory. "NEW>PRIM>A.O is the pathname of A.O and ~NEW>PRIM>C.O is the pathname of C.O, as expanded by the Linker. L? **IN** Designate the primary directory as the working directory. L? LINKN Y Request the linking of object unit Y.O, in the working directory. WORK>CURR>Y,0 is the pathname of Y.O, as expanded by the Linker. **L?** MAP, QUIT

16-31 **CZ05-00**

# **INCLUDE**

## INCLUDE

Accept directives from a file other than user-in or the file specified in the -IN ECL argument. When the Linker encounters an end of file or a RETURN directive in the file specified by the INCLUDE directive, it again seeks directives from the previously active file. If used, the INCLUDE directive must be the last directive entered on a line.

FORMAT:  $\frac{1}{\sqrt{2}}$  ,  $\frac{1}{\sqrt{2}}$  ,  $\frac{1}{\sqrt{2}}$  ,  $\frac{1}{\sqrt{2}}$  ,  $\frac{1}{\sqrt{2}}$ 

INCLUDE [path]

ARGUMENT: . %

[path]

Pathname of the file from which the Linker directives are to be read. A simple pathname can be up to 12 characters in length; an absolute pathname can be up to 57 characters in length.

' is a second control of the second control of the

Example:

 $\mathbf{L}$ 

 $\overline{1}$ 

INCLUDE 1READER

This directive causes the Linker to accept directives from the card reader.  $\mathcal{C}_{\mathbf{R}}$  . We find that  $\mathcal{C}_{\mathbf{R}}$ 

### NOTES

- 1. The directive file specified by the INCLUDE directive cannot contain an INCLUDE directive.
- 2. The INCLUDE directive cannot be embedded in Assembly language control statements.

16-32 CZ05-00

 $\hat{z}_{-i}$ 

 $\mathcal{T}_{\mathcal{P}_1}$ 

 $\mathbf{T}$ 

## **JST**

÷

Identifies the beginning of the initialization start address in the root. Initialization code is to be executed once, immediately after the root is loaded at system boot time. After the initialization code is executed, its space can be made available for overlays. The 1ST directive must be associated with an LDBU directive that specifies an initialization subroutine table (IST). LDBU, a CLM directive, is explained in the <u>System Building and Administration</u> manual. IST does not execute unless the bound unit is specified in an LDBU directive.

FORMAT s

(1ST) external symbol  $\binom{1}{1}$ 

**ARGUMENTS:** 

external symbol

Symbol specified by label in 1ST section of LDBU.

NOTE

The IST directive cannot be embedded in Assembly language control statements.

16-33 » CZ05-00

# **LDEF**

## LDEF

Assign a relative <u>location</u> to an external symbol. A symbol should be defined only once, either as a location or as a value. When a symbol is defined, its definition is put into the Linker symbol table so that it can be used to resolve references to the symbol during linking. When a symbol defined as a location is no longer used, its symbol table entry can be cleared by specifying the PURGE directive. PURGE has no effect if a PROTECT (PROT) directive was previously-specified.

FORMAT:

$$
\left\{\begin{array}{c}\n\text{LDEF} \\
\text{LF} \\
\text{LF}\n\end{array}\right\} \quad \text{symbol}, \quad \left\{\begin{array}{c}\n\text{\text{\texttt{s}}}_{\text{X} \text{ address}} \\
\text{X}^{\text{r} address} \\
\text{object-unit-name} \\
\text{xdef}\n\end{array}\right\}
$$

ARGUMENTS :

**symbol**

One to six characters, each of which must be an alphanumeric character, a dollar sign (\$), a period (. of an underscore (\_). The first character must be a letter or a dollar sign.

\$

Next location after the highest address of the linked root or previously linked nonfloatable overlay.

 $\sqrt{ }$ 

Highest address+1 ever used in the linked root or any previously linked nonfloatable overlay.

X'address'

Hexadecimal address comprising one to five integers enclosed in single quotation marks and preceded by X. The specified address is relative to the beginning of available memory (relative 0) in the memory pool.

16-34 CZ05-00

<sup>s</sup>ob j ect~uni t-name

Specified object unit's base address,

 $xdef [  $\pm$  X'offset']$ 

Address of any previously defined external symbol. If an offset is specified, it must be a hexadecimal integer with an absolute value less than 8000 (32768 decimal).

흎

The current address.

### NOTE

The LDEF directive cannot be embedded in Assembly language control (CTRL) statements.

Examples

LINKER BOUND -PT Load the Linker and designate BOUND as the bound unit name. LINKER-300=07/08/1519 Linker identification message. L? LINK  $A_r$   $B_r$  C L?<br>Map L? LDEF SYM, X'1234' SYM assigned relative location 1234. L? OVLY FIRST Declare end of root and name first nonfloatable overlay. L? LINK R? MAP L? LDEF QUIZ,=C QUIZ assigned base location of the previously linked object unit named  $C.0.$ L? OVLY SECOND

16-35 **CZ 05-00**

## LDEF

L? LINKN D; LINK F; MAP L?<br>LDEF NEW, SYM NEW assigned same location as the symbol SYM, which was defined in the root; i.e./ NEW is assigned relative location 1234. L? OVLY NEXT L? BASE X'1300' L? LINK W,X; MAP L? LDEF ANY, \$ ANY assigned next location after highest address of the previously  $\overline{1}$ linked nonfloatable overlay, SECOND. L? OVLY THIRD  $1.7$ LINK Z L? LINK Q; MAP L?<br>LDEP FIND, % LDEF FIND, & FIND assigned next location after highest address of the root or any previously linked nonfloatable overlay, (A previous nonfloatable overlay was named SECOND; if it ended at location 1566 and this is the highest location reached during the linking of object units constituting this bound unit, FIND would be assigned location 1567.)

 $\mathbf{f}$ 

16-36 CZ05-00

L? QUIT ROOT BOUND LINK DONE RDY:

 $\mathbf{1}$ 

 $\mathbf{t}$ 

 $\mathbb{C}$ 

 $\frac{1}{2}$ 

This example illustrates the use of each format of the LDEF directive.

J.

 $\epsilon$ 

 $\ddot{\phantom{a}}$  $\mathbf{I}$ 

.<br>המורכזי אי המשפט המשפט בארץ המורכזים במורכזים המשפט ביולי המורכזים ביולים המורכזים המורכזים בין המורכזים במורכ

 $\ddot{\ddot{z}}$ 

 $\bar{\mathbf{r}}$ 

L,

تقعده الملشب

ז <del>ה</del> לשכא<del>י ה</del>

make the contraction of the second

.<br>אין איינו און איינו איינוער איינו איינו איינו איינו איינו איינו איינו איינו איינו איינו איינו איינו איינו איינ

# LIB or LIB1

### LIB or LTB1

Designate a directory as the secondary directory. This directive permits the linking of object units that are in directories other than the primary directory. If an object unit specified in the LINK, LINKN, or LINKO directive cannot be found in the primary directory, the Linker searches the secondary directory.

Linker searches only the primary directory. If LIB is not specified, there is no secondary directory; the

The specified secondary directory remains in effect until the LIB directive is respecified with a different directory name, or without any directory name.

i

All specified object units in the primary directory are linked first? then all specified object units in the secondary directory are linked, and so on. To cause object units to be linked in an order that is independent of their location, the LINKN or LINKO directive must be used.

### NOTES

- 1. The LIB directive must be specified before the first LINK, LINKN, or LINKO directive that requests the linking of an object unit in the secondary directory.
- 2. This directive cannot be embedded in Assembly Language control (CTRL) statements.

FORMAT:

LIB [path]

**ARGUMENT:** 

[path]

 $\mathbf{I}$ 

Pathname of the directory being designated as the secondary directory. A relative or absolute pathname can be specified. (Methods of specifying pathnames are described in Section 14.) If path is omitted, no search of that secondary directory is made.

16-38 CZ05-00

Example Is

LIB DIR>SECND

This directive designates DIR>SECND as the relative pathname of the secondary directory.

Example 2%

÷

LIB DIR>SECND Designate DIR>SECND as the relative pathname of the secondary directory.

LINK B Request the linking of object unit B.O; B.O resides in the primary directory.

LINK A Request the linking of object unit A.0; A.O resides in the primary directory.

LINK W Request the linking of object unit W.O; W.O resides in the secondary directory. DIR>SECND>W.O is the full pathname of  $W_0$ , as expanded by the Linker.

This example illustrates usage of a secondary directory that contains unit  $W_0$ ,  $Y_0$ , and  $Z_0$ .

f.

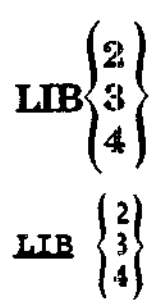

Designate directories as the third, fourth, or fifth directory. If an object unit specified in the Linker directive cannot be found in the primary or secondary directory, then the third directory is searched and so on.

The specified directories remain in effect until another LIB2, LIBS, LIB4 statement is given.

## NOTES  $\overline{1}$ 1. The LIB2, LIB3, LIB4 directive must be specified before the first LINK, LINKN, or LINKO directive that requests the linking of an abject unit that is in one of these directories.  $\overline{1}$ 2. The LIB2, LIB3, LIB4 directive cannot be embedded in assembly language control

FORMAT s  $\frac{1}{\sqrt{2}}$ 

(LIB 2)  $LIB3$ } [Apath]  $LIB$ <sup> $\downarrow$ </sup>

statements.

#### ARGUMENT:

 $[path]$ 

 $\overline{\phantom{a}}$ 

Pathname of the third, fourth, or fifth directory to be searched (if LIB is specified) if the object unit specified in a Linker directive is not found in the preceding directories. A simple, relative, or absolute pathname can be specified. If path is omitted, the specified directory (2, 3, or 4) is removed from the list of directories to be searched by the Linker.

16-40 CZ05-00

LINK

Link one or more specified object units. Each specified object unit name is put into the link request list. The object units are linked when the first subsequent directive other than LINK or START is encountered. When this occurs, the Linker searches the primary directory and links the specified object units in the primary directory in the order that they were requested. If all of the object units are not found and there is a secondary directory, the Linker searches the secondary directory and links specified object units found there, in the order that they were requested. If there is a copy of an object unit in both the primary and secondary directory, the copy in the primary directory is linked.

The order in which object units are linked is important for the following reasons? (1) it determines which object units will be in memory when parts of the root or overlay are overlaid (2) within the root and each overlay, the first start address encountered by the Linker (either in an END statement or a START directive) is used as the start address for that root or overlay.

During each execution of the Linker, at least one LINK, LINKN, or LINKO directive must be entered for each root or overlay. Multiple LINK directives can be specified within a single root or overlay. If LINK and/or LINKN and/or LINKO directives request that the same object unit be linked more than once within a single bound unit, only the first request is honored, unless the object unit name has been purged.

LINK directives can be embedded in Assembly language control statements; the specified object unit(s) are added to the end of the current link request list. See "LINKN Directive" and "LINKO Directive" for the order in which object units are linked if there are embedded LINK directives and/or LINKN and/or LINKO directives.

FORMAT:

 $\mathbf C$  $\text{LINK}$  obj-unit<sub>i</sub> [, obj-unit<sub>2</sub> ]...  $LK$ 

16-41 CZ05-00

### ARGUMENTS:

### obj-unit

ing.<br>Sida 19.46

医生

 $\sim 100$ se politico

Name of an object unit to be linked. An object unit name consists of one to six characters, each of which must be an alphanumeric character or a dollar sign (\$), a period  $(i)$ , or an underscore  $(\_)$ . If multiple object units are specified, they are linked in the most efficient order. The first character must be a letter or a dollar sign  $\begin{pmatrix} \textbf{S} \ \textbf{S} \ \textbf{$ 

ing in the first of the teachers of the deeper proof of the classify collection and computer  $4.4777$ Committee of the Committee of the Committee

的复数人类学 没有的人的 of the lifety will be the construction of the second property 

2010年4月

> 2012年 2014年素典题:

 $1.7634.$ 16-42 CZ05-00

)<br>Gregorija

Digital Star Stor

and with the community of the contract.

Service Control
### LINKN

Link object units in the exact order specified.

If directives request that an object unit be linked more than once within a single bound unit, only the first request is honored, unless the object unit name has been purged.

During each execution of the Linker, at least one LINKN, LINK, ©r LINKO directive must be specified for each root or overlay.

Multiple LINKN directives can be specified within a single root or overlay.

LINKN directives can be embedded in Assembly language control (CTRL) statements; the specified object unit(s) are added to the end of the link request list and the library search restarts at the primary directory.

**FORMAT:** 

 $obj = unit_1$  [, obj  $-unit_2$ ]...

16-43 CZ05-00

ARGUMENT;

obj-unit

Name of an object unit to be linked. An object unit name must be one to six alphanumeric characters and must not inc.Lude a suffix; the first character must be a letter or dollar sign (\$). The Linker appends the suffix .0 to each object unit name and searches for the specified object unit name, including the suffix.

'. ! , '•>' f

سا ال

Examples of LINK and LINKN  $\qquad$   $\qquad$   $\$ 

In the following examples, assume that the working directory is the primary directory and LIB and LIB2 directives have been specified.

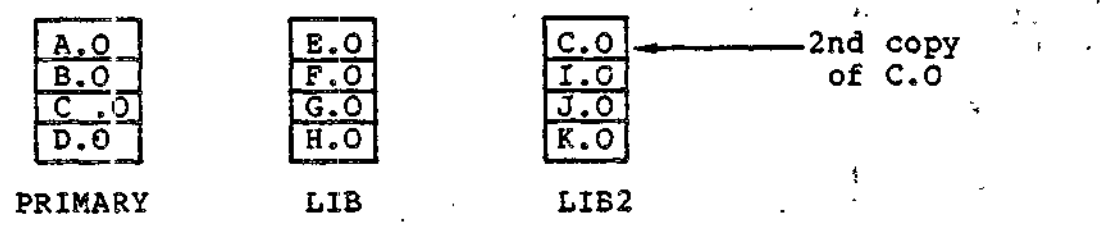

Example 1?

LINK A,G,K,C,F

The modules will be linked in the following order:

 $A, C, G, F, K$ 

Example 2:

 $, -1$ 

LINKN A,G,K,C,F

The modules will be linked in the following order:

A,C,K,C,F

16-44 CZ05-00

Example **3s**

LINK A,G,K,Cp,F

Assume that module G.O contains "CTRL LINK B, J". The modules will be linked as follows:

 $A, C, G, G, F, K, B, J$ 

Once Linker has started to search LIB, it does not return to the primary directory unless a new link request list is found. The two embedded requests were added to the current link request list, forcing a rescan of all libraries.

Example 4s

LINKN A, G, K, C, F

Assume that module G.O contains "CTRL LINKN B, J". The modules will be linked as followsi

 $A_f G_f K_g C_f F_f B_f J$ 

Example 5:

LINKN G.B

Assume that module G.O contains "CTRL LINK C". The modules will be linked as follows:

 $G_{\ell}B_{\ell}C_{\ell}$ 

Example 6:

LINK G, D, P

Assume that module G.O contains "CTRL LINK C,B". The modules will be linked as follows:

 $D, G, C, B, F$ 

16-45 CZQ5-OQ

LINKN

Example 7:

LINK GrD,F

Assume that module G.O contains "CTRL LINKN C,B". The modules will be linked as follows:

 $D, G, F, C, B$ 

In this example, C and B are not added to the current link request list because LINKN was specified instead of LINK.

 $\ddot{\phi}$ 

#### LINKnn

Link the specified object unit(s) if bit nn is turned on. This directive allows selective linking.

The LINKnn directive must be used in conjunction with the VDEF directive (or a VALDEF directive in a compilation unit). The VDEP directive is used to modify the bit setting in a 32-bit array. The leftmost 16 bits in the array are set by the symbol Z\_MSKR? the rightmost 16 bits in the array are set by the symbol Z\_MSKU. Through the VDEF directive, you assign a value to Z\_MSKR or Z\_MSKU that sets the appropriate bit "on" (a value of 1) or "off" (a value of 0).

Each occurrence of LINKnn causes the array to be indexed by nn. If the referenced bit is on (1), the link request is processed. If the referenced bit is off (0), the link request is ignored.

The bits in the array are initially set on; i.e., all LINKnn directives are processed. The array is modified by the VDEF directive (as described above). The VPURGE directive must be used to remove Z\_MSKR and Z\_MSKU from the symbol table before these symbols can be redefined.

FORMAT:

LINKnn obj-unit, [,obj-unit,...]

t

ARGUMENTS:

nn

Two-digit hexadecimal value between 00 and IF used as an index in a 32°bit array.

•

obj-unit.

Name of the object unit to be verified for linking.

# **LINKO**

## LINKQ

Operate in the same manner as the LINKN directive, except that all embedded link directives in the named object units are ignored.

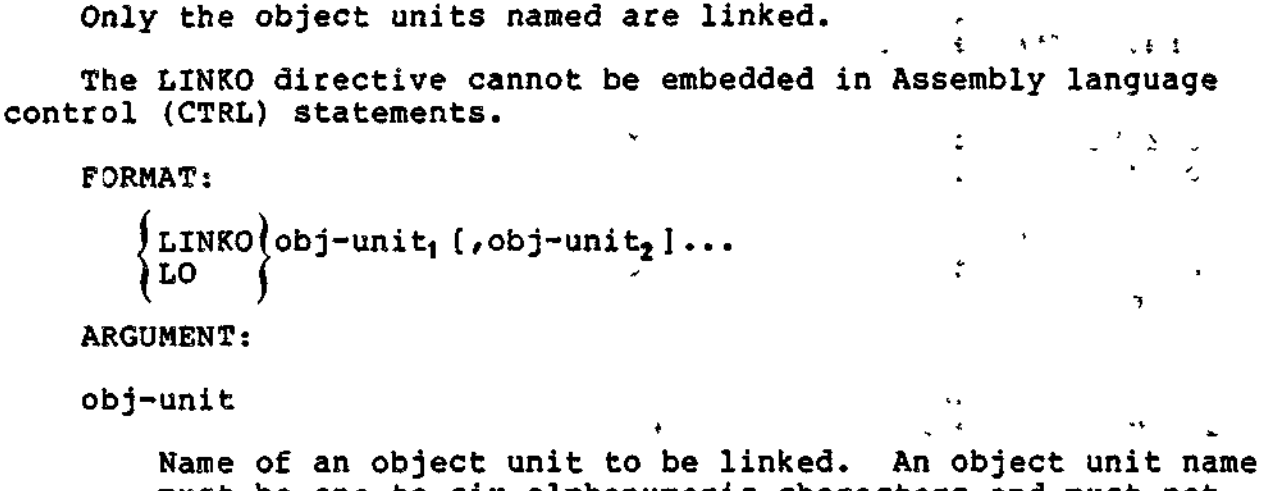

must be one to six alphanumeric characters and must not include a suffix; the first character must be a letter or dollar sign (\$). The Linker appends the suffix .0 to each object unit name and searches for the specified object unit name, including the suffix.

 $\mathbf{t}$ 

j

and a property of the state of

 $\pmb{\mathsf{r}}$ 

## LSR

 $\overline{z}$ 

List the Linker search rules. The directories to be searched by the Linker for object unit(s) are listed in the order in which they will be searched.

The LSR directive can be embedded in Assembly language control (CTRL) statements.

 $\mathbf{r}$ 

ę.

 $\mathbf{t}$ 

ł

ţ

 $\mathbf{I}$ ŧ

 $\pmb{\mathfrak{p}}$ ŧ

FORMAT?

LSR

 $\sim$   $\sim$ 

16-49 CZ05-00

¥.

## **MAPandMAPU**

#### MAP arid MAPU

Create a link map containing: (1) defined symbols that were not purged and (2) undefined symbols to be written to the list-file (see -GOUT in the Linker command) .

The MAPU directive lists only undefined symbols. Both the MAP and MAPU directives can be embedded in Assembly language control statements.

If MAP is specified, each defined and undefined symbol generated by the linking of object units is listed in the map and pre-<br>ceded by the name of the object unit in which it is located. A ceded by the name of the object unit in which it is located. A map also includes the names of object units that were linked because of (imbedded Linker directives, and the symbols contained in those object units. If the MAP directive immediately precedes a QUIT directive, the link map will contain all the defined symbols and undefined symbols of the completed bound unit that have not been removed (i.e., purged).

If MAPU is specified, the map contains each undefined symbol and the object unit in which it is located.

MAP and MAPU directives can be interspersed among other Linker directives. When these directives are encountered all object unitis named in the link request list are linked before a map is produced. Maps are useful for determining whether all required object units have been linked, and whether all symbols referenced in those object units have been defined.

talia.<br>Talian If there are any undefined references remaining after the last object unit is linked, a MAPU directive is automatically generated by the linker.

FORMAT?

(MAPI IMP ) (MAPUI \MU<sup>J</sup>

Default: No map produced.

A full link map (a map generated by the MAP directive) comprises the following sections?

START Address at which execution of the root or overlay will begin; specified in the START directive or in a linked object unit.

16-50 CZ05-00

 $\sigma_{\rm{max}}$ 

 $*$   $*$   $*$   $*$   $*$  .

- LOW Lowest memory address at which the current root or overlay was based.
- HIGH Next location after the highest address of the current root or overlay.
- **SCOMM** Address assigned to COMMON for the bound unit. If no common defined, this does not appear on the MAP.
- **CURRENT** Next location after the current address of the root or overlay (when the map was created).
- EXTERNAL DEFINITIONS All external symbols currently defined in the symbol table. Unprotected symbols defined in the root or a previously linked overlay will appear in the map unless the symbols are purged via a PURGE or BASE directive. Symbols erroneously defined as both a value and a location will appear twice under EXT DEFS.
- All references to undefined symbols contained in the object unit root and overlay(s) are listed in the map, UNDEFINED REFERENCES

For the root and each overlay containing undefined symbols, the following information is presented:

- Root and overlay(s) containing references to  $undefined$  symbol $(s)$
- Relative address of the last reference to the symbol

If an undefined symbol is referenced in multiple overlays, the symbol will be listed in the map more than once.

If there are external references in both P-relative and Immediate Memory Address forms to an undefined symbol, the symbol is listed twice under UNDEF.

Figure 16-3 illustrates the formats of maps generated by the MAP and MAPU directives.

### NOTE

The date and time at which the bound unit was created is automatically put in the bound unit's attribute section.

16-51 CZ05-00

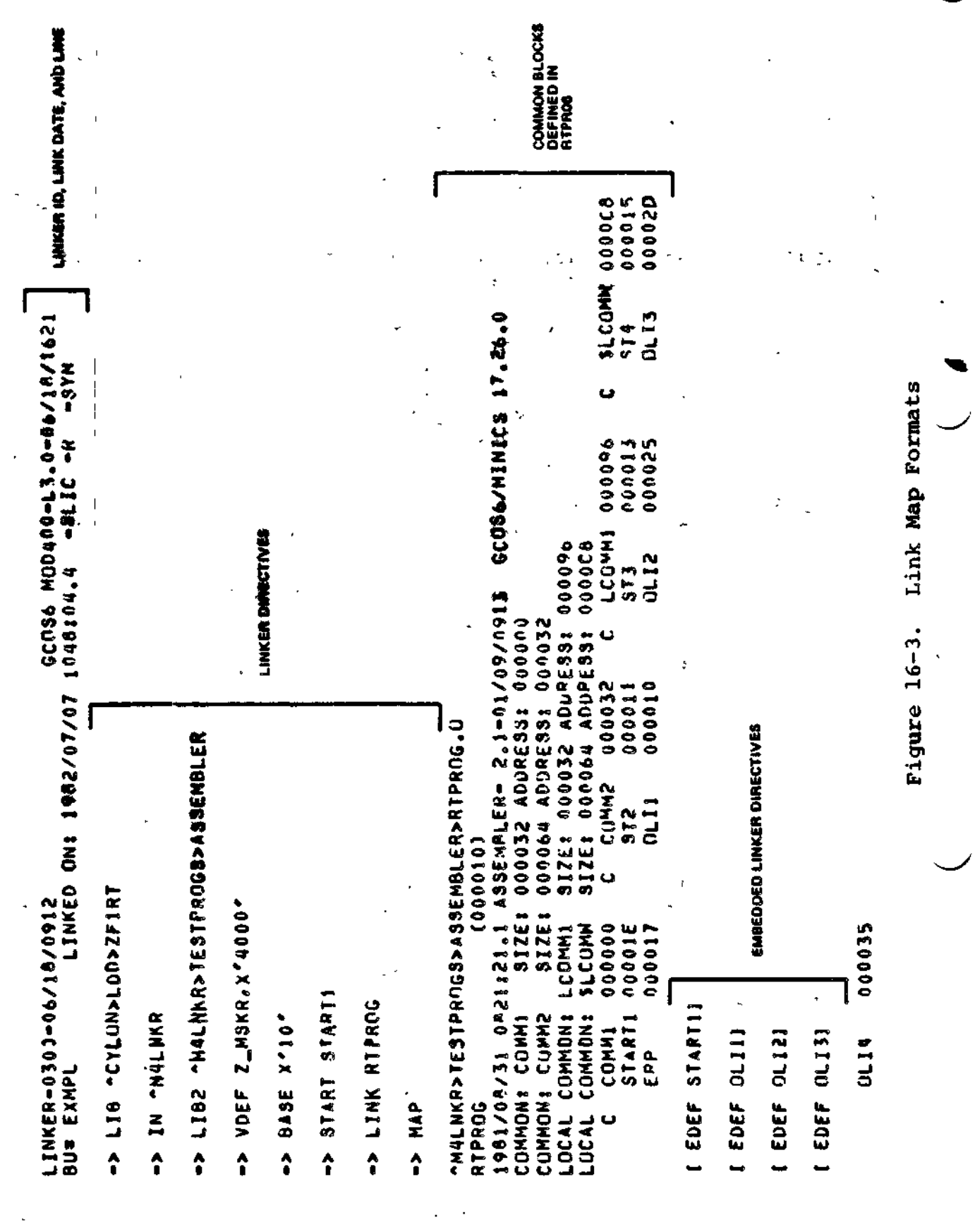

MAP and MAPU

 $16 - 52$ 

 $CZ05 - 00$ 

EX STECHNOOOCS 000015 \$1COMW 0000C8 000000 S14<br>OLI3 č CX LCOMM1 OUDO09 4000 100000 000013 520000 Link Map Formats  $2 MSSKR$ **CX I.COMMI**  $\frac{2}{3}$  $\frac{3}{5}$ **MYA #1** Figure 16-3 (cont). 000032 adana 000032 A UATVIS OUOSS anuona 000000 **7951010 20/20/2001 COMPLETE SECTION SECTIONS CONTINUES.** COMM2 **RACKEXTERNAL OFFINITION** RACK **VAAAAAA VOUSSLEGEE OUL ALD FELLES**  $P$  ZdREI. COMM2  $\frac{2}{11}$ ں<br>تا Q COMM1 000000 P ZHCOM~ 000000  $000000$ V UVLAY1 00001F **00001E** 000017 000035 000010 00003F 00003F **100000** EXMPL 000010<br>Riprog 00010 RX EXMPL 000010<br>RXPL 000010 ARREXMPL 300010  $*$  RTPROG 300010 START1 **COMM1** 01.10 ERP **ARCURRENT:** \* LZS LOSE **RRAJGHS BRLONS** ں<br>ت EXMPL 一起信  $\ddot{\mathbf{u}}$  $\epsilon_{\rm g}$ 

MAP and MAPU

 $16 - 53$ 

 $CZ05 - 00$ 

COMMON BLOCKS<br>DEFINED IN<br>OVLAY1 PAGE 35100 MHD 35 すきのの/のロ/1010。 MLIOOす凸つえ 「4か口じじ 1522/02/10-0021-004000 46039 **XEPURGED** C=COMMON 1000/071/1010.00000000 00000 Link Map Formats Ō DEDISPLACEMENT REFERENCE; VEVALUE REFERENCE; PEPROTECTED; OK HEADING! 000120 **LCOMM1** 000154 SIZE: 000032 ADDRESS: 00012C SIZES 00000 ADDRESS 00015E **WEDBJICT FILE NAMES AREQUI OR OVERLAY NAME.** 0080/03/011.53112318.8 ASSEMBLER= 2.10109000 Figure 16-3 (cont). SIZE: 00002 ADORESS: 00000 000064 ADORESS: 00000 SIZE: 000032 ADDRESS:  $\mathbf C$  $\overline{\phantom{a}}$ 000032 ·MALNXR>TE31PPKOG8>ASSEMBLER>RTPROG.00.0 211INE 82020100 (00063)<br>1962/02/19 0903138.5 MAP-1.0 -10/25/01 LINK DIRECTIVES **LINKER DIRECTIVES COMM2** (000000)  $(0003F)$ CYLON>LON>LRIZEINING Q CAFÚN>FDD>SŁUBI>11WE°0  $\sim$  0.1. X+3.1.9. 4.7.1.6.  $\leq$  1.1.1.1. A.1 **SIZES** LCOMM1 **SLCOMM LCOMM2** 000000 000053 0001F4 -> LINKN RIPROG.00 62020100 **SHII TOXYST 4-**LIVA 20XNIT <-TAYTAD ATAD <-**SZOWACO** LINK ZITIMEI COMMON: COMMS LOCAL COMMONS COMMON: **LCOMM2** COMM1 INIT OVLAY1 LOCAL LOCAL TIME<sup>.</sup> **KEY!** Ŷ,

**MAP** and MAPU

 $16 - 54$ 

CZ05-00

Ž

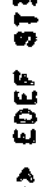

**ONE AB** 

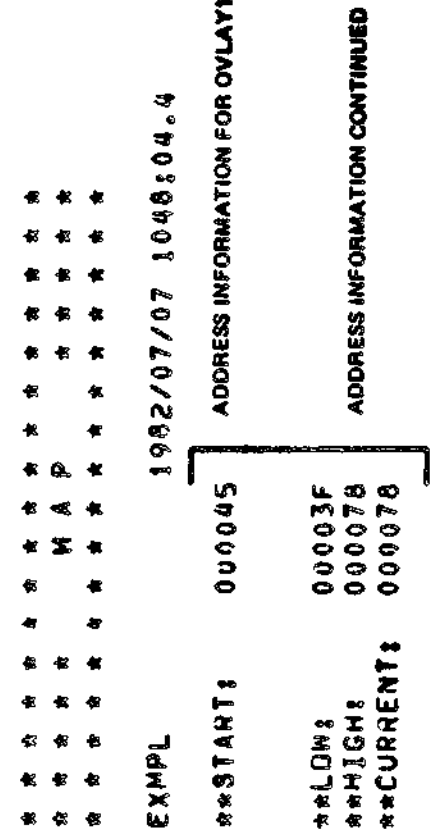

**LEARE SAULLINING WAS SERVED ASSESS** 

\*\* EXMPL 000010<br>\* RTPROG 00010<br>C COMM1 000000

CX SLCOMM 0000C8 CX LCOMM 000096 COMM2 000032 U

\*\* 001411 30003F<br>\* + 00 30003F

CX LCJMM2 0001F4 CX SLOWN 00015E CX LCUMM1 0012C

**ARRO EXTERNAL DEFINITEDIONS** 

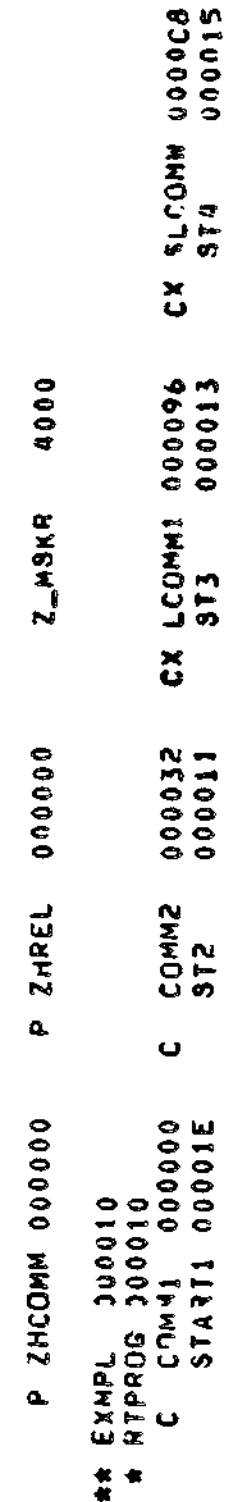

Link Map Formats Figure 16-3 (cont).

 $CZ05 - 00$ 

 $\overline{\phantom{a}}$ 

 $16 - 55$ 

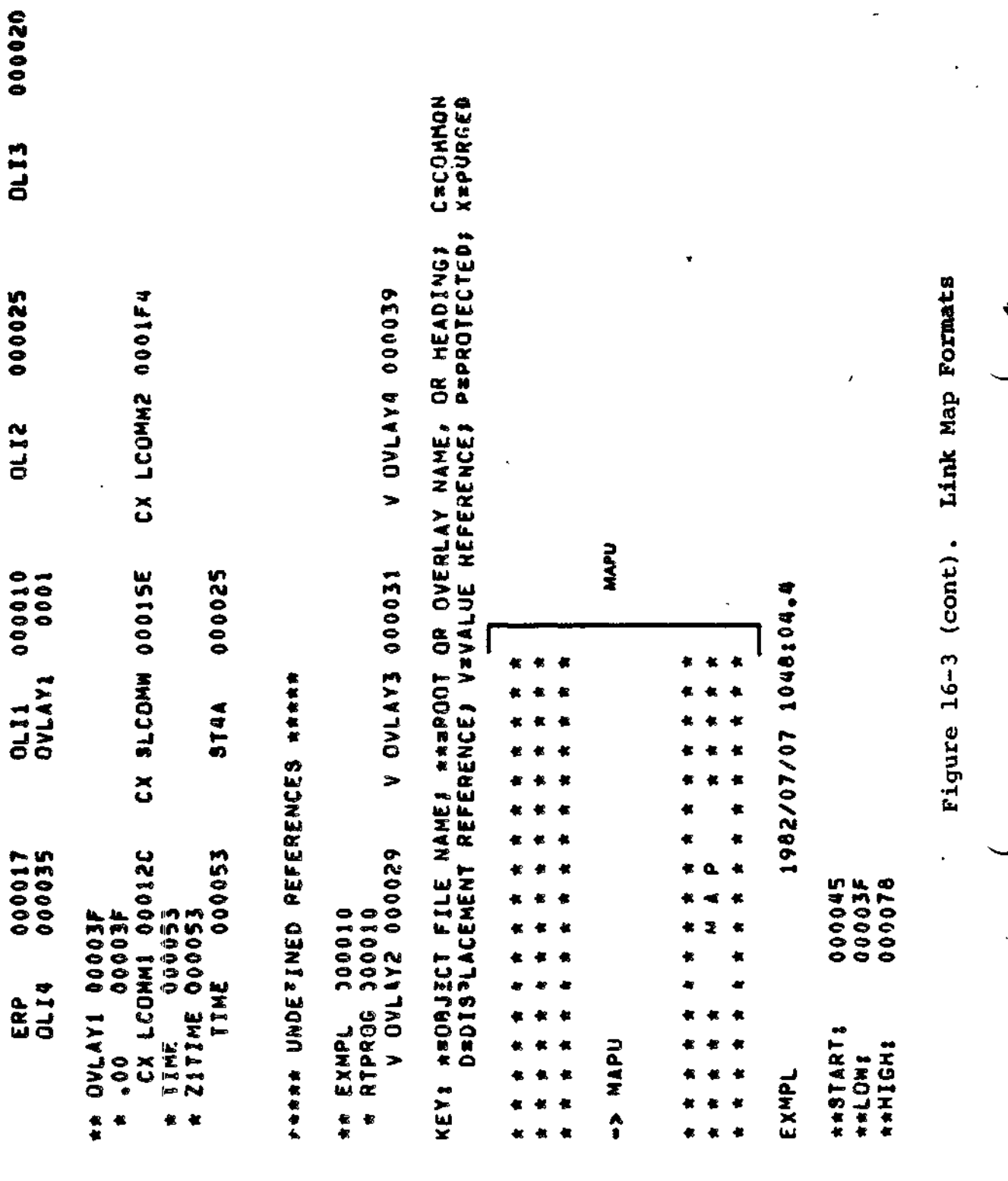

MAP and MAPU

 $16 - 56$ 

 $CZ05 - 00$ 

. yi

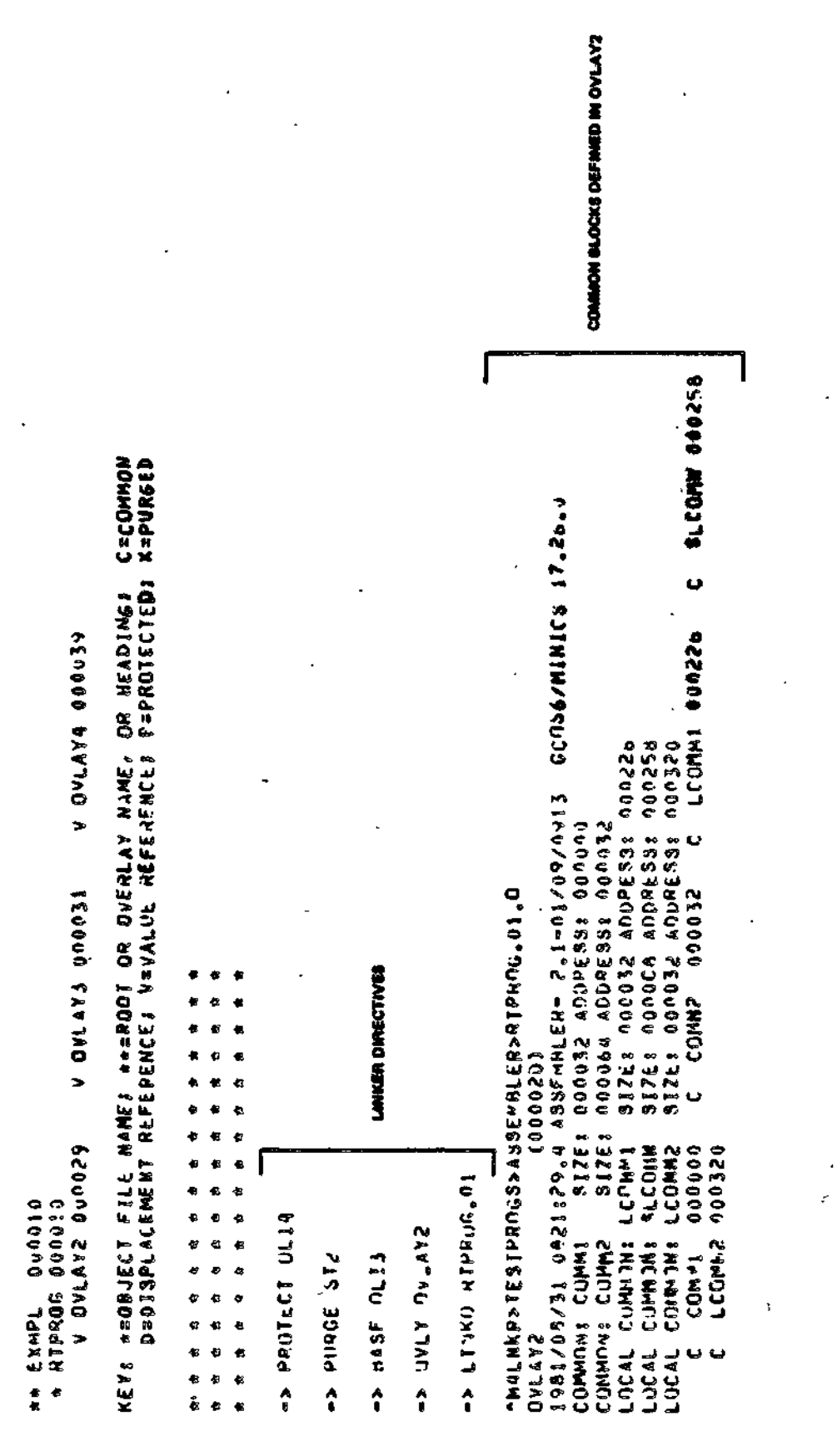

 $16 - 57$ 

**ARAAA UNDEFINED REFERENCES** 

000078

**AACUPRENT:** 

ł.

 $CZ05 - 00$ 

Link Map Formats

Figure 16-3 (cont).

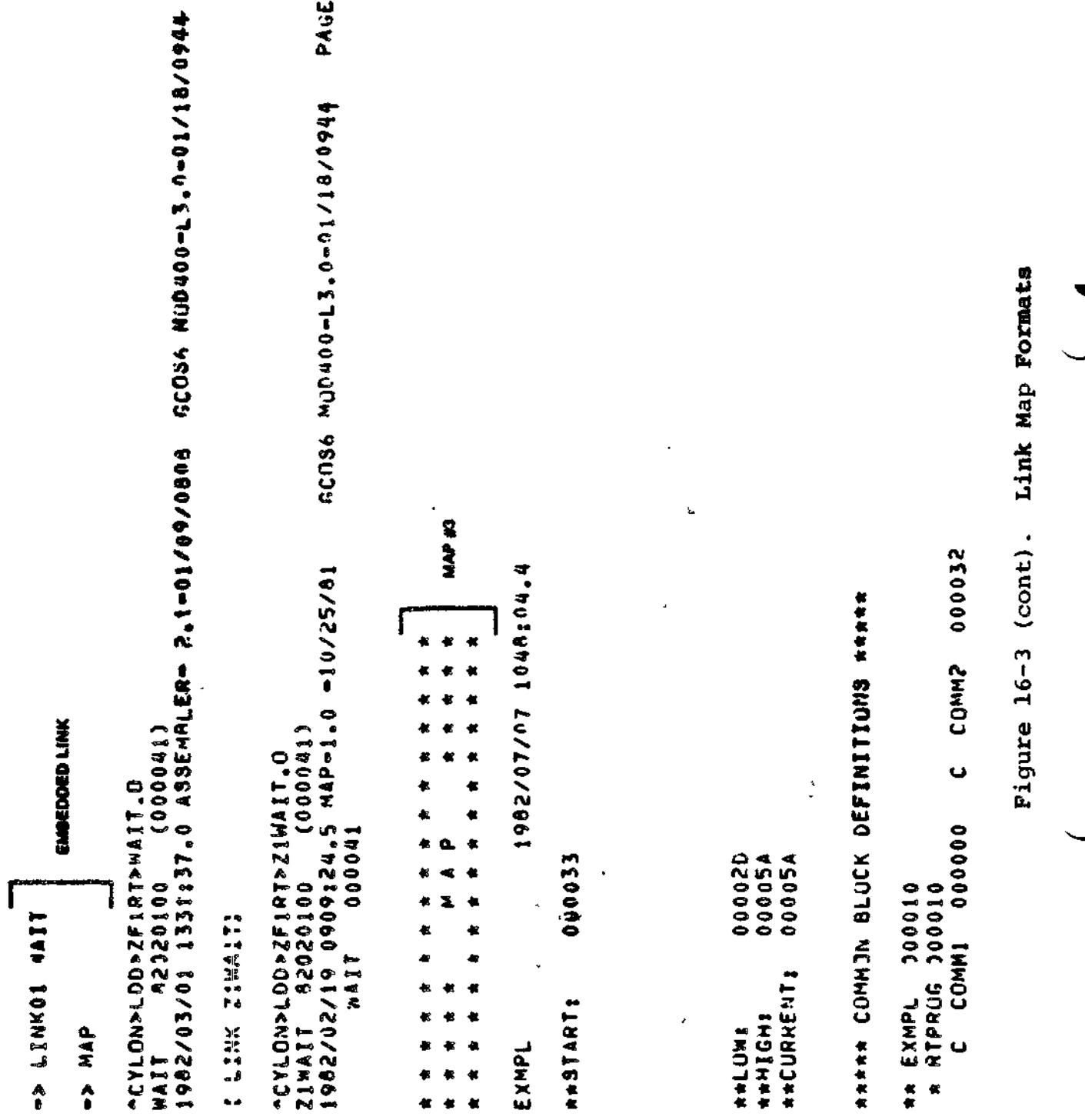

 $\ddot{\phantom{0}}$ 

 $16 - 58$ 

 $\ddotsc$ 

 $\omega$  .

L.

 $\begin{array}{cccccccccc} -\text{const} & \text{const} & \text{const} &$ 

 $\ddot{\phantom{0}}$ 

CZ05-00

 $-$ 

 $\blacksquare$ 

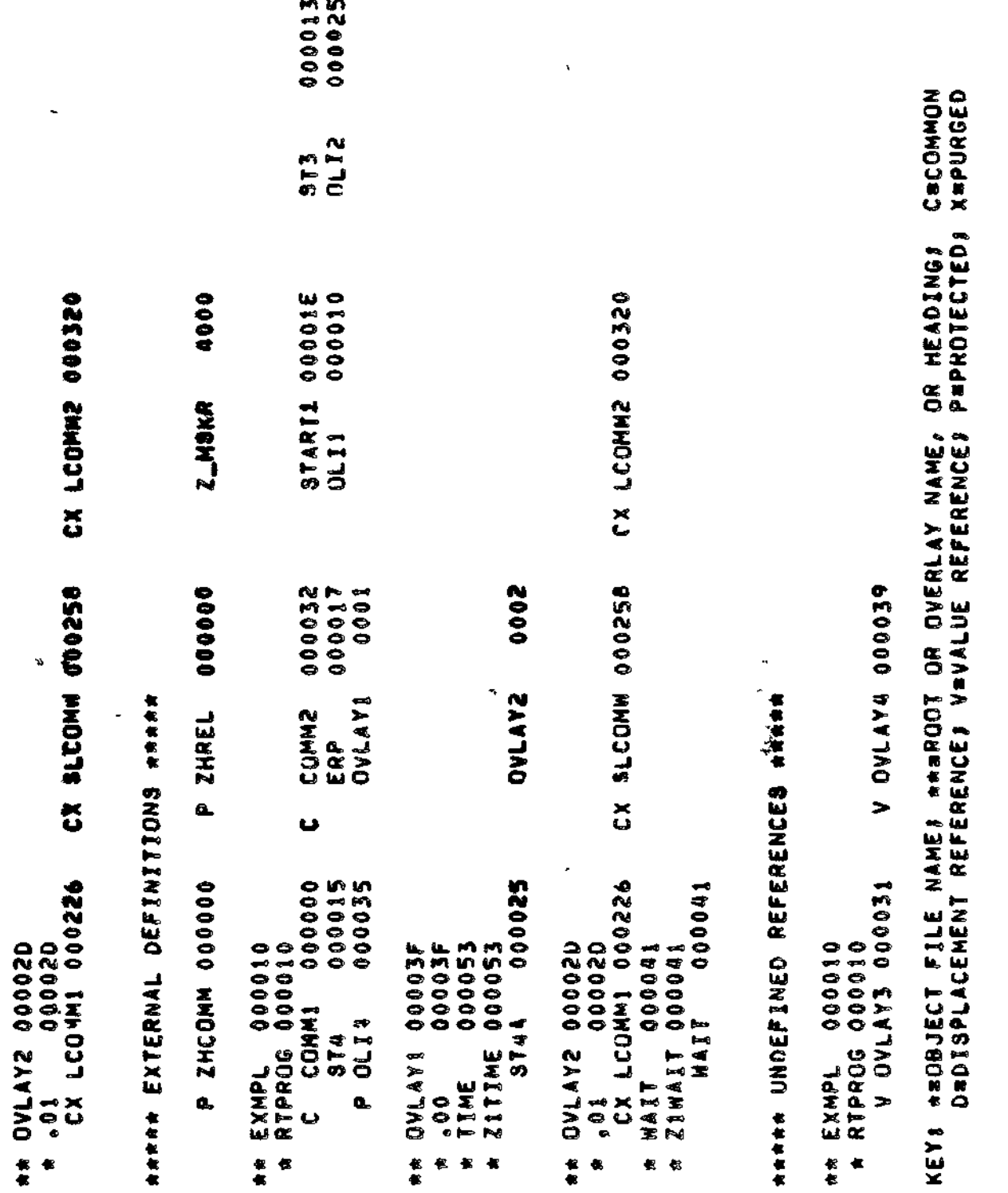

Figure 16-3 (cont). Link Map Formats

MAP and MAPU

 $16 - 59$ 

 $C205-00$ 

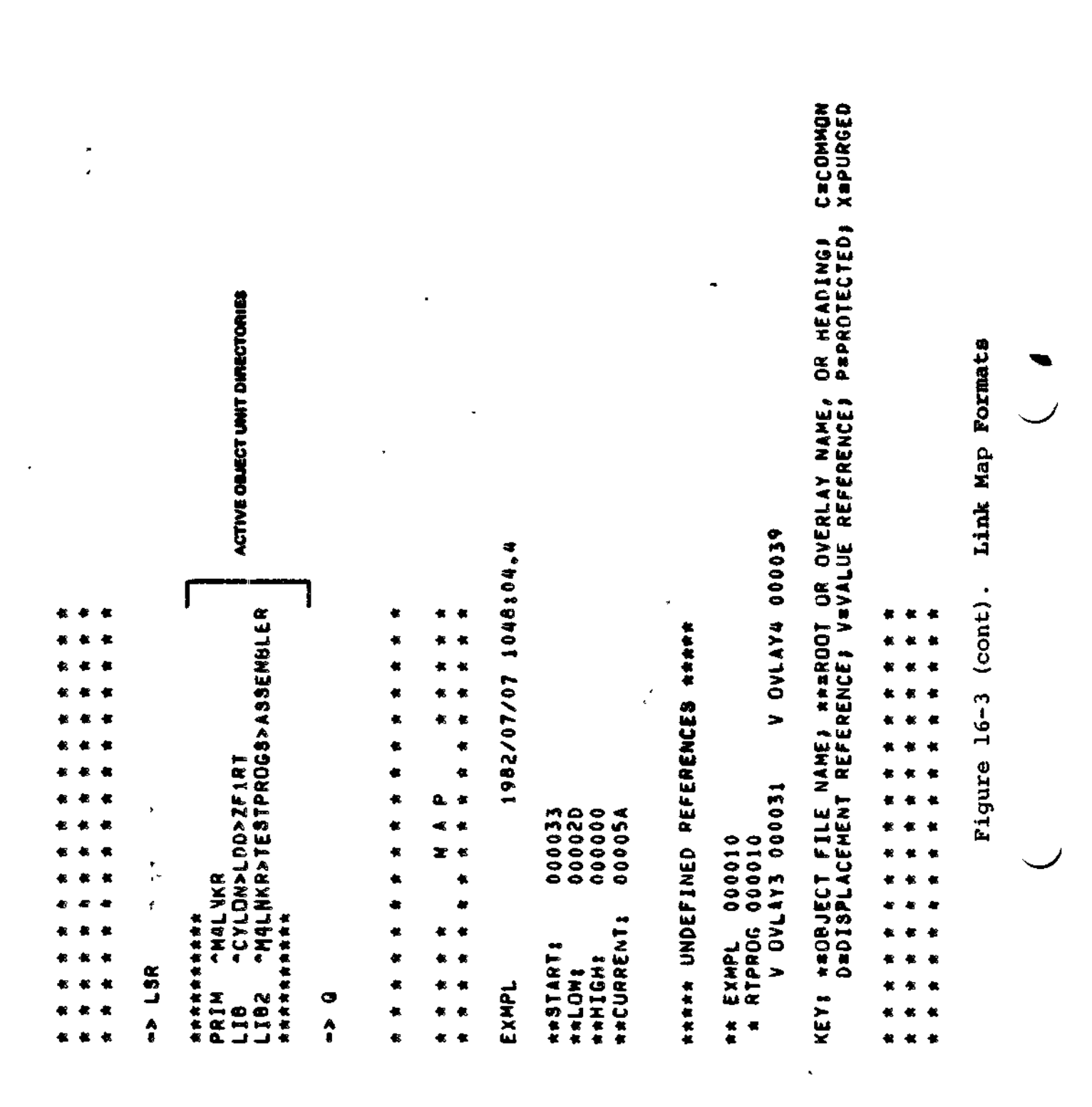

MAP and MAPU

 $16 - 60$ 

 $CZ05 - 00$ 

4

000352<br>00003F 000078 00005A S=SHAREABLE\$ F≈FLOATING\$ I≈CONTAINS AN IMA\$ U=CONTAINED AN UNDEFINED<br>Referince\$ =>=in=line directive\$ {...}=Embedded directive **AIGHS SHOWE SPICHS HIGHT**  $\epsilon_{\rm F}$  $\ddot{\mathbf{u}}$  $\ddot{\bullet}$  $\ddot{v}$ .  $\mathcal{O}(\mathbb{R}^d)$ 000045<br>000053 000000 00001E START &<br>START &<br>START & START<sup>1</sup> START<sub>1</sub> 000078 \*\*\* THERE WERE 1 ERRORS DURING THE LINK. 000000 000010 000000 000056 \*\*\* BU CONTAINS UNRESOLVED REFERENCES. SIZE OF ROOT AND FIXED OVERLAYS!<br>LAST BU RECORD NUMBER! 12 8<br>88 5 6 6 6<br>8 6 6 6 6<br>8 6 6 6 6 e, 0002 0001 MIGHEST OVERLAY NUMBER: **In** NUMBER OF EDEFS! EXMPL<br>Ovlav1 OVLAY2 EXMPL DATA 我想我们把我们也能把 化性低化化低化化化 微食性食物性假食物 在在公寓在长长在长在 **长长长长长长长长长长** LINK DONE **91.1C ROOT** KEV8 CMMN ROOT **ATAD ATAD** E<sub>0</sub>E

 $16 - 61$ 

 $^\dagger$ 

Link Map Formats

Figure 16-3 (cont).

 $\frac{1}{2}$ ŀ,

# **OVEKLAYTABLE**

## QVERLAYTABLE

Include the name of each overlay and its associated Linker-generated overlay number in the set of symbols passed to the Loader at load time.

FORMAT:

 $\frac{1}{2}$ 

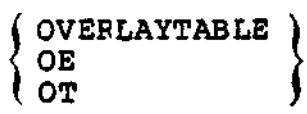

16-62 CZ05-00

íκ

 $\overline{\mathbf{3}}$ 

й,

### QVLY'

Assigns the specified name to the non-floatable overlay that immediately follows, and designates the end of the preceding root or overlay.

OVLY must be specified as the first directive of each nonfloatable oyerlay.

The Linker assigns a two-digit number to each overlay. Overlays are numbered sequentially, in ascending order; the first overlay is  $00<sub>e</sub>$ 

FORMAT:

OVLY name

#### ARGUMENT?

name

Name of the nonfloatable overlay that immediately follows. The overlay name must consist of one to six alphanumeric characters; the first character must be alphabetic.

```
Examples
```
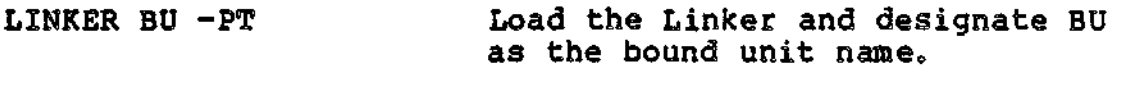

LINKER-300-07/08/1519 Linker identification message.

L? LINK  $A<sub>F</sub>$  B; MAP

 $L<sub>2</sub>$ 

OVLY A2 Declare the end of the root (which comprises object units A.O and B.O) and specify that the next overlay is a nonfloatable overlay named A2. The Linker assigns the number 00 to this overlay.

 $L<sub>2</sub>$ LINK X

 $L2$ LINK Y

16-63 CZ05-00

**OVLY** 

L<br>MAP L?<br>QUIT<br>ROOT BU<br>LINK DONE<br>RDY:

 $\ddot{\phantom{1}}$ 

 $\frac{1}{4}$ 

 $\ddot{\phantom{0}}$ 

J

 $\overline{a}$ 

 $\mathcal{F}_\bullet$ 

 $CZ05 - 00$ 

 $\overline{\phantom{a}}$  ,

 $\mathbf{f}$ 

 $\frac{1}{2}$  ,  $\sim$ 

 $\mathbf{t}$ 

 $\mathbf{A}$ 

 $\bar{\gamma}_j$ 

Ŵ

 $\bar{\mathbf{v}}$  $\mathcal{L}_{\mathcal{L}}$ 

٠

 $\bar{t}$ 

 $\ddot{\bullet}$ 

٠.

#### **PROTECT**

Prevents certain symbols and/or object unit names from being removed from the symbol table. Symbols that identify addresses within the range' of addresses specified by the first operand through the second operand are protected, and object unit names equated to addresses within that range are protected. If a second operand is not specified, the symbol at the address of the first operand and any other symbols or object unit names equated to that address are protected. Once a symbol or object unit name is protected, it cannot be purged later. The protect directive cannot be embedded in Assembly language control (CTRL) statements.

f,

 $\mathbf{I}$ 

#### FORMAT?

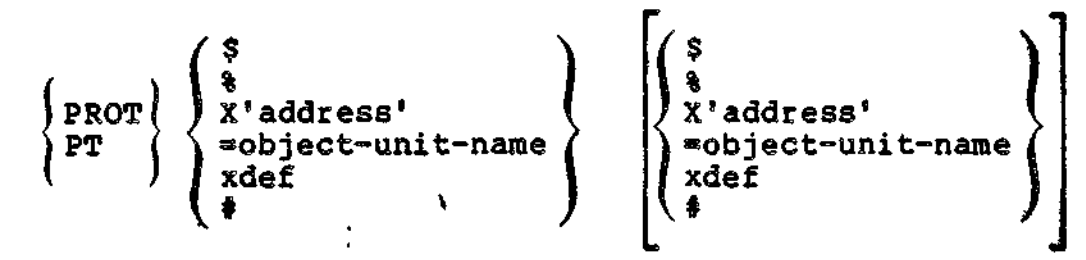

ARGUMENTS:

Ś

Next location after the highest address of the linked root or previously linked nonfloatable overlay.

움

Highest address+1 ever used in the linked root or any previously linked nonfloatable overlay.

# X'address'

Hexadecimal address comprising one to five integers enclosed in apostrophes and preceded by X. The specified address is relative to the beginning of the root (relative 0).

<sup>s</sup>object-unit-name

Specified object unit's base address.

16-65 **CZ05-00**

xdef

Address of any previously defined external symbol.

»

f

f

The current address.

Example L:

PROT X'1234', X'4565'

This directive protects symbols and object unit names that identify addresses from 1234 through 4565.

Example 2:

PT =FIRST

This directive protects symbols that identify the base address 3f the object unit FIRST and all symbols equated to that address. The base address of FIRST is determined by producing a link map (see "MAP and MAPU Directives").

Example J:

PROT **SYM,X'55S5'**

This directive protects symbols that identify ddresses from the address of the previously defined extern symbol named SYM through 5555? object unit names equated those addresses also are protected.

16-66 CZ05-00

### PURGE

 $\pm$ 

 $\mathbb{R}$ 

Remove the following items from the symbol tables unprotected symbols that define addresses greater than or equal to the first address and less than or equal to the second address. If a second operand is not specified, the symbol at the address of the first operand and any other symbols or object unit names equated to that address are purged.

An object unit currently being linked can contain definitions used for previously linked object units that will not be used for subsequent object units to be linked. By removing symbols that are no longer required, there is more room for symbols that will be required by subsequently linked object units.

#### NOTES

- 1. Undefined symbols cannot be purged.
- 2. Symbols and object unit names that are protected by a PROTECT directive cannot be<br>purged.
- $3<sub>1</sub>$ Only symbol addresses (not values) can be purged by this directive.
- The PURGE directive cannot be embedded in 4. Assembly language control (CTRL) statements.

FORMAT;

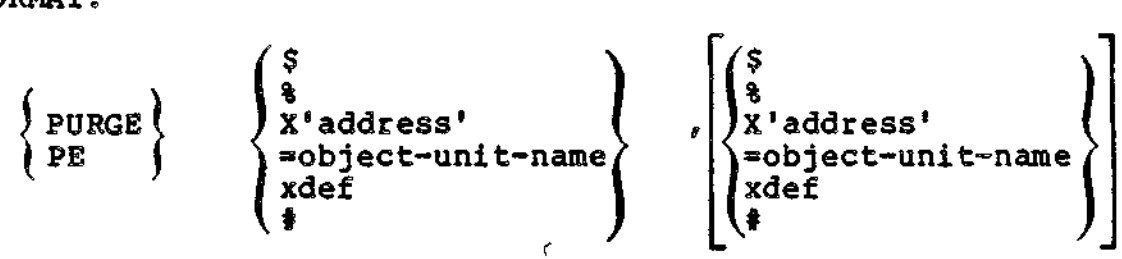

ARGUMENTS:

\$

 $\mathbf{r}$ 

Next location after the highest address of the linked root or previously linked nonfloatable overlay.

T t

 $\pmb{\ddot{\star}}$ 

16-67 CZ05-00

 $\bullet$ 

Highest address+1 ever used in the linked root or any. previously linked nonfloatable overlay.

 $X'$ addres. $3'$   $\qquad \qquad \qquad$   $\qquad \qquad$   $\qquad$ 

Hexadecimal address comprising one to five integers enclosed in apostrophes and preceded by X. The specified address is relative to the beginning of the root (relative 0).

=object-unit-name

Specified object unit's base address,

xdef

Address of any previously defined external symbol.

\*

The current address.

Example Ls

PURGE **X'1234',X<sup>I</sup>4S65<sup>I</sup>**

This directive purges unprotected symbols that identify addresses from 1234 through 4565, and unprotected object unit names equated to addresses within that range.

\*

Example 2:  $\mathbb{R}^n$  and  $\mathbb{R}^n$  is the set of  $\mathbb{R}^n$  is the set of  $\mathbb{R}^n$ .

 $PE = 0.1RST$ 

This directive purges unprotected symbols that identify the base addcess of the load unit FIRST and any other unprotected symbol names equated to that address.

Example 3s

PURGE SYM,X'5SS5'

This directive purges unprotected symbols that identify addresses from the address of the previously defined external symbol SYM through 5555; unprotected object unit names equated to addresses within that range also are purged.

16-68 CZ05-00

## QUIT

 $\mathbf{r}$ Ξ. ليحد

Indicates that the last Linker directive has been entered. QUIT should be entered after the last overlay, or at the end of the root if there are no overlays.

If object units were successfully linked, the bound unit is completed and the Linker terminates; otherwise, the Linker terminates execution immediately.

The QUIT directive is required; it cannot be embedded in Assembly language control statements.

> ŧ ŧ

FORMAT:

(QUIT) JOT<sup>&</sup>gt; (Q j

## **RERUN RELOCATABLE**

#### RERUN RELOCATABLE (RR)

Reload the sharable bound unit at restart into locations  $\mathbb{R}$ other than those it occupied when the checkpoint was taken (see the Commanda manual for details on checkpoint-restart). If this directive is not specified, the bound unit is reloaded at the same system memory pool locations it occupied when the checkpoint was taken.

The RR directive can be embedded in Assembly language control statements.

FORMAT:

**RR r -**

### NOTE

If the RR directive is used, it is important to remember that after reloading, the current values of the IMAs referencing locations in the bound unit are no longer valid; therefore, if the bound unit contains IMAs (see the link map or compiler list file to determine this), RR should not be used.

Œ.

 $\mathfrak{r}$ 

## RETURN

Accept directives from the user-in file. This directive should only be specified in an INCLUDE file. A RETURN directive in a file specified in an INCLUDE directive is logically equivalent to an EOF mark? it returns the Linker to the user-in file.

÷

 $\overline{z}$ 

 $\ddot{\cdot}$ ŧ ł  $\ddot{\phantom{a}}$  $\ddot{\cdot}$ 

Ý.

## FORMAT:

÷ ž. RETURN

 $\pmb{\cdot}$ 

**SEG**

## rat i sve

### SEG

Cause the bound unit to occupy one or two physical segments in memory. Before using this directive, consult with the person responsible for system building and determine the segment numbers available to task groups. The SEG directive can be entered at any point. You can specify the physical segment number(s) to be assigned as well as the access (read, write, and execute) to the segment(s). This directive is only meaningful when the bound unit is executed in a swap pool.

FORMAT:

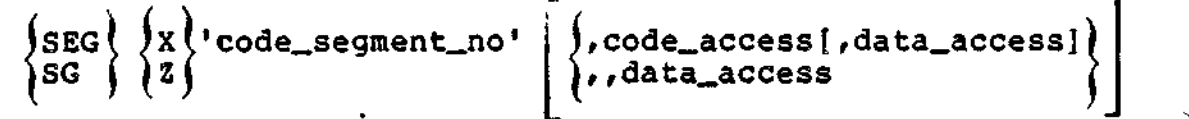

**ARGUMENTS:** 

code\_se<jment\_no

Hexadecimal number from 1 to F that specifies the number of the physical segment containing the bound unit if the -R ECL parameter in the Linker command is not specified. When -R ECL argument is specified, code\_segment\_no is a hexadecimal number from 2 to F and data\_segment\_no is equal to code\_segment\_no -1. There are 15 big segments<br>in memory. Each big segment is at most 64K. The user in memory. Each big segment is at most 64K. can use big segment numbers from 1 to F.

code\_access and data\_access

Bit strings of exactly 6 bits that specify the access right for the readable and writable segments, respectively. Each bit string represents the corresponding access fields in the segment descriptor. Representation of the format of the access argument is:

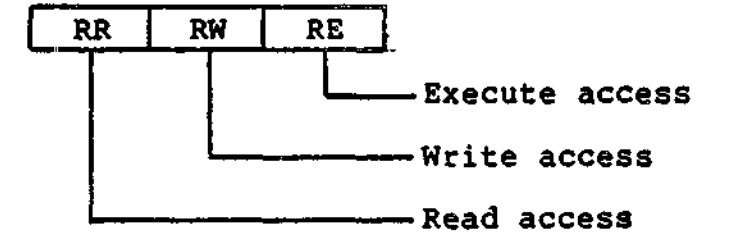

The two bit positions that designate each access represent ring number:

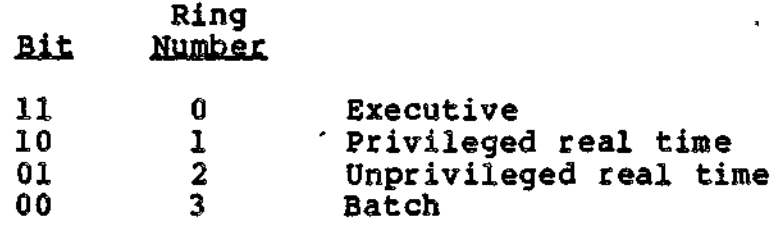

A program making a reference (read, write, and execute) to memory is given access, if the value of the ring number of the program's privilege is less than or equal to ring value of the desired memory location.

The defaults for the access fields ares

Data access -  $-R$  - always 000000 a Code  $access - shared$  $001100$ - globally sharable - otherwise 000000

Example 1:.

SEG X'06',,000100

In this example if -R was not specified, segment 6 with default access is assigned to the bound unit and the specified data access is ignored. If  $-R$  was specified, segment 6 with default access is assigned to the code and segment 5 with the specified access is assigned to the<br>data.

Example 2s

SEG ,001000

In this example, if -R was not specified, the loader assigns a segment number with the specified access to the bound unit. If -R was specified, the loader assigns a segment number with the specified access to the code and segment number -1 with default access to the data.

16-73 CZ05-00

## **SHAKE**

## SHARE

Designates a bound unit as sharable within a memory pool. If another task requests that the bound unit be loaded, instead of another copy of the bound unit being loaded, the existing copy in memory is used. The bound unit must have reentrant code, but the system does not check to see that it does.

SHARE must be specified in the definition of the root before the first overlay is defined.

SHARE directives can be embedded in Assembly language control statements.

 $\mathbf{L}^2$  is a set of the set of the set of the set of the set of the set of the set of the set of the set of the set of the set of the set of the set of the set of the set of the set of the set of the set of the set of

«•> »«

**TEP** 

 $\epsilon_{\rm e}^2$ 

FORMAT:

 $\frac{1}{2}$  share  $\frac{1}{2}$  $\left\{ \begin{array}{ccc} 0 & \mathbf{S} & \mathbf{E} & \mathbf{E} & \mathbf$ 

16-74 CZ05-00

## **STACK**

Specifies the size of the stack in a decimal number of words. If no STACK directive is specified, the Linker will use the largest stack size specified in a object unit linked into the bound unit.

FORMAT s

STACK value-n

**ARGUMENT:** 

value-n

The size of the stack in a decimal number of words.

 $\ddot{\mathbf{3}}$ 

16-75 CZ05-00

## **START**

### **START**

Specifies the relative location within a root or overlay at which execution of the root or overlay will begin once it is loaded into memory by the Loader.

If a linked object unit contains a start address (an Assembler or compiler END statement was specified) and the START directive is specified, the first start address encountered (in either a START directive or an END statement) is used by the Linker for that root or overlay.

FORMAT:

START **ST** symbol /

ARGUMENT:

symbol

Name of the external symbol whose address indicates the relative address at which the root or overlay will begin executing.

Default: Start address specified in the first linked object unit that has a start address. If the symbol is never defined or a start address is not found, the start address is the first non-common location in the root or overlay.

NOTE

For very large programs, the start address must be within 64K of the beginning of the root or overlay.

16-76 CZ05-00

Ċ.

## SYS

 $\equiv$ 

Indicates that this overlay or root can be run as a system task. This directive does not control where the bound unit is loaded, rather it allows a bound unit to be executed either as a system or user task. Before using this directive, consult with the person responsible for system building and determine available system memory. The SYS directive can be embedded in Assembly language (CTRL) statements. :son responsible<br>ple system memor<br>ly language (CTF<br>RMAT:<br>\sys\<br>SS \

FORMAT?

 $\begin{cases} \text{SNS} \\ \text{SS} \end{cases}$ 

Example:

SYS

**VAL**

**VAL** 

Defines a value at link time that is equivalent to the  $\ddot{\phantom{a}}$ difference between two external location definitions.

VAL directives can be embedded in Assembly language control statements.  $\mathbf{r}$ 

FORMAT:

 $\left\{\lambda_{\text{UT}}\right\}$  $\sqrt{V_{\text{WL}}}$  (symbol, external location - external location

ARGUMENTS:

symbol

Assign a name to the value of the distance between two locations.

external location,,

Location defined externally.

 $\sim$  .
s ing

### VDEF

Assigns a value to an external symbol. The VDEF directive cannot be embedded in Assembly language control statements. A symbol should be defined only once, as a value or as a location. When a symbol is defined, its definition is put into the Linker symbol table so that it can be used during linking to resolve external references.

FORMAT:

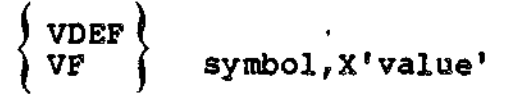

ARGUMENTS s

symbol

One to six alphanumeric characters.

X'value'

Value of the designated symbol; must be a one-word hexadecimal integer enclosed in single quotes and preceded by X.

16-79 CZ05-00

# **VPURGE**

### VPURGE

Ń.

ر

Remove the specified external value definition. This directive cannot be embedded in Assembly language control ... statements.  $\sim \epsilon_{\rm L}$  . and the state of the state of

 $\texttt{FORMAT:}$ 

VPURGE value-definition-symbol

ARGUMENT:

value-definition-symbol

External symbol name associated with a particular value.

**先起 - 大会 クリーネス に** 

 $\label{eq:2.1} \begin{array}{l} \omega_{\alpha\beta}(\gamma_{\alpha\beta}) = - \frac{1}{2} \frac{1}{2\pi} \mathcal{R} \mathcal{R} + \frac{1}{2} \mathcal{R} - \frac{1}{2} \mathcal{R} \frac{\mathcal{R}}{\mathcal{R}} \mathcal{R} + \frac{1}{2} \mathcal{R} - \frac{1}{2} \mathcal{R} \frac{\mathcal{R}}{\mathcal{R}} \mathcal{R} + \frac{1}{2} \mathcal{R} \mathcal{R} + \frac{1}{2} \mathcal{R} \mathcal{R} + \frac{1}{2} \mathcal{R} \mathcal{R} + \$  $\sim$  trial

16-80 CZ05-00

 $\sim 350$ 

 $\Delta\tau=2$  $\sim 10$ 

 $\ddot{\bullet}$ 

 $\sqrt{3}$   $\approx$ 

### LINKER PROCEDURES

This subsection describes the frequently used Linker procedures. The examples provided show different methods for linking COBOL programs, including one example that uses overlays.

### Overview

The Linker is a system software program that functions as the final stage of program development before program execution is possible. Before linking, a program must be compiled (or assembled) to produce one or more object units or compile units that the Linker identifies for linking. The Linker recognizes object units by the .0 suffix (appended to each file name by the compiler). The Linker combines one or more object units to produce a bound unit. A bound unit is an executable program consisting of a root segment and zero or more overlay segments that can be loaded into memory.

### Using Overlays

In situations where memory is limited, it may be necessary for you to divide your program into one or more overlay segments so that individual portions of your program may be called into a single memory area only when they are needed. Unlike the root segment, which cannot be reloaded once it is tead into memory, an overlay segment can be read in as often as it is needed. See Example 4 for a link session that uses overlays.

### Interrupting Linker Execution

If at any time during Linker execution you want to interrupt processing, you can perform one of the following actions:

- Press the QUIT, INTERRUPT, or BREAK key at your terminal.
- Enter ACABID at the operator terminal, where id is your two-character task group identification.

After performing one of the above actions, a \*\*BREAK\*\* message will appear on your terminal. You can nows

- Enter any valid ECL command.
- Resume Linker execution as if no break had occurred by entering the Start (SR) command.

16-81 CZ05-00

- Terminate Linker processing and return to command level by entering the Unwind (UW) command.
- Restart your task group by issuing a New Process (NEW\_PROC) command.

### NOTE

If you want to terminate the MAP operation and<br>jump to the next Linker directive, issue a Program is Interrupt (PI) command. " , ,"  $\ddot{\phantom{a}}$  $\pmb{\downarrow}$  $\ddot{\phantom{a}}$  $\ddot{ }$  $\overline{\phantom{a}}$  $\bullet$ ł  $\mathbb{Z}_{\mathcal{A}}$  . ţ  $\mathbf{I}$  $\mathbf{1}$ ŧ  $\mathbf{A}$  $\mathbf{I}$  $\mathbf{v}$  $\pmb{\mathfrak{t}}$  $\mathbf{k}$  .  $\mathcal{C}^{\mathcal{C}}_{\mathcal{C}}$  $\ddot{\mathbf{t}}$ þ.  $\mathbb{Z}^2$ ¢  $\mathbf{I}$ - 1 ŧ,  $\mathcal{L}_{\mathrm{c}}$ 

> $\epsilon^{-1}$  $\mathcal{L}_{\mathcal{L}}$

16-82 CZ05-00

 $\pmb{\ddot{}}$ 

6. Program Checkout

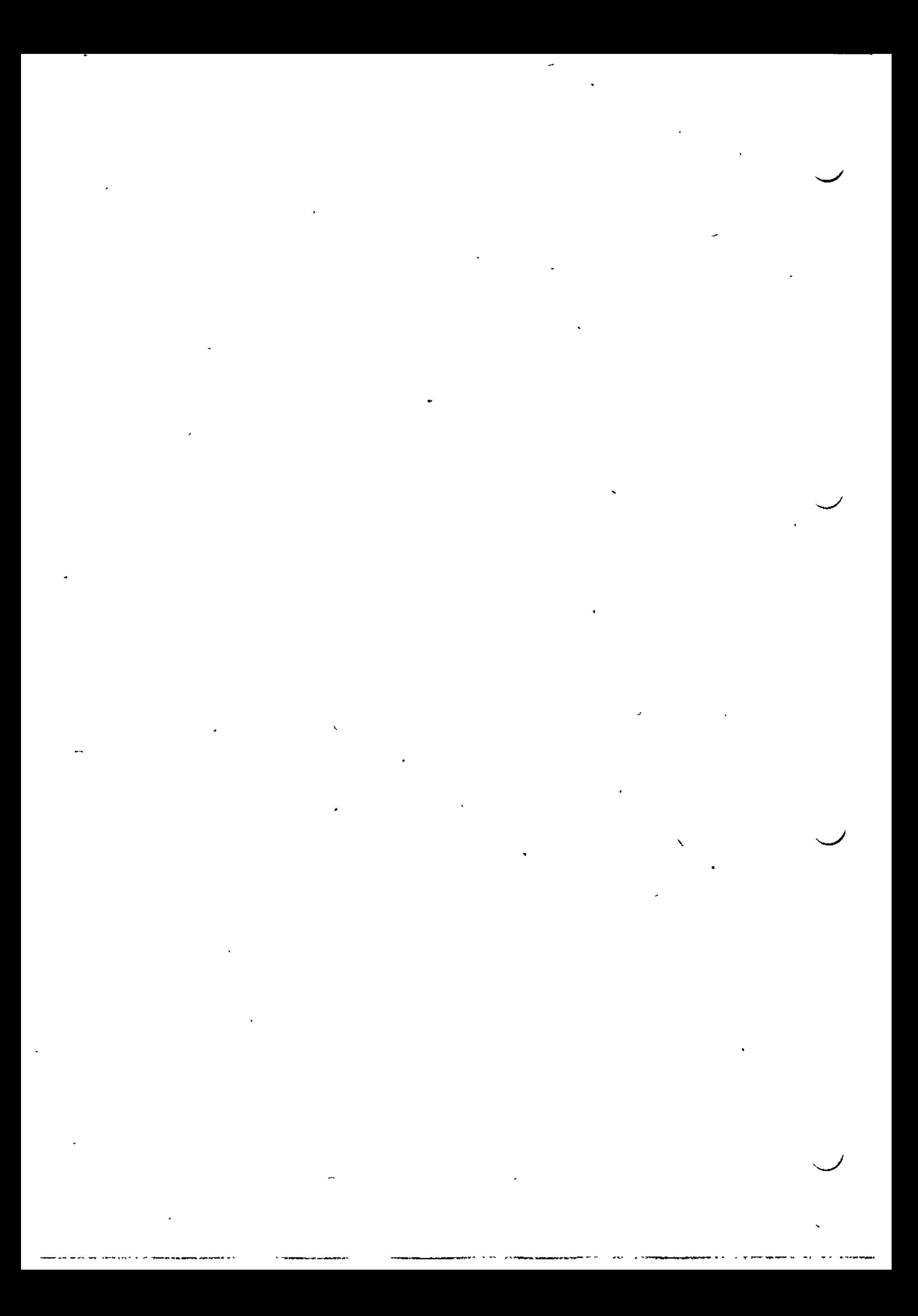

# *Section 17 SINGLE-USER DEBUGGER*

This section describes the programming debugging facility \$D DEBUG.

### OVERVIEW

\$D DEBUG is an interactive testing and error correction facility used at program execution time to debug bound units.

\$D-DEBUG runs in the dedicated task group \$D. Any breakpoints you set can be encountered by all users. (Breakpoints are discussed•later in this section.) Therefore, you should ensure that you are the only user on the system when utilizing the \$D DEBUG. Note that you must use the \$D DEBUG facility when you are debugging the lead task or a sharable bound  $\mathsf{unit} \, \bullet$  to the value of  $\mathsf{unit} \, \bullet$  the value of  $\mathsf{unit} \, \bullet$ 

### SD DEBUG CAPABILITIES

Data, referred to by program locations in terms of memory addresses, are displayed in hexadecimal or ASCII dump format. Using \$D DEBUG directives, you can suspend programs at selected breakpoints during execution and examine input, display data, or alter values.

With the \$D DEBUG facility you can:

- Define, store, and execute a sequence of directives
- $\bullet$  Set or clear true breakpoints in task code to monitor task status
- Set or clear bound unit breakpoints to gain control of bound units as they are loaded
- Display, change, and dump either memory or registers
- Evaluate expressions.

17-1 CZ05-00

- Do not enter a semicolon after the last directive on a line. Press carriage return after the last (or only) directive on a line.
- Enter all argument values in hexadecimal notation, except where specified otherwise.

Special symbols are used in \$D DEBUG directive lines. These symbols are described in Table 17-1.

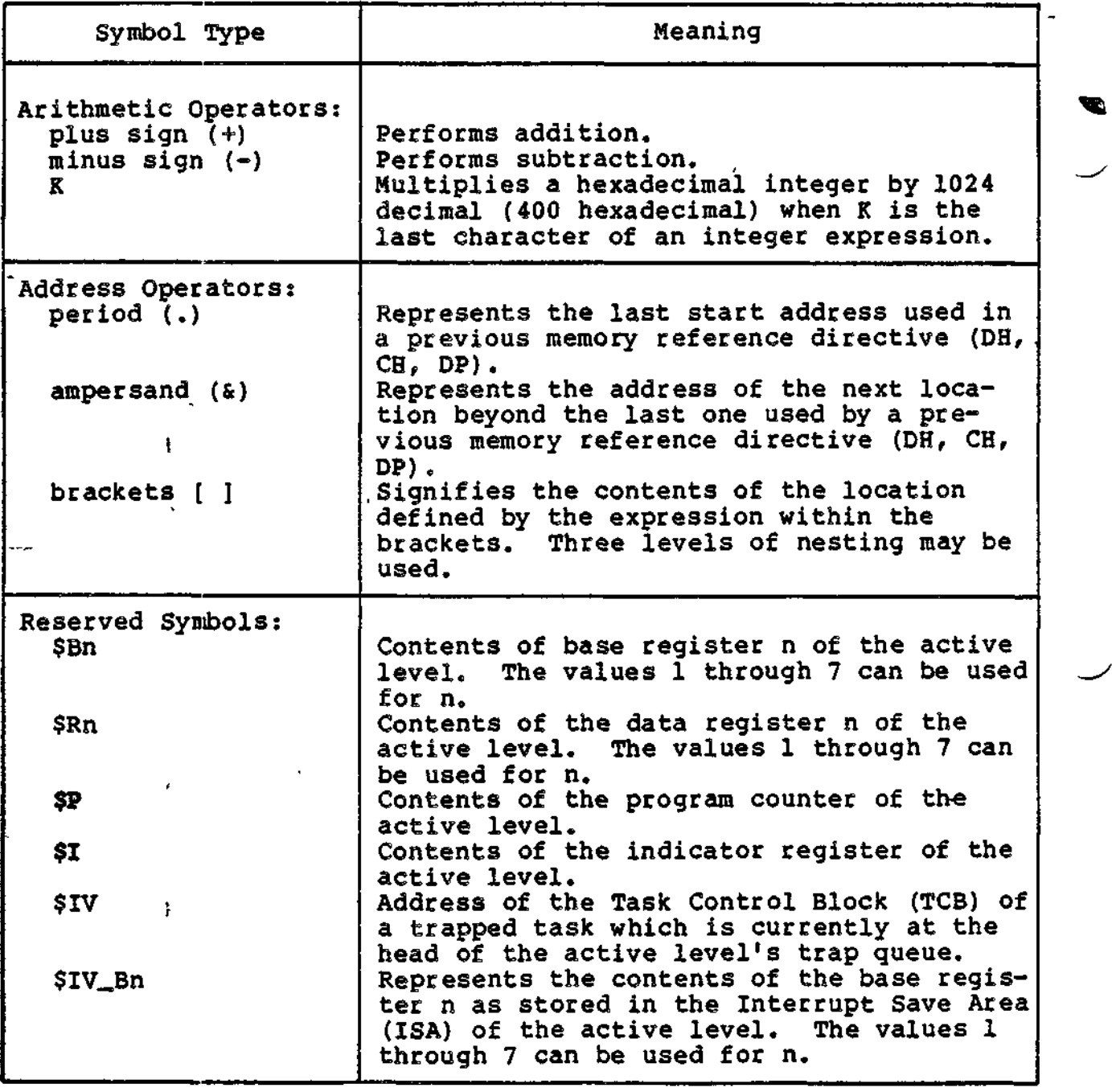

Table 17-1. Symbols Used in \$D DEBUG Directive Lines

 $m = \pm \sqrt{2}$ 

 $\epsilon$ 

17-4 CZ05-00

concert company

 $\sim$   $\sim$ 

OIM default task group, enter the following command at any time:

 $C : SD:$ 

Example 3:

Loading \$D DEBUG at a user terminal, not the operator terminal:

SG \$D GRANT.TECH 7 IKSR01 -EFN DEBUGDB -POOL AB -WD >WORK

### \$D DEBUG Operation With MMU

÷

The \$D DEBUG task group is loaded in ring 0, a privileged state, in order to run effectively in a protected (MMU) system. \$D DEBUG will handle traps to trap vector 14 (unauthorized refer $\tau$ ence to protected memory) and to trap vector 15 (reference to unavailable resource) and continue as described below.

An error message will be displayed if you try to access non $$ virtual memory within any \$D DEBUG directive, except the Dump Memory (DP) directive. If a trap to trap vector 15 occurs when a DP directive is specified, \$D DEBUG will dump as much of the requested memory as possible. Once a nonvirtual address is accessed, the rest of the current line to be printed will be blank-filled. The current nonvirtual address will be advanced to the value that is the next multiple of IK. This procedure will continue until the area to be dumped is exhausted or the end of memory is reached.

### SD DEBUG FILE REQUIREMENTS

 $\overline{\phantom{a}}$ 

 $\tilde{\mathbb{Q}}$ 

لينعب

Directive lines stored for later execution reside in a preallocated disk file DEBUG.WORK. This file must be in the volume major directory of the bootstrap device specified in the Set File (SF) directive (described later in this section). The size of the file must be 54 sectors whether on diskette, cartridge disk, or any other media.

### ENTERING \$D DEBUG DIRECTIVES

\$D DEBUG directives consist of only a directive name and one or more arguments. When entering directives, follow the rules listed below:

- Separate arguments within each directive by at least one space.
- If you enter more than one directive on a line, separate each directive and its arguments from the next by a semicolon (;).

17-3 CZ05-00

Table 17-1 (cont). Symbols Used in \$D DEBUG Directive Lines

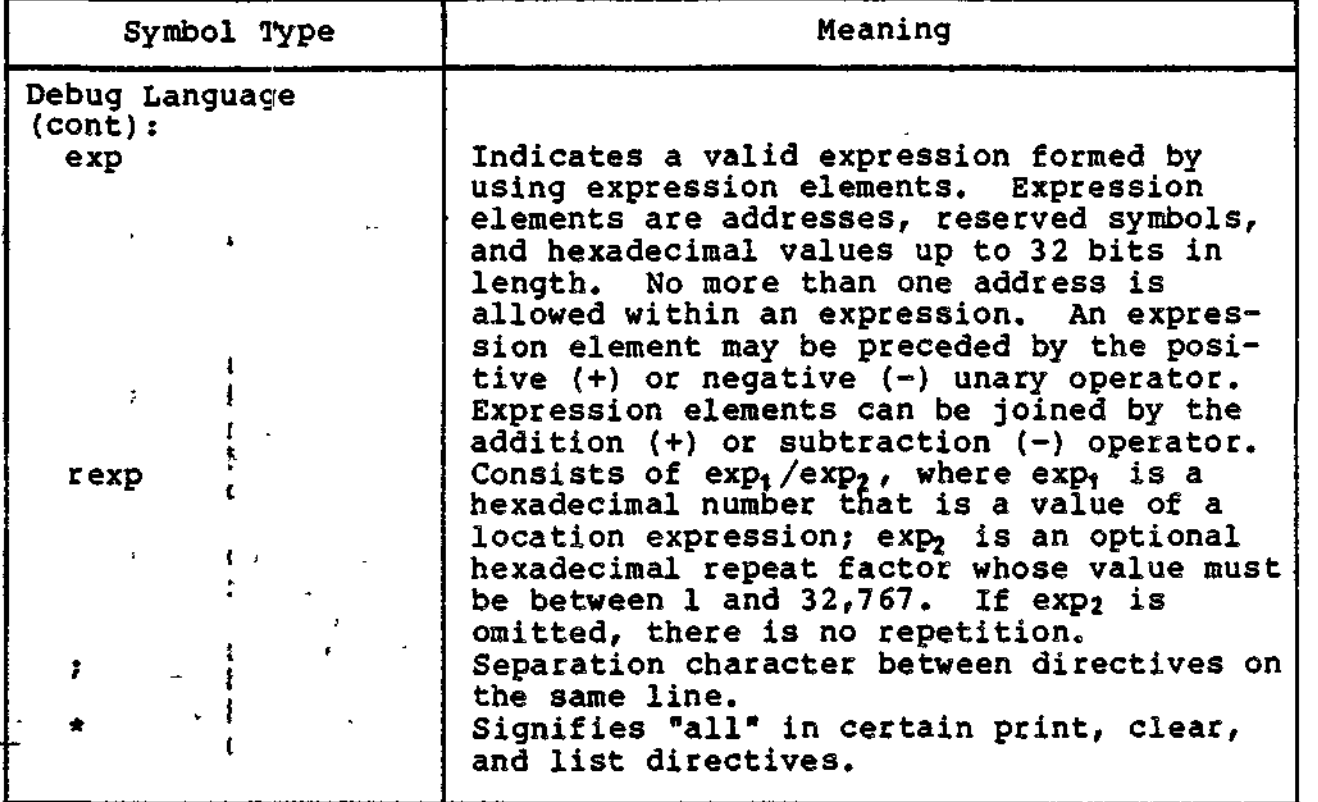

Table 17-2 summarizes \$D DEBUG directives by function. These directives are described in detail alphabetically on the follow- . ing pages. In each directive's format, it is assumed that \$D DEBUG was previously designated as the OIM default task group when the operator terminal is specified as user-in, so \$D is \_not specified before each directive name.

 $\mathcal{L}_{\rm{m}} = 0$ 

 $\mathbb{Z}^2$  of  $\mathbb{Z}^2$ 

 $\mathcal{F}(\mathcal{E})$ 

# NOTES  $^{\text{ref}}$

廷

- 1. Pay careful attention to the format of each directive, because the usage of delimiters, if  $\sim$ any, between a directive name and the first (or only) parameter varies according to which directive is being specified.  $\mathcal{L}(\mathcal{V})$
- 2. If a directive has a parameter in which you may specify the logical resource number (Irn) oi: the device on which information will be printed, \$D DEBUG uses the specified device<br>: \* \* without first determining whether the device has been reserved for exclusive use by another task.

17-6 CZ05-00

Table 17-1 (cont). Symbols Used in \$D DEBUG Directive Lines

. .

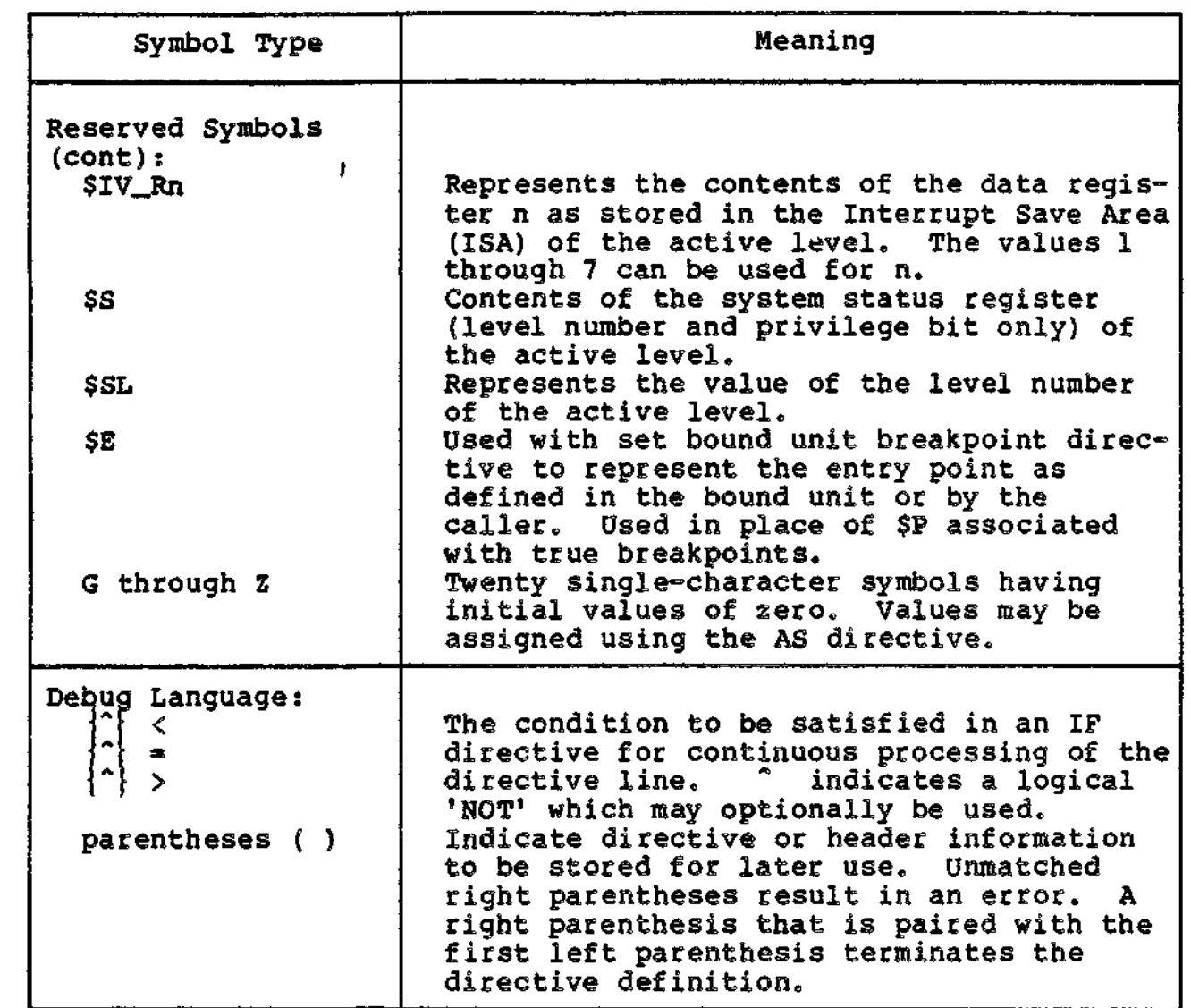

L.

 $\pmb{\ast}$ 

 $\frac{1}{2}$ 

 $\mathcal{L}$ 

 $\frac{\partial \mathbf{r}}{\partial \mathbf{r}}$ 

مجموع والما

17-5 CZ05-00

 $\mathbb{C}$ 

 $\mathbf i$ 

Table 17-2 (cont). Summary of \$D DEBUG Directives by Function

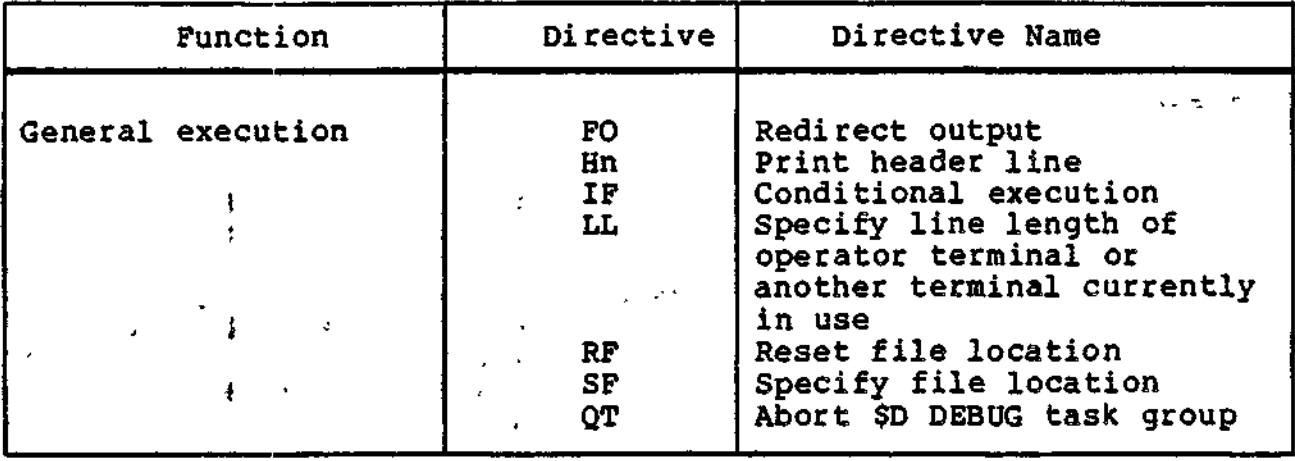

#### j , NOTES

- 1. The memory and register control directives (AR, AS, CH, DH, and DP) apply to registers on the active level. To determine which level is the active level and/or to set the active level to a specified value, see "Determining/ Setting the Active Level" below.
- 2. The following directives are predefined or delayed-execution directives and lines associated with them are stored in the file DEBUG.WORK: Sn, Hn, Dn, DT, SBn.

### Planning Considerations

SETTING TRUE BREAKPOINTS

True breakpoints can be set to trap at selected task code locations. At true breakpoints, memory and register values can be displayed and changed. In this way, a task can be executed, the values of its variables checked as execution proceeds, code modified, and if necessary, variable values changed in order to test the sequence of code up to the next breakpoint.

The following are guidelines for setting true breakpoints:

- 1. True breakpoints can be set in a task group (or in an overlay in a task group)- only when the task group/overlay currently is memory resident. The Set Bound Unit Breakpoint (SBn) directive should be used to gain control of a task group bound unit/overlay when it is loaded, to allow true breakpoints to be properly set.
- 2. True breakpoints may not be set in code that will be executed at the inhibit level.

17-8 CZ05-00

÷

 $\zeta_{\rm eff} = 0.5$  )

# Table 17-2. Summary of \$D DEBUG Directives by Function

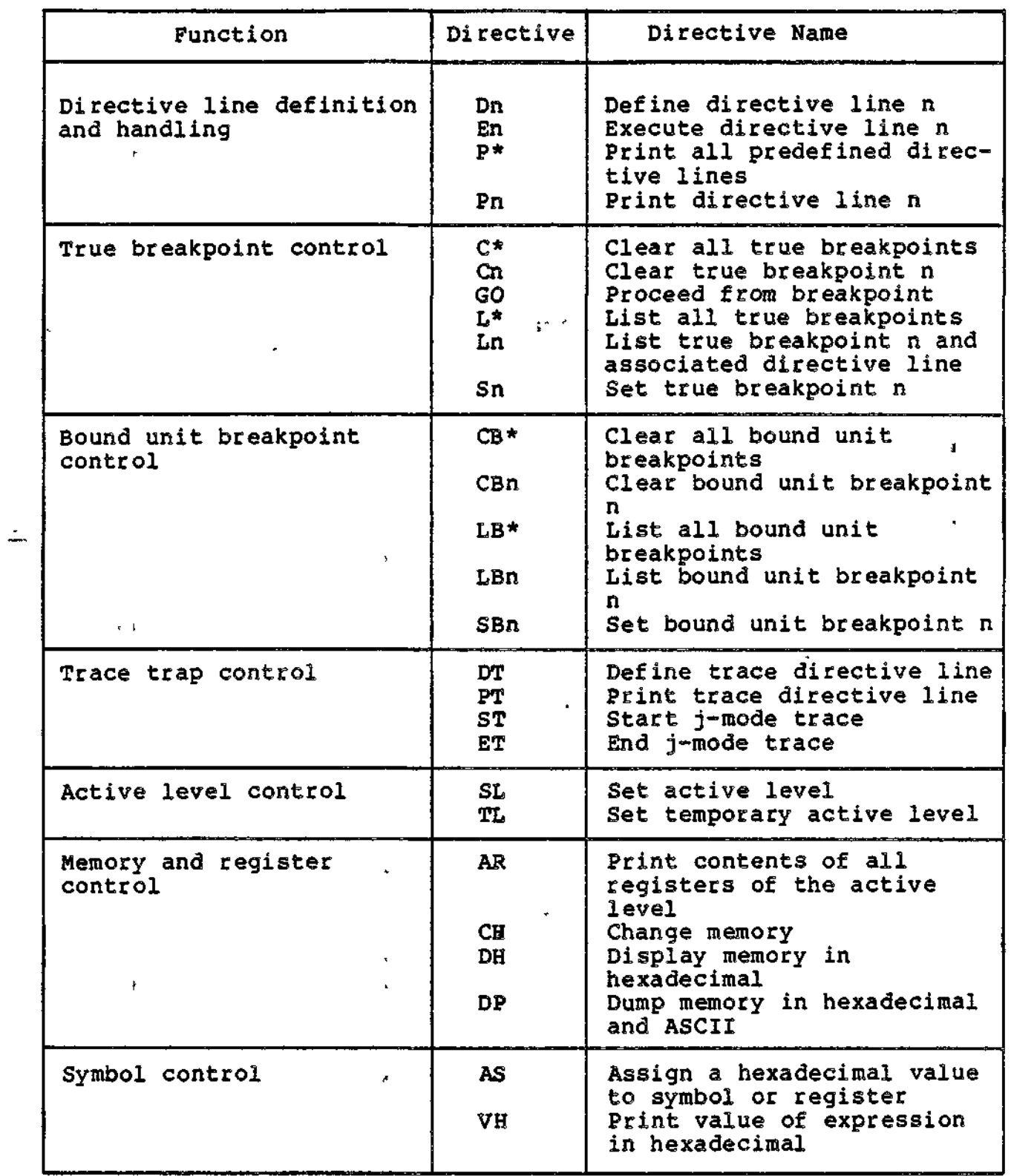

ը<br>«Մի կեն երկու արդեն կարող անձին առաջանում է անձին անձին անձին անձին առաջանությունը» առաջան առաջանությունը հաշա

 $\rightarrow$   $\pm$ 

 $\sim$   $\sim$ 

17-7 **CZ05-00**

المسجد

المالون الوقائي الوارثون

- 2. The Set Temporary Level (TL) directive designates a level as the temporary active level; this permits you to display or alter registers of a level different from the default terminal level without permanently changing the default terminal level.
- 3. Whenever a break or trace point is processed for a task, the active level is set to the level of that task for the duration of any stored-directive line execution. After this duration, the last operator-specified value of "active level", if any, is again in force.

### MAINTAINING A TRACE HISTORY A SECOND ASSESSMENT OF A SAMPLE OF A SAMPLE OF A SAMPLE OF A SAMPLE OF A SAMPLE OF A SAMPLE OF A SAMPLE OF A SAMPLE OF A SAMPLE OF A SAMPLE OF A SAMPLE OF A SAMPLE OF A SAMPLE OF A SAMPLE OF A S

Notational Symbols Meaning

When using \$D DEBUG with disk-stored directive lines that execute upon encountering a trap or a breakpoint, a trace history may be maintained on a line printer.

Also, while at a \$D DEBUG true breakpoint stall, a particular ^ task may be set to run in jump-trace mode. In this case, every departure from the current sequence of instructions generates a trace trap.

### SD DEBUG DIRECTIVES

This subsection provides a detailed description of the \$D DEBUG directives in alphabetical order by directive name.

The following notational symbols are used to describe the format of \$D DEBUG directives.

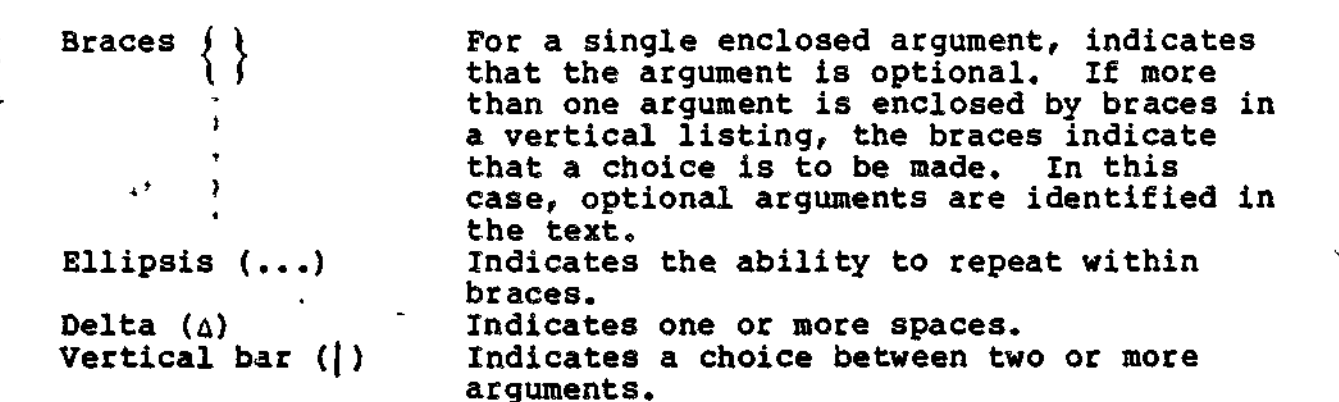

"\*• \* -

Note that the use of braces shown above differs from the usage defined in the preface.

i

ragfc

—

3. If sharable code contains breakpoints, each task that uses the code encounters the breakpoint, regardless of which task group the task is in.

True breakpoints are set in tasks by specifying the Set True Breakpoint (Sn) directive; the detailed description of Set True Breakpoint directive includes additional rules for specifying true breakpoints. The set of the set of the set of the set of the set of the set of the set of the set of the set of the set of the set of the set of the set of the set of the set of the set of the set of the set of the se

### CONTROLLING OUTPUT USING A BREAKPOINT

Output can be redirected from an operator terminal by using a breakpoint. When the breakpoint condition occurs, the File Out (FO) directive can be used to redirect the \$D DEBUG output.  $\frac{1}{2}$ 

In the discussions that follow, the terminology "current \$D DEBUG output device" refers to either an interactive terminal specified for a task group or the device defined by a File Out (FO) directive.

### DETERMINING/SETTING THE ACTIVE LEVEL

The active level is the priority level currently in effect. Directives relating to specific task context are effective only on the active level. You must establish a level as the active level by specifying the Set Level (SL) directive before using any of the memory and register control directives from the directive input device. Thereafter, the active level assumes the value that will most probably be needed, based on the \$D DEBUG action in progress; i.e., breakpoint, trace trap, or temporary reference to a different level.

If you want to reference specific task context on another priority level from the directive device, you can change the active level by respecifying the Set Level (SL) directive or temporarily designate another level as the active level by specifying the Set Temporary Level (TL) directive; in the latter case, the level is considered the temporary active level. After the desired actions are performed on the temporary active level, the active level reverts to the level specified in the previous Set Level directive.

The following are guidelines for determining which level is the active level, and methods of setting the active and temporary active level.

1. The Set Level (SL) directive sets (or changes) the active level. The specified level becomes the default level accessible by the operator terminal or another terminal that is the directive input device.

17-9 CZ05-00

# **ASSIGN**

Assign just a set of the set of the set of the set of the set of the set of the set of the set of the set of t

Assigns a specified hexadecimal value to a specified symbol. This directive is used to alter registers of the active level and to define reserved symbols. Bound unit breakpoints lie within the Loader, not in your task context. As a result, the Assign directive on a register is refused by \$D DEBUG, if the current level's task is stalled on a bound unit breakpoint.

FORMAT:

 $\mathtt{AS}$  $\mathtt{AsymAexp}\{\mathtt{AsymAexp.} \ldots \}$ 

ARGUMENTS:

sym

A reserved symbol G through Z or a register.<br>  $\begin{bmatrix} 1 & 1 & 1 \\ 1 & 1 & 1 \\ 1 & 1 & 1 \\ 1 & 1 & 1 \\ 1 & 1 & 1 \\ 1 & 1 & 1 \\ 1 & 1 & 1 \\ 1 & 1 & 1 \\ 1 & 1 & 1 \\ 1 & 1 & 1 \\ 1 & 1 & 1 \\ 1 & 1 & 1 \\ 1 & 1 & 1 \\ 1 & 1 & 1 \\ 1 & 1 & 1 \\ 1 & 1 & 1 \\ 1 & 1 & 1 \\ 1 & 1 & 1 \\ 1 & 1 &$ 

 $s$  An expression that resolves to a hexadecimal value of up j. to 32 bits. The rightmost 20 bits are used for an  $\frac{1}{2}$  . address register (\$Bn) or for the program counter (\$P); the rightmost 16 bits are used for all other registers.

Example:

AS \$R1 -2 X 1408 \$B7 X+15

This example causes  $-2$  to be assigned to data register  $1$ , 1408 to be assigned to the reserved symbol X, and 141D to be assigned to base register 7.

17-12 CZ05-00

# **ALL REGISTERS**

### All Registers

Prints contents of all registers for the active level.

FORMAT:

AR  $\{1rn\}$ 

ARGUMENT?

/Irn

Logical resource number of the device on which the printout, will occur.

Default: Current \$D DEBUG output device.

**Example:** 

 $\sim 10^{-1}$ 

 $AR/3$ 

This example causes the contents of all the registers for the active level to be printed on the device referred to as logical resource number 3.

### NOTE

References to registers on the active level are valid only if the task has come to a true breakpoint. Registers displayed at the time of a bound unit breakpoint are not those of the specified bound unit.

17-11 CZ05-00

# **CLEAR ALL BOUND UNIT BREAKPOINTS**

# Clear All Bound Unit Breakpoints

Clears all bound unit breakpoints.

FORMAT:

CB\*

Example:

CB\*

This directive clears all bound unit breakpoints of the active level.

17-14 CZ05-00

# **CHANGE MEMORY**

### Change Memory

Changes the contents of a single specified memory location, or consecutive locations starting at that location, to specified value(s).

FORMAT:

CH  $A$ exp $A$ rexp $\{$  $A$ rexp $\ldots$ }

**ARGUMENTS:** 

exp

First or only location whose contents will be changed,

rexp

Value(s) to be put in memory location(s).

Example 1:  $\blacksquare$ 

CH 200 4FFF 1716

Execution of this directive puts the value 4FFF into location 200 and 1716 into location 201.

**Example 2:** 

CH 100 0/10

In this example, locations 100 to 10F will be zero-filled.

Example 3?

CH 2000 0/10 1/10 2/10

This example shows how multiple repeat factors can be used: execution of this directive causes locations 2000 to 20OF to be given a value of zero? locations 2010 to 201F to be given a value of 1; and locations 2020 to 202F to be filled with 2s.

17-13 CZ05-00

 $\ddot{\phantom{0}}$ 

 $\mathcal{A}=\mathcal{A}_{\infty}$ 

Å,

 $\mathcal{L}^{\text{max}}_{\text{max}}$  and  $\mathcal{L}^{\text{max}}_{\text{max}}$ 

 $\mathbf{r}$ 

 $\label{eq:12} \mathcal{F}(\mathbf{y}) = \mathcal{F}(\mathbf{y}) = \mathcal{F}(\mathbf{y}) = \mathcal{F}(\mathbf{y}) = \mathcal{F}(\mathbf{y})$ 

 $\Delta_{\rm eff}$  .

 $\frac{1}{2}$ 

 $\mathcal{L}^{\mathcal{L}}$ 

 $\mathcal{L}_\infty$  in the  $\mathcal{L}_\infty$ 

 $\ell(\omega)$  .

 $\frac{1}{2}$  .

 $\bullet$ 

 $\frac{1}{2}$ 

 $2 - 7 - 7$ 

i y

 $\sigma_{\rm max}^2$ 

 $\Delta \sim 10^4$ 

 $\sim$   $\sim$ 

 $\langle \cdot | \sigma \rangle_{\rm c}$ 

 $\mathcal{L}^{\mathcal{L}}$ 

Clear Bound Unit Breakpoint " The Clear Bound Unit Breakpoint" (1998)

 $\mathcal{F}_\mathrm{E}(\mathcal{L}_\mathrm{S}^{\mathrm{eff}})$ Clears a specified breakpoint for a bound unit. FORMAT:

 $CBn$ 

ARGUMENT:  $\frac{1}{2}$   $\frac{1}{2}$ 

**1**

n

Bound unit breakpoint to be cleared; must be a decimal digit from 0 through 9.  $\frac{1}{2}$  ...  $\bar{\epsilon}$ 

### Example?

CB3

 $\ddot{\phantom{1}}$ 

 $\frac{1}{2}$ 

This directive causes bound unit breakpoint number 3 to be cleared for the bound unit previously defined by SB3.

÷.

 $\Delta \sim \Delta$ 

 $\mathcal{L} \subset \mathcal{M}$  .

 $\epsilon \pm$ 

 $\tau$ 

17-16 CZ05-00

# **CLEAR ALL TRUE BREAKPOINTS**

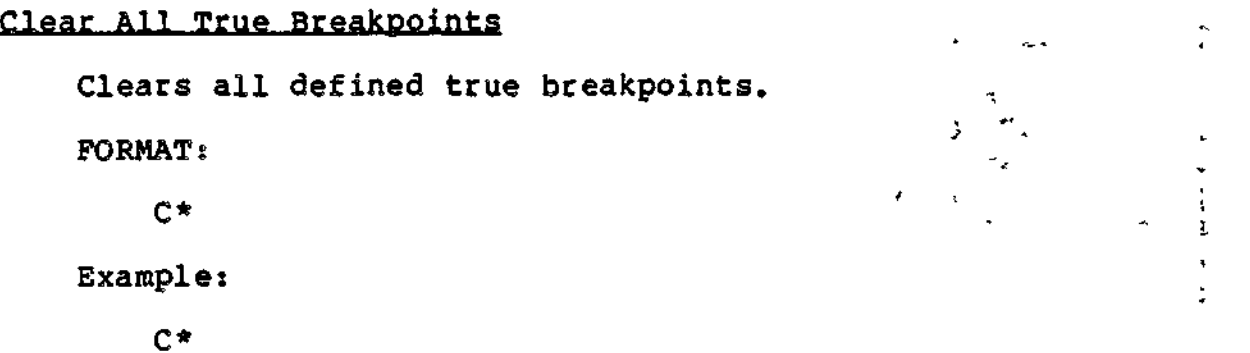

This directive clears all true breakpoints of the active level.

 $\mathcal{J}_\gamma$  $\div$ 

 $\bar{V}$ 

 $\mathbf{I}$ 

 $\mathbf{r}$ 

 $\mathcal{P}$ 

### **CONDITIONAL EXECUTION**

Conditional Execution -  $\mathcal{L}_{\text{ref}}$ 

Allows a set of conditions to be tested prior to execution of other \$D DEBUG directives. The IF directive is intended to be used in a stored breakpoint directive line. It permits breakpoints to be reported without suspending the active level if the specified condition does not exist. When a breakpoint occurs for which an IF directive has been specified, the following actions occur:

- Any directives preceding IF are executed.
- The IF conditions are evaluated, as follows:

If TRUE, a line in the following format is displayed on the current \$D DEBUG output device

$$
\text{exp }\left\{\uparrow\right\}=\left\{\uparrow\right\}=\left\{\uparrow\right\} \text{hhhh...}
$$

and any directives following IF are executed. If a GO directive (described below) does not follow, the active level is suspended.

If FALSE, no display occurs, and the directives following IF ace not executed. The active level continues processing.

FORMAT:

IF 
$$
\exp\left\{\sum_{i=1}^{n} \left\{r\right\}\right\}
$$
 hhhh....

ARGUMENTS:

exp

Memory address of a byte string argument. This must specify an address; \$Rn (where  $0\,\leq\,n\,\leq\,7$ ) cannot be used for exp. (No check for this error is performed, however.)

# **CLEAR TRUE BREAKPOINT**

### Clear True Breakpoint

The Clear True Breakpoint (Cn) directive clears a specified true breakpoint.

FORMAT:  $\frac{1}{1}$ 

Cn

ARGUMENT:

n

Number of the true breakpoint; must be from 0 through 31 (decimal).

Example:

**C3**

איקר קי

This directive causes true breakpoint number 3 to be cleared.

17-17 CZ05-00

If both conditions are met, the memory locations 42D1 through 43DO are dumped to the output device associated with LRN 5, and the active level will continue, in response to the GO directive. If either condition is not satisfied, the dump will not occur, and the active level will continue without suspension.

### NOTE

The IF directive can be entered from the terminal, in which case its action corresponds to its entry in a stored directive line. However, using the IF , directive from the terminal is of limited usefulness,, since the conditions to be tested can be checked by using other directives (e.g., DH).

 $\mathbf{r}$ 

17-20 CZ05-00

 $\{\cdot\}_{\cdot=1}^{3}$ 

Specifies the condition to be tested when.comparing the memory byte string value to the test parameter. optionally specifies logical negation; i.e., not less than, not equal, not greater than.

 $\{\cdot\}$ Indicates that the argument is right-byte aligned, hhhh...

The test parameter, expressed in ASCII as a dense string of pairs of hexadecimal digits; each pair represents one byte. The test parameter may not be an assigned symbol (see the Assign directive  $(A\tilde{S})$ ). The length of the parameter is limited by the maximum size of a \$D DEBUG stored directive (127 bytes). The parameter's ASCII<br>value must consist of pairs of hexadecimal values. If an value must consist of pairs of hexadecimal values. odd number of hexadecimal values is specified, a command error is reported when the directive is executed and the task remains suspended to allow for correction.

The IF directive terminator must be a semicolon  $(i)$ .

Examples

Assume that breakpoint 2, as defined below, is encountered and that \$B7 points to memory location 555F:

 $S2$  135E (IF 1000<sup>^</sup>>,3E;IF \$B7=42D1;DP/5 \$B7/100;GO)

In this example two conditions must be true before the Dump (DP) directive (described below) is executed:

- 1. The rightmost byte at memory location 1000 must be less than or equal to  $3E$ .
- 2. The byte string found at memory location 555F must be equal to 42D1.

17-19  $Cz05-00$ 

# **DEFINE TRACE**

### Define Trace

Associates the directive line within the parentheses with the occurrence of a trace trap or a BRK instruction not already defined as a breakpoint. The specified directive line is stored in the file DEBUG.WORK for future use. The entire define trace directive may comprise a maximum of 126 characters.

When you reuse a disk that has predefined directive lines from a previous execution, the lines may be referred to without redefining them. (See the Set Trace Breakpoint Directive.)

**FORMAT:**

**DTA(directive line)**

ARGUMENTS:

**(directive line)**

Directive line comprising maximum of 126 characters.

Example 1:  $\qquad \qquad \qquad$ 

DT (AR)

This directive causes all registers to be displayed each time a trace trap occurs. (See the All Registers Directive;)

Example 2:

 $\mathbf{r}$ 

 $DT( )$ 

This directive cancels the predefined trace directive line.

17-22 CZ05-00

### **DEFINE DIRECTIVE**

### Define Directive

Defines a specified directive line for future use and associates that line with a specified number. The directive line is stored on the file DEBUG. WORK and can be referred to by specifying in an Execute (En) directive (described below) the number with which it was associated. The entire Define directive may comprise a maximum of 126 characters.

When you reuse a disk that has predefined directive lines from a previous execution, the lines may be referred to without redefining them. (See the Set True Breakpoint Directive.) This prevents complex predefined directive lines from being respecified each time the system is reloaded for debugging the same problem.

FORMAT:

DnA(directive line)

**ARGUMENTS:** 

n

Number with which the specified directive line is asso- , eiated? must be from 0 through 9.

\

(directive line)

One or more directives stored for future use.

Example Is

D3 (CH 100 0)

This example associates the number 3 with the directive within the parentheses. Hereafter, each time the directive E3 (see "Execute Directive") is executed, the parenthetical directive will be executed and location 100 will be zero-filled.

Example 2s

D4 ( )

By storing a null directive line, this example deactivates a previously defined directive line 4 which no longer is required.

17-21 CZ05-00

f

# *DUMP* **MEMORY**

### Dump Memory

Displays! an area of memory starting at a specified location on the operator terminal or on another specified device. The printout comprises a minimum of eight locations, and is in hexadecimal and ASCII notations.

If the printout is written to a terminal and a value equal to or greater than 121 decimal was specified in the LL directive, 16 locations will be printed on each line.

NOTE

Up to 32K words of memory can be dumped in response to a single DP directive. Dumps of more than 32K must be performed as separate operations.

FORMAT:

DP  $\{ /1rn \}$  Arexp Arexp...

ARGUMENTS:

 $/$ lrn

Logical resource number of the device on which the display occurs.

Default: Current \$D DEBUG output device,

rexp

Memory location(s) whose contents are displayed. The display is always in a multiple of eight locations.

Example 1:

 $\mathbf{r}$ 

DP 200

Execution of this directive displays one line of memory in both hexadecimal and ASCII, starting at location 200.

17-24 CZ05-00

# **DISPLAY MEMORY**

# Display Memory

Displays one or more specified memory locations in hexadecimal notation either on the operator terminal or on another specified device.

FORMAT;

DH {/lrn } Arexp Arexp...

ARGUMENTS s

/Irn

, Logical resource number of the device on which the information is displayed.

Default: Current \$D DEBUG output device.

rexp

Location (s) whose contents are displayed. A minimum of one location may be displayed.

Example 1:

DH 200

Execution of this directive displays on the current output device the contents of location 200.

Example 2s

DH/2 200/100

Execution of this directive displays the contents of location 200 to 2FP on the device associated with LRN 2.

17=23 CZ05-00

# **END TRACE**

### End Trace

Disables the j-mode trace for a specific task on the next trap. The trace must first have been enabled using the ST directive.

FORMAT:

ET

Example:

ET

 $\bar{1}$ 

 $\bar{\chi}$ 

This example disables the j-mode trace on the next trap.

17-26 CZ05-00

**Superintendence of the Contract State** 

**Amazonia** 

 $\frac{1}{2}$  ,  $\frac{1}{2}$  ,  $\frac{1}{2}$ 

 $\frac{1}{\lambda}$ 

 $\cdot$   $\cdot$ 

 $\mathfrak{g} \cdot \mathfrak{f}$ 

l,

 $\overline{\phantom{a}}$ 

i

Example 2s

 $\mathbf{I}$ 

 $\Box$ 

 $DP/4 80/3C 200/240$ 

 $\mathbf{r}$ 

This directive causes the contents of locations 80 to BF, and 200 to 43P to be displayed on the device associated with LRN 4. Although location 3C was specified in the directive, the display is through location BF because displays always are in multiples of eight locations.

# **FILE OUT**

# File Out  $\blacksquare$

Redirects output from the default \$D DEBUG user-in terminal to an alternate device, which must be either a printer or another KSR-compatible terminal. This directive allows messages that result: when a breakpoint or other condition occurs to be sent to a device other than the terminal. It has no effect on input to \$D DEBUG.

FORMAT:

FO Irn

ARGUMENT;

Irn

Logical resource number associated with the printer or terminal to which output is redirected. The Irn specified overrides any Irn previously specified, and remains in effect until another FO directive is issued or until \$D DEBUG is terminated. However, stored directive lines that include /Irn parameters take precedence over the FO directive. That is, the value specified for /Irn in a stored directive line is used instead of the Irn specified in FO.

#### NOTE

There is no validation of the Irn specified. Thus, if an inappropriate device (e.g., diskette) is specified, no error message is issued to inform the user.

Examples

FO 2

Output is redirected from the terminal to the device associated with Irn 2.

 $\omega^{-1}$  $\mathbf{x} \in \mathbb{R}^{n \times n}$ 

### **Execute**

Retrieves and executes a specified predefined directive line. This directive may not be embedded in Define (Dn) directive lines; it is permitted in Set True Breakpoint (Sn), Define Trace (DT) and Set Bound Unit Breakpoint (SBn) directive lines. (These directives are described elsewhere in this section.)

FORMAT:

En

ARGUMENT:

n . -

 $\mathbb{R}$  $\mathbf{r}$ 

 $\blacksquare$ 

Number of the line to be executed; must be from 0 through 9.

Example 1:

 $\sqrt{1 + 10000}$ E3

The directive E3 causes the retrieval and execution of line 3, which was previously defined in the Define directive as CH 100 Oc

Example 2:

D3 (CH 100 0) • SI 100 (E3)•

In this example, the Execute directive E3 is embedded in a Set True Breakpoint directive line. The Execute directive will cause the retrieval and execution of line 3, which was previously defined in the Define directive as CH 100 0, whenever true breakpoint 1 is encountered.

# **LINE LENGTH**

### Line Length

Ma.ximum line length of each line entered through the operator terminal or another terminal in use.

FORMAT:

LLAvalue

### ARGUMENT:

 $value$ 

A hexadecimal number between IE (decimal 30) and 7E (decimal 126).

 $\mathcal{L} = \mathcal{L}$ 

### Examples

LL 48

 $\Delta$  $\mathbf{r}$ 

×

Ŧ. Y

This directive signifies that the operator terminal or other terminal in use has a maximum line length of 72 decimal characters.

÷

 $\ddot{\phantom{0}}$ 

 $\frac{1}{2} \sqrt{1 - \frac{1}{2}}$ 

**QQ**

 $\frac{1}{2}$ 

The GO directive resumes execution on the current active level after a breakpoint and can optionally specify a limit-topause counter value which applies to j-mode trace traps (see the Start j-mode Trace Directive).

FORMAT?

GO  $\{$  ALLLL $\}$ 

**ARGUMENT:** 

LLLL

ASCII expression of 1 to 4 hexadecimal digits yielding a value greater than zero. If used, the ASCII expression is preceded by one space.

Default: 1.

Example:

SO 100 (DH 200/10| GO)

The task encountering true breakpoint 0 will trap; the associated directive line will be executed by \$D DEBUG and the last directive of the directive line (GO) will cause the task to be reactivated.

4

# **LIST ALL TRUE BREAKPOINTS**

### List All True Breakpoints

Lists all currently defined true breakpoints, their locations in memory, and the instruction being replaced. Stored directive lines, if any, are not displayed.

FORMAT:

```
L* \{ /1rn \}
```
ARGUMENT:

 $\rightarrow$ 

/Irn

Logical resource number of the device on which printout will occur.  $\sim$ 

 $\mathbf{r}_{\rm th}$ 

 $\mathbb{Z}^2$  .

Default: Current \$D DEBUG output device.

**Example of Listing:**  $e^{i\phi}$ :

BREAKPOINTS  $1$  LOC = 00ABCD INST = 0F02

In this example, true breakpoint 1 is set.

17-32 CZ05-00
/

# List All Bound Unit Breakpoints

Displays all currently active bound unit breakpoints. \_Bound\_Unit\_Breakpoi<br>lays all currently a<br>AT:<br>LB\*  $\bigg\{\verb/lin"\bigg\}$ <br>MENT:

FORMAT:

$$
LB*\{\text{/lrn}\}
$$

ARGUMENT?

/Irn

Logical resource number of the device on which the listing will occur.

Default: Current \$D DEBUG output device.

Example of Listings

BUO LS BU2 LWD

In this example, bound unit breakpoints 0 and 2 have been previously set.

ť

# **LIST TRUE BREAKPOINT**

### List True Breakpoint

Displays the directive line associated with a specified true breakpoint.

FORMAT:

Ln  $\{ / \text{lrn} \}$ 

ARGUMENTS:

n

Number of the true breakpoint whose directive line will be listed; must be 0 through 31 (decimal).

### /Irn

Logical resource number of the device on which printout will occur.

Default: Current \$D DEBUG output device.

Example:

L2/4

This directive causes the display of the directive line of true breakpoint 2 on the device associated with LRN 4.

17-34 CZ05-00

# **LIST BOUND UNIT BREAKPOINT**

### List Bound Unit Breakpoint

Displays the directive line associated with a specified bound unit breakpoint.

FORMAT:

LBn  $\{1rn\}$ 

**ARGUMENTS:** 

n

Number of the bound unit breakpoint for which the directive line is to be listed; must be 0 through  $9.$ 

/Irn

Logical resource number of the device on which the directive line will be listed.

Default: Current \$D DEBUG output device.

 $\rightarrow$ 

Example s

 $\mathbf{r}$ 

 $LB3/4$ 

This directive lists the directive line associated with bound unit breakpoint 3. The listing occurs on the device associated with logical resource number 4.

17-33 CZ05-00

# $x = -x$ **PRINT ALL**

# Print All

Displays all lines predefined by Define (Dn) directives. FORMAT:  $\sim$   $\frac{1}{2}$ 

 $P^*$  /lrn }

ARGUMENT:

/Irn

Logical resource number of device on which printout will occur.

 $\omega^{\frac{2}{3}}$ 

ی ن و

ł

Default: Current \$D DEBUG output device.

 $Example:$ 

P\*/4

This example prints all the directive lines previously defined by Define directive. The printout occurs on the device whose logical resource number is 4.

ţ

Ŧ.

 $\mathbf{v}$ 

Displays a specified line predefined by a Define (Dn) directive.

FORMAT:

Pn **{/irn}** ARGUMENTS :

n

Number of predefined line to be printed; must be 0 through 9.

/Irn

Logical resource number of device on which printout will occur.

Default: Current \$D DEBUG output device.

Example:

 $\mathbf{t}$ 

 $P9/4$ 

This example prints the directive line previously specified by Define directive 9. The printout occurs on the device whose logical resource number is  $4.$ 

цý,

 $\vec{r}_{\text{eff}}$ 

# **PRINT HEXADECIMAL VALUE**

### Print Hexadecimal Value

Prints the value, in hexadecimal, of each specified (定位) はよ expression. 计存储 经公司

FORMAT:

VH  $\{ / \text{lm} \}$  $\Delta$ exp  $\Delta$ exp...

ARGUMENTS:

/Irn

Logical resource number of device on which printout will occur.

 $\mathcal{F}(\omega)$  . For  $\mathcal{F}(\omega)$  -space

**COLLEGE AND SPT.** 

nia a

 $\rightarrow$   $\rightarrow$   $\rightarrow$   $\sim$   $\sim$   $\sim$   $\sim$   $\sim$   $\sim$   $\sim$ 

والمعارين

Default: Current \$D DEBUG output device,

exp •>•""

Expression whose value is displayed.  $\blacksquare$ 

Example:

VH .+100-M  $\sim$ 

This directive causes the display of the result of the computation defined by the last referenced memory location plus 100 (hexadecimal) minus the value assigned to the temporary symbol M.

Example:

 $\frac{1}{100}$ 

VH X-20

This directive causes to be displayed the result of subtracting 20 (hexadecimal) from the value currently assigned to the temporary symbol X.

# **PRINT HEADER LINE**

5

### Print Header Line

Prints a specified header line starting at the head of form or after a specified number of lines are skipped. The main uses of the print header line directive are to document printed information related to breakpoint or trace trap debugging, and to annotate a line printer memory dump.

FORMAT:

 $\text{Hn} \left\{ /1 \text{rn} \right\}$   $\Delta$ (header  $\Delta$ )

ARGUMENTS:

n

Number of lines skipped before header line is printed; can be 0 through 9. 0 causes header to be printed at head of form.

/Irn

 $\overline{\phantom{a}}$ 

Logical resource number of device on which printout will occur.

Default: Current \$D DEBUG output device,

(header )

Any ASCII character and/or expressions? each expression must be preceded by a percent (%) sign. If a percent sign is to be printed, two percent signs must be used (%%). A header line must end with a space character; i.e., there must be a space immediately before the right parenthesis. Left and right parentheses must be balanced within header lines.

Examplej

HO/2 (DUMP OF BREAKPOINT FOR LEVEL %\$S )

This example illustrates a way to document dumps. As soon as a carriage return is typed, the above header will be printed at the top of a new page on the device identified by logical resource number 2.

 $17-37$  CZ05-00

# **QUIT**

**Quit \* ' -" ~**

 $\mathcal{L}$ 

ċ

Ť  $\mathbf{I}$ 

Clears all breakpoints, closes the work file DEBUG.WORK, and disables the \$D DEBUG trap handler before effectively aborting the \$D DEBUG task group. If the group is aborted by a directive other than QT, the results are unspecified.

FOBMAT:

 $\mathbf{Q}\mathbf{T}$  , and the contract of the contract of the contract of the contract of the contract of the contract of the contract of the contract of the contract of the contract of the contract of the contract of the contra

Example: \*

QT

ţ

This directive clears all breakpoints, closes the work file DEE.UG.WORK, disables the \$D DEBUG trap handler, and then aborts the \$D DEBUG task group.

17-40 CZ05-00

# **PRINT TRACE**

\*

 $\frac{1}{t}$ 

I

٠.

Print Trace

Displays a pre-defined trace directive line.

FORMAT:

PT  $\left\{ \text{1rn} \right\}$   $\left\{ \text{1rn} \right\}$ 

ARGUMENT:

/Irn

Logical resource number of device on which printout will occur.

Default: Current \$D DEBUG output device.

Example:

PT/4

-4

This example prints the directive line previously defined in a Define Trace directive. The printout occurs on the device whose logical resource number is 4.

# **SET BOUND UNIT BREAKPOINT**

### Set Bound Unit Breakpoint

Sets a numbered breakpoint for a specified bound unit or bound unit overlay. A given bound unit (BU) breakpoint refers to either roots or to overlays, or to both. When a bound unit breakpoint is encountered, a message informs the user where the bound unit or overlay has been loaded into memory. True bound unit or overlay has been loaded into memory. breakpoints can then be set at specified locations in the program. Because a bound unit is loaded at the time the task associated with it is created, the level number displayed when a BU breakpoint occurs is not necessarily the one used when requests for that task are later executed.

The entire Set Bound Unit Breakpoint directive may comprise a maximum of 127 characters.

The message format is:

 $*$ BU n \$SL=00xx \$E=00xxxx + 00xx

n

Number of bound unit breakpoint; must be 0 through 9.

\$SL=OOxx

Priority level.

 $SE=00xxxx + 00xx$ 

Bound unit base address plus entry point offset as defined by the bound unit or by the caller. Used in place of \$P associated with true breakpoints.

FORMAT:

SBnA bound-uni t-name bound-uni t-name/overlay-numbe r bound-uni t-name/\* \*/overlay number \*/\* A(directive line)

#### ARGUMENTS:

n

Bound unit breakpoint number; must be from 0 to 9.

17-42 CZ05-00

i

#### Reset File

Prohibits execution of directives that use the file DEBUG.WORK until another specify file (SF) directive is issued. The directives that use DEBUG. WORK are: P\*, Pn, PT, Sn, En, Dn, DT and SBn.

FORMAT:

RF

Example:

 $\sim$   $\mathbf{x}$ 

RF

This directive prohibits execution of directives using the file DEBUG.WORK. You must issue another specify file (SF) directive before vou use those directives (listed above).

# **SET LEVEL**

#### Set Level

Sets the active priority level to a specified value. This level remains in effect until another SL directive is issued. The level may be temporarily changed via the Set Temporary Level (TL) directive (described below).

FORMAT:

SL/Jexp

ARGUMENT:

exp

i

Number of active priority level in hexadecimal notation.

Default: 0

Example I:

SL C

This directive sets the active priority level to 12 (decimal). If the All Registers directive is entered after the SL directive, the registers on level 12 are displayed.

Example 2:

This example shows how the active level can be designated, permanently changed, and temporarily changed.

SL C The active level is 12 (decimal)  $\bullet$ SL A ... The active level is 10 (decimal) TL B;AR The active level is temporarily set to 11 (decimal). After the AR directive is executed, the active level reverts to level 10 (the level specified in the last SL directive).

17-44 CZ05-00

SET BOUND UNIT BREAKPOINT  $\mathbf{r}$ 

•\*. -

 $\rightarrow$ 

bound-uni t-name

ż,

Name of the bound unit to which the breakpoint applies; up to six ASCII characters (first six characters of the bound unit name).

overlay-number

Hexadecimal number of the bound unit overlay.  $\overline{1}$ 

 $\dot{\mathbf{r}}$ 

 $\mathbf{r}$ 

 $\overline{1}$ "All" roots or "all" overlays, depending on context,

{

(directive line)

Directives to be executed when the bound unit/overlay is loaded.

#### Example:

SB6 SOOZ/A (IF 3D02=5354;VH X-2?GO)

This directive sets bound unit breakpoint 6 for overlay number A of the bound unit named SOOZ, The directive line specifies that if the condition indicated is true (the byte string at location 3D02 equals 5354), then the value of the temporary symbol X minus 2 is displayed^ When overlay A is loaded into memory, its location is displayed at the terminal, and the directive line associated with bound unit breakpoint 6 is executed.

# **SET TRUE BREAKPOINT**

### Set True Breakpoint

Sets a numbered true breakpoint at a specified location. When the true breakpoint is encountered, there is a typeout indicating the contents of the location counter and the active priority level? task execution is suspended; and the stored directive line, if there is one, is executed. The Set File (SP) directive is a precondition for directive line execution. The entire Set True Breakpoint directive may comprise a maximum of 126 characters.

If there is a preexisting directive line associated with a given true breakpoint and that directive line is no longer applicable, clear the line by designating empty parentheses ( } when setting the breakpoint.

The message format is:

(\$D) BPn SP=OOxxxx \$SL=OOxx

\$P=OOxxxx

Location counter

\$SL=OOxx

Priority level

#### NOTES

r en de staten en de staten en de staten en de staten en de staten en de staten en de staten en de staten en d

- 1. If a true breakpoint is set in any of the following types of instructions, that breakpoint must be cleared (using the Cn directive) before continuing execution (GO) directive): input/output, generic (BRK), scientific, LEV, invalid instruction, or instruction with an invalid address syllable. You may avoid this restriction by clearing the existing true breakpoint with a stored directive and then resetting it in the stored directive line of a subsequent Set True Breakpoint directive, as shown in Example 3,
- 2. A GO directive embedded in a Set True Breakpoint directive line allows task execution to proceed after the desired operations have been performed, without further operator intervention.

17-46 CZ05-00

# **SET TEMPORARY LEVEL**

#### Set Temporary Level

Sets the active priority level to a temporary specified value. The level specified in the TL directive remains in effect until an SL or another TL directive is issued, or until the end of the directive line. If the end of the line is reached before another SL or TL directive is encountered, the value specified in the last SL directive becomes the active priority level.

FORMAT?

TLAexp

ARGUMENT:

 $exp$ 

Value designating the temporarily active priority level.

Examples

SL 20 TL A?AR TL BfAR

The first TL directive designates level 10 as the temporarily active priority level so that all registers on that level can be displayed via the subsequent AR directive.

The second TL directive designates level 11 as the temporarily active priority level so that all registers on the level can be displayed via the subsequent AR directive.

After the last TL directive is executed, the active level will be 32 (decimal): the level specified in the last SL directive.

 $\mathbf{I}$ 

# **SPECIFY FILE**

# Specify File  $\overline{z}$

Identifies the device on which the file DEBUG.WORK is located. Since the function of the SF directive is to find the work file, it should be the first directive executed; failure to do this results in the issuing of an error message as soon as a directive that requires the work file is used.  $\sigma$   $\sim$ 

FORMAT:

SFAlrn

**ARGUMENT:** 

ng i

4

Irn

Logical resource number of the disk device on which the file DEBUG.WORK is located; must be specified in hexadecimal notation. This Irn must be the same as that of the bootstrap device.

Example:

 $\pm$   $\uparrow$ 

 $\mathbf{t}$  $\mathbf{r}$  SF 1

This example specifies that the work file is on the device whose logical resource number is 1.

FORMAT:

 $SnAexp\{\Delta$ (directive line) ARGUMENTS;

 $\overline{\mathbf{n}}$ 

Number of true breakpoint? must be 0 through 31 (decimal).

exp

÷,

Location at which true breakpoint will occur,

(directive line)

Directive(s) that will be executed when the true breakpoint is encountered.

Example Is

 $SO$  100 (DH 200/10;GO)

This directive will cause the display of locations 200 to 20F when location 100 is reached and the task will proceed.

Example 2s

SO 100 ()

This directive cancels any directive line previously associated with true breakpoint 0 and sets true breakpoint 0 at line 100.

Example 3:

50 1000 (AR;CO,«GO) 51 1003 (SO 1000;GO)

The first directive line sets true breakpoint number 0 at location  $1000<sub>f</sub>$  causes a printout of all registers on the active level, and then clears true breakpoint number 0 because the instruction at location 1000 is restricted (see Note 1 above).

The second directive line sets true breakpoint number 1 at location 1003 and then reestablishes true breakpoint 0 at location 1000? the second true breakpoint line causes no visible action except the printing of the breakpoint message.

$$
^{17-47}
$$

C205-00

### SAMPLE 3D DEBUG SESSION

þ

 $\mathbf{I}$ 

ł

 $\bar{\mathbf{1}}$ 

 $\overline{\varphi} = -1$ 

 $\ddot{z}$  $\,$  1  $\,$ 

A sample DEBUG session is shown below to illustrate some of the directives and procedures described earlier in this section,

The bound unit being debugged is TSTNOW, listed in Figure 17-1. The debugging session is shown in Figure 17-2.

 $\approx r_{\rm e}^2$ 

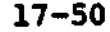

17-50 CZ05-00

 $\mathcal{F}_{\mathcal{A}_1}$ 

# **START j-MODE TRACE**

### Start j-mode Trace

Sets the given task's Ml register j-bit on. As a result, any departure from the current processing sequence will cause a trap. \$D DEBUG treates the trap as a "trace trap." The following points apply:

- j-mode trace can be started only for a task which is currently suspended due to a true breakpoint.
- The Start j-mode Trace directive will be refused if the task is suspended due to a bound unit breakpoint.
- j-mode processing is specific to a given task and is shut off or restored at the monitor call interfaces.
- When a task is running in j-mode, \$D DEBUG's handling of successive traps is governed by the limit-to-pause counter of the GO directive.
- Limit-to-pause has a default value of 1, but may be set to an arbitrary value by the GO directive. \$D DEBUG decrements the limit-to-pause once for each occurrence of a trace trap. When limit-to-pause assumes the value zero, the trapped task is suspended to permit operator action. When the task is reactivated (GOA[LLLL]) the limit-to-pause is reset to the default value or to a user-specified value.

FORMAT:

ST Ivl

ARGUMENT?

Ivl

The active level.

Example:

ST C <

This example sets the task\*s Ml register j-bit on at active level 12.

17-49 CZ05-00

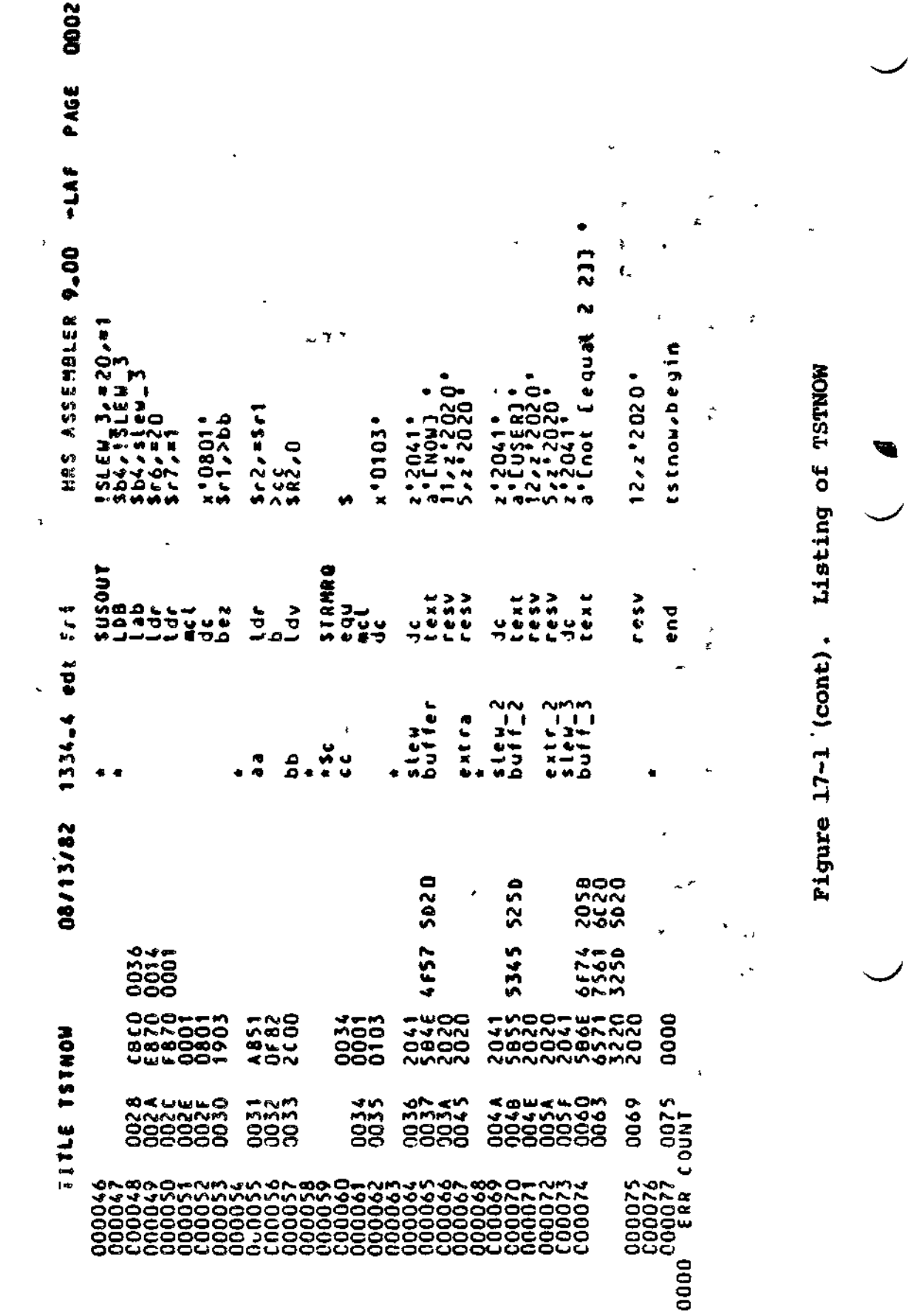

 $\bar{t}$ 

 $\frac{1}{1}$ 

 $\bar{\mathbf{t}}$ 

 $\bar{\mathbf{r}}$ 

ŧ

 $\bar{z}$ ł ł ţ

 $\mathbf{L}$ 

 $\bar{q}$  .)

17-52 CZ05-00

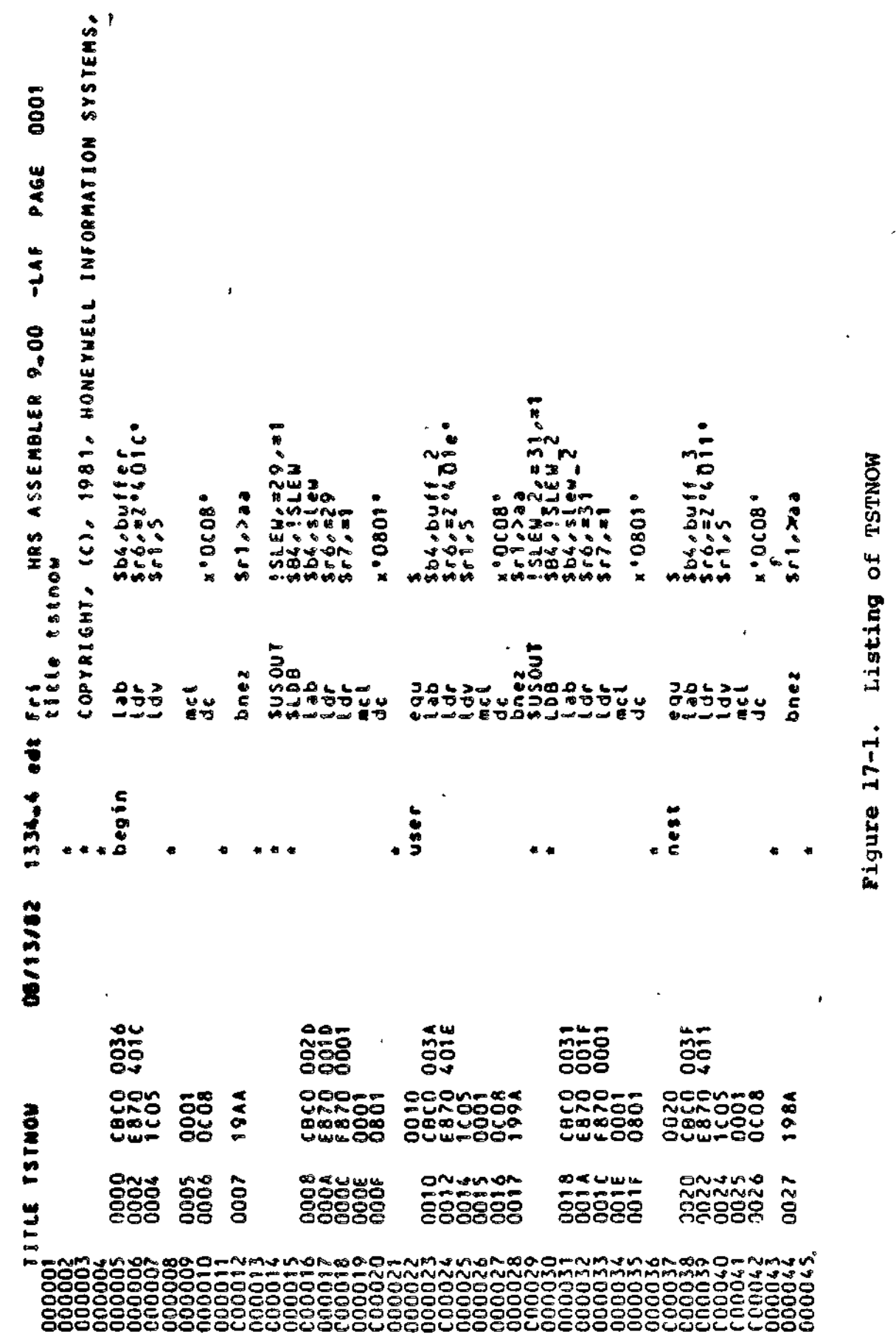

.

 $\frac{1}{2}$ 

 $\ddot{\phantom{0}}$ 

17-51 CZ05-00

 $\overline{\phantom{a}}$ 

•H fa

ï

**№ X UJ** Ń S EXIST. THE 1 o-•  $\boldsymbol{\alpha}$ lg 13, 1<br>::30:00<br>ic  $\boldsymbol{\mathsf{u}}$ Ul an<br>≉S=401E GO<br>(\$H)FRI AUG IS, 1982<br>(\$D)\*BP 3 \$SL=DO1E \$P=04037A<br>(\$D)\$R1=0000 \$R2=0008 \$R3=0000 \$R4=0000 \$R5=0000 \$R6=0008<br>(\$D)\$R7=0000 \$81=000000 \$R2=040284 \$B3=00000 \$B4=0403AE<br>(\$D)\$R5=032F7C \$B6=040363 \$B7=040469 \$P=04037A \$1=0000 Sessio o -r n o en < **CEQUAL** Q. 0 UJ W! < \$R2=0009 \$R3=0000 \$R4=0000 \$R5=0000 \$R6=0000<br>\$B1=000000 \$B2=040284 \$B3=000000 \$B4=0403C3<br>\$B6=040363 \$B7=040469 \$P=04038A \$1=0000 \$S o in 19<br>and — and — and — and — and — and — and — and — and — and — and — and — and — and — and — and — and — a<br>and — and — and — and — and — and — and — and — and — and — and — and — and — and — and — and — and — and — an O. • 1 •O \_)  $-1$  $\overline{2}$ o»  $\bar{\mathbf{e}}$ 84=0-03<br>•1=0000 en en «°4 f X - 0<br>\* ይ<br>\* የ 6 i<br>∡ ដូក<br><sup>2</sup>នី Debuggi! • • S. BRACKETS. OR PARENTHESE 2041 4672 6920 4175 6720 3133 2020 3139<br>18 0202 2020 5020 3135 3A33 3034 3030 2020 38<br>18 0202 0203 403 404 404 4000 1101 485=000 1101 485=000 0000=2H\$ 0000=+R\$ 0000=2H\$ 8000=2H\$ 2020 2020 2020<br>2020 2020 2020 3220 a<br>2020<br>20 v> D RETRY. O O a 13≈00000<br>\$P=04036A 0 cu u -o 0<br>0 SO<br>0 O<br>0 O<br>0 O 0) **r-<** a, a a o R AN Fa1D 7320<br>2020  $\alpha$ -o in rv <n vi E DELIMITE 2−040°C<br>187=040<del>467</del> »• r>. in -0 6571<br>2020 Q \*«e O o 2E41<br>2020 -p c o o O a 36A<br>E870 •o o co cu o o -r ru . 15:30:0<br>16:04:03<br>2. Co+04:03 CD O in cu o a ru ru ABCO+O=48 CO in a ru  $\frac{3}{2}$  $\frac{2}{3}$ I NST = 1984<br>INST = 1984<br>Lui = 1994<br>Lui = 1994 a: «» ce — < S p- :j 2 -J ອ **CN** I ب40≖م،<br>2002<br>OO2 M -0 o n C3 O ~ CJ -r o C3 0 — a ii ^ C3 ~0 < u co -r -"<\*•»• as x 532E<br>2020<br>20 -r rv u. -o •f O r- ru u. a -o ru .<br>.<br>. EC: 17 0805 /1D)<br>UNBALANCED 000TATION<br>11: Ferformed. Corri<br>ADY: U 1417 (AR: UP X + 44/10)  $\ddot{\bullet}$ o o -r cu CO O \*r cu o UJ U \*- CD O 0 586E<br>5020 **1995** TIVE "L4"<br>,<br>\$SL=001E -<br>-<br>-<br>-13. 1982<br>∌SL≔DO1E K PO JNTS<br>LOC =040363<br>LOC =04036A<br>LOC =04037A<br>LOC =04037A ē -- 10<br>23<br>32<br>35 «- o -r co 0 O ru ru  $\frac{1}{2}$ ≡ 130<br>3002 «» o f^ ቁተን≔0000<br>\$ዘ5=002F7C<br>+17 (ሐR:*ህ*ዎ  $\frac{1}{2}$   $\frac{1}{2}$ in 1900<br>1900<br>1902<br>1902<br>1900 -- •"<sup>a</sup> <sup>t</sup> - —<sup>a</sup> o- -r o to co u c c — -r -r<sup>x</sup> C = T\* o a — — — « .i **O 1\* 1\* '-\*» W ^ VP -J\* O - - - - - - - !** 0\*03C2/<br>11103CA/ •\*, ru o cj — ro -^ u, o u. in -p in •<• ct f 13 3 rj -t ••s ru •£ -o ro ex O OD -f \* 0 0403AD/<br>0403B5/<br>- 427 CHD INA<br>His.l6.<br>\*BP + •E UJ ነR | =<br>\* kን።<br>የዘን። —i a. ce ;o U, x tz — CU tO -Iœ ra<br>22999. **•« \* \*• vt u» •«** •r \* o i – x 1C I S  $\begin{smallmatrix} 0&\cdots&0&0&0&0\ 0&\cdots&0&0&0&0\end{smallmatrix}$  $\frac{3}{5}$  $\ddot{z}$ 

å

 $\frac{1}{\alpha}$ 

흵

ន្ត ដ

 $2<sup>o</sup>$ 

ť

17-54 CZ05-00

S

 $\ddot{\phantom{0}}$ 

å

 $\frac{1}{4}$ 

 $\overline{1}$ **UI** a -r *№* o en o «• DO00=988 886=0000 *a,* o rs O -0 ii -r o -o a o **O£ -f O** « Q O ርቅ<br>ቤ *i* STRUCTUR**e**<br>13 1525 n n *\*r >->*  $\frac{3}{5}$   $\frac{3}{5}$   $\frac{1}{7}$ O O o \$85=0<br>QOOO<br>40363 to o > 9<br>52 Q O O gė o ce<br>C cas<br>C ce<br>C ce VIO.1 \*\*<br>THE NEW DIRECT<br>10 1605): 82<br>5:08 o o o ទី CO U, o m o o O O o ce o- « -o -r O O -P o o o e **15:25:08** Q rs o o o o contra Maria<br>1 = 294 = 000000 + 194<br>100=214 = 000000 + 195 ok<br>E870 401<br>E870 401 a o CD = 1944<br>= 1944 o 83.2°<br>O 83.2° M o  $\overline{e}$ -0 poto+0=d8 تة<br>29<br>29 r» a i o a •^ in  $\Xi$   $\Xi$ UI t<br>28<br>USI **au: (DP \$E)**<br>^TERRY>LAF>TSTNOW<br>\*BU 1 \$SL=0D1E \$E=<br>0+0363/ CBCD 0036<br>E O •£ LU ce (\*SIFRI AUG 13, 1982) X O -O  $;\bar{\boldsymbol{\omega}}$  •  $\dot{\boldsymbol{\omega}}$ a.<br>O<br>G<br>O<br>G<br>O<br>G<br>O<br>G<br>O<br>G<br>O<br>S<br>I<br>I<br>I<br>I<br>I<br>I<br>I<br>I<br>I  $\mathbf{e}$  : "נ+" in 100<br>co-00<br>ca-ຕ<br>ເດີດ<br>C3 ຕ \* ~g . U! . j; — U! « I— UJ UI £ § S .<br>เริงบา<br>EADY e<br>Canada<br>Canada<br>Canada<br>Canada -O en o a a, as i— r z o •«- a- 2 o a «A ^^ K u  $\bar{\mathbf{z}}$  z **CO** ui —1 II cc -£ >^» o o *ij*  $\blacksquare$ **CVI** a a u -ĕ9  $\mathcal{F}_{\mathbf{e}}$  ass , o — -o .j -o w o <sup>عب</sup> سنڌ ا **DAEKC**<br>GROUP e<br>E<br>E<br>E<br>E ē. **CJ •£** •t - •t iu re • o o — a. — ••> *to ca* ce ^ -. " ^ -. >e<sup>x</sup> •j —1 *t— —*<sup>3</sup> x -£ ce, — ia u LU <u>ಜ</u>ೆ – ಒ f Q cc  $\frac{1}{2}$ a a a \*<br>"" " \* \* \*  $\overline{\mathbf{G}}$   $\overline{\mathbf{H}}$   $\overline{\mathbf{G}}$   $\mathbf{H}$   $\overline{\mathbf{H}}$   $\mathbf{H}$ **•13—> UI -1 '.") IT>** (A j t 3 ru - — - to -j *in tt*  $\overline{a}$ 

æ

t

ø

ú

 $\bullet$  $\tilde{a}$   $\frac{1}{2}$ 

24

**198** 

« 0 CO

**Debug** 

(U

(0 CO

3 № •H fa

Each numbered directive in Figure 17-2 is explained below by a correspondingly-numbered comment.

- 1. Invoke the system-supplied EC file (GROUP\$D.EC) to load \$D DEBUG.
- 2. Change the default group id to \$D so that you will not have to precede every line of input with '\$D'.
- 3. Open the DEBUG work file DEBUG.WORK.

The work file must reside on the boot volume; the logical resource number of the boot device, specified by the SF directive, is 1.

- 4. Set a bound unit breakpoint on the program TSTNOW, specifying a directive line to be stored in the work file. This directive line will be executed each time the bound unit breakpoint is encountered.
- 5. List bound unit breakpoint 2.
- 6. From the \$H group, invoke the program TSTNOW. This invocation causes bound unit breakpoint 1 to be encountered and the breakpoint message to be displayed. Execution of the stored directive line (specified in step 4) dumps a line of memory, starting at the location associated with the symbol \$E.
- 7. Set the level to that shown in the breakpoint message.
- 8. List all true breakpoints currently set. As the returned message indicates, no true breakpoints have yet been set.
- 9. Set true breakpoint 1 at the location associated with \$E and specify a directive line that will be stored in the work file for future execution.
- 10. List all true breakpoints currently set.

 $\cdot$ 

- 11. List the stored directive line associated with true breakpoint 2. T.
- 12. GO from the bound unit breakpoint 1. This directive initiates execution of TSTNOW. True breakpoint 1 is encountered, its breakpoint message is displayed, and its associated directive line is executed.
- 13. Assign the current value of \$P (program counter) to the temporary symbol X.

17-56 CZ05-00

 $\frac{4}{9}$ suoaoe $\frac{1}{2}$ mou 5E«= e go«c OV- o-yaf^ $5:35$  $A = 190$ <»•0»IIH- (Az O0*№*« e•«o»C" S - «M•fQilUJ<»U) « *t-° u>*2 ME4 e>4 ^*n*?CO US i—enZ »«4**PORT** •-Ono© <u>ል</u><br>የ  $\Rightarrow$ LOC=00+036A w-O. £ » e no -s h>  $\frac{1}{2}$   $\frac{1}{2}$  o Porora La Pierre<br>Erry Jar aoCOU agif = 54\*co RQ-fQIIUO\_j PSO>f OilCJ0-t  $\dot{5}$ o<br>E<br>Z  $70 - 201$ %D)040363/C<br>H (<br>%D)X=040363 FRI AUG.<br>HIS.L6.. (a=3 OQ. *Xt*IUoe26•^ • — w n = X<br>E 1<br>J >ro A»I t—^X  $\frac{2}{3}$ *Q*  $\overline{\mathbf{z}}$   $\overline{\mathbf{z}}$  $\ddot{\phantom{a}}$  $\frac{1}{2}$ •t < .<br>a

8

 $\frac{9}{9}$ 

 $\ddot{\mathbf{a}}$ 

 $\frac{1}{2}$ 

•••e•••••«a.••a•\*

J.

 $\frac{1}{3}$ 

.............

BRACKETS, OR PARENTHESES EXIST. THE WE DELIMITER AND RETRY. 。<br>≚ 'JC, •t 3Z2 L UZI t~OU oc e t-4 ።<br>።<br>የ : 2 ( Xofj رج<br>حال EC: 17 08<br>UNBALANCE Z X ERFORMED.  $\ddot{\phantom{1}}$ .J-<krk  $\ddot{\phantom{a}}$ (^.e-u

Sample Debugging Session - p§U<u

 $\vec{a}$ 

 $\mathfrak{t}$ 

 $\tilde{\gamma}$ 

.

- 29. Reinvoke the bound unit TSTNOW from the \$H group. Bound unit breakpoint 1 is encountered again, as in step 6.
- 30. Verify the value of temporary symbol X.
- 31. GO from bound unit breakpoint 1.

Note that even though \$D DEBUG has listed true break points (step 28), none are set and none are encountered. Unlike bound unit breakpoints, true breakpoints must be reset between multiple invocations of the bound unit being debugged. When the bound unit is reinvoked, a new copy of the bound unit is loaded into memory, overwriting the version containing true breakpoint instructions.

À

The value of \$P is currently the base address of the bound unit. Having assigned to X the value of \$P, you can now refer to any location in the bound unit by the expression 'X + offset'. Offsets are shown in column 2 of the bound unit listing (Figure 17-1).

- 14. Dump one line of memory, starting at offset 7.
- 15. Set true breakpoint 2 at offset 7, specifying a directive line to be stored in the workfile for future execution.
- 16. List all true breakpoints currently set.
- 17. GO from true breakpoint 1. Execution of the bound unit continues. When breakpoint 2 is encountered, the message is displayed and the associated directive line is executed.
- 18. Set true breakpoint 3 at offset 17, specifying a stored directive line.
- 19. GO from true breakpoint 2, causing breakpoint 3 to be encountered, the message to be displayed, and the associated directive line to be executed.
- 20. Set true breakpoint 4 without specifying a directive line. The directive line executed when breakpoint 4 is encountered will be one previously specified and currently stored in the DEBUG workfile.
- 21. List all the true breakpoints currently set.
- 22. List the stored directive line associated with breakpoint 4. The message returned indicates that this directive t line is null. Therefore, encountering breakpoint 4 will  $\parallel$  cause only the message to be displayed. (Null directives are explained earlier in this section under the description of the Define Directive (Dn) directive.)
- 23. Go from breakpoint  $3<sub>r</sub>$  causing breakpoint 4 to be encountered.
- 24. Display all registers.
- 25. Dump one line of memory, starting at offset 5F.
- 26. Dump two lines of memory, starting at offset 5F.
- 27. GO from true breakpoint 4. TSTNOW completes execution; the default group reverts to \$H, which awaits input  $(RDY)$ .
- 28. List all true breakpoints currently set.  $\frac{1}{2}$

₩.

17-57 CZ05-00

»

 $\lambda$  .  $\mathcal{I}$ 

- Set or clear bound unit breakpoints to gain control of bound units as they are loaded
- Set or clear guick breakpoints (from the \$S group only) to monitor time-dependent tasks without undue distortion of time

a •

•?

- Display, change, and dump either memory or registers
- Evaluate expressions.

#### INVOKING THE MULTI-USER DEBUGGER

The command used to invoke the Multi-User Debugger is:

DEBUG

There are no valid arguments with this command.

#### MULTI-USER DEBUGGER FILE REQUIREMENTS

For true and bound unit breakpoints, Debugger directives can be stored in a user-defined work file. If used, this file must be opened by the Specify File directive (the SF directive is described later in this section) and must always be followed by the suffix ".DB". This work file requires a size of 64 sectors on any media.

The Multi-User Debugger directives associated with quick breakpoints are stored in memory, and optionally, in a work file as described above. Output generated by these directives is written to memory and, optionally, to a user-defined quick disk file. This quick disk file must have been created previously outside the Debugger task using the Greater File command (see the Commands manual for details) and must be referenced within the Multi-User Debugger task by a Specify File (SF) directive. This file must end with the suffix ".QK".

The Debugger directives mentioned above are identified and described in Table 18-2, later in this section.

#### MULTI-USER DEBUGGER MEMORY REQUIREMENTS \*

To set true or bound unit breakpoints, the reentrant portion of the Multi-User Debugger requires a minimum memory area of  $2250<sub>16</sub>$  words. The separate data portion of the amount of memory required per group is approximately 1575<sub>10</sub> words. This includes all non-reentrant code, the Multi-User Debugger overlay area, and all necessary data information.

To debug time-dependent tasks using quick breakpoints, the total amount of memory required is  $7500_{10}$  words (for reentrant and data portions) plus the amount of memory you requested for the quick memory buffers. The quick memory buffers are described later in this section.

 $18-2$  Cz05-00

#### MULTI-USER DEBUGGER OPERATION

The Multi-User Debugger is restricted to the write privileges of the group it serves; several users can debug within their own groups without affecting other groups. Since the Multi-User Debugger runs under any user-defined group, memory protection is dependent upon the task group. If no memory protection is established, you can alter any and all memory; therefore, the task should run in a protected environment.

The Multi-User Debugger handles traps to Trap Vector 14 (unauthorized reference to protected memory) and Trap Vector 15 (reference to unavailable resource) and continues as described below. below. The contract of the contract of the contract of the contract of the contract of the contract of the contract of the contract of the contract of the contract of the contract of the contract of the contract of the con

An error message is displayed if you try to access non-virtual memory within any Multi-User Debugger directive except the Dump Memory (DP) directive. If a Trap-to-Trap-Vector-lS occurs when a DP directive is specified, the Multi-User Debugger dumps as much of the requested memory as possible. Once a nonvirtual address is invoked, the rest of the current line to be printed is blank-filled. The current nonvirtual address is advanced to the value that is the next multiple of IK. The procedure continues until the area to be dumped is exhausted or the end of memory is reached,

#### ENTERING DIRECTIVES

Multi-User Debugger directives consist of a directive name only or a directive name and one or more arguments, within a directive, arguments are separated from each other by one or more spaces. Multiple Debugger directives can be entered on a single line; each directive, except the last, must be followed by a semicolon ( $i$ ). At the end of each line (i.e., immediately after the last or only directive), press carriage return. Except where otherwise specified, all argument values are entered in hexadecimal notation.

Debugger directives may only be entered when the Debugger has rol of the group. This occurs when: control of the group.

- The Debugger is loaded.
- A breakpoint occurs.
- You press the BREAK key and "DEBUG" is typed as the post-break input. (Break key functionality is described later in this section.)

Special symbols are used in the Multi-User Debugger directive lines. These symbols are described in Table 18-2.

18-3 CZ05-00

 $\frac{1}{\sqrt{2}}$  The Multi-User Debugger will only recognize tasks  $\frac{1}{\sqrt{2}}$  which are in a trapped state.

Table 18-1 summarizes Multi-User Debugger directives by function. These directives are described in detail on the following pages. •.

#### NOTE

-"• •' S» \_,-

' Pay careful attention to the format of each direc tive, because the use of delimiters, if any, we have the  $\gamma$ between a directive name and the first (or only)  $\qquad$ argument varies according to which directive is being specified.

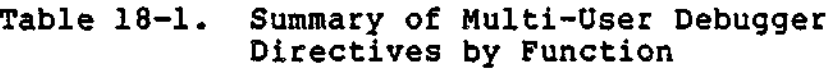

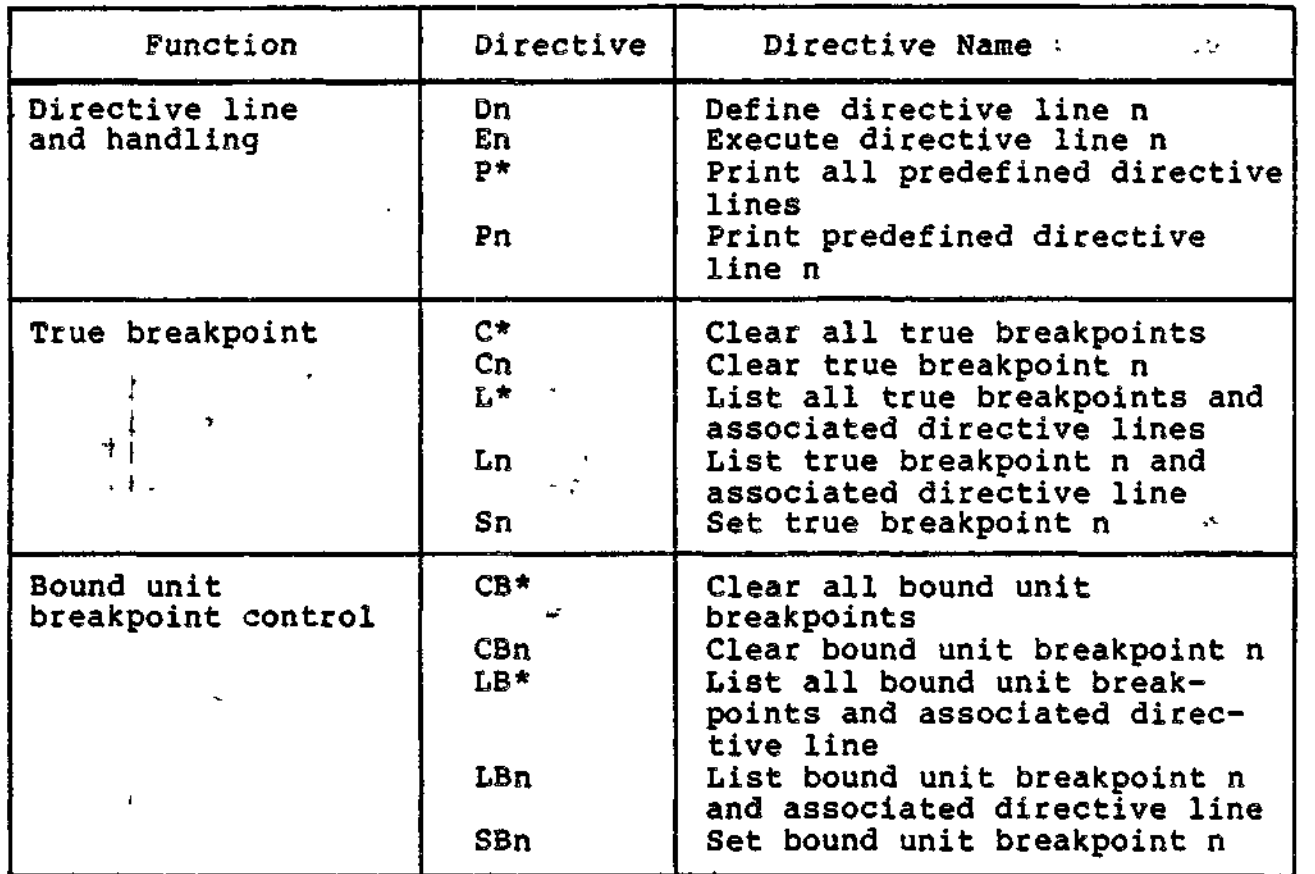

 $^\mathrm{t}$ 

## Table 18-1 (cont). Summary of Multi-User Debugger Directives by Function

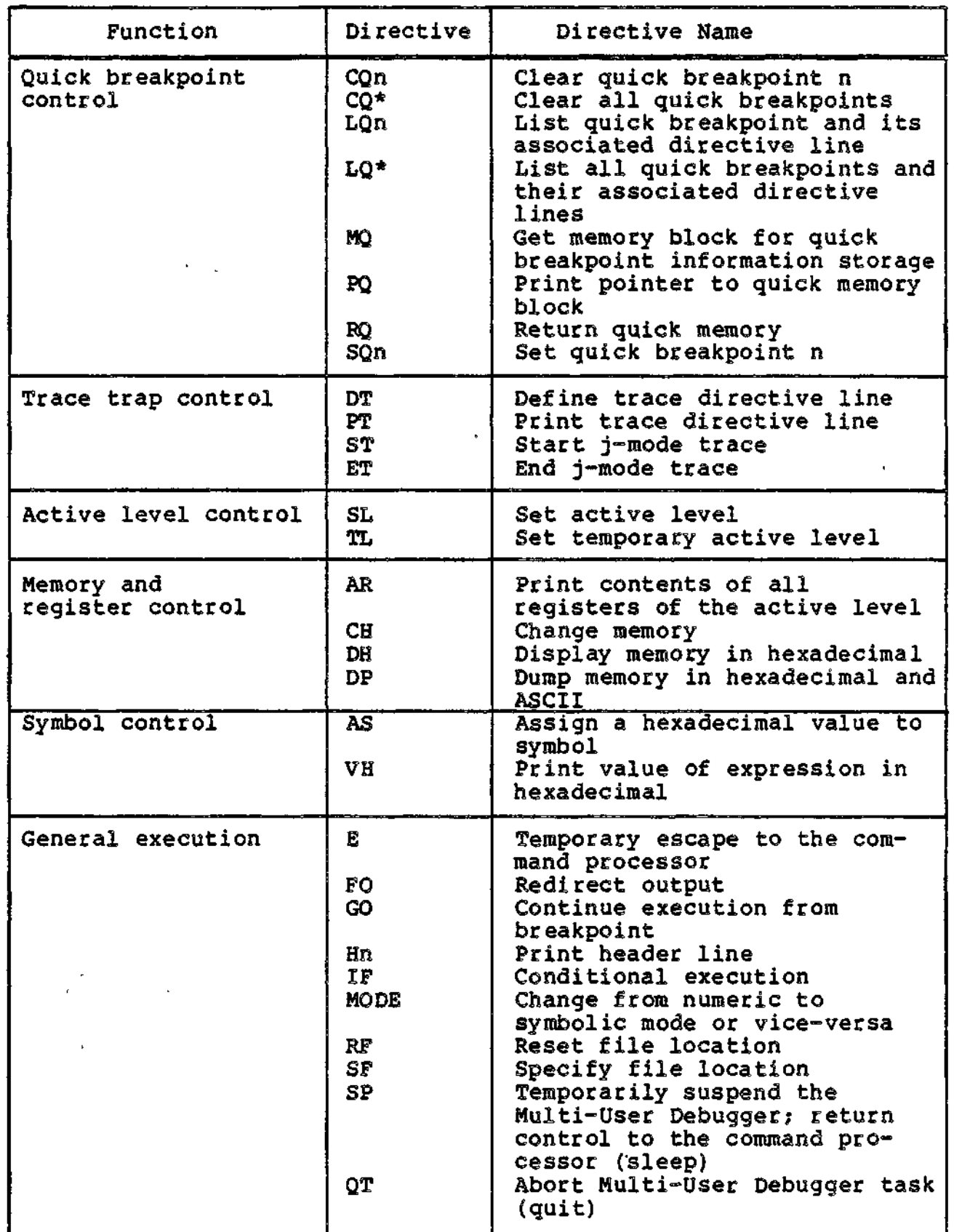

ù.

 $\mathbb{R}^2$ 

- 4

 $\ddot{\phantom{a}}$ 

 $1 - 1$ 

. ... .

18-5 CZ05-00

Table 18-1 (cont). Summary of Multi-User Debugger Directives by Function  $\ddot{\phantom{a}}$ 

 $\bar{1}$ 

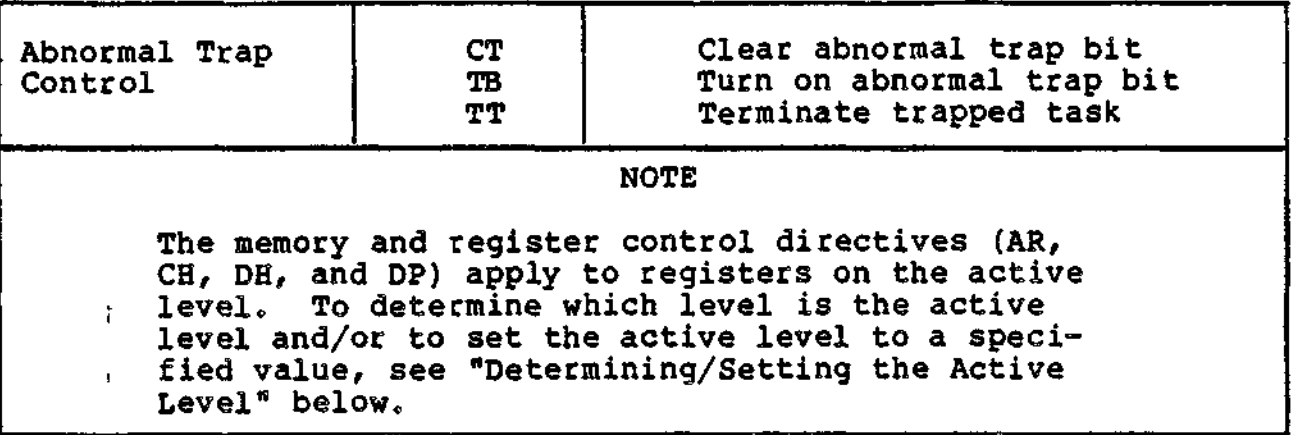

Table 18-2. Symbols Used in Multi-User Debugger Directive Lines

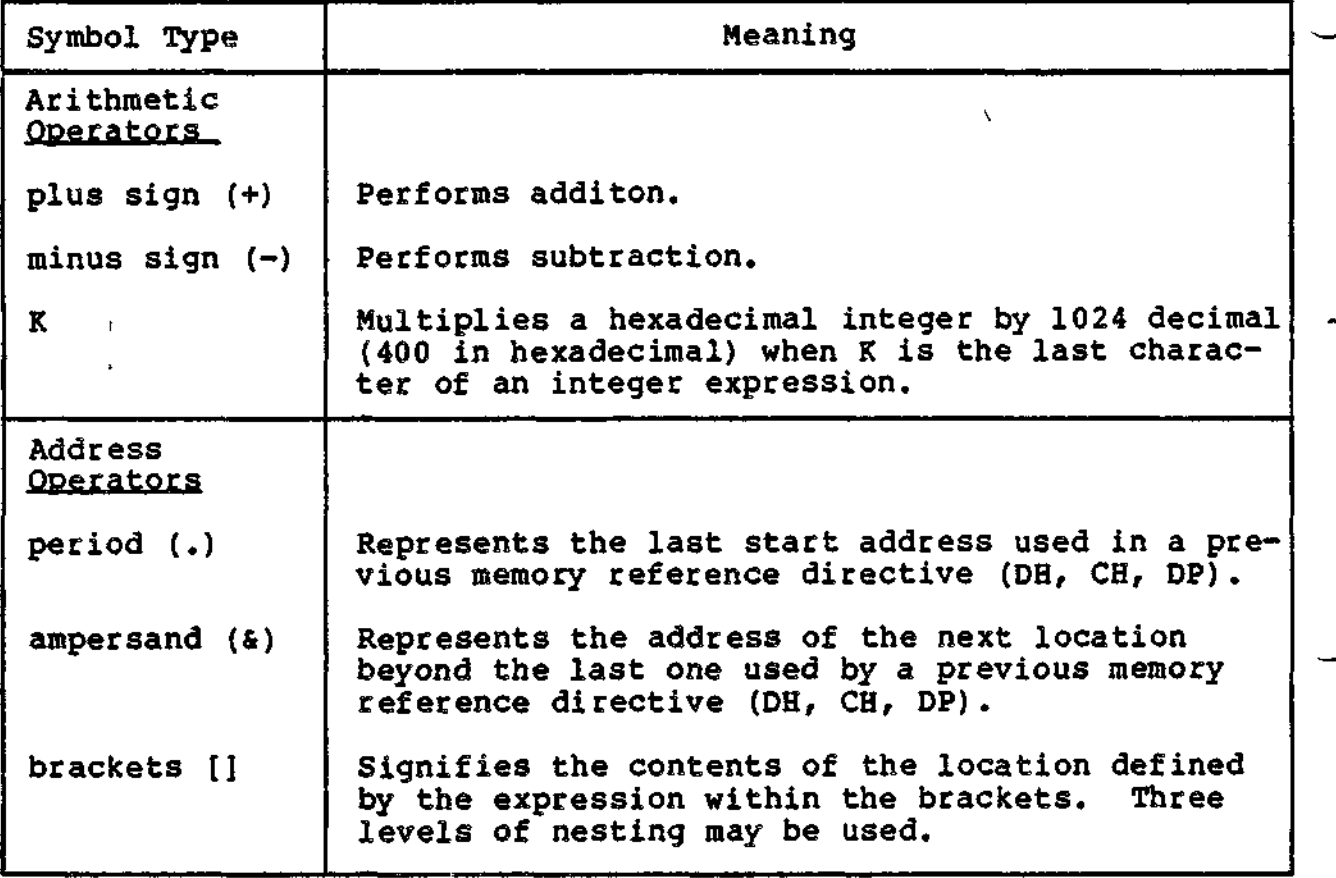

18-6 CZ05-00

# Table 18-2 (cont). Symbols Used in Multi-User Debugger Directive Lines

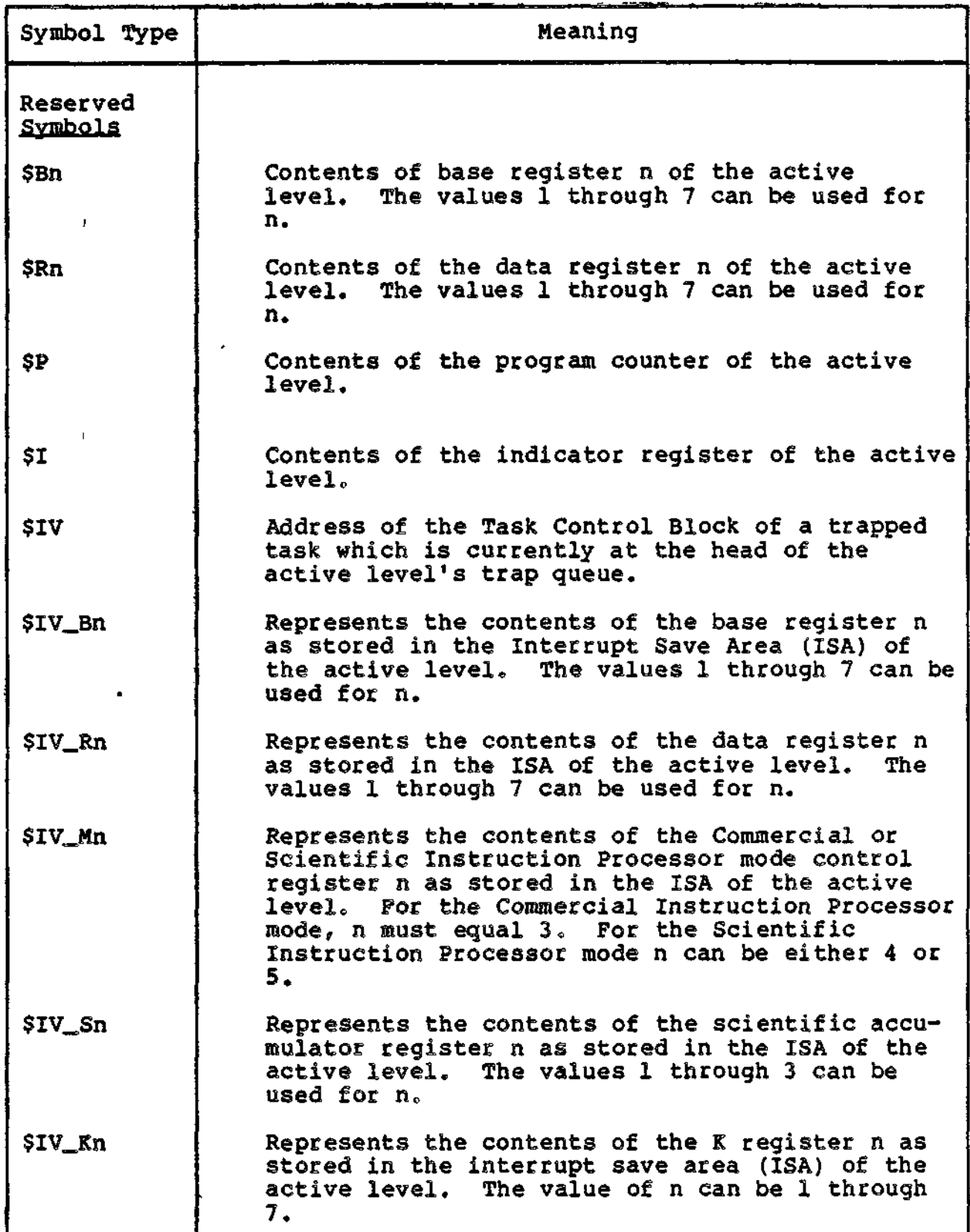

 $\overline{a}$ 

L.

 $n = 1$ 

 $\omega$  as a set of  $\omega$ 

 $\bar{t}$ 

18-7 CZ05-00

 $\overline{a}$ 

# Table 18-2 (cont). Symbols Used in Multi-User Debugger Directive Lines

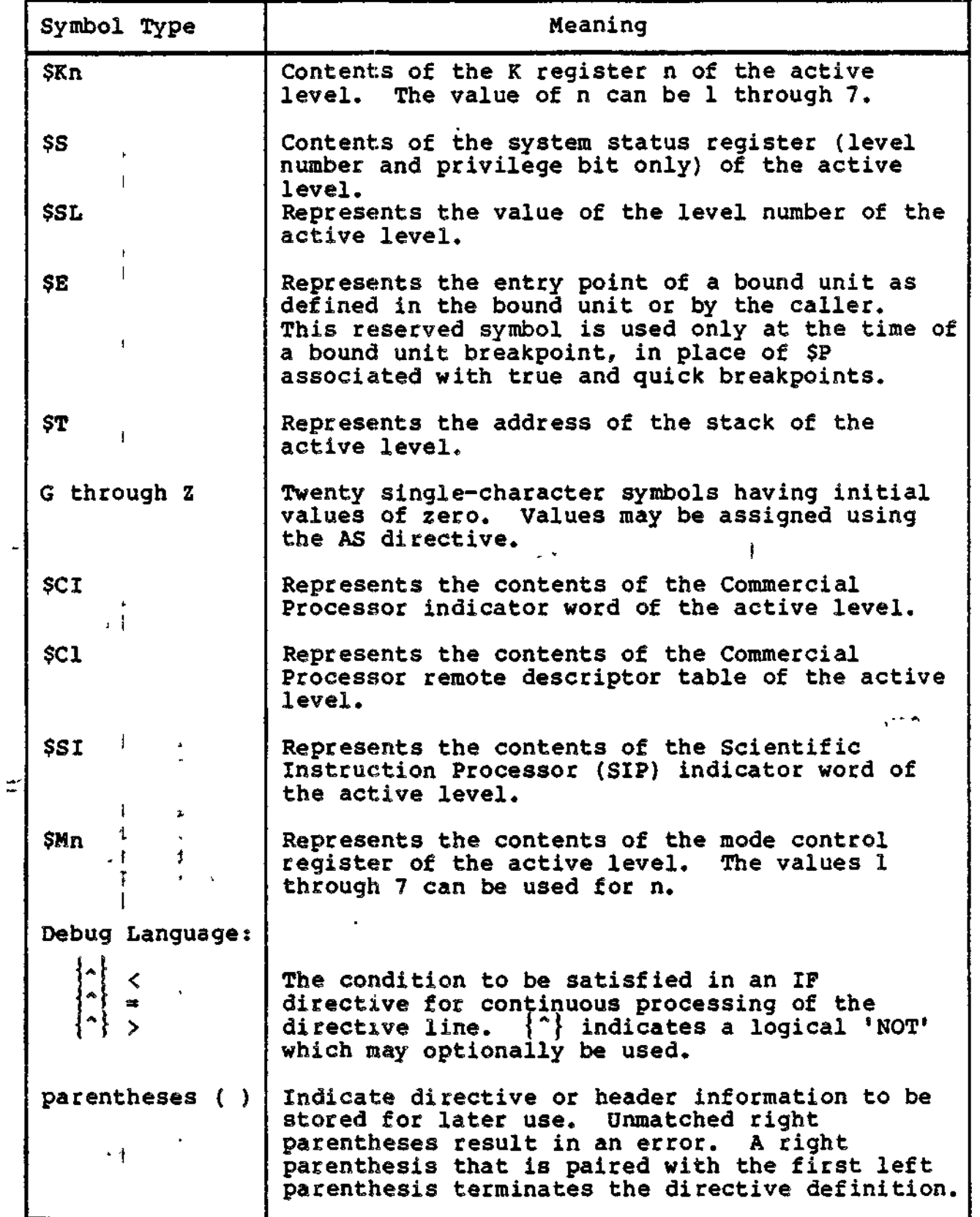

 $\hat{\vec{r}}$ 

18-8 CZ05-00

### Table 18-2 (cont). Symbols Used in Multi-User Debugger Directive Lines

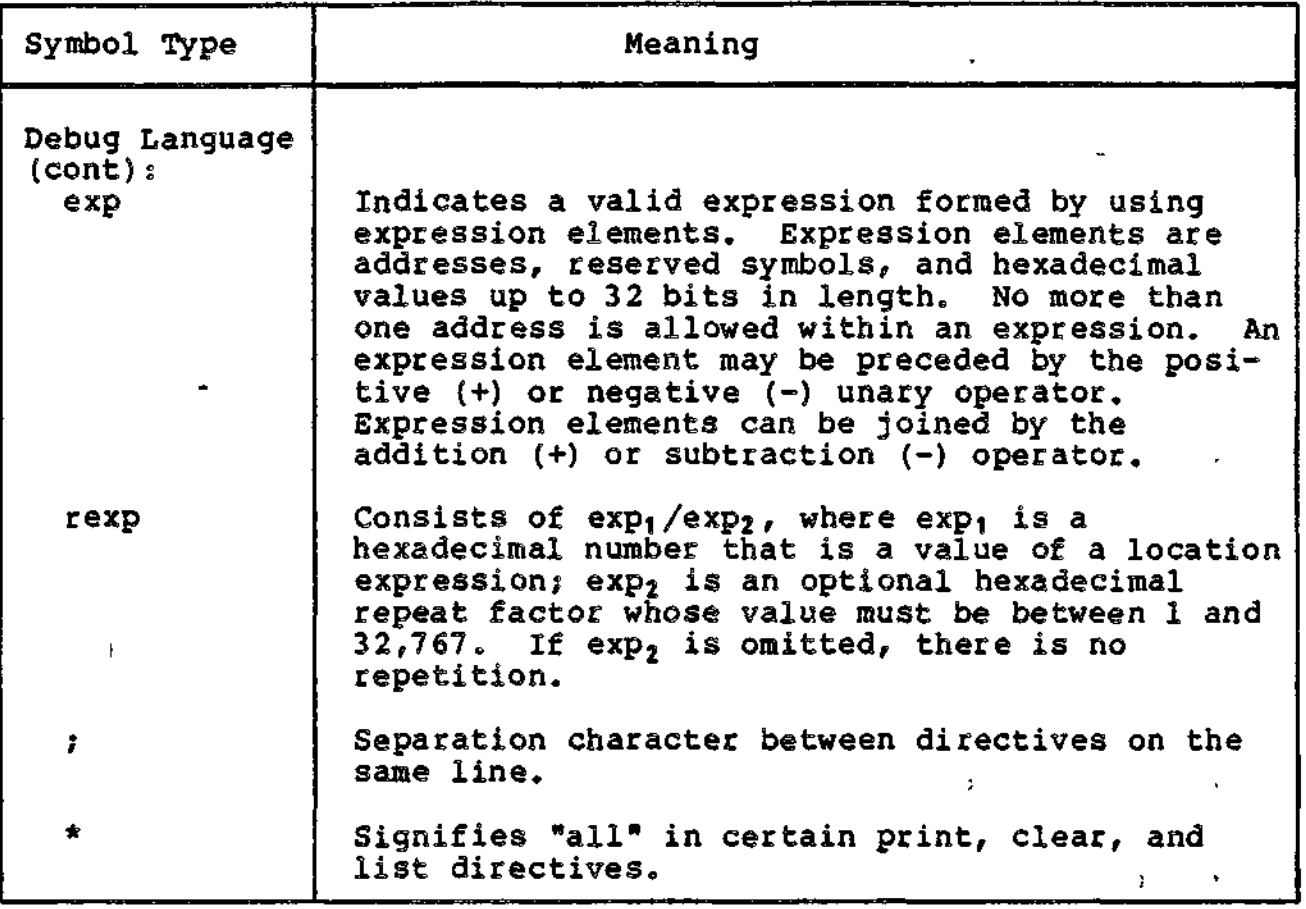

### MULTI-USER DEBUGGER AND BREAK KEY FUNCTIONALITY

t.

Typing "DEBUG" as a response to the break key transfers you to the Multi-User Debugger task. To return to the previous stack level, enter the Sleep (SP) directive or terminate the Debugger completely with the Quit (QT) directive. The description of the Debugger and break key functionality applies only to true and bound unit breakpoints, and not to quick breakpoints. Break key functionality is not supported in the \$S task group.

If DEBUG was the task that was broken, any command is a valid response, including PI, UW, SR, or NEW\_PROC.

18-9 CZ05-00

The Program Interrupt (PI) response will return the user group to the Debugger input level and allow the entry of Debugger directives.

If the Debugger task was broken and "DEBUG" is entered as the response, you are placed in the Debugger input mode.

The Unwind (UW) response will cause the Debugger to execute either the GO or SP directive, depending on which is appropriate at the time of the \*\*BREAK\*\*. If the Debugger was activated as the result of encountering a breakpoint, entering UW causes execution of the GO directive.

#### PLANNING CONSIDERATIONS

#### Setting True Breakpoints and Bound Unit Breakpoints

True breakpoints'and bound unit breakpoints can be set to trap at selected task code locations. At true breakpoints, memory and register values can be displayed and changed. At bound unit breakpoints, only memory can be displayed and changed. The registers displayed at the time of a bound unit breakpoint are not those of the trapped task. In this way, a task can be executed, the value of its variables checked as execution proceeds, code modified, and if necesary, variable values changed in order to test the sequence of code up to the next breakpoint.

#### Setting Ouick Breakpoints

Quick breakpoints can be set to trap at selected locations to monitor time-dependent functions (for example, monitoring a driver). At these breakpoints, memory and registers can be stored in a block of memory (reserved by means of the Get Quick Memory directive) and, optionally, in a disk file to be retrieved and studied at some later time at your convenience. These breakpoints must be set when you are running in the system task group  $(SS)$ .

#### Preliminary Steps for Using Quick Breakpoints

Before invoking the Debugger from the \$S task group:

1. Calculate the approximate amount of memory necessary for the quick memory buffers.

18-10 CZ05-00
2. Create a Debugger quick disk file with the format

 $path.QR$ 

using the Create File (CR) command (see the Commands manual). The quick disk file must be created from a user-defined group. It should be created as a a relative file with a control interval (CI) size greater than or equal to the size of the quick memory blocks that you specify in the Get Quick Memory (MQ) directive.,

3. Enter the command

EC ! CONSOLE

### to load the command processor.

Now you can invoke the Multi-User Debugger and monitor the time-dependent task without causing any time distortion within the task.

## Guidelines for Setting Breakpoints

 $\ddot{x}$ 

 $\equiv$ 

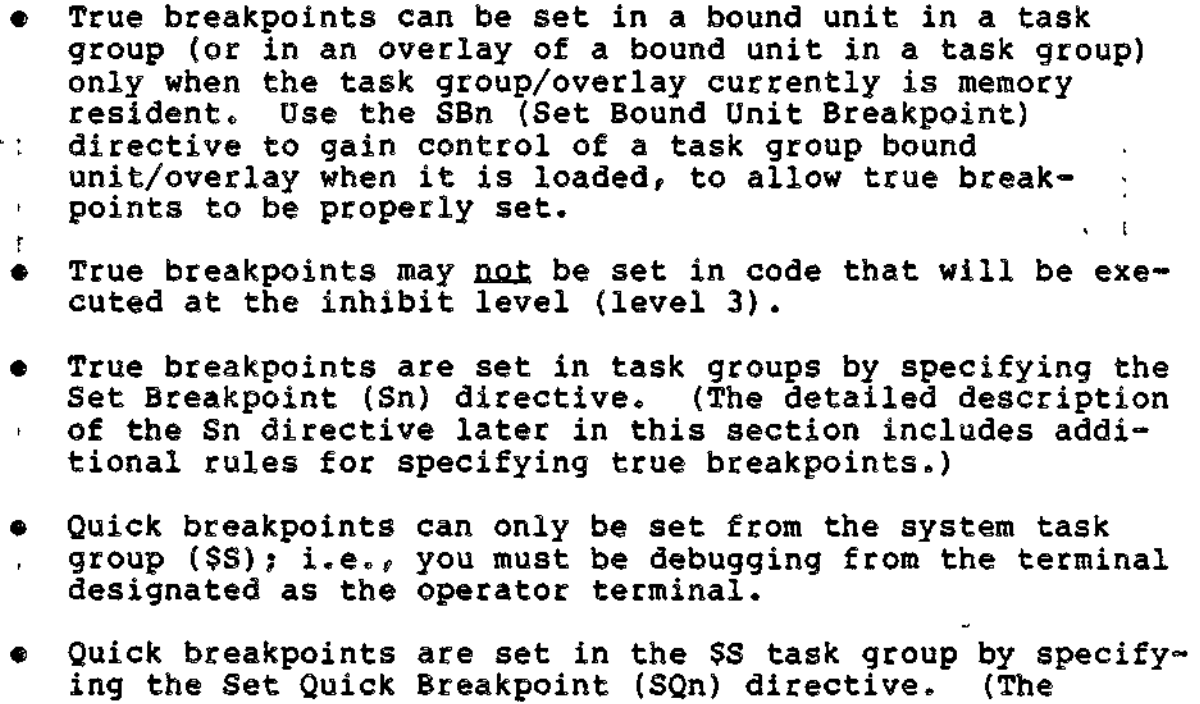

- ! detailed description of the SQn directive later in this i section includes additional rules for specifying quick
- Only quick breakpoints may be set in sharable code.

18-11 CZ05-00

i

• Quick breakpoints may be embedded in true or bound unit directive lines. Note that in this case you set all breakpoints from the system task group and that these breakpoints could impact all users. Thus, caution must be taken when debugging in the system task group.

### Controlling Output .-•->\*

Output can be redirected by using a true or bound unit breakpoint. When the breakpoint condition occcurs, the FO directive can be used to redirect the output.

When quick breakpoints are utilized, output sent to the previously specified user-defined disk file can be retrieved after closing the disk file and, outside the Multi-User Debugger task, entering the PR\_QK command (see the Commands manual for details.)

### Determining/Setting the Active Level

The active level is the priority level currently in effect. Directives relating to specific task context are effective only on the active level. When the Debugger is activated by a breakpoint or trace trap, the active level is automatically set. Thereafter, the active level is determined based on the Debugger action in progress; i.e., breakpoint, trace trap, or temporary reference to a different level.

To reference specific task context on another priority level, change the active level by respecifying the Set Level directive (SL) or temporarily designate another level as the active level by specifying the Set Temporary Level directive (TL); in the latter case, the level is considered the temporarily active level. After the desired actions are performed on the temporarily active level, the active level reverts to the level specified in the previous Set Level directive.

Following are guidelines for determining which level is the active level, and methods of setting the active and temporarily active level.

- 1. The Set Level directive (SL) sets (or changes) the active level. The specified level becomes the default level accessible by the operator terminal or another terminal that is the directive input device.
- 2. The Set Temporary Level directive (TL) designates a level as the temporarily active level; this permits you to display or alter registers of a level different from the default terminal level without permanently changing the default terminal level. The temporarily active level exists for the duration of one input line. The input line consists of the TL directive plus any other directives addressed to that level.

18-12 CZ05-00

3. Whenever a break or trace point is processed for a task, the active level is set to the level of that task.

### Maintaining a Trace History

When using the Debugger with disk-stored directive lines that execute upon encountering a trap or a breakpoint, a trace history may be maintained on the device specified as user-out.

Also, while at a Debugger breakpoint, the suspended task may be set to run in jump-trace mode (j-mode). In this case, every departure from the current sequence of instructions generates a trace trap.

### MULTI-USER DEBUGGER DIRECTIVES

The rest of this section consists of detailed descriptions of the Multi-User Debugger directives, presented in alphabetic order.

The following notational symbols are used to describe the format of Multi-User Debugger directives.

## Notational Symbols Meaning

i

The following notational symbols are used to describe the<br>
rmat of Multi-User Debugger directives.<br>
tational Symbols Meaning<br>
braces {} For a single enclosed argument, indicates<br>
that the argument is optional. If more<br>
tha For a single enclosed argument, indicates<br>that the argument is optional. If more than one argument is enclosed by braces in a vertical listing, the braces indicate that a choice is to be made. In this case, optional arguments are identified in the text.

Ellipsis (...) Indicates the ability to repeat within braces,,

Delta (A) Indicates one or more spaces.

 $\ddot{}$ 

Vertical bar (|) Indicates a choice between two or more arguments.

Note that the use of braces shown above differs from the usage defined in the preface and employed in other sections.

N

## **ALL REGISTERS**

## All Registers

The All Registers directive (AR) prints on the device  $+ \gamma$ specified as user-out all registers for the active level. Bound unit breakpoints lie within the loader, not in the task context. As a result, the display of registers at a bound unit breakpoint are not those of the task and can be ignored.

> $\gamma$   $\gamma$  $\epsilon$  .

> > ¢,

s e

 $\mathcal{L} = \mathcal{L} \times \mathcal{L} = \mathcal{L} \times \mathcal{L} = \mathcal{L} \times \mathcal{L}$ 

Ò,

FORMAT:

ſ.

AR

 $\mathbf{I}$ 

 $\mathbf{I}$ 

 $\overline{\phantom{a}}$ 

18-14 CZ05-00

### Assign

The Assign Directive (AS) assigns a specified hexadecimal value to a specified symbol? this directive alters registers of the active level, and defines reserved symbols. Bound unit breakpoints lie within the loader, not in your task context. As a result, the Assign directive on a register is refused by the Multi-User Debugger, if the current level's task is suspended on a bound unit breakpoint.

FORMAT:

ASAsymAexp{AsymAexp... }

ARGUMENTS:

sym

A reserved symbol G through Z or a register,

exp

An expression that resolves to a hexadecimal value up to 32 bits. The rightmost 20 bits are used for an address register (\$Bn), the program counter (\$P), or the bound unit entry point (\$E); the rightmost 16 bits are used for all other registers.

Example:

AS \$R1 -2 X 1408 \$B7 X+15

-2 is assigned to data register 1, 1408 is assigned to the reserved symbol X, and 141D assigned to base register 7.

18-15 CZ05-00

## **CHANGE MEMORY**

## Change Memory

The Change Memory directive (CH) changes the contents of a single specified memory location, or consecutive locations starting at that location, to specified value(s).

NOTE  $\qquad \qquad \blacksquare$ 

This directive changes memory only. To alter register contents, see the Assign (AS) directive.

FORMAT:

 $CH\Delta$ exp $\Delta$ rexp... $\}$ 

ARGUMENTS:

exp

First or only location whose contents will be changed,

rexp

] Value(s) to be put in memory location(s).

Example 1:

CH 200 4FFF 1716

Put the value 4FFF into location 200 and 1716 into location **201e**

Example 2:

CH 100 0/10

Locations 100 to 10F are zero-filled.

Example 3:

CH 2000 0/10 1/10 2/10

This example shows how multiple repeat factors can be used: Locations 2000 to 200F are given a value of zero, locations 2010 to 201F are given a value of 1, and locations 2020 to 202F are filled with 2s.

18-16 CZ05-00

## **CLEAR ABNORMAL TRAP BIT**

### Clear Abnormal Trap Bit

Clear the abnormal trap bit set in the debugger's indicator word. word. Word is a series of the contract of the contract of the contract of the contract of the contract of the contract of the contract of the contract of the contract of the contract of the contract of the contract of the

This bit is set to request that a special debug breakpoint message be displayed if a task in a group encounters an unexpected (abnormal) 0303xx trap condition. If the bit is not set, the trap information is displayed and the task is terminated.

With the bit set, the trap information is displayed, the task is suspended, and a special breakpoint message appears. These events allow the user to decide whether to continue executing the task (by entering GO) or to terminate the task (by entering TT).

FORMAT:

 $\equiv$ 

CT

18-17 CZ05-00

## **CLEAR ALL BOUND UNIT BREAKPOINTS**

## Clear All Bound Unit Breakpoints • '' '' ''

The Clear All Bound Unit Breakpoints directive (CB\*) clears all bound unit breakpoints, but not their associated directive lines.

 $\blacksquare$ 

FORMAT:

 $\pm$ 

 $\overline{1}$ 

CB\*

18-18 CZ05-00

## **CLEAR ALL QUICK BREAKPOINTS**

## Clear All Quick Breakpoints

The Clear All Quick Breakpoints directive (CQ\*) clears all quick breakpoints, but not their associated directive lines.

FORMAT:

CQ\*

 $\sim$   $-$ 

18-19 CZ05-00

 $\sim$   $-$ 

## Clear All True Breakpoints

 $\omega$ The Clear All True Breakpoints directive (C\*) clears all defined true breakpoints, but not their associated directive lines.  $\epsilon = 1$ 

FORMAT:

C\*

يواند الرادية

18-20 CZ05-00

 $\mathbf{r}$ 

.<br>Tanzania za mia za podre

 $\epsilon$  , and  $\epsilon$  , and  $\epsilon$  , and  $\epsilon$ 

## **CLEAR BOUND UNIT BREAKPOINT**

a.

### Clear Bound Unit Breakpoint

The Clear Bound Unit Breakpoint directive (CBn) clears a specified breakpoint for a bound unit, but does not clear the associated directive line.

FORMAT s

CBn

ARGUMENT?

n

Specifies the bound unit breakpoint to be cleared; must be a decimal digit from 0 to 9.

Examples

CBS

Breakpoint number 3 is cleared for the bound unit previously defined by SB3; the associated directive line is not cleared.

## **CLEAR QUICK BREAKPOINT**

### Clear Quick Breakpoint

The Clear Quick Breakpoint directive (CQn) clears a specified quick breakpoint, but not the associated directive line.

FORMAT:

CQn

## ARGUMENT:

### n

Number of the quick breakpoint; must be a decimal digit from 0 through 9.

## Example:

------

CQ3

Quick breakpoint number 3 is cleared; the associated directive line is not cleared.

 $\bar{\epsilon}$ 

attentioner and a strong there are recognized in a linear construction and

 $\label{eq:3} \begin{array}{lll} \mathbb{E}[\overline{\mathbf{u}}\overline{\mathbf{u}}\$ 

## **CLEAR TRUE BREAKPOINT**

 $\overline{1}$ 

ŧ.

## Clear True Breakpoint

The Clear True Breakpoint directive (Cn) clears a specified true breakpoint, but not the associated directive line.

FORMAT:

Cn  $\sim$   $\frac{1}{2}$ 

ARGUMENT:

n

Ą.

Number of the true breakpoint; must be from 0 through 31 \* (decimal).  $\mathbf{r}$ 

\*

Example:

C3

 $^\dagger$ 

 $\overline{\mathbf{t}}$ 

True breakpoint number 3 is cleared; the associated directive line is not cleared.

18-23 CZ05-00

## **CONDITIONAL EXECUTION**

## Conditional Execution

The Conditional Execution directive (IF) allows a set of conditions to be tested prior to execution of other Multi-User Debugger directives. The IF directive is intended to be used in a stored breakpoint directive line. It permits breakpoints to be reported without suspending the active level if the specified condition does not exist. When a breakpoint occurs for which an IF directive has been specified, the following actions occur:

- Any directives preceding IF are executed.
- The IF conditions are evaluated, as follows:

If TRUE, a line in the following format is displayed on the current Debugger output device

$$
\text{exp }\left\{ \left( \begin{array}{c} x \\ y \\ z \end{array} \right) \right\} \text{hhhh...}
$$

and any directives following IF are executed. If a GO directive does not follow, the active level is suspended.

If FALSE, no display occurs, and the directives following IF are not executed. The active level continues processing. }

FORMAT:

IF exp 
$$
\{\hat{\ }
$$
  $\{\hat{\ }$   $\{\hat{\ }$   $\{\cdot\}$   $\}$  hhhh...

### ARGUMENTS:

exp

Hexadecimal memory address of a byte string argument.<br>This must specify an address; \$Rn (where  $0\,\leq\,n\,\leq\,7\,)$ cannot be used for exp. Since no check for this error is performed, however, if you use \$Rn, results are unpredictable.

18-24 CZ05-00

Specifies the condition to be tested when comparing the memory byte string value to the test parameter, optionally specifies logical negation; i.e., not less than, not equal, not greater than.

Indicates that the argument is r-ght-byte aligned,

hhhh...

 $\{\cdot\}$ 

The test parameter, expressed in ASCII as a string of pairs of hexadecimal digits; each pair represents one byte. The test parameter may not be an assigned symbol (see the Assign (AS) directive). The length of the parameter is limited by the maximum size of a Multi-User Debugger stored directive (127 bytes). The parameter's ASCII value must consist of pairs of hexadecimal values. If an odd number of hexadecimal values are specified, a command error is reported when the directive is executed and the task remains suspended to allow for correction. If the IF directive is embedded in a Quick Breakpoint directive line, this error condition is a false state and the rest of the directive line is ignored and the task will continue. The IF directive terminator must be a semicolon (?).

Example;

Assume that true breakpoint 2, as defined below, is encountered, and that \$B7 points to memory location 555F:

S2 135E (IF 1000^>,3E;IF \$B7=42D1;DP \$B7/100;GO)

Two conditions must be true before the Dump (DP) directive is executed:

;

- 1. The rightmost byte at memory location 1000 must be less than or equal to 3E.
- 2. The byte string found at memory location 555F must be equal to 42D1.

18-25 CZ05-00

 $\overline{1}$ 

 $\mathsf{f}$ 

 $\mathbf{1}$ 

If both conditions are met, the dump is executed, and the active level continues in response to the GO directive. If either condition is not satisfied, the dump does not occur, and the active level continues without suspension.

### NOTE

The IF directive can be entered from the terminal, in which case its action corresponds to its entry in a stored directive line. However, using the IF directive from the terminal is of limited usefulness, since the conditions to be tested can be checked by using other directives (e.g., DH).

## **DEFINE DIRECTIVE LINE**

## Define Directive Line

The Define directive (Dn) defines a specified directive line for future use and associates that line with a specified number. The directive line is stored on the user-defined work file and can be referred to by specifying in an Execute (En) directive the number with which it was associated. The entire Define directive may comprise a maximum of 126 characters.

When you reuse a disk that has predefined directive lines from a previous execution, the lines may be referred to without redefining them. (See "Set True Breakpoint Directive (Sn).") This prevents complex predefined directive lines from being respecified each time the system is reloaded for debugging the same problem.

FORMAT:

DnA(directive line)

ARGUMENTS:

n

Number with which the specified directive line is associated; must be from 0 through 9.

(directive line)

One or more directives stored for future use.

Example 1:

D3 (CH 100 0)

Associate the number 3 with the directive within the parentheses. Hereafter, each time the directive E3 (see "Execute Directive (En)" below) is executed, the parenthetical directive is executed and location 100 is zero-filled.

Example 2:

D4 ( )

By storing a null directive, deactivate a previously defined directive line 4 which is no longer required.

18-27 CZ05-00

## **DEFINE TRACE**

## Define Trace

The Define Trace directive (DT) associates the directive line within the parentheses with the occurrence of a jump trace trap or a BRK instruction not already defined as a breakpoint. The specified directive line is stored in the user-defined work file for future use. The entire Define Trace directive may comprise a maximum of 126 characters.

When you reuse a disk file that has predefined directive lines from a previous execution, the lines may be referred to without redefining them. (See "Set True Breakpoint Directive  $(Sn)$ .")

FORMAT:

DTA(directive line)

ARGUMENT:

(directive line)

One or more directives stored for future use.

Example 1:

. i

 $\mathbf{f}$ 

DT (AR)

All registers are displayed each time a trace trap occurs. (See "All Registers Directive (AR).")

Example 2s

DT ( )

Cancel usages of the predefined trace directive line.

18-28 CZ05-00

 $\mathbf{A}$ 

 $\mathbb{R}^2 \times \mathbb{R}^2$ 

 $\lambda$   $^{-1}$ 

 $\sim 2$ 

## **DISPLAY MEMORY**

## Display Memory

The Display Memory directive (DH) displays one or more specified memory location(s) in hexadecimal notation either on the terminal or on another specified device.

FORMAT:

```
DHArexp{Arexp...}<br>MENT:
ARGUMENT;
```
rexp

Location(s) whose contents are displayed. A minimum of one location may be displayed.

Example 1?

DH 200

Display the contents of location 200.

Example 2:

DH 200/100

 $\overline{a}$ 

Display the contents of locations 200 to 2FF.

18-29 CZ05-00

## **DUMP MEMORY**

#### Dump Memory in the contract of the contract of the contract of the contract of the contract of the contract of the contract

The Dump Memory directive (DP) prints on the terminal or another specified device an area of memory starting at a specified location. The printout comprises a minimum of eight locations and is in hexadecimal and ASCII notations.

NOTE

Up to 32K words of memory can be dumped in response to a single DP directive. Dumps of more than 32K must be performed as separate operations.

FORMAT:

 $DP_{\Delta}$ rexp... $\}$ ARGUMENT s

rexp

Memory location(s) whose contents are displayed. The display is always in a multiple of eight locations.

Example 1:

DP 200

Display (at the current user-out device) one line of memory in both hexadecimal and ASCII, starting at location 200.

Example 2s

DP 80/3C 200/240

Display the contents of locations 80 to BF and 200 to 43F on the-current user-out device. Although the repeat expression of 3C was specified in the directive, the display is through location BF because displays are always in multiples of eight locations.

 $\bullet$ 

 $\mathcal{L}$  .

## End Trace

The End Trace directive (ET) disables the j-mode trace (see the Start j-mode Trace directive (ST)) for a specific task on the next trap.  $\blacksquare$ t-

FORMAT:  $\qquad \qquad \qquad$ 

 $ETA1v1$   $\qquad \qquad \frac{1}{2}$ 

ARGUMENT:

Ivl

The level, as previously specified by the last ST directive. Ivl is preceded by one space. The trace must first have been enabled using the Start j-mode Trace directive (ST).

 $\ddot{\phantom{1}}$ 

## **ESCAPE**

### **Escape**

The Escape directive (E) passes the rest of the input buffer to the command processor for processing. Debugger directives can precede the portion of the input buffer to be passed to the command processor, if they are separated by semicolons ( $_i$ ). They cannot, however, follow commands passed to the command processor. Once an Escape directive has been encountered, the rest of the input line is interpreted by the command processor. This allows multiple commands to be passed to the command processor using only one escape directive.

FORMAT:

$$
\texttt{EAexp}\left\{ \texttt{exp} \right\}
$$

ARGUMENT:

exp

Any command.

Examples

E TIME

Return the time.

### NOTE

»

Do not use the Escape directive to invoke the bound units that you intend to debug. The Multi-User Debugger must be terminated (see the Sleep directive (SP) for details) before invoking a bound unit containing breakpoints.

### Execute

The Execute directive (En) retrieves and executes a specified predefined directive line. This directive may not be embedded in Define directive (Dn) lines; it is permitted in Set True Breakpoint (Sn), Define Trace (DT), and Set Bound Unit (SBn) Breakpoint lines.

FORMAT:

En

**ARGUMENT:** 

n

Number of the line to be executed; must be from 0 through 9.

 $\lambda$ 

Example Is

D3 (CH 100 0) E3

The directive E3 retrieves and executes line 3, previously defined in the Define directive as CH 100 0.

f

Example 2s

D3 (CH 100 0) SI 100 (E3)

The Execute directive (E3) is embedded in a Set True Breakpoint directive line. The Execute directive retrieves and executes line 3, previously defined in the Define directive as CH 100 0, whenever true breakpoint 1 is encountered.

18-33 CZ05-00

## **FILE OUT**

# File Out . ^

The File Out directive (FO) redirects output from the current user-out file to the device specified by the pathname argument. This directive allows messages that result when a true or bound unit breakpoint or other condition occurs to be sent to a device other than the user-out file. It has no effect on input to the program.

FORMAT:

FO  $\{ \text{path} \}$ 

ARGUMENT:

path

The pathname of the device to which output for the group is directed. If path is omitted, user-out defaults to the group's original user-out file.

Example:

FO 1LPTOO

Output is redirected from the current user-out file to a line printer.  $\sim$   $\sim$   $\sim$ 

 $18-34$  , CZ05-00

## **GET QUICK MEMORY**

### Get Ouick Memory

The Get Quick Memory directive (MQ) reserves the requested amount of memory for storing (in memory buffers) the output from execution of a Quick Breakpoint directive line.

þ,

FORMAT:

$$
MQA \{-BS \exp\} A \{ -RS \exp\} A \{ -NB \exp\}
$$

ARGUMENTS:

-BS exp

Size of buffer specified in words (hexadecimal).

Default: 800

-RS exp

Size of record specified in words (hexadecimal).

Default: 100

-NB exp

Number of buffers requested; must be -two or more.

Default: 2

### NOTES

- 1. To use quick breakpoints, enter this directive first after invoking the Multi-User Debugger in the  $$$  task group.
- 2. Each buffer must contain at least two records. The first record of each buffer contains the information needed by the Multi-User Debugger as listed below.

18-35 CZ05-00

## GET QUICK MEMORY

 $\mathbf{r}$ 

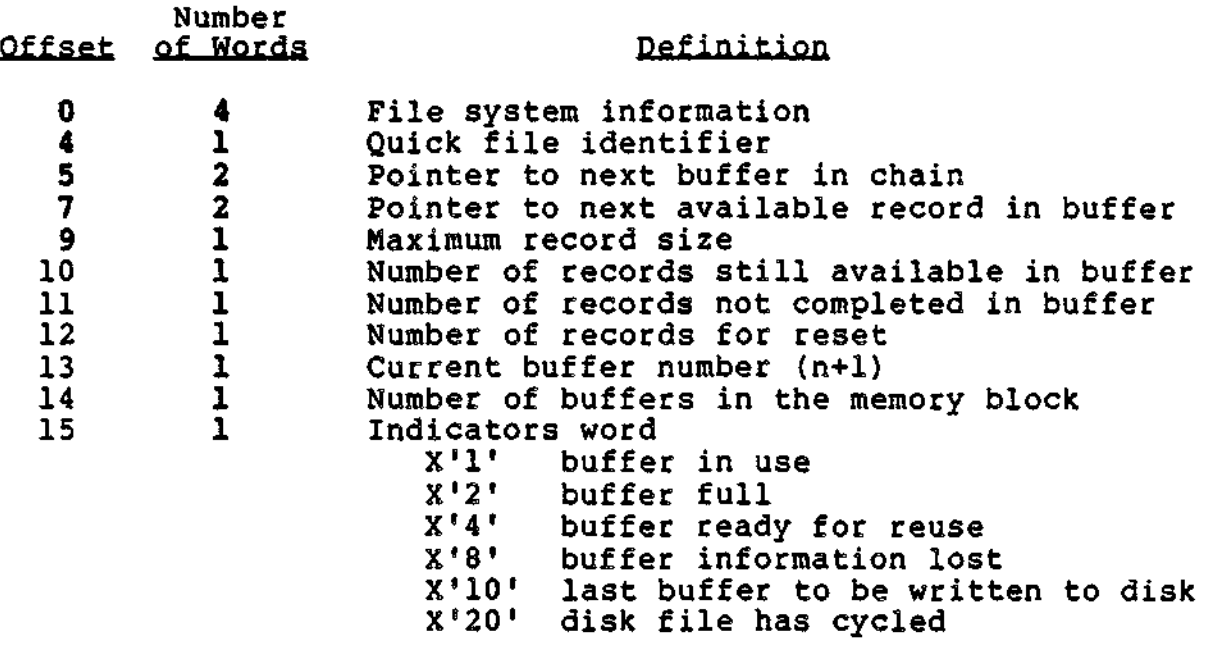

The minimum size for each record is 19 words.

Example:

MQ -RS 80

Request memory. The default values for buffer size and the number of buffers requested are used. Each record is 80 words long.

**GO** 引き込む

**Martinez Called Ballie** 

 $GO$ 

The GO directive resumes execution on the current active level after a breakpoint and can optionally specify a limit-to-pause counter value which applies only to j-mode trace traps (see the Start j-mode Trace directive (ST)).

FORMAT? ,

GO {  $\Delta$  LLLL.]<br>**Provide** ARGUMENT: . ' . ; ;'; ; ; L; \_

. LLLL ""•" ' '•• ' •'"• " ' ' *^ '•' '•'* " - *'''•-'•'*

Optionally, an ASCII expression of 1 to 4 hexadecimal digits greater than zero. The ASCII expression is preceded by one space.

Default: 1

Example:

 $SO$  100 (DH 200/10;GO)

The task encountering true breakpoint 0 traps; the Associated directive line is executed by the Multi-User Debugger and the last directive of the directive line (GO) reactivates the task.

18-37 CZ05-00

## **LIST ALL BOUND UNIT BREAKPOINTS**

### List All Bound Unit Breakpoints

The List. All Bound Unit Breakpoints (LB\*) directive displays all bound unit breakpoints and their associated directive lines if the work file is open. If the work file is not open, only defined bound unit breakpoints are listed. If the work file is open, the listing contains all bound unit breakpoints and all associated directive lines. It is possible to list a bound unit breakpoint with no corresponding directive line or a directive line with no defined bound unit breakpoint. However, if neither a bound unit breakpoint nor a directive line is defined for a particular bound unit breakpoint number, that bound unit breakpoint number does not appear in the list.

FORMAT:

LB\*

Sample Listing:

BUO (SO \$E;GO) BU2 LWD ( )

The work file is open and bound unit 0 has a directive line but no defined breakpoint; bound units 1 and 3 through 9 have neither defined breakpoints nor directive lines; and bound unit 2 has only a defined breakpoint.

### NOTE

Ten bound unit breakpoints (one per bound unit; 0 through 9) can be set. See the Set Bound Unit Breakpoint directive (SBn) description below.

## **LIST ALL QUICK BREAKPOINTS**

 $\mathbb{R}^{\mathbb{Z}}$ 

### List All Ouick Breakpoints

The List All Quick Breakpoints directive (LQ\*) displays all quick breakpoints and their associated directive lines. You can print a directive line without an associated quick breakpoint (e.g., if the quick breakpoint has been previously cleared). If neither a quick breakpoint nor a quick breakpoint directive line is defined for a particular quick breakpoint number/ that breakpoint does not appear in the list.

<sup>1</sup> 4 , •

FORMAT?

 $\div$ 

 $LQ^{\star}$  . The set of the set of the set of the set of the set of the set of the set of the set of the set of the set of the set of the set of the set of the set of the set of the set of the set of the set of the set of t

Sample Listing:

QUICK BREAKPOINTS

 $1$  LOC = ABCD INST = 0F03 (GO)<br>3 3 (DP \$P;AR;GO)

Directive lines are defined for quick breakpoints 1 and 3, although breakpoint 3 is not currently set. Quick breakpoints 0 and 2 through 9 have neither a' defined breakpoint nor a directive line.

### NOTE

Ten quick breakpoints (0 through 9) may be set. See the Set Quick Breakpoint directive (SQn) description below.

18-39 CZ05-00

## **LIST ALL TRUE BREAKPOINTS**

### List All True Breakpoints

The List All True Breakpoints directive (L\*) lists all currently defined true breakpoints, their location in memory, the instruction which was replaced, and their associated directive lines. If the work file is not open, the list consists of the locations of the defined true breakpoints and the instruction ' being replaced. If the work file is open, all defined true breakpoints and all associated directive lines are listed. It is possible to list a true breakpoint without an associated directive line, or a directive line without an associated true breakpoint. However, if neither a true breakpoint nor a directive line is defined for a particular true breakpoint number, that breakpoint number does not appear in the list.

FORMAT:

L\*

Sample Listing:

TRUE BREAKPOINTS  $1$  LOC = 00ABCD INST = 0F02 ()<br>3 3 (AR;DP \$P;GO)

True breakpoint 1 is listed with no directive line and true breakpoint 3 has only a defined directive line. True breakpoints 0 and 2 through 31 have neither a defined true breakpoint nor directive line.

NOTE

32 true breakpoints (0 through 31) may be set. See the Set True Breakpoint (Sn) directive description below.

## **LIST BOUND UNIT BREAKPOINT DIRECTIVE**

## List Bound Unit Breakpoint Directive

The List Bound Unit Breakpoint directive (LBn) displays the stored directive line associated with a specified bound unit  $\mathbf{breakpoint.}$ 

FORMAT:

LBn

ARGUMENT?

n

Number of the bound unit breakpoint for which the directive line is to be listed; must be from 0 through 9.

Example:  $\qquad \qquad \qquad \qquad$ 

LB3

List the directive line associated with bound unit breakpoint 3.

 $\sim$  -

د.

 $\pmb{\cdot}$ 

## **LIST QUICK BREAKPOINT**

## List Ouick Breakpoint

The List Quick Breakpoint directive (LQn) displays a particular quick breakpoint number set by a Set Quick Breakpoint (SQn) directive, and its associated directive line. You can print a directive line without an associated quick breakpoint (e.g., if the quick breakpoint had been previously cleared).

### FORMAT s

 $LQn$  -state of the state of the state of the state of the state of the state of the state of the state of the state of the state of the state of the state of the state of the state of the state of the state of the state

## ARGUMENT:

 $\mathbf{n}$ 

Number of the quick breakpoint whose directive line is listed; must be a decimal digit from 0 through 9.

 $\frac{1}{4}$ 

## Example:

 $\overline{L}$  LQ2

Display the directive line associated with quick breakpoint 2.

## 18-42 CZ05-00

## **LIST TRUE BREAKPOINT**

t

## List True Breakpoint

The List True Breakpoint directive (Ln) displays a particular true breakpoint number set by a Set True Breakpoint (Sn) directive, and its associated directive line.

FORMAT:

Ln

ARGUMENT:

 $\mathbf n$ 

Number of true breakpoint whose directive line is listed? can be 0 through 31 (decimal).

Example:

L2

Display the directive line of true breakpoint 2.

18-43 CZ05-00

## **MODE**

## Mode - -

Change the current mode of the debugger—from numeric to symbolic or vice-versa.

FORMAT:

MODE NUM[ERIC] SYM[BOLIC]

DESCRIPTION:

The debugging mode is set as specified.

Example: <u>La componenta de la componenta de la componenta de la componenta de la componenta de la componenta de la compo</u>

MODE SYM

The debugger is currently in numeric mode; the directive changes the mode to symbolic.

> NOTE :

\*

A detailed description of the symbolic mode directives and their use is found in the Application Developer's Guide.

**PRINT**

Print

The Print directive (Pn) prints specified lines predefined by Dn directives. Use the Print All directive (P\*) to print all predefined lines.

FORMAT:

Pn

ARGUMENT:

n

Number of the line to be printed; can be 0 through 9.

18-45 CZ05-00

## **PRINT ALL**

## Print All

The Print All directive (P\*) prints all lines predefined by Dn directives. Use the Print directive (Pn) to print only specified predefined lines.

FORMAT:

P\*

18-46 CZ05-00
# **PRINT HEADER LINE**

### Print Header Line

 $\mathcal{F} = \mathcal{F} \times \mathcal{F}$  , the trace of  $\mathcal{F}$ 

 $\mathbf{r}$ 

فأدعاها

The Print Header Line directive (Hn) prints a specified header line starting at the head of form or after a specified number of lines are skipped. The main uses of the Print Header Line directive are to document printed information related to breakpoint or trace trap debugging, and to annotate a line printer memory dump.

FORMAT:

HnA(headerA)

**ARGUMENTS:** 

n

Number of lines skipped before header line is printed; can be 1 through 9, or 0. 0 causes header to be printed at head of form.

(header)

Any ASCII characters and/or expressions? each expression must be preceded by a percent (%) sign. If a percent sign is to be printed, two percent signs must be used (%%). Left and right parentheses must be balanced within header lines.

Examples

HO (DUMP OF BREAKPOINT FOR LEVEL %\$S )

Document dumps. As soon as a carriage return is typed, the above header is printed at the top of a new page.

18-47 CZ05-00

### Print Hexadecimal Value

The Print Hexadecimal Value directive (VH) prints, in hexadecimal, the value of each specified expression.

the contract of the contract of the contract of

>

 $\ddagger$ 

 $\ddot{.}$  $\mathbf{I}$ 

FORMAT: ~ a ••

 $VH\Delta exp\{\Delta exp\}$ 

ARGUMENT:

exp

 $\ddagger$ 

Expression whose value is displayed.

Example:

 $'$  VH .+100-M  $'$ 

Display the result of the computation defined by the last referenced memory location plus 100 (hexadecimal) minus the value assigned to the temporary symbol M.

 $\epsilon$ 

# **PRINT QUICK MEMORY POINTER**

### Print Ouick Memory Pointer

The Print Quick Memory Pointer directive (PQ) prints the hexadecimal address of the start of quick memory.

FORMAT:

 $\frac{1}{4}$ 

PQ

18-49 CZ05-00

# PRINT TRACE

# Print Trace

The Print Trace directive (PT) prints a defined trace direc-<br>tive line.

**FORMAT:** 

PT<sup></sup>

 $\mathcal{L}^{\text{max}}_{\text{max}}$  and  $\mathcal{L}^{\text{max}}_{\text{max}}$ 

 $\overline{a}$ 

 $\frac{1}{\Lambda}$ 

 $\mathbf{r}$ 

 $\mathbf{L} = \mathbf{L} \mathbf{L}$ 

**Quit** 

The Quit directive (QT) clears all breakpoints, closes all Debugger work files, and disables the Debugger trap handler before aborting the Multi-User Debugger task.

FORMAT?

 $\frac{1}{2}$ 

QT

18=51 CZ05-OQ

### **RESET FILE**

### Reset File

The Reset File directive (RF) closes files and prohibits execution of directives that refer to user-defined files.

FORMAT:

$$
RF = \begin{Bmatrix} DB \\ QK \end{Bmatrix}
$$

ARGUMENTS:

DB QK

- DB Close the Debugger work file and prohibit execution of the P\*, Pn, PT, Sn, Dn, DT, En, SBn, Ln, and LBn directives. These directives may not be entered until another specify file directive (SF) is issued to open a new work file.
- $QR Close$  the quick disk file and prohibit the quick memory buffers from being written to the file. If no quick breakpoints are currently set prior to the issuing of an RF directive, the following occurs:
	- (1) The current buffer is marked "last" used and full.
	- (2) The quick disk file is closed after the "last" buffer is written to the disk file.
	- (3) The writer task is terminated.

If there are quick breakpoints still set, steps (1) and (3) are done, but step (2) cannot be guaranteed to write all the buffers to the disk before the file is closed.

# **RETURN QUICK MEMORY**

٠

### Return Quick Memory

The Return Quick Memory directive (RQ) causes (1) the quick disk file to be closed after all memory buffers used have been written to it, (2) the asynchronous writer task to be terminated, and (3) memory to be returned to your pool.

### NOTE

Both the quick memory and that memory necessary i for quick breakpoint processing are returned to your pool.

FORMAT?

 $\mathbf{r}$ 

 $\mathbf{r}$ 

 $\overline{\mathbf{t}}$ 

 $\mathbb{Z}_+$ 

RQ

18-53 CZ05-00

### **SET BOUND UNIT BREAKPOINT**

### Set Bound Unit Breakpoint

The Set Bound Unit Breakpoint directive (SBn) sets a numbered breakpoint for a specified bound unit or overlay. A given bound unit (BU) breakpoint refers to either roots or to overlays, or to both. When the bound unit breakpoint is encountered, a message informs you where the specified bound unit or overlay has been loaded into memory, so that you can then set true breakpoints at specified locations in the program. Because a bound unit is loaded at the time the task associated with it is created, the level number displayed when a BU breakpoint occurs is not necessarily the one used when requests for that task are later executed.

The message format is;

 $*$ BU n  $SL=00$ xx  $SE=00$ xxxx + 00xx

n

Number of bound unit breakpoint; can be 0 through 9.

/•

 $SSL=00xx$ 

Specifies priority level.

 $SE=00xxxx + 00xx$ 

Represents the bound unit base address plus entry point offset as defined by the bound unit or by the caller. Used in place of \$P associated with true breakpoints.

FORMAT:

bound-unit-name I bound-unit-name/overlay-number  $\texttt{SbnA} \quad \langle \texttt{bound-unit-name} \rangle^*$   $\}$   $\Delta(\texttt{directive line})$ \\*/ \*/overlay-number \*

**ARGUMENTS:** 

•»

n

Bound unit breakpoint number; can be from 0 to 9.

18-54 CZ05-00

bound-unit-name

Name of the bound unit to which the breakpoint applies; up to six ASCII characters (first six characters of the bound unit name).

overlay-number

Hexadecimal number of the bound unit overlay.

 $\bullet$ 

Stands for "all" roots or "all" overlays, depending on context.

(directive line)

Directives to be executed when the bound unit/overlay is loaded.

Example:

SB6 SOOZ/A (IP 3D02-5354,°VH M-2?GO)

Sets breakpoint 6 for overlay number A (hexadecimal) of the bound unit named S00Z. The directive line specifies that if the condition indicated is true (location 3D02 equals 5354), then the value of M minus 2 is displayed. When overlay A is loaded into memory, its location is displayed at the terminal, and the directive line associated with bound unit breakpoint 6 is executed.

### **SET LEVEL**

### Set Level

The Set Level directive (SL) sets the active priority level to a specified value. This level remains in effect until another SL directive is issued or a new breakpoint is encountered. The level may be temporarily changed via the Set Temporary Level directive (TL) (see below).

FORMAT:

SLAexp

**ARGUMENT:** 

exp

Number of active priority level in hexadecimal notation.

Default: 0

Example  $l$ :

SL C

Sets the active priority level to 12 (decimal). If the AR directive is entered after the above SL directive, the registers on level 12 are displayed.

Example  $2:$ 

÷

Designate the active level, permanently change it, and temporarily change it.

SL C The active level is 12 (decimal)

SL A The active level is 10 (decimal)

TL B;AR The active level temporarily is 11 (decimal)

After the desired action(s) are performed, the active level reverts to level 10 (the level specified in the last SL directive).

18-56 CZ05-00

/

# **SET QUICK BREAKPOINT**

### Set Quick Breakpoint

The Set Quick Breakpoint directive (SQn) sets a numbered quick breakpoint at a specified location. When the breakpoint is encountered, the stored specified directive line is executed and the Debugger task continues. A message and any information requested by the directive line are written to quick memory and, optionally, to a quick disk file.

The entire Set Quick Breakpoint directive may comprise a maximum of 124 characters.

If there is a preexisting directive line associated with a given quick breakpoint and that directive line is no longer applicable, clear the line by designating empty parentheses ( ) when resetting the quick breakpoint.

The message format is:

(\$S)QBn Group Id TCB ptr Level

n

 $\bar{\alpha}$ 

Quick breakpoint number? must be 0 through 9.

Group Id

Name of the group under which the task being debugged is running.

TCB ptr

Location of the task control block of the task being debugged.

Level

priority level of the task being debugged.<br>
NOTES

1. A quick breakpoint cannot be set in any of the following instructions? input/output, generic (BRK), scientific, invalid instruction, LEV, ENT, LNJ, JMP, STS, or any instruction with an invalid address symbol.

18-57 CZ05-00

SET QUICK BREAKPOINT

\

2. A GO directive should be the last directive specified in a quick breakpoint directive line. A GO directive embedded in an SQn directive allows task execution to proceed after the desired operation has been pert formed. The Multi-User Debugger appends a GO directive to the directive line.

3. If the NR argument is specified, there is no evidence that the quick breakpoint has been encountered. If the directive line contains  $t_{\text{eff}}$  an IF directive and the condition specified is true, any requested information will be stored in the memory buffer.

#### FORMAT:

SQnAexpA $\{NR\}$ A(directive line)

### ARGUMENTS:

n

Number of the quick breakpoint; can be 0 through 9.

exp %

Location at which the quick breakpoint occurs.

 $\{NR\}$ 

 $\cdots$ 

Quick breakpoint output is not stored in the memory buffer.

(directive line)

Directives that are executed when the quick breakpoit is reached. The directives allowed in a quick breakpoint directive line are? AR, ASr CH, DH, GO, HS, IF, and VH. The GO directive should only appear as the last entry in the directive line; if omitted, the GO directive will be appended.

If GO is the only directive specified in the directive line, only the message described above is stored in the memory buffer.

18-58 CZ05-00

 $\blacksquare$ Example:  $\blacksquare$ 

. SQ1 1D8B NR (IF  $1000 \lt 0.3E$ ; AR; GO)

A quick breakpoint numbered "1" is set at location 1B8B» If the condition specified in the directive line is false, no information is stored in the memory buffer. If the condition is <u>true</u>, the breakpoint message and the contents of the active registers are stored in the memory buffer.

18-59 CZ05-00

# **\* (• SET TEMPORARY LEVEL**

### Set Temporary Level

The Set Temporary Level directive (TL) sets the active priority level to a *temporary,* specified value. The level specified in the TL directive remains in effect until an SL or another TL directive is issued, or until the end of the directive line. If the end of the line is reached before another SL or TL directive is encountered, the value specified in the last SL directive becomes the active priority level. See the Set Level (SL) directive above.

FORMAT?

TLAexp

**ARGUMENT:** 

exp

Value designating the temporarily active priority level.

Example:

SL 20<br>TL A: TL A; AR<br>TL B: AR B; AR

The first TL directive designates level 10 as the temporarily active priority level so that all registers on that level can be displayed via the subsequent AR directive.

The second TL directive designates level 11 as the temporarily active priority level so that all registers on that level can be displayed via the subsequent AR directive.

After the last TL directive is executed, the active level is 32 (decimal): the level specified in the last set level directive (SL).

18-60 CZ05-00

# **SET TRUE BREAKPOINT**

#### Set True Breakpoint

The Set True Breakpoint directive (Sn) sets a numbered true breakpoint at a specified location. When the true breakpoint is encountered, the stored specified directive line, if any, is executed; otherwise, there is a typeout indicating the contents of the location counter and the active priority level, and the task execution is suspended. The Set File directive (SF) is a precondition for directive line execution. The entire Set True Breakpoint directive may comprise a maximum of 126 characters.

If there is a preexisting directive line associated with a given true breakpoint and that directive line is no longer applicable, clear the line by designating empty parentheses  $( )$  when resetting the true breakpoint.

The message format is:

 $(SH)$  BPn  $SP=00xxxx$   $SL=00xx$ 

 $$P=00$ xxxx

Location counter

 $$SL=00xx$ 

÷

Priority level

#### NOTES

- 1. If a true breakpoint is set in any of the following types of instructions, the true breakpoint must be cleared (Cn directive) before continuing execution (GO directive)§ input/output, generic (BRK), scientific, LEV, invalid instruction, or instruction with an invalid address syllable. To avoid this restriction, clear the existing true breakpoint and then reset it in a subsequent Set True Breakpoint directive.
- 2. A GO directive embedded in an Sn directive line allows task execution to proceed after the desired operations have been performed, without further operator intervention.

18-61 CZ05-00

```
FORMAT:
```

```
\vert Sn\Deltaexp\Big\{\Delta(directive line)\Big\}
```
ARGUMENTS:

 $\ddot{\phantom{a}}$ 

Number of true breakpoint; can be 0 through 31 (decimal).

>

r

exp

```
Location at which true breakpoint occurs:
```
(directive line)

% • Directives that are executed when true breakpoint is encountered.

Example Is

 $SO_100$  (DH  $200/10$ ; GO)  $\qquad \qquad \setminus$ 

Display locations 200 to 20F when location 100 is reached, then proceed from breakpoint.

Example 2:

SO 100 ()

Cancel any line previously associated with true breakpoint 0.

Example 3 s

50 1000 (AR?CO?GO) 51 1003 (SO 1000,-GO)

The first directive line sets true breakpoint number 0 at location  $1000$ , prints all registers on the active level, clears true breakpoint number 0 because the instruction at location 1000 is restricted (see Note 1 above), then proceeds from the breakpoint.

The second directive line sets true breakpoint number 1 at location 1003 and then reestablishes true breakpoint 0 at location 1000; the second true breakpoint line causes no visible action except the printing of the breakpoint message.

18-62 CZ05-00

ř,

ł

 $\ell$ 

 $\ddot{\phantom{a}}$ 

عي

 $\mathcal{L}^{\text{max}}$ 

K

# **Sleep**

The Sleep directive (SP) temporarily suspends the execution of the Multi-User Debugger and returns control to the command processor.

 $\ddot{\bullet}$  ,

FORMAT:

 $\mathfrak{t}$  $\overline{1}$  SP

18-63 • CZ05-00

### **SPECIFY FILE**

### Specify File

The Specify File directive (SF) identifies the relative or full pathname of the Multi-User Debugger file to be opened. Since the function of the SF directive is to locate the file, first execute this directive; otherwise, an error message appears as soon as a directive requiring the file is used. When using quick breakpoints, the first directive entered after invoking the Multi-User Debugger should be the Get Quick Memory directive; the Specify File directive, in this case, should be the second directive entered.

FORMAT:

SFA path path -CYCLE -CYCLE

ARGUMENTS:

path

Relative or full pathname of the file to be opened; relative pathname can be 1 to 12 characters in length. All Multi-User Debugger work files must end with the suffix \*DB; all Multi-User Debugger quick disk files must end with the suffix .QK.

### -CYCLE

Used only with quick disk files. At end of file, returns the Debugger writer task, which enters.debug information into the file, to the beginning of the quick disk file. If -CYCLE is not specified, the quick disk file is closed at end of file even if there was more data to be written.

#### NOTE

If you did not initially specify the -CYCLE argument and desire to do so later in the Debugger session, enter

SF -CYCLE

at any point later in the Debugger directive sequence before end of file; this causes the Debugger writer task to return to the beginning of the quick disk file when it reaches end of file.

18-64 • C205-00

 $\mathcal{L} = \mathcal{L}$ 

{

Example Is

SF GLASS.DB

Work file GLASS.DB is opened.

Example 2:

SF GLASS.QK -CYCLE

Quick disk file GLASS.QK is opened and, when end of file is reached, the Debugger writer task returns to the beginning of the quick disk file to continue entering input into the file.

Example 3:

 $\overline{\phantom{a}}$ 

SF GLASS.QK c e SF -CYCLE

Quick disk file GLASS.QK is opened. Later in the program, force the writer task to return to the beginning of the quick disk file to complete the writing task.

NOTES

- 1. If the .QK or .DB suffix is not specified in the SF directive line for a work file, it is assumed a work file is being requested and .DB is appended before the file is opened.
- 2. If the specified work file does not exist, it is created and opened with exclusive read/write access when the SF directive is entered. Only one user has access to a Debugger work file at any given time.
- 3. If a simple pathname is entered, the system looks only in the current working directory for the specified work file.
- $\cdot$  4. You have the option of changing work files by entering a new SF directive, thereby closing the currently active file and opening a new file in its place.

18-65 CZ05-00

 $\mathbf{I}$ 

5. The quick disk file must have been previously created outside the Multi-User Debugger task using the Create File (CR) command. The pathname supplied must include the suffix .QK. The argument values supplied must agree with those used in the Get Quick Memory (MQ) directive. In the following example, the argument values are the default values of the MQ directive.

CR filename.QK -REL -CISZ 4096 -SZ n -LRSZ 512

where n must be greater than or equal to 2.

- 6. The .QK suffix must be specified in the SF directive line for a quick disk file; otherwise, a default value of .DB is appended and a work file is opened.
- 7. The quick disk file can only be opened when running the Multi-User Debugger from the system (\$S) group. Only one quick disk file can be opened at any given time. When the SF directive is specified, this quick disk file has exclusive write access.
- 8. Opening a quick disk file spawns the Debugger writer task. The writer task terminates when the quick disk file is closed. This task runs on level 62.
- 9. You have the option of changing the quick disk file by entering a reset file (RF) directive, thereby closing the currently active file. Then enter a new specify file (SF) directive to open the new file.

18-66 CZ05-00

÷

### Start j-mode Trace

The Start j-mode Trace directive (ST) sets the given task's Ml register j-bit on. As a result, any departure from the current processing sequence causes a trap. The Multi-User Debugger treats the trap as a "trace trap." The following points apply:

- j-mode trace can be started only for a task which is currently suspended due to a true breakpoint.
- The "Start j-mode Trace" directive is refused if the task is suspended due to a bound unit breakpoint.
- j-mode processing is specific to a given task and is shut off or restored at the monitor call interfaces.
- When a task is running in j-mode, the Multi-User Debugger's handling of successive traps is governed by the "limit-to-pause™ counter of the GO directive,,
- Limit-to-pause has a default value of  $l$ , but may be set to an arbitrary value via the GO directive. The Multi-User Debugger decrements the limit-to-pause once for each occurrence of a trace trap. When limit-to-pause assumes the value zero, the trapped task is suspended to permit<br>operator action and a TRACE PAUSE message is issued. When operator action and a TRACE PAUSE message is issued. the task is reactivated (GO [ LLLL]) the limit-to-pause is reset to the default value or to a user-specified value.

FORMAT:

 $\pm$ 

STAlvl

ARGUMENT:

Ivl

Active level of the task in question.

18-67 CZ05-00

# **TURN ON ABNORMAL TRAP BIT**

#### Turn On Abnormal Trap Bit

Turn on the abnormal trap bit in the debugger's indicator word. word. . , j ,",.. ,

This bit is set to request that a special breakpoint message be displayed if a task in the specified group encounters an unexpected (abnormal) 0303xx trap condition. With the bit set, the trap information is displayed, the task is suspended, and the special breakpoint message is displayed. At this time, debug has control of the group, allowing the user to determine what caused the trap. The user can then decide to continue from the trap (by entering GO) or to terminate the task (by entering TT).

This bit is automatically set when debug is first invoked in a group. It can be turned off at any time by typing the Clear Abnormal Trap Bit (CT) directive.

' 5

 $\mathbf{1}$ 

ه<br>د د م

The format of the abnormal breakpoint message is:

BP TP \$SL=OOXX \$P=OOXXXX

where:

\$P points to the next location in memory following the trapped instruction.

FORMAT:

**TB**

 $\sqrt{2}$ 

 $\mathcal{L}$ 

#### Terminate the Trapped Task

Terminate the request previously entered against the trapped task.

A user who decides that the task being debugged has been sufficiently examined can terminate the task by this directive. The TT directive can be executed only for a task suspended by a true or special trap breakpoint.

#### NOTE

If TT terminates a task that has abnormally trapped and is now suspended on the special breakpoint, there will be no evidence of that task left in the task group. Normally, the trapped task's TCB and associated TSAs are left in the group for later analysis of a dump.

FORMAT?

TT

### SAMPLE MULTI-USER DEBUGGER SESSIONS

Three sample debugging sessions are shown below to illustrate some of the directives and procedures described earlier in this section. The second and third debugging sessions illustrate primarily the use of quick breakpoints,

# Sample Session 1 - '

The bound unit being debugged is TEST, listed in Figure 18-1. TEST takes as an argument a number in the range 0 through 2. The function of TEST is to write to user-out one of three numbered messages; the message number should correspond to the number entered as the argument. .

 $\sim 8\pm10$ 

医异常 医血管病 医血管炎 计接口器

网络大 医异形

รายเป็นประสงค์เป็นไป (เป็นปี 1996)<br>เปลี่ยงกับสารเขียน (เป็นปี สารเป็นปี 1996)

and the complete the

The debugging session is shown in Figure 18-2.

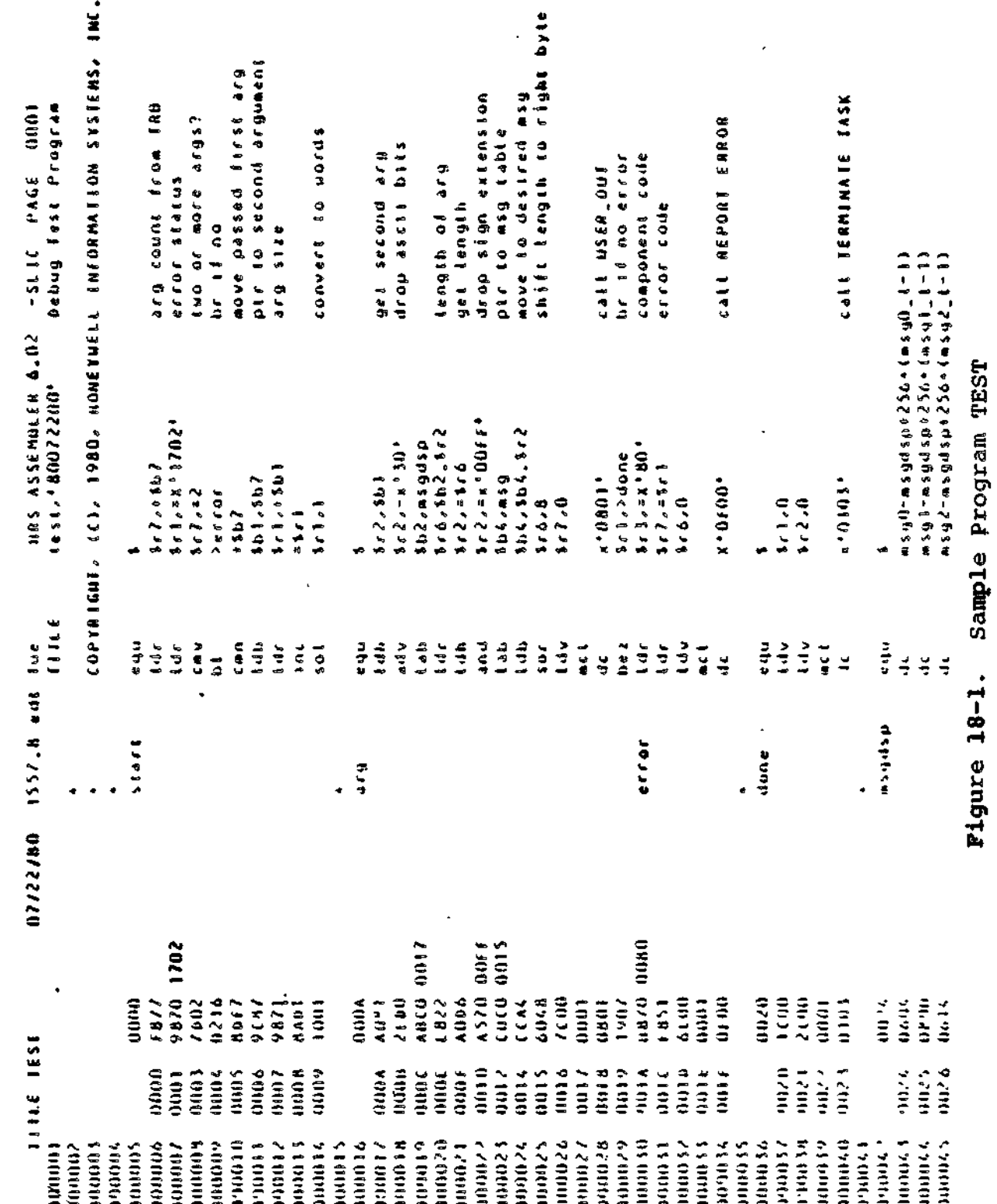

 $18 - 71$ 

 $\mathbf{I}$ 

 $\frac{1}{2}$  and  $\frac{1}{2}$ 

 $\sim$ 

 $\overline{a}$ 

CZ05-00

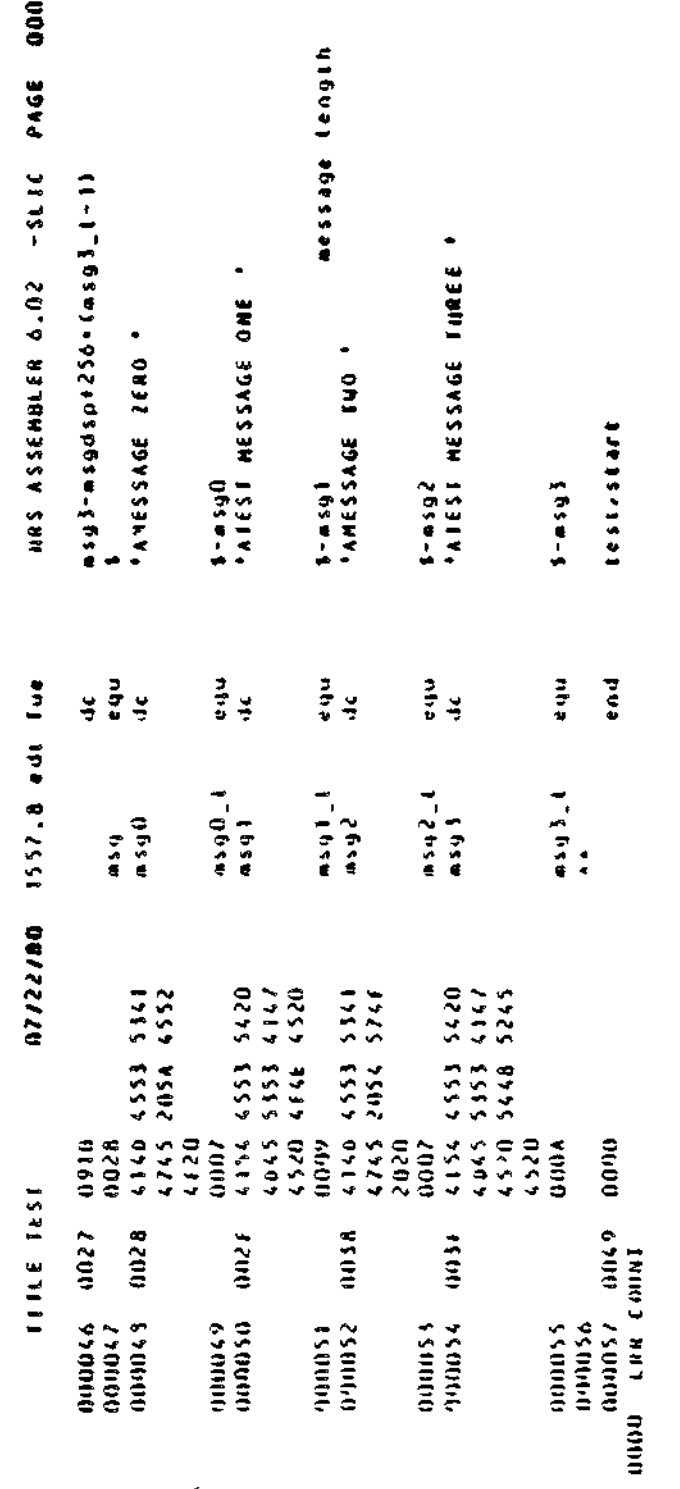

 $\ddot{ }$ 

Figure 18-1 (cont). Sample Program TEST

ł

 $\begin{array}{c} \bullet \\ 1 \\ \bullet \\ 2 \end{array}$ 

 $18 - 72$ 

CZ05-00

 $(SH)$  RDY: TEST 1  $(SH)$ ,  $/D$  $(SH)$ RDY:  $(7)$ DEBUG (\$H) DEBUG-R210-07/18/1310 OSBI TEST (\$H) BU1 TEST  $\mathcal{D}_{\text{SP}}$ (\$H) RDY: **STEST 1**  $(SH)$  \*BU 1 \$SL=001B \$E=00FDDA + 0000 DATA+000000 CAS X SE OVH X 李  $(SH)$  X=00FDDA **EST**  $QDP X/10$  $(SH)$ គ្ (\$H) 00FDDA/ F877 9870 1702 7D02 0216 8DE7 9C87 9871  $\cdot$ e  $W - P - \cdot \cdot \cdot \cdot \cdot$ (\$H) 00FDE2/ BAD1 1001 A081 2ED0 ABC0 0017 E822 A0D6 Jo . . . . . . . . . . . . . Gsi x @்⊾\* Session (SH) TRUE BREAKPOINTS \$SH) LOC=00FDDA INST=F877  $\mathbf{1}$ **MODP** X  $(SH)$ (\$H) 00FDA/ 0002 9870 1702 7D02 0216 8DF7 9C87 9871  $\ldots$  .  $\ldots$  . . . . . . . . . 9 Debugging ආo  $(SH)$  \*BP 1 SSL=001C SP=00FDDA **ARAR**  $(SH)$  SR1=0000 SR2=0000 SR3=0000 SR4=0000 SR5=0000 SR6=0000 (SH) SR7=0000 SBl=000000 SB2=00FFA6 SB3=000000 SB4=00FFA2  $(SA)$  \$B5=001194 \$B6=00FDDA \$B7=00FFA6 \$P=00FDDA \$I=0000 \$S=4010 GQDP \$B7/10  $(S<sub>H</sub>)$  $\mathbf{\tilde{z}}$ (\$H) OOFFA6/ 0002 FFAA FFAE 0000 0004 5445 5354 2020  $\cdots$ ......TEST  $\frac{1}{9}$ (\$H) OOFFAE/ 0001 3120 0102 FFA2 FD82 FD42 0000 8002 . . 1 . . . . . . . . . B . . . . (582 X+A  $\blacktriangleleft$  $\mathbb{C}^{G0}$  $\mathbf 0$ Figure (SH) \*BP 2 SSL=001C SP=00FDE4 **OAR**  $(SH)$  \$R1=0004 \$R2=0000 \$R3=0000 \$R4=0000 \$R5=0000 \$R6=0000 (\$H) \$R7=0002 \$B1=00FFAF \$B2=00FFA6 \$B3=000000 \$B4=00FFA2  $(SH)$  SB5=001194 SB6=00FDDA SB7=00FFA8 SP=00FDE4 SI=0004 SS=401C (PAS SR1 1  $(9)$ DP \$B1  $(SH)$ (\$H) 00FFAF/ 3120 0102 FFA2 FD82 0000 8002 0000  $1......B......$ @DP X/10  $(S<sub>H</sub>)$ (\$H) 00FDDA/ 0002 9870 1702 7D02 0216 8DF7 9087 9871  $...$   $P...$ }  $...$   $...$   $q$ (\$H) 00FFE2/ 8AD1 1001 0002 2ED0 ABC0 0017 E822 A0D6  $\cdots$  $\mathcal{D}$ ss \*\*\* ை∗ (\$H) TRUE BREAKPOINTS  $(S<sub>H</sub>)$  $\mathbf{1}$ LOC=00FDDA INST=F877  $\overline{2}$ LOC=00FDE4 INST=A081 (\$H) LOC=00FD35 INST=2ED0  $(SH)$ 3

 $18 - 73$ 

 $C205 - 00$ 

⊘ි ග  $(SH)$ \*BP 3 \$SL=001C \$P=OOFDE5  $\overline{24}$ AR<br>(\$H) \$R1=0001 \$R2=0031 \$R3=0000 \$R4=0000 \$R5=0000 \$R6=0000<br>(\$H) \$R7=0002 \$B1=00FFAF \$B2=00FFA6 \$B3=000000 \$B4=00FFA2 (\$H) \$R7=0002 \$B1=OOFFAF \$B2=OOFFA6 \$83=000000 \$B4=OOFFA2 (\$H) \$85=001194 \$B6=OOFDDA \$B7=OOFFA8 \$P=OOFDE5 \$1=0004 \$S=401C  $\mathsf{S4}$  X+F  $\qquad \qquad \mathsf{1}$ ක්ග  $(SH)$  \*BP 4 \$SL=001C \$P=00FDE9  $\bigotimes_{\mathsf{S}\in\mathsf{H}} \mathsf{R}$ (\$H) \$R1=0001 \$R2=0001 \$R3=0000 \$R4=0000 \$R5=0000 \$R6=080B \$R7=0002 \$B1=00FFAF \$B2=00FDFE \$B3=000000 \$B4=00FFA2 (\$H) \$85=001194 \$B6=OOFDDA \$B7=OOFFA8 \$P=OOFDE9 \$1=0024 \$S=401C  $\oslash$   $\oslash$   $\operatorname{SB2}$  $(SH)$ <br>( $SH$ ) OOFDFE/ 0604 080B 0614 091B 4140 4553 5341 4745 ........AMESSAGE &  $\bigotimes_{3 \leq 5}$   $\sum_{x+1}$ 4 W is a set of the set of  $\mathbb{F}_2$ E!  $(SH)$ \*B 5 \$SL=001C \$P=OOFDEE  $\bigoplus_{\textbf{AR}}^{\mathbf{W}}$ ម \$R1=0001 \$R2=OOOB \$R3=0000 \$R4=0000 \$R5=0000 \$R6=080B (\$H) \$R7=0002 \$B1=OOFFAF \$B2=OOFDFE \$83=000000 \$B4=OOFE02 **§ •«-• 01 to**  $(SH)$  \$B5=001194 \$B6=00FDDA \$B7=00FFA8 \$P=00FDEE \$1=0024 \$S=401C  $G2$ DP \$B4 (\$H) **<u** (\$H) OOFFE02/ 414D 4553 5341 4745 205A 4552 4F20 4154 AMESSAGE ZERO AT **CO** 'DP \$B4/10 (\$H) (\$H) OOFE02/ 414D 4553 5341 4745 205A 4552 4F20 4154 AMESSAGE ZERO AT<br>(\$H) OOFE0A/ 4553 5420 4D45 5353 4147 4520 4F4E 4520 EST MESSAGE ONE (SH) OOFEOA/ 4553 5420 4D45 5353 4147 4520 4F4E 4520 Debu<sub>s</sub> 56 X+17 ٠. L\* (\$H)TRUE BREAKPOINTS la de la construcción de la construcción de la construcción de la construcción de la construcción de la construcción<br>La construcción de la construcción de la construcción de la construcción de la construcción de la constru  $\mathbf{I}$  $(SH)$ LOC=00FDDA INST=F877 1  $(SH)$ 2 LOC=OOFDE4 INST=A081 ٠ LOG OOFDE5 INST=2EDO (\$H) 3 **4J**  $(SH)$ LOG -OOFDE9 INST=AOD6 4 O 0 (\$H) 5 LOC=OOFDEE INST=OOA4  $(SH)$ 6 LOC=OOFDF1 INST=0001 GO GO  $\mathbf{C}$ \*BP 6 \$SL=001C \$P=OOFDF1 (\$H)  $\bigodot$ ar **00** (\$H) \$R1=0001 \$R2=OOOB \$R3=0000 \$R4=0000 \$R5=0000 \$R6=0008 (\$H) \$R7=0000 \$B1=OOFFAF \$B2=OOFDFE \$83=000000 \$84=005353 0) u s CP (\$H) \$85=001194 \$B6=OOFDDA \$B7=OOFFA8 \$P=OOFDF1 \$1=0004 \$5=4010  $\circled{T}$ DP \$B4 (\$H) (\$H) 005353/ 83C8 FF68 190E A870 0008 F851 E870 0000 ...h...p...Q.p..  $\Im \mathcal{D}$  dh \$B2+B (\$H) OOFE09/ 4154  $\overline{\omega}$  DP FE09 (\$H) (\$H) OOFE09/ 4154 4553 5420 4D45 5353 4147 4520 4F4E ATEST MESSAGE ON AS B4 FE09  $Q2$  DP \$84 (\$H) (\$H) OOFE09/ 4154 4553 5420 4D45 5353 4147 4520 4F4E ATEST MESSAGE ON  $\bigcirc$  DP \$B4/10 (\$H) (\$H) OOFE09/ 4154 4553 5420 4D45 5353 4147 4520 4F4E ATEST MESSAGE ON (\$H) OOFE11/ 4520 414D 4553 5341 4745 2054 574F 2020 E AMESSAGE TWO

18-74 **CZ05-00**

GO. (SH) ILL INST "GO" இċ்6் @ GO (\$H) TEST ME  $(SH)$ RDY: TEST 1 (47)  $(SR)$  \*BU 1 SSL=00IB SE=00FDDA + 0000 DATA=000000  $\sqrt{q}$ DP  $SE/20$  $(SH)$ (\$H) OOFDDA/ F877 9870 1702 7D02 0216 8DF7 9087 9871  $\cdot$ w $\cdot$ p $\cdot$  $\cdot$ } $\cdot$  $\cdot$  $\cdot$  $\cdot$  $\cdot$  $\cdot$  $\cdot$  $\cdot$ g (\$H) 00FDE2/ 8AD1 1001 A081 2ED0 ABC0 0017 E822 A0D6 (\$H) OCFDEA/ A570 OCFF CBCC 0015 CCA4 6048 7000 0001  $-D.........'$ H ... (\$H) 00FDF2/ 0801 1907 B870 0080 F851 6C00 0001 0F00  $\ldots$ ....  $Q \ldots Q$ (YY) L\* (\$H) TRUE BREAKPOINTS **TES1**  $(SH)$ 1 LOC=00FDDA INST=F877  $\overline{2}$ INST=A081  $(SH)$ LOC=00FDE4 LOC=00FD35 INST=2ED0  $(SH)$ 3 ð  $(SH)$ 4 LOC=00FDE9 INST=A0D6 INST=CCA4  $(SH)$ 5 LOC=00FDEE Session ଙ  $C^*$  $\overline{\mathbb{O}^{\mathfrak{c}^{\ast}}}$ (\$H) INACTIVE BP "L\*"  $\textcircled{F}$  DP SE/20  $(SR)$ Debugging (SH) 00FDDA/ F877 9870 1702 7D02 0216 8DF7 9087 9871  $\cdot$ w $\cdot$ p $\cdot$ . . . . . . . . . . q (SH) 00FDE2/ 8AD1 1001 A081 2ED0 ABC0 0017 E822 A0D6 (\$H) OOFDEA/ A570 OOFF CBC0 0015 CCA4 6048 7000 0001  $. p. \ldots \ldots \cdot H \ldots$ (\$H) 00FDF2/ 0801 1907 B870 0080 F851 6C00 0001 0F00 .....p...Q .....  $\mathbb{Q}$  sig se  $\bigoplus_{\alpha\in\mathbb{Z}}$  $(SH)$  \*BP 10 \$SL\*001C \$P=00FDDA GSOPP SP  $(SB)$  $_{\rm (cont)}$ (\$H) 00FDDA/ 0002 9870 1702 7D02 0216 8DF7 9087 9871  $\cdots P$  $\overrightarrow{S}$ AS X SP  $\bigodot$ vh x  $(SH)$  X=00FDDA  $\circled{3}$ CH  $x+14$ CBA2  $8 - 2$  $O^{DP}$   $x+14$  $(SH)$  $\blacktriangleleft$ (\$H) 00FDEF/ CBA2 6048 7000 0001 0801 1907 B870 0080 ..'H ..*..*... Figure **@DH** X+25 (\$H) 00FDFF/ 080B **CDCH X+25** 100B  $\oslash$ DH X+25 (\$H) OOFDFF/ 100B  $\mathcal{Q}^{\text{sn}}$  vur <u>ကြွင္၀</u>  $(SH)$  \*BP 11 \$SL=001C \$P=00FDF0  $\mathbb{G}$ AR  $(SH)$  SR1=0004 SR2=000B SR3=0000 SR4=0000 SR5=0000 SR6=0010  $(SH)$  SR7=0002 SB1=00FFAF SB2=00FDFE SB3=000000 SB4=00FE09  $(5H)$  \$B5=001194 \$B6=00FDDA \$B7=00FFA8 \$P=00FDF0 \$I=000F \$S=4010 **DDP \$B4/10**  $(SH)$ (\$H) 00FE09/ 4154 4553 5420 4D45 5353 4147 4520 4F4E ATEST MESSAGE ON (\$H) OOFE11/ 4520 414D 4553 5341 4745 2054 574F 2020 E AMESSAGE TWO **(ZPGŐ** (SH) TEST MESSAGE ON  $(SR) RDY$ 

 $C205 - 00$ 

At the start of the listing shown in Figure 18-2, TEST is invoked with the argument 1. TEST should write to user-out TEST MESSAGE ONE, but fails to do so. A debugging session follows. Each Debugger directive beside which a number appears is explained below by a correspondingly-numbered comment.

1. Invoke the Multi-User Debugger.

- 2. Set bound unit breakpoint 1 on bound unit TEST.
- 3. List all bound unit breakpoints.
- 4. Put the debugger to sleep (SP) to allow input to the group through ECL commands.

Note that the group is back in "RDY" state, waiting for input.

5. Type the bound unit name with an argument, causing a bound unit breakpoint message to appear.

You are now back in debug mode, ready to type in debug directives.

6. Assign temporary symbol X to the base of the program in memory.

> If the start address of the program is not offset zero, the offset value must be subracted from \$E to determine the base.

Example:

Assume the following bound unit breakpoint message:

\*BU 2 \$SL=001B \$E=OOABCD + 0023 DATA=000000

To set X to the base of the bound unit, you would type

AS X \$E-23

or

AS X ABCD

- 7. Verify the value that has been assigned to X.
- 8. Display memory starting at the location assigned to X for 10 (hexadecimal) locations.
- 9. Set true breakpoint 1 at location X (the base of the bound unit).
- 10. List all true breakpoints currently set.

18-76 CZ05-00

11. Display memory starting at location X.

Note that the instruction F877 has been replaced by 0002—a break instruction. The original instruction has been saved in a table in Debugger workspace.

12. Reactivate the broken task by typing GO. The GO directive causes the true breakpoint to be encountered and the message to appear.

GO must be typed from a true breakpoint; SP is not accepted at this time.

- 13. Display all registers. You must be at a true breakpoint for register values to be meaningful. Register values displayed at a bound unit breakpoint are not meaningful for the bound unit being debugged.
- 14. Display memory pointed to by \$B7 for 10 (hexadecimal) locations.
- 15. Set true breakpoint 2 at location X + A.
- 16. Type GO, causing true breakpoint 2 to be encountered and the message to appear.
- 17. Display all registers.
- 18. By means of the AS directive, change the value of \$R1 from  $4$  to  $1.$

The logic of the program calls for a division by 2 to convert the number of bytes to words. Instead, the instruction at offset 9 multiplies by 2. The value of \$R1 is changed to correct this mistake.

- 19. Display memory pointed to by \$B1»
- 20. Display memory starting at X, to show where breakpoints are currently set,
- 21. Set true breakpoint 3.
- 22. List all currently active breakpoints.
- 23. GO from breakpoint 2.
- 24. Display all registers.
- 25. Set true breakpoint 4.
- 26. GO from breakpoint 3»
- 27. Display all registers.

18-77 CZ05-00

- 28. Display memory pointed to by \$B2.
- 29. Set true breakpoint 5.
- 30. GO from breakpoint 4.
- 31. Display all registers.
- 32. Display memory pointed to by \$B4.
- 33. Display more of memory pointed to by \$B4 than was requested for display by the previous directive.
- 34. Set true breakpoint 6.
- 35. List all currently active true breakpoints.
- 36. GO from breakpoint 5.
- 37. Display all registers.
- 38. Display memory pointed to by \$B4.
- 39. Display in hexadecimal only (not in ASCII) memory at the location pointed to by \$B2 + B.
- 40. Display memory at location FE09.
- 41. Assign FE09 to \$B4, which was not pointing to the proper location.
- 42. Display memory pointed to by \$B4 to confirm that the value just assigned to \$B4 is correct.
- 43. Display more of memory pointed to by \$B4.
	- 44. GO from breakpoint 6.

The message ILL INST "GO" means that the breakpoint must be cleared before the GO directive can be issued. The description of the Set True Breakpoint directive (earlier in this section) explains when a breakpoint must be cleared before GO can be issued.

- 45. Clear breakpoint 6, replacing the 0002 break instruction with the original instruction, which has been stored in Debugger workspace.
- 46. GO from breakpoint 6.

There are no more break points, and the bound unit completes execution. The group is back in ECL mode, awaiting input (RDY).

18-78 CZ05-00

j

47. Type in the bound unit name with argument in order to step through the program again.

Note that the bound unit breakpoint is still set for TEST.

- 48. Display memory starting at the base address of the bound unit (\$E).
- 49. List all currently active breakpoints.

Even though the Debugger thinks that true breakpoints 1 through 5 are active? there are no 0002 instructions in memory at the specified locations. When the bound unit TEST was reinvoked, a new copy of the bound unit was loaded in memory, overwriting the version containing the breakpoint instructions. It is important to remember that true breakpoints must be reset after each invocation of a program.

v

\*.»

- 50: Clear all currently active breakpoints.
- 51. List all currently active breakpoints.
- 52. Display memory starting at the base address (\$E) of the bound unit.

You can enter the expression \$E only when at a bound unit breakpoint. At other times, refer to the value of \$E by assigning that value a temporary symbol in the range G through Z.

53. Set true breakpoint 10.

It is possible to reuse breakpoint numbers 1 through 6. The number 10 was chosen simply to show that higher numbers are available.

- 54. GO from bound unit breakpoint 1.
- 55. Display memory pointed to by \$P (program counter).
- 56. Assign the value of \$P to the temporary symbol X.
- 57. Verify the value assigned to  $X<sub>e</sub>$
- 58. Change the instruction at offset 14 from LDB to LAB.
- 59. Display memory starting a location X + 14 of the bound unit. (The displayed change has, of course, occurred only in memory.)
- 60. Display the contents of memory at offset 25 of the bound unit.

18-79 CZ05-00

61. Change the value of the memory location  $X + 25$ .

62. Display the location again to view the new contents.

63. Set true breakpoint 11.

64. GO from breakpoint 10.

65. Display all registers.<sup>4</sup>

66. Display memory pointed to by \$B4.

67. GO from breakpoint 11.

Because no more breakpoints have been set, the bound unit completes execution; the group is back at the RDY state, awaiting input.

 $\ddot{i}$ 

ł

÷.

Ŧ

÷,

Þ

÷

ţ

Sample Session 2

 $\mathfrak{f}$ 

The bound unit TSTNOW, listed in Figure 18-3, is debugged with quick breakpoints. The debugging session is shown in Figure  $18-4$ .

18-80 CZ05-00

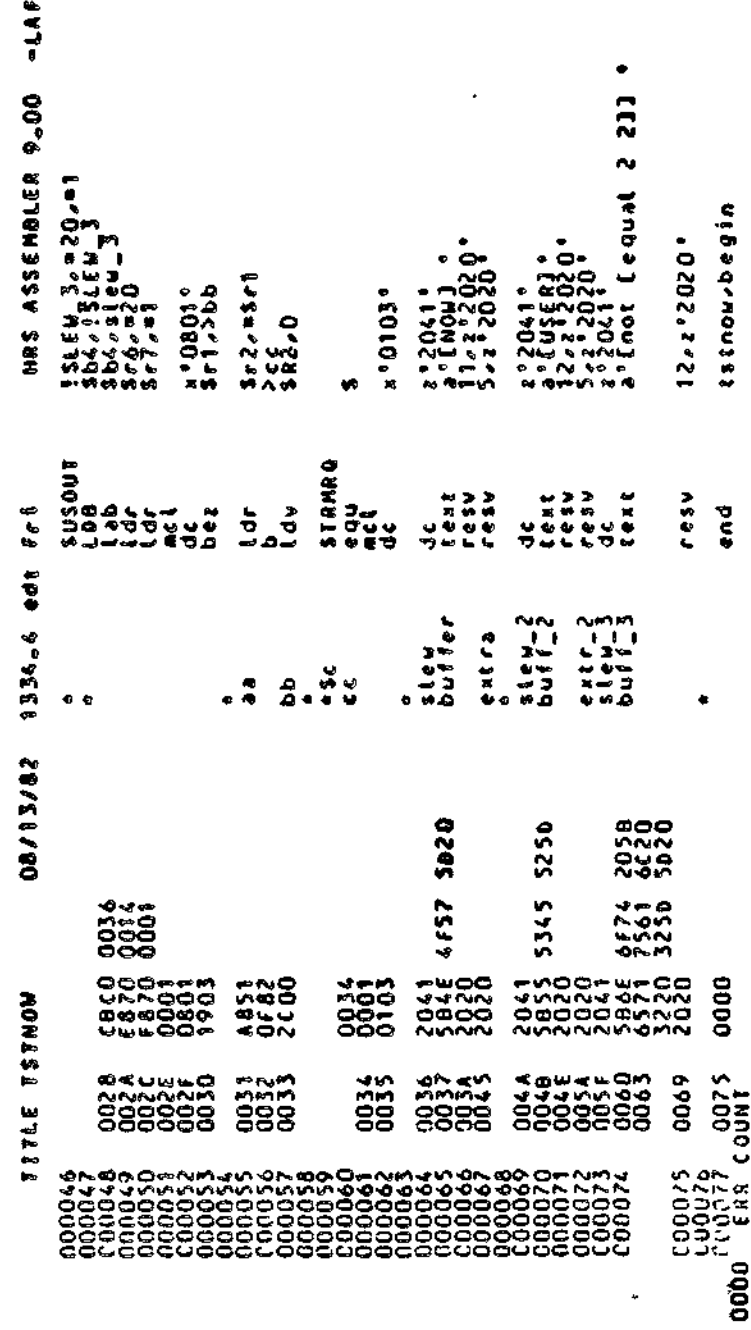

0002

PAGE

Figure 18-3. Bound Unit TSTNOW

 $18 - 81$ 

 $C205-00$ 

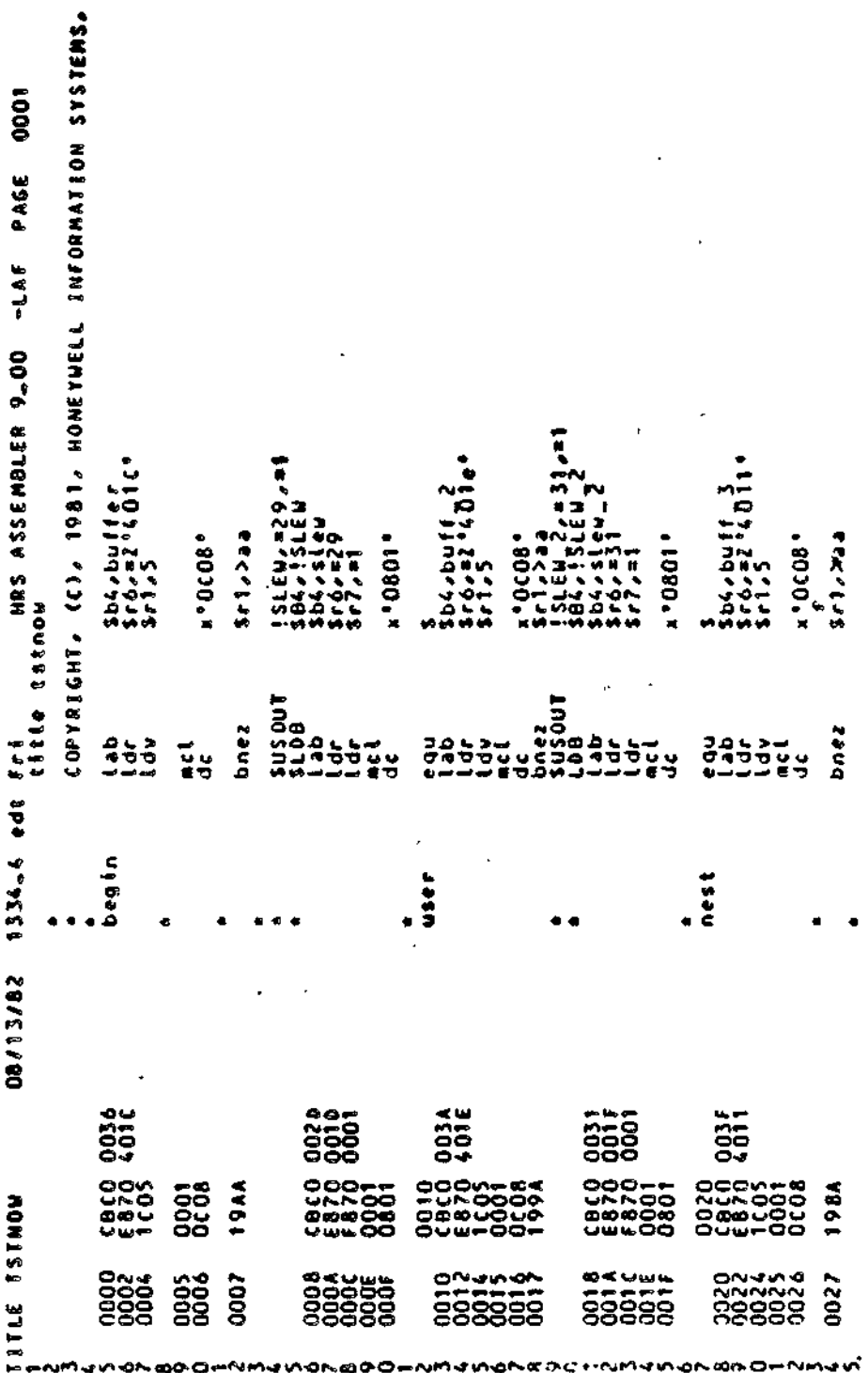

CZ05-00
Debugging Session of TSTNOW AS)<br>(35/HHIS SYSTEM IS BUILT ON THE NEW DIRECTORY STRUCTURE<br>(36/DATE TIME (E.J., 81 JAN 10 1405): 82 AUG 13 1538<br>(36/FRIS, 133, 1982 DATA=000000 ۰ŧ 25 - 215 ZSN7- 9605 ZST3- 138- NG.HONLEI NC 0000 192707207400940094009770270741 1431 4BA 1 825-40010 8E=0SS593 4<br>Vo v \$e 502 4+17 (AR:DH X+36/20:00)<br>DG3 X+27 (VH \$R1:DH X+4A/20) Figure 18-4. ATERA:>LAF>DEBUG<br>(\$3,6ebug-r300-08,13/1514 (BEJDALMON GROUP READY)<br>(BEADY) **SE MONISIKY APTYSING AT ST** .\* 00.0111101. ... **ALERAN STRONS:** 000000 194 - 195 -MONISI IDS 7797 CWD TERRYSLAF 501 X+7 (AR) **BIOSHOTA: 23 Welling LYONCH80**  $\ddot{\phantom{1}}$ **ABIRDE: LSSIRDY:** 145.801  $1851C7$  $5.33$ " ### 2 #H; 4H  $\ddot{\cdot}$  $\frac{x}{2}$  $(35)$ **Super** k Dia ÷<br>C 3. ු ă F  $\frac{1}{1}$  $\frac{1}{2}$  $\vec{a}$  $\frac{16}{18}$ n aa

THE NEXT FUNCTION Debugging Session of TSTNOW (13)EC: 17 0805 (IC)<br>(13)EC: 17 0805 (IC)<br>(15)URBALANCED QUOTATION MARKS, BRACKETS, OR PARENTHESES EXIST. LDC=0226A INST=19AA (AR)GO)<br>LOC=02227A INST=199A (AR)DH X+36/20160160)<br>LOC=02226A INST=198A (VH BR)DH X+4A/20160) LOC=02228A INST=198A (VH \$R1:DH X+4A/20150) LOD105/A++X HO11 R4 HV CORRECT THE DELIMITER AND RETRY. HO110D102/8672010018A LOC=02226A INST=19AA (AR;GO)<br>LOC=02227A INST=199A (AR;DH X+36/20;GO;GO) Figure 18-4 (cont). AR1G0) 1544415 LOST ISSEXE NEWSYSTER ISSESS  $\mathbf{r}$  $\mathbb{R}$ **LESTOPERATOR. SYSTEM.OPR** (\$3) GUICK BREAKPOINTS SERSORICE ROLLOWS SINTO-4NV3US NJCROS(5\$) (43)FRI AUG 13, 1982 **SH FR.QK TSTNOW.OK (\$5)IS PERFORMED.** VasileBUG - RDY **DOCO10 104 (04)** 1841)801.1<br>1901471 194 FU 'LPTOD<br>DP 15003/500 SHIRDIS **Of the in** 185.RDT: ٠ŋ dasa Kore a o **ISTORING** ŵ  $\mathfrak{r}_4$ **DESS**  $\frac{1}{2}$ ar<br>ak  $\frac{1}{2}$  $\ddot{u}$  $\frac{1}{2}$  $\begin{array}{c} 0.00000 \\ 0.00000 \\ 0.00000 \end{array}$  $(38)$  $\frac{1}{2}$  $\frac{1}{2}$ .<br>5 و<br>پ ڐ i û i  $\ddot{\circ}$ ្អ ر.<br>س ر.<br>ع İ Ģ

 $18 - 84$ 

**a a** 

å

 $\overline{\mathbf{a}}$ 

21<br>21

 $\ddot{\mathbf{a}}$ 

 $CZ05-00$ 

 $\frac{4}{9}$ 

å

ã

ន ន

ន្ល ដូ  $\frac{1}{20}$  $\ddot{a}$  3

Each numbered Debugger directive in Figure 18-4 is explained below by a correspondingly-numbered comment.

- 1. Establish standard I/O files for the system (\$S) group.
- 2. Turn on the ready prompt. (Use of the ready prompt is optional. In this example, RDY helps to distinguish user input from system response.)
- 3. Change the default group id to \$H.
- 4. Change the working directory of the \$H group.
- 5. Create a quick disk file, specifying for control interval and logical record size the default values of Get Quick Memory (MQ) arguments.
- 6. Change the default group id to \$S.

To use quick break points, you must invoke the Debugger from the \$S group.

- 7. Invoke the Multi-User Debugger. (The bound unit usually resides in SYSLIB2 and can be invoked by the simple name DEBUG.)
- 8. Request quick memory, using the default values.
- 9. Print the memory location at which quick memory begins.
- 10. Open the quick disk file.
- 11. Set bound unit breakpoint one on the bound unit TSTNOW.
- 12. List all bound unit breakpoints currently set.
- 13. Put the Debugger to sleep. This directive returns the group (\$S) to the ready state, allowing you to enter ECL commands.
- 14. Invoke the bound unit TSTNOW. This command causes bound unit breakpoint 1 to be encountered and its breakpoint message to be displayed. The occurance of breakpoint one reactivates the debugger, which will handle all input to the \$S group until GO or QT is entered.
- 15. Assign the value of \$E to the temporary symbol X.

Since the value of \$E is the base location of the bound unit, all subsequent references to a location in the bound unit can take the form:  $X +$  offset.

16. Dump one line of memory, starting at the location associated with the temporary symbol X.

18-85 CZ05-00

- 17. Set quick breakpoint 1 and its associated directive line at offset  $7$  in the bound unit.
- 18. Set quick breakpoint 2 and its associated directive line at offset 17 in the bound unit.
- 19. Set quick breakpoint 3 and its associated directive line at offset 27 in the bound unit.
- 20. List all currently active quick breakpoints and their associated directive lines.

Note that the directive line for quick breakpoint 2 ends with two GOs. The Debugger appends GO to the end of a quick breakpoint directive line, whether or not the user has already done so. The repetition of GO causes no problems. Once a GO is encountered in a directive line, the rest of the line (whatever it may be) is ignored.

- 21. Go from the bound unit breakpoint. The bound unit completes execution without any visible evidence that the quick breakpoints were encountered.
- 22. Reinvoke the Debugger.
- 23. List all quick breakpoints currently set and their associated directive lines.
- 24. Clear the quick breakpoints just listed.
- 25. List all quick breakpoints currently set and theirassociated directive lines.

Note that although quick breakpoints 1, 2, and 3 are no longer set, their directive lines remain for future use. The clear breakpoint directive does not clear directive lines.

- 26. Close the quick disk file currently in use.
- 27. From the \$H group, change user-out to the line printer.
- 28. From the \$H group, invoke the Debugger utility PR\_QK to print the information written to the quick disk file TSTNOW.QK. The print-out of this information is shown in Figure 18-5.
- 29. From the \$H group, change user-out back to its original device.
- 30. Change the user-out of the (default) \$S group to the line printer. In this case, FO 1LPTOO is a Debugger directive.

18-86 CZ05-00

- 31. Dump 500 words of memory, starting at the location displayed earlier by the PQ directive as the start of quick memory (see step 9}. A print-out of this dump is shown in Figure 18-6.
- 32. Change user-out of the \$S group back to its original device.
- 33. Print the start of quick memory.
- 34. Return the quick memory block.

 $\overline{\mathbb{Z}}$ 

 $\equiv$ 

- 35. Print the start of quick memory. A message is returned verifying that the quick memory has been returned by the RQ directive.
- 36. Abort the Debugger from the \$S group.

RARDUMP UF DAIA LENFRAILD UV MUO 400 MULIT-USER DEUUV UUICK URLAKPUINTSAAR wm" wasu e 147447448474

ċ

 $\mathbf{I}$ 

 $\overline{\mathfrak{h}}$ 

đ

 $\ddot{\cdot}$ 

DATA FRUM MURY WUFFK – 1<br>18 AM MURY WUFFA LEVE IC – SRIEGOUG SRZEGOIC SKIEGOG SHIMAGOG SRIEGO SRIEGOIC SKIEGOGO ABLEGODOGO SBZEGZZOG A<br>18 AMERIZZAN 1156427. IC – SHIMAGIZZAS SGZODOGOS STATIGOGOGOGOGOGOGOGOGOGOGOGOGOGOGOGOG

ţ

ï

١

Contents of Quick Disk File TSTNOW.QK Figure 18-5.

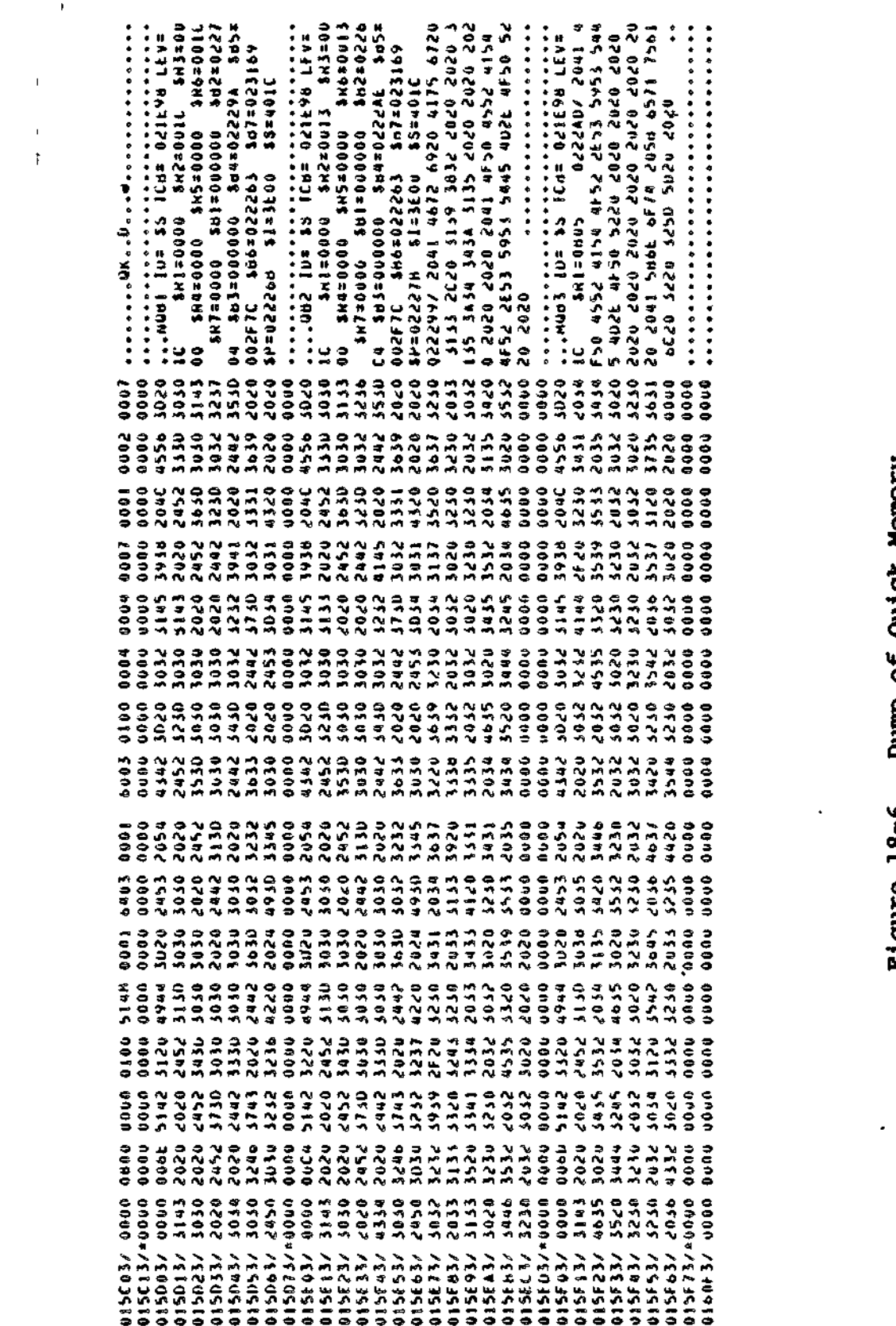

 $\begin{array}{c}\n\bullet \\
\bullet \\
\bullet\n\end{array}$ 

 $18 - 89$ 

. . . .

 $czo5-00$ 

# Sample Session 3

The code being debugged is in lower (system) memory, and deals with a semaphore related to all console I/O. The true breakpoint set in the following debugging session, shown in Figure 18-7, is subsequently encountered at each I/O request made to the console.

 $\sim$ 

Ť. Ŀ,

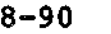

18-90 CZ05-00

**Address to the second that** Debugging Session (Example 3) (35)<br>(35)This System 18 Built on the New Directory Structure<br>(35)Date Time (E.G., 81 Jan 10 1405): 82 Aug 13 1557<br>(33)Frida Group Ready! 15:57:08 (\$3)<br>(\$3) 60131B/ CBCO FF52 8300 1994 B3CO 2008 B3CO 1C9E  $64$ 112 1942/20-0028-0028-01830 Figure 18-7. DIRECTORY: ATERRY>LAF  $\propto \propto$ GROLDSS TOLUT LENS (\$3) PG= 015CO3<br>SF SAMPLE.GK<br>DP 131D . SHAGE ADOGSALE **TSTNOW.GK** SAMPLE. OK C 1831<br>Cud 'Terry>laf 2 CWD ATERRYSLAF EC 'CONSOLE 3 LS = 0h -BF **AMANGA CBNIBOT:** (\$5)RDY:  $5.882$ 148114 DEBUG **GUIT**  $\frac{1}{2}$  $(18)$  $(6H)$  $(4H)$  $\frac{1}{2}$ RON e<br>⊕ ž  $\tilde{\sigma}$ Ą  $\ddot{=}$  $\mathbf{z}$  $\phi$  $\bullet$  $\overline{\mathbf{r}}$ \$ სე  $\overline{6}$ 

Debugging Session (Example 3) Figure  $18-7$  (cont).

-75) GUICK BREAKPOINTS<br>(\$5) -3 LOC=00131D INST=CBCD (AR160)<br>\$H LSR<br>(\$H)^TERRY>LAF (AR160) **LBA. SISIX ARRAICK ARRISIS .b9.**<br>The st **ASSIGNATION BREAKPOINTS** SH PR-OK SAMPLE.GK<br>(Shind): 14H)^KB}SYSL182<br>14H)^KB}SYSL182<br>14H)^KB}SYSL182 AH LWD<br>(BH)^TERRY}LAF<br>(BH)RDY: 183.801:<br>1841:01:01:00<br>1848:01:00:01:00:01:00  $(46)$  3 活起  $\frac{1}{2}$  $\ddot{5}$  $\ddot{a}$ ים<br>זו  $582$  $\mathfrak{r}_4$ À  $\frac{4}{3}$  $\frac{5}{2}$  $\Rightarrow$  $\frac{1}{2}$  $\overline{z}$ 

Each numbered directive in Figure 18-7 is explained below by a correspondingly-numbered comment.

- 1. Change default group id to \$H.
- 2. Change working directory of \$H.
- 3. List all quick disk files in the directory.
- 4. Change default group id to \$S.

To use quick breakpoints, you must invoke the Debugger from the \$S group.

- 5. Change working directory of \$S
- 6. Establish standard I/O files for the \$S group.
- 7. Turn on the ready prompt, (Use of the ready prompt is optional. In this example/ RDY helps to distinguish user input from system response.)
- 8. Invoke the Debugger.
- 9. Request quick memory, using the default values.
- 10. Print the start of quick memory.
- 11. Open the quick disk file SAMPLE.QK.
- 12. Dump a line of memory, starting at location 131D. This location is in system memory.
- 13. Set quick breakpoint 3 at location 131D, specifying a directive line.

As already mentioned, breakpoint 3 will be encountered at each I/O request made to the console.

- 14. List all quick breakpoints currently set and their associated directive lines.
- 15. List search rules for the \$H group.
- 16. List the current working directory for the \$H group.

Even though the Debugger in running in the \$S group, a task running in \$H (steps 15 and 16) can encounter a true breakpoint.

18-93 CZ05-00

17. Clear all quick breakpoints.

The Debugger has remained active in the \$S group while quick breakpoints were encountered by a task running in the \$H group (steps 15 and 16). Input to the \$S group is still being handled by the Debugger.

- 18. List all quick breakpoints currently set and their associated directive lines.
- Note that no quick breakpoints are curreatly set. There  $^{\circ}$  1 is, however, a directive line ready to be used for quick breakpoint 3. The CQ directive does not clear directive lines.
- 19. Close the currently active quick disk file.
- 20. Return the quick memory requested by the MQ directive (step 8).
- 21. Print the start of quick memory. The message shows that quick memory has been returned.
- 22. Abort the Debugger from the \$S group.
- 23. Change user-out for the \$H group to the line printer.
- 24. From the \$H group use the Debugger utility PR\_QK to print information stored in the quick disk file. A print-out of this information is shown in Figure 18-8.

t.

- IERAYALAF DANPLE .wk<br>- IERAYALAF DAJA LEMENA IED BY MUD 800 MULII-USEH DENUL WUICK NALAKPUINSAAA

1931000 0002599 620=599 100=197 あたる ちゃうき 900=FR9 100=594 190=194 100=1899 199290827 1631001591 **KOTOOPROSS** 582=001237 582#001221 **NR2#0016CH** 1221003274 197#001709 **Shisopate** \$8,80086F7 **SB180083EE** 297200454 192001119 **4798000198** 0399002194 194400#195 187#0902 **SM/#009C 200022112** sR7=000C  $$0114101$ 000022119 **SR2#4268 SH7=0000** \$8652448 **SRO=2453** \$Re=2453 18620014 **DHOSONS 22000988** 386=0022 **SH6#0022 BIJPELR ATA FRUM MEMURY** 

1974009950 1221001749 194=0011CH NAS2001001 1221001241 122100=281 191200404F 020000149 SRAA4102 SOIFTORASS **AREDORIAS** SHIROORTUE 191=00092E \$87#0002 **SH7#4102** 6R7#0000 **SH/E0000 SHTB4102 SHOPOODE ShopeSete BROSSORS SHORD008** SHOEDDOC **SHOROGOC** OATA HEWN MENUAL SUFFER LE 2<br>18 April 19 Application and the Capital Service Press of Press 2 Approach<br>18 Apple 35 TECH 1907771151 Absorbing the Comparison of Press 2 Apple 60001<br>18 Apple 35 TECH 1907771151 Absorbing 19102

000=FFF6 F2025R4 100 = 5 = 6 0

120=544

**000=FRE** 

Dump of Quick Disk File SAMPLE. OK Figure 18-8.

 $C205 - 00$ 

**WENCHORE FRUM** 

19511001789 182=021103 1951100179 **Throboxtat** 1912000191 1011001100 1818001140 alson=tat **SHIED000** 18730002 1000±281 101**\*\*\*\* PODO=2HS** 186=2448 **SR6#0006 SR63000C** 18630006 The Same Solution of the 1999 of the 1999 of the 1999 of the 1999 of the 1999 of the 1999 of the 1999 of the 1999 of the 1999 of the 1999 of the 1999 of the 1999 of the 1999 of the 1999 of the 1999 of the 1999 of the 1999 uvidasye 6000±b90° 9000±545 6000±245 6000±1.49 SOORTSER FOODRATH **9107-74 70101-8** ang 16 sa 16 sa 160777 LEV= 18<br>15 seneorlist sensority and sa 2011 and 16 seneorlist<br>19 seneorlist sensority and sa 2011 and 16 seneorlist<br>19 seneorlist control sensority and 162=0000<br>19 seneorlist sensority and 2012

1202598

1814000

172100×244

**S2015H1 100=FHT** 

> 13998012744 157100=791

100#F81

1000=144

**INNESTRE** 

**SKIRVOOC** 2000=7H3

**100×414** 

139500s29R

ocephone [9]

PARAZONS **21022440** 

**SHOSS440** 

DATA FRUM MEMONY GUFFER

**DOA=5AR DOD=FR8** 1871=195 100=004 1221001251 1821001108 faatgas?at 122100024 100000000 181=0000EF 1524002194 **SAGGORTHE** \$87=4102 **SHIM0000** 1000=2H1 147=4101 Dhezent 18620000 \$Reso**ca** 180×0048 (16) 10= 35 T(M: 007777 LEV= 18 SA1=0000 SK2=006E SA1=0003 SA4=0003 SS=0007<br>17 SB4=001ICd 955001313 Sb6=0001A7 SS7=0000 SP2=000 SA3=0002 SM4=003 SS=0010<br>16 Sb4=023215 Sb5=001313 Sb5=0001A7 SB7=0200 SP3=0002 SM4=0033 SB5=00

185023 1002544 **00000000 OJOROALSPR H3110nz28t** 142100=291 588900=144 ANTRONATHE **SB1=00B3EE CD002/H1** 2000=CH3 **SHIPSOC** SRe=0006 18620006 **SPorZ#53** ela proviso speciolity and contrary and consider a provisor and consideration of the second state of the second<br>Absolution of the second of the second state of the second second state of the second state of the second stat ENS#0023

Dump of Quick Disk File SAMPLE. QK Figure 18-8 (cont).

# *Section 19 REQUESTING AND USING MEMORY DUMPS*

This section provides procedures for requesting memory dumps, as well as procedures for analyzing, interpreting, and resolving errors using memory dumps. The following memory dump utilities are described: j

- MDUMP
- DPEDIT
- DCP

#### MDUMP UTILITY

The MDUMP is a stand alone utility that does not run under the Executive. MDUMP may be used when it is not possible or practical to use the debug utility dump facility.

## MDUMP Requirements

To use MDUMP, you need a disk that contains an MDUMP bootstrap record on sector 0, and a file (DUMPFILE) large to contain the complete memory image. The Create Volume command is used to prepare this disk (see "Preparing for MDUMP", below).

memory to the disk file, bootstrap the prepared disk as described under "Procedure for Using MDUMP,\* below. This procedure loads and executes MDUMP. When MDUMP terminates, an image of memory is contained in DUMPFILE.

19-1 CZ05-00

This file can be edited and printed using the Dump Edit utility, also described later in this section.

# Preparing to Execute MDUMP

Before loading the program for which a memory dump is required, enter the Create Volume command:

g to Execute MDUMP<br>re loading the program for w<br>, enter the Create Volume co<br>CV path (-MDUMP nnnn) (-BOC<br>-MD nnnn) (-BT  $CV$  path  $\rangle$  -MDUMP nnnn  $\rangle$ <br>-MD nnnn  $\rangle$  $\}$  -BOOT  $X'$ hhhh'  $-BT X'$ hhhh'

ARGUMENTS:

path

Designates the pathname to the disk volume being prepared for MDUMP. The pathname may be isympd or isympd>volid. If >volid is specified, the volume label is checked. The volume must have been previously formatted via a Create Volume command. (This command is described in detail in the Commands manual.) The volume can contain other data.

 $\mathbf{\}$ Vo<br>| MDUM<br>| -MD n<br>| -MD n -MDUMP nnnn }<br>-MD nnnn }

Writes the MDUMP bootstrap record to the volume specified in the path argument and allocates a file (DUMPFILE)  $1$  large enough to contain nnnn 4K word modules to be dumped. The resulting dump volume may be used for any configuration of memory less than or equal to the value nnnn x 4K words.

 $-\text{BOOT}$   $X'$ hhhh' $\}$ -BT X'hhhh ' J

СĖ.

Creates bootstrap records and intermediate loader records and writes them to disk sectors 0 through 6. The optional X'hhhh<sup>1</sup> field defines certain available bootstrap options. See the Commands manual for details.

## NOTE

This argument can be used in conjunction with the -MDUMP argument to obtain a combination , bootstrap/MDUMP (described below).

## Procedure for Using MDUMP

 $\ddot{\phantom{0}}$ 

Once an executing program encounters a problem or a halt occurs, you can obtain a memory dump by taking the following actions:  $\epsilon = -1$  ,  $\Delta \epsilon$ 

1. Bootstrap MDUMP, which then sends the memory dump to the disk file DUMPFILE.

19-2 CZ05-00

- 2. Rebootstrap the system.
- 3. Use the Dump Edit utility program (DPEDIT) to print all or a portion of the memory dump from the disk volume that contains MDUMP's output.

# Procedure for Bootstrapping MDUMP

To bootstrap the MDUMP bootstrap record into memory, perform the procedure shown below. MDUMP then transfers to the disk file (DUMPFILE) the amount of memory image specified in the -MDUMP argument of the Create Volume command.

- 1. Mount the disk containing the MDUMP bootstrap routine on the device to be used in bootstrapping.
- 2. Press Stop and CLear.
- 3. Set the P-register to  $0004_{16}$ .

 $\cdot$  +

4. Enter the channel number of the bootstrap device (i.e., the disk mounted in step 1) in register Rl.

If -BT was specified when creating the MDUMP dump device, bit 12 must be on in the Rl value (i.e., Rl is set to CCC8, where CCC is the channel number). This causes the MDUMP bootstrap record to be selected.

- 5. Enter the initial address of the memory area into which MDUMP is to be held in register Ble MDUMP requires as much memory as will hold one sector of the disk device type on which it is stored. The initial address of Bl should be at least  $100_{\text{f}}$  to ensure that hardware dedicated locations are not overlayed.
- 6. Press Load, then Execute. MDUMP is read into the memory location specified in step 5 above, and dumps the amount of memory image that fills DUMPFILE. The dump is complete when an end-of-job halt occurs (see Table 19-1).

NOTE

The size of DUMPFILE is limited by the capacity of the storage device. A maximum of 120K of memory can be stored on a diskette file.

# **MDUMP Halts**

No messages are issued during execution of MDUMP. If a halt occurs during execution, the contents of the P-register and R6 register must be displayed to determine the significance of the halt? as indicated in Table 19-1.

19-3 CZ05-00

## Table 19-1. MDUMP Halts

A

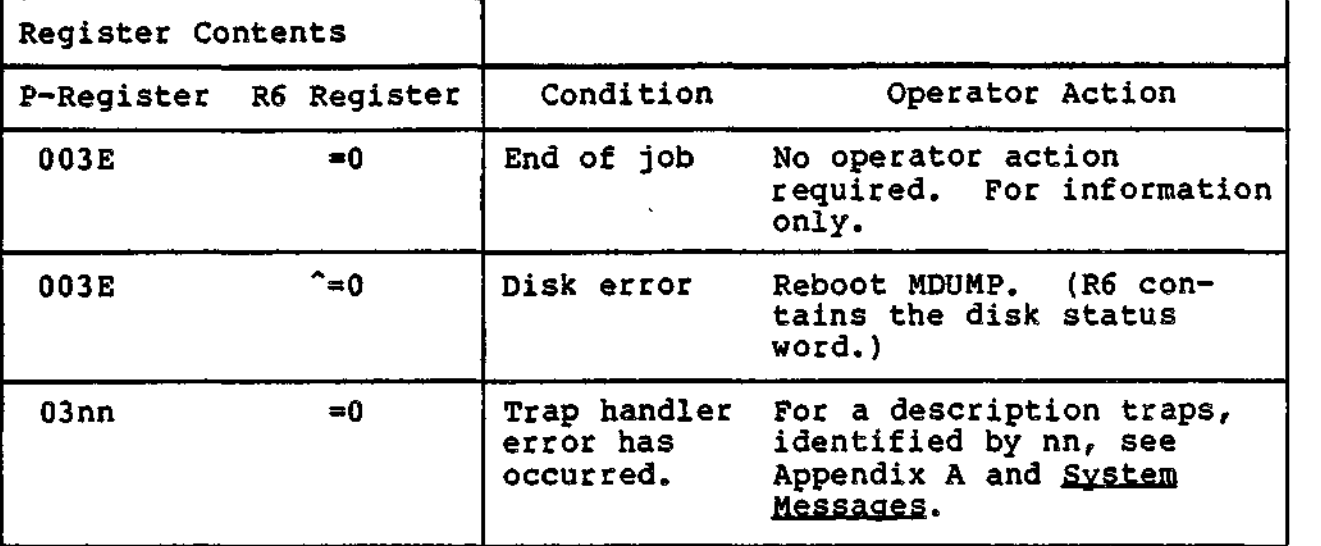

Address relative to the initial address of MDUMP as stored in memory. ÷.

 $\blacksquare$ 

#### DUMP EDIT UTILITY (DPEDIT)

Dumps produced by the Dump Edit utility are written to the user out file, which must be capable of receiving a 132-character<br>line.

There are two sources of dumps:

- 
- Files created by the previous execution of the MDUMP utility, (All or selected portions of the file can be dumped.)
- Main memory. (A dump of main memory allows you to determine the configuration under which Dump Edit is executing.)

Dumps produced by Dump Edit may be logical (edited format) dumps or physical (memory image format) dumps. Control arguments in the DPEDIT command (described later in this section) allow you to request either a logical or physical dump. If these control arguments are omitted, execution of Dump Edit produces a full logical dump followed by a full physical dump.

Logical and physical dumps are printed in both hexadecimal and ASCII notation. Duplicate lines, if any, are suppressed. Suppressed lines are designated as described under "Dump Edit Line Format".

19-4 CZ05-00

# Page Header

The page heading contains the following information:

- Indicates whether the dump is from main memory or a dump file
- The date and time of the edit
- The version of DPEDIT used
- The version of the system DPEDIT is executing on
- The pool and group currently being dumped for a logical dump
- The page number.

Dump Edit Line Format

The format of a basic dump edit line for both logical and physical dumps is as follows:

Columns ' Content

- 1-6 Six hexadecimal digits designating the starting physical (real) address of the line of dump information. The hexadecimal digit in print position 6 is always 0. This forces the dump line to agree with the template printed at the heading of each page.
	- $7$  Slash  $($ )

i

- 8 Blanks
- 9-14 Six hexadecimal digits designating the starting virtual жĖ. address of the line of dump information.
	- 18-98 Sixteen consecutive words. Each word is represented by four hexadecimal digits and is followed by a space.
	- 99-100 Blanks
	- 101-132 ASCII representation of the previous group of 16 consecutive words. A byte that is not printable is designated by a period  $(.)$ .

1-11 Blanks

12-93 
$$
\ast \ast \ast \ast \ast \ast \ast \ast \ast \ast \ast \ast
$$
 (indicates one or more duplicate lines) 94-132 Blanks

19-5 CZ05-00

#### Physical Dumps

In a physical dump, the leftmost six columns of data designate real memory addresses. When the Memory Management Unit (MMU) is in use, there may be ranges of invalid virtual addresses in a physical dump from main memory. . When an invalid virtual address is encountered, a message interrupts the listing of memory locations, specifying the invalid virtual address and the physical address for which no valid virtual address exists.

The virtual address is displayed whenever possible. If it does not appear, it means that the virtual and physical addresses are the same (in low memory), or that DPEDIT could not discover the virtual address corresponding to a given physical address. The listing of real locations resumes when the valid virtual address is known. The numerical sequence of real memory addresses, before and after the message, is unbroken.

A physical dump from an external dump file does not display ^ invalid virtual address messages, and the left column of addresses is an uninterrupted continuum of physical addresses. ,

A physical memory dump in Figure 19-1 was produced by Dump Edit in response to the command:

 $\mathcal{L}$ 

DPEDIT "DMPVOL>DUMPFILE -NL -TO X'0731'

#### Logical Dump Format

By means of DPEDIT control arguments, the user can select the taste groups about which logical dump supplies information. File system information can also be selected.

The main addresses in a logical dump are virtual addresses (columns 9-14). The leftmost six columns of data are physical addresses, and will be displayed whenever they differ from the virtual addresses. This applies to dumps of disk files as well as to dumps of main memory. For disk files, Dump Edit calculates the virtual address in the same way as the Memory Management Unit would under the same conditions.

# LogicaJ. Dump Content

The arrangement of information in a logical dump is described in the following paragraphs and illustrated in Figure 19-1.

## SYSTEM SUMMARY

The information contained in a logical dump includes:

- Location and contents of hardware-dedicated main storage
- System time of dump

19-6 CZ05-00

 $\overline{\phantom{a}}$ 

- Time of system boot
- Time of power-fail restart (if it occurred)
- Hardware configuration
- Location and contents of System Control Block (SCB)
	- Model number of central processor
	- Presence (or absence) of the Commercial Instruction Processor, the Scientific Instruction Processor, and the Memory Management Unit
	- Value of the real-time clock scan cycle
	- Presence (or absence) of an operator's terminal
	- High address of virtual memory
	- High address of physical memory
- Software Configuration
	- Name and version of operating system
	- Presence (or absence) of the error message library
	- Size of trap save area (TSA)
	- Size of interrupt save area (ISA)
	- Number of indirect request blocks (IRBs) in 1KB pool
	- Presence (or absence) of the batch task group.

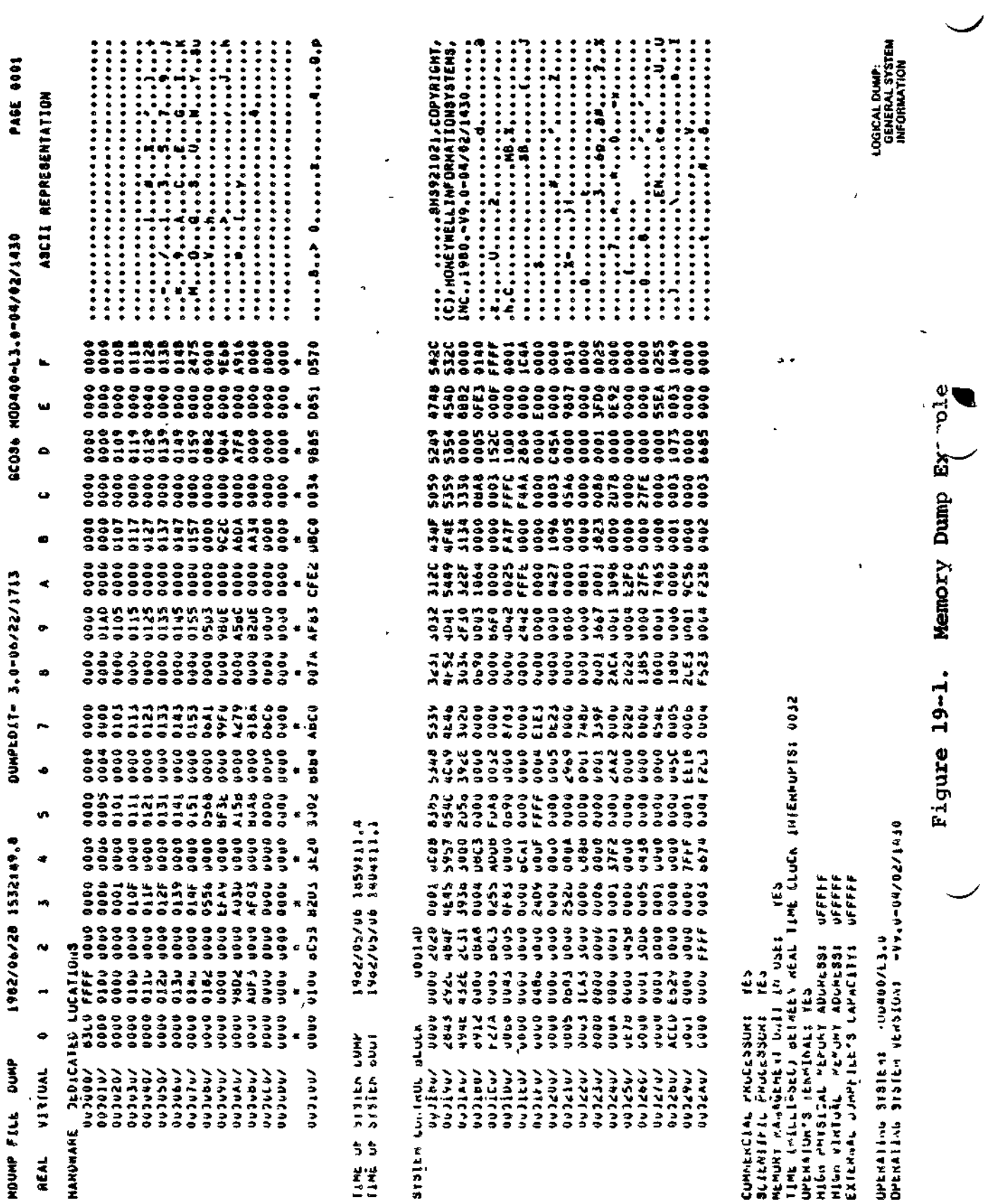

 $\ddot{\phantom{0}}$ 

 $\ddot{\phantom{a}}$ 

l,

 $\bar{\mathbf{v}}$ 

 $\mathbb{R}^2$ 

 $\bullet$ 

 $\sigma_{\rm{max}}$ 

 $\bar{\lambda}$ 

 $19 - 8$ 

 $\tilde{\mathcal{L}}$ 

CZ05-00

 $\overline{a}$ 

 $\ddot{\phantom{a}}$ 

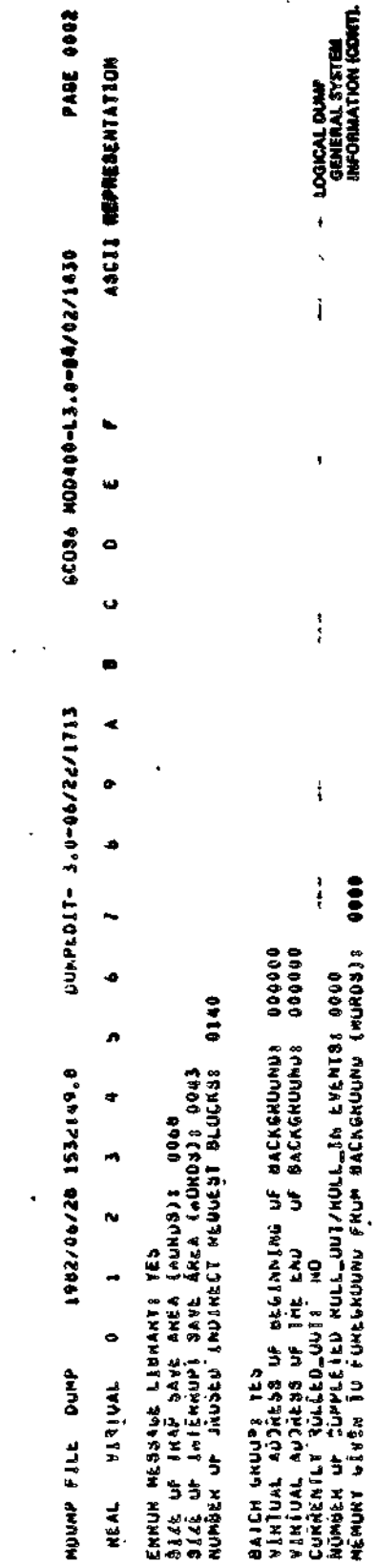

Ť

Figure 19-1 (cont). Memory Dump Example

 $19 - 9$ 

 $\ddot{\zeta}$ 

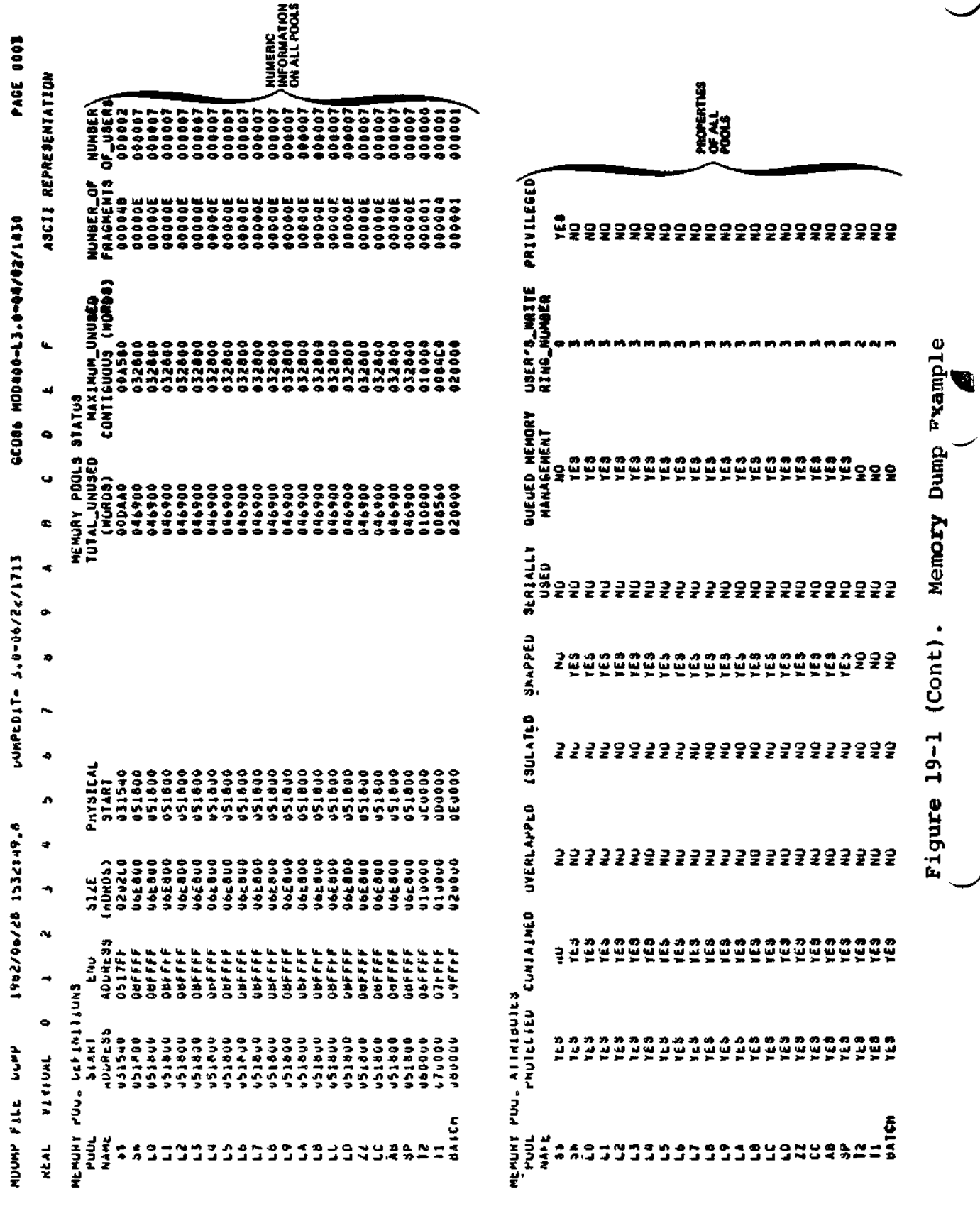

 $\epsilon$ 

 $19-10$ 

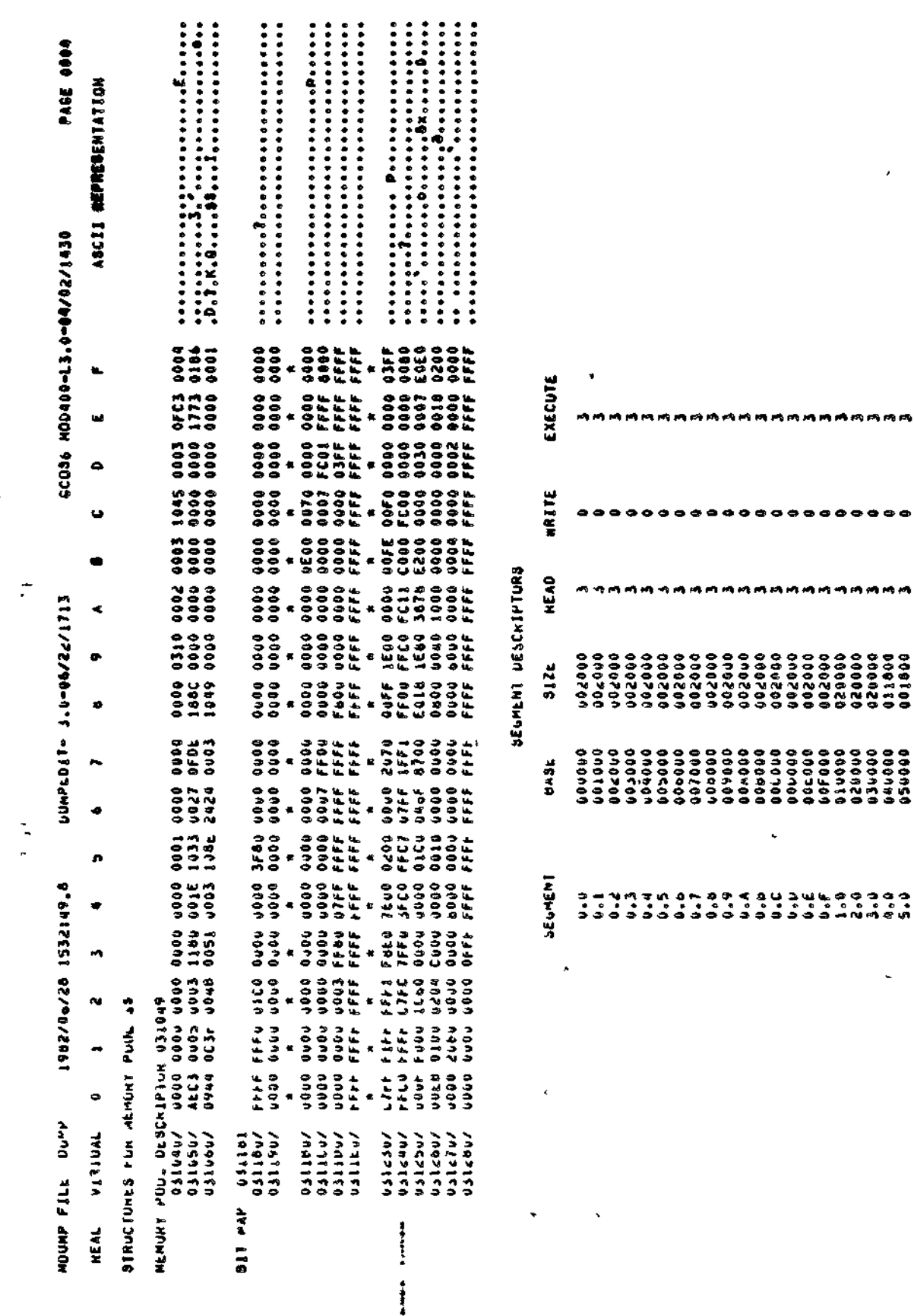

Figure 19-1 (Cont). Wemory Dump Example

 $\overline{1}$ 

DETAILED INFORMATION<br>FOR THE FIRST POOL ##

**BAMBROADARAGO** 

**mmmm** 

ыh.

l,

STRUCTURES FUN MEMORY PUOL SM

 $C205 - 00$ 

 $19 - 11$ 

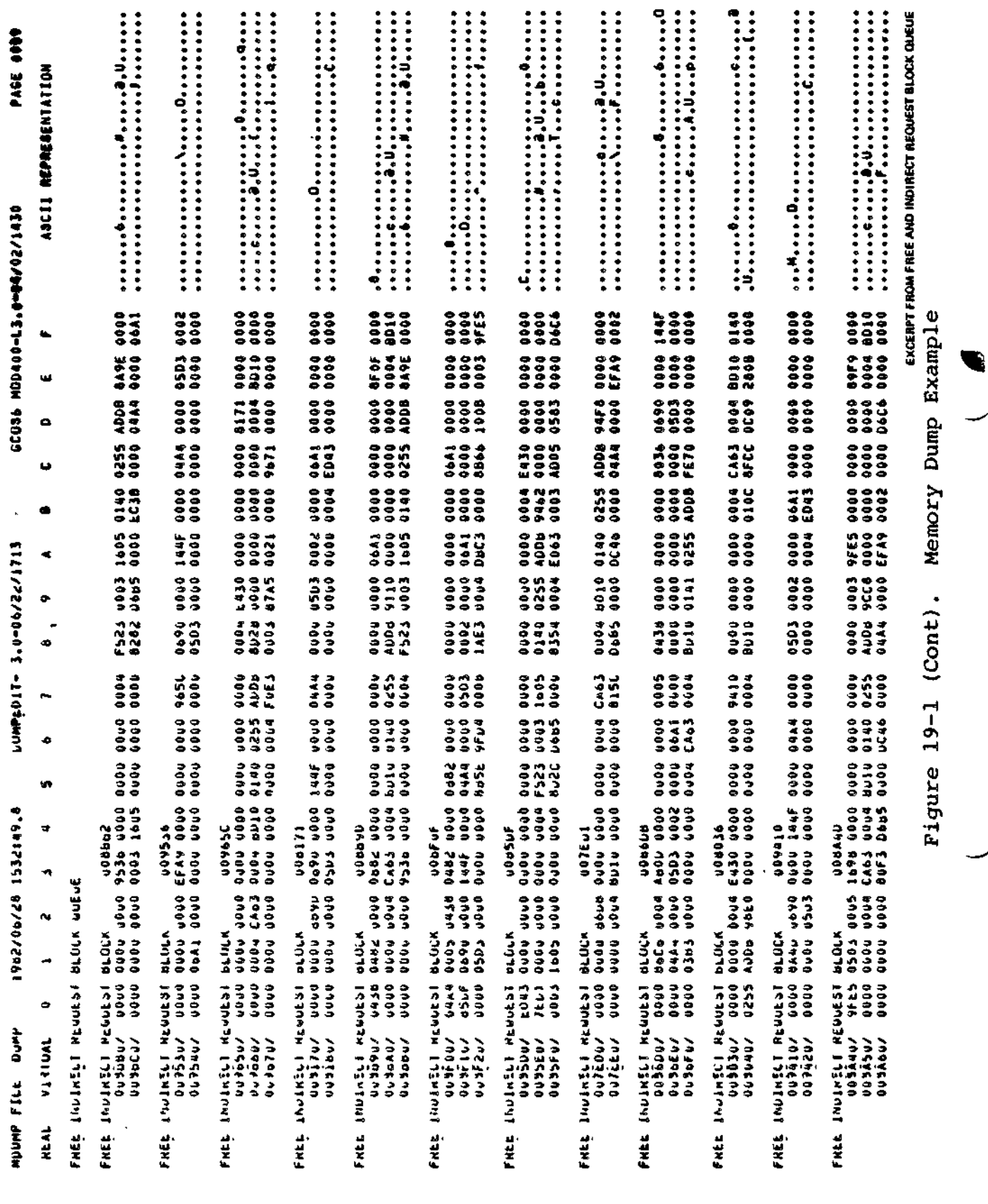

 $\sim$ 

 $19 - 12$ 

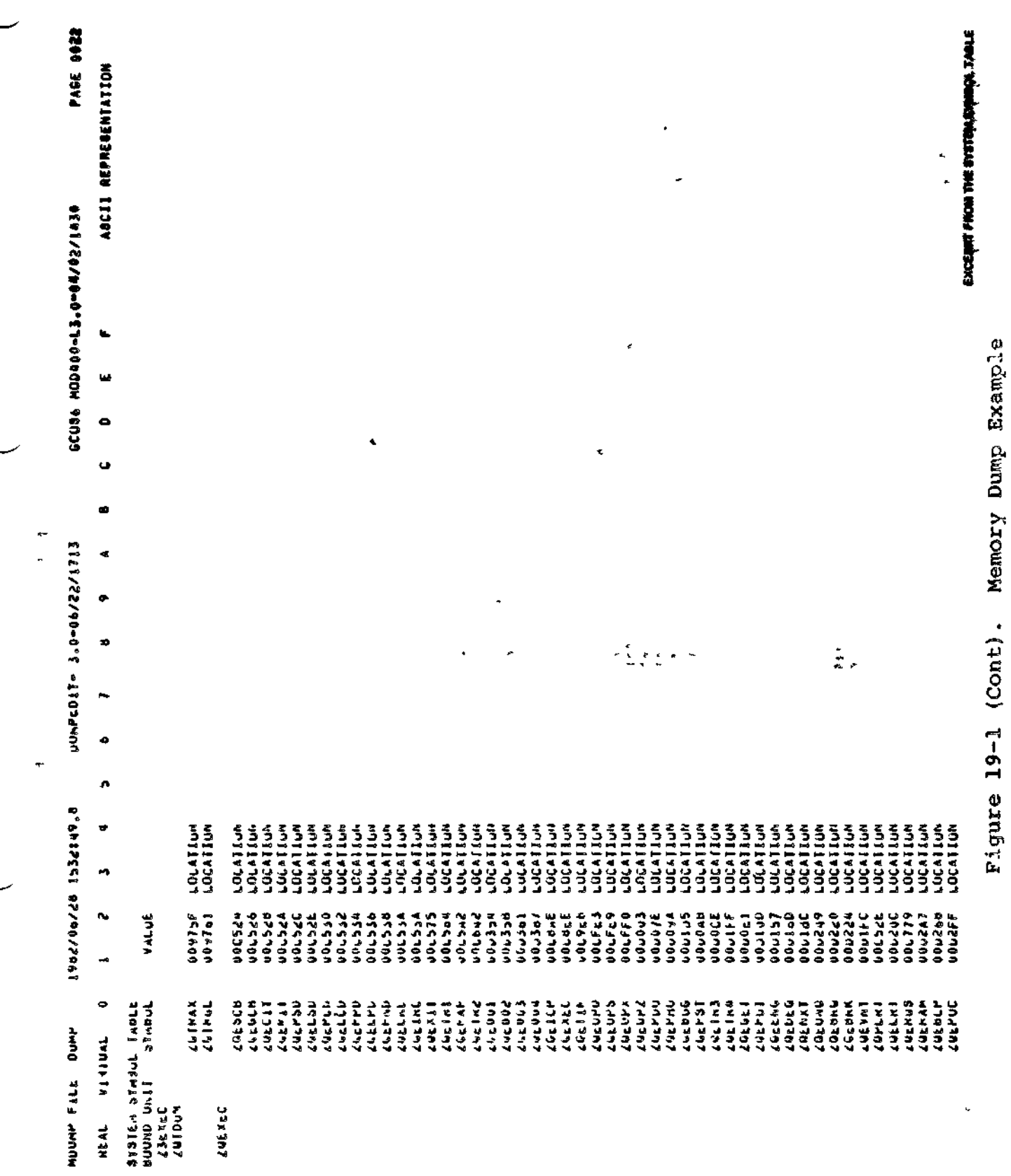

 $19 - 13$ 

 $CZ05\text{-}00$ 

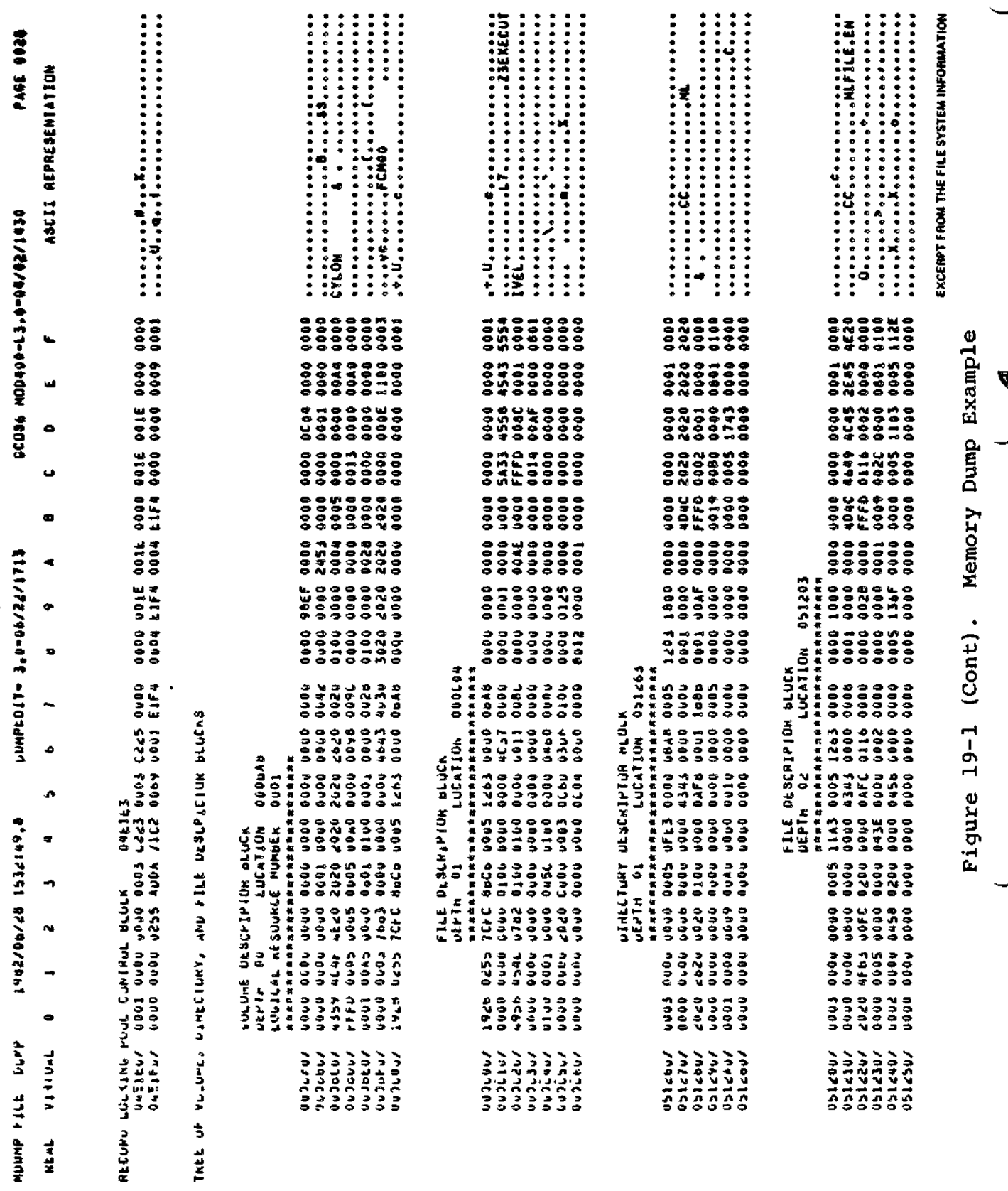

ノ

È

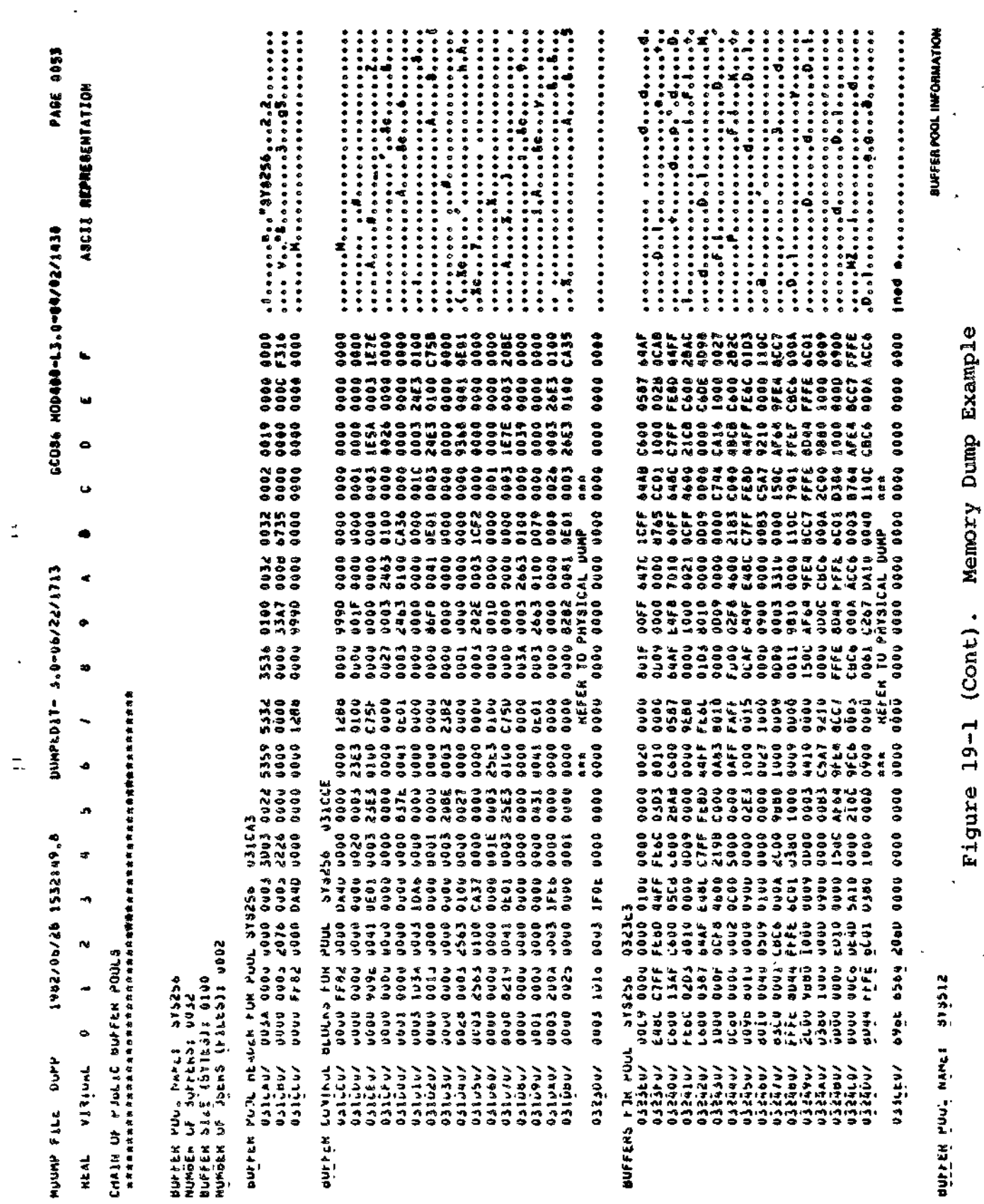

 $19 - 15$ 

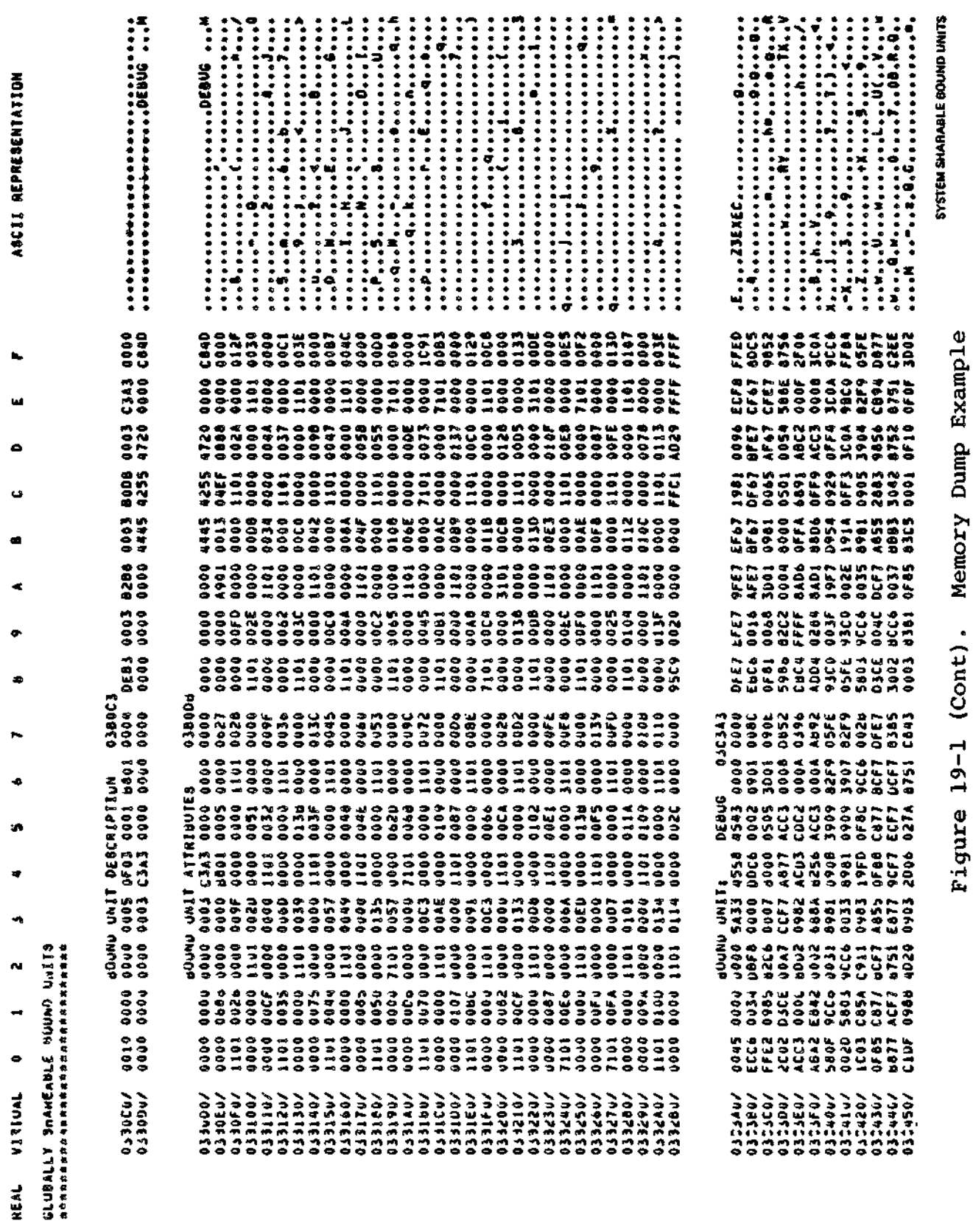

 $\ddot{\phantom{0}}$ 

PAGE 0054

020112444444445004

UUMPEDIT- 3.0-06/22/1713

1882/06/28 1532t49.6

HOUND FILE DUMP

**REAL** 

 $19 - 16$ 

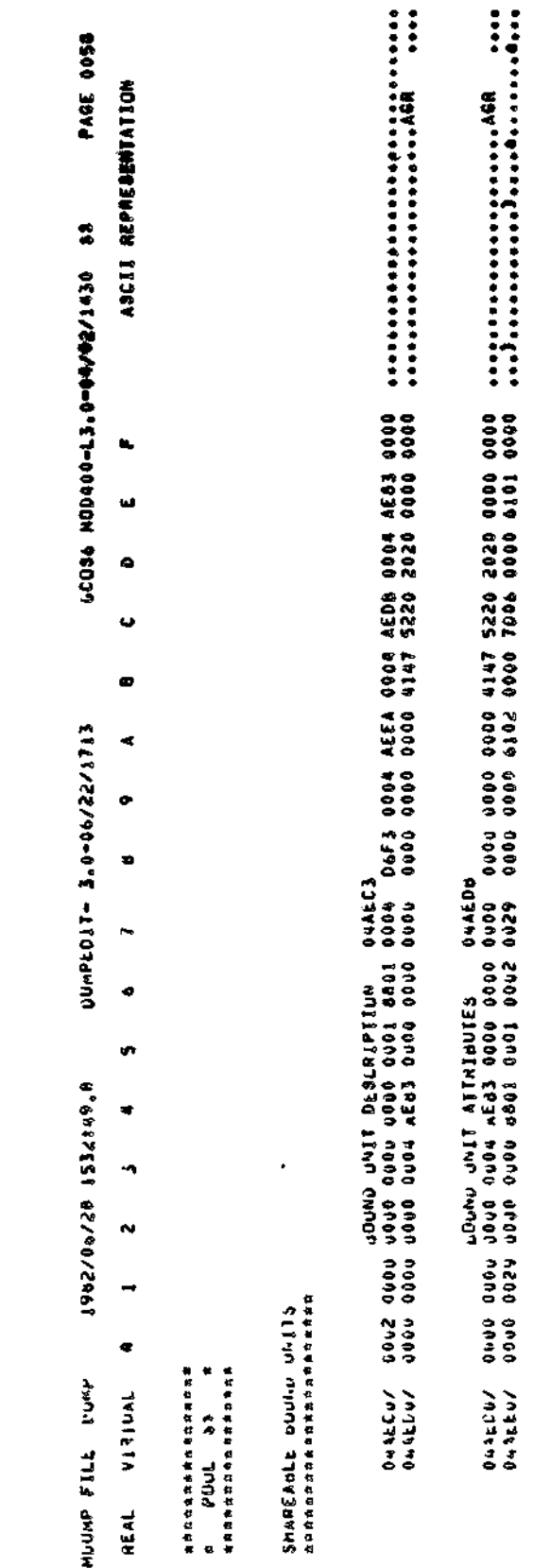

Figure 19-1 (Cont). Memory Dump Example

 $\ddot{\phantom{0}}$ 

0+4E50/<br>04BE90/<br>04BE40/

CURRENT MEMORY POOL<br>SHARABLE BOUND UNITS FOR POOL \$\$

 $CZ05-00$ 

 $19 - 17$ 

 $\frac{1}{2}$ 

 $\ddot{\ddot{\cdot}}$ 

 $\bar{t}$ 

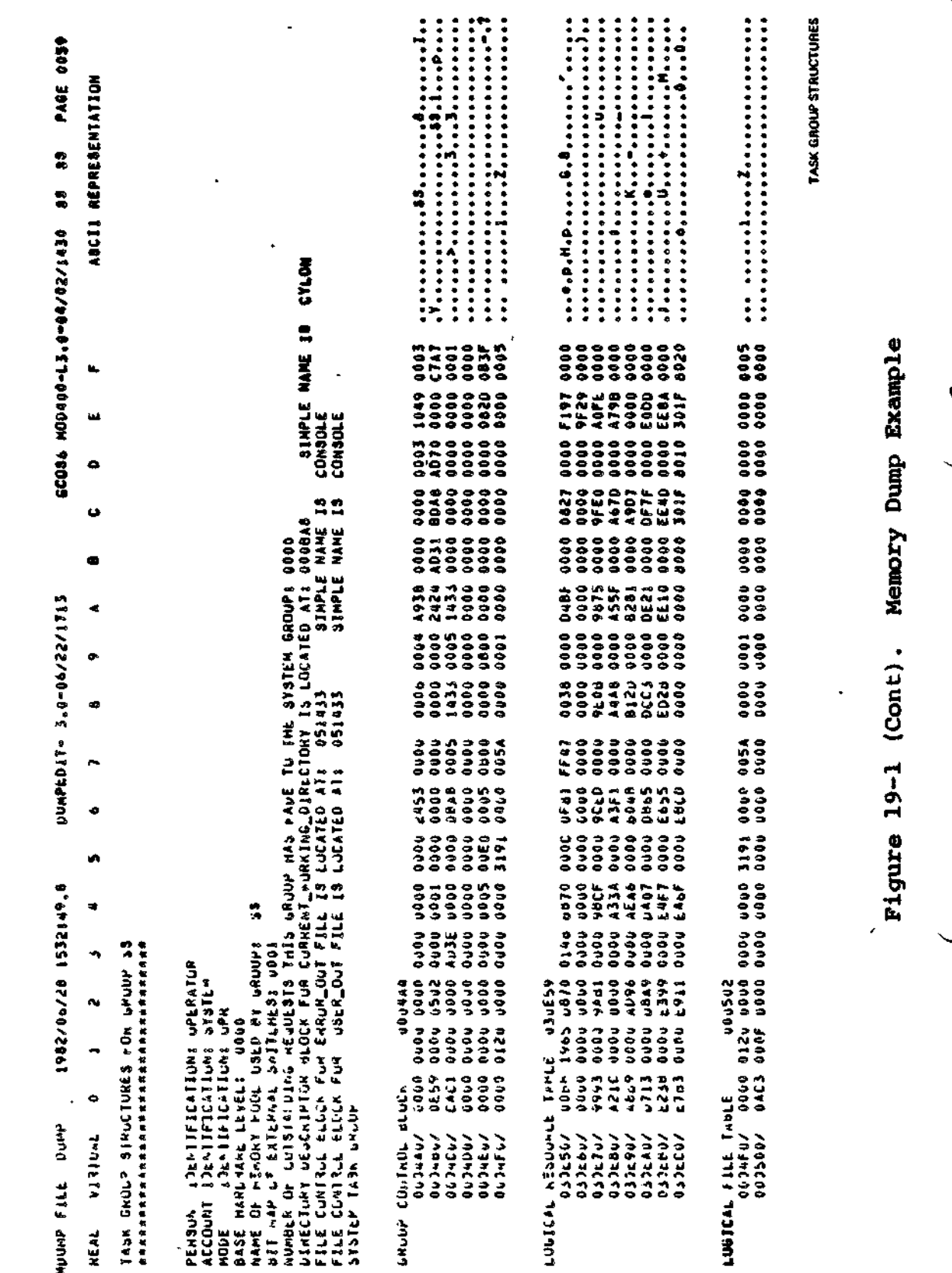

 $19 - 18$ 

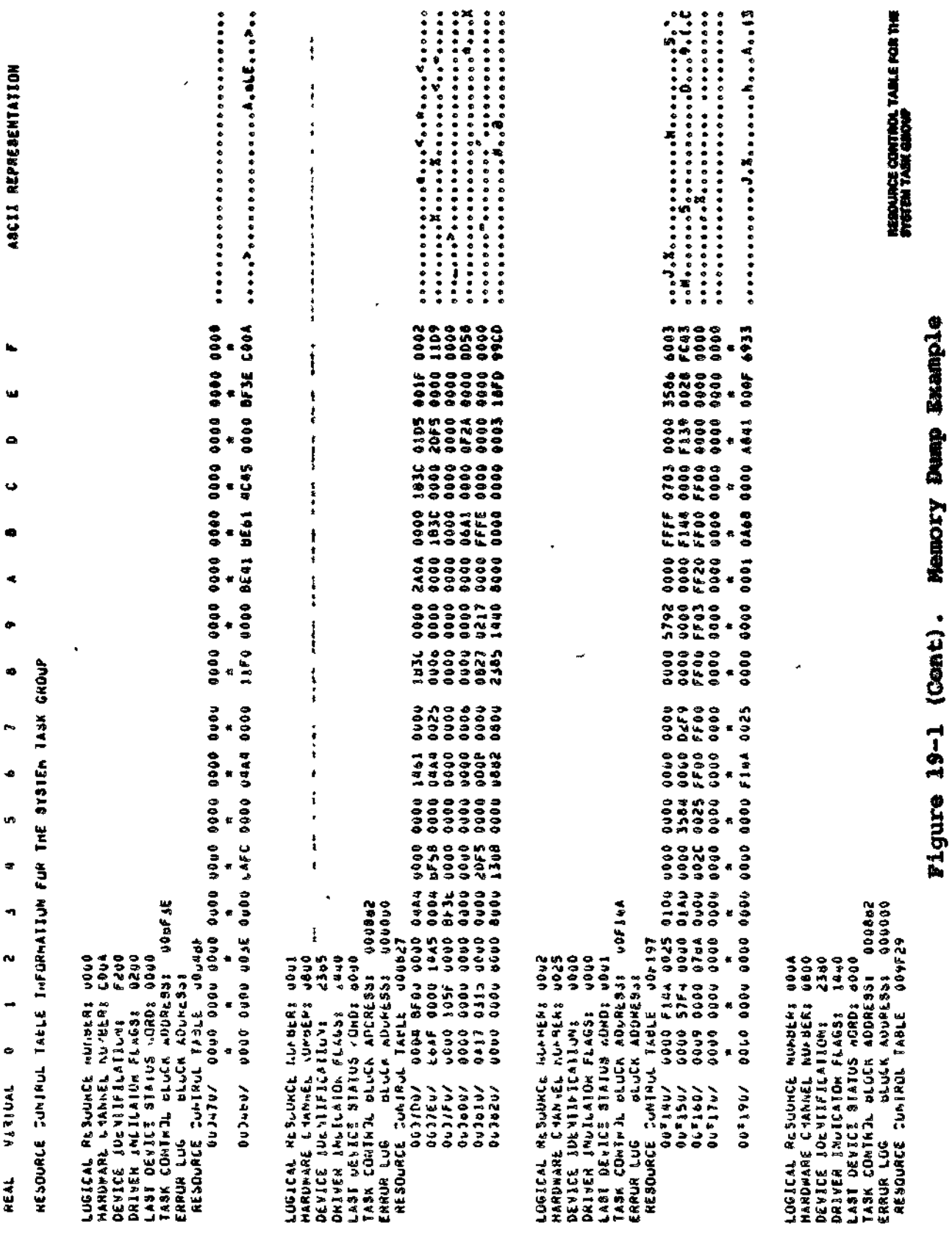

**PAGE 9840** 

DUMPLOJT 3.0-06/22/1713

892/09/261 55/49/5

MOUND FILE DUVP

 $19 - 19$ 

 $CZ05-00$ 

i,

まぜ マラ やま カラ サマ やかい ちゅうじょう きょうのう すうりょう ちゅうりょう ちょうじょう じゅうじょう じょうしょう かいしん かんしょう きんしょう ........................... \*\*\*\*\*\*\*\*\*\*\*\*\*\*\*\*\*\*\*\*\*\*\*\*\*\*\*\*\*\*\*\* a aga an aisean agus an aisean an aisean.<br>Is is is is is is is is is in a stair an aisean. **EASK STRUCTURES FOR AGR** \*\*\*\*\*\*\*\*\*\*\*\*\*\*\*\*\*\*\*\*\*\*\*\*\*\*\*\*\*\*\* PASE 0074 ASCII REPRESENTATION instituction imar are are a an mosone incation operar, runction code is olds, asienesse.<br>Instruction: oud, from the code offer the street direction of Joefar as olds and assesse.<br>Instruction: oud, and the code offer the st SINPLE NAME 19<br>SINPLE NAME 19 0000044600<br>0000MDM000<br>000UPU8000<br>0004440000 000M00#000<br>0MN3040N00<br>000N0H040L00<br>0MNM000L00 38<br>28 0000 Memory Dump Exampl  $\blacksquare$ NW4406W04000<br>QNFM00000W000<br>Hyngodgouw000 0000  $\frac{1}{2}$ ш. 0004 2094 0000  $\bullet$ 0016 0002 0802 0000  $0000$ ü 000000<br>000000 0002 20F5 0000 ø POUR PRINT (1757) HETCH, 1988 FACTOM: 04AE83<br>SCUND UNIT (188X) DEFAULT START ADVRESSI 04AE85<br>LOGICAL RESOURCE NUMBER: FFFF 900000000000000000<br>DIT WAP UF ENAALLD TRAP MUMBERS: 000000000000000<br>MESERVED OVERLAY AREA 13 LUCATE STARFD11- 3"0-09/55/1111  $\ddot{\phantom{a}}$ Figure  $19-1$  (Cont).  $\bullet$  $\bullet$  $\begin{array}{cccc} 1.43 \pm 0.43 \pm 0.000 & 0.000 & 0.000 & 0.000 & 0.000 & 0.000 & 0.000 & 0.000 & 0.000 & 0.000 & 0.000 & 0.000 & 0.000 & 0.000 & 0.000 & 0.000 & 0.000 & 0.000 & 0.000 & 0.000 & 0.000 & 0.000 & 0.000 & 0.000 & 0.000 & 0.000 & 0.000 & 0.000 & 0.$ **ARNS ESTR**<br>0000 PVV0<br>0000 0000 Jo43 0444  $\ddot{\phantom{1}}$ 044529  $250$ 9000  $\bullet$  $0000$ 0005 Daf e AGE (TANK) HARES ä, 8000 0000  $0.44.4$ 1982/06/28 1534199,8  $\bullet$ 2866 **0000**<br>0000  $\tilde{\phantom{a}}$  $3000$ o de o  $0000$  $\sim$  $0.0000$  $0004$ 0000  $\rightarrow$ こうこう  $0000$  $0000$ 0006 ه MOUMP FILE DUMP **1996**<br>1997<br>1999<br>1999 /<br>| 144450<br>| 144450<br>| 144560 **THATETA** //////00000  $044$ o $Fu/$ 044400/ 04AbF0/ 1007140 **D44atu/ Vannsna NS7500 D445ED/** - キャキ

REAL

 $C205 - 00$ 

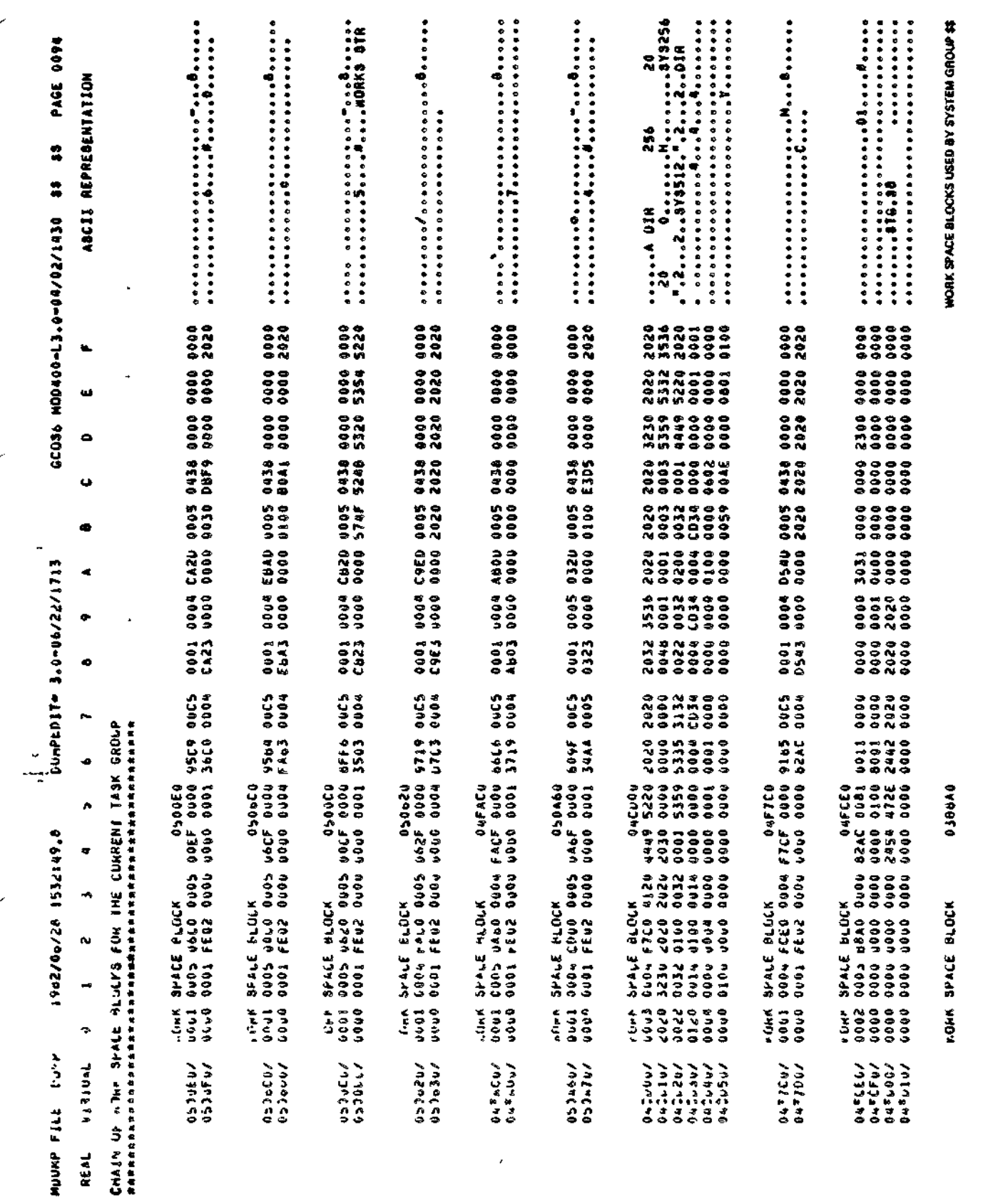

Figure 19-1 (Cont). Memory Dump Example

 $19 - 21$ 

 $Cz05-00$ 

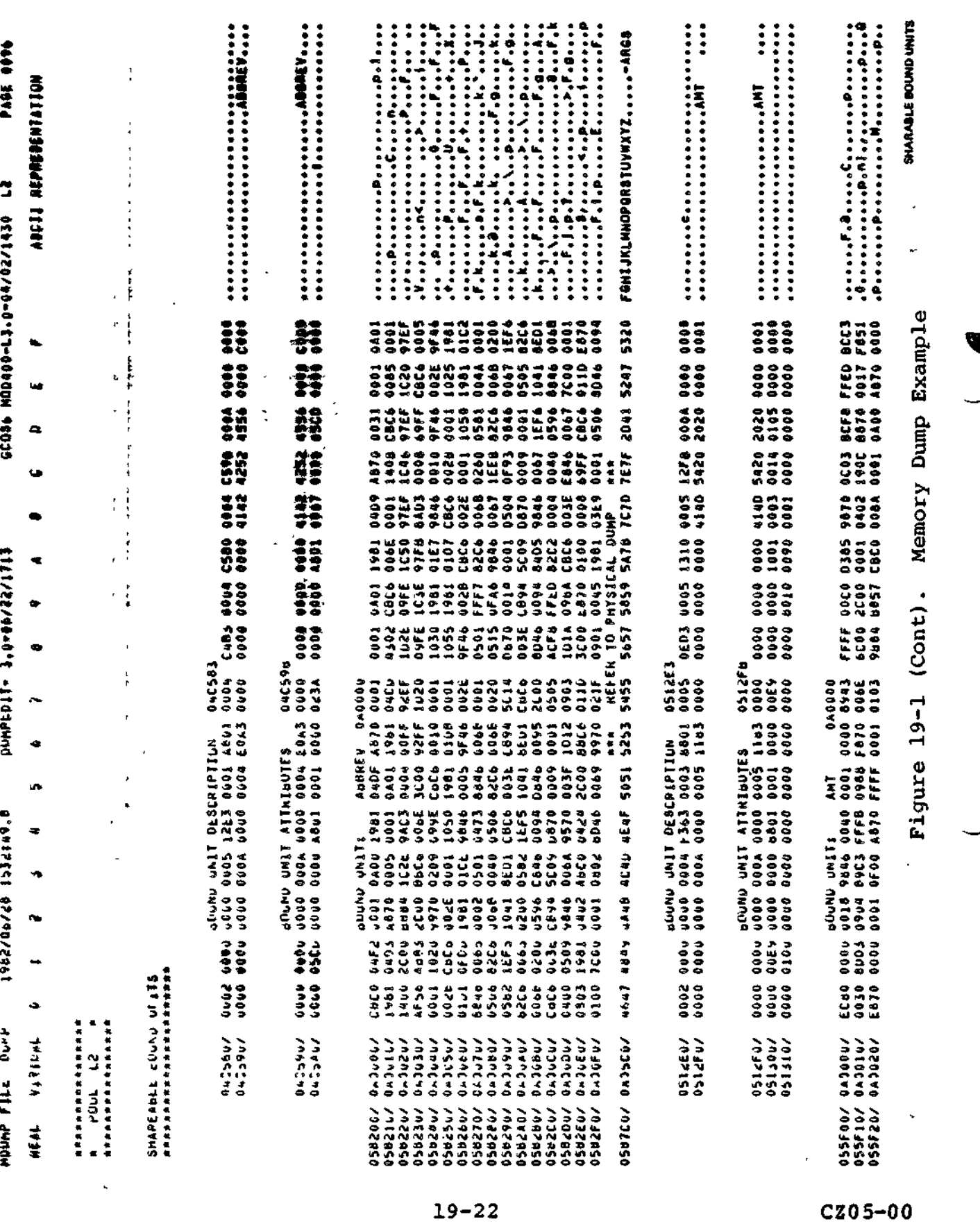
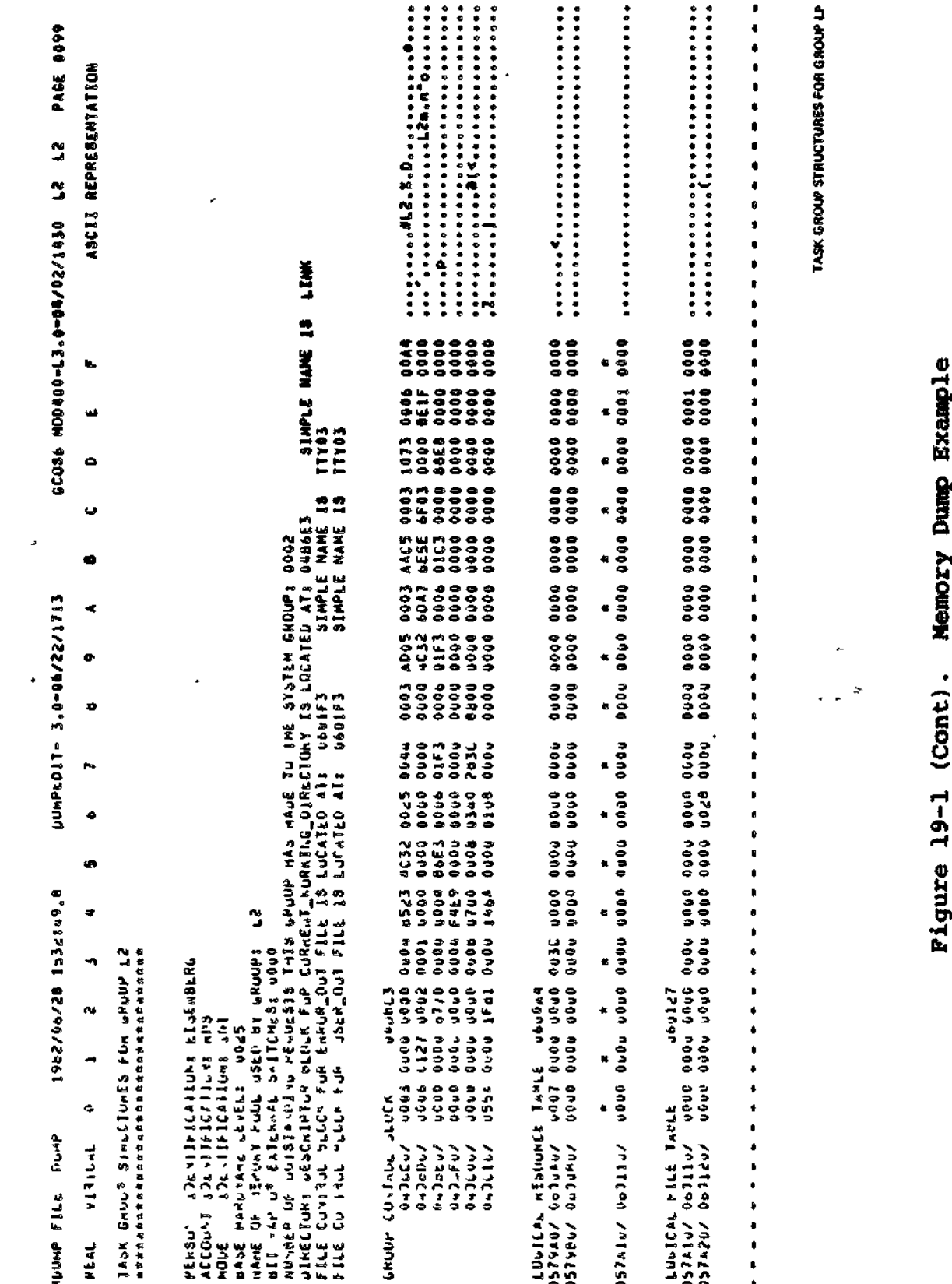

 $19 - 23$ 

 $\overline{\mathbf{v}}$  =  $\overline{\mathbf{v}}$ 

 $CZ05-00$ 

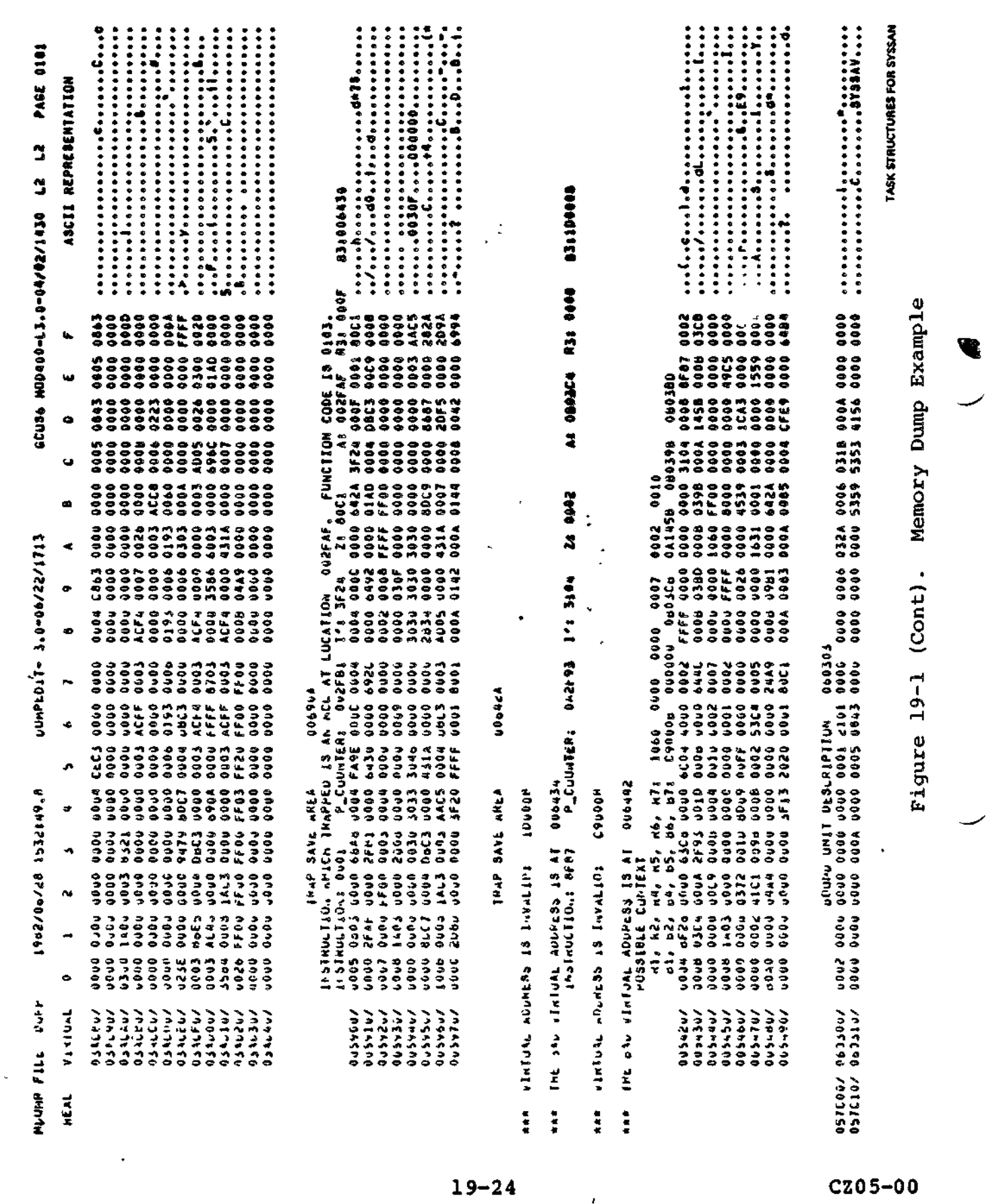

 $\langle \mathcal{A} \rangle$  .

 $\mathcal{L}^{\pm}$ 

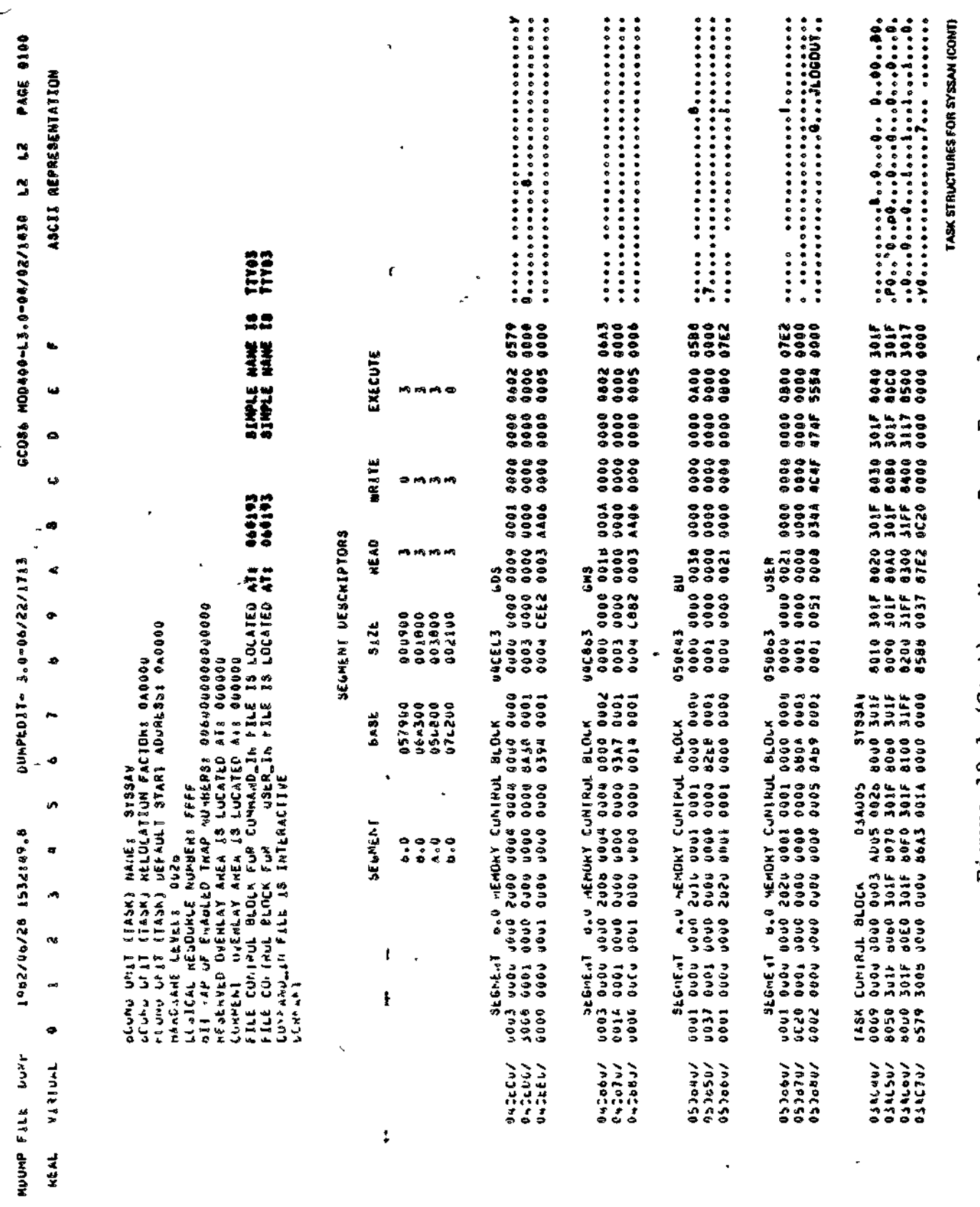

 $19 - 25$ 

CZ05-00

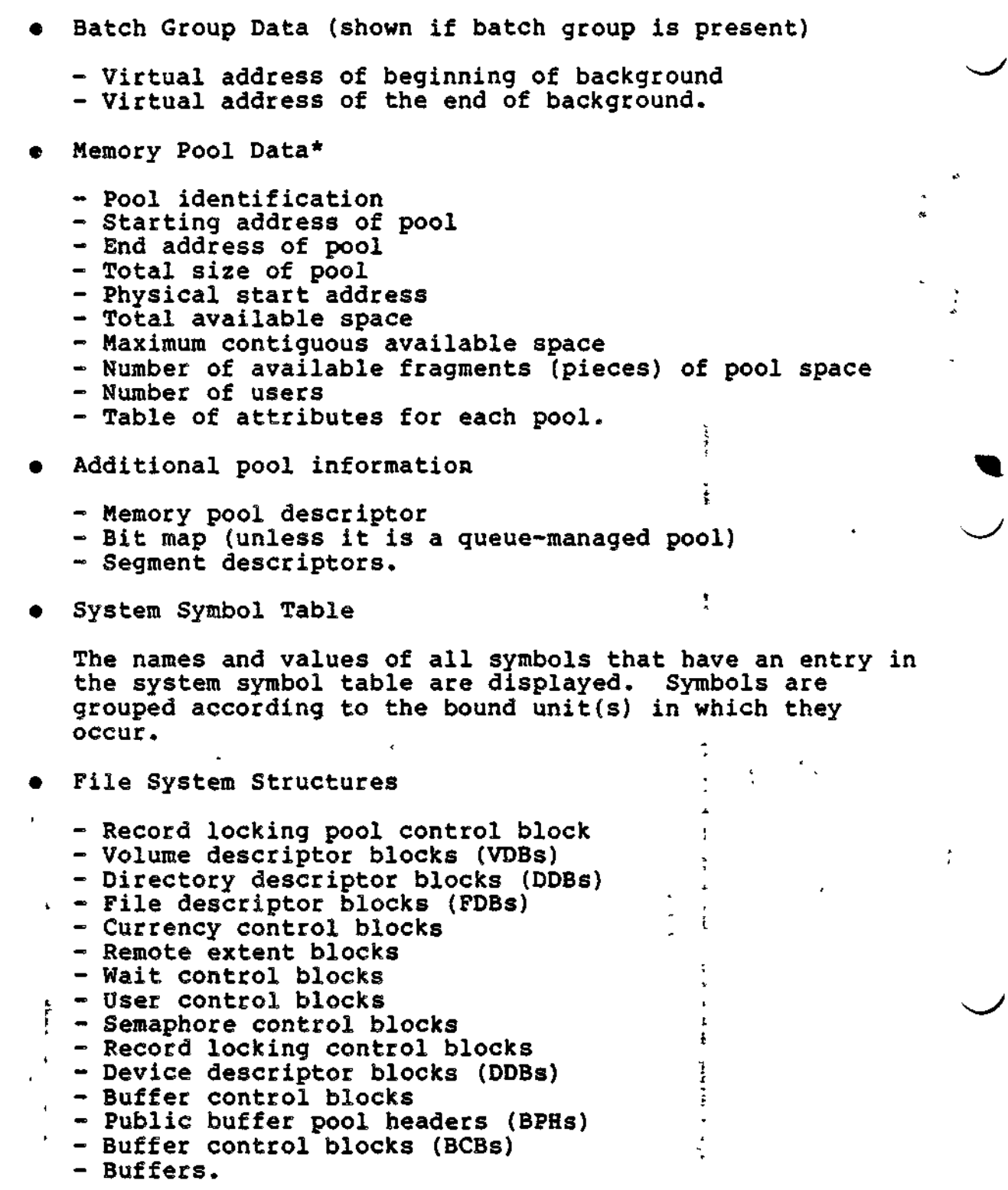

\*Supplied for each memory pool. The pool name for the batch group is BATCH.

÷÷

19-26 CZ05-00

The hierarchy of these file system structures is indicated by the dump as shown in Figure 19-2, which is an abridged section of a logical dump. Each block is assigned an integer that corresponds to the level of the block in the hierarchy. The headings of all blocks are indented according to the depth of the block. This makes it easy to see which files belong to volume major directories and which belong to subordinate directories. The display of the tree of file system structures may be suppressed by the -NF argument.

The following file system structures are also displayed:

- Free indirect request block queue (only when editing a dump file)
- Globally sharable bound units
	- Bound unit description
	- Bound unit attributes
	- Bound unit.

# TASK RELATED INFORMATION

The preceding logical dump information is obtained from the operating system area of memory and occurs once within a logical dump. The following information can be repeated more than once depending on the number of active pools, task groups, and tasks. This information is presented in the following order:

- 1. Memory pools (as allocated at CLM time) if there are task groups assigned to them.
- 2 Task groups within a memory pool.
- 3 Tasks within a task group.

Memory Pool Structures

The following information is repeated for each pool with assigned task groups:

Sharable Bound Units

- Bound unit description
- Bound unit attributes
- Bound unit.

19-27 CZ05-00

Task Group Structures

The following information is repeated for each task group in a pool.

- Edited Task Group Information  $\frac{1}{\sqrt{1-\frac{1}{\sqrt{1-\frac{1}{\sqrt{1$ 
	- User name, account, and mode
	- Assigned memory pool
	- Bit map switches
		- Outstanding requests to system group
		- Address and name of control block for current working directory, error-out, and user-out
- example control block . (a)  $\mathbb{R}$  . (b)
- Logical resource table
- Logical file table
- Task structures (detailed below)
- File control blocks (if there are active files)
- Work space blocks.

#### NOTES

- 1. For the system task group, IRBs (and hence also RBs) are displayed only when DPEDIT is processing a dump file; i.e., the display is suppressed when the input is from current main memory.
- 2. Work space blocks and FCBs for the batch task group are not displayed when the batch group  $\mathbf{v}$ is rolled out.

Task Structures

The following information is repeated for each task in a group:

- Edited Task Information
	- Bound unit name, location, and start address
	- Hardware level
	- Logical resource number
	- Enabled trap bit map
	- Reserved and current overlay area locations
	- Control block name and address for user-in and command-in

19-28 CZ05-00

 $\mathcal{L}^{\mathcal{L}'}$ 

 $6...$ 

- Segment descriptor table (swap pool only)
- Memory control block for each segment (swap pool only)
- Task control block
- Trap save area
- MCL word space (for an MCL trap)
- Bound unit description
- Bound unit attributes
- Bound unit
- Overlay areas (if an overlay area table was used).

The firmware-defined fields (instruction, P-counter, I<sup>1</sup>, Z<sup>f</sup> A, R3, and B3) for each trap save area (TSA) are displayed. the instruction is a monitor call, the function code is also displayed.

In addition, a possible context of the remaining data and address registers (R1, R2, R4, R5, R6, R7, B1, B2, B4, B5, B6, and B7) is displayed for each trap save area. This context, which is extracted from the work space area of the trap save area, may not be valid in all cases, but in general, is correct due to internal conventions of the Executive.

#### DPEDIT Command

The DPEDIT command loads the Dump Edit utility program. Immediately after Dump Edit begins executing, a message is issued to the error-out file giving the unique version number in the following formats DPEDIT-nnnn-mm/dd/hhmm. The message "DUMP COMPLETE" is issued to the error-out file immediately before the execution of Dump Edit terminates. The format for the DPEDIT command is:

DPEDIT [path] [ctl\_arg]

f

 $\mathbf{I}$  $\mathbf{r}$ 

**ARGUMENTS:** 

path

Pathname of the memory dump file to be printed. Either the path argument or the -MEMORY control argument must be specified.

19-29 CZOS-00

#### ctl\_arg

Control arguments; zero, one, or more of the following control arguments may be entered, in any order:

! -SWAP\_FILE swapfile name (  $-SF$  swapfile name

> Identifies the swapfile (if any) associated with the dumpfile specified by the path arqument. The dumpfile specified by the path argument. swapfile name can be a simple name or pathname.

> This argument is used only when dumping a file previously produced by MDUMP. The argument allows DPEDIT to include in its dump information about task groups that were swapped out of the swap pool at the moment recorded by the MDUMP image. If the DPEDIT command requests information about a task group that was swapped out and -SWAP\_FILE is not specified, an error results.

$$
\left\{\begin{array}{c} -\text{NO\_LOGICAL} \\ -\text{NL} \end{array}\right\}
$$

No logical dump of system control structures produced.

Default: Logical dump produced.

-NO\_PHYSICAL \ -NP

No physical dump of memory produced.

Default: Physical dump produced.

-FROM X'address'<sup>?</sup> -FM X<sup>1</sup>address ' I

> Low-memory address of area that will appear in physi-<br>cal dump; must be specified in hexadecimal. The cal dump; must be specified in hexadecimal. specified address must be a virtual address if memory is being processed, and a physical address if a dump file is being processed.

Default: Absolute 0.

-TO X'address'

High-memory address (up to five hexadecimal digits) of area that will appear in physical dump? must be specified in hexadecimal. The specified address must be a virtual address if memory is being processed, and a physical address if a dump file is being processed.

s

19-30 CZ05-00

Default: High memory address of the dump file. -MEMORY \ -MEM Produces a dump of main memory. If both the path argument and this argument are specified, an error message appears at the terminal. If the -FROM (and/or -TO) control argument is used in conjunction with the  $-MEMORY$  control argument, then the address that is specified must be a virtual address. Default:<br>GROUP | grou<br>-GP |<br>Defination Default: A dump is produced of the file specified in the path argument. GROUP  $\begin{cases} \text{group id} & \text{group-id} \\ \text{-GP} & \end{cases}$ Requests the logical dump to contain task group-related information for the specified group(s) only. Default: Task group information for all groups is included in the logical dump. -NO\_FILES \  $\neg$ N $F$ No tree of file management structures is produced. Defaults A tree of file management structures is produced.  $\overline{\mathbf{a}}$ -ME Dump only the group in which DPEDIT is running in the logical dump. Suppress all system information. This is equivalent toi DPEDIT -MEM -NO\_SYS -HP -GP my\_group-id -NS Do not dump the sharable or "globally sharable bound units in the logical dump, -NO\_SYS Do not dump the system area in the logical dump. -PSYS Limit the physical dump to the system area. f i 19-31 CZ05-00

-FORCE

If the error "DUMPFILE IS INCOMPLETE" (defined below) appears, this argument causes DPEDIT to ignore this condition and to try to process the file anyway. Note that since part of the memory image is missing, it may not be possible to get a logical dump.

### NOTE

If no arguments are specified, the default is to do a logical and physical dump of memory.

Example 1:

DPEDIT ~DMPVOL>DUMPFILE -NL -TO X'3000<sup>1</sup>

This command loads the Dump Edit utility and requests only a physical dump of the first 12K locations of the specified dump file.

Example 2:

DPEDIT -MEM

This command loads the Dump Edit utility and requests a logical and physical dump of current main memory.

Example 3:

DPEDIT -MEM -GROUP \$S \$D -NP -NF

This command loads the Dump Edit utility and requests a logical dump of only the System and Debugger groups from current main storage. The command suppresses display of the file management structures.

Example 4:

DPEDIT -MEM -GROUP XX -NP -NF

By specifying a group that does not exist (i.e., XX) this command requests an abbreviated logical dump consisting of only the System Summary of the currently executing system.

Operating Procedure for Dump Edit

The following steps must be performed before the Dump Edit program can be executed.

- 1. Mount the disk volume containing Dump Edit.
- 2. If Dump Edit is being used to print MDUMP output, mount the disk volume that contains the memory image obtained from the MDUMP memory dump.

$$
19-32
$$

CZ05-00

3. Execute Dump Edit by specifying the DPEDIT command described previously.

DPEDIT processing can be stopped at any time by pressing the "BREAK" key. A \*\*BREAK\*\* message appears on the user's terminal display when processing stops. A GCOS 6 command may be specified at this point. If the Unwind (UW) command is specified, the end-of-processing details are automatically handled and control returns to the command processor with a successful subtask completion status., If the Start (SR) command is specified, DPEDIT resumes processing.

If DPEDIT appears to be looping, the loop can usually be broken and DPEDIT can be made to recover by forcing a \*\*BREAK\*\* and entering the Program Interrupt (PI) command. Note, however, that it is normal for DPEDIT to run for five or ten minutes while dumping a large memory or dump file.

#### DPEDIT Error Messages

Fatal errors terminate DPEDIT processing, return control to the command processor, and post an unsuccessful subtask completion status. Fatal errors include logical I/O errors and physical I/O errors as well as DPEDIT-specifie errors. Fatal error messages are written to the error-out file. Error messages specific to DPEDIT are listed below. Additional information on error messages can be obtained in the Error Messages manual.

Immediately after execution of DPEDIT begins, and immediately before execution terminates, a message is written to the errorout file. These messages are explained in the description of the DPEDIT command.

Informational messages that generally reflect some condition peculiar to the data within the dump file may be interspersed with the dump information in the user-out file. These messages are provided to facilitate analysis of the dump and are listed below. A brief explanation of each message is provided. "^" in a message indicates that a parameter is supplied.

-MEM AND PATHNAME NOT ALLOWED ON SAME INVOCATION

Memory and dump file can not both be processed during a single invocation of DPEDIT.

ARGUMENT NOT RECOGNIZED

An invalid argument was given in the DPEDIT command line.

ATTEMPT TO INCREMENT A VIRTUAL ADDRESS BEYOND FFFFF

An internal error has occurred; the memory block dump routine has incremented beyond the largest virtual address.

19-33 CZ05-00

 $2 + 1$ 

DPEDIT CONTINUES AFTER A PI OR TRAP. P: ^ I: ^ LOAD ADR: ^

DPEDIT has trapped or a break, program interrupt has been executed. The P-register, I-register and load address at the time of the interruption are displayed and DPEDIT recovers.

DPEDIT MUST EXECUTE IN THIS POOL TO DUMP THIS STRUCTIRE FROM **MEMORY** 

Because DPEDIT is executing in a different memory pool, it does not have visibility to the structure. Either execute DPEDIT from the current pool or take an MDUMP.

DUMPFILE IS INCOMPLETE

Either MDUMP did not complete properly or the dump file was too small to hold the complete memory image (see the - RCE argument).

DUMPFILE IS INCORRECT FILE TYPE

The dump file must be a non-UFAS relative file.

ILLEGAL NUMBER OF ARGUMENTS

Too many group names follow the -GROUP argument.

LAST VALID DUMP LOCATION REFERENCED:

Indicates the last valid dump address processed before an invalid dump address was found.

NEED MOD400 REL2.1 DPEDIT TO PROCESS THIS DUMPFILE

A release 3.0 version of DPEDIT has accessed a release 2.1 (or earlier) MDUMP file.,

NULL BUD POINTER IN THE TCB

The pointer to the bound unit description in the task control block is null.

NULL LINK IN THE "QUEUE

A null link was found in the specified hardware queue.

PHYSICAL ADDRESS IS NOT IN PHYSICAL MEMORY:

DPEDIT has encountered a physical address that is higher than the highest physical address of the system being dumped.

REQUIRED ARGUMENT MISSING

The address has not been specified for the -TO or -FROM argument.

19-34 CZ05-00

## THERE WERE ERRORS DURING THE EDIT

If the output of DPEDIT was directed to a file, errors that tend to appear frequently are only written on the file. If the errors occurred during the dump, this error is issued to the user's terminal.

THIS ADDRESS DOES NOT FALL WITHIN THE DUMP FILE:

The specified address is not within the scope of the dump file.

THIS BOUND UNIT WAS PREVIOUSLY DUMPED IN ^

The bound unit was previously dumped in the specified group or pool.

THIS SWAP POOL STRUCTURE CANNOT BE DUMPED PROM MEMORY

DPEDIT does not have visibility to the current structure. An MDUMP is required.

VIRTUAL ADDRESS EXCEEDS PHYSICAL MEMORY:

The specified virtual address represents a physical address that exceeds the highest physical address in the system being dumped.

VIRTUAL ADDRESS IS INVALID:

The specified virtual address exceeds FFFFF.

VIRTUAL ADDRESS NOT FOUND FOR \*. DUMP FILE IS SUGGESTED.

During a physical dump of memory, the specified physical address could not be translated into a valid virtual address for DPEDIT. An MDUMP is needed,

VIRTUAL ADDRESS OFFSET EXCEEDS SEGMENT SIZE: \*

The specified virtual address exceeds the segment size in the corresponding segment descriptor.

VIRTUAL ADDRESS REFERENCES INVALID SEGMENT: \*

The segment descriptor for this specified virtual address is invalid.

#### INTERPRETING AND USING MEMORY DUMPS

This subsection describes significant locations in memory dumps, how to interpret the contents of locations on memory dumps, and how to use memory dumps to perform the following procedures:

**19-35** CZ05-00

- Finding the location in memory of your code
- Determining where a trap occurred
- Determining the state of execution of your code.

A trap is a special software- or hardware-related condition that may occur during the execution of a task. Many traps are caused by an error, but a few, such as the Monitor Call, are not. The above procedures may have to be, performed if a trap message is issued. Traps are described in Appendix A.

### SIGNIFICANT LOCATIONS ON MEMORY DUMPS

Table 19-2 describes memory locations on the dump that may be useful to refer to during debugging. It is assumed that you are familiar with the data structures referenced. Brief definitions of these data structures are contained in the glossary of the System Concepts manual. Figure 19-2 illustrates a map of systems data structures.

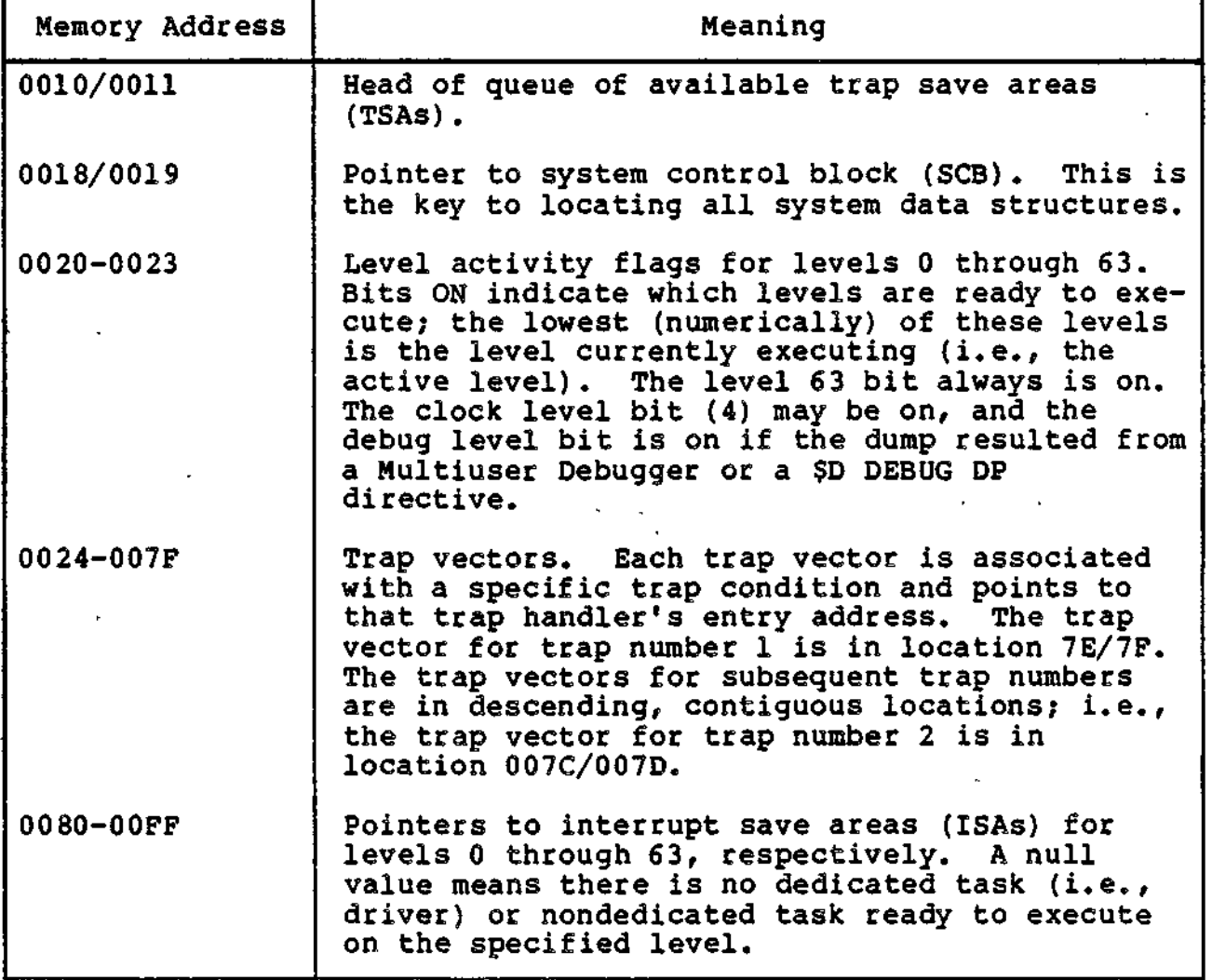

Table 19-2. Significant Locations on Memory Dump

19-36 CZ05-00

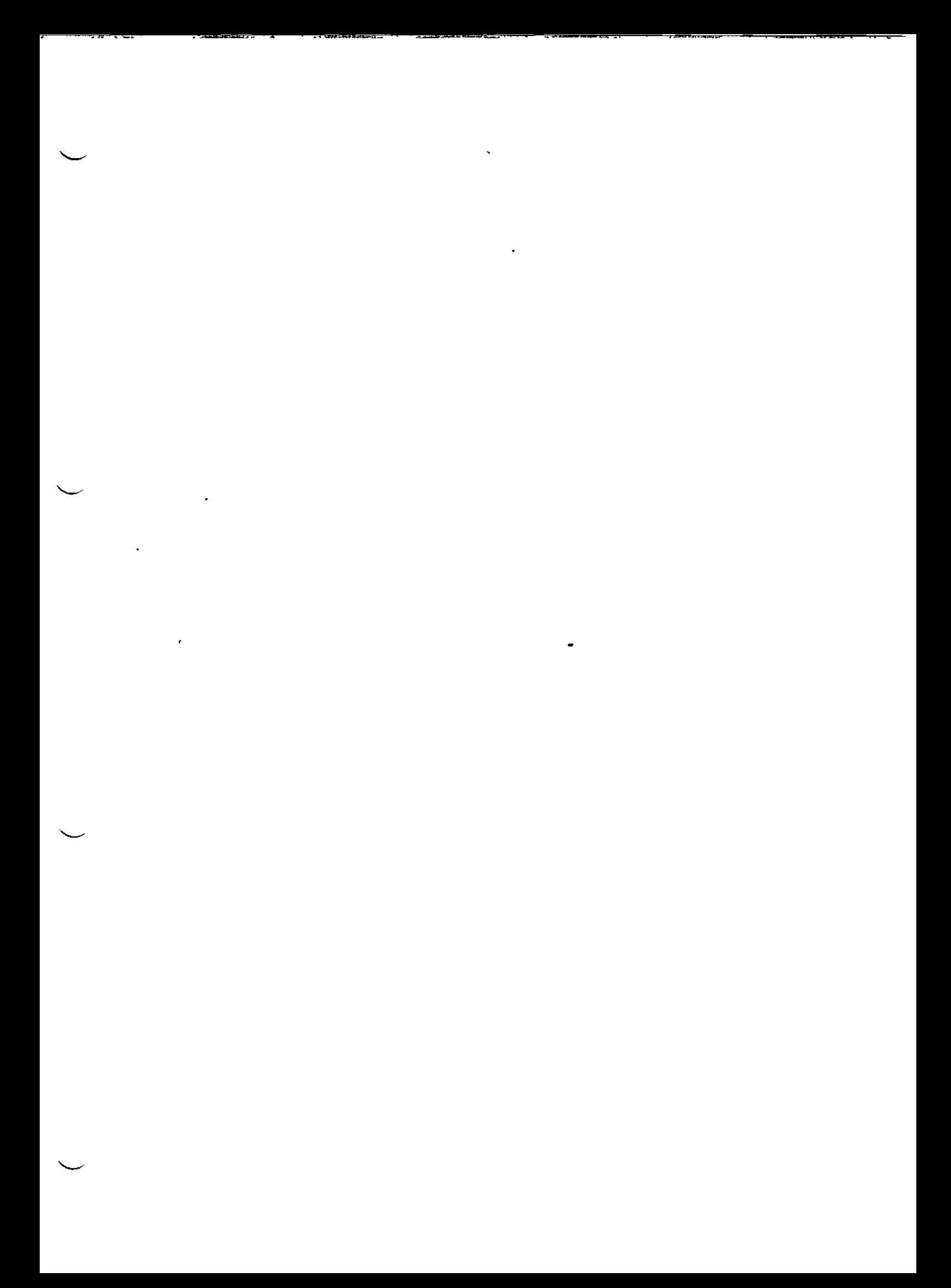

18-37

# Figure 19-2. Data Structure Map

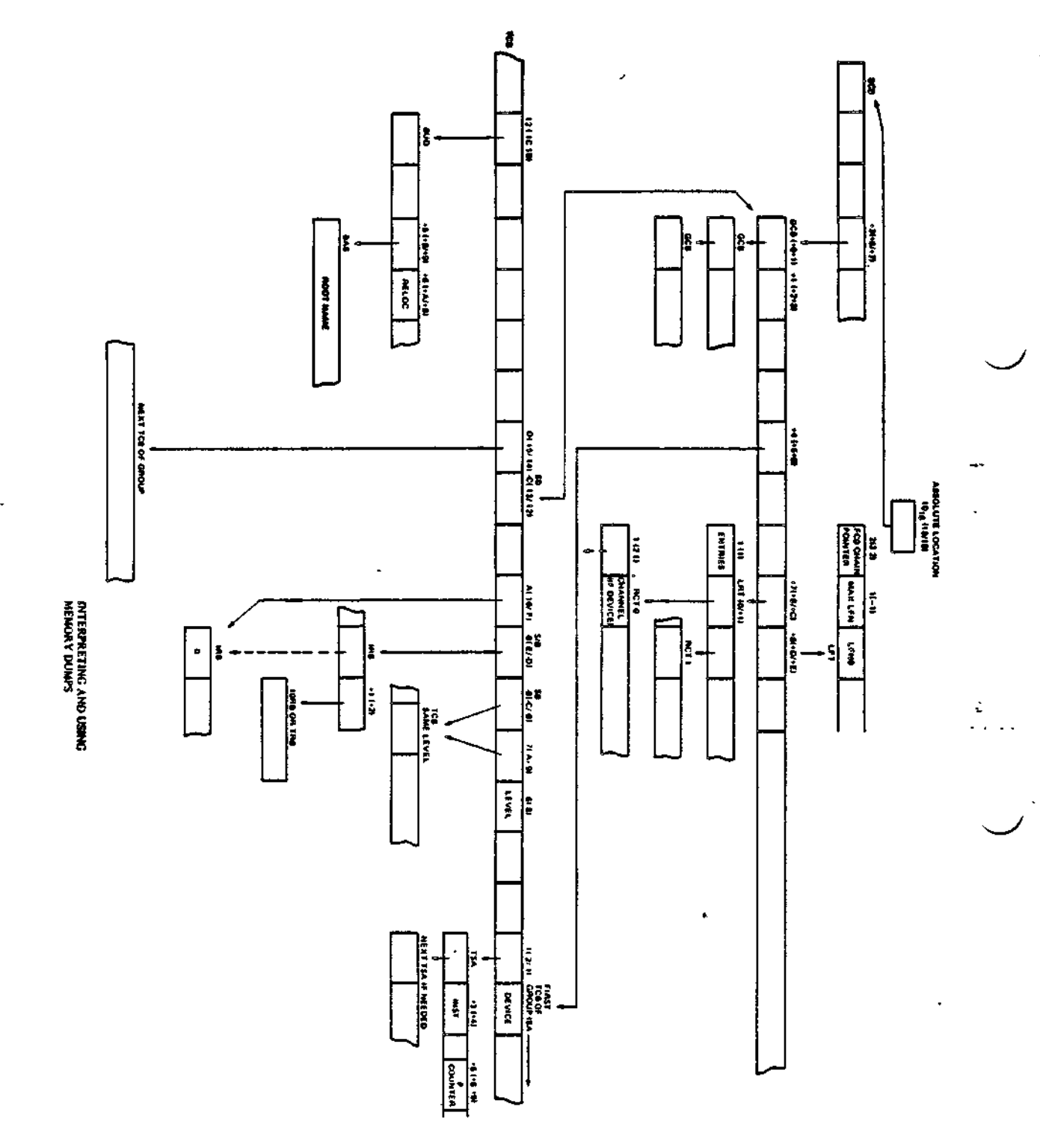

08-5620

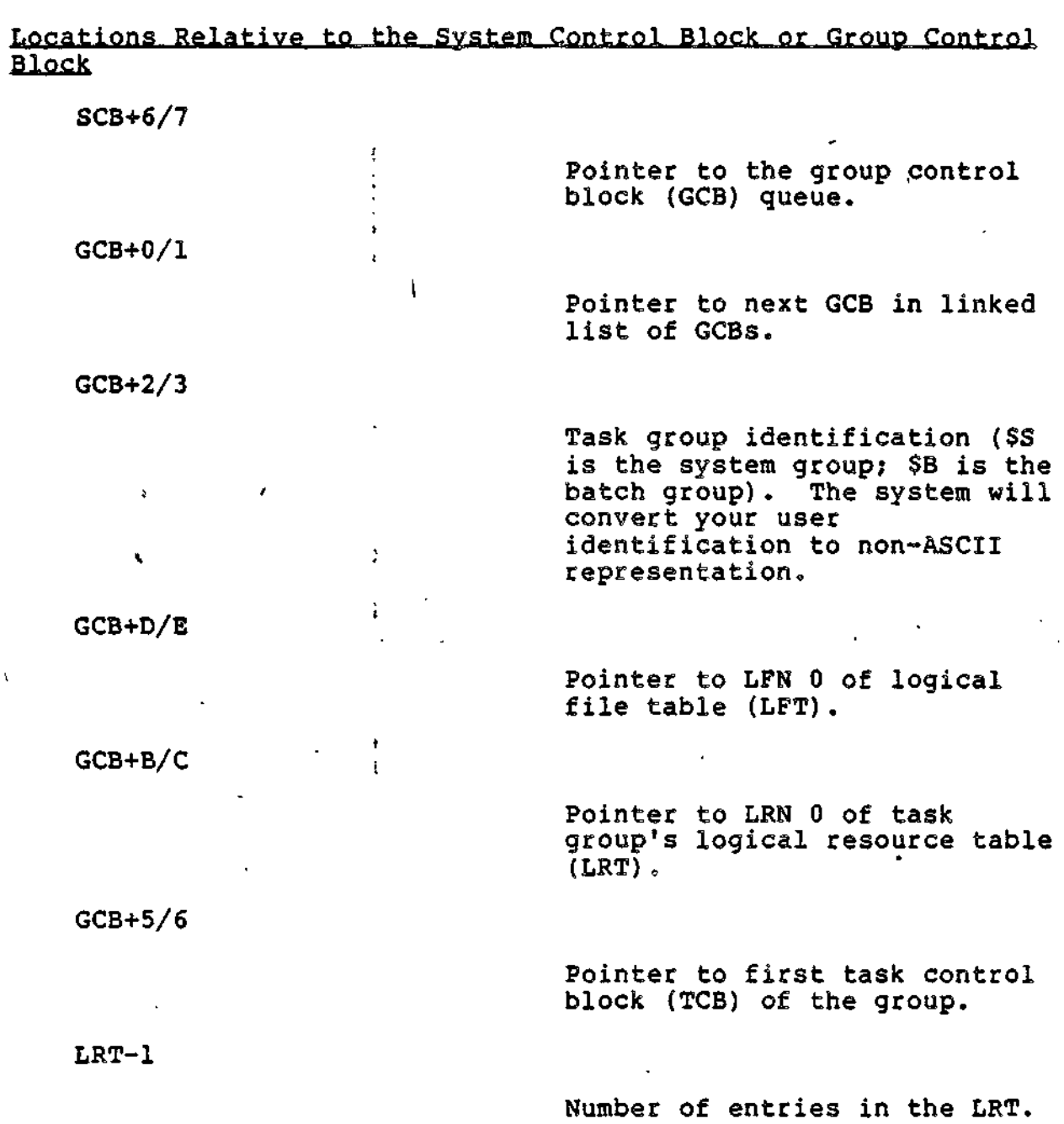

**19-39** CZQ5-00

Pointer to LRN O's resource control table (RCT); the RCTs for subsequent LRNs are in contiguous, ascending locations (LRT+1 points to LRN 1's RCT). A null entry indicates that the associated LRN is not used.

/

# NOTE

Within an RCT, location 0 is the channel number of the resource if it is an input/output device.

 $RCT-2/-1$ 

Pointer to task control block  $\bigcap_{\mathcal{A}}$  (TCB) for that resource.

# (TCB) for that resource.<br>Locations Relative to the Task Control Block (TCB) Pointer of the Desired Priority Level

 $TCB-8$ 

Hardware-assigned priority level of the task.

TCB-1C/-1B

Pointer to current bound unit BUD.

TCB-10/-F

Pointer to top of queue of requests for the task.

TCB-E/-D

Pointer to end of queue of requests for the task (e.g., I/O requests for a driver).

 $\mathbf{I}$ 

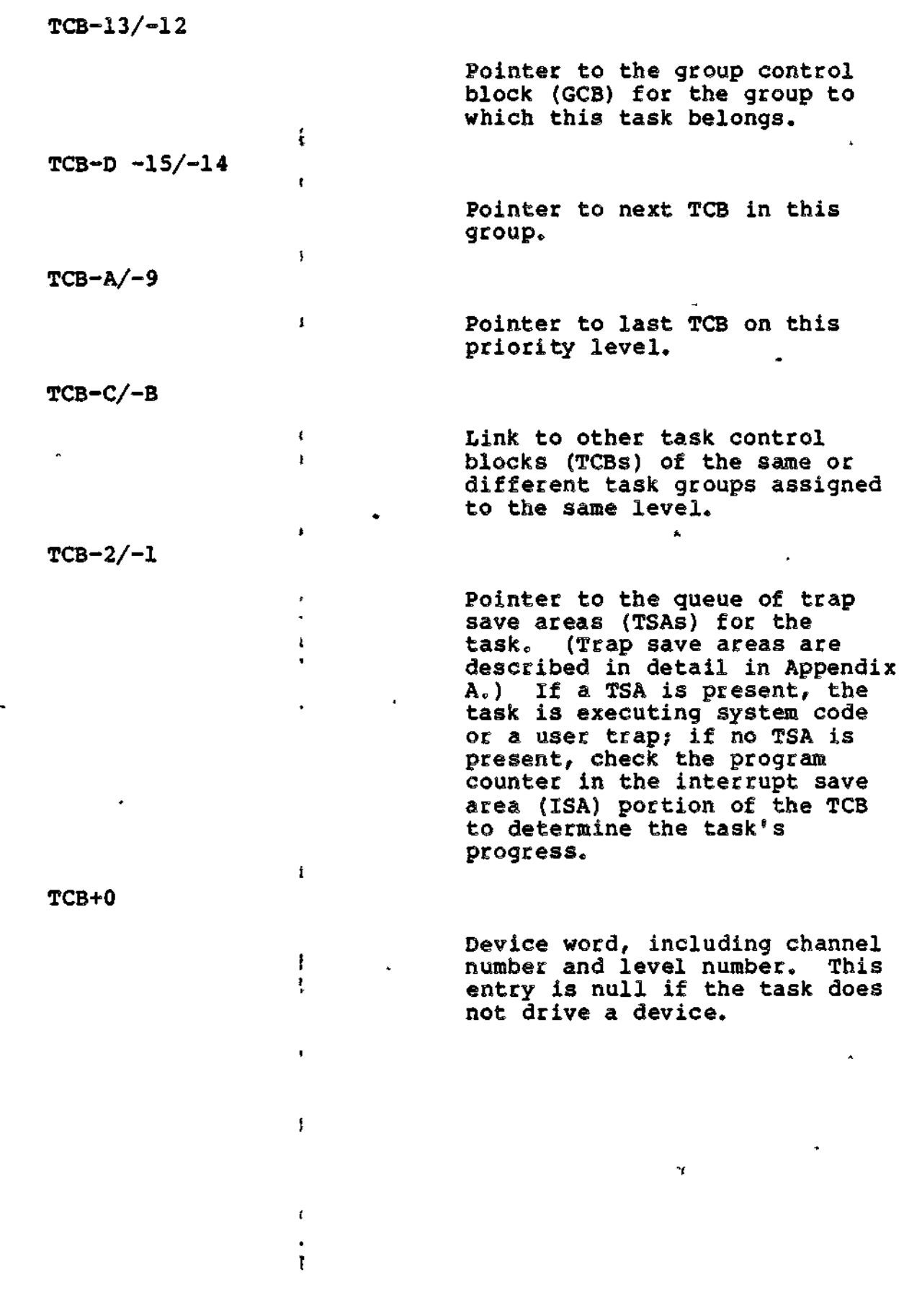

۰

 $\ddot{\phantom{0}}$  $\overline{a}$ 

 $\ddot{\phantom{0}}$ 

19-41 CZ05-00

للوجود

# $TCB+1$

#### Hardware interrupt save area.

# INTERPRETING THE CONTENTS OF A DPEDIT LOGICAL DUMP

»

This subsection describes memory dump interpretation when the DPEOIT logical dump format is used.

## Finding the Location in Memory of Your Code

Locate your group-id and the TCB for your bound unit (BU). The first six characters of the BU filename are printed beside each TCB of the group in a logical dump.

The address at TCB-1C/ $-$  is the address of the bound unit (BU) description. The load Adress of the bound unit is found at this address +A. Calculate relative zero of the BU by subtracting the relative start address on its link map from this address.

# Determining the State of Execution of Your Code at the Time of the Dump

Dump analysis begins with gathering all relevant information: the dump itself, the console hard-copy (if any) of the activity of a particular group (or groups), copies of the CLM\_USER and >START\_UP.EC files, plus any link maps.

These materials are required to understand the environment of the system represented in the dump.

Three conditions are discussed below:

1. Halt at level 2.

 $\mathbb{R}$ 

- 2. User level active at the time of dump.
- 3. No level active at the time of dump, except level 63.

HALT AT LEVEL 2

Examination of the level activity indicators at locations 20-23 confirms that level 2 is active. The system will force this condition to occur if either TSA or 1KB resources are exhausted (see CLM SYS directive). Note that once level 2 becomes active, other lesser priority levels may activate but will not receive CPU time.

The Dl register contains an ASCII "IR"- (4952) when IRB exhaustion has occurred. Location 10/11 is zero when TSA exhaustion has occurred.

If this symptom persists after augmenting the number of TSA/ IRBs available to the system, it is possible that either your code or the system is improperly altering the TSA/IRB chains.

19-42 CZ05-00

To verify this, take a memory dump immediately after system<br>startup. This allows easy location of the TSA chains from This allows easy location of the TSA chains from location 10/11 and the IRB chains from the first location of the SCB. Compare this dump to one taken after all TSA/IRBs are supposedly exhausted to verify that they really are. If the system is suspect, supply both dumps to Honeywell,, TSAs can also be exhausted by a recursive trap. A recursive trap uses up all available TSAs. Adding TSAs simply allows for greater recursion. In this instance, the system is suspect and dumps should be supplied to Honeywell.

The optionally configured defective-memory trap handler may also force a level 2 halt if a defective memory trap indicates the operating system's trap save area is exhausted. In this case, \$R1 will contain X'DEFA'? \$B1, the physical address of the defective memory; and \$B2, the logical address of the defective memory.

#### USER LEVEL ACTIVE AT THE TIME OP DUMP

This often indicates a halt or software loop condition on the active level. When a level is active, the pointer to the TCB associated with the code running is in the interrupt vector for that level. Match the TCB pointer with the TCBs listed for the groups present in the system. When a level is active, use the P-counter in the ISA portion of the TCB to locate the software running at the last time this level's context was saved. Since • the system clock is active on level 4, the P-counter in the ISA for this level is usually helpful. It is also helpful to record the contents of R/B registers and EO when entering STEP mode at the control panel prior to taking the dump.

# NO LEVEL ACTIVE AT THE TIME OF DUMP

This condition usually indicates a system failure in that all tasks have been suspended and none are being reactivated. In this situation it is helpful to determine the conditions existing at this time. To do this, examine all TCBs in groups other than the \$S group. If the TCB under examination has not experienced a default trap condition, it may or may not have an associated TSA. If a TSA is shown, DPEDIT will display the monitor call function code if the trapped instruction is 0001 (monitor call generic).

When the system is called for a monitor function, only those registers that must be preserved by the system are saved in the TSA workspace. The saved registers are: B7, B6, B5, B1, R5, R4, Ml, beginning at TSA location E/F. The trap save area (TSA) is illustrated below:

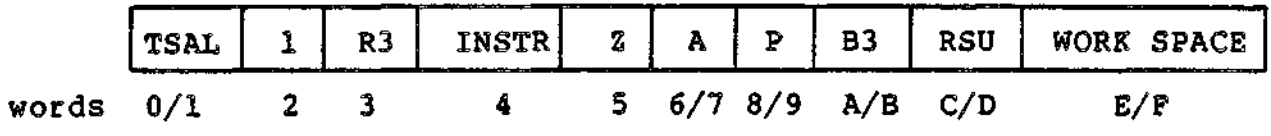

19-43 **CZ05-00**

# Determining Where a Trap Processed by the System Default Handler Occurred in Your Code

If a trap message occurs on the operator terminal from the system default trap handler, i.e., (id) BUname (0303zz) level, the TCB of the referenced task group may be located using the bound unit name (BUname). In this situation, unless the TCB is subsequently requested, the last two areas associated with the TCB are related to the system handling of the trap. The first TSA following the TCB was used by the system to forcibly terminate the task request in progress when the trap occurred. Your information is found in the next TSA associated with the TCB. It contains the hardware information described in the previous section of this appendix, followed by a complete set of registers current when the trap occurred. The order of the registers, beginning at location E/F of the TSA, is: B7, B6, B5, B4, B2, Bl, I, R7, R6, R5, R4, R2, Rl, Ml (B3, R3, I are already in the TSA). When the TCB has been rerequested, only this second TSA remains attached to the TCB.

# FINDING THE LOCATION IN MEMORY OF YOUR CODE

The three activities above may be performed from the DPEDIT physical dump presentation. The examination of TCB contents is the same once the TCB is located. Use the following procedure to find the TCBs for your group.

- 1. Go to location 0018/19; this location contains a pointer to the system control block (SCB).
- 2. Go to location SCB+6/7; this location contains a pointer to the group control block (GCB) queue? GCB+0/1 links to the next GCB in the queue. Determine the group id at GCB+2/3 is your group id.
- 3. Go to location GCB++5/+6 to determine the location of the task control block (TCB) queue of the task group.
- 4. Go to location TCB-1C/-1B to determine the location of your current bound unit descriptor (BUD).
- 5. Go to location BUD+A/B. This location is the relocation factor of the bound unit; your code should start at this location.
- 6. Go to location BUD+8/9; this location points to the location of the bound unit attribute section (BAS).
- 7. Go to location BAS+0 to determine the bound unit's root name; this name should be the same as the bound unit's file name.

 $\mathbf{I}$ 

19-44 CZ05-00

8. If you did not find the root name for which you were looking, go to location TCB-15/-14; this location points to the next TCB of the task group. Follow through the chain of TCBs until you find your task's task control block.

# PRINTING AN INCOMPLETE MEMORY DUMP

By specifying the DPEDIT command with the -FORCE argument, an incomplete memory dump may be printed. See the DPEDIT command definition earlier for information on requesting the incomplete memory dump,

# REQUESTING AND PRINTING MLCP DUMPS And the state of the state of the state of the state of the state of the state of the state of the state of the state of the state of the state of the state of the state of the state of t

The Dump Communications Processor (DCP) utility is a system maintenance tool that allows you to obtain a computer printout of the formatted contents of the Multiline Communications Processor (MLCP). The following MLCP Random Access Memory (RAM) areas are displayed for each channel connected to the processor:

- Line Control Table (LCT). A system structure that contains control information for the line channels. Each LCT is 64 bytes long: the first 32 bytes are for the receive channel; the second 32 bytes are for the transmit channel.
- Channel Control Blocks (CCBs). Data structures that are used by the MLCP firmware to control the flow of data between a main memory program and the MLCP. Each CCB is eight bytes long.
- Channel Control Programs (CCPs). Microcoded programs that process data characters, protocol headers, and framing characters. CCP functions are data character editing, communications pac control, parity and cyclic redundancy checks, and error detection and handling.

The dump of the communications processor is destructive in that the context of the channel used for communication between the Central Processing Unit (CPU) and the MLCP is lost until the system is rebootstrapped. When you are trying to pinpoint a problem with a particular channel, do not use that channel to dump the communications processor because the information on the printout for that channel would only apply to the dump operation itself. The dump channel must be in the same MLCP as the The dump channel must be in the same MLCP as the information to be collected.

f

### MEMORY POOL CONFIGURATION REQUIREMENT

To view areas of the MLCP RAM using the DCP utility, the memory pool of the task group in which DCP runs must be configured as privileged, unprotected, and non-contained at system startup. To configure the memory pool at system startup, use the Configuration Load Manager (CLM) MEMPOOL directive: do not specify the 0 (Unprivileged) and P (Protected) values; do specify the NC (Non-Contained) value. See the System Building and Administration manual for the full description of the MEMPOOL directive.

# $\mathsf{DCP}$  COMMAND  $\mathsf{C}$   $\mathsf{C}$   $\mathsf{$

Write to the-user out file (the line printer attached to the system) the formatted contents of the Multiline Communications Processor.

N

#### FORMAT:

DCP[?SILENT] [ctl\_arg]

#### NOTE

[PSILENT] is an optional entry point that suppresses the welcome message.

i

#### ARGUMENTS: ,

-DC [dump\_channel]

The optional hexadecimal channel number to be used .. destructively to dump the communications processor , to the Central Processing Unit (which then sends the i: information to the user-out file). dump\_channel must be in the same MLCP as the information to be collected.

I and the second contract of the second property of the second property of the second property of the second p

Default: channel 0000

#### - NOTE

Channel 0000 is an invalid MLCP dump\_channel. Thus, failure to specify a dump\_channel will result in an unavailable resource trap.

t and the state of the state of the state of the state of the state of the state of the state of the state of

-HMA [hi\_mem\_addr]

The optional hexadecimal High Memory Address (HMA) at which the dump of the CCP area terminates.

Default: Dump the entire CCP area.

19-46 CZ05-00

-RHU

Dump all areas designated as Reserved for Hardware Use  $(RHU)$ .

Default: Do not dump RHU areas.

DESCRIPTION:

The DCP command writes to the user-out file the formatted contents of the communications processor associated with dump\_channel. For each channel of the MLCP, the following are displayed:

- Line Control Table (LCT)
- « Channel Control Blocks (CCBs)
- Channel Control Program (CCP) area, up to and including the specified High Memory Address (HMA)
- Reserved for Hardware Use (RHU) areas, if required.

DCP is self-documenting. Enter

DCP ?

and the DCP command line format is displayed.

DCP can be run as an operator command in the system group or as a user command in any other group that has execution privilege.

The information on the printout concerning the channel selected as the dump\_channel applies only to the dump operation itself.

A hexadecimal number is represented by the appropriate sequence of hexadecimal digits optionally preceded by an X.

The following error message is specific to DCP:

**172C** INVALID ARGUMENT **nn**

#### SAMPLE DCP PRINTOUT WITH COMMENTARY

Figure 19-3 shows a DCP printout of LCTs, CCBs, and CCPs contained in MLCP RAM for the indicated channels and byte addresses. The command that obtained the printout is:

DCP -DC F380

19-47 CZ05-00

**DUMP\_CHANNEL**<br>• APPLIES ONLY TO<br>THE DUMP OPERA THE CONTEXT OF TION ITSELF 9040 006350 0001 C0 0000 |- CCBs<br>9000 033A60 0000 00 5000 |- CCBs A100 0120 0000 0000 0000 L- LCT 0000 061A C2E0 710D 0520 000D 0000 0000 1<br>0000 F451 0EC< 5114 0303 500D 0000 0000 1 ſ  $00000$ 0000<br>0000 0000 0000 0000 0000<br>5000 0000 0000 0000 0000 0000 0000 0000 0000<br>0000 0000 0000 0000 0000 0000 0000 0000 0000  $00000$  $0000$ 0000 0000 0000 0000  $0000$ M151/0/2000-0-5H acces oconoco coco 8120 8000 9000 9000<br>8000 9007F 9000 9000 0000 0000 0000 0000 0000 0000 0000<br>0000 0000 0000 0000 0000 0000 0000 0000 0000 0000<br>0000 0000 0000 0000 0000 0000<br>0000 0000 0000 0000 0000 0000<br>0000 0000 0000 00 0000 17910 0000<br>00 0000 00000 0000  $\begin{smallmatrix} 0 & 0 & 0 & 0 \\ 0 & 0 & 0 & 0 \\ 0 & 0 & 0 & 0 \end{smallmatrix}$  $\begin{smallmatrix} 0 & 0 & 0 \\ 0 & 0 & 0 \\ 0 & 0 & 0 \end{smallmatrix}$ 0000  $\begin{smallmatrix} 0 & 0 & 0 & 0 \\ 0 & 0 & 0 & 0 \\ 0 & 0 & 0 & 0 \end{smallmatrix}$  $\frac{1}{214}$ 0000 0000 1<br>0000 0000 0000 0000 0000<br>0000 0000 0000 anuaco coco coco<br>coco coco coco 000000 0000 000<br>00000 0000 000 033666 07C9 000<br>0116A3 0000 000 4000 0614 0501<br>1058 4190 0000 **035543 0700 000**<br>011443 0000 000 1960 ISAS 0909<br>IDEB VIQU 0000 03400 0200 000<br>000 0000 0000 0948132.0 DUMP-CHANNEL 0000 **COOO**  $\sqrt{\frac{2}{2}}$ 0000<br>0000 0000 0000<br>0000  $\begin{smallmatrix} 0 & 0 & 0 & 0 \\ 0 & 0 & 0 & 0 \\ 0 & 0 & 0 & 0 \end{smallmatrix}$ **0000**  $\begin{smallmatrix} 0 & 0 & 0 & 0 \\ 0 & 0 & 0 & 0 \\ 0 & 0 & 0 & 0 \end{smallmatrix}$ 5020 8888 0000<br>0000 **as of**<br>0400  $\begin{smallmatrix} 0 & 0 & 0 & 0 \\ 0 & 0 & 0 & 0 \\ 0 & 0 & 0 & 0 \end{smallmatrix}$ F200 DBC4 CB03 1268 0010 5043 0014 0000<br>F200 DB0D 0001 F48E 0010 040D 0004 0000 8000<br>5000 **9000** 5000 0000 0000 0000 0000<br>0000 0000 0000 9999 2008 9999<br>9999 2009 2009 0000 0000 0004<br>0000 0000 0004 00E798 0001 40<br>001 1008 89110 0000 0000 0000<br>0000 0000 0000 0000 0000 0000<br>0000 0000 0000 001350 0001 000<br>033460 0000 00 00000 0000 0000 0000 0000 0000 00000<br>0000 0000 0000 0000 0000 00000 0000 0000 0000<br>0000 0000 0000 1902/09/14 j.  $0000$ 8888  $\begin{smallmatrix} 0 & 0 & 0 & 0 \\ 0 & 0 & 0 & 0 \\ 0 & 0 & 0 & 0 \end{smallmatrix}$  $\frac{0000}{00000}$ 00000 000 000 00000<br>00000 0000 0000 **0000**<br>5000 JÚDODO 0000 00000<br>011C17 0000 00 5000 F200 Doc4 CB03 1288<br>F200 Do00 0003 448E F300 D040 1803 1288<br>F300 D000 0003 248E F300 0000 0000 0000<br>F300 0000 0000 0000 DCP 1.2 09/10/0832 0000 0000 0000<br>0000 0000 0000 00000 0000 0000<br>0000 0000 0000 03 1643 0700 000<br>09 0000 1643 سمبون ہ ہ CCB ADDRESSES ARE FORMATTED AS<br>WORD ADDRESSES IN THE DUMP, (THEY<br>ARE BYTE ADDRESSES IN THE MLCP.) <u>န</u> F080 F100 FJAu F3NU  $6400$  $100$ Freu

 $\ddot{\mathbf{t}}$ 

CHANNEL<br>NUMBERS

 $19 - 48$ 

 $CZ05-00$ 

Sample DCP Printout

Figure 19-3.

Figure 19-3 (cont). Sample DCP Printout

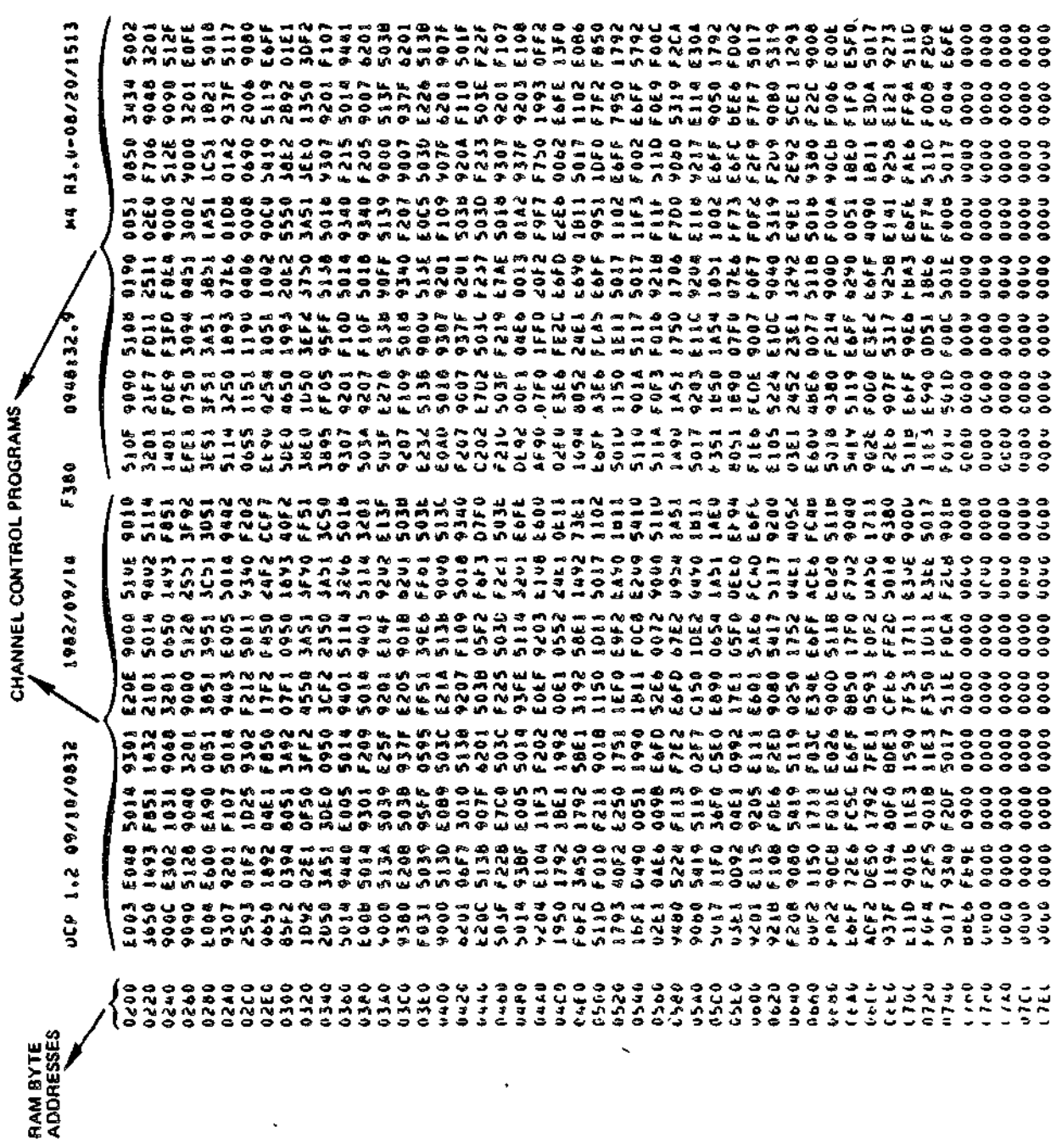

 $19 - 49$ 

 $CZ05-00$ 

**S121/02/00-05** Ž 09488833.4 **F380** 1982/09/14 2500/01/60 2°1

å

 $\frac{1}{4}$ 

19-50

CZ05-00

7. Patch

 $\overline{\phantom{a}}$ 

 $\hat{\mathbf{r}}$ 

 $\ddot{\phantom{0}}$ 

 $\ddot{\phantom{0}}$ 

 $\ddot{\phantom{a}}$ 

 $\begin{array}{c} \omega \\ \omega \\ \omega \end{array}$ 

1194年

 $\rightarrow$ 

 $\label{eq:2.1} \frac{1}{\sqrt{2}}\left(\frac{1}{\sqrt{2}}\right)^{2} \left(\frac{1}{\sqrt{2}}\right)^{2} \left(\frac{1}{\sqrt{2}}\right)^{2} \left(\frac{1}{\sqrt{2}}\right)^{2} \left(\frac{1}{\sqrt{2}}\right)^{2} \left(\frac{1}{\sqrt{2}}\right)^{2} \left(\frac{1}{\sqrt{2}}\right)^{2} \left(\frac{1}{\sqrt{2}}\right)^{2} \left(\frac{1}{\sqrt{2}}\right)^{2} \left(\frac{1}{\sqrt{2}}\right)^{2} \left(\frac{1}{\sqrt{2}}\right)^{2} \left(\$  $\label{eq:2.1} \frac{1}{\sqrt{2\pi}}\int_{0}^{\infty}\frac{1}{\sqrt{2\pi}}\left(\frac{1}{\sqrt{2\pi}}\right)^{2\alpha}e^{-\frac{1}{2\alpha}}\left(\frac{1}{\sqrt{2\pi}}\right)^{\alpha}e^{-\frac{1}{2\alpha}}\left(\frac{1}{\sqrt{2\pi}}\right)^{\alpha}e^{-\frac{1}{2\alpha}}\left(\frac{1}{\sqrt{2\pi}}\right)^{\alpha}e^{-\frac{1}{2\alpha}}\left(\frac{1}{\sqrt{2\pi}}\right)^{\alpha}e^{-\frac{1}{2\alpha}}\left(\frac{1}{\sqrt{2\pi}}\right)^{\alpha}e$ 

# *Section 20 PATCH UTILITY*

The Patch utility is used to apply patches to and remove patches from object units and bound units. Patches are identified by patch-ids. The Patch utility can also be used to list, by patch-id, patches already applied to an object unit or bound unit. The listing is written to the user-out file, terminal line screen, or printer for a hard copy.

The Patch utility, in modifying object or bound units, will extend the file space, as necessary. Insufficient file space will terminate Patch operations? therefore, you should ensure that sufficient space exists to accommodate the patch(es) on the medium (disk, etc.).

#### USING THE PATCH UTILITY

Patch execution is controlled by directives entered to Patch through the operator's terminal, user terminal, a card reader, or a sequential file. The Patch utility operates in batch mode or in interactive mode. Each mode is described separately below,

# Batch Mode

 $\sim$   $\chi$ 

In batch mode the user can:

- Modify a bound unit's shared and system attributes by setting/clearing bits in the bound unit's attribute table
- Assign a patch revision number to a bound unit

20-1 CZ05-00

- Assign an address to an undefined external reference
- Interrogate the current contents of a bound unit
- Apply a patch with or without verifying the existing value of the location to be patched
- List patches
- Eliminate patches.

Patch processes as they are entered directives that modify a bound unit's attribute or version number and interrogate the bound unit. Regardless of the input sequence of other directives? Patch processes them in the following order;

- 1. Eliminates patches
- 2. Defines undefined external references
- 3. Applies patches
- 4. Lists patches.

### Interactive Mode

By specifying the Patch command with the -IA argument, a bound unit can be patched in interactive mode. In interactive mode, Patch directives must be completed before they are applied; a directive is completed when the Patch utility reads a new directive. Only the file specified on the Patch command line can be patched with each invocation of the Patch utility.

Version number processing, manipulation of the shared or system attributes, and interrogation are always performed as the directives are keyed-in.

The Patch directives are listed and briefly defined below. Detailed descriptions for each Patch directive are provided later in this section.

# Directive Directive Name CLSY Clear system bit DP Apply patch(es) to data section of bound unit or to common area of object file EP **Eliminate named patch or all patches** GO Process previous patch directive GNSH Set global share bit off

GSHR <sup>-</sup> Set global and root share bits on

20-2 CZ05-00

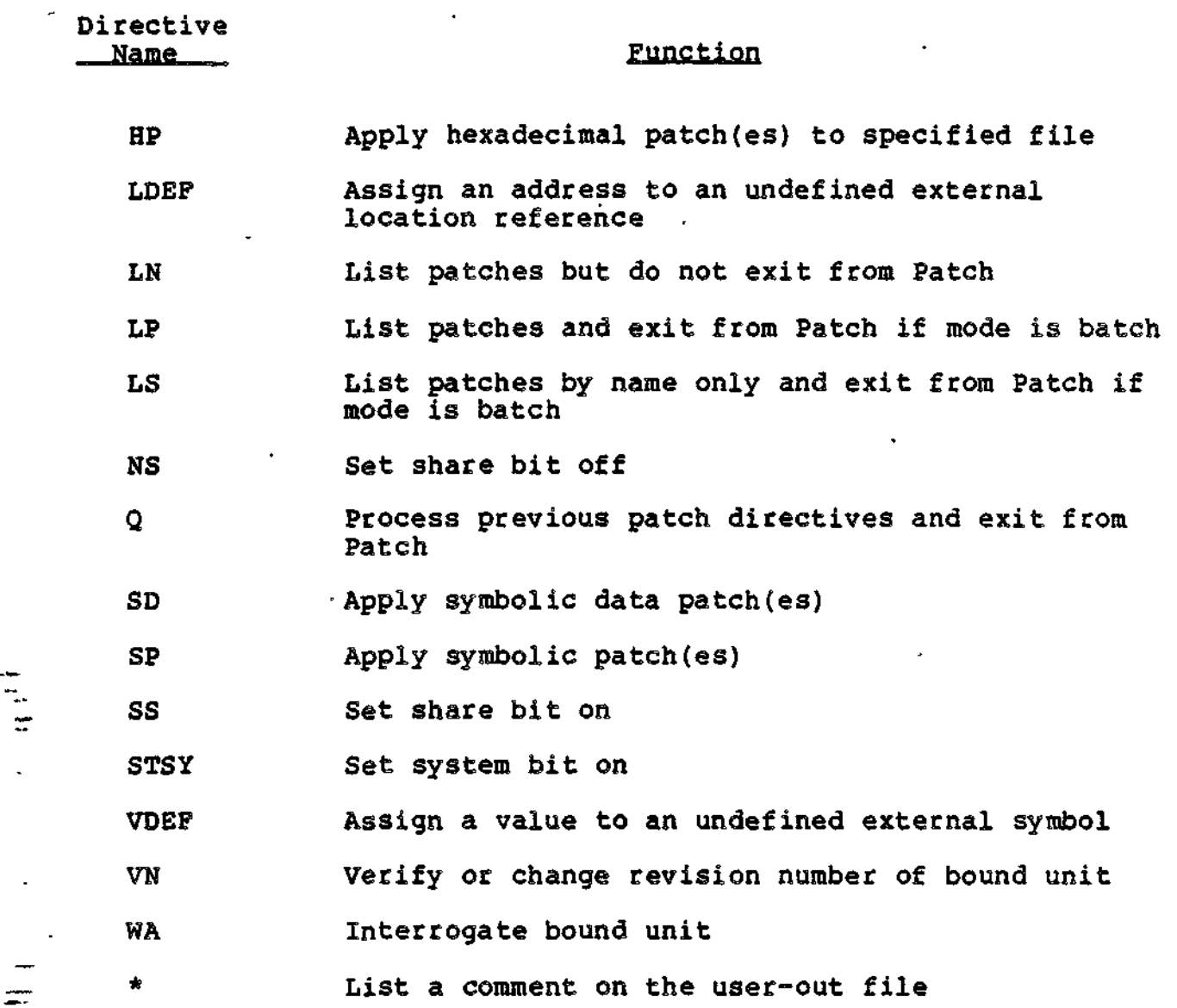

# LOADING PATCH

To load Patchy enter the PATCH command, as follows:

FORMAT?

PATCH filenm [ctl\_arg]

ARGUMENTS:

filenm

Pathname of the object unit file or bound unit file to be patehede If an object unit is being patched, the last two characters of the pathname must be .0.

20-3 **CZ05-00**

# ctl\_arg

The following control arguments may be entered:

 $-IA$ 

Operate in interactive mode. Process one directive at a time? error messages (if any) immediately follow the applicable directive. If this argument is not specified. Patch operates in the batch mode.,

»IN path

Pathname of the device through which Patch directives will be entered; can be the operator terminal, another terminal, a card reader, or a sequential file. Error messages are written to the error-out<br>file. Patch error messages are described in the Patch error messages are described in the System Messages manual.

Default: The task group's current user-in file.

 $-M6$ 

Bound unit to be processed was created by the MOD 600 Linker.

This argument should not be used when patching an object file. (The .0 at the end of the filenm on the command line identifies to Patch that the file is an object file.)

Default: MOD 400.

>-PROMPT I

If input is from the operator terminal or another terminal, each time the PATCH utility program is ready to accept an input line, the typeout P? appears on the input device.

Default: No prompt.

-SI

Suppress the display of the sign-on message (i.e., PATCH, followed by the revision number and the date patch was created).

Default: Patch sign-on message is displayed.

20-4 CZ05-00

**! »SIZE n ( -SI }**

> Create a patch work area of n 1024-word blocks of memory.

Default for n: 1.

#### SUBMITTING PATCH DIRECTIVES

 $\mathbf{r}$ 

Each Patch directive consists of only a directive name or a directive name followed by one or more values. Values must be separated by a delimiter. The delimiter can be a space, a comma, or a semicolon. However, on an interactive device (i.e., a terminal), the carriage return replaces the delimiter. Lines may neither begin nor end with a comma or semicolon. If directives are entered from a card reader, trailing blanks or column 80 replace the delimiter.

Multiple Patch directives may be specified during one execution of the Patch utility. To patch another bound unit or object unit, Patch must be re-executed.

For patching in the interactive mode:

- Patch directives are processed in the sequence in which they are entered.
- Patch directives can be entered in any order, except that Quit (Q) must be entered last.
- A patch directive must be complete before it is processed; it is complete when Patch reads a new directive.

For patching in the batch mode:

- The List Patches Now (LN) directive must be the first directive; otherwise, it is processed like an LP directive.
- Patches are first eliminated, then applied, and finally listed regardless of the sequence in which the associated directives are entered.
- The version number directives (VN), the share bit and systems bit directives (SS, STSY, CLSY, GSHR, GNSH, and NS) are always processed interactively in the order in which they are entered.
- The WA directive is processed when it is entered.

ÿ

 $20-5$   $20-5$ 

If directives are being entered through the operator terminal<br>nother terminal, press RETURN at the end of each line. Each or another terminal, press RETURN at the end of each line. time RETURN is pressed, except after quit, the typeout P? is reissued if the prompt control argument was specified in the command line.

To enter Patch directives for a different file, you must reload Patch, specifying a different file in the filenm argument.

i

#### PATCHING TECHNIQUES

Techniques used when "Naming the Patch" and "Applying the Patch" are described in the following paragraphs.

#### Naming the Patch

Each patch has a patch-id by which it is identified. When applying patches with the DP, HP, SD, or SP directives, you must specify a patch-id. The patch-id identifies the patch(es) and specifies whether the patch(es) are to be applied to an object unit, root, or overlay of a bound unit. To eliminate patches from an object unit or bound unit, you must specify in the Eliminate Patch directive the patch-id with which the patch(es) are associated. See "Data Patch Directive (DP)" for a description on how to designate patch-ids.

#### Applying the Patch.

If an object unit is being patched, object records are created for the specified patches and appended to the end of the object file, When the object unit is processed by the Linker, existing values are replaced with the specified patch values. Locations that contain external references should not be patched; results are unspecified^

If a bound unit is being patched, each specified patch value is applied directly to the proper image record in the bound unit. The previous value, the patch-id, and the patch value are saved in a Patch history record that is written at the end of the file area allocated to the bound unit. This record is referred to each time a List Patch or Eliminate Patch directive is specified.

NOTE

Use caution when patching executing bound units. If a program or one of its overlays is loaded while in the process of being patched, results are unspecified.

#### PATCH DIRECTIVES

Ť

The Patch directives are described on the following pages in alphabetic order by directive name.

20-6 CZ05-00
## **CLEAR SYSTEM BIT**

## CLEAR SYSTEM BIT

Turn off the system bit in the bound unit's attribute table. This directive prohibits the patched bound unit from executing in the system (\$S) group. The CLSY directive is not allowed for object files.

FORMAT:

 $\overline{z}$ 

ਵਾਂ

CLSY

Ċ

## NOTE

The system bit was initially set at link time by the SYS Linker directive.

20-7 CZ05-00

# **COMMENT**

## **COMMENT**

List the accompanying text on the user-out file. The contents of the Comment directive are not saved.

 $\ddot{\phantom{a}}$ 

FORMAT:

\* comment-text

é.

## **DATA PATCH**

## DATA PATCH

Apply (for bound units) one or more hexadecimal patches, by relative location, to the data section of the bound unit. The bound unit must have separate code and data sections, and have been created by the Linker when the -R Linker ECL argument is specified.

For object files, the DP directive causes patches to be applied to common areas.

FORMAT:

For Bound and Load Units, Without Verification:

DP patch-id /addr patchval[ patchval...][ /addr patchval...]

For Bound and Load Units, With Verifications

DP patch-id /addr (verval patchval[ verval patchval...]) [/addr (verval patchval[ verval patchval...])]

For Object Files, Without Verification — Local Common Block:

DP patch-id /offsetl patchval[ /offsetl patchval]...

For Object Files, With Verification — Local Common Block:

DP patch-id /offsetl (verval patchval)[ /offsetl (verval patchval)]...

For Object Files, Without Verification — Named Common Block — One Blockname Per Directive:

DP patch-id blockname /offset patchval[ patchval...]/ offset patchval [patchval... ...]

For Object Files, With Verification -- Named Common Block --One Blockname Per Directives

DP patch-id blockname /offset (verval patchval[ verval patchval]...)[/offset (verval patchval[verval  $`patchval` | ... ... )$ </code>

20-9 CZ05-00

i

#### ARGUMENTS:

## patch-id

Patch-id of the patch(es) to be applied. A patch-id comprises eight to ten characters: the first six characters can be any ASCII characters except spaces; the last two to four characters must identify the root or overlay to which the patch(es) are being applied. If an object unit or the root of a bound unit is being patched, the patch-id is eight characters, the last two of which must be RT. If an <u>overlav</u> is being patched, the last two to four characters identify the hexadecimal overlay number; the first overlay is 00 for bound units created by the Linker, and subsequent overlays are numbered consecutively in ascending order. There may be no embedded ^/ blanks. Within the root and each overlay, patch-ids must be unique.

## /addr

Relative location at which the first (or only) subsequent patch value will be applied. Each address must comprise one to six right-justified, hexadecimal characters, and must be preceded by the slash character (/). Subsequent patch values, if any, are applied to succeeding memory locations.

v,

Ť

v <

#### NOTE

Care must be taken in specifying an address to be patched. If the address of a location to be patched is identified when a bound unit is being executed, that memory address contains three possible factors:

- 1. The original address of the location in the bound unit relative to the beginning of the bound unit.
- 2. The linking relocation factor.
- 3. The loader relocation factor.  $\qquad \qquad$

If the address is identified at execution time and the bound unit is to be patched, the loader relocation factor must be subtracted from the address

20-10 CZ05-00

identified in the executing bound unit. If the object unit is to be patched, both the linking and loader relocation factors must be subtracted. Object unit locations can also be obtained through examination of the listing produced during assembly of the object member.

## offsetl

Non-negative offset from the beginning of \$LCOMW.

patchval

A value of one to six hexadecimal characters to insert into \$LCOMW. Relocatable values are not permitted and only one patch value can be specified for each patch.

## blockname

Symbolic name of the common block. The name can contain one to six characters.

offset

÷.

Offset from the symbol name of the common block,

/patchval

Value to be inserted at an address, replacing the contents of that location. The value must be specified as one of the following:

- 1. Data, represented by one to four hexadecimal characters.
- 2. Relocatable address, represented by one to six hexadecimal characters, preceded by the character <.

verval

Verification value? one to six hexadecimal characters specifying value that should be in location before patch is applied.

20-11 CZ05-00

#### NOTES

- 1. Each vecval must be immediately followed by a patchval.
- 2. The verification value(s) and patch value(s) associated with each address must be enclosed within parentheses.
- 3. For consecutive locations, the old and new values can be included within one set of parentheses. The /addr field is adjusted internally by Patch.
- 4. Within a set of parentheses, the number of old values must equal the number of new values.
- 5. The IMA indicator cannot be used with an old value. IMA status is determined by Patch from the module or from the new value.
- 6. For SLIC or LAF IMAs, old value and new valuecan be up to six characters.
- 7. For SLIC or LAF IMAs, Patch allocates two words. For example, assume that the following directive applies to a SLIC module:

DP patch-id,/100,(1111,<12345,ABC,DEF)

If the contents of 100 and 101 are 001111, and the contents of 102 are ABC, the patch will be applied, and as a result the contents of the specified addresses will be:

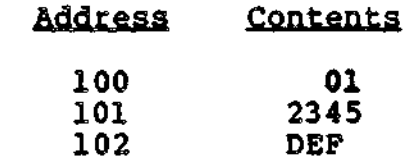

8. Verified and nonverified patches can be included within one patch directive; however, if the verify fails, none of the addresses in the directive are patched.

20-12 CZ05-00

- 9. A left parenthesis cannot immediately follow a right parenthesis. There must be a /addr field between them.
- 10. In a bound unit, an IMA may be patched to a non-IMA or a non-IMA patched to an IMA.
- 11. In object modules, patches to areas that have no defined value cannot be verified. ,
- 12. In a bound unit, if the new value is not an IMA, the old value can be no more than four hexadecimal characters even if the old value is an IMA.
- 13. SLIC means SAF/LAP independent code. MOD 400 bound units are usually LAF, but SLIC bound units may still be patched and executed.,

## **ELIMINATE PATCH**

## ELIMINATE PATCH

Eliminate all patches associated with a specified patch-id from the designated object unit or bound unit. The patch(es) must have been previously applied by DP, HP, SD, or SP directives. To determine what patches have been applied, and their patch-ids, enter one of the list patch (LN, LP, LS) directives described later in this section.

FORMAT:

EP patchid ALL

#### ARGUMENTS:

### patchid

Patch-id of the patch(es) to be removed. A patch-id comprises eight to ten characters: the first six characters can be any ASCII characters except spaces; the last two to 'four characters must identify the root or overlay to which the patch(es) are being applied. If an object unit or the root of a bound unit is being patched, the patch-id is eight characters, the last two of which must be RT. If an overlay is being patched, the last two to four characters identify the hexadecimal overlay number, the first overlay is 00 for bound units created by the Linker, and subsequent overlays are numbered consecutively in ascending order. There may be no embedded blanks. Within the root and each overlay, patch-ids must be unique.

ALL

 $\sim$  ,  $\sim$ 

If the ALL option is used, all patches in the file are eliminated.

20-14 CZ05-00

ΩΩ

ř.

Tell Patch that the previous directive is complete and is to be processed. This directive is effective only in the interactive mode. In the interactive mode, a new Patch directive signals the end of the previous one. The GO directive is used in circumstances in which the user would like to have a directive processed before entering any other directive.

FORMAT:

GO

20-15 CZ05-00

## **HEXADECIMAL PATCH**

## HEXADECIMAL PATCH

Apply one or more individual patches, by relative location, to an object unit or bound unit.  $\mathbf{y} = \mathbf{y}$ 

If a bound unit is being patched, you can designate that specified patch(es) be applied only if specified location(s) currently contain specified value(s); these are called verification values. Within a single HP directive, verification values may be specified for some or all of the locations. If any of the verification values do not match the values currently at the locations for which verification values were specified, none of the patches specified in the HP directive are applied.

FORMAT:

Èι

Without Verification Values:

HP patch-id,[base,]/addr,patchval[,patchval...patchval] [,/addr,patchval[,patchval...patchval]]...

With Verification Values:

HP patch-id,[base,]/addr,(verval,patchval[,verval, patchval])[,/addr,(verval,patchval[verval, patchval])]

#### NOTES

- 1. One or more lines of arguments may be specified. When two or more lines of arguments are entered for an HP directive, the last character on each line must be a valid hexadecimal character or right parenthesis. Individual fields, values, and addresses must not be split between lines. The entry of a Patch directive name (e.g., EP, LP) at the beginning of a line designates the end of the previous Patch directive.
- 2. A space may be used in lieu of a comma as a separator.

20-16 CZ05-00

#### HEXADECIMAL PATCH

### ARGUMENTS:

## patchid

/

Patch-id of the patch(es) to be applied. A patch-id comprises eight to ten characters: the first six characters can be any ASCII characters except spaces; the last two to four characters must identify the root or overlay to<br>which the patch(es) are being applied. If an object unit which the patch(es) are being applied. or the root of a bound unit is being patched, the patch-id is eight characters, the last two of which must be RT. If an <u>overlay</u> is being patched, the last two to four characters identify the hexadecimal overlay number; the first overlay is 00 for bound units created by the Linker, and subsequent overlays are numbered consecutively in ascending order. There may be no embedded blanks. Within the root and each overlay, patch-ids must be unique.

#### base

Optional argument allowed only for bound units. Base defines a value that is added to all locations; i.e., /addr specified in the associated DP, HP, SD, or SP directives and all IMA references. If this argument is omitted, the default value is zero. Base can be entered as a hexadecimal address of one to six characters or as a name that has been specified as an EDEF at link time and placed in the bound unit symbol table. If a symbol name is used, Patch finds the name in the symbol table and uses its address as the base value. The format for the symbol name as a base is +symname, where symname comprises 1 to 12 characters. If a hexadecimal address is used for base, the plus sign is not required.

### /addr

Relative location at which the first (or only) subsequent patch value will be applied. Each address must comprise one to six right-justified, hexadecimal characters, and must be preceded by the character /. Subsequent patch values, if any, are applied to succeeding memory locations.

20-17 CZ05-00

### NOTE

Care must be taken in specifying an address to be patched in either an object unit or a bound unit. If the address of a location to be patched is identified when a bound unit is being executed, that memory address contains three possible factors:

- , 1. The original address of the location in the object unit relative to the beginning of the object unit
	- 2. The linking relocation factor
	- 3. The loader relocation factor.

If the address is identified at execution time and the bound unit is to be patched, the loader relocation factor must be subtracted from the address identified in the executing bound unit. If the object unit is to be patched, both the linking and loader relocation factors must be subtracted. Object unit locations can also be obtained through examination of the listing produced during assembly of the object unit.

## patchval

The value to be inserted at an address, replacing the contents of that location. The value must be specified as one of the following:

1. Data, represented by one to six hexadecimal characters

2. Relocatable address, represented by one to six hexadecimal characters, preceded by the character  $\langle$ .

verval

Verification value; one to four hexadecimal characters specifying value that currently should be in location at which subsequent patch will be applied. See the notes on verification that follow the DP directive.

20-18 CZ05-00

Example 1:

## HP PTCHIDRT./1B2A.1FFF.1DFC.<2BFC.2D4E.<ABF2

This Hexadecimal Patch (HP) directive requests that the subsequent patches, identified by the name PTCHIDRT, be applied to the root. Patch values  $1$ FFF<sub>16</sub> through  $\triangle$ ABF2<sub>16</sub> are to be inserted in successive locations, with the first patch value<br>IFFF<sub>16</sub> to be located at address  $1B2A_{16}$ . The hexadecimal IFFF<sub>16</sub> to be located at address  $1B2A_{16}$ . patches are to replace any previous values in these locations. The value to be inserted in address 1B2C<sup>®</sup> is the two word addresss  $2BFC_{16}$ , which is to be relocated at load time; the relocatable address ABF2 $_{\mathcal{H}}$  is to be inserted in address 1B2F<sub>16</sub>.

Example 2:

 $\equiv$  $\overline{a}$ 

 $\Rightarrow$ 

## HP VPATCHO1, /1FEA, (1A1,1B7,1A7,1B8), /1E72,8900

This example illustrates the use of verification values in a Hexadecimal Patch (HP) directive requesting that specified patches, identified by the name VPATCH01, be applied to overlay 01. Patch will check location 1FEAw for the value  $lAI_{16}$ , and location 1FEB for the value  $lA7_{16}$ ; if the values are at those locations, then the contents of locations are changed as follows: location IFEA<sub>16</sub> will contain 1B7<sub>16</sub>. location IFEB<sub>16</sub> will contain 1B8<sub>16</sub>, and location 1E72 $\kappa$  will contain 8900 $\frac{1}{16}$ . If either of the verification values is incorrect, none of the three locations will be changed.

20-19 CZ05-00

# **INTERROGATE BOUND UNIT**

### INTERROGATE BOUND UNIT

Display on the user-out file the current contents of locations specified by this directive. This directive cannot be used to display locations in object files.

## FORMAT: .,;

 $\sim 1$ 

WA,  $[ovly,]/addr_1$  [,words]  $[,/addr_2...]$ 

### ARGUMENTS**:** \*

**ovly**

Overlay number in hex that the address references. If this field is omitted, the root is the default. The root can also be specified as RT. For -R type bound units, this field can be DP for data section or RT for code section as well as being an overlay number.

addr

Specify the hex address within specified root or overlay indicating where the display is to start.

 $\epsilon$ 

words

Number of consecutive words to display. The default is 1.

i

 $\omega \sim 7$ 

 $\epsilon$ 

**LDEF**

## LDEF

" <sup>f</sup> . \* Assign a specified address to an undefined external location reference and change all locations that reference this name. This directive is not allowed for object files.

FORMAT:

LDEF;symname;[<]addr[;L]

ARGUMENTS:

symname is a state of the state of the state of the state of the state of the state of the state of the state of the state of the state of the state of the state of the state of the state of the state of the state of the s

Name of the undefined external reference that will be assigned an address; can be from 1 to 12 characters in length.

addr

Address to which symname will be assigned.

 $\lbrack \langle \rangle \rbrack$ 

Address specified is an IMA address. If this argument is not specified, the address is treated as P+DSP.

 $[7L]$ 

List all changed external references to symname on the device specified as user-out.

Defaults No list.

Undefined external references in a bound unit can only be changed one time. If you make a mistake, you must use HP patch directives to correct each location containing the wrong information.

#### NOTE

The user should be aware that there is no history kept of .the changes that are made when the LDEF directive is used. It is wise, therefore, to utilize the L argument and retain the listing for future reference.

20-21 CZ05-00

LDEF

Example 1:

LDEF;EPPTR;50;L

This directive assigns address 50 to symbol EPPTR and lists all locations that are changed to reference the address 50.

化类量

 $\frac{1}{4}$ 

 $\sim$   $\sim$ 

in Li

计算机 海外

 $\cdot$  1

 $\frac{1}{2}$  ,  $\frac{1}{2}$  ,

승규

 $\epsilon$  ,  $\epsilon$ 

 $\frac{1}{2}$ 

 $\mathbb{R}^2$ 

∯÷

注述事

电子平

平县

Example 2 : : \_ : - \ \*•.--.:.

 $1.85\,\mathrm{M}_\odot$ 

医反射量

 $\mathcal{A}_1$ 

**College** 

 $315 - C$ 

Liger to

 $\sim$  21

 $\omega_{\rm eff}$ 

 $\gamma_1$  ,  $\gamma_2$ 

l skof

 $\sim 1000$   $\mu$ 

 $\mathbb{R}^n$  .

٠,

ś.

 $\frac{1}{4} \times \frac{1}{2}$ 

 $\mathcal{L}(\mathcal{Y})$ 

过分中心

 $\sum_{i=1}^n \frac{1}{i} \sum_{j=1}^n \frac{1}{j}$ 

 $\mathcal{A}$  $\mathbb{R}^2$ 

ੇਵਾ ਪਾਣੂਨਾ

groups once

**Transfer Co** 

- st 1

i<br>Si

 $\mathcal{G}^{\mathcal{F}}_k$ 

 $\mathcal{L}_{\mathrm{c}}$ 

 $\epsilon \approx 1400$ 

理能

ij.

복도

i nazi se

des lo

LDEF;PK;<50,\*L - -

公室大学2号→2

.<br>विकास समिति

医异体

This directive assigns a'ddress 50 to symbol PK and changes all IMA references to external symbol PK to address 50.

あんし ビュー しゅうしょうほう

 $\mathcal{A}_{\text{in}}$  ,  $\mathcal{A}_{\text{in}}$ 

 $\mathcal{D}^{\pm}$ 

20-22 . CZ05-00

ī.

(

## LIST PATCHES

Produce a listing of all patches within the object unit or bound unit being patched. The listing is produced on the user-out file.

If a bound unit is being patched, the listing designates, for each patch, the following information in the order listed: full patch-id, address at which the patch was applied, contents of the location before the patch was applied, and the patch value.

#### NOTES

- 1. In the listing, the characters that identify the root or overlay appear first, and are separated from the other character constituting the id by spaces. When a bound unit is being patched in a common area, the letters CM are printed rather than RT.
- 2. If termination of the listing of patches is desired before normal completion of the list process, use the BREAK facility followed by a NEW\_PROC command. The PATCH program must then be reloaded.

•

FORMAT:

LP

Example:

0001 NOHLT3 000002E2 00000000 OOOOOF02

This printout is one line of a listing of patches applied to a bound unit being patched. The printout has the following meaning: a patch identified by the patch-id NOHLT3 was applied to overlay 01. The patch was applied to location 02E2; this location previously contained 0000, and now contains OF02.

If an object unit is being patched, the listing designates, for each patch, the following information in the order listed: patch-id (excluding the last two characters, which identify the root), address at which the patch was applied, and the patch value.

20-23 CZ05-00

LIST PATCHES

 $\overline{\phantom{a}}$ 

 $\equiv$ 

Example:

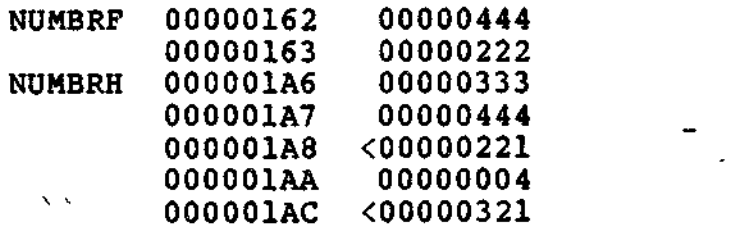

This typeout is a listing of patches applied to an object unit being patched. The first line designates that patch 0444, whose patch-id is NUMBRF, was applied to location  $01\bar{6}2$ . Note that the last two characters of the patch-id (i.e., RT) were omitted from the printout.  $\bullet$  .

## LIST PATCHES NOW

List all patches in the specified file and then allow more patches to be applied. This directive is effective only in batch mode and can be applied only to bound unit files. It must be the first directive issued. If it is not the first directive, or if it is entered in interactive mode, it is processed the same as an LP directive. The LN directive allows the current patches to be listed and additional patches to be applied without reloading Patch.

FORMAT:

LN

Example:

## 0000 CONRCT OOOOOOA8 0005A4D 0005A4E

This printout is one line of a listing of patches applied to a bound unit being patched. The printout has the following meaning: a patch identified by the patch-id CONRCT was applied to overlay 00. The patch was applied to location OOOOOOA8; this location previously contained 0005A4D, and now contains 0005A4E.

20-25 CZ05-00

# **LIST PATCH** NAMES

## LIST PATCH NAMES

List the names (patch\_ids) of the patches in the specified file. Addresses and values are not listed.

FORMAT:

 $\mathbf{r}$  $\overline{\text{L}}\text{S}$  , and the set of the set of the set of the set of the set of the set of the set of the set of the set of the set of the set of the set of the set of the set of the set of the set of the set of the set of t

Example:

0000 CONRCT

The printout is one line of a listing of patches applied to a bound unit being patched. The printout has the following meaning: The patch identified by patch-id CONRCT was applied to overlay 00.

# **LIST SPECIFIED PATCH**

## LIST SPECIFIED PATCH

List those patch ids specified. Up to five patch ids can be requested per run.

FORMAT:

LS patchid [;PATCH\_id...]

Example:

LS NUMBRART; NUMBRBOO

In this example, the directive will cause the entire patch NUMBRART and the entire patch NUMBRBOO to be listed.

f.

**QUIT**

## QUIT

Inform Patch that the last Patch directive has been entered, and initiate processing of the specified Patch directives. This directive should be preceded by at least one other Patch directive. When the directive(s) have been executed, execution of Patch terminates.

FORMAT:

Q

 $\sim$   $\sim$ 

# **SET GLOBAL SHARE BIT OFF**

## SET GLOBAL SHARE BIT OFF

Turn off the global share bit in the MOD 400 bound unit. The share bit of the root is not affected by this directive. This directive cannot be used in MOD 600 systems nor object unit files.

FORMAT?

Y.

GNSH

**Contract Contract** 

 $\lambda$ 

# **SET GLOBAL SHARE BIT ON**

## SET GLOBAL SHARE BIT ON

Set the global share bit of the root on in the bound unit. This directive cannot be used for MOD 600 bound unit or object files.

 $\mathcal{L} = \frac{1}{2} \frac{1}{2} \frac{1}{2} \frac{1}{2}$ 

 $\sim 10^{11}$  km s  $^{-1}$  .

 $\ddot{\ddot{\bullet}}$ 

## FORMAT:

 $\frac{1}{2}$  ,  $\frac{1}{2}$ 

 $i'$  .

GSHR

 $\bar{\mathbf{v}}$ 

# **SET SHARE BIT OFF**

### SET SHARE BIT OFF

Turn off the share bit of the root segment of a bound unit. Patch alters the status of the share bit only; it makes no check on the sharability of the module. This directive is not allowed for object files.

FORMAT:

 $\frac{N}{\epsilon}$ 

NS

### NOTE

This is the bit that is set on by the Linker directive SHARE.

20-31 CZ05-00

# **SET SHARE BIT ON**

# SET SHARE BIT ON  $\mathbb{R}^n$ .

 $\ddot{\phantom{a}}$ 

Turn on the share bit of the root segment of a bound unit. Patch alters the status of the share bit only; it makes no check on the sharability of the module. This directive is not allowed for object files.

FORMAT:

SS

## NOTE

¥

This bit designates that the bound unit is sharable within a memory pool.

#### SET SYSTEM BIT ON

Turn on the system bit in the bound unit's attribute table. This directive must be employed if the patched bound unit is to execute in the system (\$S) group. The STSY directive is not allowed for object files.

## FORMAT:  $\blacksquare$

t

 $\pmb{t}$ 

 $\frac{1}{2}$  .

Ż.

### STSY

## NOTE

Before using this directive, consult with the person responsible for system building and determine the available memory. This Patch directive is equivalent to the Linker SYS directive.

20-33 , CZ05-00

## **SYMBOLIC DATA PATCH**

## SYMBOLIC DATA PATCH

Apply patches for object and bound units created by the Linker. For bound units, the directive causes patches to be applied to the data portion of separated object units. For object units, the directive causes one or more Assembly language one-word symbolic instructions to be applied to common<br>areas, i.e., to either named or local common blocks. You can areas, i.e., to either named or local common blocks. verify the current contents of locations while patching.

FORMAT:

 $\mathcal{L} \subset \mathcal{L}$ 

For Bound Units — No Verification: ^

SD patch-id/off, patchval,  $[}/$ off<sub>2</sub> patchval<sub>2</sub>...]

For Bound Units -- With Verification:

SD patch-id/off<sub>1</sub> (oldval<sub>1</sub> ;newval<sub>1</sub>) [/off<sub>2</sub> (oldval<sub>2</sub>;  $newval<sub>2</sub>$ )...]

For Object Units — Named Common Block — No Verification:

SD patch-id;blockname;/offs;patchval<sub>1</sub> [patchval<sub>2</sub> ... patchval<sub>n</sub> ]

For Object Units — Named Common Block — With Verification:

SD patch-id;blockname;/offs;(oldval ;newval )[(oldval ;newval ) ....]

For Object Units —• Local Common Block — No Verification: SD patch-id;/offs;patchval

For Object Units  $--$  Local Common Block  $--$  With Verification:

SD patch-id;/offs;(oldval;newval)

#### NOTE

You can mix verification and nonverification patches. For example: SD NUMBRART;/135;(111;CMV \$R7,8;2;STR \$R6,=\$R1);/150;ADD \$R4,1000. Only the patches at locations 135 and 136 are verified.

20-34 CZ05-00

 $\overline{\phantom{0}}$ 

#### ARGUMENTS:

patchid

Patch-id of the patch(es) to be applied. A patch-id comprises eight to ten characters: the first six characters can be any ASCII characters except spaces; the last two to four characters must identify the root or overlay to which the patch(es) are being applied. If an object unit or the root of a bound unit is being patched, the patch-id is eight characters, the last two of which must<br>be RT. If an overlav is being patched, the last two to If an overlay is being patched, the last two to four characters identify the hexadecimal overlay number; the first overlay is 00 for bound units created by the Linker, and subsequent overlays are numbered consecutively in ascending order. There may be no embedded blanks. Within the root and each overlay, patch-ids must be unique.

offn

Non-negative offset from the beginning of the block,

oldval

ζÉ,

Current contents of specified location. If the current contents are not oldvaln, all patches associated with patchid are not applied.

patchval (object units — local common block)

Value to be inserted into the block. Relocatable values ae not permitted, and only one patch value can be specified for each patch address.

patchval (object units -- named common block)

Value to be inserted at an address, replacing the contents of that location. The value must be specified as

opcode field,  $\{$ ,field<sub>2</sub> $\}$   $\{$ ,field<sub>3</sub> $\}$ 

where opcode specifies an Assembly language instruction (except for I/O or floating point instructions); fieldn specifies either a register or a hexadecimal value.

 $20 - 35$  . Cz05-00

## SYMBOLIC DATA PATCH

## **blockname**

Symbolic name of the common block. The name can contain one through six characters.

; ""' '•'"' ' : ' :;

المتوج

offs  $\begin{array}{ccc} \bullet & \bullet & \bullet & \bullet & \bullet \end{array}$ 

-. • r •

 $\mathbb{I}_{\geq 1}$  Offset from the symbolic name of the common block. patchval (bound units) and the property of the second state of the second state  $\mathbb{R}$ 

, $1 -$  alue to be inserted at an address, replacing the  $\therefore$  contents of that location. The value must be specified ;. as a symbolic instruction.  $\frac{1}{2}$  ,  $\frac{1}{2}$  ,  $\frac{1}{2}$  ,  $\frac{1}{2}$  ,  $\frac{1}{2}$  $\langle \hat{\rho}^{\dagger} \rangle_{\rm{F}}$ 

newval

 $\sim 10^4$ 

i

 $\sim 10\%$ 

Specify the patch value to be applied. See the appropriate description of patchval, above.

Carl Barbara Carl Carl

 $\sim 10^{11}$  and  $\sim 10^{11}$ 本型 网络非洲红色 网络非洲 and the construction of the construction of the property were  $1000 \times 10^{11}$  kg

s pr Service Protection of the Control  $\sim 10^{11}$  km ÷к. **State State State**  $\mathcal{L}_{\text{max}} = \frac{1}{2} \sum_{i=1}^{N} \sum_{j=1}^{N} \frac{1}{2} \sum_{j=1}^{N} \sum_{j=1}^{N} \sum_{j=1}^{N} \sum_{j=1}^{N} \sum_{j=1}^{N} \sum_{j=1}^{N} \sum_{j=1}^{N} \sum_{j=1}^{N} \sum_{j=1}^{N} \sum_{j=1}^{N} \sum_{j=1}^{N} \sum_{j=1}^{N} \sum_{j=1}^{N} \sum_{j=1}^{N} \sum_{j=1}^{N} \sum_{j=1}^{N} \sum_{j=1}^{N} \sum_{j$ in di Kabupatén Bandung

> ra e cal  $\label{eq:3.1} \mathcal{A}(\mathbf{r}) = \mathcal{A}(\mathbf{r}) = \mathcal{A}(\mathbf{r}) = \mathcal{A}(\mathbf{r})$ **Step**

 $\mathcal{O}(\mathcal{O})=\frac{1}{2}\log 2$  $\sim 10^4$ 

Personal C فالهاد والمتلاة the group profit Williams and English mean  $1.111$ sand a straight and participate

> Complete President Arts  $\mathcal{N}_{\rm eff} \simeq \mathcal{N}_{\rm eff} \simeq 10^{-10}$

 $\mathcal{A}=\mathcal{A}_{\text{max}}$  ,  $\mathcal{A}$ in Habit Landing Provide  $\mathcal{F}^{\mathcal{F}}_{\mathcal{F}}$  ,  $\mathcal{F}^{\mathcal{F}}_{\mathcal{F}}$  ,  $\sim 10^6$  $\sim 10^{11}$  km  $^{-1}$  $\mathbf{f}^{\mathbf{c}}$  .

20-36 CZ05-00

i

### SYMBOLIC PATCH

Convert and apply one or more Assembly language symbolic instructions into the form of a hexadecimal patch. You can verify the current contents of the location while patching.

FORMAT:

Without Verification:

SP patch-id [;base]  $\mathsf{i}/\mathsf{addr}_1$  ;instruction,  $[j$  instruction<sub>2</sub>... instruction<sub>n</sub>]  $[}/a ddr<sub>2</sub>; instruction/[instruction, . . instruction,]]$ 

With Verification:

SP patch-id [;base] ;/addr; (oldval<sub>1</sub>; instruction<sub>1</sub>  $[joldval, jinstruction, ...,oldval, jinstruction,])$ 

### NOTES

- 1. One or more lines of arguments may be specified. When two or more lines of arguments are<br>entered in an SP directive, instructions and verification values must not be split between lines. No line may begin with a semicolon (;). Individual fields, values, and addresses must not be split between lines. The entry of a patch directive name (e.g., EP, LP) at the beginning of a line designates the end of the previous patch directive. Hexadecimal patches are not permitted.
- 2. You can use a carriage return instead of a semicolon as a separator.
- 3. You can mix verification and nonverification patches. For example:

SP NUMBRDRT;/135; $(111;LDV$  \$R1,1;2;CL = \$R2);/150;STB \$82,400

Only the patches at locations 135 and 136 are verified.

 $x \leftarrow y$ 

 $\frac{1}{2}$  excess the set

**WARDTOWN PROPERTY** 

20-37 CZ05-00

## SYMBOLIC PATCH

## ARGUMENTS:

## patch-id

Patch-id of the patch(es) to be applied. A patch-id com-<br>prises eight to ten characters: The first six characters prises eight to ten characters: can be any ASCII characters except spaces. The last two to four characters must identify the root or overlay to which the patch(es) are being applied. If an object unit or the root of a bound unit is being patched, the patch-id is eight characters, the last two of which must be RT. If an overlay is being patched, the last two to four characters identify the hexadecimal overlay number. The first overlay is 00 for bound units created by the Linker, and subsequent overlays are numbered consecutively in ascending order. There may be no embedded blanks. Within the root and each overlay, patch-ids must be unique.

base

Optional argument allowed only for bound units. Base defines a value that is added to all locations; i.e., /addr specified in the associated DP, HP, SD, or SP directives and all IMA references. If this argument is omitted, the default value is zero. Base can be entered as a hexadecimal address of one to six characters or as a name that has been specified as an EDEF at link time and placed in the bound unit symbol- table. If a symbol name is used, Patch finds the name in the symbol table and uses its address as the base value. The format for the symbol name as a base is +symname, where symname comprises 1 to 12 characters. If a hexadecimal address is used for base, the plus sign is not required.

For bound units created by the MOD 400 Linker the values specified for the /addr fields and IMA references (if any) must include the displacement of the root or overlay. The displacement is equal to the base address of the root or overlay as printed on the link map. The user may add the displacement to each /addr field and IMA, or achieve the same result by specifying the base parameter in the Patch directive. For example, if the first overlay of a bound unit is based at 1000 and a patch to locations 100 to 103 and 200 to 204 is to be made within the overlay, the following two patch directives are equivalent when applied to a LAF bound unit.

SP NUMBRAOO;/1100/LDR \$R1, 1500;STR \$R,=\$R2

/1200/ADD \$R1, 1600;JMP 1156

SP NUMBRAOO;1000;/100;LDR \$R1,500;STR \$R1,\$R2

/200,-ADD \$R1,600;JMP 156

## /addr

Relative location at which the first (or only) subsequent patch value will be applied. Each address must comprise one through six right-justified hexadecimal characters, and must be preceded by the character "/" Subsequent patch values, if any, are applied to succeeding memory locations.

## NOTE

Object unit locations can be obtained by examining the listing produced during assembly of the object unit.

## instructionn

Value to be inserted at an address, replacing the contents of that location. The value must be specified as:

opcode field<sub>1</sub> [,field<sub>2</sub>] [,field<sub>3</sub>]

where opcode specifies an Assembly language instruction (except for I/O or floating point instructions)? field specifies either a register or a hexadecimal value.

#### oldval

Ξ Ę.

> Specify the current contents of the specified location. If the current contents are not oldval , all patches associated with patchid will not be applied.

#### NOTE

When using verification patches, specify oldvaln in hexadecimal notation, not as an Assembly language instruction.

 $\Delta$ 

20-39 CZ05-00

## VDEF

Assign a specified value to an undefined external symbol and change all locations that reference this symbol to the specified value.

FORMAT:

VDEF;symname;value [;L]

ARGUMENTS:

symname

Name of the external reference that will be assigned a value; can be from 1 to 12 characters in length.

value

Value that is assigned to all references to symname.

 $[iL]$ 

List all changed references to symname on the device specified as user-out.

¥. Default: No list.

Example:

-ti

. VDEF;VALZZ;50;L

Assign the value 50 to the undefined external symbol VALZZ and change all locations that referenced VALZZ to 50.

## NOTE

Undefined external references in a bound unit can be defined by a VDEF patch directive only one time. If you make a mistake? you must use HP or DP directives to change each location containing the incorrectly defined value. No listing of the VDEF patch processing is kept; therefore, the L argument should be used.

VDEF is used for changing undefined value definitions. LDEF is used for changing undefined location definitions.

20-40 CZ05-00

## **VERIFY/SET PATCH REVISION NUMBER**

#### VERIFY/SET PATCH REVISION NUMBER

Allow a revision number to be assigned to a bound unit patch. The revision number may be assigned unconditionally? or on condition that a specified number agrees with the revision number currently in the unit. The patch revision number is stored in the unit as an external value definition with the name ZPTREV.

FORMAT:

VN ( $str_1$ ,  $str_2$ )

ARGUMENTS:

str,

Character string from one through four hexadecimal digits that is compared with the current patch revision number. If the string does not match the current revision number, no change is made, and Patch terminates.

 $str<sub>2</sub>$ 

Character string from one through four hexadecimal digits to which the patch revision number may be set. If str, is omitted or if str, matches the current revision number, the patch revision number is set to the value of  $str_2$ . If str<sub>1</sub> is omitted and ZPTREV does not exist in the bound or load unit, an external value definition is created with a value of  $str_2$ . If  $str_1$  is specified,  $str_1$  and  $str_2$  must be enclosed by parentheses.

#### NOTE

This directive should not be used when patching an object file.

20-41 CZ05-00

i

and would be a major appropriation of the property of the subset of the second state of the second state of the
Appendices

 $\mathbf{r}$ 

j,

 $\ddot{\phantom{0}}$ 

 $\label{eq:2.1} \frac{1}{\sqrt{2}}\int_{\mathbb{R}^3}\frac{1}{\sqrt{2}}\left(\frac{1}{\sqrt{2}}\right)^2\frac{1}{\sqrt{2}}\left(\frac{1}{\sqrt{2}}\right)^2\frac{1}{\sqrt{2}}\left(\frac{1}{\sqrt{2}}\right)^2.$ 

 $\mathcal{L}(\mathcal{L}(\mathcal{L}))$  . The set of  $\mathcal{L}(\mathcal{L})$ 

 $\mathcal{A}^{\text{max}}_{\text{max}}$ 

 $\mathcal{L}^{\mathcal{L}}(\mathcal{L}^{\mathcal{L}})$  and  $\mathcal{L}^{\mathcal{L}}(\mathcal{L}^{\mathcal{L}})$ 

 $\label{eq:2} \mathcal{L} = \mathcal{L} \left( \mathcal{L} \right) \mathcal{L} \left( \mathcal{L} \right)$ 

 $\label{eq:2.1} \frac{1}{\sqrt{2\pi}}\int_{\mathbb{R}^3}\frac{1}{\sqrt{2\pi}}\left(\frac{1}{\sqrt{2\pi}}\right)^2\frac{dx}{\sqrt{2\pi}}\,dx$ 

 $\label{eq:2} \frac{1}{\sqrt{2}}\left(\frac{1}{\sqrt{2}}\right)^{2} \left(\frac{1}{\sqrt{2}}\right)^{2}$ 

 $\mathcal{L}^{\mathcal{L}}(\mathbf{k})$  and  $\mathcal{L}^{\mathcal{L}}(\mathbf{k})$  and

# *Appendix A TRAP HANDLING*

A trap is a special software or hardware related condition that may occur during execution of a task. Traps include such conditions as a program error, memory defect, arithmetic overflow, or the issuance of an instruction that calls for hardware/software not configured into the system. Table A-l lists the traps to which the system's hardware/firmware responds.

The design of any application program should provide that when a trap occurs, the hardware/software response will include calling a dedicated software routine (a trap handler) to react to the trap. When trap handlers are provided, the task that caused the trap may now handle the trap in a systematic and orderly way.

#### TRAP SAVE AREAS

Trap handling routines make use of trap save areas (TSAs). A trap save area is a 104-word data structure that contains the following:

- The contents of several registers. These registers are available for use by the trap handling routine because their contents can be restored upon the routine's completion.
- The instruction associated with the trap.
- The address contained in the program counter when the trap occurred. This is the address to which a return is made when the trap handler routine terminates.
- Two words of additional information related to the trap.
- Trap handler work space.

The number of TSAs built by the system is determined by the value that the user gives the TSA argument of the SYS directive when configuring the system (see the System Building and Administration manual).

A-l CZ05-00

 $e^{it}$ 

 $\mathbb{R}^4$ 

×,

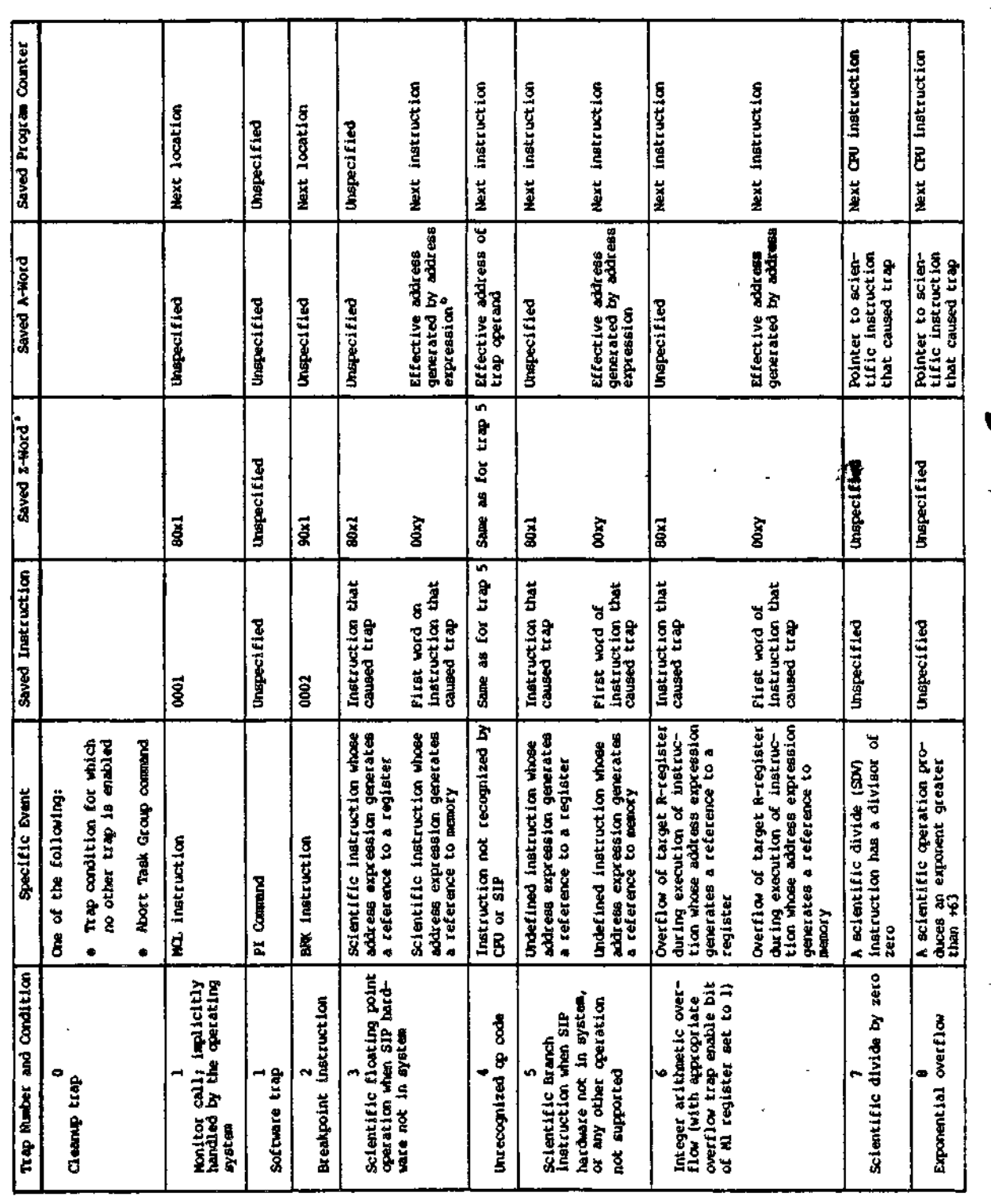

 $\ddot{\phantom{0}}$ 

Cz05-00

 $\frac{1}{2}$ 

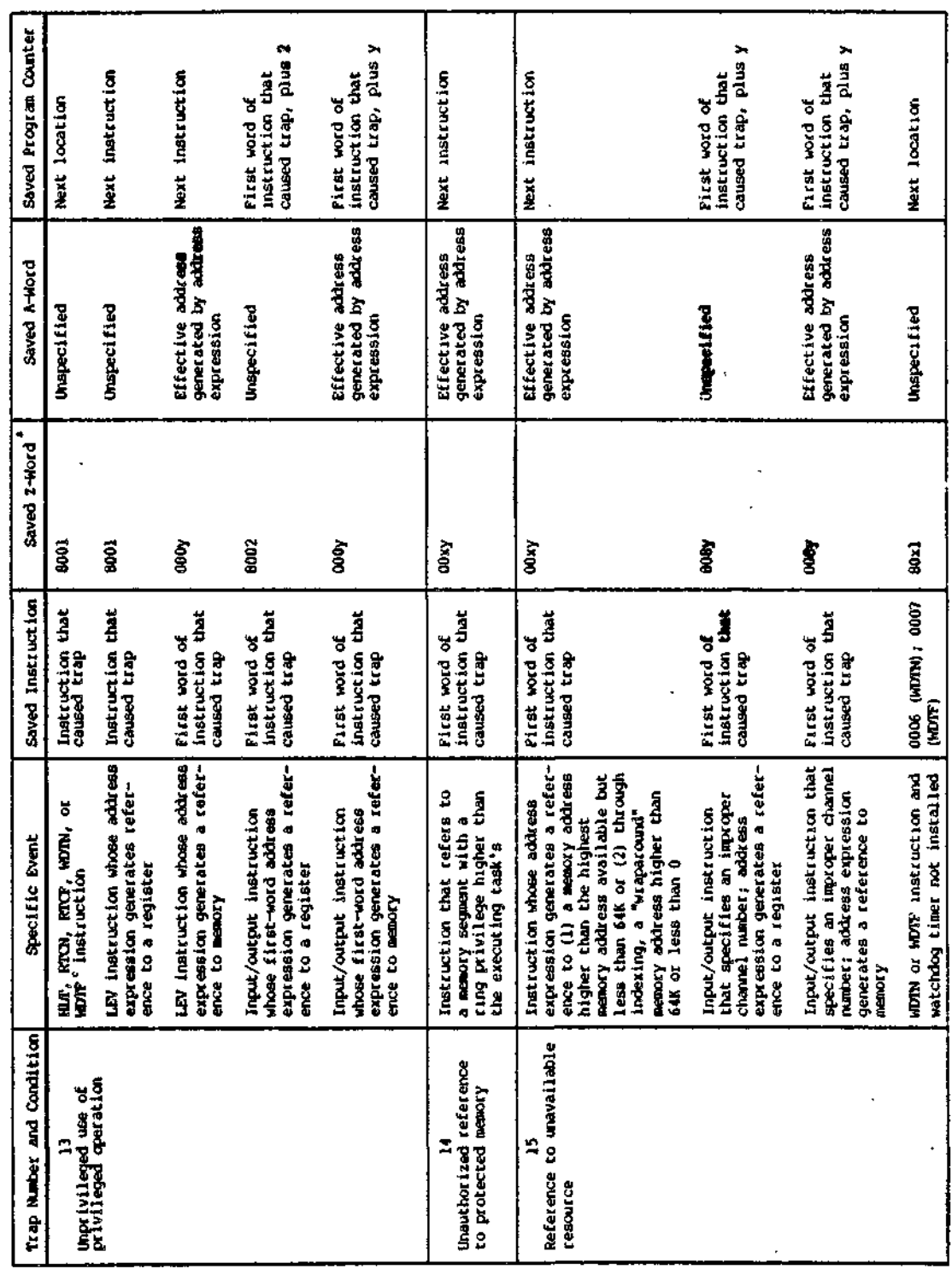

Cz05-00

 $\ddot{\phantom{a}}$ 

 $\frac{1}{2}$ 

 $\mathop{!}\nolimits$ 

 $\frac{1}{2}$ 

 $\begin{array}{c} 1 \\ 1 \\ 2 \\ 3 \\ 4 \end{array}$ 

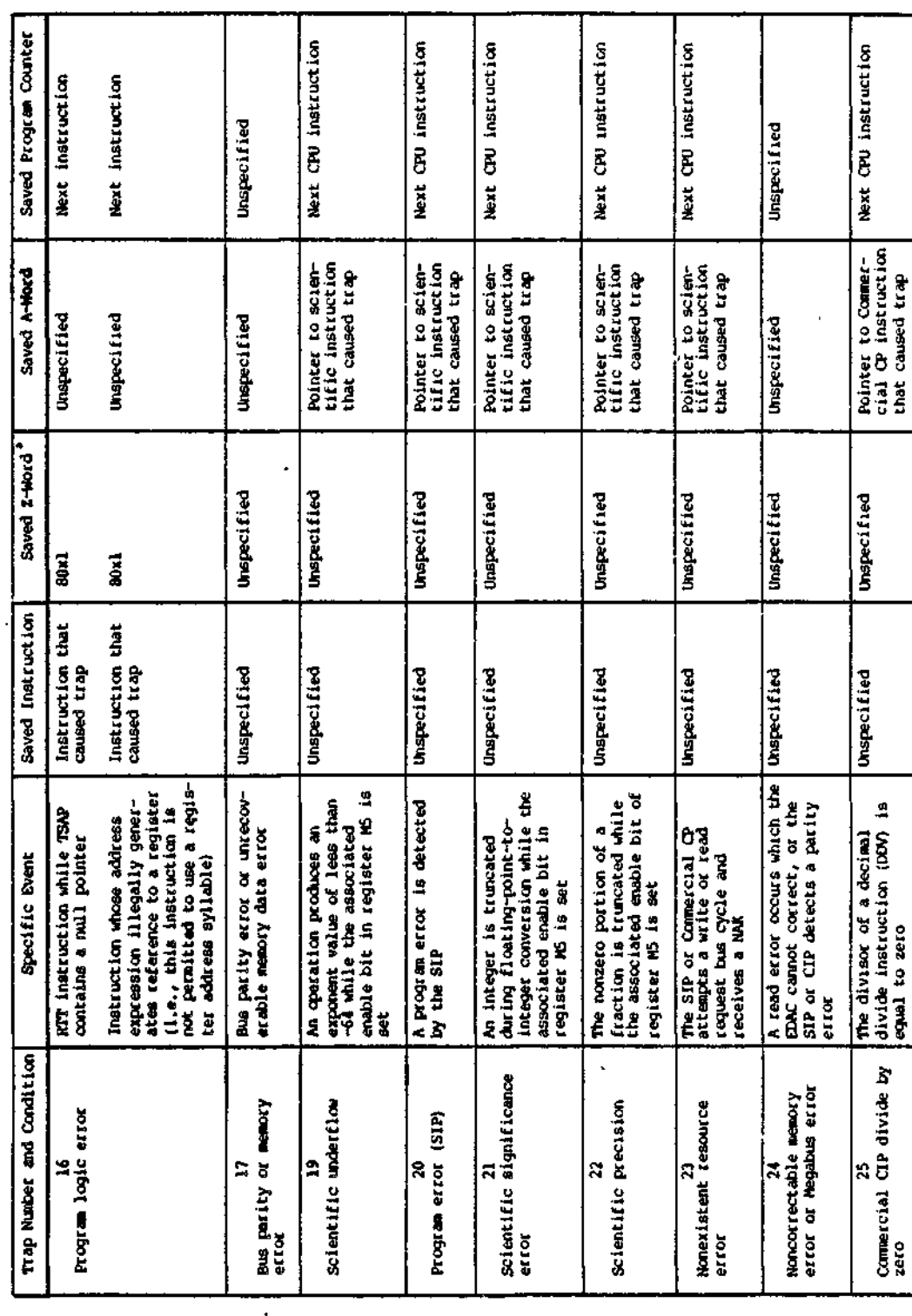

k<sup>ht</sup>

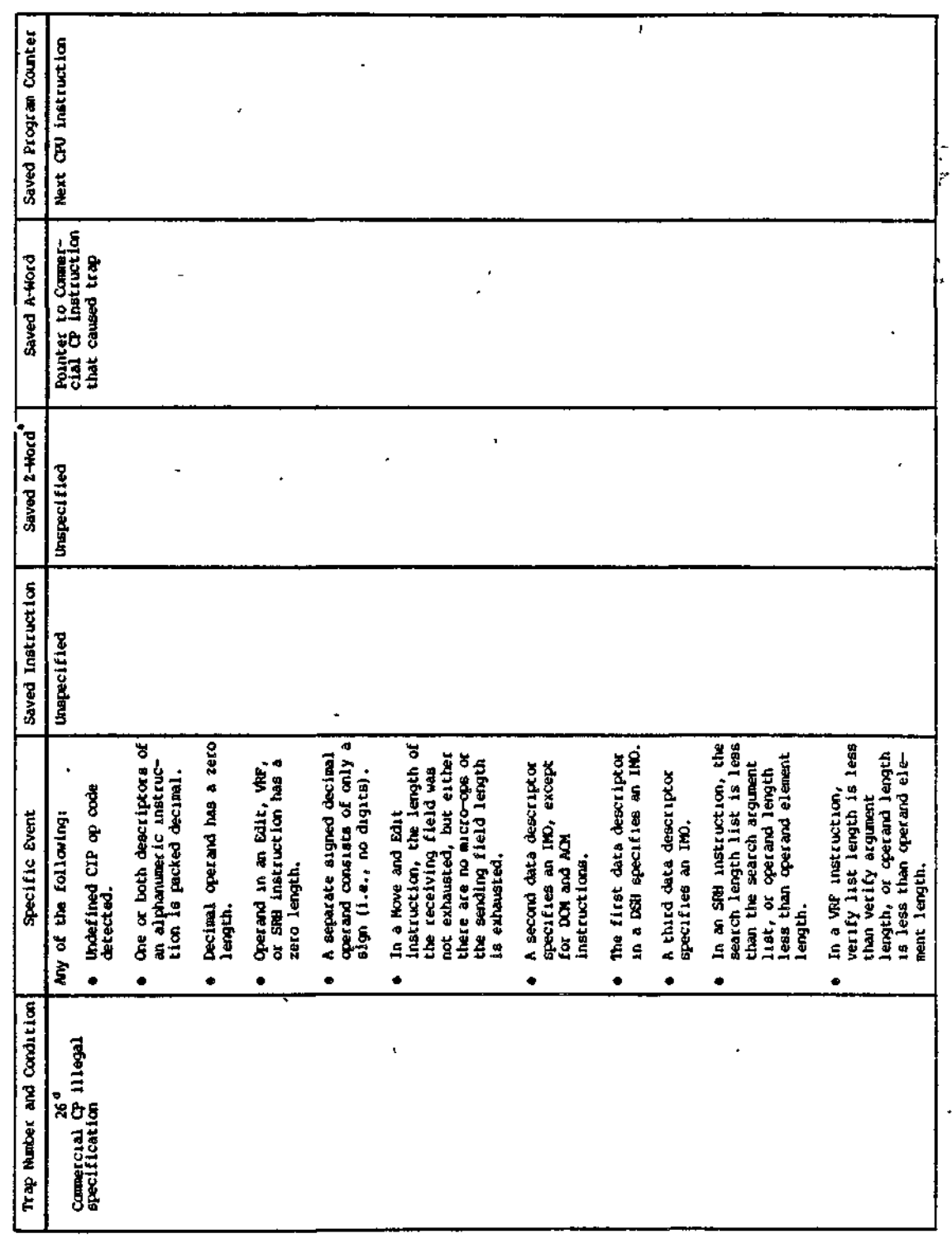

CZ05-00

 $\hat{\Sigma}$  )

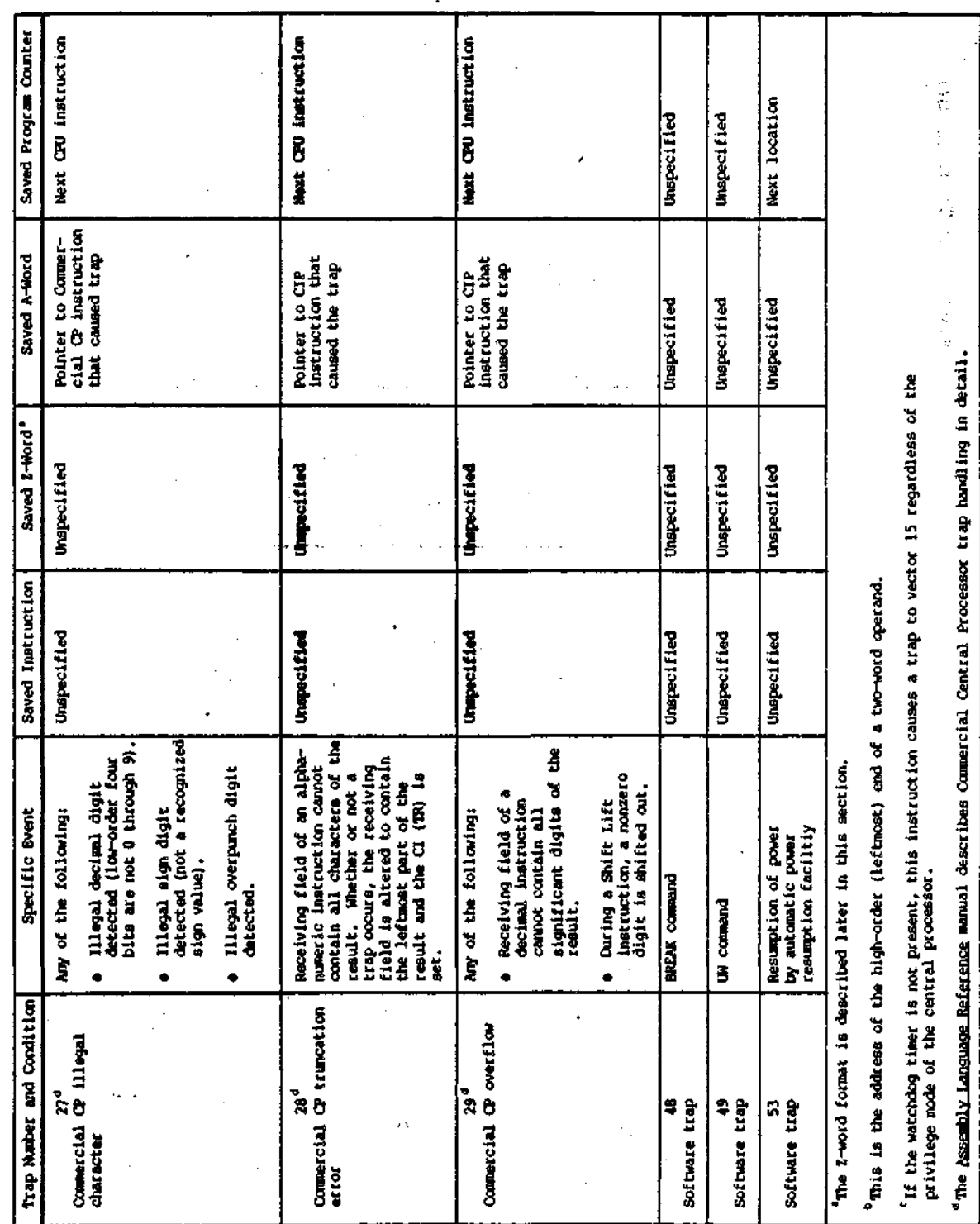

 $\overline{1}$ 

 $A-6$ 

CZ05-00

#### TRAP HANDLING DURING TASK EXECUTION

There are several kinds of traps, as follows:

- 1. Traps handled by the system exclusively; Monitor Call is currently the only trap of this type.
- 2. Traps handled first by the system, then possibly by the These include Trace/Break if Debug is used, or SIP when the simulator is present.
- 3. Traps, if enabled, handled by the user program; otherwise, by the system.
- 4. Software generated traps, described below.
- 5. Cleanup (trap 0); not really a trap since there is no TSA (trap save area), which is indicated when \$B3 is set to null. The condition causing trap 0 is the occurrence of any other trap for which no trap handler has been enabled. \$R1 contains the number of the unenabled, causative trap; other registers are unchanged. Return from Trap (RTT) execution is not possible.

In cases 2 and 3 above, which go to the user program, \$R3 contains the trap number; \$B3 contains a pointer to the TSA.

### Software Generated Traps

Software generated traps comprise the following:

- Program Interrupt (trap 1) Caused by the PI command or signal trap (\$SGTRP) macro call.
- Unwind (trap 49) Caused by the Unwind command.
- Suspend (trap 48) Caused by the system's break handler, BREAK command, or by the signal trap (\$SGTRP) macro call. The system suspends the task when no handler is provided.
- Power resumption notification (trap 53) Caused by automatic resumption of power after power failure on systems configured with the power resumption facility (described in Appendix E).

To receive the PI, Suspend, or power resumption notification trap, the user program must enable it with the \$TRPHD and \$ENTRP macro calls.

### Program Use of Traps

The average program requires that the trap handler address be set (with the \$TRPHD macro call), and that the "cleanup trap" (trap 0) be enabled with the \$ENTRP macro call. In more complex situations, requiring more than one cleanup action and, consequently, more than one trap handling routine, the trap handler address can be altered by means of the \$TRPHD macro call.

A-7 CZ05-00

 $\sim$   $\sim$ 

s

To respond to Program Interrupt (PI), trap 1 must be enabled with the \$ENTRP macro call. The trap handler distinguishes between Program Interrupt and cleanup (trap 0), by comparing \$B3 with null (see above). In simple programs, for Program Interrupt to resume execution at some other location, the saved P-counter in the trap save area (TSA) must be set, and a Return from Trap (RTT) instruction executed. For more complex programs, the user program should set a flag, then execute a Return from Trap (RTT) instruction. The user program must then examine the flag at appropriate places to avoid interrupts at inappropriate times (e.g., in the middle of a write function).

Alternatively, trap 1 is not enabled; cleanup checks \$R1 for X'0301<sup>1</sup> (the error message signifying that no trap handler exists for a Program Interrupt condition), then branches to the desired location. When cleanup occurs, cleanup (trap 0) is automatically disabled; it may be reenabled when required.

### CONTENTS OP TRAP-RELATED MEMORY AREAS

In examining a dump to determine the nature of a trap condition, check particularly the contents of the TSA. The TSA and related memory areas are illustrated in Figure A-l; their contents are described below.

 $\sim$ 

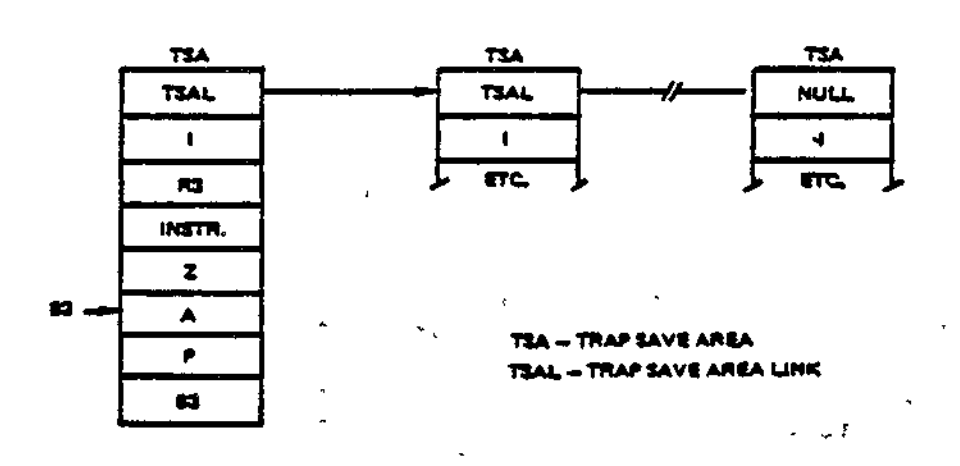

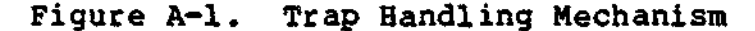

Trap Save Area Link - When the trap save area is in use, TSAL contains a null pointer (if this is the only or last trap save area connected) or it points to the next trap save area connected. The next TSA connected would be used for handling a trap condition encountered by the trap handling routine (i.e., a nested trap).

A-8 CZ05-00

- I-Register  $-$  The contents of this register are saved by  $\bullet$ hardware/firmware when a trap occurs. This register is  $\mathbb{C}$  . then available for use by the trap handler. The  $\mathbf{I}$ high-order byte contains the quantity  $(40_{16} - \text{trap})$ number).
	- R3 Register  $-$  The contents of this register are saved by hardware/firmware when a trap occurs. This register is then available for use by the trap handler.
	- Instruction The hardware/firmware stores the instruction associated with the trap. If a multiword instruction is involved, the first word is saved.
	- Z-Word This word contains miscellaneous information relative to the trap. The format of this word is shown below:

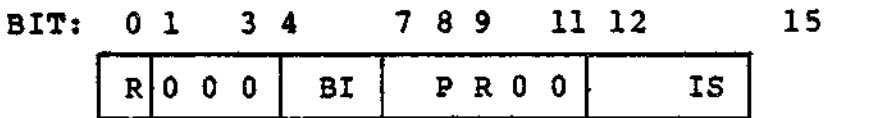

- $R If R=0$ , the saved contents of the A-word are meaningful relative to this trap condition; if R=l, the saved contents of the A-word are not meaningful.
- BI 4-bit field that is meaningful only when an indexed bit or byte instruction is associated with the trap. If an indexed bit instruction is involved, BI indicates the four low-order bits of the associated index register; bit 7 of BI stores the least significant bit. If an indexed byte instruction is involved, bit 4 of BI indicates the least significant bit of the associated index register, and bits 5 through 7 are zeros.  $\mathbb{C}^*$
- $PR The$  privilege state of the task that was running when the trap occurred. 00 or  $01 = nonprivate$ state; 11 or  $10 =$  privileged state. The value is taken from the P-bit of the S-register.
- IS The length (in words) of the instruction associated with the trap. If a multiword instruction is involved and the trap occurs before the entire instruction has been fetched, IS indicates the number of words that were fetched before the trap.
- A-Word. In many cases, this word contains an address associated with the trap. (This word is not meaningful if bit 0 of the Z-word contains a 1.) The nature of the saved address is governed by the specific trap condition and the specific instruction associated with the trap. Details relative to each trap condition are in Table A-l.

A-9 CZ05-00

- Program Counter The contents of the program counter are saved by the hardware/firmware when a trap occurs. This is the address to which a return is made when the trap handler completes. In most cases, the program counter will point to the instruction or location following the instruction associated with the trap. However, when an input/output instruction is involved, the program counter may point to an address within the instruction; in this case, the trap handler must modify this word before issuing a return to "normal" task processing.
- B3 Reqister The contents of this reqister are saved by hardware/firmware when a trap occurs. This register is then available for use by the trap handler; as the trap handler is entered, the B3 register points to the A-word in the trap save area.

#### SYSTEM SUPPLIED TRAP HANDLERS

The following software components provide trap handling facilities:

• Debug program

 $\sim$   $\frac{1}{2}$  $\pm$   $\pm$ . 1

- Scientific Simulator
- Defective memory trap handler
- Default trap handler.

Traps handled by these system components can be passed onto user-written trap handlers, as explained later in this section.

#### Trap Handling by the Debug Program

The Debug program operates as a task within the user group (Multi-User Debugger) or as a task group identified by \$D (\$D DEBUG). For a detailed description of the Multi-User Debugger -and \$D DEBUG, see Sections 18 and 17, respectively. In this subsection, both debuggers are referred to collectively as the Debug program.

Once the Debug program is loaded, you may set, clear, or list breakpoints in the task code by use of Debug directives. When the application program is executed, the Debug program is activated by trap number 2, which occurs each time a breakpoint is encountered. The action specified by the Debug directive for that breakpoint will then be executed. For example, designated memory locations can be printed out and execution of the application program continued without operator intervention. Information can be printed on a console or a line printer.

A-10 CZ05-00

# Trap Handling by Scientific Simulator

When a system's configuration does not include a Scientific Instruction Processor (SIP), this hardware component can be simulated by the Scientific Branch Simulator and the Floating Point Simulator, which, together, make up the Scientific Simulator.

# FLOATING-POINT SIMULATOR

 $\tilde{\mathbb{R}}$ tera<br>T  $\mathcal{A}$ 

 $\overline{1}$ 

The Floating-Point Simulator reacts to trap number 3 (scientific operation not in hardware), which occurs whenever the central processor encounters a nonbranch scientific instruction during task processing.

While processing scientific instructions, the simulator provides automatic alignment of the operand's hexadecimal mantissas. It achieves maximum available precision by requiring that mantissas have no leading zeros (i.e., all mantissas must be normalized).

Note the following programming consideration for the simulator:

- During its processing, the simulator may encounter an error condition related to a scientific instruction; the following can then occur:
	- The simulator consults trap vector 5 if it encounters a nonscientific instruction or other unrecognized instruction.
	- The simulator consults trap vector 7 if an SDV (Scientific Divide) instruction has a divisor of 0. The instruction will not be executed.
	- The simulator consults trap vector 8 if execution of a scientific instruction produces exponential overflow. The instruction will have been executed.
- To use a software routine to react to any of these trap conditions, the user must provide a user-written trap handler. The simulator will be invoked to handle traps caused by execution of scientific instructions only if the trap numbers have been enabled for the task executing those instructions.
- No "overflow trap enable" bit of the Ml register should be set to 1 as the simulator begins operation.

A-ll CZ05-00

# SCIENTIFIC BRANCH SIMULATOR

The Scientific Branch Simulator reacts to trap 5. It provides FORTRAN and Assembly language programs with the means to simulate the use of the scientific branch instructions.

Note the following programming considerations relative to the simulator:

The choice of the single-precision version (SSIP), or the double-precision version (DSIP) of the simulator is indicated in an argument of the system building SYS directive.

For SSIP only:

y.

 $\mathbf{r}$ 

- The simulator uses registers  $R4$ ,  $R5$ , and  $R7$  as scientific accumulator (SI) for comparisons; it uses Rl, R2, and R3 as work registers.
- The simulator uses the G, L, and U bits of the I register to determine if the branch condition is true or false. When a normal return is made to the user program, the branch will be executed if the branch condition is true; otherwise, the next sequential instruction following the one that was trapped will be executed.

For both SSIP and DSIP:

• All other operation codes not handled by the Floatingpoint Simulator or the Scientific Branch Simulator are passed to the next trap handler in trap 5.

Defective Memory Trap Handler

The defective memory trap handler performs the following:

- Identifies to the user the physical and virtual address of defective memory.
- Informs the user whether or not the system remains oper-
- able after the detection of defective memory.
- Ensures that the area of defective memory will not be reallocated after its detection.

The user loads the defective memory trap handler at the time of system configuration by entering the LDBU directive and specifying the simple pathname to the bound unit ZXDEFM (see the System Building and Administration manual).

The defective memory trap handler responds to detection of defective memory by the following components:

- Central Processor Unit
- Scientific Simulator
- Input/Output controller.

If defective memory is detected by any of these three components, and the system is able to continue, the following message is sent to the operator's console, specifying the physical and virtual address of the defective memory:

PROBABLE MEMORY FAILURE, PHYSICAL ADDR= ,VIRTUAL ADDR=

If the defective memory is CPU-detected (trap 17) and no user-written trap was enabled for trap 17, an X'0311' error message is also issued and the trapped program terminates.

If a user-written trap handler is enabled for trap 17, the defective memory trap handler ensures that the 32-word area containing the defective memory will not be reallocated to another task, and control is passed to the user-written trap handler, which normally returns task resources and terminates the task request.

If the defective memory is detected by the Scientific Simulator (trap 24), and, if no user-written trap handler is enabled for trap 24, the X'0318' error message is issued (see the System Messages manual) and the trapped program terminates.

A defective memory trap resulting from a file system I/O order produces the probable memory failure message followed by an X'0107<sup>1</sup> error message (see the System Messages manual).

If defective memory is detected, and the system is unable to continue, register contents are as follows:

\$R1 - X'DEFA' (defective memory address)

\$B1 - physical address of defective memory

\$B2 - virtual address of defective memory

Knowledge of the address of defective memory permits the user to map the defect onto a specific memory board, which can then be replaced.

Whenever memory is found defective, it is returned to the memory manager and marked as unavailable for reallocation. Before memory can be returned to the memory manager, it must be relinquished by all of its users. For that reason, if memory found defective is within a shared area, such as a sharable bound unit or group control block, each task sharing that memory is liable to be trapped and terminated.

A-13 CZ05-00

When defective memory is marked unavailable for reallocation, at least 32 words are so marked. Trap 17 and 24 identify the exact location of memory detected as defective. I/O controller detection is less precise since it knows that only some location within the buffer is defective. In this case the memory manager makes unavailable all pages containing any part of the suspect buffer. The address cited in the probable memory failure error message is the beginning of the suspect buffer.

### System Default Trap Handling

When a trap condition occurs in task code that has not enabled this particular trap or trap 0, an error message is written to the error-out file? the delete bit in the task control block is reset, the task is terminated, but the task's resources (memory and peripherals) are not released. Thus, a memory dump can be taken so that the error condition can be examined.

#### USER-WRITTEN TRAP HANDLERS

User-written trap handlers are either task-specific or system-wide. Both types are described below.

#### Task—Specific Trap Handlers

This type of trap handler is included in a task's bound unit; it resides in a task group's memory pool. A task-specific trap handler receives a trap only if the task, in whose bound unit the handler is included, has done the following:

/

- Specified the trap number, by means of the Enable User Trap (\$ENTRP) macro call.
- Connected the trap handler to the trap's vector by means of the Trap Handler Connect (\$TRPHD) macro call.

The task-specific handler receives the TSA contents exactly as if it was directly connected to the trap vector; but, in fact, the monitor has intercepted the trap and simulated the TSA in user-accessible memory.

#### System—Wide Trap Handlers >

A system-wide trap handler is loaded into system memory at the time of configuration. It is directly attached to a specific trap vector by user code. When <u>any</u> executing task in the system signals that trap, the trap handler directly responds, bypassing the Monitor (which, for a task-specific trap handler, would intercept and analyze the trap). Thus, system overhead is reduced; however, the same trap handling routine services all tasks that incur a given trap condition.

A-14 Cz05-00

## PASSING TRAPS

r\*

ے۔  $\mathbf{r}$ 

÷

It is assumed that all vendor-supplied and possibly some user-written trap handlers attached to the vector may encounter situations which should be passed to the system default trap handler. Also, several handlers can process the same trap. To pass a trap from one handler attached to a trap vector to the next handler:

- 1. Load the trap handler by means of an LDBU directive, thus placing the handler in system memory. The system, at the time of configuration, implicitly loads the Scientific Simulator's trap handler into system memory if the SSIP or DSIP argument was specified in a SYS directive.
- 2. Write the handler to include initialization subroutine table (1ST) code that will execute when the LDBU load operation occurs and save the current address contents of the trap vector(s) to be simulated, inserting its own pointer(s) instead.
- 3. Code the user-written simulator to save the contents of all registers upon entry so that if the trap should be passed to the next trap handler, this handler can:
	- a. Restore all saved registers.
	- b. Execute a jump-indirect through the location containing the pointer of the next handler saved in step 2 above. The J-bit in the Ml register must be off when the jump-indirect is executed.

-\*>

The rule is that each trap handler must get exactly the same information in registers and TSA that it would have received if it was the first trap handler accessed.

### Programming Considerations for User—Written Trap Handlers

- A trap handler operates at the same priority level and in the same privilege ring as the task whose execution caused the trap.
- When a trap occurs, the hardware/firmware saves the task related contents of the I-register, the R3 register, and the B3 register in the trap save area. The trap handler is free to use these registers.
- See Table A-1 for a description of the contents of selected words in the trap save area when various traps occur.

A-15 C205-00

- Upon entry to the user trap handler, the J-bit in the Ml register is arbitrarily turned off. Other bits in the Ml register remain as they were when the trap occurred. Reqister B3 contains a pointer to the A-word in the TSA. Register R3 contains the vector number of the trap.
- Traps that occur within the user trap handler abort the task if they are the same type as the trap currently being processed. This abort action prevents all TSAs from being tied up by recursive traps, and prevents traps within the MCL interface from going to the user trap handler.
- Every trap handler should be reentrant; i.e., it should not use an internal work area to store interim information, since this information could be lost if an interrupt occurs and, later, the same trap handler is called upon to execute at a different priority level.
- If you choose to define instructions of your own and have them interpreted by a trap handler connected to trap vector 5, you should limit the instructions to the user-reserved subset of the generic instructions. The following diagram illustrates the memory format of generic instructions.

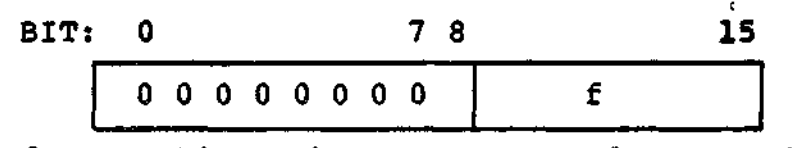

 $\mathbf{r}$ 

 $f$  - Function; the user-reserved range of values for f is  $128\le f \le 256$  (decimal).

When a trap handler has finished its work, it must issue an RTT (Return From Trap) instruction. The Ml register is not restored. This instruction uses the current trap save area to restore the task-related contents of the I-register, the R3 register, the program counter, and the B3 register. Consequently, when the RTT instruction is executed, these elements of the trap save area should be "correct" (i.e., as saved when the trap occurred).

Note that in some cases, particularly when a trap condition is related to an input/output instruction, the saved value of the program counter (in the trap save area) will point to a memory location within the instruction itself. This is <u>not</u> a legitimate point of return to "normal" task<br>processing. In this case, the trap handler must modify In this case, the trap handler must modify the saved value of the program counter before issuing an RTT instruction.

After the trap save area has been used to restore the registers indicated above, it is returned to the pool of available trap save areas pointed to by a memory location 0010.

A-16 CZ05-00

When a trap occurs, the contents of registers Ml through  $\bullet$ M7 are not saved in the TSA. Particular attention is drawn to the Rl through R7 overflow trap enable bits and the J-bit of register Ml, which can be set by a privileged user. If the trap handler does not temporarily clear these bits during its execution, another user trap handler could be invoked erroneously on data register overflow or branches. Such bits must be restored upon exit from the handler.

**Contract Advised Service** 

Allen Administration

# *Appendix B PROGRAMMING CONVENTIONS*

The following programming conventions are provided for designing application programs to interface smoothly with system software.

#### MODULE AND FILE NAME CONVENTIONS

Program names and load module names that begin with Z are reserved for Honeywell use and should not be used for an applica-<br>tion program. System module names are six characters in length; System module names are six characters in length; the second character defines the system component. Table B-l lists the first two characters of each system module name and the system component that it relates to.

The names of files that are processed by program development software (compiler, assembler, and so on), are given a suffix by the particular component doing the processing. Table B-2 lists these suffixes.

B-1 Cz05-00

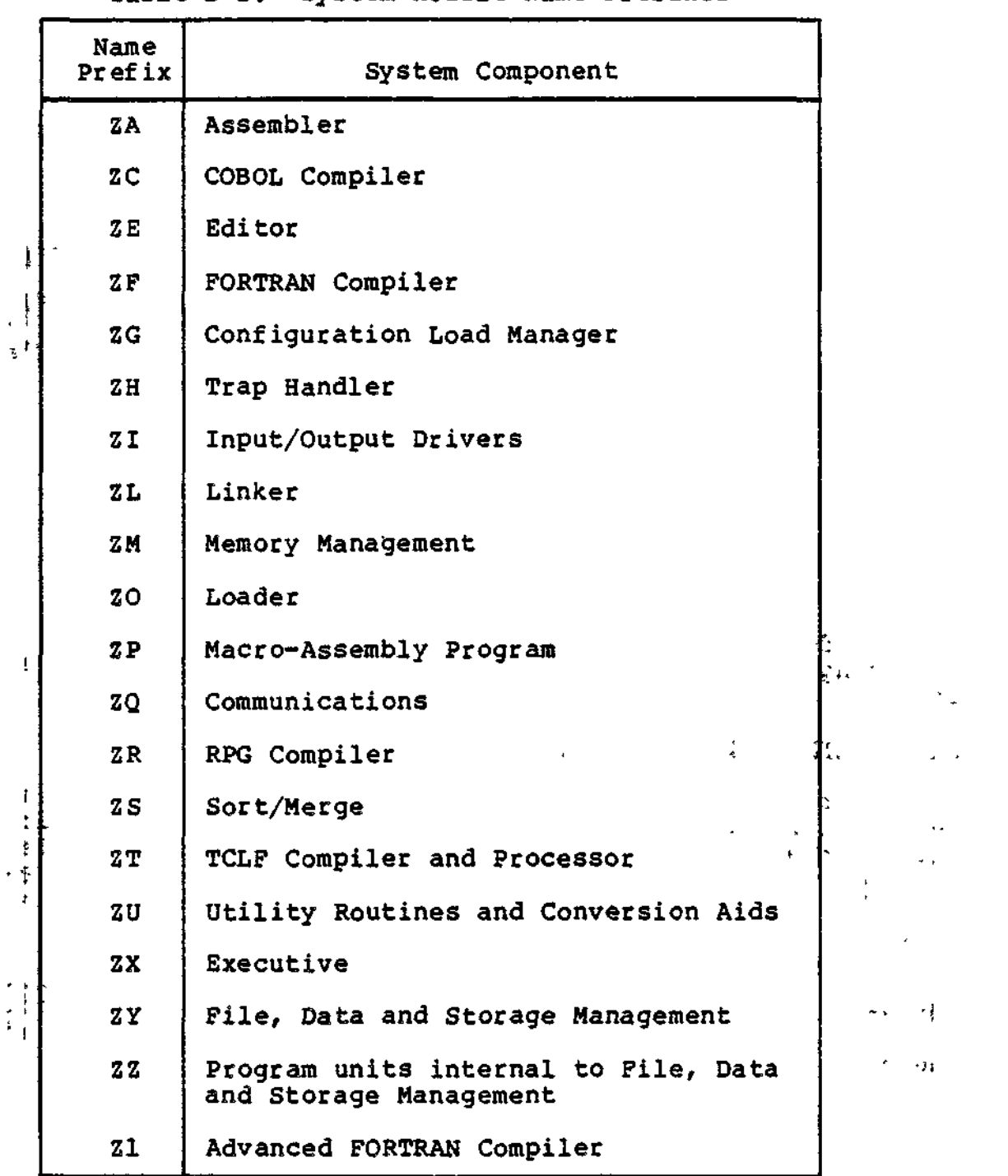

Table B-l. System Module Name-Prefixes

aan in waxaa la dheesa

assana ne celebra

 $\overline{\phantom{a}}$ 

 $\bullet$  $\sim 10^{11}$  km s  $^{-1}$ 

B-2 Cz05-00

A short-state state of the

**Contract Contract Contract** 

se de la companya de la companya de la companya de la companya de la companya de la companya de la companya de<br>La companya de la companya de la companya de la companya de la companya de la companya de la companya de la co

Table B-2. System Program File Name Suffixes

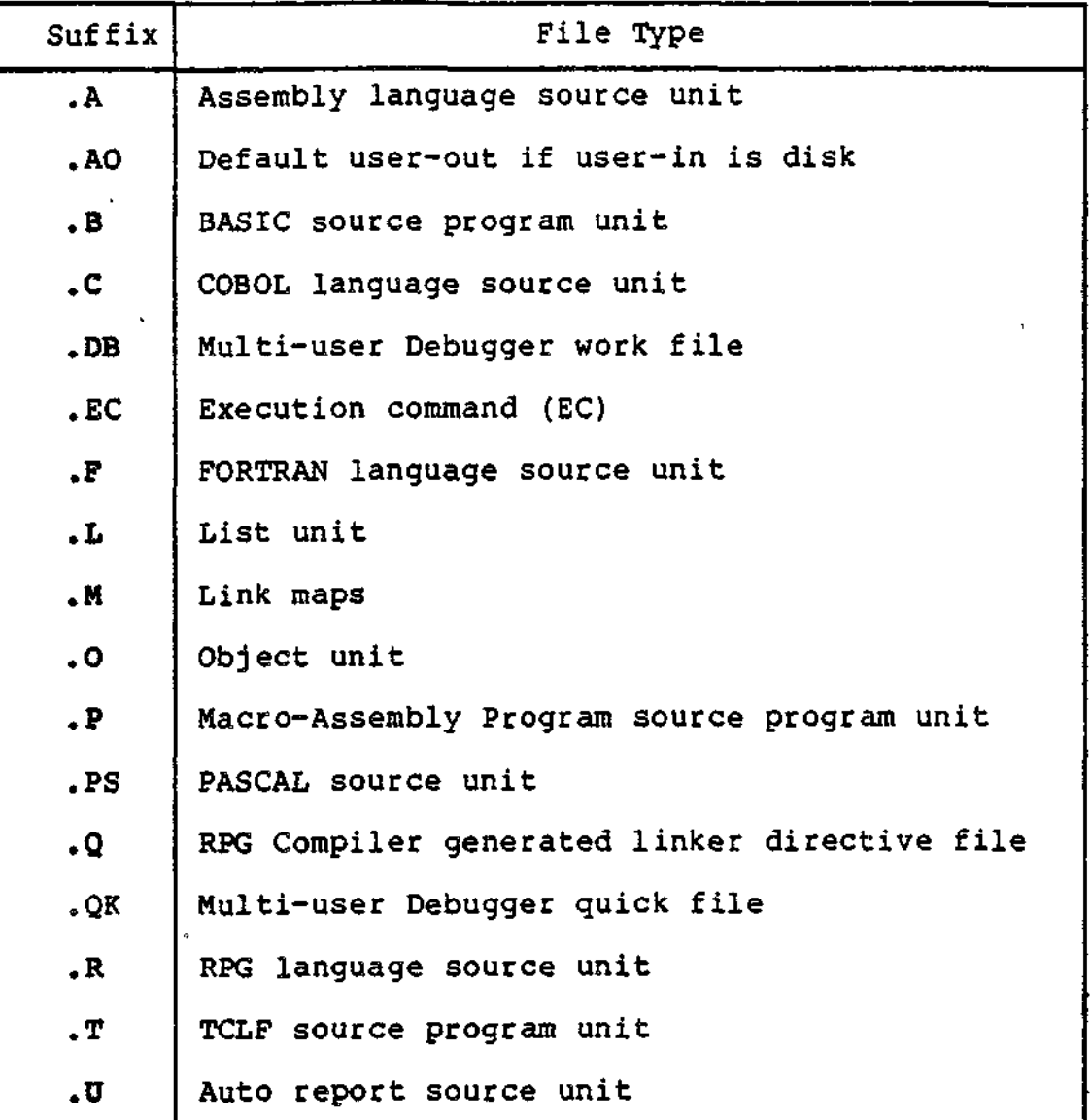

# CALLING SEQUENCE FOR EXTERNAL PROCEDURES

. . .

External procedures are those that are assembled or compiled separately from the calling procedure. These procedures may be either functions, that is, procedures returning a single value to the caller, or subroutines, namely, procedures that alter data contained in an area common to both the procedure and its caller. For example, the FORTRAN mathematical routines (sine, cosine, etc.) are external procedures. When it is necessary to write an Assembly language external procedure, use the calling sequence described below for compatibility with code generated by the language processors.

B-3 CZ05-00

The external procedure calling sequence generated by the CALL statement in Assembly language, COBOL, BASIC, FORTRAN and RPG is of the form:

> LAB \$B7, list LNJ, \$B5.<entry

list - Label assigned to the argument list entry  $-$  External label of subroutine's entry point

The external procedure should assume that register B5 contains the address of the caller's return point- and register B7 points to an argument list having the format shown in Figure B-l.

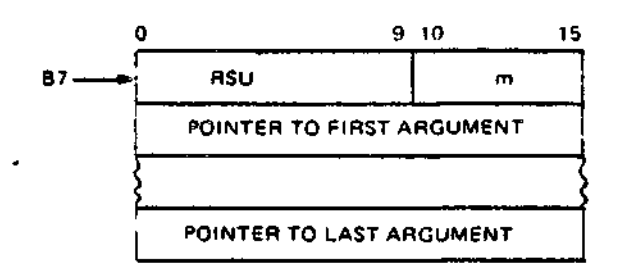

**RSU: Reserved for system use (must not be modificed by called procedure)**

**m: Length of argument list given by \$SAF\*n+l where n is the number of arguments**

#### Figure B-l. Argument List

#### REGISTER CONVENTIONS

The system services use the following registers without prer. serving their contents: R1, R2, R6, R7, B2, and B4. If the information in these registers is of value to the application program, it should save the register contents before making a system control service request. Unless otherwise specified, the following registers will not be altered by the system services: S, I, R3, R4, R5, Bl, B3, B5, B6, B7, T, RDBR, CI, SI, SI, S2, S3, and the M registers.

 $B-4$  C  $205-00$ 

 $\pm$   $\lambda$ 

# *Appendix C ASSEMBLING, LINKING, AND EXECUTING A PROGRAM*

 $\zeta$ 

This appendix describes procedures assembling, linking, and executing an Assembly language source program.

# INTRODUCTION

Assembly language programs are assembled by means of the Macro-Assembly program (MAP), which processes macro calls and assembles the source unit in one pass.

Input to MAP consists of a source program written in Assembly 1222 language and optional control information. Output from MAP is:

• An Assembly language object (.0) program

i i I i

• An Assembly language listing and diagnostic.

Input to the Linker consists of the relocatable object program. Output from the linker is:

- An executable module
- A link map.

C-l ' CZ05-00

 $\ddot{\phantom{0}}$ 

Figure C-l illustrates the operation of assembling (by means of MAP) and linking, which produces an excutable bound unit.

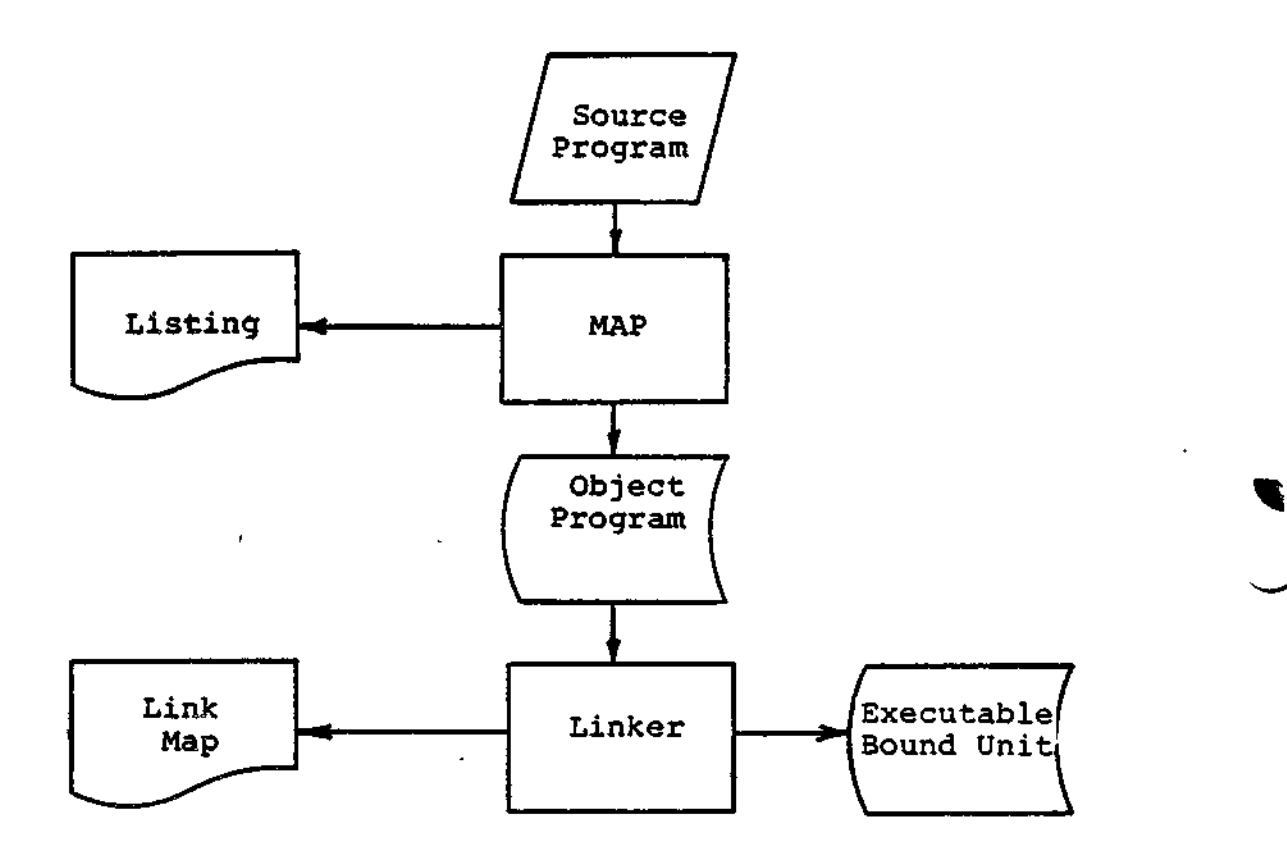

Figure C-l. Assembling and Linking a Program.

#### INVOKING MAP

To assemble an Assembly language source program by means of the MAP facility, enter the following command:

MAP path [ctl\_arg]

where:

 $\mathbb{Z}^{\ast}$ 

- path The pathname of the input source file. MAP appends a .A to the supplied pathame; if this file is not found, MAP appends a .P to the supplied pathname to locate the source input file. Do not append any suffix to the pathname when supplying it in the command line.
- ctl\_\_arg None or any number of control arguments, which are fully described in the Commands manual.

C-2 CZ05-00

Example:

The source file to be assembled is ADD.A, shown in Figure C-2. This file is in the current working directory. MAP is invoked by the following command line:

- MAP ADD

The terminal dialog is:

MAP ADD

÷

Invoke MAP MAP-1.1 -07/12/0716 MAP responds with version number, date Ì and time 0000 ERROR COUNT MACRO :SAMPLE Macro calls processed without errors Program assembled 0000 ERROR COUNT ASSEMBLER :SAMPLE without errors 0000 WARNINGS: SAMPLE No warnings

In this dialog, MAP refers to the program by its title, SAMPLE. The title of an Assembly language program is declared in the program's first line, as seen in Figure C-3. Although in this case the program's title (SAMPLE) and simple name (ADD) are different, they can be the same.

MAP produces an object unit (.0 suffix) and a listing file (.L suffix). The listing is shown in Figure C-3.

SAMPLE, '9-16', ADDING 5 NUMBERS **LT FLE LTRM EXEC. LTB** \*BODS NUMBERS FROM LIST AND SUMS THEM INTO \$R5 \*DEFINITIONS THBI E 21303132333435363738394142434445461 **DC ASCII TABLE** E1ST. DATA LIST **DC**  $1, 10, 50, 100, 0$ STARTING ADORESS OF ANSWER **HNSWLK** DC  $\overline{a}$ ANSNO DC.  $0.0$ **CONVERTED ANDWER \*INTERNAL SUBROUTINE** ASCIT  $=$  \$R3 CLEAR INDEX FOR ANSNO  $\mathbf{L}$ LDV  $$R2,4$ **LOGD COUNTER** J AGAIN CLEAR \$R4 TO 0 CE. **= \$R4** DECREMENT COUNTER<br>CHECK FOR END OF LOOP DH C  $+$ \$ $k$ 2 BCF **CDONE** DOI. \$R5,4 HOVE FIRST 4 BITS INTO \$R4  $\mathbf{I}$ NOUL FIRST FOUR BIFS INTO INDEX REGISTER FOR TABLE<br>E.SRT - NOUL ASCII CONVERSION INTO SRS<br>D.SR3 - STORE ASCII CONVERSION IN ANSNO LLH 58125584 \*RATTINI MOTEL<br>\*R&F<ANSNO.\*R3  $11H$  $\mathbf{t}$ STH THEREMENT ASNO INDEX<br>GO TO START OF LOOP<br>RETURN TO MAIN PROGRAM **LNC**  $5483$ CHGAIN **JHP JHP** DONE. \$BS. \*INITIALIZATION ÷ **SETUP**  $r$ \$R1 CL.  $\left(1\right)$  $=$   $*$   $R$   $2$ CL.  $= $13$ **CL**  $-5R4$ **#\$R5**  $C1$ œ.  $24R<sub>4</sub>$  $C_{\rm t}$  $= $R7$ **LDV SR1.5** VALUE FOR COUNTER \*BEGIN ADDING **START DLC**  $45R1$ **BCF CONVRI** I(C) IS SET TO O WHEN  $#R1 = -1$ GET A NUMBER FROM LIST, USE \$R2 AS INDEX LDR. \$R3, (LIST. \$R2 TO MOVE THROUGH LIST **INC**  $=$   $+$   $R2$ ADD VALUES IN TWO REGISTERS<br>LOOP UNTIL BCF BRANCHES ADD \$RU.=\$R3 **JHP CSTART CONVRT** \$85, (ASCII) **LNJ FIN1S SUSOUT** *FANSWER.R6* .<br>A AGENT MAGRO TO DISPLAY ANSWER, SLEW BYTE<br>AGENT TO TERMINATE TASK REQUEST **STRMRO** ≖Ü. **END** SAMPLE, SETUP ENTRY POINT IS SETUP

×

Figure C-2. Source Unit ADD.A

 $CZ05-00$ 

 $C-4$ 

 $\frac{1}{2}$ 

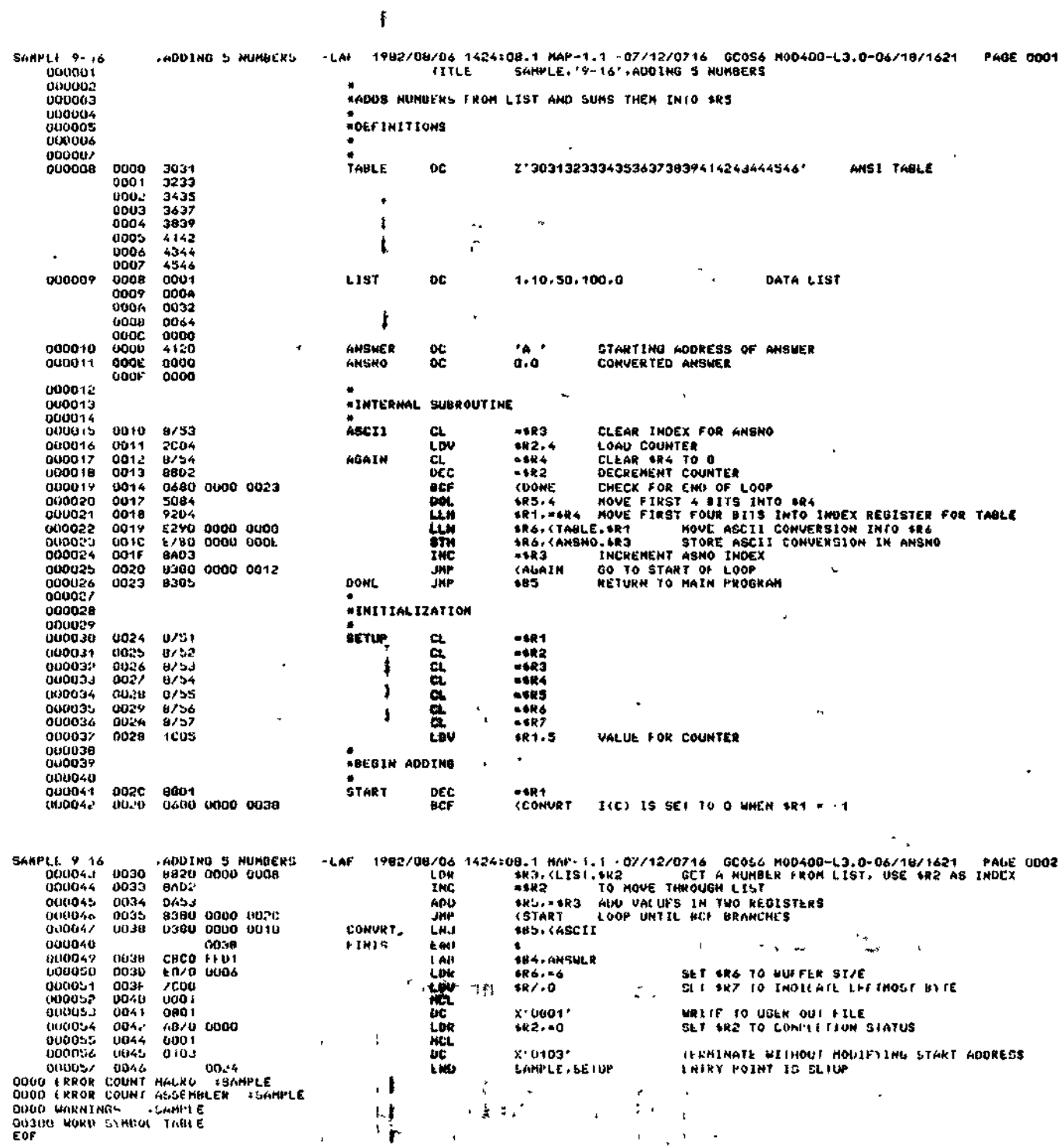

# Figure C-3. MAP Listing of ADD.L

 $C-5$ 

 $\mathcal{E}^{\times}$ 

 $CZ05-00$ 

#### INVOKING THE LINKER

Once the source program is assembled, it can be linked. To invoke the Linker, enter the following command:

LINKER progname [ctl\_arg]

where:

progname The bound unit pathname (simple, relative, or absolute) of the bound unit to be created (usually the program name; may be up to 62 characters in length).

ctl\_arg Linker control arguments include -PT, which requests the Linker to issue a prompt (L?) for<br>input. For information on other Linker control For information on other Linker control arguments, see Section 16.

For example, to invoke the Linker for ADD (assembled above), enter:

<sup>f</sup> LINKER ADD -PT

The following Linker dialogue results:

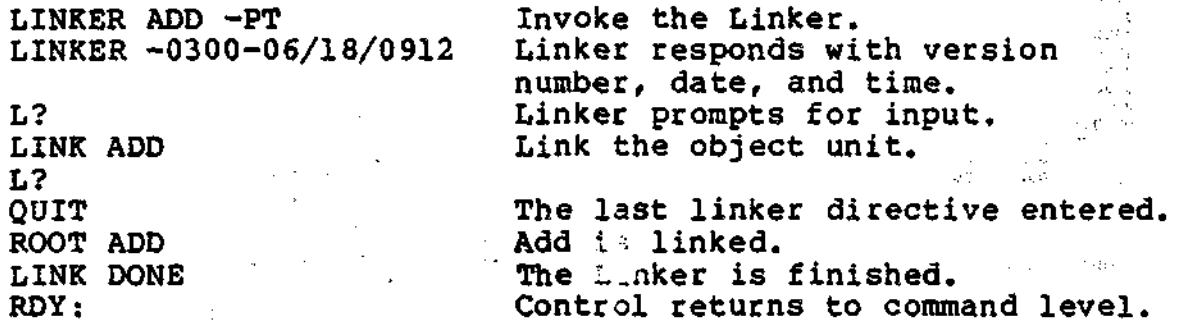

The Linker produces executable code.

#### EXECUTING AN ASSEMBLY LANGUAGE PROGRAM

After you have prepared, assembled, and linked your program, simply type in the program name to run it. For our sample program, ADD, successful execution is shown below:

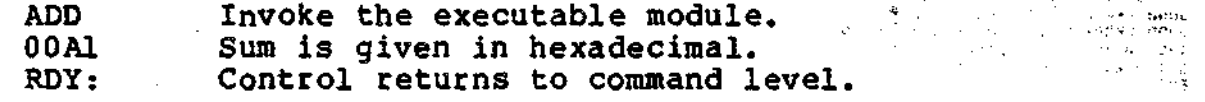

 $C - 6$   $C - 205 - 00$ 

# *Appendix D DATA STRUCTURE FORMATS*

This appendix describes the following data structures:

- Clock request block (CRB)
- File information block (FIB)
- Input/output request block (IORB)

ŧ

- Task request block (TRB) \*\*\*\*
- Parameter block
- Wait list
- Semaphore request block (SRB)
- Message group request blocks (MGCRB, MGIRB, MGRRB).

Any of the structures can be hand coded or generated by macro calls. All structures but the parameter block and wait list can be defined by macro call templates.

The first four items of the request blocks have an identical format (but slightly different contents, depending on the block type) as shown in Figure D-l. Later diagrams show the format of each block type; tables show the contents of the block entries.

The offset symbol \$AF signifies that number of words required to specify a memory address. In this system, SAF is equivalent to two words.

The first field (-\$AF or -1) of a request block need be present only when the request block pointer/semaphore name is needed.

D-l CZ05-00

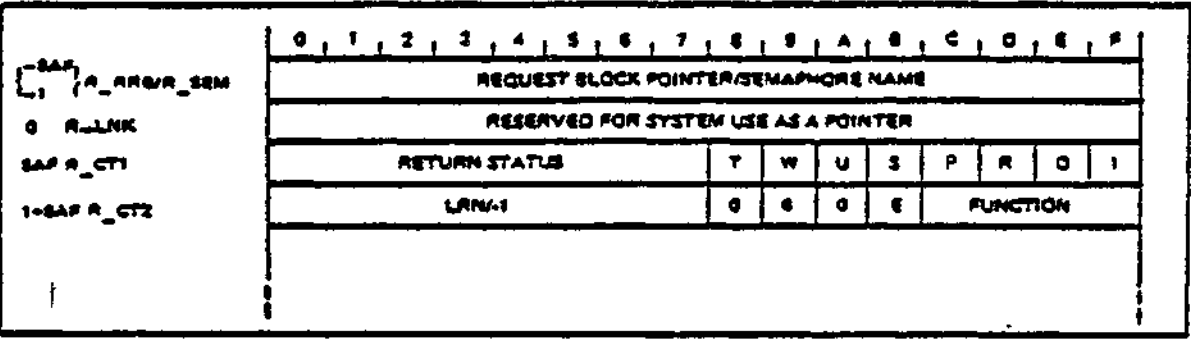

| Figure D-1. First Four Items of Request Blocks

# CLOCK REQUEST BLOCK FORMAT

Pigure D-2 shows the format of the clock request block; Table D-1 shows its contents.

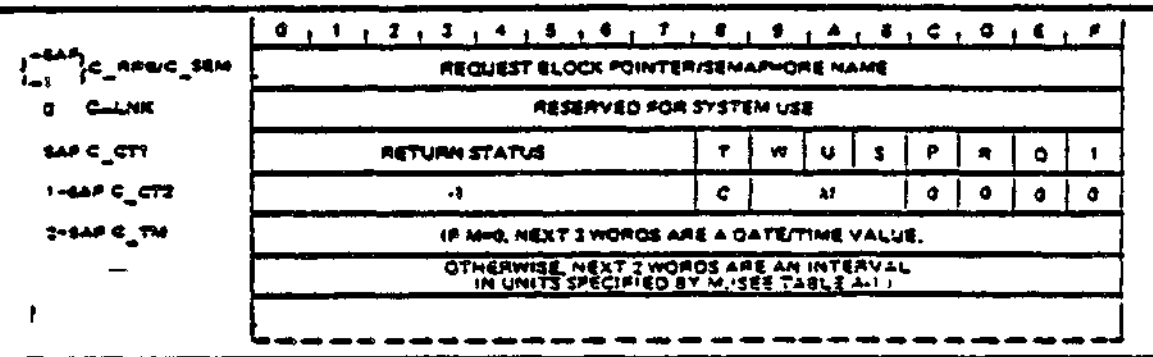

Figure D-2. Format of Clock Request Block

 $\omega$ 

 $\mathbf{L}$ 

 $\label{eq:2.1} \mathcal{L}(\mathcal{L}^{\mathcal{L}}(\mathcal{L}^{\mathcal{L}}(\mathcal{L}^{\mathcal$ 

 $\gamma$  ,  $\pm$ 

 $\Sigma$  .

i∄.

 $\mathbf{H}^{\mathrm{eff}}$  $\sim 10$ 

 $\Box$  <br> If  $\Box$ 

 $\mathcal{A}(\mathbf{E})$  .

 $\uparrow$  $\sim$   $_{\rm h}$ 

 $\mathcal{A}$  .

 $\sim 100$ 

 $\sim 10^{-11}$ 

 $CZ05 - 00$ 

 $\mathcal{A}_{\mathcal{A}}$  $\sim 10$ 

# Table D-l. Contents of Clock Request Block

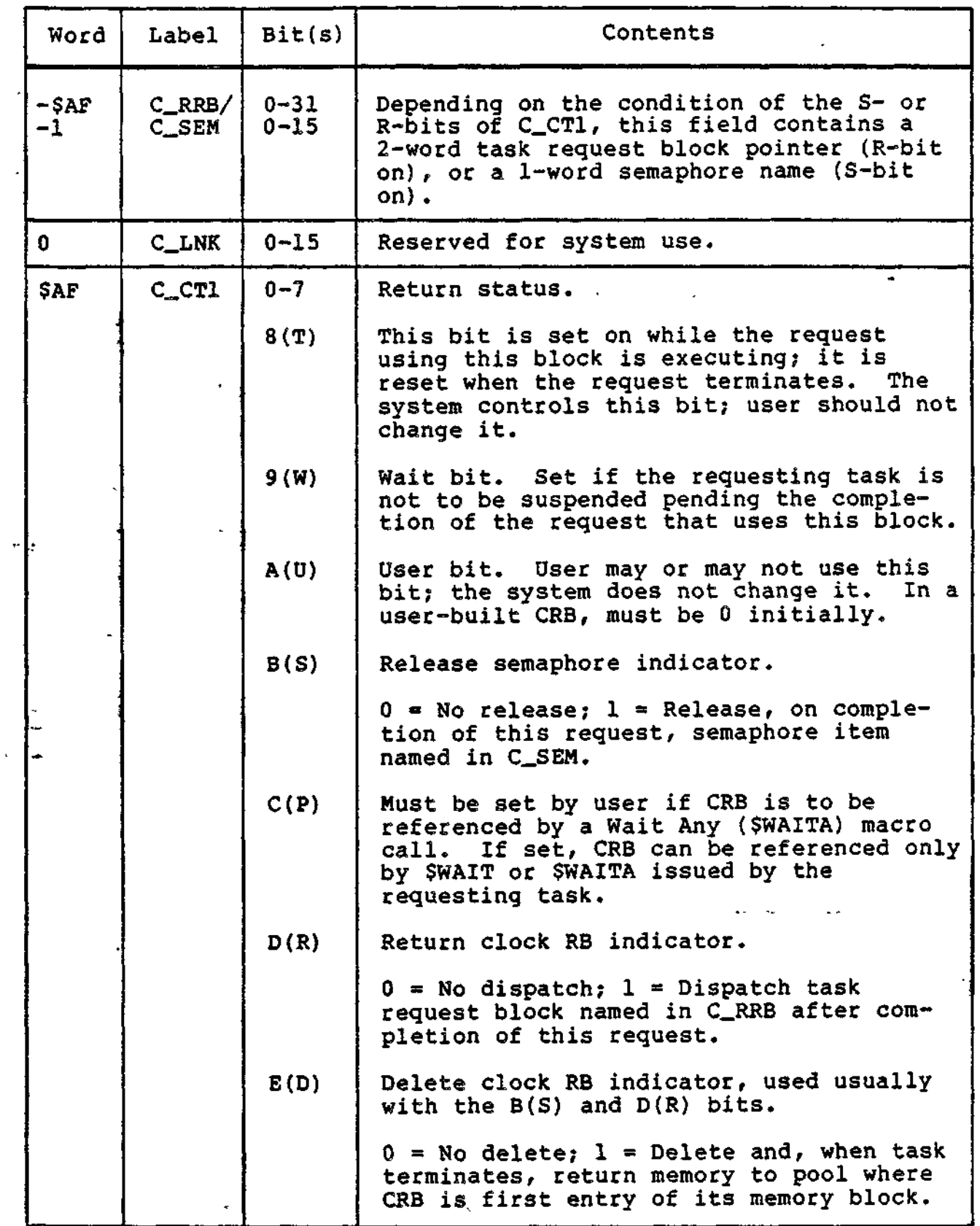

 $\cdots$ 

D-3 **CZ05-00**

Table D-l (cont). Contents of Clock Request Block

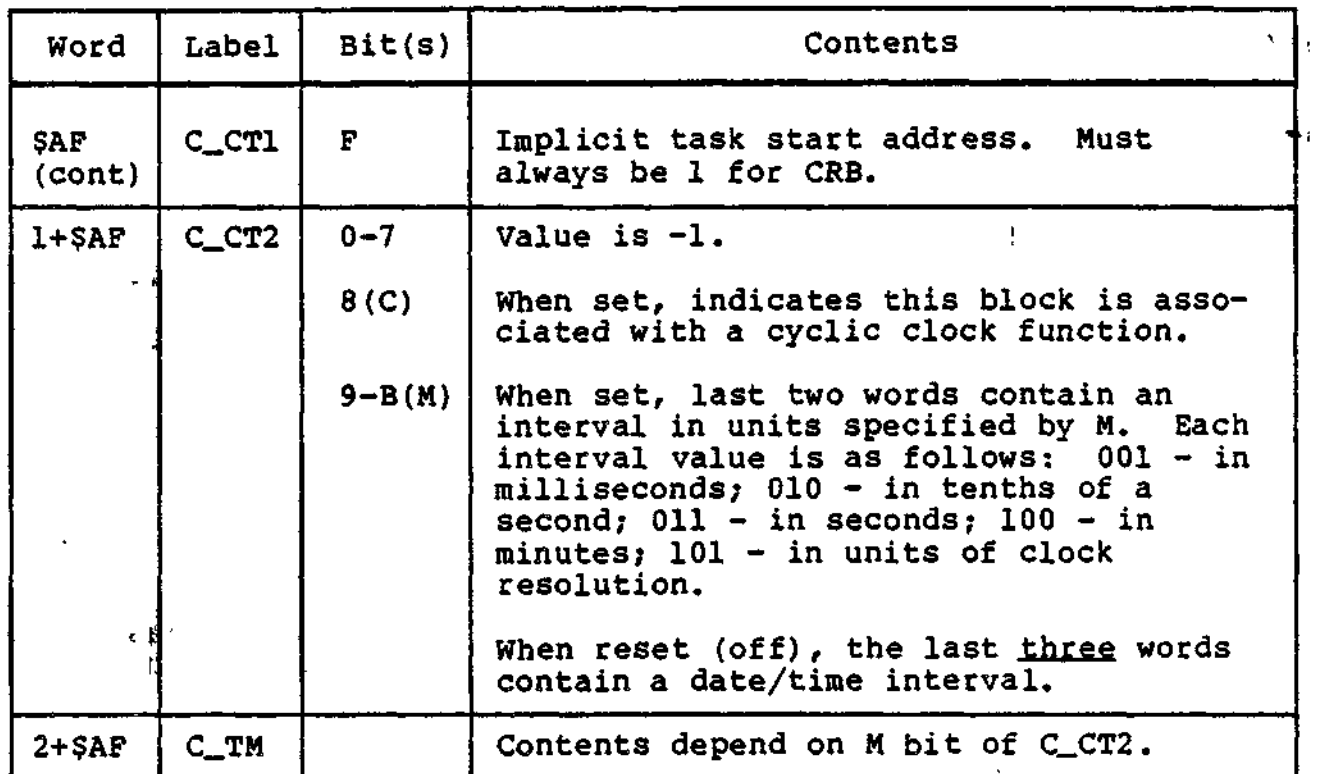

# FILE INFORMATION BLOCK (FIB) FORMAT AND CONTENTS

 $\frac{1}{2}$ 

Tables D-2 and D-3 show the format, and Tables D-4 and D-5 show the contents, of the file information block (FIB) for data  $\overline{a}$ management (record level) access, and for storage management (block level) access, respectively. i.

Table D-2. Format of FIB for Data Management

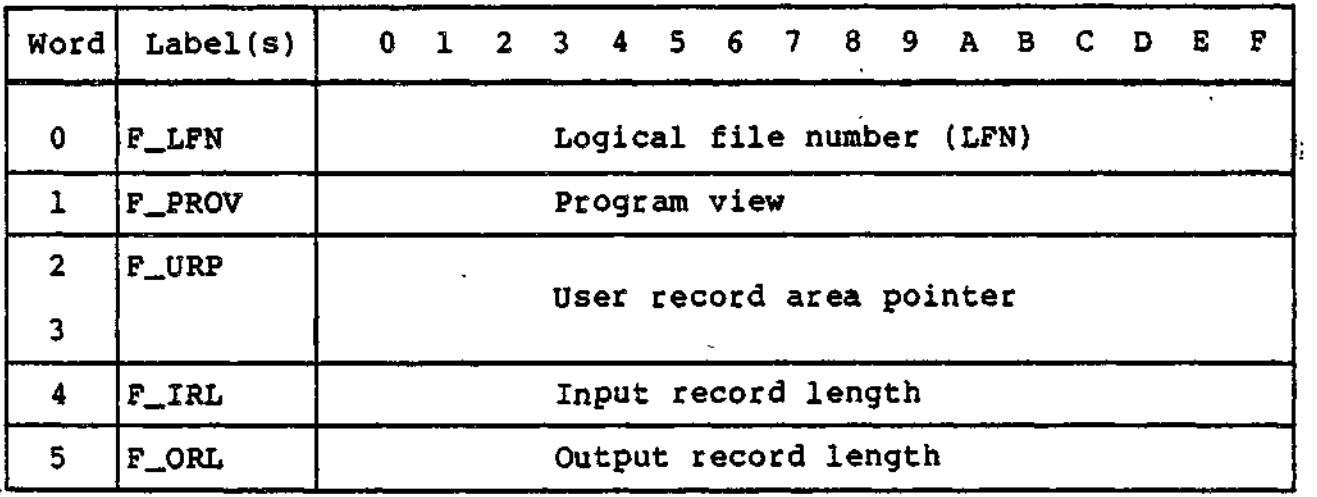

D-4 CZ05-00

Table D-2 (cont). Format of FIB for Data Management

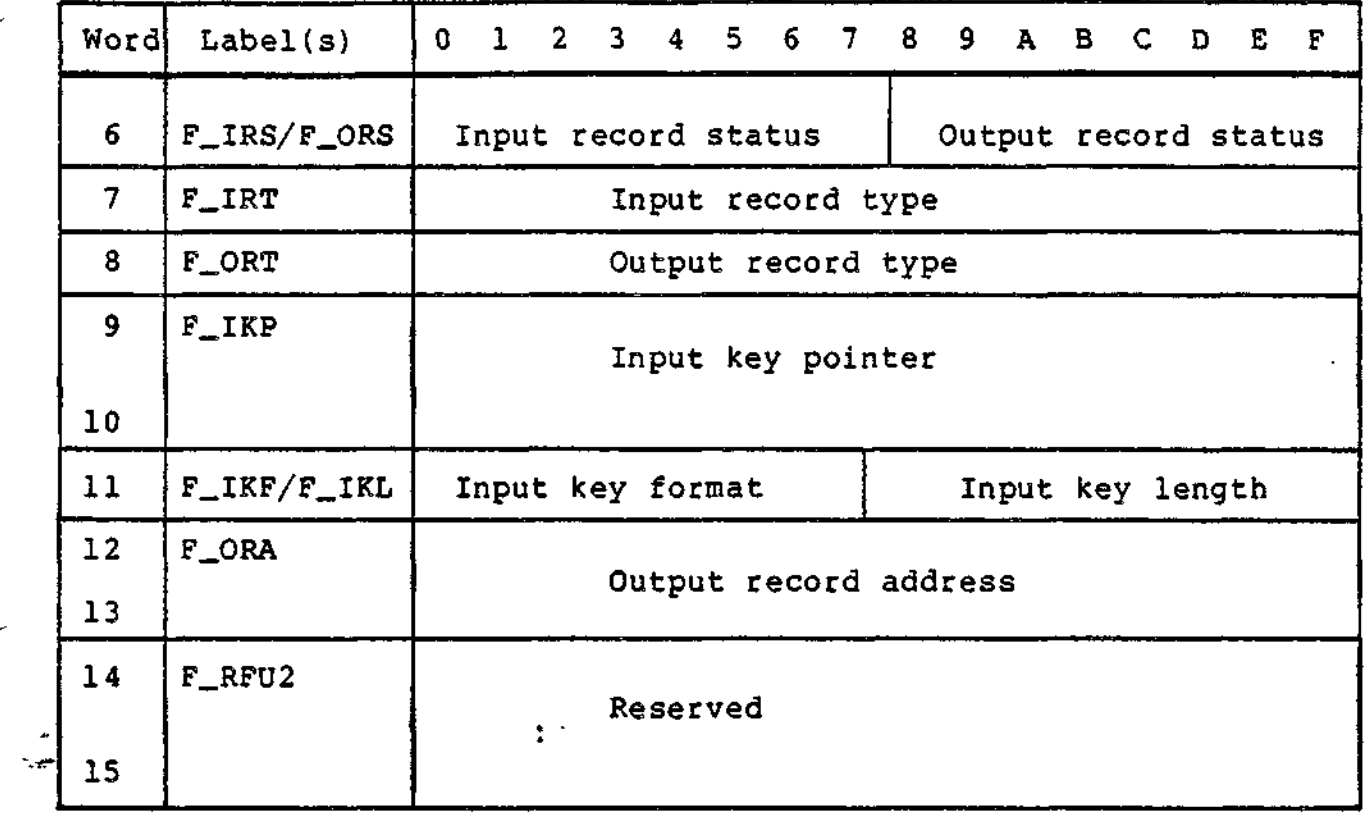

# Table D-3. Format of FIB for Storage Management

 $\zeta$ 

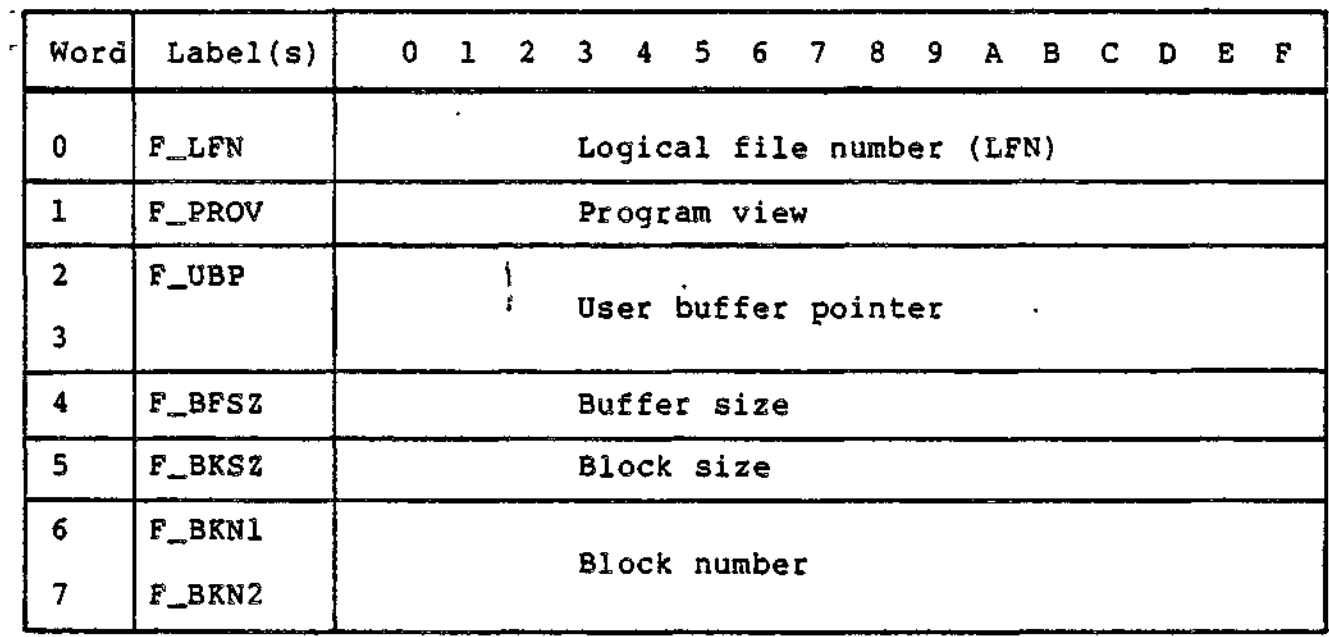

D-5 CZ05-00

Table D-3 (cont). Format of FIB for Storage Management

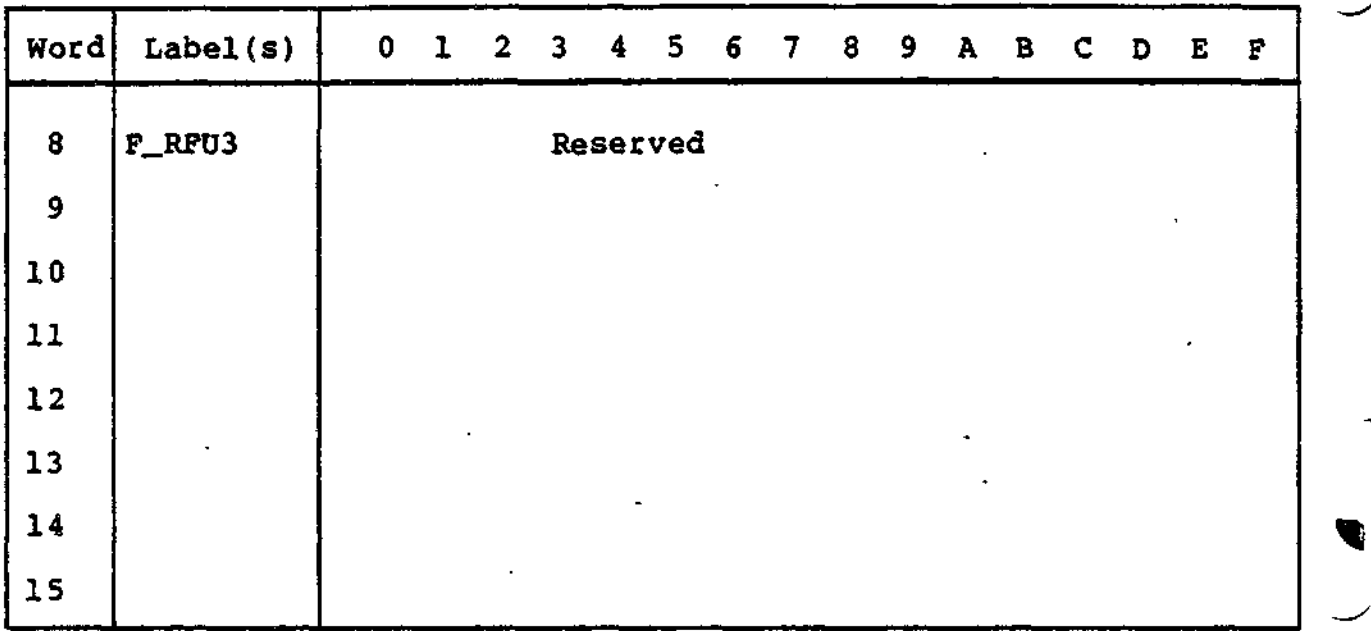

Table D-4. Contents of FIB for Data Management

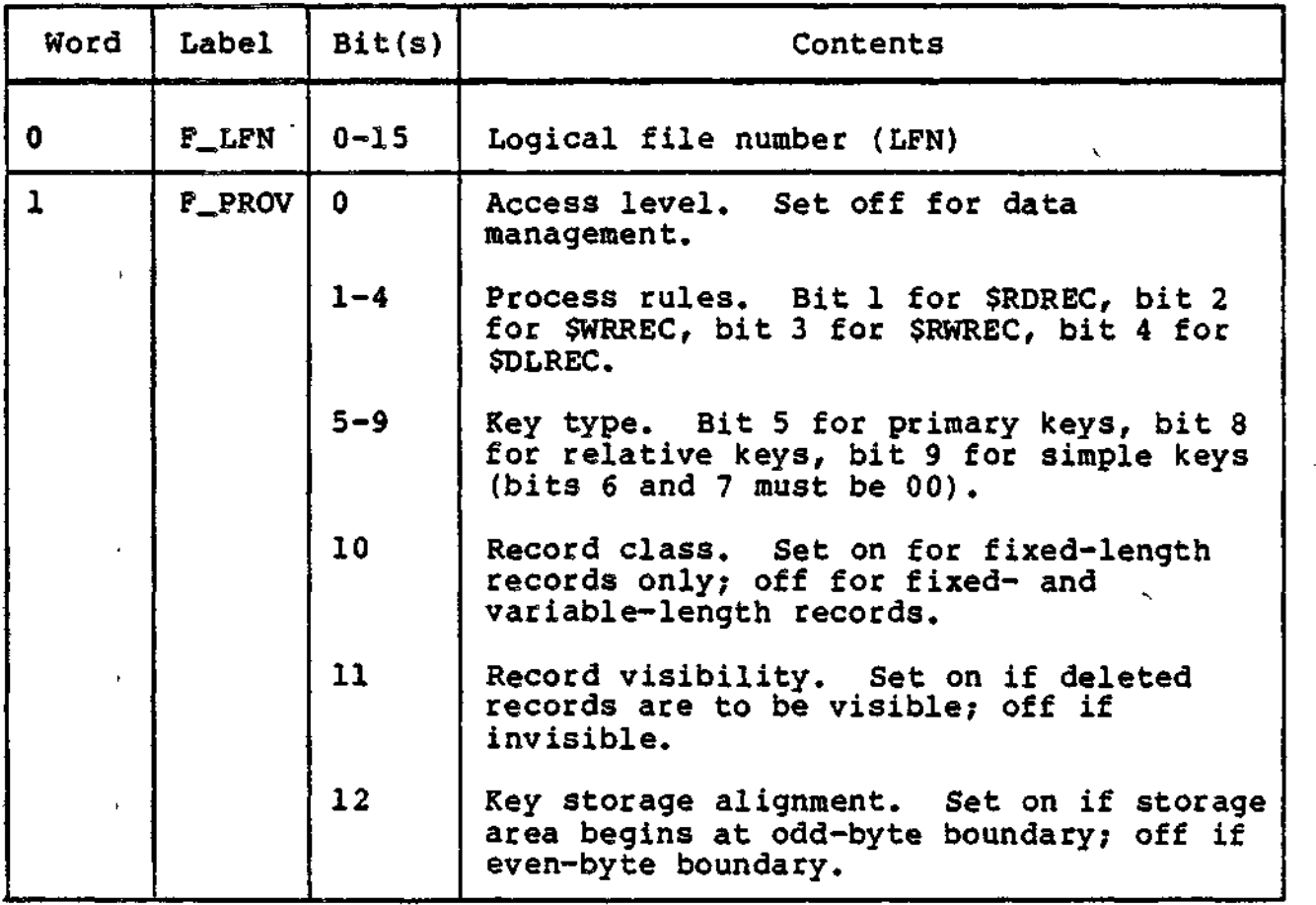

D-6 CZ05-00
Table D-4 (cont). Contents of FIB for-Data Management

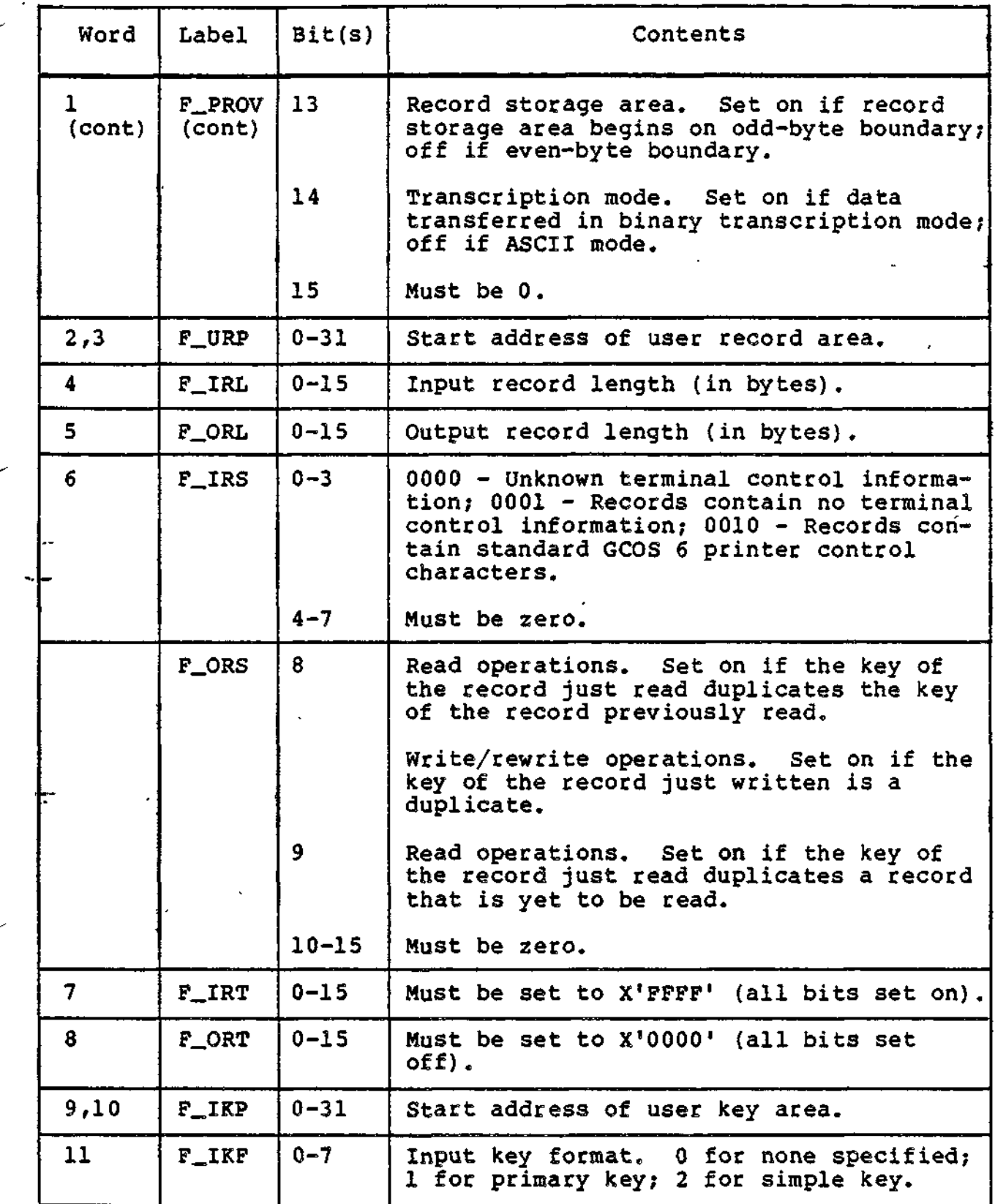

÷,

**D-7** CZ05-00

للاعتبار مدارع المراسم المستلوث

 $\ddotsc$ 

 $\mathcal{E}^{\mathcal{L}}$ 

Table D-4 (cont). Contents of FIB for Data Management

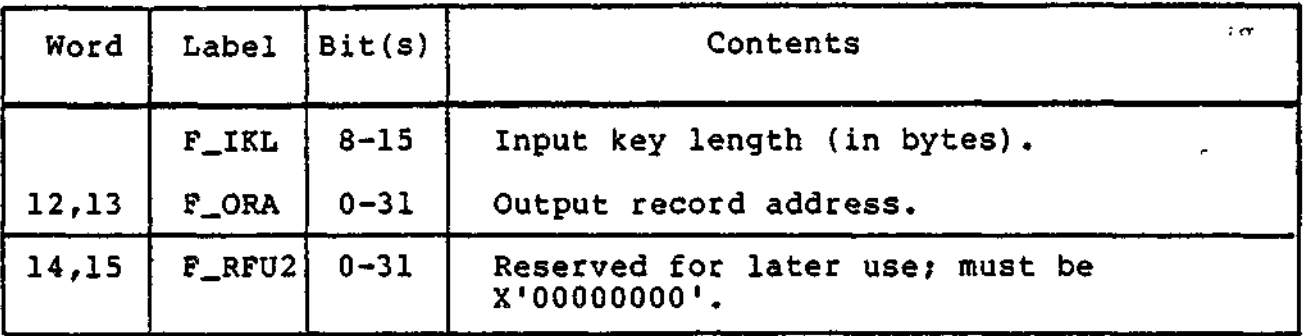

Table D-5. Contents of FIB for Storage Management

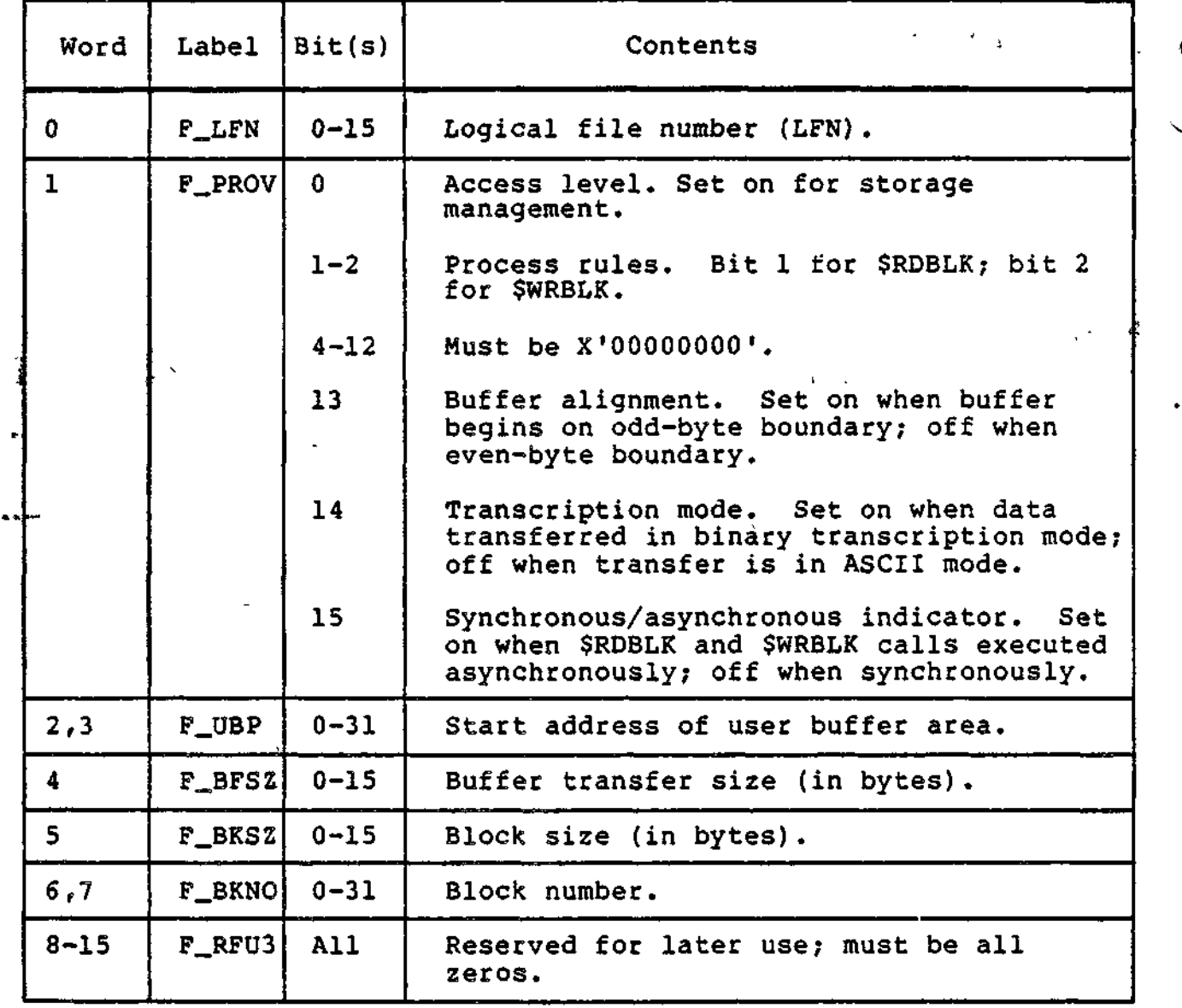

D-8 CZ05-00

#### INPUT/OUTPUT REQUEST BLOCK (IORB) FORMAT

Figure D-3 shows the format of a nonextended input/output request block (IORB) (see Section 4 for a description of of IORB extensions). Table D-6 defines the specific fields for a non-extended IORB. Table D-7 summarizes the IORB fields for operator interface functions.

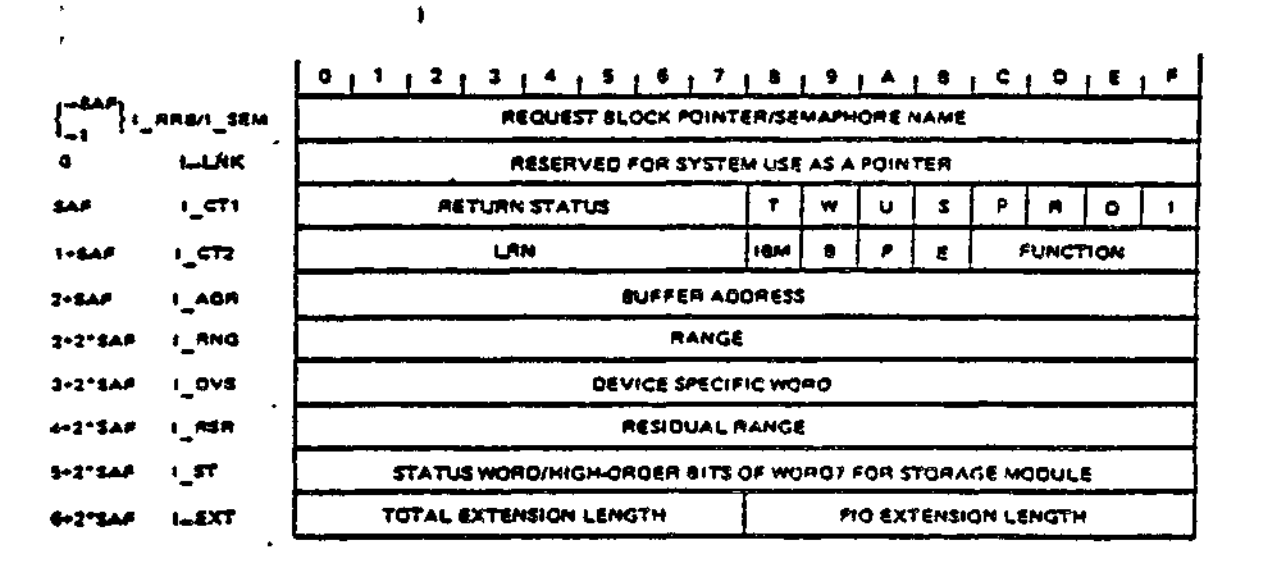

Figure D-3. Format of I/O Request Block

Table D-6. Contents of I/O Request Block

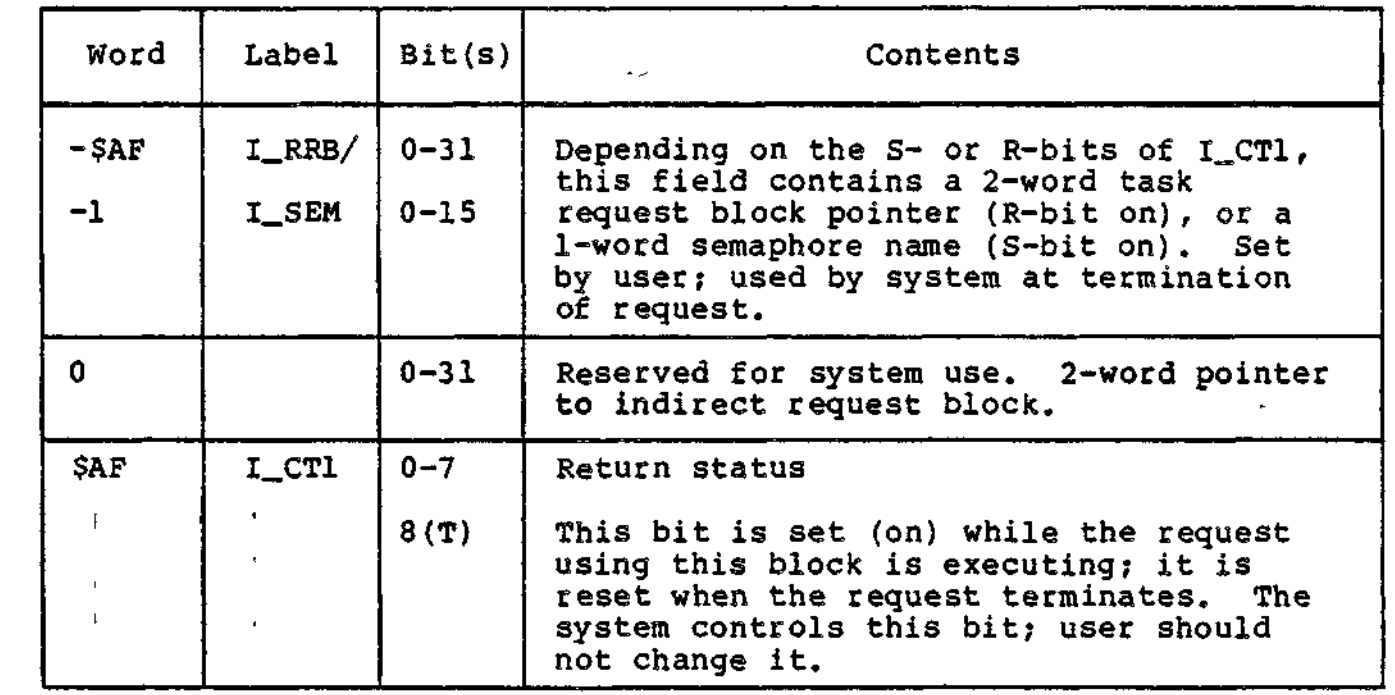

**D-9 CZ05-00**

# Table D-6 (cont). Contents of I/O Request Block

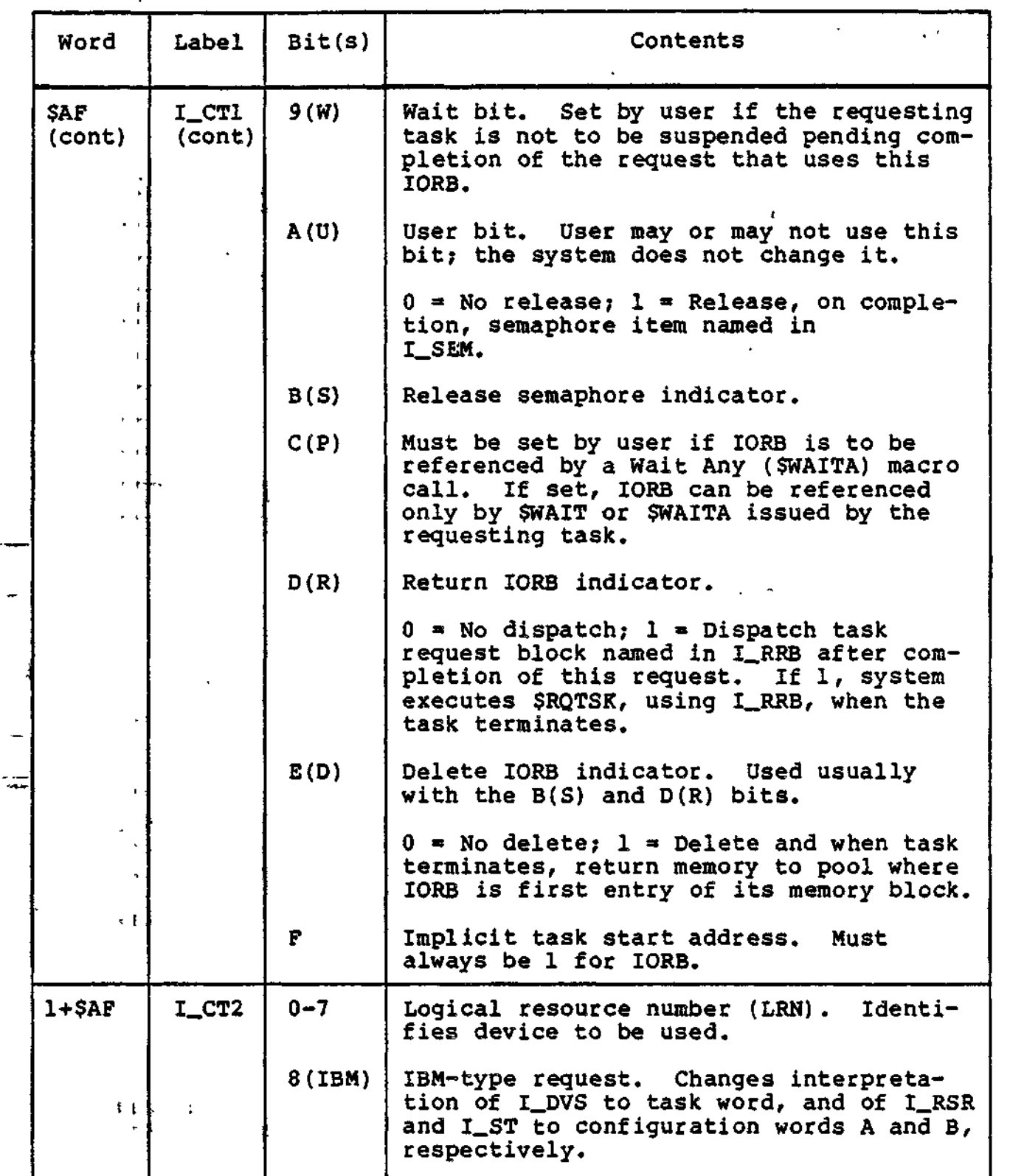

 $\mu_i^{\nu}$ 

 $\mathcal{L}^{(t)}_{\mathcal{M}}$ 

D-10 CZ05-00

 $\ddotsc$ 

# Table D-6 (cont). Contents of I/O Request Block

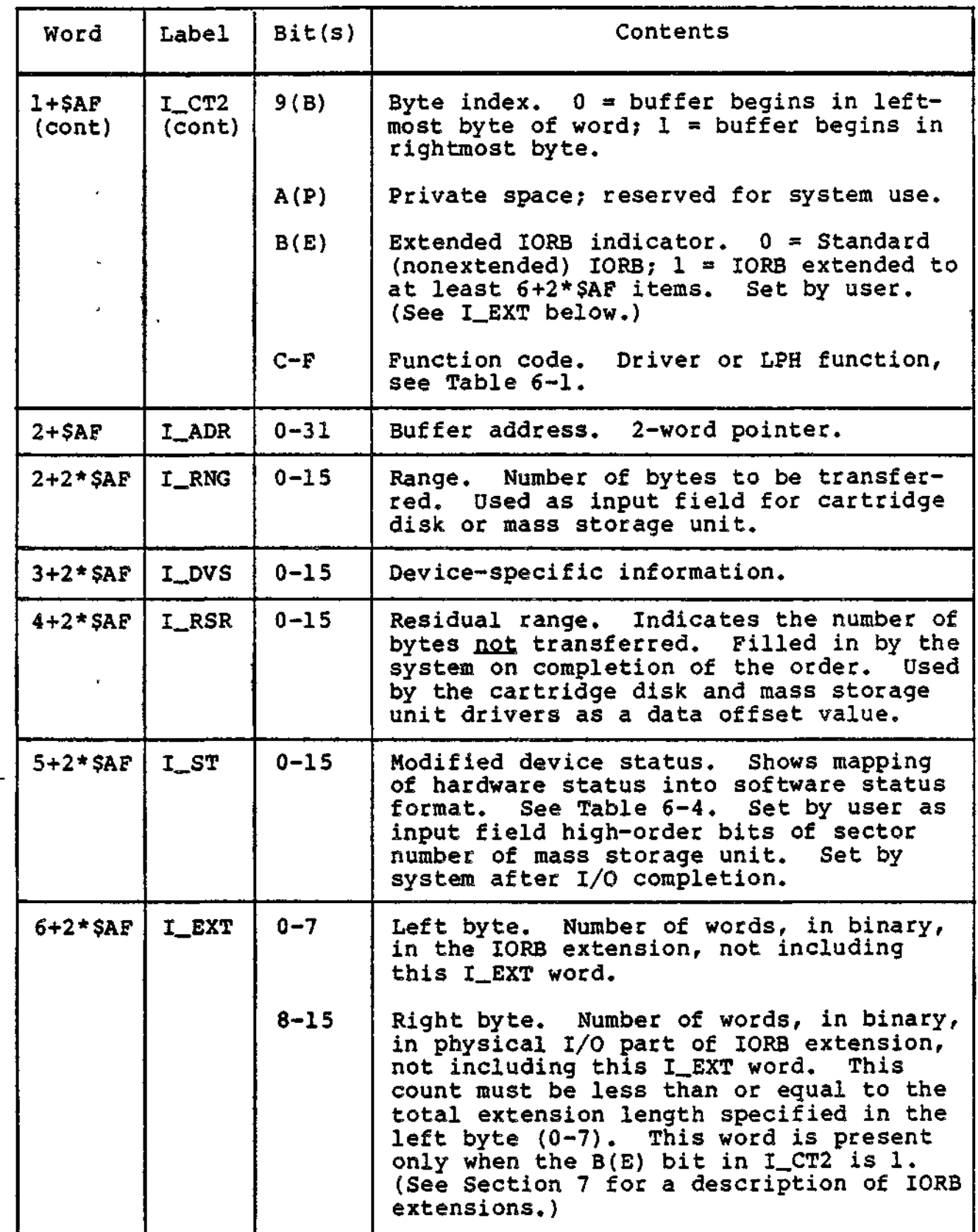

 $\sqrt{\sigma^2}$ 

D-ll CZ05-00

# Table D-7. Summary of IORB Fields for Operator Interface

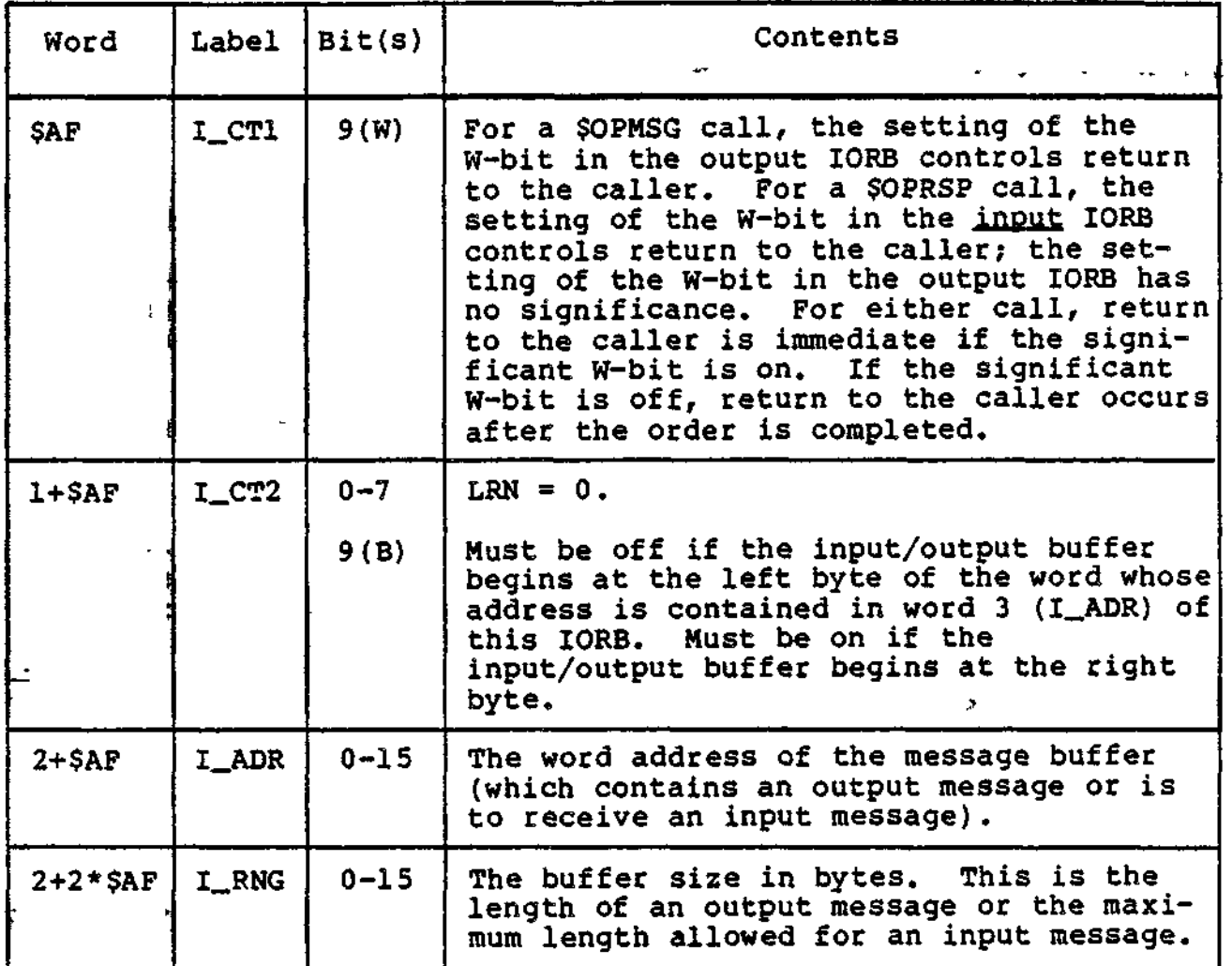

# SEMAPHORE REQUEST BLOCK FORMAT

 $\sim 10$ 

 $\mathbf{v}^{(i)}$ 

 $\mathcal{L}^{\text{max}}$  .

 $\mathbf{I}$  $\frac{1}{2}$ 

 $\ddot{\phantom{1}}$ 

 $\mathbf{r}$ 

 $\hat{\mathbf{r}}$ 

Figure D-4 shows the format of the semaphore request block; Table D-8 shows its content.

 $\sim$   $\sim$ 

D-12 CZ05-00

 $\begin{array}{cccccccccc} 2 & \cdots & \cdots & 2 & 2 & 4 & \cdots \end{array}$ 

 $\sim 10^{11}$ 

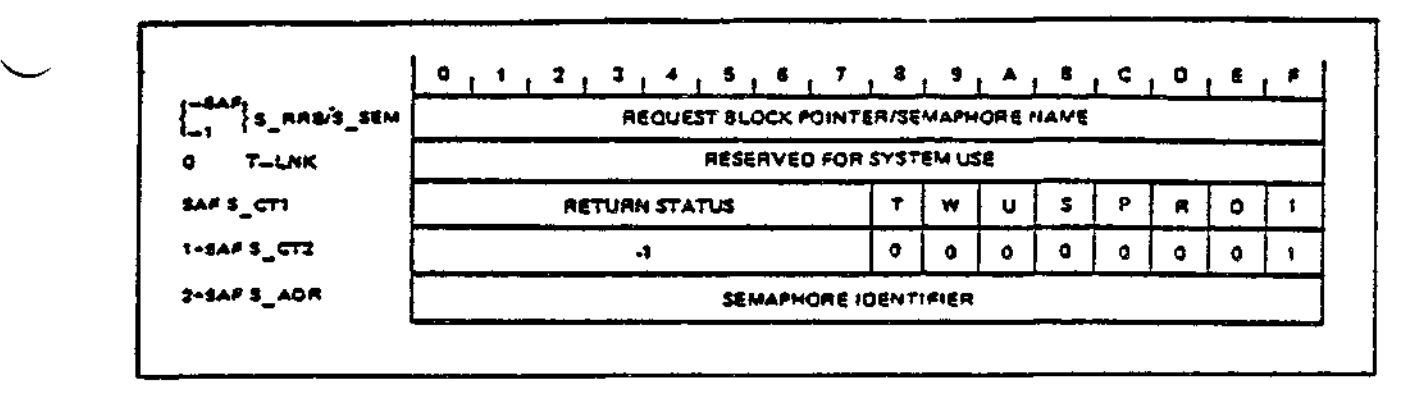

Figure D-4. Format of Semaphore Request Block

Table D-8. Contents of Semaphore Request Block

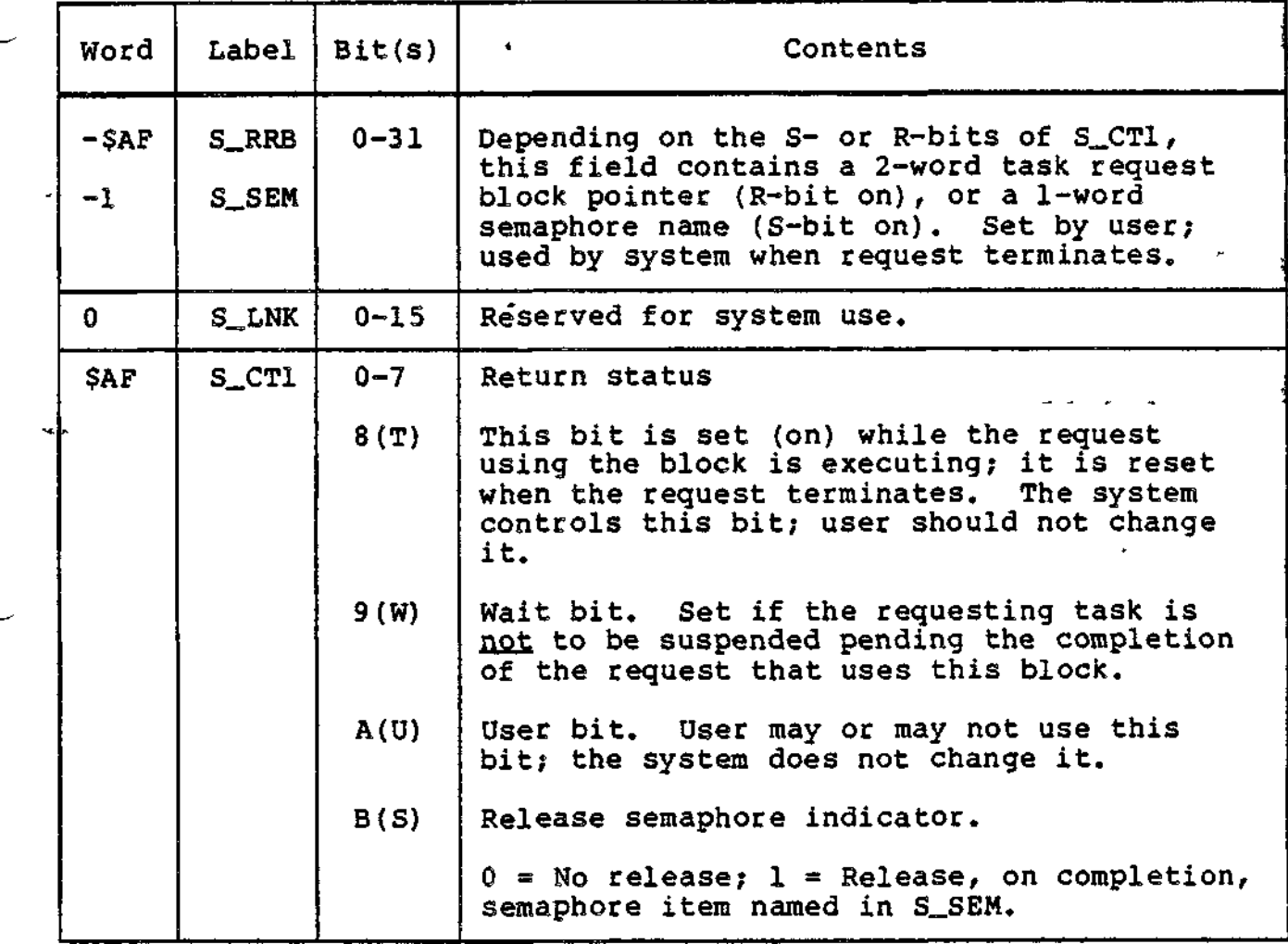

D-13 CZ05-00

# Table D-8 (cont). Contents of Semaphore Request Block

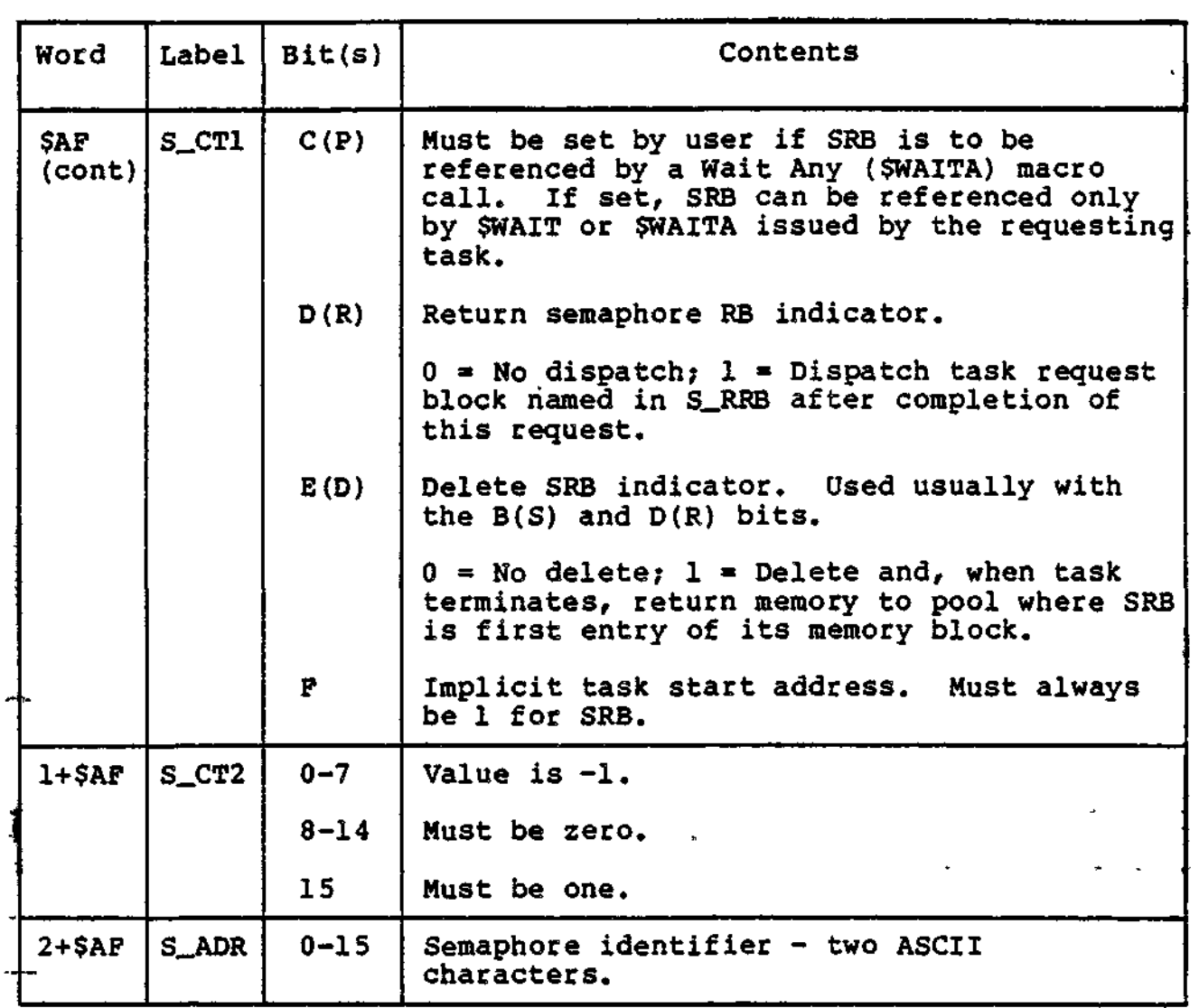

 $\pm 1$ 

 $\mathbf{1}$ 

 $\mathbf{L}$ 

 $\Gamma$ 

 $\star$ 

 $\epsilon$ 

 $\Delta_{\rm{max}}$  ,  $\Delta_{\rm{max}}$ 

#### TASK REQUEST BLOCK FORMAT

Figure D-5 shows the format of the task request block; Table D-9 shows its contents.

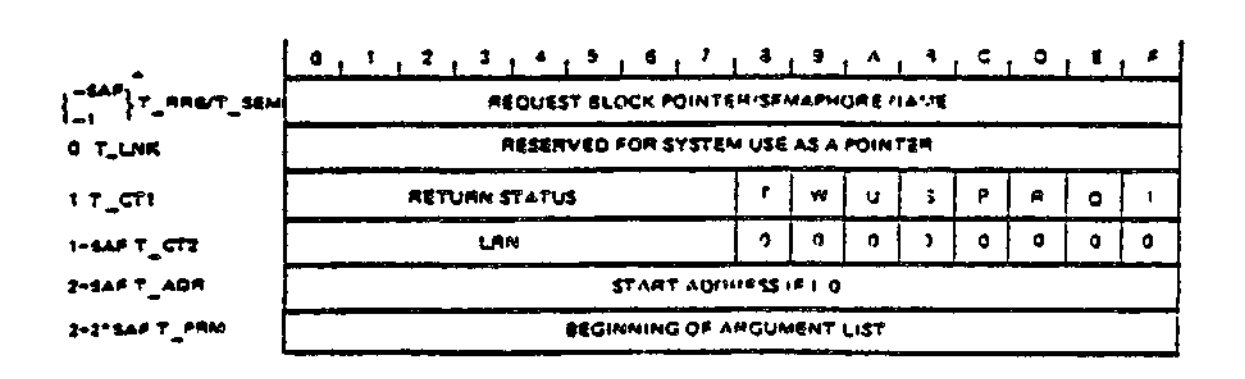

Figure D-5. Format of Task Request Block

 $\mathbf{i}$ 

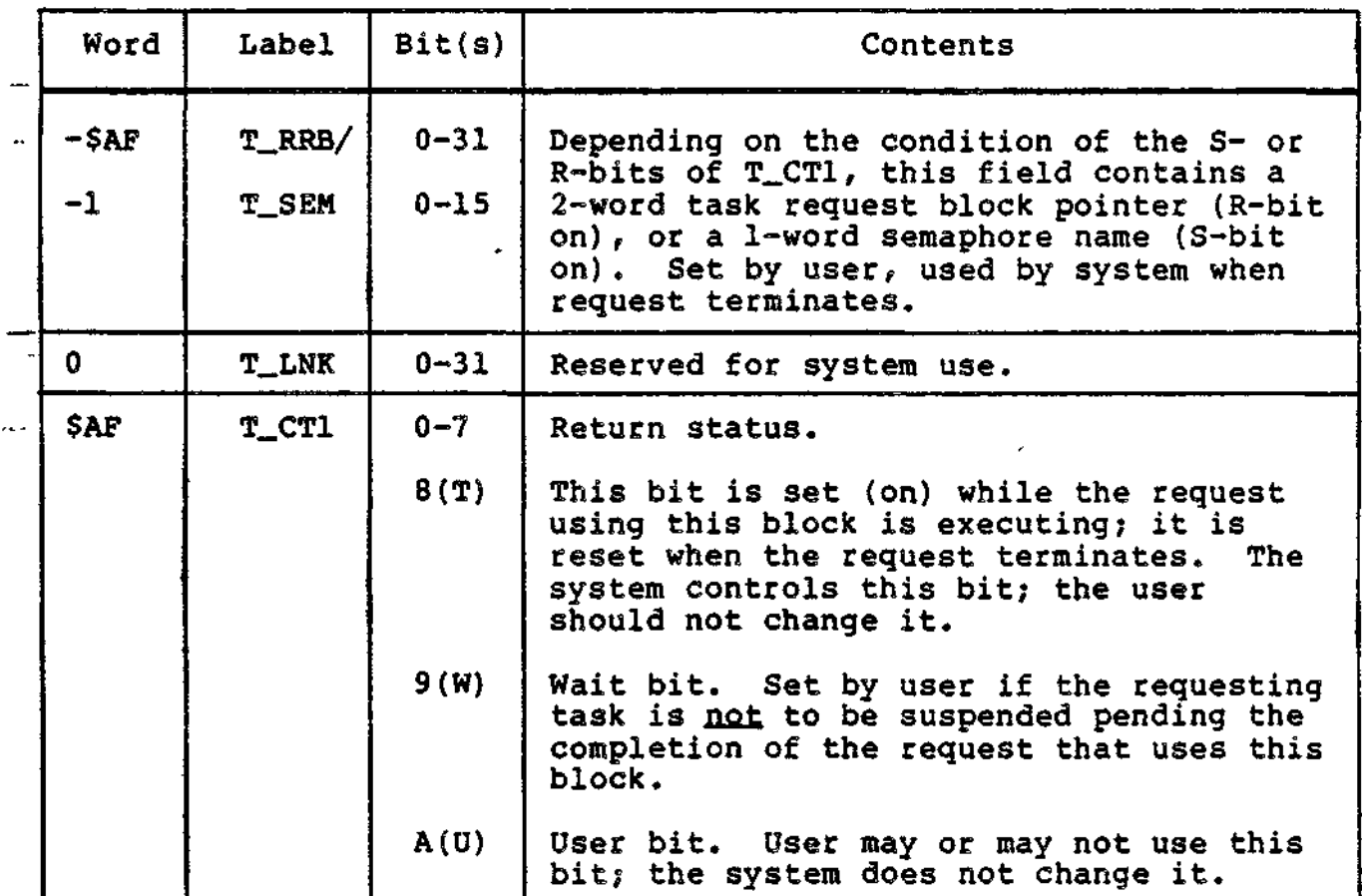

Table D-9. Contents of Task Request Block

D-15 CZ05-00

Table D-9 (cont). Contents of Task Request Block

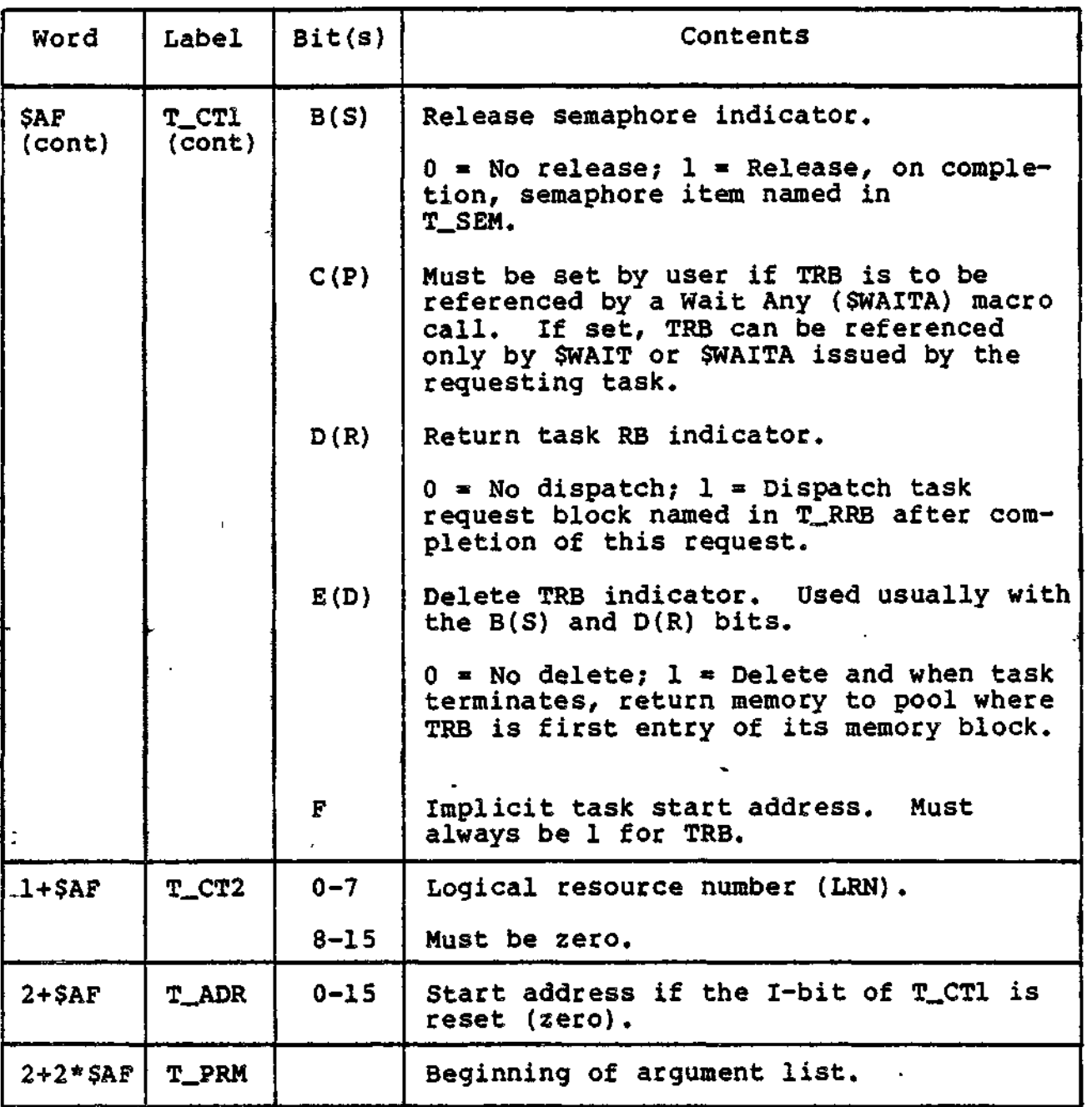

 $\mathcal{L}_{\mathbf{r}}$  .

D-16 CZ05-00

f,

Figure D-6 shows the format of the parameter block,

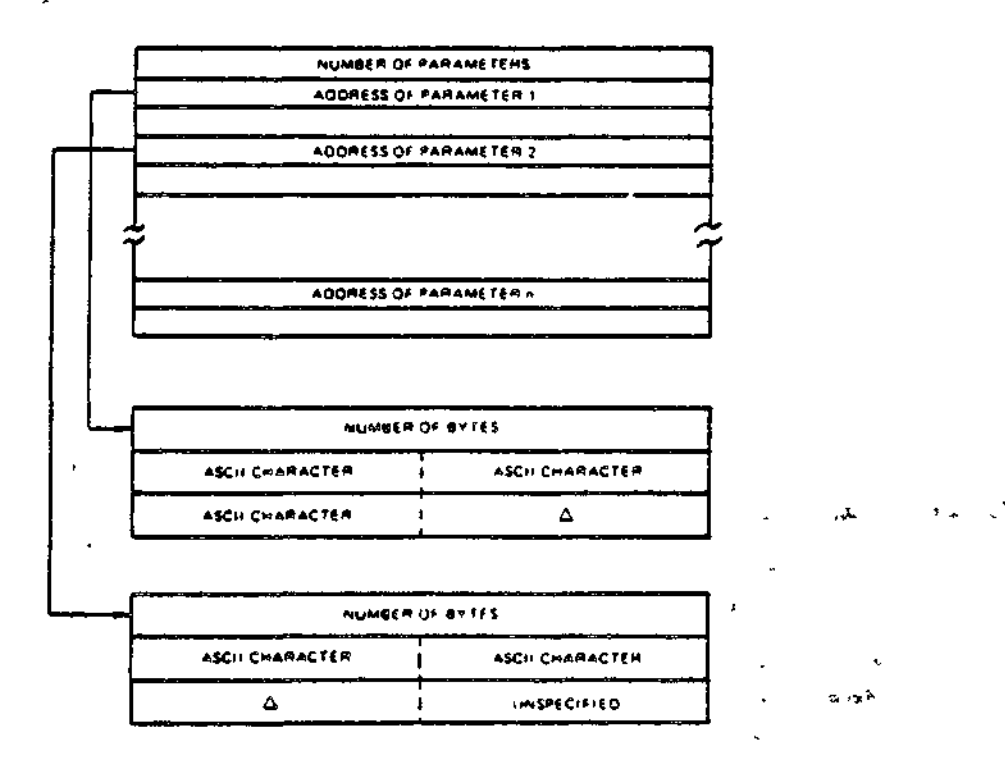

## Figure D-6. Format of Parameter Block

#### NOTE

The parameter value strings need not be contiguous with the address portion of the parameter block; if the block is system-generated, each parameter will have a trailing blank that is not included in the byte count.

D-17 CZ05-00

ومرد

Figure D-7 shows the format of the wait list.

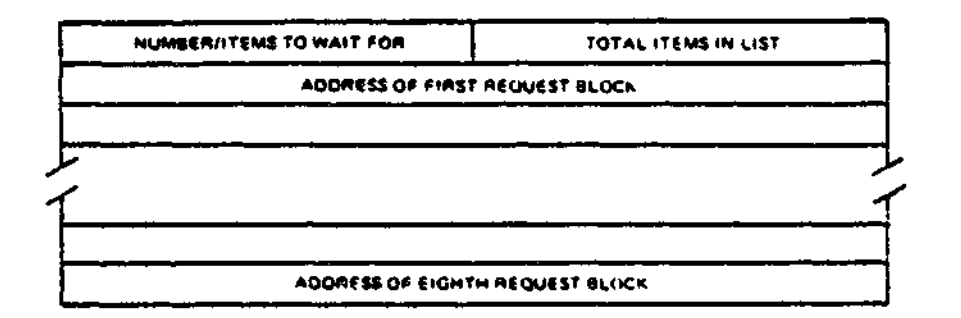

Figure D-7. Format of Wait List

#### MESSAGE GROUP REQUEST BLOCKS

S.

Tables D-10, D-ll, and D-12, respectively, show the content of the following message group request blocks:

- Message group control request block (MGCRB)
- Message group initialization request block (MGIRB)
- Message group recovery request block (MGRRB).

Templates for these request blocks are generated by the \$MGCRT, \$MGIRT, and \$MGRRT macro calls, respectively.

The request blocks can be generated by the \$MGCRB, \$MGIRB, and \$MGRRB macro calls, respectively.

Message group request blocks are used by the message facility for sending requests between task groups or tasks.

 $D-18$  Cz05-00

Table D-10. Message Group Control Request Block (MGCRB)

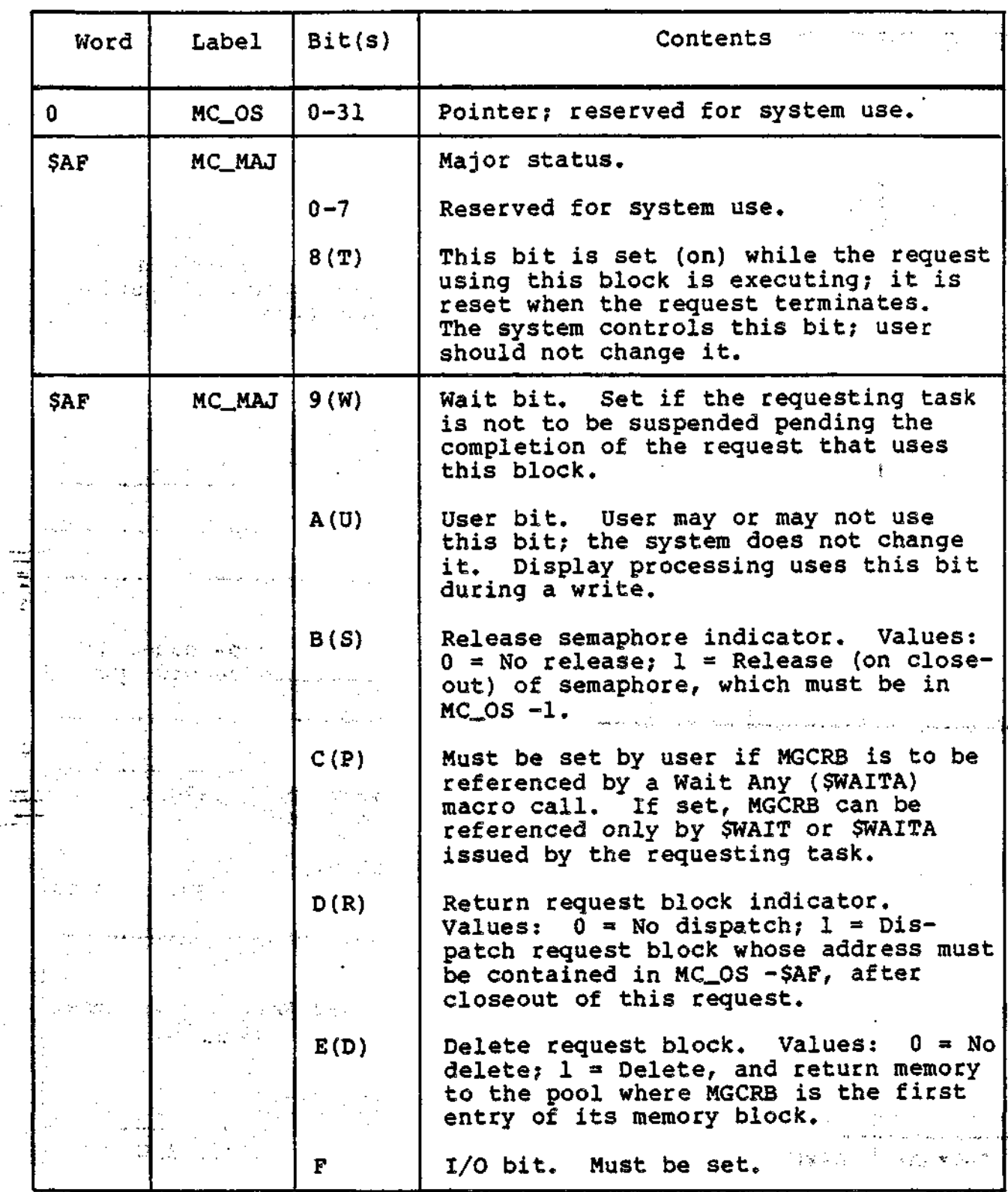

X

D-19 C205-00

Table D-10 (cont). Message Group Control Request Block (MGCRB)

 $\sim$   $\star$ 

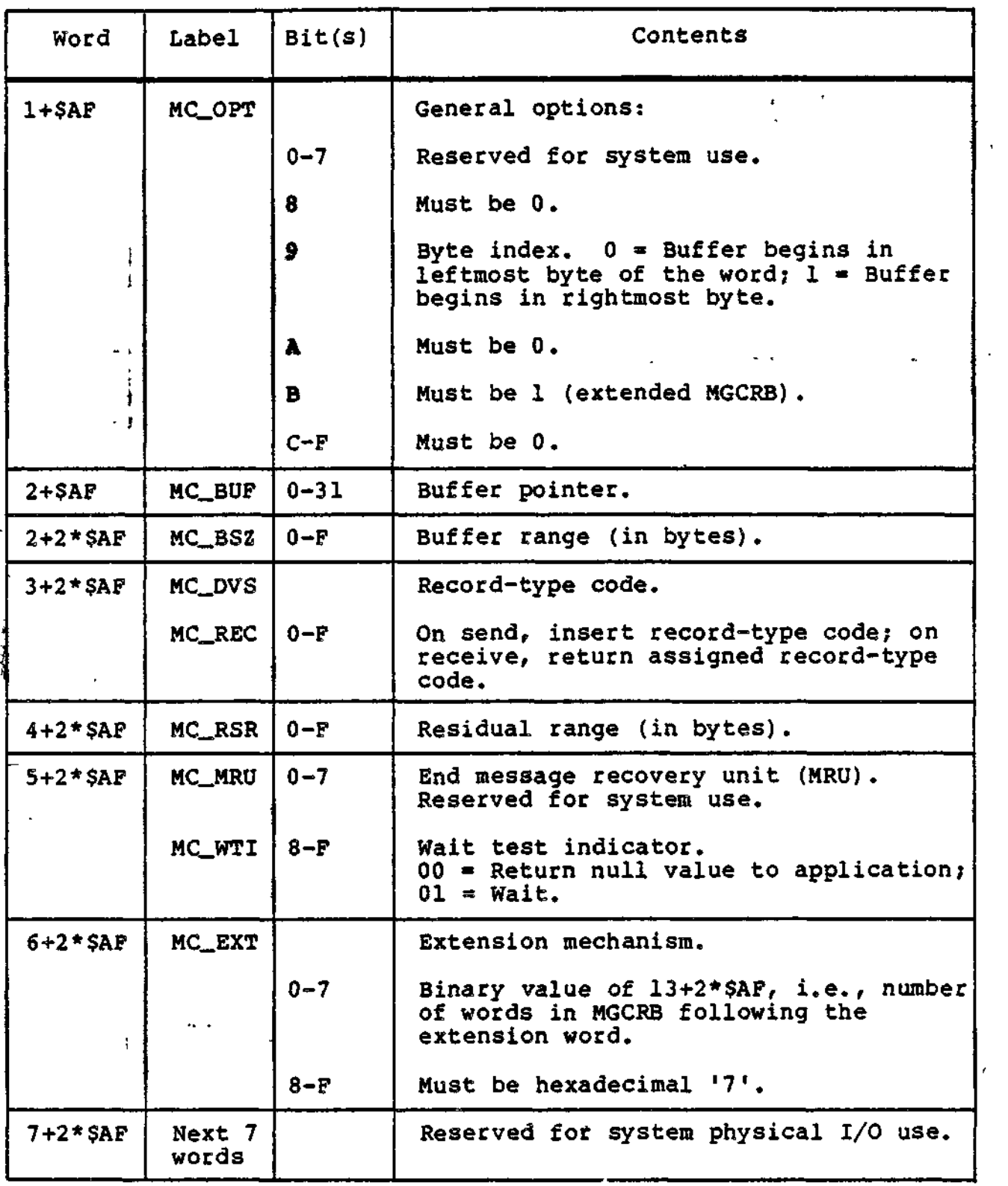

 $D-20$  Cz05-00

 $\rightarrow$   $\rightarrow$   $\leftarrow$ 

 $-\cdots$ 

 $\frac{1}{2}$ 

Table D-10 (cont). Message Group Control Request Block (MGCRB)

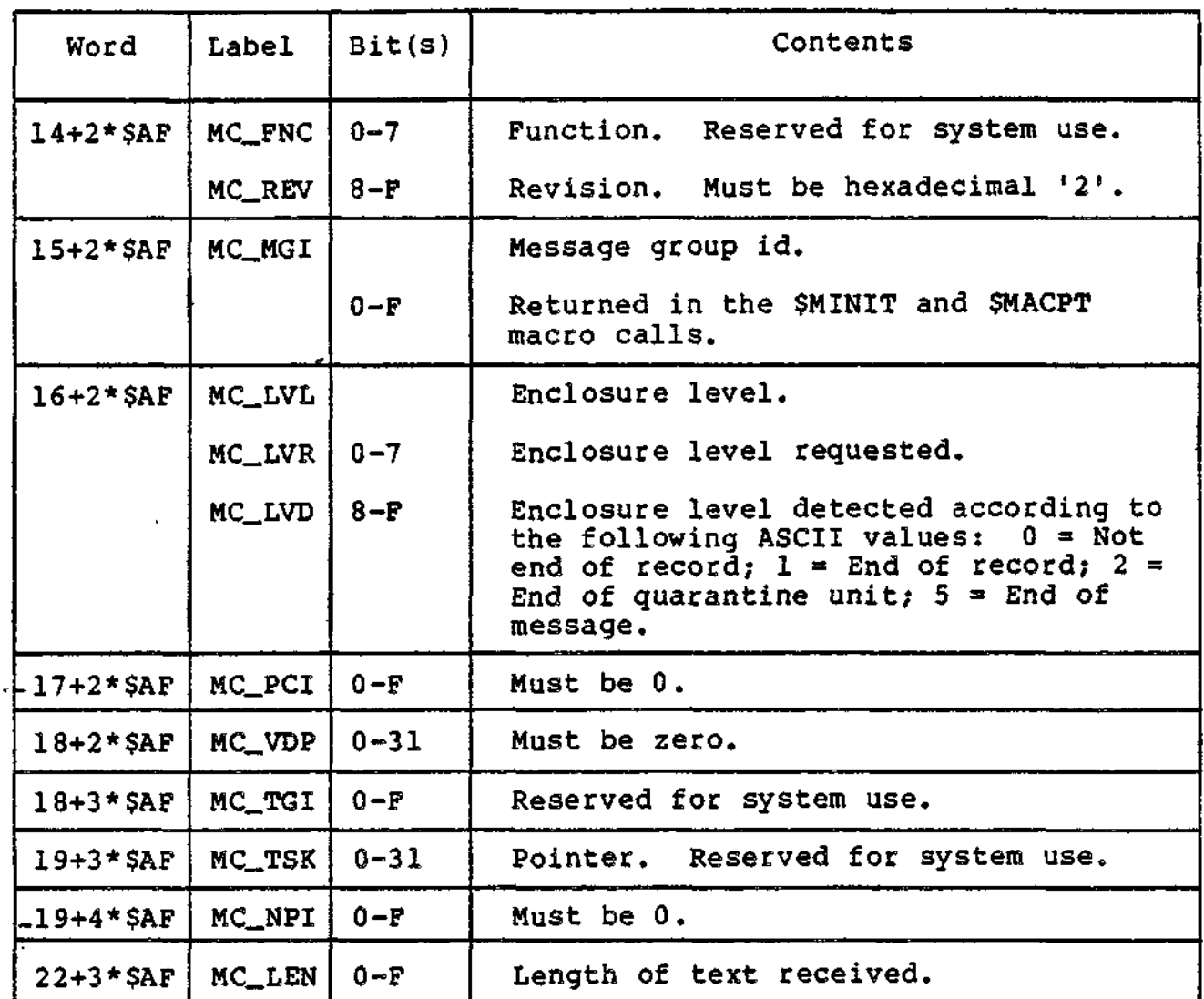

Table D-ll. Message Group Initialization Request Block (MGIRB)

 $\blacksquare$ 

 $\mathbf{I}$ 

1

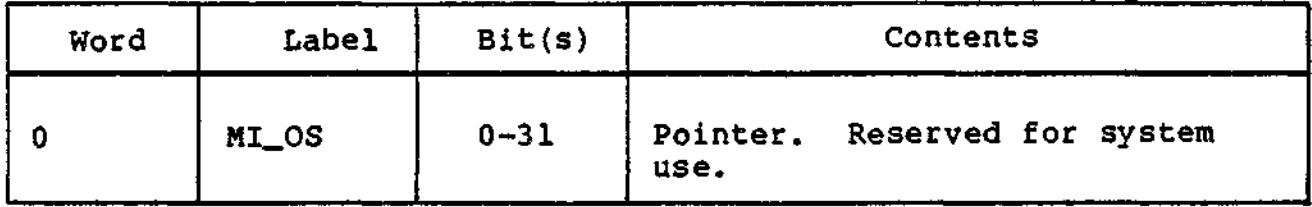

D-21 CZ05-00

# Table D-11 (cont). Message Group Initialization Request Block (MGIRB)

 $\bar{1}$ 

 $\cdot$ 

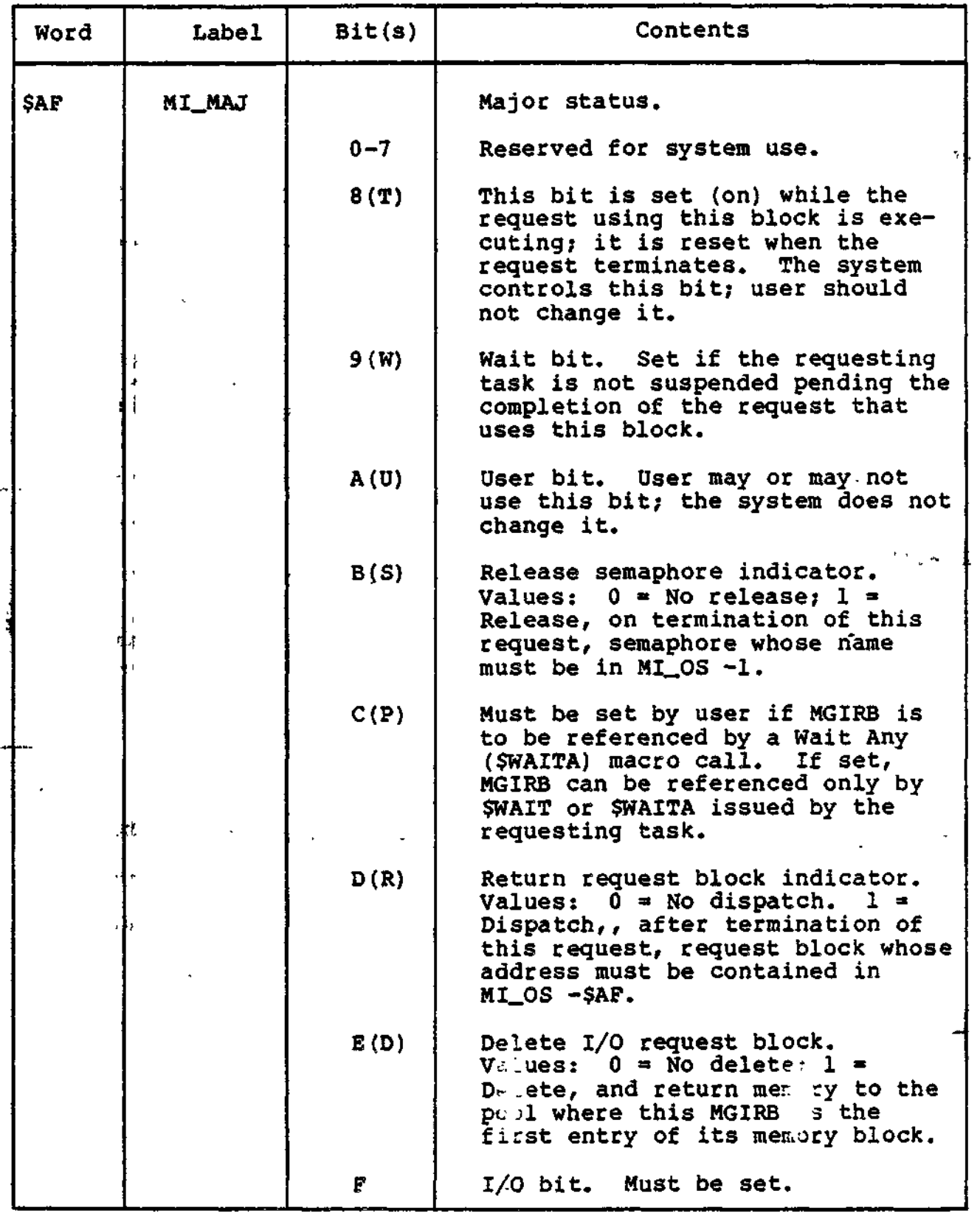

 $\sim \Lambda$ 

D-22 CZ 05-00

 $\ddot{\phantom{a}}$ 

# Table D-ll (cont). Message Group Initialization Request Block (MGIRB)

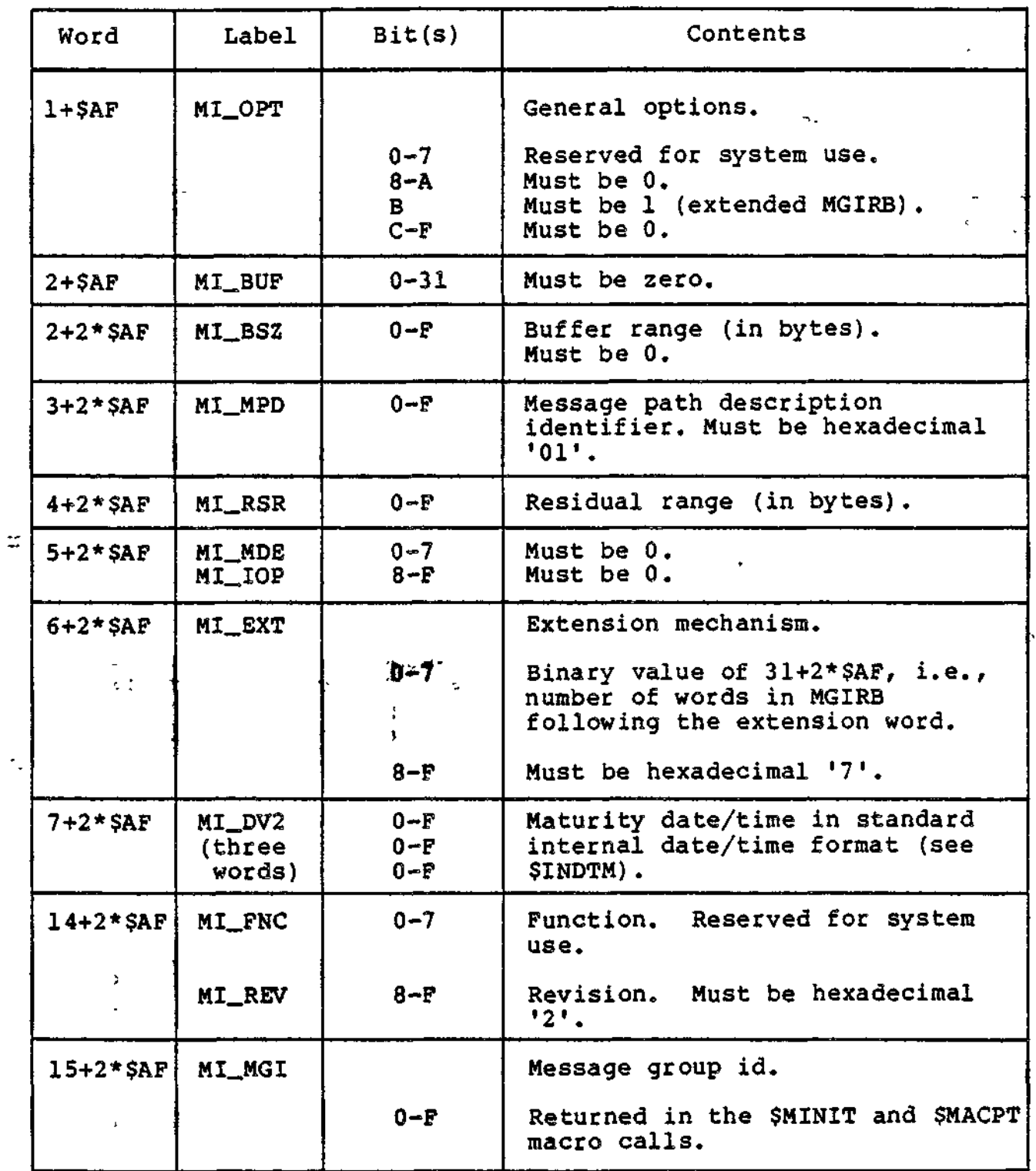

 $\sim$ 

 $\sim$   $\sim$ 

 $-1$ 

 $\sim$ 

 $\sqrt{2}$ 

 $\ddot{\phantom{0}}$ 

## Table D-ll (cont). Message Group Initialization Request Block (MGIRB)

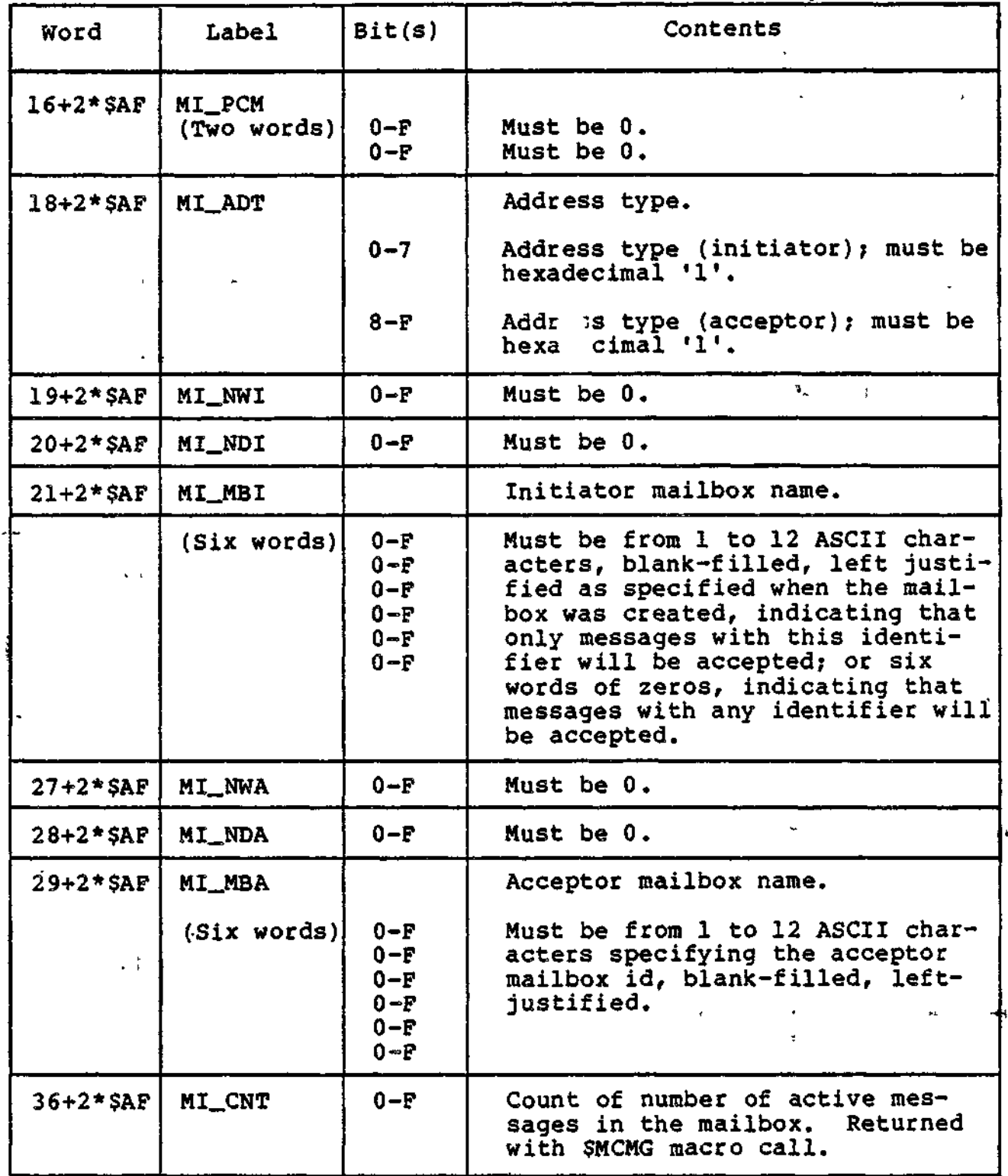

D-24 CZ05-00

 $\cdots$  where  $\cdots$ 

 $\overline{\phantom{a}}$ 

 $\overline{\phantom{a}}$ 

Table D-ll (cont). Message Group Initialization Request Block (MGIRB)

| Word           | Label  | Bit(s)   | Contents                                                                                                    |
|----------------|--------|----------|----------------------------------------------------------------------------------------------------|
| $37 + 2*$ SAF  | MI_TGI | $0-F$    | Reserved for system use.                                                                                                    |
| $38 + 2*$ \$AF | MI_TSK | $0 - 31$ | Pointer. Reserved for system<br>use.                                                                                                    |
| $38 + 3 * SAF$ | MI_SIP | $0 - 31$ | Security information pointer.<br>Points to the security informa-<br>tion block (SIB) that points to<br>the logical submittor block con-<br>taining the user id (SI_PER), the<br>account id (SI_ACC), and the mode<br>$(SI_MOD)$ . |

# Table D-12. Message Group Recovery Request Block (MGRRB)

 $\pmb{\mathfrak{p}}$ 

spl

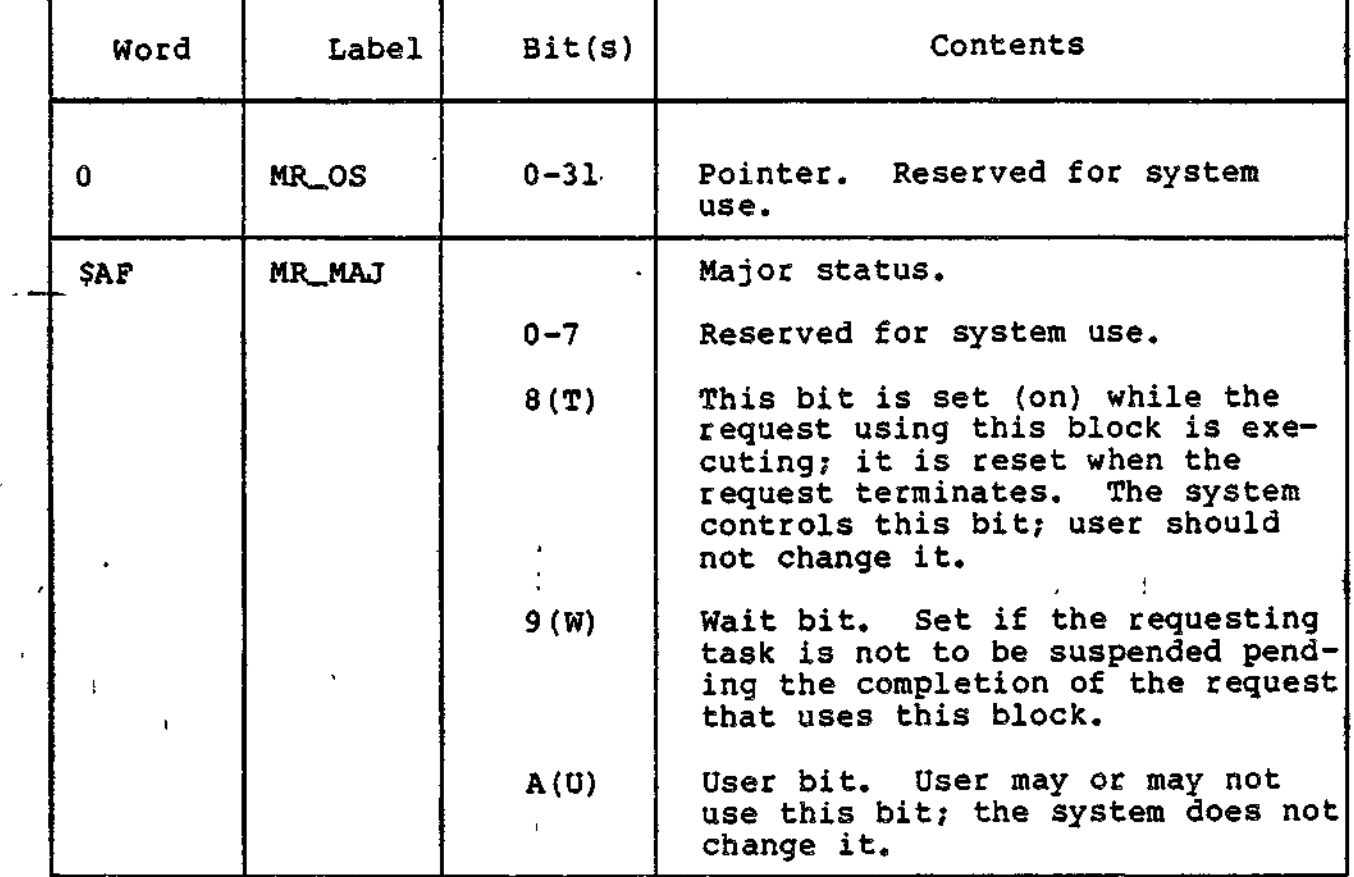

D-25 CZ05-00

t,

## Table D-12 (cont). Message Group Recovery Request Block (MGRRB)

 $\bullet$ 

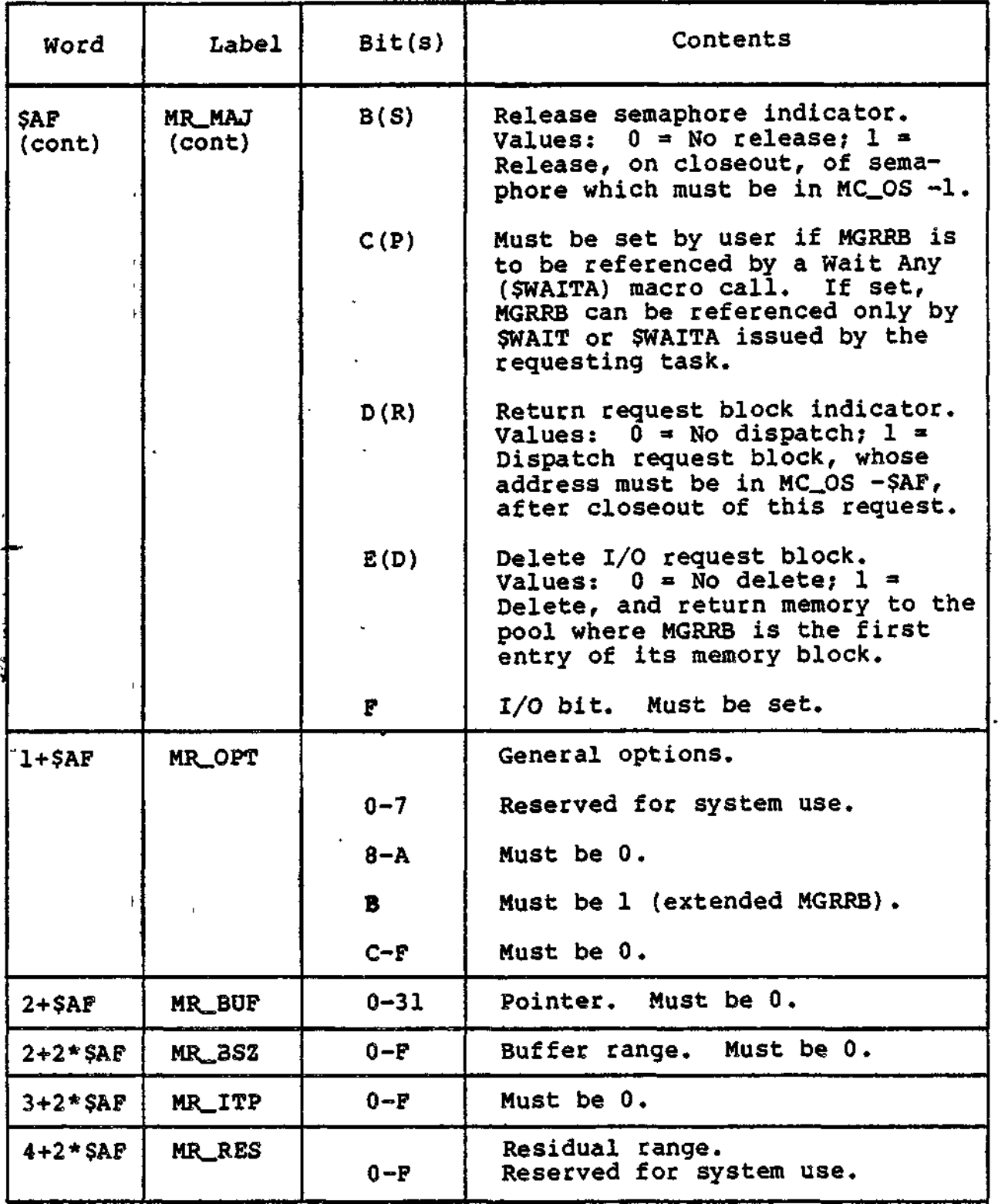

 $\bar{\Gamma}$ 

D-26 CZ05-00

 $\epsilon$ 

G.

# Table D-12 (cont). Message Group Recovery Request Block (MGRRB)

 $\bar{t}$ 

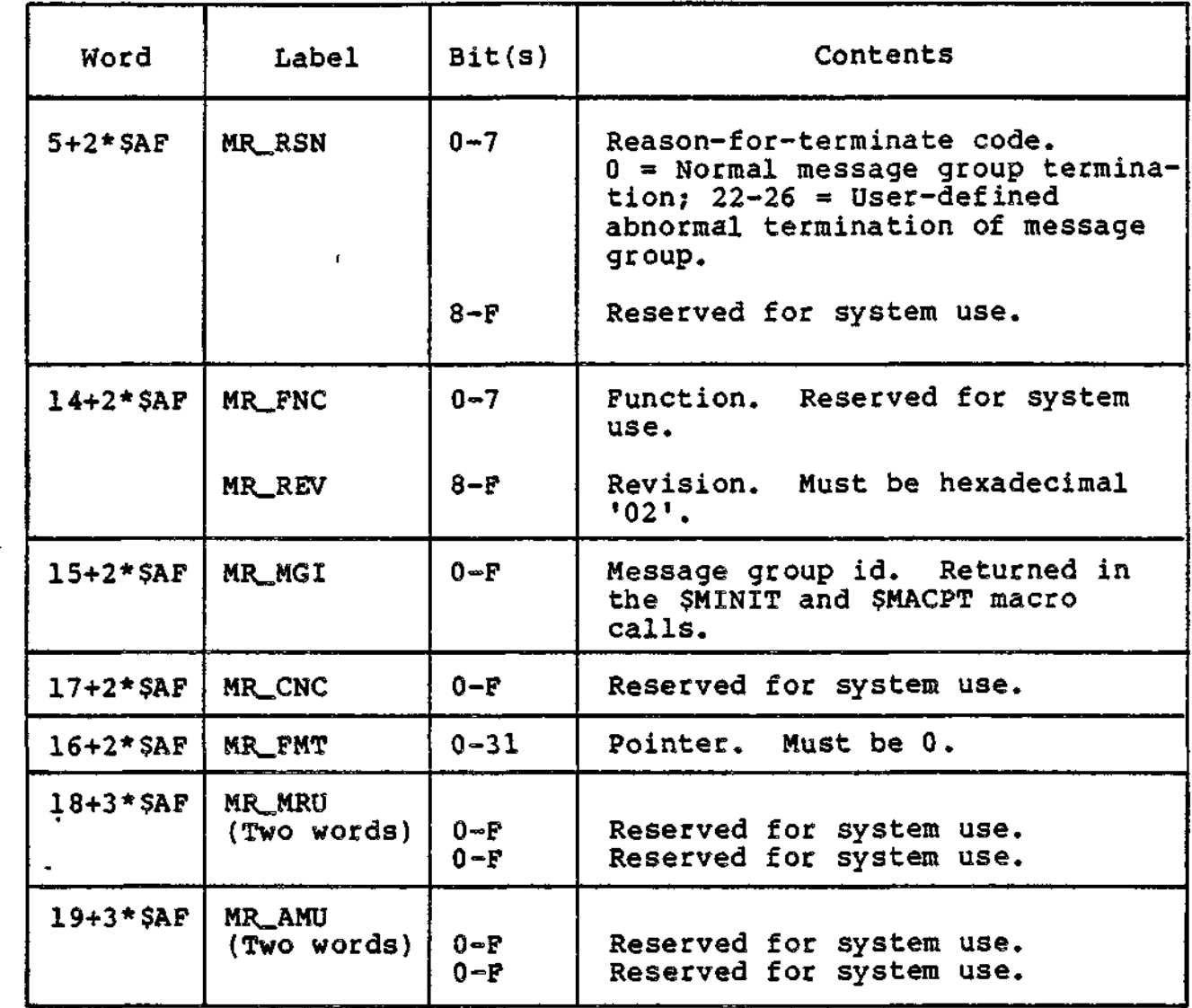

 $\epsilon^{\rm p}_i$ 

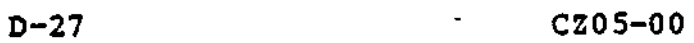

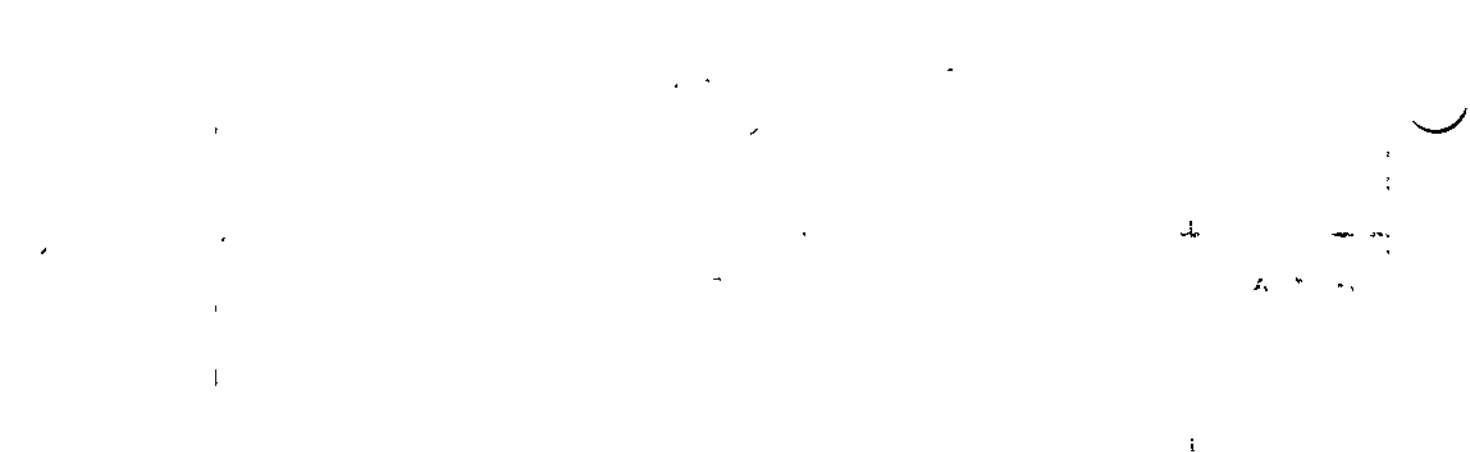

 $\alpha_{\rm eff} = 10^{11}$  and  $\alpha_{\rm eff} = 10^{11}$ 

 $\label{eq:2.1} \frac{1}{\|x\|^{2}}\leq \frac{1}{\|x\|^{2}}\leq \frac{1}{\|x\|^{2}}\leq \frac{1}{\|x\|^{2}}\leq \frac{1}{\|x\|^{2}}\leq \frac{1}{\|x\|^{2}}\leq \frac{1}{\|x\|^{2}}\leq \frac{1}{\|x\|^{2}}\leq \frac{1}{\|x\|^{2}}\leq \frac{1}{\|x\|^{2}}\leq \frac{1}{\|x\|^{2}}\leq \frac{1}{\|x\|^{2}}\leq \frac{1}{\|x\|^{2}}\leq \frac{$ 

 $\mathcal{F}_{\text{max}}$ 

 $\label{eq:2.1} \frac{1}{\sqrt{2\pi}}\int_{0}^{\infty}\frac{1}{\sqrt{2\pi}}\left(\frac{1}{\sqrt{2\pi}}\right)^{2\alpha} \frac{1}{\sqrt{2\pi}}\int_{0}^{\infty}\frac{1}{\sqrt{2\pi}}\left(\frac{1}{\sqrt{2\pi}}\right)^{\alpha} \frac{1}{\sqrt{2\pi}}\frac{1}{\sqrt{2\pi}}\int_{0}^{\infty}\frac{1}{\sqrt{2\pi}}\frac{1}{\sqrt{2\pi}}\frac{1}{\sqrt{2\pi}}\frac{1}{\sqrt{2\pi}}\frac{1}{\sqrt{2\pi}}\frac{1}{\sqrt{2\$ 

# *Appendix E BACKUP AND RECOVERY*

MOD 400 supports facilities that enable you to save and restore disk files, preserve the execution environment during a power failure, perform file recovery at the record level, and restart a program from a previously established point.

 $\ddot{z}$ 

The save/restore facility allows you to preserve selected disk files and directories on magnetic tape or another disk volume and, when later required for processing, to restore the files, directories, and associated structures to disk.

The power resumption facility uses the memory save and autorestart unit to preserve the memory image through a power failure lasting up to two hours. If power is restored during this time, the power resumption facility reconnects the previously online peripheral and communication devices and restarts the tasks that were running when the power failure occurred. If the power failure lasts more than two hours, the memory image is destroyed and the power resumption facility disabled. When power is restored, the user can reinitialize the system and use the file recovery and checkpoint facilities to restart the system from a previously established restart point.

File recovery enables you to dynamically save record images before they are updated and, if necessary, later write the images back to the file, thereby returning the file to its unaltered state. Pile recovery provides file integrity in the event of a system failure. £

t

 $\overline{1}$ 

 $E-1$  CZ05-00

\*-

Pile recovery is provided through three distinct functions:

- "Before image" recording, which preserves a record prior to its being updated.
- "Cleanpoint" or "checkpoint" declarations, which are issued in your program and define a point at which all updates are complete. When the updates are complete, the associated before images are destroyed.
- "Rollback" or "restart" functions, which return the files to their unaltered state by applying all before images . that have been recorded since the last cleanpoint.

The cleanpoint and rollback functions and be used to provide file recovery in a transaction-orient environment. They are best suited for applications in which  $L_1$  ingle transaction causes a number of record updates. In a batch processing environment, the checkpoint and restart procedures should be used for file recovery and program restart.

The checkpoint restart facility enables you to establish a point in the program to which you can return at a later time and continue processing. The return point (checkpoint) is used to  $\tau$  save the current status of the task group. You issue a checkpoint call in the program when you reach a point in processing where the program could be restarted. A restart can be performed at the most recently completed checkpoint at any time during processing. If the task group is abnormally terminated for any reason, it can be restarted at the most recent valid checkpoint.

#### DISK FILE SAVE AND RESTORE

The Save and Restore programs allow you to save and restore disk files and directories. Save is used to save disk files and directories on a disk or magnetic tape volume for later restoration by Restore.

The Restore program reconstructs the file structures copied by the Save program. If a file being restored already exists on the volume (or volumes), the Restore program replaces the current file contents with the file data saved by the Save program. (The access list is not altered.) If a file being restored does not exist on the volume, the Restore program creates the file and loads the saved data. (Access is set as defined in the saved file.)

#### POWER RESUMPTION

Power resumption is an optional facility that allows the system execution environment to be automatically restarted after a power interruption. The DPS 6/Level 6 central processor must have the memory save and autorestart unit. This unit can preserve the memory image through a power failure lasting up to two hours.

 $E-2$  C  $205-00$ 

(It cannot, however, preserve the state of the I/O controllers or ensure that no operational changes have been made to the mounted volumes.)

If fewer than two hours have elapsed when power is returned to the central processor, the power resumption facility will perform the following functions:

- Reinitialize the system software.
- Reconnect peripheral devices.
- Reconnect communication devices serviced by the asynchronous terminal device (ATD) line protocol handler or the teleprinter (TTY) line protocol handler (see the System Building manual for information on configuring devices serviced by these LPHs; see Sections 8 and 12 of this manual for information about the ATD and TTY LPHs, respectively).
- Restart application tasks that were active at the time of the failure.

#### Implementing the Power Resumption Facility

The power resumption facility must be included in the MOD 400 rExecutive at system building. The central processor must contain a memory save and autorestart unit that has been activated by the operator (see the System User's Guide for activation procedures).

When power resumption is specified in the system building . dialog, all peripheral devices and all communication devices associated with the ATD and TTY line protocol handlers are designated as reconnectable and will be automatically reconnected when power is restored. If any ATD/TTY-associated device is not to be 'automatically reconnected, you must edit the CLM file to remove 'the -RECONNECT argument from the STTY directive generated for the device.

#### Power Resumption Procedures

The power resumption facility automatically performs the following functions:

- Restarts the device drivers, clock, communications subsystem, and display formatting and control facility.
- Reconnects all peripheral devices that were online at the time of the failure.

 $\ddagger$  $\frac{1}{2}$ 

E-3 CZ05-00

ť.

i

- Reconnects ATD/TTY-associated communication devices that were online at the time of the failure, except for those devices designated as not reconnectable.
- Restarts the screen forms on reconnected terminals controlled by the display formatting and control facility.
- Resets the system date and time if the date/time clock has a separate battery backup unit.
- Reloads the memory management unit (if any).
- Reestablishes the integrity of mounted volumes.
- Restarts application tasks that were active when the power failure occurred. (For an application to successfully complete after being restarted, it may have to contain user-written code to handle power failure/power resumption.)

In order for an application task to be notified when a power resumption has occurred, it must connect its own trap handler and enable trap 53. Trap 53 condition will be signaled when the task becomes active and is issuing its own instructions (not executing Executive instructions). See "Trap Handling" in Appendix A.

After a power resumption has occurred, peripheral devices and reconnectable ATD/TTY-associated devices that were online at the<br>time of the failure are again brought online. The system operatime of the failure are again brought online. tor may be required to initialize certain peripheral devices. A terminal user may be required to reenter the input line if he had not pressed the RETURN or XMIT key when the failure occurred. See the System User's Guide for details.

#### **FILE RECOVERY**

File recovery enables you to save record images from a file before it is updated and to later write these images back to the file, eliminating the alterations made during the updating. Every time a record is updated, a copy of the record, as it exists before the update, is written to a system-created file. The system-created file is called a recovery file; the records it contains are called before images. The system uses the recovery files to bring data files to a consistent state following a software failure or a system failure such as that caused by a loss of power. When the before images are applied in reverse chronological order to the data files, the data files are rolled back to a previously established state.

#### Designating Recoverable Files

File recovery is optional. You can designate a file as recoverable through the -RECOVER argument of the create file (CR) command. Files not created as recoverable can be made recoverable by specification of the -RECOVER argument of the modify file attribute (MFA) command.

E-4 CZ05-00

'

It is a second contract of the second property of the second second property of the second second second second

Recoverable files can be made nonrecoverable through the specification of the -NORECOVER argument in the MFA command.

#### Recovery File Creation

Each task (or task group in some cases) having a data file designated as recoverable has associated with it a recovery file. The recovery file is created by the system when the first before image for a recoverable file is about to be written.

If the tasks in a task group have only sharable files, only one recovery file exists for the group. If any task in a task group has an exclusive .file, one recovery file is created for each task in the group.

All recovery files are created subordinate to your working directory. The names of the files are recorded in the RECOVERY directory, which is positioned under the root directory of the system volume. This directory is maintained by the system. Each recovery file is assigned a name of the form:

 $1$  ,  $\mathcal{M} \rightarrow \mathcal{M}$ 

\$\$RECOV.ggtt - • -

where: i • . ,

gg - Group identifier tt - Task identifier

#### File Recovery Process

The system recovers a data file (i.e., erases the updates, made to it) by writing the before images back to the file.

You can declare points in your processing (called cleanpoints) at which all file updates are considered valid. When a cleanpoint is declared, all before images taken up to that point are invalidated. New before images are written when you begin to update the file.

You can perform a rollback at any time during processing. When a rollback is requested, the before images are written to the file, wiping out updates made since the last cleanpoint.

Use of the cleanpoint and rollback functions is recommended in a transaction-oriented environment.

 $\mathbf{A} = \mathbf{A} \mathbf{A}$ 

### TAKING CLEANPOINTS TAKING THE SERIES OF STRAINS

an any prima comprehensive contra-

When you consider the data in your file to be consistent and valid, you declare a cleanpoint in your program. Cleanpoints are established by CALL "ZCLEAN" statements in COBOL programs or \$CLPNT macro calls in Assembly language programs.

, in a set of the set of the set of the set of the set of the set of the set of the set of the set of the set of the set of the set of the set of the set of the set of the set of the set of the set of the set of the set o

E-5 CZ05-00

 $4.4-1.1$ 

When a cleanpoint is declared, the system performs the following actions:

- Writes all modified buffers to disk
- Updates all directory records
- Invalidates the recovery file before images that have been taken for the data file
- Unlocks all records previously locked by the user (tasks  $\cdots$  waiting for these records are activated).

Note that the file system performs a cleanpoint when a recoverable file is closed.  $\sim 10^{-11}$ 

#### REQUESTING ROLLBACK

 $\equiv$ 

Rollback initiates the recovery of a file to the condition in which it was at the last cleanpoint. If programming in COBOL, you request a rollback by coding a CALL "ZCROLL" statement. If you request a rollback by coding a CALL "ZCROLL" statement. programming in Assembly language, you request a rollback by coding a \$ROLBK macro call. When a rollback is requested, the system performs the following actions:

- Takes before images from the recovery file and writes them to the data file, thereby wiping out updates made since the last cleanpoint.
- Invalidates the before images on the recovery file.
- Unlocks all records previously locked by the user. (Tasks t waiting for these records are activated.)

The file system performs a rollback when a task group terminates abnormally.  $\mathbf{a}$  $\mathbf{z}$  .

#### RECOVERING AFTER SYSTEM FAILURE

 $\frac{1}{2}$ 

When the system is reinitialized following a system failure, it checks for the existence of recovery files. If recovery files do not exist, files had not previously been declared as recoverable or updates had not previously been made to recoverable files. If recovery files do exist, the system failure occurred while updates were being made to a file that had the recover attribute. If recovery files exist, the operator should issue the Recover command so that the system will perform a rollback of all recoverable data files. See the System User's Guide for details.

E-6 CZ05-00

 $\sigma = \frac{1}{2} \left| \mathbf{r} \right|$ 

 $\mathbb{R}^n$ 

#### CHECKPOINT RESTART

The checkpoint restart facility allows you to provide a file recovery and program restart capability in a batch processing environment. Through checkpoint restart you can establish a point in your program to which you can return at any time and continue processing. This return point (called a checkpoint) is used to save the current status of the task group request. You can perform a restart to the most recently completed checkpoint after the abnormal termination of the task group request or at any point during the processing of the task group request. A restart cannot be performed from an earlier checkpoint, nor can it be performed after the normal termination of a task group request.

Checkpoint restart does not support the use of the Listener secondary login facility.

#### Checkpoint

When a task requests a checkpoint, the system records the current contents of your memory and the current state of tasks, files, and screen forms onto a checkpoint file previously assigned. The system then takes a cleanpoint so that recoverable files are synchronized with that checkpoint. See "File Recovery" earlier in this section for a description of recoverable files and cleanpoints.

The system supports one checkpoint task and any number of other tasks that are dormant or are waiting on requests placed against other tasks in the task group. (Thus, a single active command executing under the command processor and/or any number of nested ECs can be checkpointed.)

# .. Checkpoint File Assignment

You can enable the checkpoint restart facility for your task group and designate where its checkpoint images are to be recorded by issuing the checkpoint file assignment (CKPTFILE) command.

Checkpoints are written alternately to each of a pair of checkpoint files. This technique ensures the availability of the previous valid checkpoint if a failure occurs during the process of taking a checkpoint. The system locates and uses only the most recently completed successful checkpoint from the pair of checkpoint files that you have specified.

When designating the checkpoint file, you specify a single pathname (the last element of which can be a maximum of 10 char-<br>acters). The system appends the suffixes .1 and .2 as appropriacters). The system appends the suffixes .1 and .2 as appropri-<br>ate. If the system cannot find one or both of the specified If the system cannot find one or both of the specified checkpoint files, it creates it/them.

 $E-7$  CZ05-00

#### TAKING A CHECKPOINT

When a checkpoint is taken, the system writes a checkpoint  $\hspace{0.1cm}\smile$ image and performs a cleanpoint for all recoverable files. If programming in Advanced COBOL, you request a checkpoint by coding a CALL "ZXCKPT" statement or using the RERUN clause in the I-0-CONTROL paragraph. If programming in Assembly language, you request a checkpoint by coding a \$CKPT macro call.

Your task group must be in a "checkpointable" state when it requests a checkpoint. A task group is in a checkpointable state when each task that is part of the group has requested a checkpoint, is waiting on a request issued to another task in the task group, or is dormant (i.e., there are no current requests for the task).

Once a checkpoint is recorded by a task group,' it remains available as a restart point until the next checkpoint request is<br>completed, the current checkpoint file is disassigned (by the  $\bigotimes$ -DISASSIGN argument of the CKPTFILE command), or the task group request is terminated normally.

The lead task of the group may be waiting on both another task which is a member of the group and a "break" request.

#### CHECKPOINT PROCESSING

When a task group takes a valid checkpoint, the system records the following information on the checkpoint file established for that group.

- 1. Executive information, including data structures, user pool memory blocks, data segments of bound units linked with separate code and data, and floatable overlays.
- 2. Status and pathnames of the standard I/O files and of nonsharable bound units-.
- 3. Memory locations and pathnames of sharable bound units.
- 4. Current state of screen forms for terminals operating under the display formattting and control facility.
- 5. Status and position of all active files (i.e., files that have been associated, reserved, or opened).

When your file information has been recorded, the checkpoint image is completed and a cleanpoint is taken. You must ensure that files to be synchronized with the checkpoint restart process have been designated as recoverable. Since the file system performs a cleanpoint when a recoverable file is closed, you may have to take a checkpoint prior to closing the file to keep checkpoint restart synchronized with the state of the recoverable file. (Temporary files cannot be designated as recoverable.)

E-8 CZ05-00

th <sup>1</sup>

Checkpoints cannot be taken while an active local mail message group exists (i.e., a checkpoint cannot be taken in the period between message initiation or acceptance and message termination).

Checkpoints are not made automatically obsolete by the normal termination of the task under which they were issued. To invalidate a previous checkpoint (taken during the execution of one command) before processing a new command, you must take a checkpoint immediately prior to the termination of that command.

#### Restart

/

You can perform a restart at the following times:

- During the processing of the task group request that issued the checkpoint restart.
- During the processing of a task group request that was scheduled after the abnormal termination of the task group request in which the checkpoint was taken.
- When the system is reinitialized following a system failure.

\*

When a restart request is issued, the task group issuing the request is terminated abnormally and the task group request recorded on the checkpoint file is again put into effect.

The system locates the most recently completed checkpoint and reads the. checkpoint image from the file, rebuilding the Executive data structures and memory blocks, reloading bound units, and repositioning active files.

Procedural code and workspace must occupy the same physical memory locations that were used when the checkpoint was taken. In general, task groups that are to be restarted must be the sole users of exclusive memory pools or must be in a swap pool. Sharable bound units referred to by these groups must be permanently loaded (through the Load command in the system startup EC file). The configuration under which the restart is performed must be identical to that which existed when the checkpoint was taken.

#### REQUESTING A RESTART

To restart from the last completed checkpoint (and to abort the current task group request if restarting during the session), you issue the Restart command. The operator can restart an existing task group that has a valid checkpoint by using the -GROUP argument of the Restart command. If the memory blocks required to effect the restart are not available, the restart will be aborted. Specification of the -WTMEM argument of the restart command will cause the system to wait until the specific memory blocks required to perform the restart become available.

E-9 CZ05-00

t +

÷

f ••

If this is a restart following a system failure, the Recover command must have been issued by the operator or through an EC file to perform a system-wide rollback of all recoverable files.

If a restart is performed during a session, the abort (termination) of the group request will cause a rollback of all recoverable files in your task group. The abnormal termination of the group request causes the last completed checkpoint image to be retained as a valid checkpoint. The Abort Group and Abort Group Request commands force an abnormal termination; the Bye command causes a normal termination. The normal termination of the command processor with a nonzero value in the \$R2 register is treated as an abnormal termination for checkpoint file purposes.

#### RESTART PROCESSING

i

\* i

- 1

When the Restart command is issued, the system performs the following steps:

- 1. Locates the most recently completed checkpoint.
- 2. Validates that the restart is being performed under the same user id as that used when the checkpoint was taken.

 $"$   $"$   $\cdot$ 

• "\* t •, "t •, "t •, "t •, "t •, "t •, "t •, "t •, "t •, "t •, "t •, "t •, "t •, "t •, "t •, "t •, "t •, "t •, "t •, "t •, "t •, "t •, "t •, "t •, "t •, "t •, "t •, "t •, "t •, "t •, "t •, "t •, "t •, "t •, "t •, "t •, "t

- 3. Rebuilds Executive data structures.
- 4. Reads nonsharable bound units, data segments, floatable overlays, and memory blocks that were obtained by get-memory operations from the checkpoint image into the same memory locations they occupied at the time the  $\cdot$  ' checkpoint was taken.
- 5. Reloads sharable bound units in the system memory pool. Only the code segment is reloaded if the bound unit was  $\cdot$  linked with separate code and data. Unless it was linked with the restart relocatable attribute (Linker RR direc- $\cdot$ ! tive), the code segment is reloaded at the same system pool memory locations occupied when the checkpoint was taken.
- 6. Associates, gets, opens, and positions active user files  $\qquad \qquad \qquad$ recorded on the checkpoint image. Rollback should have been performed already; see "Requesting a Restart" above.
- 7. Restores the screen content of terminals that were operating under the display formatting and control facility - and were active at the time of the checkpoint.
- 8. Reissues the break request if such a request had been issued by the lead task at the time of the checkpoint.  $\cdot$
- 9. Turns on the task that issued the checkpoint request at the next sequential instruction after the checkpoint.

E-10 C205-00

 $23 - 11$ 

**T** 

x

The checkpointed state of the standard I/O files is reestablished at restart time. Modifications made to files (e.g., EC files) between the checkpoint and the restart must be restricted to those that do not invalidate the repositioning of the files. A command being restarted must remain in the same position in the file; only those commands that follow the restarted command have any effect on the restarted task group request.

Sharable bound units being used by a checkpointed task group are reloaded and not restored from a checkpointed memory image (except for the data segments of bound units linked with separate code and data). Thus, all such bound units should contain only code. All sharable bound units in use by a restarting task group must be identical to the versions that existed at the checkpoint. They cannot be relinked. If an overlay area table (OAT) is in use for such a bound unit, no overlay area can be reserved at the time the checkpoint is taken.

If the application programs that issue physical I/O orders for communication devices, you must reissue connects to those devices before issuing read and write orders to them.

ت<br>ستي

E-ll C205-00

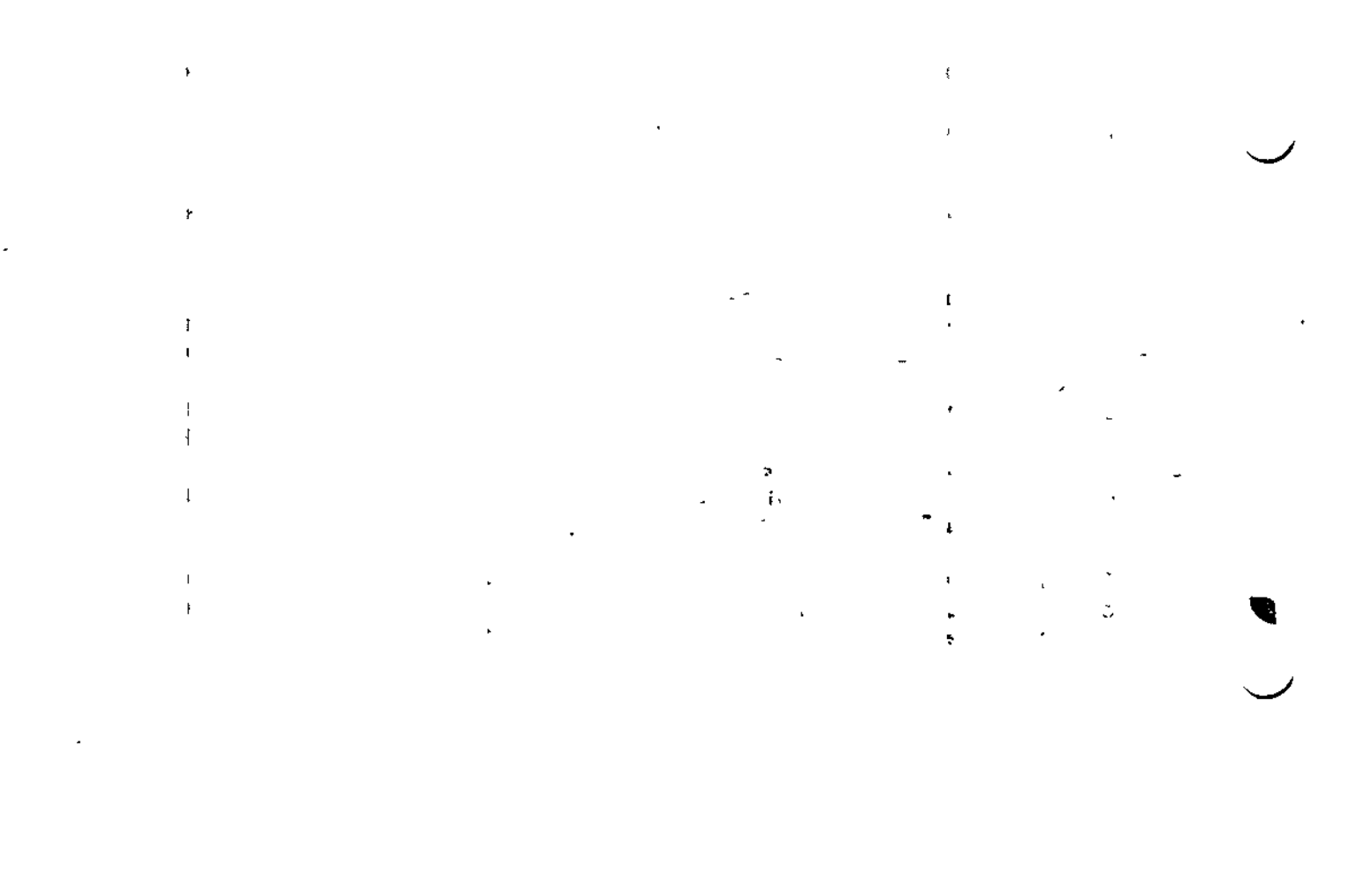

 $\label{eq:2.1} \frac{1}{\sqrt{2\pi}}\int_{0}^{\pi} \frac{1}{\sqrt{2\pi}}\left(\frac{1}{\sqrt{2\pi}}\right)^{2\pi} \frac{1}{\sqrt{2\pi}}\int_{0}^{\pi}\frac{1}{\sqrt{2\pi}}\left(\frac{1}{\sqrt{2\pi}}\right)^{2\pi} \frac{1}{\sqrt{2\pi}}\int_{0}^{\pi}\frac{1}{\sqrt{2\pi}}\frac{1}{\sqrt{2\pi}}\frac{1}{\sqrt{2\pi}}\frac{1}{\sqrt{2\pi}}\frac{1}{\sqrt{2\pi}}\int_{0}^{\pi}\frac{1}{\sqrt{2\pi}}\frac$ 

 $\mathcal{L}(\mathcal{L}^{\mathcal{L}}(\mathcal{L}^{\mathcal{L}}(\mathcal{L}$ 

# *Appendix F ASCII AND EBCDIC CHARACTER SETS*

Tables F-l and F-2 illustrate the ASCII and EBCDIC character sets, respectively. In addition to the ASCII characters, Table F-l shows the hexadecimal equivalents; Table F-2 shows the binary and hexadecimal equivalents of the EBCDIC character set.

Following are lists of the control characters and special graphic characters that appear in the two tables:

#### CONTROL CHARACTERS

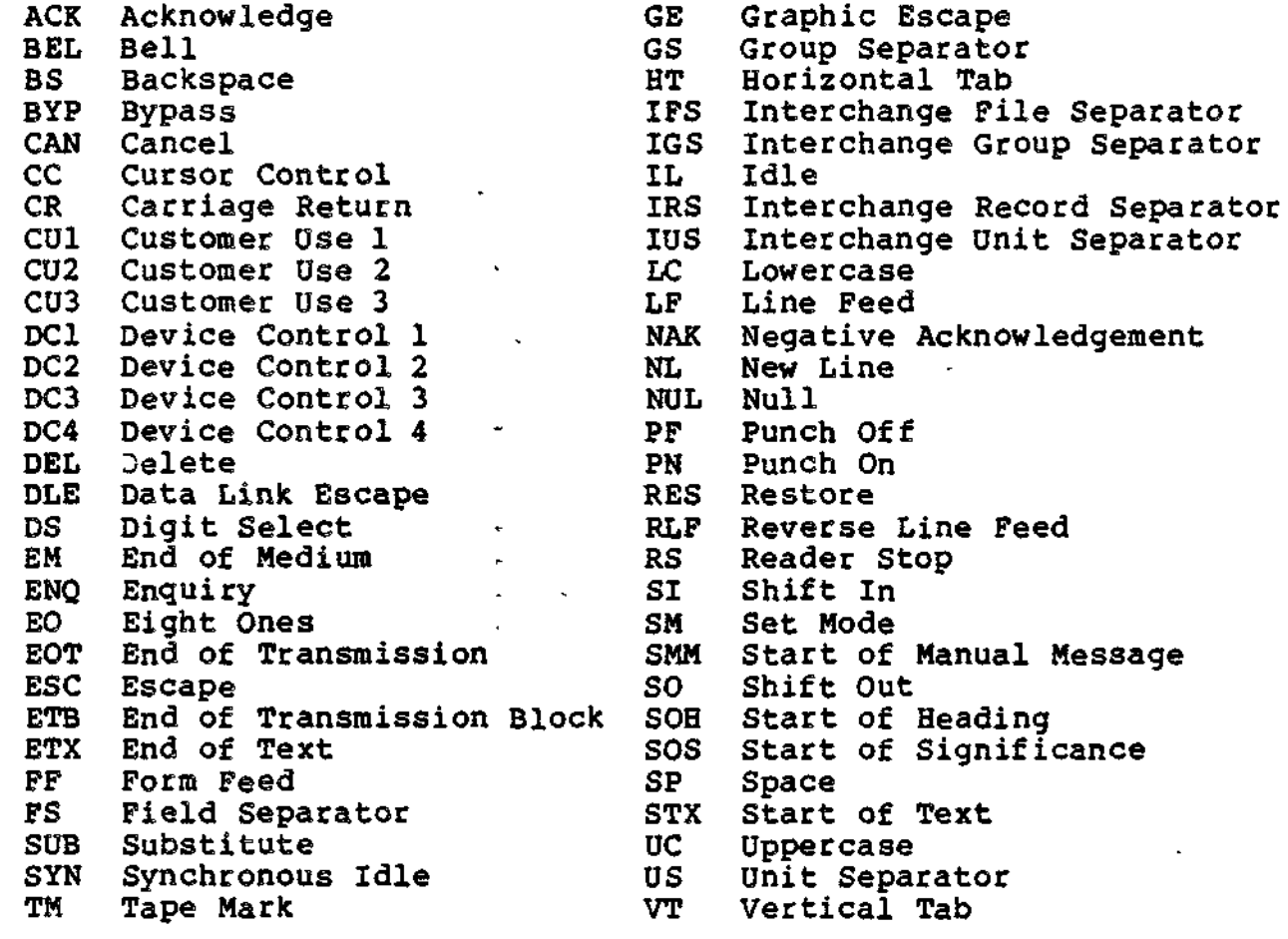

## SPECIAL GRAPHIC CHARACTERS

 $\mathbf{F} \rightarrow$ 

 $\mathbf{f}$ 

 $\sim$   $\sim$ 

t

 $\overline{a}$ 

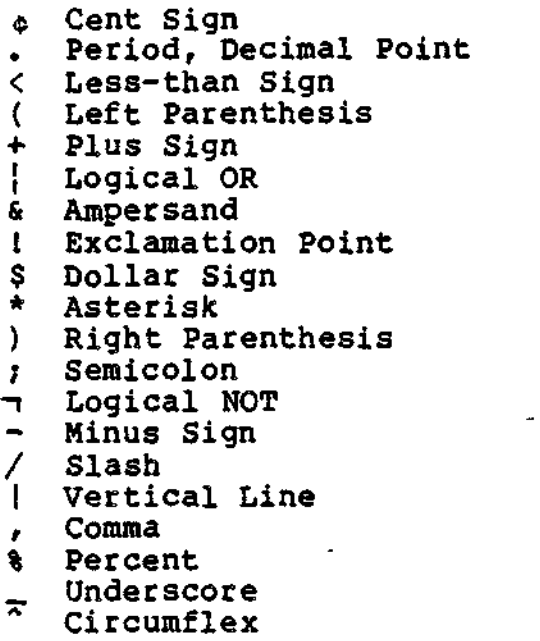

> Greater-than Sign ? Question Mark<br>**> Grave Accent** > Grave Accent<br>: Colon<br># Number Sign # Number Sign @ At Sign <sup>1</sup> Prime, Apostrophe = Equal Sign Quotation Mark " Tilde<br>{ Openi: { Opening Brace -T Hook <del>V</del> Fork<br>} Closi Closing Brace \ Reverse Slant<br>
H Chair Chair | Long Vertical Mark [ Opening Bracket ] Closing Bracket

# Table F-l. ASCII/Hexadecimal Equivalents

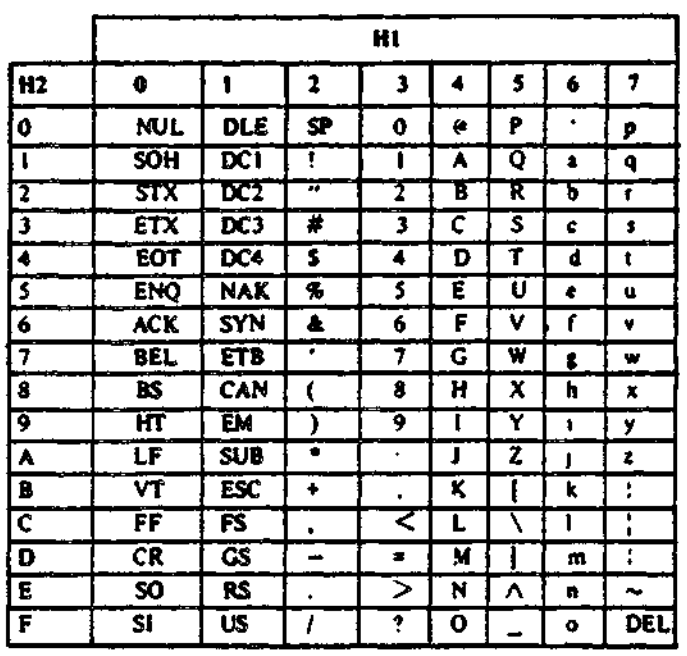

 $\overline{\phantom{a}}$
# Table F-2. EBCDIC/Hexadecimal/Binary Equivalents

f

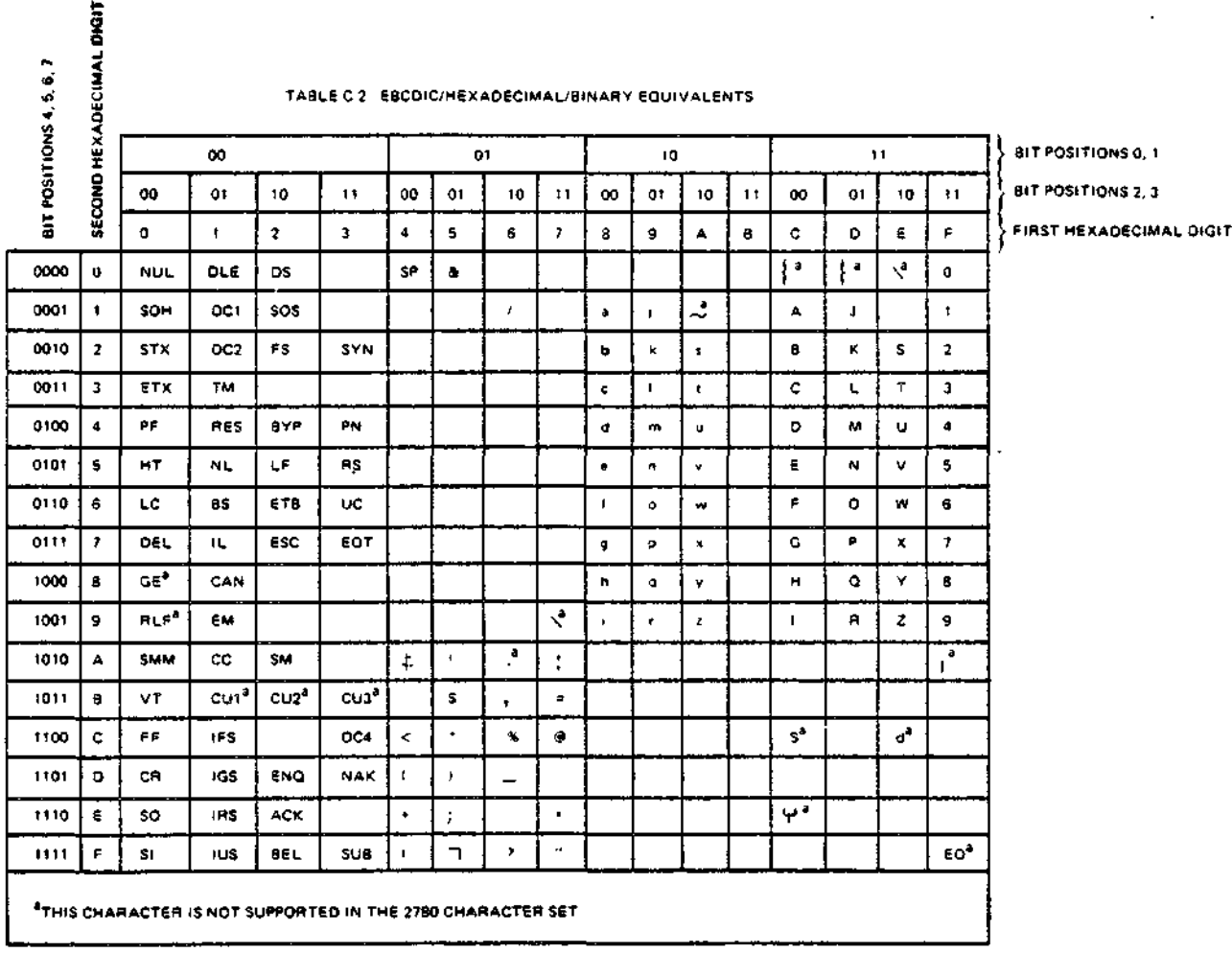

P-3 CZ05-00

 $\epsilon_{\rm{max}}$  $\label{eq:2} \frac{1}{\sqrt{2}}\sum_{i=1}^n\frac{1}{\sqrt{2}}\left(\frac{1}{\sqrt{2}}\right)^2\left(\frac{1}{\sqrt{2}}\right)^2.$  $\begin{aligned} \mathbf{L}^{(1)}_{\text{max}} &= \frac{1}{2} \mathbf{E} \left[ \begin{array}{cc} \mathbf{E}^{(1)}_{\text{max}} \\ \mathbf{E}^{(2)}_{\text{max}} \end{array} \right] \end{aligned}$ 1  $\mathcal{L}(\mathcal{L}^{\mathcal{L}}(\mathcal{L}^{\mathcal{L}}(\mathcal{L}$  $\label{eq:2.1} \frac{1}{\sqrt{2}}\int_{\mathbb{R}^3}\frac{1}{\sqrt{2}}\left(\frac{1}{\sqrt{2}}\right)^2\frac{1}{\sqrt{2}}\left(\frac{1}{\sqrt{2}}\right)^2\frac{1}{\sqrt{2}}\left(\frac{1}{\sqrt{2}}\right)^2\frac{1}{\sqrt{2}}\left(\frac{1}{\sqrt{2}}\right)^2\frac{1}{\sqrt{2}}\left(\frac{1}{\sqrt{2}}\right)^2.$  $\mathcal{L}(\mathcal{A})$  and  $\mathcal{L}(\mathcal{A})$  $\sigma_{\rm{max}}$  $\mathcal{E}^{(n)}$  $\mathcal{L}^{\text{max}}_{\text{max}}$  and  $\mathcal{L}^{\text{max}}_{\text{max}}$ 

# *Appendix G DEVICE-SPECIFIC CONTROL CHARACTERS*

This appendix lists the nonalphanumeric control characters for devices supported by the communications subsystem.

# NOTE

In this appendix, a slash between two characters indicates that both keys are pressed simultaneously, e.g., CTRL/H indicates that the CTRL key and H key are pressed at the same time.

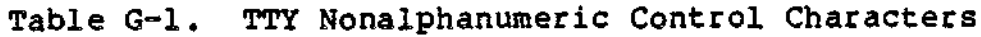

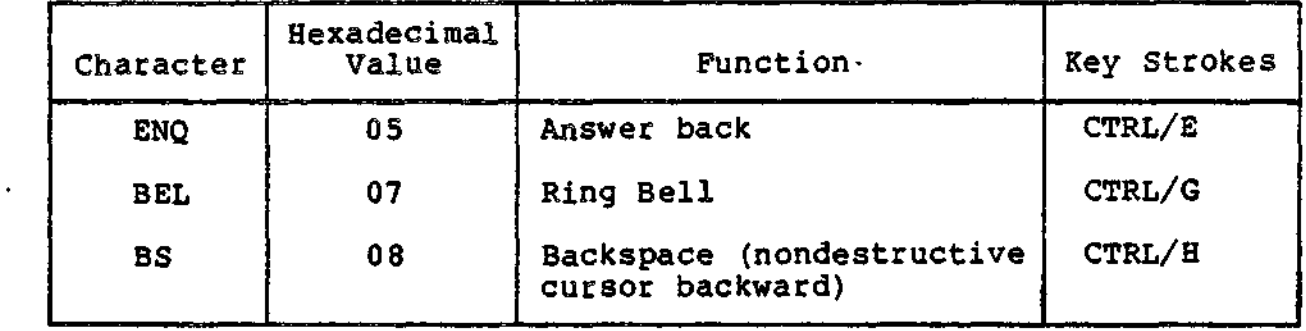

G-l CZ05-00

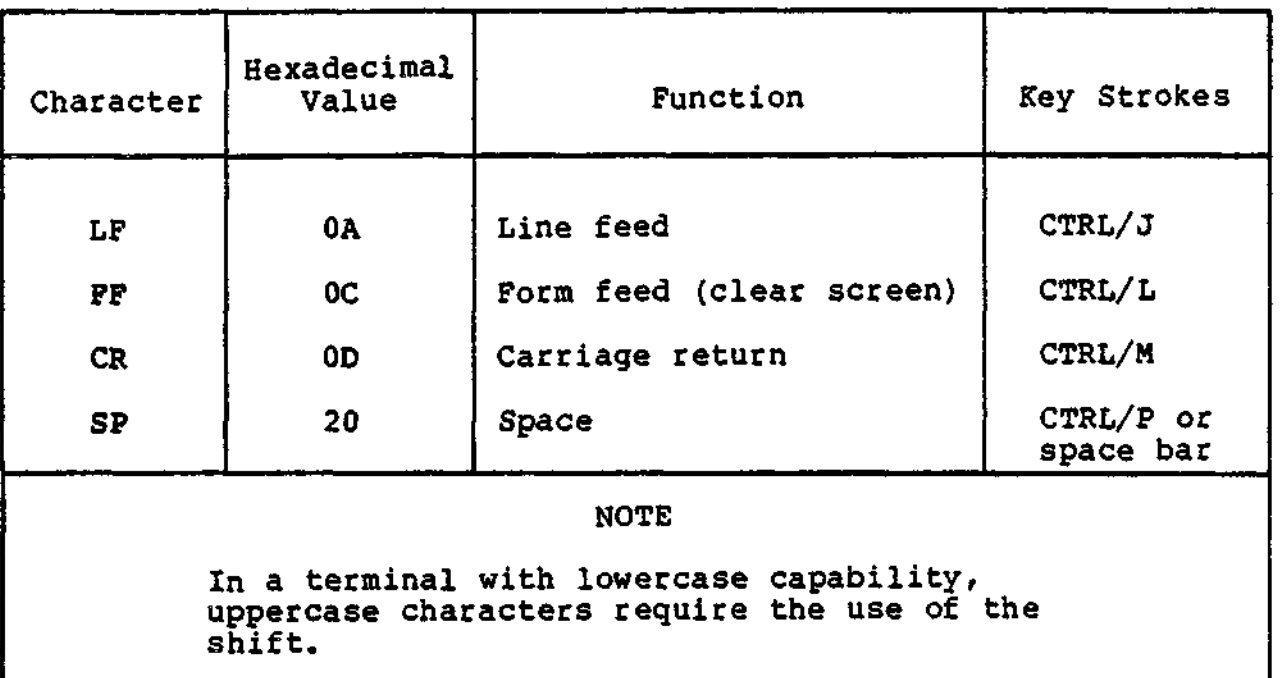

Table G-l (cont). TTY Nonalphanumeric Control Characters

Table G-2. VIP Nonalphanumeric Control Characters

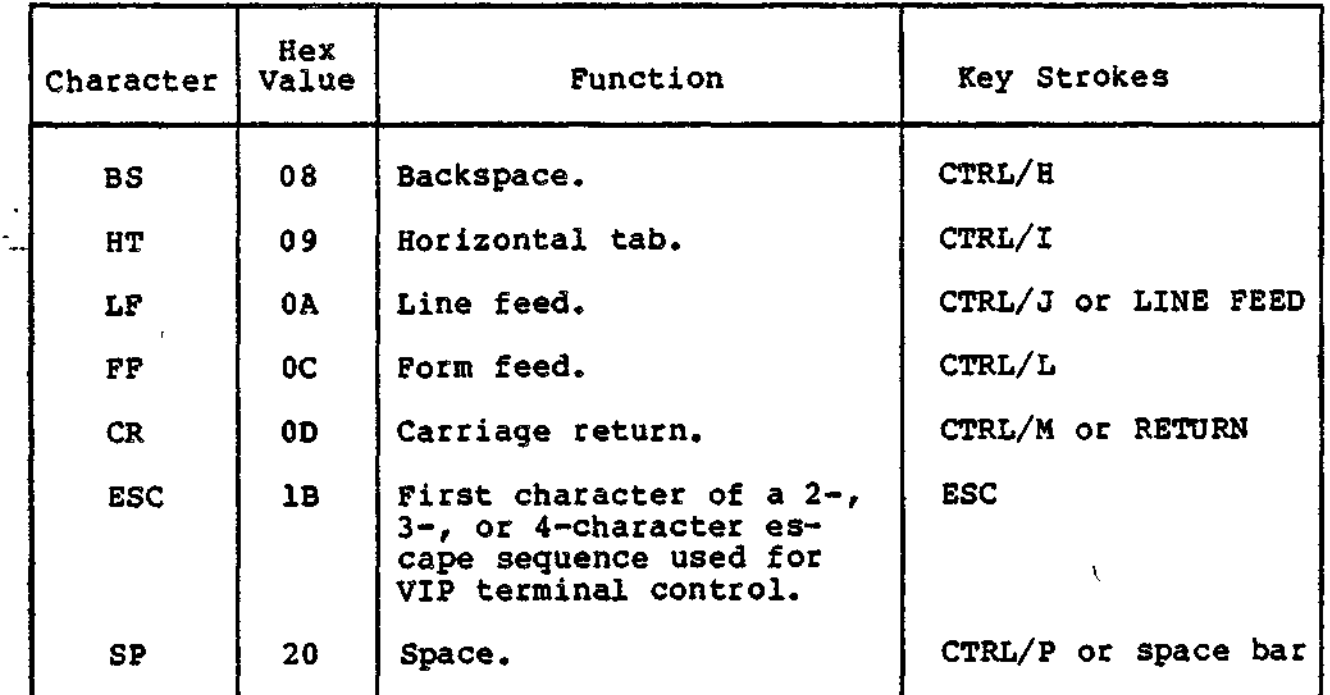

G-2 CZ05-00

 $\mathbf{f}$ 

 $\checkmark$ 

se lo ssi

# *Appendix H SUBSYSTEM MODULES*

This appendix describes subsystem modules: their purpose, structure, and interface with the Edit Profile and List Profile utilities. The intent of this appendix is to help developers create their subsystem modules according to the requirements of these two utilities. For the sake of clarity, references to the profiles file will be more technical than in the user-oriented manuals. Specifically, a 'section' of a user profile is a record in the profiles file? the 'attributes' of a section are the fields of the record; a 'section id' is a two-character recordtype identifier located in the record header.

## SUBSYSTEM RECORDS

A subsystem record is 188 bytes long and consists of a system-defined portion and a subsystem-defined portion. The system-defined portion extends from bytes 0 through 59. This area of the record cannot be accessed by the subsystem or subsystem module.

The remainder of the record, defined by the subsystem, is subdivided into two regions. Subsystem region 1, also known as the access level region, extends from bytes 60 through 97. This region can be read by the subsystem proper but can be written to only by Edit Profile (via a subsystem module).

H-l CZ05-00

Subsystem region 2 extends from bytes 98 through 188. It can be read or written to both by the subsystem proper and Edit/List Profile (via a subsystem module). The subsystem proper uses profiles file macro calls, documented in Volume II of this manual, to read and write the subsystem records.

Subsystem-defined fields processed by Edit/List Profile (via a subsystem module) must begin on an even byte (word boundary).

# EDIT PROFILE (EP) SUBSYSTEM MODULES

/

When the System Administrator uses Edit Profile's ADD, MOD, or STATS functions on a subsystem record, EP calls the subsystem module of that record type. The module provides EP with code and data needed to perform the functions.

The module is a separate bound unit, linked non-sharable, and without overlays. The naming convention is EP\_id, where id is the two-character record type identifier (section\_id). The module resides in a directory under the loader's search rules.

#### Edit Profile (EP) Module Contents

An EP module contains up to seven fundamental elements listed below. The location within the module of any of these elements is not important except for the pointer array, which must begin at word one. Word zero (start address) must be the instruction jmp \$B5 (8385). This prevents the module from being executed as an ECL command, which would cause a trap.

Elements of an EP module are:  $\frac{3}{7}$ 

- 1. Pointer array.<br>2. MOD function me
- 2. MOD function message number.
	- 3. MODIFY routine.
	- 4. Default values.<br>5. ADD routine.
	-
	- 5. ADD routine. Stat-names message number.
	- 7. Table of statistics field descriptors.

Elements 6 and 7 need only exist if the subsystem record contains statistics fields for display by the STATS function.

POINTER ARRAY • .' " •' \* -

The pointer array starts at word 1 of the subsystem module and contains six IMA pointers to the elements (2 through 7) listed above (in the same order).

If the subsystem record contains no statistics, then the pointers to elements 6 and 7 are zero.

The PTRAY assembler control statement is useful for creating the pointer array.

H-2 CZ05-00

""\* \*

# MOD FUNCTION MESSAGE NUMBER

This is a five digit number defined as a hex string constant (i.e., DC Z'nnnnn'), identifying a message in the message library.

The message is actually a table of names that is displayed in list form by Edit Profile under the MOD function.

The entries in the table tell the user which fields can be modified in the record. You may choose to specify individual field names or, instead, group fields into categories, in which case the table would contain the category names.

The latter may be more helpful to the user but would entail more work for the subsystem module developer because Edit Profile processes only the initial table entries; your MOD routine would have to display the elements of the chosen category. In either case, the MOD routine must be coordinated with the make-up of this table.

t>

The format of the table is as follows:

name I/name 2/name 3...name nl

Note that the entries are lower case, the slash character is used as a separator, and the exclamation point is the end-of-table marker. All other characters, including space, are legal for a field name. The maximum length of an individual entry is 22 characters. The maximum total length is 240 characters (this is a message library limitation).

The following example shows the first pointer in the array pointing at the message number. Also shown is the message as it would appear in the message library.

ptrary DC <msgnum

: msgnum DC Z'26301' .

Message library entry:

 $\mathbf{1}=\mathbf{1}+\mathbf{1}+\mathbf{1}+\mathbf{1}$ 

263010100000 login\_id/login line defaults/current terminal/language key/login traits/password status!

H-3 CZ05-00

. F

Creation of the message and insertion into the message library must follow message reporter specifications, which are found in System Messages (CZ16).

NOTE

Under the MOD function, Edit Profile retrieves the table from the message library and displays it as a list with each entry assigned an incremental number. Edit Profile also displays a 'NONE OF THE ABOVE' option following the last table entry, and then prompts the user's selection. Figure H-l shows the format of this list.

XX Section Menu

 $\mathbf{r}$ 

š.

(1) name  $1$ <br>(2) name  $2$ (2) name 2<br>(3) name 3 name 3 (n) name n (n+1) NONE OF THE ABOVE

Selection:

Figure H-l. MOD Function List Format

MODIFY ROUTINE

The subsystem module must contain a routine to change in memory the field that the user has selected.

When the MOD function is executed, Edit Profile does the following:

- 1. Loads (\$BULD) the appropriate subsystem module into memory.
- 2. Reads the subsystem record from the profiles file into Edit Profile's memory buffer.
- 3. a. Displays in menu-like form the subsystem-supplied table of names, each name assigned a number from 1 through n.
	- b. Prompts the user's selection.
- 4. Validates the selection to be within the range 1 through n.

H-4 CZ05-00

 $\bigcup$ 

- 5. Converts the selected number to hexidecimal and loads it into  $$RI$  (e.g., if 10 is selected,  $$RI = 000A)$ .
- 6. Points \$B1 at the access level region (byte 60) of the record in memory.
- 7. Does a link and jump \$B5 to the subsystem modify routine.

The subsystem MOD routine uses the value in \$R1 to determine which entry was selected from the list.

If a category was selected (assuming one was offered), the routine displays a similar type of list containing the entries under the chosen category, and then prompts for the user's selection.

When the user's selection identifies a specific field, the MOD routine prompts the user to supply the field's new contents/value. ;

The routine replaces (in memory) the old field contents with the new, puts zero in \$R1 to signify a clean return, and jumps back to Edit Profile at the address originally in \$B5.

 $NOTE$ 

 $\frac{1}{3}$  ,  $\frac{1}{3}$  ,  $\frac{1}{3}$  ,  $\frac{1}{3}$ 

 '.. : : The MOD routine can alter only bytes 60 through ' The 188 of the subsystem record (counting from physical byte 1). la de la constitución de la constitución de la constitución de la constitución de la constitución de la consti 2. 医线细胞病毒

The subsystem MOD routine:  $\frac{180 \text{ m/s}}{160 \text{ m/s}}$  .  $\frac{120 \text{ m/s}}{160 \text{ m/s}}$  ,  $\frac{120 \text{ m/s}}{160 \text{ m/s}}$ 

,•" ''.." '. !

 $\mathcal{P}^{\text{tr}}(\mathcal{P}^{\text{tr}}) = \mathcal{P}^{\text{tr}}(\mathcal{P}^{\text{tr}})$ 

- 41

-T.

- Uses the error-out and user-in paths for all dialogue
- Does input verification on user responses
- Does its own error reporting  $\begin{bmatrix} 1 & 0 & 0 \\ 0 & 0 & 0 \end{bmatrix}$  ,  $\begin{bmatrix} 0 & 0 & 0 \\ 0 & 0 & 0 \end{bmatrix}$
- Accepts YES, Y, NO and N as responses to yes/no questions
- Recognizes '?' as the help key and responds with a help message if possible, or displays 'No help available' \
- Recognizes '<' as a 'back-up' key and returns to the previous prompt/question. If '<' is received on the first prompt, puts -1 in \$R1 and returns to Edit Profile.

When the subsystem MOD routine returns, Edit Profile checks \$R1 and takes one of the following actions:

 $$R1 = 0$  (normal return). EP picks up at step 3 redisplaying the list but now offering two action keys (A) Accept and (N) Negate. If 'A' is selected, the record in memory (containing the changes) is written to the profiles file and the MOD function is exited.

H-5 CZ05-00

(. . . . • -•.

" ብቻን 1 U = 1 ች # + ቻብኛ +

かわばん (あるた)

and the state of the state of the state of the state of the state of the state of the state of the state of th<br>State of the state of the state of the state of the state of the state of the state of the state of the state

- If 'N<sup>1</sup> is selected, the original record is read from the profiles file into memory, overwriting the changes made by the subsystem MOD routine. EP then announces that the changes have been negated and picks up again at step 3.
- $$RI = -1$  (back-up key used). No change was made; EP redisplays the list (step 3). The action keys are not offered.
- $$RI \neq 0$  or -1 (abnormal return). EP displays an error message and exits the MOD function.

# SUBSYSTEM DEFAULT VALUES

The subsystem default values are a total of 128 bytes long and represent the initial contents of the subsystem-defined portion of the record (bytes 60 through 188).

When an ADD function is entered, EP creates a skeleton record by copying the values into a memory bufffer before activating the subsystem ADD routine.

# $\begin{array}{ccc} \texttt{ADD} & \texttt{COUNTNE} \end{array}$

 $\sim$  1

The subsystem module must contain a routine to build a new subsystem record in memory field-by-field using information gained from an interactive dialog with the system administrator.

When an ADD function is entered, Edit Profile builds a skeleton record in memory containing the subsystem default values. Edit Profile then sets \$B1 pointing at the subsystem defined portion (byte 60) of the skeleton and does a link and jump \$B5 to the subsystem ADD code.

The subsystem code issues directives and questions through the error-out file requesting the administrator to respond with<br>field contents or answers to subsystem-specific questions. The field contents or answers to subsystem-specific questions. responses are accepted through user-in and validated. If the response is invalid, the code issues a message to error-out indicating the problem and then re-issues the directive or question. Valid responses are put into the skeleton record at • the appropriate offsets.

As in the MOD routine, the ADD routine must recognize the '?' (help) and '<' (back-up) keys as defined by Edit Profile.

Return to EP is at the orginal \$B5 address. Upon return, EP checks the contents of \$R1 as it does upon return from the MOD routine.

H-6 CZ05-00

# STAT-NAMES MESSAGE NUMBER

This is a 5-digit number defined as a hex string constant identifying a message in the message library. The message is a table of the names of the statistics fields that the STATS function is to display.

The format of the table is exactly the same as the one displayed by the MOD function and already described under "MOD Function Message Number."

# STATS DESCRIPTOR TABLE

÷  $\equiv$ 

 $\equiv$ ليستمر

The stats descriptor table contains a 3-word entry for each statistic field in the record. The three words define the stat-type, offset, and size of the field.

The stat-type word is a number indicating one of the stat-types shown in Table H-l.

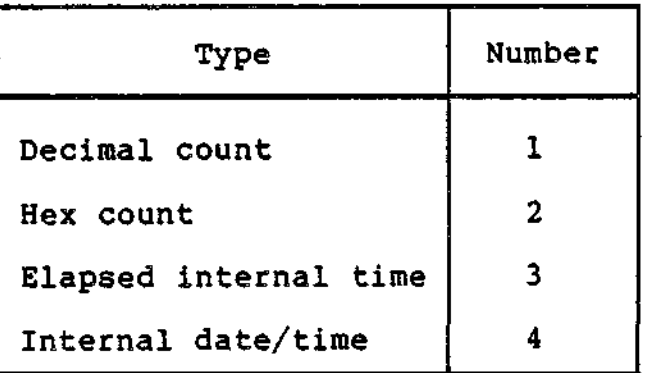

Table H-l. Edit Profile Statistic Field Types

The offset word indicates the offset of the field in words. (Keep in mind that the offset of the sixtieth word, for example, is  $5\overline{9}$ .)

The size word indicates the length of the field in words. The following example shows a typical stats descriptor table.

 $\mathbf{A}$  , and the set of the set of the set of the set of the set of the set of the set of the set of the set of the set of the set of the set of the set of the set of the set of the set of the set of the set of the set

stats DC 3, 49, 3 (elapsed time; offset: 49; size: 3 words) 1. 52, 1 (decimal count; offset: 52; size; 1 word) 2, 53, 2 (hex count; offset: 53; size: 2 words) 4, 55, 3 (internal date/time; offset: 55; size: 3 words)

H-7 CZ05-00

 $\mathbf{f}$  and  $\mathbf{f}$  are the set of  $\mathbf{f}$ 

# LIST PROFILE (LP) SUBSYSTEM MODULES

When List Profile processes a subsystem record, it calls the state of the state of the state of the state of the state of the state of the state of the state of the state o<br>State of the state of the state of the state of the state of the state of the state of the state of the state LP subsystem module of that record type. The module is a separate bound unit, linked non-sharable and without overlays. The naming convention is LP\_id, where id is the two character record type identifier (section\_id). The module resides in a directory under the loader's search rules.

# LP Module Contents '

An LP subsystem module contains up to four fundamental elements listed below. The location within the module of any element is not important except for the pointer array, which must begin at word one. Word zero (start address) must be the instruction jmp \$B5 (8385). This prevents the module from being executed as an ECL command, which would cause a trap.

Elements of an LP subsystem module are:  $\mathbb{R}^n$  is the symmetry

- 1. Pointer array.
- 2. Message number.
- 3. Descriptor table.
- 4. Special-field routine.

Element 4 need exist only if the subsystem record contains any special fields (see "Special Field Routine" later in this appendix).

### POINTER ARRAY

The pointer array starts at word one of the module and contains three IMA pointers to the elements 2, 3, and 4 listed above (in the same order).

If the module does not contain a special-field routine, then the associated pointer is null (zeros).

## Message Number

This is a five digit number defined as a hex string constant (i.e., DC Z'nnnnn<sup>1</sup>), identifying a message in the message library.

The message is actually a table of the field names in the subsystem record.

The field names are displayed in a column by List Profile when the record is listed.

H-8 CZ05-00

 $\checkmark$ 

المناج المراج

In format, the table is exactly the same as Edit Profile's table of modifiable field names, described earlier in this appendix under "MOD Function Message Number."

Creation of the message and insertion into the message library must follow the rules of the Message Reporter, which are explained in System Messages (CZ16).

#### DESCRIPTOR TABLE

The descriptor table contains a three-word entry for every field in the record.\*

The three words define: field type, offset, and size.

The field type word is a number indicating one or more field types shown in table H-2.

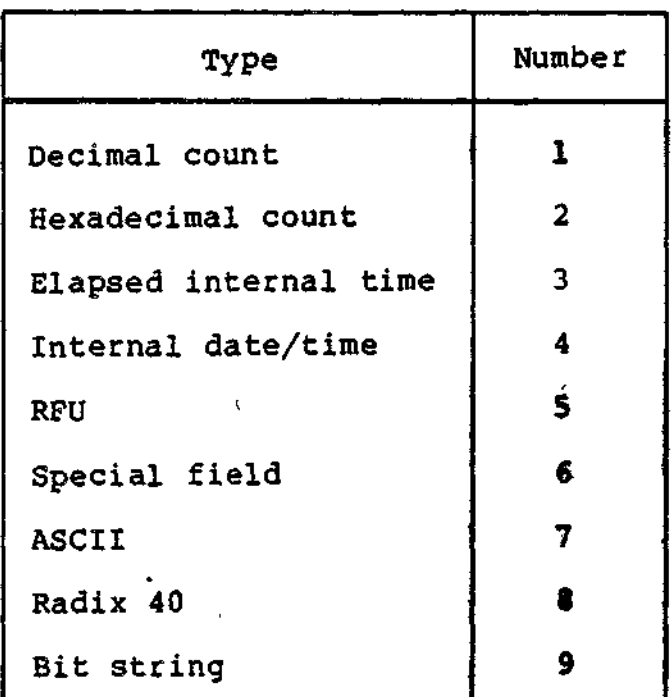

Table H-2. List Profile Field Types

The offset word indicates the offset of the field in words. The size word indicates the length of the field in words.

H-9 CZ05-00

 $\boldsymbol{f}$ 

÷

<sup>\*</sup>The table of field names and the descriptor table should contain entries only for subsystem-defined regions (i.e., bytes 60 through 188). The table should not contain entries for fields in the system-defined region of the record. No entry need exist for any unused area(s) in bytes 60 through 188.

# SPECIAL-FIELD ROUTINE

Any field in the record whose contents require interpretation by the subsystem, such as an indicator word, cannot be processed by List Profile alone. Such fields require the existence of a subsystem module routine to interpret and display the field contents.

When List Profile encounters a special field, it builds an argument structure comprising the following elements:

- Address of List Profile's memory buffer containing the subsystem record
- Address of List Profile's output buffer (points at the control word)
- Offset of the current field (in words)
- Length of the current field (in words)
- Byte offset into List Profile's output buffer for placement of field contents.

The addresses are two words in length; the last three arguments are one word each.

List Profile places the ASCII field name in its output buffer, points \$B4 at the argument structure, and does a link and jump \$B5 to the subsystem routine.

The routine uses the information in the argument block to do the following:

- Determine which special field is being processed (if there is more than one in the record)
- Interpret the contents of the field
- Place the translated ASCII meaning in List Profile's output buffer at the supplied offset
- Display the output buffer to user-out.\*

The routine maintains control for as long as it needs. In the case of an indicator word, for example, each bit may require a separate display, in which case the routine would have to clean the buffer after a \$USOUT, interpret and print the next bit, and so on.

H-10 CZ05-00

<sup>\*</sup>List Profile's output buffer is 80 bytes long including the control word. The maximum length of a field's contents is 50 ASCII characters.

When done, the routine uses \$R1 as a status register: a zero in \$R1 signifies normal return; a non-zero value in \$R1 signifies an error. The subsystem returns to List Profile at the address originally supplied in \$B5.

# ASCII-ONLY SUBSYSTEM RECORDS

The Edit Profile and List Profile utilities can add, modify, and list a subsystem record without the use of a subsystem module if both of the following conditions are met:

- The subsystem-defined portion of the record contains only ASCII data
- The subsystem was declared (by the DEC function) to operate in this mode of record maintenance.

Edit Profile and List Profile view an ASCII-only record as having two data regions: region one in bytes 60 through 97; region two in bytes 98 through 188.

Under the ADD and MOD functions, Edit Profile prompts the System Administrator as follows:

Enter data for region 1:

Enter data for region 2:

ċ.

Any unused portion of either region is blank filled. List Profile displays all of region 1 (38-characters) and 50 of the 90-characters in region 2.

H-ll CZ05-00

\$AF SYMBOL, D-l \$D DEBUG (SEE: SINGLE-USER DEBUGGER) 2780/3780 BSC LINE PROTOCOL **HANDLER** 2780/3780 DIFFERENCES, 11-3 3780 CONVERSATIONAL REPLY, 11-15 ADVANCED DATA TRANSMISSION MODE. 11-3 BASIC DATA TRANSMISSION MODE, 11-2 BIDDING FOR LINE. 11-2 CONTROL BYTE (RECEIVE), 11-21 CONTROL BYTE (SEND), 11-24 OLE EOT SEQUENCE, 11-13 DOUBLE-BLOCK TRANSMISSION, 11-4, 11-15 EBCDIC TRANSPARENT INPUT, 11-23 EBCDIC TRANSPARENT OUTPUT, 11-26 END OF TRANSMISSION (EOT), 11-12 ENQ,ACK SEQUENCES, 11-2 INPUT DATA FORMAT, 11-20 IORB VALUES, 11-17 LINE CONTENTION, 11-2 MASTER STATION, 11-2 MULTI-BLOCK TRANSMISSION, 11-4, 11-6 NON-TRANSPARENT MODE, 11-17 OUTPUT DATA FORMAT, 11-24 REVERSE INTERRUPT (RVI) MESSAGE, 11-2, 11-11 SINGLE-BLOCK TRANSMISSION,  $11 - 4$ SLAVE STATION, 11-2 TEMPORARY TEXT DELAY (TTD), 11-9 TIMEOUT INTERVALS, 11-15 WAIT BEFORE ACKNOWLEDGE  $(WACK)$ , 11-10 ABSOLUTE PATHNAME, 14-7

ACCESSING SYSTEM (SEE: SYSTEM ACCESS)

ASCII MODE. CARD READER/PUNCH, 6-14 ASCII-ONLY PROFILES FILE SUBSYSTEM RECORD, H-ll ASCII/EBCDIC CONTROL CHARAC-TERS (LIST), F-l ASCII/EBCDIC SPECIAL CHARAC-TERS (LIST), F-2 ASCII/HEXADECIMAL BINARY EQUIVALENTS, F-3 ASR/KSR DRIVER IORB FIELDS. 6-38 KEYBOARD INPUT. 6-37 PRINTER OUTPUT. 6-37 ASSEMBLING PROGRAMS, C-l ASYNCHRONOUS I/O, 4-3. 4-17 ATD (BLOCK MODE) BLOCK SIZE, 8-57 CONNECT FUNCTION, 8-57 CONTROL WORD, 8-58 DISCONNECT FUNCTION, 8-60 END OF BLOCK TERMINATORS, 8-57 ERROR PROCESSING, 8-67 ETX/ETB OPTION, 8-64 KEYBOARD LOCK, 8-63 PREEMPTIVE DATA WRITE OPTION, 8-63 QUIT ON BREAK OPTION, 8-64 READ FUNCTION. 8-61 RETURN STATUS CODES, 8-67 SPACE SUPPRESSION, 8-58 SUPERVISORY MESSAGES, 8-62 TERMINAL SPEED, 8-66 WRITE FUNCTION, 8-63 WRITE ORDER PROCESSING, 8-63 ATD (FIELD MODE) AUTO-INSERT CHARACTERS,

 $8 - 27$ CURSOR OUT OF FIELD OPTION, 8-36 DEFINE FORM REQUEST, 8-29

i-1

**TAP & Senderman** 

CZ05-00

ATD (FIELD MODE) (CONT.) ERROR PROCESSING, 8-56 FIELD ATTRIBUTE DESCRIPTOR,  $8 - 30$ FIELD DESCRIPTOR, 8-29 FIELDS, DEFINED, 8-26 FORMS, DEFINED, 8-26 HANG UP OPTION, 8-40 HARDWARE SWITCHES. 8-55 INPUT VALIDATION, 8-27 MUST RELEASE FIELD, 8-28 RETURN STATUS CODES, 8-55 SELECTABLE FIELD VALIDATION SETS, 8-36 SEPARATE SIGN FIELD, 8-28 SUBFIELDS, DEFINED, 8-27 'SUPERVISORY MESSAGES, 8-33, 8-37 TIMEOUT PROCESSING, 8-56 TYPE AHEAD OPTION, 8-37 ATD (ROP MODE) ATTENTION READ, 8-73 CONNECT FUNCTION, 8-69 CONTROL BYTE. 8-72 DISCONNECT FUNCTION. 8-70 OLE EOT CONTROL SEQUENCE, 8-71 ERROR PROCESSING, 8-76 ETX/ACK PROTOCOL, 8-68 PROHIBITED SEQUENCES. 8-71 RETURN STATUS CODES, 8-74 ATD (STREAM MODE) CONNECT FUNCTION, 8-76 CONTROL BYTE, 8-78, 8-85 CONTROL CHARACTERS, 8-81 DISCONNECT FUNCTION, 8-77 EDIT OPTION, 8-82, 8-87 ERROR PROCESSING, 8-89 FILE TRANSFER EXAMPLE, 8-84 PHYSICAL CONFIGURATION, **8-89** READ FUNCTION, 8-85 SOLICITED TRANSFER, 8-87 TIMEOUT PROCESSING. 8-89 UNSOLICITED TRANSFER. 8-87 WRITE FUNCTION, 8-87 X-ON/X-OFF PROTOCOL, 8-80

ATD (TTY MODE) BUFFERED MODE. 8-16 CHARACTER DELETION, 8-21 CHARACTER MODE. 8-16 CONNECT FUNCTION, 8-17 DISCONNECT FUNCTION, 8-18 ERROR PROCESSING, 8-26 HARDWARE SWITCHES, 8-25 HIDE FUNCTION, 8-22 LINE DELETION, 8-21 READ FUNCTION, 8-19, 8-23 WRITE FUNCTION, 8-23 ATD LINE PROTOCOL HANDLER BLOCK MODE (SEE: ATD (BLOCK MODE)) ERROR PROCESSING, 8-7 FIELD MODE (SEE: ATD (FIELD MODE)) I/O FUNCTIONS, 8-4 IORB PROCESSING ORDER, 8-6 IORB USED BY (FIG), 8-5 ROP MODE (SEE: ATD (ROP MODE)) STREAM MODE (SEE: ATD (STREAM MODE)) TTY MODE (SEE: ATD (TTY MODE)) ATTENTION READ, ATD (ROP MODE), 8-73 AUTO CALL UNIT, 7-8 AUTO-INSERT CHARACTERS,  $8 - 27$  $\mathbf{v}_1$ AUTOMATIC VOLUME RECOGNITON (AVR), 14-11 BATCH PROCESSING, 14-27 BEFORE IMAGES, E-2. E-4 BIDDING FOR LINE (BSC), 11-2 BLOCK ERROR CHECK (BCC), 7-0 BLOCK MODE ATD, 8-57  $\sim$   $\alpha$   $\sim$ STD, 9-18

i-2

CZ05-00

 $\overline{\phantom{a}}$ 

BLOCK SIZE, ATD (BLOCK MODE), 8-57 BLOCK TERMINATORS, ATD (BLOCK MODE), 8-57 BOUND UNIT BREAKPOINT. 18-10 BREAK PROCESSING ATD, 8-14 ATD (TTY MODE), 8-14 TTY, 2-10 BREAKING (INTERRUPTING) A TASK, 13-5 BUFFERED MODE ATD (TTY MODE), 8-16 TTY, 12-2, 12-9, 12-11 BUFFERED PRINTER ADAPTER (BPA) CONFIGURING, 8-13 CONNECTING, 8-13. 8-17. 8-59 DISCONNECTING, 8-19 WRITING TO, 8-13, 8-25, 8-66 BUFFERED QUASI FULL DUPLEX OPERATION (TTY), 12-3 CALLING EXTERNAL PROCEDURES,  $B-3$ CARD READER/CARD READER-PUNCH DRIVER ASCII MODE, 6-14 FUNCTIONALITY, 6-14 IORB FIELDS, 6-17 VERBATIM MODE, 6-15 CARD READER/PUNCH PATHNAMES, 14-11 CHARACTER MODE ATD (TTY MODE), 8-16 TTY, 12-2

 $\overline{a}$ 

CHECKPOINTS FILES, E-7 TAKING,  $E-7$ .  $E-8$ REQUIREMENTS,  $E - 8$ CLEANPOINTS, E-2, E-5 CLOCK REQUEST BLOCK (CRB) (FIG), D-2, (TBL) D-3 COMMAND PROCESSOR, 14-12 COMMAND-IN FILE, 14-12 COMMUNICATIONS PROCESSING • FUNCTION CODES, 4-24 USING FILE SYSTEM MACRO CALLS, 4-1, 4-2 USING PHYSICAL I/O, 4-2,  $4 - 15$ CONNECT FUNCTION ATD (BLOCK MODE), 8-57 ATD (ROP MODE), 8-69 ATD (STREAM MODE), 8-76 ATD (TTY MODE), 8-17 CONTROL BYTE ATD (ROP MODE), 8-72 ATD (STREAM MODE), 8-78,  $8 - 85$ ATD, 8-12 BSC, 11-21, 11-24 : PRINTER, 6-19 STD, 9-19 TTY MODE. 8-12 TTY, 12-9 CONTROL WORD ATD (BLOCK MODE), 8-58 STD, 9-18 t CONVERSATIONAL REPLY (BSC), 11-15  $\sim$  100  $\sim$ CURSOR OUT OF FIELD OPTION,  $8 - 36$ CYCLIC REDUNDANCY CHECK (CRC),  $7 - 10$ 

.<br>Faire de More diamonique de Michael et et eaux.

i-3 CZ05-00

DCP (SEE: DUMP COMMUNCATIONS PROCESSOR) DEFERRED PRINTING, 14-24 DEVICE CLM DIRECTIVE, 4-14 DEVICE DRIVERS ASR/KSR (SEE: ASR/KSR DRIVER) CARD READER/ PUNCH (SEE: CARD READER/CARD READER-PUNCH DRIVER) CONSOLE, 6-37 CONTROL OP, 6-13 CONVENTIONS, 6-2 DATA STRUCTURES USED WITH,  $6 - 2$ DISK (SEE: DISK DRIVER) FUNCTION CODES IN IORB, 6-3 MAGNETIC TAPE (SEE MAGNETIC TAPE DRIVER) PRINTER (SEE: PRINTER DRIVER) DEVICE SPECIFIC WORD DEFAULT VALUES, 4-14 DIAL-UP TERMINAL, 13-2 DIRECT CONNECT TERMINAL, 13-2 DIRECTORIES, DISK (SEE: DISK DIRECTORIES) DISCONNECT FUNCTION ATD (BLOCK MODE), 8-60 ATD (ROP MODE), 8-70 ATD (STREAM MODE), 8-77 ATD (TTY MODE), 8-18 DISK DIRECTORIES CREATING, 14-16 DELETING, 14-18 DIRECTORY NAMES, 14-5 DIRECTORY/FILE RELATIONSHIP, 14-2 RENAMING, 14-17 ROOT DIRECTORY, 14-3 SYSTEM BOOT DIRECTORY, 14-3

DISK DIRECTORIES (CONT.) SYSTEM ROOT DIRECTORY, 14-3 USER ROOT DIRECTORY, 14-3 WORKING DIRECTORY, 4-4,  $4 - 15$ DISK DRIVER CARTRIDGE DISK, 6-28 DISKETTE, 6-24 LARK DISK, 6-29 MASS STORAGE UNIT, 6-36 DISK FILES ABSOLUTE PATHNAME, 14-7 FILE NAMES, 14-5 LOCATING, 14-21 OUTPUT, 14-22 PRINTING,  $14-23$ RELATIVE PATHNAME, 14-8 RESERVING, 14-25 DISK VOLUMES the contract of the contract of the contract of CREATING, 14-14 RENAMING, 14-15 OLE EOT SEQUENCE. ATD (ROP MODE),  $8-71$   $^{\circ}$ BSC, 11-13 DOUBLE-BLOCK TRANSMISSION (BSC), 11-4, 11-15 DUMP COMMUNICATIONS PROCESSSOR (DCP) COMMAND, 19-46 CONTENTS OF DUMP, 19-45 MEMORY POOL CONFIGURATION,  $19 - 46$ SAMPLE PRINTOUT. 19-47 DUMP EDIT (DPEDIT) UTILITY COMMAND, 19-29 ERROR MESSAGES, 19-33 EXAMPLE. 19-8 INCOMPLETE DUMPS, 19-45 INTERPRETING DUMP,  $9 - 42$ LINE FORMAT, 19-5 LOGICAL DUMP CONTENT. 19-6 LOGICAL DUMP FORMAT, 19-6

i-4

CZ05-00

DUMP EDIT (DPEDIT) UTILITY (CONT.) OPERATING PROCEDURE. 19-32 OVERVIEW, 19-4 PAGE HEADER, 19-5 PHYSICAL DUMP FORMAT, 19-6 SIGNIFICANT LOCATIONS IN DUMP, 19-36 EDIT OPTION, ATD (STREAM MODE) 8-82, 8-87 EDIT PROFILE SUBSYTEM MODULE ADD ROUTINE, H-6 ELEMENTS OF, H-2 MOD FUNCTION MESSAGE, H-7 MODIFY ROUTINE, H-4 POINTER ARRAY, H-2 STATS DESCRIPTOR TABLE, H-7 STATS-NAMES MESSAGE, H-3 END OF MESSAGE (EOM) SEQUENCES (TTY), 12-10 END OF TRANSMISSION (EOT), 11-12 ENQ,ACK SEQUENCES (BSC), 11-2 ERROR PROCESSING ATD (BLOCK MODE), 8-67 ATD (FIELD MODE), 8-56 ATD (ROP MODE), 8-76 ATD (STREAM MODE). 8-89 ATD (TTY MODE), 8-26 ATD LPH, 8-17  $\mathbf{r}$ STD, 9-23 ERROR-OUT FILE. 14-12 ETX/ACK PROTOCOL, 8-68 ETX/ETB OPTION, ATD (BLOCK MODE), 8-64 EXTERNAL PROCEDURES, CALLING, B-3 FIB (SEE: FILE INFORMATION BLOCK)

FIELD DESCRIPTOR, 8-29 FIELDS OF FORMS, 8-26 FILE INFORMATION BLOCK (FIB) DEFINING OFFSETS FOR, 3-22, 5-5 FOR DATA MANAGEMENT (TBL), 3-7, D-6 FOR STORAGE MANAGEMENT (TBL), 3-18, D-8 FUNCTIONS OF, 3-7, 5-4 GENERATING, 3-7 MACRO CALLS USING FIB, 3-6,  $3-23$ ,  $5-4$ MODIFYING, 3-7 PROGRAM VIEW ENTRY, 3-13. (TBL) 3-14 SIZE TAGS, 5-6 FILE RECOVERY BEFORE IMAGES, E-2, E-4 CHECKPOINT FILES, E-7 CHECKPOINT REQUIREMENTS,  $E-8$ CHECKPOINT. TAKING, E-7,  $E-8$ CLEANPOINTS, E-2, E-5 RECOVERY FILE CREATION, E-5 RESTART, E-9 ROLLBACK, E-2, E-5 FILE TRANSFER BY ATD (STREAM MODE), 8-84 ng Pa FILES, DISK (SEE: DISK FILES) FILES, MAGNETIC TAPE (SEE: MAGNETIC TAPE FILES) FORMS PROCESSING (SEE: ATD (FIELD MODE)) FORMS, DATA ENTRY, 8-26 FUNCTION CODES  $\cdot$ DEVICE DRIVER, 6-3 COMMUNICATIONS, 4-23 HANG UP OPTION, ATD (FIELD MODE), 8-40

i-5 CZ05-00

HARDWARE SWITCHES ATD (FIELD MODE), 8-55 ATD (TTY MODE), 8-25 TTY, 12-3 HOLLERITH-ASCII CODE (TBL), 6-17 INPUT/OUTPUT REQUEST BLOCK (IORB) FORMAT (FIG), 4-20, (TBL) 4-21, (TBL) 6-9, (TBL) D-9 FUNCTION CODES (COMMUNICATIONS), 4-25 FUNCTION CODES (DEVICE DRIVERS), 6-3 GENERATING, 4-2 SOFTWARE STATUS WORD (I\_ST). 4-19, (TBL) 6-12 STATUS CODES IN I\_CT1 (TBL). 4-16 USE OF. 4-1, 4-17, 4-18, 6-2, 6-13 IORB (SEE: INPUT/OUTPUT REQUEST BLOCK) KEYBOARD LOCK, ATD (BLOCK MODE).  $8-63$ LINE CONTENTION (BSC), 11-2 LINE EDITOR ADDRESS FORMS, 15-5 COMPOUND ADDRESSES, 15-4 CONDITIONAL DIRECTIVES, 15-93 DIRECTIVE DESCRIPTONS (SEE: LINE EDITOR DIRECTIVES) DIRECTIVE FORMATS, 15-3, 15-23, 15-33 DIRECTIVES (TBL), 15-16 EDIT MODE, 15-2, 15-33 FILENAME SUFFIXES, 15-3 INPUT MODE, 15-2, 15-22 INTERRUPTING, 15-2 INVOKING, 15-14

 $\bar{\mathcal{A}}$ 

LINE EDITOR DIRECTIVES ACCEPT SINGLE LINE FROM A TERMINAL (1R), 15-69 ADDRESS PREFIX (?), 15-94 APPEND (A), 15-24 BUFFER STATUS (X), 15-70 CHANGE (C), 15-27 CHANGE BUFFER (BX), 15-72 CHANGE ORIGIN OF TEXT DURING EDIT MODE. (IB), 15-73 CHANGE ORIGIN OF TEXT DURING INPUT MODE. (!B) , 15-76 COMMENT ("), 15-66 COPY (K), 15-78 COPY-APPEND (!K), 15-80 DELETE (D), 15-35 DESTROY (~B), 15-82 , EXCLUDE (V), 15-53 EXECUTE  $(E)$ , 15-55 GLOBAL (G), 15-56 GO TO (>), 15-96 HEXADECIMAL DUMP (ZDUMP), 15-88 IF DATA (#), 15-98 IF EMPTY (\*#) , 15-99 IF LINE  $(ADR<sup>*</sup>)$ , 15-100 IF NOT LINE (ADR"#), 15-101 IF NOT RANGE (ADRS<sup>^#</sup>), 15-103 IF RANGE (ADRS#),15-102 INSERT (I), 15-30 LABEL (:), 15-106 LINE FEED (L/!L), 15-58 LOWERCASE (U), 15-59 MOVE (M), 15-83 MOVE-APPEND (1M), 15-85' NEW CURRENT LINE (N), 15-60 PRINT (P), 15-37 PRINT LINE NUMBER  $(=\/P)$ , 15-61 PRINT WITH LINE NUMBER (IP), 15-63 QUIT (Q/1Q), 15-41 READ  $(R)$ , 15-42 SEARCH (\*), 15-104 SEARCH NOT (\*\*), 15-105 SUBSTITUTE (S/1S), 15-45 TYPE (T), 15-107 UPPERCASE (10) , 15-65

i-6 CZ05-00

\*

LINE EDITOR DIRECTIVES (CONT.) WRITE (W), 15-49 ZREGEXP, 15-90 ZTRACE, 15-91 LINE PROTOCOL HANDLERS 2780/3780 BINARY SYNCHRONOUS COMMUNICATIONS (BSC) (SEE: BSC LINE PROTOCOL HANDLER) ASYNCHRONOUS TERMINAL DRIVER (ATD) (SEE: ATD LINE PROTOCOL HANDLER) LISTED, 7-1 OVERVIEW OF FUNCTIONS,  $7 - 3$ POLLED VIP EMULATOR (PVE) (SEE: PVE LINE PROTOCOL HANDLER) SYNCHRONOUS TERMINAL DRIVER (STD) (SEE: STD LINE PROTOCOL HANDLER) TELETYPE (TTY) (SEE: TTY LINE PROTOCOL HANDLER) LINKER BASE, 16-4 CCM 16-4 COMM, 16-5 CPROT, 16-5 CPURGE, 16-5 DIRECTIVE DESCRIPTIONS (SEEs LINKER DIRECTIVES) DIRECTIVE FORMAT, 16-9 EDEF, 16-5 FLOATB,  $16-4$ FLOVLY, 16-4 GSHARE, 16-4 IN, 16-3 INTERRUPTING EXECUTION, 16-81 LDBU, 16-22, 16-33 LDEF, 16-2, 16-5 LIB, 16-3, LIB2, 16-3 LIB3, 16-3 LIB4, 16-3 LINK, 16-3 LINKER COMMAND, 16-7 LINKN, 16-3 LINKNN, 16-3 LINKO, 16-3

LINKER (CONT.) LOADING LINKER, 16-7 LSR, 16-3 MAP, 16-2 MAPU, 16-2. 16-5 ORDER OF LINKING, 16-43 OVERLAYTABLE. 16-5 OVLY, 16-4 PRIMARY DIRECTORY, 16-3, 16-38, 16-40 PROT, 16-5 PURGE. 16-5, 16-34 QUIT, 16-4 RERUN RELOCATABLE (RR),  $16 - 6$ SEARCH RULES, 16-3, 16-38 16-40 SEG, 16-4 SHARE, 16-4 STACA, 16-4 START, 16-4 SYS. 16-5 VAL, 16-5 VDEF, 16-2. 16-5 VDEF, 16-47 VPURGE. 16-47 LINKER DIRECTIVES BASE, 16-11 CC (CALL-CANCEL), 16-18 COMMON, 16-19 CPROT, 16-20 CPURGE, 16-21 EDEF, 16-22 FLOATB6, 16-26 FLOVLY, 16-27 GSHARE, 16-29 IN, 16-30 INCLUDE. 16-32 1ST, 16-33 LDEF, 16-34 LIB, 16-38 LIB 2,3,4, 16-40 LINK, 16-41 LINKN, 16-43 LINKNN, 16-47 LINKO. 16-48 LSR, 16-49 MAP AND MAPU, 16-50 OVERLAYTABLE. 16-62 OVLY, 16-63 PROTECT, 16-65

i-7 CZ05-00

LINKER DIRECTIVES (CONT.) PURGE, 16-67 QUIT, 16-69 RERUN RELOCATABLE (RR), 16-70 RETURN, 16-71 SEG, 16-72 SHARE, 16-74 STACK, 16-75 START, 16-76 SYS, 16-77 VAL, 16-78 VDEF, 16-79 VPURGE, 16-80 LIST PROFILE SUBSYSTEM MODULE DESCRIPTOR TABLE, H-9 ELMENTS OF, H-8 MESSAGE NUMBER, H-8 POINTER ARRAY, H-8 SPECIAL FIELD ROUTINE. H-10 LOGIN TERMINAL, 13-2 LOGIN, ABBREVIATED, 13-3 LOGIN. AUTOMATIC, 13-4 'LOGIN, MANUAL, 13-2 LONGITUDINAL REDUNDANCY CHECK (LRC) , 7-9 MACRO CALLS BATCH, 2-2 CLOCK, 2-2

COMMUNICATIONS, 2-3, 4-3 DATA MANAGEMENT, 3-3 DATE/TIME, 2-3 EXTERNAL SWITCH, 2-4 FILE MANAGEMENT. 3-1, 4-3 IDENTIFICATION AND INFORMATION, 2-4 LISTED (TBL), 1-3 MEMORY ALLOCATION, 2-5 MESSAGE FACILITY, 2-5 MESSAGE REPORTING, 2-3 OFFSETS DEFINITION, 3-22 OPEN FILE. 4-5 OPERATOR INTERFACE. 2-6 OVERLAY HANDLING, 2-7 PHSYICAL I/O, 2-7

a complete the complete state of the complete state of the complete state of the complete state of the complete

MACRO CALLS (CONT.) REGISTER CONVENTIONS, B-4 REQUEST AND RETURN, 2-8 SEMAPHORE, 2-9 SOFTWARE REBOOT, 2-14 STANDARD SYSTEM FILE I/O.  $2 - 10$ STORAGE MANAGEMENT, 3-6 TASK GROUP CONTROL, 2-11 TERMINAL CONTROL, 2-9 TEST FILE. 4-5 TRAP HANDLING, 2-13 USER REGISTRATION, 2-13 WAIT FILE. 4-5 MACRO-ASSEMBLY PROGRAM (MAP) INPUT, C-l INVOKING, C-2 OUTPUT. C-l MAGNETIC TAPE DRIVER DRIVER TYPES SUPPORTED, 6-41 FUNCTIONALITIES, 6-42 IORB FIELDS. 6-43 MAGNETIC TAPE FILES AUTOMATIC VOLUME RECOGNITON (AVR), 14-11 FILE NAMES, 14-10 FILE ORGANIZATION, 14-10 LABELLED TAPE FILE/ VOLUME RELATIONSHIP, 14-10 PATHNAMES, 14-11 RESERVING, 14-25 MAGNETIC TAPE VOLUMES CREATING, 14-13 VOLUME/FILE RELATIONSHIP 14-10 VOLUME NAMES, 14-10 MAIL FACILITY, 14-26 MASTER STATION (BSC), 11-2 MCL (SEE: MONITOR CALLS)

i-8

member ng manamang ang may law law is a langgan ng may lawag a pangalapang lawa ng mang

**CZ05-00**

بالرضيع وهكامة وصدما الحالى الحرا

 $\bigcup$ 

1

 $\smile$ 

MDUMP BOOTSTRAPPING, 19-3 CREATING FILE FOR, 19-2 HALTS, 19-3 REQUIREMENTS, 9-1 MEMORY DUMPS (SEE: DUMPEDIT (DPEDIT), DUMP COMMUNICATIONS PROCESSOR (DCP), MDUMP)

MESSAGE GROUP INITIALIZATION REQUEST BLOCK (MGIRB) (TBL), D-21

MESSAGE GROUP CONTROL REQUEST BLOCK (MGCRB) . (TBL), D-19

MESSAGE GROUP RECOVERY REQUEST BLOCK (MGRRB), (TBL) D-25

MODEMS SUPPORTED, 7-8

MONITOR CALL FUNCTION CODES (TBL), 1-3

MONITOR CALLS. 1-1

 $\equiv$ 

MULTI-BLOCK TRANSMISSION (BSC), 11-4, 11-6

MULTI-USER DEBUGGER BOUND UNIT BREAKPOINT. USE OF, 18-10 BREAK KEY, 18-9 CAPABILITIES, 18-1 CONDITIONAL EXECUTION, 18-25 DETERMINING/SETTING ACTIVE LEVEL, 18-12 DIRECTIVE DESCRIPTIONS (SEEi MULTI-USER DEBUGGER • DIRECTIVES) DIRECTIVE FORMAT, 18-3 DIRECTIVES (TBL), 18-4 ENTERING DIRECTIVES, 18-3 INVOKING, 18-2 J-MODE TRACE TRAPS, 18-13 LIMIT TO PAUSE COUNTER, 18-3, 18-67

MULTI-USER DEBUGGER (CONT.) MEMORY REQUIREMENTS, 18-2 NOTATIONAL SYMBOLS, 18-13 QUICK BREAKPOINT PROCEDURE, 18-10 QUICK BREAKPOINT, USE OF 18-10 QUICK DISK FILE, 18-2 SAMPLE SESSIONS, 18-70 SETTING BREAKPOINTS, 18-10 TRACE HISTORY, 18-13 TRUE BREAKPOINT. USE OF, 18-10 WORK FILE REQUIREMENTS, 18-2  $j$  ,  $i$  in  $j$ MULTI-USER DEBUGGER DIRECTIVES ALL REGISTERS, 18-14 ASSIGN, 18-15 CHANGE MEMORY, 18-16 CLEAR ABNORMAL TRAP BIT, 18-17 CLEAR ALL BOUND UNIT BREAKPOINTS, 18-18 CLEAR ALL QUICK BREAKPOINTS, 18-19 CLEAR ALL TRUE BREAKPOINTS, 18-20 CLEAR BOUND UNIT BREAKPOINT. 18-21 CLEAR QUICK BREAKPOINT, 18-22 CLEAR TRUE BREAKPOINT, 18-23 CONDTIONAL EXECUTION, 18-24 DEFINE DIRECTIVE LINE, 18-27 DEFINE TRACE. 18-28 DISPLAY MEMORY, 18-29 DUMP MEMORY, 18-30 END TRACE,  $18-31$ ESCAPE.  $18-32$ EXECUTE, 18-33 the contract of the contract of the FILE OUT. 18-34 GET QUICK MEMORY, 18-35 GO, 18-37 LIST ALL BOUND UNIT BREAK-POINTS, 18-38 LIST ALL QUICK BREAKPOINTS, 18-39

i-9

CZ05-00

is a village media of the more completely as a control

i filo

MULTI-USER DEBUGGER DIRECTIVES (CONT.) LIST ALL TRUE BREAKPOINTS,  $18 - 40$ LIST BOUND UNIT BREAKPOINT, 18-41 LIST QUICK BREAKPOINT.  $18 - 42$ LIST TRUE BREAKPOINT, ....  $18 - 43$ MODE, 18-44 PRINT, 18-45 PRINT ALL, 18-46 PRINT HEADER LINE, 18-47 PRINT HEXADECIMAL VALUE, 18-48 PRINT QUICK MEMORY POINTER, 18-49 PRINT TRACE, 18-50 QUIT, 18-51 RESET PILE, 18-52 RETURN QUICK MEMORY, 18-53 SET BOUND UNIT BREAKPOINT, 18-54 SET LEVEL, 18-56 SET QUICK BREAKPOINT. 18-57 SET TEMPORARY LEVEL, 18-60 SET TRUE BREAKPOINT, 18-61 SLEEP, 18-63 SPECIFY FILE, 18-64 START J-MODE TRACE, 18-67 TURN ON ABNORMAL TRAP BIT, 18-68 TERMINATE THE TRAPPED TASK, 18-69 MUST RELEASE FIELD, 8-28 OFFSETS DEFINITION MACRO CALLS LISTED,  $3-22$ USING, 3-24 OPEN FILE MACRO CALL, 4-5 PARAMETER BLOCK, 5-3, (FIG) D-17 PARITY ERROR CHECK, 7-9

PATCH DIRECTIVES CLEAR SYSTEM BIT, 20-7 COMMENT, 20-8 DATA PATCH, 20-9 ELIMINATE PATCH, 20-14 GO. 20-15 HEXADECIMAL PATCH, 20-16 INTERROGATE BOUND UNIT, 20-20 ..,.-. . , LDEF,  $20-21$  response to  $20-21$ LIST PATCHES, 20-23 LIST PATCHES NOW, 20-25 LIST PATCH NAMES, 20-26 LIST SPECIFIED PATCH, 20-27 QUIT, 20-28 SET GLOBAL SHARE BIT OFF, 20-29 SET GLOBAL SHARE BIT ON,  $20 - 30$ SET SHARE BIT OFF, 20-31 SET SHARE BIT ON, 20-32 SET SYSTEM BIT ON, 20-33 SYMBOLIC DATA PATCH, 20-34 SYMBOLIC PATCH, 20-37 VDEF, 20-40 VERIFY/SET PATCH REVISION NUMBER, 20-41 PATCH UTILITY let a kansk string BATCH MODE. 20-1 BOUND UNIT PATCHES, 20-6 DIRECTIVE DESCRIPTIONS (SEE: PATCH DIRECTIVES) DIRECTIVE FORMAT, 20-5 DIRECTIVES LISTED, 20-2 INTERACTIVE MODE. 20-2 LOADING UTILITY, 20-3 OBJECT UNIT PATCHES, 20-6 PATCH ID FORMAT, 20-10 PROCESSING SEQUENCE, 20-5 PHYSICAL I/O

DATA STRUCTURES, 4-18 CONVENTIONS, 4-15 PROCEDURES, 4-17  $\mathcal{L}^{(1,2)} \times \mathcal{L}^{(2)}$ POLL DURATION (STD), 9-11 POLL INTERVAL (STD), 9-10 POLL LIST (STD), 9-10

INDEX

1-10 CZ05-00

 $\mathscr{L}$ 

 $\overline{\phantom{a}}$ 

POWER RESUMPTION, CAPABILITIES, E-l, E-2 CONFIGURING, E-3 > PREEMPTIVE DATA WRITE OPTION, 8-63 PREFIXES, SYSTEM MODULE  $B-2$ PRINTER DRIVER CONTROL BYTE.  $6-19$ IORB FIELDS, 6-22 PRINTER PATHNAMES, 14-11 PRINTING, DEFERRED, 14-24 PROFILES FILE ASCII-ONLY SUBSYSTEM RECORD, H-ll SUBSYSTEM RECORD FORMAT  $H-1$ PVE LINE PROTOCOL HANDLER HARDWARE FUNCTION CODES,  $10 - 8$ INPUT MESSAGE HEADER, 10-7 : IORB VALUES (TBL), 10-4 MESSAGE STATUS (STA),  $\frac{1}{5}$  10-8 OUTPUT DATA, 10-8 OUTPUT MESSAGE HEADER, 10-8 RETURN ERROR STATUS, I\_ST,  $10 - 9$ TERMINAL ADDRESS (ADR),  $10 - 8$ TIMEOUT INTERVALS, 10-9 , WITH CONTROLLER, 10-2 WITH TRIBUTARY PROCESSOR,  $10 - 1$ QUICK BREAKPOINT, 18-10 QUICK DISK FILE, 18-2 OUIT ON BREAK OPTION, ATD (BLOCK MODE), 8-64

 $2.7 - 1$ 

READ FUNCTION ATD (BLOCK MODE), 8-61 ATD (STREAM MODE), 8-85 ATD (TTY MODE), 8-19, 8-23 READY OFF COMMAND, 14-13 READY ON COMMAND, 14-13 RECEIVE ONLY PRINTER (ROP) ATD SUPPORT OF, 8-68 STD SUPPORT OF, 9-13, 9-16 RECOVERY FILE CREATION, E-5 RELATIVE PATHNAME, 14-8 REQUEST BLOCKS CLOCK REQUEST BLOCK (CRB) (FIG), D-2, (TBL) D-3 FILE INFORMATON BLOCK (FIB) (SEE: FILE INFORMATON BLOCK) GENERATING BY MACRO CALLS,  $5 - 2$ INPUT/OUTPUT REQUEST BLOCK (IORB) (SEE: INPUT/OUTPUT REQUEST BLOCK) LISTED, 5-2 MESSAGE GROUP INITIALIZATION REQUEST BLOCK (MGIRB) (TBL), D-21 MESSAGE GROUP CONTROL REQUEST BLOCK (MGCRB) (TBL), D-19 MESSAGE GROUP RECOVERY REQUEST BLOCK (TBL), D-25 PARAMETER BLOCK, 5-3, (FIG) D-17 PURPOSE OF, 5-1 SEMAPHORE REQUEST BLOCK (SRB) (FIG) D-13. (TBL) D-13 TASK REQUEST BLOCK (TRB) (FIG) D-15, (TBL) D-15 WAIT LIST, 5-3, (FIG) D-18 RESERVING DEVICES, 14-25 RESTART, E-9

1-11

CZ05-00

man na amarmai

RETURN STATUS CODES IN I\_CT1 ATD (BLOCK MODE), 8-67 ATD (FIELD MODE), 8-55 ATD (ROP MODE), 8-74 FILE SYSTEM (TBL). 4-16 RETURN STATUS CODES IN I\_ST ATD (BLOCK MODE),  $8-67$ ATD (ROP MODE), 8-75 PVE, 10-9 REVERSE INTERRUPT (RVI). MESSAGE, 11-2, 11-11 ROLLBACK, E-2, E-5 ROOT DIRECTORY, 14-3 SAVE/RESTORE FACILITY, E-l, E-2 SELECTABLE FIELD VALIDATION SETS, 8-36 SEMAPHORE REQUEST BLOCK (SRB) (FIG) D-13, (TBL) D-13 SEPARATE SIGN FIELD. 8-28 SET TERMINAL FILE CHARACTERSTICS FUNCTION,  $4 - 13$ SINGLE-BLOCK TRANSMISSION (BSC), 11-4 SINGLE-USER DEBUGGER CAPABILITIES, 17-1 DEBUG WORK FILE REQUIRE-MENTS, 17-3 DETERMINING/SETTING ACTIVE LEVEL, 17-9 DIRECTIVE DESCRIPTIONS (SEE: SINGLE-USER DEBUGGER DIRECTIVES) DIRECTIVE FORMAT, 17-3 DIRECTIVE LINE SYMBOLS ' (TBL), 7-4 DIRECTIVES (TBL), 17-7 J-MODE TRACE TRAPS, 17-10, 17-49

SINGLE-USER DEBUGGER (CONT.) LIMIT TO PAUSE COUNTER.  $17-29, 17-49$ LOADING, 7-2 NOTATIONAL SYMBOLS, 17-10 SAMPLE SESSION. 17-50 TRACE HISTORY, 17-10 TRUE BREAKPOINTS, 17-8 **1 WITH MEMORY MANAGEMENT** UNIT (MMU), 17-3 SINGLE-USER DEBUGGER DIRECTIVES ALL REGISTERS. 17-11 ASSIGN, 17-12 ; CHANGE MEMORY, 17-13 CLEAR ALL BOUND UNIT BREAKPOINTS, 17-14 CLEAR ALL TRUE BREAK-POINTS, 17-15 CLEAR BOUND UNIT BREAK-POINT. 17-16 CLEAR TRUE BREAKPOINT, 17-17 CONDITIONAL EXECUTION, 17-18 DEFINE, 17-21 - DEFINE TRACE. 17-22 DISPLAY MEMORY, 17-23 DUMP MEMORY, 17-24 END TRACE. 17-26 EXECUTE, 17-27 FILE OUT. 17-28 GO, 17-29 LINE LENGTH, 17-30 LIST ALL BOUND UNIT BREAKPOINTS, 17-31 LIST ALL TRUE BREAKPOINTS, 17-32 LIST BOUND UNIT BREAKPOINT, 17-33 LIST TRUE BREAKPOINT, 17-34 PRINT. 17-35 PRINT ALL,  $17-36$ PRINT HEADER LINE, 17-37 PRINT HEXADECIMAL VALUE. 17-38 PRINT TRACE. 17-39 QUIT, 17-40 RESET FILE. 17-41 SET BOUNT UNIT BREAKPOINT,  $17 - 42$ 

i-12 CZ05-00

1

 $\bigcup$ 

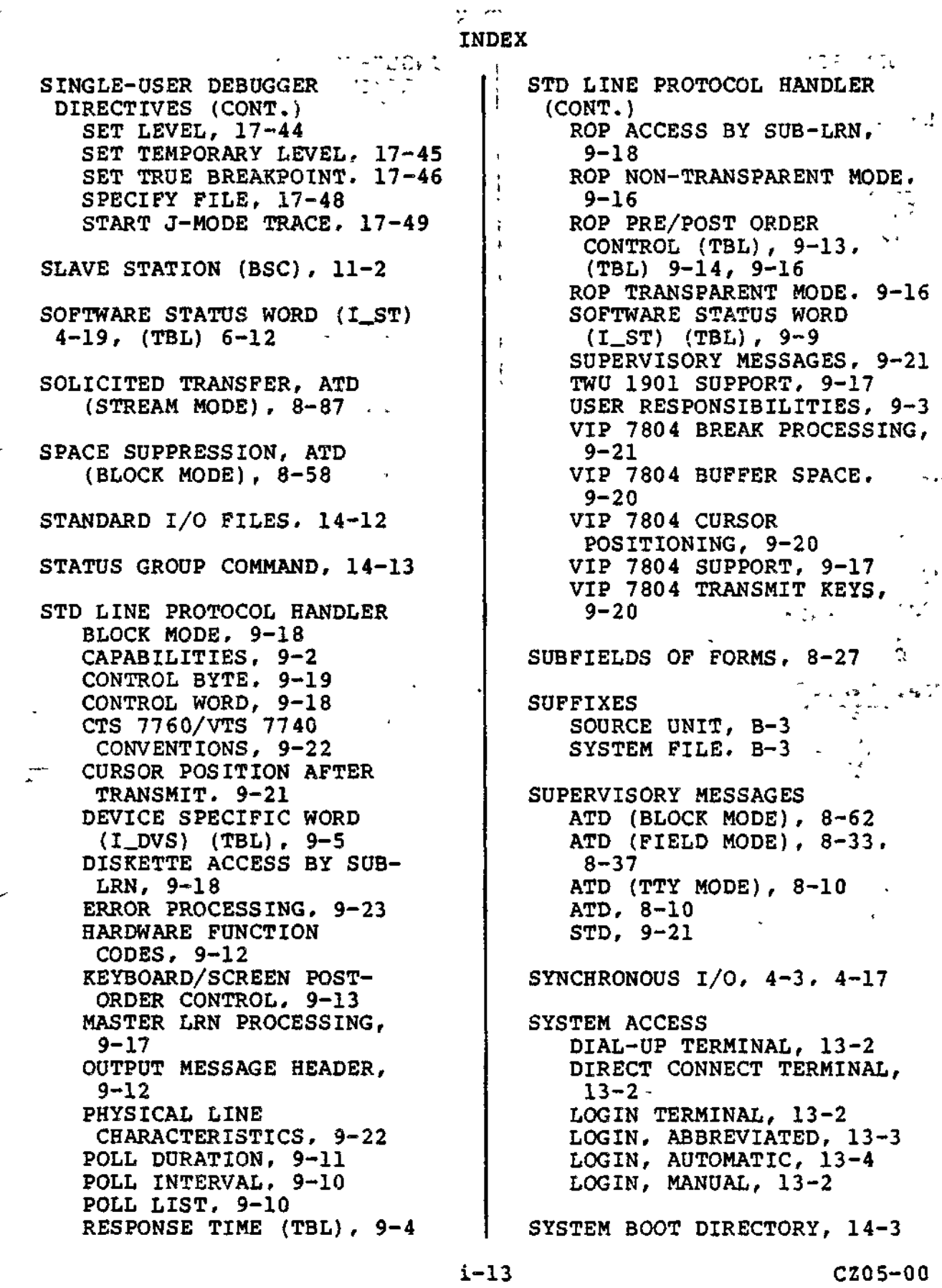

 $\overline{\phantom{a}}$ 

...

 $\sim$   $\sim$ 

 $\overline{\phantom{a}}$ 

Albert Henry Charles

and and property and control of the state of

÷

۰.,

 $\sim$ 

SYSTEM MODULE PREFIXES.  $B-2$ SYSTEM ROOT DIRECTORY, 14-3 SYSTEM SERVICE MACRO CALLS (SEE: MACRO CALLS) TASK REQUEST BLOCK (TRB, ) (FIG) D-15, (TBL) D-15 TEMPORARY TEXT DELAY (TTD),  $11-9$  , TERMINAL SPEED, ATD (BLOCK MODE), 8-66 TEST FILE MACRO CALL, 4-5 ATD (FIELD MODE), 8-56 ATD (STREAM MODE). 8-89 TIMEOUT .PROCESSING BSC, 11-15 PVE, 10-9 TTY, 12-4 TRAP HANDLING DEFECTIVE MEMORY TRAP HANDLER, A-13 FLOATING POINT SIMULATOR TRAPS, A-ll PASSING TRAPS, A-15 RETURN FROM TRAP (RTT) INSTRUCTION, A-7 SCIENTIFIC BRANCH SIMULA-TOR TRAPS, A-12 SOFTWARE-GENERATED, A-7 SYSTEM TRAP HANDLERS, A-7, A-10, A-14 TRAP SAVE AREA (TSA), A-l TSA CONTENTS (TBL),  $A-2$ ,  $A-8$ TYPES OF TRAPS, A-7 USER TRAP HANDLERS, A-7, A-14, A-15

TRAPS TRAP 0 (CLEAN UP), A-7 TRAP 1 (PROGRAM INTER-RUPT) , A-7 TRAP 48 (SUSPEND), A-7 TRAP 49 (UNWIND), A-7 TRAP 53 (POWER RESUMPTION),  $A-7, E-4$ TYPES OF TRAPS, A-7 TRUE BREAKPOINTS, (MULIT-USER DEBUGGER), 18-10  $\epsilon$  will  $\omega_{\rm r} = \omega_{\rm r}$  , where  $\epsilon$ TRUE BREAKPOINTS (\$D) , 17-8 TTY LINE PROTOCOL HANDLER BREAK PROCESSING, 2-10 BUFFERED MODE TRANSMISSION, 12-2. 12-9, 12-11 BUFFERED QUASI FULL DUPLEX OPERATION, 12-3 CHARACTER MODE TRANSMISSION, 12-2 CONTROL BYTE, 12-9 CORRECTION OF KEYBOARD INPUT, 12-8 DELETION OF KEYBOARD INPUT. 12-8 END OF MESSAGE (EOM) SEQUENCES, 12-10 HARDWARE SWITCH OPTIONS. 12-3 INPUT FORMAT, 12-8 IORB VALUES, 12-4 MESSAGE FORMATS, 12-1 PARITY ERROR PROCESSING, 12-8 TIMEOUT INTERVALS, 12-4 • TRANSPARENT KEYBOARD INPUT, 12-8 TTY NON-ALPHANUMERIC CONTROL CHARACTERS (TBL), G-l TWU 1901, STD SUPPORT OF, 9-17 TYPE AHEAD OPTION, 8-37 UNSOLICITED TRANSFER, ATD (STREAM MODE), 8-87

 $\rightarrow$   $\lambda$ 

 $\mathcal{E} \leftarrow \mathcal{E} \leftarrow \mathcal{E}$ 

i-14 CZ05-00

 $\overline{\smile}$ 

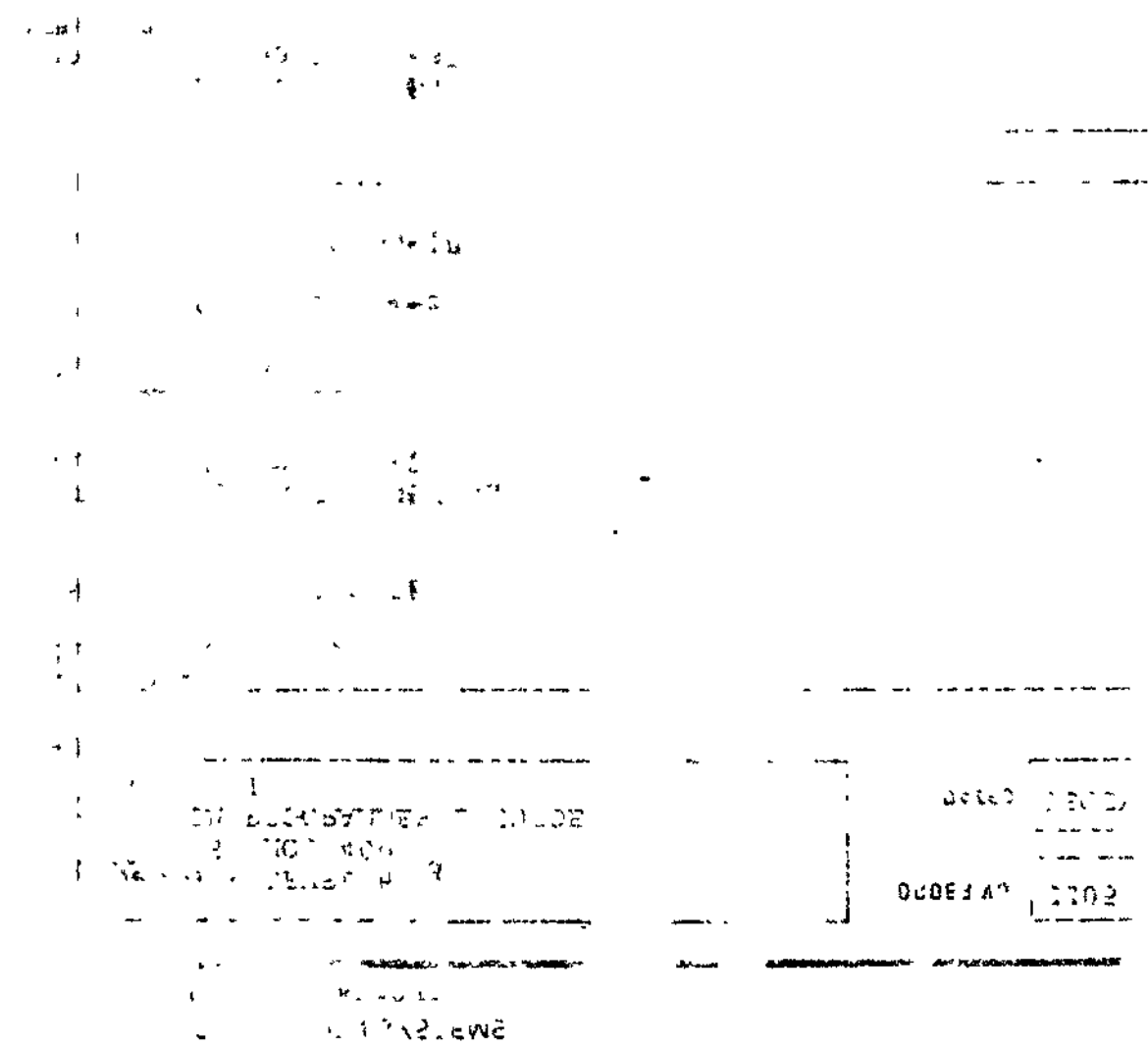

 $\label{eq:3.1} \nabla_{\theta} = \frac{1}{2} \partial_{\theta} \nabla_{\theta} \psi_{\theta}$  $\langle \hat{\mathbf{c}} \rangle_2$ 

 $\bullet$ 

 $\Delta \sim 10^4$ 

 $\mathcal{L}^{\text{max}}$ 

 $\mathcal{L}^{\text{max}}_{\text{max}}$  , where  $\mathcal{L}^{\text{max}}_{\text{max}}$ 

and the state

 $\sigma_{\rm{max}}$ 

**Contractor** 

 $\bar{t}$ 

 $\begin{array}{c} \begin{array}{c} \end{array} \end{array}$ 

 $\begin{array}{c} 1 \\ 1 \\ 1 \end{array}$ 

 $\overline{\phantom{a}}$ 

 $\frac{1}{4}$ 

 $\mathbf{INDEX}$  . The set of  $\mathbf{INDEX}$ 

 $U$ SER-OUT PILE,  $14.12$ 

 $\ell_{\rm obs}$  on the matrix

 $\bar{\alpha}$ 

2

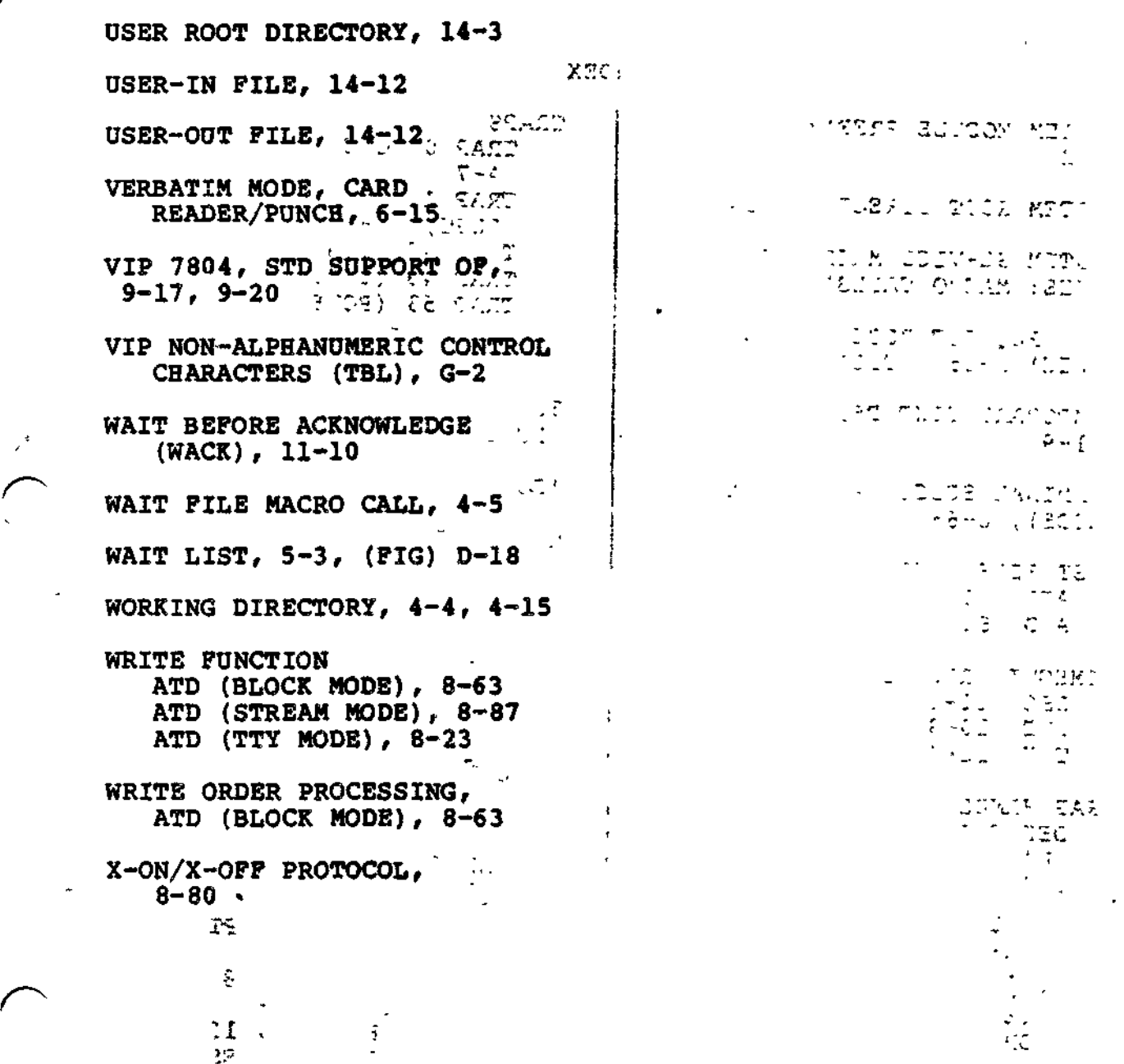

 $\frac{1}{k}$ 

 $\bar{\mathbf{r}}$ 

 $\tilde{\phantom{a}}$ 

i-15 CZ05-00

 $\frac{1}{\sqrt{2}}$ 

 $\sim$ 

 $\hat{\epsilon}_\alpha$ 

 $\overline{a}$ 

 $\tilde{\phantom{a}}$ 

 $\ddot{\phantom{a}}$ 

 $\overline{\phantom{a}}$ 

 $\ddot{\phantom{a}}$ 

and the control of the control of the control of the control of the control of the control of the control of t<br>The control of the control of the control of the control of the control of the control of the control of the c